Power Systems

# *Mandatos del Servidor de E/S virtual y de Integrated Virtualization Manager*

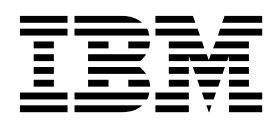

Power Systems

# *Mandatos del Servidor de E/S virtual y de Integrated Virtualization Manager*

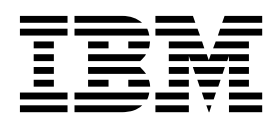

#### **Nota**

Antes de utilizar esta información y el producto al que da soporte, lea la información contenida en ["Avisos" en la página](#page-546-0) [539.](#page-546-0)

Esta edición corresponde a la versión 2.2.6.0 del Servidor de E/S virtual de IBMy a todos los releases y modificaciones posteriores hasta que se indique lo contrario en nuevas ediciones.

# **Contenido**

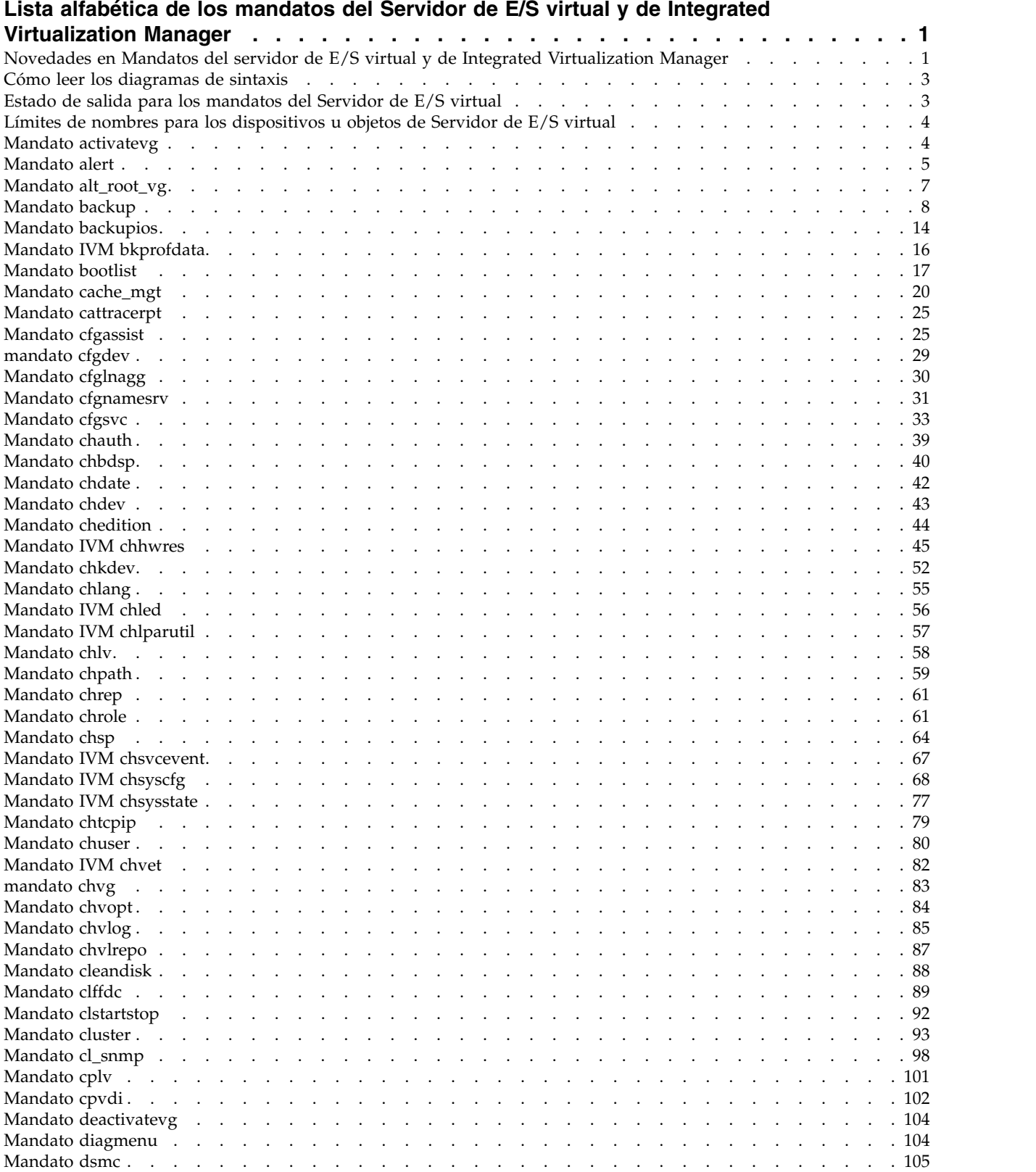

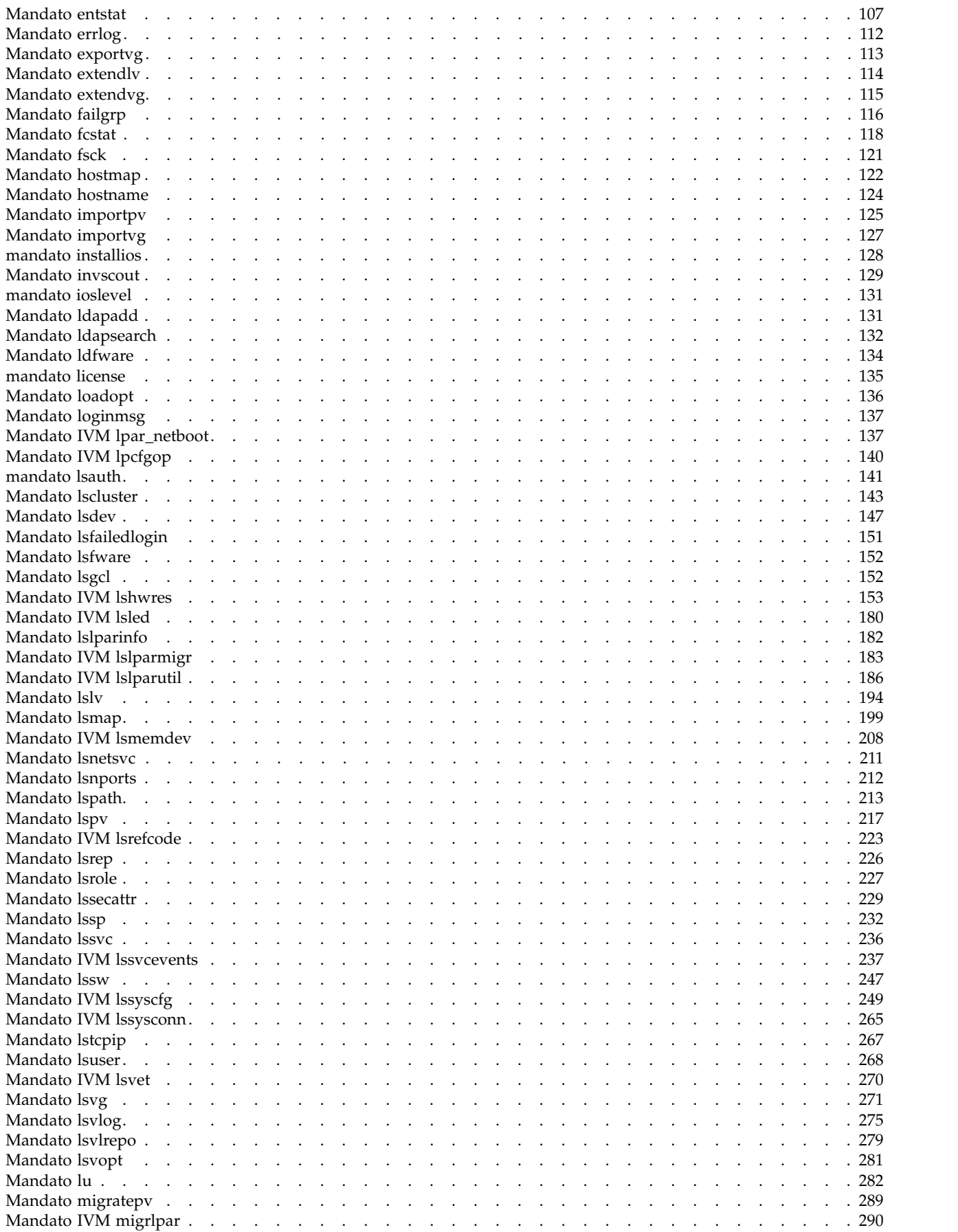

**iv** Power Systems: Mandatos del Servidor de E/S virtual y de Integrated Virtualization Manager

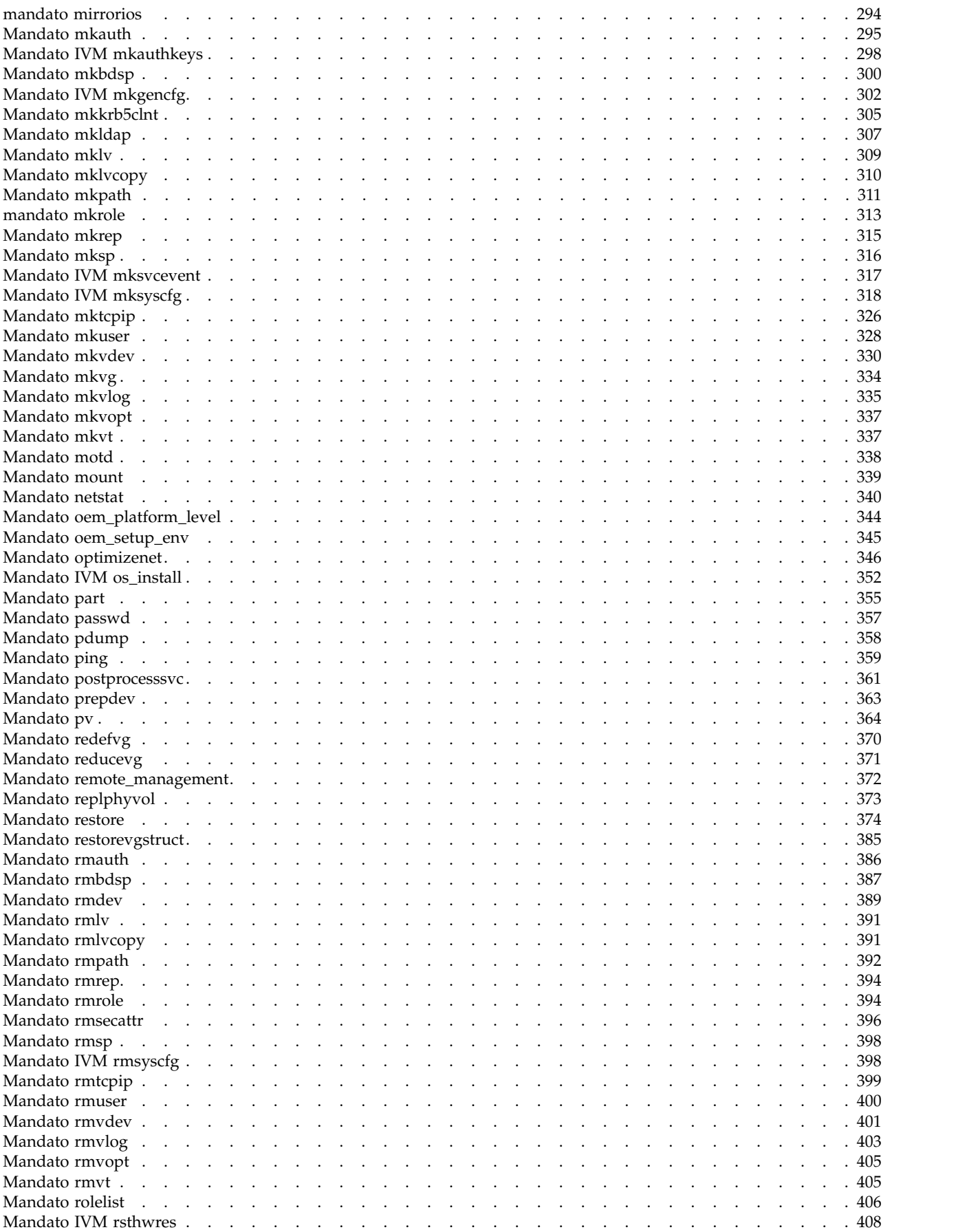

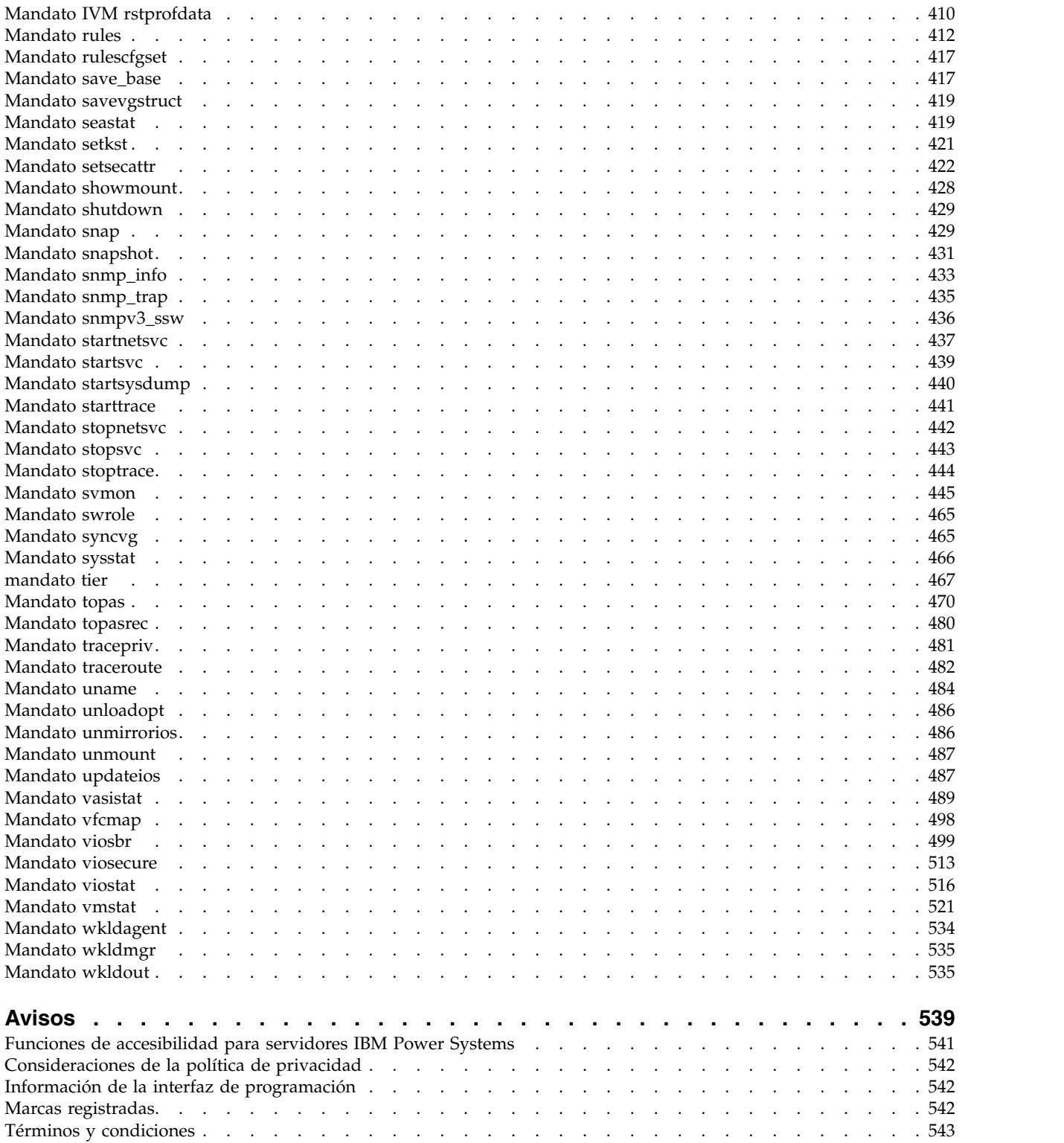

# <span id="page-8-0"></span>**Lista alfabética de los mandatos del Servidor de E/S virtual y de Integrated Virtualization Manager**

Este tema contiene enlaces a información sobre los mandatos del Servidor de E/S virtual e Integrated Virtualization Manager, incluidas las sentencias de sintaxis, las descripciones de distintivos y los ejemplos de uso. Los mandatos se listan alfabéticamente.

# **Novedades en Mandatos del servidor de E/S virtual y de Integrated Virtualization Manager**

Consulte en el Mandatos del servidor de E/S virtual y de Integrated Virtualization Manager (VIOS) la información nueva o la información en la que se han realizado cambios importantes desde la última actualización de esta colección de temas.

#### **Agosto de 2017**

La información siguiente es un resumen de las actualizaciones realizadas en esta colección de temas:

- v Se ha añadido una nota sobre la utilización del mandato en discos que pertenecen a un clúster activo en el tema ["Mandato cleandisk" en la página 88.](#page-95-0)
- v Se ha añadido información sobre el atributo **provisioned** en el tema ["Mandato lu" en la página 282.](#page-289-0)
- v Se han añadido varias actualizaciones en los temas siguientes:
	- ["Mandato cfgsvc" en la página 33](#page-40-0)
	- ["Mandato chedition" en la página 44](#page-51-0)
	- ["Mandato lsmap" en la página 199](#page-206-0)
	- ["Mandato lssvc" en la página 236](#page-243-0)
	- ["Mandato startsvc" en la página 439](#page-446-0)
	- ["Mandato stopsvc" en la página 443](#page-450-0)
	- ["Mandato viosbr" en la página 499](#page-506-0)

#### **Octubre de 2016**

La información siguiente es un resumen de las actualizaciones realizadas en esta colección de temas:

- v Se ha añadido información acerca del distintivo **-mig** en el tema ["Mandato cache\\_mgt" en la página 20.](#page-27-0)
- v Se ha añadido el tema ["Mandato clffdc" en la página 89.](#page-96-0)
- v Se ha añadido el tema ["Mandato importpv" en la página 125.](#page-132-0)
- v Se han añadido varias actualizaciones en los temas siguientes:
	- ["Mandato lsmap" en la página 199](#page-206-0)
	- ["Mandato viosbr" en la página 499](#page-506-0)

#### **Mayo de 2016**

La información siguiente es un resumen de las actualizaciones realizadas en esta colección de temas:

- v Se han añadido ejemplos de uso de mandatos en el tema ["Mandato lu" en la página 282.](#page-289-0)
- v Se han añadido ejemplos de uso de mandatos en el tema ["Mandato rules" en la página 412.](#page-419-0)
- v Se ha añadido información sobre el mandato **partition extend** en el tema ["Mandato cache\\_mgt" en la](#page-27-0) [página 20.](#page-27-0)

#### **Octubre de 2015**

La información siguiente es un resumen de las actualizaciones realizadas en esta colección de temas:

- v Se ha añadido información sobre los niveles de almacenamiento en los siguientes mandatos:
	- ["Mandato alert" en la página 5](#page-12-0)
	- ["Mandato cluster" en la página 93](#page-100-0)
	- ["Mandato failgrp" en la página 116](#page-123-0)
	- ["Mandato lsmap" en la página 199](#page-206-0)
	- ["Mandato lu" en la página 282](#page-289-0)
	- ["Mandato pv" en la página 364](#page-371-0)
	- ["Mandato snapshot" en la página 431](#page-438-0)
	- ["Mandato viosbr" en la página 499](#page-506-0)
- v Se ha añadido el tema ["mandato tier" en la página 467.](#page-474-0)
- v Se han añadido los siguientes mandatos relacionados con la gestión de reglas del VIOS:
	- ["Mandato rules" en la página 412](#page-419-0)
	- ["Mandato rulescfgset" en la página 417](#page-424-0)
- v Se ha añadido el tema ["Mandato cache\\_mgt" en la página 20.](#page-27-0)

#### **Junio de 2015**

La información siguiente es un resumen de las actualizaciones realizadas en esta colección de temas:

- v Se ha añadido información acerca del distintivo **-nopak** en el tema ["Mandato backupios" en la página](#page-21-0) [14.](#page-21-0)
- v Se ha añadido información acerca de las estadísticas generadas mediante el controlador de dispositivos Ethernet especificado en el tema ["Mandato entstat" en la página 107.](#page-114-0)
- v Se ha añadido una nota acerca de la generación de informes de inspecciones en el tema ["Mandato](#page-136-0) [invscout" en la página 129.](#page-136-0)
- v Se ha añadido una nota acerca de la creación de usuarios con la notificación LDAP habilitada en el tema ["Mandato mkldap" en la página 307.](#page-314-0)
- v Se ha actualizado la sección de sintaxis en el tema ["Mandato mkvdev" en la página 330.](#page-337-0)
- v Se ha añadido una nota acerca de la restauración de nodos en un clúster en el tema ["Mandato viosbr"](#page-506-0) [en la página 499.](#page-506-0)
- v Se ha añadido una nota sobre la creación de reglas de nivel predeterminado en el tema ["Mandato](#page-520-0) [viosecure" en la página 513.](#page-520-0)

#### **Octubre de 2014**

La información siguiente es un resumen de las actualizaciones realizadas en esta colección de temas:

- v Se ha añadido una nota acerca de la limitación relacionada con el inicio de un nodo SSP de forma remota en el tema ["Mandato clstartstop" en la página 92.](#page-99-0)
- v Se ha añadido una nota acerca de la restauración de clústeres en nodos con versiones de VIOS distintas en el tema ["Mandato viosbr" en la página 499.](#page-506-0)

#### **Junio de 2014**

Información añadida para servidores IBM Power Systems que contienen el procesador POWER8.

### <span id="page-10-0"></span>**Cómo leer los diagramas de sintaxis**

Los diagramas de sintaxis son un forma de representar la sintaxis de los mandatos y están formados por símbolos como corchetes ([ ]), llaves ({ }) y barras verticales (|). A continuación se ofrece un ejemplo de una sentencia de sintaxis para el mandato **lsdev**:

**lsdev** { **-dev** *nombre\_dispositivo* | **-plc** *código\_ubicación\_física* } [ **-child** ] [ **-field** *nombres\_campo*... ] [ **-fmt** *delimitador* ]

Se utilizan los siguientes convenios en las sentencias de sintaxis de mandatos:

- v Los elementos que deben especificarse literalmente en la línea de mandatos están en **negrita**. Estos elementos son el nombre del mandato, los distintivos y los caracteres literales.
- v Los nombres que representan variables que deben sustituirse por un nombre están en *cursiva*. Estos elementos son los parámetros que van a continuación de los distintivos y los parámetros que lee el mandato, como por ejemplo *Archivos* y *Directorios*.
- v Los parámetros que están incluidos entre corchetes son opcionales.
- Los parámetros que están incluidos entre llaves son obligatorios.
- v Los parámetros que no están incluidos entre corchetes ni llaves son obligatorios.
- Una barra vertical significa que solo puede elegir un parámetro. Por ejemplo,  $[a \mid b]$  indica que puede elegir a, b, o nada. De forma parecida, {  $a \mid b$  } indica que debe elegir a o b.
- v Los puntos suspensivos ( ... ) significan que el parámetro puede repetirse en la línea de mandatos.
- v El guión ( ) representa la entrada estándar.

#### **Estado de salida para los mandatos del Servidor de E/S virtual**

La tabla siguiente define los códigos de retorno estándar devueltos por todos los mandatos del Servidor de E/S virtual (VIOS). Los códigos de retorno adicionales exclusivos de mandatos específicos se definen en la página individual de descripción de los mandatos.

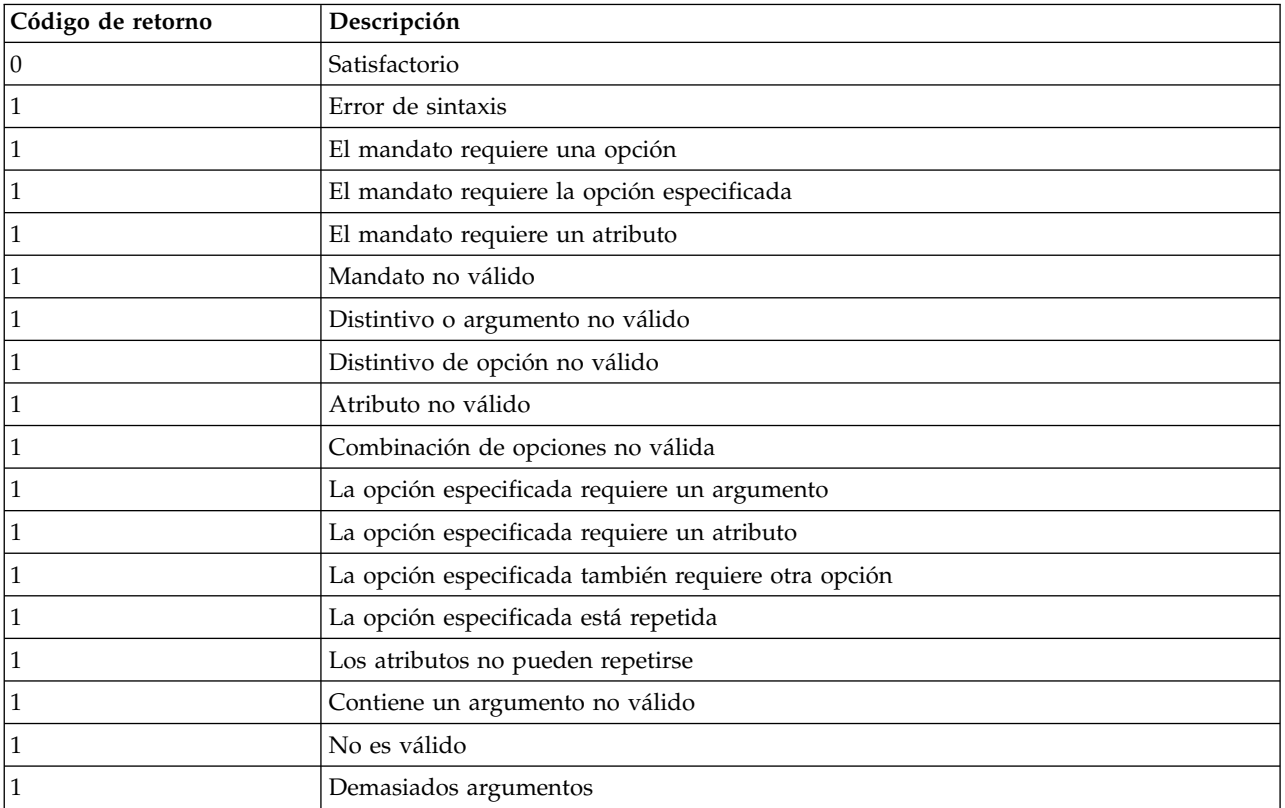

<span id="page-11-0"></span>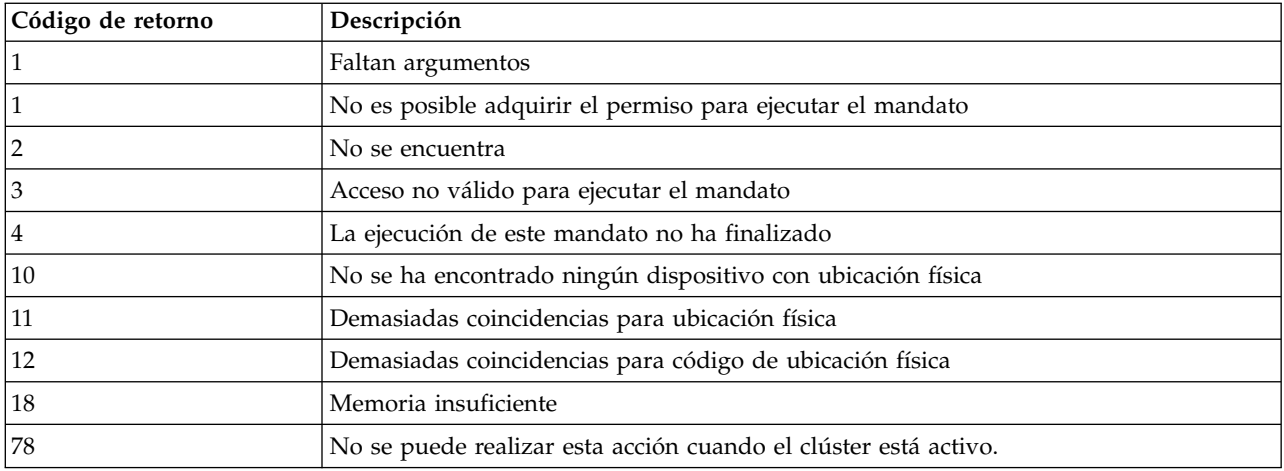

# **Límites de nombres para los dispositivos u objetos de Servidor de E/S virtual**

Utilice los siguientes límites de nombres para dispositivos u objetos presentes en Servidor de E/S virtual (VIOS).

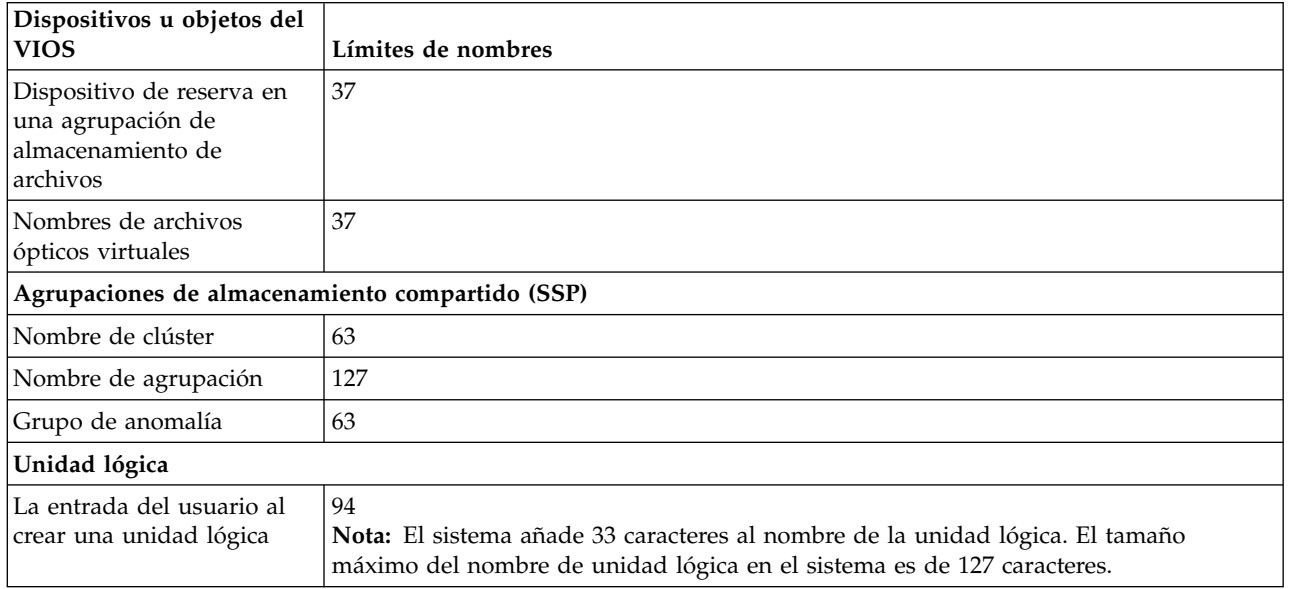

**Nota:** Si los nombres de objeto son más largos, los mandatos de agrupación de almacenamiento compartido truncan los nombres en la salida de listado predeterminada. Estos nombres truncados terminan con el carácter ~ (tilde). Con las opciones de mandato *-fmt* o *-verbose*, se visualizan nombres de objeto completos.

# **Mandato activatevg**

#### **Finalidad**

Activar un grupo de volúmenes.

#### <span id="page-12-0"></span>**Sintaxis**

**activatevg** [ **[-f](#page-12-1)** ] *grupo\_volúmenes*

#### **Descripción**

El mandato **activatevg** activa el grupo de volúmenes especificado por el parámetro *grupo\_volúmenes* y todos los volúmenes lógicos asociados. Cuando se activa un grupo de volúmenes, las particiones físicas se sincronizan si no están actualizadas.

#### **Distintivos**

<span id="page-12-1"></span>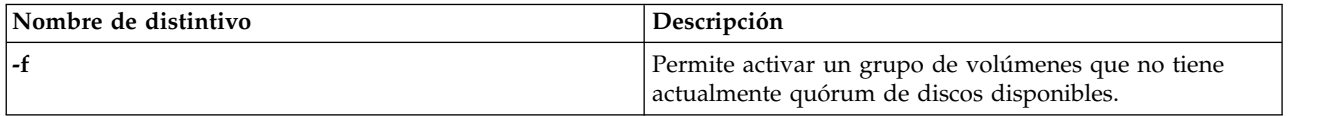

#### **Estado de salida**

Consulte el apartado ["Estado de salida para los mandatos del Servidor de E/S virtual" en la página 3.](#page-10-0)

#### **Ejemplos**

1. Para activar el grupo de volúmenes **vg03**, escriba: activatevg vg03

#### **Información relacionada**

Los mandatos **[mkvg](#page-341-1)**, **[chvg](#page-90-1)**, **[extendvg](#page-122-1)**, **[reducevg](#page-378-1)** , **[mirrorios](#page-301-1)**, **[unmirrorios](#page-493-1)**, **[lsvg](#page-278-1)**, **[deactivatevg](#page-111-1)**, **[importvg](#page-134-1)**, **[exportvg](#page-120-1)** y **[syncvg](#page-472-1)**.

# **Mandato alert**

#### **Finalidad**

Establece, elimina y enumera todas las alertas para un clúster y una agrupación de almacenamiento.

#### **Sintaxis**

Para establecer la alerta:

```
alert -set [-clustername NombreClúster] [-sp AgrupaciónAlmacenamiento] [-tier NombreNivel] [-type
{threshold | overcommit}] -value Valor
```
Para desestablecer la alerta:

```
alert -unset [-clustername NombreClúster] [-sp AgrupaciónAlmacenamiento] [-tier NombreNivel] [-type
{threshold | overcommit}]
```
Para obtener una lista de todas las alertas:

```
alert -list [-clustername NombreClúster] [-sp AgrupaciónAlmacenamiento] [-tier NombreNivel] [-type
{threshold | overcommit}| -field NombreCampo ...] [-fmt Delimitador [-header]]
```
#### **Descripción**

El mandato **alert** establece, elimina y lista todas las alertas para un clúster y una agrupación de almacenamiento. En un entorno de varios niveles, pueden establecerse alertas en cada nivel individual. Si se incluye el distintivo **-type**, este mandato realiza la acción basándose en el tipo de alerta especificado. El valor del distintivo **-type** puede ser *threshold* para espacio libre u *overcommit* para sobrecomprometer el espacio. En las operaciones *set* o *unset*, el valor predeterminado del distintivo **-type** es threshold. Si no se especifica el distintivo **-type**, se listarán todas las alertas. El distintivo **-value** se especifica en porcentajes.

#### **Distintivos**

<span id="page-13-10"></span><span id="page-13-9"></span><span id="page-13-8"></span><span id="page-13-7"></span><span id="page-13-3"></span><span id="page-13-2"></span><span id="page-13-1"></span><span id="page-13-0"></span>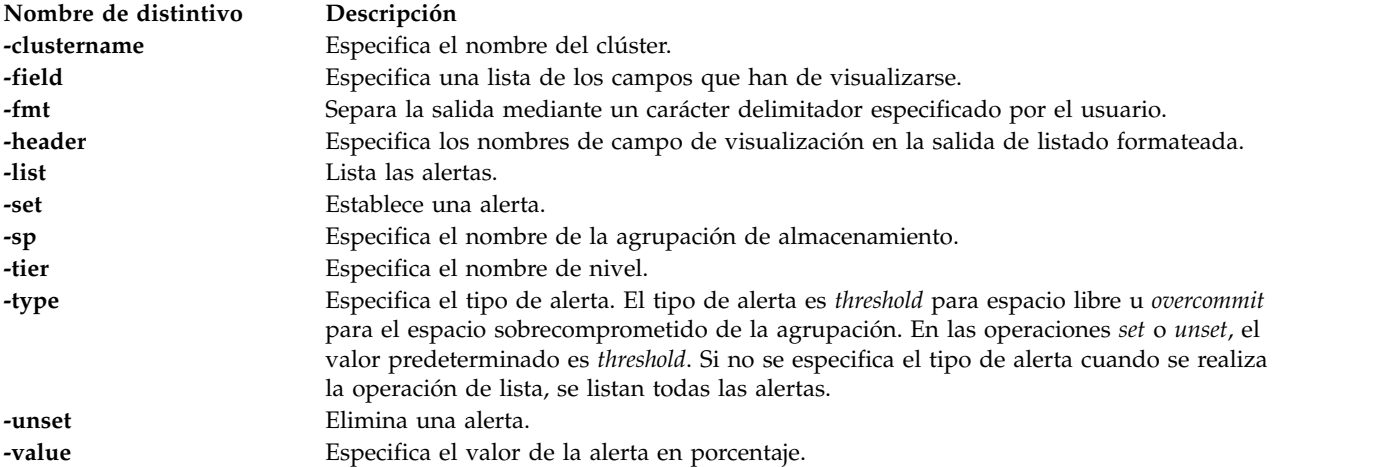

#### <span id="page-13-6"></span><span id="page-13-5"></span><span id="page-13-4"></span>**Ejemplos**

1. Para obtener una lista de las alertas de la agrupación de almacenamiento, escriba el mandato siguiente:

```
alert -list
```
El sistema muestra la salida siguiente:

```
PoolName:sp
PoolId:00000000097E587C0000000055B09F9A
TierName:SYSTEM
ThresholdPercent:35
OverCommitPercent:N/A
```

```
PoolName:sp
PoolId:00000000097E587C0000000055B09F9A
TierName:prod_tier
ThresholdPercent:35
OverCommitPercent:N/A
```
2. Para establecer una alerta sobre espacio libre en la agrupación de almacenamiento, escriba el mandato siguiente:

```
alert -set -type threshold -value 70
```
3. Para establecer una alerta para sobrecomprometer espacio en la agrupación de almacenamiento, escriba el mandato siguiente:

```
alert -set -type overcommit -value 20
```
4. Para establecer una alerta sobre espacio libre para un nivel en la agrupación de almacenamiento, escriba el mandato siguiente:

```
alert -set -tier prod tier -type threshold -value 90
```
5. Para establecer una alerta para sobrecomprometer espacio para un nivel en la agrupación de almacenamiento, escriba el mandato siguiente:

```
alert -set -tier prod_tier -type overcommit -value 20
```
#### **6** Power Systems: Mandatos del Servidor de E/S virtual y de Integrated Virtualization Manager

<span id="page-14-0"></span>6. Para ver los valores de alerta actualizados, escriba el mandato siguiente:

alert -list -tier prod\_tier

El sistema muestra la salida siguiente:

```
PoolName:sp
PoolId:00000000097E587C0000000055B09F9A
TierName:prod_tier
ThresholdPercent:90
OverCommitPercent:20
```
7. Para listar campos específicos de las alertas, escriba el mandato siguiente:

alert -list -field ThresholdPercent

El sistema muestra la salida siguiente:

ThresholdPercent: 70

ThresholdPercent: 90

# **Mandato alt\_root\_vg**

#### **Finalidad**

Crea una copia (clona) del sistema que se ejecuta actualmente en un disco alternativo.

#### **Sintaxis**

**alt\_root\_vg** [**[-g](#page-15-1)**] [**[-z](#page-15-2)**] [**[-bundle](#page-15-3)** ... **[-location](#page-15-4)** ... ] **[-target](#page-15-5)** ...

#### **Descripción**

El mandato **alt\_root\_vg** permite a los usuarios copiar el grupo de volúmenes raíz actual en un disco alternativo y actualizar el sistema operativo al siguiente nivel de fixpack, sin dejar la máquina inoperativa durante un largo período de tiempo y reduciendo el riesgo de interrupciones de alimentación. Para ello, es necesario crear una copia del rootvg actual en un disco alternativo y aplicar simultáneamente actualizaciones de fixpack. Si es necesario, el mandato **bootlist** puede ejecutarse después de que se haya arrancado el nuevo disco, y la lista de arranque puede cambiarse para que arranque de nuevo en el nivel anterior del sistema operativo.

**Nota:** *target\_disk* no puede ser un volumen físico asignado a una agrupación de memoria compartida (que la partición de memoria compartida va a utilizar como un dispositivo de espacio de paginación).

La clonación del rootvg en ejecución permite al usuario crear una copia de seguridad del grupo de volúmenes raíz. Esta copia puede utilizarse como copia de seguridad en caso de que falle el rootvg o puede modificarse instalando actualizaciones adicionales. Un caso práctico podría ser clonar un sistema 1.3.0.0 y, a continuación, llevar el rootvg clonado a 1.3.0.0-FP8.0. Esta acción actualizaría el sistema al mismo tiempo que se está ejecutando. Rearrancar desde el nuevo rootvg llevaría el nivel del sistema en ejecución a 1.3.0.0-FP8.0. Si hubiese un problema con este nivel, cambiar la lista de arranque de nuevo al disco 1.3.0.0 y rearrancar llevaría el sistema de nuevo a 1.3.0.0. Otros casos prácticos incluirían clonar el rootvg y aplicar arreglos individuales, rearrancando el sistema y probando dichos arreglos, y rearrancando de nuevo al rootvg original si hubiese un problema.

Al final de la instalación, un grupo de volúmenes, altinst\_rootvg, se deja en los discos de destino en estado desactivado como marcador. Si se activa, indica que no posee volúmenes lógicos; sin embargo, el grupo de volúmenes no contiene volúmenes lógicos, sino que se han eliminado de ODM (gestor de datos de objeto) ya que sus nombres ahora están en conflicto con los nombres de los volúmenes lógicos del sistema en ejecución. No active el grupo de volúmenes altinst\_rootvg; en su lugar, deje la definición como un marcador.

<span id="page-15-0"></span>Después de rearrancar desde el disco alternativo nuevo, el grupo de volúmenes rootvg anterior aparece en un listado de lspv como old\_rootvg e incluye todos los discos del rootvg original. Este grupo de volúmenes rootvg anterior está establecido para no activarse en el rearranque.

Si es necesario volver al rootvg original, el mandato bootlist se utiliza para rearrancar desde el rootvg original.

#### **Distintivos**

<span id="page-15-5"></span><span id="page-15-3"></span>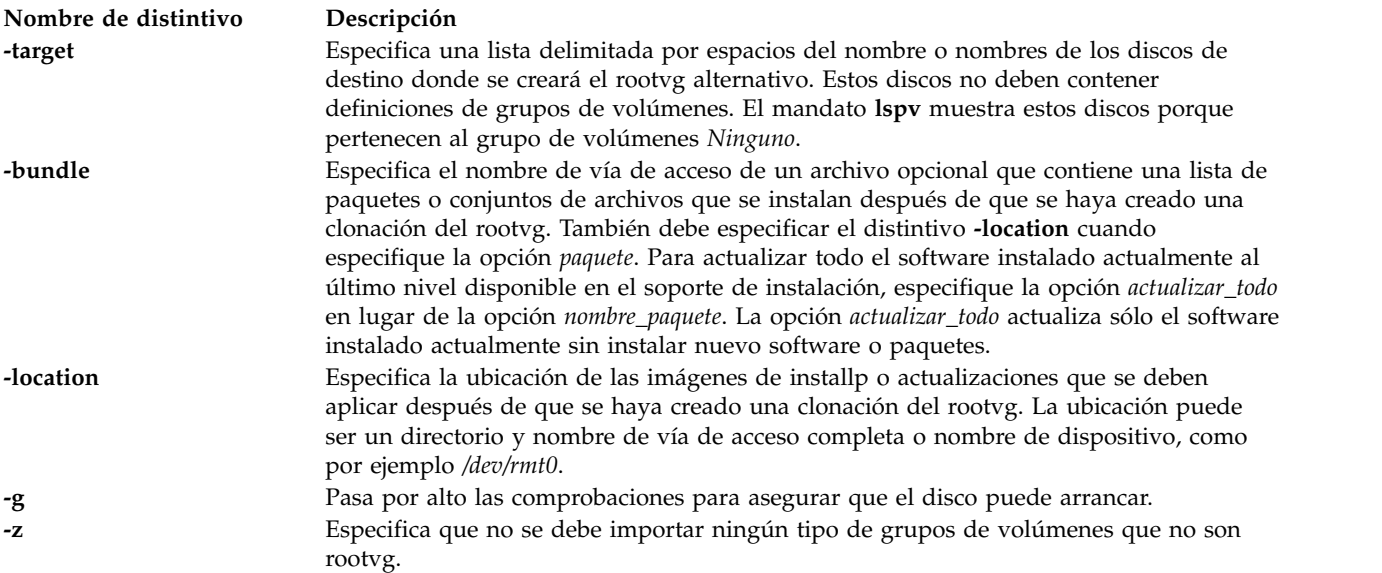

#### <span id="page-15-4"></span><span id="page-15-2"></span><span id="page-15-1"></span>**Estado de salida**

Consulte el apartado ["Estado de salida para los mandatos del Servidor de E/S virtual" en la página 3.](#page-10-0)

#### **Ejemplos**

Para crear una lista de arranque de los dispositivos lógicos que se utilizarán en el siguiente arranque normal, escriba los siguientes mandatos:

```
alt root vg -target hdisk2 -bundle my bundle -location /tmp/update
alt_root_vg -target hdisk2 -bundle my_bundle -location /home/padmin
```
#### **Información relacionada**

El mandato **[bootlist](#page-24-1)**.

#### **Mandato backup**

Para realizar la copia de seguridad de un sistema de archivos por i-nodo, especifique los parámetros *-Nivel* y *SistemaArchivos*. Cuando se utiliza junto con el distintivo **-u** , el parámetro *-Nivel* proporciona un método de mantenimiento de una jerarquía de copias de seguridad incrementales para cada sistema de archivos. Especifique el distintivo **-u** y establezca el parámetro *-Nivel* en n para realizar sólo la copia de seguridad de los archivos que se han modificado desde la copia de seguridad del nivel n-1. Los niveles de copia de seguridad posibles son de 0 a 9. Un nivel de copia de seguridad 0 archiva todos los archivos del sistema de archivos.

El parámetro *SistemaArchivos* puede especificar el nombre del dispositivo físico (nombre sin formato o bloque) o el nombre del directorio en el que se ha montado el sistema de archivos. El sistema de archivos predeterminado es el sistema de archivos raíz (/).

Los usuarios deben disponer de acceso de lectura al dispositivo del sistema de archivos (por ejemplo, /dev/hd4) o tener autorización de copia de seguridad para realizar copias de seguridad por i\_nodo.

#### **Nota:**

- 1. Antes de realizar la copia de seguridad de un sistema de archivos por i-nodo, lo debe desmontar. Si intenta realizar la copia de seguridad de un sistema de archivos montado, se muestra un mensaje de aviso. El mandato **backup** continúa, pero es posible que la copia de seguridad creada contenga incoherencias debido a los cambios que se pueden haber producido en el sistema de archivos durante la operación de copia de seguridad.
- 2. Al realizar la copia de seguridad de sistemas de archivos por i-nodo se truncan los **uid** o **gid** de los archivos cuyo **uid** o **gid** es superior a 65535. Al restaurar dichos archivos, es posible que tengan valores diferentes para los atributos **uid** y **gid**. Para conservar los valores correctamente, realice siempre la copia de seguridad por nombre de los archivos cuyo **uid** o **gid** es superior a 65535.
- 3. Los sistemas de archivos JFS (sistema de archivos de diario) sólo se pueden archivar cuando se realiza la copia de seguridad por i-nodo. La copia de seguridad de los sistemas de archivos que no son JFS se debe realizar por nombre de archivo.

#### **Finalidad**

Realiza la copia de seguridad de archivos y sistemas de archivos.

#### **Sintaxis**

Para realizar la copia de seguridad de archivos por nombre:

**backup [-i](#page-19-0)** [ **[-b](#page-18-0)** *Número* ] [ **[-p](#page-20-0)** [ **[-e](#page-18-1)** *ExpresiónRegular* ] ] [ **[-E](#page-18-2)**{force|ignore|warn} ] [ **[-f](#page-19-1)** *Dispositivo* ] [ **[-l](#page-19-2)** Number ] [ **[-U](#page-20-1)** ] [ **[-o](#page-19-3)** ] [ **[-q](#page-20-2)** ] [ **[-v](#page-20-3)** ] [ **[-ejt](#page-18-3)** ]

Para realizar la copia de seguridad de sistemas de archivos por i-nodo:

**backup** [ [ *[-Level](#page-19-4)* ] [ **[-b](#page-18-0)** *Número* ] [ **[-c](#page-18-4)** ] [ **[-f](#page-19-1)** *Dispositivo* ] [ **[-L](#page-19-5)** *Longitud* ] [ **[-U](#page-20-1)** ] [ **[-u](#page-20-4)** ] ] [ *SistemaArchivos* ] | [ **[-w](#page-20-5)** | **[-W](#page-20-6)** ] [ **[-ejt](#page-18-3)** ]

#### **Descripción**

El mandato **backup** crea copias de los archivos en un soporte de copia de seguridad como, por ejemplo, una cinta magnética o disquete. Las copias se realizan en uno de los dos formatos de copia de seguridad siguientes:

- v Copia de seguridad de archivos específicos por nombre utilizando el distintivo **-i**.
- v Copia de seguridad del sistema de archivos completo por i-nodo utilizando los parámetros *Nivel* y *SistemaArchivos*.

Si emite el mandato **backup** sin parámetros, el i-nodo de nivel 9 del sistema de archivos raíz realiza la copia de seguridad hasta el dispositivo /dev/rfd0. La sintaxis predeterminada es: -9uf/dev/rfd0 /dev/rhd4

El dispositivo de copia de seguridad predeterminado es /dev/rfd0. Si se especifican distintivos que no son adecuados para el dispositivos de copia de seguridad especificado, el mandato **backup** muestra un mensaje de error y continúa con la copia de seguridad.

Una única copia de seguridad puede abarcar varios volúmenes.

#### **Nota:**

- 1. Al ejecutar el mandato **backup** se pierde todo el material almacenado previamente en el soporte de salida seleccionado.
- 2. La integridad de los datos del archivado se puede ver comprometida si se modifica un archivo durante la copia de seguridad del sistema. Durante el procedimiento de copia de seguridad del sistema, mantenga la actividad del sistema mínima.
- 3. Si se realiza una copia de seguridad en un dispositivo de cinta con un tamaño de bloque de dispositivo establecido en 0, es posible que resulte difícil restaurar los datos de la cinta a menos que se haya utilizado el tamaño predeterminado de grabación con el mandato **backup**. El mandato **restore** puede leer el tamaño predeterminado de grabación para el mandato **backup** cuando el tamaño de bloque del dispositivo de cinta es 0.

En otras palabras, no se debe especificar el distintivo **-b** cuando el tamaño de bloque del dispositivo de cinta es 0. Si se especifica el distintivo **-b** del mandato **backup** y es diferente al tamaño predeterminado, se debe especificar el mismo tamaño con el distintivo **-b** del mandato **restore** al restaurar los archivos archivados de la cinta.

#### **Copia de seguridad de archivos por nombre**

Para realizar la copia de seguridad por nombre, utilice el distintivo **-i**. El mandato **backup** lee la entrada estándar para los nombres de los archivos de los que se va a realizar la copia de seguridad.

Los tipos de archivos pueden ser archivos especiales, archivos regulares o directorios. Cuando el tipo de archivo es un directorio, sólo se realiza la copia de seguridad del directorio. No se realiza la copia de seguridad de los archivos que están en el directorio, a menos que se especifique de modo explícito.

#### **Nota:**

- 1. Los archivos se restauran utilizando los mismos nombres de vía de acceso que los archivos archivados. Por lo tanto, para crear una copia de seguridad que se pueda restaurar desde cualquier vía de acceso, utilice nombres de vía de acceso completos para los archivos para los que desea realizar la copia de seguridad.
- 2. Al realizar copias de seguridad de archivos que requieren varios volúmenes, no entre la lista de los nombres de archivos desde el teclado. En vez de ello, redirija la lista de un archivo al mandato **backup**.

Cuando entra los nombres de archivos desde el teclado y el proceso de copia de seguridad necesita una nueva cinta o disquete, el mandato pierde todos los nombres de archivos que ya se han entrado, pero de los que aún no se ha realizado la copia de seguridad. Para evitarlo, entre cada nombre de archivo sólo cuando se muestre el mensaje de archivado del mensaje anterior. El mensaje de archivado consta del carácter a seguido del nombre de archivo.

3. Si especifica el distintivo **-p**, sólo se empaquetan los archivos de menos de 2 GB.

#### **Copia de seguridad de sistemas de archivos por i-nodo**

Para realizar la copia de seguridad de un sistema de archivos por i-nodo, especifique los parámetros *-Nivel* y *SistemaArchivos*. Cuando se utiliza junto con el distintivo **-u** , el parámetro *-Nivel* proporciona un método de mantenimiento de una jerarquía de copias de seguridad incrementales para cada sistema de archivos. Especifique el distintivo **-u** y establezca el parámetro *-Nivel* en *n* para realizar sólo la copia de seguridad de los archivos que se han modificado desde la copia de seguridad del nivel *n-1*. La información sobre la fecha, la hora y el nivel de cada copia de seguridad incremental se graba en el archivo **/etc/dumpdates**. Los niveles de copia de seguridad posibles son de 0 a 9. Un nivel de copia de seguridad 0 archiva todos los archivos del sistema de archivos. Si el archivo **/etc/dumpdates** no contiene información de copia de seguridad para un sistema de archivos determinado, la especificación de cualquier nivel hace que se archiven todos los archivos de ese sistema de archivos.

El parámetro *SistemaArchivos* puede especificar el nombre del dispositivo físico (nombre sin formato o bloque) o el nombre del directorio en el que se ha montado el sistema de archivos. El sistema de archivos predeterminado es el sistema de archivos raíz (**/**). Los usuarios deben tener acceso de lectura al dispositivo del sistema de archivos (por ejemplo, **/dev/hd4**) o tener autorización de copia de seguridad para realizar copias de seguridad por i\_nodo.

#### **Nota:**

- 1. Antes de realizar la copia de seguridad de un sistema de archivos por i-nodo, lo debe desmontar. Si intenta realizar la copia de seguridad de un sistema de archivos montado, se muestra un mensaje de aviso. El mandato **backup** continúa, pero es posible que la copia de seguridad creada contenga incoherencias debido a los cambios que se pueden haber producido en el sistema de archivos durante la operación de copia de seguridad.
- 2. Al realizar la copia de seguridad de sistemas de archivos por i-nodo se truncan los **uid** o **gid** de los archivos cuyo **uid** o **gid** es superior a 65535. Al restaurar dichos archivos, es posible que tengan valores diferentes para los atributos **uid** y **gid**. Para conservar los valores correctamente, realice siempre la copia de seguridad por nombre de los archivos cuyo **uid** o **gid** es superior a 65535.
- 3. Los sistemas de archivos JFS (sistema de archivos de diario) sólo se pueden archivar cuando se realiza la copia de seguridad por i-nodo. Realice la copia de seguridad de los sistemas de archivos no JFS por nombre de archivo o utilizando otros mandatos de archivado, como **pax**, **tar** o **cpio**.
- 4. El distintivo **-Z** es obligatorio para realizar la copia de seguridad de sistemas de archivos cifrados.

#### **Distintivos**

<span id="page-18-4"></span><span id="page-18-3"></span><span id="page-18-2"></span><span id="page-18-1"></span><span id="page-18-0"></span>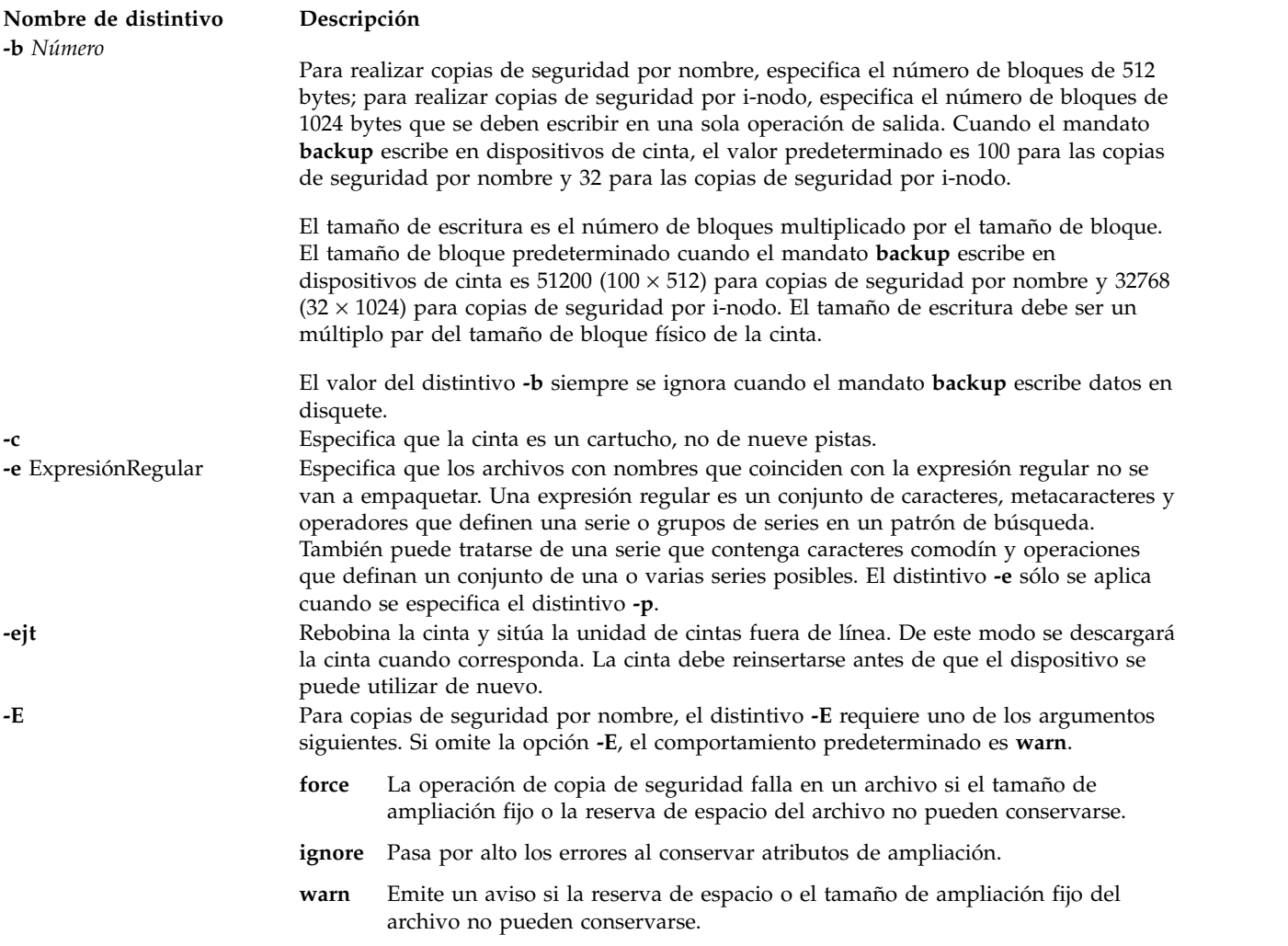

<span id="page-19-5"></span><span id="page-19-4"></span><span id="page-19-3"></span><span id="page-19-2"></span><span id="page-19-1"></span><span id="page-19-0"></span>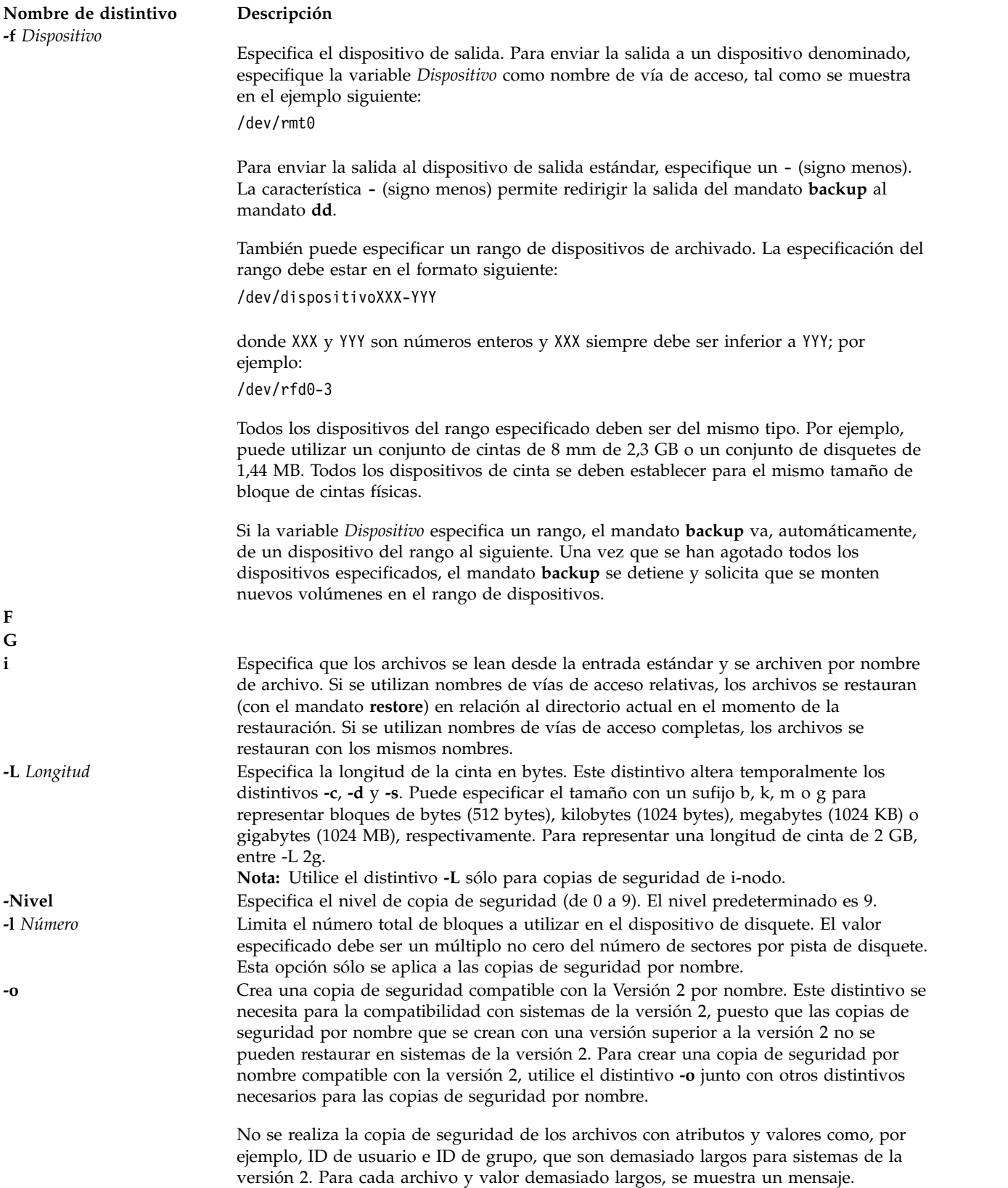

<span id="page-20-4"></span><span id="page-20-2"></span><span id="page-20-1"></span><span id="page-20-0"></span>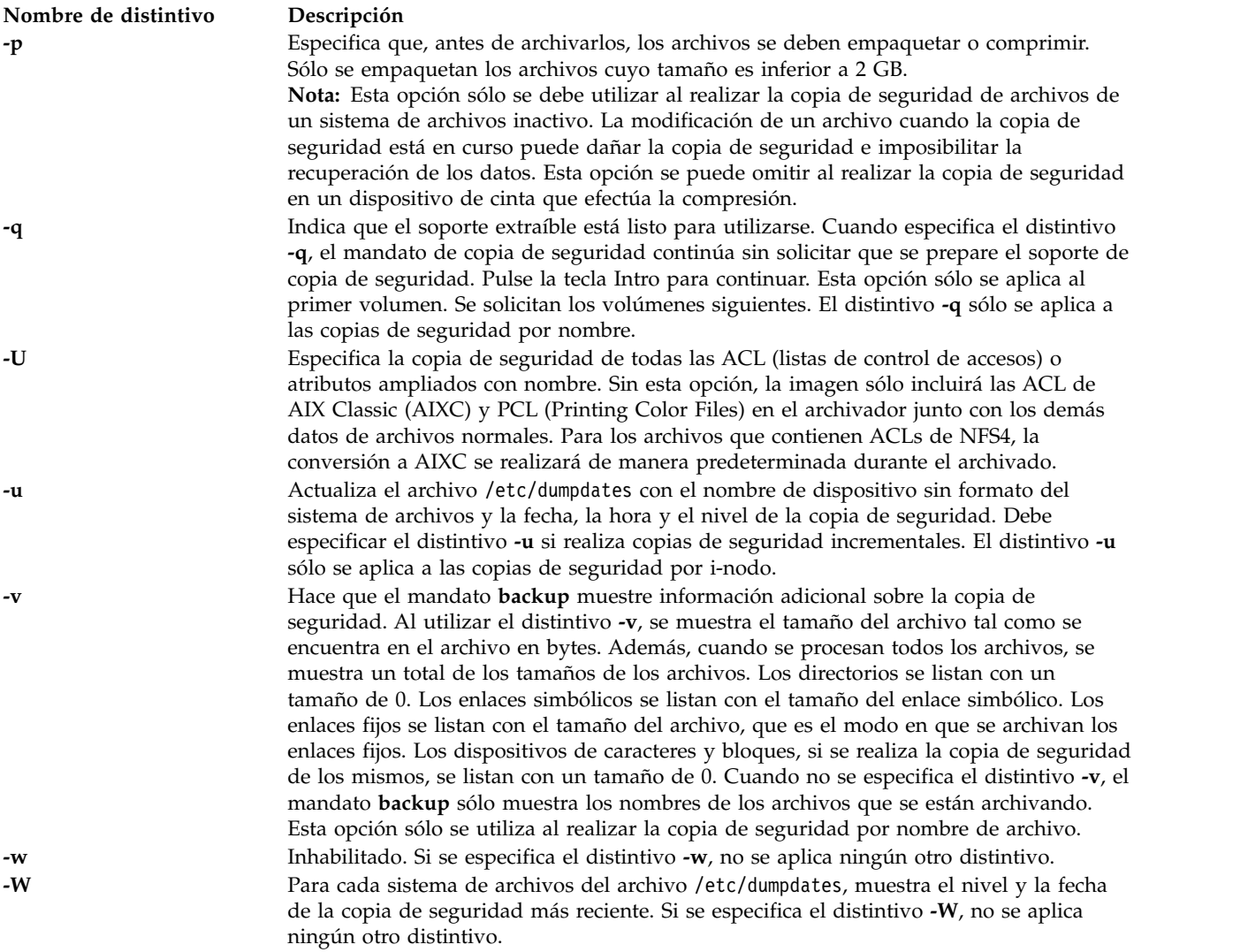

#### <span id="page-20-6"></span><span id="page-20-5"></span><span id="page-20-3"></span>**Estado de salida**

Consulte el apartado ["Estado de salida para los mandatos del Servidor de E/S virtual" en la página 3.](#page-10-0)

#### **Ejemplos**

1. Para realizar la copia de seguridad de todos los archivos y los subdirectorios del directorio /home utilizando nombres de vía de acceso completos, escriba el mandato siguiente:

find /home -print | backup -i -f /dev/rmt0

El distintivo **-i** especifica que los archivos se lean desde la entrada estándar y se archiven por nombre de archivo. El mandato **find** genera una lista de todos los archivos en el directorio /home. Los archivos de esta lista son nombres de vía de acceso completos. El símbolo | (barra vertical) hace que el mandato **backup** lea esta lista desde la entrada estándar. El distintivo **-f** indica al mandato **backup** que escriba los archivos en el dispositivo de cinta /dev/rmt0. Puesto que los archivos se archivan por medio de nombres de vía de acceso completos, al restaurarlos se escriben en las mismas vías de acceso.

2. Para realizar la copia de seguridad de todos los archivos y los subdirectorios del directorio /home/padmin utilizando nombres de vías de acceso relativos, escriba el mandato siguiente:

find . -print | backup -i -v -q

<span id="page-21-0"></span>Cada nombre de archivo de la lista que genera el mandato **find** va precedido por ./ (punto, barra inclinada). Puesto que para realizar la copia de seguridad de los archivos se utilizan los nombres de vía de acceso relativos, al restaurarlos se escriben en el directorio actual. El distintivo **-v** hace que el mandato **backup** muestre información adicional sobre la copia de seguridad. Los archivos se escriben en el dispositivo de copia de seguridad predeterminado, /dev/rfd0.

3. Para realizar la copia de seguridad del sistema de archivos / (raíz), escriba el mandato siguiente: backup -0 -u -f /dev/rmt0 /

El nivel 0 especifica que se realice la copia de seguridad de todos los archivos del sistema de archivos / (raíz). El distintivo **-u** hace que el mandato de copia de seguridad actualice el archivo /etc/dumpdates para esta copia de seguridad.

4. Para realizar la copia de seguridad de todos los archivos del sistema de archivos (/) raíz que se han modificado desde la última copia de seguridad de nivel 0, escriba el mandato siguiente:

```
backup -1 -u -f /dev/rmt0 /
```
Si el archivo /etc/dumpdates no tiene una entrada para una copia de seguridad de nivel 0 del sistema / (raíz), se realiza la copia de seguridad de todos los archivos del sistema de archivos.

- 5. Para realizar la copia de seguridad de archivos de soportes ópticos virtuales desde el depósito de medios virtuales, lleve a cabo las tareas siguientes:
	- a. Cree un archivo denominado backup\_files con los nombres de los archivos de los que se debe realizar la copia de seguridad. Incluya el nombre de vía de acceso completo.

```
/var/vio/VMLibrary/media_file1
/var/vio/VMLibrary/media_file2
/var/vio/VMLibrary/media_filen
```
b. Envíe el archivo por medio del mandato **backup**: cat backup\_files | backup -i -f /dev/rmt0

#### **Información relacionada**

El mandato **[restore](#page-381-1)**.

### <span id="page-21-1"></span>**Mandato backupios**

#### **Finalidad**

Crea una imagen instalable del grupo de volúmenes raíz en una cinta arrancable, sistema de archivos o DVD.

#### **Sintaxis**

**backupios [-file](#page-22-0)** {*Directorio*} [**[-nosvg](#page-23-1)**] [**[-nomedialib](#page-22-1)**]

**backupios [-file](#page-22-0)** {*nombre\_archivo*} [**[-mksysb](#page-22-2)**] [**[-nopak](#page-23-2)** ] [**[-nosvg](#page-23-1)**] [**[-nomedialib](#page-22-1)**]

**backupios [-tape](#page-23-3)** *Device* [**[-blocks Number](#page-22-3)**] [**[-nopak](#page-23-2)** ] [**[-verify](#page-23-4)**] [**[-nosvg](#page-23-1)**] [**[-nomedialib](#page-22-1)**]

**backupios [-cd](#page-22-4)** *Dispositivo* {**[-udf](#page-23-5)** | **[-cdformat](#page-22-5)**} [**[-accept](#page-22-6)**] [**[-nosvg](#page-23-1)**] [**[-nomedialib](#page-22-1)**]

#### **Descripción**

El mandato **backupios** crea una copia de seguridad del Servidor de E/S virtual y la coloca en un sistema de archivos, cinta arrancable o DVD. Puede utilizar esta copia de seguridad para reinstalar un sistema en su estado original cuando ha quedado dañado. Si crea la copia de seguridad en cinta, ésta puede arrancarse e incluye los programas de instalación necesarios para la instalación desde la copia de seguridad.

Si se especifica el distintivo **-cd**, el mandato **backupios** crea una imagen de copia de seguridad del sistema en soporte DVD-RAM. Si necesita crear varios discos multivolumen porque la imagen no cabe en un disco, el mandato **backupios** ofrece instrucciones para la sustitución y extracción de discos hasta que se han creado todos los volúmenes.

**Nota:** Las unidades de disco de los proveedores pueden dar soporte a la grabación de tipos de disco adicionales, como por ejemplo CD-RW y DVD-R. Consulte la documentación de su unidad para determinar los tipos de disco soportados.

Si se especifica el distintivo **-file**, el mandato **backupios** crea una imagen de copia de seguridad del sistema en la vía de acceso especificada. El sistema de archivos debe estar montado y el usuario raíz del Servidor de E/S virtual debe poder grabar en éste antes de ejecutar el mandato **backupios** (consulte el apartado ["Mandato mount" en la página 339](#page-346-0) para obtener detalles). La realización de una copia de seguridad del Servidor de E/S virtual en un sistema remoto creará la imagen **nim\_resources.tar** en el directorio que especifique. El Servidor de E/S virtual debe tener acceso de escritura root al servidor en el que se creará la copia de seguridad. Esta copia de seguridad puede reinstalarse desde la HMC mediante el mandato **installios**.

El mandato **backupios** vacía la sección target\_disks\_stanza de **bosinst.data** (que forma parte de la imagen **nim\_resources.tar**) y establece RECOVER\_DEVICES=Default. De esta manera, el archivo **mksysb** generado por el mandato puede clonarse en otra partición lógica. Si tiene la intención de utilizar la imagen **nim\_resources.tar** para instalar un disco específico, debe volver a llenar la sección target\_disks\_stanza de **bosinst.data** y vuelva a colocar este archivo en la imagen **nim\_resources.tar**. Todas las demás partes de la imagen **nim\_resources.tar** deben permanecer sin cambios.

Antes de realizar la copia de seguridad del grupo de volúmenes raíz, el mandato **backupios** guarda la estructura de todos los grupos de volúmenes definidos por el usuario llamando al mandato **savevgstruct** para cada grupo de volúmenes definido. Para evitar que se realice la copia de seguridad de todos los grupos de volúmenes definidos, utilice el distintivo **-nosvg**.

**Nota:** El mandato **backupios** sólo realiza la copia de seguridad de las estructuras de grupos de volúmenes que están activados. No se realiza la copia de seguridad de las estructuras de los grupos de volúmenes que están desactivados.

#### **Distintivos**

<span id="page-22-6"></span><span id="page-22-5"></span><span id="page-22-4"></span><span id="page-22-3"></span><span id="page-22-2"></span><span id="page-22-1"></span><span id="page-22-0"></span>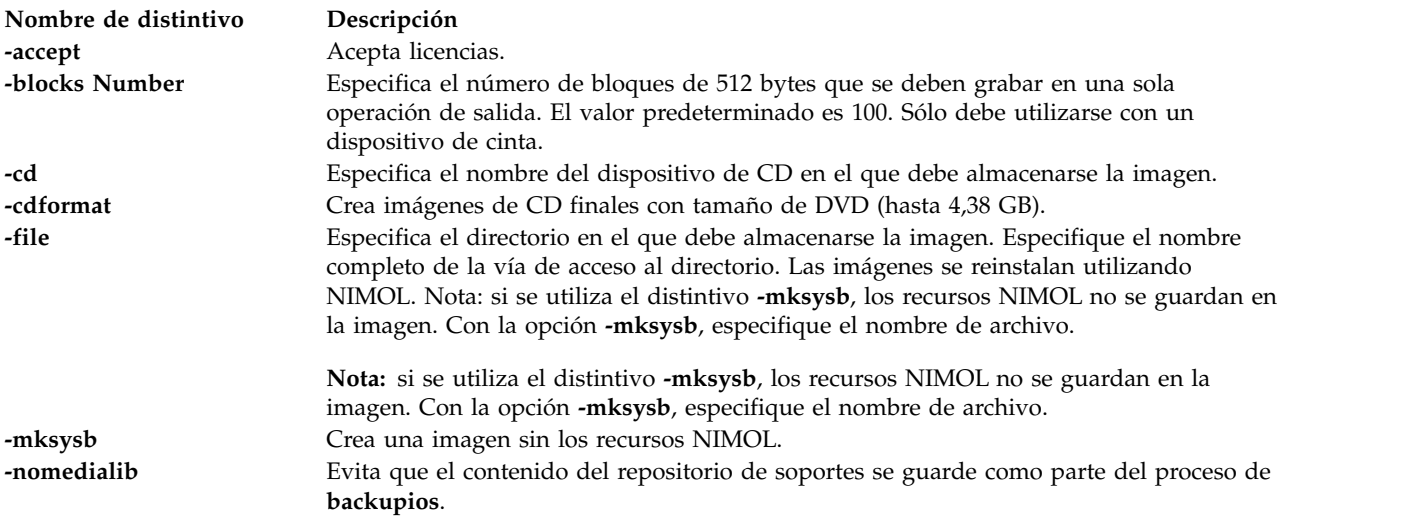

<span id="page-23-3"></span><span id="page-23-2"></span><span id="page-23-1"></span><span id="page-23-0"></span>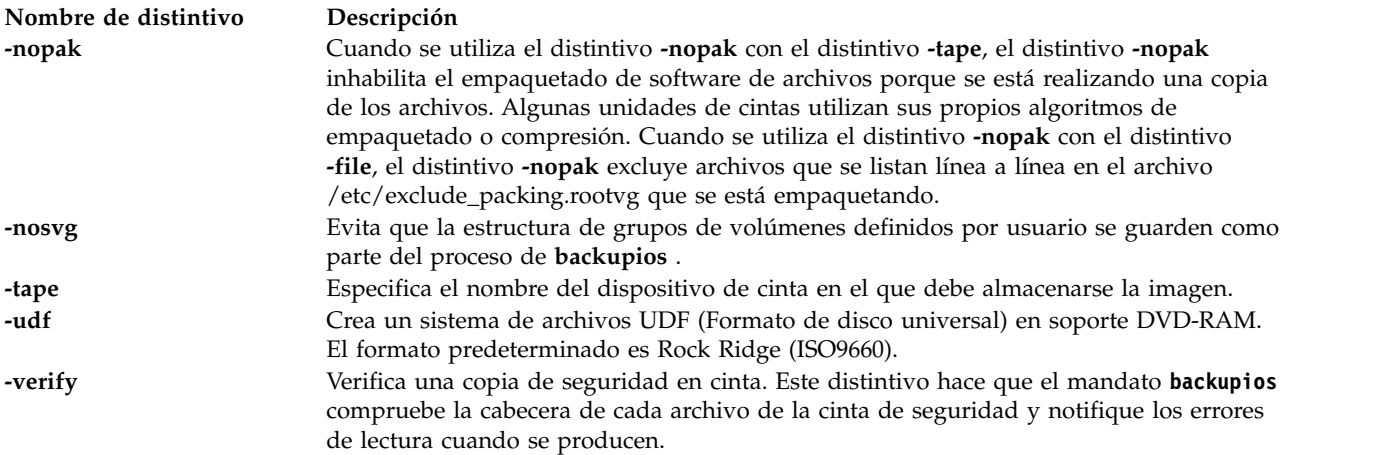

#### <span id="page-23-5"></span><span id="page-23-4"></span>**Estado de salida**

Consulte el apartado ["Estado de salida para los mandatos del Servidor de E/S virtual" en la página 3.](#page-10-0)

#### **Ejemplos**

- 1. Para generar una copia de seguridad en un dispositivo óptico denominado **/dev/cd1**, escriba: backupios -cd /dev/cd1 -cdformat
- 2. Para generar una copia de seguridad del sistema en un dispositivo de cinta denominado **/dev/rmt0**, escriba:

backupios -tape /dev/rmt0

#### **Información relacionada**

Los mandatos **[mount](#page-346-1)** y **[savevgstruct](#page-426-1)**.

#### **Mandato IVM bkprofdata**

#### **Finalidad**

Realiza la copia de seguridad de datos de perfil. Este mandato sólo se puede utilizar en un entorno de Integrated Virtualization Manager.

#### **Sintaxis**

**bkprofdata [-o](#page-23-6)** backup [ **[-f](#page-23-7)** *archivo\_copia\_seguridad* ] [ **[-m](#page-24-2)** *sistema\_gestionado* ]

#### **Descripción**

El mandato **bkprofdata** realiza una copia de seguridad de la información de configuración de particiones lógicas en un archivo. El archivo puede utilizarse posteriormente para restaurar la configuración de particiones con el mandato **[rstprofdata](#page-417-1)**.

#### **Distintivos**

<span id="page-23-7"></span><span id="page-23-6"></span>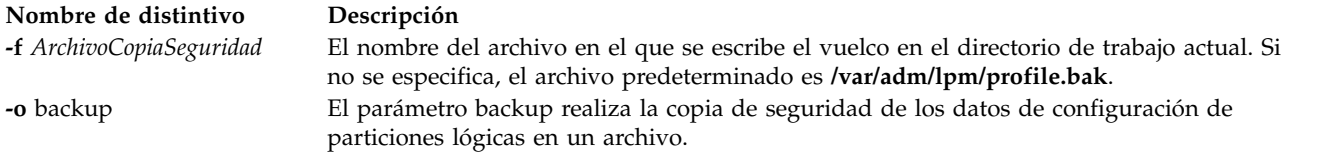

<span id="page-24-2"></span><span id="page-24-0"></span>**Nombre de distintivo Descripción**

**-m** *sistema\_gestionado* Nombre del sistema gestionado. Este atributo es opcional ya que solo hay un sistema que gestionar. El nombre puede ser el nombre definido por el usuario para el sistema gestionado o especificarse en el formato tttt-mmm\*ssssssss, siendo tttt el tipo de máquina, mmm el modelo y ssssssss el número de serie del sistema gestionado.

#### **Estado de salida**

Este mandato devuelve un código de retorno de 0 si es satisfactorio.

#### **Seguridad**

Este mandato está disponible para todos los usuarios.

#### **Ejemplos**

- 1. Para realizar la copia de seguridad de los datos de configuración de particiones en **/var/adm/lpm/profile.bak**, escriba: bkprofdata -o backup
- 2. Para realizar la copia de seguridad de los datos de configuración de particiones en **lparData.bak**, escriba:

bkprofdata -o backup -f lparData.bak

#### **Información relacionada**

El mandato [rstprofdata.](#page-417-1)

# <span id="page-24-1"></span>**Mandato bootlist**

#### **Finalidad**

Visualiza y modifica la lista de dispositivos de inicio disponibles para el sistema.

#### **Sintaxis**

**bootlist -mode** *modalidad* {[ **-ls** ] [ [ **-rm** ] | [ *Dispositivo* [ **-attr** *Atributo=Valor* ... ] ... ] ] }

#### **Descripción**

El mandato **bootlist** permite al usuario visualizar y modificar la lista de posibles dispositivos de inicio desde los que puede iniciarse el sistema. Cuando se inicia el sistema, este explorará los dispositivos de la lista e intentará el inicio desde el primer dispositivo que contenga una imagen de inicio. Este mandato da soporte a la actualización de:

- v Lista de arranque de servicio. La lista de servicio indica los posibles dispositivos de inicio para cuando el sistema se inicia en modalidad de servicio. La forma de iniciar un sistema en modalidad de servicio depende de la plataforma de hardware. Puede que sea necesario girar la llave hasta la posición de Servicio, pulsar una tecla de función determinada durante el proceso de inicio o utilizar algún otro mecanismo, según lo definido para la plataforma de hardware determinada.
- v Entrada de dispositivo de inicio anterior. Esta entrada designa el último dispositivo desde el que se ha iniciado el sistema. Puede que algunas plataformas de hardware intenten el inicio desde el dispositivo de inicio anterior antes de buscar un dispositivo de inicio en una de las demás listas.

El mandato **bootlist** da soporte a la especificación de tipos de dispositivos genéricos, así como a dispositivos específicos, como candidatos para el inicio. Los dispositivos de la lista de dispositivos de inicio se utilizan en el mismo orden que los dispositivos listados en la invocación de este mandato.

La selección de la lista de arranque que debe visualizarse o modificarse se realiza con la opción **-mode** *mode*, donde la variable *mode* es una de las siguientes palabras clave: **service**, **normal**, **both** o **prevboot**. Si se especifica la palabra clave **both**, se visualizarán tanto la lista de arranque normal como la lista de arranque de servicio o, si se modifica, se establecerá en la misma lista de dispositivos. Si se especifica la palabra clave **prevboot**, la única modificación permitida es con el distintivo **-rm**. El distintivo **-rm** invalida la lista de arranque especificada por el distintivo **-mode**.

Los dispositivos que se encuentran actualmente en la lista de arranque pueden visualizarse mediante el distintivo **-ls**. Se visualizará la lista de dispositivos que forman la lista de arranque especificada, con un dispositivo en cada línea. Si un dispositivo especificado en la lista de arranque ya no está presente en el sistema, se visualizará un signo '-' en lugar del nombre.

**Nota:** Si añade un adaptador de conexión dinámica al sistema, puede que este y sus dispositivos hijos no estén disponibles para especificarlos como dispositivos de inicio al utilizar el mandato **bootlist**. Puede que sea necesario reiniciar el sistema para que el sistema operativo reconozca todos los dispositivos de inicio potenciales.

#### **Opciones de dispositivo**

El nombre de dispositivo especificado en la línea de mandatos puede indicarse de dos formas:

- v Puede indicar un dispositivo específico por su nombre lógico de dispositivo.
- v Puede indicar un tipo de dispositivo genérico o especial por palabra clave. Están soportadas las siguientes palabras clave de dispositivo genérico:

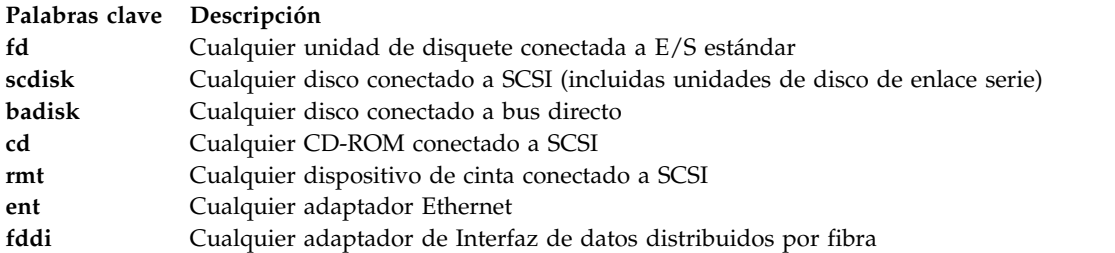

Cuando un dispositivo específico debe incluirse en la lista de dispositivos, debe especificarse el nombre lógico del dispositivo (utilizado en los mandatos de gestión del sistema). Este nombre lógico está formado por un prefijo y un sufijo. El sufijo es generalmente un número y designa el dispositivo específico. El dispositivo especificado debe estar en estado Disponible. Si no lo está, la actualización de la lista de dispositivos se rechaza y este mandato falla. Están soportados los siguientes dispositivos y sus nombres lógicos asociados (donde la negrita indica el prefijo y la variable *xx* es el sufijo específico del dispositivo):

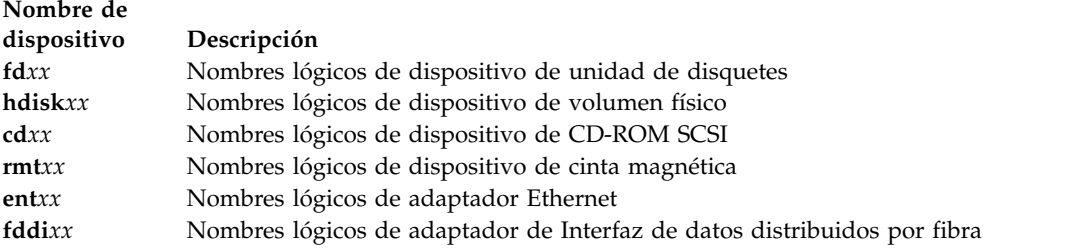

#### **Opciones de atributo**

Los atributos son componentes de información adicionales relativos a un dispositivo que el usuario suministra en la línea de mandatos. Dado que esta información es específica de un dispositivo determinado, los dispositivos genéricos no tienen atributos. Los atributos se aplican al dispositivo que los procede inmediatamente en la línea de mandatos, lo que permite intercalar los atributos entre los dispositivos en la línea de mandatos. Actualmente, solo los dispositivos de red tienen atributos. Son los siguientes:

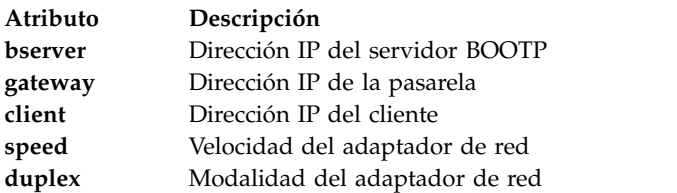

#### **Manejo de errores**

Si este mandato devuelve un error, las listas de dispositivos no se modifican. Son posibles los siguientes errores de lista de dispositivos:

- v Si el usuario intenta visualizar o modificar una lista de arranque que no está soportada por la plataforma de hardware, el mandato falla, indicando que la modalidad no está soportada.
- v Si el usuario intenta añadir demasiados dispositivos a la lista de arranque, el mandato falla, indicando que se han solicitado demasiados dispositivos. El número de dispositivos soportado varía en función de la selección de dispositivos y de la plataforma de hardware.
- v Si se especifica una palabra clave no válida, un distintivo no válido o un dispositivo desconocido, el mandato falla con el mensaje de error adecuado.
- v Si un dispositivo especificado no está en estado Disponible, el mandato falla con el mensaje de error adecuado.

#### **Distintivos**

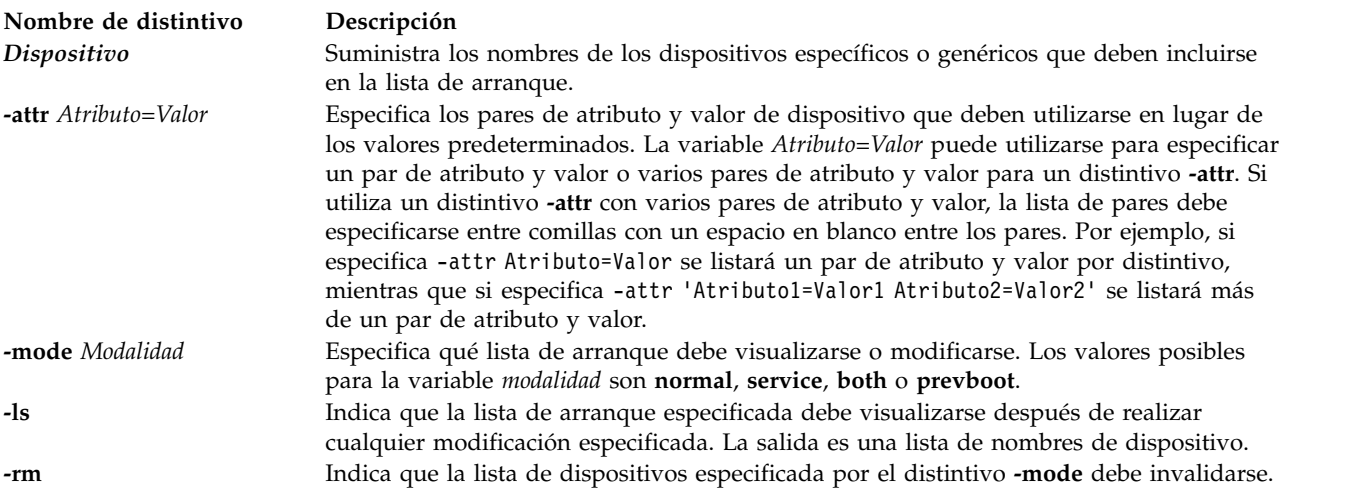

#### **Estado de salida**

Consulte el apartado ["Estado de salida para los mandatos del Servidor de E/S virtual" en la página 3.](#page-10-0)

#### **Ejemplos**

- 1. Para invalidar la lista de arranque de modalidad de servicio, escriba: bootlist -mode service -rm
- 2. Para formar una lista de arranque para modalidad Normal con los dispositivos listados en la línea de mandatos, escriba:

```
bootlist -mode normal hdisk0 hdisk1 rmt0 fd
```
<span id="page-27-0"></span>3. Para intentar el inicio a través de una pasarela utilizando Ethernet y luego intentar otros dispositivos, escriba un mandato parecido al siguiente. Sustituya las direcciones IP especificadas en el ejemplo por sus direcciones IP.

```
bootlist -mode normal ent0 -attr gateway=129.35.21.1 bserver=129.12.2.10 \
client=129.35.9.23 hdisk0 rmt0 tok0 bserver=129.35.10.19 hdisk1
```
#### **Información relacionada**

El mandato **[backupios](#page-21-1)**.

#### **Mandato cache\_mgt**

#### **Finalidad**

Proporciona la infraestructura necesaria para gestionar la memoria caché en los dispositivos de estado sólido (SSD) en un Servidor de E/S virtual (VIOS).

#### **Sintaxis**

```
cache_mgt <objeto> <acción> [-I [<nivel>]] [-T [<tiempo_espera>]]
```
Mandatos de gestión de dispositivos de memoria caché

```
cache_mgt dispositivo lista [-l]
```
Mandatos de gestión de agrupación de memoria caché

**cache\_mgt agrupación lista** [**-l**]

```
cache_mgt pool create -d <NombreDisp>[,<NombreDisp>,...] [-p <NombreAgrup>] [-f]
```

```
cache_mgt pool remove [-p <NombreAgrup>] [-f]
```

```
cache_mgt pool extend [-p <NombreAgrup>] -d <NombreDisp>[,<NombreDisp>,...] [-f]
```
Mandatos de gestión de partición de memoria caché

**cache\_mgt partition list** [**-l**]

**cache\_mgt partition create** [**-p** <**NombreAgrup**>] **-s TamañoPartición** [**-P** <**NombrePartición**>]

```
cache_mgt partition remove [-P <NombrePartición>] [-f]
```
**cache\_mgt partition extend** [**-P** <**NombrePartición**>] **-s TamañoPartición**

**cache\_mgt partition assign** [**-P** <**NombrePartición**>] { **-L** <**IDLPAR**> | **-v** <**AdaptadorVhost**>}

```
cache_mgt partition unassign [-P <NombrePartición>] [-f]
```
Mandatos de migración de partición de memoria caché

**cache\_mgt mig get -r** [**-P** <**nombrePartición**>]

**cache\_mgt mig set -r** { **yes** | **no** } **-P** <**nombrePartición**>

### **Descripción**

El mandato **cache\_mgt** se utiliza para gestionar la memoria caché en los dispositivos SSD. Proporciona la siguiente funcionalidad:

- v Listar las SSD disponibles que pueden utilizarse para crear o ampliar las agrupaciones de memoria caché en el sistema.
- v Crear, eliminar, ampliar y listar las agrupaciones de memoria caché en el sistema. Una agrupación de memoria caché es en realidad un grupo de volúmenes. Las particiones de memoria caché se crean a partir de esta agrupación de memoria caché.
- v Crear, eliminar, ampliar, asignar, desasignar y listar las particiones de memoria caché en el sistema. Una partición de memoria caché es un volumen lógico dentro de una agrupación de memoria caché.
- v Utilice **get** y **set** para visualizar y definir el valor del distintivo **-r** para la partición de memoria caché. La salida le indica si es obligatorio correlacionar la partición de memoria caché con el adaptador de host virtual (VHOST) del servidor de destino durante la acción de LPM (Live Partition Mobility).

Debe asignarse una partición de memoria caché a un adaptador de servidor SCSI virtual o el ID de LPAR de cliente. Aparece como cachedisk0, cachedisk1, etc. en la partición de cliente.

#### **Parámetros**

La tabla siguiente lista los parámetros de los mandatos de gestión de dispositivos de memoria caché.

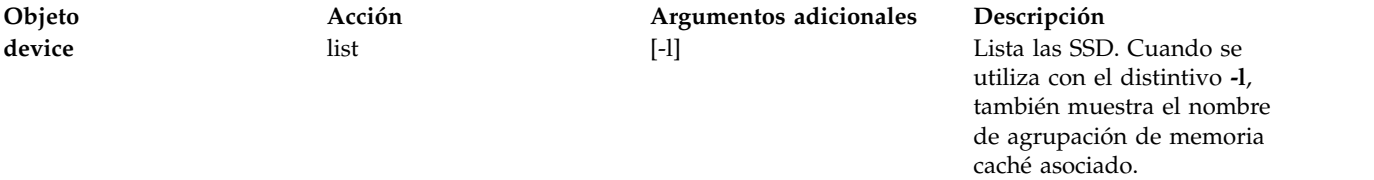

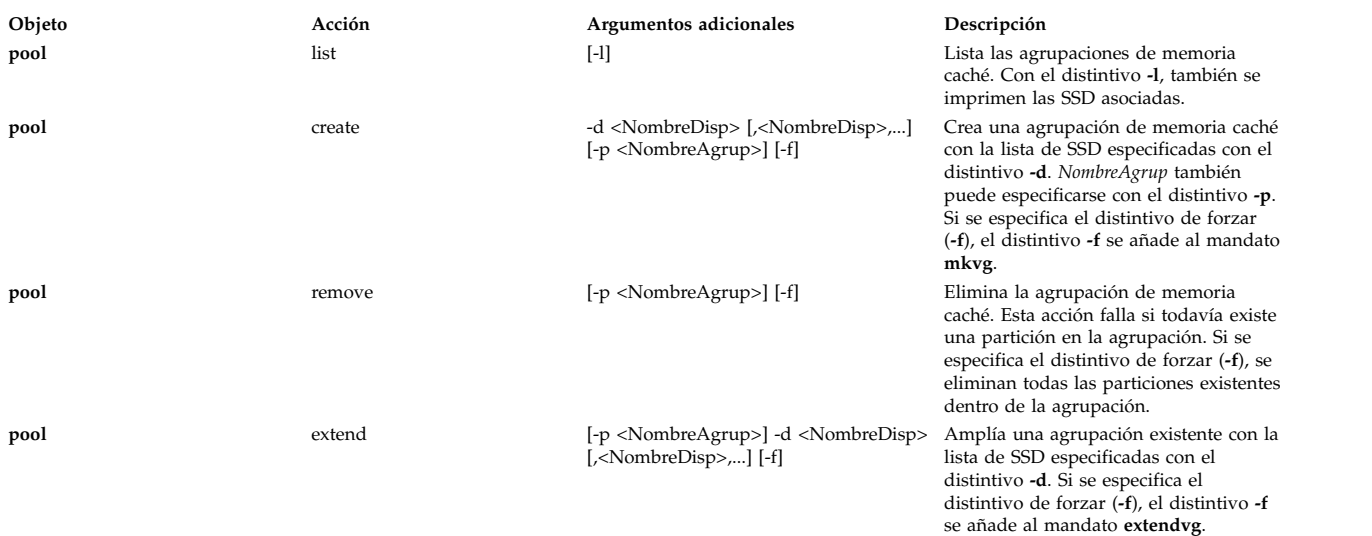

La tabla siguiente lista los parámetros de los mandatos de gestión de agrupación de memoria caché.

La tabla siguiente lista los parámetros de los mandatos de gestión de partición de memoria caché.

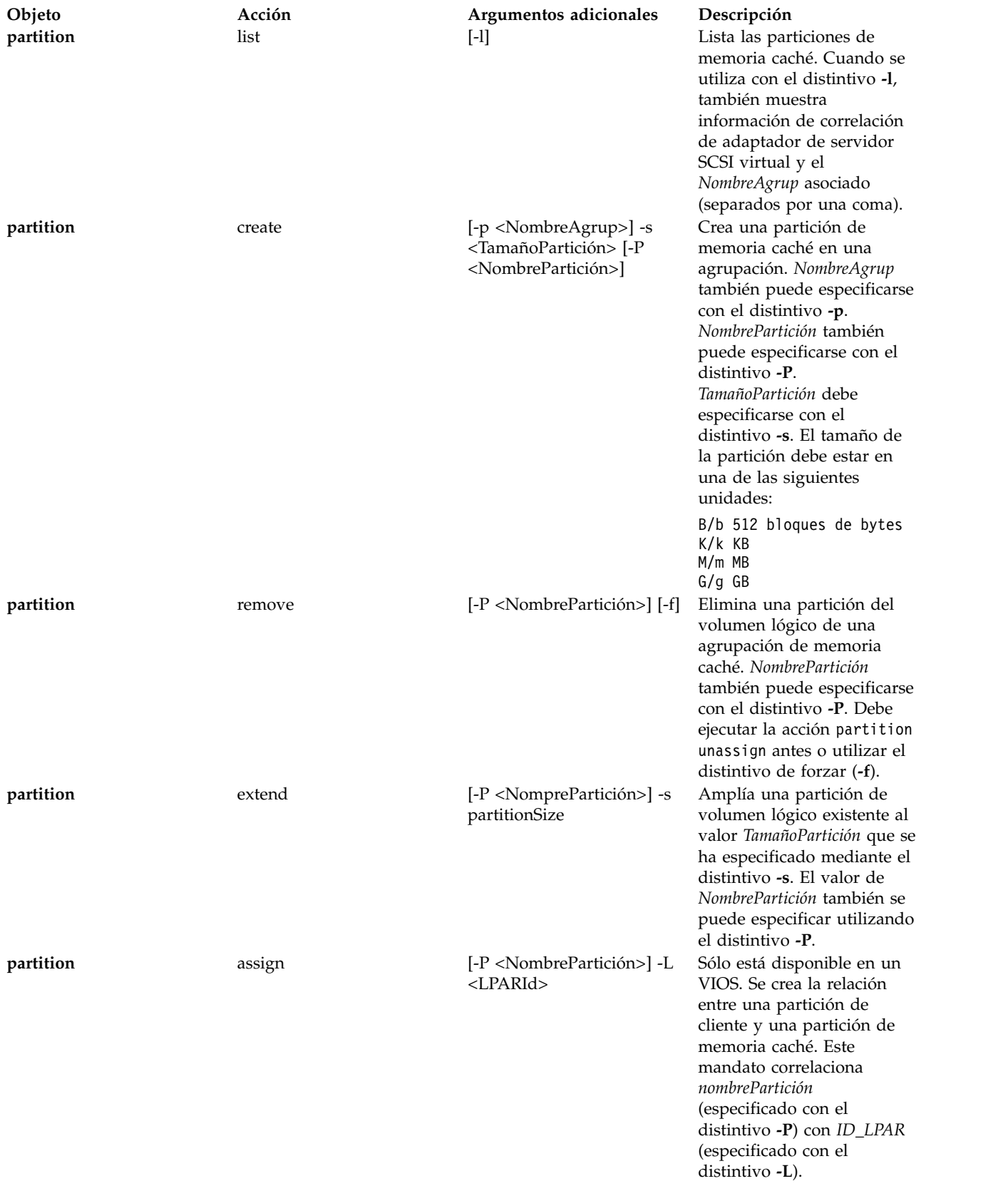

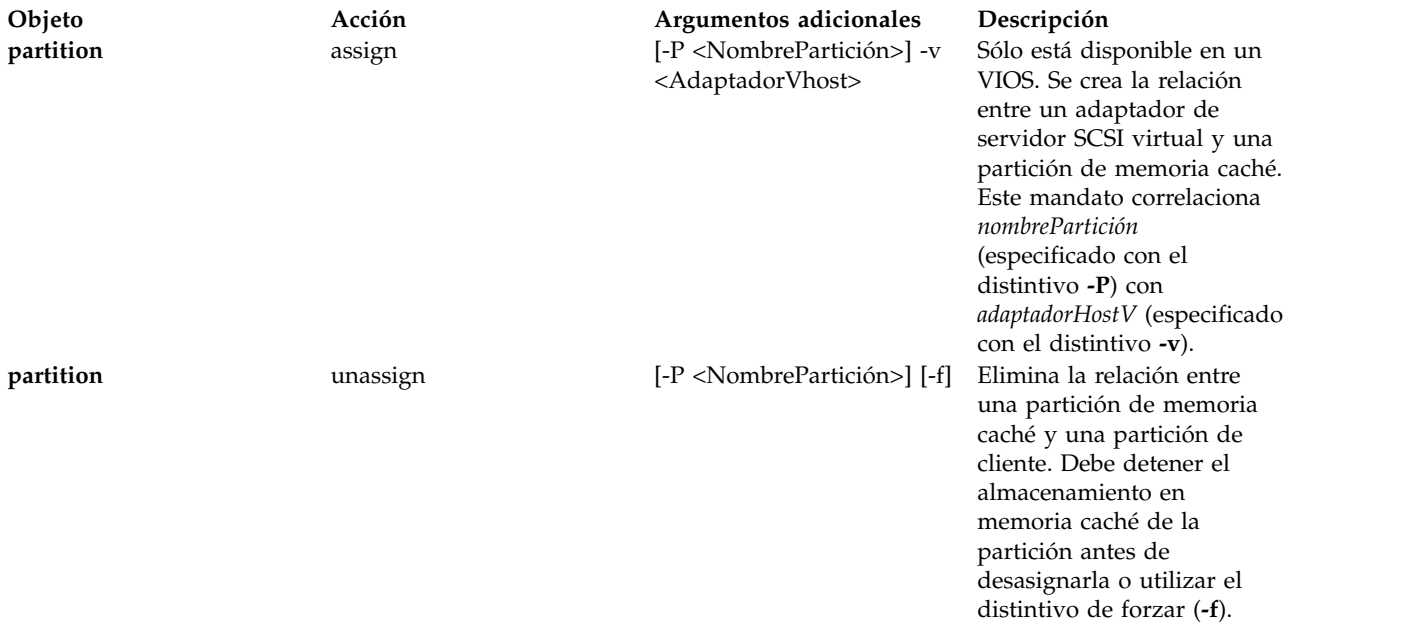

En la tabla siguiente se listan los parámetros para gestionar el requisito de partición de memoria caché durante la acción LPM (Live Partition Mobility).

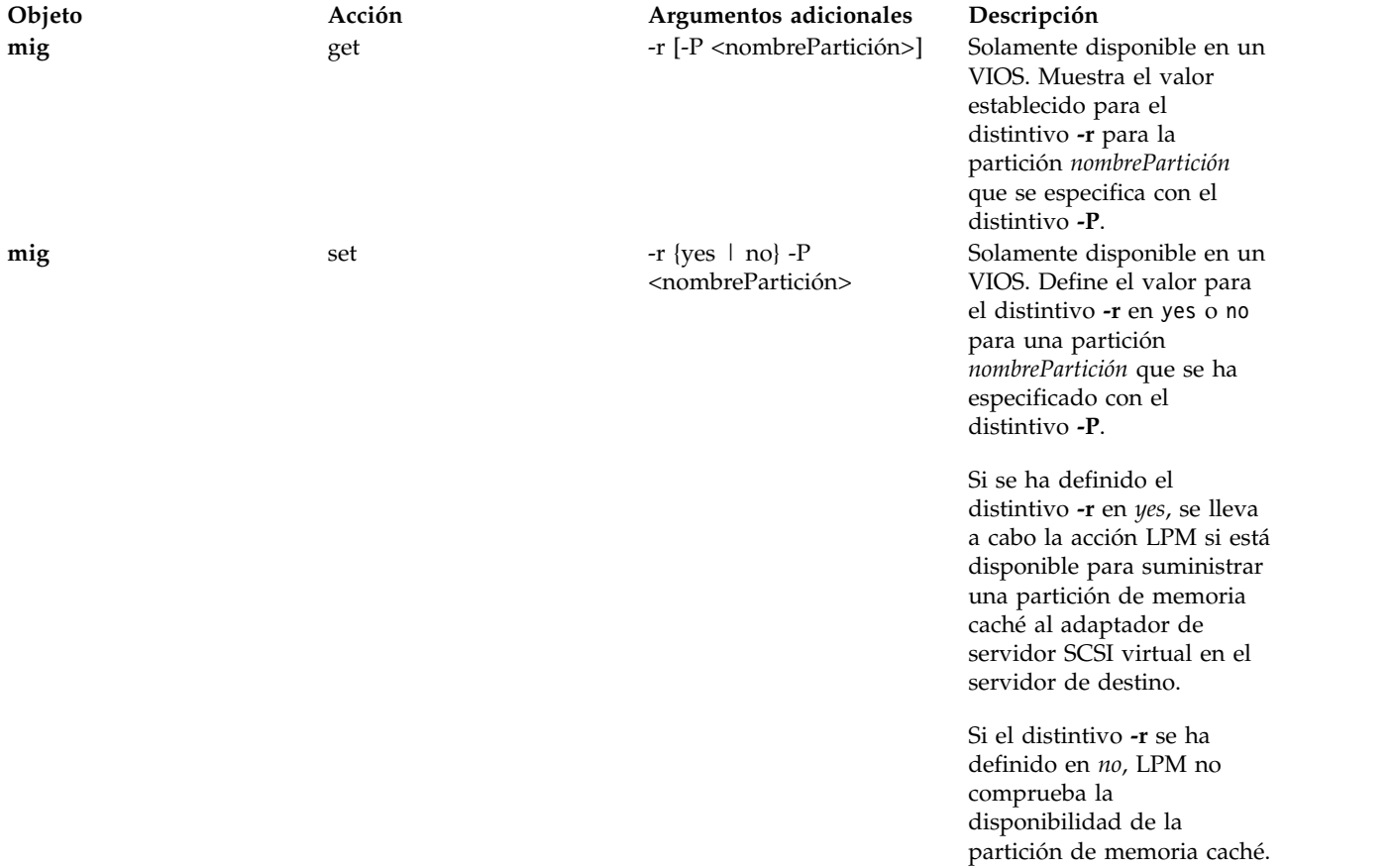

#### **Ejemplos**

1. Para crear una agrupación de memoria caché a partir de una lista de dispositivos de memoria caché, escriba el mandato siguiente:

cache\_mgt pool create -d hdisk1 -p cmpool0

El sistema muestra la salida siguiente:

Pool cmpool0 created with device hdisk1.

2. Para listar la agrupación de memoria caché, escriba el mandato siguiente:

cache mgt pool list -l El sistema muestra la salida siguiente:

cmpool0,hdisk1

3. Para crear una partición de memoria caché en una agrupación, con un tamaño de partición de 80 MB, escriba el mandato siguiente:

cache mgt partition create -p cmpool0 -s 80M -P part1

El sistema muestra la salida siguiente:

Se ha creado la partición part1 en la agrupación cmpool0.

4. Para listar las particiones de memoria caché, escriba el mandato siguiente:

cache\_mgt partition list -l

El sistema muestra la salida siguiente:

part1,cmpool0

5. Para asignar una partición de memoria caché a un adaptador de servidor SCSI virtual, escriba el mandato siguiente:

cache mgt partition assign -v vhost2

El sistema muestra la salida siguiente:

La partición part1 se ha asignado al adaptador de host vSCSI vhost2.

6. Para ampliar una agrupación de memoria caché existente, escriba el siguiente mandato:

cache\_mgt pool extend -p cmpool0 -d hdisk5 –f

El sistema muestra la salida siguiente:

Se ha ampliado la agrupación cmpool0 con el dispositivo hdisk5.

7. Para ampliar una partición de memoria caché existente en un tamaño de 120 MB, escriba el mandato siguiente:

cache\_mgt partition extend -P part1 -s 120M

El sistema muestra la salida siguiente:

La partición part1 se ha ampliado al tamaño 120 M.

8. Para desasignar la partición de memoria caché, escriba el mandato siguiente:

cache\_mgt partition unassign

El sistema muestra la salida siguiente:

La partición part1 se ha desasignado.

9. Para definir un distintivo **-r** para la partición de memoria caché, escriba el mandato siguiente: cache mgt mig set -r yes -P part1 El sistema muestra la salida siguiente:

El distintivo 'necesario' para la partición part1 se ha establecido en 'yes'.

10. Para visualizar el valor del distintivo **-r** para la partición de memoria caché, escriba el mandato siguiente:

cache mgt mig get -r -P part1

El sistema muestra la salida siguiente:

yes

### <span id="page-32-0"></span>**Mandato cattracerpt Finalidad**

Formatea un informe de las anotaciones de rastreo.

#### **Sintaxis**

**cattracerpt** [ **-hookid** *Lista* | **-lshid** ] [ **-outfile** *NombreArchivo* ]

#### **Descripción**

El mandato **cattracerpt** lee las anotaciones de rastreo, formatea las entradas de rastreo y escribe un informe en la salida estándar.

#### **Distintivos**

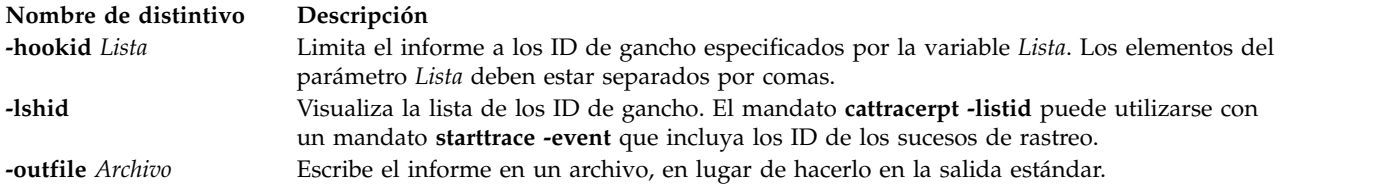

### **Estado de salida**

Consulte el apartado ["Estado de salida para los mandatos del Servidor de E/S virtual" en la página 3.](#page-10-0)

#### **Ejemplos**

- v Para enviar un informe de rastreo al archivo **newfile**, especifique: cattracerpt -outfile newfile
- v Para visualizar una lista de los ID de gancho, especifique: cattracerpt -lshid

#### **Información relacionada**

Los mandatos **[starttrace](#page-448-1)** y **[stoptrace](#page-451-1)**.

# **Mandato cfgassist**

#### **Finalidad**

Gestiona el Servidor de E/S virtual.

La gestión del Servidor de E/S virtual incluye las tareas siguientes:

- v Establecer la fecha y el huso horario
- v Cambiar las contraseñas
- Establecer la seguridad del sistema
- Servidor de E/S virtual Configuración TCP/IP
- Instalar y actualizar software
- v Gestión de almacenamiento
- Dispositivos
- Rendimiento
- Control de acceso basado en roles
- v Agrupaciones de almacenamiento compartido
- v Agente de servicio electrónico

El mandato **cfgassist** está controlado por menús y, por motivos de seguridad, sólo puede acceder al mismo el usuario *padmin* o cualquier usuario con la autorización vios.security.cfgassist

#### **Sintaxis**

**cfgassist**

#### **Descripción**

#### **Establecer la fecha y el huso horario**

Establece la fecha y el huso horario del Servidor de E/S virtual.

#### **Cambiar las contraseñas**

Cambia las contraseñas de los usuarios del Servidor de E/S virtual.

#### **Establecer la seguridad del sistema**

Establece o desestablece los valores de seguridad aplicando reglas de seguridad y configurando valores de cortafuego en el Servidor de E/S virtual.

#### **Configuración TCP/IP de servidor de E/S virtual**

Establece los parámetros de configuración TCP/IP que necesita el Servidor de E/S virtual. Los parámetros incluyen el nombre de host, la dirección IP, la interfaz donde se va a configurar IP, la máscara de subred, la pasarela, la dirección del servidor de nombres y el nombre de dominio.

#### **Instalar y actualizar software**

Se utiliza para instalar y actualizar software en el Servidor de E/S virtual.

#### **Gestión de almacenamiento**

Gestiona el almacenamiento en el Servidor de E/S virtual. Las operaciones de gestión incluyen la creación, supresión o modificación de los siguientes dispositivos de almacenamiento: grupos de volúmenes, volúmenes lógicos, volúmenes físicos, agrupaciones de almacenamiento y repositorios de soporte virtual.

#### **Dispositivos**

Gestiona los dispositivos en el Servidor de E/S virtual, incluidos los dispositivos virtuales. Las operaciones de gestión incluyen la configuración y la desconfiguración de dispositivos, el cambio de características de los dispositivos, la eliminación de dispositivos, así como la configuración de adaptadores Ethernet compartidos, la agregación de enlaces y la red de área local virtual (VLAN).

#### **Rendimiento**

Gestiona las herramientas en el Servidor de E/S virtual utilizando las siguientes funciones de **topas**:

#### 1. Registros de **Topas**:

El Servidor de E/S virtual da soporte a las funciones de registro local, de proceso electrónico central (CEC) y de clúster. Estos registros pueden ser persistentes o normales. Los registros persistentes son aquellos que se ejecutan en el Servidor de E/S virtual y que siguen ejecutándose después de que se reinicie el Servidor de E/S virtual. Los registros normales son los registros que se ejecutan durante un determinado intervalo de tiempo. Los archivos de datos de registro que se generan se almacenan en */home/ios/perf/topas*. Los registros locales recopilan datos sobre el Servidor de E/S virtual, mientras que los registros de CEC recopilan datos sobre cualquier partición lógica de AIX que se esté ejecutando en el mismo CEC que el Servidor de E/S virtual. Los datos recopilados están formados por datos de partición lógica compartida y dedicada, así como un conjunto de valores agregados que proporcionan una visión general del conjunto de particiones. Los registros de clúster recopilan datos de una lista de hosts que se especifican en un archivo de configuración de clúster. Esta lista se considera

un clúster individual. El archivo de clúster se llena con nombres de host y direcciones IP utilizando la opción de configuración **xmtopas** del mandato **cfgassist**. Estos hosts pueden pertenecer a varios CEC que no están en el mismo CEC que el Servidor de E/S virtual, aunque la opción **xmtopas**, que es responsable de recopilar datos fuera del Servidor de E/S virtual, debe estar habilitada para iniciar los registros de CEC y de clúster. El usuario puede especificar el formato de registro como binario o nmon.

Los registros persistentes se inician mediante el mandato **cfgassist** con la opción para especificar el corte y la retención del registro. El usuario puede especificar el número de días de registro que se va a almacenar por archivo de registro (corte) y el número de días de registro que se va a retener (retención) antes de que se pueda suprimir el registro. En un sistema no se puede ejecutar más de una instancia de registro persistente del mismo tipo (registro de CEC o local). Cuando se inicia un registro persistente, el mandato de registro se invoca con opciones especificadas por el usuario. Se añade a las entradas *inittab* el mismo conjunto de opciones de línea de mandatos que se utilizan en este registro persistente. Esto garantiza que el registro se inicie automáticamente al reiniciar o rearrancar el sistema.

Si un sistema ya está ejecutando un registro local persistente (formato de registro binario o nmon), un usuario puede iniciar un nuevo registro persistente de un registro binario local. Para iniciar un nuevo registro persistente, el registro persistente existente debe detenerse primero utilizando la opción de detención de registro persistente que hay disponible en la opción de detención de registro. A continuación, debe iniciarse un nuevo registro local persistente mediante la opción de inicio de registro local persistente. El inicio de un registro persistente falla si ya se está ejecutando un registro persistente con el mismo formato de registro en el sistema. Los registros se suprimen después de un periodo de retención especificado. De forma predeterminada, los registros persistentes locales se ejecutan en el Servidor de E/S virtual.

2. Gestor de rendimiento

Esta función configura el agente del Gestor de rendimiento (**perfmgr**) para que recopile datos sobre el rendimiento del Servidor de E/S virtual para analizar los datos. El Agente de servicio electrónico (ESA) elige los registros generados, y envía los datos al servicio de soporte de IBM para su análisis.

Cuando se inicia el agente, ejecuta varios scripts internamente para recopilar distintos datos y genera un archivo de datos individual denominado *stats.send*. Todos los archivos de datos individuales y el archivo *stats.send* se almacenan en */var/perf/pm/daily/<hostname>/*. Normalmente, el archivo *stats.send* se genera cada día a medianoche a partir de la lista de archivos de datos individuales que generan los scripts invocados internamente. Un usuario puede generar el archivo *stats.send* bajo demanda ejecutando el menú Retransmitir datos registrados.

#### **Control de acceso basado en roles**

El concepto de control de accesos basado en roles (RBAC) forma parte del conjunto básico de funciones de seguridad. RBAC proporciona un mecanismo en el sistema VIOS a través del cual las funciones del sistema específicas de *padmin* también las pueden gestionar usuarios que utilizan los roles que tienen asignados. RBAC cubre dos aspectos de la gestión de sistemas: la comodidad y la flexibilidad ya que divide las funciones de gestión del sistema en roles. RBAC permite al administrador del sistema definir funciones basadas en las funciones del trabajo de una organización. El administrador asigna las autorizaciones a estos roles, lo que puede requerir operaciones detalladas para gestionar los recursos. Los usuarios se convierten en miembros de los roles (que definen la autorización y responsabilidad del usuario) en función de los requisitos de su trabajo. En otras palabras, un rol otorga un conjunto de permisos o autorizaciones al usuario asignado. Asimismo, la implementación permite la jerarquía de roles. RBAC simplifica la administración del sistema por estos motivos:

• RBAC permite implementar y aplicar políticas de seguridad de toda la empresa de forma coherente con respecto a la gestión del sistema y el control de acceso.

- v Se espera que una definición de rol o función de trabajo dentro de una organización siga siendo la misma, en relación con los recursos y usuarios. Por consiguiente, no es necesario modificar la definición del rol.
- v Al dividir las funciones del sistema en unidades más pequeñas, RBAC protege en mayor medida el sistema. Dado que el aislamiento se aplica a unidades de la administración más pequeñas, el poder de los infractores será más reducido.
- v RBAC disminuye loa posibilidad de cometer errores por comisión y omisión a la hora de conceder privilegios a los usuarios.
- v RBAC permite aplicar el modelo de seguridad de privilegios menos tradicional.

#### **Agente de servicio electrónico**

El Agente de servicio electrónico supervisa y recopila automáticamente información de problemas de hardware y la envía al servicio de soporte de IBM® . También puede recopilar información de hardware, software, configuración del sistema y gestión del rendimiento, que puede ayudar al personal del servicio de soporte de IBM a diagnosticar los problemas.

#### **Agrupaciones de almacenamiento compartido**

Las agrupaciones de almacenamiento compartido gestionan el clúster y los nodos de VIOS, la agrupación de almacenamiento y las unidades lógicas. A continuación se indican las subopciones de menú de las agrupaciones de almacenamiento compartido:

- v Gestionar el clúster y el nodo VIOS
- v Gestionar agrupaciones de almacenamiento en clúster
- v Gestionar unidades lógicas en la agrupación de almacenamiento

#### **Gestionar el clúster y el nodo VIOS**

Utilizando esta opción de menú, el usuario puede crear o suprimir un clúster, listar clústeres existentes, añadir o suprimir nodos VIOS de un clúster y listarlos nodos de un clúster.

#### **Gestionar agrupaciones de almacenamiento en clúster**

Si se utiliza esta opción de menú, el usuario puede listar las agrupaciones de almacenamiento en un clúster, cambiar o mostrar los volúmenes físicos de una agrupación de almacenamiento y establecer o modificar la alerta de umbral de la agrupación de almacenamiento.

#### **Gestionar unidades lógicas en la agrupación de almacenamiento**

Si se utiliza esta opción de menú, el usuario puede crear y correlacionar las unidades lógicas, eliminar la correlación de unidades lógicas, suprimir las unidades lógicas, listar unidades lógicas, listar correlaciones de unidades lógicas, crear instantáneas de unidades lógicas, listar las instantáneas de unidades lógicas, retrotraer a la instantánea y suprimir instantáneas.

#### **Seguridad**

El mandato **cfgassist** es un mandato con privilegios. Para ejecutar correctamente el mandato, asuma el rol con la autorización vios.security.cfgassist.

#### **Estado de salida**

Consulte el apartado ["Estado de salida para los mandatos del Servidor de E/S virtual" en la página 3.](#page-10-0)

#### **Ejemplos**

Para iniciar el menú de configuración, escriba el mandato siguiente: cfgassist
## **Información relacionada**

El mandato **[bootlist](#page-24-0)**.

# <span id="page-36-1"></span>**mandato cfgdev Finalidad**

Configura dispositivos en el Servidor de E/S virtual.

## **Sintaxis**

**cfgdev** [ **[-dev](#page-36-0)** *Nombre* ]

## **Descripción**

El mandato **cfgdev** configura dispositivos. Si ha detectado dispositivos que no tienen instalado software de dispositivo al configurar dispositivos, el mandato **cfgdev** devuelve un mensaje de aviso con el nombre o una lista de nombres posibles del paquete de dispositivo que debe instalarse. Si se determina el nombre específico del paquete de dispositivo, se visualiza como único nombre de paquete en una línea debajo del mensaje de aviso. Si no puede determinarse el nombre específico, se visualiza una lista de los posibles nombre de paquete separados por signos de dos puntos en una sola línea. Se visualiza un nombre de paquete o una lista de posibles nombres de paquete para cada uno de los dispositivos, si se ha detectado más de un dispositivo sin su software de dispositivo.

El sistema visualiza el siguiente mensaje de aviso cuando detecta dispositivos sin su software de dispositivo:

```
cfgdev: 0514-621 AVISO: Son necesarios los siguientes
paquetes de dispositivo
       para el soporte de dispositivos, pero actualmente
       no están instalados.
devices.pci.22100020
devices.pci.14101800
devices.pci.scsi:devices.pci.00100300:devices.pci.NCR.53C825
```
En este ejemplo, se han encontrado dos dispositivos a los que les falta el software, y el mandato **cfgdev** ha visualizado los nombres de los paquetes de dispositivo que deben instalarse. Se ha encontrado un tercer dispositivo al que le falta el software, pero en este caso el mandato **cfgdev** visualiza varios nombres de paquete de dispositivo posibles.

**Atención:** Para proteger la base de datos de configuración, el mandato **cfgdev** no puede interrumpirse. La detención de este mandato antes de que la ejecución haya finalizado puede provocar daños en la base de datos.

## **Distintivos**

<span id="page-36-0"></span>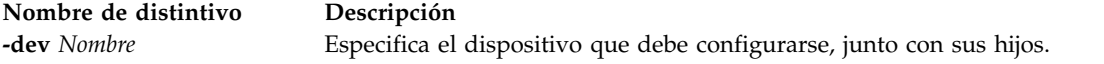

## **Estado de salida**

Consulte el apartado ["Estado de salida para los mandatos del Servidor de E/S virtual" en la página 3.](#page-10-0)

## **Ejemplos**

1. Para configurar los dispositivos detectados conectados al adaptador **scsi0**, escriba: cfgdev -dev scsi0

## **Información relacionada**

Los mandatos **[chdev](#page-50-0)**, **[chpath](#page-66-0)**, **[lsdev](#page-154-0)**, **[lsmap](#page-206-0)**, **[lspath](#page-220-0)**, **[mkpath](#page-318-0)**, **[mkvdev](#page-337-0)**, **[rmdev](#page-396-0)** y **[rmpath](#page-399-0)**.

# <span id="page-37-7"></span>**Mandato cfglnagg**

## **Finalidad**

Añade o elimina adaptadores de una Agregación de enlaces o cambia los atributos de una Agregación de enlaces.

### **Sintaxis**

**cfglnagg** {**[-add](#page-37-0)** [**[-backup](#page-37-1)**] | **[-rm](#page-37-2)**} [**[-parent](#page-37-3)** *NombrePadre*] *AgregaciónEnlaces Adaptador*

**cfglnagg** [**[-f](#page-37-4)** ] [**[-parent](#page-37-3)** *NombrePadre*] **[-attr](#page-37-5)** *Atributo=ValorNuevo* ... *AgregaciónEnlaces*

**cfglnagg [-failover](#page-37-6)** [**[-parent](#page-37-3)** *NombrePadre*] *AgregaciónEnlaces*

### **Descripción**

Este mandato añade o elimina adaptadores de una Agregación de enlaces. También puede utilizase para modificar atributos de Agregación de enlaces. No es necesario desconectar la interfaz de Agregación de enlaces para añadir o eliminar adaptadores o modificar la mayoría de los atributos de Agregación de enlaces.

Para cambiar el atributo **use\_jumbo\_frame**, es necesario desconectar la Agregación de enlaces. Si se especifica este atributo, el mandato **cfglnagg** desconecta la Agregación de enlaces antes de modificar los atributos **use\_jumbo\_frame** y, a continuación, conecta de nuevo la Agregación de enlaces. Se solicita al usuario que continúa a menos que se haya especificado el distintivo **-f**.

Utilice el mandato **lsdev** con el distintivo **-attr** para visualizar todos los atributos asociados con un dispositivo de Agregación de enlaces, incluidos los adaptadores.

La migración tras error se produce sólo si está funcionando el adaptador en el canal inactivo. Si el adaptador del canal inactivo está apagado, la agregación de enlaces funciona en uno activo y no se produce la migración tras error.

### **Distintivos**

<span id="page-37-6"></span><span id="page-37-5"></span><span id="page-37-4"></span><span id="page-37-3"></span><span id="page-37-2"></span><span id="page-37-1"></span><span id="page-37-0"></span>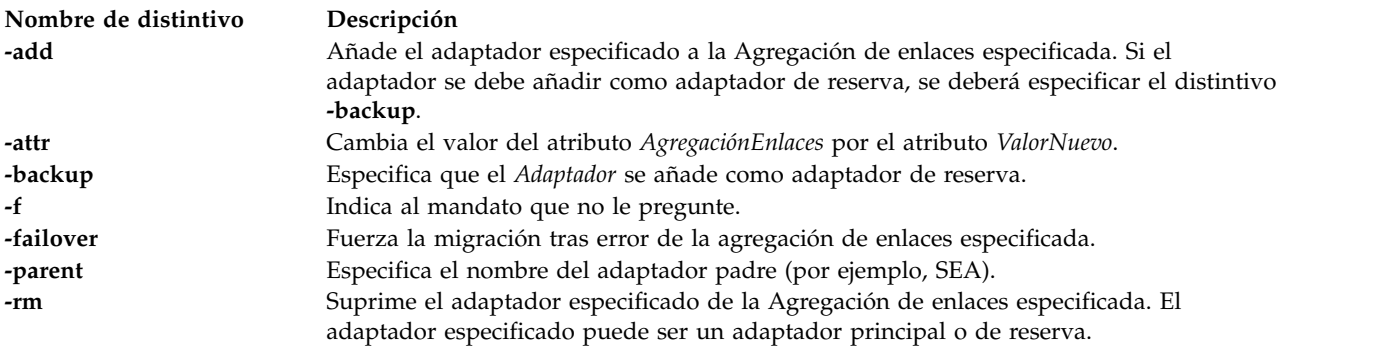

## **Parámetros**

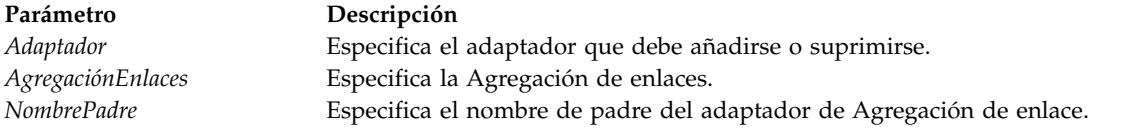

## **Estado de salida**

Consulte el apartado ["Estado de salida para los mandatos del Servidor de E/S virtual" en la página 3.](#page-10-0)

## **Ejemplos**

- 1. Para añadir el adaptador **ent8** a la agregación de enlace **ent3**, escriba el mandato siguiente: cfglnagg -add ent3 ent8
- 2. Para forzar una migración tras error del adaptador de agregación de enlaces **ent7** desde el canal activo actualmente por el canal inactivo, escriba el mandato siguiente: cfglnagg -failover ent7

### **Información relacionada**

El mandato **[cfgnamesrv](#page-38-0)**, el mandato **[entstat](#page-114-0)**, el mandato **[hostmap](#page-131-0)**, el mandato **[mktcpip](#page-333-0)**, el mandato **[mkvdev](#page-337-0)**, el mandato **[optimizenet](#page-353-0)**, el mandato **[ping](#page-366-0)**, el mandato **[startnetsvc](#page-444-0)**, el mandato **[stopnetsvc](#page-449-0)**, el mandato **[traceroute](#page-489-0)**.

## <span id="page-38-0"></span>**Mandato cfgnamesrv**

### **Finalidad**

Manipula directamente entradas del servidor de nombres de dominio para rutinas de resolviente local en la base de datos de configuración del sistema.

## **Sintaxis**

Para añadir una entrada de servidor de nombres

**cfgnamesrv [-add](#page-39-0)** { **[-ipaddr](#page-39-1)** *DirecciónIP* | **[-dname](#page-39-2)** *NombreDominio* | **[-slist](#page-39-3)** *ListaBúsqueda*}

Para suprimir una entrada de servidor de nombres

**cfgnamesrv [-rm](#page-39-4)** { **[-ipaddr](#page-39-1)** *DirecciónIP* | **[-domain](#page-39-5)** | **[-slist](#page-39-3)**}

Para cambiar una entrada de servidor de nombres

**cfgnamesrv [-ch](#page-39-6)** *NombreDominio*

Para visualizar una entrada de servidor de nombres

**cfgnamesrv [-ls](#page-39-7)** [ **[-namesrv](#page-39-8)** | **[-domain](#page-39-5)** | **[-slist](#page-39-3)** ]

Para crear el archivo de base de datos de configuración

**cfgnamesrv [-mk](#page-39-9)** [ **[-ipaddr](#page-39-1)** *DirecciónIP* [ **[-dname](#page-39-2)** *NombreDominio* ] [ **-slist** *[ListaBúsqueda](#page-39-10)* ] ]

Para cambiar una entrada de lista de búsqueda

### **cfgnamesrv [-chslist](#page-39-11)** *ListaBúsqueda*

## **Descripción**

El mandato **cfgnamesrv** añade o suprime entradas del servidor de nombres de dominio para rutinas de resolviente local en la base de datos de configuración del sistema. Para añadir una entrada de servidor de nombres, especifique una dirección de Protocolo Internet y, opcionalmente, un nombre de dominio.

El mandato **cfgnamesrv** puede mostrar una o todas las entradas del servidor de nombres de dominio de la base de datos de configuración del sistema. Hay tres tipos de entradas de servidor de nombres de dominio:

- v Una entrada de dominio que identifica el nombre del dominio Internet local.
- v Una entrada de servidor de nombres que identifica la dirección Internet de un servidor de nombres de dominio para el dominio local. La dirección debe especificarse en formato decimal con puntos.
- v Una entrada de lista de búsqueda que lista todos los dominios en los que buscar al resolver nombres de host. Es una lista delimitada por espacios.

Puede existir una entrada de dominio y un máximo de tres entradas de servidor de nombres en la base de datos de configuración del sistema. Puede existir una entrada de búsqueda.

### **Distintivos**

<span id="page-39-11"></span><span id="page-39-7"></span><span id="page-39-6"></span><span id="page-39-5"></span><span id="page-39-2"></span><span id="page-39-1"></span><span id="page-39-0"></span>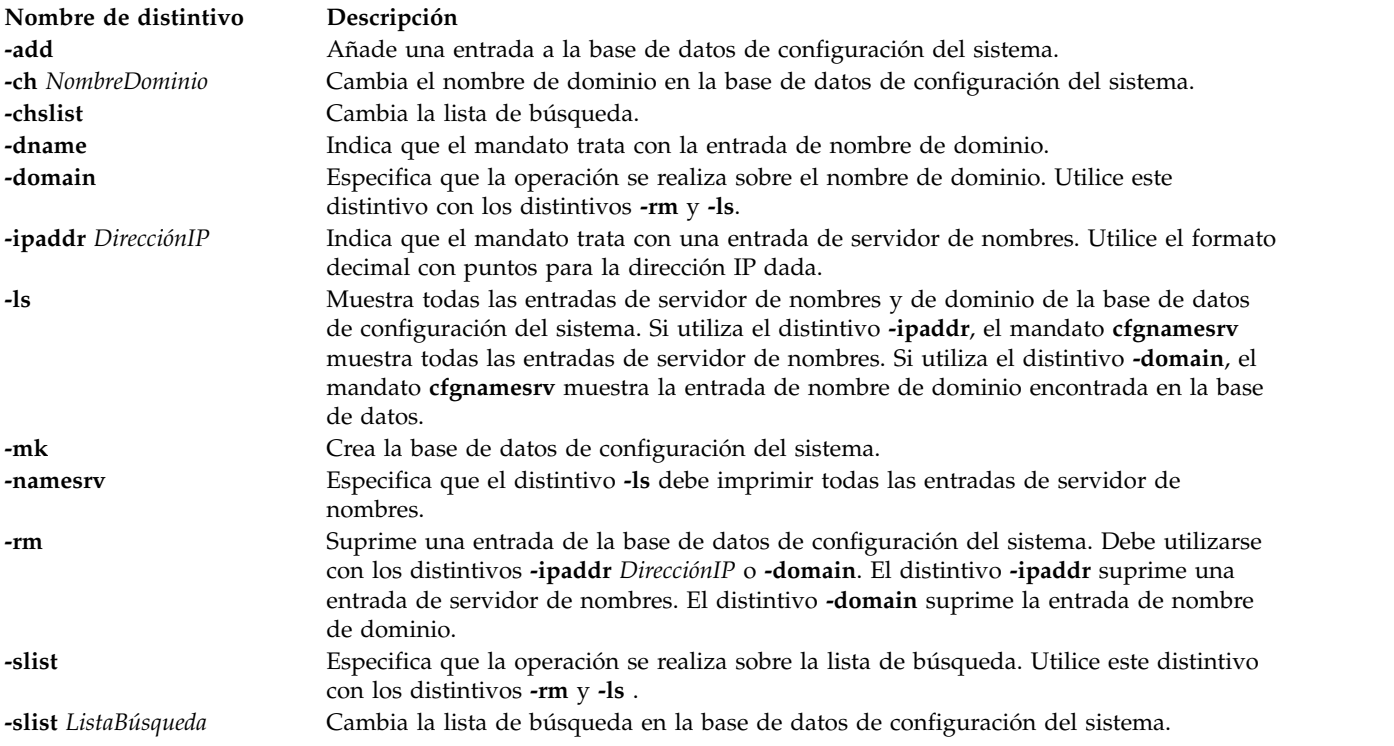

### <span id="page-39-10"></span><span id="page-39-9"></span><span id="page-39-8"></span><span id="page-39-4"></span><span id="page-39-3"></span>**Estado de salida**

Consulte el apartado ["Estado de salida para los mandatos del Servidor de E/S virtual" en la página 3.](#page-10-0)

### **Ejemplos**

- 1. Para añadir una entrada de dominio con el nombre de dominio **abc.aus.century.com** , escriba: cfgnamesrv -add -dname abc.aus.century.com
- 2. Para añadir una entrada de servidor de nombres con la dirección IP 192.9.201.1, escriba:

cfgnamesrv -add -ipaddr 192.9.201.1

3. Para visualizar todas las entradas de la base de datos de configuración del sistema relacionadas con la información de servidor de nombres de dominio utilizada por las rutinas de resolviente local, escriba: cfgnamesrv -ls

La salida se especifica en el formato siguiente: domain xyz.aus.century.com servidor nombres 192.9.201.1

4. Para establecer la lista de búsqueda **abc.aus.century.com xyz.aus.century.com**, escriba: cfgnamesrv -chslist abc.aus.century.com xyz.aus.century.com

Los mandatos **[cfglnagg](#page-37-7)**, **[entstat](#page-114-0)**, **[lsnetsvc](#page-218-0)**, **[mktcpip](#page-333-0)** y **[optimizenet](#page-353-0)**.

# **Mandato cfgsvc Finalidad**

Configura un agente o un servicio especificado por el nombre proporcionado.

## **Sintaxis**

**cfgsvc** *NombreAgente* [**[-attr](#page-40-0)** *Atributo=Valor...* | **[-ls](#page-40-1)** | **[-key](#page-40-2)**]

## **Descripción**

El mandato **cfgsvc** configura el agente o el servicio especificado por el nombre proporcionado. Utilice el mandato **lssvc** para obtener una lista de agentes o servicios. Después de configurar el agente o el servicio, puede iniciar y detener el agente o el servicio utilizando los mandatos **startsvc** y **stopsvc**. Cada vez que se ejecuta el mandato, este sobrescribe las configuraciones anteriores.

Para buscar los valores de los atributos obligatorios de un agente o un servicio, utilice el distintivo **-ls**. Si no especifica un atributo obligatorio al especificar este mandato, se visualiza un mensaje que indica que falta el atributo obligatorio.

Los agentes podrían crear claves **ssh** como parte de su configuración. Puede visualizar la clave pública **ssh** generada durante la configuración utilizando el distintivo **-key**.

## **Parámetros**

<span id="page-40-2"></span><span id="page-40-1"></span><span id="page-40-0"></span>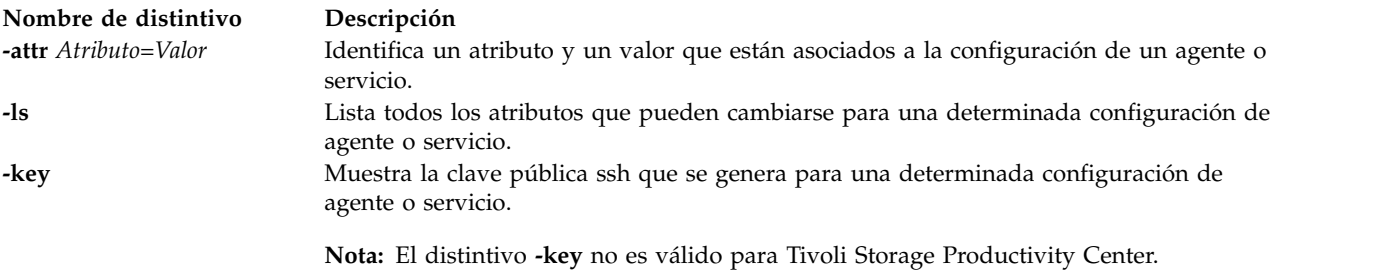

## **Nombres de agente o servicio**

El servidor de E/S virtual puede gestionar los siguientes agentes o servicios.

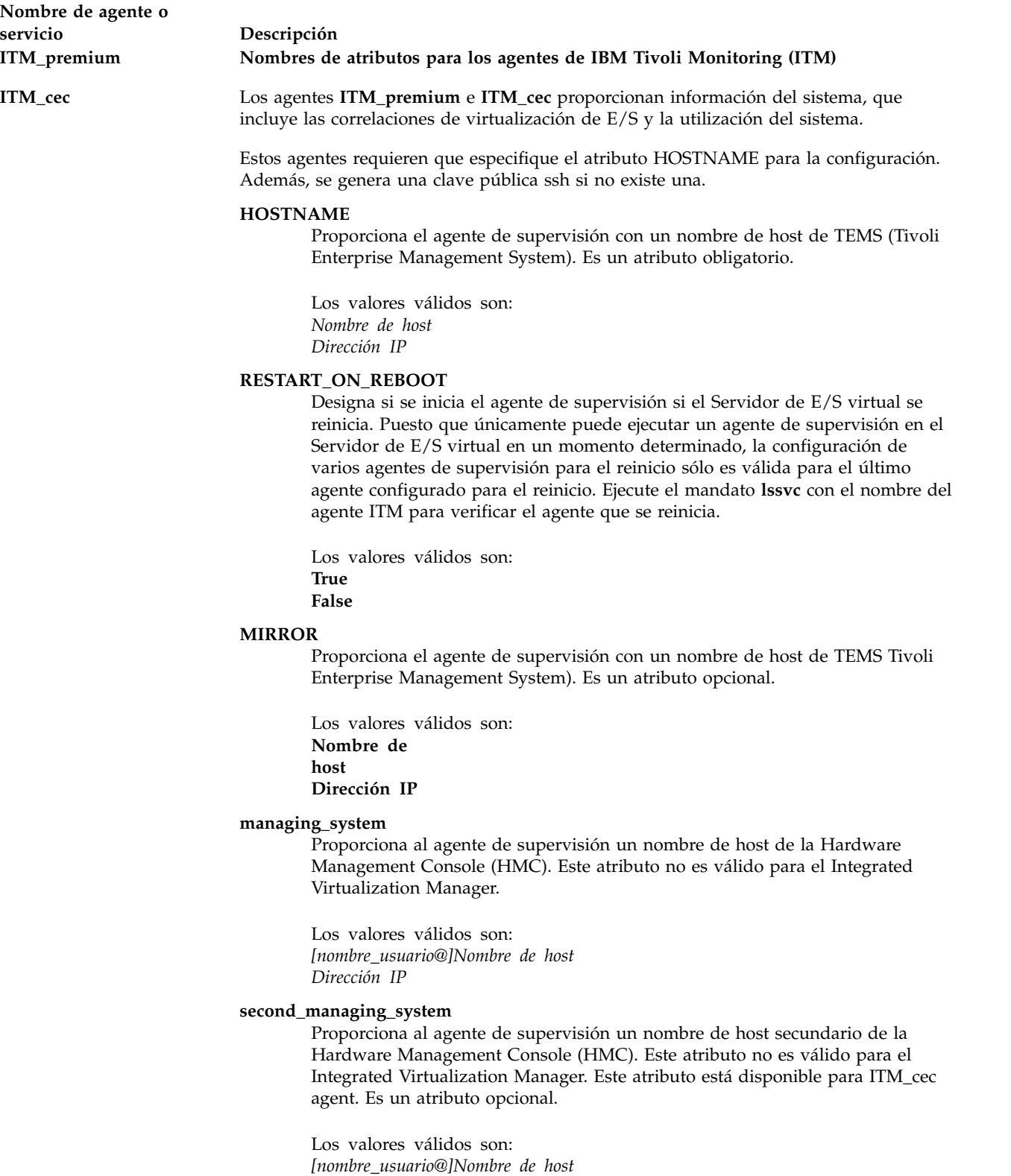

*Dirección IP*

**CEC** Proporciona al agente ITM\_cec un nombre de host CEC.

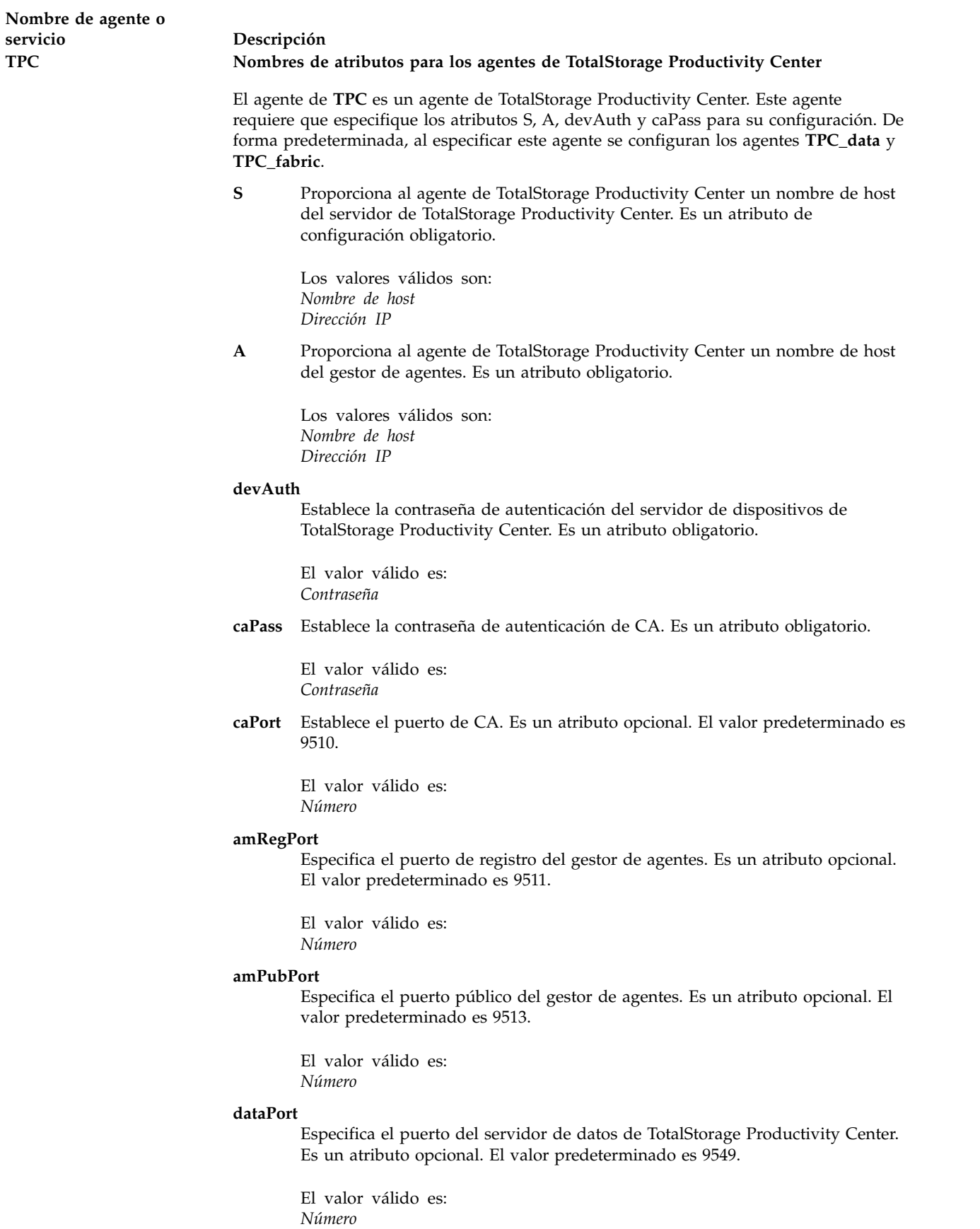

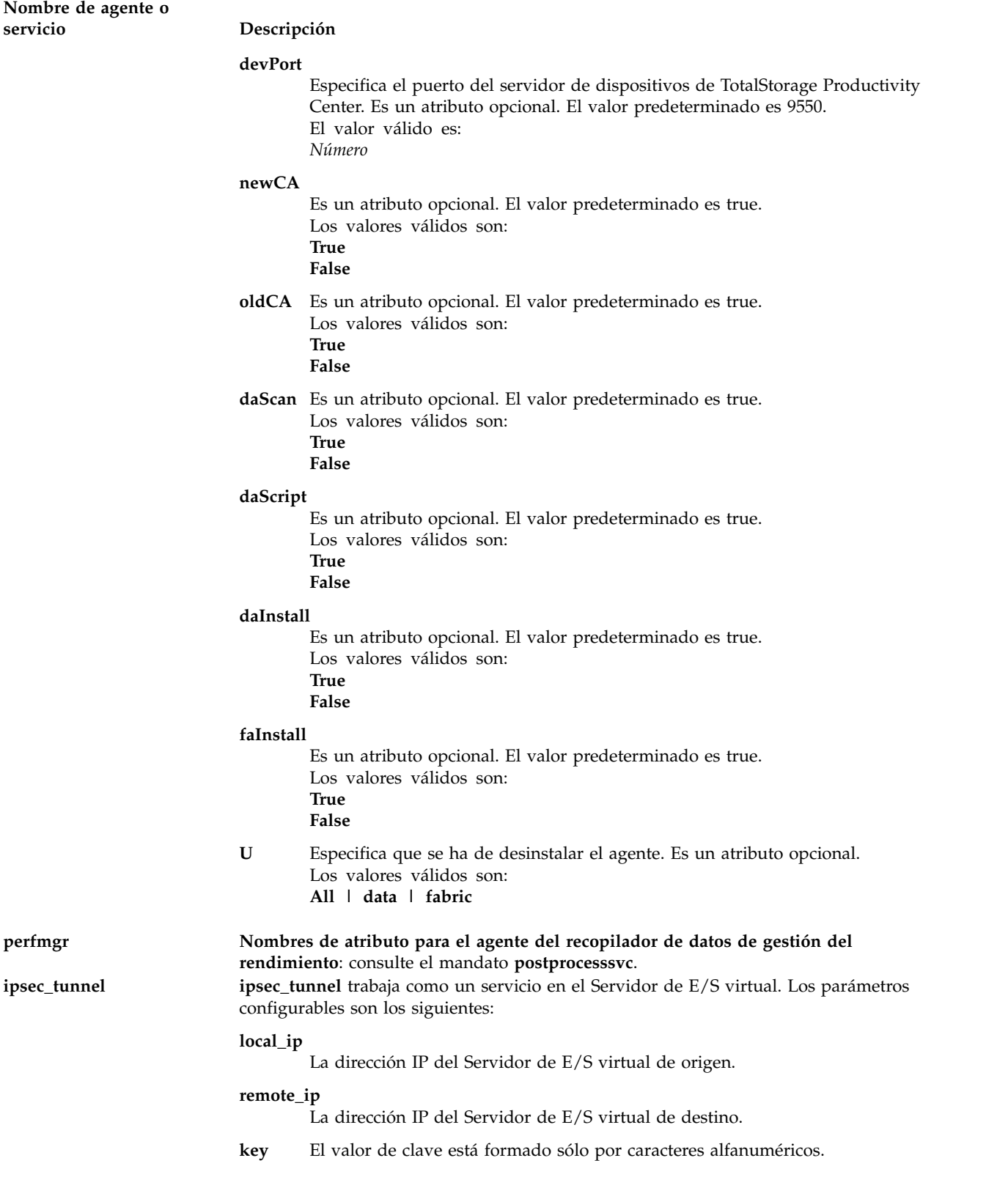

**ILMT** El agente IBM License Metric Tool (ILMT) ayuda a License Metric Tool a identificar el sistema en la red para determinar qué software IBM está instalado. Requiere que se configure el atributo *server* con el nombre de host o IP del servidor ILMT.

**server** El nombre de host o dirección IP del servidor del manejador de mensajes.

### **security\_level**

El nivel de seguridad para las comunicaciones del agente.

**port** El número de puerto que utiliza el agente si el parámetro security\_level es igual a 0.

### **secure\_port**

El número de puerto que utiliza el agente si el parámetro security\_level es igual a 1.

### **client\_auth\_secure\_port**

El número de puerto que utiliza el agente si el parámetro security\_level es igual a 2.

### **scan\_group**

El nombre del grupo de exploración, que sólo se utiliza para el registro inicial en el servidor.

### **use\_proxy**

Indica si el agente está protegido por un servidor proxy. Los valores válidos son y - n.

### **proxy\_port**

El número de puerto que utiliza el servidor proxy. El valor predeterminado es 3128.

**proxy** La dirección del servidor proxy.

### **fips\_enabled**

Indica si el agente utiliza FIPS (Federal Information Processing Standard). Los valores válidos son y - n.

### **trace\_size**

El tamaño máximo de una única iteración del archivo de rastreo del agente.

### **trace\_level**

El nivel de rastreo que se registra durante la operación del agente. El nivel predeterminado, MIN, es suficiente para identificar la causa de la mayoría de problemas. Los niveles de rastreo MID o MAX pueden habilitarse si se produce un problema cuya causa no puede identificarse de inmediato.

### **trace\_files**

El número máximo de iteraciones del archivo de rastreo del agente. Si el archivo de rastreo alcanza el tamaño máximo definido en el parámetro trace\_size, los mensajes restantes se trasladarán a otra iteración del archivo. El parámetro trace\_files define cuántas veces puede suceder esto.

### **msglog\_files**

El número de archivos de registro de mensajes .

### **msglog\_size**

El tamaño máximo del registro de mensajes.

### **tivoli\_common\_dir**

La vía de acceso a Tivoli Common Directory.

### **userdata1**

Datos personalizados sobre los agentes.

## **Ejemplos**

.

### **IBM Tivoli Monitoring**

1. Para enumerar todos los atributos asociados a una configuración de agente, escriba el mandato como sigue:

cfgsvc -ls ITM\_premium

2. Para configurar el agente ITM\_premium con varios atributos, escriba el mandato como sigue: cfgsvc ITM\_premium -attr Restart\_On\_Reboot=TRUE hostname=tems\_server managing\_system=hmc\_console

**Nota:** Cuando el atributo RESTART\_ON\_REBOOT se establece en TRUE, el agente de ITM se reinicia cuando el servidor de E/S virtual se rearranca. El atributo hostname indica que la dirección IP o el nombre de host de Tivoli Enterprise Monitoring Server (TEMS) se ha establecido en *servidor\_tems*. El atributo *managing\_system* indica que la dirección IP o el nombre de host de HMC se ha establecido en *consola\_hmc*.

3. Para visualizar la clave pública SSH del agente ITM\_premium, escriba el mandato como sigue: cfgsvc -key ITM\_premium

### **IBM TotalStorage Productivity Center**

1. Para listar todos los atributos configurables de TotalStorage Productivity Center, escriba el mandato como sigue:

cfgsvc TPC -ls

2. Para configurar TotalStorage Productivity Center con atributos obligatorios, escriba el mandato como sigue:

cfgsvc TPC -attr S=tpc\_server\_hostname A=agent\_manager\_hostname devAuth=password caPass=password

### **ipsec tunnels**

1. Para listar todos los atributos asociados a una configuración de servicio, escriba el mandato como sigue:

cfgsvc -ls ipsec\_tunnel

2. Para configurar **ipsec\_tunnel**, escriba el mandato como sigue: cfgsvc ipsec tunnel -attr local ip=1.2.3.4 remote ip=2.1.4.3 key=abcd1234

### **IBM License Metric Tool (ILMT)**

1. Para obtener una lista de todos los atributos de IBM License Metric Tool (ILMT), escriba el mandato tal como se indica a continuación:

cfgsvc ILMT -ls

2. Para configurar ILMT, escriba el mandato como sigue: cfgsvc ILMT -attr server=1.2.3.4

### **Información relacionada**

Mandato **[lssvc](#page-243-0)**, mandato **[postprocesssvc](#page-368-0)**, mandato **[startsvc](#page-446-0)** y mandato **[stopsvc](#page-450-0)**.

Para obtener más información sobre los distintos agentes, consulte la siguiente información:

- [Software IBMTivoli y servidor de E/S virtual](http://www.ibm.com/support/knowledgecenter/POWER8/p8hb1/p8hb1_tivagents.htm)
- v [Configuración de los agentes y clientes IBM Tivoli en el servidor de E/S virtual](http://www.ibm.com/support/knowledgecenter/POWER8/p8hb1/p8hb1_configtivags.htm)

# **Mandato chauth Finalidad**

Cambia los atributos de autorizaciones definidos por el usuario.

## **Sintaxis**

**chauth** [**[-R](#page-46-0)** *módulo\_carga*] *Atributo* **=** *Valor* ... *[Nombre](#page-47-0)*

## **Descripción**

El mandato **chauth** modifica los atributos para la autorización identificada por el parámetro *Nombre*. El mandato sólo modifica las autorizaciones definidas por el usuario existentes en la base de datos de autorizaciones. Las autorizaciones definidas por el sistema no se pueden modificar con el mandato **chauth**. Para cambiar un atributo de una autorización definida por el usuario, especifique el nombre del atributo y el valor nuevo utilizando el parámetro *Atributo* **=** *Valor*. Si cualquier atributo o valor de atributo especificado no es válido, el mandato **chauth** no modifica la autorización.

**Importante**: modificar el ID de autorización puede afectar la seguridad del sistema porque es posible que algunos procesos y archivos estén utilizando el valor actual del ID. En general, utilice el atributo **id** para modificar el ID de una autorización cuando esté seguro de que la autorización no se utiliza. El mandato **chauth** sólo permite establecer el ID en un valor no utilizado mayor que 10 000. Los ID inferiores a 10 000 están reservados para autorizaciones definidas por el usuario.

Si el sistema está configurado para utilizar varios dominios para la base de datos de autorizaciones, la modificación de autorizaciones se realiza según el orden especificado por el atributo **secorder** de la stanza de base de datos de autorizaciones del archivo **/etc/nscontrol.conf**. Sólo se modifica la primera autorización coincidente. Las autorizaciones duplicadas del resto de dominios no se modifican. Utilice el distintivo **-R** para modificar la autorización de un dominio específico.

Cuando el sistema está operando en modalidad Control de acceso basado en rol (RBAC) ampliada, las modificaciones realizadas en la base de datos de autorizaciones no se utilizan para consideraciones de seguridad hasta que la base de datos se envía a las tablas de seguridad del kernel mediante el mandato **setkst**.

### **Distintivos**

<span id="page-46-0"></span>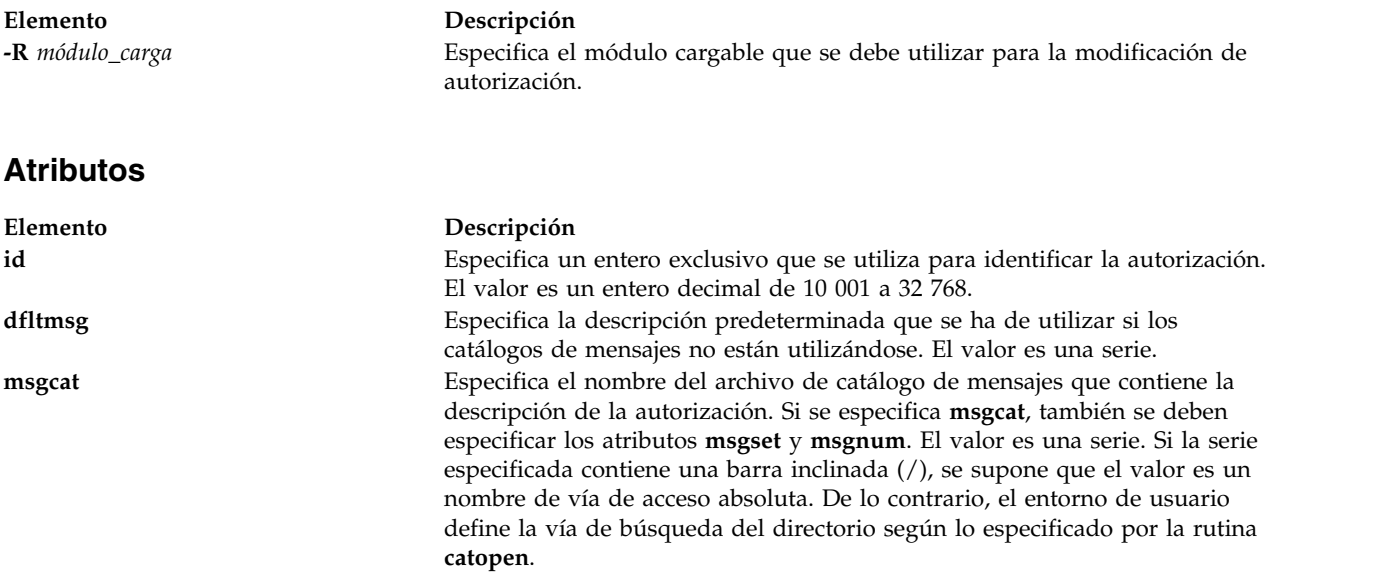

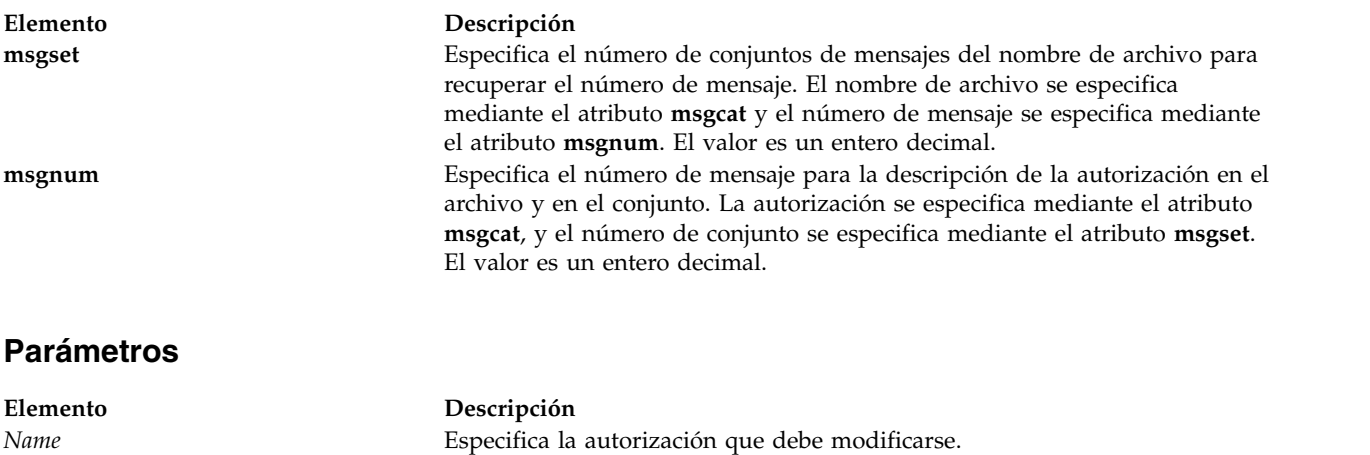

## <span id="page-47-0"></span>**Seguridad**

El mandato **chauth** es un mandato con privilegios. Debe asumir un rol que tenga la autorización siguiente para ejecutar el mandato satisfactoriamente.

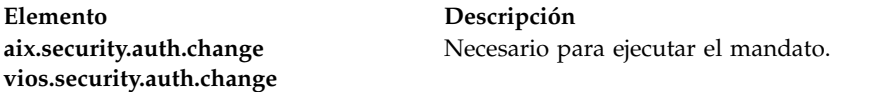

**Atención usuarios de RBAC y Trusted AIX**: este mandato puede realizar operaciones con privilegios. Sólo los usuarios con privilegios pueden ejecutar operaciones con privilegios. Para obtener más información sobre autorizaciones y privilegios, consulte el apartado Base de datos de mandatos con privilegios en *Seguridad*. Para obtener una lista de los privilegios y las autorizaciones asociadas a este mandato, consulte el mandato **lssecattr** o el submandato **getcmdattr**.

### **Archivos accedidos**

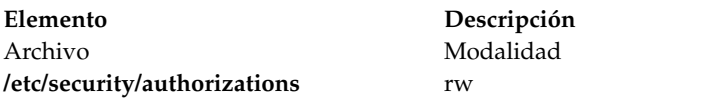

### **Ejemplos**

1. Para cambiar el catálogo de mensajes utilizado para proporcionar la descripción de la autorización para custom, utilice el mandato siguiente:

chauth msgcat="custom\_auths.cat" custom

2. Para cambiar el conjunto de mensajes y el número que designa la descripción de autorización para la autorización custom.test, utilice el mandato siguiente:

chauth msgset=5 msgnum=24 custom.test

3. Para cambiar el catálogo de mensajes para la autorización custom.test en LDAP, utilice el mandato siguiente:

chauth -R LDAP msgset=5 custom.test

# **Mandato chbdsp Finalidad**

Cambia las características de un dispositivo de reserva dentro de una agrupación de almacenamiento.

## **Sintaxis**

Aumenta el tamaño de un dispositivo de reserva:

**chbdsp** [**[-sp](#page-48-0)** *AgrupaciónAlmacenamiento* ] **[-bd](#page-48-1)** *DispositivoReserva* {**-size** *[Tamaño](#page-48-2)*}

Cambia el nombre de un dispositivo de reserva:

**chbdsp** [**[-sp](#page-48-0)** *AgrupaciónAlmacenamiento* ] **[-bd](#page-48-1)** *DispositivoReserva* {**-mv** *[NuevoNombre](#page-48-3)*}

## **Descripción**

El mandato **chbdsp** cambia atributos del dispositivo de reserva especificado. Si se especifica el distintivo **-size**, aumenta el tamaño del dispositivo de reserva. El tamaño puede proporcionarse en megabytes  $(\text{#}\text{#} \text{H}\text{M}/\text{m})$  o gigabytes  $(\text{#}\text{#}\text{H}\text{G}/\text{g})$ .

Si se especifica el distintivo **-mv**, se modifica el nombre del dispositivo de reserva.

Este mandato no admite agrupaciones de almacenamiento compartido.

**Nota:** El dispositivo de reserva especificado no puede estar asignado a una agrupación de memoria compartida (que la partición de memoria compartida va a utilizar como un dispositivo de espacio de paginación).

## **Distintivos**

<span id="page-48-3"></span><span id="page-48-2"></span><span id="page-48-1"></span><span id="page-48-0"></span>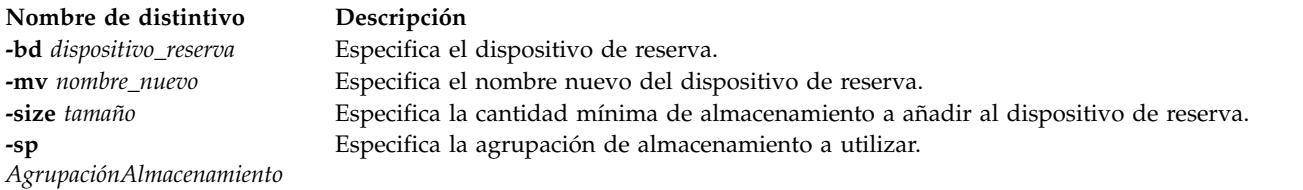

## **Estado de salida**

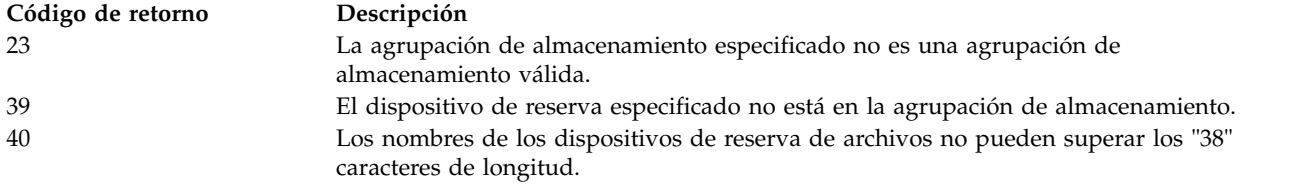

## **Ejemplos**

1. Para aumentar el tamaño del dispositivo de reserva client1 de la agrupación de almacenamiento predeterminada en 3 gigabytes, escriba:

chbdsp -bd client1 -size 3g

2. Para cambiar el nombre del dispositivo de reserva cl\_data de la agrupación de almacenamiento partition\_3, a bank\_data, escriba:

chbdsp -sp partition\_3 -bd cl\_data -mv bank\_data

# **Mandato chdate**

## **Finalidad**

Visualiza o cambia la fecha, la hora o el huso horario.

## **Sintaxis**

**chdate** [ *mmddHHMM* [*AAaa* | *aa*] ] [**[-timezone](#page-49-0)** *TZ*]

**chdate** [ **[-year](#page-49-1)** *AAaa*] [**[-month](#page-49-2)** *mm*] [**[-day](#page-49-3)** *dd*] [**[-hour](#page-49-4)** *HH*] [**[-minute](#page-49-5)** *MM*] [**[-timezone](#page-49-0)** *TZ*]

## **Descripción**

Visualiza o cambia la fecha, la hora o el huso horario del sistema. Los cambios efectuados en el huso horario no entran en vigor hasta que el usuario finaliza la sesión. Para que el huso horario entre en vigor para todo el sistema, este debe reiniciarse. Todos los distintivos son opcionales, y se utilizará la información horaria actual del sistema si no se ha especificado un distintivo.

Si no se especifican argumentos o distintivos, el mandato **chdate** visualiza la fecha y hora actuales.

Los parámetros *mmddHHMM* [*AAaa* | *aa*] corresponden al mes, día, hora, minuto y, opcionalmente, año de 4 o 2 dígitos.

**Nota:** Si no especifica los 2 primeros dígitos del año, los valores del rango 70 - 99 hacen referencia al siglo XX y los valores del rango 00 - 37 hacen referencia al siglo XXI. Si se especifica un año de 4 dígitos, el mandato **chdate** intenta establecer el año en *AAaa* y falla para los valores que están fuera de rango (anteriores a 1970 y posteriores a 2105). Para los años del rango 2038 - 2105, especifique el año en el formato *aaaa*.

**Nota:** El usuario debe tener la autorización administrativa **padmin** para poder cambiar la fecha y la hora.

## **Distintivos**

<span id="page-49-4"></span><span id="page-49-3"></span><span id="page-49-2"></span><span id="page-49-1"></span>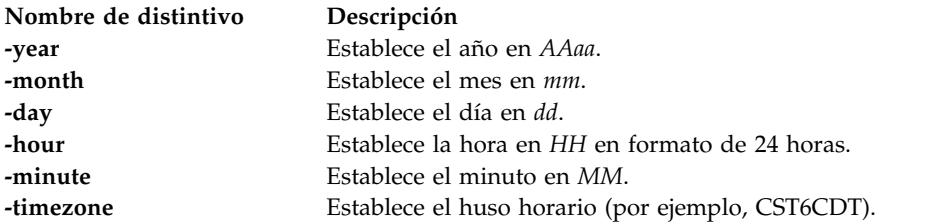

## <span id="page-49-5"></span><span id="page-49-0"></span>**Estado de salida**

Consulte el apartado ["Estado de salida para los mandatos del Servidor de E/S virtual" en la página 3.](#page-10-0)

## **Ejemplos**

1. Para visualizar la fecha y hora actual, escriba:

chdate

2. Para cambiar la fecha al Martes 12 de octubre 16:30:00 CDT 2004 para un sistema con el huso horario de Estados Unidos Zona Centro, escriba:

chdate -day 12 -month 10 -year 2004 -hour 16 -minute 30

o bien

<span id="page-50-0"></span>chdate 101216302004

**Nota:** El usuario debe tener la autorización administrativa **padmin** para poder cambiar la fecha y la hora.

# **Mandato chdev Finalidad**

Cambia las características de un dispositivo

### **Sintaxis**

**chdev [-dev](#page-50-1)** *nombre* [**[-perm](#page-50-2)** ] **[-attr](#page-50-3)** *atributo=valor*... [**[-restoreroute](#page-50-4)**] [**[-force](#page-50-5)**]

### **Descripción**

El mandato **chdev** cambia las características del dispositivo especificado con el nombre lógico de dispositivo dado (el distintivo **-dev** *Nombre*). Puede que algunos cambios no estén permitidos cuando el estado del dispositivo es **Disponible**.

Si no se especifica el distintivo **-perm**, el mandato **chdev** aplica los cambios al dispositivo y actualiza la base de datos para que los refleje. Si se especifica el distintivo **-perm**, solo la base de datos se actualiza para que refleje los cambios, pero el dispositivo en sí permanece sin cambios. Esto resulta de utilidad en los casos en que un dispositivo no puede cambiarse porque se está utilizando; en este caso, los cambios pueden realizarse en la base de datos con el distintivo **-perm**, y se aplicarán al dispositivo cuando se reinicie el sistema. No todos los dispositivos dan soporte al distintivo **-perm**.

**Atención:** Para proteger la base de datos de configuración, el mandato **chdev** no puede interrumpirse. La detención de este mandato antes de que la ejecución haya finalizado puede provocar daños en la base de datos.

El atributo *lldpsvc* se añade al dispositivo de adaptador Ethernet compartido (SEA) para una gestión y configuración automatizada del puerto de red virtual en la Hardware Management Console (HMC) Versión 7 Release 7.7.0 o posterior. El atributo *lldpsvc* activa la prestación VPN (red de servidor virtual) en el SEA cuando el atributo se establece en *yes*. La prestación VSN puede habilitarse en la HMC. El valor predeterminado del atributo *lldpsvc* es *no*. Este atributo debe establecerse en *no* antes de eliminar el SEA.

### **Distintivos**

<span id="page-50-5"></span><span id="page-50-4"></span><span id="page-50-3"></span><span id="page-50-2"></span><span id="page-50-1"></span>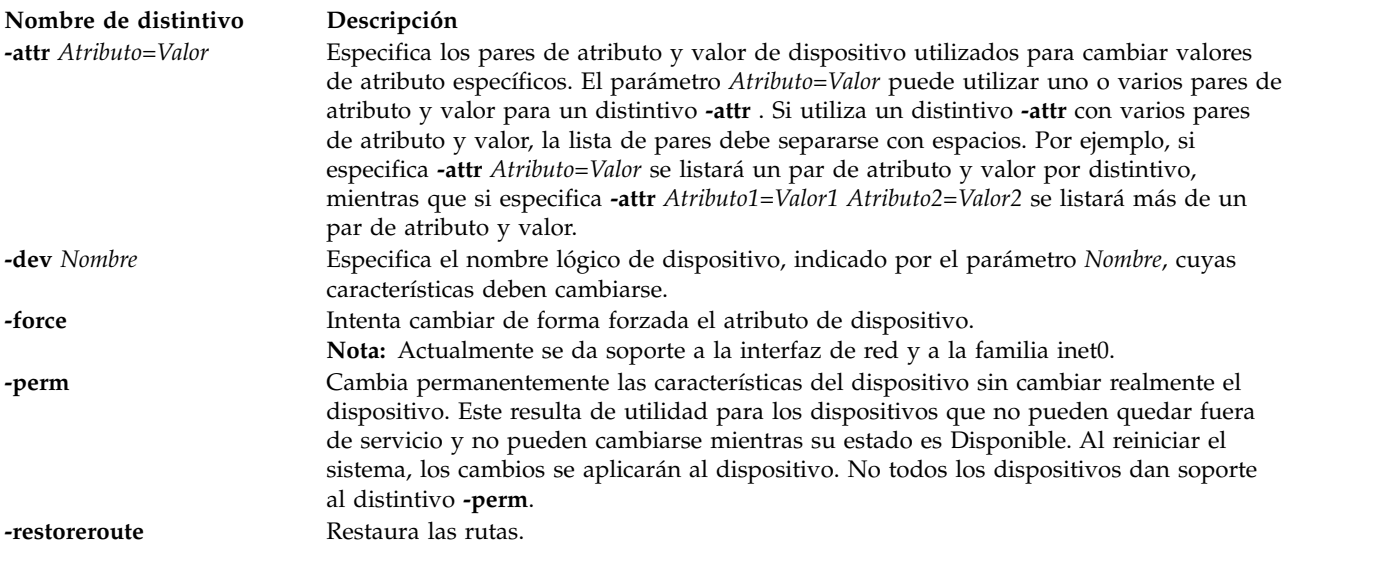

**Nota:** No puede cambiar atributos de la interfaz ni de la familia **inet0** que se utiliza para la comunicación del clúster. Puede cambiar los atributos utilizando la opción *-force*. Sin embargo, esto que puede afectar negativamente a la pertenencia al clúster.

### **Estado de salida**

Consulte el apartado ["Estado de salida para los mandatos del Servidor de E/S virtual" en la página 3.](#page-10-0)

### **Ejemplos**

- 1. Para cambiar las instrucciones de retención del dispositivo de cinta SCSI de 4mm **rmt0** de modo que la unidad no rebobina la cinta hasta el principio, luego hasta el final y finalmente de nuevo hasta el principio cada vez que se inserta una cinta o se enciende la unidad, escriba el mandato de este modo: chdev -dev rmt0 -attr ret=no
- 2. Para cambiar el ID SCSI del adaptador SCSI disponible **scsi0** que no puede quedar fuera de servicio ni cambiarse debido a que hay unidades de disco disponibles conectadas a él, escriba: chdev -dev scsi0 -attr id=6 -perm

Para aplicar el cambio al adaptador, cierre y reinicie el sistema.

3. Para restaurar la ruta, escriba el mandato de este modo:

```
chdev -restoreroute
```
**Nota:** Si intenta cambiar una ruta cuando se está utilizando para la comunicación del clúster, el sistema mostrará un mensaje de error:

chdev -dev inet0 -attr route="net,-hopcount,0,,0,9.126.85.2"

El sistema muestra el mensaje siguiente con el código de retorno 78:

```
La operación solicitada no está permitida porque la partición es un miembro del clúster "test_cluster".
La interfaz que se está utilizando es "en0 " (familia "inet") para la comunicación del clúster.
```
### **Información relacionada**

Los mandatos **[cfgdev](#page-36-1)**, **[chpath](#page-66-0)**, **[lsdev](#page-154-0)**, **[lsmap](#page-206-0)**, **[lspath](#page-220-0)**, **[mkpath](#page-318-0)** , **[mkvdev](#page-337-0)**, **[rmdev](#page-396-0)** y **[rmpath](#page-399-0)**.

## **Mandato chedition**

### **Finalidad**

Lista la edición actual, cambia la edición actual por otra edición e instala los paquetes asociados a la edición.

### **Sintaxis**

**chedition** *[-list](#page-52-0)* | { *[-std](#page-52-1)* | *[-ent](#page-52-2)* | *[-linux](#page-52-3)* } [*[-dev](#page-52-4)* <*bundlesPath*> [*[-preview](#page-52-5)* ]

### **Descripción**

En la partición del Servidor de E/S virtual, el mandato **chedition** ayuda a generar una lista de la edición actual, cambiar la edición actual por otra edición e instalar los paquetes asociados a la edición.

## **Distintivos**

<span id="page-52-4"></span><span id="page-52-3"></span><span id="page-52-2"></span><span id="page-52-1"></span><span id="page-52-0"></span>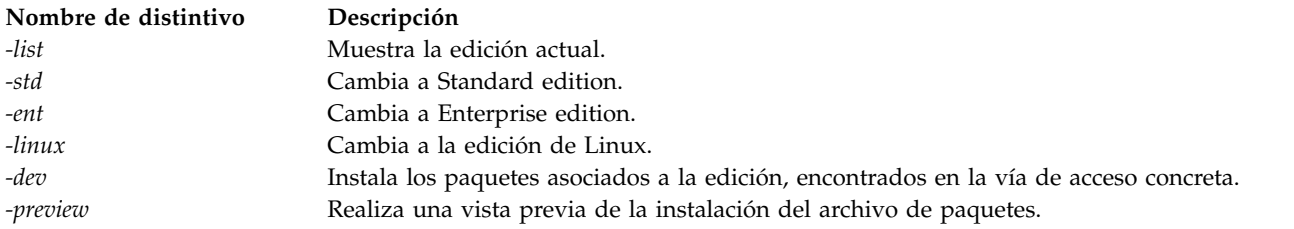

## <span id="page-52-5"></span>**Ejemplos**

### **IBM License Metric Tool (ILMT)**

- 1. Para listar la edición del sistema, escriba el mandato siguiente: \$ chedition -list
- 2. Para cambiar la edición actual del sistema a la edición Enterprise, escriba el mandato siguiente: \$ chedition -ent
- 3. Para cambiar la edición actual del sistema a la edición Standard, escriba el mandato siguiente: \$ chedition -std
- 4. Para cambiar la edición actual del sistema a la edición Linux, escriba el mandato siguiente: \$ chedition -linux

# **Mandato IVM chhwres**

## **Finalidad**

Cambia los recursos de hardware. Este mandato sólo se puede utilizar en un entorno de Integrated Virtualization Manager.

## **Sintaxis**

Para añadir, eliminar o modificar la configuración de procesadores, memoria o E/S física o virtual

**chhwres -r io** | **mem** | **proc** | **virtualio** | **mempool** [ **--rsubtype** *scsi | ranura* | *eth | fc* | *pgdev*] [**-m** <*sistema gestionado*>] **-o a | r | s | rs** [**-p** <*nombre de la partición*> | **--id** <*ID de la partición*>] [**-l** <*índice DRC*>] [**-s** <*número de ranura virtual*>] [**-q**<*cantidad*>] [**--procs** <*cantidad*>] [**--procunits** <*cantidad*>] [**-w** <*tiempo de espera*>] [**-d** <*nivel de detalle*>] [**--force**] [**-a** "<*atributos*>"] [**--entitled** <*tamaño*>] [**--device**] [**--help**]

Para añadir, eliminar o modificar la configuración y asignaciones de recursos del Adaptador Ethernet de sistema principal

**chhwres -r hea** [**--rsubtype** *ranura* | *eth* ] [**-m** <*sistema gestionado*>] **-o a | r | s** [**-p** <*nombre partición*> | **--id** <*ID partición*>] [**-l** <*índice HEA DRC*>] [**-g**<*ID grupo puertos*>] [**--physport** <*ID puerto físico*>] [**--logport** <*ID puerto lógico*>] [**-w** <*tiempo de espera*>] [**-d** <*nivel de detalle*>] [**--force**] [**-a**"<*atributos*>"] [**--help**]

## **Descripción**

El mandato **chhwres** cambia la configuración de recursos de hardware del sistema gestionado. El mandato **chhwres** se utiliza para realizar operaciones de LPAR dinámicas.

# **Distintivos**

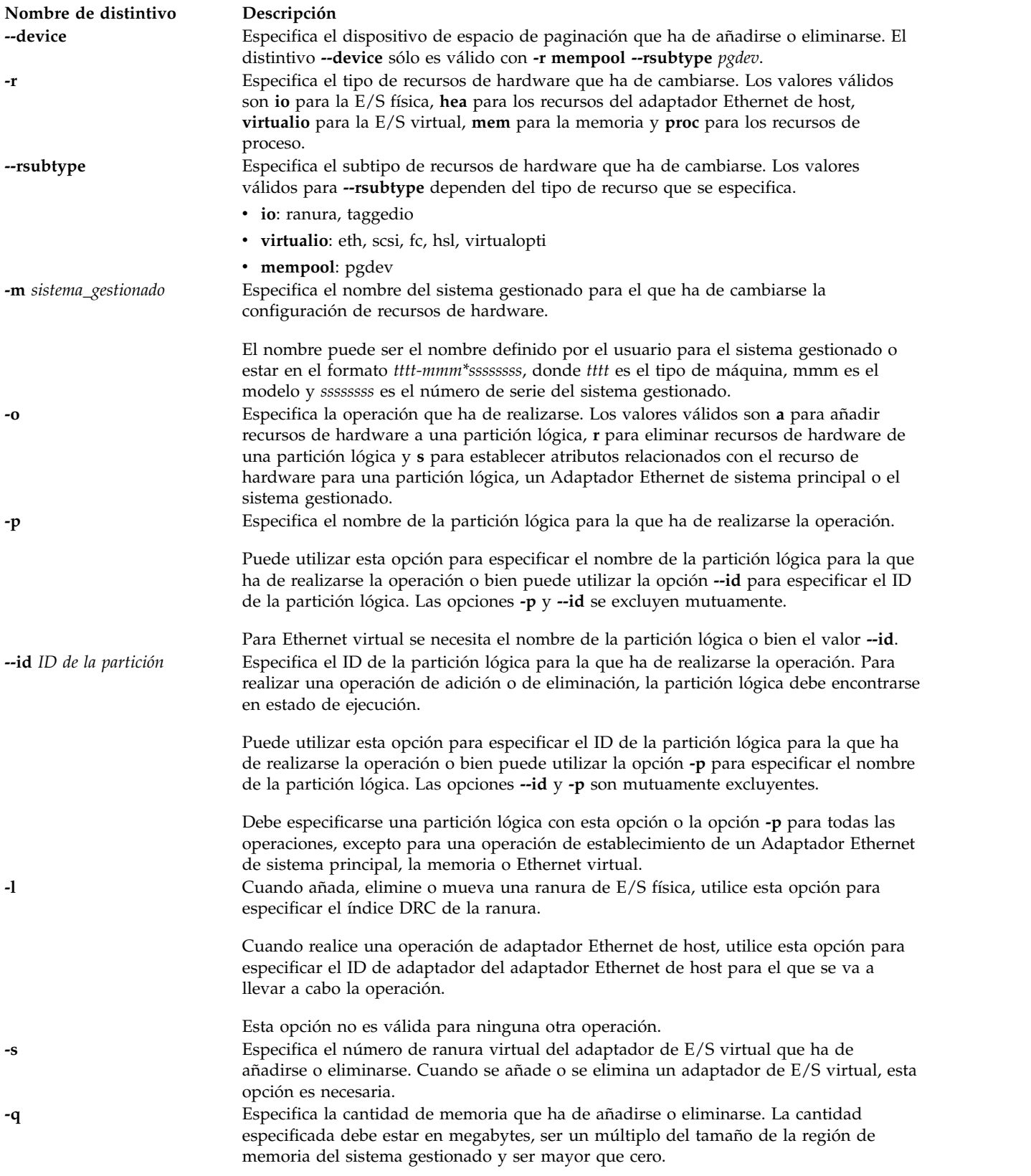

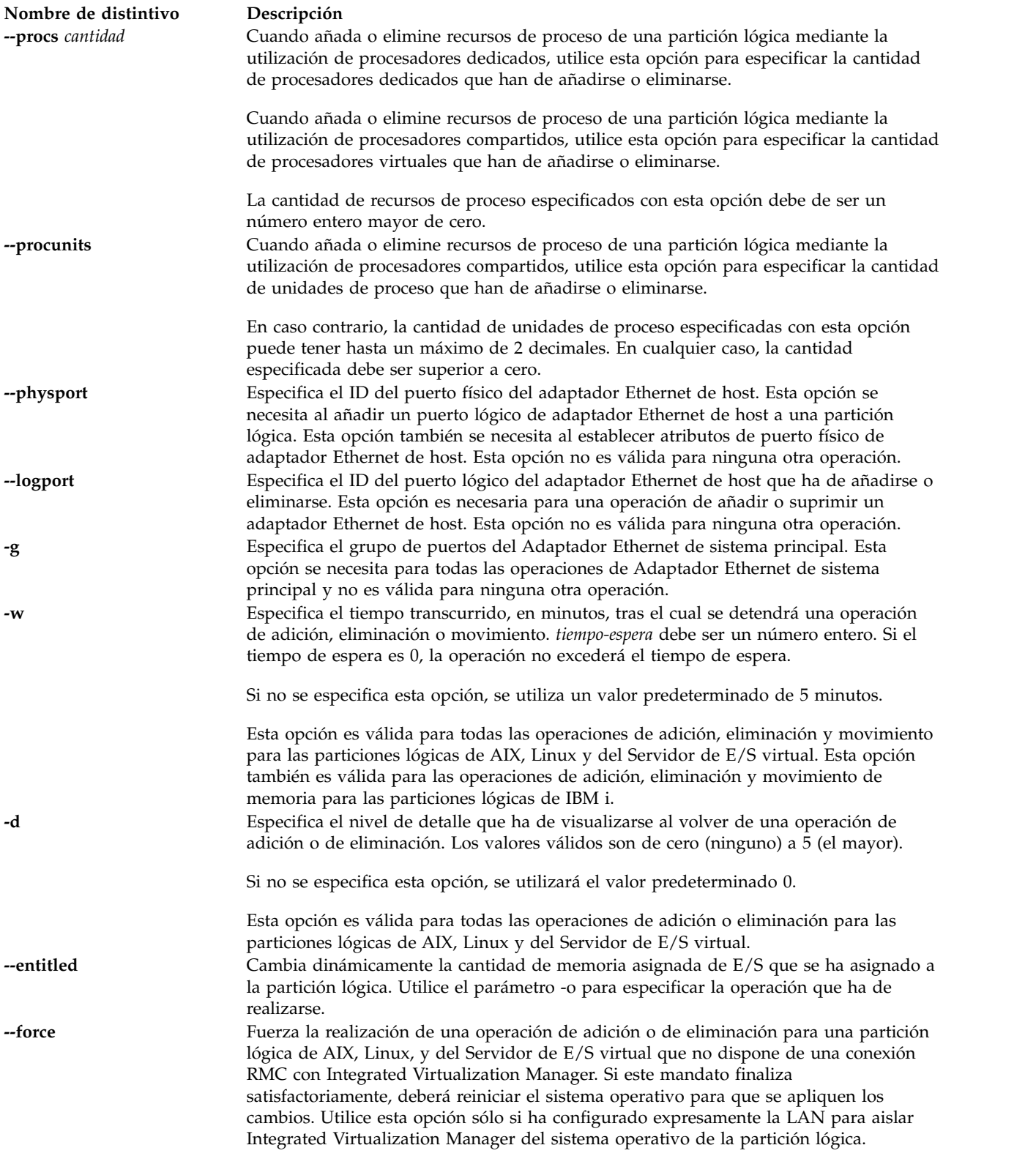

## **Nombre de distintivo Descripción**

**-a** *atributos* Especifica los datos de configuración necesarios para crear adaptadores de E/S virtual o para establecer atributos relacionados con los recursos de hardware. Los datos de configuración consisten en pares de nombres de atributos y valores, en formato CSV (valores separados por comas). Los datos de configuración deben estar entre comillas dobles. Los posibles valores son:

### **adapter\_type**

Indica si el adaptador es un cliente o un servidor. Los valores válidos son client y server. Para IVM, este valor debe ser client. Este atributo es opcional.

### **addl\_vlan\_ids**

### **alt\_console\_slot**

La ubicación de la ranura de E/S física que contiene el dispositivo de consola alternativo para la partición lógica de IBM i. El valor predeterminado es none (ninguno).

### **alt\_restart\_device\_slot**

La ubicación de la ranura de E/S virtual que contiene el dispositivo de reinicio alternativo para la partición lógica de IBM i. Si la ranura de origen de carga tiene un valor distinto de ninguno, este atributo es opcional. Los valores válidos son:

- Número de ranura (E/S virtual)
- ninguno

### **conn\_speed**

La velocidad de conexión configurada del puerto en Mbps. Los posibles valores son:

- auto
- $\cdot$  10
- $\cdot$  100
- 1000
- $\cdot$  10000

### **console\_slot**

La ubicación de la ranura de E/S virtual que contiene el dispositivo de consola para la partición lógica de IBM i. Los valores válidos son:

- Número de ranura (E/S virtual)
- ninguno

### **flow\_control**

Valor de control de flujo de recepción del puerto.

- 1 (habilitado)
- 0 (inhabilitado)

### **hsl\_pool\_id**

Si la partición lógica participa en la agrupación de enlaces de alta velocidad (HSL). El valor predeterminado es 0 (no participa).

### **ieee\_virtual\_eth**

Valores válidos:

- 0 no compatible con IEEE 802.1Q
- 1 compatible con IEEE 802.1Q

### **is\_trunk**

- Valores válidos:
- $\cdot$  0 no
- $\cdot$  1 sí

### **lhea\_capabilities**

Lista de las posibilidades del Adaptador Ethernet de sistema principal, separadas por comas, donde cada una de éstas tiene uno de los formatos siguientes: *ID-adaptador/posibilidad* o *ID-adaptador/5/ieq/nieq/qp/cq/mr*, siendo *ieq* (colas de sucesos interrumpibles), *nieq* (colas de sucesos no interrumpibles), *qp* (pares de colas), *cq* (colas de terminación) y *mr* (regiones de memoria), cada una de las cuales especifica la cantidad de recursos, adicional al mínimo base. Los valores válidos son:

- v 0 mínimo
- $\cdot$  1 bajo
- $\cdot$  2 medio
- $\cdot$  3 alto
- v 4 dedicado
- v 5 personalizado

### **load\_source\_slot**

La ubicación de la ranura de E/S virtual que contiene el origen de la carga para la partición lógica de IBM i. Si alt\_restart\_device\_slot tiene un valor distinto de ninguno, este atributo es opcional. Los valores válidos son:

- v Número de ranura (E/S virtual)
- ninguno

### **max\_pool\_mem**

Cantidad máxima de memoria física que puede asignarse a la agrupación de memoria sin que la agrupación se establezca en estado fuera de línea. El valor debe designarse en megabytes y debe ser un múltiplo del tamaño del bloque de memoria lógica (LMB). Se trata de un atributo obligatorio. El atributo da soporte al formato  $=/+=-$ .

### **max\_recv\_packet\_size**

Tamaño de la unidad máxima de transmisión (MTU) del puerto. Posibles valores:

- 1500 (predeterminado)
- $\cdot$  9000 (gigante)

### **mem\_weight**

Valor de ponderación de memoria compartida de la partición de memoria compartida. Este distintivo se utiliza para determinar la prioridad de las particiones lógicas de una agrupación de memoria para realizar la distribución de la memoria. Este atributo sólo recibe soporte cuando el valor del parámetro -o es s. Este atributo da soporte al formato =.

### **op\_console\_slot**

La ubicación de la ranura de E/S virtual que contiene el dispositivo de consola de operaciones conectado directamente para la partición lógica de IBM i. El valor predeterminado es none (ninguno).

### **paging\_storage\_pool**

El nombre de la agrupación de almacenamiento de paginación predeterminada. Es la agrupación de almacenamiento a partir de la que se crean nuevos dispositivos de espacio de paginación. Este atributo es opcional, pero sólo puede definirse durante la fase de creación.

### **paging\_vios\_ids**

Una lista separada por comas de los ID de partición lógica de las particiones del servicio de paginación que han de asociarse a esta agrupación de memoria. Este atributo es opcional pero, si se especifica, debe ser igual a 1.

### **paging\_vios\_names**

Una lista separada por comas de los nombres de partición lógica de las particiones del servicio de paginación que han de asociarse a esta agrupación de memoria. Este atributo es opcional pero, si se especifica, debe ser igual al nombre de la partición lógica del servidor de E/S virtual.

### **pend\_port\_group\_mcs\_value**

Un valor de atributo del grupo de puertos de adaptador Ethernet de host. Para poder sincronizar el valor pendiente con el valor actual, necesita reiniciar el sistema.

### **pool\_mem**

La cantidad de memoria física que ha de asignarse, añadirse o eliminarse de la agrupación de memoria; se expresa en megabytes. Este valor obligatorio debe ser un múltiplo del tamaño del bloque de memoria lógica.

El atributo da soporte al formato  $=/+/==$ .

### **port\_vlan\_id**

Se necesita esta opción si se va a añadir un adaptador Ethernet virtual.

### **promisc\_lpar\_id**

El ID asignado a la partición lógica mixta. Posibles valores:

- ninguno
- $\cdot$  1 254

### **promisc\_lpar\_name**

Nombre asignado a la partición lógica mixta.

### **sharing\_mode**

Modalidad de compartimiento de la partición lógica.

Los valores

válidos son: **keep\_idle\_procs**: no compartir los procesadores nunca **share\_idle\_procs**: compartir los procesadores sólo cuando la partición

lógica esté

inactiva

**share\_idle\_procs\_always**: compartir los procesadores siempre **share\_idle\_procs\_active**: compartir los

procesadores sólo cuando

la partición lógica esté activa

**cap**: modalidad limitada. **uncap**: modalidad ilimitada.

### **remote\_lpar\_id**

ID de la partición lógica que tiene el adaptador de servidor de canal de fibra virtual o SCSI virtual.

El valor any indica que a este adaptador podrá conectarse cualquier adaptador de cliente.

Para Integrated Virtualization Manager (IVM), este valor debe ser 1. Este atributo es opcional.

**Nota:** El atributo **remote\_lpar\_id** y el atributo **remote\_lpar\_name** son atributos que se excluyen mutuamente.

### **remote\_lpar\_name**

Especifica un nombre definido por el usuario para la partición lógica en la que se creará el adaptador de servidor SCSI virtual o de canal de fibra virtual.

Para IVM, el valor de este parámetro deberá ser el nombre de la partición lógica del servidor de E/S virtual. Este atributo es opcional.

**Nota:** El atributo **remote\_lpar\_id** y el atributo **remote\_lpar\_name** son atributos que se excluyen mutuamente.

### **remote\_slot\_num**

Especifica el número de ranura en el que se creará el adaptador de servidor SCSI virtual o de canal de fibra virtual en la partición lógica remota.

Si no se especifica este valor, IVM utilizará la siguiente ranura disponible. Este atributo es opcional.

### **trunk\_priority**

Los valores válidos son enteros entre el 1 y el 15, inclusive. Se requiere para un adaptador troncal.

### **uncap\_weight**

El promedio ponderado de prioridad de proceso en modalidad de compartimiento sin acotar. Cuanto más pequeño es el valor, más pequeño es el peso. Los valores posibles son de 0 a 255.

### **virtual\_opti\_pool\_id**

La ubicación de la ranura de E/S virtual que contiene el dispositivo de consola de operaciones conectado directamente para la partición lógica de IBM i. El valor predeterminado es 0 (no participa).

### **vlan\_id\_list**

Lista de ID de LAN virtuales a los que el puerto lógico tiene acceso.

**wwpns** Designa los nombres de puerto universal para este adaptador, que han de especificarse en forma de lista de valores separados por comas. Si no se especifican los nombres de puerto universal, IVM solicitará la asignación de un par de puertos. Cada nombre de puerto universal debe ser un valor hexadecimal de 16 caracteres; deberán especificarse dos nombres de puerto universal.

**--help** Muestra el texto de ayuda para este mandato y sale.

### **Estado de salida**

Este mandato devuelve un código de retorno de 0 si es satisfactorio.

### **Ejemplos**

1. Para cambiar la E/S etiquetada para una partición lógica de IBM i, escriba el mandato siguiente: chhwres -r io -rsubtype taggedio -o s --id <ID LPAR> | -p <NOMBRE LPAR> -a ATRIBUTO=VALOR

- 2. Configure un puerto de Adaptador Ethernet de sistema principal para una partición lógica:
	- a. Añada un puerto de Adaptador Ethernet de sistema principal a la partición lógica con el ID 2, con el puerto 3, en el grupo de puertos 1:

```
chhwres -r hea -o a -l 23000000 -g 1 -a vlan_id_list=all
--id 2 --logport 3 --physport 0
```
- b. Establezca la velocidad de conexión del puerto físico 0 en *auto*: chhwres  $-$ r hea  $-$ o s  $-$ l 23000000  $-$ g 1  $-$ a conn speed=auto  $-$ -physport 0
- 3. Añada un adaptador Ethernet virtual a la partición de gestión en la ranura 25, con identificadores VLAN en VLAN 212 y VLAN 313, para su utilización con un adaptador Ethernet compartido:

```
chhwres -r virtualio --rsubtype eth -o a --id 1 -s 25
-a port vlan id=2,ieee virtual eth=1,
\"addl vlan_ids=212,313\", is_trunk=1,trunk_priority=1
```
4. Añada un adaptador Ethernet virtual a la partición 4, en la ranura virtual 5, con identificadores VLAN en VLAN 212 y VLAN 313:

```
chhwres -r virtualio --rsubtype eth -o a --id 4 -s 5
-a port vlan id=2,ieee virtual eth=1,
\"addl_vlan_ids=212,313\"
```
5. Cree una agrupación de memoria con 4 GB de memoria física en la agrupación y 8 GB de memoria máxima en la agrupación. Utilice el grupo de volúmenes rootvg para crear dispositivos de espacio de paginación:

```
chhwres -r mempool -o a
-a pool mem=4096, max pool mem=8192, paging storage pool=rootvg
```
# **Mandato chkdev**

## **Finalidad**

Comprueba la función de suministro de dispositivos virtuales en los dispositivos del Servidor de E/S virtual.

## **Sintaxis**

**chkdev** [**[-dev](#page-60-0)** *Nombre*] [**-verbose**] [**-field** *NombreCampo ...*] [**-fmt** *delimitador*]

## **Descripción**

El mandato **chkdev** determina si puede utilizarse un dispositivo en transiciones de físico a virtual en el Servidor de E/S virtual. Los dispositivos incluyen todos los volúmenes físicos y las representaciones multivía de las unidades lógicas. Si se utiliza la opción **-dev**, se muestra información para el dispositivo especificado. Si se utiliza la opción **-verbose**, se muestra información detallada. Con la opción **-field**, el usuario puede especificar qué campos desea mostrar. Con la opción **-fmt**, el usuario puede formatear la salida para que esté separada mediante un determinado delimitador.

La capacidad en un entorno virtual hace referencia a la capacidad de un dispositivo de moverse entre un entorno físico y un entorno virtual. El mandato muestra estos campos: *Phys2Virt\_Capable*, *Virt2NPIV\_Capable* y *Virt2Phys\_Capable*.

Para que un dispositivo tenga capacidad para moverse de un entorno físico a un entorno virtual, debe pasar la comprobación de compatibilidad de direcciones. Si el volumen físico puede moverse de un entorno físico a un entorno virtual, el campo *Phys2Virt\_Capable* tiene un valor YES. Si el dispositivo no es capaz de este movimiento, el campo tiene un valor NO. Si el dispositivo está siendo utilizado por una interfaz para pequeños sistemas virtual (VSCSI), el campo tiene un valor NA.

Si un dispositivo tiene capacidad para moverse de un entorno VSCSI LUN a un entorno de virtualización de ID de N\_Port (NPIV), debe pasar la comprobación de compatibilidad de direcciones. Si el dispositivo puede moverse, el campo *Virt2NPIV\_Capable* tiene un valor YES. Si el dispositivo no es capaz de este movimiento, el campo tiene un valor NO. Si el dispositivo no está siendo utilizado por el dispositivo de destino virtual (VTD), el campo tiene un valor NA. Este mandato no es suficiente para garantizar que el cliente podrá leer los datos después de eliminar el número de unidad lógica (LUN) VSCSI. El administrador de la SAN también debe comprobar la configuración de la red de área de almacenamiento (SAN) para garantizar que está correlacionada con un NPIV de cliente.

La determinación de si un dispositivo tiene capacidad para moverse de un entorno virtual a un entorno físico es aplicable para los dispositivos que se correlacionan como VTD. Para que un dispositivo tenga capacidad para moverse de un entorno virtual a un entorno físico, debe pasar la prueba de capacidad de direcciones. Si el volumen físico puede transferirse de un entorno virtual a un entorno físico, el campo *Virt2Phys\_Capable* tiene un valor YES. Si el dispositivo no es capaz de este movimiento, el campo tiene un valor NO. Si el dispositivo no está siendo utilizado por VTD, el campo tiene un valor NA.

### **Distintivos**

<span id="page-60-0"></span>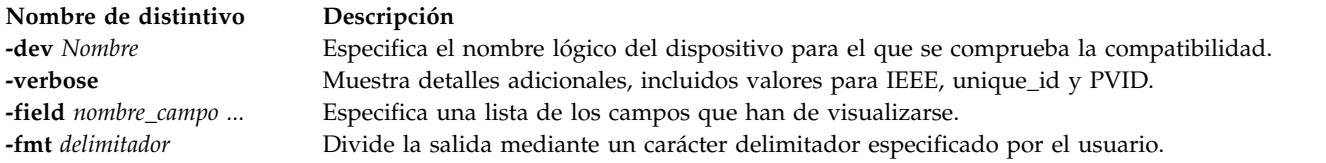

# **Estado de salida**

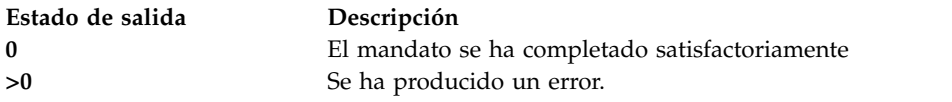

## **Ejemplos**

1. Para comprobar la capacidad de dispositivo y mostrar información de identificador exclusivo de un determinado dispositivo, escriba el mandato siguiente:

chkdev -dev hdisk5 -verbose

El sistema mostrará un mensaje similar al siguiente:

```
Name: hdisk5<br>IDENTIFIER: 210ChpO-c4JqY
              IDENTIFIER: 210ChpO-c4JqYs9g04N37006NETAPPfcp
PHYS2VIRT CAPABLE: NA
VIRT2NPIV_CAPABLE: YES
VIRT2PHYS_CAPABLE: YES
PVID:
UDID: 210ChpO-c4JqYs9g04N37006NETAPPfcp
IEEE:
VTD: vtscsi0
```
2. Para comprobar la capacidad de dispositivo y mostrar información de identificador exclusivo de un determinado dispositivo, escriba el mandato siguiente:

chkdev -dev hdisk6 –verbose

El sistema mostrará un mensaje similar al siguiente:

Name: hdisk6 IDENTIFIER: 210ChpO-c4JqYs9g04N37006NETAPPfcp PHYS2VIRT CAPABLE: YES VIRT2NPIV\_CAPABLE: NA VIRT2PHYS\_CAPABLE: NA

PVID: UDID: IEEE: 210ChpO-c4JqYs9g04N37006NETAPPfcp VTD:

3. Para comprobar la capacidad de dispositivo y mostrar información de identificador exclusivo de un determinado dispositivo, escriba el mandato siguiente:

chkdev -dev hdisk8 -verbose

El sistema mostrará un mensaje similar al siguiente:

Name: hdisk8 IDENTIFIER: PHYS2VIRT CAPABLE: NO VIRT2NPIV\_CAPABLE: NA VIRT2PHYS\_CAPABLE: NA PVID: UDID: IEEE: VTD:

4. Para comprobar la capacidad de dispositivo de un determinado dispositivo, escriba el mandato siguiente:

chkdev -dev hdisk5

El sistema mostrará un mensaje similar al siguiente:

```
Name: hdisk5
IDENTIFIER: 210ChpO-c4JqYs9g04N37006NETAPPfcp
PHYS2VIRT CAPABLE: NA
VIRT2NPIV CAPABLE: YES
VIRT2PHYS_CAPABLE: YES
```
5. Para listar el campo PHYS2VIRT\_CAPABLE de un determinado dispositivo, escriba el mandato siguiente:

chkdev -dev hdisk5 –field name phys2virt\_capable

El sistema mostrará un mensaje similar al siguiente:

Name: hdisk5 PHYS2VIRT CAPABLE: NA

6. Para comprobar la información de capacidad de dispositivo de todos los dispositivos, escriba el mandato siguiente:

chkdev

El sistema mostrará un mensaje similar al siguiente:

Name: hdisk5 IDENTIFIER: 210ChpO-c4JqYs9g04N37006NETAPPfcp PHYS2VIRT CAPABLE: NA VIRT2NPIV\_CAPABLE: YES VIRT2PHYS\_CAPABLE: YES Name: hdisk6 IDENTIFIER: PHYS2VIRT CAPABLE: YES VIRT2NPIV\_CAPABLE: NA VIRT2PHYS\_CAPABLE: NA Name: hdisk7 IDENTIFIER: 0000c2aaec372704 PHYS2VIRT CAPABLE: NA VIRT2NPIV\_CAPABLE: NO VIRT2PHYS\_CAPABLE: NO Name: hdisk8

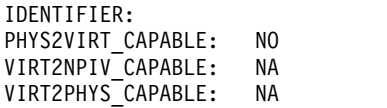

### **Información relacionada**

El mandato **[lsdev](#page-154-0)** y el mandato **[rmdev](#page-396-0)**.

# **Mandato chlang**

### **Finalidad**

Cambia los valores de idioma del sistema.

### **Sintaxis**

**chlang** { [ **-msg** *tradmsj* ] **-lang** *Nombre* [ **-dev** *Medio* | **-ls** }

### **Descripción**

El mandato **chlang** es un mandato de alto nivel que cambia los valores de idioma y teclado de todo el Servidor de E/S virtual. El usuario debe finalizar la sesión para que los cambios de idioma entren en vigor. Si los conjuntos de archivos de idioma aún no están instalados en el sistema, se utiliza el distintivo **dev** para especificar su ubicación.

Si **chlang** se ejecuta con la opción **-ls**, se listan todos los idiomas disponibles.

### **Distintivos**

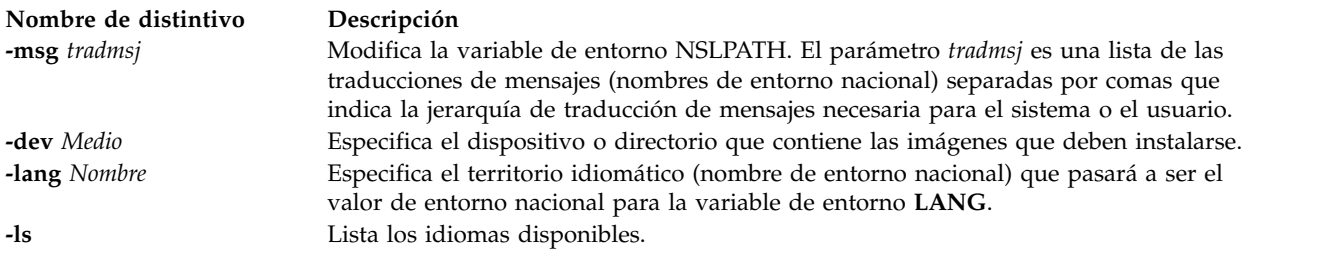

## **Estado de salida**

Consulte el apartado ["Estado de salida para los mandatos del Servidor de E/S virtual" en la página 3.](#page-10-0)

## **Ejemplos**

- 1. Para cambiar el idioma de todo el sistema a Francés de Canadá, escriba: chlang -lang fr\_CA
- 2. Para visualizar los idiomas disponibles: chlang -ls

### **Información relacionada**

El mandato **[license](#page-142-0)**.

# **Mandato IVM chled**

## **Finalidad**

Cambia los estados de los LED físicos y virtuales. Este mandato sólo se puede utilizar en un entorno de Integrated Virtualization Manager.

## **Sintaxis**

Para cambiar los LED de partición virtual:

**chled [-r](#page-63-0)** *sa* **[-t](#page-63-1)***virtuallpar* **[-o](#page-63-2)** *Operación* { **[-p](#page-63-3)** *nombre\_partición* | **[--id](#page-63-4)** *ID\_partición* } [ **[-m](#page-63-5)** *sistema\_gestionado* ]

Para cambiar los LED de sistema virtual:

**chled [-r](#page-63-0)** *sa* **[-t](#page-63-1)***virtualsys* **[-o](#page-63-2)** *Operación* [ **[-m](#page-63-5)** *sistema\_gestionado* ]

## **Descripción**

El mandato **chled** cambia los estados de los LED físicos y virtuales.

## **Distintivos**

<span id="page-63-1"></span><span id="page-63-0"></span>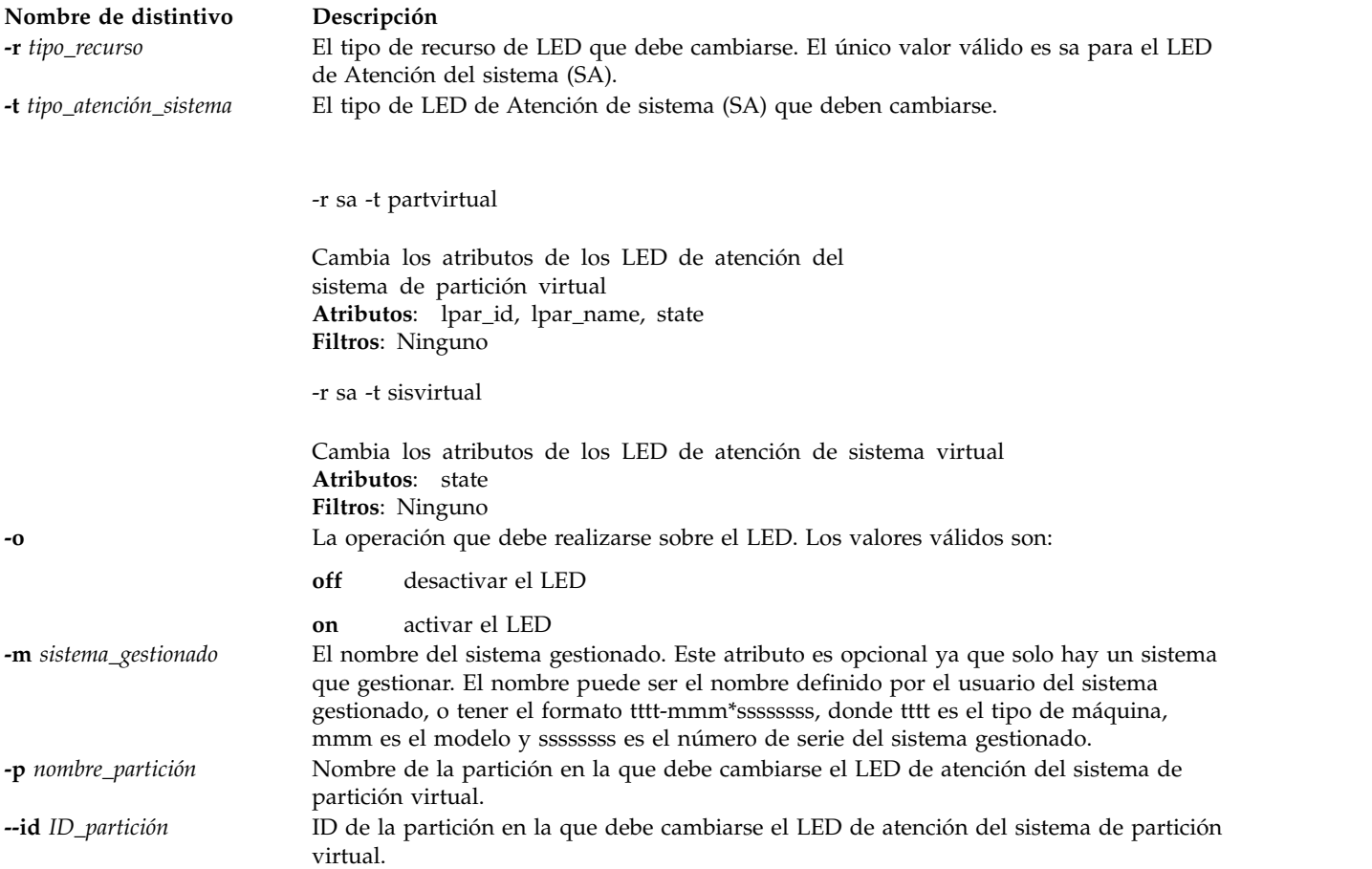

## <span id="page-63-5"></span><span id="page-63-4"></span><span id="page-63-3"></span><span id="page-63-2"></span>**Estado de salida**

Este mandato devuelve un código de retorno de 0 si es satisfactorio.

# **Seguridad**

Los usuarios con el rol ViewOnly no pueden acceder a este mandato.

### **Ejemplos**

- 1. Para desactivar el LED de atención de sistema virtual para el sistema escriba: chled -r sa -t virtualsys -o off
- 2. Para desactivar el LED de atención de sistema de partición virtual para la partición lpar3, escriba: chled -r sa -t virtuallpar -o on -p lpar3
- 3. Para desactivar el LED de atención de sistema de partición virtual para la partición con el ID 3, escriba:

```
chled -r sa -t virtuallpar -o off --id 3
```
## **Información relacionada**

El mandato **[lsled](#page-187-0)**.

# **Mandato IVM chlparutil**

## **Finalidad**

Cambia valores para la recogida de datos. Este mandato sólo se puede utilizar en un entorno de Integrated Virtualization Manager.

## **Sintaxis**

**chlparutil [-r](#page-64-0)** *config* **[-s](#page-64-1)** *velocidad\_muestreo* [ **[-m](#page-64-2)** *sistema\_gestionado* ]

## **Descripción**

El mandato **chlparutil** cambia los valores de recogida de datos, como por ejemplo la velocidad de muestreo a la que se recogen los datos.

## **Distintivos**

<span id="page-64-2"></span><span id="page-64-1"></span><span id="page-64-0"></span>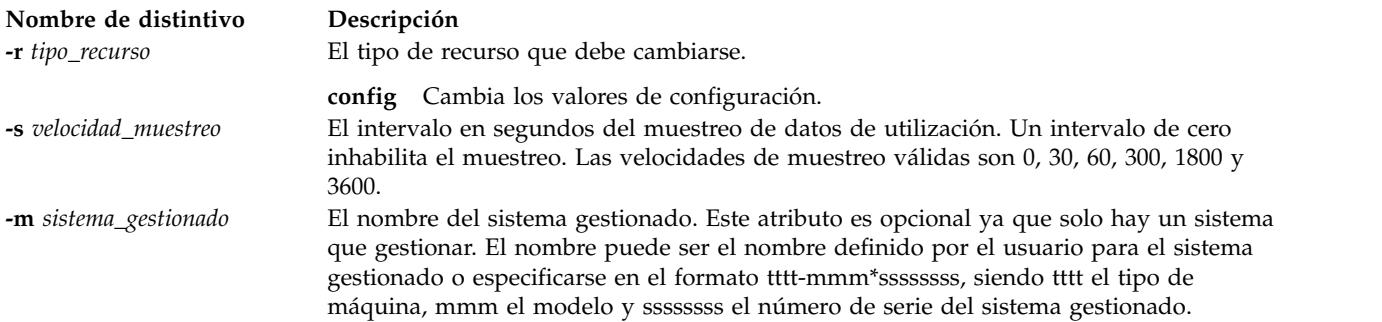

## **Estado de salida**

Este mandato devuelve un código de retorno de 0 si es satisfactorio.

## **Seguridad**

Los usuarios con el rol ViewOnly no pueden acceder a este mandato.

## **Ejemplos**

1. Inhabilitar la recogida de datos de utilización: chlparutil -r config -s 0

### **Información relacionada**

El mandato **[lslparutil](#page-193-0)**.

# **Mandato chlv**

### **Finalidad**

Cambia las características de un volumen lógico.

## **Sintaxis**

Para cambiar el nombre de un volumen lógico:

**chlv** { **[-lv](#page-65-0)** *nuevo\_nombre\_volumen\_lógico* | **-bbr** value}*volumen\_lógico*

## **Descripción**

El mandato **chlv** cambia las características de un volumen lógico de acuerdo con los distintivos del mandato. El parámetro *VolumenLógico* puede ser un nombre de volumen lógico o un ID de volumen lógico. El mandato **chlv** puede renombrar y establecer la política de reubicación de bloques anómalos (BBR). Cambiar el nombre de un volumen lógico y establecer la política de reubicación de bloques anómalos son las únicas opciones soportadas.

**Nota:** Un volumen lógico que se haya asignado como dispositivo de reserva o como dispositivo de espacio de paginación no puede renombrarse. Aunque está soportada, no se recomienda habilitar la política de reubicación de bloques anómalos en el Servidor de E/S virtual para los dispositivos de interfaz para pequeños sistemas virtual (VSCSI). Se recomienda mejor habilitar la política de reubicación de bloques anómalos para los dispositivos VSCSI en el cliente. De esta forma, se garantiza que la política de reubicación de bloques anómalos esté habilitada para los dispositivos VSCSI que utilizan volúmenes lógicos y volúmenes físicos como almacenamiento, así como un mayor rendimiento. También se recomienda habilitar la política de reubicación de bloques anómalos para los espacios de paginación que se utilizan en Active Memory Sharing.

## **Distintivos**

<span id="page-65-0"></span>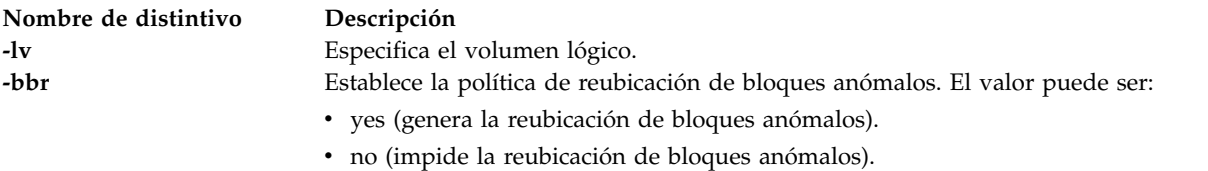

## **Ejemplos**

- 1. Para cambiar el nombre de volumen lógico de **oldlv** a **newlv**, escriba: chlv -lv newlv oldlv
- 2. Para habilitar la política de reubicación de bloques anómalos para el volumen lógico **testlv**, escriba: chlv -bbr yes testlv
- 3. Para inhabilitar la política de reubicación de bloques anómalos para el volumen lógico **lv01**, escriba: chlv -bbr no lv01

# <span id="page-66-0"></span>**Mandato chpath**

## **Finalidad**

Cambia el estado operativo de las vías de acceso a un dispositivo con capacidad para E/S multivía (MPIO), o cambia un atributo asociado con una vía de acceso a un dispositivo con capacidad para MPIO.

## **Sintaxis**

**chpath [-dev](#page-67-0)** *Nombre* **[-op](#page-67-1)** *EstadoOp* [ **[-pdev](#page-67-2)** *Padre* ] [ **[-conn](#page-67-3)** *Conexión* ]

**chpath [-dev](#page-67-0)** *Nombre* **[-pdev](#page-67-2)** *Padre* [ **[-conn](#page-67-3)** *Conexión* ] [ **[-perm](#page-67-4)** ] **[-attr](#page-67-5)** *Atributo=Valor*...

## **Descripción**

El mandato **chpath** cambia el estado operativo de las vías de acceso al dispositivo especificado (el distintivo **-dev** *Nombre*) o cambia uno o varios atributos asociados con una vía de acceso específica al dispositivo especificado. La sintaxis necesaria es ligeramente diferente en función del cambio realizado.

La primera sintaxis mostrada anteriormente cambia el estado operativo de una o varias vías de acceso a un dispositivo específico. El conjunto de vías de acceso que deben cambiarse se obtiene tomando el conjunto de vías de acceso coincidentes con los siguientes criterios:

- v El dispositivo destino coincide con el dispositivo especificado.
- v El dispositivo padre coincide con el padre especificado (**-pdev** *Padre*), si se ha especificado el padre.
- v La conexión coincide con la conexión especificada (**-conn** *Conexión*), si se ha especificado la conexión.
- v El estado de la vía de acceso es **PATH\_AVAILABLE**

El estado operativo de una vía de acceso hace referencia a la utilización de la misma como parte de la selección de vías MPIO. El valor de **enable** indica que la vía de acceso debe utilizarse, mientras que disable indica que la vía no debe utilizarse. Debe tener en cuenta que el hecho de establecer una vía en disable influye sobre la E/S futura, no sobre la E/S que ya está en proceso. Así, una vía de acceso puede estar inhabilitada pero seguir teniendo E/S significativa hasta el momento en que toda la E/S que ya estaba en proceso se haya completado. Por ello, si se especifica **-op disable** para una vía de acceso y existe E/S significativa en la vía de acceso, se visualizará este hecho.

La inhabilitación de una vía de acceso afecta a la selección de vías de acceso a nivel de controlador de dispositivo. El indicador **path\_status** (estado de vía) de la vía no cambia en la base de datos de configuración del dispositivo. Debe utilizarse el mandato **lspath** para visualizar el estado operativo actual de la vía de acceso.

La segunda sintaxis mostrada anteriormente cambia uno o varios atributos específicos de vía de acceso asociados con una vía determinada a un dispositivo específico. Tenga en cuenta que pueden cambiarse varios atributos en una sola invocación del mandato **chpath**, pero todos los atributos deben estar asociados con una única vía. En otras palabras, no puede cambiar atributos de varias vías en una sola invocación del mandato **chpath**. Para cambiar atributos de varias vías, son necesarias invocaciones separadas de **chpath**, una para cada una de las vías que deban cambiarse.

## **Distintivos**

<span id="page-67-5"></span><span id="page-67-4"></span><span id="page-67-3"></span><span id="page-67-2"></span><span id="page-67-0"></span>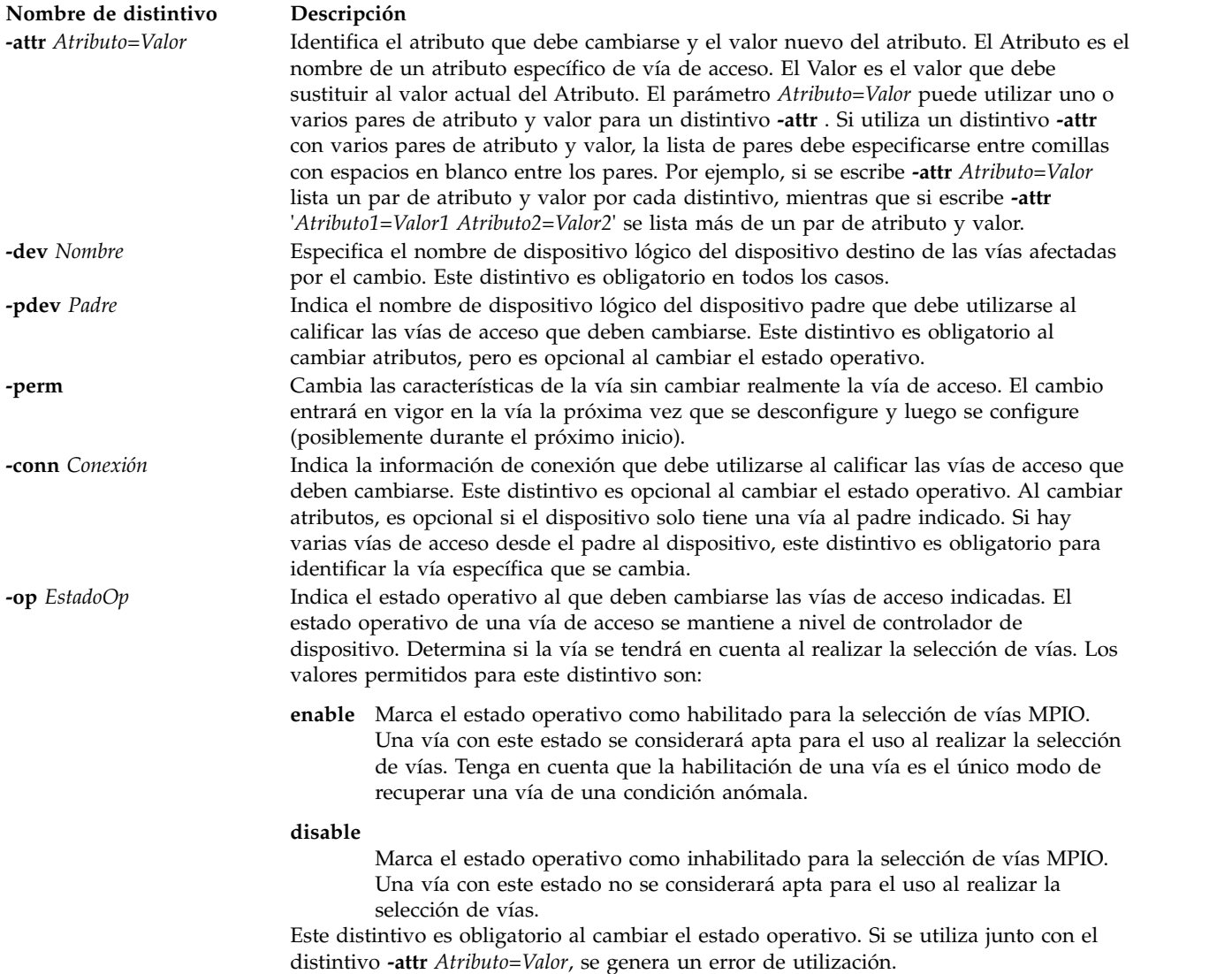

### <span id="page-67-1"></span>**Estado de salida**

Consulte el apartado ["Estado de salida para los mandatos del Servidor de E/S virtual" en la página 3.](#page-10-0)

### **Ejemplos**

1. Para inhabilitar las vías de acceso entre **scsi0** y el dispositivo de disco **hdisk1**, especifique: chpath -dev hdisk1 -pdev scsi0 -op disable

El sistema visualiza un mensaje similar a uno de los siguientes: paths disabled

o bien some paths disabled

El primer mensaje indica que todas las vías de acceso cuyo estado era **PATH\_AVAILABLE** de **scsi0** a **hdisk1** se han inhabilitado satisfactoriamente. El segundo mensaje indica que solo algunas de las vías cuyo estado era **PATH\_AVAILABLE** de **scsi0** a **hdisk1** se han inhabilitado satisfactoriamente.

## **Información relacionada**

Los mandatos **[cfgdev](#page-36-1)**, **[chdev](#page-50-0)**, **[lsdev](#page-154-0)**, **[lsmap](#page-206-0)**, **[lspath](#page-220-0)**, **[mkpath](#page-318-0)** , **[mkvdev](#page-337-0)**, **[rmdev](#page-396-0)** y **[rmpath](#page-399-0)**.

# **Mandato chrep**

### **Finalidad**

Modificar las características del depósito de medios virtuales.

### **Sintaxis**

**chrep [-size](#page-68-0)** *Tamaño*

### **Descripción**

El mandato **chrep** aumenta el tamaño del depósito de medios virtuales como mínimo en la cantidad especificada en el distintivo **-size**. La cantidad de almacenamiento actual añadida al depósito depende del tamaño de asignación de la agrupación de almacenamiento padre. Utilice el mandato **lssp** para determinar el tamaño de asignación de las agrupaciones de almacenamiento padres. El distintivo especificado no puede ser un número negativo.

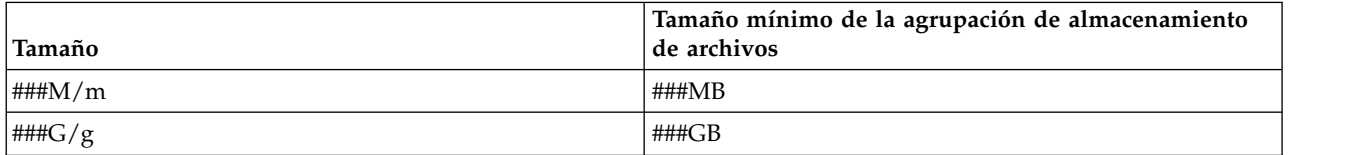

### **Distintivos**

<span id="page-68-0"></span>**Nombre de distintivo Descripción -size** *Tamaño* Especifica la cantidad mínima de almacenamiento a añadir a la agrupación de almacenamiento de archivos.

## **Ejemplos**

Para aumentar el tamaño del depósito de medios virtuales como mínimo en 64 megabytes, escriba el mandato siguiente:

chrep -size 64m

# **Mandato chrole**

## **Finalidad**

Cambia los atributos del rol.

### **Sintaxis**

**chrole** [**[-R](#page-69-0)** *módulo\_carga*] *Atributo***=***Valor ... Nombre*

### **Descripción**

El mandato **chrole** cambia los atributos del rol identificado por el parámetro *Nombre*. El nombre de rol ya debe existir. Para cambiar un atributo, especifique el nombre del atributo y el valor nuevo con el parámetro *Atributo***=***Valor*.

Si especifica un solo atributo incorrecto o el valor del atributo con el mandato **chrole** , el mandato no cambia ningún atributo.

Puede utilizar la aplicación Usuarios en Gestor del sistema basado en la web (wsm) para cambiar las características del usuario. También puede utilizar la vía de acceso rápida de SMIT (System Management Interface Tool) **smit chrole** para ejecutar este mandato.

Si el sistema está configurado para utilizar varios dominios para la base de datos de roles, la modificación de roles se realiza según el orden especificado por el atributo **secorder** de la stanza de base de datos de roles del archivo **/etc/nscontrol.conf**. Sólo se modifica el primer rol coincidente. Los roles duplicados del resto de dominios no se modifican. Utilice el distintivo **-R** para modificar el rol de un dominio específico.

Cuando el sistema está operando en modalidad Control de acceso basado en rol (RBAC) ampliada, las modificaciones realizadas en la base de datos de roles no se utilizan para consideraciones de seguridad hasta que la base de datos se envía a las tablas de seguridad del kernel mediante el mandato **setkst**.

### **Distintivos**

<span id="page-69-0"></span>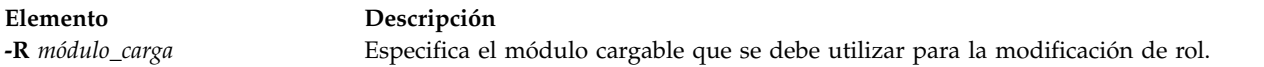

### **Atributos**

Si tiene la autorización adecuada, puede establecer los siguientes atributos de usuario:

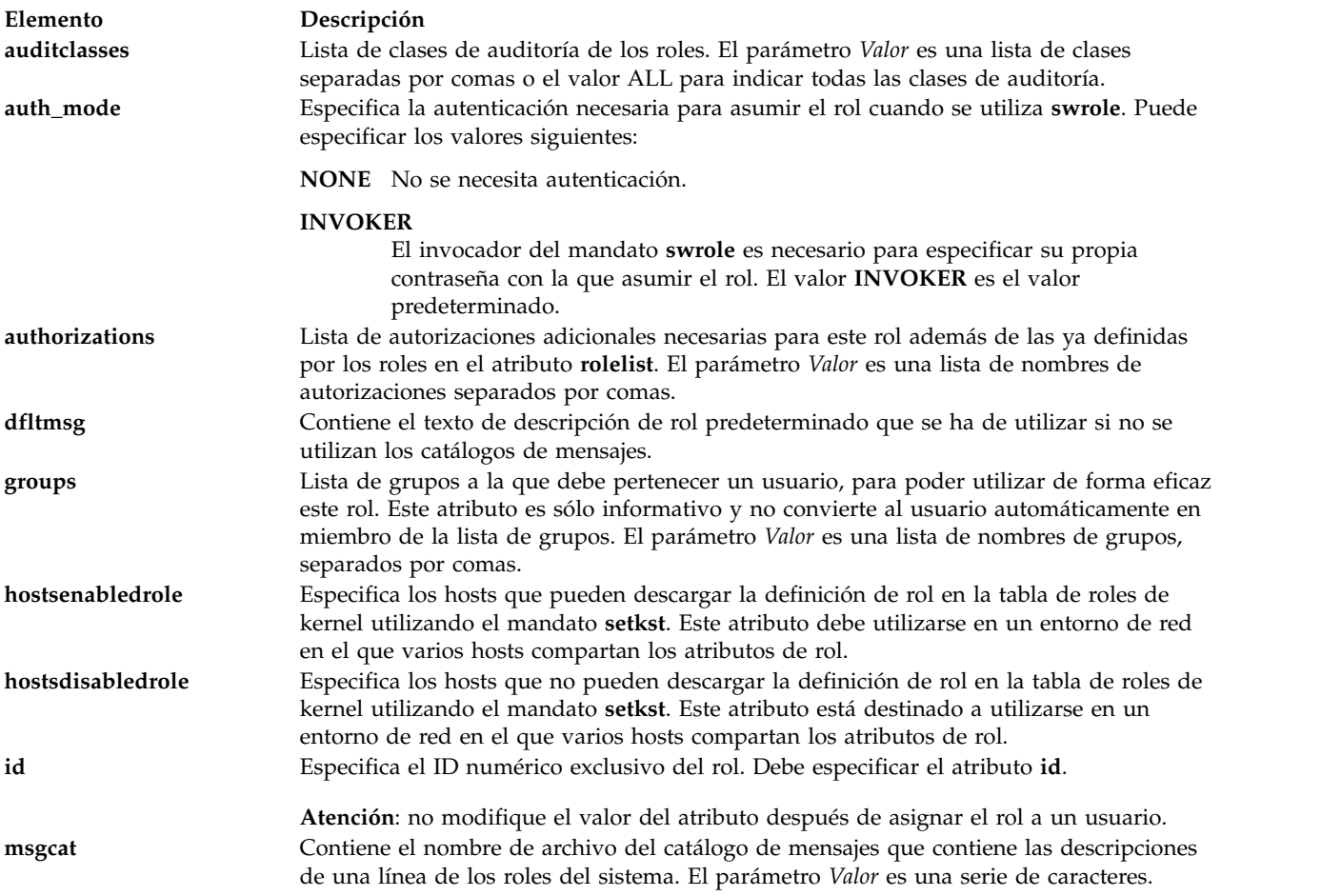

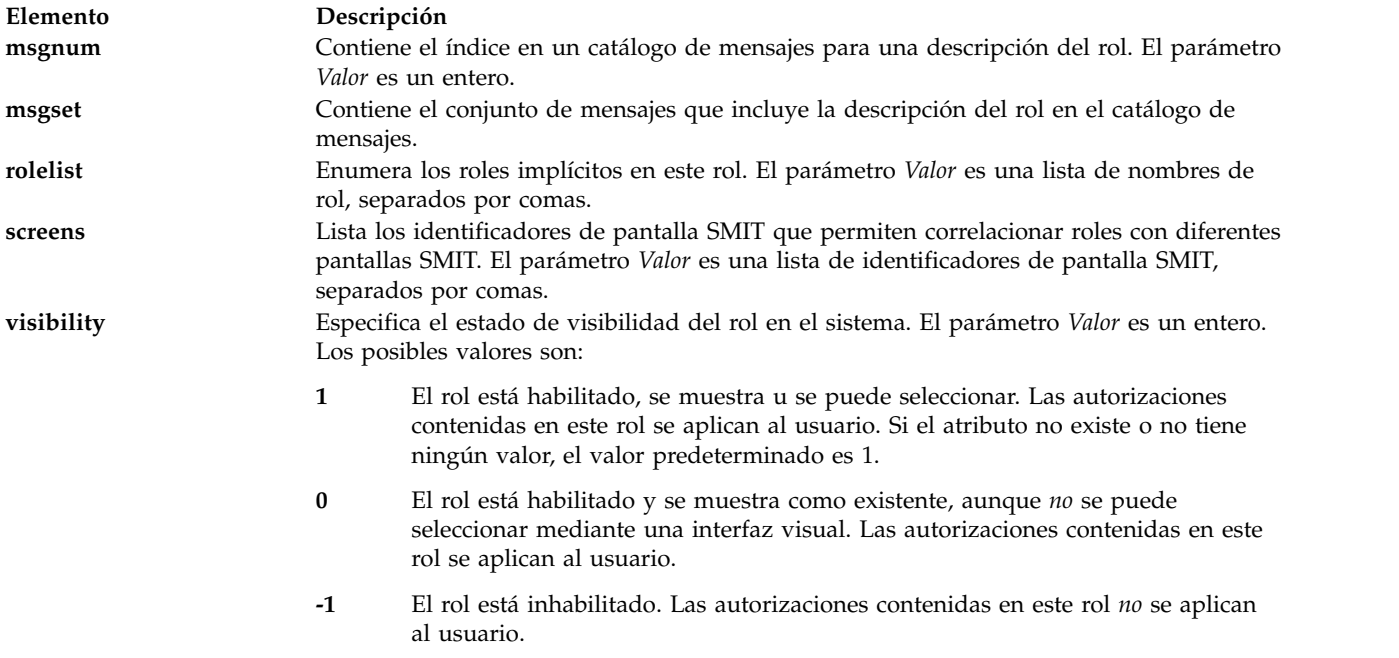

## **Seguridad**

El mandato **chrole** es un mandato con privilegios. Debe asumir un rol que tenga la autorización siguiente para ejecutar el mandato satisfactoriamente.

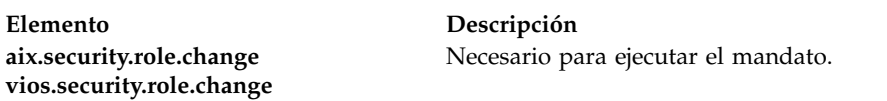

### **Sucesos de auditoría**

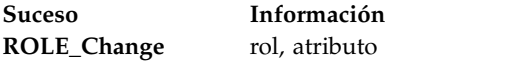

### **Archivos accedidos**

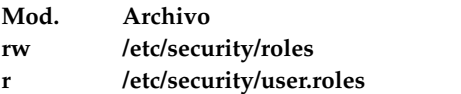

**Atención usuarios de RBAC y Trusted AIX**: este mandato puede realizar operaciones con privilegios. Sólo los usuarios con privilegios pueden ejecutar operaciones con privilegios. Para obtener más información sobre autorizaciones y privilegios, consulte el apartado Base de datos de mandatos con privilegios en *Seguridad*. Para obtener una lista de los privilegios y las autorizaciones asociadas a este mandato, consulte el mandato **lssecattr** o el submandato **getcmdattr**.

## **Ejemplos**

1. Para cambiar las autorizaciones del rol ManagePasswds por aix.security.passwd, utilice el mandato siguiente:

chrole authorizations=aix.security.passwd ManagePasswds

2. Para cambiar las autorizaciones del rol ManagePasswds de in LDAP por aix.security.passwd, utilice el mandato siguiente: chrole -R LDAP authorizations=aix.security.passwd ManagePasswds

### **Archivos**

**Elemento Descripción**

**/etc/security/roles** Contiene los atributos de los roles. **/etc/security/user.roles** Contiene el atributo de rol de los usuarios.

# **Mandato chsp Finalidad**

Cambia las características de una agrupación de almacenamiento.

### **Sintaxis**

Para aumentar el tamaño de una agrupación de almacenamiento de archivos:

**chsp [-add](#page-73-0)** [**[-sp](#page-73-1)** *agrup\_almacenamiento*] - **[size](#page-73-2)** *Tamaño*

Para agregar un volumen físico a una agrupación de almacenamiento:

**chsp [-add](#page-73-0)** [ **[-f](#page-73-3)** ] [**[-sp](#page-73-1)** *agrup\_almacenamiento*] *volumen\_físico*...

Para eliminar un volumen físico de una agrupación de almacenamiento de volumen lógico:

**chsp [-rm](#page-73-4)** [ **[-f](#page-73-3)** ] [**[-sp](#page-73-1)** *agrup\_almacenamiento*] *volumen\_físico*...

Para establecer una agrupación de almacenamiento como valor predeterminado:

**chsp [-default](#page-73-5)** *agrup\_almacenamiento*

Para añadir uno o varios volúmenes físicos a una agrupación de almacenamiento compartida:

**chsp [-add](#page-73-0)** [**[-f](#page-73-3)** ] **-clustername** *[NombreClúster](#page-73-6)* **[-sp](#page-73-1)** *AgrupaciónAlmacenamiento VolumenFísico...*

**chsp [-add](#page-73-0)** [**[-f](#page-73-3)** ] **[-file](#page-73-7) -clustername** *[NombreClúster](#page-73-6)* **[-sp](#page-73-1)** *AgrupaciónAlmacenamiento NombreArchivo*

Para sustituir uno o varios volúmenes físicos de una agrupación de almacenamiento compartida:

**chsp [-replace](#page-73-8) -clustername** *[NombreClúster](#page-73-6)* **[-sp](#page-73-1)** *AgrupaciónAlmacenamiento* **[-oldpv](#page-73-9)** *VolumenFísico* **[-newpv](#page-73-10)** *VolumenFísico*

**chsp [-replace](#page-73-8) [-file](#page-73-7) -clustername** *[NombreClúster](#page-73-6)* **[-sp](#page-73-1)** *AgrupaciónAlmacenamiento* **[-oldpv](#page-73-9)** *NombreArchivo1* **[-newpv](#page-73-10)** *NombreArchivo2*

## **Descripción**

Mediante el mandato **chsp** puede añadir y eliminar volúmenes representados mediante el parámetro *volumen\_físico* de una agrupación de almacenamiento de volúmenes lógicos. Puede añadir y sustituir los volúmenes físicos de una agrupación de almacenamiento compartida. Antes de añadir un volumen físico, el mandato **chsp** comprueba que no esté presente un volumen físico en otro grupo de volúmenes o agrupación de almacenamiento compartida. El mandato **chsp** también verifica que un volumen físico no
esté asignado a una agrupación de memoria compartida, el cual puede ser utilizado como un dispositivo de espacio de paginación por una partición de memoria compartida. Si el sistema detecta un área de descripción de un grupo de volúmenes o agrupación de almacenamiento, el mandato fallará. Si se especifica el distintivo **-f**, se añade el volumen físico, aunque contenga un área de descripción, a menos que el volumen físico sea miembro de otra agrupación de almacenamiento o grupo de volúmenes, o esté asignado a una agrupación de memoria compartida. El volumen físico se utiliza como un dispositivo de espacio de paginación de una partición de memoria compartida.

Antes de eliminar volúmenes físicos de la agrupación de almacenamiento de volumen lógico, el mandato **chsp** solicita al usuario que compruebe que cada uno de los volúmenes físicos debe eliminarse. Si el usuario especifica el distintivo **-f**, los volúmenes lógicos se eliminan sin solicitar entrada. Si se eliminan todos los volúmenes físicos de una agrupación de almacenamiento, también se elimina la agrupación de almacenamiento.

**Nota:** Una agrupación de almacenamiento de volumen lógico que contiene agrupaciones de almacenamiento de archivos o el depósito de medios virtuales no se puede eliminar.

Si no se especifica el distintivo **-sp**, se presupone la agrupación de almacenamiento predeterminada.

Si la agrupación de almacenamiento especificada, o predeterminada, es una agrupación de almacenamiento de archivos y se especifica el distintivo **-size**, el tamaño de la agrupación indicada aumentará como mínimo la cantidad especificada. El distintivo especificado no puede ser un número negativo y las agrupaciones de almacenamiento no pueden reducirse de tamaño.

Si se sustituyen volúmenes físicos de una agrupación de almacenamiento compartido y el número de volúmenes físicos de sustitución es mayor que el número de volúmenes físicos existentes en la agrupación, el tamaño acumulativo de los volúmenes físicos de sustitución debe ser *mayor* que el tamaño acumulativo de los volúmenes físicos existentes. La capacidad adicional necesaria es de 128 megabytes para cada uno de los discos adicionales especificados. Si el número de volúmenes físicos de sustitución es *igual* que el número de volúmenes físicos existentes en la agrupación, el tamaño acumulativo de los de los volúmenes físicos de sustitución puede ser igual o mayor que el tamaño acumulativo de los volúmenes físicos existentes.

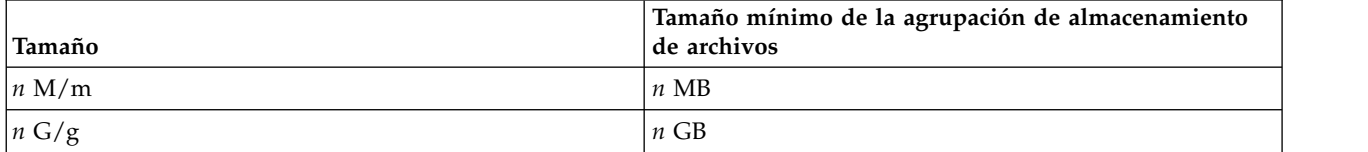

Si se especifica el distintivo **-default**, la agrupación de almacenamiento especificada pasa a ser la agrupación de almacenamiento predeterminada para todos los usuarios. Si no se ha establecido un valor predeterminado, la agrupación de almacenamiento rootvg es el valor predeterminado.

El distintivo **-file** especifica que se tiene que proporcionar un nombre de archivo con las opciones *-newpv* y *-oldpv*. El archivo debe contener nombres de volúmenes físicos separados por un espacio.

## **Distintivos**

El mandato **chsp** lleva a cabo las siguientes funciones:

- v Añade volúmenes físicos a una agrupación de almacenamiento de volúmenes lógicos.
- v Elimina volúmenes físicos de una agrupación de almacenamiento de volúmenes lógicos.
- v Sustituye los volúmenes físicos de una agrupación de almacenamiento de volúmenes lógicos.
- v Establece la agrupación de almacenamiento predeterminada
- v Aumenta el tamaño de la agrupación de almacenamiento de archivos

v Realiza operaciones de añadir y sustituir en las agrupaciones de almacenamiento compartido

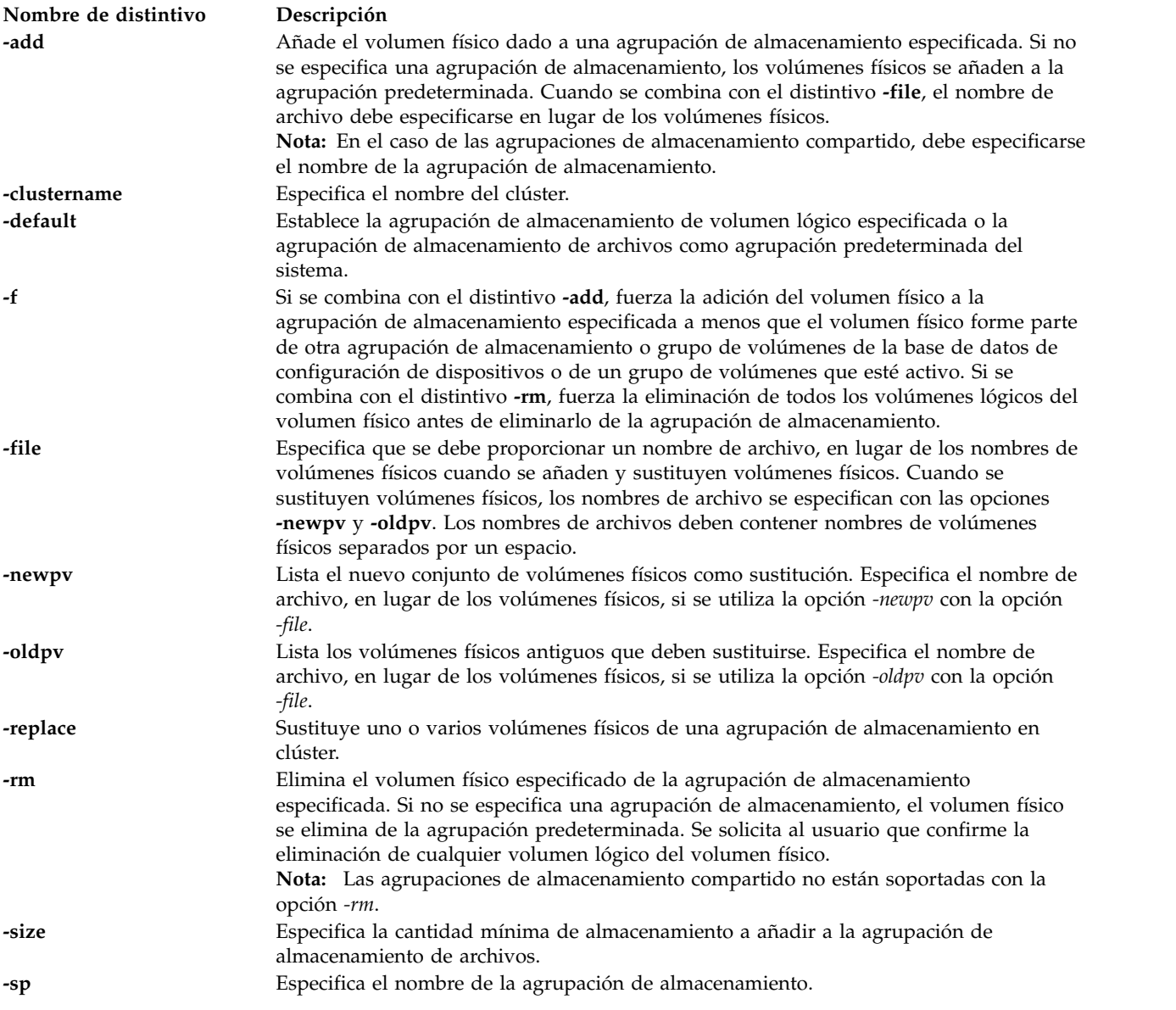

#### **Estado de salida**

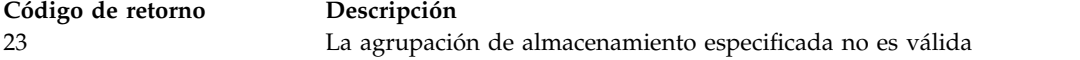

#### **Ejemplos**

1. Para añadir el volumen físico hdisk3 a la agrupación de almacenamiento predeterminada, escriba el mandato del siguiente modo:

chsp -add hdisk3

2. Para eliminar el volumen físico hdisk2 de la agrupación de almacenamiento, escriba el mandato siguiente:

chsp -rm -sp clstorage hdisk2

3. Para aumentar el tamaño de la agrupación de almacenamiento de archivos clientData como mínimo en un 1 gigabyte, escriba el mandato del siguiente modo:

chsp -add -sp clientData -size 1g

4. Para añadir volúmenes físicos a la agrupación de almacenamiento compartido, escriba el mandato del siguiente modo:

chsp -add -clustername newcluster -sp viosp hdisk1 hdisk2

5. Para añadir volúmenes físicos a una agrupación de almacenamiento compartido utilizando la opción *-file*, escriba el mandato de este modo:

chsp -add -file -clustername newcluster -sp viosp pvlist.txt

6. Para sustituir volúmenes físicos de la agrupación de almacenamiento compartido, escriba el mandato del siguiente modo:

chsp -replace -clustername newcluster -sp viosp -oldpv hdisk1 -newpv hdisk2

7. Para sustituir volúmenes físicos de una agrupación de almacenamiento compartido utilizando la opción *-file*, escriba el mandato de este modo:

chsp -replace -file -clustername clusterA -sp poolA -oldpv oldpvlist.txt -newpv newpvlist.txt

**Nota:** El sistema muestra el progreso en forma de porcentaje.

#### **Información relacionada**

El mandato **[pv](#page-371-0)**.

## **Mandato IVM chsvcevent**

#### **Finalidad**

Cambia un suceso susceptible de servicio existente. Este mandato sólo se puede utilizar en un entorno de Integrated Virtualization Manager.

#### **Sintaxis**

Para cerrar un suceso susceptible de servicio existente:

**chsvcevent -o** *close* **-p** *NúmeroProblema* **-n** *Nombre* **-c** *TextoComentario* [ **-m** *sistema\_gestionado* ]

#### **Descripción**

El mandato **chsvcevent** cierra un suceso susceptible de servicio existente.

#### **Distintivos**

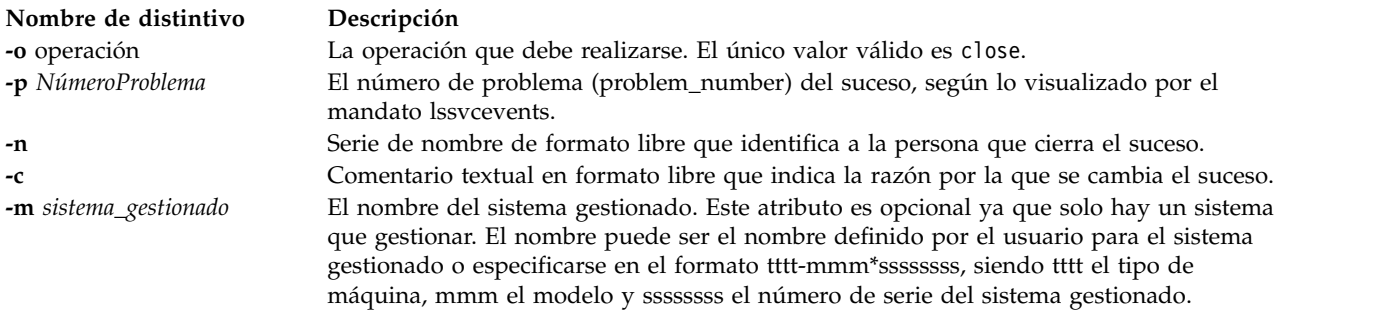

#### **Estado de salida**

Este mandato devuelve un código de retorno de 0 si es satisfactorio.

## <span id="page-75-0"></span>**Seguridad**

Los usuarios con el rol ViewOnly no pueden acceder a este mandato.

#### **Ejemplos**

1. Para cerrar un suceso susceptible de servicio, escriba:

chsvcevent -o close -p 6013EFFF-205F3F22-4CC992E5-F8B6270-7540D8A3 -m 9111-520\*XXXXXXX -n My Name -c *Comentario de cierre*

#### **Información relacionada**

Los mandatos **[lssvcevents](#page-244-0)** y **[mksvcevent](#page-324-0)**.

## **Mandato IVM chsyscfg**

#### **Finalidad**

Cambia los atributos de las particiones lógicas, de los perfiles de partición lógica o del sistema gestionado. Este mandato sólo se puede utilizar en un entorno de Integrated Virtualization Manager.

#### **Sintaxis**

Para cambiar atributos del sistema:

**chsyscfg -r** sys { **-f** *archivo\_configuración* | **-i** *datos\_configuración* } [ **-m** *sistema\_gestionado* ]

Para cambiar atributos de partición:

**chsyscfg -r** lpar { **-f** *archivo\_configuración* | **-i***datos\_configuración* } [ **-m** *sistema\_gestionado* ]

Para cambiar atributos de perfil de partición, las asignaciones de puerto lógico del Adaptador Ethernet de sistema principal o las posibilidades del Adaptador Ethernet de sistema principal lógico

**chsyscfg -r** prof { **-f** *archivo\_configuración* | **-i** *datos\_configuración* } [ **-m** *sistema\_gestionado* ]

## **Descripción**

El mandato **chsyscfg** cambia atributos de particiones lógicas, de perfiles de partición lógica o del sistema gestionado.

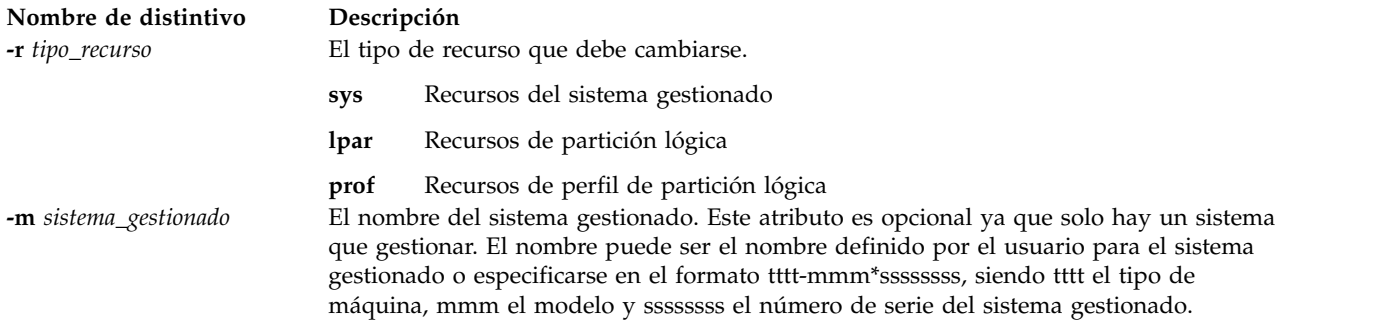

#### **Nombre de distintivo Descripción**

**-f** *archivo\_configuración* Nombre del archivo que contiene los datos de configuración necesarios para cambiar los recursos. Los datos de configuración constan de pares de nombre de atributo y valor, en formato de valores (CSV) separados por comas. Estos pares de nombre de atributo y valor forman un registro de configuración. Un salto de línea marca el final de un registro de configuración. El archivo debe contener un registro de configuración para cada recurso que desea cambiar, y cada registro de configuración debe ser para el mismo tipo de recurso. Si el tipo de recurso es el sistema gestionado, el archivo debe contener solo un registro de configuración.

El formato de un registro de configuración es el siguiente:

nombre-atributo=valor,nombre-atributo=valor,...<LF>

Tenga en cuenta que determinados atributos aceptan una lista de valores separados por comas, del siguiente modo:

"nombre-atributo=valor,...",...<LF>

Cuando se especifica una lista de valores, el par nombre de atributo/valor debe especificarse entre comillas dobles. En función del shell utilizado, puede que sea necesario que las comillas dobles anidadas vayan precedidas de un carácter de escape, que es generalmente un carácter \ (barra inclinada invertida).

Si se utiliza '+=' en el par nombre de atributo/valor en lugar de '=', el valor especificado se añadirá al valor existente para el atributo, si este es numérico. Si el atributo es una lista, los valores especificados se añadirán a la lista existente.

Si se utiliza '-=' en el par nombre de atributo/valor en lugar de '=', el valor especificado se restará del valor existente para el atributo, si este es numérico. Si el atributo es una lista, los valores especificados se suprimirán de la lista existente.

#### **Nombres de atributo para particiones lógicas**

#### **allow\_perf\_collection**

Los valores

válidos son: **0** - no permitir autorización

**1** - permitir autorización

#### **ipl\_source**

El origen de IPL para la partición lógica de IBM i. Este atributo es opcional. Los valores válidos son:

- $\bullet$  a
- $\cdot$  b
- $\bullet$  c
- v d

#### **name | lpar\_id**

Nombre o ID de la partición lógica que ha de cambiarse (obligatorio)

#### **new\_name**

Nuevo nombre para la partición lógica.

#### **work\_group\_id**

Los valores

- válidos son: **none** no participar en el grupo de gestión de carga de trabajo
- **1** participar en el grupo de gestión de carga de trabajo

#### **Nombre de distintivo Descripción**

#### **Nombres de atributos para los perfiles de particiones lógicas**

#### **alt\_restart\_device\_slot**

La ubicación de la ranura de E/S virtual que contiene el dispositivo de reinicio alternativo para la partición lógica de IBM i. Si la ranura de origen de carga tiene un valor distinto de ninguno, este atributo es opcional. Los valores válidos son:

- Número de ranura (E/S virtual)
- ninguno

#### **auto\_start**

Los valores

- válidos son: 0 no iniciar automáticamente con el encendido del sistema
- 1 iniciar automáticamente con el encendido del sistema

#### **boot\_mode**

Modalidad de encendido de la partición lógica. Los valores válidos son: **norm** - normal

- **dd** diagnóstico con lista de arranque predeterminada
- **ds** diagnóstico con lista de arranque almacenada
- **of** Abrir solicitud de aceptación de firmware
- **sms** Servicios de gestión del sistema

#### **console\_slot**

La ubicación de la ranura de E/S virtual que contiene el dispositivo de consola para la partición lógica de IBM i. Los valores válidos son:

- Número de ranura (para E/S virtual)
- ninguno

#### **desired\_io\_entitled\_mem**

Cantidad de memoria asignada de E/S para una partición de memoria compartida. Es la parte de la memoria que se reserva para las correlaciones de E/S. Los valores válidos son los siguientes:

- auto (gestión automática)
- v *Número de megabytes*

Si el valor es auto, la asignación se calcula en función de la configuración de E/S virtual de la partición lógica. Si se cambia la configuración de E/S virtual, la asignación se actualiza automáticamente. Si no se utiliza el valor "auto", no se realiza ningún ajuste automático. El valor predeterminado es auto.

#### **desired\_mem**

Memoria asignada en megabytes

#### **desired\_procs**

Procesadores asignados. En modalidad de proceso compartido, hace referencia a los procesadores virtuales.

#### **desired\_proc\_units**

Unidades de proceso compartidas asignadas.

#### **lhea\_capabilities**

Lista de las posibilidades del Adaptador Ethernet de sistema principal, separadas por comas, donde cada una de éstas tiene uno de los formatos siguientes: *ID-adaptador/posibilidad* o *ID-adaptador/5/ieq/nieq/qp/cq/mr*, siendo *ieq* (colas de sucesos interrumpibles), *nieq* (colas de sucesos no interrumpibles), *qp* (pares de colas), *cq* (colas de terminación) y *mr* (regiones de memoria), cada una de las cuales especifica la cantidad de recursos, adicional al mínimo base. Los valores válidos son:

- $\cdot$  0 mínimo
- $\cdot$  1 bajo
- $\cdot$  2 medio
- $\cdot$  3 alto
- v 4 dedicado
- v 5 personalizado

#### **lhea\_logical\_ports**

Lista de puertos lógicos de LHEA (Adaptador Ethernet de sistema principal lógico) separados por comas, y cada puerto lógico tiene el formato siguiente: adapter-ID/port-group/physical-port-ID/ logical-port-ID/allowed-VLAN-IDs

Los 4 caracteres '/' deben estar presentes, aunque pueden omitirse los valores opcionales. Los valores opcionales son los ID-VLAN-permitidos.

#### **load\_source\_slot**

La ubicación de la ranura de E/S virtual que contiene el origen de la carga para la partición lógica de IBM i. Si alt\_restart\_device\_slot tiene un valor distinto de ninguno, este atributo es opcional. Los valores válidos son:

- Número de ranura (E/S virtual)
- ninguno

#### **lpar\_avail\_priority**

Prioridad de la partición lógica en relación con el mantenimiento de los procesadores que tiene asignados. Si se produce una anomalía en un procesador, los recursos de proceso se retirarán primero de la partición lógica que tiene la prioridad más baja. Los valores válidos son de 0 a 255. **Nota:** La partición lógica del Servidor de E/S virtual debe tener una prioridad más alta que la de las demás particiones lógicas del sistema.

#### **lpar\_proc\_compat\_mode**

La modalidad de compatibilidad solicitada. Utilice **lssyscfg -r** sys **-F** lpar\_proc\_compat\_modes para obtener una lista de los valores válidos.

#### **max\_mem**

Memoria máxima en megabytes.

#### **min\_mem**

Memoria mínima en megabytes.

#### **Nombre de distintivo Descripción**

#### **min\_procs**

Mínimo de procesadores. En modalidad de proceso compartido, hace referencia a los procesadores virtuales.

#### **max\_procs**

Máximo de procesadores. En modalidad de proceso compartido, hace referencia a los procesadores virtuales.

#### **max\_proc\_units**

Máximo de unidades de proceso compartidas.

#### **min\_proc\_units**

Mínimo de unidades de proceso compartidas.

#### **max\_virtual\_slots**

Número máximo de ranuras de adaptador de E/S virtual

#### **mem\_mode**

Modalidad de memoria de la partición lógica. Los valores válidos son los siguientes:

- v **ded**: modalidad de procesador dedicado
- v **shared**: modalidad de procesador compartido

Si la modalidad de memoria es "shared", a la partición lógica no podrá asignarse ninguna ranura de E/S física ni ningún recurso de adaptador Ethernet de host, el atributo proc\_mode de la partición lógica deberá ser "shared" y deberá existir una agrupación de memoria.

**Nota:** La partición lógica del servidor de E/S virtual sólo da soporte a la modalidad de memoria dedicada.

#### **mem\_weight**

Valor de ponderación de memoria compartida de la partición de memoria compartida. El valor de ponderación de memoria se utiliza para determinar la prioridad de las particiones lógicas de una agrupación de memoria para realizar la distribución de la memoria. Los valores válidos son de 0 a 255. El valor predeterminado es 128.

#### **name | lpar\_name | lpar\_id**

Nombre o ID de la partición lógica que ha de cambiarse (obligatorio) **Nota:** Este mandato utiliza el nombre de perfil y el nombre de lpar (lpar\_name) indistintamente, pues este entorno no da soporte a la existencia de varios perfiles por partición lógica. Cuando este mandato se utilice en la Hardware Management Console, deberá especificar el nombre de perfil y el nombre o el ID de la partición lógica, pues esta consola da soporte a la existencia de varios perfiles por partición lógica.

#### **new\_name**

Nuevo nombre para la partición lógica.

#### **paging\_device**

El dispositivo de espacio de paginación que ha de utilizarse si se utiliza una agrupación de memoria. Un dispositivo de espacio de paginación es un dispositivo de almacenamiento de bloque que se ha añadido a la agrupación de memoria y que no se designa como dispositivo de paginación para ninguna otra partición lógica. Este atributo es opcional. Si no se especifica, automáticamente se seleccionará un dispositivo de paginación adecuado. Si el valor paging\_device es una cadena en blanco y esta partición tiene asignado actualmente un dispositivo de espacio de paginación, éste se eliminará de la partición lógica.

#### **proc\_mode**

- Los valores válidos son los siguientes:
- v **ded**: modalidad de procesador dedicado
- v **shared**: modalidad de procesador compartido

#### **sharing\_mode**

Modalidad de compartimiento de la partición lógica. Los valores válidos son los siguientes:

- v **keep\_idle\_procs**: no compartir los procesadores nunca
- v **share\_idle\_procs**: compartir los procesadores sólo cuando la partición lógica esté inactiva
- v **share\_idle\_procs\_always**: compartir los procesadores siempre
- v **share\_idle\_procs\_active**: compartir los procesadores sólo cuando la partición lógica esté activa
- v **cap**: modalidad limitada
- v **uncap**: modalidad ilimitada

#### **uncap\_weight**

El promedio ponderado de prioridad de proceso en modalidad de compartimiento sin acotar. Cuanto más pequeño es el valor, más pequeño es el peso. Los valores válidos son: 0 - 255

#### **virtual\_eth\_adapters**

Lista de adaptadores Ethernet virtuales, separados por comas, en la que cada adaptador tiene el formato siguiente: *slot\_number/is\_ieee/port\_vlan\_id/ additional\_vlan\_ids/is\_trunk/is\_required*. Los cinco caracteres '/' deben estar presentes, pero los valores opcionales pueden omitirse. Los valores opcionales son is ieee, additional vlan ids, is required e is trunk.

Valores válidos para is ieee, is trunk e is required" 0 - no

1 - sí

Por ejemplo, 4/0/2//0/0 especifica un adaptador Ethernet virtual con el número de ranura virtual 4, no tiene IEEE 802.1Q habilitado, tiene el ID de puerto de LAN virtual 2, ningún ID de LAN virtual adicional, no es un adaptador troncal y no es obligatorio.

#### **virtual\_fc\_adapters**

Lista de adaptadores de canal de fibra virtuales, separados por comas. Cada elemento de la lista tiene el formato siguiente:

virtual slot num/adapter\_type/remote\_lpar\_id/ remote\_lpar\_name/remote\_slot\_num/wwpn\_list/is\_required

**Valores obligatorios:** remote\_lpar\_id, remote\_lpar\_name, adapter\_type, virtual slot num

Nota: Puede especificar remote lpar id o remote lpar name o bien utilizar ambos pero, como mínimo, debe especificarse uno de los valores.

Valores válidos de tipo\_adaptador:

- client
- server

**Nota:** Si especifica un valor para el tipo de adaptador, para Integrated Virtualization Manager (IVM) el tipo de adaptador deberá ser un cliente.

Valores opcionales: wwpn list, is required, remote slot num

Cuando añade un adaptador de canal de fibra virtual, el valor wwpn\_list puede dejarse en blanco para que IVM pueda asignar automáticamente nombres de puerto universal al adaptador de cliente. Si deja en blanco el valor wwpn list y el número de ranura virtual especificado para este adaptador ya contiene un adaptador de canal de fibra virtual, IVM utilizará los nombres de puerto universal que ya se ha asignado. Sólo se generarán nuevos nombres de puerto universal si se trata de un nuevo adaptador. Si especifica información para wwpn\_list, deberán existir exactamente dos valores. Cada nombre de puerto universal debe ser un valor hexadecimal de 16 caracteres. Estos valores no son sensibles a las mayúsculas y minúsculas.

Valores válidos de es obligatorio:

0 - no  $1 - \text{si}$ 

El valor none (ninguno) o una cadena vacía indican que no debe asignarse ningún adaptador de canal de fibra virtual.

**Nota:** Si la partición lógica que se desea cambiar es el Servidor de E/S virtual, no podrá cambiar la configuración actual. IVM gestiona el adaptador de cliente y de servidor de forma conjunta, como un par; por lo tanto, IVM gestionará las modificaciones automáticamente.

#### **virtual\_scsi\_adapters**

Lista de adaptadores SCSI virtuales, separados por comas. Cada elemento en esta lista tiene el formato:

slot\_num/adapter\_type/remote\_lpar\_id/remote\_lpar\_name/ remote\_slot\_num/is\_required

Los nombres de atributos no están presentes en la lista, solo lo están sus valores. Si un atributo es opcional y no se desea incluirlo, no ha de especificarse ningún valor para ese atributo. Por ejemplo, 2/client//lpar2/3/0 especifica un adaptador SCSI de cliente virtual con un número de ranura virtual 2, un nombre de partición de servidor lpar2 y un número de ranura de servidor 3, y no es obligatorio. Se ha omitido el ID de la partición.

**Valores obligatorios:** slot\_num, adapter\_type, remote\_lpar\_id, remote\_lpar\_name **Nota:** Puede especificar remote\_lpar\_id, remote\_lpar\_name o ambos pero, como mínimo, deberá especificarse uno de los valores.

Valores opcionales: is required, remote slot num

**Nota:** Para IVM, el número de ranura virtual 2 siempre deberá contener un adaptador SCSI virtual, por lo tanto, si especifica adaptadores en cualquier otra ranura, el adaptador predeterminado seguirá creándose en el número de ranura 2. Si utiliza el mandato **chsyscfg** con una lista vacía para el atributo virtual scsi adapters, todos los adaptadores SCSI virtuales se eliminarán, a excepción del adaptador predeterminado.

Valores válidos de tipo\_adaptador:

- v client: adaptador cliente
- v server: adaptador de servidor; sólo es válido para las particiones lógicas del Servidor de E/S virtual

Valores válidos de es\_obligatorio:

- $\cdot$  0 no
- $\cdot$  1 sí

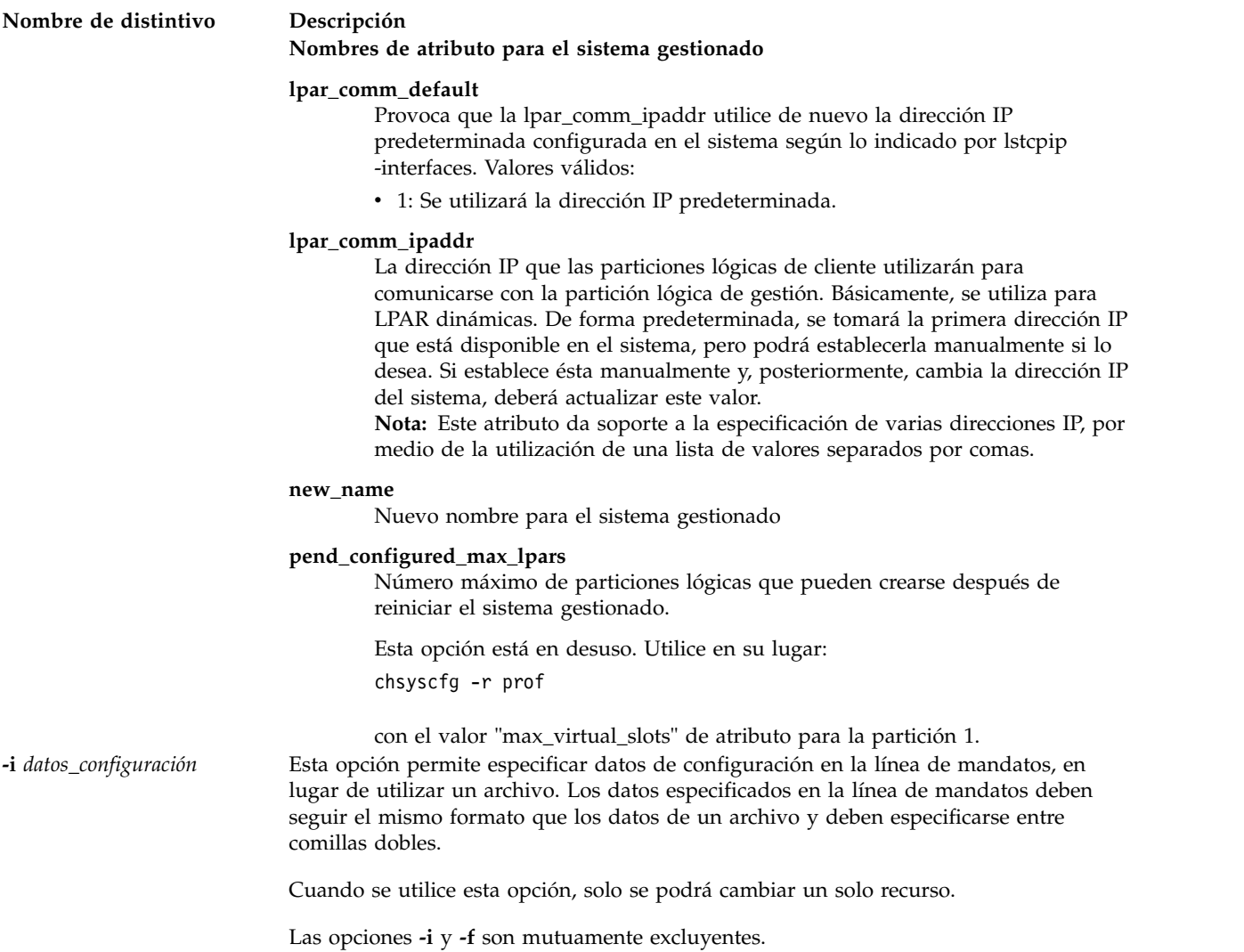

## **Estado de salida**

Este mandato devuelve un código de retorno de 0 si es satisfactorio.

## **Seguridad**

Los usuarios con el rol ViewOnly no pueden acceder a este mandato.

## **Ejemplos**

- 1. Para cambiar el nombre definido por usuario del sistema gestionado, escriba: chsyscfg -r sys -i "new name=sys1"
- 2. Para cambiar particiones lógicas mediante la utilización de los datos de configuración del archivo **/tmp/lparfile**, especifique lo siguiente: chsyscfg -r lpar -f /tmp/lparfile
- 3. Para reducir la memoria mínima y asignada de un perfil de partición en 256 MB, escriba: chsyscfg -r prof -i "lpar\_name=partition3,min\_mem-=256,desired\_mem-=256"

### **Información relacionada**

Los mandatos **[lssyscfg](#page-256-0)**, **[mksyscfg](#page-325-0)** y **[rmsyscfg](#page-405-0)**.

## **Mandato IVM chsysstate Finalidad**

Cambia el estado de una partición. Este mandato sólo se puede utilizar en el entorno de Integrated Virtualization Manager.

#### **Sintaxis**

Para activar una partición:

**chsysstate -r***lpar* **-o** on { **-n** *Nombre* | **--id** *ID \_partición* } [ **-k** *posición\_bloqueo* ] [ **-b** *modalidad\_inicio* ] [ **-m** *sistema\_gestionado* ]

Para realizar un cierre de partición utilizando el mandato **shutdown** en el sistema operativo cliente:

**chsysstate -r***lpar* **-o** osshutdown { **-n** *Nombre* | **--id** *ID\_partición* } [ **-m** *sistema\_gestionado* ]

Para realizar un cierre de partición diferido (apagado con el botón blanco):

**chsysstate -r***lpar* **-o** shutdown { **-n** *Nombre* | **--id** *ID \_partición* } [ **-m** *sistema\_gestionado* ]

Para realizar un cierre inmediato de la partición (función 8 del panel del operador):

**chsysstate -r***lpar* **-o** shutdown **--immed** { **-n** *Nombre* | **--id** *ID\_partición* } [ **-m** *sistema\_gestionado* ]

Para realizar un reinicio inmediato de la partición (función 3 del panel del operador):

**chsysstate -r***lpar* **-o** shutdown **--immed --restart** { **-n** *Nombre* | **--id** *ID\_partición* } [ **-m** *sistema\_gestionado* ]

Para realizar un reinicio de una partición después de iniciar un vuelco (función 22 del panel del operador):

**chsysstate -r***lpar* **-o** dumprestart { **-n** *Nombre* | **--id** *ID\_partición* } [ **-m** *sistema\_gestionado* ]

para cambiar la posición de la llave de una partición:

**chsysstate -r***lpar* **-o** chkey **-k** KeylockPosition { **-n** *Nombre* | **--id** *ID\_partición* } [ **-m** *sistema\_gestionado* ]

#### **Descripción**

El mandato **chsysstate** cambia el estado de una partición. Para evitar la pérdida de datos, utilice los recursos de apagado suministrados por el sistema operativo en la partición.

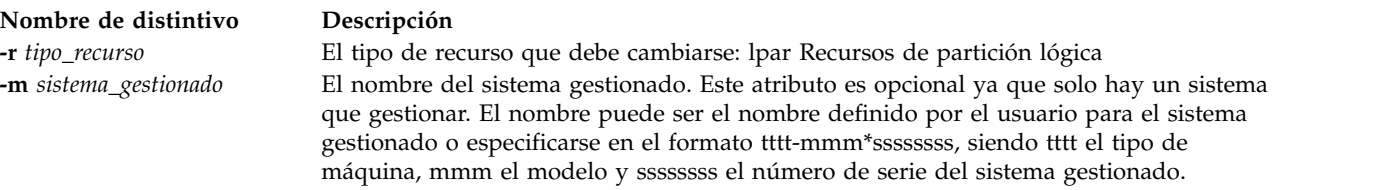

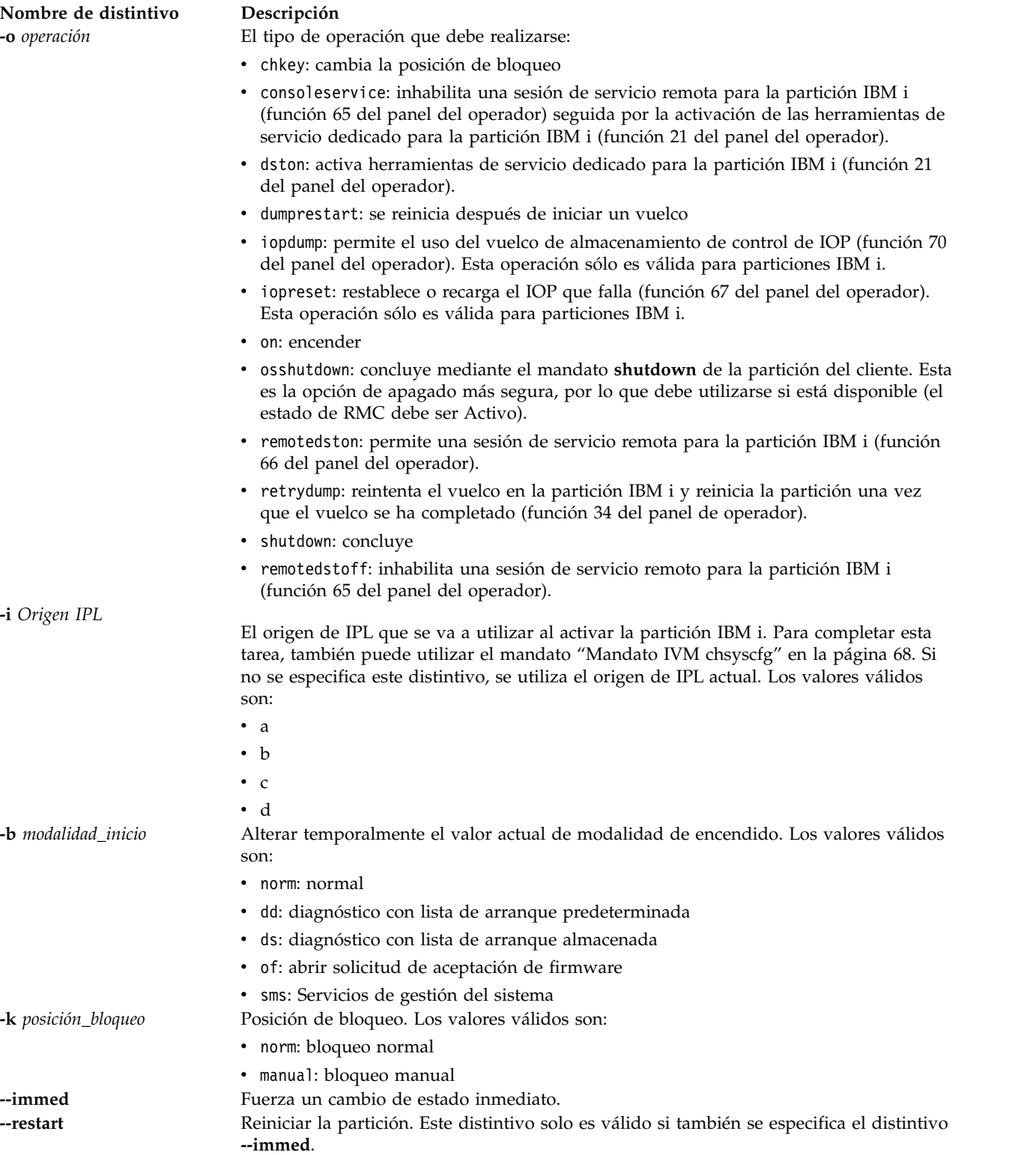

## **Estado de salida**

Este mandato devuelve un código de retorno de 0 si es satisfactorio.

## **Seguridad**

Los usuarios con el rol ViewOnly no pueden acceder a este mandato.

#### **Ejemplos**

1. Para encender la partición con el ID 2 y establecer la modalidad de inicio en Servicios de gestión del sistema, escriba el mandato siguiente:

chsysstate -r lpar -o on --id 2 -b sms

2. Para cerrar la partición con el ID 3, escriba el mandato siguiente:

chsysstate -r lpar -o shutdown --id 3

3. Para reiniciar inmediatamente la partición con el ID 3 utilizando el mandato de cierre del sistema operativo cliente, escriba el mandato siguiente:

chsysstate -r lpar -o osshutdown --restart --immed --id 3

4. Para seleccionar el origen de IPL antes de activar una partición lógica de IBM i, escriba el mandato siguiente:

chsysstate -r lpar -o [-i <Origen de IPL>]

#### **Información relacionada**

Los mandatos **[lssyscfg](#page-256-0)**, **[mksyscfg](#page-325-0)**, **[rmsyscfg](#page-405-0)** y **[mkvt](#page-344-0)**.

# **Mandato chtcpip**

## **Finalidad**

Cambia los valores y parámetros de TCP/IP del servidor de E/S virtual.

#### **Sintaxis**

Para cambiar una interfaz de red:

**chtcpip** {**[-interface](#page-86-0)** *Interfaz* **[-inetaddr](#page-86-1)** *Dirección* **[-netmask](#page-87-0)** *SubMáscaraRed*}

**chtcpip** {**[-interface](#page-86-0)** *Interfaz* **[-gateway](#page-87-1) [-add](#page-86-2)** *Nueva\_dirección\_pasarela* **[-remove](#page-87-2)** *Dirección\_pasarela\_ANTIGUA*}

**chtcpip** {**[-ip6](#page-87-3) [-interface](#page-86-0)** *Interfaz* **[-inetaddr](#page-86-1)** *Dirección* **-plen** *[Longitudprefijo](#page-87-4)*}

**chtcpip** {**[-ip6](#page-87-3) [-interface](#page-86-0)** *Interfaz* **[-gateway](#page-87-1) [-add](#page-86-2)** *Nueva\_dirección\_pasarela* **[-remove](#page-87-2)** *Dirección\_pasarela\_ANTIGUA*}

## **Descripción**

El mandato **chtcpip** cambia los valores y la configuración de TCP/IP del Servidor de E/S virtual.

**Nota:** Cuando el clúster está activo, no puede cambiar la configuración IP o la pasarela utilizada para las comunicaciones del clúster (de la agrupación de almacenamiento compartido).

<span id="page-86-2"></span><span id="page-86-1"></span><span id="page-86-0"></span>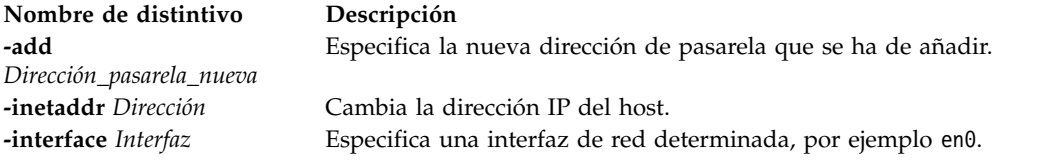

<span id="page-87-3"></span><span id="page-87-1"></span><span id="page-87-0"></span>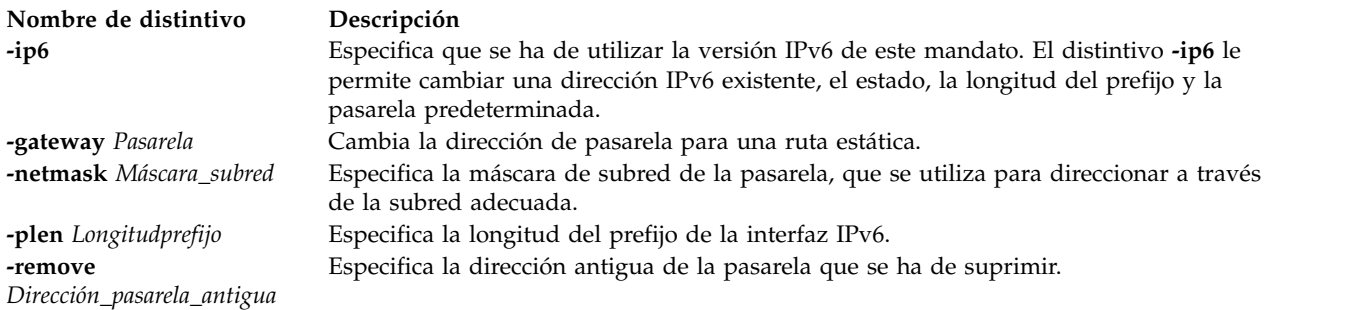

## <span id="page-87-4"></span><span id="page-87-2"></span>**Estado de salida**

Consulte el apartado ["Estado de salida para los mandatos del Servidor de E/S virtual" en la página 3.](#page-10-0)

#### **Ejemplos**

1. Para cambiar la dirección y la máscara de red actuales por valores nuevos, escriba el mandato de este modo:

chtcpip -interface en0 -inetaddr 9.1.1.1 -netmask 255.255.255.0

- 2. Para cambiar la pasarela predeterminada de 9.1.2.3 a 9.2.3.4, escriba: chtcpip -interface en0 -gateway -add 9.2.3.4 -remove 9.1.2.3
- 3. Para cambiar la dirección de red IPv6 y la longitud del prefijo de la interfaz, escriba el mandato de este modo:

chtcpip -ip6 -interface en0 -inetaddr 2001:1:1:1::9 -plen 64

4. Para cambiar la dirección de pasarela IPv6 por una ruta estática, escriba el mandato de este modo: chtcpip -ip6 -interface en0 -gateway -add 2001:1:1:1::2 -remove 2001:1:1:1::1

**Nota:** Si intenta cambiar la pasarela de una interfaz cuando está en uso para las comunicaciones de clúster, mediante el mandato siguiente:

chtcpip -interface en0 -gateway -add 9.126.86.1 -remove 9.126.88.1

El sistema muestra el mensaje siguiente con el código de retorno 78:

La operación solicitada no está permitida porque la partición es un miembro del clúster "test cluster". La interfaz que se está utilizando es "en0 " (familia "inet") para la comunicación del clúster.

#### **Información relacionada**

El mandato **[mktcpip](#page-333-0)** y el mandato **[topas](#page-333-0)**.

## **Mandato chuser**

#### **Finalidad**

Cambia atributos de usuario.

#### **Sintaxis**

**chuser [-ldap] -attr** *Atributo=Valor* ... *Nombre*

## **Descripción**

El mandato **chuser** cambia los atributos del usuario identificado por la variable *Nombre*. Para cambiar un atributo, especifique el nombre del atributo y el valor nuevo con la variable **-attr** *Atributo=Valor*.

Utilice el distintivo **-ldap** si el usuario es un usuario LDAP. Cuando se especifica el distintivo **-ldap**, la autenticación se realiza mediante el módulo de carga de LDAP y los atributos de usuario especificados por el distintivo **-attr** pueden cambiarse.

#### **Atributos**

El usuario administrador principal (padmin) puede establecer los siguientes atributos:

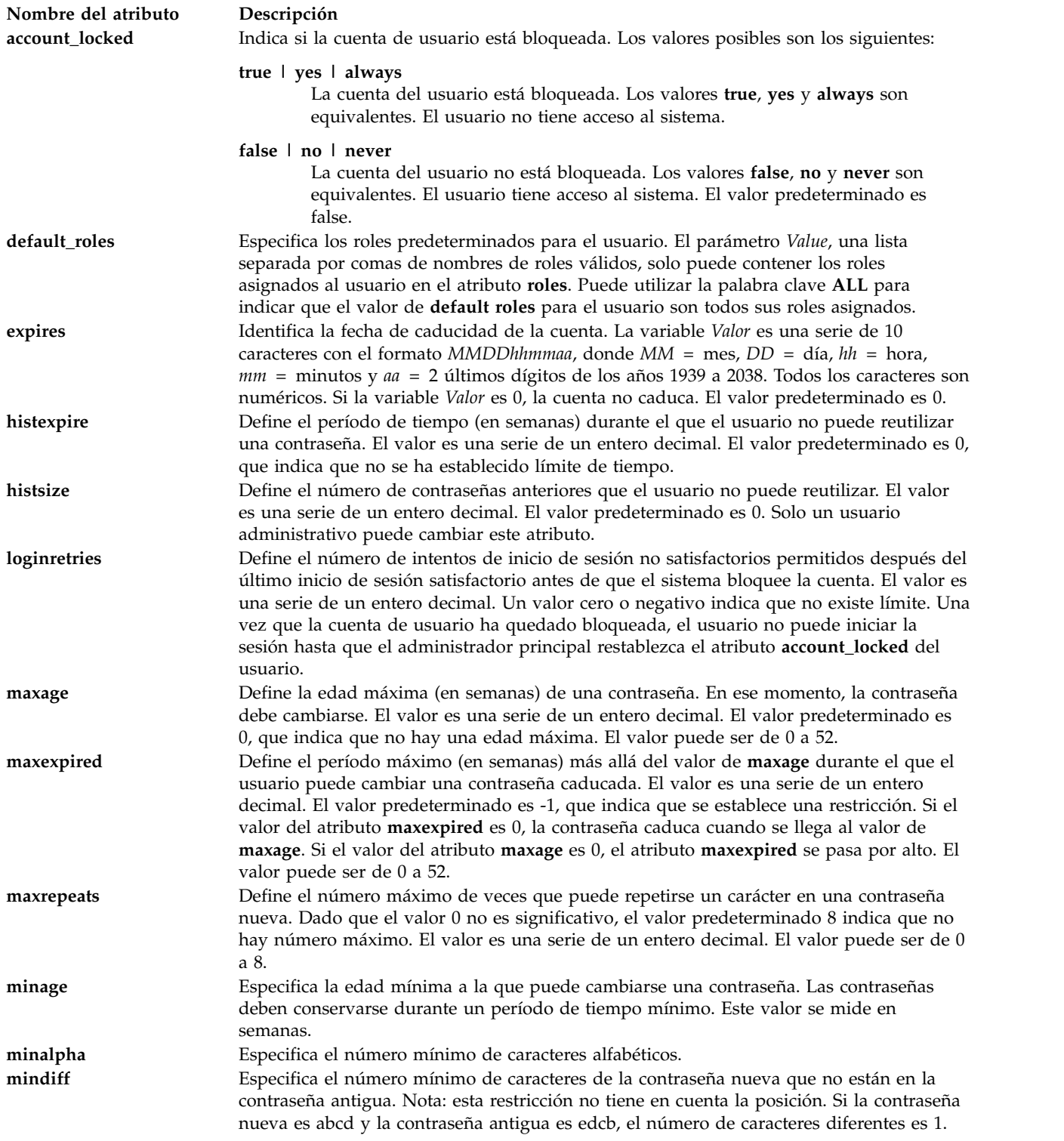

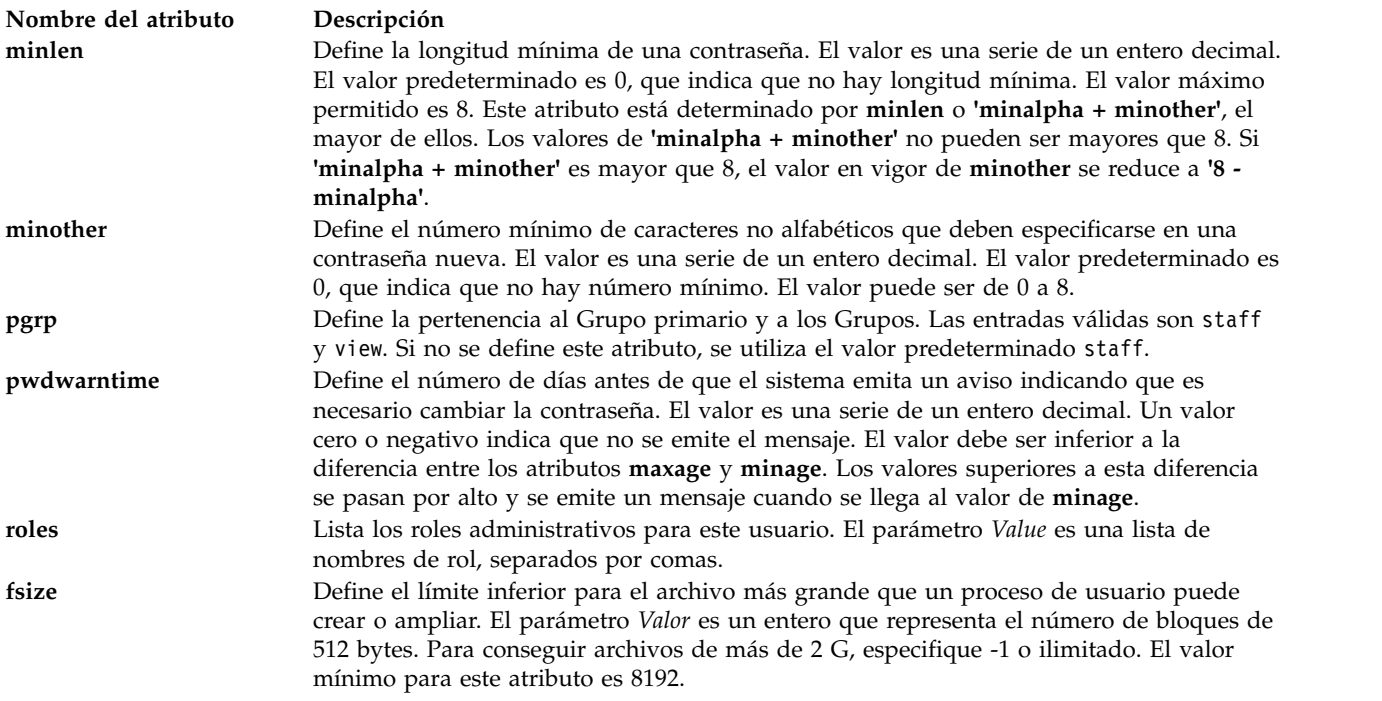

#### **Estado de salida**

Consulte el apartado ["Estado de salida para los mandatos del Servidor de E/S virtual" en la página 3.](#page-10-0)

#### **Seguridad**

Este mandato solo puede ejecutarlo el usuario administrador principal (padmin).

#### **Ejemplos**

Para cambiar la fecha de caducidad de la cuenta de usuario **davis** a las 8 a.m. del 1 de mayo de 2010, escriba:

```
chuser -attr expires=0501080010 davis
```
#### **Información relacionada**

Los mandatos **[lsuser](#page-275-0)**, **[mkuser](#page-335-0)**, **[rmuser](#page-407-0)** y **[passwd](#page-364-0)**.

## **Mandato IVM chvet**

#### **Finalidad**

Activar las tecnologías de sistemas Virtualization Engine. Este mandato sólo se puede utilizar en un entorno de Integrated Virtualization Manager.

#### **Sintaxis**

```
chvet -o <e> -k <código_activación> [-m <sistema_gestionado>] [--help ]
```
## **Descripción**

El mandato **chvet** realiza la activación de tecnologías de sistemas Virtualization Engine en el sistema gestionado.

### **Distintivos**

<span id="page-90-2"></span><span id="page-90-0"></span>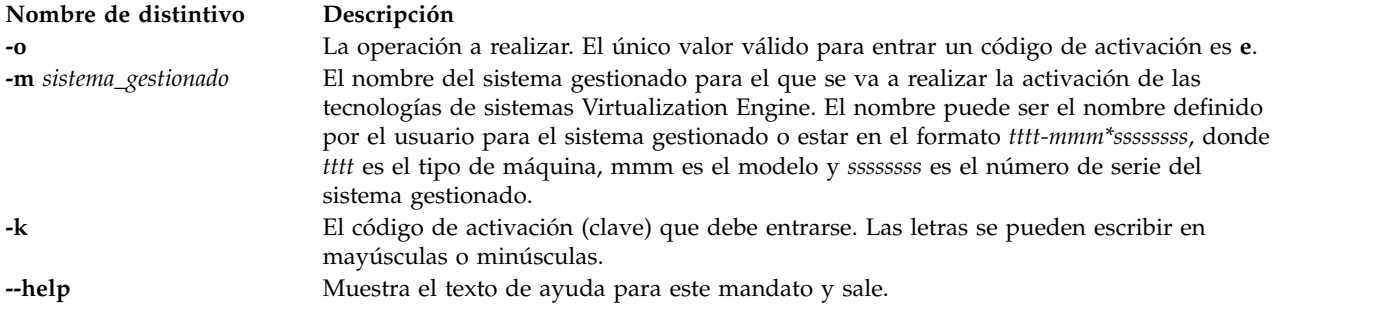

## <span id="page-90-3"></span><span id="page-90-1"></span>**Estado de salida**

Este mandato devuelve un código de retorno de 0 si es satisfactorio.

## **Ejemplos**

Para entrar un código de activación, escriba el mandato siguiente: chvet -m mySystem -o e -k AlphaNumericString12345

## **mandato chvg Finalidad**

Establece las características de un grupo de volúmenes.

#### **Sintaxis**

**chvg** [ **[-unlock](#page-90-4)**] [ **[-suspend](#page-90-5)** | **[-resume](#page-90-6)**] [**[-factor](#page-91-0)** *<num>* [ **-chksize**] *grupo\_volúmenes*

#### **Descripción**

El mandato **chvg** cambia las características de un grupo de volúmenes.

<span id="page-90-6"></span><span id="page-90-5"></span><span id="page-90-4"></span>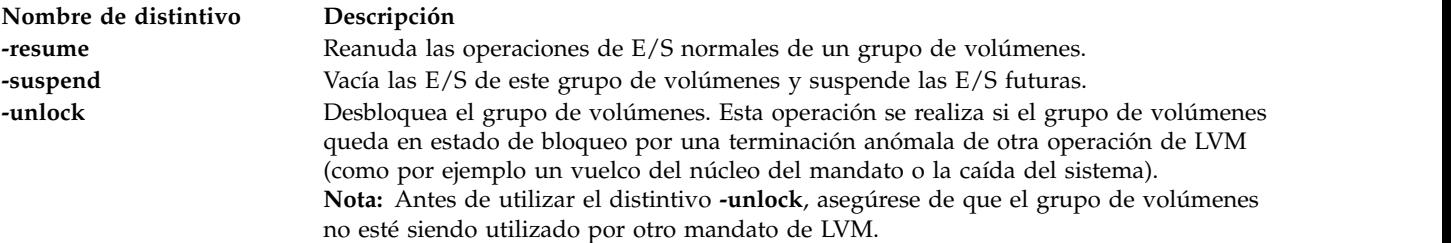

<span id="page-91-0"></span>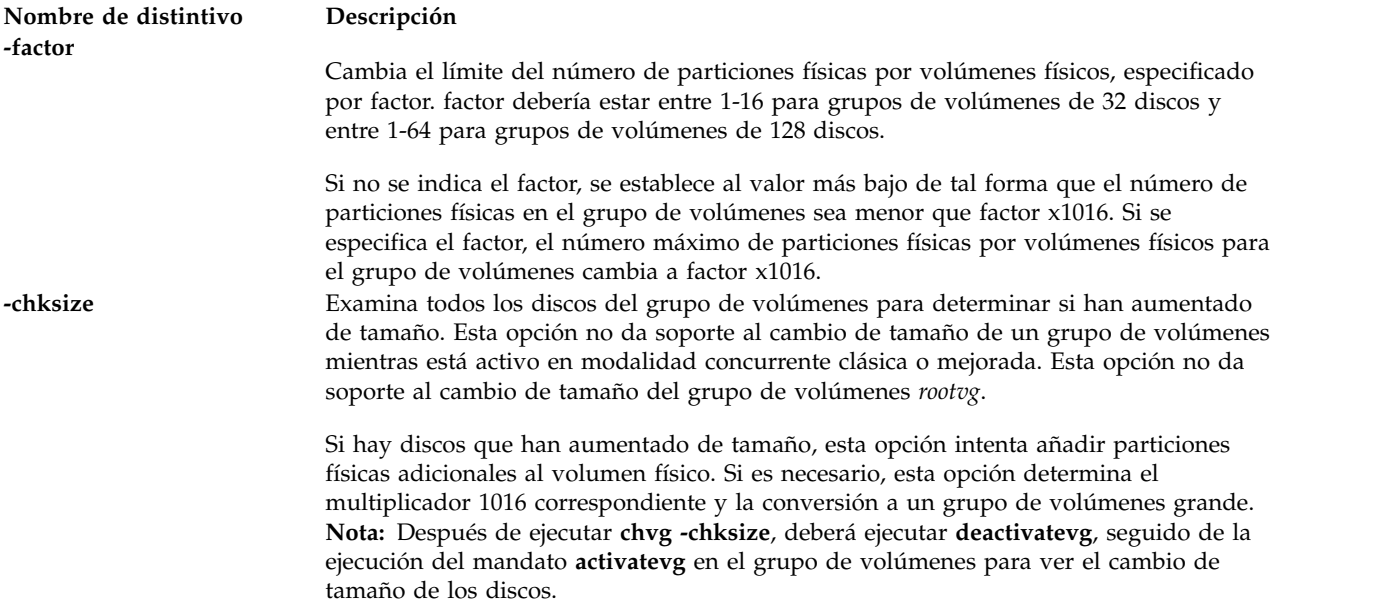

### **Estado de salida**

Consulte el apartado ["Estado de salida para los mandatos del Servidor de E/S virtual" en la página 3.](#page-10-0)

#### **Ejemplos**

1. Para suspender el grupo de volúmenes **vg03**, escriba:

```
chvg
-suspend vg03
```
2. Para reanudar el grupo de volúmenes **vg03**, escriba:

```
chvg
-resume vg03
```
- 3. Para cambiar el número de particiones físicas por volumen físico a 4, escriba: chvg -factor 4 testvg
- 4. Para determinar si el grupo de volúmenes *testvg* ha aumentado de tamaño después de añadir particiones físicas adicionales a los volúmenes físicos del grupo, escriba: chvg -chksize testvg

#### **Información relacionada**

El mandato **[mkvg](#page-341-0)**, el mandato **[lsvg](#page-278-0)**, el mandato **[extendvg](#page-122-0)**, el mandato **[reducevg](#page-378-0)** , el mandato **[mirrorios](#page-301-0)**, el mandato **[unmirrorios](#page-493-0)**, el mandato **[activatevg](#page-11-0)**, el mandato **[deactivatevg](#page-111-0)**, el mandato **[importvg](#page-134-0)**, el mandato **[exportvg](#page-120-0)** y el mandato **[syncvg](#page-472-0)**.

# **Mandato chvopt**

### **Finalidad**

Modificar las características de un disco de medios ópticos virtuales en el depósito de medios virtuales.

## **Sintaxis**

**chvopt [-name](#page-92-0)** *nombre\_archivo* {**[-access](#page-92-1)** *Valor* | [-mv](#page-92-2) *nombre\_nuevo*}

## **Descripción**

El mandato **chvopt** cambia el nombre o los permisos de acceso de un disco de medios ópticos virtuales en el depósito de medios virtuales. Si se especifica el distintivo **-access**, los permisos pueden definirse como sólo lectura (ro) o lectura y escritura (rw). Si se especifica el distintivo**-mv**, se modifica el nombre del archivo de medios. El nombre del archivo no se puede modificar si el archivo de medios está cargado en un dispositivo óptico virtual.

## **Distintivos**

<span id="page-92-1"></span><span id="page-92-0"></span>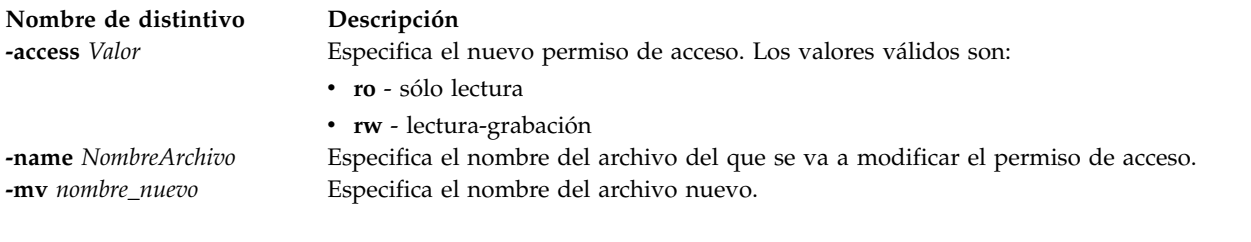

## <span id="page-92-2"></span>**Ejemplos**

Para modificar los permisos de acceso del archivo clientData como sólo lectura, teclee el mandato: chvopt -name clientData -access ro

## <span id="page-92-3"></span>**Mandato chvlog Finalidad**

Modifica la configuración de un registro virtual.

## **Sintaxis**

Para cambiar las propiedades de un registro virtual especificando el nombre dispositivo:

**chvlog [-dev](#page-93-0)** *nombre\_dispositivo* [**[-client](#page-93-1)** *nombre\_cliente*] [**[-name](#page-93-2)** *nombre\_registro*] [**[-lf](#page-93-3)** *número\_archivos*] [**[-lfs](#page-93-4)** *tamaño\_archivo*] [**[-sf](#page-93-5)** *número\_archivos*] [**[-sfs](#page-93-6)** *tamaño\_archivo*]

Para cambiar las propiedades de un registro virtual especificando su UUID:

**chvlog** {**[-uuid](#page-93-7)** *UUID* | **[-u](#page-93-8)** *UUID*} [**[-client](#page-93-1)** *nombre\_cliente*] [**[-name](#page-93-2)** *nombre\_registro*] [**[-lf](#page-93-3)** *número\_archivos*] [**[-lfs](#page-93-4)** *tamaño\_archivo*] [**[-sf](#page-93-5)** *número\_archivo*] [**[-sfs](#page-93-6)** *tamaño\_archivo*] [**[-state](#page-93-9)** *estado\_registro\_virtual*]

## **Descripción**

El mandato **[chvlog](#page-92-3)** modifica las propiedades de un dispositivo de registro virtual.

El registro virtual puede especificarse mediante su UUID (Universal Unique Identifier) (utilizando el parámetro *-uuid*), o mediante su nombre de dispositivo (utilizando el parámetro *-dev*) si está conectado a un adaptador de host SCSI virtual (VSCSI).

El UUID de los registros virtuales puede descubrirse utilizando el mandato **lsvlog** para visualizar las propiedades de los registros virtuales.

La propiedad *state* de un registro virtual no puede modificarse si el registro virtual está conectado a un adaptador de host VSCSI, porque los registros virtuales deben tener el estado *habilitado* para estar conectados. Para cambiar el estado de un registro virtual conectado, utilice primero el mandato **rmvlog -d** para desconectarlo del adaptador de host VSCSI.

Si el registro virtual especificado se comparte en un clúster del VIOS utilizando una agrupación de almacenamiento compartida, no pueden realizarse cambios en él a menos que se desconecte de los adaptadores de host VSCSI en todos los servidores de E/S virtual del clúster.

#### **Distintivos**

<span id="page-93-9"></span><span id="page-93-4"></span><span id="page-93-3"></span><span id="page-93-2"></span><span id="page-93-1"></span><span id="page-93-0"></span>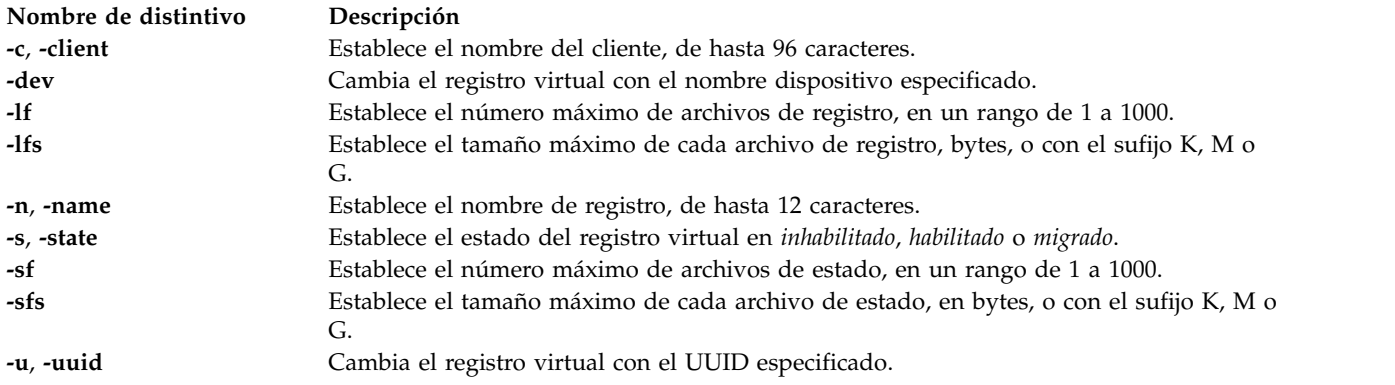

### <span id="page-93-8"></span><span id="page-93-7"></span><span id="page-93-6"></span><span id="page-93-5"></span>**Estado de salida**

*Tabla 1. Códigos de retorno específicos del mandato*

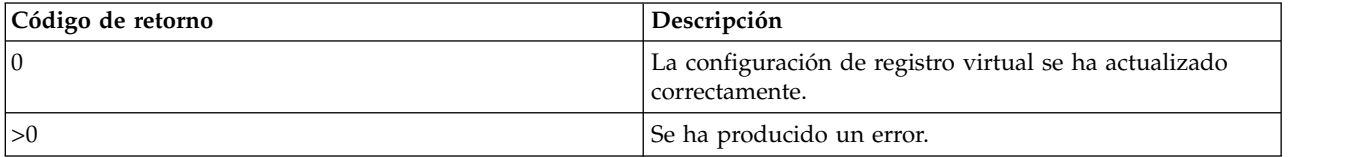

#### **Ejemplos**

1. Para cambiar el tamaño de archivo de registro en un dispositivo de registro virtual en ejecución denominado *vtlog0* por 2 MB, escriba el mandato como sigue: chvlog -dev vtlog0 -lfs 2M

El sistema muestra la salida siguiente:

Dispositivo actualizado.

2. Para cambiar el estado de un registro virtual con el UUID 00000000000000003cee6408c885d677 a *inhabilitado*, escriba el mandato como sigue:

chvlog -uuid 00000000000000003cee6408c885d677 -state disabled

El sistema muestra la salida siguiente:

Dispositivo actualizado.

3. Para intentar cambiar el estado de un registro virtual con el UUID 00000000000000003cee6408c885d677 a *inhabilitado* cuando está conectado a un adaptador de host VSCSI, escriba el mandato siguiente: chvlog -uuid 00000000000000003cee6408c885d677 -state disabled

El sistema muestra la salida siguiente: Para cambiar el estado, el registro virtual no debe estar conectado a un dispositivo.

## **Información relacionada**

Mandato **[chvlrepo](#page-94-0)**, mandato **[lsvlog](#page-282-0)**, mandato **[lsvlrepo](#page-286-0)**, mandato **[mkvlog](#page-342-0)** y mandato **[rmvlog](#page-410-0)**.

## <span id="page-94-0"></span>**Mandato chvlrepo Finalidad**

Modifica la configuración de un repositorio de registro virtual.

## **Sintaxis**

Para cambiar la configuración del repositorio de registro virtual local:

**chvlrepo** [**[-lf](#page-94-1)** *número\_archivos*] [**[-lfs](#page-94-2)** *tamaño\_archivo*] [**[-sf](#page-94-3)** *número\_archivos*] [**[-sfs](#page-94-4)** *tamaño\_archivo*] [**[-state](#page-94-5)** *estado\_repositorio*] [**[-root](#page-94-6)** *vía\_acceso*]

Para modificar la configuración de un repositorio de registro virtual en una agrupación de almacenamiento compartida:

**chvlrepo** {**[-sp](#page-94-7)** *agrup\_almacenamiento*} [**[-lf](#page-94-1)** *número\_archivos*] [**[-lfs](#page-94-2)** *tamaño\_archivo*] [**[-sf](#page-94-3)** *número\_archivos*] [**[-sfs](#page-94-4)** *tamaño\_archivo*] [**[-state](#page-94-5)** *estado\_repositorio*]

## **Descripción**

El mandato **chvlrepo** modifica la configuración de registro virtual, incluidos los valores de las propiedades predeterminadas para los nuevos registros virtuales creados con el mandato **mkvlog**. Cambiar las propiedades determinadas no afecta a las propiedades de los registros virtuales existentes.

De forma predeterminada, se modifica el repositorio de registro virtual local, pero puede especificarse en su lugar una agrupación de almacenamiento compartida utilizando el parámetro *-sp*.

La propiedad *state* de un registro virtual no puede modificarse si existen registros virtuales en el repositorio.

El parámetro *-root* sólo puede utilizarse para cambiar el directorio raíz del repositorio de registro virtual local, y sólo si no existen registros virtual vez en el repositorio. Si el directorio raíz del registro virtual se modifica, los datos de registro de la ubicación anterior se conservarán, pero los nuevos registros virtuales grabarán datos en la nueva ubicación.

<span id="page-94-7"></span><span id="page-94-6"></span><span id="page-94-5"></span><span id="page-94-4"></span><span id="page-94-3"></span><span id="page-94-2"></span><span id="page-94-1"></span>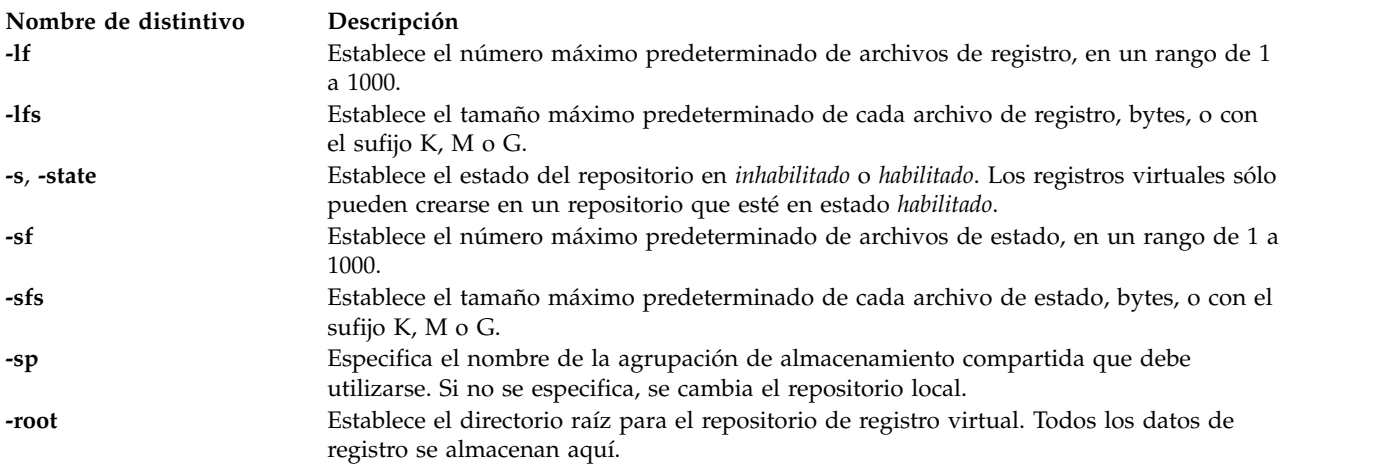

### **Estado de salida**

*Tabla 2. Códigos de retorno específicos del mandato*

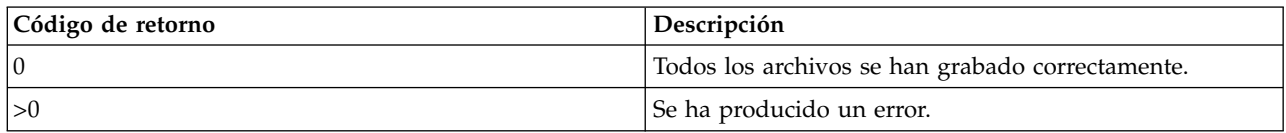

### **Ejemplos**

1. Para establecer en 2 MB el tamaño de archivo de registro predeterminado para los nuevos registros virtuales en el repositorio de registro virtual, escriba el mandato como sigue: chvlrepo -lfs 2M

El sistema muestra la salida siguiente:

Repositorio actualizado.

2. Para establecer en la agrupación de almacenamiento compartida *sspool1* el tamaño de archivo del registro predeterminado para los nuevos registros virtuales en el repositorio de registro virtual, escriba el comando como sigue:

```
chvlrepo
-sp sspool1 -lfs 2M
```
El sistema muestra la salida siguiente:

Repositorio actualizado.

3. Para establecer el directorio raíz para el repositorio de registro virtual local, escriba el mandato como sigue:

chvlrepo -root /mnt/logs/

El sistema muestra la salida siguiente:

Repositorio actualizado.

4. Para intentar establecer el directorio raíz para el repositorio de registro virtual en la agrupación de almacenamiento compartida *sspool1*, escriba el mandato como sigue:

chvlrepo -sp sspoo1 -root /mnt/logs

El sistema muestra la salida siguiente:

El directorio raíz de una agrupación de almacenamiento compartida no puede cambiarse.

#### **Información relacionada**

Mandato **[chvlog](#page-92-3)**, mandato **[lsvlog](#page-282-0)**, mandato **[lsvlrepo](#page-286-0)**, mandato **[mkvlog](#page-342-0)** y mandato **[rmvlog](#page-410-0)**.

## **Mandato cleandisk**

#### **Finalidad**

Elimina cualquier agrupación de almacenamiento o firma de clúster que se encuentren en el volumen físico.

#### **Sintaxis**

**cleandisk -r** *[hdiskX](#page-96-0)*

**cleandisk -s** *[hdiskX](#page-96-1)*

## **Descripción**

El mandato **cleandisk** elimina cualquier agrupación de almacenamiento o firma de clúster que se hayan detectado en el volumen físico. Se ha eliminado la firma de la agrupación de almacenamiento del volumen físico especificado por el distintivo **-s**. Se ha eliminado la firma de clúster del volumen físico especificado por el distintivo **-r**. Tanto el distintivo **-s** y **-r** son destructivos para los datos que existen en el volumen físico.

#### **Notas:**

- v Asegúrese de que pasa mandato hdisk correcto. Los mandatos son destructivos para los datos de hdisk.
- v No debe utilizar el mandato **cleandisk** en discos que pertenezcan a un clúster SSP (Shared Storage Pool - agrupación de almacenamiento compartido). Puede hallar todos los discos que está utilizando la agrupación de almacenamiento compartido (incluidos los nombres de los discos, tal como se ven desde todos los nodos) utilizando el mandato lscluster -d. Si hay activo un nodo de clúster en el momento de ejecutar el mandato **cleandisk**, puede que se produzca un comportamiento inesperado, un posible bloqueo del sistema, anomalías en el inicio del clúster de agrupación de almacenamiento compartido o un clúster inestable. La utilización del mandato **cleandisk** en un disco inactivo de la agrupación de almacenamiento compartido también implica la destrucción de la agrupación de almacenamiento compartido.

### **Distintivos**

<span id="page-96-1"></span><span id="page-96-0"></span>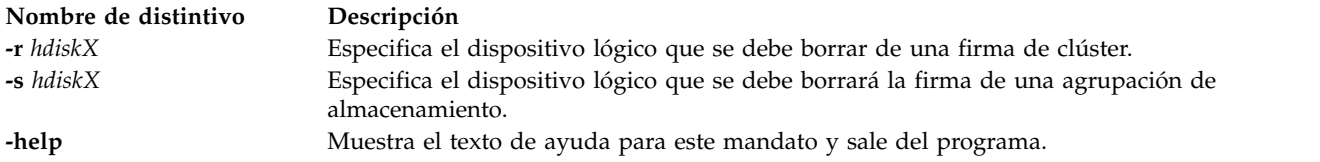

## **Estado de salida**

Consulte el apartado ["Estado de salida para los mandatos del Servidor de E/S virtual" en la página 3.](#page-10-0)

#### **Ejemplos**

- 1. Para borrar la firma de clúster de hdisk5 y utilizarlo como dispositivo de espacio de paginación en una en una partición de memoria compartida, escriba el siguiente mandato: cleandisk -r hdisk5
- 2. Para borrar la firma de la agrupación de almacenamiento de hdisk6 y utilizarla como dispositivo de espacio de paginación en una en una partición de memoria compartida, escriba el siguiente mandato: cleandisk -s hdisk6
- 3. Para visualizar el texto de ayuda para el mandato **cleandisk**, escriba el mandato como sigue: cleandisk -help

#### **Información relacionada**

El mandato **[lspv](#page-224-0)** y el mandato **[prepdev](#page-370-0)**.

## **Mandato clffdc**

## **Finalidad**

Recopila *datos de snap* de cada nodo del clúster y restaura los datos de snap en una única instantánea de clúster (csnap) como archivo tar comprimido en el nodo que inició este mandato. Los *datos de snap*

contienen información de configuración que puede ser necesaria para identificar y resolver problemas del sistema.

### **Sintaxis**

```
clffdc -c componente [-l correlacionadorLocal] [-p prioridad] [-v nivel_detalle] [-f archivo]
[-n númeroLínea] [-g correlacionador] [-s]
```
## **Descripción**

El mandato **clffdc** captura datos de snap de todos los nodos de un clúster CAA (Cluster Aware AIX). Una operación snap en todo el clúster la puede desencadenar automáticamente el sistema operativo cuando se detecta un problema grave. Puede utilizar el mandato **clffdc** para simplificar la recopilación de datos de snap en el clúster.

Se crea el *archivo snap* a nivel global de clúster en un directorio predeterminado. Para un entorno del Servidor de E/S virtual (VIOS), los archivos snap a nivel global de clúster se hallan en el directorio /home/ios/logs/ssp\_ffdc. Para un entorno no VIOS, los archivos snap a nivel global de clúster se hallan en el directorio /var/adm/ras/cl\_ffdc.

Cada nodo del clúster crea un archivo snap. Los archivos snap se recopilan de cada nodo y se fusionan en un único archivo csnap en el nodo que ha iniciado la operación snap en todo el clúster. El nombre del archivo csnap utiliza el formato siguiente:

csnap\_*fecha*\_*hora*\_by\_*componente*\_*prioridad*\_c*correlacionador*.tar.gz

El nombre del archivo snap utiliza el formato siguiente: snap\_*fecha*\_*hora*\_by\_*componente*\_*prioridad*\_c*correlacionador*.tar.gz

Solamente se puede llevar a cabo una operación snap en todo el clúster cada vez. Si se está llevando a cabo una operación snap en todo el clúster, no se podrá iniciar otra operación snap nueva en todo el clúster hasta que se agote el tiempo de espera de la operación anterior. Cada operación snap en todo el clúster está asociada a un valor de correlacionador del disco de repositorios de CAA. Este valor del correlacionador aumenta cuando se produce una nueva operación snap en todo el clúster. Si no se puede acceder al disco de repositorios cuando se inicia una operación snap en todo el clúster, no se generará el archivo csnap. En este caso, cada nodo generará un archivo snap con una indicación de fecha y hora pero no se especificará ningún valor de correlacionador.

Si el nodo que ha iniciado la operación snap en todo el clúster pasa a estar fuera de línea mientras se está llevando a cabo la operación snap en todo el clúster, cada nodo creará un archivo snap pero no se creará el archivo csnap. Si un nodo no iniciador pasa a estar fuera de línea mientras se está llevando a cabo la operación snap en todo el clúster, el nodo iniciador espera durante un periodo de tiempo antes de capturar el archivo csnap de los nodos disponibles.

Un nodo iniciador nuevo puede recopilar los archivos snap ejecutando el mandato **clffdc -g**.

Los distintivos **-c**, **-f** y **-n** se utilizan para identificar la ubicación en el código que ha solicitado los datos de snap si se el sistema operativo AIX ha creado automáticamente el archivo snap. Si recopila datos de snap de forma manual, deberá especificar el distintivo **-c** para identificar el componente responsable de invocar a los demás componentes iguales asociados durante la recopilación de snap.

Cada operación snap en todo el clúster suprime los archivos csnap anteriores y los archivos snap anteriores que se hallen en el directorio predeterminado.

## **Distintivos**

<span id="page-98-6"></span><span id="page-98-4"></span><span id="page-98-0"></span>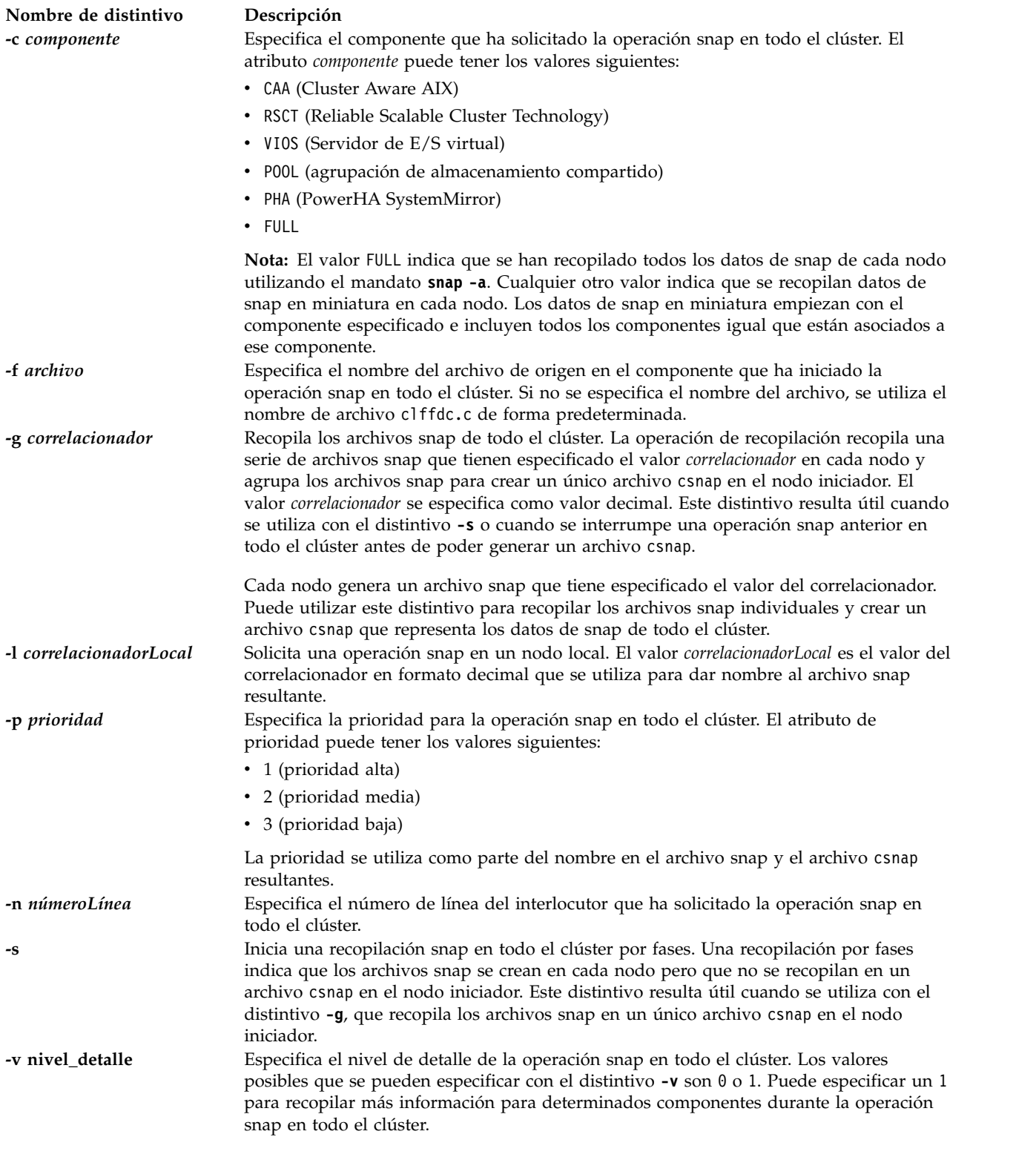

## <span id="page-98-7"></span><span id="page-98-5"></span><span id="page-98-3"></span><span id="page-98-2"></span><span id="page-98-1"></span>**Estado de salida**

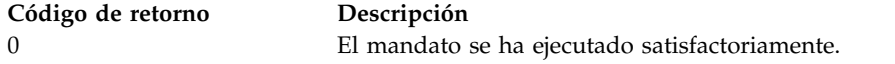

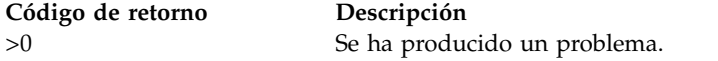

#### **Ejemplos**

1. Para recopilar datos snap en todo un clúster asociado al componente CAA con prioridad media, escriba el mandato siguiente:

clffdc -c CAA -p 2

**Nota:** En un entorno del VIOS, los componentes asociados son CAA, RSCT, POOL y VIOS. En un entorno PowerHA, los componentes asociados son CAA, RSCT y PHA. El componente especificado y cada componente igual asociado recopilan datos de snap para la operación snap en todo el clúster.

- 2. Para recopilar datos snap en todo un clúster que contiene todos los datos de snap (recopilados mediante el mandato snap -a) con prioridad baja, escriba el mandato siguiente: clffdc -c FULL -p 3
- 3. Para iniciar una operación snap en todo el clúster por fases que esté asociado al componente PHA (PowerHA SystemMirror) con prioridad alta, escriba el mandato siguiente:

clffdc -c PHA -p 1 -s

4. Para recopilar archivos snap en cada nodo con el valor de correlacionador 77 en un único archivo csnap en el nodo iniciador, escriba el mandato siguiente:

clffdc -g 77

### **Archivos**

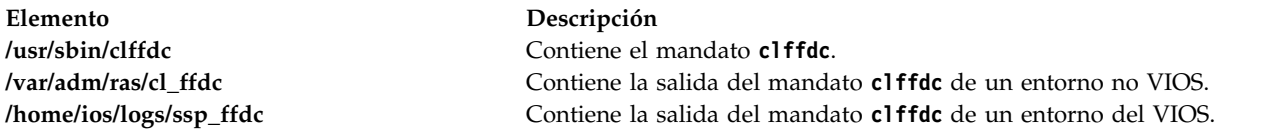

## **Mandato clstartstop Finalidad**

Permite al administrador detener o iniciar un nodo del clúster.

#### **Sintaxis**

**clstartstop** {**[-start](#page-100-0)** | **[-stop](#page-100-1)**} [**[-n](#page-100-2)** *NombreClúster*] {**[-m](#page-100-3)** *nodo*[,...] | **[-a](#page-100-4)**}

#### **Descripción**

El submandato **-stop** se utiliza para poner fuera de línea uno o varios nodos con fines de mantenimiento. La detención de un nodo hace que los demás nodos lo consideren como nodo inactivo. Un nodo detenido no envía ni recibe mensajes de supervisión. El nodo permanece en estado detenido, incluso después de reiniciar el sistema, hasta que el submandato **-start** reincorpora el nodo al clúster. El submandato **-stop** también se puede emitir mientras se apaga un nodo para impedir que se reincorpore al clúster cuando se reinicia.

El submandato **-start** se utiliza para volver a poner en línea a uno o varios nodos que se han puesto fuera de línea con fines de mantenimiento. Cuando se inicia un nodo, el nodo se reincorpora al clúster y hace que los demás nodos lo consideren como nodo activo. El submandato **-start** también se puede emitir mientras se apaga un nodo para permitir que se reincorpore al clúster cuando se reinicie.

**Nota:** No se puede utilizar el submandato **-start** para iniciar un nodo de agrupaciones de almacenamiento compartidas (SSP) de forma remota. Puede utilizar el submandato **-start** en el nodo SSP que se ha parado, para iniciar el nodo SSP de forma local.

#### **Distintivos**

<span id="page-100-4"></span><span id="page-100-3"></span><span id="page-100-2"></span><span id="page-100-0"></span>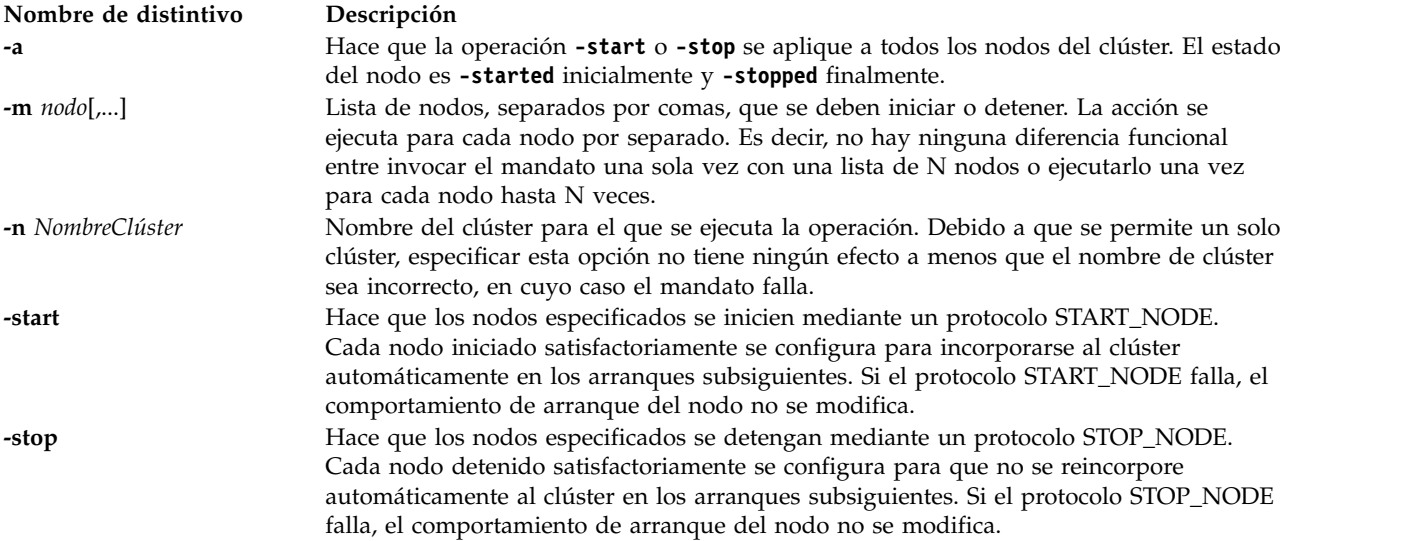

### <span id="page-100-1"></span>**Ejemplos**

- 1. Para poner fuera de línea un nodo con fines de mantenimiento, escriba el mandato de esta manera: clstartstop -stop -n clustername -m nodeA
- 2. Para volver a poner en línea el nodo después de completar las tareas de mantenimiento, escriba el mandato de esta manera:

clstartstop -start -n clustername -m nodeA

3. Para poner fuera de línea todos los nodos con fines de mantenimiento, escriba el mandato de esta manera:

```
clstartstop -stop -n clustername -a
```
4. Para volver a poner en línea todos los nodos después de completar las tareas de mantenimiento, escriba el mandato de esta manera:

clstartstop -start -n clustername -a

## **Mandato cluster**

#### **Finalidad**

Crea un clúster que utiliza las particiones del Servidor de E/S virtual (VIOS) y realiza operaciones relacionadas con el clúster.

#### **Sintaxis**

Para crear un clúster:

**cluster [-create](#page-102-0) [-clustername](#page-102-1)** *NombreClúster* **[-repopvs](#page-102-2)** *VolumenFísico ...* **[-sp](#page-102-3)** *AgrupaciónAlmacenamiento* **[-sppvs](#page-102-4)** *VolumenFísico* ... [**[-hostname](#page-102-5)** *NombreHost*]

**cluster [-create](#page-102-0) [-clustername](#page-102-1)** *NombreClúster* **[-repopvs](#page-102-2)** *VolumenFísico* ... **[-sp](#page-102-3)** *StoragePool* **[-file](#page-102-6) [-sppvs](#page-102-4)** *NombreArchivo* [**[-hostname](#page-102-5)** *NombreHost*]

**cluster [-create](#page-102-0) [-clustername](#page-102-1)** *NombreClúster* **[-repopvs](#page-102-2)** *VolumenFísico* ... **[-sp](#page-102-3)** *AgrupaciónAlmacenamiento* [**[-systier](#page-102-7)** [*NombreNivelSistema:*] *VolumenFísico* ...] **[-usrtier](#page-102-8)** *NombreNivelUsuario: VolumenFísico* ... [**[-hostname](#page-102-5)** *NombreHost*]

**cluster [-create](#page-102-0) [-clustername](#page-102-1)** *NombreClúster* **[-repopvs](#page-102-2)** *VolumenFísico* ... **[-sp](#page-102-3)** *AgrupaciónAlmacenamiento* **[-file](#page-102-6)** [**[-systier](#page-102-7)** [*NombreNivelSistema:*] *NombreArchivo*] **[-usrtier](#page-102-8)** *NombreNivelUsuario: NombreArchivo1* [**[-hostname](#page-102-5)** *NombreHost*]

Para añadir un nodo de partición del VIOS al clúster:

**cluster [-addnode](#page-102-9)** [**[-clustername](#page-102-1)** *NombreClúster*] **[-hostname](#page-102-5)** *NombreHost*

Para eliminar un nodo de partición del VIOS del clúster:

**cluster [-rmnode](#page-102-10)** [**-f**] [**[-clustername](#page-102-1)** *NombreClúster*] {**[-hostname](#page-102-5)** *NombreHost* | **-uuid** *UuidHost*}

Para eliminar un clúster del sistema:

**cluster [-remove](#page-102-11)** [**[-clustername](#page-102-1)** *NombreClúster*]

Para visualizar el estado de un clúster:

**cluster [-status](#page-102-12)** [**[-clustername](#page-102-1)** *NombreClúster*] [**[-field](#page-102-13)** *NombreCampo...* ] [**[-fmt](#page-102-14)** *Delimitador*] [**[-verbose](#page-102-15)** ]

Para sincronizar el clúster y Object Data Manager (ODM):

**cluster [-sync](#page-102-16)** [**[-clustername](#page-102-1)** *NombreClúster*]

Para listar todos los clústeres:

**cluster [-list](#page-102-17)** [**[-field](#page-102-13)** *NombreCampo* ... ] [ **[-fmt](#page-102-14)** *delimitador* ]

**Nota:** Si se configura IPv6, para configurar un nodo del VIOS como miembro de un clúster de agrupaciones de almacenamiento compartido (SSP), se recomienda la configuración automática sin estado de IPv6.

#### **Descripción**

El mandato **cluster** se utiliza para crear y eliminar el clúster.

Puede crear un clúster con un nivel de sistema restringido independiente (sólo contiene metadatos) y un nivel de usuario (sólo contiene datos de usuario) utilizando la opción –*systier* y la opción –*usrtier*. De forma predeterminada, se crea un clúster con un nivel combinado individual (contiene metadatos y datos de usuario) utilizando la opción *-sppvs* o sólo la opción *-usrtier*.

El submandato **status** muestra el estado global del clúster y el estado por cada nodo del clúster. El estado del clúster puede ser OK, DEGRADED o DOWN. Si el estado del clúster es OK, todos los nodos del clúster están en funcionamiento. Si el estado del clúster es DEGRADED, puede que los servicios de clúster no estén activos en algunos de los nodos. Si el estado del clúster es DOWN, los servicios de clúster no estarán activos en todos los nodos. El estado del nodo es OK o DOWN. Un nodo está en estado OK si los servicios de clúster están activos y en estado DOWN si los servicios de clúster no están activos en ese nodo. Se proporciona un estado de agrupación para cada nodo que no tenga el estado DOWN. El estado de la agrupación es OK para un nodo si el nodo puede utilizar el almacenamiento virtualizado de la agrupación de almacenamiento compartido (SSP) en las particiones lógicas de cliente (LPAR). El estado de la agrupación es DOWN si el nodo no puede utilizarla.

Si se solicita la opción *-verbose*, se proporcionan detalles de estado adicionales, como el número de nodos en cada estado. Por cada nodo que no tenga el estado DOWN se visualizan los roles del nodo y el estado de la agrupación de almacenamiento desde el punto de vista del nodo.

Si se solicita la opción *-fmt*, la salida del estado se visualiza en formato de informe con valores separados por un delimitador.

Con la opción *-field*, puede especificar los campos que deben visualizarse. Si no se solicita información de agrupación, el mandato no recupera el estado de la agrupación en cada nodo, lo cual acelera el tiempo de respuesta del mandato.

<span id="page-102-17"></span><span id="page-102-16"></span><span id="page-102-15"></span><span id="page-102-14"></span><span id="page-102-13"></span><span id="page-102-12"></span><span id="page-102-11"></span><span id="page-102-10"></span><span id="page-102-9"></span><span id="page-102-8"></span><span id="page-102-7"></span><span id="page-102-6"></span><span id="page-102-5"></span><span id="page-102-4"></span><span id="page-102-3"></span><span id="page-102-2"></span><span id="page-102-1"></span><span id="page-102-0"></span>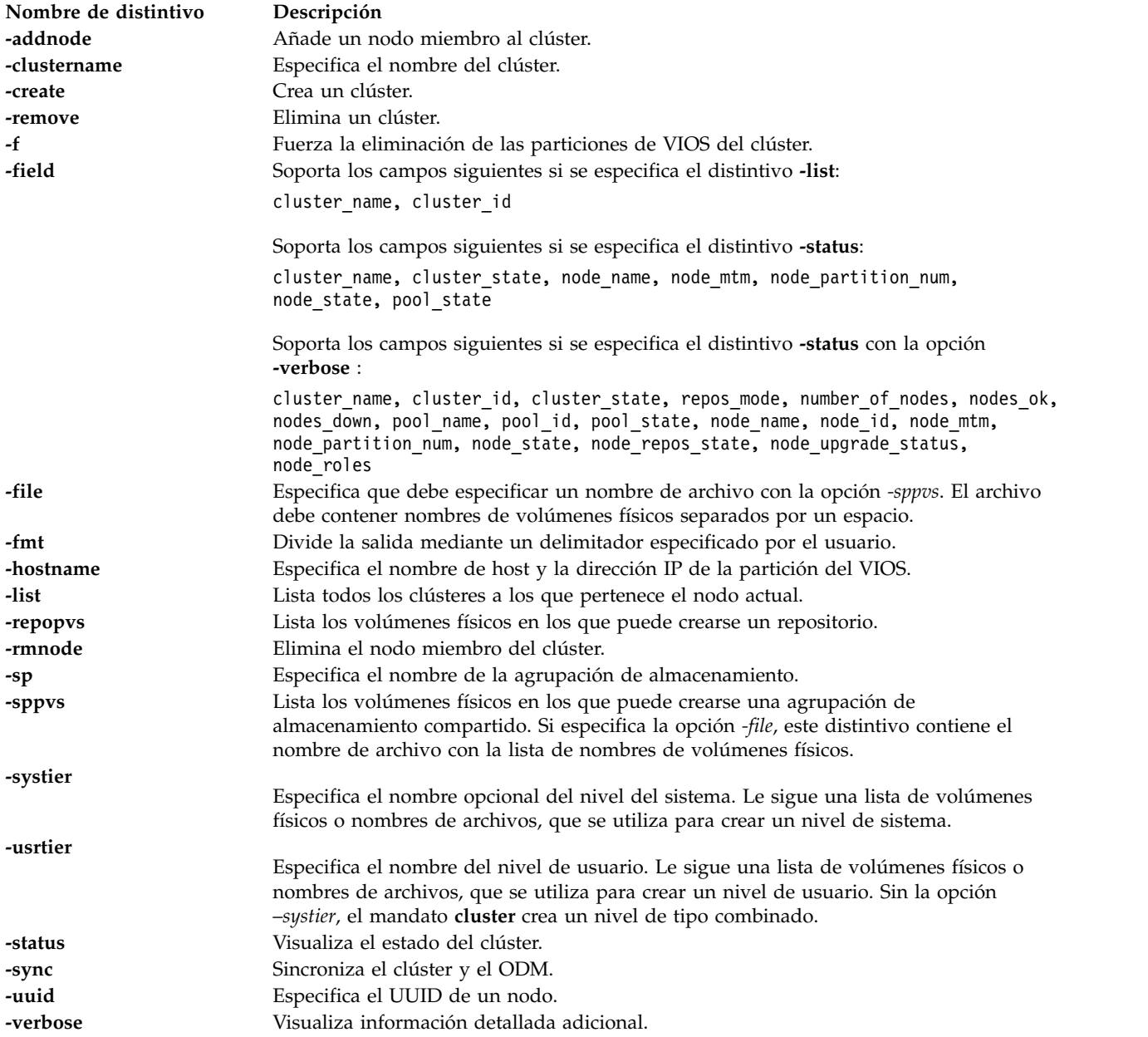

#### **Ejemplos**

1. Para crear un clúster con un nivel combinado, escriba el mandato siguiente: cluster -create -clustername testcluster -repopvs hdisk1 -sp testpool -sppvs hdisk2

El sistema muestra la salida siguiente:

El clúster testcluster se ha creado satisfactoriamente.

2. Para crear un clúster con un nivel combinado utilizando el distintivo **-file**, escriba el mandato siguiente:

cluster -create -clustername testcluster -repopvs hdisk1 -sp testpool -file -sppvs pvlist.txt

El sistema muestra la salida siguiente:

El clúster testcluster se ha creado satisfactoriamente.

3. Para crear un clúster con un nivel de sistema restringido y un nivel de usuario, escriba el mandato siguiente:

```
cluster -create
            -clustername testcluster -repopvs repo hdisk -sp testsp -systier metadatatier: hdisk2
            -usrtier datatier: hdisk3
```
El sistema muestra la salida siguiente:

El clúster testcluster se ha creado satisfactoriamente.

4. Para crear un clúster con un nivel combinado, escriba el mandato siguiente: cluster -create -clustername testcluster -repopvs hdisk1 -sp testsp -usrtier mixedtier: hdisk2

El sistema muestra la salida siguiente:

El clúster testcluster se ha creado satisfactoriamente.

5. Para eliminar un clúster del sistema, escriba el mandato siguiente: cluster -remove

El sistema muestra la salida siguiente:

El clúster testcluster se ha eliminado satisfactoriamente.

6. Para añadir un nodo miembro a un clúster, escriba el mandato siguiente: cluster -addnode -hostname testhost2

El sistema muestra la salida siguiente:

testhost2 se ha añadido al clúster testcluster.

7. Para eliminar un nodo miembro de un clúster, escriba el mandato siguiente: cluster -rmnode -hostname testhost2

El sistema muestra la salida siguiente:

testhost2 se ha eliminado del clúster testcluster.

8. Para mostrar el resumen de estado, escriba el mandato siguiente:

cluster -status

El sistema muestra la salida siguiente: Nombre de clúster Estado testcluster OK Nombre de nodo Estado agrupación MTM Nº partición Estado testhost1 OK 9115-505031006A2A 1 OK testhost2 DOWN 9115-5050310069FA 1 OK

9. Para mostrar un informe de estado detallado, escriba el mandato siguiente: cluster -status -verbose

El sistema muestra la salida siguiente:

```
Nombre de clúster: testcluster
ID de clúster: d23624fe335f11e0bd510011257e1447
Estado del clúster: OK
Modalidad de repositorio: EVENT
Número de nodos: 2
Nodos Correctos: 2
Nodos INACTIVOS: 0
Nombre de agrupación: testpool
ID de agrupación: b118d73c42b322d0a5850011257e1447
Estado de duplicación de agrupación: NOT_MIRRORED
Nombre de nodo: testhost2
ID de nodo: 4d5012722f9f11e0813c0011257e1447
MTM de nodo: 8233-E8B020687AER
Núm. particiones de nodo: 2
Estado del nodo: OK
Estado de repositorio de nodo: OK
Estado de actualización de nodo: 2.2.4.0 ON_LEVEL
Roles de nodo:
Nombre de agrupación: testpool
ID de agrupación: b118d73c42b322d0a5850011257e1447
Estado de agrupación: OK
Nombre de nodo: testhost1
ID de nodo: 3d5012722f9f11e0813c0011257e13444
MTM de nodo: 8233-E8B020687AER
Núm. particiones de nodo: 6
Estado del nodo: OK
Estado de repositorio de nodo: OK
Estado de actualización de nodo: 2.2.4.0 ON_LEVEL
Roles de nodo: DBN
Nombre de agrupación: testpool
ID de agrupación: b118d73c42b322d0a5850011257e1447
Estado de agrupación: OK
```
10. Para mostrar un informe de estado formateado, escriba el mandato siguiente:

cluster -status -fmt ','

El sistema muestra la salida siguiente:

testcluster,OK,testhost1,9115-505031006A2A,4,OK,OK testcluster,OK,testhost2,9115-5050310069FA,9,OK,OK

11. Para mostrar un informe de estado detallado y formateado, escriba el mandato siguiente: cluster -status -fmt ',' -verbose

El sistema muestra la salida siguiente:

```
testcluster,d23624fe335f11e0bd510011257e1447,OK,ASSERT,2,2,0,
testhost1,da18d52a32b211e0a5850011257e1447,9115-505031006A2A,4,OK,OK,ON_LEVEL,DBN,testpool,
b118d73c42b322d0a5850011257e1447,OK
testcluster,d23624fe335f11e0bd510011257e1447,OK,ASSERT,2,2,0,
testhost2,4d5012722f9f11e0813c0011257e1447,9115-5050310069FA,9,OK,OK,ON_LEVEL,,testpool,
b118d73c42b322d0a5850011257e1447,OK
```
12. Para visualizar un informe de estado con formato con algunos campos específicos, escriba el siguiente mandato:

cluster -status -fmt ':' -field cluster\_name node\_name pool\_label pool\_state -verbose

El sistema muestra la salida siguiente: testcluster:testhost1:testpool:OK testcluster:testhost2:testpool:OK

13. Para mostrar un determinado informe de estado con campos específicos, escriba el siguiente mandato:

cluster -status -field node name node state cluster name cluster state

El sistema muestra la salida siguiente:

Nombre de nodo: testhost1 Estado del nodo: OK Nombre de clúster: testcluster Estado del clúster: OK Nombre de nodo: testhost2 Estado del nodo: OK Nombre de clúster: testcluster Estado del clúster: OK

14. Para mostrar información de clúster sobre el nodo actual, escriba el mandato siguiente: cluster -list

El sistema muestra la salida siguiente: CLUSTER\_NAME: testcluster<br>CLUSTER\_ID: a64c8c725bfc11e1993500215e188da0

15. Para mostrar información de clúster sobre el nodo actual en una salida formateada utilizando el distintivo **-fmt**, escriba el mandato siguiente: cluster -list -fmt ,

El sistema muestra la salida siguiente: testcluster,a64c8c725bfc11e1993500215e188da0

## **Mandato cl\_snmp Finalidad**

Emite peticiones SNMP (protocolo simple de gestión de red) a los agentes y procesa las respuestas SNMP que devuelven los agentes.

## **Sintaxis**

**cl\_snmp** [**[-com](#page-105-0)**][**[-debug](#page-105-1)** *Nivel*] [**[-host](#page-105-2)** *host\_destino*] [**[-timeout](#page-106-0)** *valor\_tiempo\_espera*] [**[-retry](#page-106-1)** *número\_reintentos*] [**[-max](#page-106-2)** *repeticiones\_máx*] [**[-file](#page-106-3)** *archivo\_configuración*] [**[-port](#page-106-4)** *número\_puerto*] [**[-verbose](#page-106-5)** ] [**[-non](#page-106-6)** *no\_repetidores*] Función [*variable\_MIB*][ *tipo\_variable*][*Valor*][*...*]]

## **Descripción**

Utilice el mandato **cl\_snmp** para emitir peticiones SNMP a los agentes y procesar las respuestas SNMP que devuelven los agentes. El mandato **cl\_snmp** del servidor de E/S virtual puede utilizase para las peticiones SNMPv1, SNMPv2c y SNMPv3.

<span id="page-105-2"></span><span id="page-105-1"></span><span id="page-105-0"></span>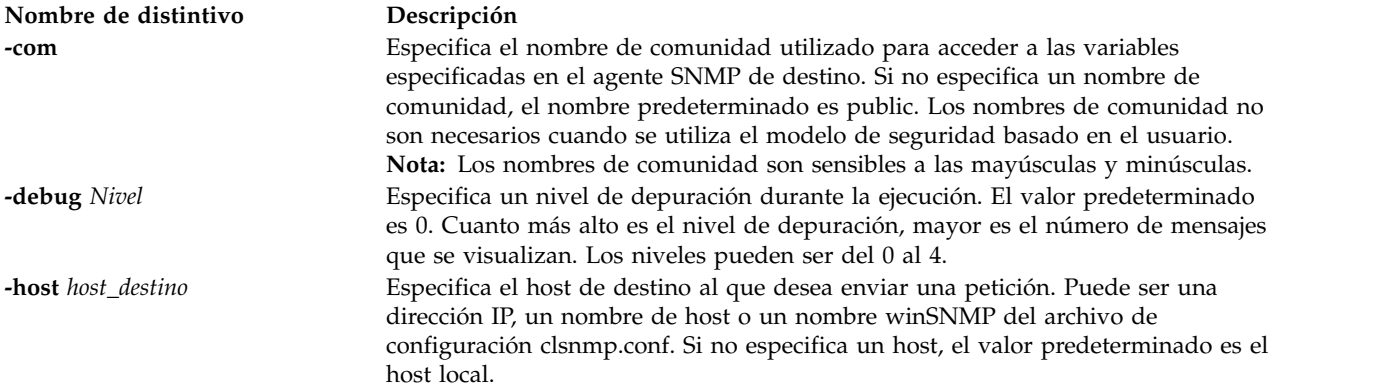

<span id="page-106-6"></span><span id="page-106-5"></span><span id="page-106-4"></span><span id="page-106-3"></span><span id="page-106-2"></span><span id="page-106-1"></span><span id="page-106-0"></span>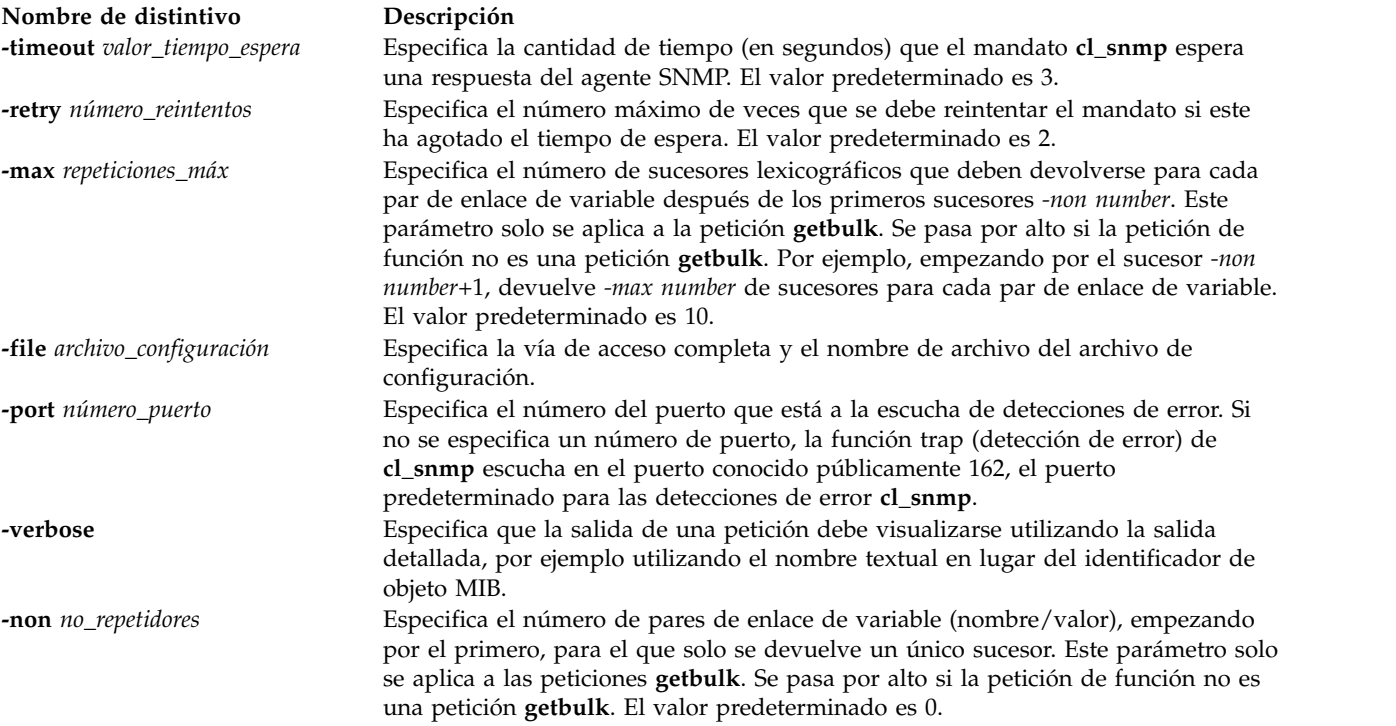

#### **Nombre de distintivo Descripción**

**Function** [*variable\_MIB*] [*tipo\_variable*] [*Valor*] [*...*]]

Especifica la función del SNMP o la operación que debe realizarse, que puede ser:

- v get
- getnext
- getbulk
- set
- walk
- trap
- findname

#### **variable\_MIB**

Especifica el objeto de la base de información de gestión (MIB) mediante su descriptor de objeto (nombre textual), el identificador de objeto en la notación ASN.1 o una combinación de ambos. Este es el prefijo del objeto MIB cuando se utiliza con la función walk. Un prefijo puede ser cualquier parte inicial del identificador de objeto completo. Cuando se utiliza con el mandato **findname**, el identificador de objeto está en la notación ASN.1.

**Valor** Especifica el valor que establecerá la función SET. Si se necesita insertar un espacio en blanco en el valor, el valor deberá especificarse entre comillas. Para establecer una variable a un valor que es también un tipo, se debe especificar el tipo.

#### **tipo\_variable**

Especifica el tipo de valor que se establecerá. Para completar una solicitud SNMP SET, se debe conocer el SMI\_type. Si no se especifica ningún tipo, el mandato **cl\_snmp** busca en primer lugar el archivo /etc/mib.defs y, a continuación, la MIB compilada para determinar el tipo. Si no se encuentra la variable, se devuelve un error. Si se especifica *tipo\_variable*, *tipo\_variable* tiene preferencia sobre cualquier tipo que se pueda asignar en MIB. *tipo\_variable* y el valor deben ser compatibles. Por ejemplo, si se especifica un tipo de *número* y un valor de *foo*, se devuelve un error porque *foo* no es un número. *tipo\_variable* no es sensible a las mayúsculas y minúsculas. Los tipos de variable válidos son:

- bitstring
- counter
- counter32
- counter64
- display or displaystring
- gauge
- gauge32
- integer
- integer32
- ipaddress
- nsapaddress
- null
- objectidentifier o OID
- octetstring
- opaque
- opaqueascii
- timeticks
- uinteger
# **Tipos de petición**

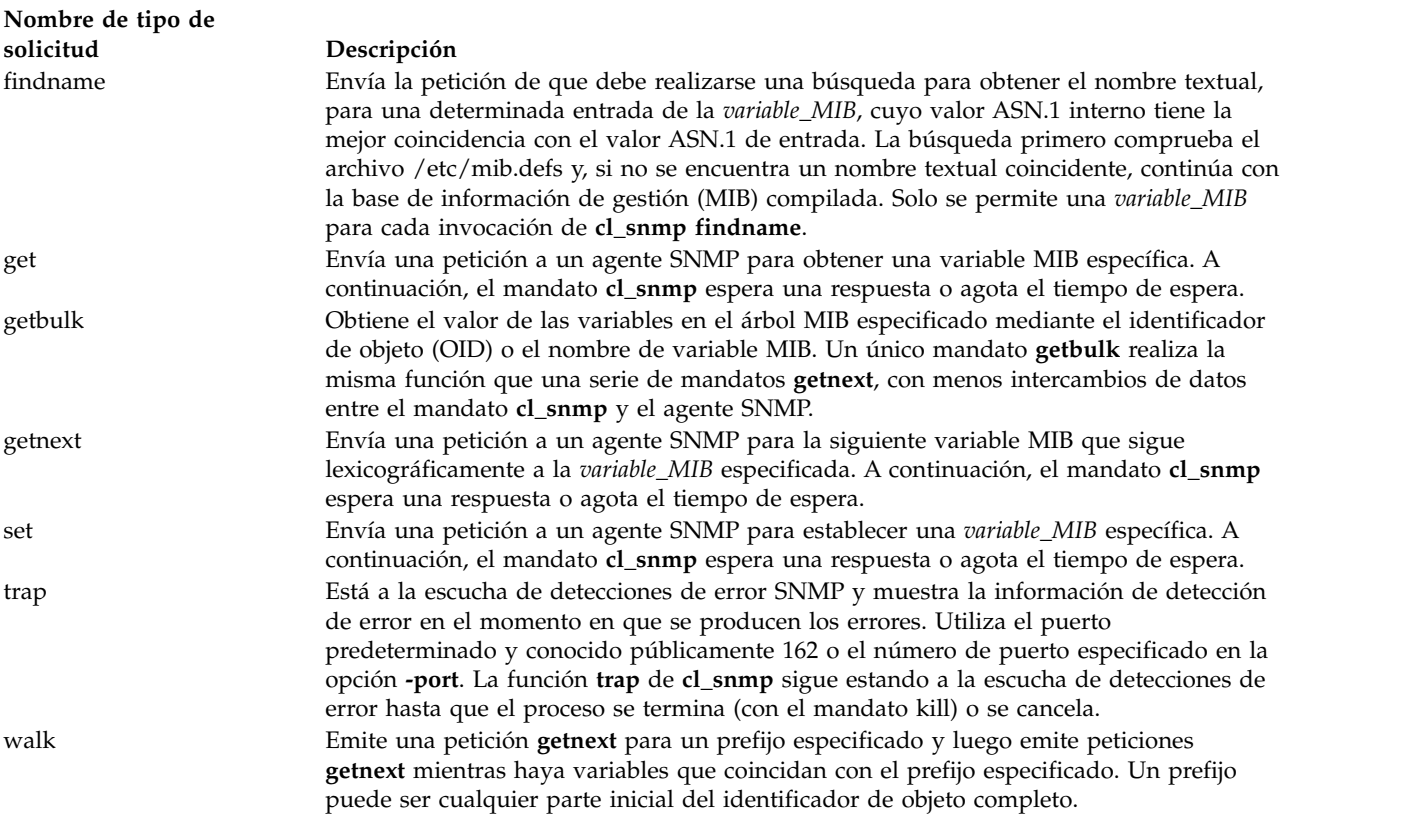

# **Estado de salida**

Consulte el apartado ["Estado de salida para los mandatos del Servidor de E/S virtual" en la página 3.](#page-10-0)

# **Ejemplos**

Para emitir una petición SNMP, ejecute el siguiente mandato: cl\_snmp -host hostname get sysName.0

### **Información relacionada**

El mandato **[snmp\\_info](#page-440-0)** y el mandato **[snmp\\_trap](#page-442-0)**.

# **Mandato cplv Finalidad**

Copia el contenido de un volumen lógico en otro volumen lógico.

# **Sintaxis**

Para copiar en un volumen lógico nuevo

**cplv** [ **[-vg](#page-109-0)** *grupo\_volúmenes* ] [ **[-lv](#page-109-1)** *volumen\_lógico\_nuevo* | **[-prefix](#page-109-2)** *prefijo* ] *VolumenLógicoOrigen*

Para copiar en un volumen lógico existente

# **Descripción**

**Atención:** No realice la copia desde un volumen lógico más grande que contenga datos en otro más pequeño. Si lo hace dañará el sistema de archivos, ya que algunos datos no se copiarán.

El mandato **cplv** copia el contenido del *VolumenLógicoOrigen* en un volumen lógico nuevo o existente. El parámetro *VolumenLógicoOrigen* puede ser un nombre de volumen lógico o un ID de volumen lógico. El mandato **cplv** crea un volumen lógico nuevo con un nombre generado por el sistema utilizando la sintaxis predeterminada. Se visualizará el nombre generado por el sistema.

**Nota:** El mandato **cplv** no puede copiar volúmenes lógicos cuyo estado sea Abierto, incluidos los volúmenes lógicos que se estén utilizando como dispositivos de reserva para el almacenamiento virtual.

### **Distintivos**

<span id="page-109-3"></span><span id="page-109-2"></span><span id="page-109-1"></span>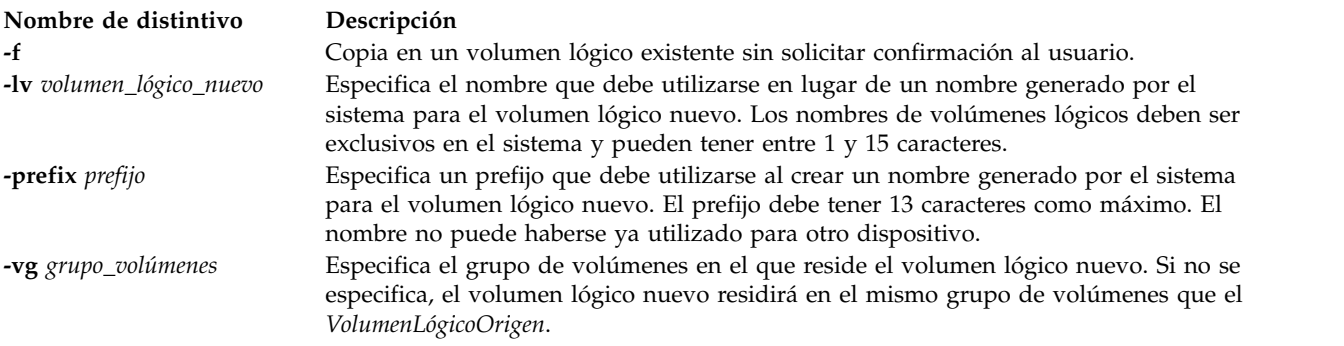

# <span id="page-109-0"></span>**Ejemplos**

1. Para copiar el contenido del volumen lógico fslv03 en un volumen lógico nuevo, escriba: cplv fslv03

El volumen lógico nuevo se creará, se colocará en el mismo grupo de volúmenes que fslv03 y recibirá un nombre del sistema.

2. Para copiar el contenido del volumen lógico fslv03 en un volumen lógico nuevo del grupo de volúmenes vg02, escriba:

cplv -vg vg02 fslv03

El volumen lógico nuevo se creará, denominará y se añadirá al grupo de volúmenes vg02.

3. Para copiar el contenido del volumen lógico lv02 en un volumen lógico existente más pequeño, lvtest, sin necesidad de confirmación del usuario, escriba:

cplv -f lv02 lvtest

# **Mandato cpvdi**

### **Finalidad**

Copia un dispositivo de bloques.

# **Sintaxis**

**cpvdi [-src](#page-110-0)** *imagen\_disco\_entrada* **[-dst](#page-110-1)** *imagen\_disco\_salida* [**[-isp](#page-110-2)** *agrup\_alm\_entrada*] [**[-osp](#page-110-3)** *agrup\_alm\_salida*] [**[-progress](#page-110-4)**] [**[-overwrite](#page-110-5)**] [**[-unconfigure](#page-110-6)**] [**[-f](#page-110-7)**]

# **Descripción**

El mandato **cpvdi** copia la imagen de un dispositivo de bloques, que puede ser un volumen físico o lógico, un dispositivo respaldado con archivos o un archivo de otro disco existente. Los parámetros de los distintivos **-src** y **-dst** deben tener nombres completos al especificar un archivo o dispositivo. Cuando se especifica el distintivo **-progress** se imprime un signo de número (*#*) en **stderr** para cada bloque (1 M) de datos copiados en el destino.

**Nota:** El dispositivo *imagen\_disco\_entrada* que especifica con el distintivo **-dst** no puede ser un volumen físico asignado a una agrupación de memoria compartida (que la partición de memoria compartida va a utilizar como un dispositivo de espacio de paginación).

#### **Distintivos**

<span id="page-110-7"></span><span id="page-110-4"></span><span id="page-110-2"></span><span id="page-110-1"></span><span id="page-110-0"></span>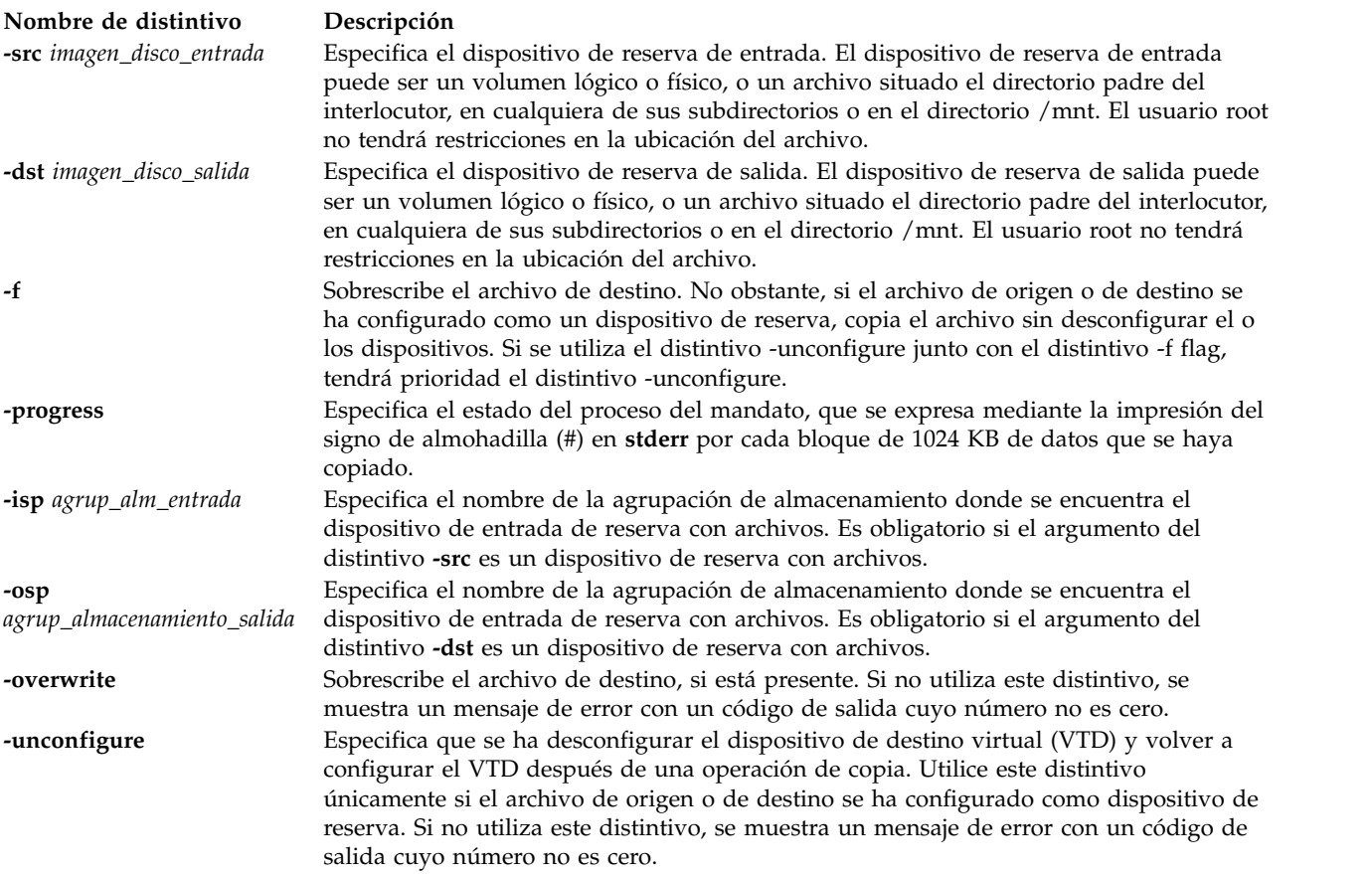

# <span id="page-110-6"></span><span id="page-110-5"></span><span id="page-110-3"></span>**Estado de salida**

Consulte el apartado ["Estado de salida para los mandatos del Servidor de E/S virtual" en la página 3.](#page-10-0)

### **Ejemplos**

- 1. Para copiar una imagen de disco de volumen en un archivo, escriba el mandato siguiente: cpvdi -src hdisk1 -dst /home/my\_home/image1\_file
- 2. Para copiar una imagen de disco, que es un archivo, en un volumen físico, escriba el mandato siguiente:

cpvdi -src /home/my\_home/image2\_file -dst hdisk2

3. Para imprimir una almohadilla por cada bloque de datos copiado, escriba el mandato siguiente: cpvdi -src hdisk1 -dst hdisk2 -progress

- 4. Para copiar un dispositivo con archivo de copia de seguridad en otro, escriba el mandato siguiente: cpvdi -src image1\_file -dst image2\_file -isp sp01 -osp sp02
- 5. Para copiar un archivo file1 en el archivo file2, cuando file2 ya existe, escriba el mandato siguiente: cpvdi -src /home/padmin/file1 -dst /home/padmin/file2 -overwrite
- 6. Para copiar un dispositivo de reserva con archivos fbd1 como fbd2, cuando se ha configurado fbd1 como el dispositivo de reserva, escriba el mandato siguiente: cpvdi -src fbd1 -dst fbd2 -isp sp01 -osp sp01 -f

### **Información relacionada**

El mandato **[backupios](#page-21-0)**.

# <span id="page-111-1"></span>**Mandato deactivatevg**

### **Finalidad**

Desactiva un grupo de volúmenes.

### **Sintaxis**

**deactivatevg** *grupo\_volúmenes*

# **Descripción**

El mandato **deactivatevg** desactiva el grupo de volúmenes especificado por el parámetro *grupo\_volúmenes* junto con sus volúmenes lógicos asociados. Primero es necesario cerrar los volúmenes lógicos. Por ejemplo, si el volumen lógico contiene un sistema de archivos, debe desmontarse.

# **Estado de salida**

Consulte el apartado ["Estado de salida para los mandatos del Servidor de E/S virtual" en la página 3.](#page-10-0)

# **Ejemplos**

1. Para desactivar el grupo de volúmenes **vg03**, escriba: deactivatevg vg03

# **Información relacionada**

Los mandatos **[mkvg](#page-341-0)**, **[chvg](#page-90-0)**, **[extendvg](#page-122-0)**, **[reducevg](#page-378-0)**, **[mirrorios](#page-301-0)**, **[unmirrorios](#page-493-0)**, **[lsvg](#page-278-0)**, **[activatevg](#page-11-0)**, **[importvg](#page-134-0)**, **[exportvg](#page-120-0)** y **[syncvg](#page-472-0)**.

# <span id="page-111-0"></span>**Mandato diagmenu**

### **Finalidad**

Sitúa al usuario en los menús de diagnóstico.

### **Sintaxis**

#### **diagmenu**

# **Descripción**

El mandato **diagmenu** realiza la determinación y el mantenimiento de problemas de hardware. Cuando el usuario sospecha que existe un problema, **diagmenu** ayuda a encontrarlo. Mediante los menús de diagnóstico, los usuarios pueden realizar tareas tales como ejecutar diagnósticos, conectar dispositivos dinámicamente, formatear y certificar soportes y gestionar dispositivos RAID.

Una vez en los menús de diagnóstico, puede obtenerse ayuda específica de las tareas pulsando la tecla **F1**.

### **Información relacionada**

El mandato **[errlog](#page-119-0)**.

# **Mandato dsmc**

### **Finalidad**

Hace copias de seguridad y restaura datos generados al utilizar el servidor IBM Tivoli Storage Manager.

### **Sintaxis**

**dsmc** [ **[-incremental](#page-112-0)** | **[-schedule](#page-114-0)** ]

**dsmc** [ **[-query](#page-113-0)** | **[-restore](#page-114-1)** ] **argv**

### **Descripción**

El mandato **dsmc** permite al usuario hacer copias de seguridad y restaurar datos del servidor de IBM Tivoli Storage Manager.

### **Distintivo**

<span id="page-112-0"></span>**Nombre de distintivo Descripción -incremental** Hace una copia de seguridad de todos los archivos o directorios nuevos y modificados del dominio de cliente predeterminado o de los sistemas de archivos, directorios o archivos que especifique, a menos que los excluya de los servicios de copia de seguridad.

<span id="page-113-0"></span>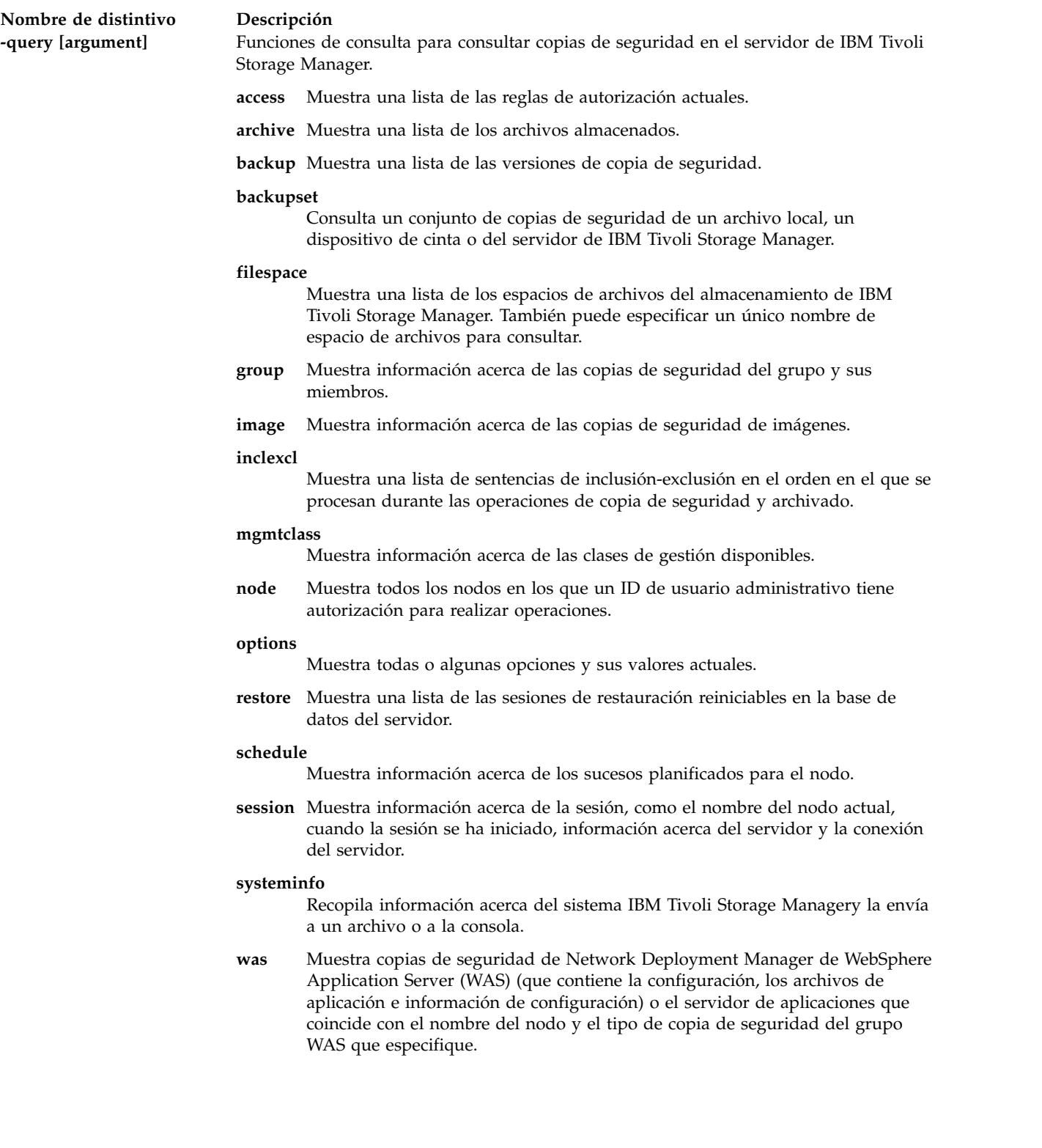

<span id="page-114-1"></span>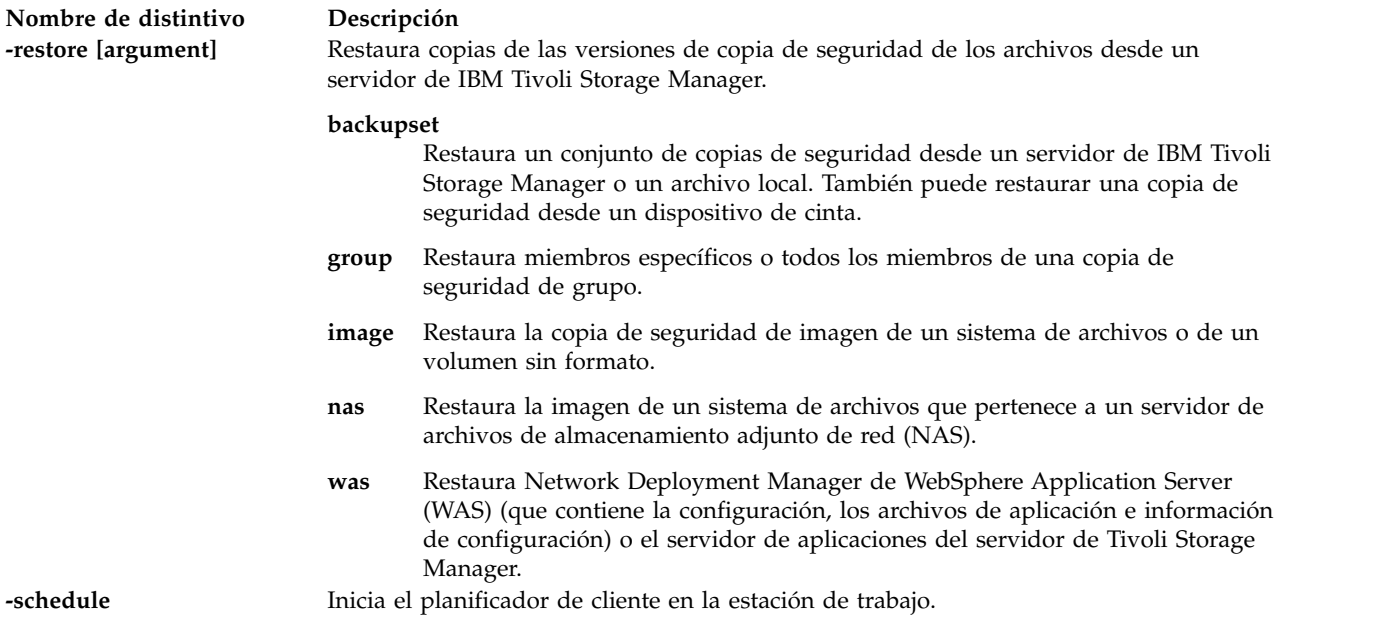

<span id="page-114-0"></span>Se devuelven los siguientes valores de salida:

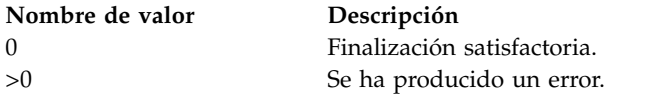

# **Ejemplos**

Para hacer una copia de seguridad de una imagen en el servidor de IBM Tivoli Storage Manager, escriba: dsmc -incremental <archivo\_mksysb\_de\_copia\_de\_seguridad>

Para ver imágenes de copia de seguridad en el servidor de IBM Tivoli Storage Manager, escriba: dsmc -query backup <archivo mksysb de copia de seguridad>

# <span id="page-114-2"></span>**Mandato entstat**

### **Finalidad**

Muestra estadísticas de dispositivo y controlador de dispositivo Ethernet.

### **Sintaxis**

**entstat** [ **-all** ] [ **-reset** ] *nombre\_dispositivo*

# **Descripción**

El mandato **entstat** visualiza las estadísticas recogidas por el controlador de dispositivo Ethernet especificado. El usuario puede especificar opcionalmente que las estadísticas específicas de dispositivo se visualicen además de las estadísticas genéricas de dispositivo. Si no se especifica ningún distintivo, solamente se visualizarán las estadísticas genéricas de dispositivo.

# **Distintivos**

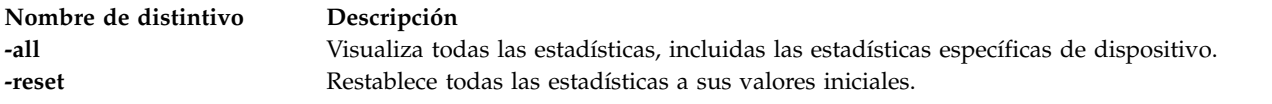

# **Parámetros**

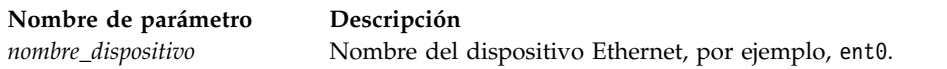

# **Estado de salida**

A continuación se indican los campos de estadísticas visualizados en la salida del mandato **entstat** y sus descripciones.

**Nota:** Puede que algunos adaptadores no den soporte a estadísticas específicas. El valor de los campos de estadísticas no soportadas es siempre 0.

# **Campos de título**

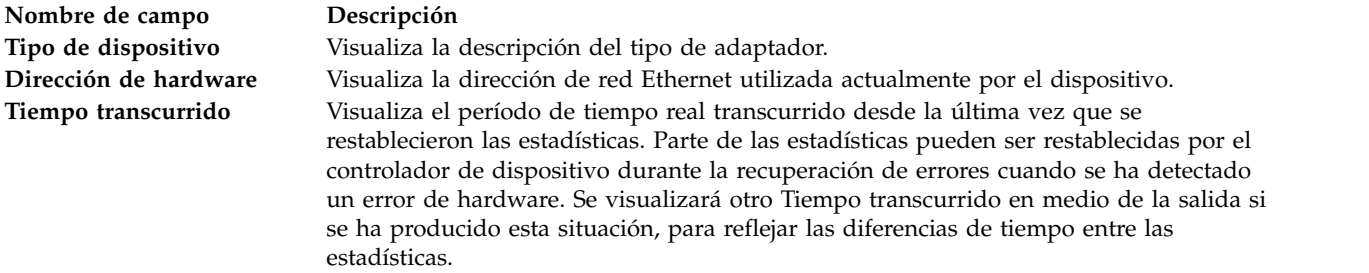

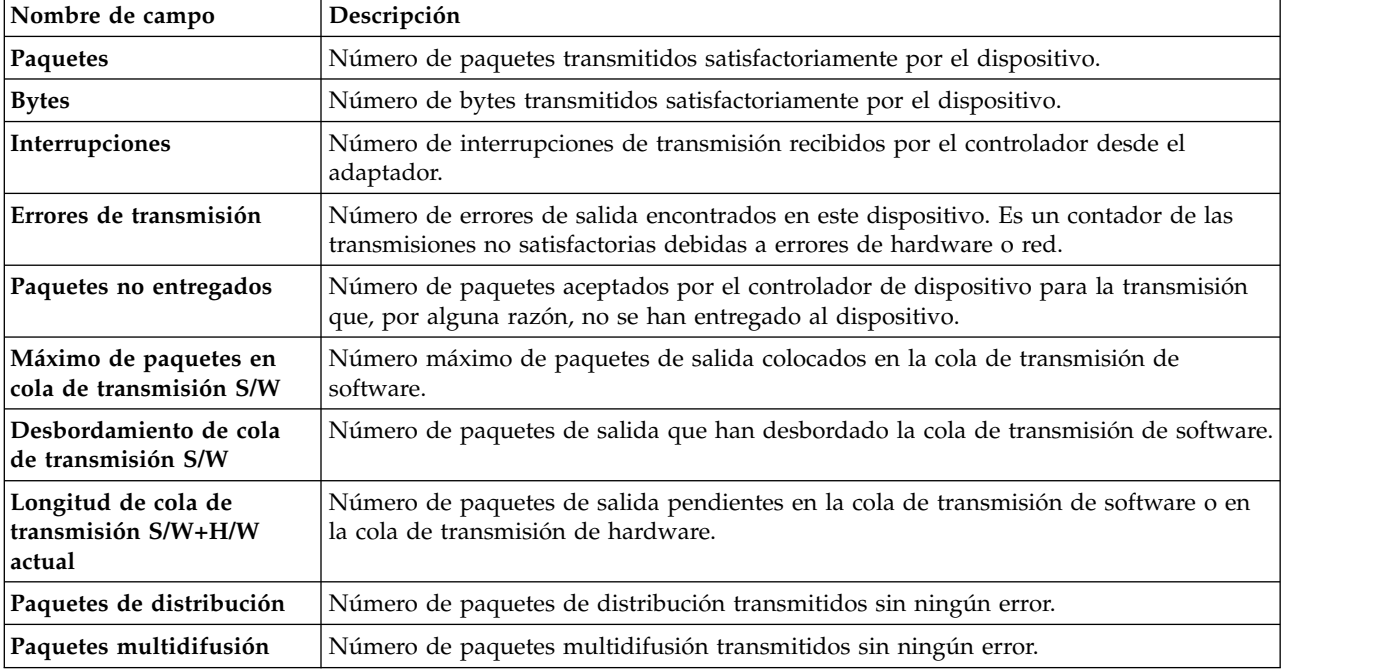

# **Campos de estadísticas de transmisión**

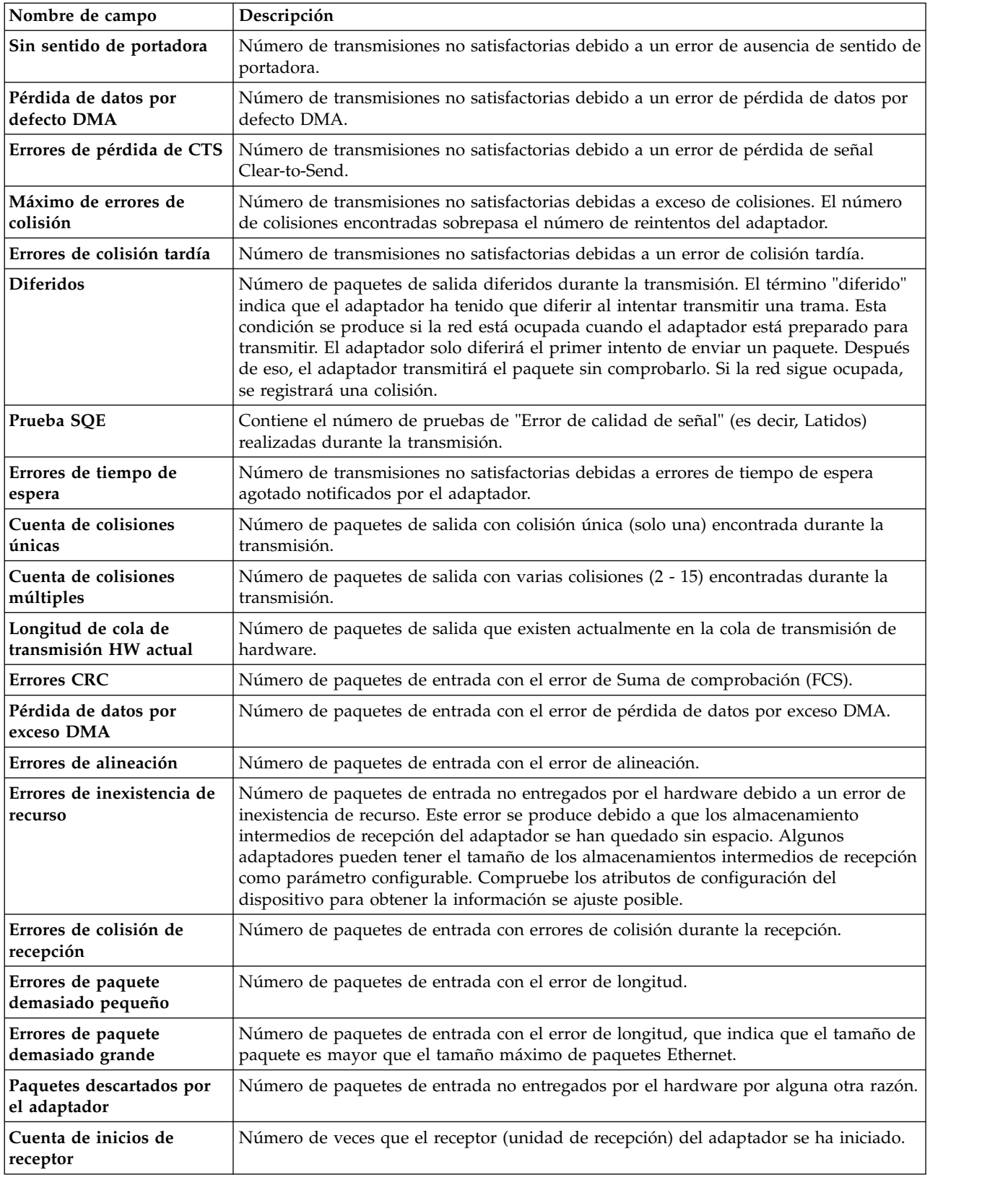

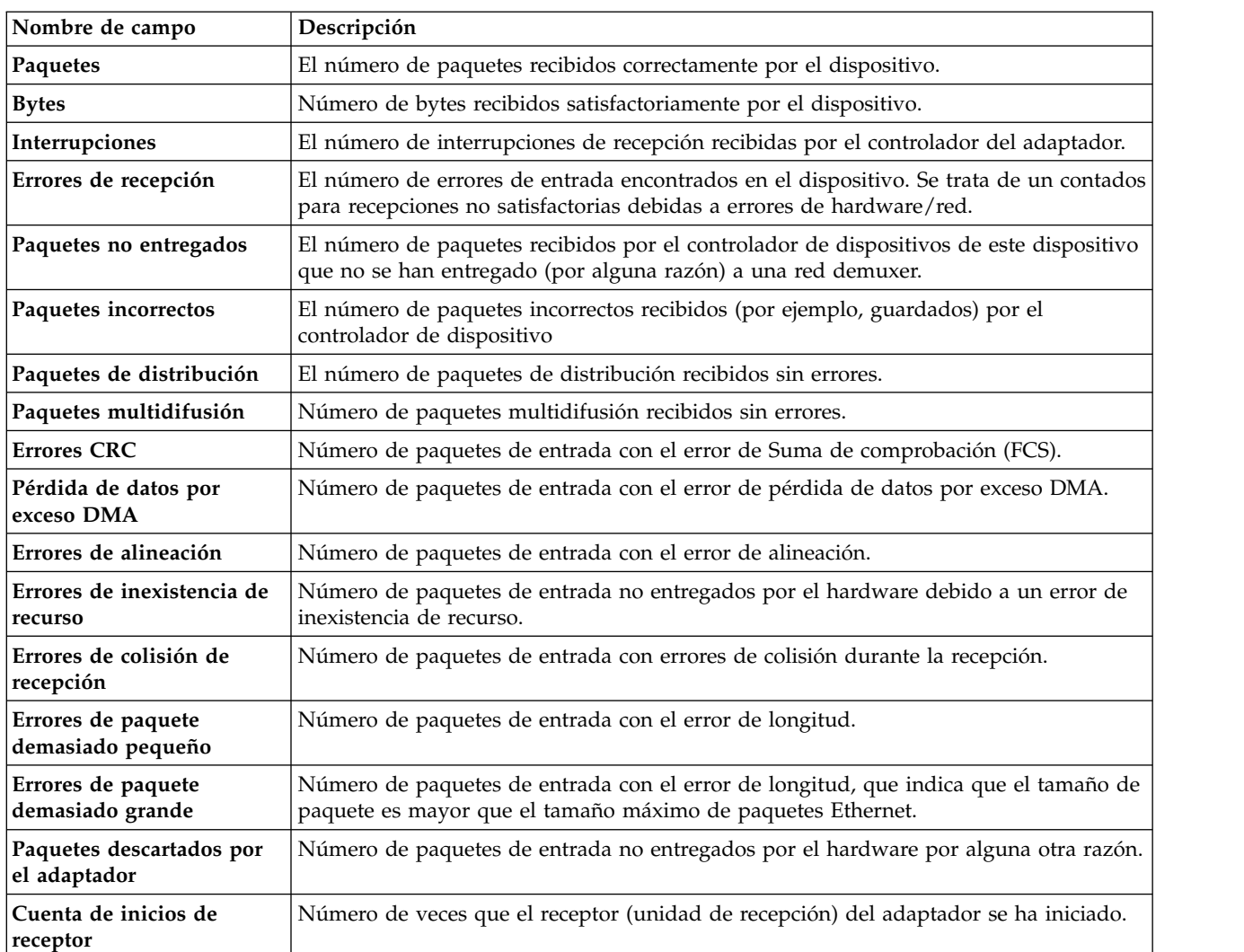

# **Campos de estadísticas de recepción**

# **Campos de estadísticas generales**

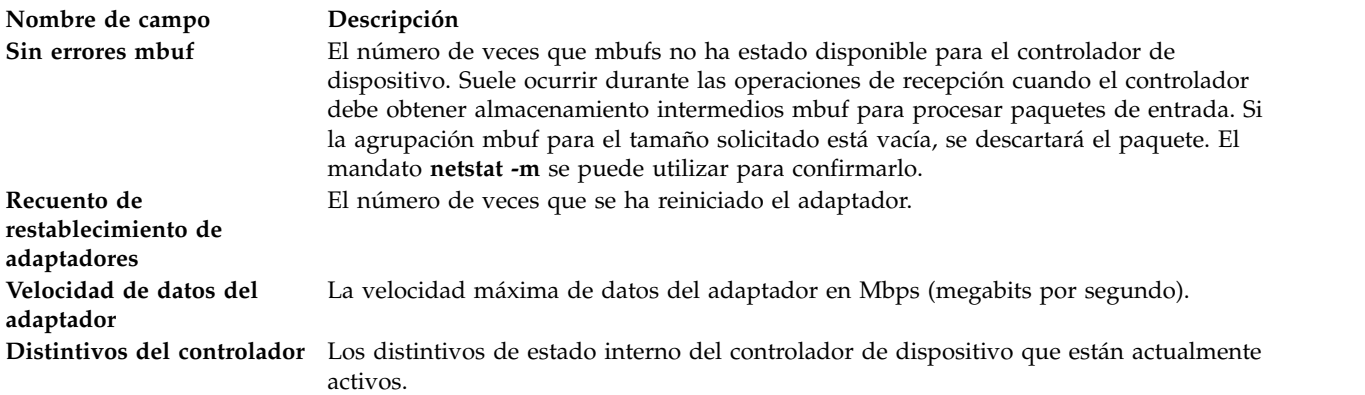

### **Campos de estadísticas específicas del dispositivo**

Esta parte de la pantalla puede ser diferente para cada tipo de adaptador. Puede contener información específica del adaptador y estadísticas ampliadas que no se incluyeron en las estadísticas generales. Algunos adaptadores puede que no tengan estadísticas específicas del dispositivo.

**Nota:** Las estadísticas de **Errores de coincidencia de direcciones de recepción** de dispositivos pueden disminuir cuando el adaptador recibe un paquete de difusión simple con una dirección MAC de destino que no coincide con la dirección MAC del adaptador. Este escenario puede darse cuando se utiliza un adaptador mediante un Adaptador Ethernet compartido para realizar un puente del tráfico de red para los LPAR de clientes.

#### **Ejemplos**

1. Para visualizar las estadísticas genéricas de dispositivos del tipo **ent0**, escriba:

entstat ent0

Este mandato genera una salida similar a la siguiente:

ETHERNET STATISTICS (ent0) : Device Type: Ethernet High Performance LAN Adapter Hardware Address: 02:60:8c:2e:d0:1d Elapsed Time: 0 days 0 hours 8 minutes 41 seconds

```
Transmit Statistics: Receive Statistics:
-------------------- -------------------
Packets: 3 Packets: 2
Bytes: 272 Bytes: 146
Interrupts: 3 Interrupts: 2
Transmit Errors: 0 Receive Errors: 0
Packets Dropped: 0 Packets Dropped: 0
Max Packets on S/W Bad Packets: 0
Transmit Queue:0
S/W Transmit Queue
Overflow: 0
Current S/W+H/W Transmit
Queue Length: 0
Broadcast Packets: 2 CRC Errors: 0
Multicast Packets: 0 Broadcast Packets: 1
No Carrier Sense: 0 Multicast Packets: 0
DMA Underrun: 0 DMA Overrun: 0
Lost CTS Errors: 0 Alignment Errors: 0
Max Collision Errors: 0 No Resource Errors: 0
Late Collision Errors: 0 Receive Collision Errors: 0
Deferred: 0 Packet Too Short Errors: 0
SQE Test: 0 Packet Too Long Errors: 0
Timeout Errors: 0 Packets Discarded by Adapter: 0
Single Collision Receiver Start Count: 1
Count: 0
Multiple Collision Count: 0
Current HW Transmit Queue
Length: 0
General Statistics:
-------------------
No mbuf Errors: 0
Adapter Reset Count: 0
```
Driver Flags: Up Broadcast Running Simplex

2. Para visualizar las estadísticas genéricas de dispositivos Ethernet y las estadísticas específicas de dispositivo Ethernet de **ent0**, escriba:

entstat -all ent0

Se visualizarán resultados parecidos a los siguientes: ETHERNET STATISTICS (ent0) : Device Type: Ethernet High Performance LAN Adapter Hardware Address: 02:60:8c:2e:d0:1d Elapsed Time: 0 days 2 hours 6 minutes 30 seconds Transmit Statistics: Receive Statistics: -------------------- ------------------- Packets: 3 Packets: 2 Bytes: 272 Bytes: 146 Interrupts: 3 Interrupts: 2 Transmit Errors: 0 Receive Errors: 0 Packets Dropped: 0 Packets Dropped: 0 Max Packets on S/W Receiver Start Count: 1 Transmit Queue:0 Bad Packets: 0 S/W Transmit Queue Overflow: 0 Current S/W+H/W Transmit Queue Length: 0 Broadcast Packets: 0 Broadcast Packets: 0 Multicast Packets: 0 Multicast Packets: 0 No Carrier Sense: 0 CRC Errors: 0 DMA Underrun: 0 DMA Overrun: 0 Lost CTS Errors: 0 Alignment Errors: 0 Max Collision Errors: 0 No Resource Errors: 0 Late Collision Errors: 0 Receive Collision Errors: 0 Deferred: 0 Packet Too Short Errors: 0 SQE Test: 0 Packet Too Long Errors: 0 Timeout Errors: 0 Packets Discarded by Adapter: 0 Single Collision Count: 0 Receiver Start Count: 1 Multiple Collision Count: 0 Current HW Transmit Queue Length: 0 General Statistics: ------------------- No mbuf Errors: 0 Adapter Reset Count: 0 Driver Flags: Up Broadcast Running Simplex Ethernet High Performance LAN Adapter Specific Statistics: ---------------------------------------------------------- Receive Buffer Pool Size: 37 Transmit Buffer Pool Size: 39 In Promiscuous Mode for IP Multicast: No Packets Uploaded from Adapter: 0 Host End-of-List Encountered: 0 82586 End-of-List Encountered: 0 Receive DMA Timeouts: 0 Adapter Internal Data: 0x0 0x0 0x0 0x0 0x0

#### **Información relacionada**

El mandato **[optimizenet](#page-353-0)**.

# <span id="page-119-0"></span>**Mandato errlog**

#### **Finalidad**

Visualiza o borra las anotaciones de error.

### **Sintaxis**

**errlog** [**[-ls](#page-120-1)**] [**[-seq](#page-120-2)** *númerosecuencia*] | **[-rm](#page-120-3)** *días*]

# **Descripción**

El mandato **errlog** generar un informe de errores a partir de las entradas de las anotaciones de error del Servidor de E/S virtual o suprime todas las entradas de las anotaciones de error anteriores al número de días especificado por el parámetro *Días*. Para suprimir todas las entradas de las anotaciones de error, especifique un valor de 0 para el parámetro *Días*. Si no se especifican distintivos, se visualiza un informe de resumen.

# **Distintivos**

<span id="page-120-3"></span><span id="page-120-2"></span><span id="page-120-1"></span>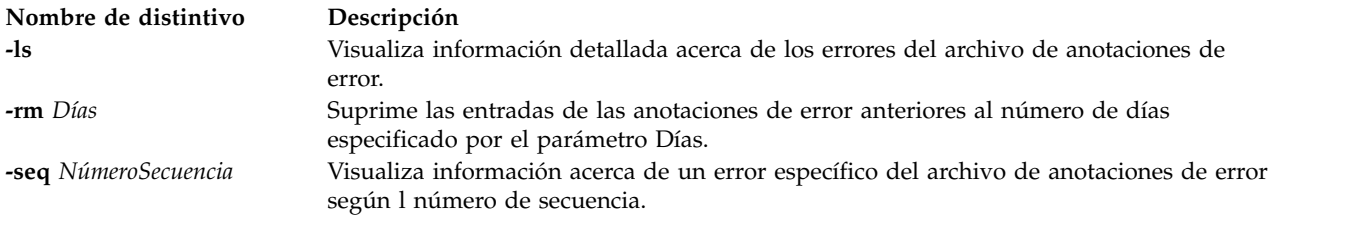

# **Estado de salida**

Consulte el apartado ["Estado de salida para los mandatos del Servidor de E/S virtual" en la página 3.](#page-10-0)

# **Ejemplos**

- 1. Para visualizar un informe detallada completo, escriba: errlog -ls
- 2. Para suprimir entradas de anotaciones de error anteriores a 5 días, especifique: errlog -rm 5
- 3. Para suprimir todas las entradas de anotaciones de error, especifique: errlog -rm 0

# **Información relacionada**

El mandato **[diagmenu](#page-111-0)**.

# <span id="page-120-0"></span>**Mandato exportvg**

# **Finalidad**

Exporta la definición de un grupo de volúmenes de un conjunto de volúmenes físicos.

# **Sintaxis**

**exportvg** *grupo\_volúmenes*

# **Descripción**

El mandato **exportvg** elimina del sistema la definición del grupo de volúmenes especificado por el parámetro *grupo\_volúmenes*. El uso principal del mandato **exportvg**, junto con el mandato **importvg**, consiste en permitir el intercambio de volúmenes portables entre sistemas. Solo puede exportarse un grupo de volúmenes completo, no volúmenes físicos individuales.

Mediante los mandatos **exportvg** y **importvg**, el usuario también puede cambiar la propiedad de los datos de los volúmenes físicos compartidos entre dos procesadores.

Los puntos de montaje superiores a 128 caracteres no volverán a montarse automáticamente cuando el grupo de volúmenes se importe utilizando el **importvg**, y no deben utilizarse.

**Nota:** Un grupo de volúmenes que contenga un volumen de espacio de paginación no puede exportarse.

### **Estado de salida**

Consulte el apartado ["Estado de salida para los mandatos del Servidor de E/S virtual" en la página 3.](#page-10-0)

### **Ejemplos**

1. Para eliminar del sistema el grupo de volúmenes **vg02**, escriba: exportvg vg02

**Nota:** El grupo de volúmenes debe activarse antes de la exportación. La definición de **vg02** se elimina del sistema y no puede accederse al grupo de volúmenes.

#### **Restricciones**

No pueden utilizarse puntos de montaje superiores a 128 caracteres.

Un grupo de volúmenes que contenga un volumen de espacio de paginación no puede exportarse.

### **Información relacionada**

El mandato **[mkvg](#page-341-0)**, el mandato **[chvg](#page-90-0)**, el mandato **[lsvg](#page-278-0)**, el mandato **[reducevg](#page-378-0)** , el mandato **[mirrorios](#page-301-0)**, el mandato **[unmirrorios](#page-493-0)**, el mandato **[activatevg](#page-11-0)**, el mandato **[deactivatevg](#page-111-1)**, el mandato **[importvg](#page-134-0)**, el mandato **[extendvg](#page-122-0)** y el mandato **[syncvg](#page-472-0)**.

# **Mandato extendlv**

### **Finalidad**

Aumenta el tamaño de un volumen lógico.

### **Sintaxis**

**extendlv** *VolumenLógico Tamaño* [ *volumen\_físico* ... ]

# **Descripción**

El mandato **extendlv** aumenta el tamaño del volumen lógico. El parámetro *VolumenLógico* puede ser un nombre de volumen lógico o un ID de volumen lógico. Para limitar la asignación a volúmenes físicos específicos, utilice los nombres de uno o varios volúmenes físicos en el parámetro *volumen\_físico*; de lo contrario, todos los volúmenes físicos de un grupo de volúmenes estarán disponibles para la asignación de particiones físicas nuevas.

El parámetro *Tamaño* especifica el tamaño mínimo hasta el que debe aumentarse el volumen lógico. Al especificar el parámetro *Tamaño*, deben respetarse las siguientes convenciones:

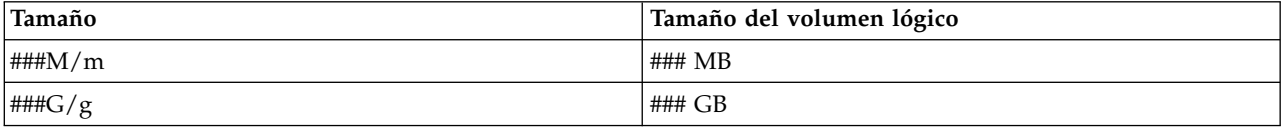

Consulte el apartado ["Estado de salida para los mandatos del Servidor de E/S virtual" en la página 3](#page-10-0)

#### **Ejemplos**

- 1. Para aumentar el tamaño del volumen lógico **lv05** en tres megabytes, escriba: extendlv lv05 3M
- 2. Para solicitar un volumen lógico llamado **lv05** con un tamaño mínimo de 10 MB, escriba: extendlv lv05 10M

El mandato **extendlv** determinará el número de particiones necesarias para crear un volumen lógico de ese tamaño como mínimo.

### **Información relacionada**

Los mandatos **[mklv](#page-316-0)**, **[lslv](#page-201-0)** y **[rmlv](#page-398-0)**.

# <span id="page-122-0"></span>**Mandato extendvg**

#### **Finalidad**

Añade volúmenes físicos a un grupo de volúmenes.

#### **Sintaxis**

**extendvg** [ **[-f](#page-122-1)** ] *grupo\_volúmenes volumen\_físico* ...

### **Descripción**

El mandato **extendvg** aumenta el tamaño del grupo de volúmenes añadiendo uno o varios volúmenes físicos.

El nombre físico del volumen se comprueba para verificar que no existe ya en otro grupo de volúmenes. Si el sistema determina que el volumen físico pertenece a un grupo de volúmenes que está activado, saldrá del mandato. Pero si el sistema detecta un área de descripción de un grupo de volúmenes que no está activado, solicita confirmación para continuar con el mandato. Se perderá el contenido anterior del volumen físico, por lo que hay que tener cuidado al utilizar la función de alteración temporal.

### **Distintivos**

<span id="page-122-1"></span>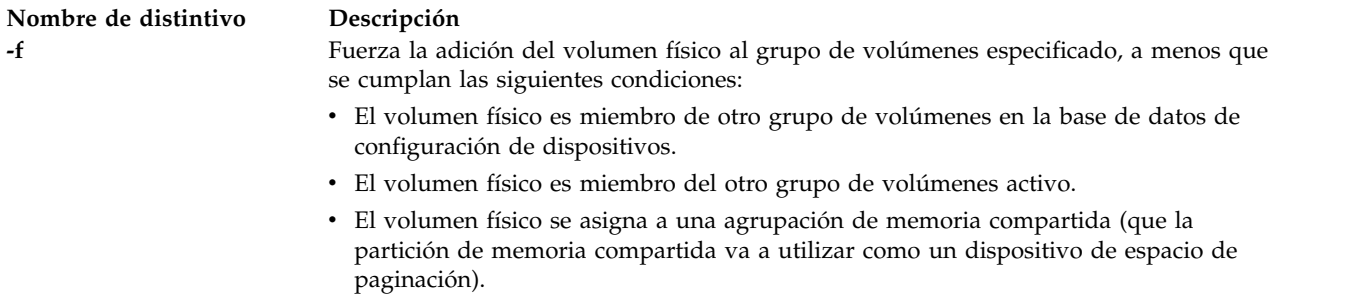

### **Estado de salida**

Consulte el apartado ["Estado de salida para los mandatos del Servidor de E/S virtual" en la página 3.](#page-10-0)

# **Ejemplos**

Para añadir los volúmenes físicos **hdisk3** y **hdisk8** al grupo de volúmenes **vg3**, escriba el siguiente mandato:

extendvg vg3 hdisk3 hdisk8

### **Información relacionada**

El mandato **[lsvg](#page-278-0)**, el mandato **[chvg](#page-90-0)**, el mandato **[mkvg](#page-341-0)**, el mandato **[reducevg](#page-378-0)** , el mandato **[mirrorios](#page-301-0)**, el mandato **[unmirrorios](#page-493-0)**, el mandato **[activatevg](#page-11-0)**, el mandato **[deactivatevg](#page-111-1)**, el mandato **[importvg](#page-134-0)**, el mandato **[exportvg](#page-120-0)** y el mandato **[syncvg](#page-472-0)**.

# **Mandato failgrp Finalidad**

Gestiona los grupos de anomalía de una agrupación de almacenamiento compartido.

# **Sintaxis**

**failgrp [-create](#page-124-0)** [**[-clustername](#page-124-1)** *NombreClúster*] [**[-sp](#page-124-2)** *AgrupaciónAlmacenamiento*] **[-fg](#page-124-3)** *NombreGA: VolumenFísico...*

**failgrp [-create](#page-124-0)** [**[-clustername](#page-124-1)** *NombreClúster*] [**[-sp](#page-124-2)** *AgrupaciónAlmacenamiento*] **[-file](#page-124-4) [-fg](#page-124-3)** *NombreGA: NombreArchivo*

**failgrp [-remove](#page-124-5)** [**[-clustername](#page-124-1)** *NombreClúster*] [**[-sp](#page-124-2)** *AgrupaciónAlmacenamiento*] **[-fg](#page-124-3)** *NombreGA*

**failgrp [-modify](#page-124-6)** [**[-clustername](#page-124-1)** *NombreClúster*] [**[-sp](#page-124-2)** *AgrupaciónAlmacenamiento*] [**[-fg](#page-124-3)** *NombreGA*] **[-attr](#page-124-7)** *Atributo=Valor*

**failgrp [-list](#page-124-8)** [**[-clustername](#page-124-1)** *NombreClúster*] [**[-sp](#page-124-2)** *AgrupaciónAlmacenamiento*] [**[-verbose](#page-124-9)** | **[-field](#page-124-10)** *nombre\_campo ...*] [**[-fmt](#page-124-11)** *delimitador* [**[-header](#page-124-12)**]]

# **Descripción**

El mandato **failgrp** se utiliza para gestionar los grupos de anomalía de una agrupación de almacenamiento compartido (SSP). Un grupo de anomalía es un conjunto de volúmenes físicos tratado como un único punto único de anomalía por el sistema, que tiene una copia de duplicación de los datos en una agrupación de almacenamiento compartido. Mediante el mandato **failgrp**, pueden realizarse varias operaciones, como por ejemplo crear, eliminar, modificar y listar, en las grupos de anomalía. Cuando se crea una agrupación de almacenamiento compartido mediante el mandato **cluster** con el distintivo **-create**, se crea un grupo de anomalía predeterminado. Puede crearse un nuevo grupo de anomalía mediante el mandato **failgrp** con el distintivo **-create**. Si crea un grupo de anomalía, será un segundo grupo de anomalía, que contiene una copia de duplicación de los datos en un grupo de anomalía predeterminado. Asegúrese de que la capacidad total del grupo de anomalía nuevo que se crea es igual a o mayor que el grupo de anomalía predeterminado. Utilice el distintivo **-remove** para eliminar grupos de anomalía de la agrupación de almacenamiento compartido. Esto significa que se elimina una copia de duplicación de los datos. Para visualizar información acerca de los grupos de anomalía de una agrupación de almacenamiento compartido, utilice el distintivo **-list**. Utilice la opción *attr* con el distintivo *-modify* para modificar el atributo especificado.

**Nota:** una agrupación de almacenamiento compartido sólo admite dos grupos de anomalía.

# **Distintivos**

<span id="page-124-7"></span><span id="page-124-4"></span><span id="page-124-3"></span><span id="page-124-1"></span><span id="page-124-0"></span>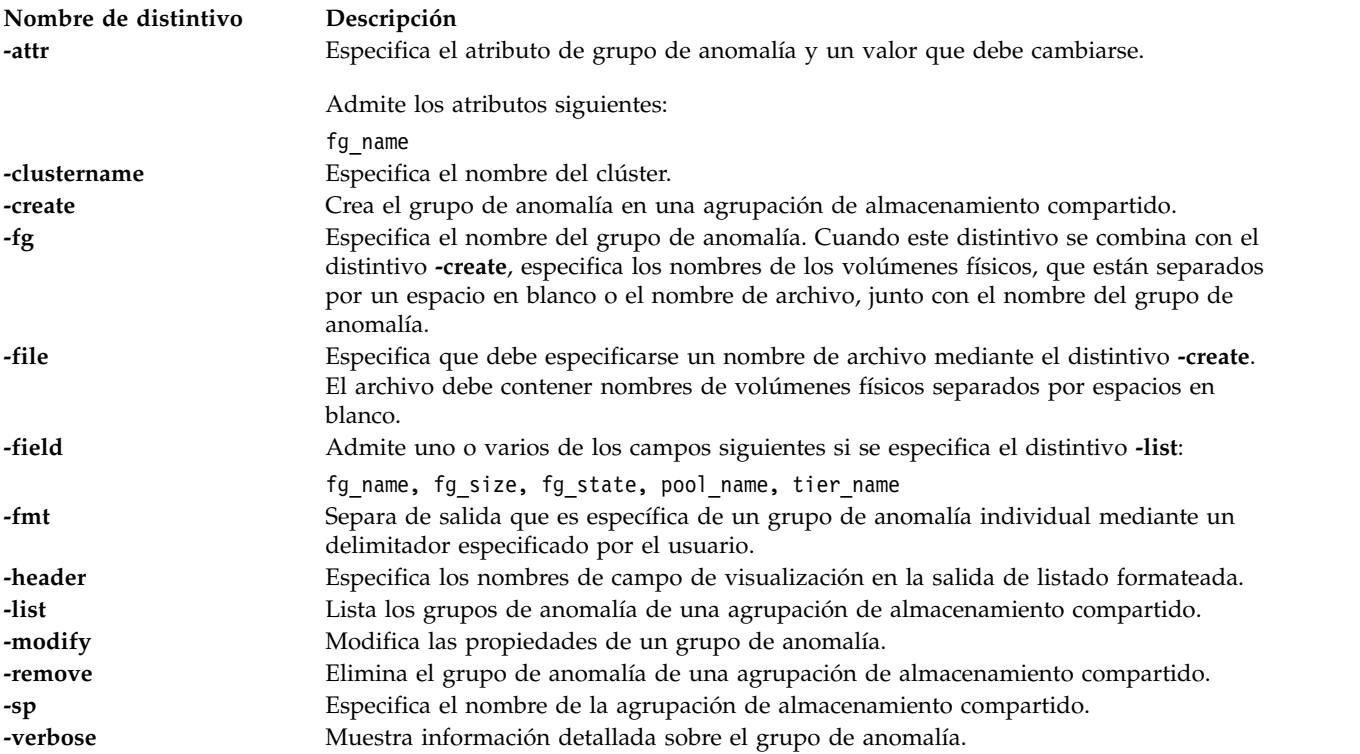

# <span id="page-124-12"></span><span id="page-124-11"></span><span id="page-124-10"></span><span id="page-124-9"></span><span id="page-124-8"></span><span id="page-124-6"></span><span id="page-124-5"></span><span id="page-124-2"></span>**Estado de salida**

Este mandato devuelve los siguientes valores de salida:

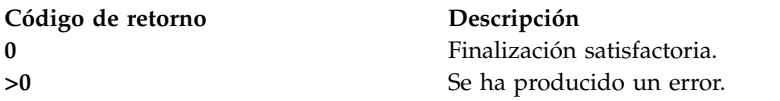

# **Ejemplos**

1. Para crear el grupo de anomalía *myfg* dentro de la agrupación *mysp* en el clúster *mycluster* y en dos discos, *hdisk1* y *hdisk2*, especifique el mandato siguiente:

failgrp -create -clustername mycluster -sp mysp -fg myfg:hdisk1 hdisk2

El sistema muestra el mensaje siguiente:

myfg

failuregroup se ha creado correctamente.

2. Como alternativa, para crear el grupo de anomalía *myfg* utilizando los volúmenes físicos del archivo *pvfile*, especifique el mandato siguiente:

failgrp -create -file -fg myfg:/tmp/pvfile

Contenido del archivo *pvfile*: hdisk51 hdisk52

El sistema muestra el mensaje siguiente:

myfg failuregroup se ha creado correctamente.

3. Para cambiar el nombre del grupo de anomalía *myfg* por *newfg*, especifique el mandato siguiente: failgrp -modify -fg myfg -attr fg\_name=newfg

El sistema muestra el mensaje siguiente:

Los atributos indicados se han modificado satisfactoriamente.

4. Para listar los grupos de anomalía de una agrupación de almacenamiento compartido, especifique el mandato siguiente:

failgrp -list

El sistema muestra el mensaje siguiente:

POOL\_NAME: sp TIER\_NAME: SYSTEM FG\_NAME FG\_SIZE(MB) FG\_STATE<br>Default 20416 0NLINE  $Default$ 

5. Para eliminar el grupo de anomalía *newfg* de la agrupación de almacenamiento compartido, especifique el mandato siguiente:

failgrp -remove -fg newfg

El sistema muestra el mensaje siguiente:

newfg failuregroup se ha eliminado correctamente.

# **Información relacionada**

Los mandatos **[chsp](#page-71-0)**, **[cluster](#page-100-0)** y **[lssp](#page-239-0)**.

# **Mandato fcstat**

### **Finalidad**

Muestra las estadísticas del adaptador virtual que ha recogido el controlador de dispositivo de canal de fibra especificado.

### **Sintaxis**

**fcstat** [**[-z](#page-126-0)** | **[-e](#page-126-1)**] [**[-d](#page-125-0)**] *[-nombre\\_dispositivo](#page-125-1)*

#### **fcstat [-n wwpn nombre\\_dispositivo](#page-126-2)**

**fcstat [-client](#page-125-2)**

# **Descripción**

El mandato **fcstat** visualiza las estadísticas del adaptador virtual recogidas por el controlador de dispositivo de canal de fibra especificado. Recoge las estadísticas mediante el siguiente proceso:

- 1. Abre el catálogo de mensajes de **fcstat** y comprueba la lista de parámetros.
- 2. Accede a la base de datos de Object Data Manager (ODM) para obtener información relacionada con el adaptador virtual seleccionado.
- 3. Accede a la base de datos de ODM para obtener información relacionada con los puertos del adaptador virtual seleccionado.
- 4. Abre y accede a las estadísticas del adaptador virtual.
- 5. Notifica las estadísticas y sale del programa.

<span id="page-125-2"></span><span id="page-125-1"></span><span id="page-125-0"></span>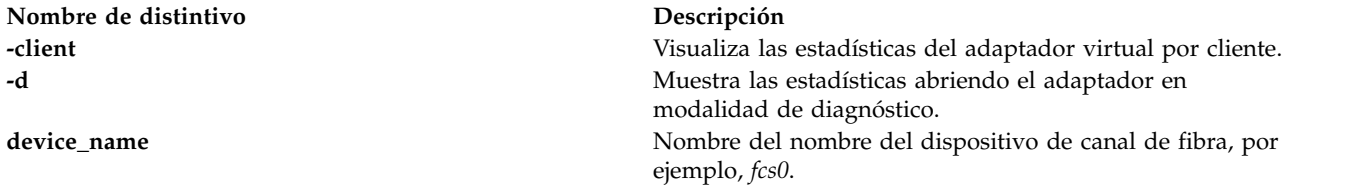

<span id="page-126-2"></span><span id="page-126-1"></span>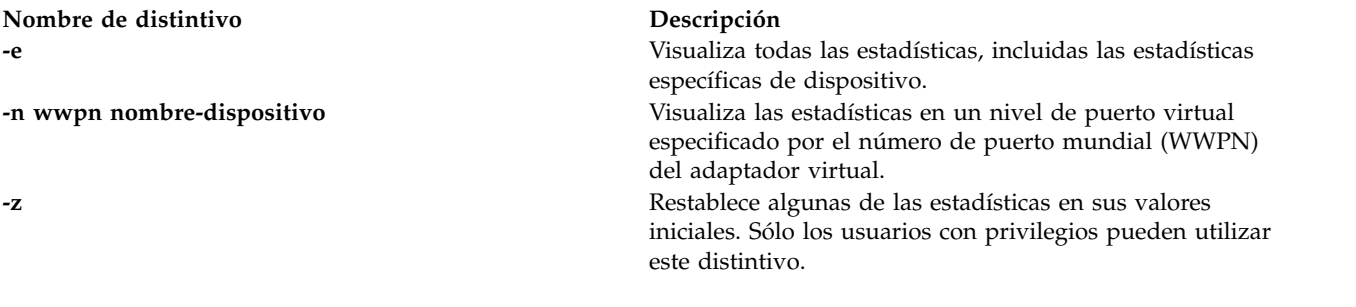

<span id="page-126-0"></span>Se devuelven los siguientes valores de salida:

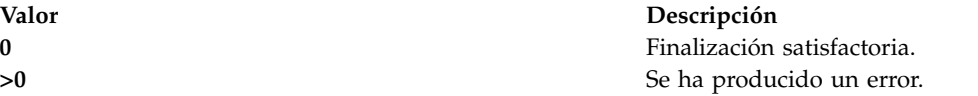

#### **Ejemplos**

1. Para visualizar las estadísticas del controlador de dispositivo de canal de fibra fcs0, escriba el mandato siguiente:

fcstat fcs0

**Nota:** el formato de salida de diversos mandatos de AIX no es siempre estático. No grabe programas esperando que la salida del mandato **fcstat** permanezca de la siguiente manera.

El sistema muestra la salida siguiente:

INFORME DE ESTADÍSTICAS DE CANAL DE FIBRA: fcs0

```
Tipo de dispositivo: Adaptador FC (df1000f9)
 Número de serie: 1E313BB001
Versión de la ROM de opción: 02C82115
 Versión de firmware: B1F2.10A5
WWN de nodo: 20000000C9487B04
WWN de puerto: 10000000C9416DA4
Tipos FC4
   Soportados: 0x0000010000000000000000000000000000000000000000000000000000000000
Activos: 0x0000010000000000000000000000000000000000000000000000000000000000
 Clase de servicio: 4
ID del puerto FC: 011400
 Velocidad del puerto (soportada): 2 GBIT
Velocidad del puerto (en ejecución): 1 GBIT
Tipo de puerto: Malla
Segundos desde el último restablecimiento: 345422
Estadísticas transmisión Estadísticas recepción
 ------------------- ------------------
Tramas: 1 Tramas: 1
Palabras: 1 Palabras: 1
Recuento del LIP: 1
 Recuento del NOS: 1
Tramas de error: 1
 Tramas volcadas: 1
Recuento de anomalías de enlace: 1
Recuento de pérdida de sincronización: 1
 Pérdida de señal: 1
Recuento de errores de protocolo de secuencia primitiva: 1
 Recuento de palabras Tx no válidas: 1
Recuento del CRC no válido: 1
Información del controlador del adaptador IP sobre FC
   No hay recuento de recursos DMA: 0
No hay recuento de los elementos del adaptador: 0
 Información del controlador del adaptador SCSI FC
No hay recuento de recursos DMA: 0
   No hay recuento de los elementos del adaptador: 0
No hay recuento de los recursos del mandato: 0
Estadísticas del tráfico de IP sobre FC
  Peticiones de entrada: 0
   Peticiones de salida: 0
Peticiones de control: 0
   Bytes de entrada: 0
Bytes de salida: 0
```
Estadísticas del tráfico de SCSI FC Peticiones de entrada: 16289 Peticiones de entrada: 1628<br>Peticiones de salida: 48930 Peticiones de control: 11791 Bytes de entrada: 128349517 Bytes de salida: 209883136

2. Para visualizar las estadísticas en un nivel de puerto virtual especificado por el WWPN del adaptador virtual, especifique el siguiente mandato:

fcstat -n C050760547E90000 fcs0

#### El sistema muestra la salida siguiente:

INFORME DE ESTADÍSTICAS DE CANAL DE FIBRA: fcs0

Tipo de dispositivo: 8Gb PCI Express Dual Port FC Adapter (df1000f114108a03) (adapter/pciex/df1000f114108a0) Número de serie: 1B03205232 Versión opción ROM: 02781135 ZA: U2D1.10X5 Nombre nodo a nivel mundial: 0xC050760547E90000 Nombre de puerto a nivel mundial: 0xC050760547E90000 Tipos FC4 Soportados: 0x0000012000000000000000000000000000000000000000000000000000000000 Activos: 0x0000010000000000000000000000000000000000000000000000000000000000 Clase de servicio: 3 Velocidad del puerto (soportada): 8 GBIT Velocidad del puerto (en ejecución): 8 GBIT ID de FC de puerto: 0x010f00 Tipo de puerto: Malla Segundos desde el último restablecimiento: 431494 Estadísticas transmisión Estadísticas recepción ------------------- ------------------ Tramas: 2145085 Tramas: 1702630 Palabras: 758610432 Palabras: 187172864 Recuento LIP: 0 Recuento NOS: 0 Tramas de error: 0 Tramas volcadas: 0 Recuento de anomalías de enlace: 0 Recuento de pérdida de sincronización: 0 Pérdida de señal: 0 Recuento de errores de protocolo de secuencia primitiva: 0 Recuento de palabras Tx no válidas: 61 Recuento del CRC no válido: 0 Información del controlador del adaptador IP sobre FC No hay recuento de recursos DMA: 0 No hay recuento de los elementos del adaptador: 0 Información del controlador del adaptador SCSI FC No hay recuento de recursos DMA: 0 No hay recuento de los elementos del adaptador: 0 No hay recuento de los recursos del mandato: 0 Estadísticas del tráfico de IP sobre FC Peticiones de entrada: 0 Peticiones de salida: 0 Peticiones de control: 0 Bytes de entrada: 0 Bytes de salida: 0 Estadísticas del tráfico de SCSI FC Peticiones de entrada: 336 Peticiones de salida: 6797 Peticiones de control: 5 Bytes de entrada: 5689607 Bytes de salida: 30281728

3. Para visualizar las estadísticas del adaptador virtual por cliente, escriba el siguiente mandato:

fcstat -client

**Nota:** el formato de salida de diversos mandatos de AIX no es siempre estático. No grabe programas esperando que la salida del mandato **fcstat** permanezca de la siguiente manera.

El sistema muestra la salida siguiente:

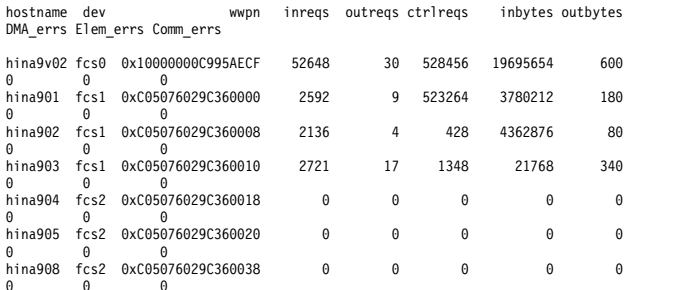

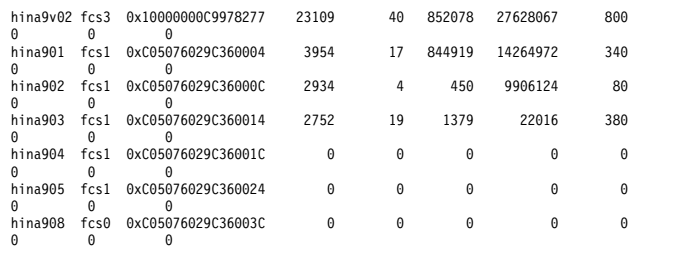

# **Mandato fsck**

# **Finalidad**

Comprueba la coherencia del sistema de archivos y repara interactivamente el sistema de archivos.

# **Sintaxis**

**fsck** [ *SistemaArchivos* ... ]

### **Descripción**

El mandato **fsck** comprueba y repara interactivamente los sistemas de archivos incoherentes. Normalmente, el sistema de archivos es coherente y el mandato **fsck** simplemente notifica el número de archivos, los bloques utilizados y los bloques libres del sistema de archivos. Si el sistema de archivos es incoherente, el mandato **fsck** visualiza información acerca de las incoherencias encontradas y solicita permiso para repararlas. Si no se especifica *SistemaArchivos*, se comprueban todos los sistemas de archivos.

El mandato **fsck** comprueba las incoherencias siguientes:

- v Bloques o fragmentos asignados a varios archivos.
- v Nodos i (inodes) que contienen números de bloque o fragmento solapados.
- v Nodos i (inodes) que contienen números de bloque o fragmento fuera de rango.
- v Discrepancias entre el número de referencias de directorio a un archivo y la cuenta de enlaces del archivo.
- v Bloques o fragmentos asignados ilegalmente.
- v Nodos i (inodes) que contienen números de bloque o fragmento marcados como libres en el mapa de disco.
- v Nodos i (inodes) que contienen números de bloque o fragmento dañados.
- v Un fragmento que no es la última dirección de disco en un nodo i (inode). Esta comprobación no se realiza en los sistemas de archivos comprimidos.
- v Archivos superiores a 32 KB que contienen un fragmento. Esta comprobación no se realiza en los sistemas de archivos comprimidos.
- v Comprobaciones de tamaño:
	- Número de bloques incorrecto.
	- Tamaño de directorio que no es múltiplo de 512 bytes.

**Nota:** Estas comprobaciones no se realizan en los sistemas de archivos comprimidos.

- v Comprobaciones de directorio:
	- Entrada de directorio que contiene un número de nodo i (inode) marcado como libre en el mapa de inode.
	- Número de nodo i (inode) fuera de rango.
	- Enlace de punto (.) faltante o que no señala hacia sí mismo.
- Enlace de punto punto (..) faltante o que no señala hacia el directorio padre.
- Archivos que no están referenciados o directorios inalcanzables.
- Mapa de disco incoherente.
- Mapa de nodo i (inode) incoherente.

Además de sus mensajes, el mandato **fsck** registra el resultado de sus comprobaciones y reparaciones mediante su valor de salida. Este valor de salida puede ser cualquier suma de las condiciones siguientes:

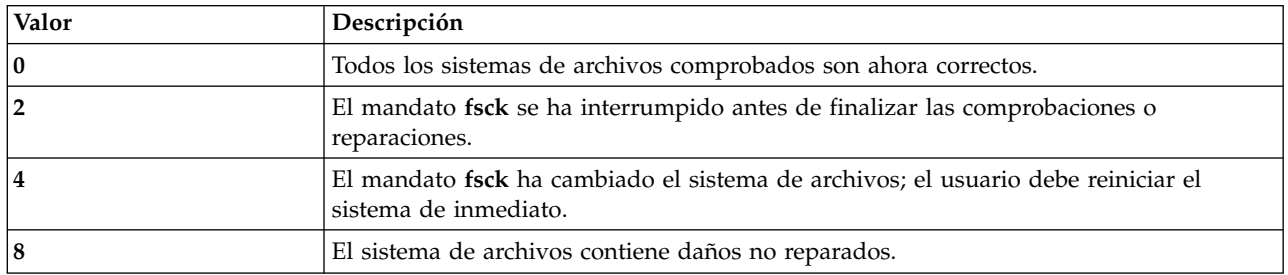

### **Estado de salida**

Consulte el apartado ["Estado de salida para los mandatos del Servidor de E/S virtual" en la página 3.](#page-10-0)

#### **Ejemplos**

1. Para comprobar un sistema de archivos, escriba: fsck /dev/hd1

Este mandato comprueba el sistema de archivos desmontado ubicado en el dispositivo **/dev/hd1**.

# **Mandato hostmap**

#### **Finalidad**

Manipula directamente las entradas de correlación de direcciones de la base de datos de configuración del sistema.

#### **Sintaxis**

Para añadir una correlación de dirección a nombre de host

**hostmap -addr** *DirecciónIP* **-host** *NombreHost*...

Para suprimir una correlación de dirección a nombre de host

**hostmap -rm** *DirecciónIP*

Para mostrar todas las correlaciones de dirección a nombre de host

**hostmap -ls**

### **Descripción**

El mandato de bajo nivel **hostmap** añada, suprime o lista las entradas de correlación de direcciones de la base de datos de configuración del sistema. Las entradas de la base de datos se utilizan para correlacionar una dirección (local o remota) IP (protocolo Internet) con sus nombres de host equivalentes. Una dirección IP (protocolo Internet) de un host local o remoto determinado puede estar asociada con uno o varios nombres de host. Las nombres de host deben especificarse como una serie con un máximo de 255 caracteres, sin utilizar caracteres en blanco.

#### **Nota:**

- 1. Los nombres de host o alias de nombre de host válidos deben contener un carácter alfabético como mínimo. Si elige especificar un nombre o alias de host que empieza por una x seguida de cualquier dígito hexadecimal (0-f), el nombre o alias de host también debe contener como mínimo una letra adicional que no pueda expresarse como dígito hexadecimal. El sistema interpreta una x inicial seguida de un dígito hexadecimal como la representación en base 16 de una dirección, a menos que se especifique como mínimo un carácter en el nombre o alias de host que no se aun dígito hexadecimal. Por tanto, xdeer sería un nombre de host válido, mientras que xdee no lo sería.
- 2. El mandato **hostmap** no reconoce las direcciones siguientes: .08, .008, .09 y .009. Las direcciones con ceros iniciales se interpretan como octales, y los numerales en formato octal no pueden contener los números 8 y 9.

**Nota:** Cuando el clúster está activo, no puede cambiar la configuración de IP o la pasarela utilizada para las comunicaciones del clúster (de la agrupación de almacenamiento compartido).

#### **Distintivos**

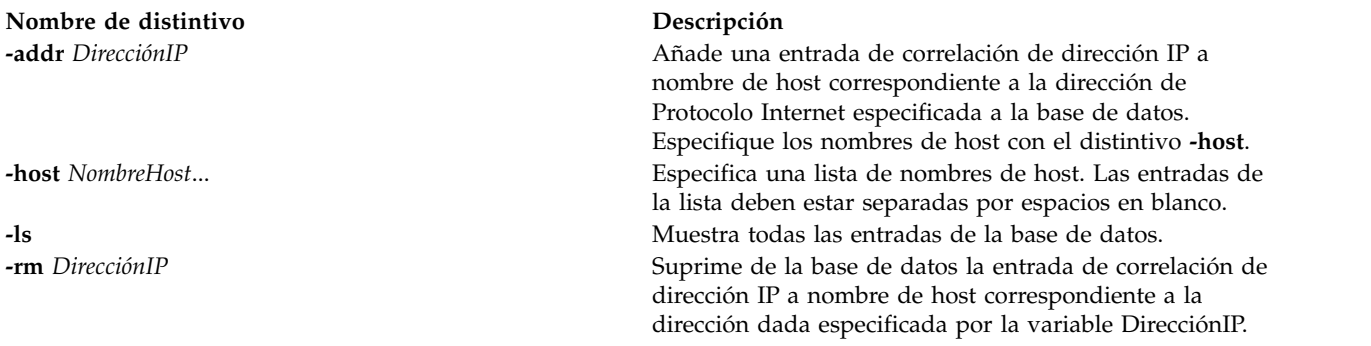

### **Estado de salida**

Consulte el apartado ["Estado de salida para los mandatos del Servidor de E/S virtual" en la página 3.](#page-10-0)

#### **Ejemplos**

1. Para añadir a la base de datos una entrada que asocie una dirección con una serie de nombres de host, especifique el mandato en el formato siguiente:

hostmap -addr 192.100.201.7 -host alpha bravo charlie

La dirección IP 192.100.201.7 se especifica como la dirección del host cuyo nombre de host principal es alpha con los sinónimos **bravo** y **charlie**.

**Nota:** Si intenta utilizar .08, .008, .09 o .009 al añadir una dirección, recibirá un mensaje de error que indica "La dirección IP ya existe", aunque esta no se encuentra en la base de datos.

2. Para listar todas las entradas de la base de datos, especifique el mandato en el formato siguiente: hostmap -ls

**Nota:** Si intenta eliminar la IP que se utiliza para la comunicación del clúster escribiendo el mandato siguiente:

hostmap -rm 9.126.85.102

El sistema muestra el mensaje siguiente con el código de retorno 78:

La operación solicitada no está permitida porque la partición es un miembro del clúster "test cluster". La interfaz que se está utilizando es "en0 " (familia "inet") para la comunicación del clúster.

#### **Información relacionada**

Los mandatos **[hostname](#page-131-0)** y **[mktcpip](#page-333-0)**.

### <span id="page-131-0"></span>**Mandato hostname**

#### **Finalidad**

Establece o visualiza el nombre del sistema host actual.

#### **Sintaxis**

**hostname** [ *NombreHost* ]

#### **Descripción**

El mandato **hostname** establece o visualiza el nombre del sistema host actual.

**Nota:** Si el clúster está presente en la máquina, no puede modificar el nombre de host.

#### **Parámetros**

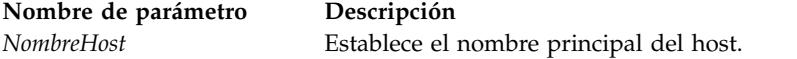

### **Estado de salida**

Consulte el apartado ["Estado de salida para los mandatos del Servidor de E/S virtual" en la página 3.](#page-10-0)

#### **Ejemplos**

1. Para establecer el nombre de host en **rotterdam**, escriba el mandato como sigue: hostname rotterdam

**Nota:** Si intenta cambiar el nombre de host de una partición, que se utiliza para la comunicación del clúster escribiendo el mandato siguiente : hostname abc

El sistema muestra el mensaje siguiente con el código de retorno 78: La operación solicitada no está permitida porque la partición es un miembro del clúster "test cluster".

### **Información relacionada**

Mandato **[mktcpip](#page-333-0)**, mandato **[startnetsvc](#page-444-0)**, mandato **[stopnetsvc](#page-449-0)**, mandato **[cfglnagg](#page-37-0)**, mandato **[entstat](#page-114-2)**, mandato **[cfgnamesrv](#page-38-0)**, mandato **[hostmap](#page-131-0)**, mandato **[traceroute](#page-489-0)**, mandato **[ping](#page-366-0)** y mandato **[optimizenet](#page-353-0)**.

# **Mandato importpv**

# **Finalidad**

Importa un volumen físico (PV), o varios, con datos en una agrupación de almacenamiento compartido (SSP) del Servidor de E/S virtual (VIOS).

# **Sintaxis**

**importpv** [ **[-optype](#page-133-0)** *TipoOperación* ] [ **[-clustername](#page-132-0)** *NombreClúster*] [ **[-sp](#page-133-1)** *AgrupaciónAlmacenamiento* ] [ **[-tier](#page-133-2)** *NombreNivel* ] [ **[-fg](#page-132-1)** *NombreFG* ] *VolumenFísico:NombreLU* ...

**importpv [-file](#page-132-2)** [ **[-optype](#page-133-0)** *TipoOperación* ] [ **[-clustername](#page-132-0)** *NombreClúster*] [ **[-sp](#page-133-1)** *AgrupaciónAlmacenamiento* ] [ **[-tier](#page-133-2)** *NombreNivel* ] [ **[-fg](#page-132-1)** *NombreFG* ] *NombreArchivo*

**importpv [-show](#page-133-3)** [ **[-clustername](#page-132-0)** *NombreClúster* ]

### **Descripción**

El mandato **importpv** se utiliza para importar un volumen físico (PV), o varios, en una agrupación de almacenamiento compartido (SSP) del VIOS. Los volúmenes físicos pueden tener cualquier tipo de datos que se tengan que importar en una agrupación de almacenamiento compartido.

Se puede importar un volumen físico si cumple los criterios siguientes:

- v Es un volumen físico de conexión directa.
- v Es un volumen físico de conexión NPIV.
- v Es un volumen físico que realiza copia de seguridad de un disco virtual vSCSI.

Un tipo de almacenamiento no se puede importar si cumple los criterios siguientes:

- v Un volumen lógico que realiza copia de seguridad de un disco virtual vSCSI.
- v Un archivo que realiza copia de seguridad de un disco virtual vSCSI.
- v Una LU de SSP que realiza copia de seguridad de un disco virtual vSCSI.

El mandato **chkdev** se utiliza para verificar si se puede importar el volumen físico, comprobando el campo **PHYS2VIRT\_CAPABILITY** en los resultados de **chkdev**. Una respuesta *YES* indica que se puede importar el volumen físico.

**Nota:** La operación de importación es irreversible, lo que significa que tras iniciar la operación de importación y una vez añadido el volumen físico correctamente en el SSP, no podrá revertir el volumen físico a su estado original.

### **Distintivos**

<span id="page-132-2"></span><span id="page-132-1"></span><span id="page-132-0"></span>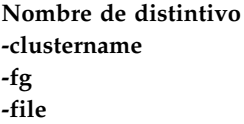

#### $Descriptio$ n

Especifica el nombre del clúster. **-fg** Especifica el nombre del grupo de anomalía. Especifica que se debe proporcionar un nombre de archivo que contiene una lista de pares volumen físico y unidad lógica, separados por un signo de dos puntos. Cada par de volumen físico y unidad lógica se separa mediante un espacio en blanco.

Por ejemplo, hdiskX:luX hdiskY:luY ...

<span id="page-133-3"></span><span id="page-133-0"></span>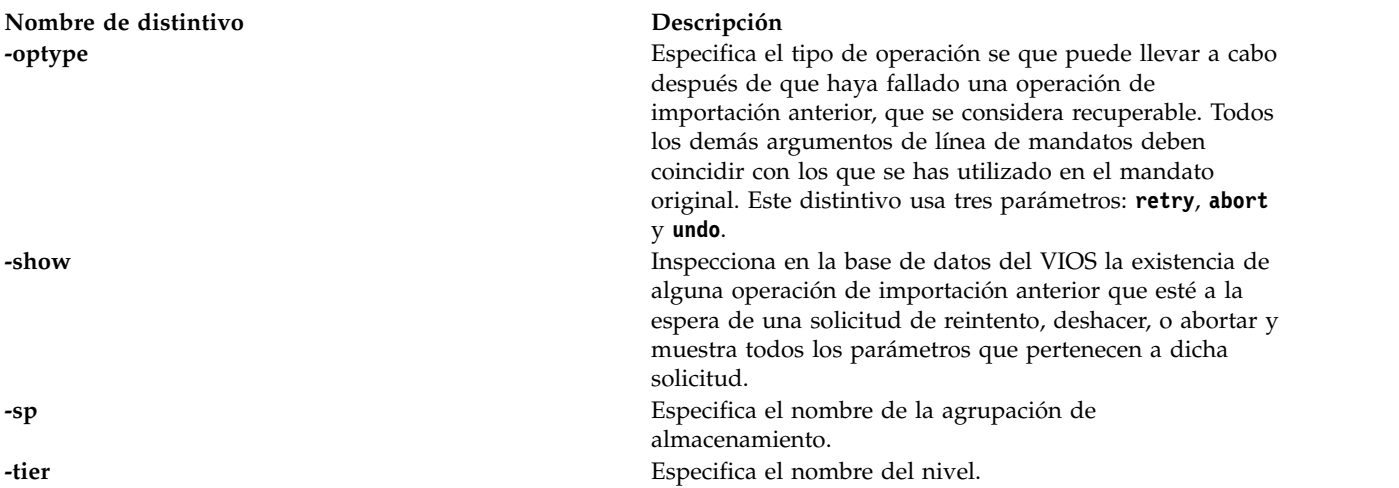

<span id="page-133-2"></span><span id="page-133-1"></span>Después de una anomalía, si intenta ejecutar el mandato **importpv** sin especificar un parámetro de reintento, rehacer o abortar, se devuelve un error específico indicando que no se puede llevar a cabo una importación nueva.

El distintivo **-optype** solamente es válido cuando se utiliza después de que una importación anterior que ha resultado anómala se haya marcado como recuperable. Las posibles opciones posteriores a la anomalía son -optype retry, -optype undo o bien -optype abort. Sólo se puede utilizar una de estas opciones en un momento determinado. Puede utilizar el distintivo **-show** para realizar un vuelco de los detalles procedentes de una operación de importación anterior que ha resultado anómala.

Puede utilizar el distintivo **retry** para reanudar la operación de importación en el punto en que se detuvo la operación de importación anterior que resultó anómala e intentar finalizar la importación. Si la operación de reintento es satisfactoria, los datos estarán disponibles en la LU. Puede utilizar el distintivo **undo** para intentar llevar a cabo una recuperación de una operación de importación que resultó anómala. La operación de deshacer revierte la operación no satisfactoria. Si la operación de deshacer es satisfactoria, los datos estarán disponibles en el volumen físico. Puede utilizar el distintivo **abort** para detener la operación de importación que ha resultado anómala. Los volúmenes físicos no satisfactorios se dejan en estado destruido. Este estado significa que no hay datos en la LU ni el volumen físico. Debe restaurar los datos perdidos desde una copia de seguridad creada anteriormente. Una instancia en la que puede utilizar el distintivo **abort** es si existen anomalías de disco que no se pueden corregir de inmediato y desea que la agrupación esté operativa rápidamente y desea perder los datos importados.

### **Ejemplos**

- 1. Para añadir el volumen físico *hdisk1* con *datavg* al nivel predeterminado y al failgrp predeterminado de la agrupación de almacenamiento compartido, escriba el mandato siguiente: importpv hdisk1:lu\_1
- 2. Para comprobar el estado de un mandato **importpv** en curso, escriba el mandato siguiente: importpv -show

```
El sistema muestra la salida siguiente:
```

```
Import operation for cluster: mycluster
Storage pool: pool1
Tier: SYSTEM
Failure group: Default
PV(s):PvUdid:LuLable:
hdisk1:332136005076802818BFFE80000000000016104214503IBMfcp:lu_1
```
3. Para importar un volumen físico en un nivel en particular, *t1*, escriba el mandato siguiente: importpv -tier t1 hdisk1:lu\_1

- 4. Para importar un volumen físico en un failgrp en particular, *myfailgrp*, especificando el failgrp en las opciones, escriba el mandato siguiente: importpv -fg myfailgrp hdisk1:lu\_1
- 5. Para importar una lista de volúmenes físicos, especificándolos en un archivo *miArchivo*, en el formato especificado en la sección de distintivos, escriba el mandato siguiente: importpv -file miArchivo
- 6. Para abortar una operación que resultó anómala anteriormente, escriba el mandato siguiente: importpv hdisk1:lu\_1 -optype abort
- 7. Para reintentar una operación que resultó anómala anteriormente, escriba el mandato siguiente: importpv hdisk1:lu\_1 -optype retry
- 8. Para importar un volumen físico a un nivel en particular, t1, y en el failgrp predeterminado, escriba el mandato siguiente:

<span id="page-134-0"></span>importpv -f -tier t1 -fg Default hdiskX:LU\_1

# **Mandato importvg**

### **Finalidad**

Importa una definición de grupo de volúmenes nueva de un conjunto de volúmenes físicos.

# **Sintaxis**

**importvg** [ **[-vg](#page-134-1)** *grupo\_volúmenes* ] *volumen\_físico*

# **Descripción**

El mandato **importvg** hace que el sistema reconozca el grupo de volúmenes exportado anteriormente. El parámetro *volumen\_físico* especifica solo un volumen físico para identificar el grupo de volúmenes; el mandato **importvg** encuentra el resto de volúmenes físicos (los pertenecientes al mismo grupo de volúmenes) y los incluye en la importación. Un grupo de volúmenes importado se activa automáticamente. Cuando se importar un grupo de volúmenes con sistemas de archivos, el archivo **/etc/filesystems** se actualiza con los valores de los volúmenes lógicos y puntos de montaje nuevos.

Después de importar el grupo de volúmenes, debe ejecutar el mandato **fsck** para poder montar los sistemas de archivos. Evite la utilización de puntos de montaje superiores a 128 caracteres, ya que la información de punto de montaje estaría ausente del LVCB (bloque de control de volúmenes lógicos) si es superior a 128 caracteres. En este caso, el mandato **importvg** no podrá actualizar el archivo **/etc/filesystems** con la sección correspondiente al volumen lógico recién importado.

El mandato **importvg** cambia el nombre del volumen lógico si este ya existe en el sistema. Imprime un mensaje y el nombre nuevo en la salida de error estándar y actualiza el archivo **/etc/filesystems** para incluir el nombre de volumen lógico nuevo.

<span id="page-134-1"></span>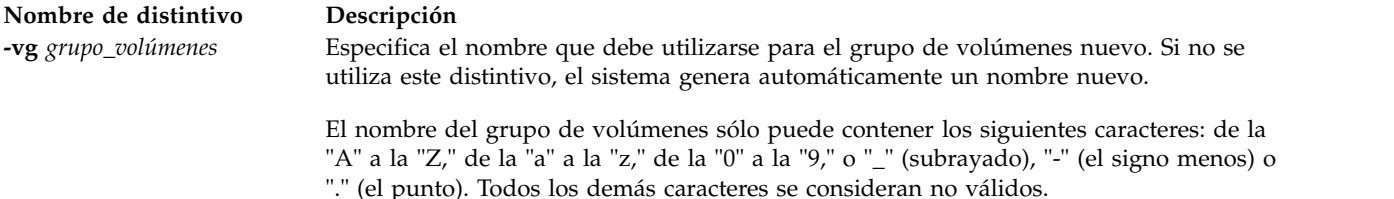

Consulte el apartado ["Estado de salida para los mandatos del Servidor de E/S virtual" en la página 3.](#page-10-0)

#### **Ejemplos**

1. Para importar el grupo de volúmenes **bkvg** del volumen físico **hdisk07**, escriba: importvg -vg bkvg hdisk07

El grupo de volúmenes **bkvg** se reconocerá en el sistema.

### **Restricciones**

Los puntos de montaje no pueden ser superiores a 128 caracteres.

#### **Información relacionada**

Los mandatos **[activatevg](#page-11-0)**, **[chvg](#page-90-0)**, **[deactivatevg](#page-111-1)**, **[exportvg](#page-120-0)**, **[extendvg](#page-122-0)**, **[lsvg](#page-278-0)**, **[mirrorios](#page-301-0)**, **[mkvg](#page-341-0)**, **[syncvg](#page-472-0)** y **[unmirrorios](#page-493-0)**.

# **mandato installios**

#### **Finalidad**

Instala el Servidor de E/S virtual. Este mandato se ejecuta desde la HMC.

#### **Sintaxis**

**installios** [ **-p** *nombre\_partición* **-i** *dirección\_IP* o *nombre\_sistema\_principal* **-S** *máscara\_subred* **-g** *pasarela* **-d** *vía\_acceso* **-s** *nombre\_sistema* **-m** *dirección\_mac* **-r** *perfil* [**-n**] [**-P** *velocidad*] [**-D** *dúplex*] [**-l** *idioma* ] ] [**-t**] | **-u**

### **Descripción**

El mandato **installios** instala el Servidor de E/S virtual. Debe ejecutarse desde la HMC. Todos los distintivos son opcionales. Si no se suministran distintivos, se invocará el asistente **installios** y se solicitará al usuario que especifique interactivamente la información contenida en los distintivos.

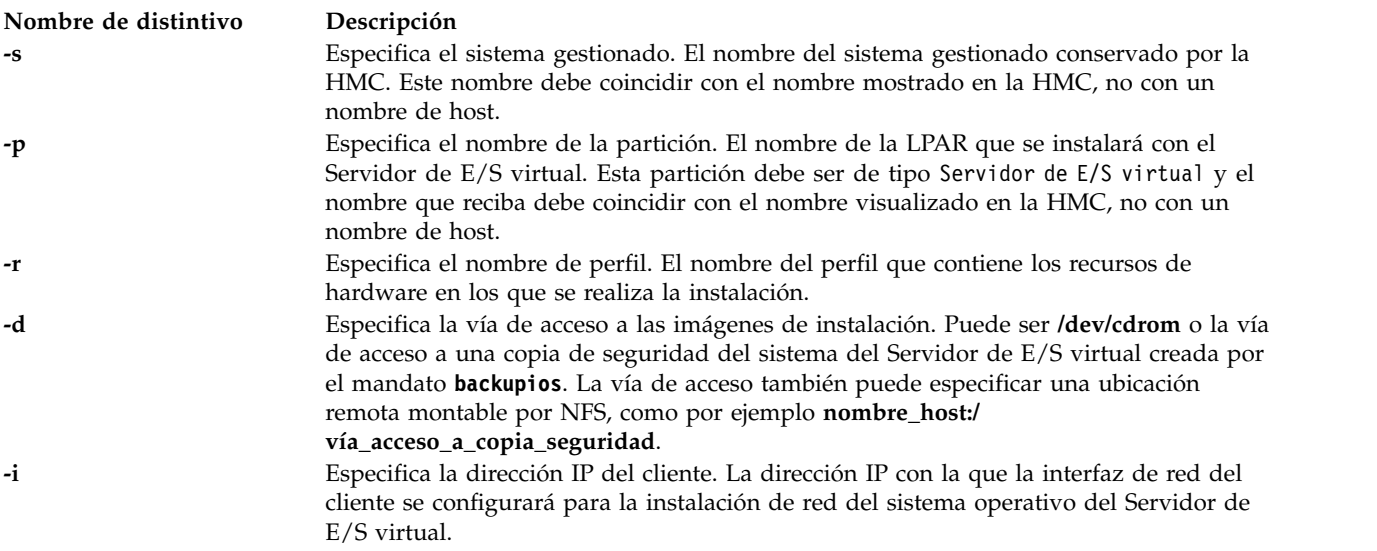

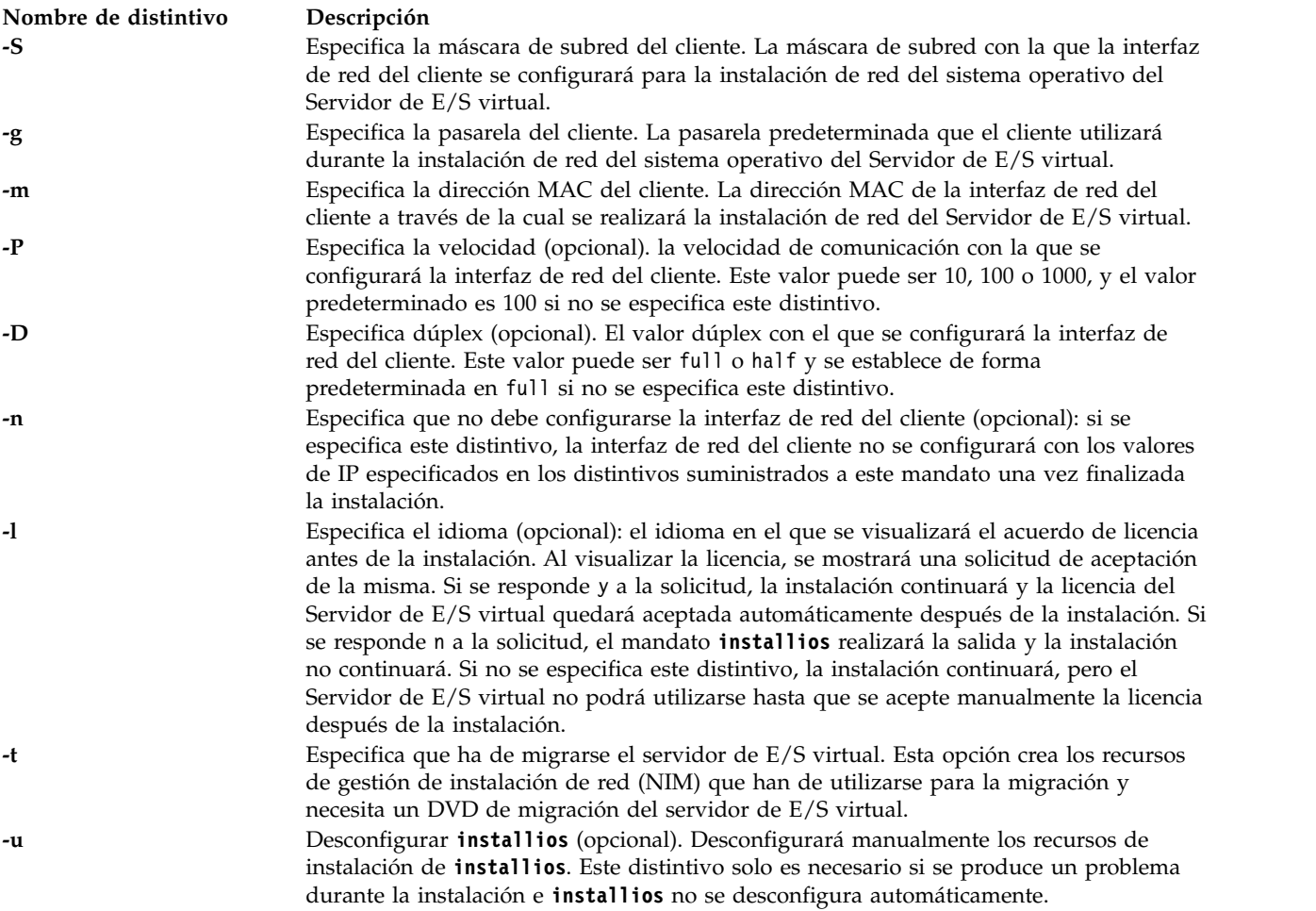

# **Mandato invscout**

# **Finalidad**

Inspecciona el sistema host para el microcódigo o los Datos vitales de producto (VPD) instalados actualmente.

# **Sintaxis**

**invscout** [**[-vpd](#page-137-0)** | **[-report](#page-137-1)**] [**[-model](#page-137-2)** *Tipo-Modelo*] [**[-serial](#page-137-3)** *NúmeroSerie*]

#### **invscout [-version](#page-137-4)**

**invscout [-rpm](#page-137-5)** *paquete\_rpm* [**[-p](#page-137-6)** *ID\_partición*] *opción\_rpm* ...

**invscout [-install](#page-137-7)** *dispositivo* [**[-file](#page-137-8)** *nombre\_archivo* [**[-p](#page-137-6)** *ID\_partición*] ]

# **Descripción**

El mandato **invscout** ejecuta una instancia de la versión autónoma del proceso Inventory Scout. El mandato **invscout** inicia el lado del daemon servidor de una versión cliente-servidor. El proceso de exploración de inventario da soporte a dos tipos de inspección:

• Inspección de microcódigo

- v Inspección de datos vitales de producto (VPD)
- v Si hay sistemas gestionados mediante IVM que ejecuten el sistema operativo AIX, puede generar el informe de inspección de microcódigo y el informes de inspección VPD de exploración de inventario ejecutando el mandato **invscout** en la partición IVM como usuario *padmin*.
- v Para generar estos informes de inspección para la partición IVM, debe ejecutar el mandato **invscout** en la partición del Servidor de E/S virtual que aloja el IVM como usuario *root*.

### **Distintivos**

<span id="page-137-8"></span><span id="page-137-7"></span><span id="page-137-6"></span><span id="page-137-5"></span><span id="page-137-2"></span><span id="page-137-1"></span>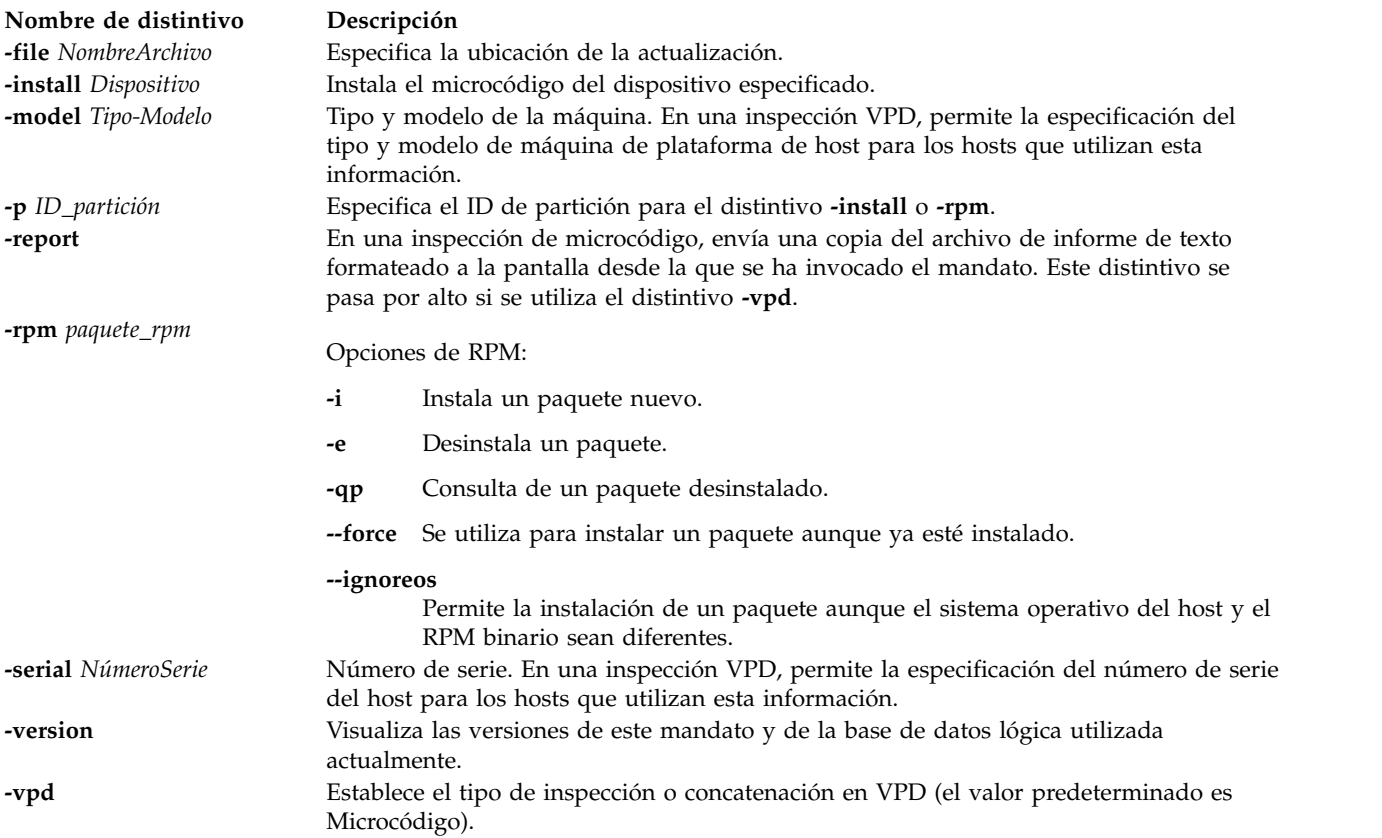

### <span id="page-137-4"></span><span id="page-137-3"></span><span id="page-137-0"></span>**Estado de salida**

Se devuelven los siguientes valores de salida:

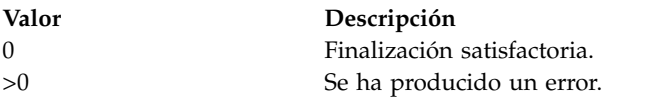

### **Ejemplos**

1. Para generar un informe sobre los niveles de microcódigo de todos los dispositivos, escriba el siguiente mandato:

invscout -report

2. Para obtener la inspección de vpd de la partición, escriba el siguiente mandato: invscout -vpd

# **mandato ioslevel Finalidad**

Notifica el nivel de mantenimiento más reciente instalado en el sistema.

# **Sintaxis**

**ioslevel**

# **Descripción**

El mandato **ioslevel** visualiza el nivel del Servidor de E/S virtual.

# **Estado de salida**

Consulte el apartado ["Estado de salida para los mandatos del Servidor de E/S virtual" en la página 3](#page-10-0)

# **Información relacionada**

Los mandatos **[lssw](#page-254-0)**, **[updateios](#page-494-0)**, **[remote\\_management](#page-379-0)**, **[oem\\_setup\\_env](#page-352-0)** y **[oem\\_platform\\_level](#page-351-0)**.

# <span id="page-138-10"></span>**Mandato ldapadd**

# **Finalidad**

Abre una conexión con un servidor LDAP, enlaza y modifica o añade entradas.

# **Sintaxis**

ldapadd [[-a](#page-138-0)][[-b](#page-138-1)][[-c](#page-138-2)][-c][[-d](#page-138-4)][[-D](#page-138-5)][[-f](#page-138-6)][[-g](#page-138-7)][[-G](#page-138-8)][[-h](#page-138-9)][[-i](#page-139-0) archivo][[-K](#page-139-1)][[-m](#page-139-2)][[-M](#page-139-3)][[-N](#page-139-4)][[-O](#page-139-5)][[-p](#page-139-6)][[-P](#page-139-7)][[-r](#page-139-8)][[-R](#page-139-9)][[-U](#page-139-10)][[-V](#page-139-12)][[-](#page-139-13)V][**[w](#page-139-13)**][**[-y](#page-139-14)**][**[-Y](#page-139-15)**][**[-Z](#page-139-16)**]

# **Descripción**

El mandato **ldapmodify** abre una conexión con un servidor LDAP, enlaza y modifica o añade entradas. La información de la entrada se lee desde la entrada estándar o desde el archivo, especificado utilizando la opción **-f**. **ldapadd** se implementa como un enlace fijo a la herramienta ldapmodify. Cuando se invoca como ldapadd, la opción **-a** (añadir entrada nueva) se activa automáticamente

<span id="page-138-9"></span><span id="page-138-8"></span><span id="page-138-7"></span><span id="page-138-6"></span><span id="page-138-5"></span><span id="page-138-4"></span><span id="page-138-3"></span><span id="page-138-2"></span><span id="page-138-1"></span><span id="page-138-0"></span>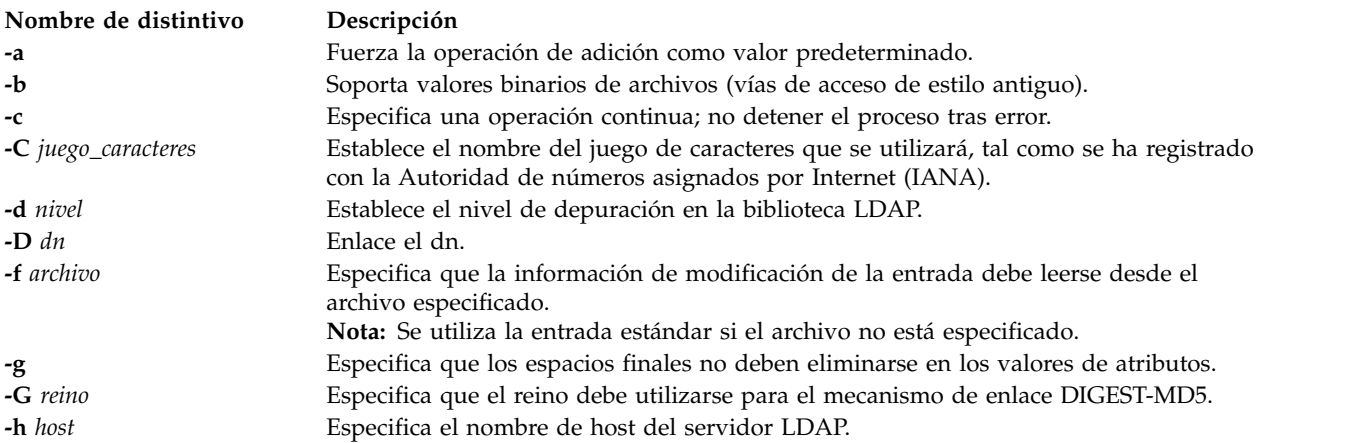

<span id="page-139-9"></span><span id="page-139-8"></span><span id="page-139-7"></span><span id="page-139-6"></span><span id="page-139-5"></span><span id="page-139-4"></span><span id="page-139-3"></span><span id="page-139-2"></span><span id="page-139-1"></span><span id="page-139-0"></span>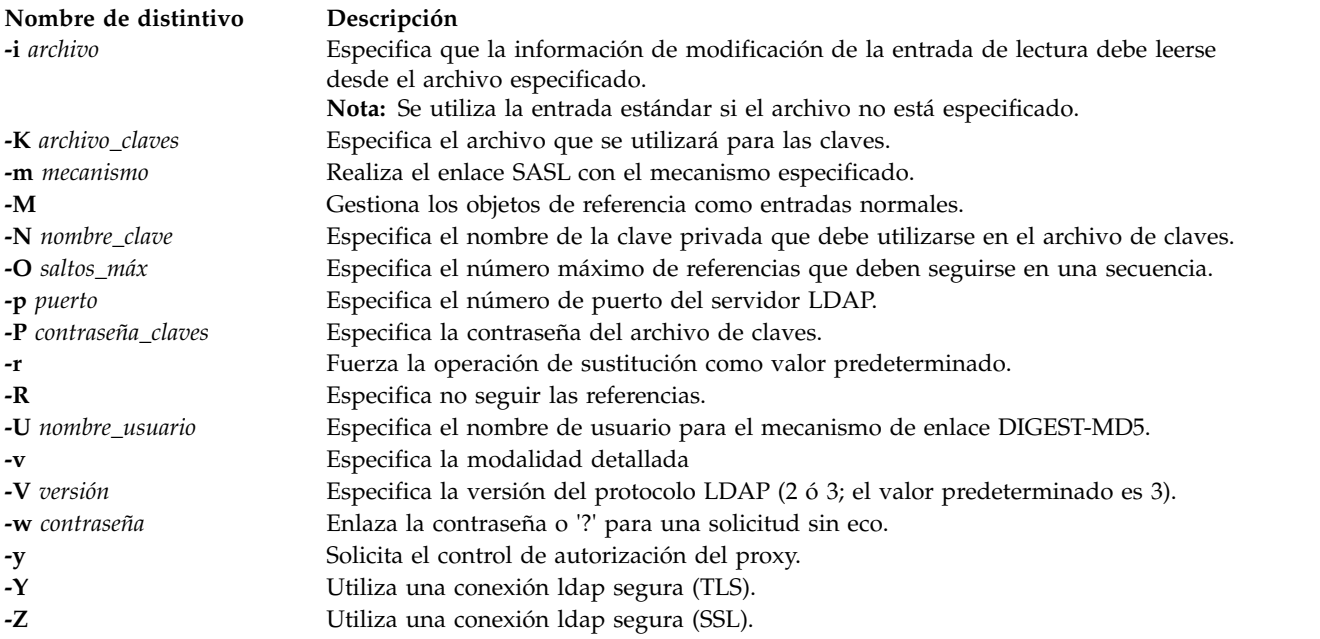

<span id="page-139-16"></span><span id="page-139-15"></span><span id="page-139-14"></span><span id="page-139-13"></span><span id="page-139-12"></span><span id="page-139-11"></span><span id="page-139-10"></span>Consulte el apartado ["Estado de salida para los mandatos del Servidor de E/S virtual" en la página 3.](#page-10-0)

### **Información relacionada**

El mandato **[mkldap](#page-314-0)** y el mandato **[ldapsearch](#page-139-17)**.

# <span id="page-139-17"></span>**Mandato ldapsearch**

### **Finalidad**

Abre una conexión con un servidor LDAP, enlaza y realiza una búsqueda utilizando el filtro *filtro*.

### **Sintaxis**

ldapsearch [[-a](#page-140-0) ][[-A](#page-140-1) ][[-b](#page-140-2) basedn][[-B](#page-140-3)][[-C](#page-140-4)][[-d](#page-140-5)][[-D](#page-140-6) ][[-e](#page-140-7) ][[-f](#page-140-8)][[-F](#page-140-9)][[-G](#page-140-10)][[-h](#page-140-11)][[-i](#page-140-12)][[-k](#page-140-13)][[-K](#page-140-14)][[-l](#page-140-15)][[-m](#page-140-17)][[-M](#page-140-18)][[-n](#page-140-19)][[-N](#page-140-20)][[-o](#page-140-21)][[-](#page-140-22) **[O](#page-140-22)**][**[-p](#page-140-23)**][**[-P](#page-140-24)**][**[-q](#page-140-25)**][**[-R](#page-140-26)**][**[-s](#page-140-27)**][**[-t](#page-140-28)**][**[-T](#page-140-29)**][**[-U](#page-140-30)**][**[-v](#page-140-31)**][**[-V](#page-140-32)**][**[-w](#page-140-33)**][**[-y](#page-140-34)**][**[-Y](#page-140-35)**][**[-z](#page-140-36)** ][**[-Z](#page-140-37)**][**[-9](#page-140-38)**] filtro [*atributos...*]

donde *dn\_base* equivale al nombre distinguido base para la búsqueda, *filtro* equivale al filtro de búsqueda de LDAP, opciones equivale a cualquier otro distintivo y *atributos* equivale a una lista separada por espacios en blanco de atributos a recuperar. Si no se especifica ninguna lista de atributos, se recuperan todos los atributos.

**Nota:** *dn\_base* es opcional si LDAP\_BASEDN está establecido en el entorno.

# **Descripción**

Si el mandato **ldapsearch** encuentra una o varias entradas, se recuperan los atributos especificados por *atributos* y las entradas y valores se imprimen en la salida estándar. Si no se lista ningún *atributo*, se devuelven todos los atributos.

# **Distintivos**

<span id="page-140-21"></span><span id="page-140-20"></span><span id="page-140-19"></span><span id="page-140-18"></span><span id="page-140-17"></span><span id="page-140-16"></span><span id="page-140-15"></span><span id="page-140-14"></span><span id="page-140-13"></span><span id="page-140-12"></span><span id="page-140-11"></span><span id="page-140-10"></span><span id="page-140-9"></span><span id="page-140-8"></span><span id="page-140-7"></span><span id="page-140-6"></span><span id="page-140-5"></span><span id="page-140-4"></span><span id="page-140-3"></span><span id="page-140-2"></span><span id="page-140-1"></span><span id="page-140-0"></span>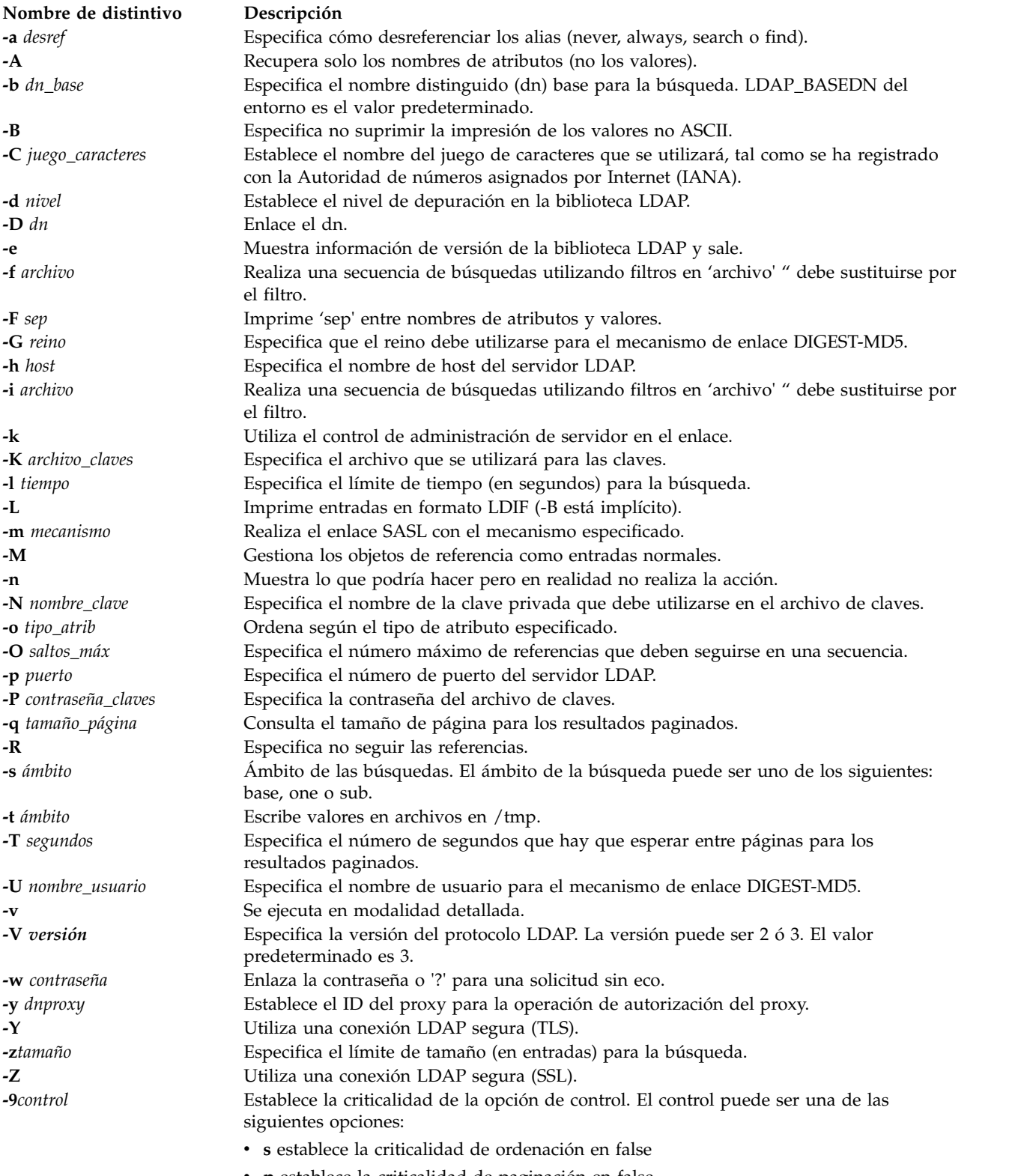

<span id="page-140-22"></span>v **p** establece la criticalidad de paginación en false

# <span id="page-140-38"></span><span id="page-140-37"></span><span id="page-140-36"></span><span id="page-140-35"></span><span id="page-140-34"></span><span id="page-140-33"></span><span id="page-140-32"></span><span id="page-140-31"></span><span id="page-140-30"></span><span id="page-140-29"></span><span id="page-140-28"></span><span id="page-140-27"></span><span id="page-140-26"></span><span id="page-140-25"></span><span id="page-140-24"></span><span id="page-140-23"></span>**Estado de salida**

Consulte el apartado ["Estado de salida para los mandatos del Servidor de E/S virtual" en la página 3.](#page-10-0)

# **Ejemplos**

Para abrir una conexión con el servidor LDAP y buscar en atributos específicos, escriba: ldapsearch -h vclient.host.com -D cn=admin -w adminpw -b cn=aixdata objectclass=\*

### **Información relacionada**

El mandato **[mkldap](#page-314-0)** y el mandato **[ldapadd](#page-138-10)**.

# **Mandato ldfware**

### **Finalidad**

Carga la EPROM flash del sistema con el archivo especificado, el cual debe contener una imagen de EPROM de flash binaria válida y, a continuación, rearranca el sistema.

### **Sintaxis**

**ldfware** [ **[-dev](#page-142-0)** *Dispositivo* ] **[-file](#page-142-1)** *nombre\_archivo*

**ldfware [-commit](#page-141-0)**

**ldfware [-reject](#page-142-2)**

# **Descripción**

De forma periódica, es necesario instalar arreglos para el firmware del servidor. Si no utiliza una HMC para gestionar el servidor, deberá obtener los arreglos a través del sistema operativo. Si el servidor no está conectado a Internet, deberá obtener un soporte óptico que contenga el arreglo del firmware del servidor e instalar el arreglo del firmware del servidor desde el soporte óptico. El archivo de la imagen de la actualización de flash se copia al sistema de archivos desde el disco. El usuario debe proporcionar la imagen en un disco si el usuario carece de acceso a sistemas de archivos remotos o a cualquier otro archivo en el sistema. Si no hay suficiente espacio disponible, se generará un error informando de que es necesaria memoria del sistema adicional. Después de copiar el archivo, aparecerá una pantalla de aviso solicitando confirmación para continuar con la actualización de flash. Si se continua con la actualización de flash se rearrancará el sistema. La imagen de flash actual no se guarda.

Después de descargar e instalar un arreglo de firmware, el arreglo queda instalado de forma temporal hasta que se decida instalarlo permanentemente. Puede que desee utilizar el nuevo nivel de firmware durante un periodo de tiempo para verificar que funciona correctamente. Cuando esté seguro de que el nuevo nivel del firmware funciona correctamente, podrá instalarlo de forma permanente. Tenga en cuenta que si instala el arreglo del firmware de forma permanente (copiando el nivel de firmware temporal desde el lado temporal al lado permanente y, por lo tanto, haciendo que ambos lados, el temporal y el permanente, contengan el mismo nivel de firmware), no podrá regresar al nivel instalado anteriormente en el lado permanente. Para instalarlo de forma permanente, utilice el distintivo **-commit**.

**Atención:** El mandato **ldfware** rearranca el sistema completo. No utilice este mandato si más de un usuario ha iniciado la sesión en el sistema.

<span id="page-141-0"></span>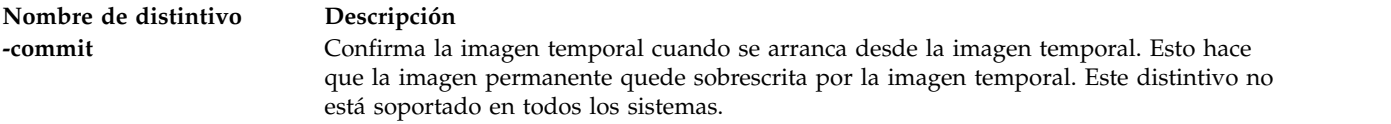

<span id="page-142-2"></span><span id="page-142-1"></span><span id="page-142-0"></span>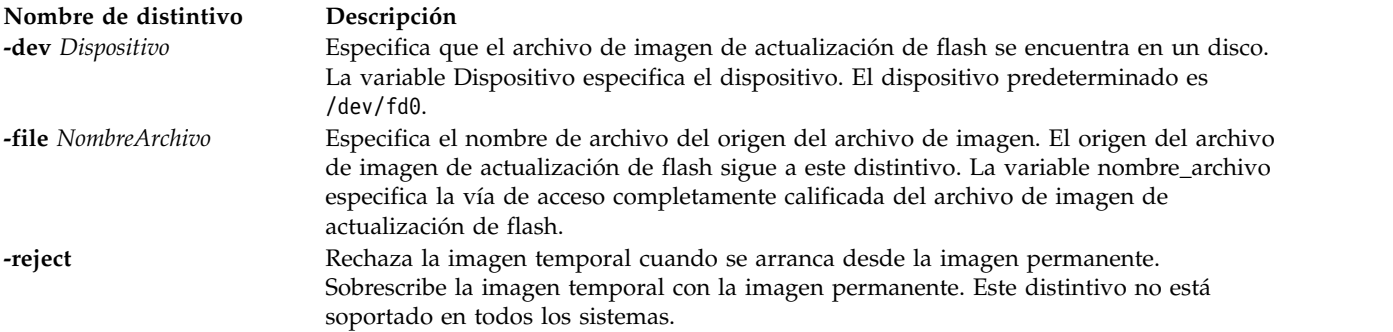

Se devuelven los siguientes códigos de salida:

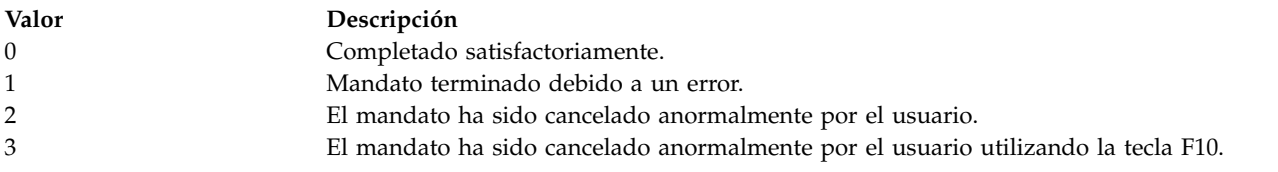

# **Ejemplos**

- 1. Para actualizar el firmware desde un archivo local, escriba el mandato siguiente: ldfware -file /tmp/firmware/latest\_flash
- 2. Para actualizar el firmware que hay en un disquete, escriba el mandato siguiente: ldfware -device /dev/fd0 -file latest\_flash
- 3. Para actualizar el firmware que hay en un dispositivo de CD, escriba el mandato siguiente: mount -cd /mnt ldfware -file /mnt/firmware/latest\_flash

# **mandato license**

# **Finalidad**

Ver y aceptar el acuerdo de licencia.

# **Sintaxis**

**license** { [ **[-view](#page-143-0)** ] [ **[-accept](#page-142-3)** ] } [ **[-lang](#page-142-4)** *Nombre* ]

**license** [ **[-ls](#page-143-1)** ]

# **Descripción**

El mandato **license** se utiliza para ver y aceptar el acuerdo de licencia del Servidor de E/S virtual. Si no se especifica ningún distintivo, se muestra el estado actual del acuerdo de licencia. Si se ha aceptado la licencia, aparecerá la fecha y la hora de la aceptación.

<span id="page-142-4"></span><span id="page-142-3"></span>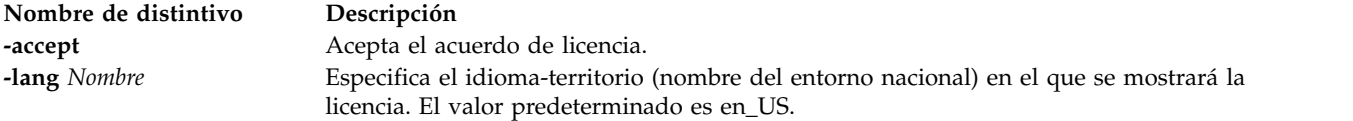

<span id="page-143-1"></span><span id="page-143-0"></span>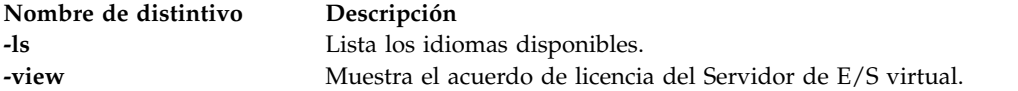

Consulte el apartado ["Estado de salida para los mandatos del Servidor de E/S virtual" en la página 3.](#page-10-0)

### **Ejemplos**

- 1. Para ver la licencia en el entorno nacional en\_US, escriba: license -view
- 2. Para ver la licencia en el entorno nacional fr\_FR, escriba: license -accept -lang fr\_FR
- 3. Para ver si la licencia ha sido aceptada, escriba: license

# **Información relacionada**

El mandato **[chlang](#page-62-0)**.

# **Mandato loadopt**

### **Finalidad**

Carga un disco de medios ópticos virtuales del depósito de medios virtuales a un dispositivo óptico virtual.

### **Sintaxis**

**loadopt** [ **[-f](#page-143-2)** ] [ **[-release](#page-143-3)** ] **[-disk](#page-143-4)** *nombre\_archivo* **[-vtd](#page-143-5)** *dispositivo\_destino\_virtual*

# **Descripción**

El mandato **loadopt** carga el disco óptico virtual especificado (*nombre\_archivo*) en el dispositivo óptico virtual especificado (*dispositivo\_destino\_virtual*).

**Nota:** Un disco virtual determinado sólo puede cargarse en más de un dispositivo óptico virtual con archivo de copia de seguridad simultáneamente si el DVD virtual está designado como de sólo lectura. Si el dispositivo óptico virtual ya tiene cargado un disco óptico virtual diferente, el mandato fallará a menos que se especifique el distintivo -**f**, en cuyo caso se realizará primero una descarga implícita.

<span id="page-143-5"></span><span id="page-143-4"></span><span id="page-143-3"></span><span id="page-143-2"></span>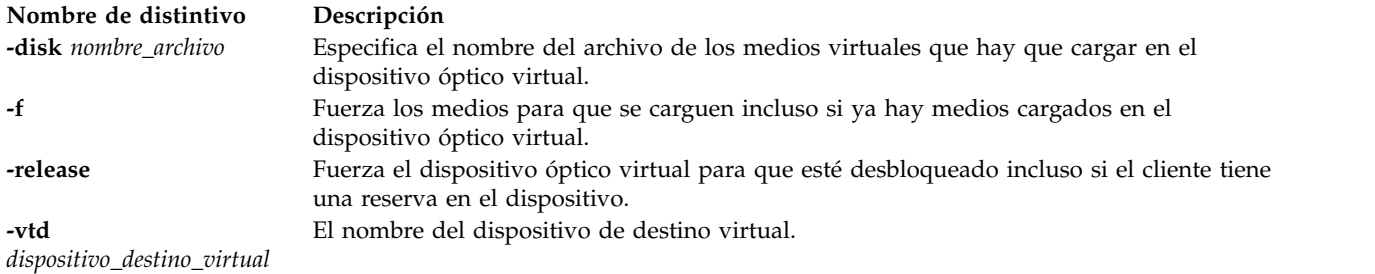
# **Ejemplos**

Para cargar los *datos\_cliente* del disco óptico virtual en el vopt1 del dispositivo óptico virtual, escriba el mandato siguiente:

loadopt -disk clientData -vtd vopt1

# **Mandato loginmsg**

# **Finalidad**

Modifica el indicador de inicio de sesión de la partición del Servidor de E/S virtual.

# **Sintaxis**

```
loginmsg { -reset | "serie del indicador" }
```
# **Descripción**

El mandato **loginmsg** establece el indicador de inicio de sesión de la partición del Servidor de E/S virtual.

# **Distintivos**

<span id="page-144-0"></span>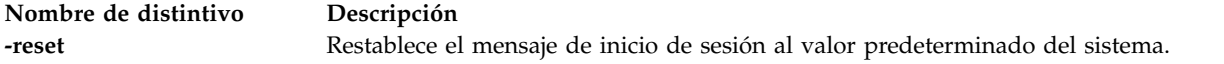

# **Ejemplos**

1. Para establecer el indicador de inicio de sesión a Bienvenido seguido de Inicio de sesión: en otra línea, escriba:

loginmsg "Bienvenido\nInicio de sesión:"

2. Para restablecer el indicador de inicio de sesión al valor predeterminado del sistema, escriba: loginmsg -reset

# **Mandato IVM lpar\_netboot**

# **Finalidad**

Recupera la dirección de control de acceso al medio (MAC) y el código de ubicación física de los adaptadores de red para una partición lógica o indica a una partición lógica que lleve a cabo un arranque de la red. Este mandato sólo se puede utilizar en un entorno de Integrated Virtualization Manager.

# **Sintaxis**

Para recuperar una dirección MAC:

lpar\_netboot [-M](#page-145-0) [-n](#page-145-1) [[-v](#page-145-2)] [[-x](#page-145-3)] [[-f](#page-145-4)] [[-i](#page-145-5)] [[-A](#page-145-6)] [-t ent](#page-145-7) [[-D](#page-145-8) [-s](#page-145-9) Velocidad[-d](#page-145-10) Dúplex [-S](#page-145-11) Servidor -G [Pasarela](#page-145-12) [-C](#page-145-13) Cliente **-K** *[máscara\\_subred](#page-145-14)*] *[nombre\\_partición](#page-146-0) [perfil\\_partición](#page-146-1) [sistema\\_gestionado](#page-146-2)*

Para realizar un arranque de la red:

 $\lceil \mathbf{par\_netboot} \rceil - \mathbf{r} \rceil - \mathbf{r} \rceil$  [[-i](#page-145-5)]  $\lceil -\mathbf{g} \rceil - \mathbf{g} \rceil - \mathbf{a} \rceil - \mathbf{b} \rceil - \lceil -\mathbf{b} \rceil - \lceil -\mathbf{b} \rceil - \lceil -\mathbf{b} \rceil - \lceil -\mathbf{b} \rceil \rceil - \lceil -\mathbf{b} \rceil - \lceil -\mathbf{b} \rceil \rceil$ *Dúplex* **[-S](#page-145-11)** *Servidor* **-G** *[Pasarela](#page-145-12)* **[-C](#page-145-13)** *Cliente* **-K** *[máscarasubred](#page-145-14) [nombre partición](#page-146-0) [perfil partición](#page-146-1) [sistema gestionado](#page-146-2)*

# **Descripción**

El mandato **lpar\_netboot** indica a una partición lógica que realice un arranque de la red; para ello, la partición lógica envía una solicitud bootp a un servidor que se ha especificado con el distintivo **-S**. El servidor puede ser un servidor de gestión de instalación de red (NIM) que proporcione recursos SPOT o cualquier servidor que proporcione imágenes de arranque de red.

Si se especifican los distintivos **-M** y **-n**, el mandato **lpar\_netboot** devuelve la dirección MAC y el código de ubicación física para un tipo particular de adaptador de red que se especifica con el distintivo **-t**. Cuando se especifica el distintivo **-m**, **lpar\_netboot** arranca una partición mediante la utilización de un adaptador de red específico que coincide con la dirección MAC especificada. Cuando se especifica el distintivo **-l**, **lpar\_netboot** arranca una partición lógica mediante la utilización de un código de ubicación física específico para el adaptador de red que coincide con el código de ubicación física especificado. La dirección MAC o el código de ubicación física coincidentes dependerán de la asignación de recursos de hardware del perfil en el que se ha arrancado la partición lógica. El mandato **lpar\_netboot** también necesita argumentos para el nombre de la partición y el perfil de la partición (que contiene los recursos de hardware asignados) y el nombre del sistema gestionado en el que se ha definido la partición lógica.

# **Distintivos**

<span id="page-145-17"></span><span id="page-145-16"></span><span id="page-145-15"></span><span id="page-145-14"></span><span id="page-145-13"></span><span id="page-145-12"></span><span id="page-145-11"></span><span id="page-145-10"></span><span id="page-145-9"></span><span id="page-145-8"></span><span id="page-145-7"></span><span id="page-145-6"></span><span id="page-145-5"></span><span id="page-145-4"></span><span id="page-145-3"></span><span id="page-145-2"></span><span id="page-145-1"></span><span id="page-145-0"></span>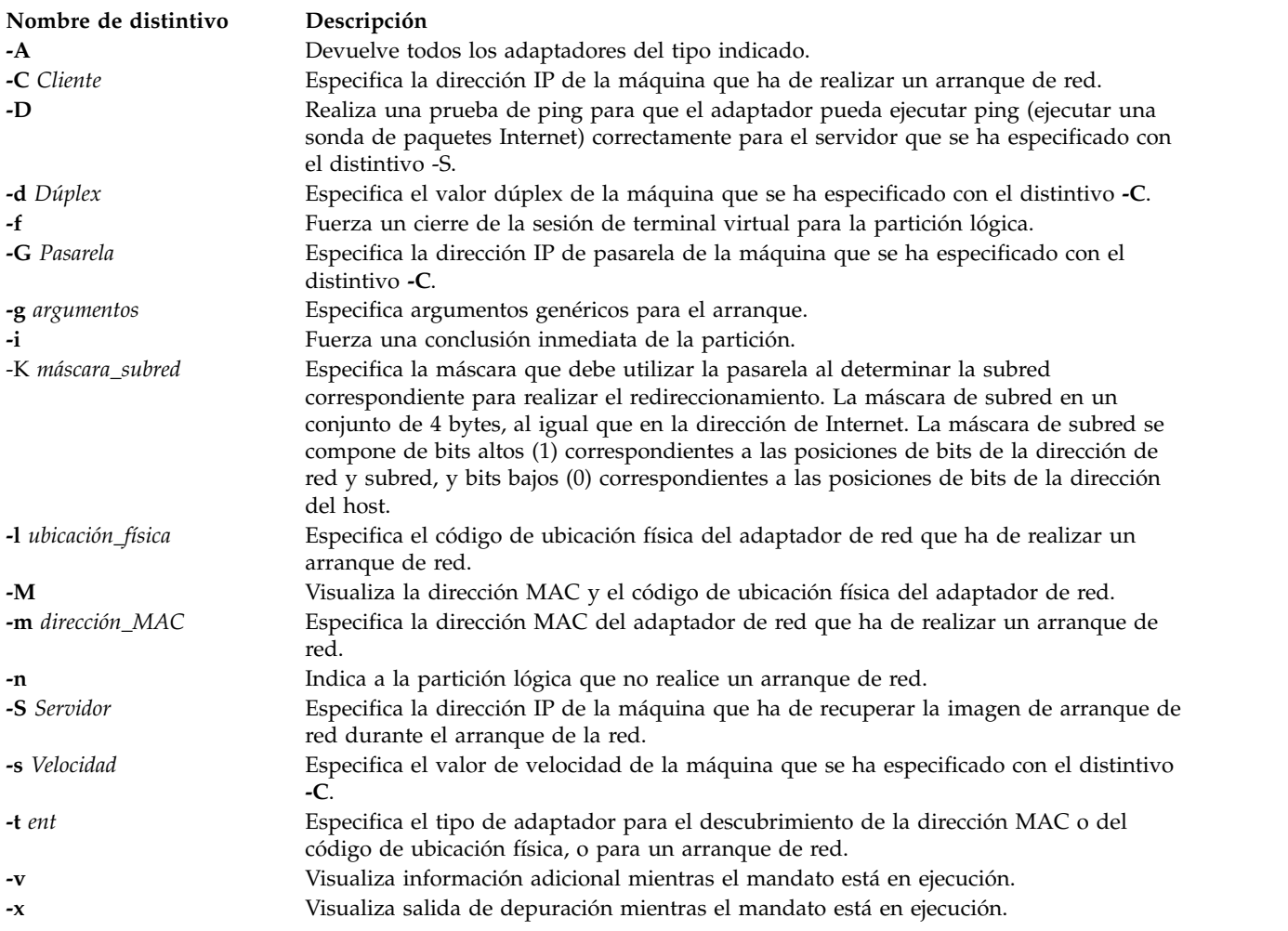

# **Parámetros**

<span id="page-146-2"></span><span id="page-146-1"></span><span id="page-146-0"></span>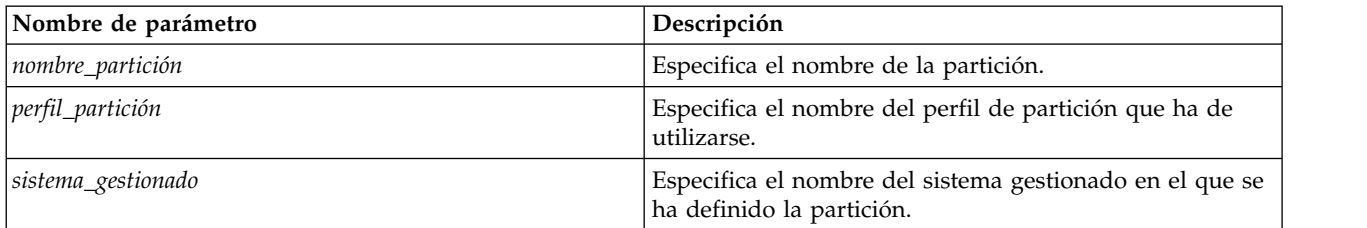

# **Estado de salida**

Se devuelven los siguientes valores de salida:

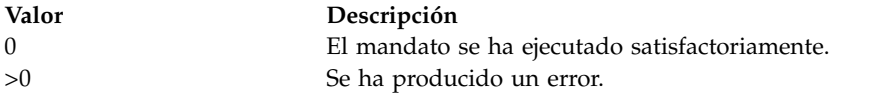

# **Seguridad**

Control de acceso: debe disponer de autorización de usuario root para poder ejecutar el mandato **lpar\_netboot**.

# **Ejemplos**

- 1. Para recuperar la dirección MAC y el código de ubicación física para la partición machA con el perfil de partición lógica machA\_prof en el sistema gestionado test\_sys, especifique lo siguiente: lpar netboot -M -n -t ent "machA" "machA prof" "test sys"
- 2. Para realizar un arranque de red de partición lógica machA con un perfil de partición machA\_prof en el sistema gestionado test\_sys, escriba:

lpar\_netboot -t ent -s auto -d auto -S 9.3.6.49 -G 9.3.6.1 -C 9.3.6.234 "machA" "machA\_prof" "test\_sys"

- 3. Para realizar un arranque de red de partición lógica machA con la dirección MAC específica 00:09:6b:dd:02:e8 y perfil de partición lógica machA\_prof en el sistema gestionado test\_sys, escriba: OS\_install -o allocate -a os\_resource=my53resource myclient01
- 4. Para realizar un arranque de red de partición lógica machA con el código de ubicación física específico U1234.121.A123456-P1-T6 y el perfil de partición lógica machA\_prof en el sistema gestionado test\_sys, escriba:

lpar\_netboot -t ent -l U1234.121.A123456-P1-T6 -s auto -d auto -S 9.3.6.49 -G 9.3.6.1 -C 9.3.6.234 "machA" "machA\_prof" "test\_sys"

5. Para realizar una prueba de ping y realizar un arranque de red de la partición lógica machA con el perfil de partición lógica machA\_prof en un sistema gestionado test\_sys, escriba:

```
lpar netboot -t ent -D -s auto -d auto -S 9.3.6.49 -G 9.3.6.1 -C 9.3.6.234
                   "machA" "machA_prof" "test_sys"
```
# **Información relacionada**

El mandato **[installios](#page-135-0)**.

# **Mandato IVM lpcfgop Finalidad**

Realiza una operación de imagen de configuración de partición. Este mandato sólo se puede utilizar en un entorno de Integrated Virtualization Manager.

# **Sintaxis**

Para borrar los datos de configuración de la partición lógica durante el siguiente reinicio del sistema:

**lpcfgop -o** clear [ **--force** ] [ **-m** *sistema\_gestionado* ]

Para inhabilitar los datos de configuración de la partición lógica durante el siguiente reinicio del sistema:

**lpcfgop -o** disable [ **--force** ] [ **-m** *sistema\_gestionado* ]

Para volcar los datos de configuración de una partición lógica en un archivo:

**lpcfgop -o** dump [**-f** *archivo\_vuelco*] [ **-m** *sistema\_gestionado* ]

Para habilitar los datos de configuración de la partición lógica durante el siguiente reinicio del sistema:

**lpcfgop -o** enable [ **-m** *sistema\_gestionado* ]

## **Descripción**

El mandato **lpcfgop** realiza una operación de imagen de configuración de la partición como borrar (clear), inhabilitar (disable), habilitar (enabler) o volcar (dump) los datos de configuración de la partición lógica.

# **Distintivos**

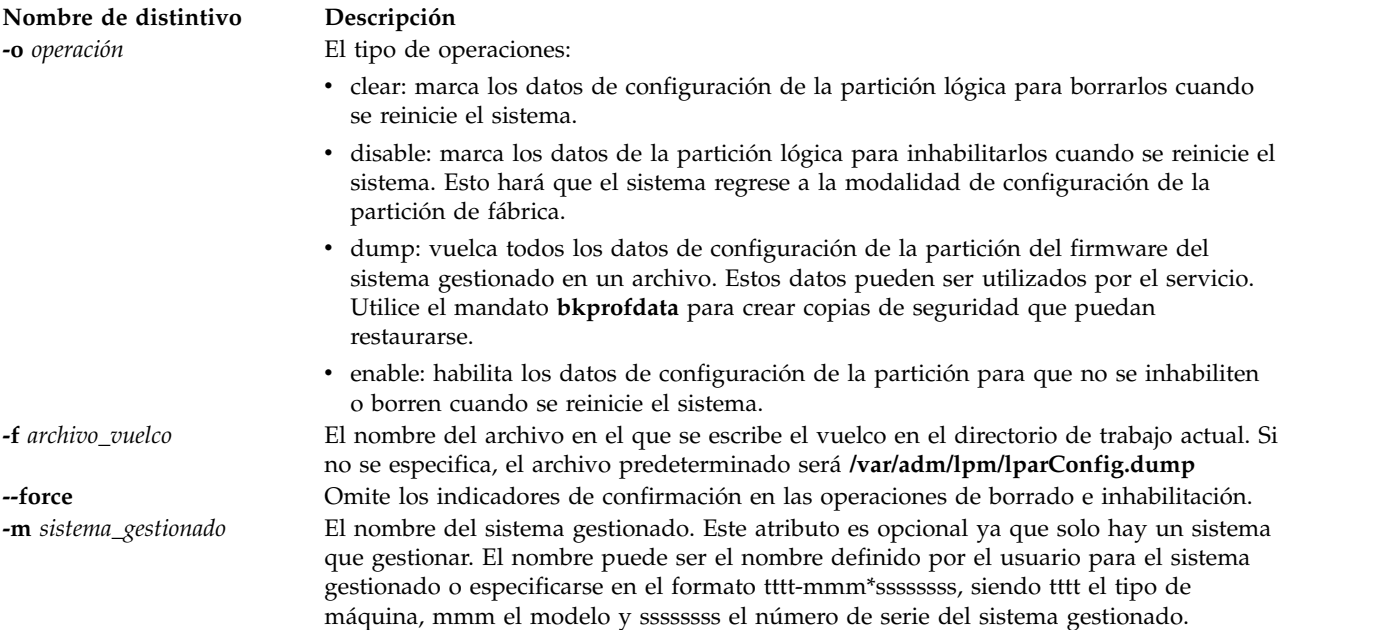

# **Estado de salida**

Este mandato devuelve un código de retorno de 0 si es satisfactorio.

# **Seguridad**

Este mandato sólo es accesible para el usuario padmin en un entorno de IVM.

# **Ejemplos**

1. Borrar los datos de configuración de la partición (requiere confirmación) durante el siguiente rearranque:

lpcfgop -o clear

2. Volcar los datos de configuración de la partición lógica en lparData.dump: lpcfgop -o dump -f lparData.dump

# **Información relacionada**

El mandato **[bkprofdata](#page-23-0)** y el mandato **[rstprofdata](#page-417-0)**.

# **mandato lsauth**

# **Finalidad**

Muestra los atributos de autorizaciones definidas por el usuario y por el sistema.

# **Sintaxis**

**lsauth** [**[-R](#page-149-0)** *módulo\_carga*] [**[-C](#page-149-1)**] [**[-f](#page-149-2)** ] [**[-a](#page-149-3)** *List*] {**[ALL](#page-149-4)** | *[Nombre](#page-149-5)* [,*Nombre* ] ...}

# **Descripción**

El mandato **lsauth** muestra los atributos de las autorizaciones definidas por el usuario y por el sistema de la base de datos de autorizaciones. El mandato se puede utilizar para listar los atributos de todas las autorizaciones o de autorizaciones específicas. De forma predeterminada, el mandato **lsauth** muestra todos los atributos de autorización. Para ver los atributos seleccionados, utilice el distintivo **-a** *Lista*. Si uno o más atributos no pueden leerse, el mandato **lsauth** lista la información que está disponible.

De forma predeterminada, el mandato **lsauth** lista los atributos de cada autorización en una línea. Muestra la información de atributos con el formato *Atributo* **=** *Valor*, cada uno separado por un espacio en blanco. Para obtener una lista de los atributos de autorización en formato de stanza, utilice el distintivo **-f** . Para listar la información como registros separados por signos de dos puntos, utilice el distintivo **-C**.

Si el sistema está configurado para utilizar varios dominios para la base de datos de autorizaciones, las autorizaciones, según lo especificado por el parámetro *Nombre*, se buscan en los dominios según el orden especificado por el atributo **secorder** de la stanza de autorizaciones del archivo **/etc/nscontrol.conf**. Si existen entradas duplicadas en varios dominios, sólo se lista la primera instancia de entrada. Utilice el distintivo **-R** para listar las autorizaciones de un dominio específico.

# **Distintivos**

<span id="page-149-3"></span>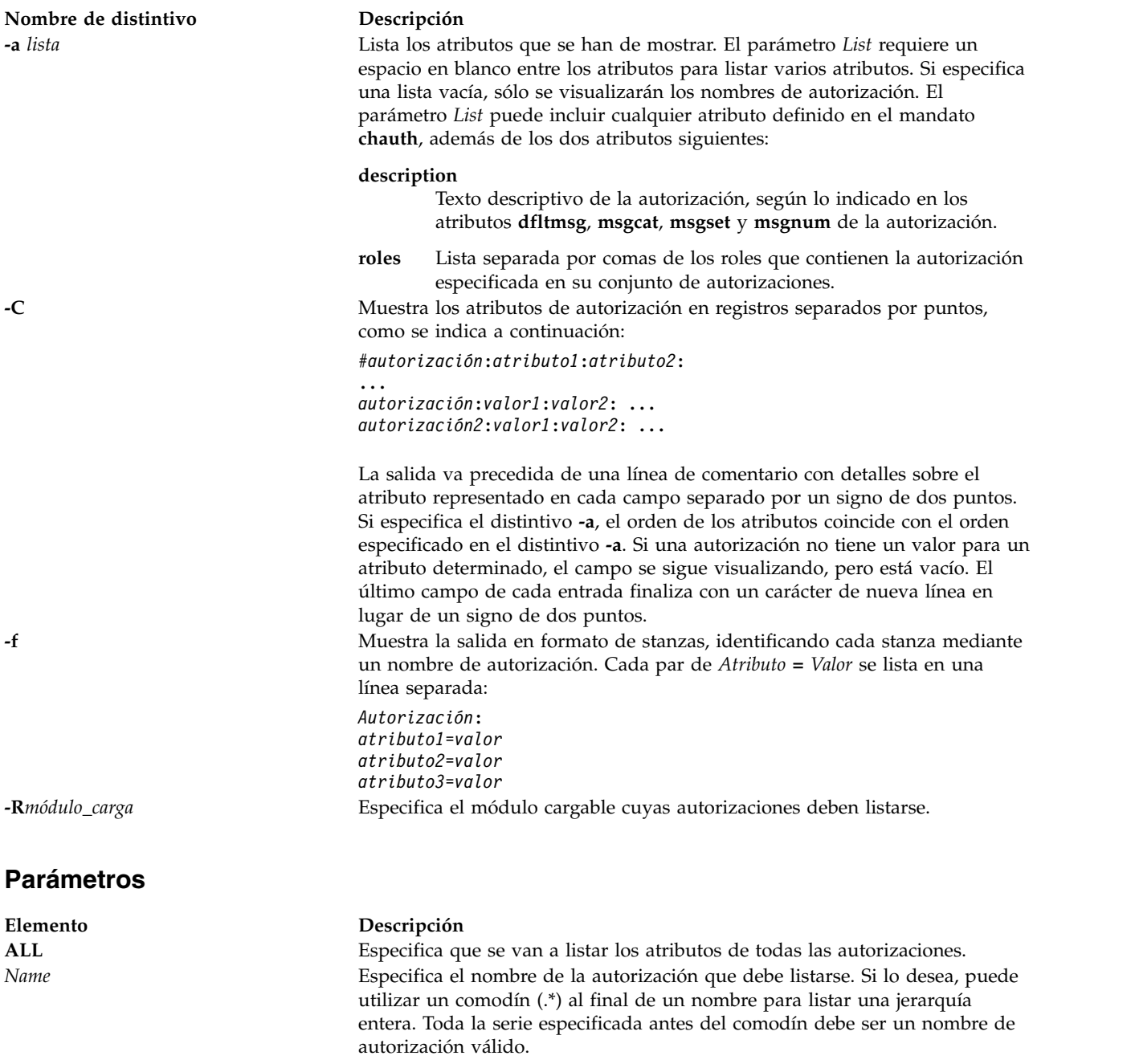

# **Seguridad**

El mandato **lsauth** es un mandato con privilegios. Debe asumir un rol que tenga la autorización siguiente para ejecutar el mandato satisfactoriamente.

**Elemento Descripción aix.security.auth.list vios.security.auth.list**

<span id="page-149-5"></span><span id="page-149-4"></span><span id="page-149-2"></span><span id="page-149-1"></span><span id="page-149-0"></span>Necesario para ejecutar el mandato.

# **Archivos accedidos**

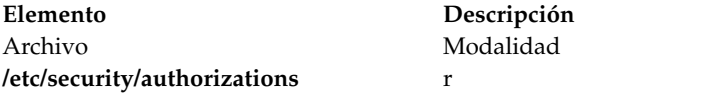

# **Ejemplos**

1. Para visualizar todos los atributos de la autorización custom, utilice el mandato siguiente: lsauth custom

Se visualizará toda la información de atributos, con cada atributo separado por un espacio en blanco.

2. Para visualizar todos los atributos de la autorización custom de LDAP, utilice el mandato siguiente: lsauth -R LDAP custom

Se visualizará toda la información de atributos, con cada atributo separado por un espacio en blanco.

3. Para visualizar el ID de autorización y la descripción de la autorización custom en formato de stanza, utilice el mandato siguiente:

lsauth -f -a id description custom

Aparecerá una información parecida a la siguiente:

```
custom:
    id=11000
   description="Custom Authorization"
```
4. Para visualizar los atributos **msgcat**, **msgset** y **msgnum** de la autorización custom.test en formato de dos puntos, utilice el mandato siguiente:

lsauth -C -a msgcat msgset msgnum custom.test

Aparecerá una información parecida a la siguiente: #name:ID:msgcat:msgset:msgnum custom.test:12000:custom\_auths.cat:5:24

5. Para visualizar la descripción de toda la jerarquía de autorizaciones que empiezan por aix.security, utilice el mandato siguiente:

lsauth -a description aix.security.\*

La autorización aix.security y todos sus hijos se listarán con una autorización por línea y un espacio entre el nombre de autorización y el atributo de descripción.

# **Mandato lscluster**

# **Finalidad**

Lista información de configuración de clúster.

# **Sintaxis**

```
lscluster { -i | -d | -c [ -n NombreClúster ] } | { -m [ NombreNodo ] | -s | -i NombreInterfaz | -d
NombreDisco }
```
# **Descripción**

El mandato **lscluster** muestra los atributos asociados al clúster y la configuración del clúster.

# **Distintivos**

<span id="page-151-4"></span><span id="page-151-2"></span><span id="page-151-1"></span><span id="page-151-0"></span>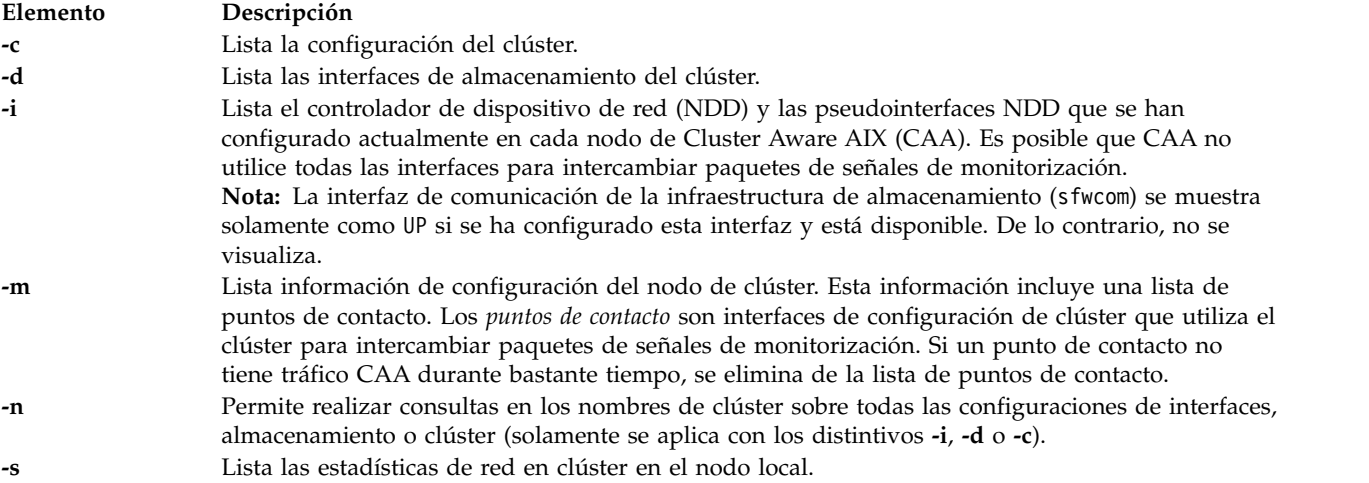

# <span id="page-151-5"></span><span id="page-151-3"></span>**Ejemplos**

1. Para listar la configuración de clúster para todos los nodos, escriba:

```
lscluster –m A continuación, se muestra un ejemplo de la salida:
# lscluster -m
Calling node query for all nodes...
Node query number of nodes examined: 2
                  Node name: nodeA.ibm.com
                  Cluster shorthand id for node: 1
                  uuid for node: 84088524-b124-11e3-8210-32c8e74b1e02
                  State of node: UP NODE LOCAL
                  Smoothed rtt to node: 0
                  Mean Deviation in network rtt to node: 0
                  Number of clusters node is a member in: 1
                   CLUSTER NAME TYPE SHID UUID
                   Sample local 84ee37f4-b124-11e3-8210-32c8e74b1e02
                  Number of points of contact for node: 0
                  Point-of-contact interface & contact state
                   n/a
           ------------------------------
                  Node name: nodeB.ibm.com
                  Cluster shorthand id for node: 2
                  uuid for node: 8492a5a6-b124-11e3-8210-32c8e74b1e02
                  State of node: UP
                  Smoothed rtt to node: 70
                  Mean Deviation in network rtt to node: 82
                  Number of clusters node is a member in: 1
                   CLUSTER NAME TYPE SHID UUID
                   Sample local 84ee37f4-b124-11e3-8210-32c8e74b1e02
                  Number of points of contact for node: 2
                  Point-of-contact interface & contact state
                  dpcom UP RESTRICTED
                  en0 UP
```
2. Para listar la configuración de clúster para todos los nodos locales, escriba: lscluster -s

A continuación, se muestra un ejemplo de la salida:

```
# lscluster -s
               Cluster Network Statistics:
              pkts seen: 33861217 passed: 32052241<br>
P pkts: 5778096 passed: 193494
                                                   UDP pkts: 1934943
               gossip pkts sent: 1463320 gossip pkts recv: 688759
               cluster address pkts: 0 CP pkts: 1808962
               bad transmits: 5 bad posts: 4
               Bad transmit (overflow - disk ): 0
               Bad transmit (overflow - tcpsock): 0
               Bad transmit (host unreachable): 0
               Bad transmit (net unreachable): 0
              Bad transmit (network down): 0
               Bad transmit (no connection): \theta short pkts: \thetamulticast pkts: 1808880
               cluster wide errors: 0 bad pkts: 0
               dup pkts: 0 dropped pkts: 14<br>pkt fragments: 1 dropped pkts: 14
                                                   fragments queued: 0fragments freed: 0
               pkts pulled: 0 no memory: 0
               rxmit requests recv: 10 requests found: 3
               requests missed: 7 ooo pkts: 0
              requests reset sent: 7 reset recv: 0
               remote tcpsock send: 0 tcpsock recv: 0
              rxmit requests sent: 0
               alive pkts sent: 0 alive pkts recv: 0
               ahafs pkts sent: 2 ahafs pkts recv: 0
               nodedown pkts sent: 0 nodedown pkts recv: 1
              socket pkts sent: 62 socket pkts recv: 54
               cwide pkts sent: 275321 cwide pkts recv: 275318<br>socket pkts no space: 0 contracts pkts recv notforhere: 0
               socket pkts no space: 0 pkts recv notforhere: 0<br>Pseudo socket pkts sent: 0 Pseudo socket pkts recv: 0
              Pseudo socket pkts sent: 0
              Pseudo socket pkts dropped: 0
               arp pkts sent: 1 arp pkts recv: 2
              stale pkts recv: 0 other cluster pkts: 4<br>storage pkts sent: 1 storage pkts recv: 1
                                                   storage pkts recv: 1<br>disk pkts recv: 0
               disk pkts sent: 174
               unicast pkts sent: 275364 unicast pkts recv: 82
               out-of-range pkts recv: 0
               IPv6 pkts sent: 0 1Pv6 pkts recv: 122<br>IPv6 frags sent: 0 1Pv6 frags recv: 0
                                                   IPv6 frags recv: 0
               Unhandled large pkts: 0
               mrxmit overflow : 0 urxmit overflow: 0
3. Para listar la información de interfaz del nodo local, escriba:
   lscluster –i
   A continuación, se muestra un ejemplo de la salida:
   # lscluster -i
               Network/Storage Interface Query
               Cluster Name: Sample
               Cluster uuid: 84ee37f4-b124-11e3-8210-32c8e74b1e02
               Number of nodes reporting = 2
               Number of nodes expected = 2
              Node nodeA.ibm.com
              Node uuid = 84088524-b124-11e3-8210-32c8e74b1e02
               Number of interfaces discovered = 2
                      Interface number 1 en0
                              ifnet type = 6 ndd type = 7Mac address length = 6
```

```
Smoothed rrt across interface = 0Mean Deviation in network rrt across interface = 0Probe interval for interface = 100 ms
ifnet flags for interface = 0x1E080863
```
Mac address = 32:C8:E7:4B:1E:02

```
ndd flags for interface = 0x0021081B
                Interface state UP
               Number of regular addresses configured on interface = 1
               IPv4 ADDRESS: 9.3.199.216 broadcast 9.3.199.255 netmask 255.255.254.0
               Number of cluster multicast addresses configured on interface = 1
               IPv4 MULTICAST ADDRESS: 228.3.199.216 broadcast 0.0.0.0 netmask 0.0.0.0
        Interface number 2 dpcom
               ifnet type = 0 ndd type = 305Mac address length = 0Mac address = 00:00:00:00:00:00
                Smoothed rrt across interface = 750
               Mean Deviation in network rrt across interface = 1500
               Probe interval for interface = 22500 ms
               ifnet flags for interface = 0x00000000
               ndd flags for interface = 0x00000009
                Interface state UP RESTRICTED AIX_CONTROLLED
        Pseudo Interface
               Interface State DOWN
Node nodeB.ibm.com
Node uuid = 8492a5a6-b124-11e3-8210-32c8e74b1e02
Number of interfaces discovered = 2
       Interface number 1 en0
                ifnet type = 6 ndd type = 7Mac address length = 6
               Mac address = 32:C8:EF:AD:7C:02
                Smoothed rrt across interface = 0Mean Deviation in network rrt across interface = 0
               Probe interval for interface = 990 ms
               ifnet flags for interface = 0x1E084863
               ndd flags for interface = 0x0021081B
               Interface state UP
               Number of regular addresses configured on interface = 1
                IPv4 ADDRESS: 9.3.199.128 broadcast 9.3.199.255 netmask 255.255.254.0
               Number of cluster multicast addresses configured on interface = 1
                IPv4 MULTICAST ADDRESS: 228.3.199.216 broadcast 0.0.0.0 netmask 0.0.0.0
        Interface number 2 dpcom
                ifnet type = 0 ndd type = 305Mac address length = 0Mac address = 00:00:00:00:00:00
                Smoothed rrt across interface = 750
               Mean Deviation in network rrt across interface = 1500
               Probe interval for interface = 22500 ms
                ifnet flags for interface = 0x00000000
               ndd flags for interface = 0x00000009
                Interface state UP RESTRICTED AIX_CONTROLLED
        Pseudo Interface
               Interface State DOWN
```
4. Para listar la información de la interfaz de almacenamiento del clúster, escriba:

```
lscluster -d
```
A continuación, se muestra un ejemplo de la salida:

```
# lscluster -d
```
Storage Interface Query

```
Cluster Name: Sample
Cluster uuid: 84ee37f4-b124-11e3-8210-32c8e74b1e02
Number of nodes reporting = 2
Number of nodes expected = 2
Node nodeA.ibm.com
Node uuid = 84088524-b124-11e3-8210-32c8e74b1e02
Number of disk discovered = 1
       hdisk4
          state : UP
          uDid :
          uUid : 76c94719-7335-ded6-10e2-77d61ff7998c
```
type : REPDISK Node nodeB.ibm.com Node uuid = 8492a5a6-b124-11e3-8210-32c8e74b1e02 Number of disk discovered = 1 hdisk0 state : UP uDid : 382300c4f4f700004c0000000140799c6e39.3105VDASD03AIXvscsi uUid : 76c94719-7335-ded6-10e2-77d61ff7998c type : REPDISK

5. Para listar la configuración de clúster, escriba:

lscluster -c

```
A continuación, se muestra un ejemplo de la salida:
# lscluster -c
Cluster Name: Sample
Cluste UUID: 8e1d89da-b39d-11e3-91e7-d24dc2d9d309
Number of nodes in cluster = 2
        Cluster ID for node nodeA.ibm.com: 1
        Primary IP address for node r5r3m25.aus.stglabs.ibm.com: 9.3.207.132
        Cluster ID for node nodeB.ibm.com: 2
        Primary IP address for node r5r3m26.aus.stglabs.ibm.com: 9.3.207.218
Number of disks in cluster = 1
       Disk = hdisk6 UUID = 57208624-fda4-d404-a7c0-8e425e2941a4 cluster major = 0 cluster minor = 1
Multicast for site LOCAL: IPv4 228.3.207.132 IPv6 ff05::e403:cf84
Communication Mode: multicast
Local node maximum capabilities: HNAME CHG, UNICAST, IPV6, SITE
Effective cluster-wide capabilities: HNAME CHG, UNICAST, IPV6, SI
```
# **Mandato lsdev Finalidad**

Muestra los dispositivos del Servidor de E/S virtual y sus características.

## **Sintaxis**

Para listar los dispositivos:

```
lsdev [ -type tipo_dispositivo... ] [ -virtual ] [ -field nombre_campo... ] [ -fmt Delimitador ] [-state Estado ]
```
Para mostrar información acerca de un dispositivo específico:

**lsdev** { **[-dev](#page-155-2)** *nombre\_dispositivo* | **[-plc](#page-155-3)** *código\_ubicación\_física* } [ **[-child](#page-155-4)** ] [ **[-field](#page-155-0)** *nombre\_campo*... ] [ **[-fmt](#page-155-1)** *delimitador* ]

**lsdev** { **[-dev](#page-155-2)** *nombre\_dispositivo* | **[-plc](#page-155-3)** *código\_ubicación\_física* } [ **[-attr](#page-155-5)** [ *atributo* ] | **[-range](#page-155-6)** *atributo* | **[-slot](#page-156-3)** | **[-vpd](#page-156-4)** | **[-parent](#page-155-7)**]

**lsdev [-vpd](#page-156-4)**

**lsdev [-slots](#page-156-5)**

## **Descripción**

El mandato **lsdev** muestra información acerca de los dispositivos en el Servidor de E/S virtual. Si no se especifica ningún distintivo, se mostrará una lista de todos los dispositivos, físicos y virtuales, en el Servidor de E/S virtual. Para listar los dispositivos, tanto físicos como virtuales, de un tipo específico, utilice el distintivo **-type** *TipoDispositivo*. Utilice el distintivo **-virtual** para listar únicamente los dispositivos virtuales. La combinación de los distintivos **-type** y **-virtual** listará los dispositivos virtuales del tipo especificado.

Para mostrar información acerca de un dispositivo específico, utilice los distintivos **-dev** *nombre\_dispositivo* o **-plc** *código\_ubicación\_física*. Utilice los distintivos **-child**, **-parent**, **-attr**, **-range**, **-slot** o **-vpd** para especificar qué tipo de información mostrar. Si no se utiliza ninguno de estos distintivos, se mostrará el nombre, estado y descripción del dispositivo.

La utilización del distintivo **-vpd**, sin especificar un dispositivo, muestra información específica de la plataforma acerca de todos los dispositivos.

Si el distintivo **-fmt** *delimitador* se especifica con el mandato **lsdev** devuelve una salida en formato separado por delimitadores. El distintivo **-state** *Estado* limita la salida a los dispositivos en el estado indicado. El distintivo **-slots** proporciona una lista de información de ranuras de E/S para adaptadores incorporados que no sean de conexión dinámica pero que puedan soportar operaciones de LPAR dinámica.

La salida **lsdev** se truncará hasta 80 caracteres por línea, a no ser que se utilice el distintivo **-fmt**. Si se utiliza el distintivo **-fmt**, las líneas de salida no se truncarán y puede que se produzcan ajustes de línea, basándose en la longitud de líneas a la que esté configurada la ventana del terminal.

# **Distintivos**

<span id="page-155-7"></span><span id="page-155-6"></span><span id="page-155-5"></span><span id="page-155-4"></span><span id="page-155-3"></span><span id="page-155-2"></span><span id="page-155-1"></span><span id="page-155-0"></span>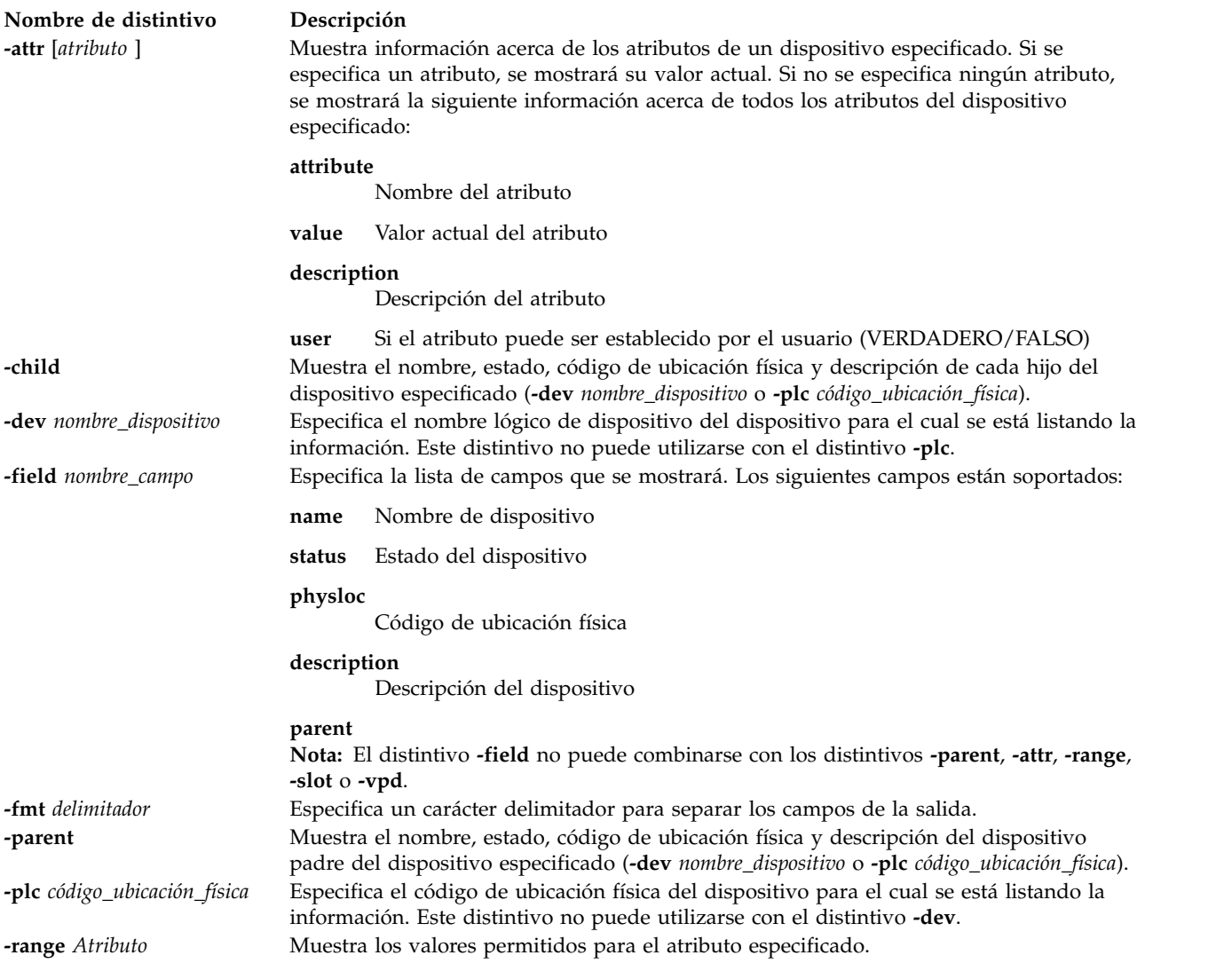

<span id="page-156-5"></span><span id="page-156-3"></span><span id="page-156-2"></span><span id="page-156-0"></span>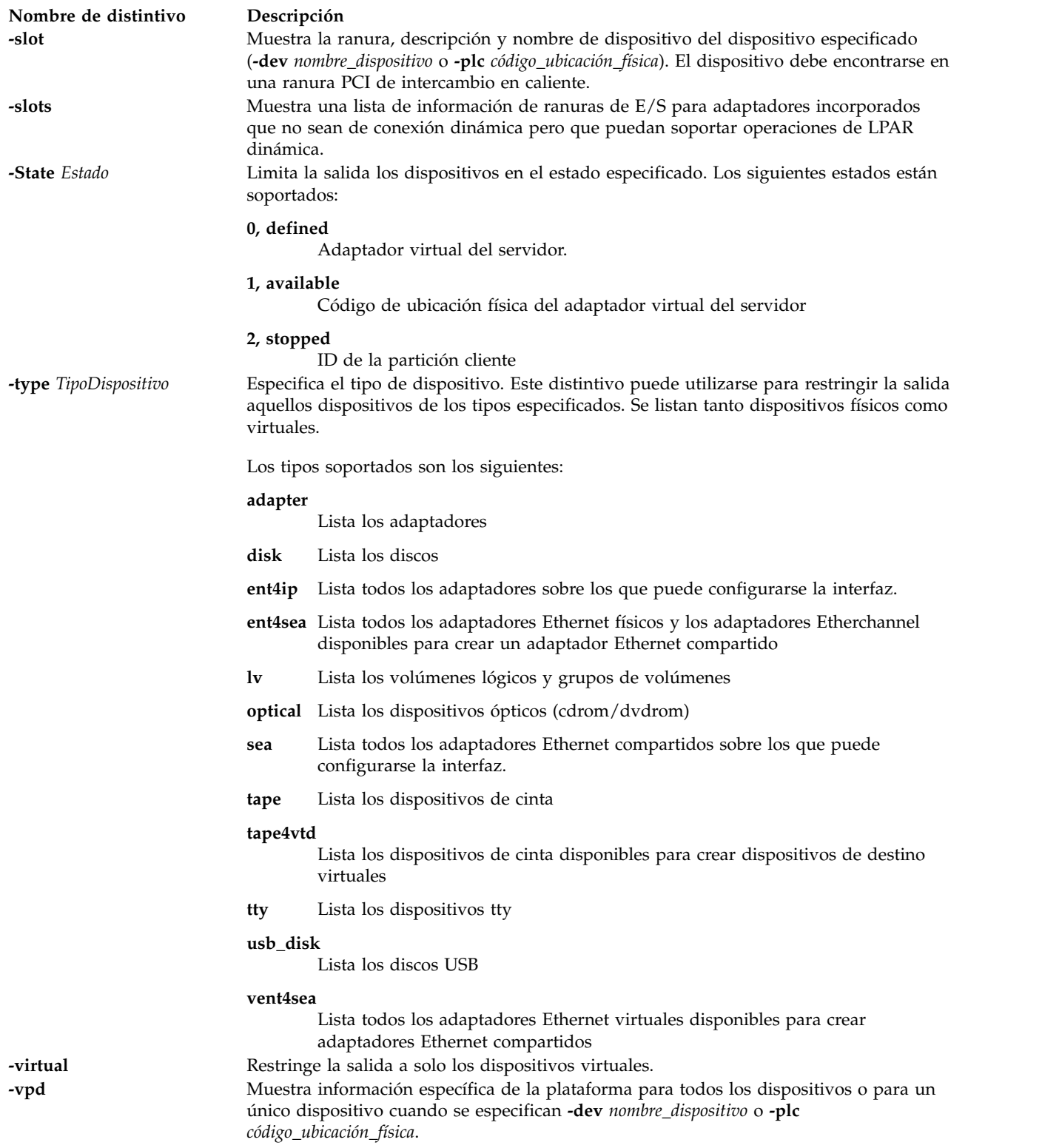

# <span id="page-156-4"></span><span id="page-156-1"></span>**Estado de salida**

*Tabla 3. Códigos de retorno específicos del mandato*

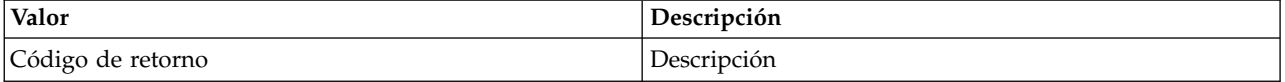

*Tabla 3. Códigos de retorno específicos del mandato (continuación)*

| Valor | Descripción                                                                        |
|-------|------------------------------------------------------------------------------------|
|       | El volumen lógico especificad pertenece al sistema<br>operativo.                   |
|       | El volumen físico o lógico especificado no es un volumen<br>físico o lógico válido |

Consulte el apartado ["Estado de salida para los mandatos del Servidor de E/S virtual" en la página 3.](#page-10-0)

# **Ejemplos**

1. Para listar todos los adaptadores virtuales y mostrar los campos **nombre** y **estado**, escriba:

lsdev -type adapter -virtual -field name status

El sistema muestra el mensaje siguiente:

name status

vhost0 Disponible vhost1 Disponible vhost2 Disponible ent6 Disponible ent7 Disponible ent8 Disponible ent9 Disponible

2. Para listar todos los dispositivos del tipo **disk** y mostrar los campos nombre y ubicación física, escriba:

lsdev -type disk -field name physloc

El sistema muestra el mensaje siguiente:

```
name physloc
hdisk0 U9111.520.10004BA-T15-L5-L0
hdisk1 U9111.520.10004BA-T15-L8-L0
hdisk2 U9111.520.10004BA-T16-L5-L0
hdisk3 U9111.520.10004BA-T16-L8-L0
hdisk4 UTMP0.02E.00004BA-P1-C4-T1-L8-L0
hdisk5 UTMP0.02E.00004BA-P1-C4-T2-L8-L0
hdisk6 UTMP0.02F.00004BA-P1-C8-T2-L8-L0
hdisk7 UTMP0.02F.00004BA-P1-C4-T2-L8-L0
hdisk8 UTMP0.02F.00004BA-P1-C4-T2-L11-L0
vtscsi0 U9111.520.10004BA-V1-C2-L1
vtscsi1 U9111.520.10004BA-V1-C3-L1
vtscsi2 U9111.520.10004BA-V1-C3-L2
vtscsi3 U9111.520.10004BA-V1-C4-L1
vtscsi4 U9111.520.10004BA-V1-C4-L2
vtscsi5 U9111.520.10004BA-V1-C5-L1
```
3. Para mostrar el padre de los dispositivos, escriba:

lsdev -dev hdisk0 -parent

El sistema muestra el mensaje siguiente: parent

scsi0

4. Para mostrar todas las ranuras de E/S que no sean de inserción en caliente pero que sí puedan soportar operaciones DLPAR en las mismas, escriba:

lsdev -slots

El sistema muestra el mensaje siguiente:

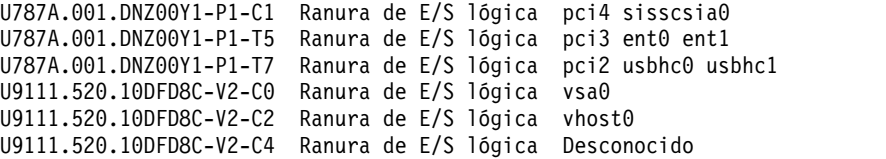

5. Para listar todos los dispositivos del tipo de disco USB (bus serie universal), especifique el mandato siguiente:

lsdev -type usb\_disk

El sistema muestra el mensaje siguiente:

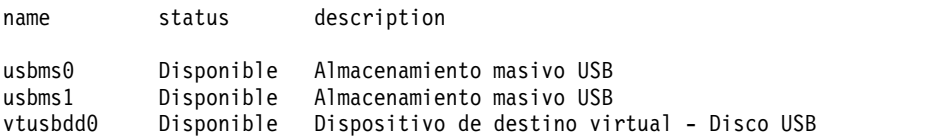

6. Para listar todos los dispositivos virtuales del tipo de disco USB (bus serie universal), especifique el mandato siguiente:

lsdev -type usb\_disk -virtual

El sistema muestra el mensaje siguiente:

name status description

vtusbdd0 Disponible Dispositivo de destino virtual - Disco USB

## **Información relacionada**

Los mandatos **[cfgdev](#page-36-0)**, **[chdev](#page-50-0)**, **[chpath](#page-66-0)**, **[lsmap](#page-206-0)**, **[lspath](#page-220-0)**, **[mkpath](#page-318-0)** , **[mkvdev](#page-337-0)**, **[rmdev](#page-396-0)** y **[rmpath](#page-399-0)**.

# <span id="page-158-0"></span>**Mandato lsfailedlogin**

## **Finalidad**

Lista el contenido del registro de inicio de sesión anómala en pantalla.

## **Sintaxis**

**lsfailedlogin**

# **Descripción**

El mandato **lsfailedlogin** vuelca el contenido del registro de inicio de sesión anómala. El archivo de registro de inicio de sesión anómala registra los intentos de inicio de sesión no satisfactorios de cualquier usuario en el Servidor de E/S virtual.

# **Estado de salida**

Consulte el apartado ["Estado de salida para los mandatos del Servidor de E/S virtual" en la página 3.](#page-10-0)

# **Seguridad**

Este mandato solo puede ejecutarlo el usuario administrador principal (padmin).

## **Ejemplos**

1. Para listar todos los inicios de sesión anómalos, escriba: lsfailedlogin

# **Información relacionada**

El mandato **[lsgcl](#page-159-0)**.

# **Mandato lsfware Finalidad**

Muestra los niveles de microcódigo y de firmware del sistema, adaptadores y dispositivos.

# **Sintaxis**

**lsfware** [ **[-all](#page-159-1)** | **[-dev](#page-159-2)** *Nombre* ]

# **Descripción**

El mandato **lsfware** muestra el nivel de microcódigo del firmware del sistema y los niveles de microcódigo del procesador de servicio, si están soportados. No todos los sistemas contienen un procesador de servicio, ni todos los sistemas dan soporte a visualizar el nivel del procesador del sistema. La información acerca de un dispositivo en particular puede visualizarse con el distintivo **-dev**.

El distintivo **-all** muestra el microcódigo/firmware del sistema de todos los dispositivos. La salida del dispositivo **-all** está siempre separada por delimitadores.

# **Distintivos**

<span id="page-159-2"></span><span id="page-159-1"></span>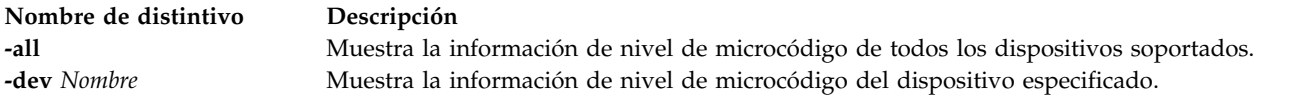

# **Ejemplos**

1. Para mostrar el nivel de firmware del sistema y del procesador de servicio (si está presente), escribe: lsfware

El sistema muestra el mensaje siguiente:

El nivel de firmware del sistema es TCP99256

- 2. Para mostrar el nivel de microcódigo de todos los dispositivos soportados, escriba:
	- lsfware -all

El sistema muestra el mensaje siguiente:

```
sys0|system:TCP99256
rmt0|C009
scraid0|adapter:4.20.18|adapter-boot:4.00.26
raid-dasd|22:FFC #:DDYS-T0.524D3031.53393446
raid-dasd|26:FFC #:DDYS-T0.524D3031.53393446
raid-dasd|2e:FFC #:DDYS-T0.525A3034.53393243
....
```
# <span id="page-159-0"></span>**Mandato lsgcl**

# **Finalidad**

Lista el contenido del registro global de mandatos en la pantalla.

# **Sintaxis**

**lsgcl**

# **Descripción**

El mandato **lsgcl** lista el contenido del registro global de mandatos (gcl). Este registro contiene un listado de todos los mandatos que ejecutados por todos los usuarios del Servidor de E/S virtual. Cada listado contiene la fecha y hora de ejecución así como el ID de usuario desde el que se ha ejecutado el mandato.

El formato del archivo de registro global de mandatos es el siguiente:

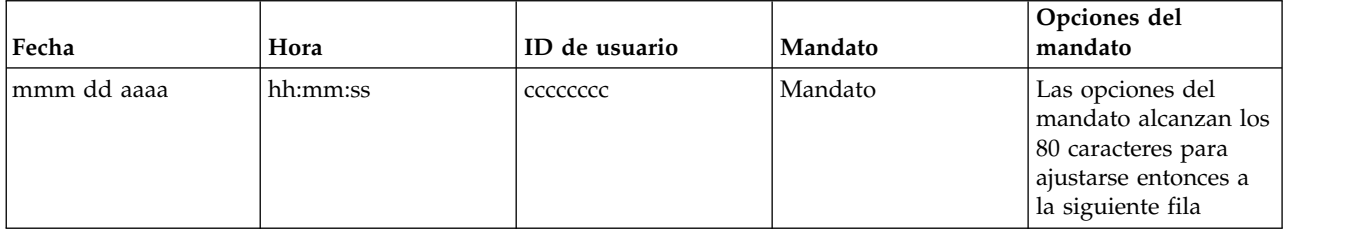

# **Estado de salida**

Consulte el apartado ["Estado de salida para los mandatos del Servidor de E/S virtual" en la página 3.](#page-10-0)

# **Seguridad**

Este mandato solo puede ejecutarlo el usuario administrador principal (padmin).

# **Ejemplos**

1. Para listar el contenido del registro global de mandatos, escriba: lsgcl

# **Información relacionada**

El mandato **[lsfailedlogin](#page-158-0)**.

# **Mandato IVM lshwres**

# **Finalidad**

Lista los recursos de hardware de un sistema gestionado. Este mandato sólo se puede utilizar en un entorno de Integrated Virtualization Manager.

# **Sintaxis**

Para listar los atributos de los buses de E/S físicos

**lshwres -r** io **--rsubtype** bus [ **--filter** "*datos\_filtro*" ] [ **-F** "*nombres\_atributos*" ] [ **--header** ] [ **-m** *sistema\_gestionado* ]

Para listar los atributos de las agrupaciones de E/S

**lshwres -r** io **--rsubtype** iopool **--level** pool [ **--filter** "*datos\_filtro*" ] [ **-F** "*nombres\_atributos*" ] [ **--header** ] [ **-m** *sistema\_gestionado* ]

Para listar los atributos del sistema de las agrupaciones de E/S

**lshwres -r** io **--rsubtype** iopool **--level** sys [ **-F** "*nombres\_atributos*" ] [ **--header** ] [ **-m** *sistema\_gestionado* ]

Para listar los atributos de los buses de E/S físicos

**lshwres -r** io **--rsubtype** bus [ **--filter** "*datos\_filtro*" ] [ **-F** "*nombres\_atributos*" ] [ **--header** ] [ **-m** *sistema\_gestionado* ]

Para listar los atributos de las ranuras de E/S física

**lshwres -r** io **--rsubtype** slot [ **--filter** "*datos\_filtro*" ] [ **-F** "*nombres\_atributos*" ] [ **--header** ] [ **-m** *sistema\_gestionado* ]

Para listar los atributos de las unidades de E/S física

**lshwres -r** io **--rsubtype** unit [ **--filter** "*datos\_filtro*" ] [ **-F** "*nombres\_atributos*" ] [ **--header** ] [ **-m** *sistema\_gestionado* ]

Para listar recursos de E/S recuperables

**lshwres -r** io **--rsubtype** slot **-R** [ **--filter** "*datos\_filtro*" ] [ **-F** "*nombres\_atributos*" ] [ **--header** ] [ **-m** *sistema\_gestionado* ]

Para obtener una lista de la E/S etiquetada actualmente para todas las particiones lógicas de IBM i

**lshwres -r** *io* **--rsubtype** *taggedio* [ **--filter** "*datos\_filtro*" ] [ **-F** "*nombres\_atributos*" ] [ **--header** ] [ **-m** *sistema\_gestionado* ]

Para listar los atributos de partición de la memoria

**lshwres -r** mem **--level** lpar [ **--filter** "*datos\_filtro*" ] [ **-F** "*nombres\_atributos*" ] [ **--header** ] [ **-m** *sistema\_gestionado* ]

Para que se visualicen las estadísticas de memoria de una partición

**lshwres -r** mem **--level** lpar **--stat --filter** "*datos\_filtro*" [ **-F** "*nombres\_atributos*" ] [ **--header** ] [ **-m** *sistema\_gestionado* ]

Para listar los atributos del sistema de la memoria

**lshwres -r** mem **--level** sys [ **--maxmem** ] [ **-F** "*nombres\_atributos*" ] [ **--header** ] [ **-m** *sistema\_gestionado* ]

Para listar recursos de memoria recuperables

**lshwres -r** mem **--level** lpar **-R** [ **--filter** "*datos\_filtro*" ] [ **-F** "*nombres\_atributos*" ] [ **--header** ] [ **-m** *sistema\_gestionado* ]

Para obtener información acerca de la agrupación de memoria

**lshwres -r** mempool [ **--filter** "*datos\_filtro*" ] [ **-F** "*nombres\_atributos*" ] [ **--header** ] [ **-m** *sistema\_gestionado* ]

Para obtener una lista de los dispositivos de paginación que se asocian a la agrupación de memoria

**lshwres -r** mempool **--rsubtype** pgdev [ **--filter** "*datos\_filtro*" ] [ **-F** "*nombres\_atributos*" ] [ **--header** ] [ **-m** *sistema\_gestionado* ]

Para obtener una lista de las agrupaciones de memoria recuperables

**lshwres -r** mempool **-R** [ **-F** "*nombres\_atributos*" ] [ **--header** ] [ **-m** *sistema\_gestionado* ]

Para listar los atributos de partición de los procesadores

**lshwres -r** proc **--level** lpar [ **--filter** "*datos\_filtro*" ] [ **-F** "*nombres\_atributos*" ] [ **--header** ] [ **-m** *sistema\_gestionado* ]

Para listar los atributos de agrupaciones de procesador compartido

**lshwres -r** proc **--level** pool [ **-F** "*nombres\_atributos*" ] [ **--header** ] [ **-m** *sistema\_gestionado* ]

Para listar los atributos del sistema de los procesadores

**lshwres -r** proc **--level** sys [ **-F** "*nombres\_atributos*" ] [ **--header** ] [ **-m** *sistema\_gestionado* ]

Para listar recursos de procesador recuperables

**lshwres -r** proc **--level** lpar **-R** [ **--filter** "*datos\_filtro*" ] [ **-F** "*nombres\_atributos*" ] [ **--header** ] [ **-m** *sistema\_gestionado* ]

Para listar los atributos de los adaptadores Ethernet virtuales

**lshwres -r** virtualio **--rsubtype** eth **--level** lpar [ **--filter** "*datos\_filtro*" ] [ **-F** "*nombres\_atributos*" ] [ **--header** ] [ **-m** *sistema\_gestionado* ]

Para listar los atributos del sistema de los adaptadores Ethernet virtuales

**lshwres -r** virtualio **--rsubtype** eth **--level** sys [ **-F** "*nombres\_atributos* " ] [ **--header** ] [ **-m** *sistema\_gestionado*  $\mathbf{I}$ 

Para obtener una lista de los atributos de adaptador de canal de fibra virtual

**lshwres -r** virtualio **--rsubtype** fc **--level** lpar [ **--filter** "*datos\_filtro*" ] [ **-F** "*nombres\_atributos*" ] [ **--header** ] [ **-m** *sistema\_gestionado* ]

Para obtener una lista de los atributos del sistema para los adaptadores de canal de fibra virtuales

**lshwres -r** virtualio **--rsubtype** fc **--level** sys [ **-F** "*nombres\_atributos*" ] [ **--header** ] [ **-m** *sistema\_gestionado* ]

Para listar los atributos de los adaptadores SCSI virtuales

**lshwres -r** virtualio **--rsubtype** scsi [ **--level** *lpar* ] [ **--filter** "*datos\_filtro*" ] [ **-F** "*nombres\_atributos*" ] [ --**header** ] [ -**m** *sistema\_gestionado* ]

Para listar los atributos de los adaptadores serie virtuales

**lshwres -r** virtualio **--rsubtype** serial **--level** lpar [ --**filter** "*datos\_filtro*" ] [ -**F** "*nombres\_atributos*" ] [ --**header** ] [ -**m** *sistema\_gestionado* ]

Para listar los atributos de partición de las ranuras de E/S virtuales

**lshwres -r** virtualio **--rsubtype** slot **--level** lpar [ --**filter** "*datos\_filtro*" ] [ -**F** "*nombres\_atributos*" ] [ --**header** ] [ -**m** *sistema\_gestionado* ]

Para listar los atributos de las ranuras de E/S virtuales

**lshwres -r** virtualio **--rsubtype** slot **--level** slot [ --**filter** "*datos\_filtro*" ] [ -**F** "*nombres\_atributos*" ] [ --**header** ] [ -**m** *sistema\_gestionado* ]

Para listar recursos virtuales de E/S recuperables

**lshwres -r** virtualio **--rsubtype** slot **-- level** slot **-R** [ **--filter** "*datos\_filtro*" ] [ **-F** "*nombres\_atributos*" ] [ **--header** ] [ **-m** *sistema\_gestionado* ]

Para listar agrupaciones de enlace de alta velocidad (HSL) para todas las particiones lógicas de IBM i

**lshwres -r** *virtualio* **--rsubtype** *hsl* [ --**filter** "*datos\_filtro*" ] [ -**F** "*nombres\_atributos*" ] [ --**header** ] [ -**m** *sistema\_gestionado* ]

Para listar las agrupaciones OptiConnect virtuales para todas las particiones lógicas de IBM i

**lshwres -r** *virtualio* --rsubtype *virtualopti* [ --**filter** "*datos\_filtro*" ] [ -**F** "*nombres\_atributos*" ] [ --**header** ] [ -**m** *sistema\_gestionado* ]

Para listar los **adaptadores Ethernet de sistema principal** físicos

**lshwres -r** hea **--rsubtype** phys **--level** sys [ --**filter** "*datos\_filtro*" ] [ -**F** "*nombres\_atributos*" ] [ --**header** ] [ -**m** *sistema\_gestionado* ]

Para listar los puertos del Adaptador Ethernet de sistema principal físico

**lshwres -r** hea **--rsubtype** phys **--level** port [ --**filter** "*datos\_filtro*" ] [ -**F** "*nombres\_atributos*" ] [ --**header** ] [ -**m** *sistema\_gestionado* ]

Para listar la métrica de rendimiento de los puertos del Adaptador Ethernet de sistema principal físico

**lshwres -r** hea **--rsubtype** phys **--level** port **--stat** [ --**filter** "*datos\_filtro*" ] [ -**F** "*nombres\_atributos*" ] [ --**header** ] [ -**m** *sistema\_gestionado* ]

Para listar los grupos de puertos del Adaptador Ethernet de sistema principal físico

**lshwres -r** hea **--rsubtype** phys **--level** port\_group [ --**filter** "*datos\_filtro*" ] [ -**F** "*nombres\_atributos*" ] [ --**header** ] [ -**m** *sistema\_gestionado* ]

Para listar los valores y recursos de los **adaptadores Ethernet de sistema principal** lógicos

**lshwres -r** hea **--rsubtype** logical **--level** sys [ --**filter** "*datos\_filtro*" ] [ -**F** "*nombres\_atributos*" ] [ --**header** ] [ -**m** *sistema\_gestionado* ]

Para listar los puertos lógicos

**lshwres -r** hea **--rsubtype** logical **--level** port [**-R**] [ --**filter** "*datos\_filtro*" ] [ -**F** "*nombres\_atributos*" ] [ --**header** ] [ -**m** *sistema\_gestionado* ]

Para listar la topología Ethernet virtual

**lshwres -r** virtualio **--rsubtype** eth **--level** lpar **-F** device\_name,drc\_name,shared\_adapter,backing\_device

## **Descripción**

El mandato **lshwres** lista los recursos de hardware del sistema gestionado, incluyendo E/S física, E/S virtual, memoria y procesos.

# **Distintivos**

**Nombre de distintivo Descripción -r** *tipo\_recurso* **--rsubtype** *subtipo\_recurso* **--level** *nivel\_recurso*

La combinación de -r, --rsubtype y --level indica qué tipo de atributos y objetos se listará. A continuación se enumeran las combinaciones válidas.

- v **-r io --rsubtype bus**: lista los atributos de los buses de E/S física
	- Atributos: unit\_phys\_loc,bus\_id,backplane\_phys\_loc,bus\_drc\_index,bus\_drc\_name
	- Filtros: units, buses
- v **-r io --rsubtype iopool -level sys**: lista los atributos de las agrupaciones de E/S física
	- Atributos: max\_io\_pools
	- Filtros: none
- v **-r io --rsubtype iopool -level pool**: lista los atributos de las agrupaciones de E/S física
	- Atributos: io\_pool\_id, lpar\_ids, slots
	- Filtros: {lpar\_ids | lpar\_names}, pools
- v **-r io --rsubtype slot**: lista los atributos de las ranuras de E/S físicas
	- Atributos: unit\_phys\_loc, bus\_id, phys\_loc, drc\_index, lpar\_name, lpar\_id, slot\_io\_pool\_id, description, feature\_codes, adapter\_feature\_codes, adapter\_descriptions, pci\_vendor\_id, pci\_device\_id, pci\_subs\_vendor\_id, pci\_subs\_device\_id, pci\_class, pci\_revision\_id, bus\_grouping, iop, iop\_info\_stale,console\_capable, load\_source\_capable, laod\_source\_attached, alt\_restart\_device\_capable, alt\_restart\_device\_attached, op\_console\_capable, op\_console\_attached, twinas\_capable, direct\_console\_capable, lan\_console\_capablevpd\_stale, vpd\_type, vpd\_model, vpd\_serial\_num, parent\_slot\_drc\_index, drc\_name
	- Filtros: {lpar\_ids | lpar\_names}, units, buses, slots, pools
- v **-r io --rsubtype slot -R**: lista los atributos de las ranuras de E/S física
	- Atributos: drc\_index, lpar\_name, lpar\_id, drc\_name
	- Filtros: {lpar\_ids | lpar\_names}, units, buses, slots, pools
- v **-r io --rsubtype taggedio**: lista los atributos de los recursos de E/S etiquetada
	- Atributos: lpar\_name, lpar\_id, load\_source\_slot, alt\_restart\_device\_slot, recent\_alt\_restart\_device\_slot, console\_slot, alt\_console\_slot, op\_console\_slot
	- Filtros: {lpar\_ids | lpar\_names}
- v **-r io --rsubtype unit**: lista los atributos de las unidades de E/S física
	- Atributos: unit\_phys\_loc
	- Filtros: units
- v **-r hea --rsubtype phys --level sys**
	- Atributos: adapter\_id, state, phys\_loc
	- Filtros: adapter\_ids
- v **-r hea --rsubtype phys --level port\_group**
	- Atributos: adapter\_id, port\_group, phys\_port\_ids, unassigned\_logical\_port\_ids, curr\_port\_group\_mcs\_value, pend\_port\_group\_mcs\_value, valid\_port\_group\_mcs\_values
	- Filtros: adapter\_ids, port\_groups
- v **-r hea --rsubtype phys --level port**
	- Atributos: adapter\_id, port\_group, phys\_port\_id, phys\_port\_type, phys\_port\_state, conn\_state, curr\_conn\_speed, config\_conn\_speed, curr\_duplex, config\_duplex, trans\_flow\_control, recv\_flow\_control, config\_flow\_control, max\_recv\_packet\_size, promisc\_lpar\_id, promisc\_lpar\_name, logical\_port\_ids, phys\_port\_loc
	- Filtros: adapter\_ids, port\_groups

## v **-r hea --rsubtype phys --level port --stat**

- Atributos: adapter\_id, port\_group, phys\_port\_id, recv\_octets, recv\_packets\_0\_64, recv\_packets\_65\_127, recv\_packets\_128\_255, recv\_packets\_256\_511, recv\_packets\_512\_1023, recv\_packets\_1024\_max, recv\_packets\_dropped\_bad\_FCS, recv\_packets\_dropped\_internal\_mac\_error, recv\_packets\_dropped\_in\_range\_length\_error, recv\_packets\_dropped\_out\_of\_range\_length\_error, recv\_packets\_dropped\_frame\_too\_long, recv\_packets\_dropped\_jabber, recv\_symbol\_error, recv\_code\_error,recv\_runt\_frame, recv\_fragments, recv\_unsupported\_opcode, recv\_control\_pause\_frames, recv\_search\_busy, recv\_packets\_dropped\_filter, recv\_packets\_dropped\_other, recv\_packets\_dropped\_alignment, recv\_MC\_packets, recv\_BC\_packets, trans\_MC\_packets, trans\_BC\_packets, trans\_octets, trans\_packets\_length\_0\_64, trans\_packets\_length\_65\_127, trans\_packets\_length\_128\_255, trans\_packets\_length\_255\_511, trans\_packets\_length\_512\_1023, trans\_packets\_length\_1024\_max, trans\_packets\_dropped\_bad\_FCS, trans\_control\_pause\_frames, trans\_tx\_local\_fault\_packets, trans\_tx\_remote\_fault\_packets, trans\_tx\_packets\_dropped\_int\_MAC\_error, trans\_packets\_retried\_single\_collision, trans\_packets\_retried\_multiple\_collision, trans\_packets\_signal\_quality, trans\_packets\_deferred, trans\_packets\_late\_collisions, trans\_packets\_excessive\_collisions, trans\_packets\_no\_carrier, recv\_overrun\_frames\_dropped
- Filtros: adapter\_ids, port\_groups
- v **-r hea --rsubtype logical --level sys**
	- Atributos: adapter\_id, lpar\_id, lpar\_name, drc\_index, drc\_name, capabilities, ieq, nieq, qp, cq, mr
	- Filtros: {lpar\_ids | lpar\_names}, adapter\_ids
- v **-r hea --rsubtype logical --level port**
	- Atributos: adapter\_id, lpar\_id, lpar\_name, state, port\_group, phys\_port\_id, logical\_port\_id, drc\_index, drc\_name, mac\_addr, user\_def\_mac\_addr, vlan\_id\_list
	- Filtros: {lpar\_ids | lpar\_names}, adapter\_ids, port\_groups
- v **-r mem --level lpar**: lista los atributos de partición de la memoria
	- Atributos: lpar\_name, lpar\_id, mem\_mode, auto\_io\_entitled\_mem, curr\_io\_entitled\_mem, curr\_min\_mem, curr\_mem, curr\_mem\_weight, curr\_max\_mem, pend\_io\_entitled\_mem, pend\_min\_mem, pend\_mem, pend\_mem\_weight, pend\_max\_mem, run\_io\_entitled\_mem, run\_mem\_weight, run\_min\_mem, run\_mem
	- Filtros: {lpar\_ids | lpar\_names}
- v **-r mem --level lpar -R**: lista los atributos de partición de la memoria
	- Atributos: lpar\_name, lpar\_id, mem\_mode, pend\_mem\_weight, pend\_io\_entitled\_mem, run\_mem\_weight, run\_io\_entitled\_mempend\_mem, run\_mem
	- Filtros: {lpar\_ids | lpar\_names}
- v **-r mem --level lpar -stat**: lista los atributos de partición de la memoria
	- Atributos: min\_io\_entitled\_mem, optimial\_io\_entitled\_mem, max\_io\_entitled\_mem\_usage
	- Filtros: {lpar\_ids | lpar\_names}

- v **-r mem --level sys [--maxmem]**: lista los atributos del sistema de la memoria
	- Atributos: configurable\_sys\_mem, curr\_avail\_sys\_mem, pend\_avail\_sys\_mem, installed\_sys\_mem, deconfig\_sys\_mem, sys\_firmware\_mem, mem\_region\_size, pend\_mem\_region\_size, possible\_mem\_region\_size, max\_mem\_pools, max\_paging\_vios\_per\_mem\_pool
	- Atributos adicionales con --maxmem: required\_min\_mem\_aix\_linux, required\_min\_mem\_os400
	- Filtros: ninguno
- v **-r mempool** : lista los atributos del sistema de las agrupaciones de memoria
	- Atributos: curr\_pool\_mem, pend\_pool\_mem, curr\_max\_pool\_mem, pend\_max\_pool\_mem, sys\_firmware\_pool\_mem, paging\_storage\_pool, paging\_vios\_names, paging\_vios\_ids
	- Filtros: ninguno
- v **-r mempool -R**: lista los atributos del sistema de los recursos de agrupación de memoria recuperable
	- Atributos: curr\_pool\_mem, pend\_pool\_mem, curr\_max\_pool\_mem, pend\_max\_pool\_mem, sys\_firmware\_pool\_mem, paging\_storage\_pool, paging\_vios\_names, paging\_vios\_ids
	- Filtros: ninguno
- v **-r mempool --rsubtype pgdev**: lista los dispositivos de paginación que se asocian a la agrupación de memoria
	- Atributos: device\_name, size, state, type, phys\_loc, storage\_pool, lpar\_name, lpar\_id, paging\_vios\_name, paging\_vios\_id, redundant\_state, is\_redundant, redundant\_device\_name, redundant\_paging\_vios\_id, redundant\_paging\_vios\_name, redundant\_phys\_loc
	- Filtros: {lpar\_ids | lpar\_names}
- v **-r proc --level lpar**: lista los atributos de particiones de los procesadores
	- Atributos: lpar\_name, lpar\_id, curr\_shared\_proc\_pool\_id, curr\_proc\_mode, curr\_min\_proc\_units, curr\_proc\_units, curr\_max\_proc\_units, curr\_min\_procs, curr\_procs, curr\_max\_procs, curr\_sharing\_mode, curr\_uncap\_weight, pend\_shared\_proc\_pool\_id, pend\_proc\_mode, pend\_min\_proc\_units, pend\_proc\_units, pend\_max\_proc\_units, pend\_min\_procs, pend\_procs, pend\_max\_procs, pend\_sharing\_mode, pend\_uncap\_weight, run\_proc\_units, run\_procs, run\_uncap\_weight
	- Filtros: {lpar\_ids | lpar\_names}
- v **-r proc --level lpar -R**: lista los atributos de partición de los procesadores
	- Atributos: lpar\_name, lpar\_id, curr\_proc\_mode, curr\_sharing\_mode, pend\_proc\_mode, pend\_proc\_units, pend\_procs, pend\_sharing\_mode, pend\_uncap\_weight, run\_proc\_units, run\_procs, run\_uncap\_weight
	- Filtros: {lpar\_ids | lpar\_names}

- v **-r proc --level pool**: lista los atributos de las agrupaciones de procesador compartido
	- Atributos: shared\_proc\_pool\_id, configurable\_pool\_proc\_units, curr\_avail\_pool\_proc\_units, pend\_avail\_pool\_proc\_units
	- Filtros: ninguno
- v **-r proc --level sys**: lista los atributos del sistema de los procesadores
	- Atributos: configurable\_sys\_proc\_units, curr\_avail\_sys\_proc\_units, pend\_avail\_sys\_proc\_units, installed\_sys\_proc\_units, deconfig\_sys\_proc\_units, min\_proc\_units\_per\_virtual\_proc, max\_shared\_proc\_pools, max\_virtual\_procs\_per\_lpar, max\_procs\_per\_lpar
	- Filtros: ninguno
- v **-r virtualio --rsubtype eth --level lpar**: lista los atributos de los adaptadores Ethernet virtuales
	- Atributos: lpar\_name, lpar\_id, slot\_num, state, ieee\_virtual\_eth, port\_vlan\_id, addl\_vlan\_ids, is\_trunk, trunk\_priority, is\_required, mac\_addr
	- Filtros: {lpar\_ids | lpar\_names}, vlans, slots
- v **-r virtualio --rsubtype eth --level sys**: lista los atributos del sistema de los adaptadores Ethernet virtuales
	- Atributos: max\_vlans\_per\_port, mac\_prefix
	- Filtros: ninguno
- v **-r virtualio --rsubtype eth --level lpar -F device\_name,drc\_name,shared\_adapter,backing device**: lista los atributos de los adaptadores Ethernet virtuales **Nota:** shared\_adapter y backing\_device están vacíos para todas las particiones lógicas distintas del Servidor de E/S virtual. Estos atributos pueden estar vacíos en el Servidor de E/S virtual si Integrated Virtualization Manager no puede recuperar la información o si no existe el adaptador (shared\_adapter) o el adaptador Ethernet compartido (backing\_device).
	- Atributos: lpar\_name, lpar\_id, slot\_num, state, ieee\_virtual\_eth, port\_vlan\_id, addl\_vlan\_ids, is\_trunk, trunk\_priority, is\_required, mac\_addr
	- Filtros: {lpar\_ids | lpar\_names}, vlans, slots
- v **-r virtualio --rsubtype fc--level lpar**: lista información acerca de los adaptadores de canal de fibra virtuales de cada partición lógica
	- Atributos: lpar\_name, lpar\_id, slot\_num, adapter\_type, remote\_lpar\_id, remote\_lpar\_name, remote\_slot\_num, is\_required, wwpns, state
	- Filtros: {lpar\_ids | lpar\_names}, slots
- v **-r virtualio --rsubtype fc--level sys**: lista los atributos del sistema de los adaptadores de canal de fibra virtuales
	- Atributos: num\_wwpns\_remaining, wwpn\_prefix
	- Filtros: ninguno
- v **-r virtualio --rsubtype fc --level lpar -F topology**: lista información acerca de los adaptadores de canal de fibra virtuales de cada partición lógica, con el formato de una lista delimitada por barras inclinadas (por ejemplo, vd\_name/status/fc\_client\_name/ fc\_server\_name/phys\_port\_name)
	- Atributos: lpar\_name, lpar\_id, slot\_num, adapter\_type, remote\_lpar\_id, remote\_lpar\_name, remote\_slot\_num, is\_required, wwpns, state
	- Filtros: {lpar\_ids | lpar\_names}, slots
- v **-r virtualio --rsubtype hsl**: lista los atributos del sistema del enlace de alta velocidad
	- Atributos: hsl\_pool\_id, lpar\_names, lpar\_ids
	- Filtros: {lpar\_ids | lpar\_names}, pools

- v **-r virtualio --rsubtype scsi --level lpar**: lista los atributos de los adaptadores SCSI virtuales
	- Atributos: lpar\_name, lpar\_id, slot\_num, state, adapter\_type, remote\_lpar\_id, remote\_lpar\_name, remote\_slot\_num, is\_required
	- Filtros: {lpar\_ids | lpar\_names}, slots
- v **-r virtualio --rsubtype scsi --level lpar -F topology**: lista los atributos de los adaptadores SCSI virtuales, con el formato de una lista delimitada por barras inclinadas (por ejemplo, vd\_name/status/vscsi\_client\_name/bd\_sp\_name/bd\_name) **Nota:** bd\_sp\_name puede estar vacío si el Servidor de E/S virtual utiliza volúmenes

físicos en lugar de una agrupación de almacenamiento. – Atributos: vd\_name, vscsi\_client\_name, vscsi\_server\_name, bd\_sp\_name, bd\_name

- Filtros: {lpar\_ids | lpar\_names}, slots
- v **-r virtualio --rsubtype slot --level lpar**: lista los atributos de partición de las ranuras de E/S virtuales
	- Atributos: lpar\_name, lpar\_id, curr\_max\_virtual\_slots, pend\_max\_virtual\_slots
- Filtros: {lpar\_ids | lpar\_names}

 $\bullet$  values of  $\bullet$ 

- v **-r virtualio --rsubtype slot --level slot**: lista los atributos de ranura de E/S virtuales
	- Atributos: slot\_num, lpar\_name, lpar\_id, config, state, drc\_name
	- Filtros: {lpar\_ids | lpar\_names}, slots
	- **-r virtualio --rsubtype slot --level slot -R**: lista los atributos de ranura de E/S virtual
	- Atributos: slot\_num, lpar\_name, lpar\_id, drc\_name
	- Filtros: {lpar\_ids | lpar\_names}, slots
- v **-r virtualio --rsubtype virtualopti**: lista los atributos del recurso OptiConnect virtual
	- Atributos: virtual\_opti\_pool\_id, lpar\_names, lpar\_ids
	- Filtros: {lpar\_ids | lpar\_names}, pools

Cuando se especifica esta opción, se lista la cantidad mínima de memoria necesaria para que las particiones den soporte a la cantidad máxima de memoria especificada. Todas las cantidades de memoria son en megabytes, y son múltiplos del tamaño de la región de memoria del sistema gestionado.

Esta información es útil para especificar cantidades de memoria en perfiles de particiones.

Esta opción solo es válida cuando se listan recursos de memoria a nivel del sistema. **-m** *sistema\_gestionado* El nombre del sistema gestionado. Este atributo es opcional ya que solo hay un sistema que gestionar. El nombre puede ser el nombre definido por el usuario para el sistema gestionado o especificarse en el formato tttt-mmm\*ssssssss, siendo tttt el tipo de máquina, mmm el modelo y ssssssss el número de serie del sistema gestionado.

**--maxmem** *Máximo\_memoria*

Lista alfabética de mandatos **161**

**--filter** *datos\_filtro* Los filtros que desea aplicar a los recursos que se van a listar. Los filtros se utilizan para seleccionar qué recursos del tipo de recurso especificado se van a listar. Si no se utiliza ningún filtro, se listarán todos los recursos del tipo de recurso especificado. Por ejemplo, es posible listar particiones específicas utilizando un filtro que especifique los nombres o ID de las particiones que se listarán. En caso contrario, si no se utiliza ningún filtro, se listarán todas las particiones en el sistema gestionado.

> Los datos del filtro consisten en pares de nombre de filtro/valor, en formato CSV (valores separados por comas). Los datos del filtro deben especificarse entre comillas dobles.

El formato de los datos del filtro es el siguiente:

"nombre-filtro=valor,nombre-filtro=valor,..."

Tenga en cuenta que ciertos filtros aceptan una lista de valores separados por comas, como se especifica a continuación:

""nombre-filtro=valor,valor,...",..."

Cuando se especifica una lista de valores, el par nombre filtro/valor debe especificarse entre comillas dobles. Dependiendo del shell que se esté utilizando, es posible que los caracteres de comillas dobles anidados necesiten ir precedidos de un carácter de escape, generalmente un carácter '\'.

A no ser que se especifique lo contrario, es posible especificar varios valores para cada filtro.

## **Nombres válidos de filtros:**

#### **adapter\_ids**

Índice DRC del Adaptador Ethernet de sistema principal en formato hexadecimal.

**buses** ID del bus de E/S que desea ver

### **lpar\_ids | lpar\_names**

Nombre o ID de la partición lógica que se desea ver **Nota:** Recibe soporte el valor de filtro none (ninguno) para lpar\_ids, y sólo visualiza los dispositivos de paginación que actualmente no se han asignado a ninguna partición lógica. Si la agrupación de memoria no existe, y utiliza el atributo -r mempool --rsubtype pgdev, se visualizará un error.

**pools** El ID de agrupación de la agrupación de E/S que desea ver

#### **port\_groups**

El grupo o grupos de puertos del Adaptador Ethernet de sistema principal.

- **slots** Las ranuras físicas de E/S, el índice DRC de la ranura que desea ver. En las ranuras de E/S virtuales, el número de ranura virtual de la ranura que desea ver
- **units** Código de ubicación física de la unidad que desea ver

**vlans** La LAN virtual de los adaptadores Ethernet virtuales que desea ver **-F** *nombres\_atributos* Una lista separada por delimitadores de nombres de atributos de los valores de atributos deseados a mostrar para cada recurso. Si no se especifica ningún nombre de atributo, se mostrarán todos los valores de los atributos del recurso.

> Cuando se especifica esta opción, solo se mostrarán los valores de los atributos. No se mostrará ningún nombre de atributo. Los valores de atributos estarán separados por el delimitador especificado con esta opción.

Esta opción es útil cuando solo se desea mostrar valores de atributos o cuando solo se desea mostrar los valores de atributos seleccionados.

## **Nombres de los atributos:**

## **adapter\_descriptions**

Indica una descripción del adaptador.

#### **adapter\_feature\_codes**

Lista de los códigos de característica posibles del adaptador de E/S ordenados por coincidencia de probabilidad. Cada elemento en la lista consiste de dos códigos de característica - uno para cada sistema operativo. La lista tiene el siguiente formato:

aix\_feature\_code1/linux\_feature\_code1, /i5\_feature\_code1,aix\_feature\_code2/ linux\_feature\_code2/i5\_feature\_code2,...

#### **adapter\_id**

Indica el índice DRC del Adaptador Ethernet de sistema principal en formato hexadecimal.

### **adapter\_type**

Indica si el adaptador SCSI virtual, de canal de fibra virtual o serie es un cliente o un servidor. Los valores válidos son client y server.

## **addl\_vlan\_ids**

Lista de las LAN virtuales (VLAN) IEEE 802.1Q adicionales de un adaptador Ethernet virtual.

## **alt\_console\_slot**

La ubicación de la ranura de E/S virtual que contiene el dispositivo de consola alternativo para la partición lógica de IBM i. El valor predeterminado es none (ninguno).

### **alt\_restart\_device\_attached**

- Si este IOP tiene un dispositivo de reinicio alternativo. Los valores válidos son:
- 0: no conectado
- 1 conectado

#### **alt\_restart\_device\_capable**

Si el IOP se puede etiquetar como dispositivo de reinicio alternativo. El valor predeterminado es 0 (no lo admite).

#### **alt\_restart\_device\_slot**

La ubicación de la ranura de E/S virtual que contiene el dispositivo de reinicio alternativo para la partición lógica de IBM i. Si la ranura de origen de carga tiene un valor distinto de none (ninguno), este atributo es opcional. Los valores válidos son:

- Número de ranura (para E/S virtual)
- None (ninguno)

#### **auto\_io\_entitled\_mem**

Indica si la memoria asignada de E/S de la partición se gestiona automáticamente. Los valores válidos son los siguientes:

- v 0 (No gestionada/personalizada)
- 1 (Gestionada automáticamente)

Este atributo sólo se visualiza de forma predeterminada si el atributo mem\_mode corresponde a la modalidad compartida. Si el valor corresponde a la modalidad dedicada y se solicita el atributo, el valor es nulo.

### **auto\_mem\_region\_size**

Indica el tamaño óptimo de la región de memoria, en función del cálculo que ha realizado automáticamente el firmware.

**Nota:** El tamaño de la región de memoria se aplica a la totalidad del sistema y requiere que rearranque todo el sistema.

#### **backing\_device**

El nombre del adaptador Ethernet físico que está conectado al adaptador Ethernet compartido en el servidor de E/S virtual (VIOS). Por ejemplo, *ent0*.

#### **backplane\_phys\_loc**

Código de ubicación física de la placa posterior donde reside el bus.

#### **bus\_drc\_index**

Índice DRC, en hexadecimal, del bus.

## **bus\_drc\_name**

Nombre DRC del bus.

## **bus\_grouping**

Indica si es necesaria la agrupación del bus. Posibles valores:

- 0 no necesario
- 1 necesario

**bus** id ID exclusivo del bus de E/S.

### **capabilities**

Valores aplicados actualmente al sistema.

- **config** Estado de configuración de ranura virtual. A continuación se indican los valores posibles:
	- empty sin adaptador
	- v ethernet adaptador Ethernet virtual
	- v fc adaptador de canal de fibra virtual
	- v reserved ranura reservada
	- scsi adaptador SCSI virtual
	- v serial adaptador serie virtual
	- v vasi interfaz de servicios asíncronos virtual
	- v vmc adaptador del canal de gestión virtual

## **config\_conn\_speed**

Velocidad de conexión configurada del puerto en megabits por segundo. El usuario puede establecer este valor utilizando **chhwres**. Los posibles valores son:

- auto
- $\cdot$  10
- $100$
- $1000$
- 10000

## **config\_duplex**

Valor dúplex configurado del puerto. El usuario puede establecer este valor utilizando **chhwres**. Los posibles valores son:

- auto
- v half
- $\cdot$  full

#### **config\_flow\_control**

Valor de control de flujo configurado del puerto. Este valor se usa para los controles de flujo de recepción y transmisión. Este atributo se puede establecer también utilizando el mandato **chhwres**. Los posibles valores son:

- 1 (habilitado)
- 0 (inhabilitado)

## **configurable\_pool\_proc\_units**

Número total de unidades de proceso configurables en la agrupación de proceso compartido.

## **configurable\_sys\_mem**

Cantidad total, en megabytes, de la memoria configurable en el sistema gestionado.

### **configurable\_sys\_proc\_units**

Número total de unidades de proceso configurables en el sistema gestionado.

#### **conn\_state**

Estado de la conexión o estado del enlace del puerto físico. Los posibles valores son:

- $\cdot$  1 (up)
- $\cdot$  0 (down)
- unavailable

**cq** Número total de colas de terminación.

#### **console\_capable**

- Si el IOP se puede etiquetar como dispositivo de consola. Los valores válidos son:
- v 0 no lo admite
- $\cdot$  1 lo admite

#### **console\_slot**

La ubicación de la ranura de E/S virtual que contiene el dispositivo de consola para la partición lógica de IBM i. Los valores válidos son:

- Número de ranura (para E/S virtual)
- None (ninguno)

## **curr\_avail\_pool\_proc\_units**

Número actual de unidades de proceso configurables en la agrupación de proceso compartido que no se han asignado a particiones.

### **curr\_avail\_sys\_mem**

Cantidad actual, en megabytes, de memoria configurable en el sistema gestionado que no se ha asignado a particiones.

## **curr\_avail\_sys\_proc\_units**

Número actual de unidades de proceso configurables en el sistema gestionado que no se han asignado a particiones.

## **curr\_conn\_speed**

Velocidad del puerto en Mbps. Los posibles valores son:

- $-10$
- $\cdot$  100
- $\cdot$  1000
- $\cdot$  10000
- unavailable

## **curr\_duplex**

Valor dúplex del puerto. Los valores válidos son:

- v half
- full
- unavailable

#### **curr\_io\_entitled\_mem**

La memoria asignada de E/S actual de la partición en megabytes. Este atributo sólo se visualiza de forma predeterminada si el valor del atributo mem\_mode es Compartida. Si el valor es Dedicada y se solicita el atributo, el valor es nulo.

### **curr\_max\_mem**

Cantidad máxima de memoria, en megabytes, que puede asignarse dinámicamente a la partición.

## **curr\_max\_pool\_mem**

Cantidad máxima de memoria física que puede asignarse a la agrupación de memoria sin que la agrupación se establezca en estado fuera de línea. Este valor se indica en megabytes.

### **curr\_max\_proc\_units**

Número máximo de unidades de proceso que pueden asignarse dinámicamente a la partición. Este atributo solo es válido para aquellas particiones que utilizan procesadores compartidos.

#### **curr\_max\_procs**

Número máximo de procesadores o de procesadores virtuales que pueden asignarse dinámicamente a la partición.

#### **curr\_max\_virtual\_slots**

Número máximo de ranuras virtuales que pueden configurarse dinámicamente para la partición.

#### **curr\_mem**

Cantidad actual de memoria, en megabytes, asignada a la partición.

## **curr\_mem\_weight**

Valor de ponderación de memoria compartida actual de la partición. Los valores posibles son del 0 al 255. Este atributo sólo se visualiza de forma predeterminada si el atributo mem\_mode se ha establecido en la modalidad compartida. Si el valor corresponde a la modalidad dedicada y se solicita el atributo, el valor es nulo.

### **curr\_min\_mem**

Cantidad mínima de memoria, en megabytes, que puede asignarse dinámicamente a la partición.

## **curr\_min\_proc\_units**

Número mínimo de unidades de proceso que pueden asignarse dinámicamente a la partición. Este atributo solo es válido para aquellas particiones que utilizan procesadores compartidos.

## **curr\_min\_procs**

Número mínimo de procesadores o de procesadores virtuales que pueden asignarse dinámicamente a la partición.

### **curr\_pool\_mem**

La cantidad de memoria física asignada actualmente a la agrupación de memoria, en megabytes.

## **curr\_port\_group\_mcs\_value**

El valor MCS actual para el grupo de puertos.

#### **curr\_proc\_mode**

Indica si la partición está utilizando procesadores dedicados o compartidos. La modalidad no puede cambiarse dinámicamente. Valores válidos:

- ded dedicados
- shared compartidos

#### **curr\_proc\_units**

El número actual de unidades de proceso asignadas a la partición. Este atributo solo es válido para aquellas particiones que utilizan procesadores compartidos.

## **curr\_procs**

El número actual de procesadores o de procesadores virtuales asignados a la partición.

### **curr\_shared\_proc\_pool\_id**

La agrupación de proceso compartido en la que esta partición está participando. Este atributo solo es válido para aquellas particiones que utilizan procesadores compartidos.

### **curr\_sharing\_mode**

La modalidad de compartimiento actual de una partición. Valores válidos:

- keep\_idle\_procs válida con la modalidad de procesador dedicado
- v share\_idle\_procs válida con la modalidad de procesador dedicado
- v share\_idle\_procs\_always válida con la modalidad de procesador dedicado
- v share\_idle\_procs\_active válida con la modalidad de procesador dedicado
- v cap modalidad limitada. Válida con la modalidad de procesador compartido
- v uncap modalidad ilimitada. Válida con la modalidad de procesador compartido

### **curr\_uncap\_weight**

Promedio ponderado actual de la prioridad de proceso para la modalidad de compartimiento ilimitado. Los valores válidos son de 0 a 255.

#### **deconfig\_sys\_mem**

La cantidad de memoria, en megabytes, en el sistema gestionado que ha sido desconfigurada. Esto incluye la memoria que el sistema ha desconfigurado debido a una anomalía de hardware y la memoria que se ha desconfigurado manualmente.

## **deconfig\_sys\_proc\_units**

El número de unidades de proceso en el sistema gestionado que han sido desconfiguradas. Esto incluye las unidades de proceso que el sistema ha desconfigurado debido a una anomalía de hardware y las unidades de proceso que se han desconfigurado manualmente.

#### **description**

Una descripción del adaptador de E/S que se encuentra en la ranura.

## **device\_name**

Dispositivo de servidor de E/S virtual utilizado como dispositivo de espacio de paginación en la agrupación de memoria.

#### **direct\_console\_capable**

Si el IOP se puede etiquetar como dispositivo de consola para la consola conectada directamente. Los valores válidos son:

- v 0 no lo admite
- $\cdot$  1 lo admite

### **drc\_index**

Índice DRC, en hexadecimal, de la ranura de E/S.

## **drc\_name**

Nombre DRC de la ranura de E/S.

## **feature\_codes**

El código de característica más probable del adaptador de E/S. El código de características puede ser distinto para cada sistema operativo. El atributo **adapter\_feature\_codes** debe utilizarse para distinguir el código de característica específico de cada sistema operativo.

### **hsl\_pool\_id**

Si la partición lógica participa en la agrupación de enlaces de alta velocidad (HSL). El valor predeterminado es 0 (no participa).

#### **ieee\_virtual\_eth**

Indica si el adaptador Ethernet virtual utiliza o no utiliza IEEE 802.1Q. Los valores válidos son los siguientes:

- $0 No$
- $\cdot$  1 Sí

**ieq** Número total de colas de sucesos interrumpibles.

#### **installed\_sys\_mem**

Cantidad total, en megabytes, de memoria que se ha instalado en el sistema gestionado.

## **installed\_sys\_proc\_units**

Número total de unidades de proceso que se han instalado en el sistema gestionado.

## **io\_pool\_id**

Identificador exclusivo de una agrupación de E/S. Las agrupaciones de E/S se utilizan en algunos entornos de creación de agrupamientos de E/S.

**iop** Indica si el adaptador de E/S es un procesador de E/S. Valores válidos:

- $\cdot$  0 no
- $\cdot$  1 sí

### **iop\_info\_stale**

Indica si la información acerca del procesador de E/S ha caducada. Valores válidos:

- $\cdot$  0 no
- $\cdot$  1 sí

### **is\_required**

Indica su la ranura de E/S o el adaptador de E/S virtual están requeridos en la partición. Valores válidos:

- $\cdot$  0 no
- $\cdot$  1 sí

## **is\_trunk**

Indica si el adaptador Ethernet virtual es el adaptador troncal o de enlace ascendente de la LAN virtual. Valores válidos:

- $\cdot$  0 no
- $\cdot$  1 sí

#### **lan\_console\_capable**

Si el IOP se puede etiquetar como dispositivo de consola para una consola de LAN. El valor predeterminado es 0 (no lo admite).

### **load\_source\_attached**

- Si este IOP tiene un dispositivo de origen de la carga. Valores válidos:
- 0: no conectado
- 1 conectado

#### **load\_source\_capable**

Si este IOP se puede etiquetar como dispositivo de origen de la carga. El valor predeterminado es 0 (no lo admite).

#### **load\_source\_slot**

La ubicación de la ranura de E/S virtual que contiene el origen de la carga para la partición lógica de IBM i. Si alt\_restart\_device\_slot tiene un valor distinto de ninguno, este atributo es opcional. Los valores válidos son:

- Número de ranura (para E/S virtual)
- None (ninguno)

## **logical\_port\_id**

ID del puerto lógico.

### **logical\_port\_ids**

ID de puerto lógico definidos en el puerto físico.

**lpar\_id** ID de partición. Los valores válidos van de 1 hasta el número máximo de particiones soportadas en el sistema gestionado (max\_lpars).

> Cuando se utiliza el distintivo --rsubtype pgdev, este atributo representa el ID de partición de la partición de memoria compartida a la que se asocia este dispositivo de paginación. Si no se ha asociado ninguna partición, este valor es none (ninguno).

### **lpar\_ids**

Lista de los ID de las particiones lógicas que utilizan una agrupación.

#### **lpar\_name**

El nombre definido por el usuario de la partición.

Cuando se utiliza el distintivo --rsubtype pgdev, este atributo representa el nombre de la partición de memoria compartida a la que se asocia este dispositivo de paginación. Si no se ha asociado ninguna partición, este atributo, de forma predeterminada, no se visualizará. Si no se ha asociado ninguna partición pero se solicita el atributo, el atributo tendrá un valor en blanco.

## **lpar\_names**

Lista de los nombres de las particiones lógicas que utilizan una agrupación.

#### **mac\_addr**

Dirección MAC para el adaptador Ethernet virtual.

## **mac\_prefix**

Los primeros 3 bytes de la dirección MAC a asignar a todos los adaptadores Ethernet virtuales de este sistema gestionado. Debe especificarse como un valor hexadecimal de 3 bytes (por ejemplo, 32ab10) y sólo puede configurarse en el mandato **mkgencfg**.

### **max\_io\_entitled\_mem\_usage**

Nivel más alto de memoria asignada de E/S que ha utilizado la partición lógica especificada desde que el valor se estableciera por última vez.

#### **max\_io\_pools**

Número máximo de agrupaciones de E/S que reciben soporte en el sistema gestionado.

## **max\_mem\_pools**

Número máximo de agrupaciones de memoria que reciben soporte. Si el sistema no da soporte a las agrupaciones de memoria, el valor es 0; de lo contrario, el valor es 1.

## **max\_paging\_vios\_per\_mem\_pool**

Número máximo de particiones de servidor de E/S virtual (VIOS) de paginación que pueden asignarse a una agrupación de memoria. Si el sistema da soporte a las agrupaciones de memoria, este valor es 1.

## **max\_procs\_per\_lpar**

Indica el número más alto de procesadores dedicados que puede asignar como valor de procesadores máximos para una partición lógica.

### **max\_recv\_packet\_size**

Tamaño de la unidad máxima de transmisión (MTU) del puerto. Este valor se puede cambiar también utilizando el mandato **chhwres**. Posibles valores:

- 1500 (predeterminado)
- $\cdot$  9000 (gigante)

## **max\_shared\_proc\_pools**

Número máximo de agrupaciones de proceso compartido que reciben soporte en el sistema gestionado.

### **max\_virtual\_procs\_per\_lpar**

Indica el número más alto de procesadores virtuales que puede asignarse como valor de procesadores máximos para una partición lógica.

## **max\_vlans\_per\_port**

Indica el número más alto de VLAN que pueden especificarse como VLAN IEEE 802.1Q adicionales en un adaptador Ethernet virtual.

#### **mem\_mode**

Modalidad de memoria de partición.

- v **ded**: modalidad dedicada
- v **shared**: modalidad compartida

#### **mem\_region\_size**

El tamaño de la región de memoria, en megabytes, del sistema gestionado. La región de memoria representa la granularidad de la asignación de memoria a las particiones.

## **min\_io\_entitled\_mem**

Memoria asignada de E/S mínima necesaria para que la partición lógica pueda funcionar con la configuración de E/S actual.

### **min\_proc\_units\_per\_virtual\_proc**

Número mínimo de unidades de proceso necesarias para cada procesador virtual asignado a una partición.

**mr** Número total de regiones de memoria.

**nieq** Número total de colas de sucesos no interrumpibles.

#### **num\_wwpns\_remaining**

Número de nombres de puerto universal que todavía pueden asignarse en el sistema gestionado.

#### **op\_console\_attached**

Si este IOP tiene un Dispositivo de consola de operaciones. Este atributo sólo se muestra si el iop es 1. Este atributo sólo es actual si vpd\_stale es 0. Los valores válidos son:

- v 0 no lo admite
- 1 conectado

#### **op\_console\_capable**

Si el IOP se puede etiquetar como dispositivo de consola para la consola de operaciones. Este atributo sólo se muestra si el iop es 1. Este atributo sólo es actual si vpd\_stale es 0. El valor predeterminado es 0 (no lo admite).

#### **op\_console\_slot**

La ubicación de la ranura de E/S virtual que contiene el dispositivo de consola de operaciones directamente conectado para la partición lógica de IBM i. El valor predeterminado es none (ninguno).

## **optimal\_io\_entitled\_mem**

La cantidad de memoria asignada de E/S que satisfaría la configuración solicitada de todos los dispositivos de E/S.

#### **paging\_storage\_pool**

El nombre de la agrupación de almacenamiento de paginación predeterminada. Este atributo es la agrupación de almacenamiento a partir de la que se crean nuevos dispositivos de paginación. Si no existe ninguna agrupación de almacenamiento de paginación predeterminada, el valor es una cadena vacía.

### **paging\_vios\_id**

El ID de la partición del VIOS de paginación.

#### **paging\_vios\_ids**

Una lista de los ID de partición, separados por comas, de las particiones del VIOS de paginación que se asocian a esta agrupación de memoria. De forma predeterminada, este atributo no se visualiza. Si se solicita, el valor que se visualiza es 1.

#### **paging\_vios\_name**

El nombre de la partición del VIOS de paginación.

## **paging\_vios\_names**

Una lista de los nombres de partición, separados por comas, de las particiones del VIOS de paginación que se asocian a esta agrupación de memoria. De forma predeterminada, este atributo no se visualiza. Si se solicita, el valor visualizado es el nombre de la partición lógica del servidor de E/S virtual.

## **parent\_slot\_drc\_index**

El índice DRC, en hexadecimal, de la ranura padre. Un valor none (ninguno) indica que no existe ninguna ranura padre.
### **pci\_class**

Código de clase PCI del adaptador de E/S. Este valor se muestra en hexadecimal.

### **pci\_device\_id**

ID del dispositivo para este adaptador de E/S. Este valor se muestra en hexadecimal.

### **pci\_revision\_id**

Código asignado por el proveedor que indica el número de revisión del adaptador de E/S. Este valor se muestra en hexadecimal.

### **pci\_subs\_device\_id**

Código asignado por el proveedor que identifica el tipo de controlador instalado para el adaptador de E/S. Este valor se muestra en hexadecimal.

### **pci\_subs\_vendor\_id**

ID del proveedor que ha creado el controlador del adaptador de E/S. Este valor se muestra en hexadecimal.

### **pci\_vendor\_id**

ID del proveedor que ha creado este adaptador de E/S. Este valor se muestra en hexadecimal.

### **pend\_avail\_pool\_proc\_units**

Después de reiniciar el sistema, número de unidades de proceso configurables en la agrupación de proceso compartido que no están asignadas a particiones.

### **pend\_avail\_sys\_mem**

Después de reiniciar el sistema, la cantidad, en megabytes, de memoria configurable en el sistema gestionado que no se ha asignado a particiones.

### **pend\_avail\_sys\_proc\_units**

Después de reiniciar el sistema, el número de unidades de proceso configurables en el sistema gestionado que no se han asignado a particiones.

### **pend\_io\_entitled\_mem**

Memoria asignada de E/S pendiente de la partición, en megabytes. Este atributo sólo se visualizará de forma predeterminada si el atributo mem\_mode se ha establecido en la modalidad compartida. Si el valor corresponde a la modalidad dedicada y se solicita el atributo, el valor es nulo.

### **pend\_max\_mem**

Después de reiniciar la partición, la cantidad máxima de memoria, en megabytes, que se puede asignar dinámicamente a la partición.

### **pend\_max\_pool\_mem**

El valor pendiente para la cantidad máxima de memoria física que puede asignarse a la agrupación de memoria sin que la agrupación de memoria se establezca en estado fuera de línea. Este valor se indica en megabytes.

### **pend\_max\_proc\_units**

Después de reiniciar la partición, el número máximo de unidades de proceso que pueden asignarse dinámicamente a la partición. Este atributo solo es válido para aquellas particiones que utilizan procesadores compartidos.

### **pend\_max\_procs**

Después de reiniciar la partición, el número máximo de procesadores o procesadores virtuales que pueden asignarse dinámicamente a la partición.

### **pend\_max\_virtual\_slots**

Después de reiniciar la partición, el número máximo de ranuras virtuales que se pueden crear dinámicamente para la partición.

### **pend\_mem**

La cantidad de memoria de destino, en megabytes, asignada a la partición.

### **pend\_mem\_region\_size**

Es el tamaño de la región de memoria del sistema después de haberse reiniciado el sistema.

### **pend\_mem\_weight**

Valor de ponderación de memoria compartida pendiente de la partición. Los valores posibles son de 0 a 255. Este atributo sólo se visualiza de forma predeterminada si el atributo mem\_mode se ha establecido en la modalidad compartida. Si el valor corresponde a la modalidad dedicada y se solicita el atributo, el valor es nulo.

### **pend\_min\_mem**

Después de reiniciar la partición, la cantidad mínima de memoria y, en megabytes, que puede asignarse dinámicamente a la partición.

### **pend\_min\_proc\_units**

Después de reiniciar la partición, el número mínimo de unidades de proceso que pueden asignarse dinámicamente a la partición. Este atributo solo es válido para aquellas particiones que utilizan procesadores compartidos.

### **pend\_min\_procs**

Después de reiniciar la partición, el número mínimo de procesadores o procesadores virtuales que pueden asignarse dinámicamente a la partición.

### **pend\_pool\_mem**

La cantidad de memoria física que va a asignarse a la agrupación de memoria, en megabytes.

### **pend\_port\_group\_mcs\_value**

Valor MCS pendiente del grupo de puertos. Para establecer el valor MCS puede ser necesario un reinicio del sistema.

### **pend\_proc\_mode**

Indica si la partición utilizará procesadores dedicados o compartidos después de reiniciar. Valores válidos:

- v **ded**: dedicada
- v **shared**: compartida

### **pend\_proc\_units**

El número de unidades de proceso de destino asignadas a la partición. Este atributo solo es válido para aquellas particiones que utilizan procesadores compartidos.

### **pend\_procs**

Número de procesadores o de procesadores virtuales de destino asignados a la partición.

### **pend\_shared\_proc\_pool\_id**

La agrupación de proceso compartido en la que se encuentra una partición participará después del reinicio. Este atributo solo es válido para aquellas particiones que utilizan procesadores compartidos.

### **pend\_sharing\_mode**

La modalidad de compartimiento de destino de una partición. Valores válidos:

- v keep\_idle\_procs: válida con la modalidad de procesador dedicado pendiente
- v share\_idle\_procs: válida con la modalidad de procesador dedicado pendiente
- v cap modalidad limitada: válida con la modalidad de procesador compartido pendiente
- v uncap modalidad ilimitada: válida con la modalidad de procesador compartido pendiente

### **pend\_uncap\_weight**

Promedio ponderado de la prioridad de proceso de destino para la modalidad de compartimiento ilimitado. Los valores válidos son de 0 a 255.

### **phys\_loc**

Si el dispositivo tiene un código de ubicación física para la ranura, este atributo, de forma predeterminada, se visualizará con el código de ubicación física como valor. Si el dispositivo no tiene un código de ubicación física, este atributo, de forma predeterminada, no se visualizará, y tendrá un valor en blanco.

### **phys\_port\_id**

El ID del puerto físico en el grupo de puertos (0 ó 1).

### **phys\_port\_ids**

Lista de los ID de puerto físico del adaptador Ethernet de host (HEA) en un grupo de puertos.

### **phys\_port\_loc**

Sufijo del código de ubicación para el puerto físico.

### **phys\_port\_state**

Estado del puerto físico.

### **phys\_port\_type**

Velocidad del puerto.

### **port\_group**

Indica el grupo o grupos de puertos del Adaptador Ethernet de sistema principal.

### **port\_vlan\_id**

ID de puerto de LAN virtual del adaptador Ethernet virtual.

### **possible\_mem\_region\_size**

Tamaño de la región de memoria del sistema que puede especificarse.

### **promisc\_lpar\_id**

ID asignado a la partición lógica mixta. Posibles valores:

- ninguno
- $\cdot$  1 254

### **promisc\_lpar\_name**

Nombre asignado a la partición lógica mixta.

**qp** El número total de pares de colas.

### **recent\_alt\_restart\_device\_slot**

Ranura de dispositivo de reinicio alternativo anterior.

### **recv\_flow\_control**

- Valor de control de flujo de recepción del puerto.
	- 1 (habilitado)
	- 0 (inhabilitado)
	- unavailable

**recv\_octets, recv\_packets\_0\_64, recv\_packets\_65\_127, recv\_packets\_128\_255,**

**recv\_packets\_256\_511, recv\_packets\_512\_1023, recv\_packets\_1024\_max,**

**recv\_packets\_dropped\_bad\_FCS, recv\_packets\_dropped\_internal\_mac\_error,**

**recv\_packets\_dropped\_in\_range\_length\_error,**

**recv\_packets\_dropped\_out\_of\_range\_length\_error, recv\_packets\_dropped\_frame\_too\_long,**

**recv\_packets\_dropped\_jabber, recv\_symbol\_error, recv\_code\_error, recv\_runt\_frame,**

**recv\_fragments, recv\_unsupported\_opcode, recv\_control\_pause\_frames, recv\_search\_busy, recv\_packets\_dropped\_filter, recv\_packets\_dropped\_other,**

**recv\_packets\_dropped\_alignment, default\_unicast\_QPN, recv\_MC\_packets,**

**recv\_BC\_packets, trans\_MC\_packets, trans\_BC\_packets, trans\_octets,**

**trans\_packets\_length\_0\_64, trans\_packets\_length\_65\_127, trans\_packets\_length\_128\_255,**

**trans\_packets\_length\_255\_511, trans\_packets\_length\_512\_1023,**

**trans\_packets\_length\_1024\_max, trans\_packets\_dropped\_bad\_FCS,**

**trans\_control\_pause\_frames, trans\_tx\_local\_fault\_packets, trans\_tx\_remote\_fault\_packets,**

**trans\_tx\_packets\_dropped\_int\_MAC\_error, trans\_packets\_retried\_single\_collision,**

**trans\_packets\_retried\_multiple\_collision, trans\_packets\_signal\_quality,**

**trans\_packets\_deferred, trans\_packets\_late\_collisions, trans\_packets\_excessive\_collisions, trans\_packets\_no\_carrier, recv\_overrun\_frames\_dropped**

Valores de métricas de rendimiento

### **remote\_lpar\_id**

Para los adaptadores de cliente, esta opción especifica el ID de la partición que tiene el adaptador de servidor serie/SCSI de este adaptador. Para adaptadores de servidor, esto especifica el ID de la partición que tiene el único adaptador de servidor serie/SCSI virtual con permiso para conectarse a este adaptador. Un valor "any" indica que cualquier adaptador de cliente serie/SCSI virtual debe tener permiso para conectarse a este adaptador

### **remote\_lpar\_name**

El nombre de la partición que se corresponde con remote\_lpar\_id.

### **remote\_slot\_num**

Para los adaptadores de cliente, esta opción especifica el número de ranura virtual del adaptador de servidor serie/SCSI virtual de este adaptador. Para los adaptadores de servidor, esta opción especifica el número de ranura virtual del único cliente de adaptador de servidor serie/SCSI virtual con permiso para conectarse a este adaptador. Un valor "any" indica que cualquier adaptador de cliente serie/SCSI virtual debe tener permiso para conectarse a este adaptador

### **required\_min\_mem\_aix\_linux**

Para una partición AIX o Linux, es la cantidad mínima de memoria necesaria, en megabytes, para la cantidad máxima de memoria especificada con el parámetro --**maxmem**.

### **required\_min\_mem\_os400**

Cantidad de memoria mínima necesaria, en megabytes, para la cantidad de memoria máxima que se ha especificado con el parámetro **--maxmem**. Este atributo sólo tiene aplicación para una partición lógica de IBM i.

### **op\_console\_slot**

La ubicación de la ranura de E/S virtual que contiene el dispositivo de consola de operaciones directamente conectado para la partición lógica de IBM i. El valor predeterminado es none (ninguno).

### **run\_io\_entitled\_mem**

Memoria asignada de E/S de la partición en tiempo de ejecución, en megabytes. Este atributo sólo se visualizará de forma predeterminada si el atributo mem\_mode se ha establecido en la modalidad compartida. Si el valor corresponde a la modalidad dedicada y se solicita el atributo, el valor es nulo.

### **run\_mem**

Cantidad actual de memoria, en megabytes, que la partición ha activado.

### **run\_mem\_weight**

Valor de ponderación de memoria compartida en tiempo de ejecución de la partición lógica. Los valores posibles son de 0 a 255. Este atributo sólo se visualiza de forma predeterminada si el atributo mem\_mode se ha establecido en la modalidad compartida. Si el valor corresponde a la modalidad dedicada y se solicita el atributo, el valor es nulo.

### **run\_min\_mem**

La cantidad de memoria, en megabytes, devuelta por un sistema operativo ejecutándose en la partición para representar la asignación de memoria más pequeña actualmente soportada por el sistema operativo. Si el sistema operativo no da soporte a esta característica, el valor será 0.

### **run\_proc\_units**

Número de unidades de proceso activadas para la partición.

### **run\_procs**

Número procesadores o procesadores virtuales activados para la partición.

### **run\_uncap\_weight**

El valor actual del sistema operativo del promedio valorado de prioridad de proceso cuando se encuentra en modalidad compartida ilimitada. Los valores válidos son de 0 a 255.

### **shared\_adapter**

El nombre del adaptador Ethernet compartido en el VIOS. Por ejemplo, *ent9*.

### **shared\_proc\_pool\_id**

Un identificador decimal exclusivo de la agrupación de proceso compartido.

**size** El tamaño del dispositivo de paginación, en megabytes.

### **slot\_io\_pool\_id**

Un identificador decimal exclusivo de la agrupación de E/S a la que está asignada la ranura. Un valor de ninguno indica que la ranura no está asignada a ninguna agrupación de E/S.

### **slot\_num**

Número de ranura virtual.

**slots** Una lista de los índices DRC de ranuras.

- **state** El estado de la ranura virtual. Una ranura virtual debe poder realizar una transición a estado desactivado antes de que pueda concluir satisfactoriamente una reconfiguración dinámica de la ranura. A continuación se indican los estados válidos:
	- v 0: la ranura virtual está preparada para la reconfiguración dinámica.
	- v 1: la ranura virtual todavía no está preparada para la reconfiguración dinámica.

Cuando se utilizan dispositivos de paginación, el estado indica el estado del dispositivo de paginación en megabytes. A continuación se indican los estados válidos:

- v Active: el dispositivo de paginación está utilizándose.
- v Inactive: el dispositivo de paginación está disponible.
- v Falta dispositivo de reserva: falta el dispositivo de reserva que se está utilizando como dispositivo de espacio de paginación.
- v Definido: el dispositivo de reserva que se está utilizando como dispositivo de espacio de paginación está definido.

### **storage\_pool**

Si el dispositivo procede de una agrupación de almacenamiento, este atributo, de forma predeterminada, se visualizará con la agrupación de almacenamiento como valor. Si el dispositivo no procede de una agrupación de almacenamiento, este atributo, de forma predeterminada, no se visualizará, y tendrá un valor en blanco.

### **supports\_hmc**

Indica si el adaptador serie virtual se ha habilitado para el soporte de cliente de la HMC. Valores válidos:

 $\cdot$  0 - no

 $\cdot$  1 - sí

### **sys\_firmware\_mem**

La cantidad de memoria, en megabytes, en el sistema gestionado que está siendo utilizada por el firmware del sistema.

### **sys\_firmware\_pool\_mem**

La cantidad de memoria de la agrupación de memoria compartida que se reserva para que la utilice el firmware. Entre los valores actual y pendiente, a esta cantidad corresponderá el valor más alto de ambos.

### **trans\_flow\_control**

Valor de control de flujo de transmisión del puerto. Los posibles valores son:

- 1 (habilitado)
- 0 (inhabilitado)
- unavailable

### **trunk\_priority**

Los valores válidos son enteros entre el 1 y el 15, inclusive. Este valor se necesita para un adaptador troncal.

### **unassigned\_logical\_port\_ids**

Lista de ID de puerto lógicos en el grupo de puertos que se han asignado a una partición.

### **unit\_phys\_loc**

Código de ubicación física de la unidad de E/S.

### **user\_def\_mac\_addr**

Dirección MAC definida por el usuario para el puerto lógico.

### **valid\_port\_group\_mcs\_values**

Valores de MCS válidos

### **virtual\_opti\_pool\_id**

La ubicación de la ranura de E/S virtual que contiene el dispositivo de consola de operaciones conectado directamente para la partición lógica de IBM i. El valor predeterminado es 0 (no participa).

### **vlan\_id\_list**

Lista de ID de LAN virtuales a los que el puerto lógico tiene acceso.

### **vpd\_model**

Modelo del adaptador de E/S.

### **vpd\_serial\_num**

Número serie del adaptador de E/S.

### **vpd\_stale**

Indica si el tipo, modelo y número serie del adaptador no son actuales. Valores válidos:

- $\cdot$  0 no actual
- $\cdot$  1 actual

### **vpd\_type**

Tipo del adaptador de E/S.

**wwpns** Si el adaptador es de tipo cliente, los nombres de puerto universal asignados a este adaptador se visualizarán en forma de lista de valores separados por comas. Si el adaptador es de tipo servidor, el atributo, de forma predeterminada, no se visualizará. Si se solicita el atributo, el valor será nulo, null.

### **wwpn\_prefix**

Cadena hexadecimal del 12 caracteres que el sistema gestionado utiliza para generar nombres de puerto universal.

**--header** Muestra un registro de cabecera, que es una lista separada por delimitadores de los valores de atributos que se van a mostrar. Este registro de cabecera será el primer registro que se mostrará. Esta opción solo es válida cuando se utiliza con la opción **-F**. **-R** Lista de información de particiones con recursos que se pueden restaurar debido a una anomalía de la operación LPAR dinámica.

# **Estado de salida**

Este mandato devuelve un código de retorno de 0 si es satisfactorio.

## **Seguridad**

Todos los usuarios pueden acceder a este mandato.

## **Ejemplos**

1. Lista la información de memoria a nivel del sistema e incluye la memoria mínima necesaria para dar soporta a un máximo de 1024 MB:

lshwres -r mem --level sys --maxmem 1024

2. Lista toda la información sobre memoria de las particiones lpar1 y lpar2, y solo muestra los valores de los atributos, siguiendo un encabezado de nombres de atributos:

lshwres -r mem --level lpar --filter "\"lpar\_names=lpar1,lpar2\"" -F --header

3. Lista todas las unidades de E/S en el sistema:

```
lshwres -r io --rsubtype unit
```
- 4. Lista todos los adaptadores Ethernet virtuales en el sistema gestionado: lshwres -r virtualio --rsubtype eth --level lpar
- 5. Lista todas las ranuras virtuales en la partición lpar1: lshwres -r virtualio --rsubtype slot --level slot --filter "lpar\_names=lpar1"
- 6. Lista solo los procesadores instalados y configurables en el sistema: lshwres -r proc --level sys -F installed sys proc units, configurable\_sys\_proc\_units
- 7. Lista todos los puertos de Adaptador Ethernet de sistema principal (físicos) en el sistema: lshwres -r hea --rsubtype phys --level port
- 8. Lista todos los puertos de Adaptador Ethernet de sistema principal (lógicos) en el sistema: lshwres -r hea --rsubtype logical --level port
- 9. Lista los adaptadores Adaptador Ethernet de sistema principal (físicos) en el sistema: lshwres -r hea --rsubtype phys --level sys
- 10. Lista los grupos de puertos en el sistema de Adaptador Ethernet de sistema principal: lshwres -r hea --rsubtype phys --level port\_group

# **Información relacionada**

Los mandatos **[lssyscfg](#page-256-0)** y **[chhwres](#page-52-0)**.

# **Mandato IVM lsled Finalidad**

Lista los estados de los LED físicos y virtuales. Este mandato sólo se puede utilizar en un entorno de Integrated Virtualization Manager.

# **Sintaxis**

Para listar los LED de la plataforma física:

**lsled -r** sa **-t** phys [ **-F** "*nombres\_atributos*" ] [ **--header** ] [ **-m** *sistema\_gestionado* ]

Para listar los LED de las particiones virtuales:

```
lsled -r sa -t virtuallpar [ --filter "datos_filtro" ] [ -F "nombres_atributos" ] [ --header ] [ -m sistema_gestionado
]
```
Para listar los LED de la plataforma virtual:

**lsled -r** sa **-t** virtualsys [ **-F** "*nombres\_atributos*" ] [ **--header** ] [ **-m** *sistema\_gestionado* ]

# **Descripción**

El mandato **lsled** lista los estados de los LED físicos y virtuales.

# **Distintivos**

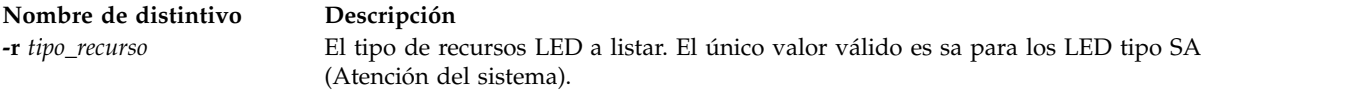

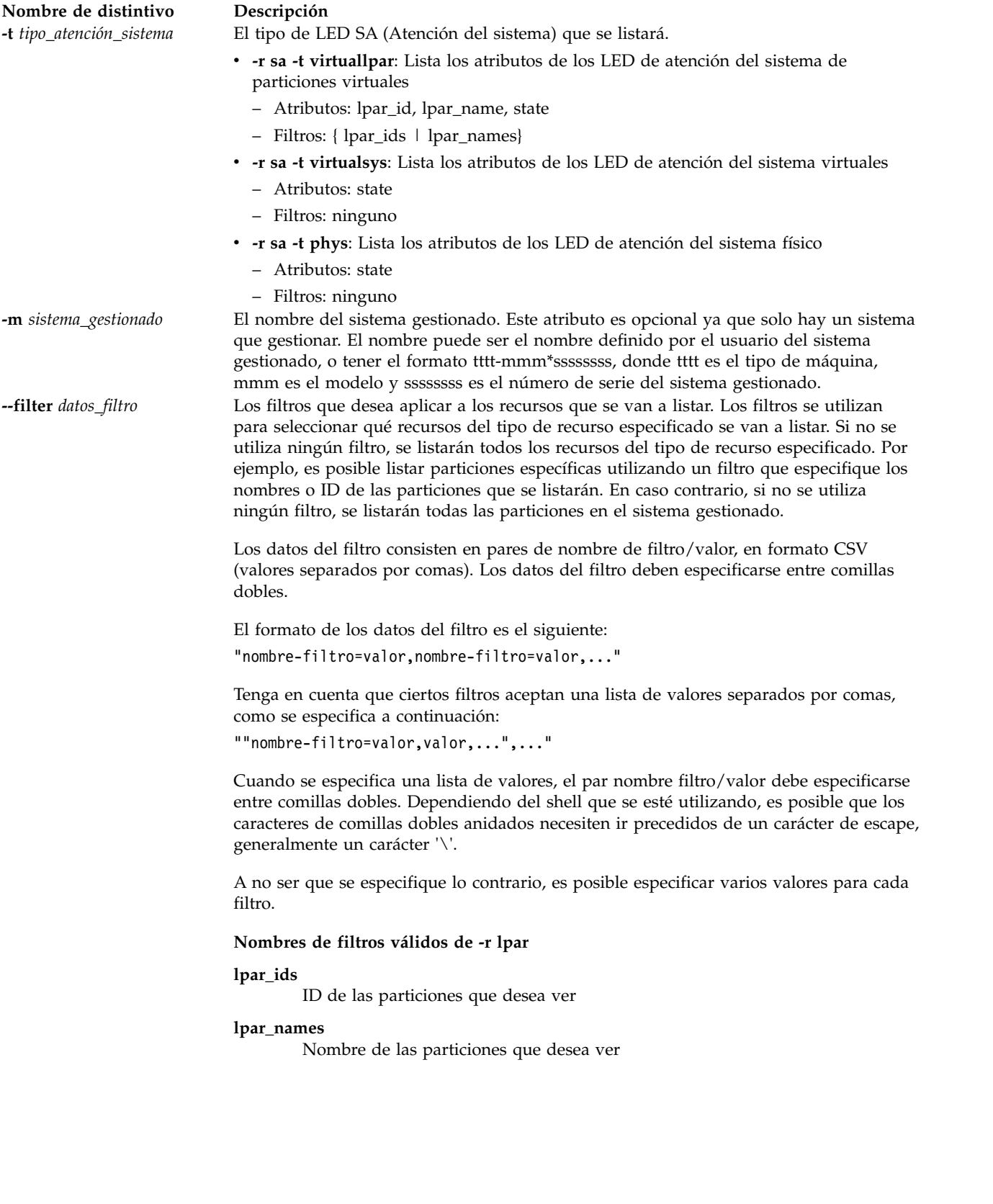

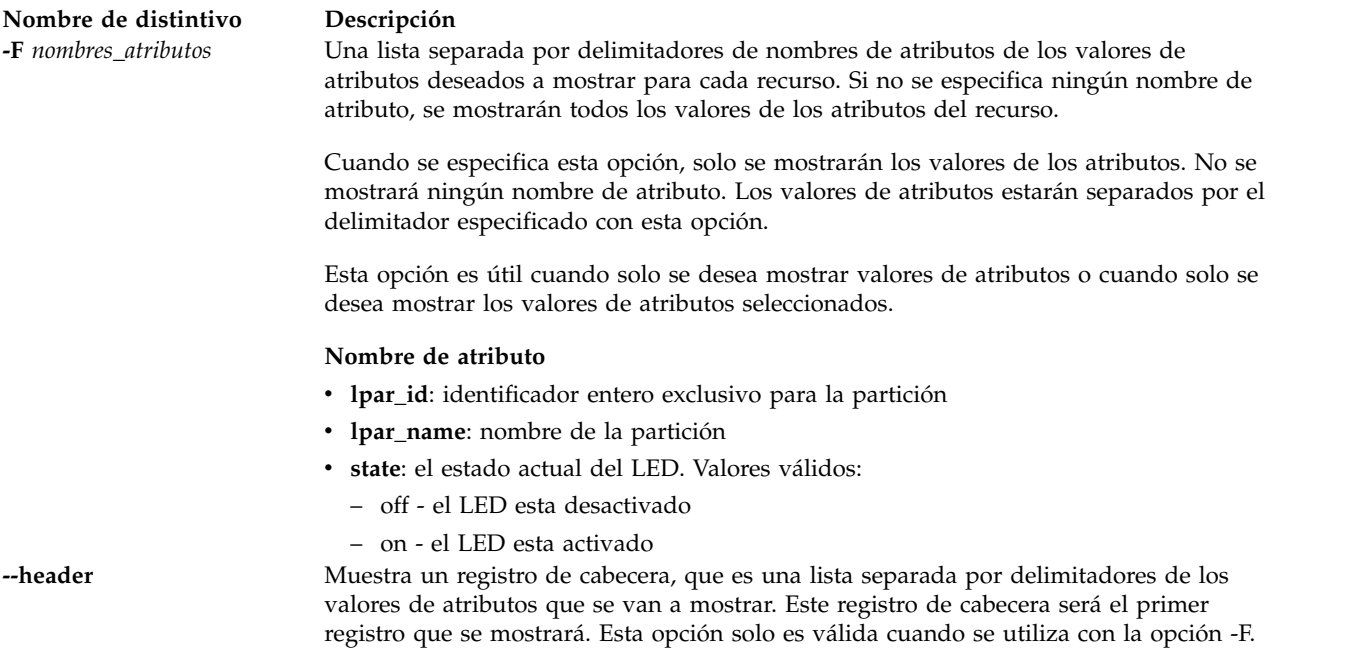

# **Estado de salida**

Este mandato devuelve un código de retorno de 0 si es satisfactorio.

# **Seguridad**

Todos los usuarios pueden acceder a este mandato.

## **Ejemplos**

- 1. Mostrar el LED de atención del sistema físico del sistema: lsled -r sa -t phys
- 2. Mostrar todos los LED de atención del sistema de la partición virtual: lsled -r sa -t virtuallpar
- 3. Mostrar los LED de atención del sistema de la partición virtual de las particiones lpar1 y lpar2: lsled -r sa -t virtuallpar --filter \"lpar names=lpar1,lpar2\"

# **Información relacionada**

El mandato **[chled](#page-63-0)**.

# **Mandato lslparinfo**

# **Finalidad**

Muestra el número y nombre de la partición lógica.

## **Sintaxis**

**lslparinfo**

# **Descripción**

El mandato **lslparinfo** muestra el nombre y número de la LPAR. Si la LPAR no existe, se mostrará -1 como número de LPAR y NULO como nombre de la LPAR.

# **Ejemplos**

1. Para mostrar el número y nombre de la partición lógica, escriba: lslparinfo

# **Mandato IVM lslparmigr Finalidad**

Enumera y muestra información de migración de la partición. Este mandato sólo se puede utilizar en un entorno de Integrated Virtualization Manager.

# **Sintaxis**

**lslparmigr [-r](#page-190-0)** *manager* | *lpar* | *msp* | *procpool* | *sys* | *virtualio* | *mempool* | *pgdev* [**[-m](#page-190-1)** <*sistema gestionado*] [**[-t](#page-190-2)** <*sistema gestionado*>] [**[--ip](#page-191-0)**<*dirección IP destino HMC/IVM*> [**[-u](#page-191-1)** <nombre usuario destino HMC/IVM>]] [**[--filter](#page-191-2)** "<*datos filtro*>"] [**[-F](#page-191-3)**[<*nombres atributo*>]] [**[--redundantpgvios](#page-191-4)** { 0 | 1 | 2 }] [**[--header](#page-191-5)**] [**[--help](#page-191-6)**]

# **Descripción**

El mandato **lslparmigr** muestra el estado de la migración de partición y las correlaciones de adaptador que pueden utilizarse durante la migración de partición.

# **Distintivos**

<span id="page-190-2"></span><span id="page-190-1"></span><span id="page-190-0"></span>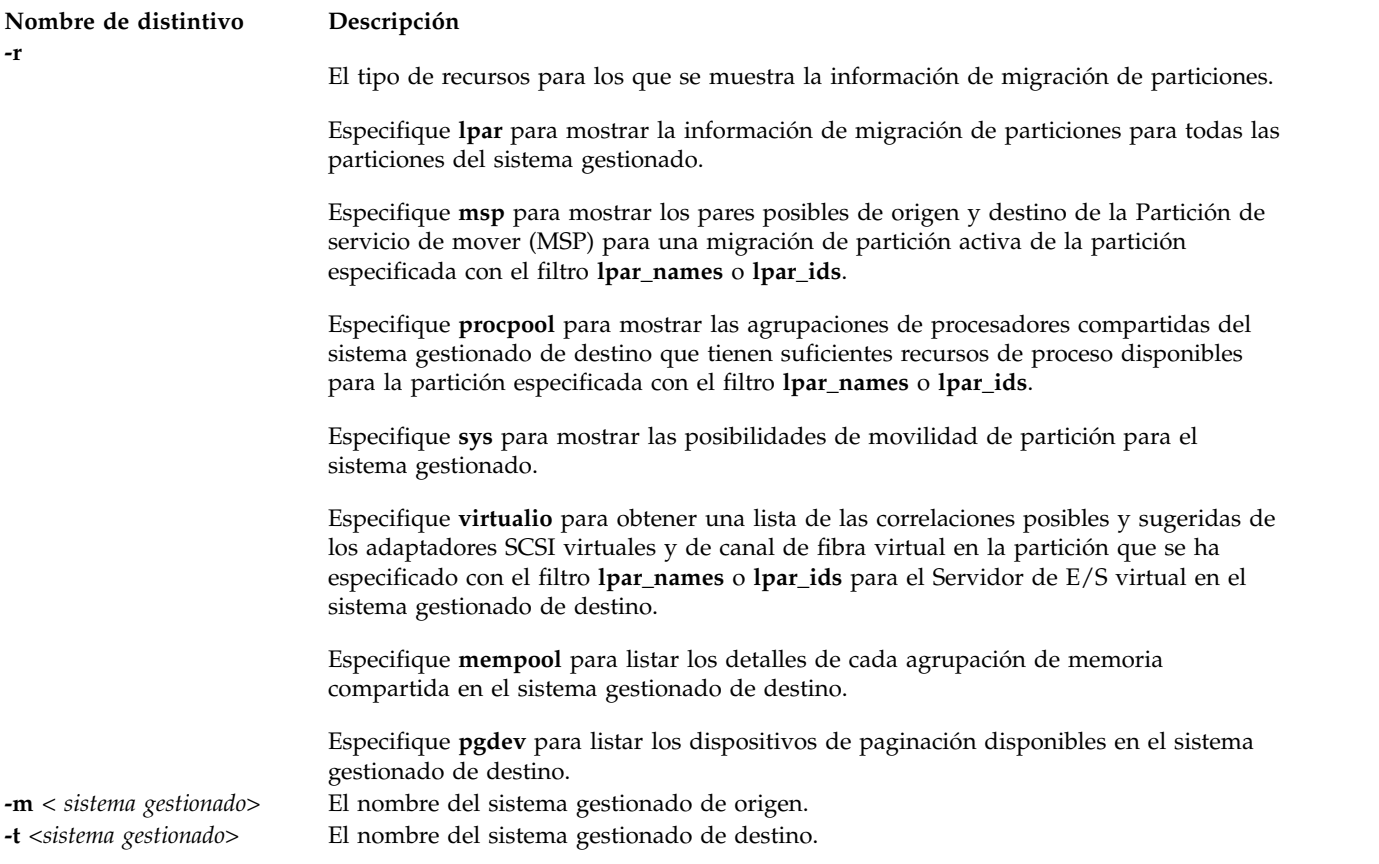

<span id="page-191-2"></span><span id="page-191-1"></span><span id="page-191-0"></span>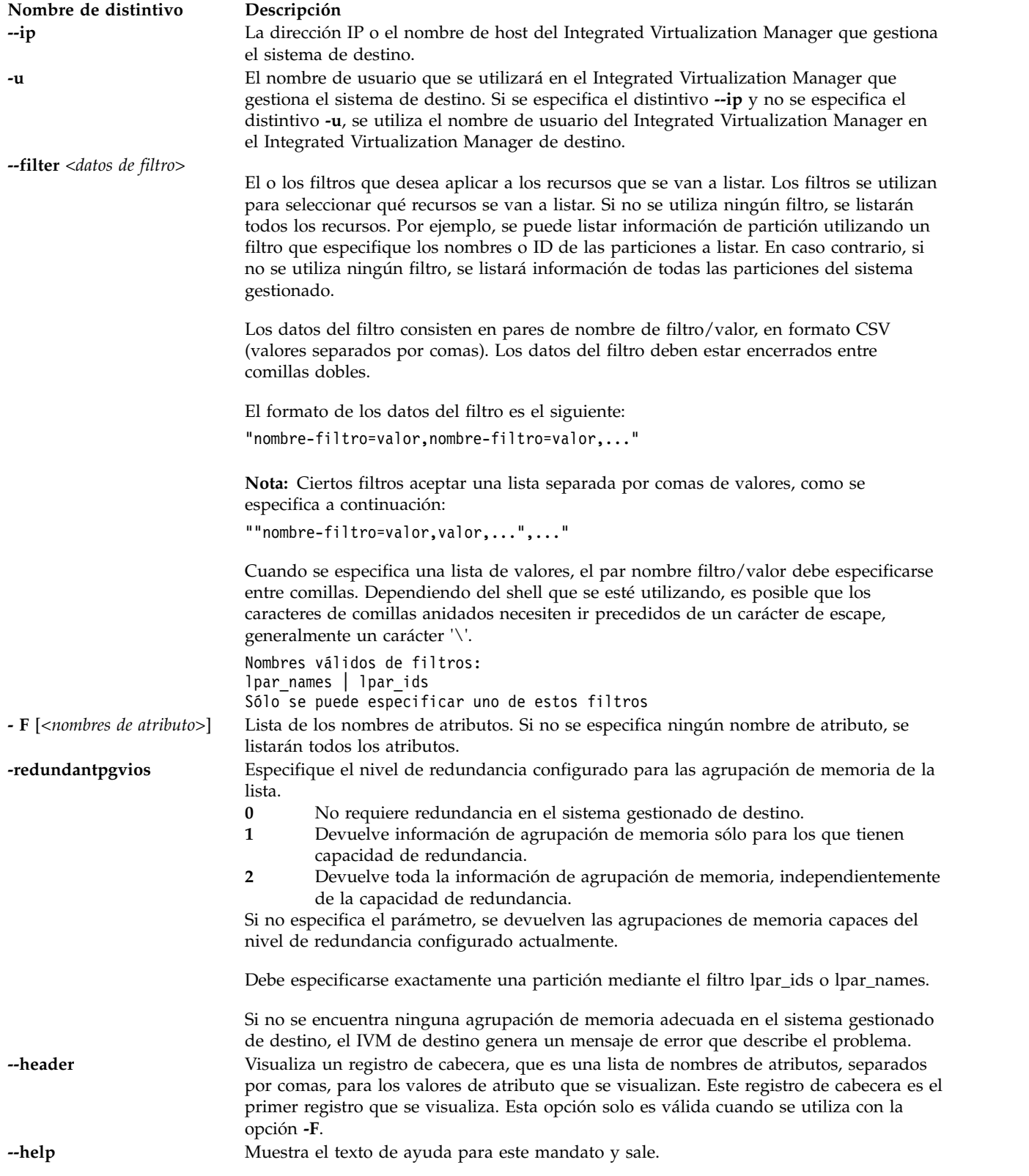

# <span id="page-191-6"></span><span id="page-191-5"></span><span id="page-191-4"></span><span id="page-191-3"></span>**Estado de salida**

Este mandato devuelve un código de retorno de 0 si es satisfactorio.

# **Ejemplos**

1. Para devolver capacidades de movilidad de particiones a la HMC o el Integrated Virtualization Manager, escriba el mandato siguiente:

```
lslparmigr -r manager
remote lpar mobility capable=1
```
2. Para devolver capacidades de movilidad de particiones al sistema gestionado específico, escriba el mandato siguiente:

```
lslparmigr -m zd25ae -r sys
inactive lpar mobility capable=1,num inactive migrations supported=40,
num inactive migrations in progress=0,
active lpar mobility capable=1,num active migrations supported=40,
num_active_migrations_in_progress=0
```
3. Para devolver una lista de particiones sobre el sistema gestionado específico y sus estados de migración, escriba el mandato siguiente:

```
$ lslparmigr -r
lpar
name=10-0EDDA, lpar id=1, migration state=Not Migrating
name=mptest migration,lpar id=2,migration state=Not Migrating
name=1p3,1par id=3,migration state=Not Migrating
name=mp_i51,lpar_id=4,migration_state=Not Migrating
name=mover2,lpar_id=5,migration_state=Migration Starting,
migration_type=active,dest_sys_name=migfspL4,
dest lpar id=5, source msp name=10-0EDDA, source msp id=1,
dest msp name=10-0EDEA,dest msp id=1,bytes transmitted=10247078,
bytes remaining=259547136,
remote_manager=miglpar9.yourcity.yourcompany.com,
remote_user=padmin
name=1par10,1par id=10,migration state=Not Migrating
```
4. Para devolver una lista de pares MSP de origen y destino posibles, escriba el mandato siguiente:

```
lslparmigr -r msp -m migfspL2 -t migfspL1
source msp_name=VIOS, source msp_id=2, "dest_msp_names=VIOS,VIOS2",
"dest_msp_ids=1,3","ipaddr_mappings=192.168.10.10/en1/1/VIOS/192.
168.10.11/en1,192.168.20.10/en2/3/VIOS2/192.168.20.13/en0"
source msp_name=VIOS2, source msp_id=1,"dest_msp_names=VIOS,VIOS2",
"dest_msp_ids=1,3","ipaddr_mappings=192.168.10.12/en0/1/VIOS/192.
168.10.11/en1,192.168.20.12/en1/3/VIOS2/192.168.20.13/en0"
```
5. Para devolver una lista de correlaciones posibles y sugeridas para los adaptadores Ethernet virtuales y SCSI virtuales, escriba el mandato siguiente:

```
lslparmigr -r virtualio -m migfspL2 -t migfspL1 --filter "lpar_ids=5"
"possible_virtual_scsi_mappings=2/VIOS/1,2/VIOS2/3",
"suggested_virtual_scsi_mappings=2/VIOS/1"
```
6. Para devolver una lista de las agrupaciones de procesadores compartidos existentes en el sistema gestionado de destino, escriba el mandato siguiente:

```
lslparmigr -r procpool -m migfspL2 -t migfspL1 --filter "lpar_ids=5"
"shared_proc_pool_ids=0,3,6","shared_proc_pool_names=
DefaultPool,ProcPoolA,ProcPoolB"
```
7. Para que se devuelva una lista de las correlaciones posibles y sugeridas para los adaptadores de canal de fibra virtuales, especifique el mandato siguiente:

```
lslparmigr -r virtualio -m migfspL2 -t migfspL1 --filter "lpar_ids=5"
"possible_virtual_scsi_mappings=2/VIOS/1",
"suggested_virtual_scsi_mappings=2/VIOS/1"
"possible_virtual_fc_mappings=4/VIOS/1,4/VIOS2/2",
"suggested_virtual_fc_mappings=4/VIOS/1"
```
# **Mandato IVM lslparutil**

# **Finalidad**

Lista las medidas de utilización del sistema gestionado y de las particiones. Este mandato sólo se puede utilizar en un entorno de Integrated Virtualization Manager.

# **Sintaxis**

Para listar las medidas de utilización:

**lslparutil** {**-r** sys | pool | lpar | mempool} [**--startyear** *Año*] [**--startmonth** *Mes*] [**--startday** *Día*] [**--starthour** *Hora*] [**--startminute** *Minuto*] [**--endyear** *Año*] [**--endmonth** *Mes*] [**--endday** *Día*] [**--endhour** *Hora*] [**--endminute** *Minuto*] [**-n** *Número\_de\_sucesos*] [**-spread**] [**--filter** "*datos\_filtro*"] [**-F** "*nombres\_atributos*"] [**--header**] [**-m** *sistema\_gestionado*]

Para listar los atributos de configuración de utilización:

**lslparutil -r** config [ **-F** "*nombres\_atributos*" ] [ **--header** ] [ **-m** *sistema\_gestionado* ]

# **Descripción**

El mandato **lslparutil** lista la medida de utilización del sistema gestionado y las particiones. Es posible modificar o inhabilitar la velocidad de muestreo a la que se recopilan estas medidas. La información recopilada con este mandato permite determinar la utilización del procesador en un nivel de sistema y partición durante un periodo dado de tiempo.

# **Distintivos**

**Nombre de distintivo Descripción**

**-r** *tipo\_recurso* El tipo de recursos que se enumerará:

- v **-r config**: lista los atributos de configuración de la supervisión de utilización
	- **Atributos**: sample\_rate
	- **Filtros**: Ninguno
- v **-r lpar**: lista los datos de utilización de las particiones lógicas. Número máximo de particiones lógicas para las que los datos de uso son 40.
	- **Atributos**: time, time\_bin, sys\_time, event\_type, resource\_type, time\_cycles, lpar\_id, uptime, curr\_io\_entitled\_mem, curr\_proc\_mode, curr\_proc\_units, curr\_procs, curr\_sharing\_mode, curr\_uncap\_weight, curr\_5250\_cpw\_percent, curr\_mem, entitled\_cycles, capped\_cycles, mapped\_io\_entitled\_mem, mem\_mode, mem\_overage\_cooperation, phys\_run\_mem, uncapped\_cycles, donated\_cycles, idle\_cycles, run\_mem\_weight, total\_instructions, total\_instructions\_execution\_time
	- **Filtros**: { lpar\_ids | lpar\_names}
- v **-r mempool**: lista información y estadísticas acerca de las agrupaciones de memoria
	- **Atributos**: time, time\_bin, sys\_time, event\_type, resource\_type, page\_faults, page\_in\_delay, curr\_pool\_mem, lpar\_curr\_io\_entitled\_mem, lpar\_mapped\_io\_entitled\_mem, lpar\_run\_mem, sys\_firmware\_pool\_mem
- v **-r pool**: lista los datos de utilización de las agrupaciones de procesador compartido
	- **Atributos**: time, time\_bin, sys\_time, event\_type, resource\_type, time\_cycles, shared\_proc\_pool\_id, curr\_avail\_pool\_proc\_units, configurable\_pool\_proc\_units, borrowed\_pool\_proc\_units, total\_pool\_cycles, utilized\_pool\_cycles
	- **Filtros**: Ninguno
- v **-r sys**: lista los datos de utilización del sistema gestionado
	- **Atributos**: time, time\_bin, sys\_time, event\_type, resource\_type, state, configurable\_sys\_proc\_units, configurable\_sys\_mem, curr\_avail\_sys\_proc\_units, curr\_avail\_5250\_cpw\_percent, curr\_avail\_sys\_mem, sys\_firmware\_mem, proc\_cycles\_per\_second
	- **Filtros**: Ninguno

**--startyear** *Año* Filtro de año de inicio (el valor predeterminado es 1970) **--startmonth** *Mes* Filtro Mes de inicio (el valor predeterminado es 1) Enero es 1. Diciembre es 12 **--startday** *Día* Filtro Día de inicio (el valor predeterminado es 1) **--starthour** *Hora* Filtro Hora de inicio (el valor predeterminado es 0) **--startminute** *Minuto* Filtro Minuto de inicio (el valor predeterminado es 0) **--endyear** *Año* Filtro Año de finalización (el valor predeterminado es ahora) **--endmonth** *Mes* Filtro Mes de finalización (el valor predeterminado es ahora) **--endday** *Día* Filtro Día de finalización (el valor predeterminado es ahora) **--endhour** *Hora* Filtro Hora de finalización (el valor predeterminado es ahora) **--endminute** *Minuto* Filtro Minuto de finalización (el valor predeterminado es ahora) **--n** *Número\_de\_sucesos* Comenzando a partir del suceso más reciente, el número máximo de muestras a devolver. **--spread** Se utiliza con **-n** para distribuir de forma uniforme las muestras visualizadas a lo largo del tiempo. **-m** *sistema\_gestionado* El nombre del sistema gestionado. Este atributo es opcional ya que solo hay un sistema que gestionar. El nombre puede ser el nombre definido por el usuario para el sistema gestionado o bien un nombre que puede especificarse en el formato *tttt-mmm\*ssssssss*, donde *tttt* es el tipo de máquina, *mmm* es el modelo y *ssssssss* es el número de serie del sistema gestionado.

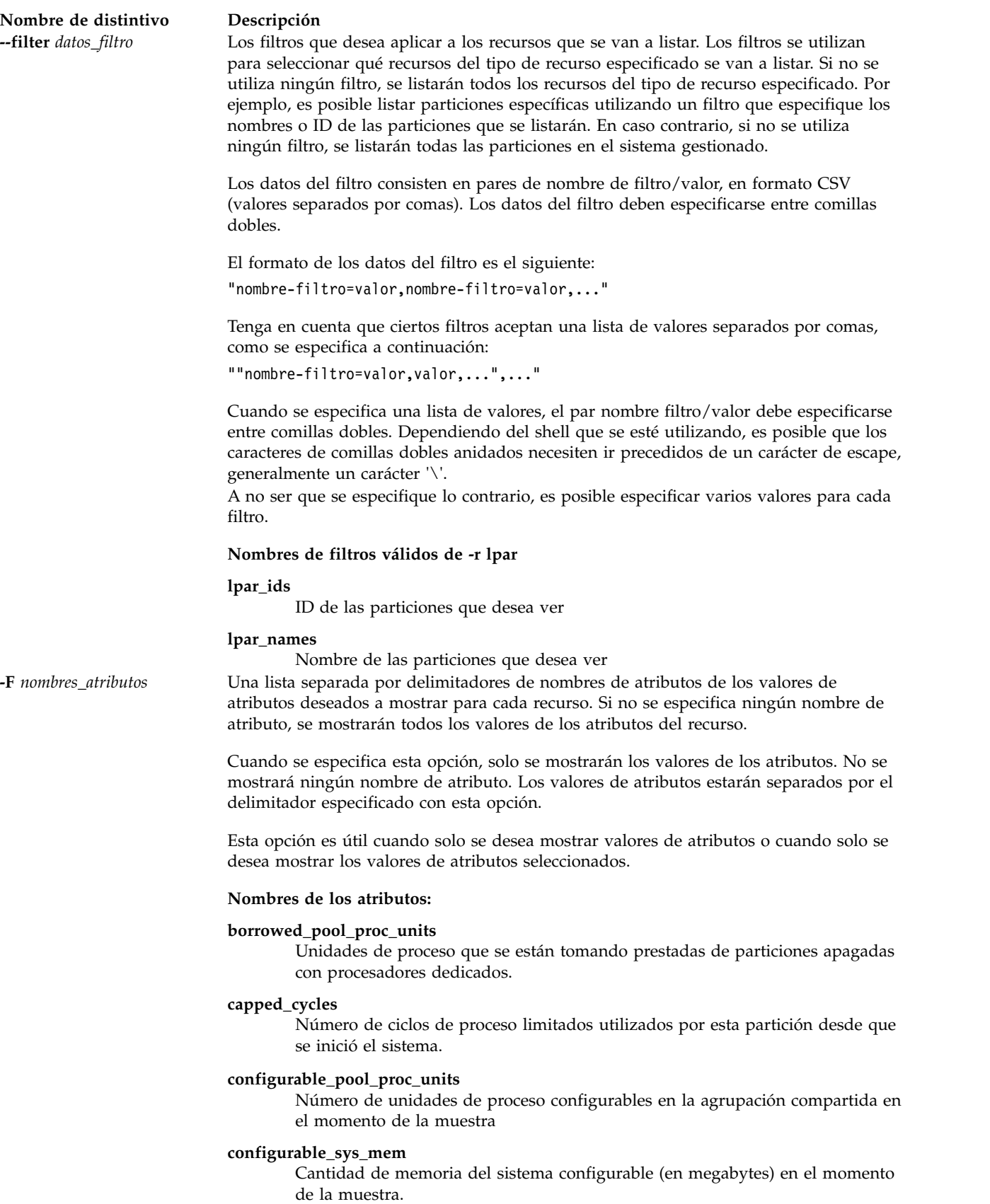

### **configurable\_sys\_proc\_units**

Número de unidades de proceso del sistema configurables en el momento de la muestra.

### **curr\_5250\_cpw\_percent**

El porcentaje de CPW de 5250 asignado a la partición en el momento de la muestra.

### **curr\_avail\_5250\_cpw\_percent**

El porcentaje de CPW de 5250 disponible para ser asignado a particiones en el momento de la muestra.

### **curr\_avail\_pool\_proc\_units**

Número de unidades de proceso disponibles para asignar a particiones en el momento de la muestra.

### **curr\_avail\_sys\_mem**

Cantidad de memoria (en megabytes) disponible para asignar a particiones en el momento de la muestra.

### **curr\_avail\_sys\_proc\_units**

Número de unidades de proceso disponibles para asignar a particiones en el momento de la muestra.

### **curr\_io\_entitled\_mem**

El tamaño de la memoria que la partición lógica puede correlacionar con la E/S (en megabytes).

### **curr\_mem**

Cantidad de memoria (en megabytes) asignada a la partición en el momento de la muestra.

### **curr\_pool\_mem**

Cantidad total de memoria física (en megabytes) en la agrupación de memoria.

### **curr\_proc\_mode**

La modalidad de proceso de la partición en el momento de la muestra. Valores válidos

- v ded: modalidad de procesador dedicado
- v shared: modalidad de procesador compartido *curr\_proc\_units*

### **curr\_proc\_units**

Número actual de unidades de proceso asignadas a la partición. Este atributo solo es válido para aquellas particiones que utilizan procesadores compartidos.

### **curr\_procs**

Número de procesadores o procesadores virtuales asignados a la partición en el momento de la muestra.

### **curr\_sharing\_mode**

La modalidad de compartimiento de la partición en el momento de la muestra. Valores válidos:

- v keep\_idle\_procs: válido con modalidad de procesador dedicado.
- share idle procs: válido con modalidad de procesador dedicado.
- v cap: modalidad limitada. Válida con la modalidad de procesador compartido
- v uncap: modalidad no limitada. Válida con la modalidad de procesador compartido

### **curr\_uncap\_weight**

El promedio valorado actual de prioridad de proceso cuando se encuentra en modalidad compartida ilimitada en el momento de la muestra. Cuanto más pequeño es el valor, más pequeño es el peso. Los valores válidos son entre 0 y 255

### **donated\_cycles**

El número de ciclos donados por una partición con procesadores dedicados.

### **entitled\_cycles**

Número de ciclos de proceso asignados a la partición desde que se ha iniciado el sistema. Este valor se basa en el número de unidades de proceso asignadas a la partición y podría ser mayor o menor que el número de ciclos utilizados en realidad.

### **event\_type**

Tipo de suceso. Esto aparecerá con un valor constante de muestra para todas las muestras excepto para el tipo de recurso de configuración.

### **idle\_cycles**

El número de ciclos de los que la partición lógica ha informado como ciclos desocupados. Si la partición no tiene la capacidad de informar de los ciclos desocupados, este valor es 0.

### **lpar\_curr\_io\_entitled\_mem**

La asignación de memoria total (en megabytes) de todas las particiones de memoria compartida que la agrupación de memoria gestiona.

**lpar\_id** El identificador entero exclusivo para la partición.

### **lpar\_mapped\_io\_entitled\_mem**

La memoria correlacionada de E/S total (en megabytes) de todas las particiones activas que la agrupación de memoria gestiona.

### **lpar\_run\_mem**

La memoria real lógica total, en megabytes, de todas las particiones activas que la agrupación de memoria gestiona.

### **mapped\_io\_entitled\_mem**

Tamaño de la memoria (en megabytes) que la partición lógica ha correlacionado con la memoria de E/S.

### **mem\_mode**

Modalidad de memoria de la partición. Valores válidos:

- v *ded*: memoria dedicada
- v *shared*: memoria compartida

Si la modalidad de memoria es "shared", a la partición lógica no podrá asignarse ninguna ranura de E/S física, el atributo proc\_mode de la partición deberá ser "shared" y deberá existir una agrupación de memoria. **Nota:** La partición lógica Servidor de E/S virtual sólo da soporte a la modalidad de memoria dedicada.

### **page\_faults**

El recuento total de anomalías de página de la agrupación de memoria que se han generado desde la inicialización de la agrupación o bien desde el último rearranque del hipervisor, la más reciente de ambas acciones.

### **page\_in\_delay**

El retraso de páginas total (microsegundos) que se ha producido durante la espera de anomalías de página desde la inicialización de la agrupación de memoria o bien desde el último rearranque del hipervisor, la más reciente de ambas acciones.

### **phys\_run\_mem**

El tamaño de la memoria física (en megabytes) que funciona como respaldo del espacio de dirección lógica de la partición lógica. Este valor representa la parte de la asignación de memoria lógica que actualmente se ha paginado en la partición lógica.

### **proc\_cycles\_per\_second**

Los ciclos de proceso por segundo en un procesador físico. Este valor es estático para un sistema gestionado en particular.

### **resource\_type**

El tipo de recurso consultado. Los valores válidos son sys, pool, y lpar, dependiendo de qué valor se ha proporcionado al distintivo **-r**.

### **run\_latch\_cycles**

El número de ciclos no desocupados que la partición ha utilizado, mientras está establecida la ejecución del circuito de retención, desde que el sistema se iniciara por última vez.

**Nota:** Este atributo no recibe soporte en sistemas IBM POWER8 y el valor del atributo será 0.

### **run\_latch\_instructions**

El número de instrucciones no desocupadas que la partición ha utilizado, mientras está establecida la ejecución del circuito de retención, desde que el sistema se iniciara por última vez.

**Nota:** Este atributo no recibe soporte en sistemas IBM POWER8 y el valor del atributo será 0.

### **run\_mem\_weight**

Valor de ponderación de memoria compartida en tiempo de ejecución.

### **sample\_rate**

La tasa a la que se obtienen las muestras. Puede cambiarse con el mandato **chlparutil**. Valores válidos:

- v 0: no se recuperará ninguna muestra.
- v 30: las muestras serán recuperadas cada 30 segundos. Este es el valor predeterminado.
- v 60: las muestras se recuperarán cada minuto.
- v 300: las muestras se recuperarán cada 5 minutos.
- v 1800: las muestras se recuperarán cada 30 minutos.
- v 3600: las muestras se recuperarán cada hora.

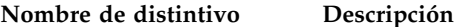

### **shared\_proc\_pool\_id**

Identificador decimal exclusivo de una agrupación de proceso compartido.

**state** Estado del sistema gestionado en el momento de la muestra.

### **sys\_firmware\_mem**

La cantidad de memoria, en megabytes, en el sistema gestionado que está siendo utilizada por el firmware del sistema en el momento de la muestra.

### **sys\_firmware\_pool\_mem**

La cantidad de memoria de la agrupación de memoria compartida que se ha reservado para que la utilice el firmware. Entre los valores actual y pendiente, a esta cantidad corresponderá el valor más alto de ambos.

### **sys\_time**

Hora en el sistema gestionado en que se ha tomado la muestra. Los atributos time y sys\_time tendrán el mismo valor.

**time** Hora de la partición de gestión en la que se ha tomado esta muestra. Los atributos time y sys\_time tendrán el mismo valor.

### **time\_bin**

El tiempo o sys\_time representado en forma de número de milisegundos desde el 1 de enero de 1970.

### **time\_cycles**

Número de ciclos de tiempo desde que se ha iniciado el sistema.

### **total\_instructions**

Número de instrucciones llevadas a cabo por la partición desde que se inició el sistema gestionado.

**Nota:** Este atributo solo recibe soporte en sistemas basados en procesador IBM POWER8.

### **total\_instructions\_execution\_time**

Número de instrucciones de cantidad de tiempo recopiladas desde que se inició el sistema gestionado.

**Nota:** Este atributo solo recibe soporte en sistemas basados en procesador IBM POWER8.

### **total\_pool\_cycles**

Número total de ciclos de proceso disponibles en la agrupación compartida desde que se ha iniciado el sistema.

### **uncapped\_cycles**

Número de ciclos de proceso ilimitados utilizados por esta partición desde que se ha iniciado el sistema.

**uptime** Cantidad de tiempo (en segundos) que una partición ha estado ejecutándose en el momento de la muestra.

### **utilized\_pool\_cycles**

Número de ciclos de proceso en la agrupación compartida que han sido utilizados desde que se ha iniciado el sistema.

**--header** Muestra un registro de cabecera, que es una lista separada por delimitadores de los valores de atributos que se van a mostrar. Este registro de cabecera será el primer registro que se mostrará. Esta opción solo es válida cuando se utiliza con la opción **-F**.

# **Estado de salida**

Este mandato devuelve un código de retorno de 0 si es satisfactorio.

# **Seguridad**

Todos los usuarios pueden acceder a este mandato.

# **Ejemplos**

- 1. Para listar las últimas cinco medidas de utilización de la agrupación de proceso compartido, escriba: lslparutil -r pool -n 5
- 2. Para calcular la utilización de la agrupación de proceso compartido en porcentaje durante un periodo de tiempo de cinco minutos, escriba:

```
lslparutil -r pool --startyear 2006 --startmonth 10 --startday 4
--starthour 15 --startminute 23 --endyear 2006 --endmonth 10
--endday 4 --endhour 15 --endminute 28
-F time, total pool cycles, utilized pool cycles
10/04/2006 15:27:56,449504263518104,372389272879
10/04/2006 15:27:26,449442382657200,372195239995
10/04/2006 15:26:56,449382561908822,371998920942
10/04/2006 15:26:26,449320667371346,371797239591
10/04/2006 15:25:56,449258781703684,371592366752
10/04/2006 15:25:26,449196894951060,371394157970
10/04/2006 15:24:56,449135006535822,371192089089
10/04/2006 15:24:27,449075176369863,369243635687
10/04/2006 15:23:56,449013298087726,369040980263
10/04/2006 15:23:26,448951445376558,368850062933
Utilización de agrupación = (ciclo agrupación utilizado / total ciclos agrupación) * 100
Utilización de agrupación = ((372389272879 - 368850062933) /
                   (449504263518104 - 448951445376558)) * 100
```

```
Utilización de agrupación = 0.64%
```
3. Para calcular el tamaño de la agrupación de proceso compartido durante un periodo de tiempo de cinco minutos, escriba:

```
lslparutil -r pool --startyear 2006 --startmonth 10 --startday 4
--starthour 15 --startminute 23 --endyear 2006 --endmonth 10
--endday 4 --endhour 15 --endminute 28 -F time, time cycles, total pool cycles
10/04/2006 15:27:56,112376065883848,449504263518104
10/04/2006 15:27:26,112360595668767,449442382657200
10/04/2006 15:26:56,112345640481652,449382561908822
10/04/2006 15:26:26,112330166847247,449320667371346
10/04/2006 15:25:56,112314695430447,449258781703684
10/04/2006 15:25:26,112299223741951,449196894951060
10/04/2006 15:24:56,112283751639775,449135006535822
10/04/2006 15:24:27,112268794096846,449075176369863
10/04/2006 15:23:56,112253324526335,449013298087726
10/04/2006 15:23:26,112237861348574,448951445376558
Tamaño de agrupación = total_ciclos_agrupación / ciclos_tiempo
Tamaño de agrupación = (449504263518104 - 448951445376558) /
            (112376065883848 - 112237861348574)
Tamaño de agrupación = 4
```
4. Para calcular la utilización de proceso en porcentaje de la partición 1 en las últimas 11 muestras, escriba:

```
lslparutil -r lpar -F time,lpar_id,entitled_cycles,capped_cycles,uncapped_cycles
--filter lpar ids=1 -n 11
06/26/2005 12:13:04,1,13487973395246,353524992184,93964052971
06/26/2005 12:12:33,1,13486720703117,353490258336,93964052971
06/26/2005 12:12:03,1,13485467110700,353456792591,93964052971
06/26/2005 12:11:33,1,13484213859686,353423048854,93964052971
06/26/2005 12:11:03,1,13482961098044,353386674795,93964052971
06/26/2005 12:10:32,1,13481706673802,353350985013,93964052971
06/26/2005 12:10:02,1,13480453156357,353317211748,93964052971
06/26/2005 12:09:32,1,13479199972343,353283141535,93964052971
```

```
06/26/2005 12:09:02,1,13477946765207,353248812551,93964052971
06/26/2005 12:08:31,1,13476693184663,353213970760,93964052971
06/26/2005 12:08:01,1,13475439617080,353179654833,93964052971
Utilización de procesador = ((ciclos limitados + ciclos ilimitados)
                        / ciclos asignados) * 100
Utilización de procesador = (((353524992184 - 353179654833)
                       + (93964052971 - 93964052971))
                        / (13487973395246 - 13475439617080)) * 100
Utilización de procesador = 2.76%
```
5. Para calcular el número más reciente de unidades de procesador utilizadas para la partición 1, escriba:

```
lslparutil -r lpar -F time, time cycles, capped cycles, uncapped cycles -n 2 \setminus--filter lpar ids=1
10/06/2006 09:42:58,190122585897822,836322334068,1209599213218
10/06/2006 09:42:28,190107628555119,836215824328,1209507899652
Unidades de procesador utilizadas = (ciclos_limitados + ciclos_ilimitados) / ciclos_tiempo
Unidades de procesador utilizadas = ((836322334068 - 836215824328)
                       + (1209599213218 - 1209507899652)) /
                       (190122585897822 - 190107628555119)
Unidades de procesador utilizadas = 0.01
```
6. Para visualizar 5 entradas distribuidas durante el último día, escriba:

```
lslparutil -r lpar --startyear 2005 --startmonth 6 --startday 25 \
-starthour 14 --startminute 20 --endyear 2005 --endmonth 6 \
--endday 26 --endhour 14 --endminute 20 -F time, lpar id, entitled cycles, \
capped_cycles,uncapped_cycles -n 5 --spread
06/26/2005 14:20:03,1,64074629124428,2634420796918,3335839807455
06/26/2005 08:20:03,1,63180190141506,2597103712238,3292339240560
06/26/2005 02:20:02,1,62285686629911,2559847748332,3249081303922
06/25/2005 20:20:01,1,61391161857754,2522594738730,3205850397796
06/25/2005 14:20:01,1,60496719757782,2485459490629,3162821474641
```
**Nota:** Estos datos son particularmente útiles para representar gráficamente los datos de utilización.

7. Para ver el número de ciclos donados, escriba:

lslparutil -r lpar -F donated\_cycles

8. Para ver el número de instrucciones llevadas a cabo por la partición desde que se inició el sistema gestionado, escriba:

```
lslparutil -r lpar -m sys1 --filters lpar_ids=8
time=10/15/201208:01:31, event type=sample, resource type=lpar,
sys_time=10/15/2012 07:58:28,time_cycles=1725250577341441,
lpar_name=vrml13lp01,lpar_id=8,curr_proc_mode=shared,
curr_proc_units=0.5,curr_procs=1,curr_sharing_mode=cap,
curr uncap weight=0, curr shared proc pool name=DefaultPool,
curr_shared_proc_pool_id=0,curr_5250_cpw_percent=0.0,
mem_mode=ded,curr_mem=1024,entitled_cycles=91213377426521,
capped cycles=18033053756266,uncapped_cycles=0,
shared cycles while active=0,idle cycles=9845719193688,
run latch instructions=0,run latch cycles=0,
total_instructions=36087088158007,
total_instructions_execution_time=977558962540439
```
# **Información relacionada**

El mandato **[chlparutil](#page-64-0)** y el mandato **[lssyscfg](#page-256-0)**.

# **Mandato lslv Finalidad**

Muestra información acerca de un volumen lógico.

# **Sintaxis**

**lslv** [ **[-map](#page-205-0)** | **[-pv](#page-205-1)** ] *Volumen\_lógico* [ **[-field](#page-203-0)** *nombre\_campo* ] [ **[-fmt](#page-205-2)** *delimitador* ]

**lslv [-free](#page-203-1)** [ **[-field](#page-203-0)** *nombre\_campo* ] [ **[-fmt](#page-205-2)** *delimitador* ]

# **Descripción**

El mandato **lslv** muestra las características y estado del *Volumen\_lógico* o lista el mapa de asignación del volumen lógico en el *Volumen\_físico* en el que se encuentra el volumen lógico. El volumen lógico puede ser un nombre o un identificador.

Si no se especifica ningún distintivo, se mostrará el siguiente estado:

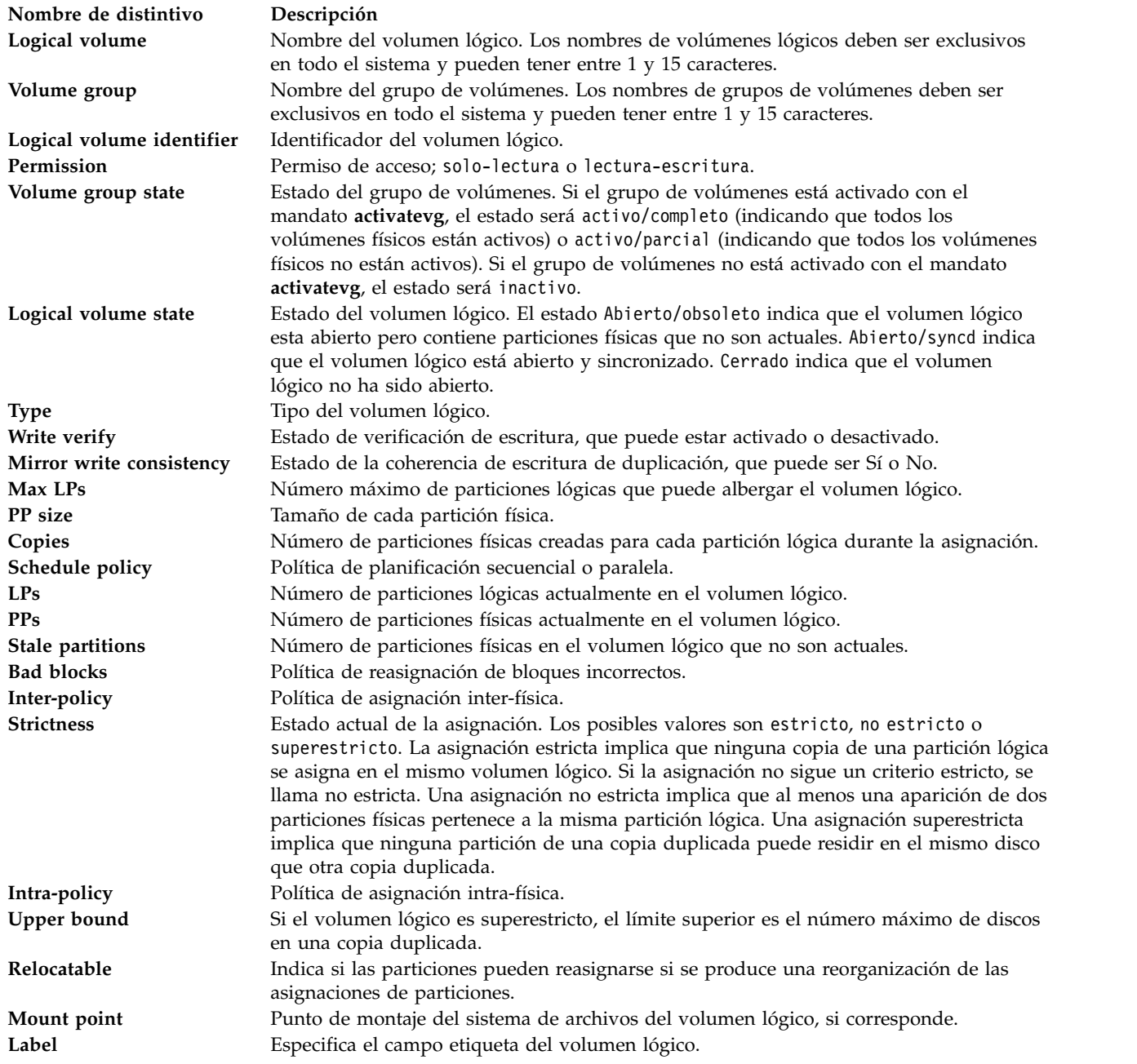

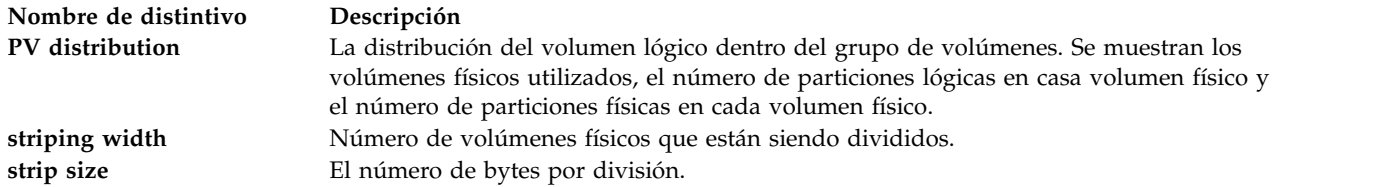

El distintivo **-free** muestra los volumen lógicos disponibles para utilizarse como dispositivos de reserva para almacenamiento virtual.

El soporte completo para scripts está disponible utilizando los distintivos **-field** *nombres\_campos* y **-fmt** *delimitador*. El distintivo **-field** permite que el usuario seleccione qué campos de salida mostrar y en qué orden, mientras que el distintivo **-fmt** proporciona una salida preparada para scripts. Los campos de salida se mostrarán en el orden en aparecen en la línea de mandatos.

## **Distintivos**

<span id="page-203-1"></span><span id="page-203-0"></span>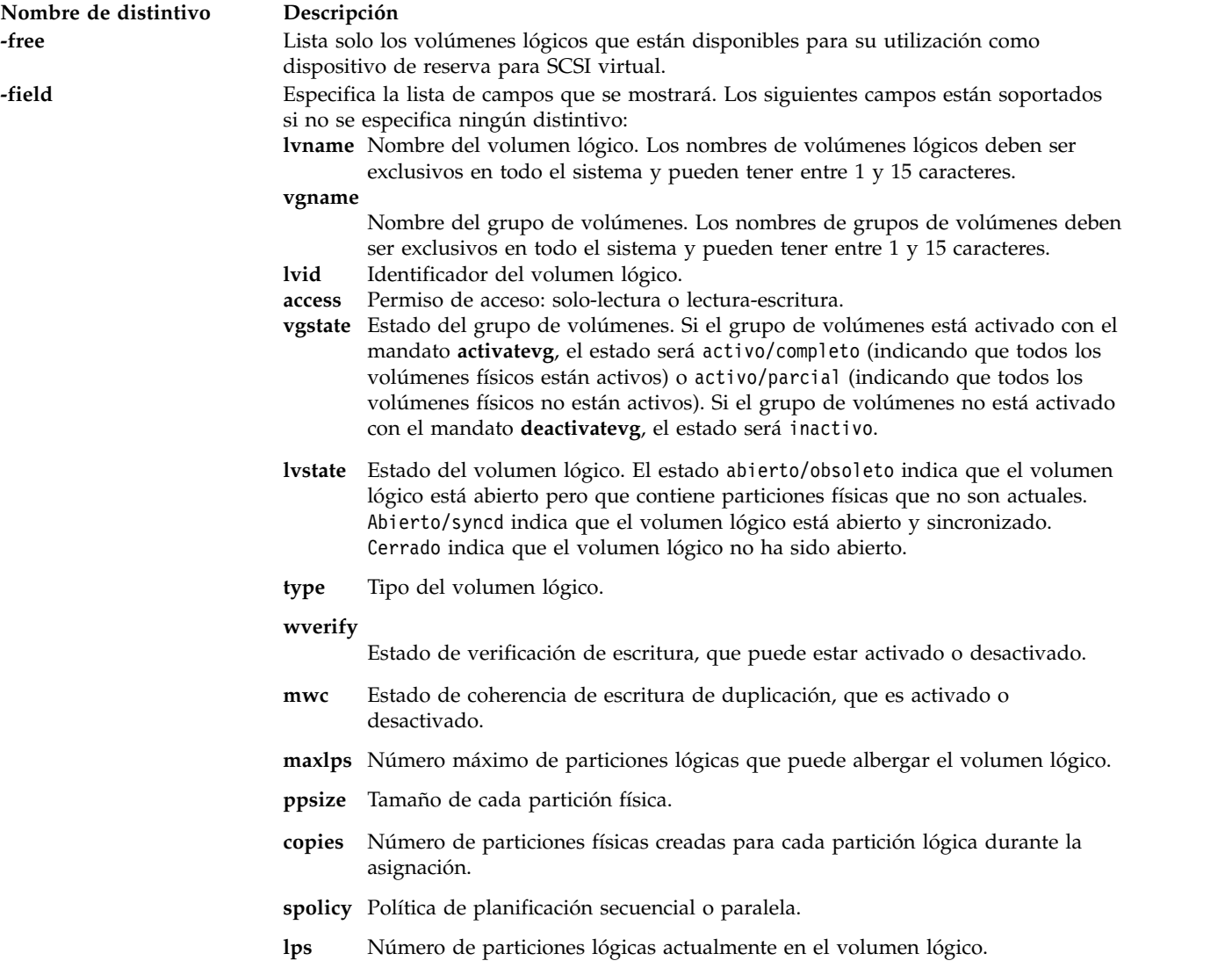

- **pps** Número de particiones físicas actualmente en el volumen lógico.
- **stale** Número de particiones físicas en el volumen lógico que no son actuales.

### **bbpolicy**

- Política de reasignación de bloques incorrectos.
- **inter** Política de asignación inter-física.
- **intra** Política de asignación intra-física.

#### **ubound**

Si el volumen lógico es superestricto, el límite superior es el número máximo de discos en una copia duplicada.

### **relocatable**

Indica si las particiones pueden reasignarse si se produce una reorganización de las asignaciones de particiones.

- **mount** Punto de montaje del sistema de archivos del volumen lógico, si corresponde.
- **label** Especifica el campo etiqueta del volumen lógico.

### **separatepv**

Valor de la calidad de estricto. Estado actual de la asignación, estricto, no estricto o superestricto. La asignación estricta implica que ninguna copia de una partición lógica se asigna en el mismo volumen lógico. Si la asignación no sigue el criterio estricto se denomina no estricta. Una asignación no estricta implica que al menos una aparición de dos particiones físicas pertenece a la misma partición lógica. Una asignación superestricta implica que ninguna partición de una copia duplicada puede residir en el mismo disco que otra copia duplicada.

**serialio** Serialización del estado de E/S superpuesto cuyo valor puede ser yes (sí) o no. Si la serialización está activada (yes), no se permitirá la superposición de E/S en un rango de bloques y solo se procesará una sola E/S en un rango de bloques a la vez. La mayoría de las aplicaciones, como los sistemas de archivos y las bases de datos, realizan serializaciones, por lo que, la serialización debería estar desactivada (no). El valor predeterminado de los nuevos volúmenes lógicos es no.

Los siguientes campos están soportados si se ha especificado el distintivo **-pv**:

### **pvname**

Nombre de disco del volumen físico

**copies** Los siguientes tres campos:

- v Número de particiones lógicas que contienen al menos una partición física (ninguna copia) del volumen físico
- v Número de particiones lógicas que contienen al menos dos particiones físicas (una copia) en el volumen físico
- v Número de particiones lógicas que contienen tres particiones físicas (dos copias) en el volumen físico

### **inband**

El porcentaje de particiones físicas en el volumen físico que pertenecen al volumen lógico y que han sido asignadas dentro de la región del volumen físico especificada por la política de asignación intra-física.

**dist** Número de particiones físicas asignadas dentro de cada sección del volumen físico: borde exterior, medio exterior, centro, medio interior y borde interior del volumen físico.

<span id="page-205-2"></span><span id="page-205-1"></span><span id="page-205-0"></span>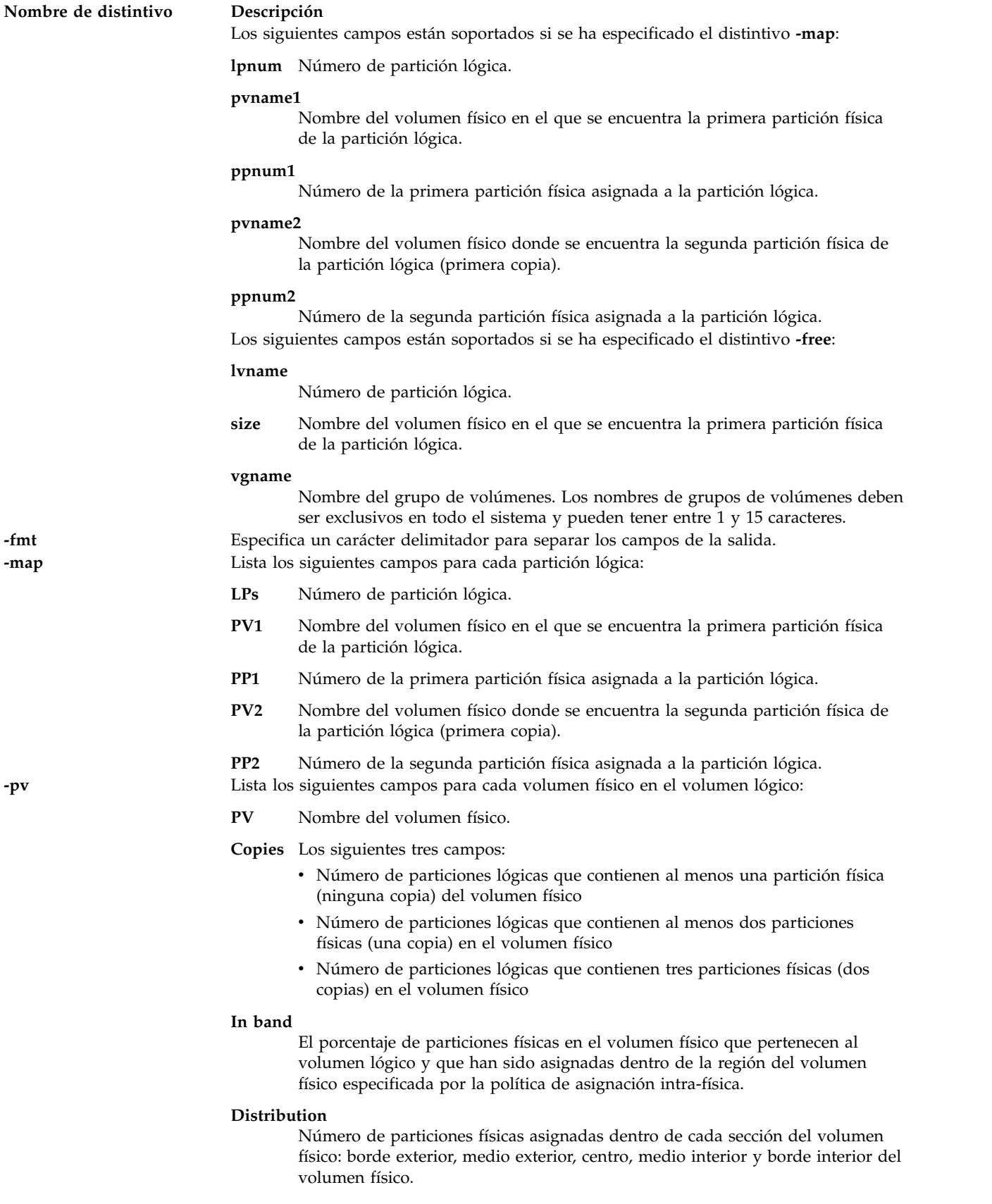

# **Estado de salida**

Consulte el apartado ["Estado de salida para los mandatos del Servidor de E/S virtual" en la página 3.](#page-10-0)

# **Ejemplos**

1. Para mostrar información acerca del volumen lógico **lv03**, escriba: lslv lv03

Se mostrará información acerca del volumen lógico **lv03**, sus particiones lógicas y físicas y el grupo de volúmenes al que pertenece.

2. Para mostrar información acerca del volumen lógico **lv03** por volumen físico, escriba: lslv -pv lv03

Se mostrarán las características y estado de **lv03**, con la salida dispuesta por volúmenes físicos.

3. Para mostrar una lista de los volúmenes lógicos que pueden utilizarse como dispositivos de reserva, escriba:

```
lslv -free
```
El sistema muestra el mensaje siguiente:

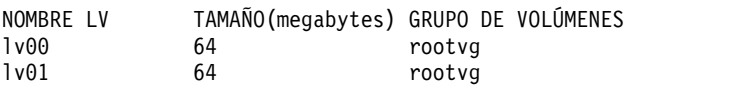

4. Para mostrar solo el tipo y grupo de volúmenes del volumen lógico hd6 y separar los datos mediante un signo : (dos puntos) , escriba:

lslv hd6 -field type vgname -fmt :

El sistema muestra el mensaje siguiente:

paging:rootvg

# **Información relacionada**

El mandato **[mklv](#page-316-0)**, el mandato **[extendlv](#page-121-0)** y el mandato **[rmlv](#page-398-0)**.

# **Mandato lsmap**

# **Finalidad**

Muestra la correlación entre los dispositivos físicos, lógicos y virtuales.

# **Sintaxis**

**lsmap** { **[-vadapter](#page-210-0)** *AdaptadorVirtualServidor* | **[-plc](#page-209-0)** *CódigoUbicaciónFísica* | **[-all](#page-207-0)** } [ **[-type](#page-210-1)** *TipoDispositivoCopiaSeguridad* | **[-npiv](#page-209-1)** | **-vnic** ] [ **[-dec](#page-208-0)** ] [ **[-cpid](#page-208-1)** *IDParticiónDecimalCliente* ] [ **[-field](#page-208-2)** *NombreCampo ...* ] [ **[-fmt](#page-209-2)** *Delimitador* | **[-fmt2](#page-209-3)** *Delimitador* ]

**lsmap** { **[-vadapter](#page-210-0)** *AdaptadorVirtualServidor* | **[-plc](#page-209-0)** *CódigoUbicaciónFísica* | **[-all](#page-207-0)** } [ **[-type](#page-210-1)** *TipoDispositivoCopiaSeguridad* | **[-net](#page-209-4)** ] [ **[-dec](#page-208-0)** ] [ **[-field](#page-208-2)** *NombreCampo ...* ] [ **[-fmt](#page-209-2)** *Delimitador* | **[-fmt2](#page-209-3)** *Delimitador* ]

**lsmap [-ams](#page-207-1)** { **[-vtd](#page-210-2)** *DispositivoPaginación* | **[-all](#page-207-0)** } [ **[-type](#page-210-1)** *TipoDispositivoCopiaSeguridad* ] [ **[-dec](#page-208-0)** ] [ **[-field](#page-208-2)** *NombreCampo ...* ] [ **[-fmt](#page-209-2)** *Delimitador* | **[-fmt2](#page-209-3)** *Delimitador* ]

**lsmap [-clustername](#page-207-2)** *NombreClúster* { **[-all](#page-207-0)** | **[-hostname](#page-209-5)** *NombreHost* } [ **[-dec](#page-208-0)** ] [ **[-field](#page-208-2)** *NombreCampo...* ] [ **[-fmt](#page-209-2)** *Delimitador* | **[-fmt2](#page-209-3)** *Delimitador* ]

**lsmap [-suspend](#page-209-6)** { **[-vadapter](#page-210-0)** *AdaptadorVirtualServidor* | **[-all](#page-207-0)** } [ **[-type](#page-210-1)** *TipoDispositivoCopiaSeguridad* ] [**[-dec](#page-208-0)** ] [ **[-field](#page-208-2)** *NombreCampo ...* ] [ **[-fmt](#page-209-2)** *Delimitador* | **[-fmt2](#page-209-3)** *Delimitador* ]

# **Descripción**

El mandato **lsmap** muestra la correlación entre los adaptadores de host virtual y los dispositivos físicos de los que son reserva. Al especificar un nombre de adaptador(*adaptador\_virtual\_servidor*) o código de ubicación física (*código\_ubicación\_física*) de un adaptador virtual del servidor, se muestran el nombre de dispositivo de cada dispositivo de destino virtual conectado (dispositivos hijo), su número de unidad lógica, dispositivo de reserva y el código de ubicación física de los dispositivos de reserva. Si se especifica el distintivo **-net** el dispositivo proporcionado debe ser un adaptador Ethernet del servidor virtual.

El distintivo **-fmt** separa la salida mediante un delimitador especificado por el usuario. El delimitador puede ser cualquier carácter que no sea un espacio en blanco. Se visualiza un solo espacio en la salida para indicar un campo vacío

El distintivo **-fmt2** es similar al distintivo **-fmt**, en el que se separa la salida mediante un delimitador especificado por el usuario. Los delimitadores válidos son *[! @ # % , :]*. No se visualiza ningún carácter en la salida para un campo vacío.

El distintivo **-type** limita los dispositivos de reserva visualizados en la lista especificada por el usuario, *tipo\_dispositivo\_reserva* . Se puede especificar cualquier combinación de tipos de dispositivos, con la excepción del tipo de red. El tipo net no puede combinarse con ningún otro tipo.

El distintivo **-npiv** visualiza la información de enlace del servidor entre el adaptador de canal de fibra virtual y el adaptador de canal de fibra física. También se utiliza para visualizar los atributos del adaptador de cliente que se envían al adaptador de servidor.

El distintivo **-suspend** muestra el almacenamiento que utiliza un cliente suspendido. El mandato **[rmdev](#page-396-0)** puede utilizarse para eliminar adaptadores suspendidos. Para obtener más información, consulte la sección *Ejemplos* del tema dedicado al mandato **[rmdev](#page-396-0)**.

Cuando se listan las correlaciones de un determinado adaptador *vhost/vfchost*, la información se visualiza en dos grupos. Un grupo muestra los detalles acerca del adaptador (Nombre del adaptador SCSI virtual del servidor (SVSA), ubicación física del adaptador, ID de la partición de cliente), mientra que el segundo grupo muestra los detalles acerca de los dispositivos de destino virtuales (VTD) (el nombre del VTD, su estado, la LUN, el dispositivo de reserva, la ubicación física del dispositivo de reserva, el estado de duplicación). La salida contiene una instancia del primer grupo y varias instancias del segundo grupo, dependiendo del número de VTD. Puede pasar por estos campos en el orden que desee. Sin embargo, el mandato **lsmap** visualiza siempre los valores del primer grupo, seguidos de los valores del segundo grupo. En un grupo, los campos visualizados en la salida están en el mismo orden que en la entrada. (Para obtener más detalles, consulte los ejemplos sobre cómo reordenar atributos.)

En el VIOS, si el adaptador host se ha configurado para conectarse a cualquier partición de cliente y el cliente que se está conectando a este adaptador host está inactivo, la correlación del adaptador host muestra el ID de la partición de cliente como *0x00000000*.

# **Distintivos**

<span id="page-207-2"></span><span id="page-207-1"></span><span id="page-207-0"></span>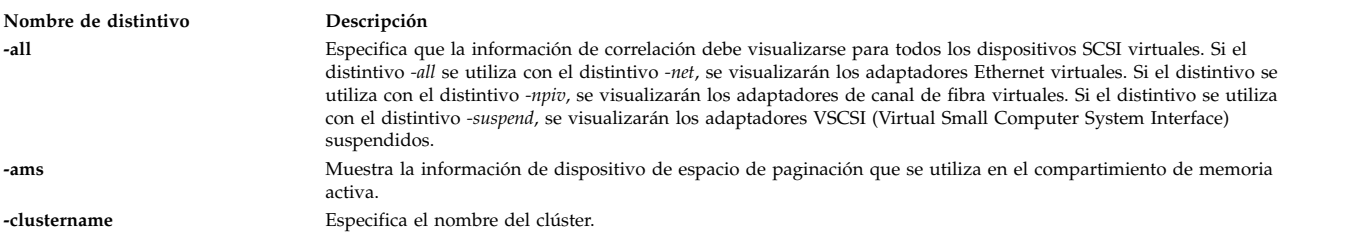

<span id="page-208-2"></span><span id="page-208-1"></span><span id="page-208-0"></span>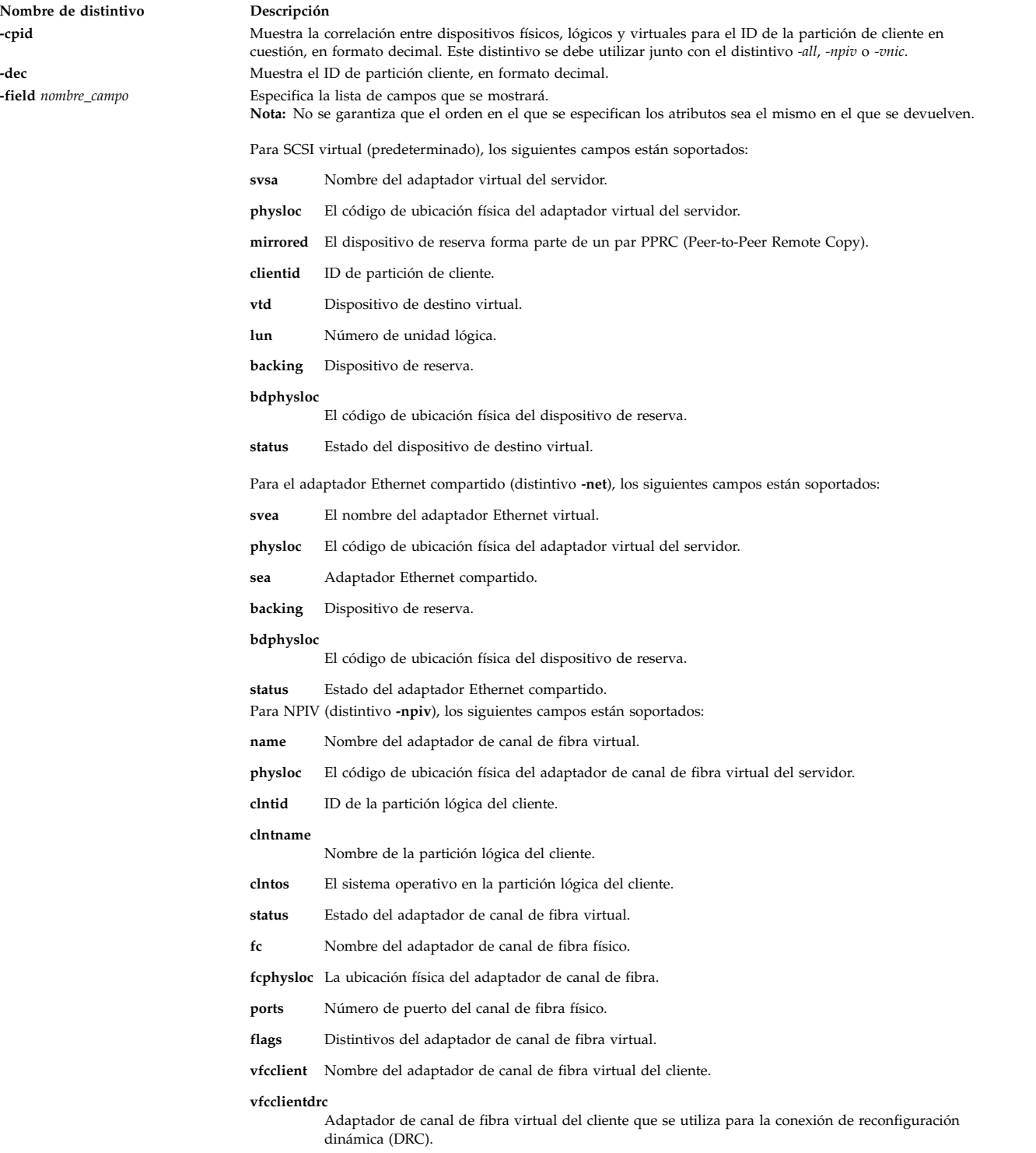

<span id="page-209-6"></span><span id="page-209-5"></span><span id="page-209-4"></span><span id="page-209-3"></span><span id="page-209-2"></span><span id="page-209-1"></span><span id="page-209-0"></span>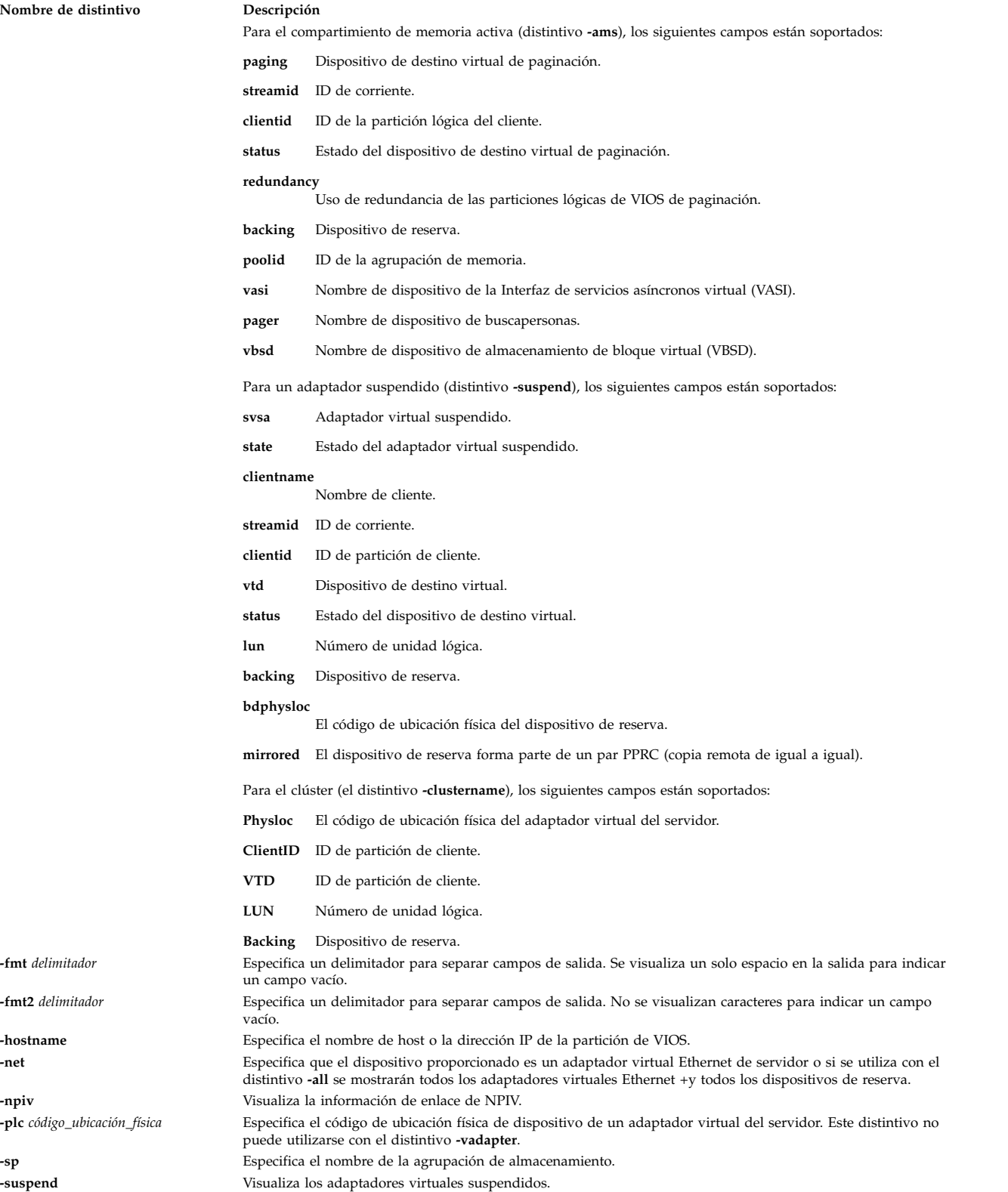

<span id="page-210-1"></span>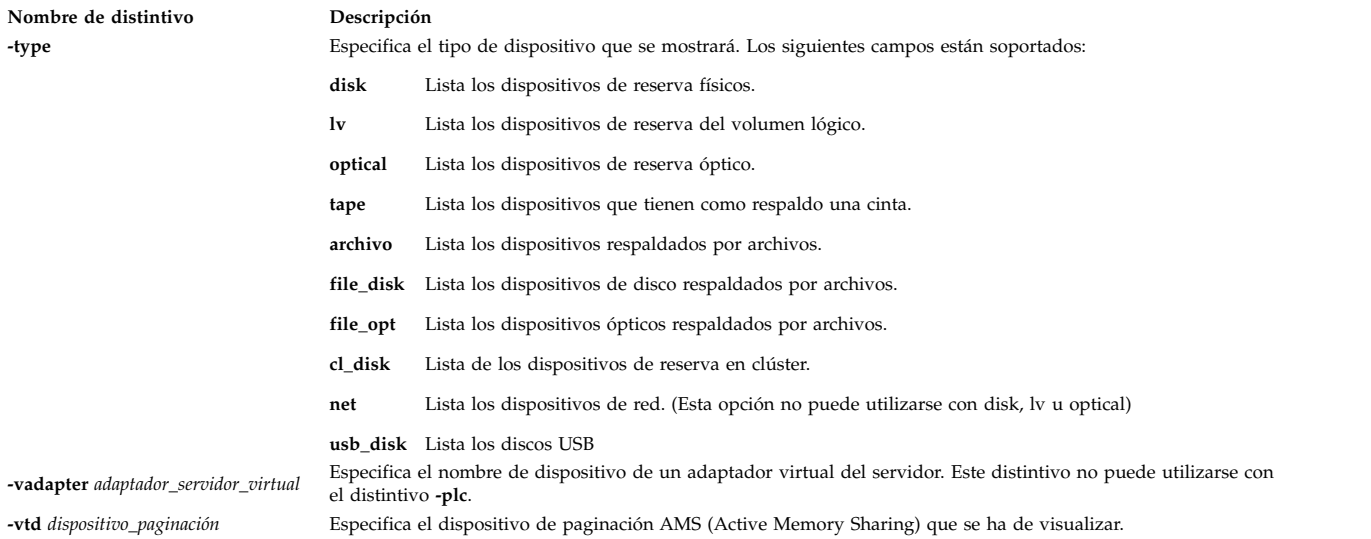

# <span id="page-210-2"></span><span id="page-210-0"></span>**Definiciones del campo de salida**

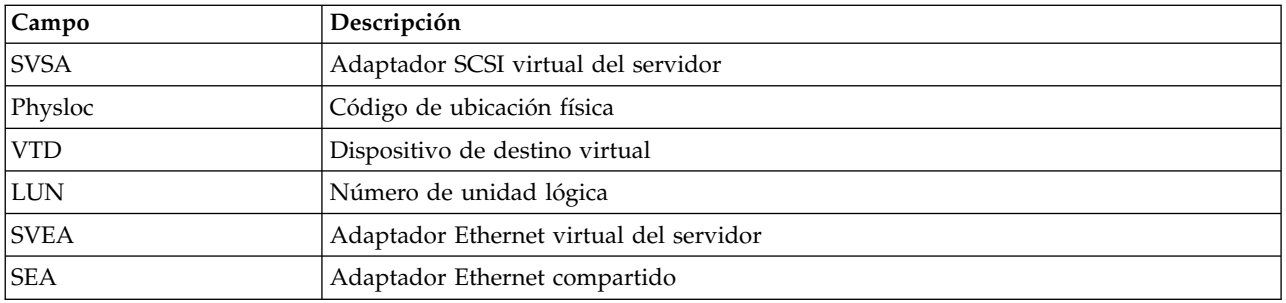

# **Estado de salida**

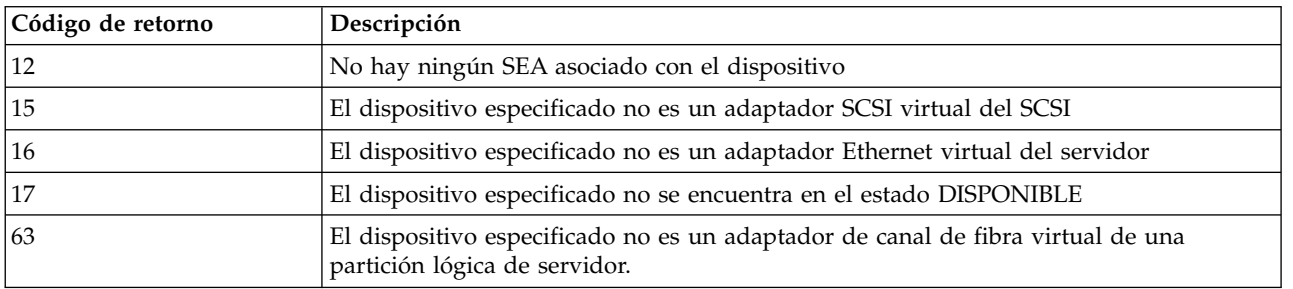

# **Ejemplos**

1. Para listar todos los dispositivos de destino virtuales y dispositivos de reserva correlacionados con el adaptador SCSI virtual **vhost2**, especifique el mandato siguiente:

lsmap -vadapter vhost2

El sistema muestra el mensaje siguiente:

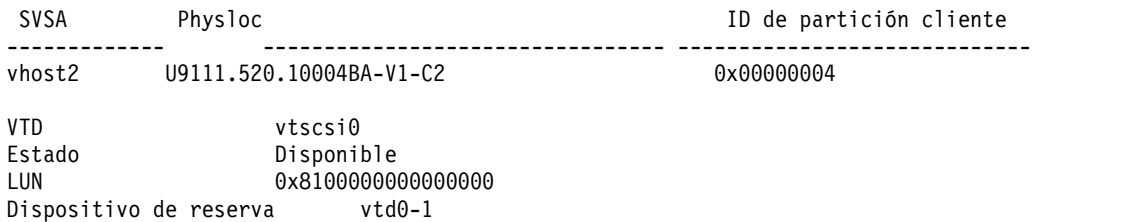

Physloc

```
VTD vtscsil
LUN 0x8200000000000000
Dispositivo de reserva vtd0-2
Physloc
VTD vtscsi2
Estado Disponible
LUN 0x8300000000000000
Dispositivo de reserva hdisk2
Physloc U787A.001.0397658-P1-T16-L5-L0
Mirrored false
```
2. Para listar el adaptador Ethernet compartido y los dispositivos de reserva correlacionados con el adaptador Ethernet del servidor virtual **ent4**, especifique el mandato siguiente:

lsmap -vadapter ent4 -net

El sistema muestra el mensaje siguiente:

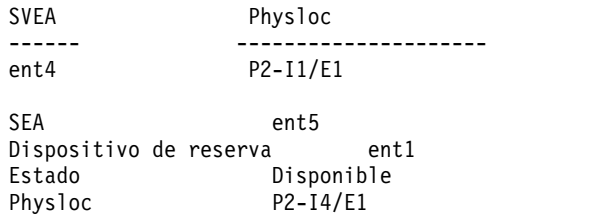

3. Para obtener una lista con información de la correlación NPIV separada por el signo de dos puntos (:), utilizando el distintivo **-fmt**, escriba el mandato siguiente:

```
lsmap -all -npiv -fmt :
```
El sistema muestra el mensaje siguiente:

vfchost0:U9117.MMD.10581C7-V31-C4:37: : :NOT\_LOGGED\_IN: : :0:1: :

4. Para obtener una lista con información de la correlación NPIV separada por el signo de dos puntos (:), utilizando el distintivo **-fmt2**, escriba el mandato siguiente:

lsmap -all -npiv -fmt2 :

El sistema muestra el mensaje siguiente:

vfchost0:U9117.MMD.10581C7-V31-C4:37:::NOT\_LOGGED\_IN:::0:1::

5. Para listar el adaptador Ethernet compartido y el dispositivo de reserva correlacionado con el adaptador Ethernet del servidor virtual **ent3** en formato de script separado por : (dos puntos), especifique el mandato siguiente:

lsmap -vadapter ent3 -net -fmt ":"

El sistema muestra el mensaje siguiente:

ent3:U8204.E8A.06A85B2-V13-C11-T1:ent10:ent1:Available:U7311.D20.06168AC-P1-C06-T1

6. Para listar todos los dispositivos de destino virtuales y de reserva, donde los dispositivos de reserva sean del tipo disk o lv, especifique el mandato siguiente:

lsmap -all -type disk lv

El sistema muestra el mensaje siguiente:

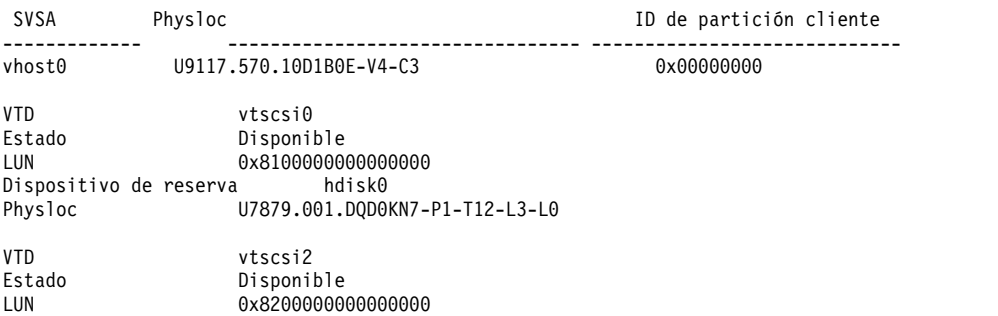

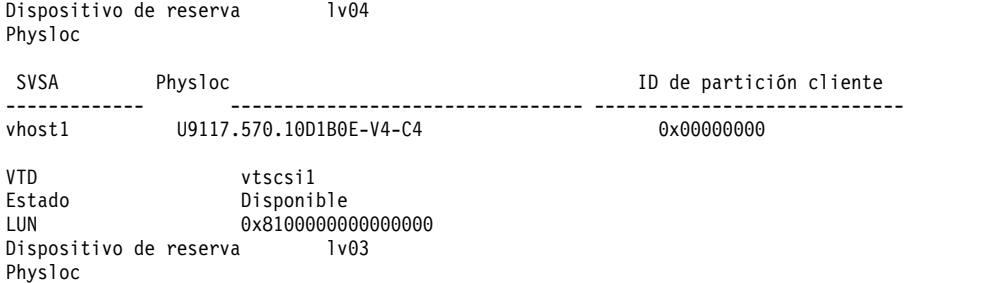

7. Para listar la información de correlación de NPIV, especifique el mandato siguiente:

lsmap -all -npiv

El sistema muestra el mensaje siguiente:

Nombre Ubicación física ID cliente Nombre cliente SO cliente ====== ====================== ===== ========== ===== vfchost0 U8203.E4A.HV40026-V1-C12 1 HV-40026 AIX Estado:NOT\_LOGGED\_IN<br>Nombre FC:Tcs0 Código ubicación FC:U789C.001.0607088-P1-C5-T1 Puertos conectados en:3 Distintivos:1 <no\_correlacionado, no\_conectado><br>Nombre cliente VFC: DRC cliente VFC: Nombre cliente VFC:

8. Para listar las correlaciones de agrupación de almacenamiento compartido junto con otras correlaciones de almacenamiento para un adaptador SCSI virtual determinado, especifique el mandato siguiente:

lsmap -vadapter vhost0

El sistema muestra la salida siguiente:

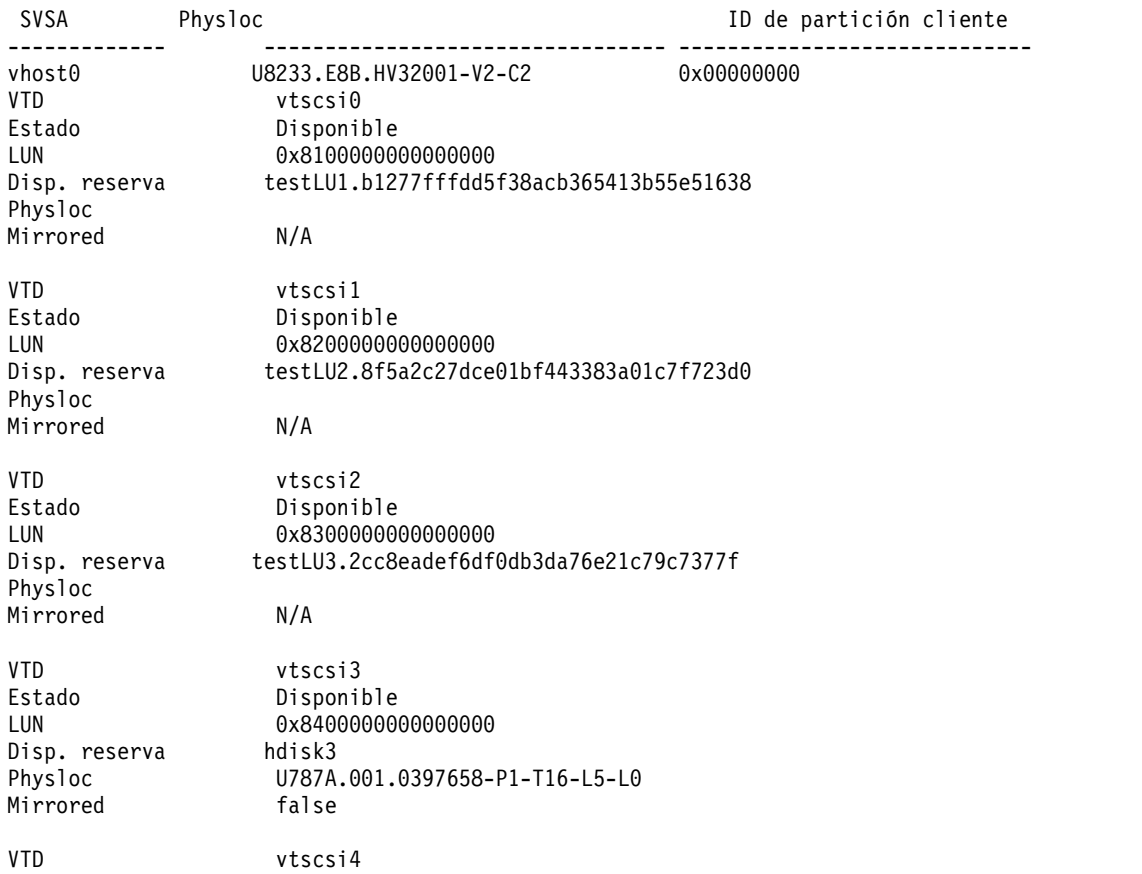

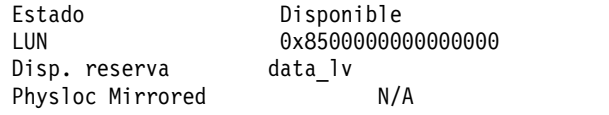

9. Para listar todas las correlaciones de agrupación de almacenamiento compartido, especifique el mandato siguiente.

lsmap -all -clustername newcluster

El sistema muestra la salida siguiente:

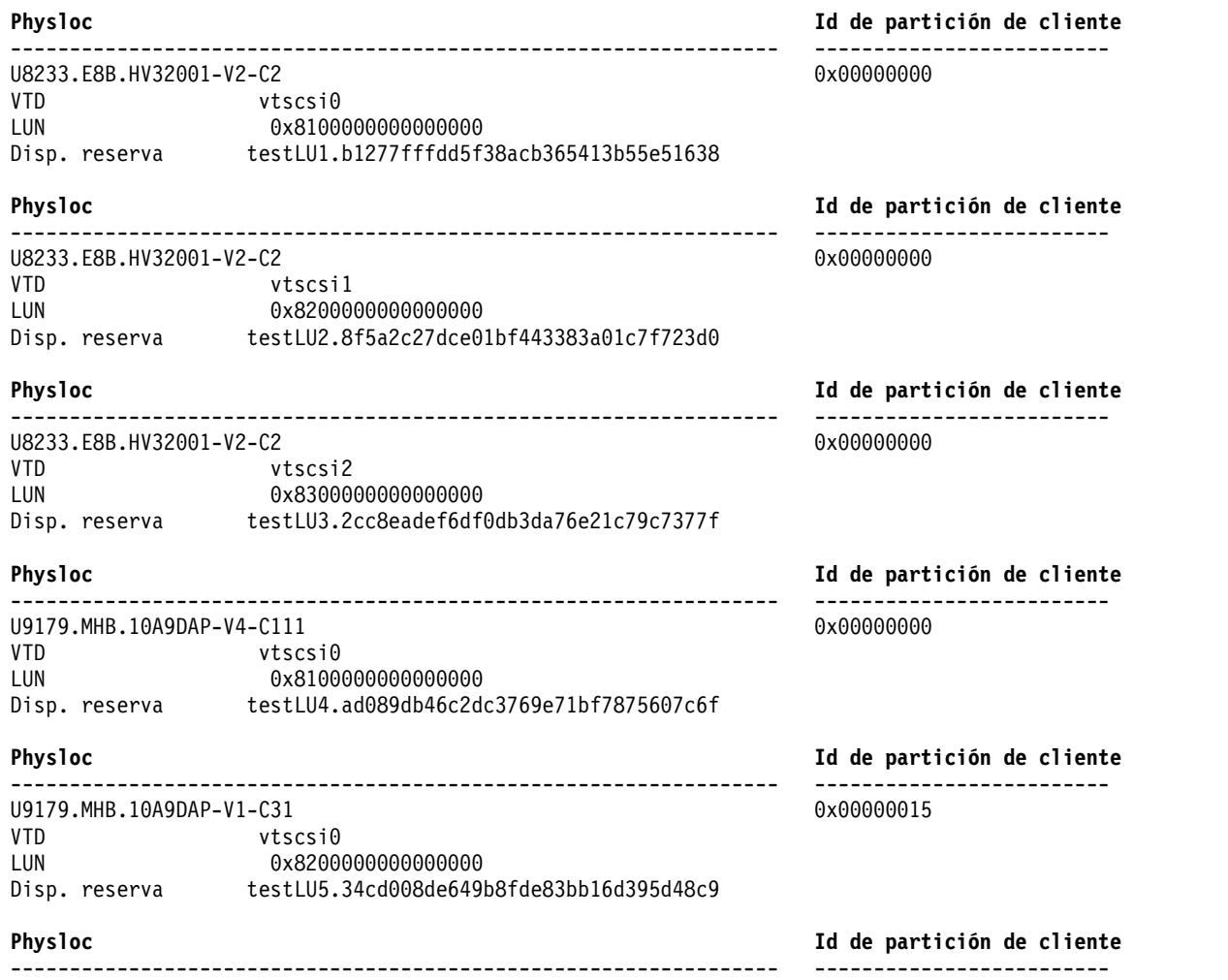

U9179.MHB.10A9DAP-V3-C111 <br>VTD vtscsi0 vtscsi0 VTD vtscsi0<br>LUN 0x82000 LUN 0x8200000000000000 Disp. reserva testLU6.ad089db46c2dc3769e71bf7875607c6f

10. Para listar todos los adaptadores suspendidos, especifique el mandato siguiente:

lsmap -all -suspend

El sistema muestra la salida siguiente:

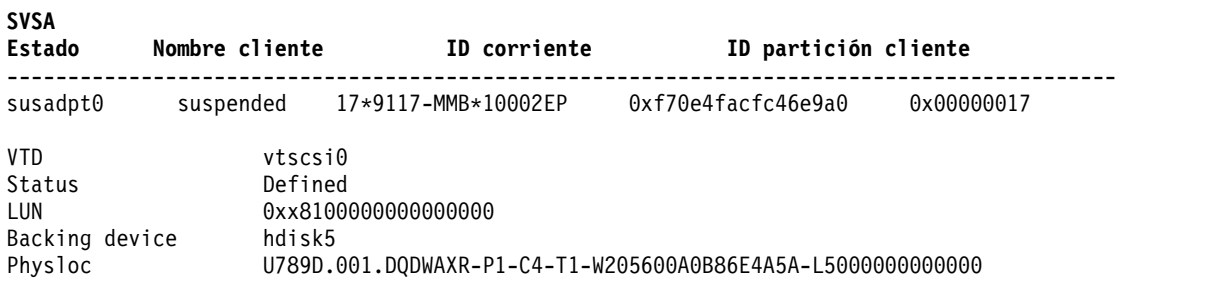

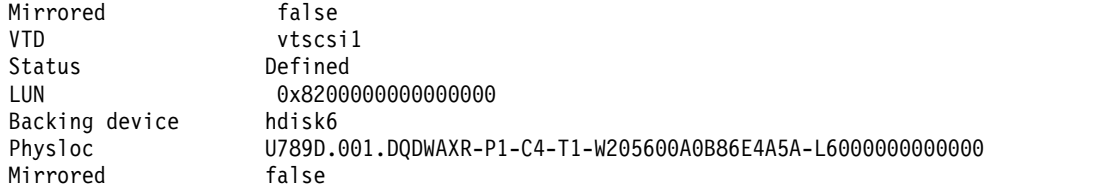

11. Para reordenar atributos con el fin de listar los valores SVSA, VTD, Physloc y LUN (en que todos los atributos son una combinación de los valores del adaptador y del grupo VTD), escriba el mandato siguiente:

lsmap -all -fmt , -field SVSA VTD Physloc LUN

El sistema muestra el mensaje siguiente:

vhost0,U9117.MMD.10581C7-V34-C5,vtscsi0,0x8100000000000000,vtscsi1,0x8200000000000000,vtscsi2,0x8300000000000000 vhost1,U9117.MMD.10581C7-V34-C6,vtscsi4,0x8200000000000000,vtscsi5,0x8300000000000000

**Nota:** El orden en que se visualizan los valores en la salida es: SVSA, Physloc, VTD y LUN.

12. Para reordenar atributos con el fin de listar los valores Physloc, LUN, VTD, SVSA (en que todos los atributos son una combinación de los valores del adaptador y del grupo VTD), escriba el mandato siguiente:

lsmap -all -fmt , -field SVSA VTD Physloc LUN

El sistema muestra el mensaje siguiente:

U9117.MMD.10581C7-V34-C5,vhost0,0x8100000000000000,vtscsi0,0x8200000000000000,vtscsi1,0x8300000000000000,vtscsi2 U9117.MMD.10581C7-V34-C6,vhost1,0x8200000000000000,vtscsi4,0x8300000000000000,vtscsi5

**Nota:** El orden en que se visualizan los valores en la salida es: Physloc, SVSA, Physloc, LUN y VTD.

13. Para visualizar el ID de partición de cliente, en formato decimal, cuando se visualice toda la información de correlación de dispositivos SCSI virtuales, escriba el mandato siguiente:

lsmap -all -dec

El sistema muestra el mensaje siguiente:

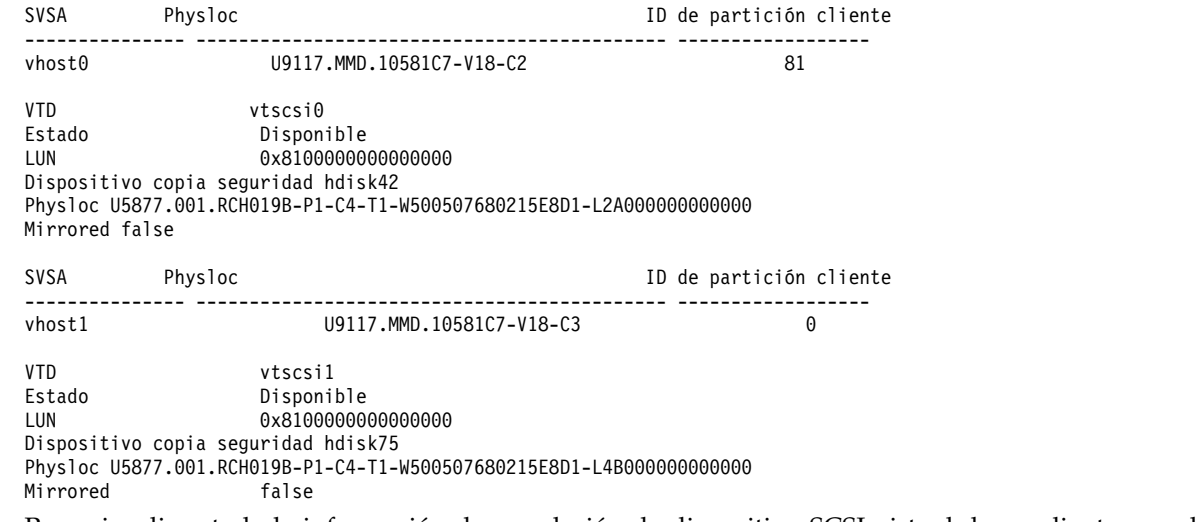

14. Para visualizar toda la información de correlación de dispositivo SCSI virtual de un cliente con el ID de partición 81 (este número debe ser un valor decimal), escriba el mandato siguiente:

lsmap -vadapter vhost0 -dec -cpid 81

El sistema muestra el mensaje siguiente:

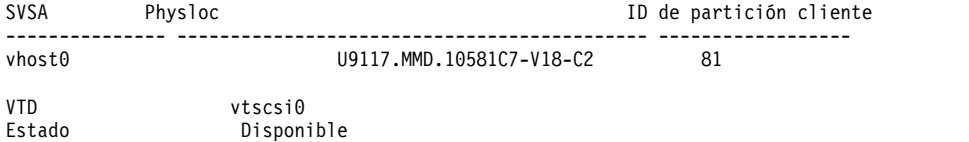

LUN 0x8100000000000000 Dispositivo copia seguridad hdisk42 Physloc U5877.001.RCH019B-P1-C4-T1-W500507680215E8D1-L2A000000000000 Mirrored false

Este distintivo también se puede utilizar para visualizar la información de enlace NPIV y vNIC.

# **Información relacionada**

Los mandatos **[cfgdev](#page-36-0)**, **[chdev](#page-50-0)**, **[chpath](#page-66-0)**, **[lsdev](#page-154-0)**, **[lspath](#page-220-0)**, **[lu](#page-289-0)**, **[mkvdev](#page-337-0)**, **[mkpath](#page-318-0)**, **[rmdev](#page-396-0)** y **[rmpath](#page-399-0)**.

# **Mandato IVM lsmemdev**

## **Finalidad**

Proporciona una lista de los dispositivos de almacenamiento de bloque del servidor de E/S virtual que pueden añadirse a una agrupación de memoria compartida para utilizarlos como dispositivos de espacio de paginación. Este mandato sólo se puede utilizar en un entorno de Integrated Virtualization Manager.

# **Sintaxis**

**lsmemdev -r** avail [**-m** *sistema\_gestionado* ] [**-p** *<nombre\_LPAR\_VIOS>* | **--id** *<ID\_LPAR\_VIOS>*] [**--min** *<tamaño\_mínimo\_en\_MB>*] [**--max** *<tamaño\_máximo\_en\_MB>* [ **--filter** "*datos\_filtro*" ] [ **-F** "*nombres\_atributos*" ] [**--header**] [**--help**]

# **Descripción**

El mandato **lsmemdev** proporciona una lista de los dispositivos de almacenamiento de bloque del servidor de E/S virtual que pueden añadirse a una agrupación de memoria compartida para utilizarlos como dispositivos de espacio de paginación. Sólo se visualizan los dispositivos que se encuentran en estado disponible.

# **Distintivos**

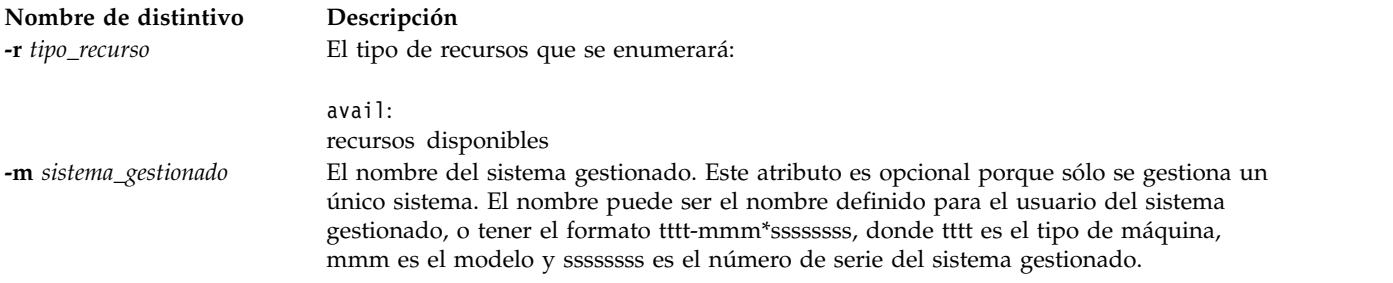
# **Nombre de distintivo Descripción**

**--filter** *datos\_filtro* Los filtros que desea aplicar a los recursos que se van a listar. Los filtros se utilizan para seleccionar qué recursos del tipo de recurso especificado se van a listar. Si no se utiliza ningún filtro, se visualizarán todos los recursos del tipo de recurso especificado. Por ejemplo, puede obtenerse una lista de particiones lógicas específicas mediante la utilización de un filtro para especificar los nombres o ID de las particiones lógicas que se desean visualizar. En caso contrario, si no se utiliza ningún filtro, en la lista se visualizarán todas las particiones lógicas del sistema gestionado.

> Los datos del filtro constan de pares de nombre/valor de filtro, en formato CSV (valores separados por comas). Los datos del filtro deben estar encerrados entre comillas dobles.

El formato de los datos del filtro es el siguiente:

"nombre-filtro=valor,nombre-filtro=valor,..."

Tenga en cuenta que ciertos filtros aceptan una lista de valores separados por comas, como se especifica a continuación:

""nombre-filtro=valor,valor,...",..."

Cuando se especifica una lista de valores, el par nombre filtro/valor debe especificarse entre comillas. En función del shell que esté utilizándose, puede que sea necesario especificar un carácter de escape delante de las comillas, por lo general, un carácter de barra inclinada inversa (\).

A no ser que se especifique lo contrario, es posible especificar varios valores para cada filtro.

### **Nombres válidos de filtros:**

types | storage\_pools | redundant

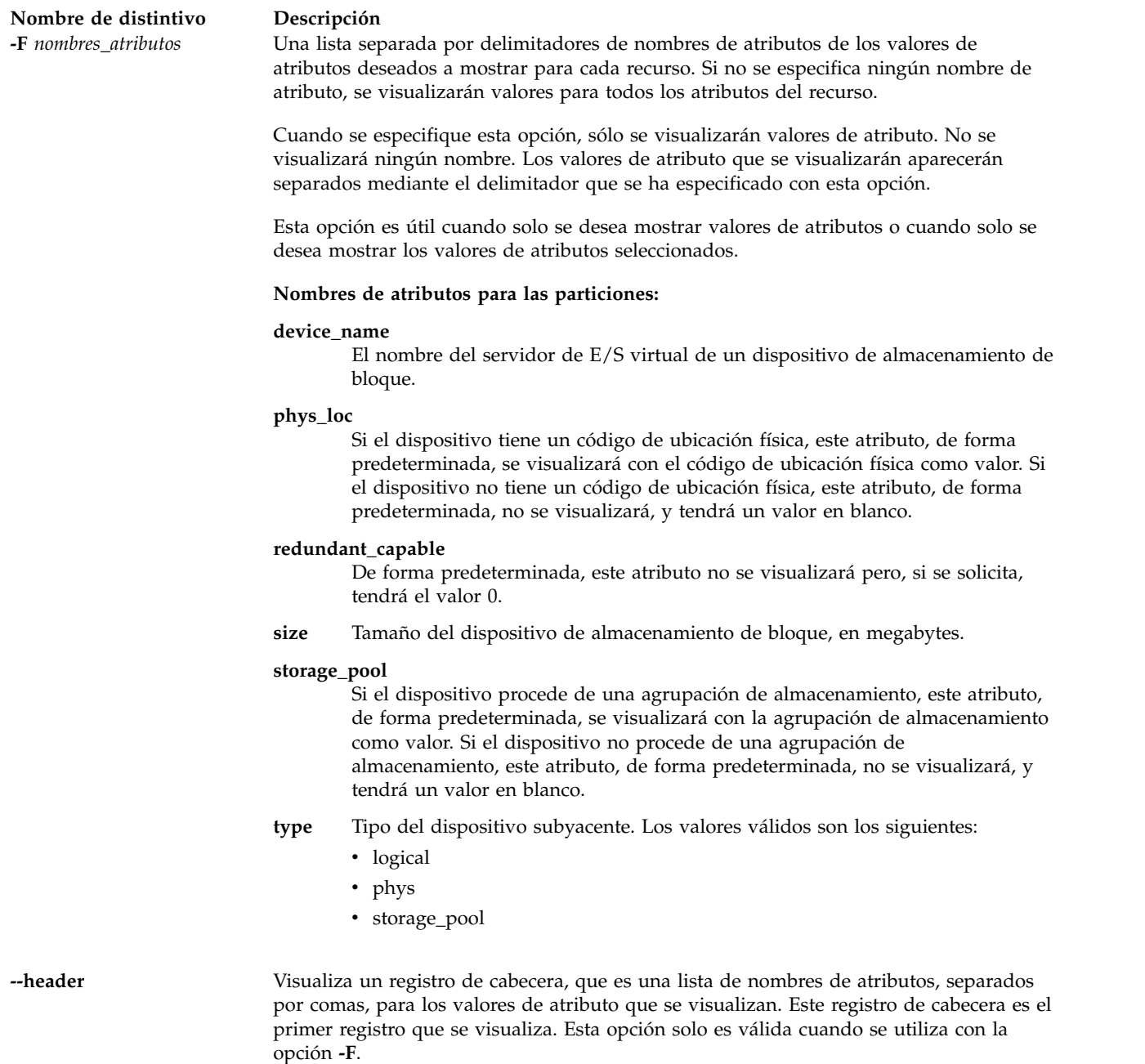

# **Estado de salida**

Este mandato devuelve un código de retorno de 0 si es satisfactorio.

# **Seguridad**

Todos los usuarios pueden acceder a este mandato.

# **Ejemplos**

Para obtener una lista de los dispositivos de almacenamiento que pueden añadirse a una agrupación de memoria, especifique lo siguiente:

lsmemdev -r avail

# **Información relacionada**

Los mandatos **[lshwres](#page-160-0)** y **[chhwres](#page-52-0)**.

# **Mandato lsnetsvc**

# **Finalidad**

Muestra el estado de un servicio de red.

# **Sintaxis**

**lsnetsvc** *servicio\_red*

# **Descripción**

El mandato **lsnetsvc** muestra el estado de un servicio de red. Utilice el parámetro *servicio\_red* para especificar el estado del servicio que debe mostrarse.

# **Parámetros**

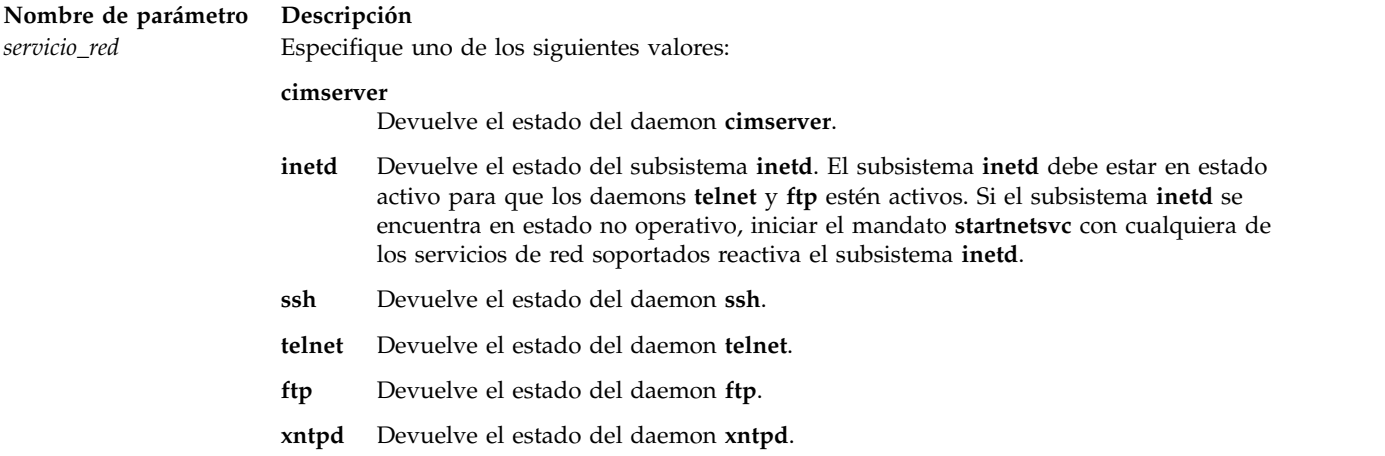

# **Estado de salida**

**Valor de retorno Descripción 9** Servicio de red no válido

# **Ejemplos**

1. Para listar el estado del subsistema **inetd**, escriba el siguiente mandato: lsnetsvc inetd

Este mandato devolverá activo o no activo.

2. Para listar el estado del daemon **telnet**, escriba el siguiente mandato: lsnetsvc telnet

Este mandato devolverá activo o no activo.

3. Para listar el estado del daemon **ftp**, escriba el siguiente mandato: lsnetsvc ftp

Este mandato devolverá activo o no activo.

# **Información relacionada**

El mandato **[entstat](#page-114-0)**, el mandato **[hostmap](#page-129-0)**, el mandato **[hostname](#page-131-0)**, el mandato **[mktcpip](#page-333-0)**, el mandato **[netstat](#page-347-0)**, el mandato **[optimizenet](#page-353-0)**, el mandato **[startnetsvc](#page-444-0)** y el mandato **[stopnetsvc](#page-449-0)**.

# **Mandato lsnports**

# **Finalidad**

Proporciona una lista de los puertos disponibles compatibles con la virtualización de ID de puerto\_N (NPIV) e información relacionada.

# **Sintaxis**

**lsnports** [ **[-fmt](#page-219-0)** *delimitador* ] [ **[-field](#page-219-1)** *nombre\_campo* ]

# **Descripción**

El mandato **lsnports** visualiza información para todos los puertos compatibles con NPIV. Si utiliza el nombre del controlador de adaptador (para un puerto físico en particular) en el mandato **vfcmap**, el atributo **map\_port** se establecerá para un adaptador de canal de fibra virtual de la partición lógica de servidor. Este atributo correlaciona el adaptador de canal de fibra virtual de la partición lógica de servidor con un puerto de canal de fibra físico.

Si no se especifica ningún distintivo, la información se visualizará en forma de columna. Si se especifica el distintivo **[-fmt](#page-219-0)**, la salida tendrá el formato que determine el delimitador especificado. Si no existe ningún puerto NPIV en la partición lógica del Servidor de E/S virtual, se visualizará el código de error E\_NO\_NPIV\_PORTS(62).

# **Distintivos**

<span id="page-219-1"></span><span id="page-219-0"></span>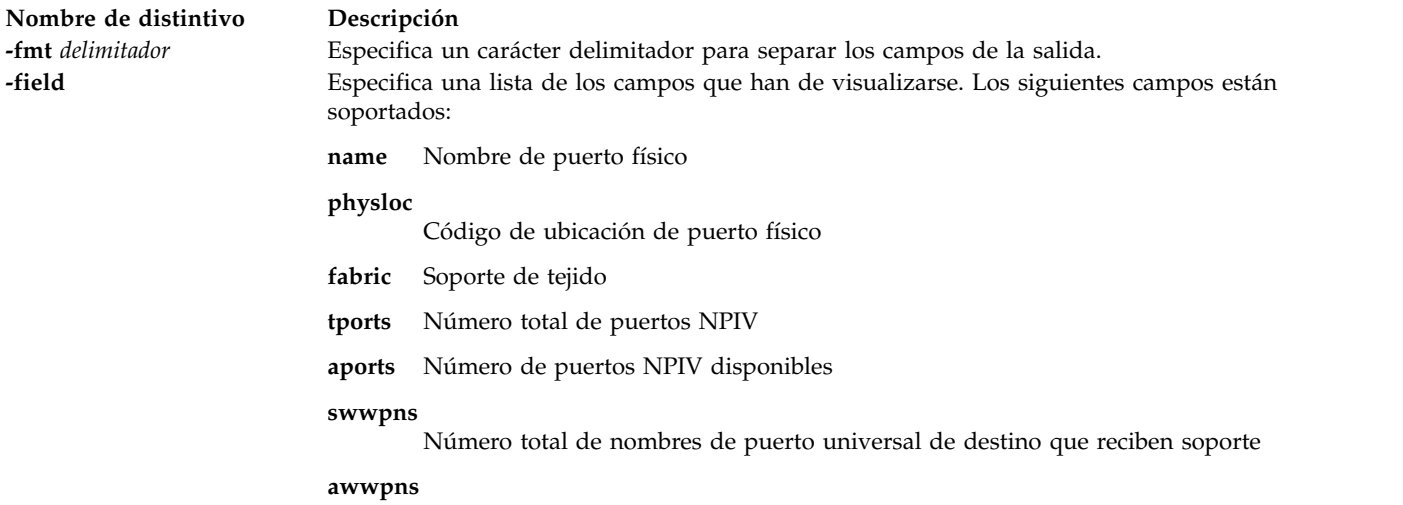

Número de nombres de puerto universal de destino disponibles

# **Definiciones del campo de salida**

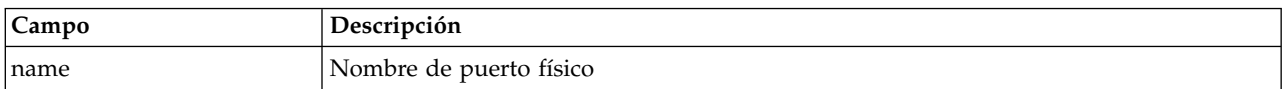

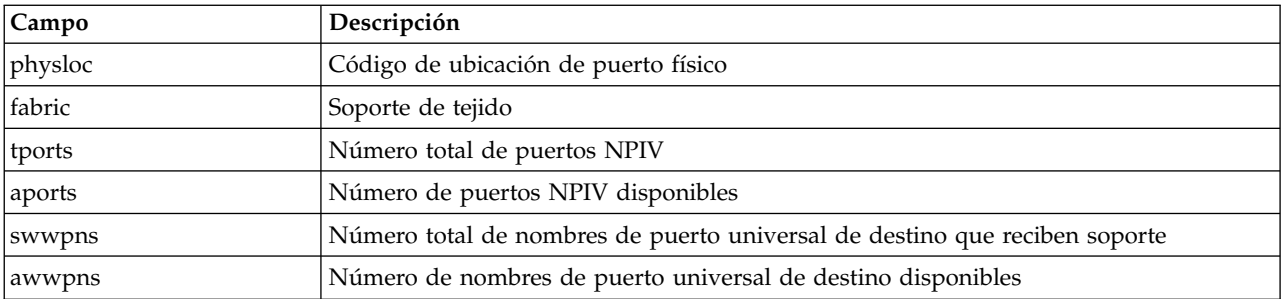

# **Estado de salida**

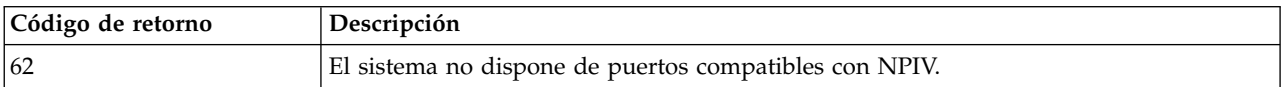

# **Ejemplos**

1. Para listar todos los puertos con capacidad NPIV, escriba el siguiente mandato: lsnports

El sistema muestra el mensaje siguiente:

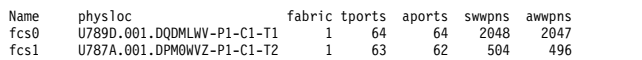

2. Para obtener una lista de todos los puertos compatibles con NPIV en formato de script con los elementos separados por dos puntos (::), escriba el siguiente mandato:

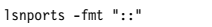

El sistema muestra el mensaje siguiente:

fcs0::U789D.001.DQDMLWV-P1-C1-T1::1::64::64::2048::2047 fcs1::U787A.001.DPM0WVZ-P1-C1-T2::1::63::62::504::496

3. Para obtener una lista de campos específicos (name, swwpns y awwpns) de todos los puertos con posibilidades NPIV, escriba el siguiente mandato:

lsnports -field name swwpns awwpns

El sistema muestra el mensaje siguiente:

name swwpns awwpns fcs0 2048 2047

# **Información relacionada**

Los mandatos **[lsmap](#page-206-0)** y **[vfcmap](#page-505-0)**.

# **Mandato lspath Finalidad**

Muestra información acerca de las vías de acceso a un dispositivo con capacidad MPIO (E/S de multivía).

# **Sintaxis**

**lspath** [ **[-dev](#page-222-0)** *nombre\_dispositivo* ] [ **[-pdev](#page-222-1)** *padre* ] [ **[-status](#page-223-0)** *estado* ] [ **[-conn](#page-223-1)** *conexión* ] [ **[-field](#page-222-2)** *nombre\_campo* ... ] [ **[-fmt](#page-222-3)** *delimitador* ]

**lspath [-dev](#page-222-0)** *nombre\_dispositivo* **[-pdev](#page-222-1)** *Padre* [ **[-conn](#page-223-1)** *Conexión* ] **[-lsattr](#page-222-4)** [ **[-attr](#page-222-5)** *Atributo*... ] [ **[-field](#page-222-2)** *nombre\_campo* ... ] [ **[-fmt](#page-222-3)** *delimitador* ]

**lspath [-dev](#page-222-0)** *nombre\_dispositivo* **[-pdev](#page-222-1)** *Padre* [ **[-conn](#page-223-1)** *Conexión* ] **[-range](#page-222-6) Atributo** [ **[-field](#page-222-2)** *nombre\_campo* ... ] [ **[-fmt](#page-222-3)** *delimitador* ]

# **Descripción**

El mandato **lspath** muestra uno de los tres tipos de información acerca vías de acceso a un dispositivo con capacidad MPIO. Muestra el estado operativo de una o más vías de acceso a un único dispositivo o muestra uno o más atributos de un única vía de acceso a un único dispositivo con capacidad MPIO. La primera sintaxis muestra el estado operativo de una o más vías de acceso a un dispositivo con capacidad MPIO en particular. La segunda sintaxis muestra uno o más atributos de una única vía de acceso en un dispositivo con capacidad MPIO en particular. Finalmente, la tercera sintaxis muestra el posible rango de dispositivos de un atributo para una única vía de acceso a un dispositivo con capacidad MPIO.

# **Visualización del estado de la vía de acceso con el mandato lspath**

Cuando se visualiza el estado de la vía de acceso, el conjunto de vías de acceso a mostrar se obtiene buscando en la base de datos del dispositivo de configuración aquellas vías de acceso que coincidan con el siguiente criterio:

- v El nombre del dispositivo de destino coincide con el dispositivo especificado con el distintivo **-dev**. Si el distintivo no está presente, **-dev**, el dispositivo de destino no se utilizará en el criterio.
- v El nombre de dispositivo padre coincide con el dispositivo especificado con el distintivo **-pdev**. Si el dispositivo **-pdev** no está presente, no se utilizará el padre en el criterio.
- v La conexión coincide con la conexión especificada con el distintivo **-conn**. Si el distintivo **-conn** no está presente, la conexión no se utilizará en el criterio.
- v El estado de la vía de acceso coincide con el estado especificado mediante el distintivo **-status**. Si el distintivo **-status** no está presente, no se utilizará el estado de la vía de acceso en el criterio.

Si no se especifica ninguno de los distintivos **-dev**, **-pdev**, **-conn** o **-status**, entonces se mostrarán todas las vías de acceso conocidas en el sistema.

De forma predeterminada, este mandato mostrará la información en formato de columnas. Cuando no se especifica ningún distintivo que califique qué vías de acceso mostrar, el formato de la salida será: estado dispositivo padre

Los posibles valores que pueden aparecer en la columna estado son:

### **enabled**

Indica que la vía de acceso está configurada y funciona. Será tenida en cuenta cuando se seleccionen las vías de acceso para E/S.

## **disabled**

Indica que la vía de acceso está configurada pero no funciona en la actualidad. Se ha inhabilitado manualmente y no será tenida en cuenta cuando se seleccionen las vías de acceso para E/S.

**failed** Indica que la vía de acceso está configurada pero tiene errores de E/S que hacen no sea posible utilizarla. No será tenida en cuenta cuando se seleccionen las vías de acceso para E/S.

### **defined**

Indica que la vía de acceso no se ha configurado en el controlador de dispositivo.

## **missing**

Indica que la vía de acceso ha sido definida en un arranque anterior, pero no se ha detectado en el arranque más reciente del sistema.

### **detected**

Indica que la vía de acceso ha sido detectada en el arranque más reciente del sistema, pero por alguna razón no ha sido configurada. Una vía de acceso solo debería tener este estado durante el arranque por lo que este nunca debería aparecer como resultado del mandato **lspath**.

# **Visualización de atributos de vías de acceso con el mandato lspath**

Al visualizar los atributos de una vía de acceso, la vía de acceso debe estar calificada al completo. Es posible mostrar varios atributos de una vía de acceso, pero los atributos que pertenezcan a varias vías no pueden mostrarse en una única invocación del mandato **lspath**. Por lo tanto, además de los distintivos **-lsattr**, **-dev** y **-pdev**, son necesarios los distintivos **-conn** para identificar de forma exclusiva una única vía de acceso. Por ejemplo:

- v si solo hay una vía de acceso entre un dispositivo y un padre en particular, no será necesario especificar el distintivo **-conn**
- v si hay varías vías de acceso entre un dispositivo y un padre en particular, será necesario especificar el distintivo **-conn**

Además, no se permite el distintivo **-status**.

De forma predeterminada, este mandato mostrará la información en formato de columnas. atributo valor descripción confusuario

# **Distintivos**

<span id="page-222-6"></span><span id="page-222-5"></span><span id="page-222-4"></span><span id="page-222-3"></span><span id="page-222-2"></span><span id="page-222-1"></span><span id="page-222-0"></span>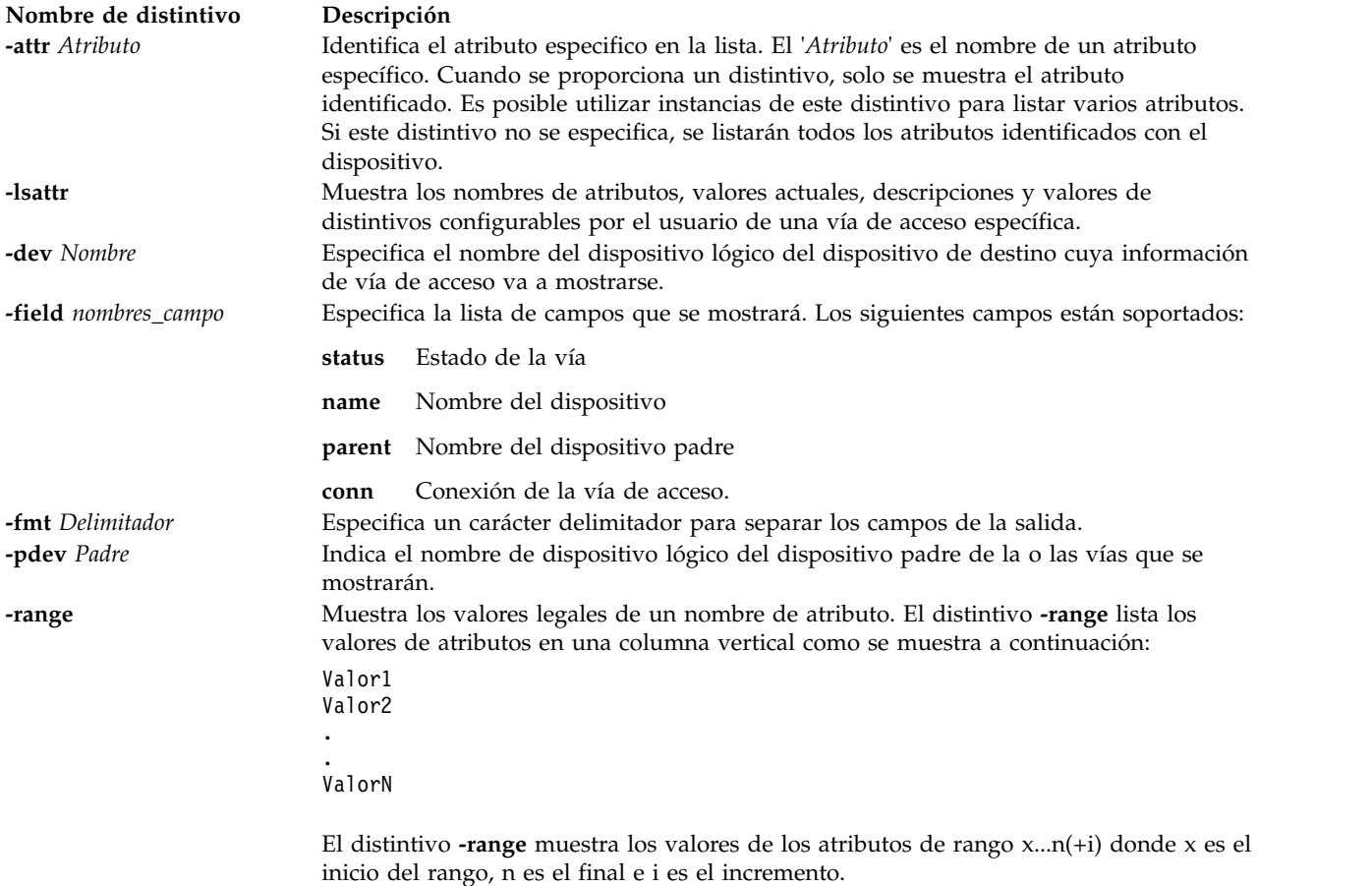

<span id="page-223-0"></span>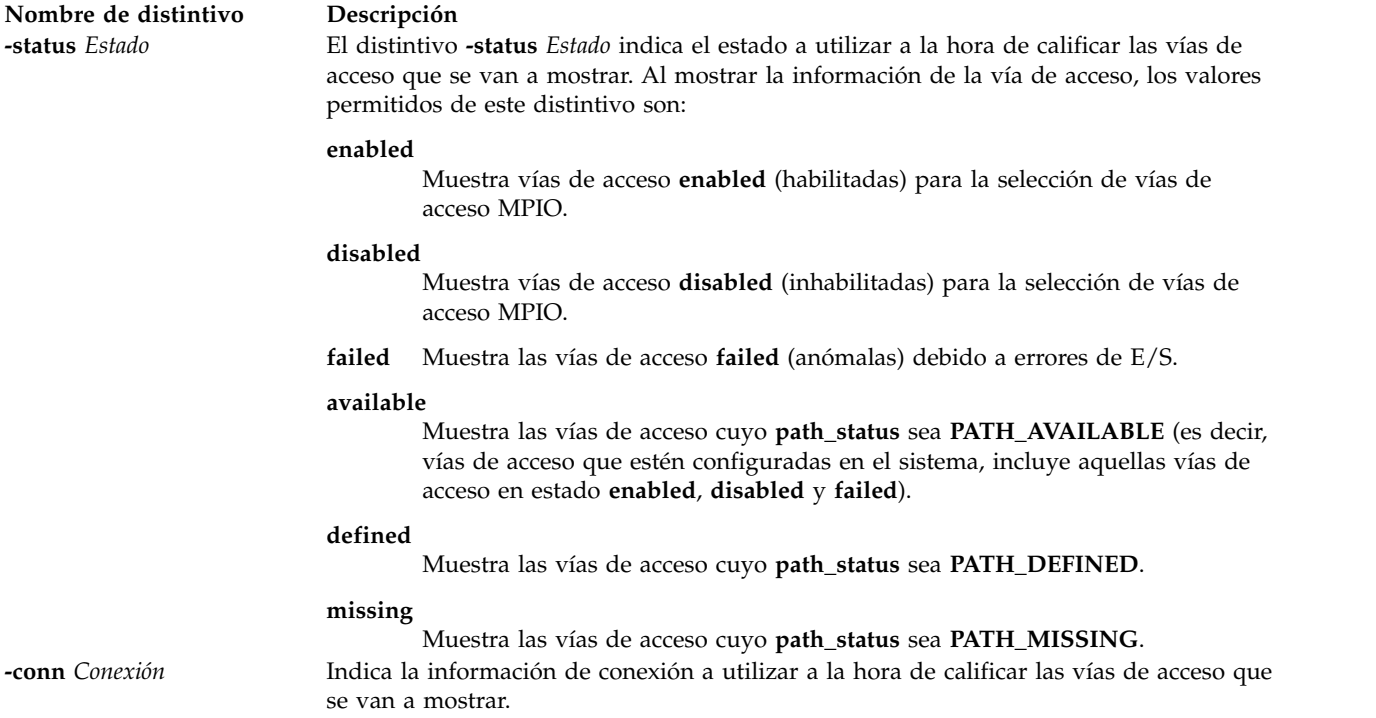

# <span id="page-223-1"></span>**Estado de salida**

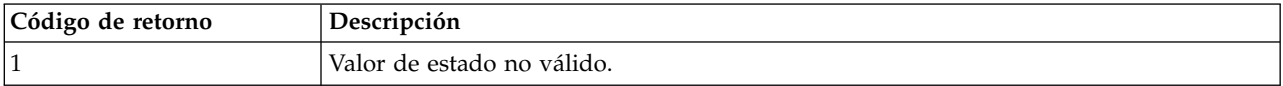

# **Ejemplos**

1. Para mostrar, son encabezados de columnas, el conjunto de vías de acceso cuyo estado operativo está inhabilitado, entre:

lspath -status disabled

El sistema mostrará un mensaje similar al siguiente:

disabled hdisk1 scsi1 disabled hdisk2 scsi1 disabled hdisk23 scsi8 disabled hdisk25 scsi8

2. Para mostrar el conjunto de vías de acceso cuyo estado operativo es anómalo, entre:

```
lspath -status failed
```
El sistema mostrará un mensaje similar al siguiente:

failed hdisk1 scsi1 failed hdisk2 scsi1 failed hdisk23 scsi8 failed hdisk25 scsi8

3. Si el dispositivo de destino es un disco SCSI, para mostrar todos los atributos de la vía de acceso al padre scsi0 en la conexión 5,0, utilice el mandato:

lspath -dev hdisk10 -pdev scsi0 -conn "5,0" -lsattr

El sistema mostrará un mensaje similar al siguiente:

weight 1 Order of path failover selection true

# **Información relacionada**

El mandato **[lsmap](#page-206-0)**, el mandato **[mkpath](#page-318-0)**, el mandato **[chpath](#page-66-0)** y el mandato **[rmpath](#page-399-0)**.

# **Mandato lspv Finalidad**

Muestra información acerca de un volumen físico en un grupo de volúmenes o un clúster.

# **Sintaxis**

**lspv** [ **[-avail](#page-225-0)** | **[-free](#page-225-1)** [**[-include](#page-227-0)** *TipoUtilización*] | **[-size](#page-228-0)** ][ **[-field](#page-225-2)** *nombre\_campo*... ] [ **[-fmt](#page-226-0)** *delimitador* ]

**lspv** [ **[-map](#page-227-1)** | **[-lv](#page-227-2)** | **[-pv](#page-228-1)** | **[-size](#page-228-0)**] *VolumenFísico*

**lspv** [ **[-map](#page-227-1)** | **[-lv](#page-227-2)** | **[-pv](#page-228-1)**] *VolumenFísico* [**[-field](#page-225-2)** *NombreCampo* ] [ **[-fmt](#page-226-0)** *Delimitador* ]

Para obtener una lista de los volúmenes físicos de la agrupación de almacenamiento compartido:

**lspv [-clustername](#page-225-3)** *NombreClúster* **[-sp](#page-228-2)** *AgrupaciónAlmacenamiento* [**[-state](#page-228-3)**]

Para listar todos los volúmenes físicos que son capaces de estar en una agrupación de almacenamiento compartido:

**lspv [-clustername](#page-225-3)** *NombreClúster* **[-capable](#page-225-4)**

## **Descripción**

El mandato **lspv** muestra información acerca del volumen físico si se proporciona el nombre de volumen físico especificado. Si se ejecuta el mandato **lspv** sin ningún argumento, el valor predeterminado es imprimir todos los volúmenes físicos conocidos en el sistema junto con su nombre de disco físico, los PVID (identificadores de volúmenes físicos), a qué grupo de volúmenes, si es que a alguno, pertenece el volumen físico y el estado del grupo de volúmenes.

Cuando se utiliza el parámetro *Volumen\_físico*, se muestran las siguientes características del volumen físico especificado:

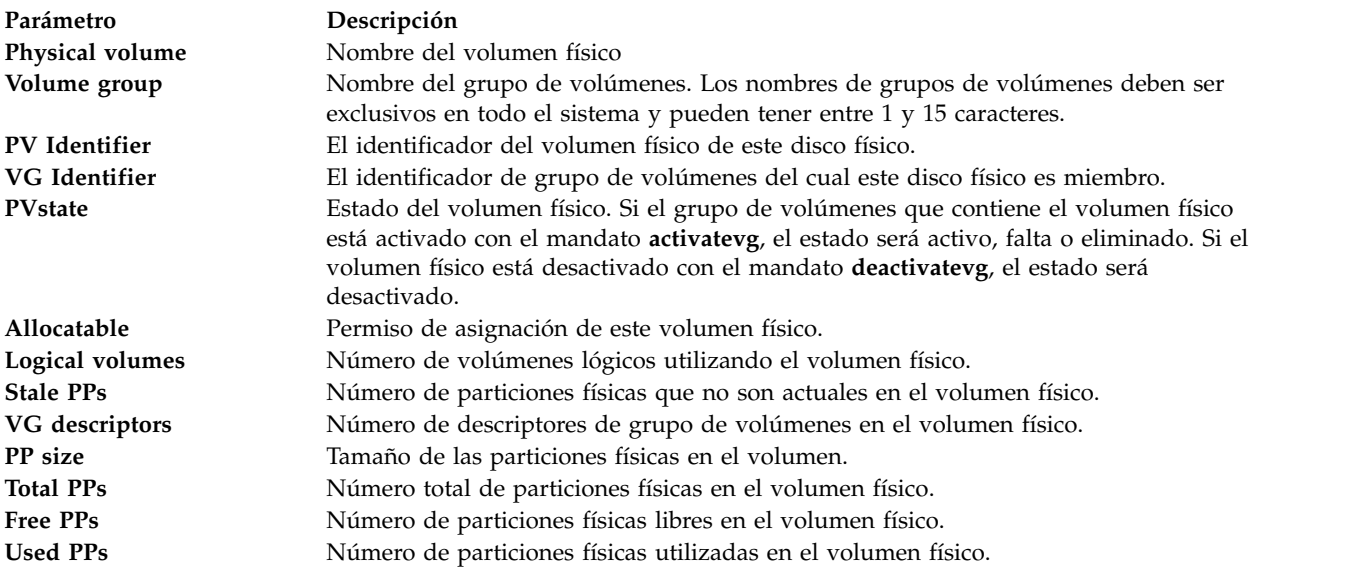

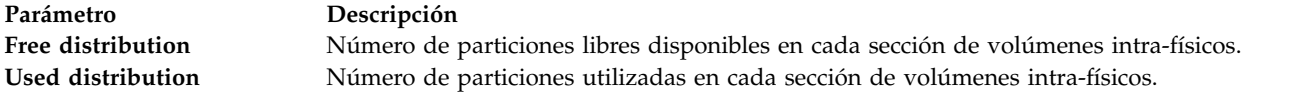

# **Distintivos**

<span id="page-225-4"></span><span id="page-225-3"></span><span id="page-225-2"></span><span id="page-225-1"></span><span id="page-225-0"></span>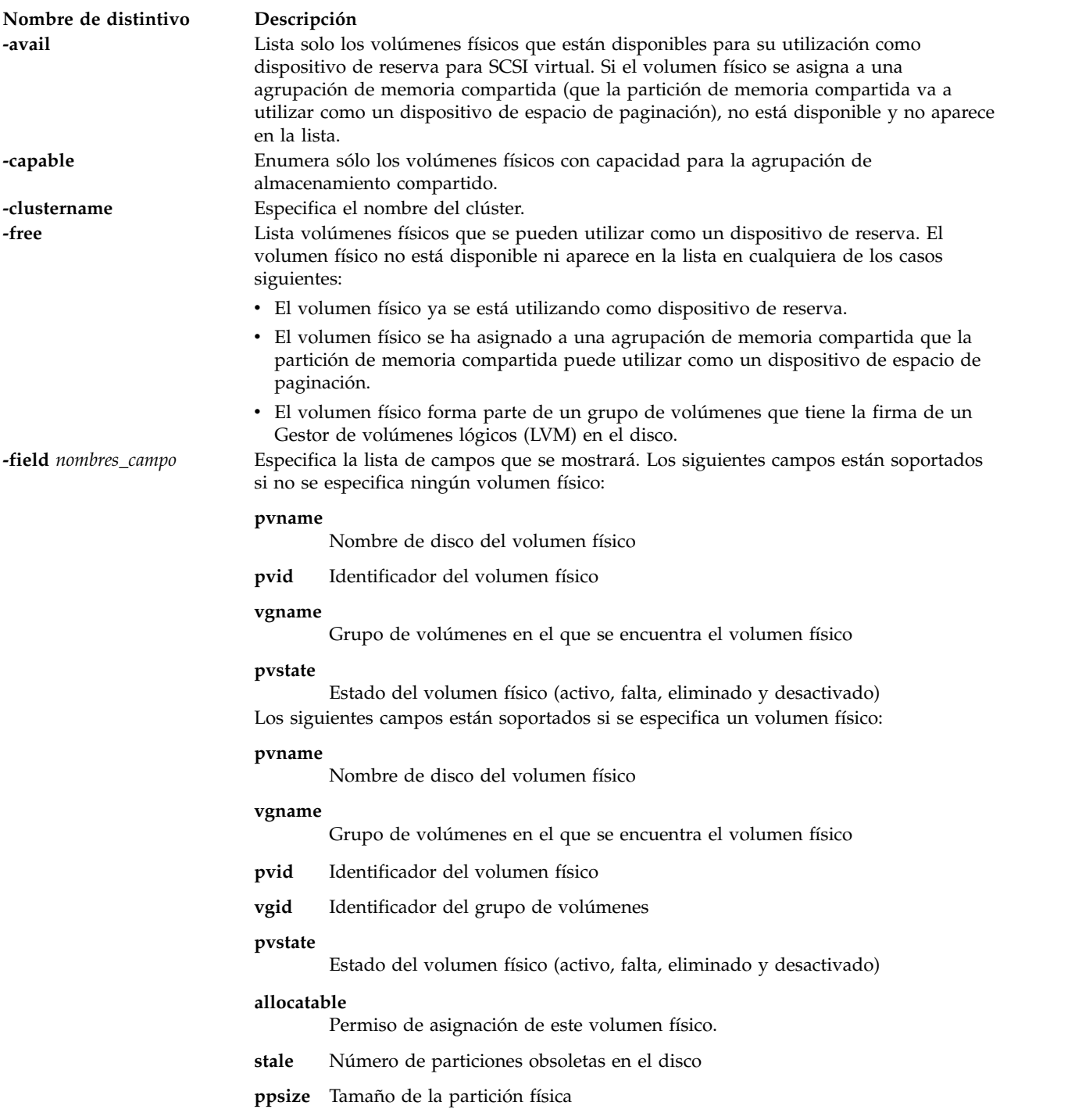

<span id="page-226-0"></span>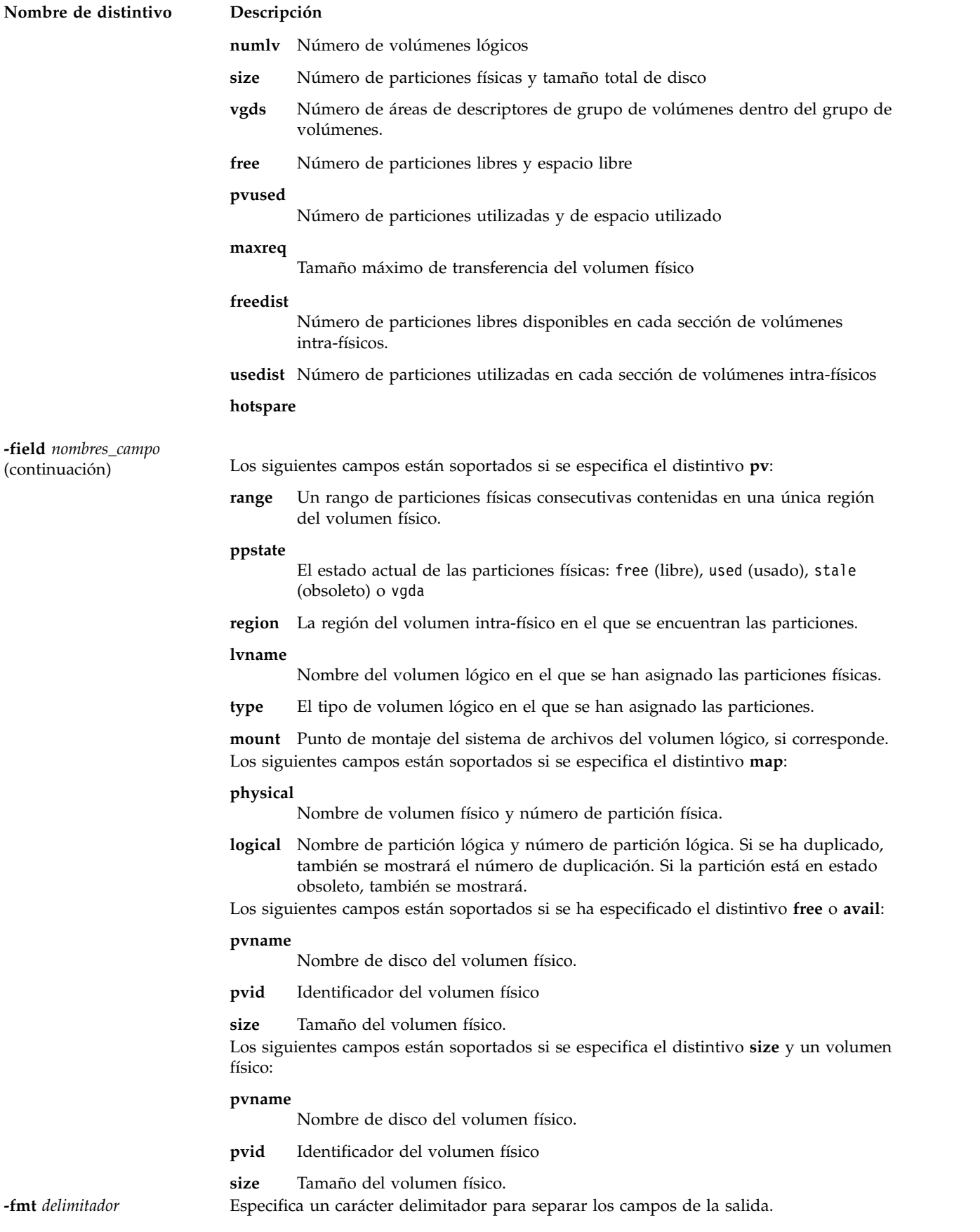

<span id="page-227-2"></span><span id="page-227-1"></span><span id="page-227-0"></span>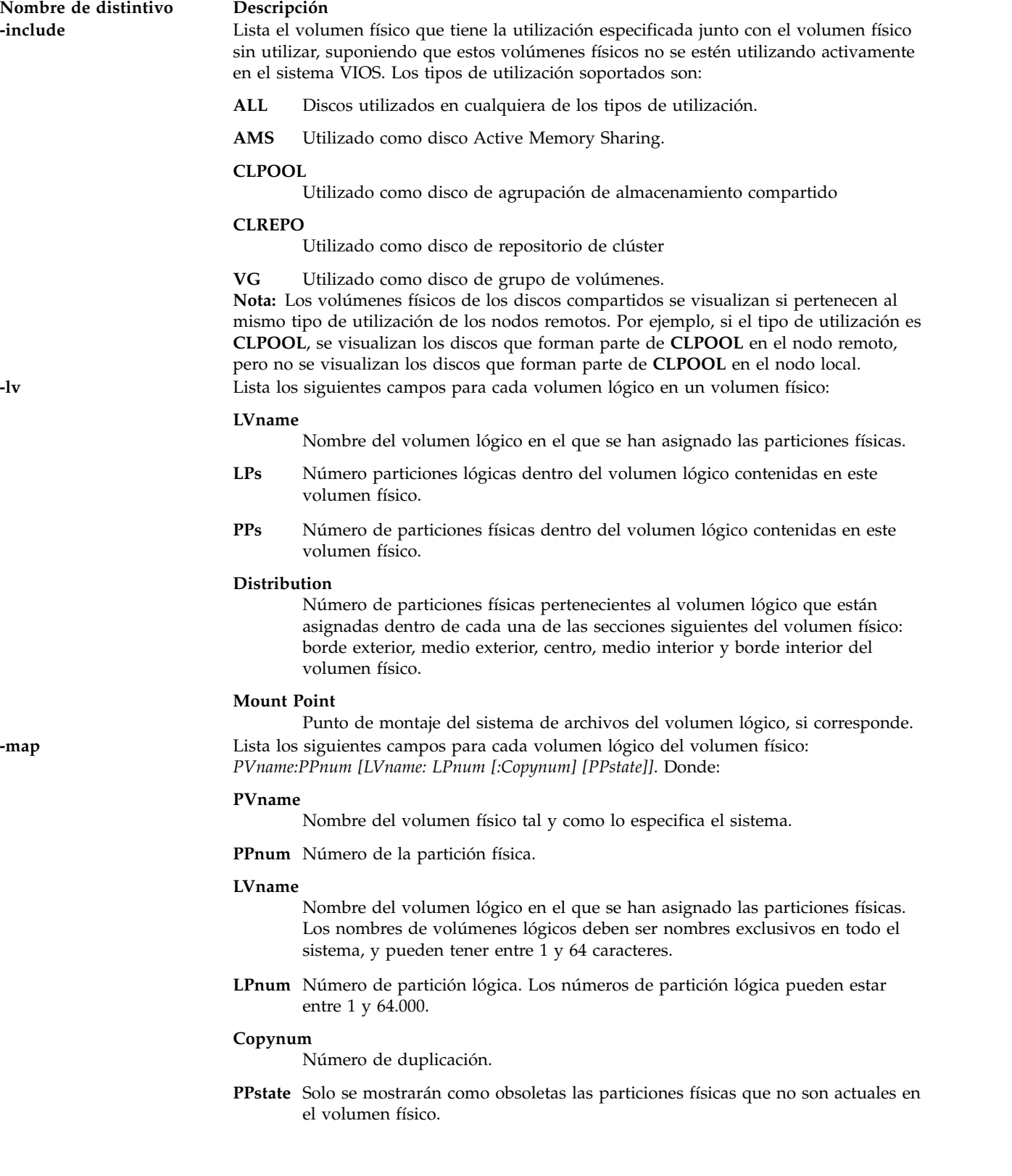

<span id="page-228-1"></span>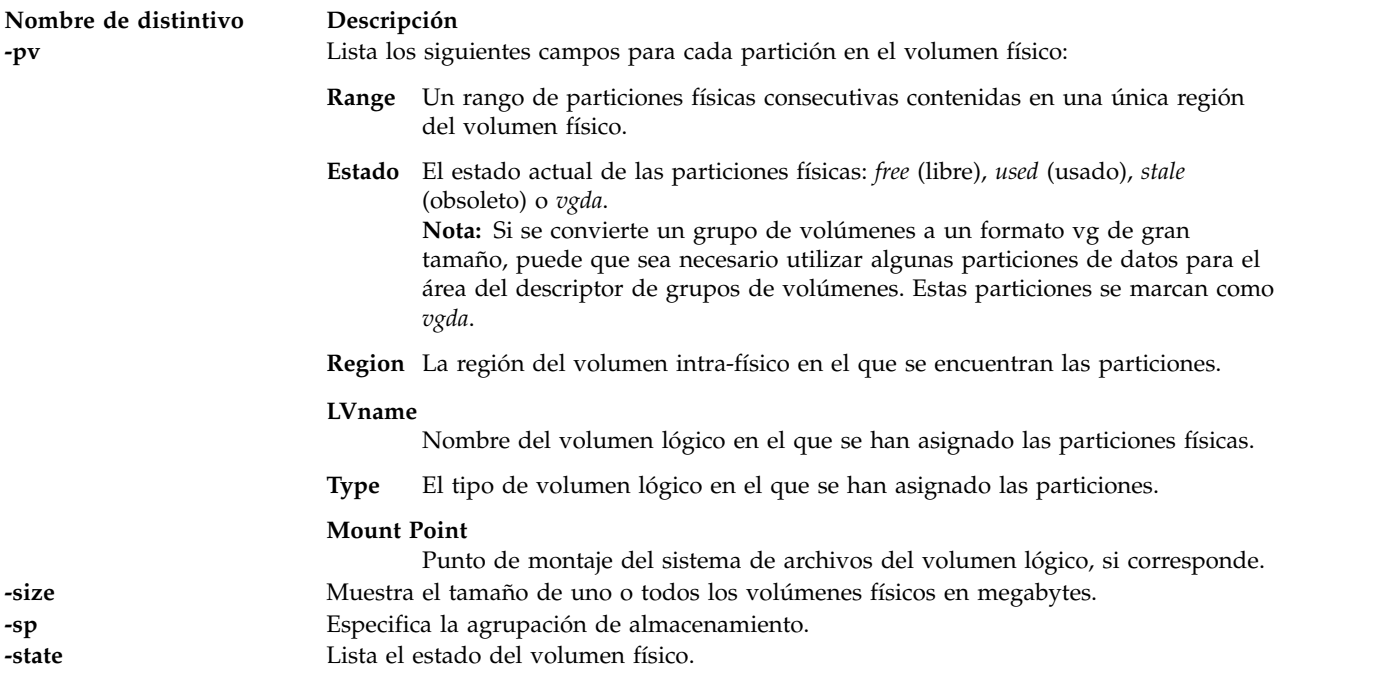

# <span id="page-228-3"></span><span id="page-228-2"></span><span id="page-228-0"></span>**Estado de salida**

Consulte el apartado ["Estado de salida para los mandatos del Servidor de E/S virtual" en la página 3.](#page-10-0)

# **Ejemplos**

- 1. Para mostrar el estado y características del volumen físico *hdisk3*, escriba el mandato siguiente: lspv hdisk3
- 2. Para mostrar todos los volúmenes físicos del sistema, escriba:

lspv

El sistema muestra la salida siguiente:

NOMBRE PVID VG ESTADO hdisk0 0000000012345678 rootvg activo hdisk1 10000BC876543258 vg00 activo hdisk2 ABCD000054C23486 Ninguno

El ejemplo anterior muestra que el volumen físico *hdisk0* contiene el grupo de volúmenes *rootvg* y que está activado. El volumen físico *hdisk1* contiene el grupo de volúmenes *vg00*, y está activado. El grupo de volúmenes *hdisk2* no contiene un grupo de volúmenes activos.

3. Para mostrar todos los volúmenes físicos que pueden ser dispositivos de reserva SCSI virtuales, escriba el mandato siguiente:

lspv -avail

El sistema muestra la salida siguiente:

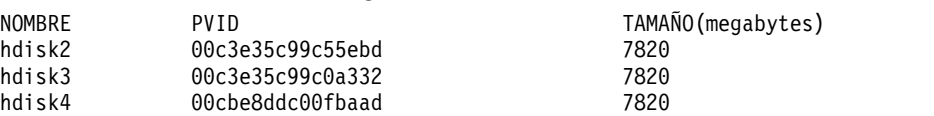

4. Para mostrar todos los volúmenes físicos que pueden ser dispositivos de reserva SCSI virtuales y que no son actualmente un dispositivo de reserva, escriba el mandato siguiente:

lspv -free

El sistema muestra la salida siguiente:

NOMBRE PVID TAMAÑO(megabytes) hdisk2 00f61e528cf22a03 25600 hdisk16 00f61e524d3e1a3f 140013 hdisk17 00f61e5264a39957 140013

5. Para listar todos los volúmenes físicos de la agrupación de almacenamiento compartido, escriba el mandato siguiente:

lspv -clustername newcluster -sp SP

El sistema muestra la salida siguiente:

NOMBRE PV TAMAÑO(MB) PVUDID hdisk1 10240 200B75CXHW1031907210790003IBMfcp

6. Para listar los volúmenes físicos con capacidad de agrupación de almacenamiento compartido, escriba el mandato siguiente:

lspv -clustername newcluster -capable

El sistema muestra la salida siguiente:

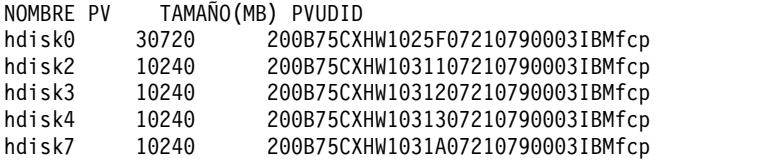

7. Para listar todos los volúmenes físicos de la agrupación de almacenamiento compartido y su información de estado, escriba el mandato siguiente:

lspv -clustername clusterA -sp SP -state

El sistema muestra la salida siguiente:

PV NAME SIZE(MB) STATE PVUDID<br>hdisk1 10240 ONLINE 200B hdisk1 10240 ONLINE 200B75CXHW1025F07210790003IBMfcp hdisk4 10240 ONLINE 200B75CXHW1031007210790003IBMfcp hdisk5 5120 ONLINE 200B75CXHW1031207210790003IBMfcp hdisk6 5120 ONLINE 200B75CXHW1031307210790003IBMfcp hdisk7 5120 ONLINE 200B75CXHW1031A07210790003IBMfcp

8. Para listar los volúmenes físicos utilizados como grupo de volúmenes, escriba el mandato siguiente:

lspv -free -include VG

El sistema muestra la salida siguiente:

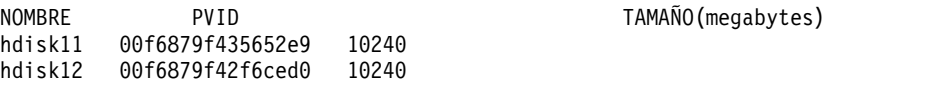

**Nota:** En un caso práctico, el volumen físico *hdisk11* o *hdisk12* se puede utilizar como disco de grupo de volúmenes en otros sistemas VIOS donde estos volúmenes físicos son accesibles. Sin embargo, en otro caso práctico, como parte de un proceso anterior, el volumen físico *hdisk11* o *hdisk12* se han exportado como SCSI virtual a la partición de cliente de AIX y AIX puede haber creado un grupo de volúmenes en este disco. Aunque este disco no se exporta y no se muestra como disco libre, se lista cuando se especifica la opción *include VG* con el mandato **lspv**.

9. Para obtener una lista de los volúmenes físicos que se utilizan con el tipo de utilización *CLPOOL*, escriba el mandato siguiente:

lspv -free -include CLPOOL

El sistema muestra la salida siguiente:

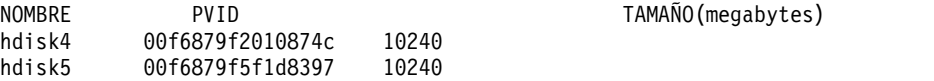

**Nota:** El volumen físico *hdisk4* o *hdisk5* puede utilizarse como disco de agrupación de almacenamiento compartido en otros sistemas VIOS, donde estos volúmenes físicos son accesibles.

# **Información relacionada**

Los mandatos **[migratepv](#page-296-0)** y **[pv](#page-371-0)**.

# **Mandato IVM lsrefcode**

# **Finalidad**

Lista los códigos de referencia de las particiones o del sistema gestionado. Este mandato sólo se puede utilizar en un entorno de Integrated Virtualization Manager.

# **Sintaxis**

Para listar códigos de referencia del sistema gestionado:

**lsrefcode -r** sys [ **-n** *Número* ] [ **--filter** "*datos\_filtro*" ] [ **-F** "*nombres\_atributos*" ] [ **--header** ] [ **-m** *sistema\_gestionado* ]

Para listar los códigos de referencia para las particiones:

**lsrefcode -r** lpar [ **-n** *Número* ] [ **--filter** "*datos\_filtro*" ] [ **-F** "*nombres\_atributos*" ] [ **--header** ] [ **-m** *sistema\_gestionado* ]

# **Descripción**

El mandato **lsrefcode** lista los códigos de referencia de las particiones o del sistema gestionado.

# **Distintivos**

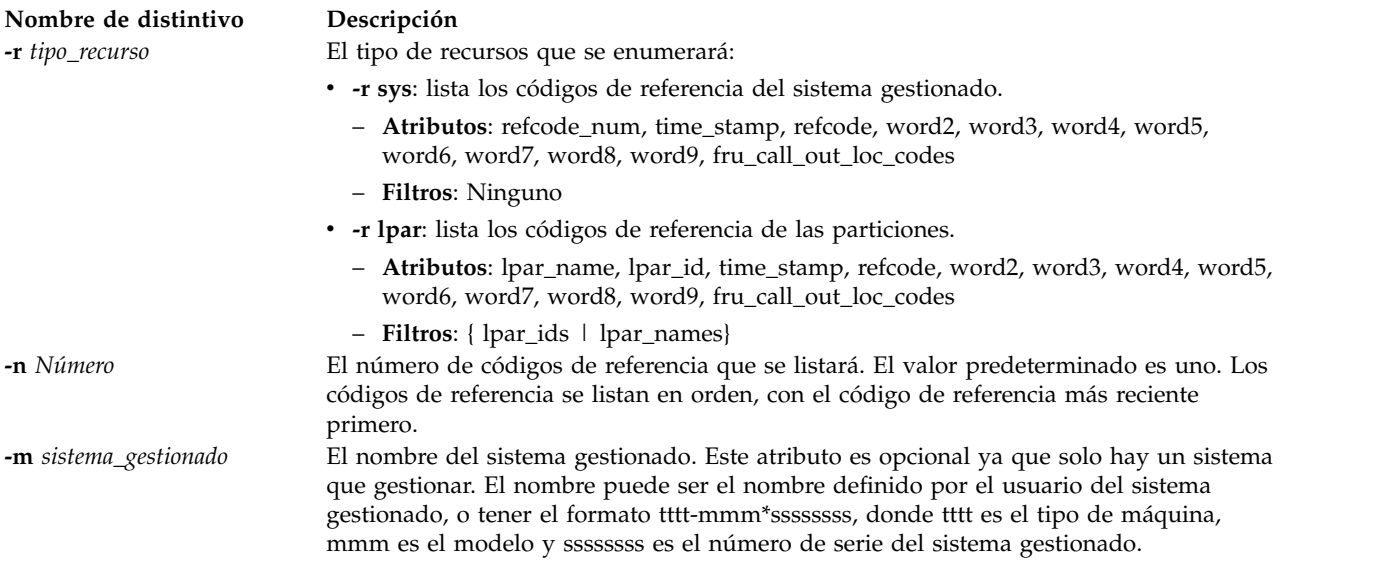

### **Nombre de distintivo Descripción**

**--filter** *datos\_filtro* Los filtros que desea aplicar a los recursos que se van a listar. Los filtros se utilizan para seleccionar qué recursos del tipo de recurso especificado se van a listar. Si no se utiliza ningún filtro, se listarán todos los recursos del tipo de recurso especificado. Por ejemplo, es posible listar particiones específicas utilizando un filtro que especifique los nombres o ID de las particiones que se listarán. En caso contrario, si no se utiliza ningún filtro, se listarán todas las particiones en el sistema gestionado.

> Los datos del filtro consisten en pares de nombre de filtro/valor, en formato CSV (valores separados por comas). Los datos del filtro deben especificarse entre comillas dobles.

El formato de los datos del filtro es el siguiente:

"nombre-filtro=valor,nombre-filtro=valor,..."

Ciertos filtros aceptar una lista separada por comas de valores, como se especifica a continuación:

""nombre-filtro=valor,valor,...",..."

Cuando se especifica una lista de valores, el par nombre filtro/valor debe especificarse entre comillas dobles. Dependiendo del shell que se esté utilizando, es posible que los caracteres de comillas dobles anidados necesiten ir precedidos de un carácter de escape, generalmente un carácter '\'.

A no ser que se especifique lo contrario, es posible especificar varios valores para cada filtro.

### **Nombres de filtros válidos de -r lpar:**

**lpar\_ids**

ID de la partición que desea ver

### **lpar\_names**

Nombre de las particiones que desea ver

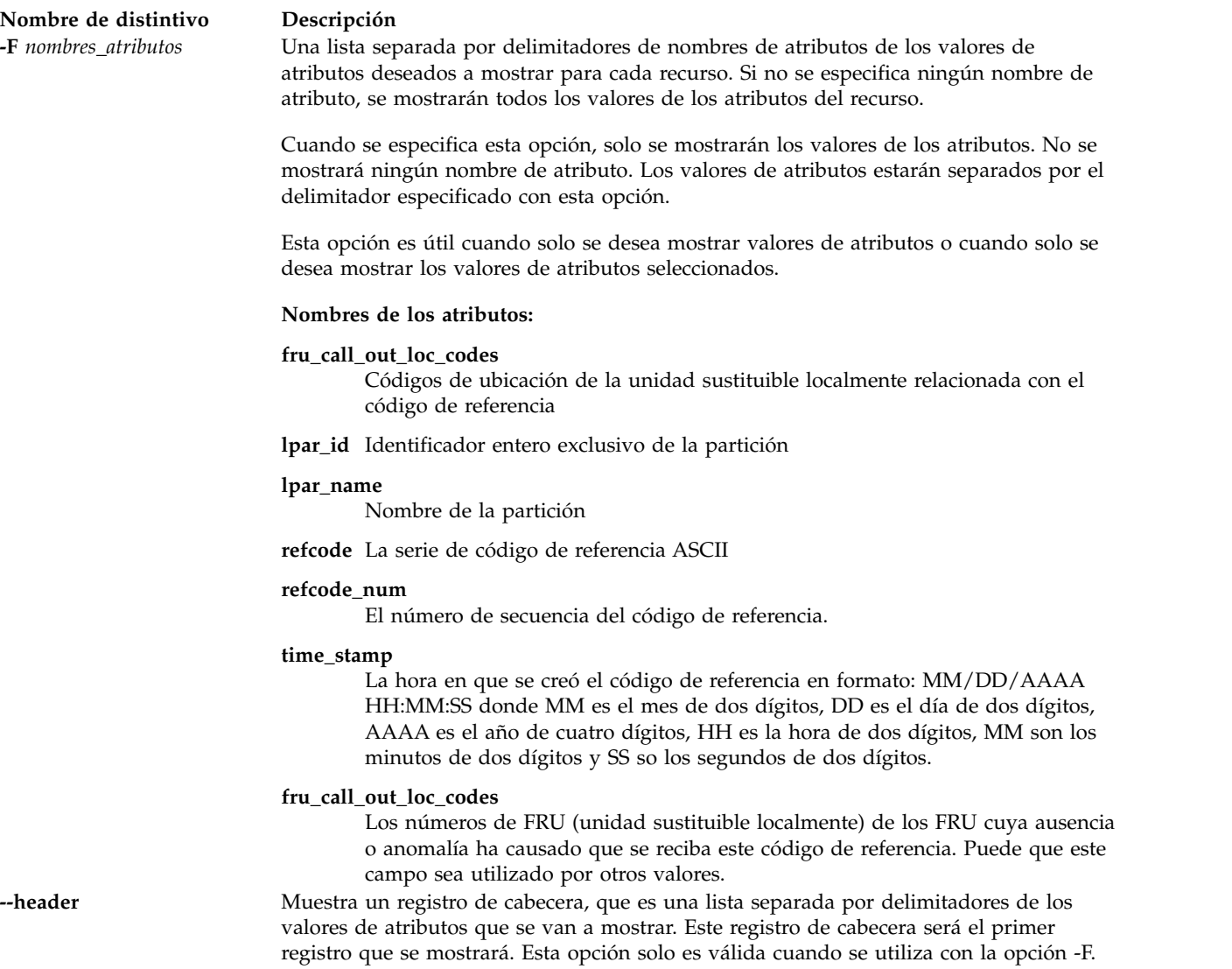

# **Estado de salida**

Este mandato devuelve un código de retorno de 0 si es satisfactorio.

# **Seguridad**

Todos los usuarios pueden acceder a este mandato.

# **Ejemplos**

- 1. Para listar el código de referencia actual del sistema gestionado, escriba: lsrefcode -r sys
- 2. Para listar el código de referencia actual de todas las particiones, escriba: lsrefcode -r lpar
- 3. Para listar los últimos 25 códigos de referencia de las particiones p1 y p2, solo visualizando los atributos lpar\_id y refcode, escriba:

lsrefcode -r lpar -n 25 --filter \"lpar\_names=p1,p2\" -F lpar\_id,refcode

# **Mandato lsrep**

# **Finalidad**

Lista y muestra información acerca del depósito de medios virtuales.

# **Sintaxis**

**lsrep** [**[-field](#page-233-0)** *nombre\_campo* [**[-fmt](#page-233-1)** *delimitador* ]

# **Descripción**

El mandato **lsrep** muestra información acerca del depósito de medios virtuales. Se visualiza la siguiente información: el tamaño del depósito y el espacio libre, la agrupación de almacenamiento padre, el tamaño y el espacio libre, y el nombre, el tamaño, el dispositivo de destino virtual asociado y el estado de acceso de todos los soportes ópticos virtuales en el depósito.

Este mandato proporciona soporte completo para scripts mediante el uso de los distintivos **-field** y **-fmt**.

# **Distintivos**

<span id="page-233-0"></span>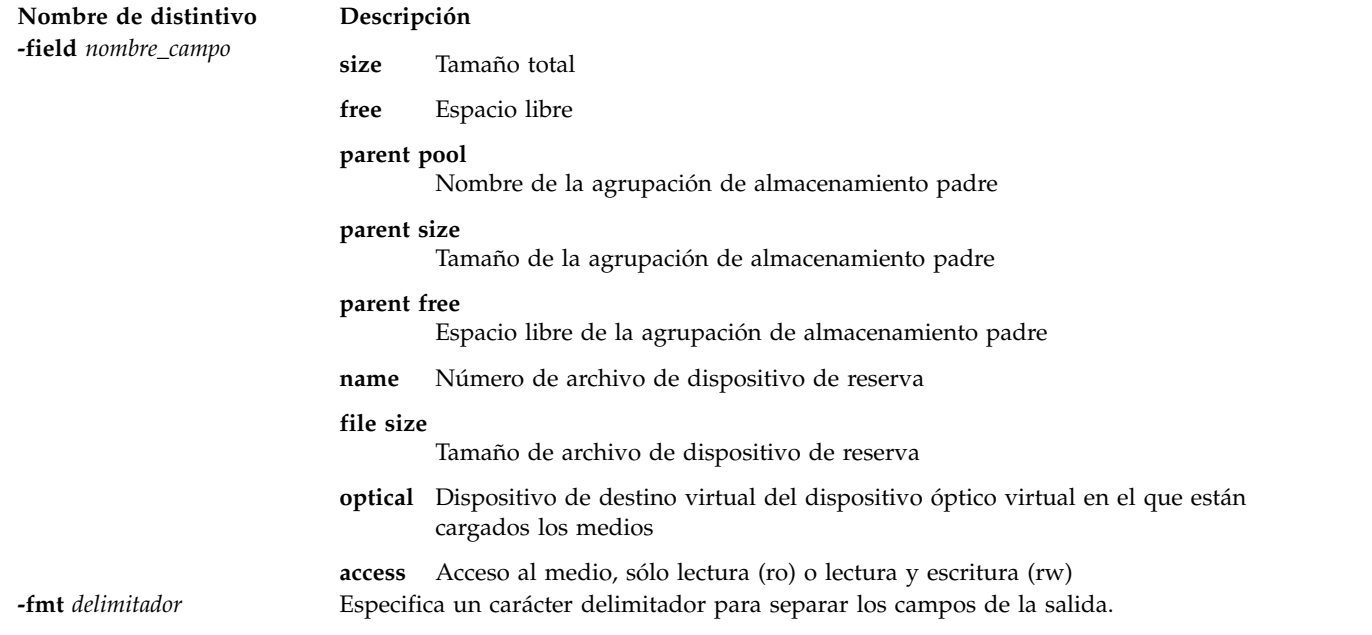

# <span id="page-233-1"></span>**Ejemplos**

1. Para mostrar información acerca del depósito de medios virtuales y todos los medios virtuales con el depósito, escriba el siguiente mandato:

lsrep

El sistema muestra una salida similar a la siguiente:

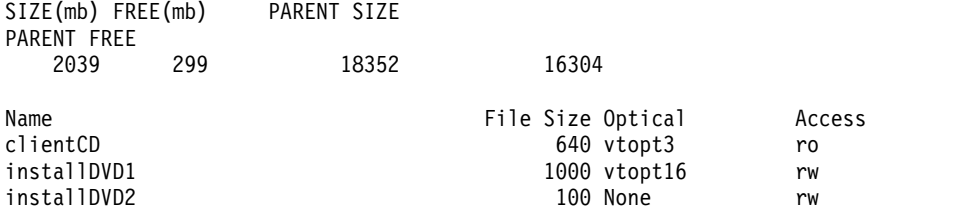

2. Para mostrar sólo el tamaño de la agrupación de almacenamiento padre, escriba el siguiente mandato: lsrep -field "parent size"

Parent Size 30624

# **Mandato lsrole**

# **Finalidad**

Muestra los atributos del rol.

# **Sintaxis**

**lsrole** [**[-R](#page-235-0)** *módulo\_carga*] [ **[-c](#page-235-1)** | **[-f](#page-235-2)** | **[-C](#page-235-3)**] [ **[-a](#page-235-4)** *List* ] { **ALL** | *Nombre* [,*Nombre* ] *... }*

# **Descripción**

El mandato **lsrole** muestra los atributos de rol. Puede utilizar este mandato para listar todos los atributos de todos los roles o todos los atributos de roles específicos. Dado que no hay ningún parámetro predeterminado, debe entrar la palabra **ALL** para ver los atributos de todos los roles. De forma predeterminada, el mandato **lsrole** muestra todos los atributos de roles. Para ver los atributos seleccionados, utilice el distintivo **-a** *List*. Si uno o más atributos no pueden leerse, el mandato **lsrole** lista la información tanta información como sea posible.

De forma predeterminada, el mandato **lsrole** lista los atributos de cada rol en una línea. Muestra la información del atributo en forma de definiciones de *Atributo***=***Valor*, cada una separada por un espacio en blanco. Para obtener una lista de los atributos de roles en formato de stanza, utilice el distintivo **-f** . Para listar la información como registros separados por signos de dos puntos, utilice el distintivo **-c** .

Puede utilizar la aplicación Usuarios en Gestor del sistema basado en la web (wsm) para cambiar las características del usuario. También puede utilizar la herramienta SMIT (System Management Interface Tool) para ejecutar este mandato.

Si el sistema está configurado para utilizar varios dominios para la base de datos de roles, los roles, según lo especificado por el parámetro *Nombre*, se buscan en los dominios en el orden especificado por el atributo **secorder** de la stanza de roles del archivo **/etc/nscontrol.conf**. Si existen entradas duplicadas en varios dominios, sólo se lista la primera instancia de entrada. Utilice el distintivo **-R** para listar los roles de un dominio específico.

El mandato **lsrole** sólo lista las definiciones de roles disponibles en la base de datos de roles. Si el sistema está operando en modalidad Control de acceso basado en rol (RBAC) ampliada, la información de la base de datos de roles puede diferir de la utilizada para consideraciones de seguridad en el sistema en las tablas de seguridad del (KST). Para ver el estado de la base de datos de roles en KST, utilice el mandato **lskst**.

# **Distintivos**

<span id="page-235-4"></span><span id="page-235-1"></span>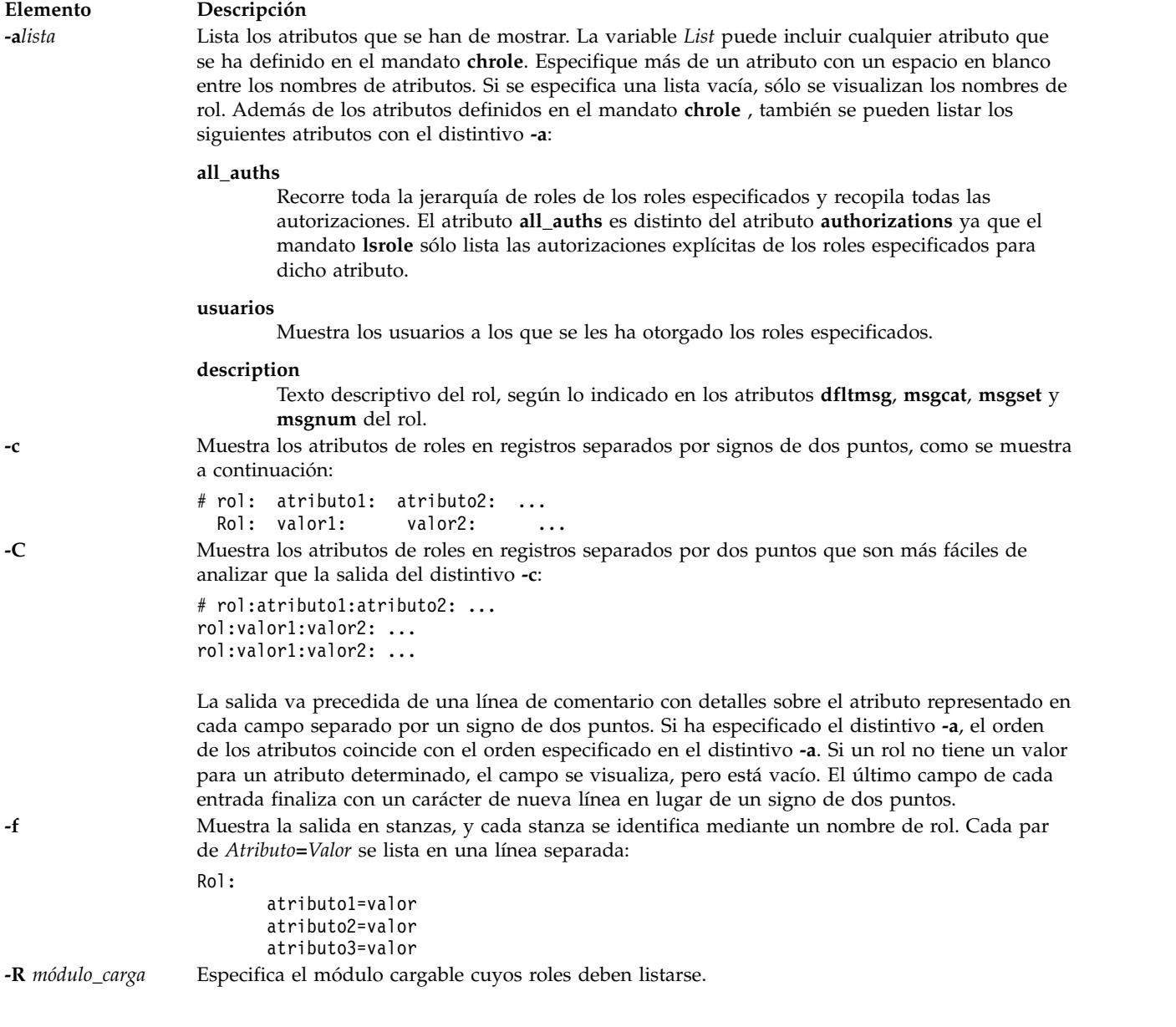

# <span id="page-235-3"></span><span id="page-235-2"></span><span id="page-235-0"></span>**Seguridad**

El mandato **lsrole** es un mandato con privilegios. Debe asumir un rol que tenga la autorización siguiente para ejecutar el mandato satisfactoriamente.

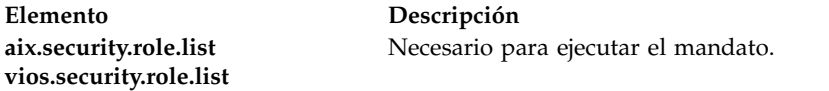

**Atención a los usuarios de RBAC y Trusted AIX:** Este mandato puede realizar operaciones con privilegios. Sólo los usuarios con privilegios pueden ejecutar operaciones con privilegios. Para obtener más información sobre autorizaciones y privilegios, consulte el apartado Base de datos de mandatos con privilegio en la publicación *AIX Version 7.1 Security*. Para obtener una lista de los privilegios y las autorizaciones asociadas a este mandato, consulte el mandato **lssecattr** o el submandato **getcmdattr**.

Archivos accedidos:

**Mod. Archivo r** /etc/security/roles

# **Ejemplos**

1. Para visualizar el rol rolelist y los grupos del rol ManageAllUsers en formato de dos puntos, utilice el mandato siguiente:

lsrole -c -a rolelist groups ManageAllUsers

Aparecerá una información parecida a la siguiente:

```
# role: rolelist:groups
ManageAllUsers: ManagerBasicUser:security
```
2. Para listar todos los atributos del rol ManageAllUsers de LDAP, utilice el mandato siguiente: lsrole -R LDAP ManageAllUsers

Se visualizará toda la información de atributos, con cada atributo separado por un espacio en blanco.

# **Archivos**

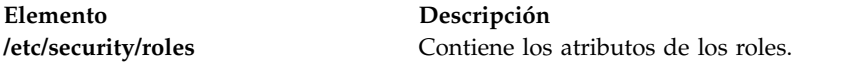

# **Mandato lssecattr**

# **Finalidad**

Muestra los atributos de seguridad de un mandato, un dispositivo, un archivo con privilegios, un proceso o un objeto asignado por dominio.

# **Sintaxis**

Issecattr [[-R](#page-238-0) módulo\_carga] { [-c](#page-237-0) | [-d](#page-237-1) | [-p](#page-237-2) [[-h](#page-237-3)] [[-A](#page-237-4)]| [-f](#page-237-5) | [-o](#page-237-6) } [[-C](#page-237-7) | [-F](#page-237-8) ] [[-a](#page-237-9) List] { [ALL](#page-238-1) | [Nombre](#page-238-2) [, Nombre ] ... }

# **Descripción**

El mandato **lssecattr** lista los atributos de seguridad de uno o varios mandatos, dispositivos o procesos. El mandato interpreta el parámetro *Nombre* como un mandato, un dispositivo, un archivo con privilegios, un proceso o un objeto asignado por dominio en función de si se ha especificado el distintivo **-c** (mandato), **-d** (dispositivo), **-f** (archivo con privilegios), **-p** (proceso) u **-o** (objeto asignado por dominio). Si se especifica el distintivo **-c**, el parámetro *Nombre* debe incluir la vía de acceso completa a los mandatos. Si se especifica el distintivo **-d**, el parámetro *Nombre* debe incluir la vía de acceso completa a los dispositivos. Si se especifica el distintivo **-f**, el parámetro *Nombre* debe incluir la vía de acceso completa al archivo. Si se especifica el distintivo **-p**, el parámetro *Nombre* debe ser el identificador de proceso numérico (PID) de un proceso activo en el sistema. Si se especifica el distintivo **-o**, el parámetro *Nombre* debe ser la vía de acceso completa si se trata de un archivo o dispositivo y para el puerto o rangos de puertos, debe tener el prefijo TCP\_ o UDP\_. Utilice la palabra clave **ALL** para listar los atributos de seguridad de todos los mandatos, dispositivos, archivos o procesos. De forma predeterminada, el mandato **lssecattr** muestra todos los atributos de seguridad para el objeto especificado. Para ver los atributos seleccionados, utilice el distintivo **-a** *List*.

Si el sistema está configurado para utilizar bases de datos de varios dominios, los mandatos con privilegios, los dispositivos con privilegios y los archivos con privilegios, según lo especificado por el

parámetro *Nombre*, se buscan en los dominios en el orden especificado por el atributo **secorder** de la stanza de base de datos correspondiente del archivo **/etc/nscontrol.conf**. Si existen entradas duplicadas en varios dominios, sólo se lista la primera instancia de entrada. Utilice el distintivo **-R** para listar los objetos de un dominio específico.

De forma predeterminada, el mandato **lssecattr** lista los atributos de seguridad en una línea. Muestra la información de atributo como las definiciones de Atributo=Valor, separadas por un espacio en blanco. Para listar los atributos en formato de stanza, utilice el distintivo **-F**. Para listar los atributos como registros separados por signos de dos puntos, utilice el distintivo **-C**.

# **Distintivos**

<span id="page-237-9"></span><span id="page-237-8"></span><span id="page-237-7"></span><span id="page-237-6"></span><span id="page-237-5"></span><span id="page-237-4"></span><span id="page-237-3"></span><span id="page-237-2"></span><span id="page-237-1"></span><span id="page-237-0"></span>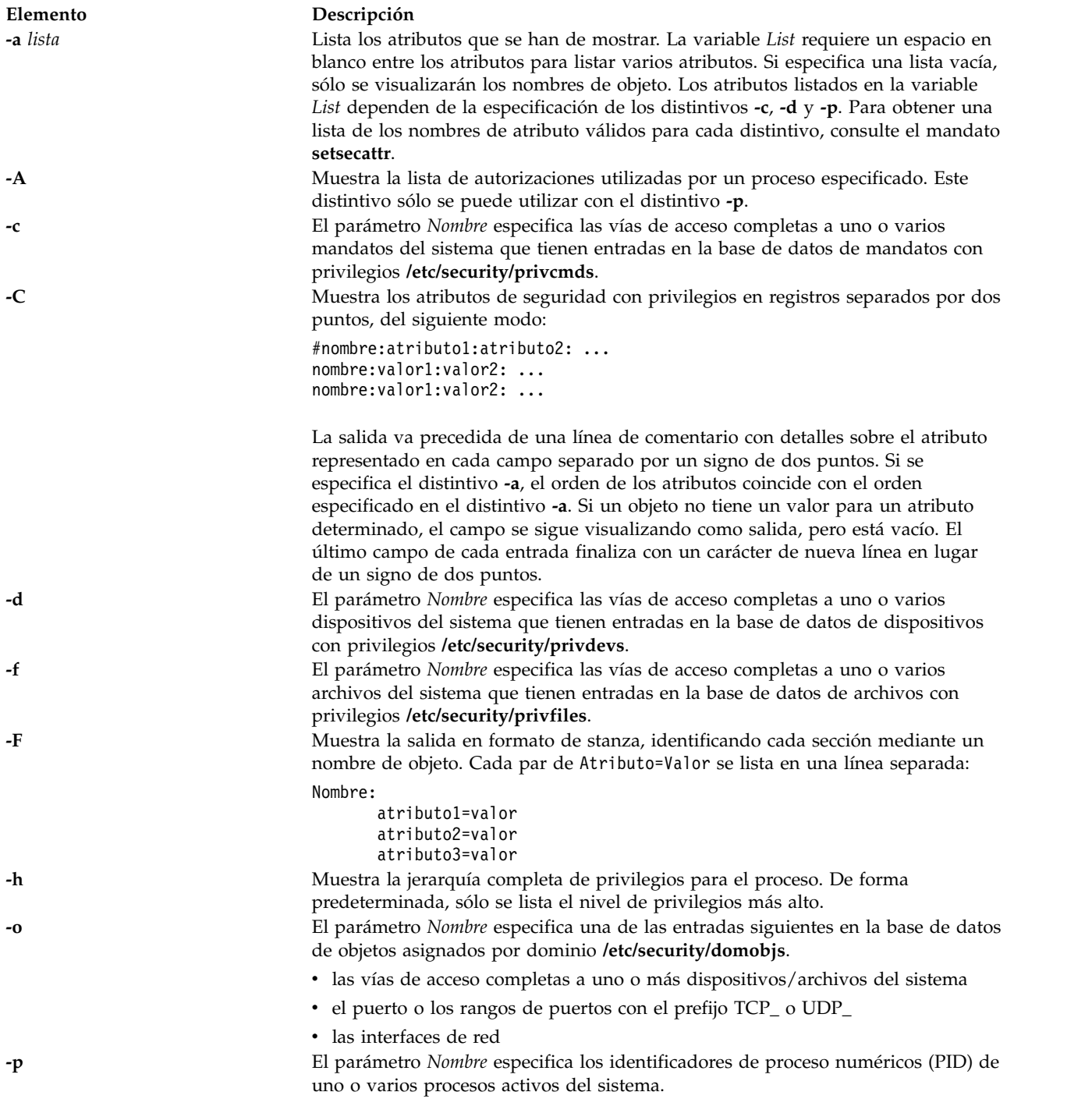

<span id="page-238-0"></span>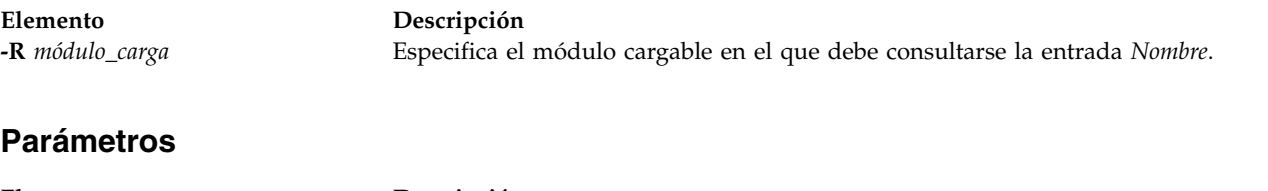

<span id="page-238-2"></span><span id="page-238-1"></span>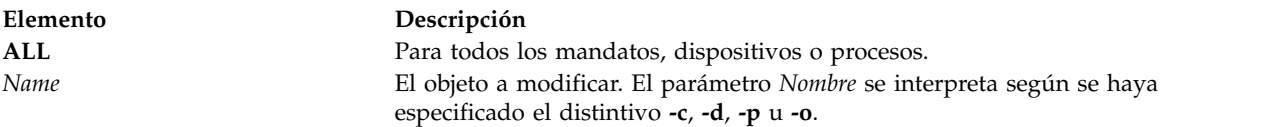

# **Seguridad**

El mandato **lssecattr** es un mandato con privilegios. Es propiedad del usuario root y del grupo de seguridad, con la modalidad establecida en 755. Debe asumir un rol que tenga como mínimo una de las autorizaciones siguientes para ejecutar el mandato satisfactoriamente.

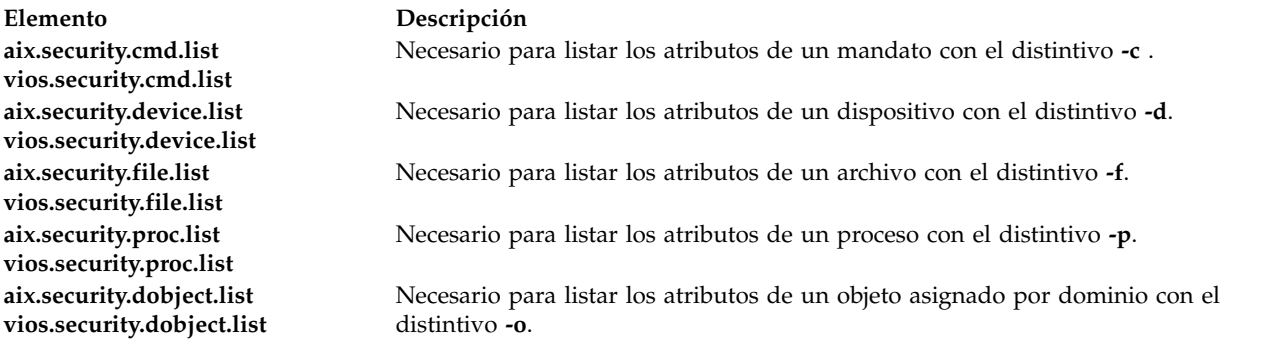

# **Archivo accedido**

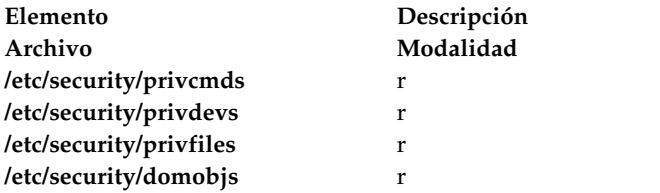

# **Ejemplos**

1. Para mostrar la autorización de acceso y los privilegios innatos del mandato **/usr/sbin/mount**, especifique el mandato siguiente:

lssecattr -c -a accessauths innateprivs /usr/sbin/mount

2. Para visualizar todos los atributos de seguridad del dispositivo **/dev/mydev**, especifique el mandato siguiente:

lssecattr -d /dev/mydev

3. Para visualizar todos los atributos de seguridad del dispositivo **/dev/mydev** en LDAP, especifique el mandato siguiente:

lssecattr -R LDAP -d /dev/mydev

4. Para mostrar los privilegios de los conjuntos de privilegios efectivos y utilizados de dos procesos en formato de dos puntos, especifique el mandato siguiente:

```
lssecattr -p -C -a eprivs uprivs
38483,57382
```
5. Para mostrar la lista de autorizaciones de lectura del archivo **/etc/security/user**, especifique el mandato siguiente:

```
lssecattr -f -a readauths /etc/security/user
```
6. Para visualizar las autorizaciones utilizadas para un proceso en formato de stanza, especifique el mandato siguiente:

lssecattr -F -p -A 34890

7. Para visualizar todos los atributos de dominio del dispositivo **/dev/dev1**, especifique el mandato siguiente:

```
lssecattr -o /dev/dev1
```
8. Para visualizar todos los atributos de dominio del dispositivo de interfaz de red **en0**, especifique el mandato siguiente:

lssecattr -o en0

# **Mandato lssp Finalidad**

Lista y muestra información acerca de las agrupaciones de almacenamiento.

# **Sintaxis**

Para obtener una lista de todas las agrupaciones de almacenamiento disponibles:

**lssp** [ **[-type](#page-242-0)** *TipoAgrupación* [**[-field](#page-241-0)** *NombreCampo* ] [ **[-fmt](#page-242-1)** *Delimitador* ]

Para mostrar la información sobre una agrupación de almacenamiento específica:

**lssp [-detail](#page-242-2)** | **[-bd](#page-242-3)** [**[-sp](#page-242-4)** *Agrupación\_almacenamiento*] [**[-field](#page-241-0)** *nombre\_campo* ] [ **[-fmt](#page-242-1)** *delimitador* ]

Para mostrar la agrupación de almacenamiento predeterminada:

**lssp [-default](#page-240-0)**

Para visualizar todos los objetos de clúster de VIOS de una agrupación de almacenamiento compartido:

**lssp [-clustername](#page-240-1)** *NombreClúster* **[-sp](#page-242-4)** *AgrupaciónAlmacenamiento* **[-bd](#page-242-3)** [**[-field](#page-241-0)** *NombreCampo* ] [ **[-fmt](#page-242-1)** *Delimitador* ]

Para visualizar las agrupaciones de almacenamiento de un clúster específico:

**lssp [-clustername](#page-240-1)** *NombreClúster* [**[-field](#page-241-0)** *NombreCampo* ] [ **[-fmt](#page-242-1)** *Delimitador* ]

# **Descripción**

El mandato **lssp** muestra información acerca de las agrupaciones de almacenamiento en el Servidor de E/S virtual (VIOS). Si no se especifica ningún distintivo, se mostrará una lista de todas las agrupaciones de almacenamiento definidas, su tamaño total, espacio libre, tamaño de asignación mínimo y número de dispositivos de reserva contenidos en la agrupación y el tipo de agrupación. Si se especifica el distintivo **-type** sólo se mostrarán las agrupaciones de almacenamiento del tipo indicado. Si se especifica el distintivo **-detail**, se mostrará información detallada acerca de la agrupación de almacenamiento. Si se especifica el distintivo **-bd**, se mostrará una lista de todos los dispositivos de reserva en la agrupación de almacenamiento especificada (o valor predeterminado) junto con su tamaño y dispositivo de destino virtual asociado, o Ninguno, y el adaptador de host virtual o Ninguno. Si se especifica el distintivo **-default**, se mostrará la agrupación de almacenamiento predeterminado.

Este mandato proporciona soporte completo para scripts mediante el uso de los distintivos **-field** y **-fmt**.

**Nota:** Si la LU está totalmente escrita, se requiere un espacio adicional, incluido el espacio para los metadatos, en el caso de una LU de aprovisionamiento ligero.

# **Distintivos**

<span id="page-240-1"></span><span id="page-240-0"></span>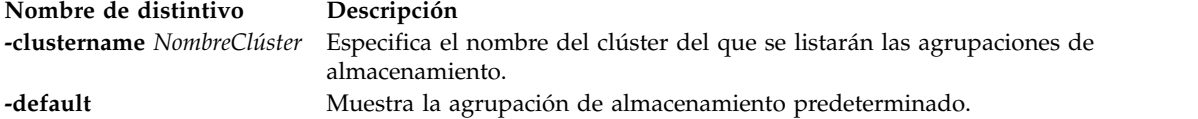

<span id="page-241-0"></span>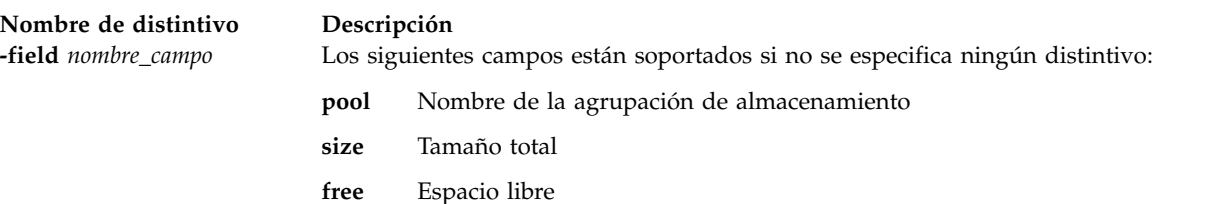

**alloc** Tamaño mínimo de asignación

una agrupación de volumen lógico:

**type** Tipo de agrupación

una agrupación de archivos:

**bds** El número de dispositivos de reserva.

Nombre del volumen físico. **pvid** Identificador del volumen físico **size** Tamaño del volumen físico.

**vtd** Dispositivo de destino virtual. **svsa** Adaptador SCSI virtual de servidor.

Nombre del dispositivo de reserva.

**name** Nombre de la agrupación de almacenamiento padre.

Los siguientes campos están soportados si se especifican los distintivos **-clustername**, **-spname** y **-bd**:

Los siguientes campos están soportados si se ha especificado el distintivo **-detail** para

Los siguientes campos están soportados si se ha especificado el distintivo **-detail** para

Los siguientes campos están soportados si se ha especificado el distintivo **-bd**:

### **luname**

**bdname** 

**pvname** 

Nombre de la unidad lógica.

**size** Tamaño del volumen lógico.

**size** Tamaño del volumen lógico.

### **provisiontype**

El tipo de suministro de la unidad lógica (THIN o THICK).

**usage** El espacio de datos utilizado actualmente de la unidad lógica.

**unused** El espacio de datos libre actual de la unidad lógica.

**luudid** El ID de dispositivo exclusivo de la unidad lógica.

Los siguientes campos están soportados si se ha especificado el distintivo **-clustername** sin especificar el distintivo **-sp**:

**pool** El nombre de la agrupación de almacenamiento.

<span id="page-242-1"></span>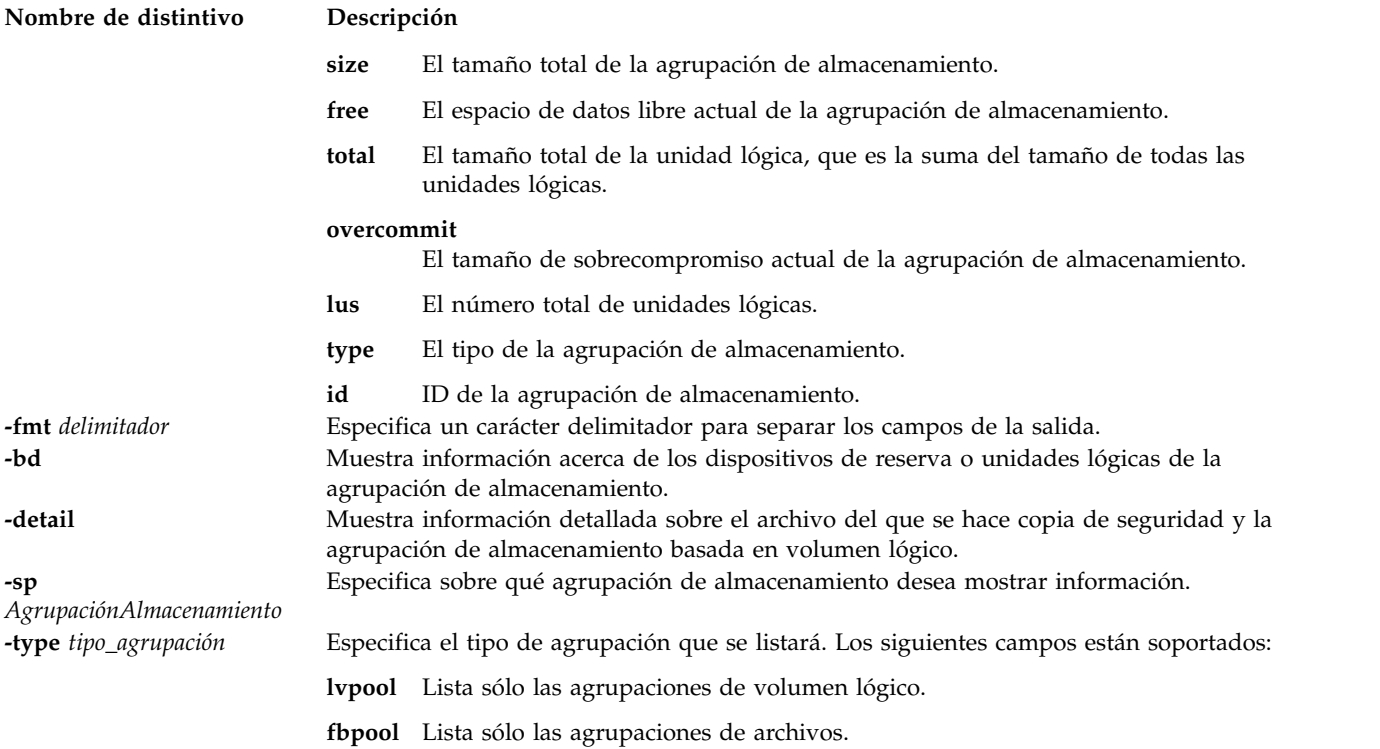

# <span id="page-242-4"></span><span id="page-242-3"></span><span id="page-242-2"></span><span id="page-242-0"></span>**Ejemplos**

1. Para listar todas las agrupaciones de almacenamiento, escriba el mandato siguiente:

lssp

El sistema muestra la salida siguiente:

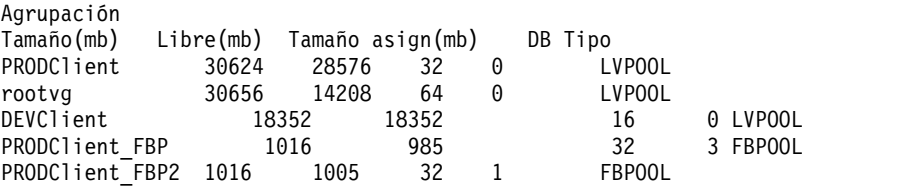

2. Para mostrar la agrupación de almacenamiento predeterminada, escriba el mandato siguiente:

lssp -default

3. Para mostrar información detallada acerca de la agrupación de almacenamiento de volúmenes lógicos *sp\_sp00*, escriba el mandato siguiente:

lssp -detail -sp sp\_sp00

El sistema muestra la salida siguiente:

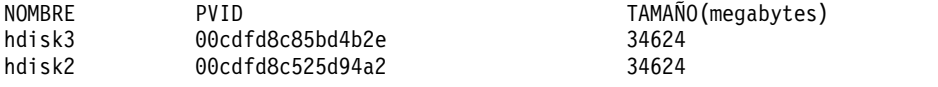

4. Para mostrar información acerca de los dispositivos de reserva de la agrupación de almacenamiento de volúmenes lógicos *rootvg*, escriba el mandato siguiente:

lssp -bd -sp rootvg

El sistema muestra la salida siguiente:

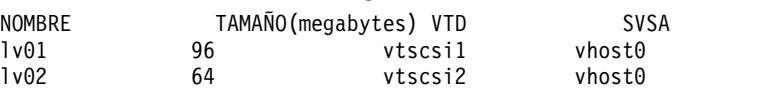

5. Para listar todas las agrupaciones de almacenamiento de un clúster, escriba el mandato siguiente: lssp -clustername newcluster

El sistema muestra la salida siguiente:

POOL\_NAME: SP<br>POOL SIZE: 714240 POOL<sup>SIZE:</sup> MIRROR\_STATE: SYNCED FREE SPACE: 702047 TOTAL\_LU\_SIZE: 10240 OVERCOMMIT\_SIZE: 0 TOTAL\_LUS: 15 POOL\_TYPE: POOL\_ID: 000000000903311C000000004F42A526

6. Para listar todos los objetos de clúster del VIOS de una agrupación de almacenamiento compartido, escriba el mandato siguiente:

lssp -clustername newcluster -sp SP -bd | more

**Nota:** Si la unidad lógica está totalmente escrita, se requiere un espacio adicional, incluido el espacio para los metadatos, en el caso de una unidad lógica de aprovisionamiento ligero.

El sistema muestra la salida siguiente:

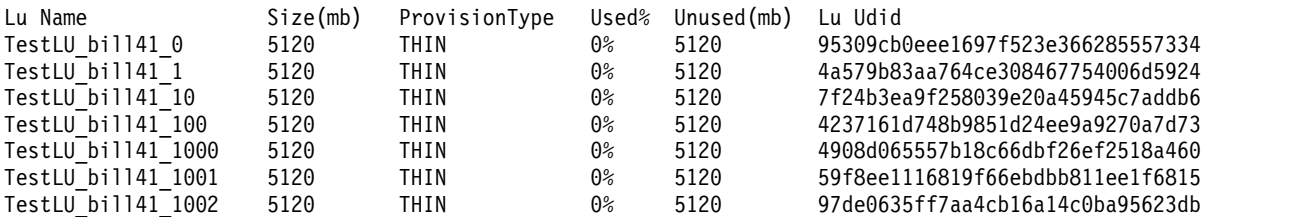

# **Información relacionada**

El mandato **[lu](#page-289-0)**.

# **Mandato lssvc**

# **Finalidad**

Lista los agentes y los servicios disponibles.

# **Sintaxis**

**lssvc** [AgentName]

# **Descripción**

El mandato **lssvc** lista todos los agentes y servicios disponibles que pueden gestionarse mediante la interfaz de línea de mandatos del Servidor de E/S virtual . Si se pasa un nombre de agente o un nombre de servicio al mandato **lssvc**, se mostrará una lista de los atributos junto con los valores configurados. Estos agentes y servicios están gestionados por los mandatos **cfgsvc**, **startsvc** y **stopsvc**.

# **Nombres de agente o servicio**

Los agentes siguientes pueden gestionarse mediante el Servidor de E/S virtual.

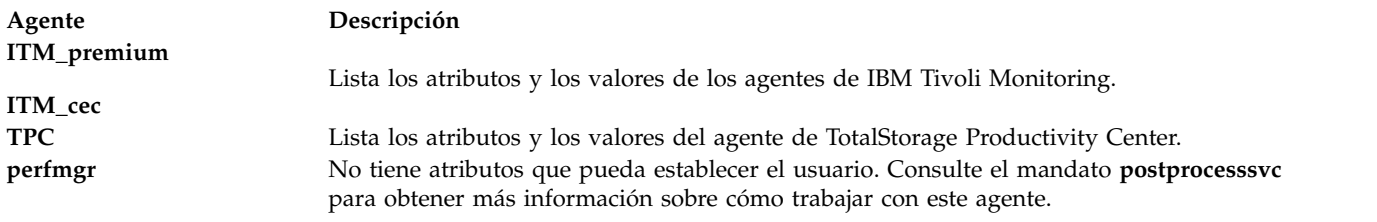

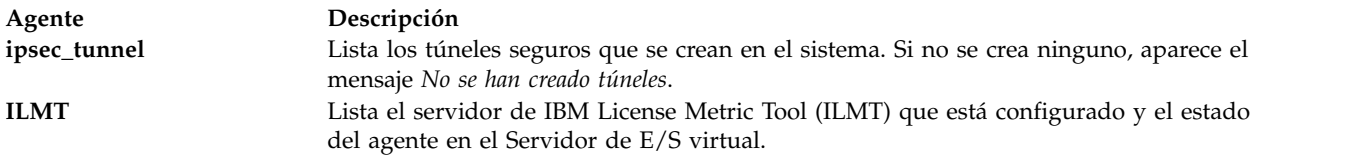

# **Estado de salida**

Consulte el apartado ["Estado de salida para los mandatos del Servidor de E/S virtual" en la página 3.](#page-10-0)

# **Ejemplos**

- 1. Para listar los agentes disponibles, escriba el siguiente mandato: lssvc
- 2. Para listar los valores de los atributos por nombre de agente, escriba el mandato siguiente:

lssvc ITM\_premium

El mandato genera la salida siguiente:

\$lssvc ITM\_premium HOSTNAME:tems\_server MANAGING\_SYSTEM:hmc\_console RESTART\_ON\_REBOOT:TRUE MIRROR:

3. Para listar el estado de los túneles ipsec en el Servidor de E/S virtual, escriba el siguiente mandato: \$lssvc ipsec\_tunnel

Este mandato genera una salida similar a la siguiente:

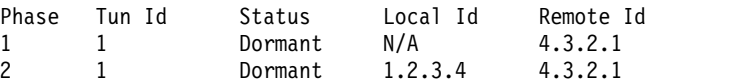

# **IBM License Metric Tool (ILMT)**

1. Para listar detalles del producto IBM License Metric Tool (ILMT), escriba el mandato siguiente:

```
$lssvc
ILMT
Este mandato genera una salida como la siguiente:
Server: 1.2.3.4
Agent Status: active
```
# **Información relacionada**

Los mandatos **[cfgsvc](#page-40-0)**, **[startsvc](#page-446-0)**, **[stopsvc](#page-450-0)** y **[postprocesssvc](#page-368-0)**.

Para obtener más información sobre los distintos agentes, consulte la siguiente información:

- [Software IBMTivoli y servidor de E/S virtual](http://www.ibm.com/support/knowledgecenter/POWER8/p8hb1/p8hb1_tivagents.htm)
- v [Configuración de los agentes y clientes de IBM Tivoli en el Servidor de E/S virtual](http://www.ibm.com/support/knowledgecenter/POWER8/p8hb1/p8hb1_configtivags.htm)

# **Mandato IVM lssvcevents**

# **Finalidad**

Lista los atributos de sucesos de consola o servicio. Este mandato sólo se puede utilizar en un entorno de Integrated Virtualization Manager.

# **Sintaxis**

Para listar los sucesos de consola:

**lssvcevents -t**console [ **-d** *Número\_días* | **-i** *Número\_minutos* ] [ **--filter** "*datos\_filtro*" ] [ **-F** "*nombre\_atributos*" ] [ **--header** ] [ **-m** *sistema\_gestionado* ]

Para listar los sucesos de servicio:

**lssvcevents -t**hardware [ **-d** *número\_días* | **-i** *número\_minutos* ] [ **--filter** "*datos\_filtro*" ] [ **-F** "*nombre\_atributos*" ] [ **--header** ] [ **-m** *sistema\_gestionado* ]

Para listar las unidades sustituibles localmente (FRU) para sucesos de servicio específicos

**lssvcevents -t**fru **--filter** "*datos\_filtro*" [ **-F** "*nombres\_atributos*" ] [ **--header** ] [ **-m** *sistema\_gestionado* ]

Para listar los comentarios de un suceso de servicio específico

**lssvcevents -t**comment **--filter** "*datos\_filtro*" [ **-F** "*nombres\_atributos*" ] [ **--header** ] [ **-m** *sistema\_gestionado* ]

Para listar los objetos asociados con un suceso de servicio específico

**lssvcevents -t**objeto\_servicio **-filter** "*datos\_filtro*" [ **-F** "*nombres\_atributos*" ] [ **--header** ] [ **-m** *sistema\_gestionado* ]

Para listar el estado de sucesos de LPAR dinámica:

lssvcevents **-t** dlpar [ **--filter** "datos\_filtro" ] [ **-F** "nombres\_atributos" ] [ **--header** ] [ **-m** *sistema\_gestionado* ]

# **Descripción**

El mandato **lssvcevents** lista los atributos de consola o de servicio.

## **Distintivos**

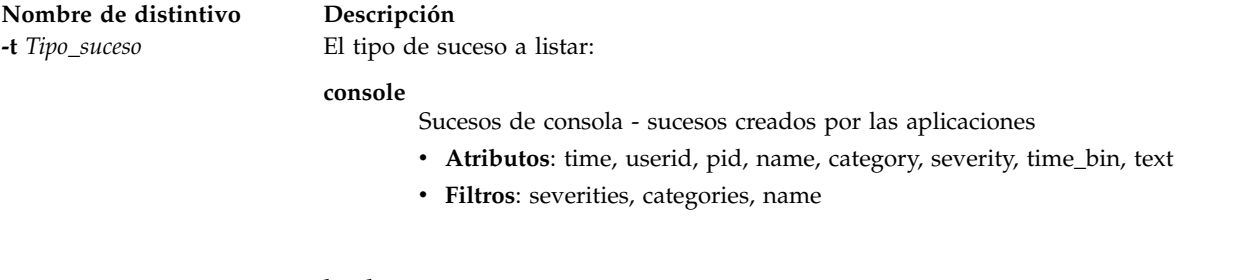

### **hardware**

Sucesos de servicio

- v **Atributos**: problem\_num, pmh\_num, refcode, status, first\_time, last\_time, sys\_name, reporting\_name, sys\_mtms, reporting\_mtms, enclosure\_mtms, failing\_mtms, text, firmware\_fix, created\_time, analyzing\_sfp, refcode\_extension, firmware\_pkg\_name, firmware\_pkg\_status, reporting\_sfp\_name, reporting\_sfp\_mtms, failing\_sfp\_mtms, severity, lpar\_id, lpar\_name, lpar\_hostname, lpar\_os\_type, notification\_type, notification\_status, duplicate\_count, analyzing\_sfp\_mtms, analyzing\_sfp\_name, called\_home\_sys\_mtms, sys\_log\_id, platform\_log\_id, subsystem\_id, creator\_id, ipl\_state, symptom, failing\_lpar\_id, failing\_lpar\_name, failing\_lpar\_os\_type, fru\_part\_nums, fru\_phys\_locs, first\_time\_bin, last\_time\_bin, created\_time\_bin
- v **Filtros**: status, problem\_nums, refcodes, fru\_part\_nums, fru\_phys\_locs, reporting\_mtms, failing\_mtm

- **fru** Unidades sustituibles localmente (FRU) de un suceso de servicio.
	- v **Atributos**: part\_num, class, description, phys\_loc, prev\_replaced, replaced\_time, serial\_num, replacement\_grp, ccin, logic\_ctl\_mtms, power\_ctl\_mtms, replaced\_time\_bin
		- v **Filtros**: problem\_nums (obligatorio)

### **comment**

Comentarios de un suceso de servicio.

- v **Atributos**: time,commenter,text
- v **Filtros**: problem\_nums (obligatorio), status

### **service\_object**

Objetos de servicio de un suceso de servicio. No son accesible a aquellos usuarios sin los roles DEUser o SRUser.

- v **Atributos**: key, sys\_log\_id, notification\_type, platform\_log\_id, severity, creator\_id, refcode, subsystem\_id, lpar\_os\_type, failing\_mtms, text, lpar\_id, lpar\_name, lpar\_hostname, first\_time, last\_time, duplicate\_count, eed\_ptr, first\_time\_bin, last\_time\_bin
- v **Filtros**: problem\_nums (obligatorio), status
- **dlpar** Estado de los sucesos de LPAR dinámica: sucesos utilizados para sincronizar recursos que pueden configurarse dinámicamente mientras la partición está activa. Pueden utilizarse para determinar por qué los valores de tiempo de ejecución y pendientes de un recurso no están sincronizados. Generalmente, los dos últimos registros de estado se almacenan por tipo de partición y recurso.
	- v **Atributos**: lpar\_id, resource\_type, sequence\_num, status\_code, time, internal\_rc, drmgr\_cmd, drmgr\_rc, drmgr\_stdout, drmgr\_stderr
	- v **Filtros**: lpar\_ids, resource\_types

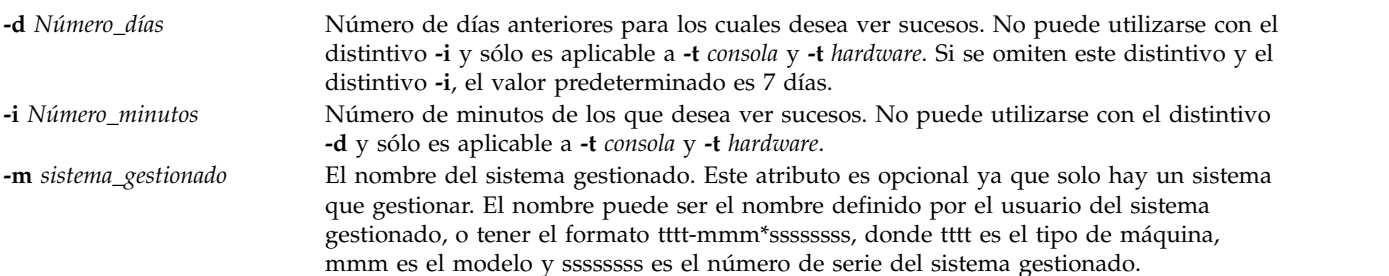

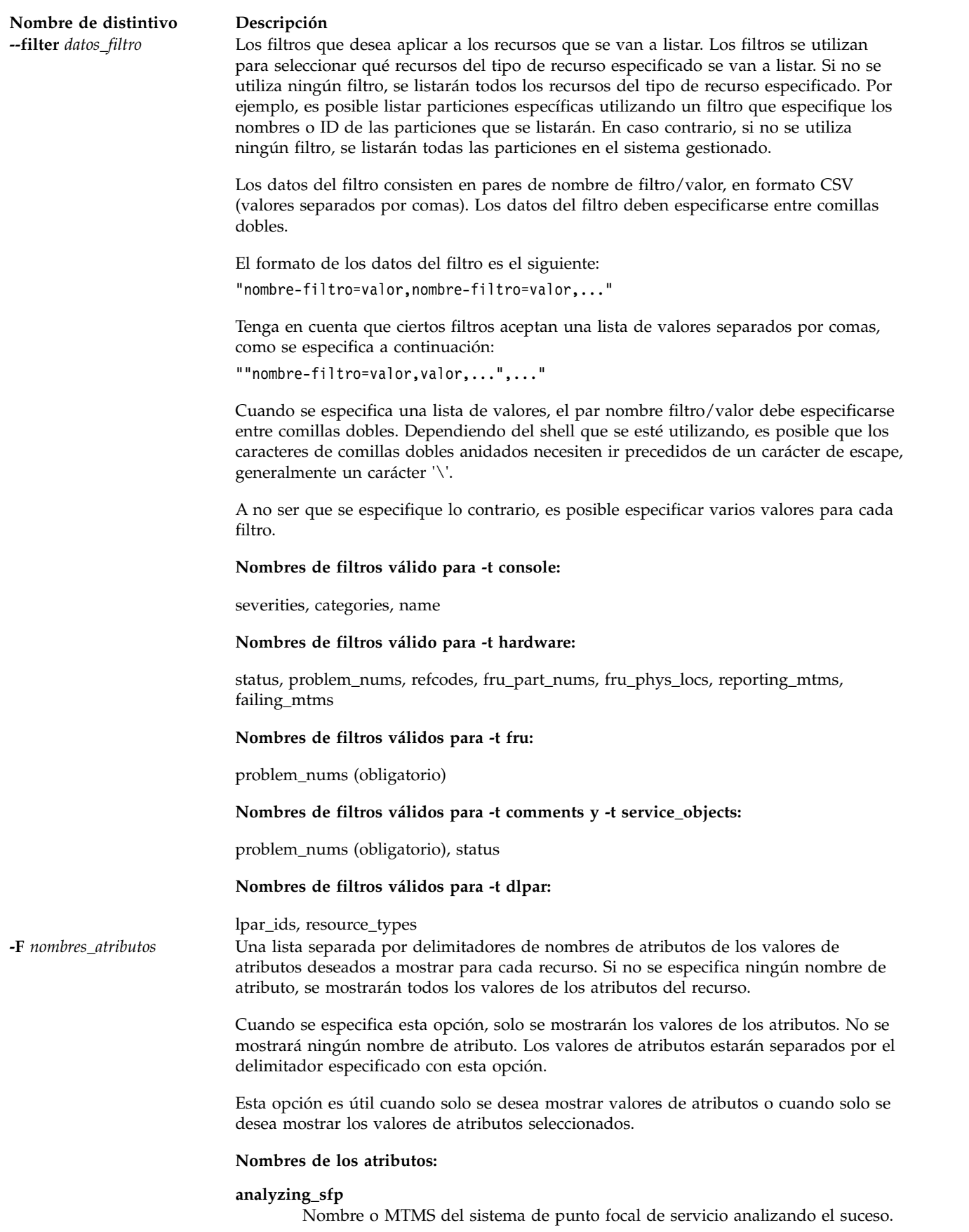

### **Nombre de distintivo Descripción**

### **analyzing\_sfp\_mtms**

MTMS del sistema de punto focal de servicio analizando el suceso.

### **analyzing\_sfp\_name**

Nombre del sistema de punto focal de servicio analizando el suceso.

### **called\_home\_sys\_mtms**

MTMS del sistema al que el suceso ha llamado.

### **category**

Categoría o tipo de cliente del suceso de consola. Valores válidos:

- GUI: interfaz web
- v CLI: interfaz de la línea de mandatos
- v AP: proceso de acceso

**ccin** CCIN de la FRU

**class** Clase o tipo de la FRU

### **commenter**

Nombre de la persona que añadiendo comentarios al suceso

### **created\_time**

Hora en que se ha creado el suceso.

### **creator\_id**

ID de la entidad que ha creado el suceso. Valores válidos:

- v C: Hardware Management Console
- v E: procesador de servicio
- H: POWER Hypervisor
- W: Alimentación
- v L: Firmware de la partición
- v S: Código interno bajo licencia para IBM i

### **description**

Descripción de la FRU

### **drmgr\_cmd**

Mandato que se utiliza para un suceso de LPAR dinámica. El mandato drmgr se ejecuta en el sistema operativo de la partición cliente para sincronizar un recurso determinado.

### **drmgr\_rc**

El código de retorno del mandato utilizado para un suceso de LPAR dinámica. El mandato drmgr se ejecuta en el sistema operativo de la partición cliente para sincronizar un recurso determinado.

### **drmgr\_stdout**

La salida estándar del mandato utilizado para un suceso de LPAR dinámica. El mandato drmgr se ejecuta en el sistema operativo de la partición cliente para sincronizar un recurso determinado.

### **drmgr\_stderr**

El error estándar del mandato utilizado para un suceso de LPAR dinámica. El mandato drmgr se ejecuta en el sistema operativo de la partición cliente para sincronizar un recurso determinado.

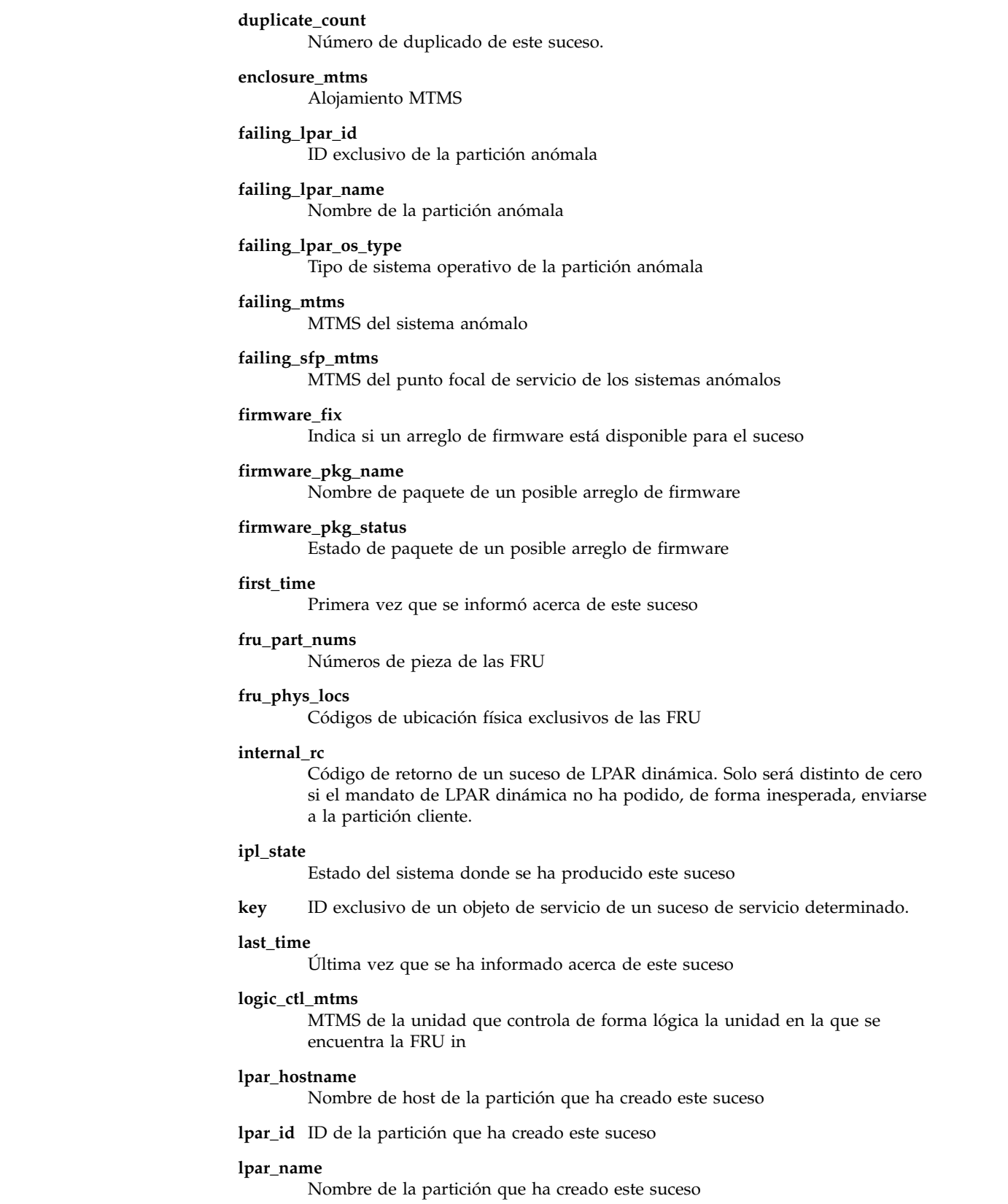

### **lpar\_os\_type**

**Nombre de distintivo Descripción**

Tipo de sistema operativo de la partición que ha creado este suceso

### **Nombre de distintivo Descripción**

**name** Nombre de la partición que ha creado el suceso de consola

### **notification\_status**

Estado del tipo de notificación

### **notification\_type**

- Tipo de notificación del suceso. Valores válidos:
- v Yes: llamar a centro de servicio
- v No: notificación de cliente

### **part\_num**

Número de pieza de la FRU

### **phys\_loc**

Código de ubicación físico exclusivo de la FRU

**pid** ID de proceso del proceso que ha generado el suceso de consola

### **platform\_log\_id**

ID exclusivo de las anotaciones de plataforma para este suceso

### **pmh\_num**

PMH o número de seguimiento

### **power\_ctl\_mtms**

MTMS de la unidad que controla la alimentación de la unidad en la que se encuentra la FRU in

### **prev\_replaced**

Indica si la FRU ha sido sustituida anteriormente

### **problem\_num**

ID exclusivo del suceso

**refcode** Código de referencia del suceso

### **refcode\_extension**

Código de referencia ampliada del suceso

### **replaced\_time**

Hora en que se ha sustituido la FRU

### **replacement\_grp**

Prioridad de sustitución y agrupamiento de la FRU. Valores válidos:

- v H: Varias FRU de alta prioridad sobre las que se debe actuar como un grupo
- v M: Varias FRU de prioridad media sobre las que se debe actuar, una después de otra, en el orden proporcionado.
- v A: FRU de prioridad media de grupo A sobre las que se debe actuar como un grupo.
- v B: FRU de prioridad media de grupo B sobre las que se debe actuar como un grupo.
- v C: FRU de prioridad media de grupo C sobre las que se debe actuar como un grupo.
- v L: FRU de prioridad baja sobre las que se debe actuar solo después de que el resto de llamadas salientes no haya podido resolver el problema.

### **reporting\_mtms**

MTMS de la unidad que realiza el informe

### **Nombre de distintivo Descripción**

## **reporting\_name**

Nombre de la unidad que realiza el informe

### **reporting\_sfp\_mtms**

MTMS del punto focal de servicio que informa del suceso

### **reporting\_sfp\_name**

Nombre del punto focal de servicio que informa del suceso

### **resource\_type**

Tipo de recurso del suceso de LPAR dinámica. Estos son todos los recursos que pueden configurarse dinámicamente. Valores válidos:

- mem
- proc
- proc\_units
- uncap\_weight
- memoria
- io entitled mem
- mem\_weight

### **sequence\_num**

Número de secuencia de este suceso de LPAR dinámica. Cada tipo de recurso puede tener más de una entrada. El número de secuencia distingue las entradas y aumenta con el tiempo.

### **serial\_num**

Número serie de la FRU

### **severity**

Gravedad del suceso. Valores válidos:

- 10: error recuperado, general (10)
- 20: error previsible, general (20)
- v 21: error previsible, rendimiento degradado (21)
- v 22: error previsible que podría recuperarse después de volver a realizar la IPL de la plataforma (22)
- v 23: error previsible, la anomalía podría corregirse después de la IPL, rendimiento degradado (23)
- v 24: error previsible, pérdida de redundancia (24)
- 40: error no recuperable, general (40)
- v 41: error no recuperable, ajuste temporal con rendimiento degradado (41).
- v 44: error no recuperable, ajuste temporal con pérdida de redundancia (44)
- v 45: error no recuperable, ajuste temporal con pérdida de redundancia y rendimiento (45)
- v 48: error no recuperado, ajuste temporal con pérdida de función (48)
- v 60: error en prueba de diagnósticos, general (60)
- v 61: error en prueba de diagnósticos, el recurso podría producir resultados incorrectos (61)

### **status** Estado del suceso. Valores válidos:

- v Open: el suceso está en estado abierto
- v Closed: el suceso ha sido cerrado
#### **status\_code**

- Código de estado del suceso. Valores válidos de sucesos de LPAR dinámica:
- v 0: sincronización satisfactoria
- v 1: sincronización en curso
- v 2: el recurso no se sincronizará porque la partición es participa de un grupo de carga de trabajo
- v 3: el recurso no se sincronizará porque el estado de comunicación de la partición no está activo
- v 4: el recurso no se sincronizará porque la partición no da soporte a LPAR dinámica en este tipo de recurso
- v 5: el recurso no se sincronizará porque la partición no está en estado En ejecución
- 6: el recurso no se sincronizará porque la partición no puede eliminar más memoria de forma dinámica
- v 7: el recurso no se sincronizará porque el mandato de sincronización no ha podido ejecutarse por una razón desconocida
- v 8: el recurso no está sincronizado porque el mandato RMC ha fallado. El sistema volverá a intentarlo. Si la partición está en estado En ejecución con una conexión de red activa, compruebe el código de retorno y póngase en contacto con su representante de servicio.
- v 9: El recurso no está sincronizado porque el mandato drmgr ha fallado en la partición. El sistema volverá a intentarlo. Compruebe el código de retorno, y la salida del mandato.
- v 10: el recurso no se sincronizará porque el valor asignado solicitado es menor que el mínimo actual. Reinicie la partición para poder completar la sincronización.
- v 11: el recurso no se sincronizará porque el valor asignado solicitado es mayor que el máximo actual. Reinicie la partición para poder completar la sincronización.
- v 12: el recurso no se sincronizará porque las modalidades de proceso pendiente y actual no coinciden. Reinicie la partición para poder completar la sincronización.
- v 13: el recurso no se sincronizará porque IVM no puede determinar las posibilidades de LPAR dinámica de la partición lógica.
- 255: aún no se ha intentado la sincronización de recursos. Puede que tarde varios segundos dependiendo de la utilización del sistema antes de que se intente la sincronización.

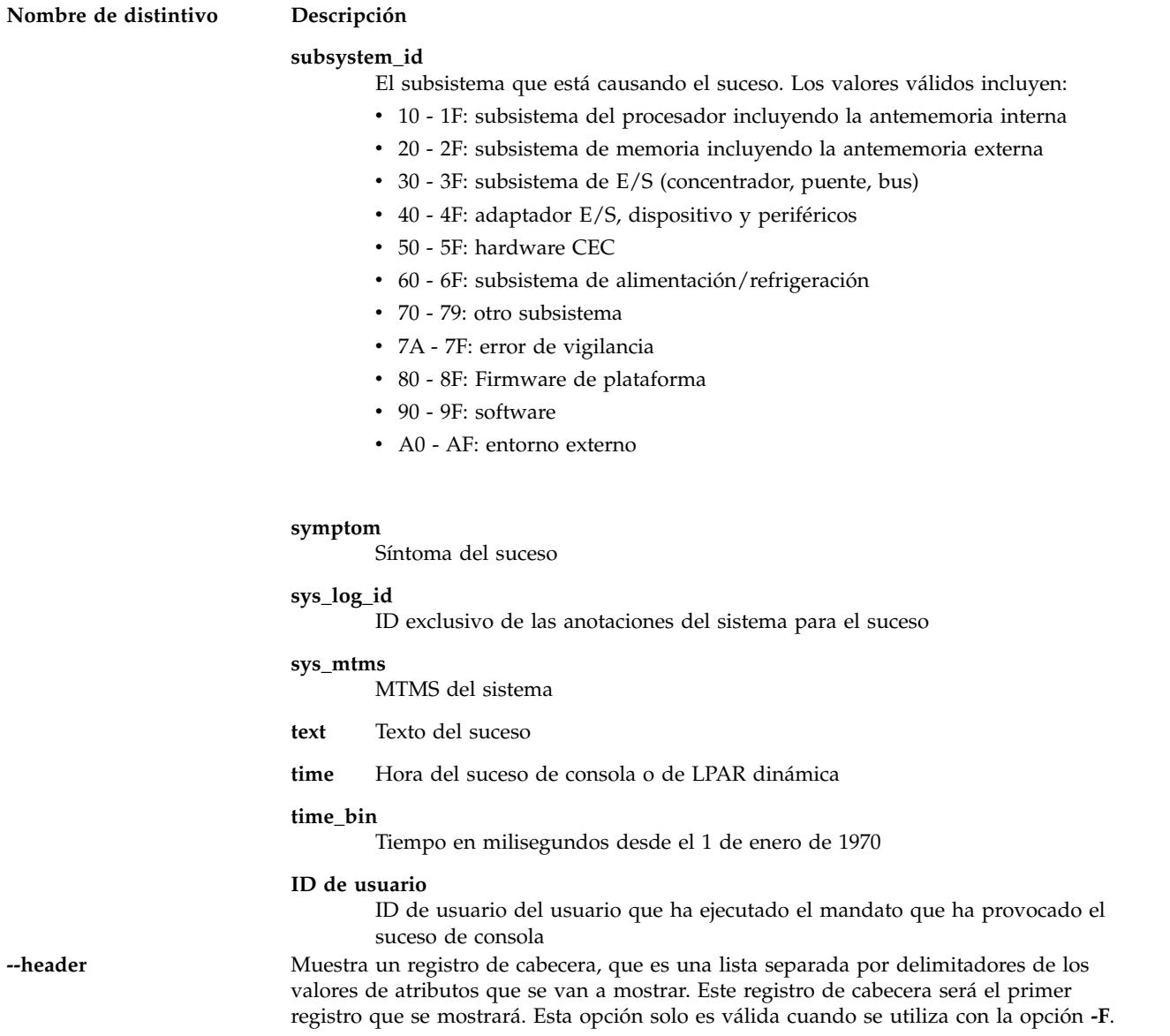

# **Estado de salida**

Este mandato devuelve un código de retorno de 0 si es satisfactorio.

# **Seguridad**

Todos los usuarios pueden acceder a este mandato, excepto a determinados tipos y atributos tal y como se ha mencionado, que requieren roles SR User o DE User.

# **Ejemplos**

- 1. Para listar los sucesos de servicio que se han producido hoy, escriba: lssvcevents -t hardware -d 0
- 2. Para listar los sucesos de servicio que se han producido en los últimos 3 días, escriba: lssvcevents -t console -d 3
- 3. Para listar todos los sucesos de servicio abiertos del sistema, escriba: lssvcevents -t hardware --filter "status=open"

4. Para listar las FRU asociadas a un suceso de servicio determinado, escriba: lssvcevents -t fru --filter problem\_nums=6013EFFF-205E9F22-4CC931E5-F892358-A0F6C1D6

# **Información relacionada**

El mandato **[chsvcevent](#page-74-0)** y el mandato **[mksvcevent](#page-324-0)**.

# **Mandato lssw**

# **Finalidad**

Lista los productos de software instalados.

# **Sintaxis**

**lssw** [ **-hist** ]

# **Descripción**

El mandato **lssw** muestra información acerca de los catálogos de archivos instalados o de sus actualizaciones. Si no se especifica el parámetro **-hist**, se mostrarán el nombre, nivel más reciente, estado y descripción de todos los catálogos de archivos. La información sobre partes (usr, root y share) también se incluye en la lista. Para los catálogos de archivos formateados se muestra el nivel de mantenimiento más reciente. También aparecerá cualquier arreglo provisional presente en el sistema.

Si se especifica el distintivo **-hist**, aparecerá información sobre el historial de instalación y actualizaciones.

# **Valores de salida**

Las siguientes secciones definen los términos utilizados en varios de los campos de la salida. Tenga en cuenta que no todos los valores de salida están definidos aquí. Solo están definidos aquellos que necesitan una explicación.

# **Valores de estado**

El campo **estado** en la salida de **lssw** proporciona el estado del catálogo de archivos en el sistema. Puede tener los siguientes valores:

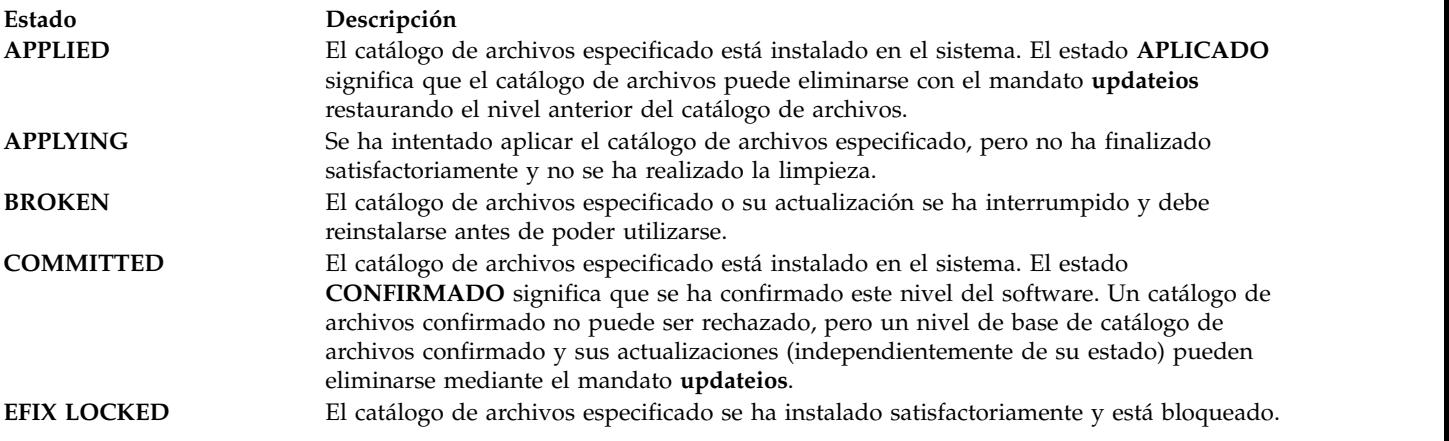

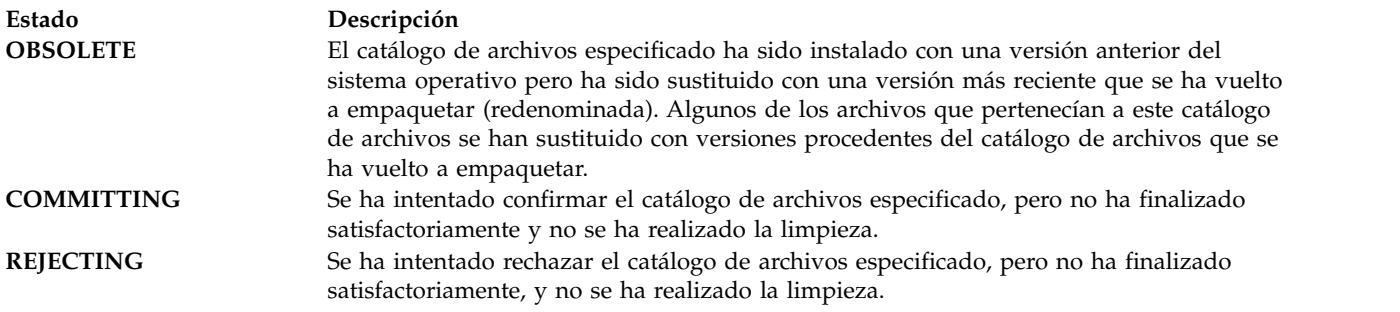

### **Valores de acción**

El campo **acción** en la salida de **lssw** identifica la acción de la instalación que se ha realizado para el catálogo de archivos. En este campo se pueden encontrar los siguientes valores:

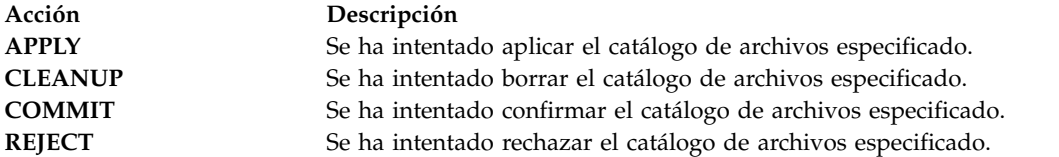

### **Valores de estado**

El campo **estado** en la salida de **lssw** identifica el estado resultante en el historial de acciones de instalación. En este campo se pueden encontrar los siguientes valores:

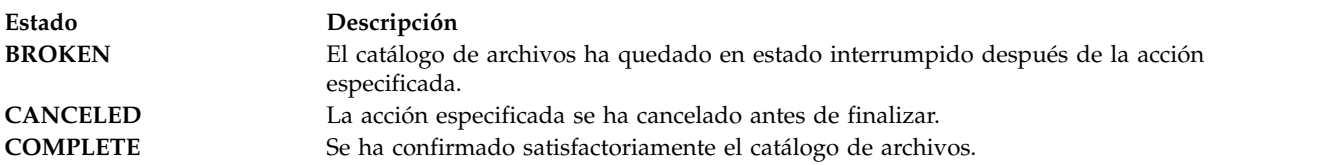

# **Distintivos**

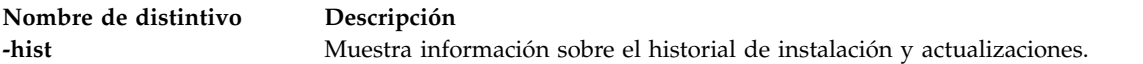

# **Estado de salida**

Consulte el apartado ["Estado de salida para los mandatos del Servidor de E/S virtual" en la página 3](#page-10-0)

# **Ejemplos**

- 1. Para listar todo el software instalado, escriba: lssw
- 2. Para listar el historial de instalación y actualizaciones, escriba: lssw -hist

# **Información relacionada**

El mandato The **[updateios](#page-494-0)**, el mandato **[ioslevel](#page-138-0)**, el mandato **[remote\\_management](#page-379-0)**, el mandato **[oem\\_setup\\_env](#page-352-0)** y el mandato **[oem\\_platform\\_level](#page-351-0)**.

# <span id="page-256-0"></span>**Mandato IVM lssyscfg**

# **Finalidad**

Lista los atributos de las particiones, de los perfiles de particiones o del sistema gestionado. Este mandato sólo se puede utilizar en un entorno de Integrated Virtualization Manager.

# **Sintaxis**

Para listar los atributos de partición:

**lssyscfg -r** lpar [ **--filter** "*datos\_filtro*" ] [ **-F** "*nombres\_atributos*" ] [ **--header** ] [ **-m** *sistema\_gestionado* ]

Para listar los atributos de los perfiles de particiones:

**lssyscfg -r** prof [ **--filter** "*datos\_filtro*" ] [ **-F** "*nombres\_atributos*" ] [ **--header** ] [ **-m** *sistema\_gestionado* ]

Para listar los atributos del sistema:

**lssyscfg -r** sys [ **-F** "*nombres\_atributos*" ] [ **--header** ] [ **-m** *sistema\_gestionado* ]

# **Descripción**

El mandato **lssyscfg** lista los atributos de las particiones, perfiles de particiones o del sistema gestionado.

# **Distintivos**

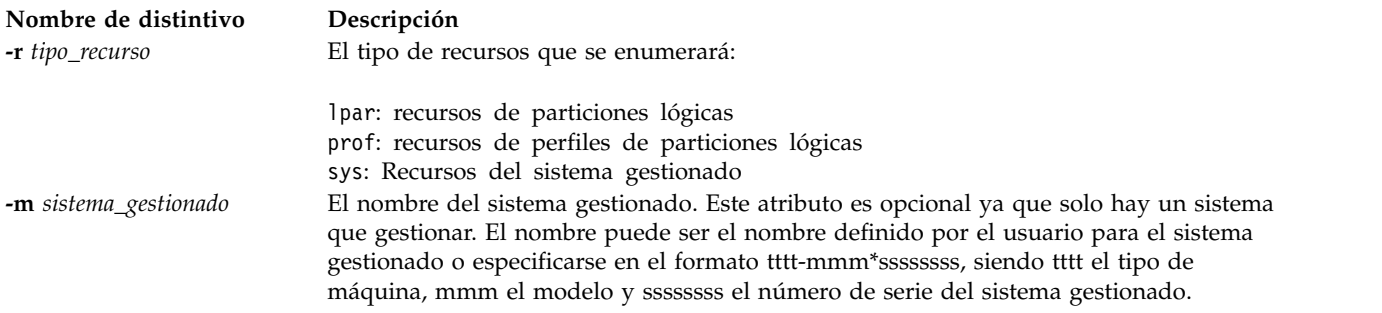

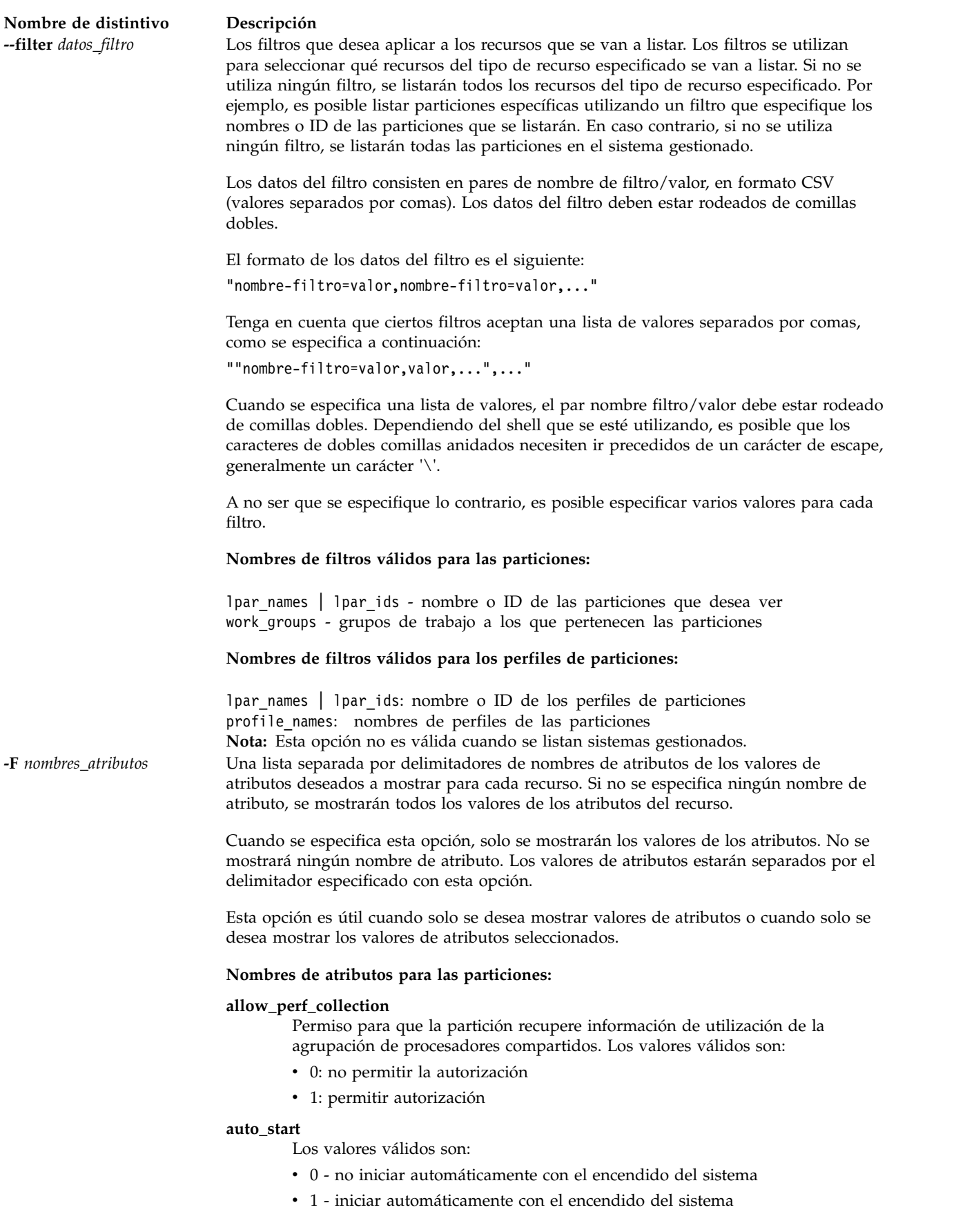

#### **boot\_mode**

Modalidad de encendido de la partición. Este atributo sólo es válido para particiones lógicas de AIX y Linux. Los valores válidos son:

- norm: normal
- v d: diagnóstico con lista de arranque predeterminada
- v ds: diagnóstico con lista de arranque almacenada
- v of: abrir solicitud de aceptación de firmware
- v sms: servicios de gestión del sistema
- null: no aplicable

### **curr\_lpar\_proc\_compat\_mode**

Muestra la modalidad de compatibilidad negociada actualmente. Es la modalidad que el sistema operativo de la partición ha negociado, y será inferior o igual a la modalidad deseada en el momento de realizarse el arranque de la partición lógica.

**Nota:** Puede que la modalidad sea superior a la modalidad deseada, si la partición está apagada. El valor actual sólo cambiará cuando se reinicie la partición lógica.

#### **curr\_profile**

El perfil actual es siempre igual que el nombre de la partición

### **default\_profile**

El perfil predeterminado siempre es igual que el nombre de la partición

### **desired\_lpar\_proc\_compat\_mode**

Muestra la modalidad de compatibilidad solicitada.

#### **dlpar\_mem\_capable**

Indica si la partición da soporte a la LPAR dinámica de la memoria. Valores válidos:

- $\cdot$  0 no
- $\cdot$  1 sí

### **dlpar\_proc\_capable**

Indica si la partición da soporte a la LPAR dinámica de los recursos de proceso. Valores válidos:

- $\cdot$  0 no
- $\cdot$  1 sí

#### **ipl\_source**

El origen de IPL para la partición lógica de IBM i. Este atributo es opcional. Valores válidos:

- $\bullet$  a
- $\cdot$  b
- $\cdot$  c
- v d

### **logical\_serial\_num**

Una serie globalmente exclusiva para esta partición

#### **lpar\_env**

- El sistema operativo de esta partición valores válidos:
	- v aixlinux: un tipo de partición que da soporte a AIX o Linux.
	- v os400: una partición de IBM i
	- v vioserver: una partición del Servidor de E/S virtual
- **lpar\_id** Identificador entero exclusivo de la partición

#### **lpar\_keylock**

Posición de bloqueo de particiones. Valores válidos:

- norm: bloqueo normal
- v manual: bloqueo manual

#### **mem\_synchronized**

Los valores de memoria actual y pendiente de esta partición están sincronizados.

**name** Nombre de la partición

#### **os\_version**

La versión del sistema operativo que está ejecutándose en la partición lógica.

### **power\_ctrl\_lpar\_ids**

Una lista de todas las particiones que tienen control de alimentación sobre esta partición. Valores válidos:

v ninguno: ninguna partición

### **proc\_synchronized**

Los valores de proceso actual y pendiente de esta partición están sincronizados.

#### **resource\_config**

Valores válidos:

- v 0 los recursos no están disponibles para encender el sistema
- v 1 los recursos están disponibles para encender el sistema

#### **rmc\_ipaddr**

La dirección IP de la partición cliente. RMC utiliza esta dirección IP para conectar con la partición cliente para la LPAR dinámica.

#### **rmc\_state**

El estado de la conexión RMC entre la partición de gestión y la partición cliente. Básicamente, la conexión RMC se utiliza para LPAR dinámicas. Valores válidos:

- inactivo
- activo
- desconocido
- v ninguno RMC no está configurado. Esta partición nunca se ha registrado con RMC.

#### **rmc\_osshutdown\_capable**

Indica si la partición da soporte a la conclusión mediante la conexión RMC. Ello permite que la partición de gestión pueda concluir de forma segura la partición de cliente por medio de chsysstate -o osshutdown. A continuación se indican los valores válidos:

- $\cdot$  0 no
- $\cdot$  1 sí
- **state** El estado de tiempo de ejecución actual de la partición. Los valores válidos son los siguientes:
	- No activado
	- Iniciando
	- En ejecución
	- Cerrando
	- $\cdot$  Error
	- Firmware abierto
	- No disponible

**uptime** Tiempo útil de la partición en segundos.

#### **work\_group\_id**

- Los valores válidos son los siguientes:
- v ninguno: no participar en el grupo de gestión de carga de trabajo
- v 1: participar en el grupo de gestión de carga de trabajo

#### **Nombres de atributos para los perfiles de particiones:**

#### **all\_resources**

- Valores válidos:
- v 0: esta partición no posee todos los recursos físicos del sistema

#### **alt\_console\_slot**

La ubicación de la ranura de E/S física que contiene el dispositivo de consola alternativo para la partición lógica de IBM i. El valor predeterminado es none (ninguno).

# **alt\_restart\_device\_slot**

La ubicación de la ranura de E/S virtual que contiene el dispositivo de reinicio alternativo para la partición lógica de IBM i. Si la ranura de origen de carga tiene un valor distinto de ninguno, este atributo es opcional. Los valores válidos son:

- Número de ranura (para E/S virtual)
- ninguno

#### **auto\_start**

Valores válidos:

- v 0 no iniciar automáticamente con el encendido del sistema
- v 1 iniciar automáticamente con el encendido del sistema

#### **boot\_mode**

- Modalidad de encendido de la partición. Los valores válidos son:
	- norm normal
	- v dd diagnóstico con lista de arranque predeterminada
	- v ds diagnóstico con lista de arranque almacenada
	- v of abrir solicitud de aceptación de firmware
	- v sms servicios de gestión del sistema

#### **conn\_monitoring**

Valores válidos:

- v 0 la supervisión de la conexión está inhabilitada
- v 1 la supervisión de la conexión está habilitada

### **console\_slot**

La ubicación de la ranura de E/S virtual que contiene el dispositivo de consola para la partición lógica de IBM i. Los valores válidos son:

- v Número de ranura (para E/S virtual)
- ninguno

#### **desired\_io\_entitled\_mem**

Cantidad de memoria asignada de E/S para una partición de memoria compartida. Es la parte de la memoria que se reserva para las correlaciones de  $E/S$ .

- auto (gestión automática)
- v *Número de megabytes*

Si el valor es "auto", la asignación se calcula en función de la configuración de E/S virtual de la partición. Si se cambia la configuración de E/S virtual, la asignación se actualiza automáticamente. Si no se utiliza el valor "auto", no se realiza ningún ajuste automático. El valor predeterminado es auto.

#### **desired\_mem**

Los megabytes de memoria asignados para esta partición.

#### **desired\_procs**

El número asignado de procesadores de esta partición. En modalidad de proceso compartido, este valor se refiere a los procesadores virtuales.

#### **desired\_proc\_units**

El número de unidades de proceso asignado para esta partición.

#### **hsl\_pool\_id**

Si la partición lógica participa en la agrupación de enlaces de alta velocidad (HSL). El valor predeterminado es 0 (no participa).

#### **io\_slots**

Lista separada por comas de las ranuras de E/S de la partición. Cada elemento en esta lista tiene el formato:

drc\_index/slot\_io\_pool\_id/is\_required

Valores válidos de es\_obligatorio:

- $\cdot$  0 no
- $\cdot$  1 sí

#### **lhea\_logical\_ports**

Lista separada por comas de los puertos lógicos de LHEA (**adaptador Ethernet de sistema principal lógico)** (LHEA) y cada puerto lógico tiene el formato siguiente:

adapter-ID/port-group/physical-port-ID /logical-port-ID/allowed-VLAN-IDs

#### **lhea\_capabilities**

Lista de posibilidades de LHEA separadas por comas, en la que cada posibilidad tiene uno de los siguientes formatos:

ID-adaptador/posibilidad

ID-adaptador/5/ieq/nieq/qp/cq/mr

Los valores para *ieq* (colas de sucesos interrumpibles), *nieq* (colas de sucesos no interrumpibles), *qp* (pares de colas), *cq* (colas de terminación) y *mr* (regiones de memoria) especifican la cantidad de recursos junto con el mínimo base. Los valores válidos son:

- $\cdot$  0 mínimo
- $\cdot$  1 bajo
- $\cdot$  2 medio
- $\cdot$  3 alto
- v 4 dedicado
- v 5 personalizado

#### **load\_source\_slot**

La ubicación de la ranura de E/S virtual que contiene el origen de la carga para la partición lógica de IBM i. Si alt\_restart\_device\_slot tiene un valor distinto de ninguno, este atributo es opcional. Los valores válidos son:

- v Número de ranura (para E/S virtual)
- ninguno

**lpar\_id** Identificador entero exclusivo para la partición.

#### **lpar\_io\_pool\_ids**

Los valores válidos son:

v none: esta partición no forma parte de una agrupación de E/S.

#### **lpar\_name**

Nombre de la partición.

#### **lpar\_proc\_compat\_mode**

La modalidad de compatibilidad del procesador solicitada actualmente para la partición lógica.

# **max\_mem**

Los megabytes de memoria máximos para esta partición.

#### **max\_procs**

El número máximo de procesadores de esta partición. En modalidad de proceso compartido, hace referencia a los procesadores virtuales. Los valores válidos son:

- keep\_idle\_procs: no compartir los procesadores nunca
- v share\_idle\_procs: compartir los procesadores sólo cuando la partición esté inactiva
- v share\_idle\_procs\_active: compartir los procesadores sólo cuando la partición esté activa
- v share\_idle\_procs\_always: compartir los procesadores siempre
- v cap: modalidad limitada
- v uncap: modalidad ilimitada

#### **max\_proc\_units**

El número máximo de unidades de proceso para esta partición.

#### **max\_virtual\_slots**

Número máximo de ranuras de adaptador de E/S.

#### **mem\_mode**

- Modalidad de memoria de la partición.
- v ded: memoria dedicada
- v shared: memoria compartida

Si la modalidad de memoria es "shared", a la partición lógica no podrá asignarse ninguna ranura de E/S física, el atributo proc\_mode de la partición lógica deberá ser "shared" y deberá existir una agrupación de memoria.

**Nota:** La partición lógica del servidor de E/S virtual sólo da soporte a la modalidad de memoria dedicada.

#### **mem\_weight**

Valor de ponderación de memoria compartida de la partición lógica con memoria compartida. Este distintivo se utiliza para determinar la prioridad de las particiones lógicas de una agrupación de memoria para realizar la distribución de la memoria.

#### **min\_mem**

Megabytes de memoria mínimos para esta partición lógica.

#### **min\_procs**

Número de procesadores mínimo para esta partición lógica. En modalidad de proceso compartido, este valor se refiere a los procesadores virtuales.

#### **min\_proc\_units**

Número mínimo de unidades de proceso para esta partición lógica.

**name** Nombre del perfil.

#### **op\_console\_slot**

La ubicación de la ranura de E/S virtual que contiene el dispositivo de consola de operaciones conectado directamente para la partición lógica de IBM i. El valor predeterminado es none (ninguno).

#### **os\_type**

El entorno de sistema operativo para esta partición lógica. Valores válidos:

- v aixlinux: un tipo de partición RPA que da soporte a AIX o Linux.
- v os400: una partición lógica de IBM i
- v vioserver: una partición del Servidor de E/S virtual

#### **paging\_device**

El dispositivo de espacio de paginación que ha de utilizarse si se utiliza una agrupación de memoria. Un dispositivo de paginación es un dispositivo de almacenamiento de bloque que se ha añadido a la agrupación de memoria y que no se designa como dispositivo de paginación para ninguna otra partición lógica. Si el valor paging\_device es una cadena en blanco, actualmente no existe ningún dispositivo de paginación asignado.

#### **power\_ctrl\_lpar\_ids**

Una lista de las particiones lógicas que disponen de control de alimentación sobre esta partición lógica. Los valores válidos son:

• ninguno - sin particiones

#### **power\_ctrl\_lpar\_names**

Una lista de las particiones lógicas que disponen de control de alimentación sobre esta partición lógica. Los valores válidos son:

• ninguno - sin particiones

#### **primary\_paging\_vios\_id**

El ID de la partición del Servidor de E/S virtual (VIOS) de paginación primaria que proporciona acceso a los dispositivos de espacio de paginación para las particiones de memoria compartida. Una partición de VIOS de paginación es una partición lógica de VIOS que se asigna a la agrupación de memoria compartida.

#### **primary\_paging\_vios\_name**

El nombre de la partición de VIOS de paginación primaria que proporciona acceso a los dispositivos de espacio de paginación para las particiones de memoria compartida. Una partición de VIOS de paginación es una partición lógica de VIOS que se asigna a la agrupación de memoria compartida.

#### **proc\_mode**

Valores válidos:

- v ded: modalidad de procesador dedicado
- v shared: modalidad de procesador compartido

#### **secondary\_paging\_vios\_id**

El ID de la partición del servidor de E/S virtual (VIOS) de paginación secundaria que proporciona acceso a los dispositivos de espacio de paginación para las particiones de memoria compartida. Una partición de VIOS de paginación es una partición lógica de VIOS que se asigna a la agrupación de memoria compartida.

#### **secondary\_paging\_vios\_name**

El nombre de la partición de VIOS de paginación secundaria que proporciona acceso a los dispositivos de espacio de paginación para las particiones de memoria compartida. Una partición de VIOS de paginación es una partición lógica de VIOS que se asigna a la agrupación de memoria compartida.

#### **sharing\_mode**

Valores válidos:

- share\_idle\_procs
- proc\_mode=ded
- share\_idle\_procs\_active
- share\_idle\_procs\_always
- proc\_mode=shared
- cap
- uncap

#### **uncap\_weight**

El promedio ponderado de prioridad de proceso en modalidad de compartimiento sin acotar. Cuanto más pequeño es el valor, más pequeño es el peso. Los valores válidos son de 0 a 255.

#### **virtual\_eth\_adapters**

Lista de adaptadores Ethernet virtuales, separados por comas, en la que cada adaptador tiene el formato siguiente: slot\_number/is\_ieee/port\_vlan\_id/ additional\_vlan\_ids/ is\_trunk/is\_required

Los 5 caracteres '/' deben estar presentes, aunque pueden omitirse los valores opcionales. Los valores opcionales son ID-vlan-adicionales y es-troncal. Los valores válidos de es\_ieee, es\_troncal y es\_obligatorio:

- $\cdot$  0 no
- $\cdot$  1 sí

Por ejemplo, 4/0/2//0/0 especifica un adaptador Ethernet virtual con el número de ranura virtual 4, no tiene IEEE 802.1Q habilitado, tiene el ID de puerto de LAN virtual 2, ningún ID de LAN virtual adicional, no es un adaptador troncal y no es obligatorio.

Un valor de "ninguno" indica que no hay ningún adaptador Ethernet virtual.

#### **virtual\_fc\_adapters**

Lista de adaptadores de canal de fibra virtuales, separados por comas. Cada elemento de la lista tiene el formato siguiente:

virtual slot num/adapter type/remote lpar id/ remote\_lpar\_name/remote\_slot\_num/wwpn\_list/is\_required

#### **virtual\_opti\_pool\_id**

La ubicación de la ranura de E/S virtual que contiene el dispositivo de consola de operaciones conectado directamente para la partición lógica de IBM i. El valor predeterminado es 0 (no participa).

#### **virtual\_scsi\_adapters**

Lista de adaptadores SCSI virtuales, separados por comas. Cada elemento de la lista tiene el formato siguiente:

slot\_num/adapter\_type/remote\_lpar\_id/remote\_lpar\_name/ remote\_slot\_num/is\_required

#### **virtual\_serial\_adapters**

Lista de adaptadores serie virtuales, separados por comas. Cada elemento de la lista tiene el formato siguiente:

slot\_num/adapter\_type/supports\_hmc/remote\_lpar\_id/ remote\_lpar\_name/remote\_slot\_num/is\_required

Los nombres de atributos no están presentes en la lista, solo lo están sus valores. Si un atributo es opcional y no se incluye, no se especificará ningún valor para dicho atributo. Por ejemplo, 0/server/1/any//any/1 especifica un dispositivo serie de servidor virtual que tiene un número de ranura virtual de 0, da soporte a HMC, da soporte a cualquier partición remota, da soporte a cualquier ranura remota y es obligatorio.

Un valor de ninguno indica que no hay ningún adaptador serie virtual.

Valores válidos de tipo\_adaptador:

- client: adaptador cliente
- v server: adaptador servidor, solo válido para particiones del Servidor de E/S virtual

Valores válidos de soporta\_hmc:

- $\cdot$  0 no
- $\cdot$  1 sí

Valores válidos de es obligatorio:

- $\cdot$  0 no
- $\cdot$  1 sí

#### **Nombres de atributos del sistema gestionado:**

### **active\_lpar\_share\_idle\_procs\_capable**

Indica si la plataforma admite configurar el compartimiento mientras está activado sharing\_mode. Valores válidos:

- $\cdot$  0 no lo admite
- 1 lo admite

#### **active\_mem\_sharing\_capable**

Posibilidad que tiene el sistema gestionado de utilizar una agrupación de memoria compartida. Los valores válidos son los siguientes:

- 0: no capaz
- 1: capaz

#### **capabilities**

Visualiza una lista de posibilidades, separadas por comas.

#### **cod\_mem\_capable**

Valores válidos:

- v 0: sin capacidad Capacity on Demand de memoria
- 1: con capacidad Capacity on Demand de memoria

#### **cod\_proc\_capable**

Valores válidos:

- v 0: sin capacidad Capacity on Demand de procesador
- v 1: con capacidad Capacity on Demand de procesador

### **config\_version**

Versión de los datos de configuración del firmware de plataforma de la partición lógica actual.

#### **curr\_configured\_max\_lpars**

Número máximo actual de particiones lógicas que reciben el soporte de la partición lógica de gestión

Esta opción está en desuso. Utilice en su lugar:

lshwres -r virtualio --rsubtype slot --level lpar

con el valor "curr\_max\_virtual\_slots" de atributo para la partición 1

### **dlpar\_mem\_capable**

Valores válidos:

0: los cambios no entrarán en vigor hasta el siguiente rearranque de la partición lógica o de la plataforma.

1: los cambios surten efecto inmediatamente.

#### **lhea\_capable**

Indica si el sistema gestionado tiene uno o varios **adaptadores Ethernet de sistema principal**.

#### **lpar\_avail\_priority**

La prioridad de la partición para mantener los procesadores que tiene asignados. Si hubiera una anomalía en el procesador, los recursos de proceso se retirarían en primer lugar de la partición con menor prioridad. **Nota:** La partición del Servidor de E/S virtual debe tener una prioridad mayor que cualquier otra partición del sistema.

#### **lpar\_avail\_priority\_capable**

Especifica si la plataforma admite el atributo lpar\_avail\_priority. Valores válidos:

- $\cdot$  0 no lo admite
- v 1 lo admite

### **lpar\_comm\_default**

Índice si **lpar\_comm\_ipaddr** utiliza la dirección IP predeterminada o si el usuario la ha configurado manualmente utilizando **chsyscfg**. Valores válidos:

- v 0: el usuario ha establecido la IP de forma manual
- 1: se utiliza la dirección IP predeterminada. Esta es la primera dirección IP configurada en el sistema tal y como informa lstcpip -interfaces

#### **Nombre de distintivo Descripción**

#### **lpar\_comm\_ipaddr**

Dirección IP a través de la cual las particiones cliente se comunicarán con la partición de gestión. Básicamente, se utiliza para LPAR dinámicas. De forma predeterminada, toma la primera dirección IP configurada en el sistema, pero puede establecerse manualmente.

**Nota:** Este atributo da soporte a la especificación de varias direcciones IP, por medio de la utilización de una lista de valores separados por comas.

#### **lpar\_proc\_compat\_mode\_capable**

Modalidades de compatibilidad soportadas del procesador para la partición lógica. Valores válidos:

- v 0: el sistema gestionado no da soporte al establecimiento de la modalidad de compatibilidad de procesador para una partición.
- v 1: el sistema gestionado da soporte al establecimiento de la modalidad de compatibilidad de procesador para una partición.

#### **lpar\_proc\_compat\_modes**

Lista de modalidades de compatibilidad, separadas por comas, que reciben el soporte del sistema gestionado.

#### **max\_lpars**

Número máximo de particiones que reciben el soporte del firmware.

#### **max\_power\_ctrl\_lpars**

Número máximo de particiones de control de alimentación por partición controlada.

#### **max\_vscsi\_remote\_lpar\_id**

Indica el ID de la partición más grande de la partición remota con adaptador de servidor virtual SCSI.

### **max\_micro\_lpar\_id**

Indica el ID de partición más alto de una partición que utiliza la tecnología MicroPartition.

#### **micro\_lpar\_capable**

- Valores válidos:
- 0: no puede crear particiones de procesador compartido
- 1: puede crear particiones de procesador compartido

#### **mfg\_default\_config**

Especifica si el sistema está en la configuración de partición predeterminada de fábrica.

Valores válidos:

- 0: no
- 1: sí
- **name** Nombre para el sistema gestionado.

#### **pend\_configured\_max\_lpars**

Número máximo de particiones soportadas por la partición de gestión después del siguiente reinicio.

Esta opción está en desuso. Utilice en su lugar: lshwres -r virtualio --rsubtype slot --level lpar

con el valor "pend\_max\_virtual\_slots" de atributo para la partición 1.

### **pend\_lpar\_config\_state**

### Valores válidos:

enabled: los datos de configuración de partición lógica se habilitarán durante la siguiente operación de reinicio.

disabled: los datos de configuración de partición lógica se inhabilitarán durante la siguiente operación de reinicio.

cleared: los datos de configuración de partición lógica se borrarán y se utilizarán los valores predeterminados del fabricante durante la siguiente operación de reinicio.

### **power\_off\_policy**

- Valores válidos:
- v 0: apagar el sistema gestionado después de que se hayan apagado todas las particiones.

### **os400\_capable**

Indica que la plataforma da soporte a particiones lógicas de IBM i. Valores válidos:

- v 0: no puede ejecutar IBM i
- 1: puede ejecutar IBM i

#### **serial\_num**

Número de serie del sistema gestionado.

#### **service\_lpar\_id**

ID de la partición que dispone de autorización para proporcionar el servicio de plataforma.

#### **service\_lpar\_name**

Nombre de la partición que dispone de autorización para proporcionar el servicio de plataforma.

#### **state** Valores válidos:

v Operating (en funcionamiento): el sistema gestionado está en ejecución.

#### **sys\_time**

La hora UTC del firmware del sistema en formato *mes/día/año hora:minuto:segundo*.

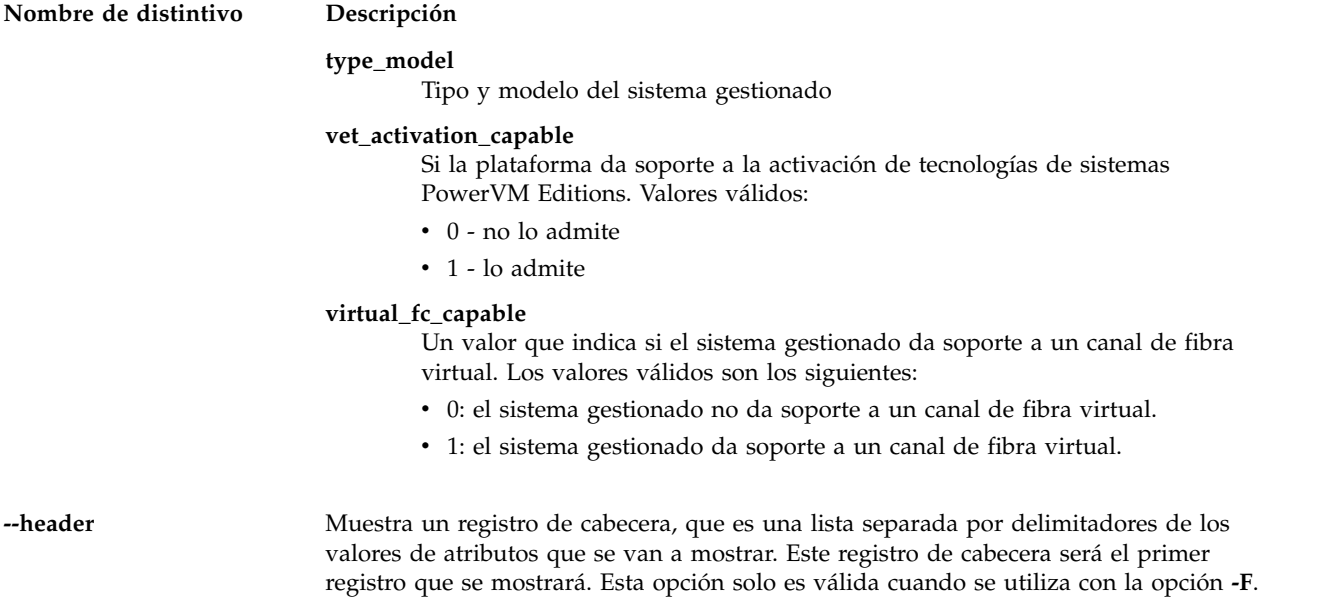

# **Estado de salida**

Este mandato devuelve un código de retorno de 0 si es satisfactorio.

# **Seguridad**

Todos los usuarios pueden acceder a este mandato.

# **Ejemplos**

1. Para listar los atributos del sistema gestionado, escriba:

lssyscfg -r sys

2. Para listar solo el nombre definido por el usuario, tipo y modelo de máquina y número serie del sistema gestionado, escriba:

lssyscfg -r sys -F name, type model, serial num

- 3. Para listar todas las particiones y solo mostrar los valores de los atributos de cada partición a continuación de un encabezado de nombres de atributos, escriba: lssyscfg -r lpar -F --header
- 4. Para listar las particiones con nombre lpar1, lpar2 y lpar3, escriba: lssyscfg -r lpar --filter \"lpar\_names=lpar1,lpar2,lpar3\"
- 5. Para listar el perfil de partición de la partición lpar2, escriba:

```
lssyscfg -r prof --filter lpar_names=lpar2
```
6. Para ver la modalidad de compatibilidad deseada en el perfil, escriba: lyssyscfg -r prof -F lpar\_proc\_compat\_mode

# **Información relacionada**

El mandato **[chsyscfg](#page-75-0)**, el mandato **[mksyscfg](#page-325-0)** y el mandato **[rmsyscfg](#page-405-0)**.

# **Mandato IVM lssysconn**

# **Finalidad**

Lista la información de conexión de los sistemas. Este mandato sólo se puede utilizar en un entorno de Integrated Virtualization Manager.

# **Sintaxis**

Para listar la información de conexión de red de los procesadores de servicio:

**lssysconn -r** all [ **-F** "*nombres\_atributos*" ] [ **--header** ] [ **-m** *sistema\_gestionado* ]

# **Descripción**

El mandato **lssysconn** lista la información de conexión de red de los procesadores de servicio.

# **Distintivos**

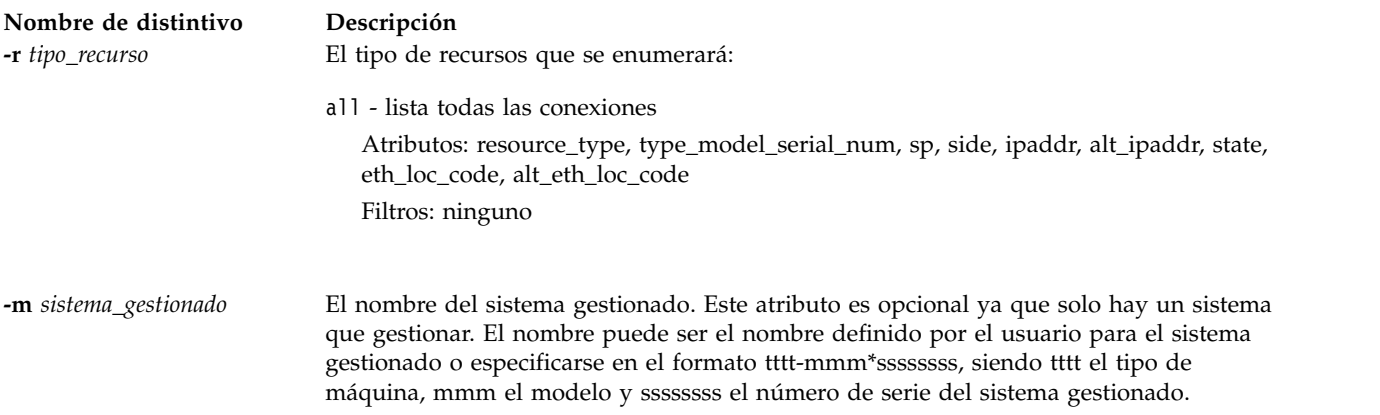

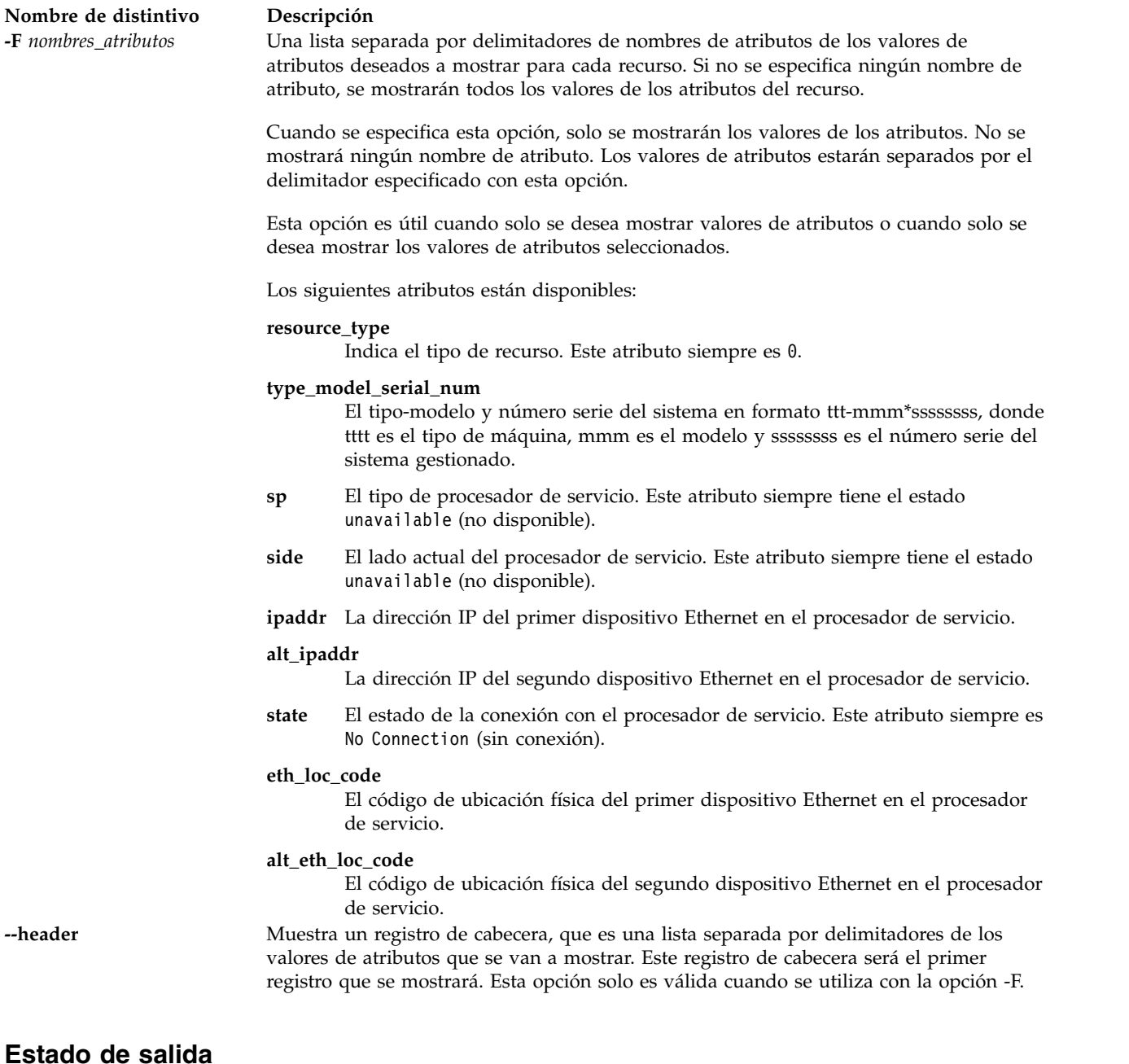

Este mandato devuelve un código de retorno de 0 si es satisfactorio.

# **Seguridad**

Todos los usuarios pueden acceder a este mandato.

# **Ejemplos**

1. Para listar todas conexiones del sistema, escriba: lssysconn -r all

# **Información relacionada**

El mandato **[lssyscfg](#page-256-0)**.

# **Mandato lstcpip Finalidad**

Muestra los valores y parámetros de TCP/IP del Servidor de E/S virtual.

# **Sintaxis**

**lstcpip** [**-interfaces** ] [**-fmt** *delimitador*]

**lstcpip** [**[-state](#page-274-0)**] [ **[-num](#page-274-1)**] [**-field**] [**-fmt** *delimitador*]

**lstcpip** [**[-num](#page-274-1)**] [**[-routtable](#page-274-2)**] [**[-routinfo](#page-274-3)**] [**[-state](#page-274-0)**] [**[-arp](#page-274-4)**]

**lstcpip** [**[-stored](#page-275-0)**]

**lstcpip** [**[-adapters](#page-274-5)**]

**lstcpip** [**[-sockets](#page-274-6)**] [**[-family](#page-274-7)** {inet | inet6 | unix}]

**lstcpip** [**[-namesrv](#page-274-8)**]

**lstcpip** [ **-state** [ **-field** *nombre\_campo* ...] ] | [ **-routtable** [ **-field** *nombre\_campo* ... ]] [ **-fmt** *delimitador* ]

**lstcpip** [**[-hostname](#page-274-9)**]

**Nota:** Si se ha configurado IPv6 en el Servidor de E/S virtual, el mandato **lstcpip** lista una dirección IPv6. Debido a su tamaño, la dirección IPv6 ocupa los campos de Red y Dirección de la pantalla de salida.

# **Descripción**

El mandato **lstcpip** muestra los valores actuales y almacenados de TCP/IP como la dirección IP, tabla de direccionamiento, sockets, valores del servidor de nombres, etc.

# **Distintivos**

<span id="page-274-9"></span><span id="page-274-8"></span><span id="page-274-7"></span><span id="page-274-6"></span><span id="page-274-5"></span><span id="page-274-4"></span><span id="page-274-3"></span><span id="page-274-2"></span><span id="page-274-1"></span><span id="page-274-0"></span>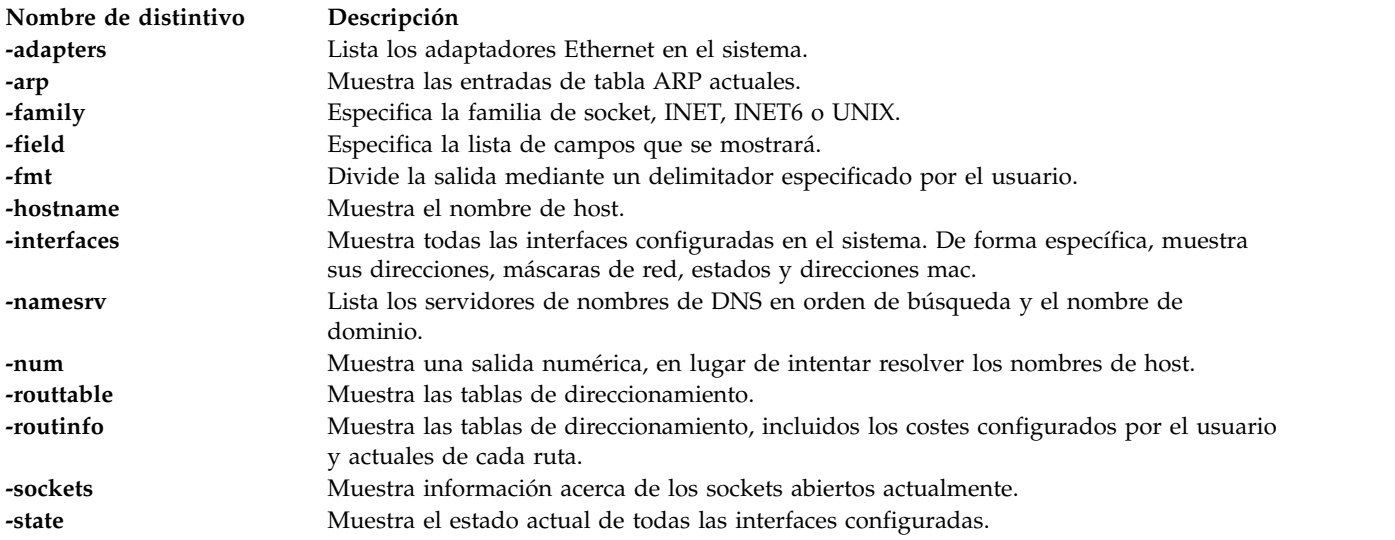

<span id="page-275-0"></span>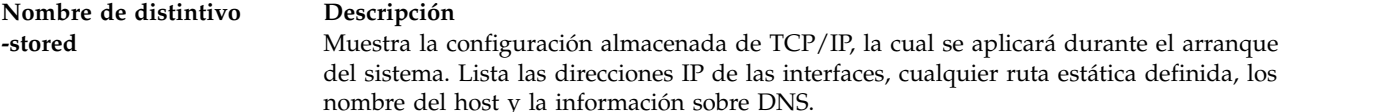

### **Ejemplos**

- 1. Para listar la configuración TCP/IP del Servidor de E/S virtual, escriba: lstcpip -stored
- 2. Para listar la tabla de direccionamiento actual, escriba: lstcpip -routtable
- 3. Para listar los sockets tipo inet abiertos, escriba: lstcpip -sockets -family inet
- 4. Para visualizar el estado de todas las interfaces utilizando un delimitador, escriba:

lstcpip -state -fmt "/"

Este mandato produce una salida similar a la siguiente:

```
sit0/1480/link#2/9.3.126.60/0/0/0/0/0
sit0/1480/commo126060./austin.ixx.com/0/0/0/0/0
en2/1500/link#3/0.9.6b.6e.e3.72/871825/0/16305/1/0
en2/1500/9.3.126/commo126060.austi/871825/0/16305/1/0
en2/1500/fe80::209:6bff:fe6e:e372/871825/0/16305/1/0
lo0/16896/link#1/5013/0/5019/0/0
lo0/16896/127/localhost/5013/0/5019/0/0
lo0/16896/::1/5013/0/5019/0/0
```
5. Para mostrar toda la información de las interfaces, escriba:

lstcpip -interfaces

Este mandato produce una salida similar a la siguiente:

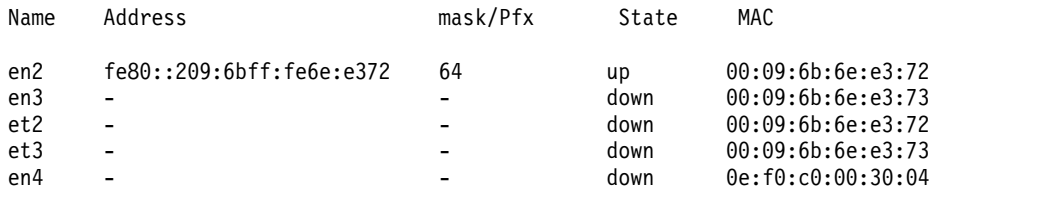

# **Mandato lsuser Finalidad**

Muestra los atributos de las cuentas de usuario.

# **Sintaxis**

**lsuser** [ ALL | *Nombre*[, *Nombre* ] ...]

# **Descripción**

El mandato **lsuser** muestra los atributos de la cuenta de usuario. Puede utilizar este mandato para listar todos los atributos de todas las cuentas de usuario del sistema o todos los atributos de cuentas de usuario específicas. Si especifica más de una cuenta de usuario, cada una de ellas está separada por una coma. Si no especifica ninguna cuenta de usuario, se muestran los atributos de todas las cuentas de usuario.

El mandato **lsuser** lista los atributos de cada usuario en una línea. Muestra la información del atributo como definiciones *Atributo=Valor*, cada una separada por un espacio en blanco.

**Nota:** El mandato **lsuser** sólo muestra los usuarios que se han creado en el Servidor de E/S virtual. Filtra todos los usuarios que no utilizan el shell *rksh* o que tienen el siguiente rol: roles=RunDiagnostics. El mandato **lsuser** no muestra todos los usuario LDAP. Por ejemplo, el mandato no muestra un usuario LDAP que se haya creado en otro cliente LDAP que no exista en el Servidor de E/S virtual.

# **Estado de salida**

Consulte el apartado ["Estado de salida para los mandatos del Servidor de E/S virtual" en la página 3.](#page-10-0)

# **Seguridad**

Este mandato puede ejecutarlo cualquier usuario. Sin embargo, los atributos solo aparecen con el usuario **padmin**.

# **Ejemplos**

1. Para listar los usuarios en el sistema, escriba:

lsuser

El sistema mostrará una salida similar a la siguiente con el usuario padmin:

```
padmin roles=PAdmin account locked=false expires=0 histexpire=0
histsize=0 loginretries=0 maxage=0 maxexpired=-1 maxrepeats=8 minage=0
minalpha=0 mindiff=0 minlen=0 minother=0 pwdwarntime=0
sally roles=DEUser account locked=false expires=0 histexpire=0
histsize=0 loginretries=0 maxage=0 maxexpired=-1 maxrepeats=8 minage=0
minalpha=0 mindiff=0 minlen=0 minother=0 pwdwarntime=330
henry roles=DEUser account locked=false expires=0 histexpire=0
histsize=0 loginretries=0 maxage=0 maxexpired=-1 maxrepeats=8 minage=0
minalpha=0 mindiff=0 minlen=0 minother=0 pwdwarntime=330
admin1 roles=Admin account locked=false expires=0 histexpire=0
histsize=0 loginretries=0 maxage=0 maxexpired=-1 maxrepeats=8 minage=0
minalpha=0 mindiff=0 minlen=0 minother=0 pwdwarntime=330
deuser1 roles=DEUser account_locked=false expires=0 histexpire=0
histsize=0 loginretries=0 maxage=0 maxexpired=-1 maxrepeats=8 minage=0
minalpha=0 mindiff=0 minlen=0 minother=0 pwdwarntime=330
sadan roles=Admin account_locked=false expires=0 histexpire=0
histsize=0 loginretries=0 maxage=0 maxexpired=-1 maxrepeats=8 minage=0
minalpha=0 mindiff=0 minlen=0 minother=0 pwdwarntime=330 registry=LDAP
SYSTEM=LDAP sruser1 roles=SRUser,RunDiagnostics
account_locked=false expires=0 histexpire=0
histsize=0 loginretries=0 maxage=0 maxexpired=-1 maxrepeats=8 minage=0
minalpha=0 mindiff=0 minlen=0 minother=0 pwdwarntime=330
view1 roles=ViewOnly account_locked=false expires=0 histexpire=0
histsize=0 loginretries=0 maxage=0 maxexpired=-1 maxrepeats=8 minage=0
minalpha=0 mindiff=0 minlen=0 minother=0 pwdwarntime=330
```
El sistema muestra la información siguiente para otros usuarios:

padmin roles=PAdmin sally roles=DEUser henry roles=DEUser admin1 roles=Admin deuser1 roles=DEUser sadan roles=Admin sruser1 roles=SRUser view1 roles=ViewOnly

- 2. Para mostrar los atributos del usuario admin1, escriba el siguiente mandato: lsuser admin1
- 3. Para mostrar los atributos del usuario admin1 y del usuario admin2, escriba el siguiente mandato:

lsuser admin1, admin2

### **Información relacionada**

El mandato **[chuser](#page-87-0)**, el mandato **[mkuser](#page-335-0)**, el mandato **[rmuser](#page-407-0)** y el mandato **[passwd](#page-364-0)**.

# **Mandato IVM lsvet**

### **Finalidad**

Lista información de activación de las funciones avanzadas de Capacity on Demand. Este mandato sólo se puede utilizar en un entorno de Integrated Virtualization Manager.

### **Sintaxis**

**lsvet [-t](#page-277-0)** {**code | hist**} **[-m](#page-277-1)** *sistema\_gestionado* [**[-F](#page-277-2)** [*nombres\_atributo*] [**[--header](#page-277-3)**]] [**[--help](#page-277-4)** ]

### **Descripción**

El mandato **lsvet** muestra la información de activación para las funciones avanzadas de Capacity on Demand. Las funciones avanzadas de Capacity on Demand incluyen PowerVM Editions y Enterprise Enablement. Las funciones avanzadas de Capacity on Demand a veces se denominan Virtualization Engine.

### **Distintivos**

<span id="page-277-4"></span><span id="page-277-3"></span><span id="page-277-2"></span><span id="page-277-1"></span><span id="page-277-0"></span>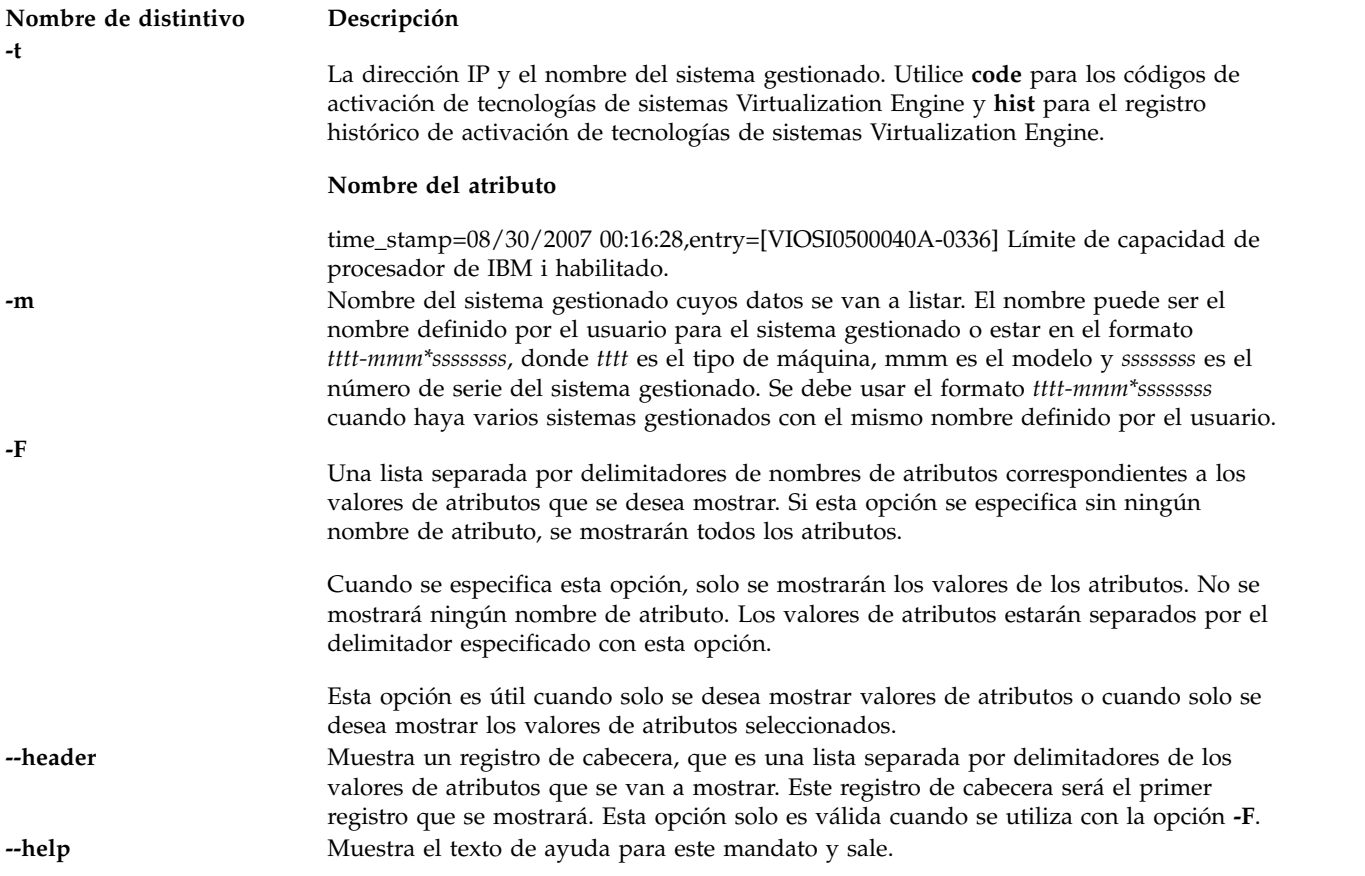

# **Estado de salida**

Este mandato devuelve un código de retorno de 0 si es satisfactorio.

### **Ejemplos**

1. Para mostrar información sobre la generación del código de activación, escriba el siguiente mandato: lsvet -m sys1 -t code

```
2. Para mostrar el registro histórico de activación, escriba el siguiente mandato:
   lsvet -m 9117-570*1001213 -t hist
   time_stamp=02/07/2006 19:52:03,entry=HSCL0421 Se ha entrado el código de Hipervisor de POWER.
   time_stamp=02/07/2006 19:52:03,entry=HSCL0403 La capacidad de servidor de E/S
                                                 está habilitada.
   time_stamp=02/07/2006 19:52:03,entry=HSCL0405 La capacidad de microparticionamiento
                                                 está habilitada.
   time_stamp=02/07/2006 19:52:03,entry=HSCL0406 Varias particiones están habilitadas.
```
# **Mandato lsvg**

# **Finalidad**

Muestra información acerca de los grupos de volúmenes.

# **Sintaxis**

**lsvg** [**[-map](#page-282-0)** | **[-lv](#page-281-0)** | **[-pv](#page-281-1)** ] [ **[-field](#page-279-0)** *NombreCampo* ...] [ **[-fmt](#page-281-2)** *Delimitador* ] [*GrupoVolumen* ...]

# **Descripción**

El mandato **lsvg** muestra información acerca de los grupos de volúmenes. Si utiliza el parámetro *Grupo\_volúmenes*, solo se muestra la información de dicho grupo de volúmenes. Si no utiliza el parámetro *Grupo\_volúmenes*, se mostrará una lista de nombres de todos los grupos de volúmenes definidos.

Cuando la información de la base de datos de configuración de dispositivos, algunos de los campos contendrán un signo de interrogación (?) en lugar de los datos que falten. El mandato **lsvg** intenta obtener tanta información como sea posible del área de descripciones cuando se proporciona al mandato un identificador de volumen lógico.

El soporte completo para scripts para el mandato **lsvg** utilizando los distintivos **-field** *nombres\_campos* y **-fmt** *delimitador* . El distintivo **-field** permite que el usuario seleccione qué campos de salida mostrar y en qué orden, mientras que el distintivo **-fmt** proporciona una salida preparada para scripts. Los campos de salida se mostrarán en el orden en aparecen en la línea de mandatos.

Si no se especifica ningún distintivo, se mostrará la siguiente información:

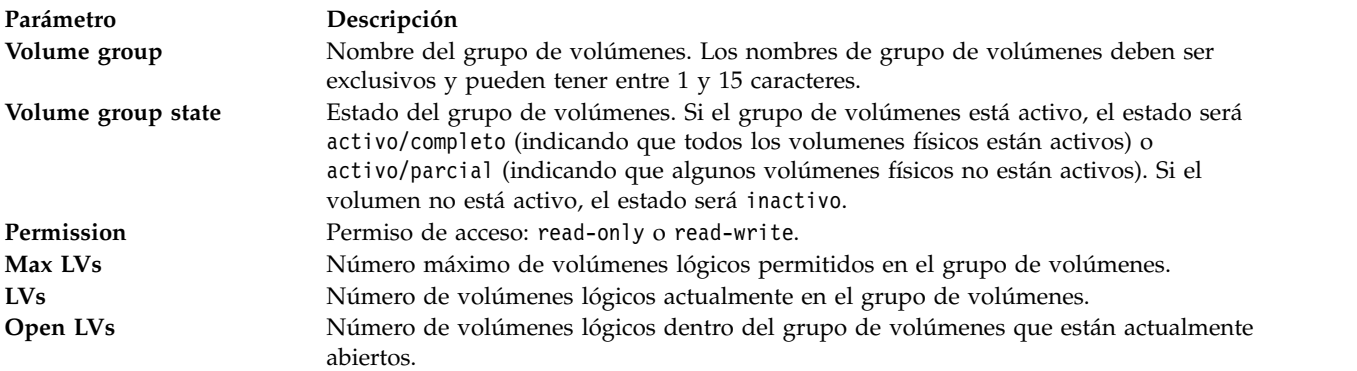

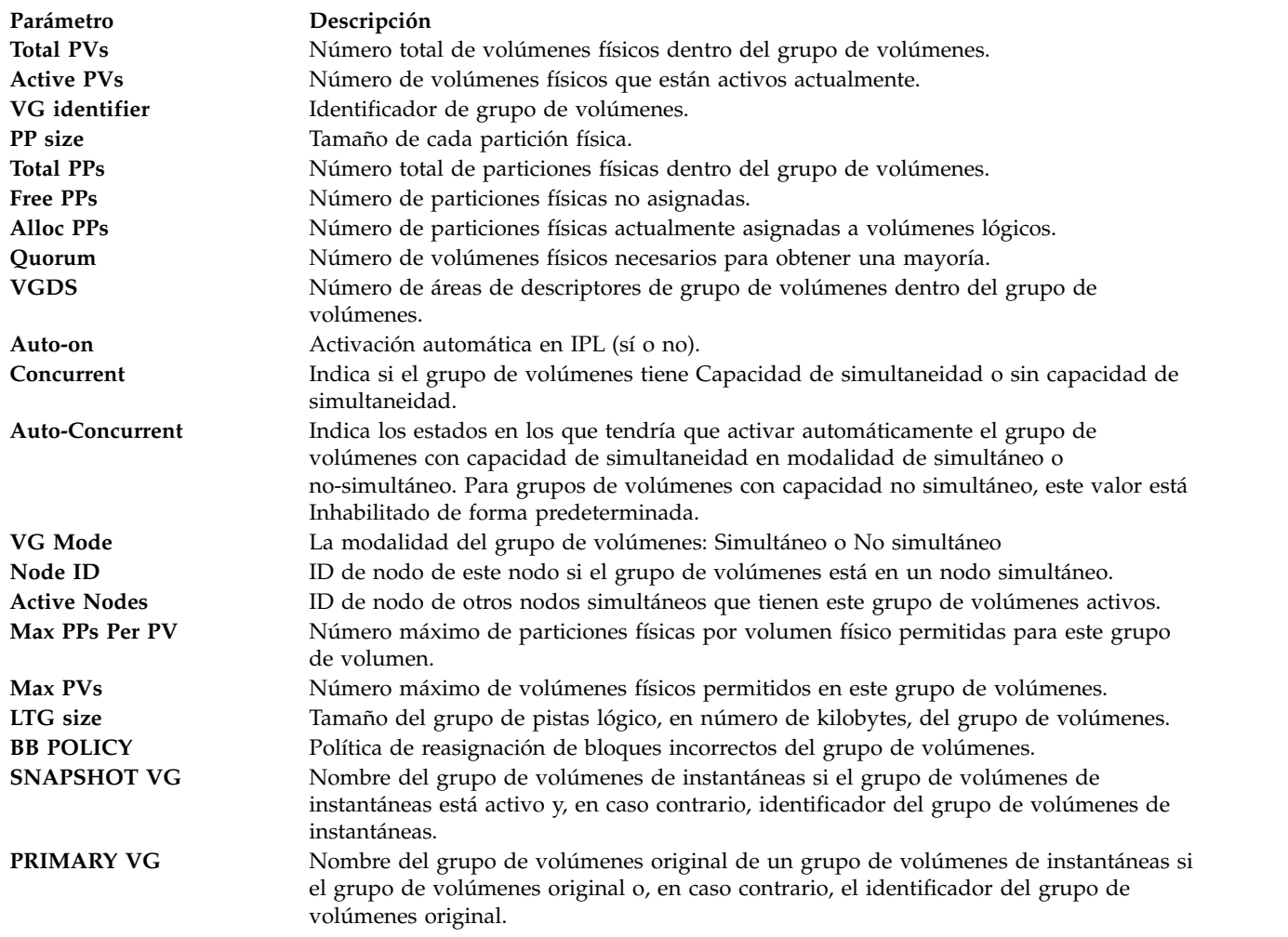

# **Distintivos**

<span id="page-279-0"></span>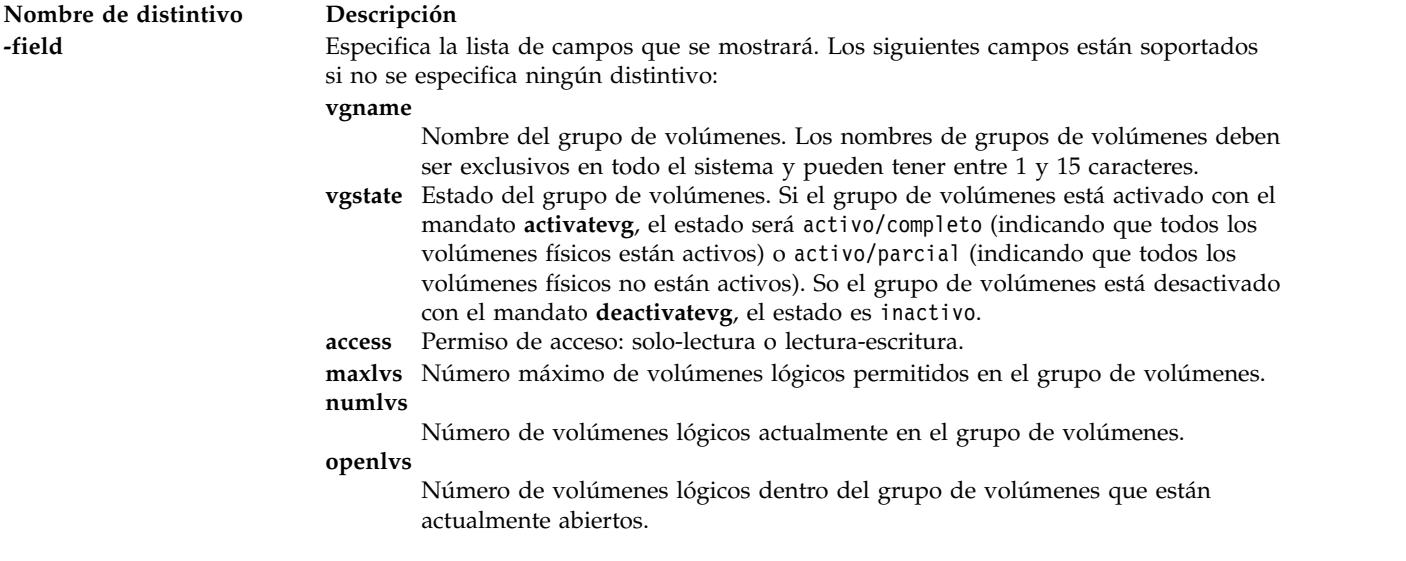

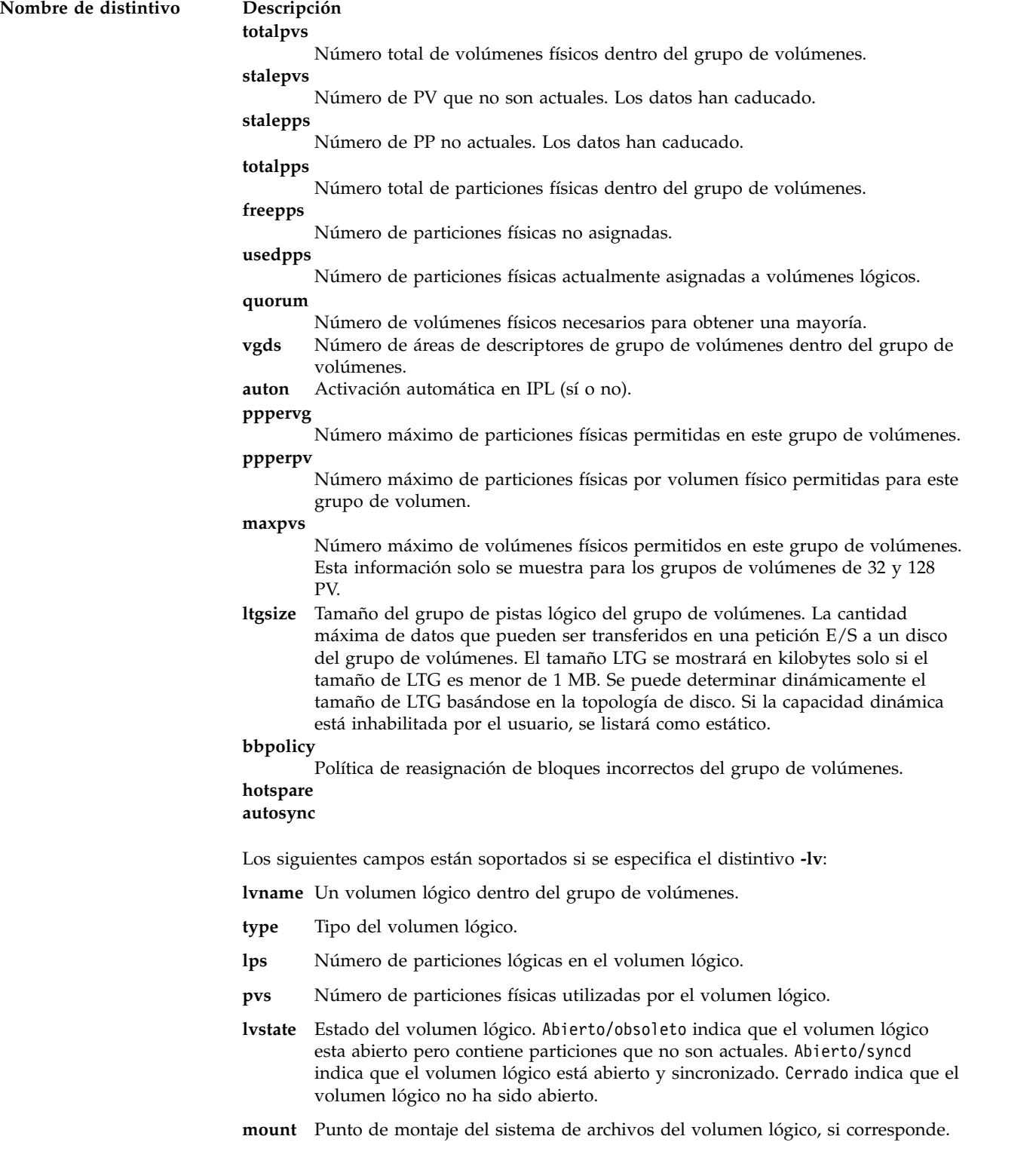

<span id="page-281-2"></span><span id="page-281-1"></span><span id="page-281-0"></span>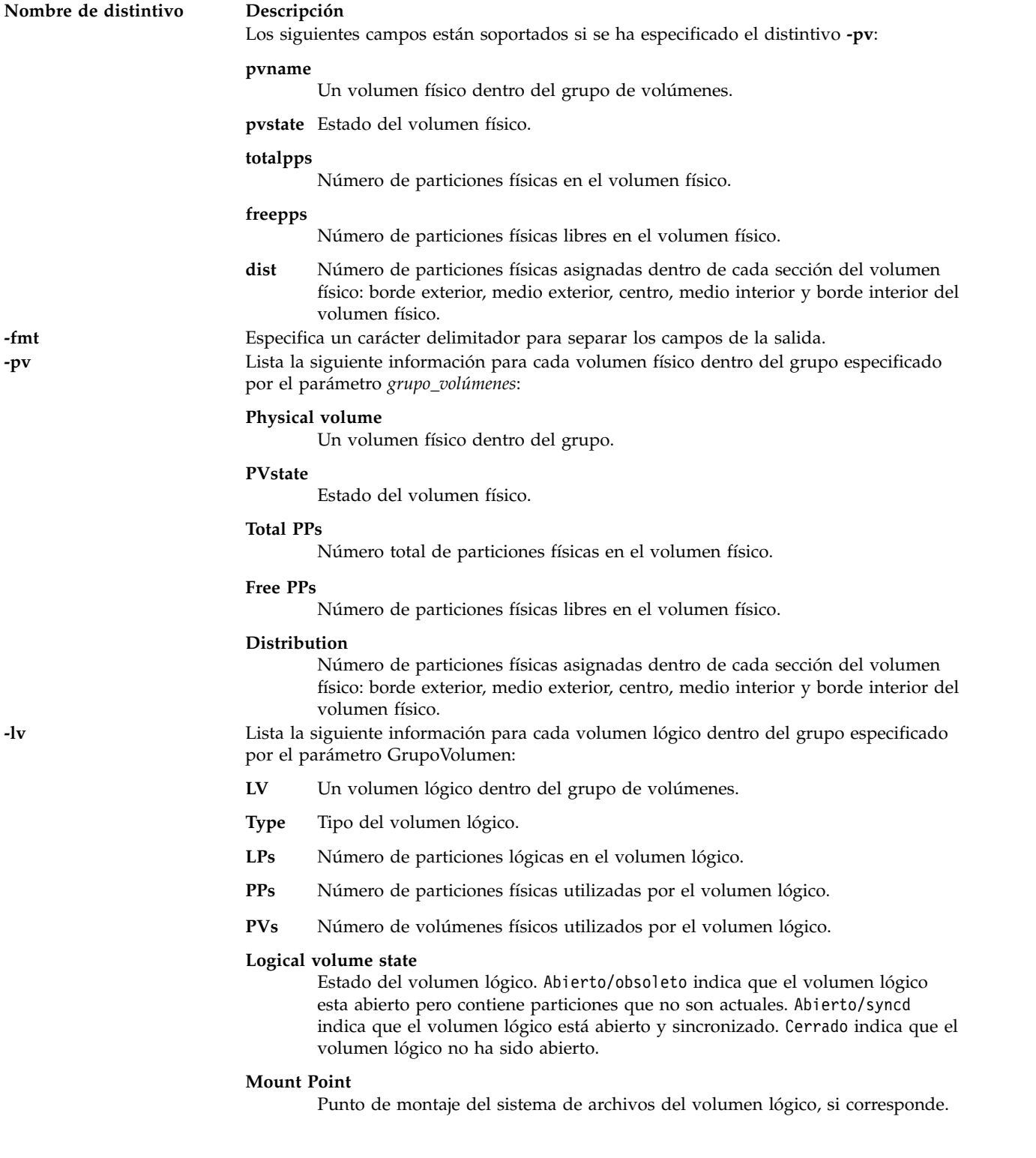

<span id="page-282-0"></span>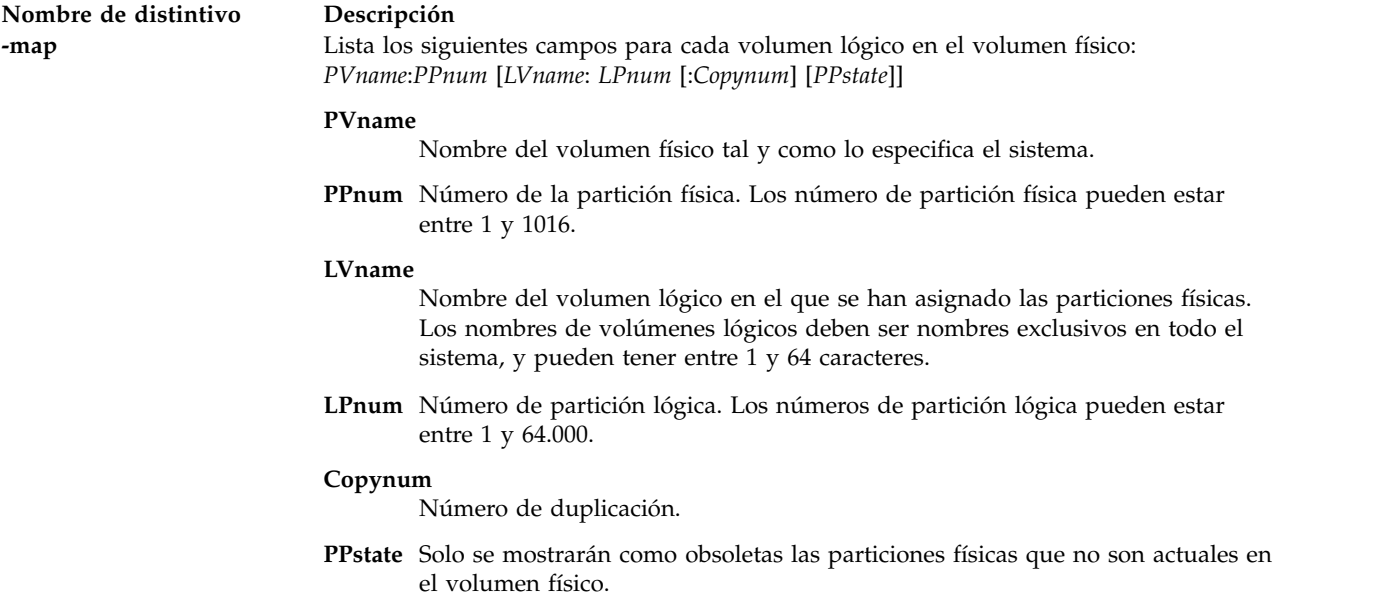

# **Estado de salida**

Consulte el apartado ["Estado de salida para los mandatos del Servidor de E/S virtual" en la página 3.](#page-10-0)

### **Ejemplos**

- 1. Para mostrar los nombres de todos los grupos del sistema, escriba el siguiente mandato: lsvg
- 2. Para mostrar información sobre el grupo de volúmenes **vg02**, escriba el siguiente mandato: lsvg vg02

Se mostrarán las características y estado de las particiones lógicas y físicas del grupo de volúmenes **vg02**.

3. Para mostrar los nombres, características y estado de todos los volúmenes lógicos en el grupo de volúmenes **vg02**, escriba el siguiente mandato: lsvg -lv vg02

### **Información relacionada**

El mandato **[mkvg](#page-341-0)**, el mandato **[chvg](#page-90-0)**, el mandato **[extendvg](#page-122-0)**, el mandato **[reducevg](#page-378-0)**, el mandato **[mirrorios](#page-301-0)**, el mandato **[unmirrorios](#page-493-0)**, el mandato **[activatevg](#page-11-0)**, el mandato **[deactivatevg](#page-111-0)**, el mandato **[importvg](#page-134-0)**, el mandato **[exportvg](#page-120-0)**, y el mandato **[syncvg](#page-472-0)**.

# **Mandato lsvlog Finalidad**

Enumera registros virtuales.

# **Sintaxis**

Para enumerar todos los registros virtuales:

```
lsvlog [-detail | -field lista_campos]
```
Para enumerar todos los registros virtuales en el repositorio local:

**lsvlog [-local](#page-284-2)** [**[-detail](#page-284-0)** | **[-field](#page-284-1)** *lista\_campos*]

Para enumerar todos los registros virtuales en la agrupación de almacenamiento compartida especificada:

**lsvlog [-sp](#page-284-3)** *agrup\_almacenamiento* [**[-detail](#page-284-0)** | **[-field](#page-284-1)** *lista\_campos*]

Para enumerar el registro virtual con el UUID especificado:

**lsvlog [-u](#page-284-4)** *UUID* | **[-uuid](#page-284-5)** *UUID* [**[-detail](#page-284-0)** | **[-field](#page-284-1)** *lista\_campos*]

Para enumerar el registro virtual con el nombre de dispositivo especificado:

**lsvlog [-dev](#page-284-6)** *nombre\_dispositivo* [**[-detail](#page-284-0)** | **[-field](#page-284-1)** *lista\_campos*]

Para enumerar todos los registros virtuales conectados virtualmente ha adaptadores de host VSCSI:

**lsvlog [-vtd](#page-284-7)** [**[-detail](#page-284-0)** | **[-field](#page-284-1)** *lista\_campos*]

El nombre de cliente es una serie arbitraria que se especifica o se copia automáticamente a partir del nombre de host de una LPAR clientes cuando se crea el registro virtual. Para enumerar todos los registros virtuales con el nombre de clientes especificados:

**lsvlog [-client](#page-284-8)** *nombre\_cliente* [**[-detail](#page-284-0)** | **[-field](#page-284-1)** *lista\_campos*]

Para enumerar todos registros virtuales conectados al adaptador de host SCSI virtual (VSCSI) especificado:

**lsvlog [-vadapter](#page-284-9)** *adaptador* [**[-detail](#page-284-0)** | **[-field](#page-284-1)** *lista\_campos*]

Para enumerar todos los registros virtuales en el estado especificado:

**lsvlog [-state](#page-284-10)** *estado\_registro\_virtual* [**[-detail](#page-284-0)** | **[-field](#page-284-1)** *lista\_campos*]

# **Descripción**

El mandato **lsvlog** muestra las propiedades del registro virtual o el conjunto de registros virtuales especificado. Pueden utilizarse diversos parámetros para enumerar todos los registros virtuales, para filtrar por UUID (Universal Unique Identifier), nombre de dispositivo, adaptador de host SCSI virtual (VSCSI), nombre de cliente y estado, o para mostrar sólo los registros virtuales conectados.

Hay disponibles tres formatos de salida. El formato de salida predeterminado muestra una fila o registro virtual con las columnas siguientes:

- v Nombre de cliente
- Nombre de registro
- v UUID
- v Nombre de dispositivo y adaptador de host VSCSI conectado, si el registro virtual está conectado.

El formato detallado (especificado con el parámetro -**detail**) muestra los registros virtuales agrupados por nombre de cliente, con cada una de las propiedades enumeradas en una línea separada como sigue:

- Nombre de registro
- v UUID
- Dispositivo de destino virtual
- Adaptador de host VSCSI
- Estado de registro virtual
- v Estado del dispositivo de destino (si está conectado)
- v Dirección de unidad lógica en el adaptador de host VSCSI
- v Nombre de la agrupación de almacenamiento compartida en la que se almacenan los datos del registro
- v Directorio en el que se almacenan los datos de registro
- v Número máximo de archivos de registro
- v Tamaño máximo de cada archivo de registro
- v Número máximo de archivos de estado
- v Tamaño máximo de cada archivo de estado

El formato de campo (especificado con el parámetro **-field**) muestra los registros virtuales basados en los campos proporcionados. Cada campo puede estar separado mediante un carácter que no sea alfanumérico. Los campos posibles son los siguientes:

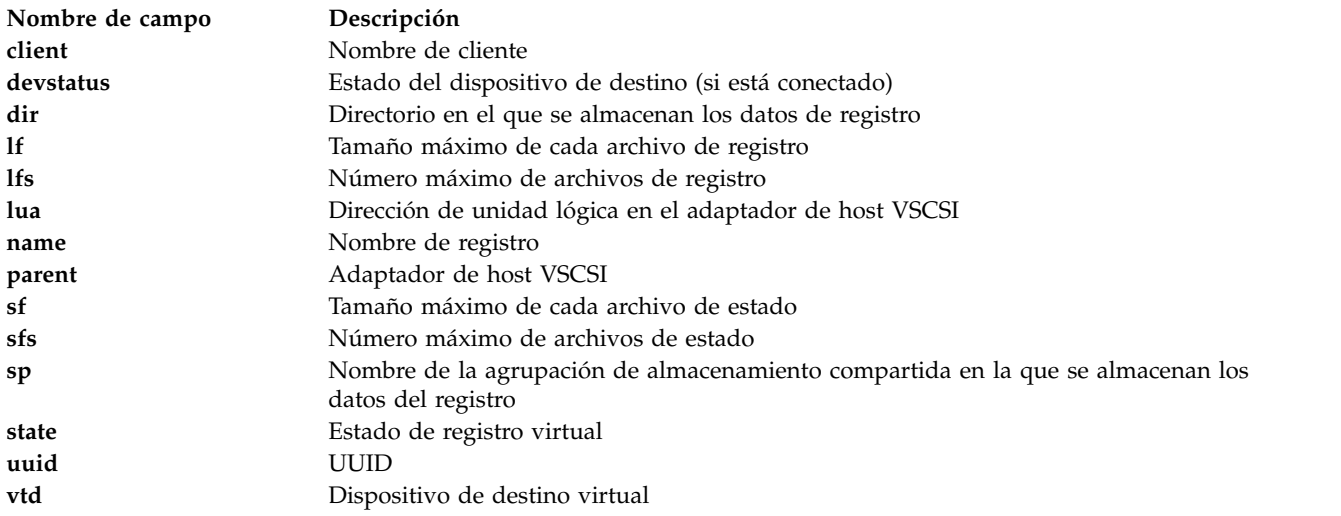

# **Distintivos**

<span id="page-284-10"></span><span id="page-284-8"></span><span id="page-284-6"></span><span id="page-284-3"></span><span id="page-284-2"></span><span id="page-284-1"></span><span id="page-284-0"></span>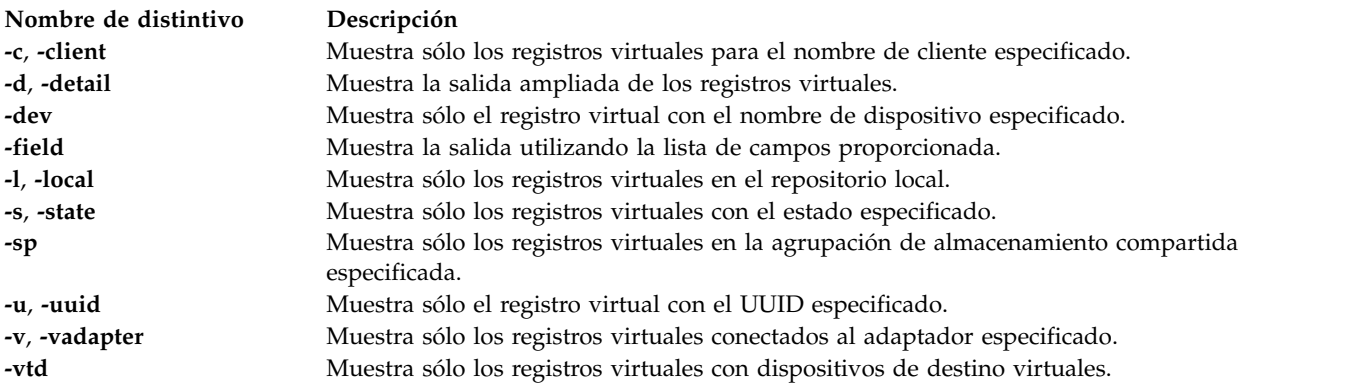

# <span id="page-284-9"></span><span id="page-284-7"></span><span id="page-284-5"></span><span id="page-284-4"></span>**Estado de salida**

*Tabla 4. Códigos de retorno específicos del mandato*

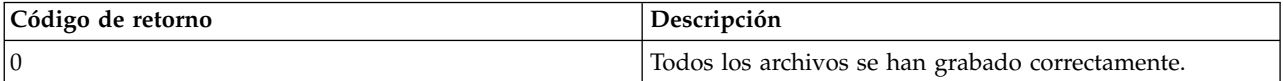

*Tabla 4. Códigos de retorno específicos del mandato (continuación)*

| Código de retorno | Descripción               |
|-------------------|---------------------------|
| 1>0               | Se ha producido un error. |

# **Ejemplos**

1. Para enumerar todos los registros virtuales, escriba el mandato como sigue: lsvlog

El sistema muestra la salida siguiente:

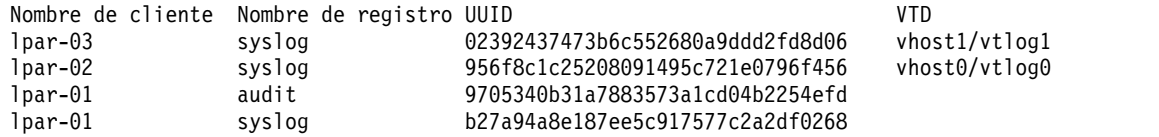

2. Para enumerar el registro virtual con el UUID 02392437473b6c552680a9ddd2fd8d06, escriba el mandato como sigue:

lsvlog -uuid 02392437473b6c552680a9ddd2fd8d06

El sistema muestra la salida siguiente:

Nombre de cliente Nombre de registro UUID VTD lpar-03 syslog 02392437473b6c552680a9ddd2fd8d06 vhost1/vtlog1

3. Para enumerar los detalles del registro virtual con el UUID 0000000000000000f5e421165dfcc619, escriba el mandato como sigue:

lsvlog -uuid 02392437473b6c552680a9ddd2fd8d06 -detail

El sistema muestra la salida siguiente:

Nombre de cliente: lpar-03

Nombre de registro: syslog UUID: 0000000000000000f5e421165dfcc619 Dispositivo de destino virtual: vtlog1 Adaptador padre: vhost1 Estado: habilitado Dirección de unidad lógica: 8100000000000000 Agrupación de almacenamiento: Directorio de registro: /var/vio/vlogs/lpar-03/syslog Archivos de registro máximos: 10 Tamaño máximo de archivo de registro: 1048576 Archivos de estado máximos: 10 Tamaño máximo de archivo de estado: 1048576

4. Para enumerar todos los registros virtuales utilizando una serie de campo personalizada que muestre el UUID, un carácter de tabulación, el tamaño de cada archivo de estado, el signo de dos puntos (:) y el número de archivos de estado, escriba el mandato como sigue:

lsvlog -field "uuid\tsfs:sf"

El sistema muestra la salida siguiente:

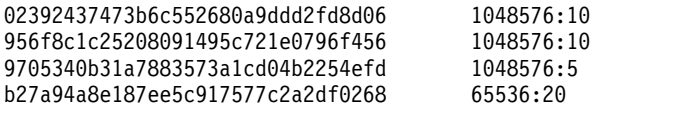

### **Información relacionada**

Mandato **[chvlog](#page-92-0)**, mandato **[chvlrepo](#page-94-0)**, mandato **[lsvlrepo](#page-286-0)**, mandato **[mkvlog](#page-342-0)** y mandato **[rmvlog](#page-410-0)**.

# <span id="page-286-0"></span>**Mandato lsvlrepo Finalidad**

Enumera los repositorios de registro virtual.

# **Sintaxis**

Para visualizar las propiedades de todos los repositorios de registro virtual:

```
lsvlrepo [-detail | -field lista_campos]
```
Para visualizar las propiedades del repositorio de registro virtual local:

```
lsvlrepo -local [-detail | -field lista_campos]
```
Para visualizar las propiedades del repositorio de registro virtual en la agrupación de almacenamiento compartida especificada:

```
lsvlrepo -sp agrup_almacenamiento [-detail | -field lista_campos]
```
Para visualizar las propiedades de los repositorios de registro virtual en el estado especificado:

**lsvlrepo [-state](#page-287-4)** *estado\_repositorio* [**[-detail](#page-287-0)** | **[-field](#page-287-1)** *lista\_campos*]

# **Descripción**

El mandato **lsvlrepo** enumera y visualiza la configuración de los repositorios de registro virtual. Puede utilizar los distintivos **-local** y **-sp** para ver un repositorio de registro virtual específico. Hay varios formatos de salida disponibles. El formato de salida predeterminado muestra una fila por cada repositorio de registro virtual y consta de las columnas siguientes:

- v Nombre de agrupación de almacenamiento compartida
- v Estado de repositorio
- Directorio raíz del repositorio

Puede visualizar el formato detallado utilizando el distintivo **-detail**. Con este formato, los repositorios de registro virtual se visualizan con cada una de las propiedades siguientes:

- v Nombre de agrupación de almacenamiento compartida
- v Estado de repositorio
- Directorio raíz del repositorio
- v Número máximo de archivos de registro
- v Tamaño máximo de cada archivo de registro
- v Número máximo de archivos de estado
- Tamaño máximo de cada archivo de estado

Puede visualizar el formato de campo utilizando el distintivo **-field**. Con este formato, los repositorios de registro virtual se visualizan en función de los campos que especifique. Cada campo puede estar separado mediante un carácter que no sea alfanumérico. Puede especificar los campos siguientes:

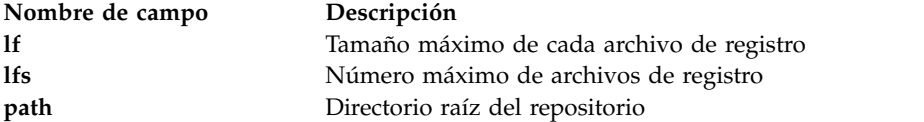

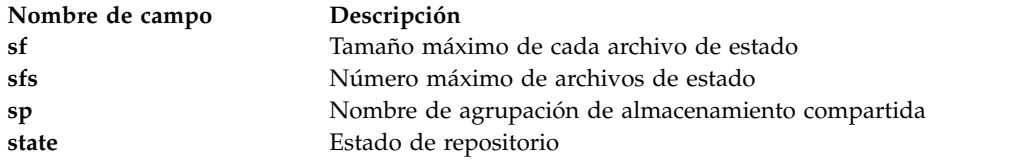

# **Distintivos**

<span id="page-287-4"></span><span id="page-287-3"></span><span id="page-287-2"></span><span id="page-287-1"></span><span id="page-287-0"></span>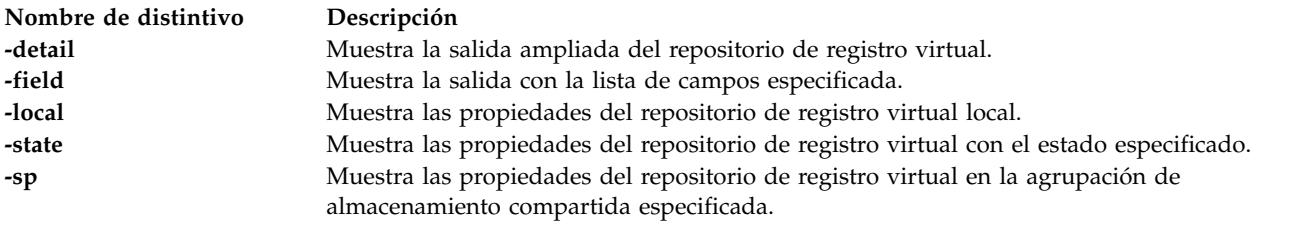

# **Estado de salida**

*Tabla 5. Códigos de retorno específicos del mandato*

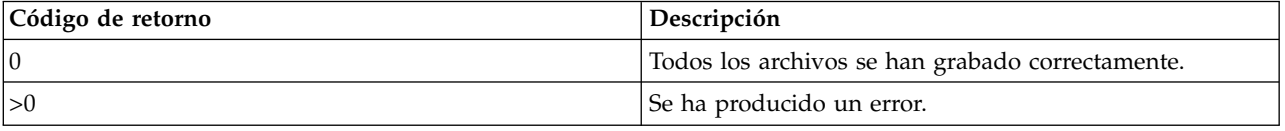

# **Ejemplos**

1. Para ver las propiedades de todos los repositorios de registro virtual, escriba el mandato como sigue: lsvlrepo

El sistema muestra la salida siguiente:

```
Repositorio de registro virtual local:
 Estado del repositorio: habilitado
 Vía de acceso: /var/vio/vlogs
 Archivos de registro máximos: 2
 Tamaño máximo de archivo de registro: 1048576
 Archivos de estado máximos: 2
 Tamaño máximo de archivo de estado: 1048576
Repositorio de registro virtual para
la agrupación de almacenamiento compartida spool1:
 Estado del repositorio: habilitado
 Vía de acceso: /var/vio/SSP/cluster1/D_E_F_A_U_L_T_061310/vlogs/
 Archivos de registro máximos: 2
 Tamaño máximo de archivo de registro:
 Archivos de estado máximos: 2
 Tamaño máximo de archivo de estado: 1048576
```
2. Para ver las propiedades del repositorio de registro virtual local, escriba el mandato como sigue: lsvlrepo -local

El sistema muestra la salida siguiente:

```
Repositorio de registro virtual local:
 Estado del repositorio: habilitado
 Vía de acceso: /var/vio/vlogs
 Archivos de registro máximos: 2
 Tamaño máximo de archivo de registro: 1048576
 Archivos de estado máximos: 2
 Tamaño máximo de archivo de estado: 1048576
```
3. Para ver las propiedades del repositorio de registro virtual en la agrupación de almacenamiento compartida *espool1*, escriba el mandato como sigue:

lsvlrepo -sp sspool1

El sistema muestra la salida siguiente:

```
Repositorio de registro virtual para
la agrupación de almacenamiento compartida spool1:
  Estado del repositorio: habilitado
  Vía de acceso: /var/vio/SSP/cluster1/D E F A U L T 061310/vlogs/
  Archivos de registro máximos: 2
 Tamaño máximo de archivo de registro: 1048576
  Archivos de estado máximos: 2<br>Tamaño máximo de archivo de estado: 1048576
  Tamaño máximo de archivo de estado:
```
4. Para ver las propiedades de todos los repositorios de registro virtual utilizando una serie de campo personalizada, escriba el mandato como sigue:

lsvlrepo -field "state-path lf"

El sistema muestra la salida siguiente: enabled-/var/vio/vlogs 2 enabled-/var/vio/SSP/cTA1/D\_E\_F\_A\_U\_L\_T\_061310/vlogs/ 2

### **Información relacionada**

Mandato **[chvlog](#page-92-0)**, mandato **[chvlrepo](#page-94-0)**, mandato **[lsvlog](#page-282-0)** , mandato **[mkvlog](#page-342-0)** y mandato **[rmvlog](#page-410-0)**.

# **Mandato lsvopt Finalidad**

Lista y muestra información acerca de los dispositivos ópticos virtuales del sistema.

### **Sintaxis**

**lsvopt** [ **[-vtd](#page-288-0)** *dispositivo\_destino\_virtual*] [**[-field](#page-288-1)***nombres\_campos*] [**[-fmt](#page-289-0)** *delimitador*]

### **Descripción**

El mandato **lsvopt** muestra información acerca de los dispositivos ópticos virtuales respaldados por archivo en el servidor de E/S virtual. Si no se especifica ningún distintivo, se mostrará una lista de todos los dispositivos ópticos virtuales, los medios cargados y el tamaño de los medios. Si se especifica el distintivo **-vtd** se muestran los medios cargados y su tamaño correspondientes al dispositivo virtual de destino indicado.

Este mandato proporciona soporte completo para scripts mediante los distintivos **-field** y -**fmt** .

### **Distintivos**

<span id="page-288-1"></span><span id="page-288-0"></span>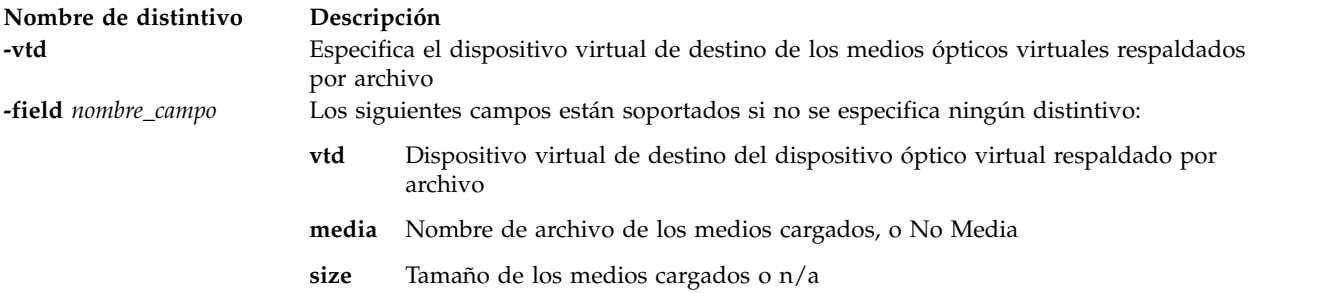

<span id="page-289-0"></span>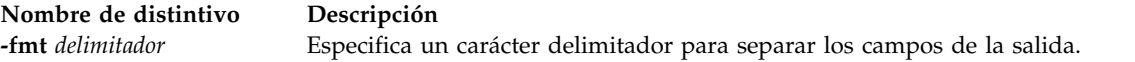

# **Ejemplos**

Para mostrar datos de todos los dispositivos ópticos virtuales respaldados por archivo en el servidor de E/S virtual, escriba el siguiente mandato:

lsvopt

El sistema muestra una salida similar a la siguiente:

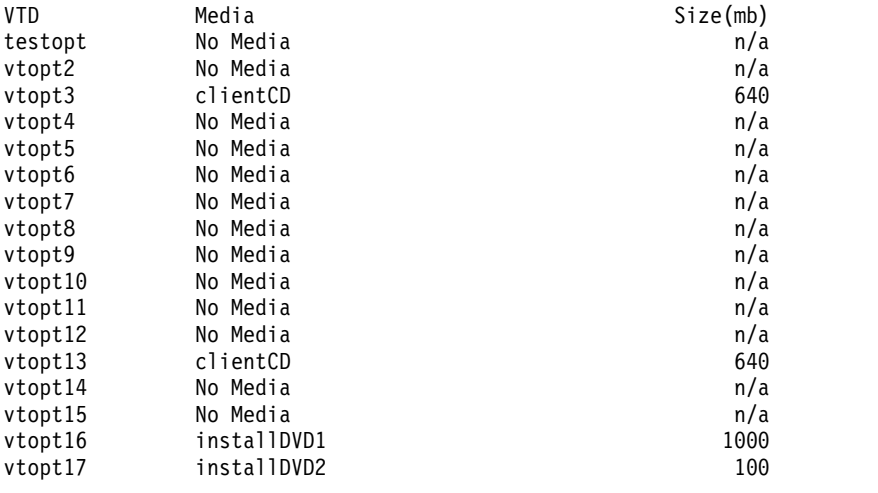

# <span id="page-289-1"></span>**Mandato lu**

### **Finalidad**

Gestiona unidades lógicas en una agrupación de almacenamiento compartido.

# **Sintaxis**

Para crear una unidad lógica en una agrupación de almacenamiento compartido:

**lu [-create](#page-290-0)** [**[-clustername](#page-290-1)** *NombreClúster*] [**[-sp](#page-291-0)** *AgrupaciónAlmacenamiento*] [**-tier** *NombreNivel*] **[-lu](#page-291-1)** *NombreLU* **[-size](#page-291-2)** *TamañoLU* [**[-vadapter](#page-291-3)** *NombreAdaptadorV* [**[-vtd](#page-291-4)** *NombreDispositivoDestino*]] [**[-thick](#page-291-5)**]

Para listar las unidades lógicas de una agrupación de almacenamiento compartido:

**lu [-list](#page-291-6)** [**[-clustername](#page-290-1)** *NombreClúster*] [**[-sp](#page-291-0)** *AgrupaciónAlmacenamiento*] [**-tier** *NombreNivel*] [**[-attr](#page-290-2)** *Atributo=Valor*] [**[-verbose](#page-291-7)** | **[-field](#page-290-3)** *NombreCampo ...*] [**[-fmt](#page-291-8)** *Delimitador* [**[-header](#page-291-9)**]]

Para correlacionar una unidad lógica existente con un adaptador de servidor de host virtual:

**lu [-map](#page-291-10)** [**[-clustername](#page-290-1)** *NombreClúster*] [**[-sp](#page-291-0)** *AgrupaciónAlmacenamiento*] {**[-lu](#page-291-1)** *NombreLu* | **[-luudid](#page-291-11)** *UDIDLu*} **[-vadapter](#page-291-3)** *NombrevAdapter* [**[-vtd](#page-291-4)** *NombreDispositivoDestino*]

Para mover una unidad lógica a otro nivel:

**lu [-move](#page-291-12)** [**[-clustername](#page-290-1)** *NombreClúster*] [**[-sp](#page-291-0)** *AgrupaciónAlmacenamiento*] {**[-lu](#page-291-1)** *NombreLU* | **[-luudid](#page-291-11)** *UDIDLU* } **[-dsttier](#page-290-4)** *NombreNivelDestino* [**[-nonrecursive](#page-291-13)**]

Para eliminar una unidad lógica de una agrupación de almacenamiento compartido:

**lu [-remove](#page-291-14)** [**[-clustername](#page-290-1)** *NombreClúster*] [**[-sp](#page-291-0)** *AgrupaciónAlmacenamiento*] {**[-lu](#page-291-1)** *NombreLU* | **[-luudid](#page-291-11)** *UDIDLU* | [**-tier***NombreNivel*] **[-all](#page-290-5)**}

Para cambiar el tamaño de una unidad lógica existente:

**lu [-resize](#page-291-15)** [**[-clustername](#page-290-1)** *NombreClúster*] [**[-sp](#page-291-0)** *AgrupaciónAlmacenamiento*] {**[-lu](#page-291-1)** *NombreLU* | **[-luudid](#page-291-11)** *UDIDLU*} **-size** *NuevoTamañoLU*

Para descorrelacionar una unidad lógica:

**lu -unmap** {[**[-clustername](#page-290-1)** *NombreClúster*] [**[-sp](#page-291-0)** *AgrupaciónAlmacenamiento*] {**[-lu](#page-291-1)** *NombreLu* | **[-luudid](#page-291-11)** *UDIDLu*} | **[-vtd](#page-291-4)** *NombreDispositivoDestino*}

### **Descripción**

El mandato **lu** se utiliza para gestionar las unidades lógicas de una agrupación de almacenamiento compartido (SSP). Mediante el mandato **lu**, pueden realizarse varias operaciones como, por ejemplo, crear, correlacionar, descorrelacionar, eliminar, redimensionar, mover y listar en las unidades lógicas de una SSP. Puede crearse una unidad lógica mediante el distintivo **-create**. De forma predeterminada, se crea una unidad lógica de aprovisionamiento ligero; utilice el distintivo *thick* para crear una unidad lógica de aprovisionamiento ligero. Utilice el distintivo **-map** para correlacionar una unidad lógica existente con un adaptador SCSI virtual. También puede correlacionar una unidad lógica al crearla mediante el distintivo *vadapter*.

Puede mover una unidad lógica de un nivel a otro utilizando el distintivo **-move**. Utilice el distintivo **-dsttier** para especificar a qué nivel debe moverse la unidad lógica. De forma predeterminada, todos sus descendientes también se mueven al nivel de destino. Utilice el distintivo **-nonrecursive** junto con el distintivo **-move** para mover sólo la unidad lógica especificada al nivel de destino. Puede aumentar el tamaño de una unidad lógica existente utilizando el distintivo **-resize**.

Puede eliminar las unidades lógicas de la agrupación de almacenamiento compartido utilizando el distintivo *remove*. Para eliminar todas las unidades lógicas, utilice el distintivo *all* con el distintivo **-remove**. Para mostrar información acerca de las unidades lógicas de la agrupación de almacenamiento compartido, utilice el distintivo **-list** y utilice el distintivo *verbose* para visualizar la información detallada sobre unidades lógicas. Utilice el distintivo **-attr** para filtrar la salida del distintivo **-list** que se basa en los atributos *name*, *udid*, *size*, *provision\_type* y *move\_status* o para generar una lista y verificar si las unidades lógicas se correlacionan con el adaptador host virtual (VHOST).

### **Distintivos**

<span id="page-290-5"></span><span id="page-290-4"></span><span id="page-290-3"></span><span id="page-290-2"></span><span id="page-290-1"></span><span id="page-290-0"></span>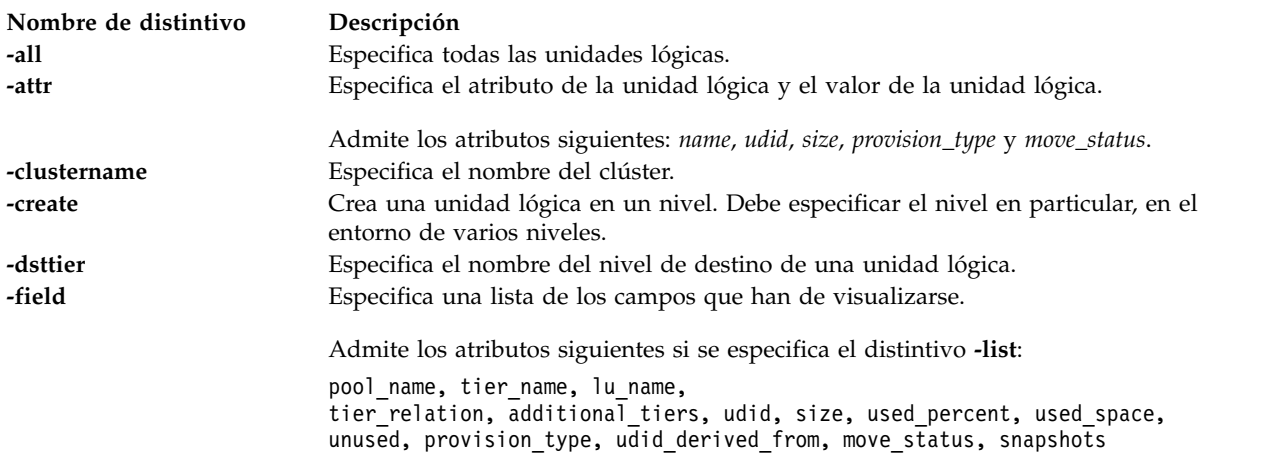

<span id="page-291-15"></span><span id="page-291-14"></span><span id="page-291-13"></span><span id="page-291-12"></span><span id="page-291-11"></span><span id="page-291-10"></span><span id="page-291-9"></span><span id="page-291-8"></span><span id="page-291-6"></span><span id="page-291-1"></span>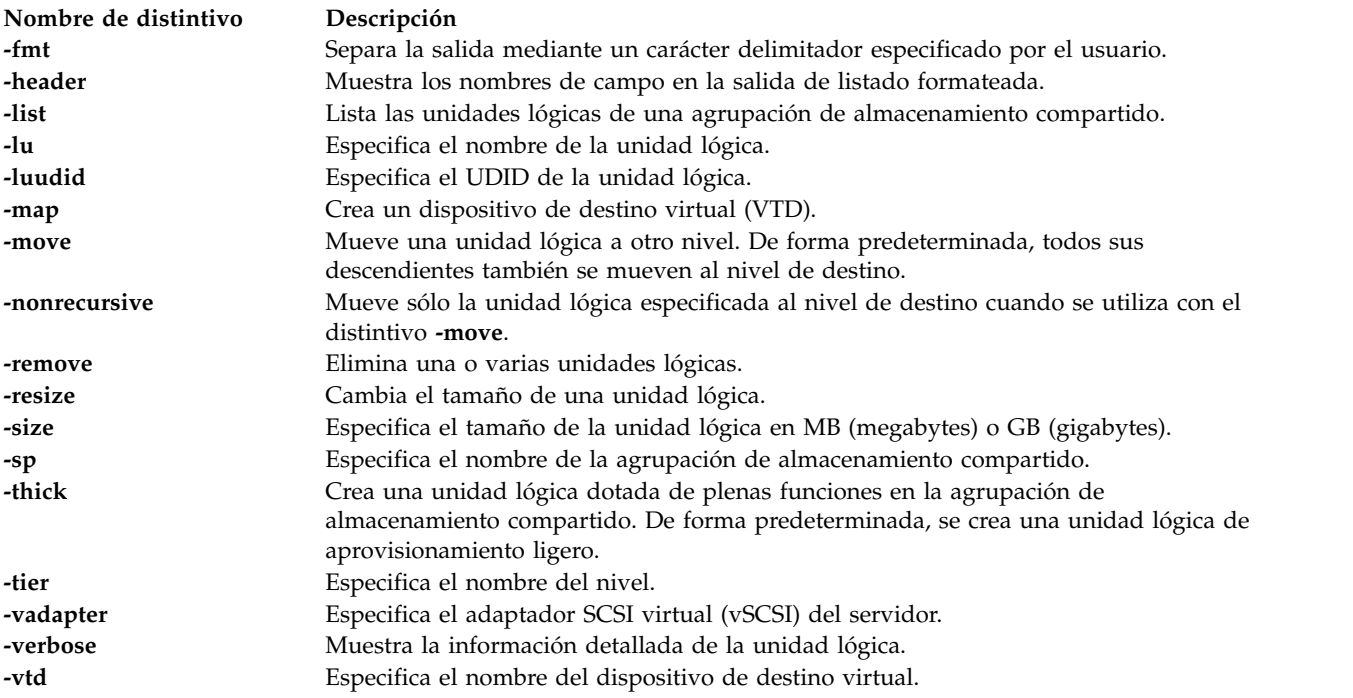

# <span id="page-291-7"></span><span id="page-291-5"></span><span id="page-291-4"></span><span id="page-291-3"></span><span id="page-291-2"></span><span id="page-291-0"></span>**Ejemplos**

1. Para crear una unidad lógica de 10 GB de tamaño en una agrupación de almacenamiento compartido utilizando el nombre de clúster y el nombre de agrupación predeterminados, especifique el mandato siguiente:

```
lu -create -lu vdisk1 -size 10G
```
El sistema muestra la salida siguiente:

- Lu Name:vdisk1
- Lu Udid:294d48f01b34b3a74ccece4e9eb7425a
- 2. Para crear una unidad lógica de 20 GB de tamaño en una agrupación de almacenamiento compartido y correlacionarla con un adaptador vSCSI utilizando el nombre de clúster y el nombre de agrupación opcional, especifique el mandato siguiente:

```
lu –create –clustername mycluster –sp mysp –lu vdisk2 –size 20G –vadapter vhost1
```
El sistema muestra la salida siguiente:

```
Lu Name:vdisk2
Lu Udid:8f0801cd037c3c244d581ae3d41960b5
Asignando unidad lógica "vdisk2" como dispositivo de reserva.
VTD:vtscsi0
```
3. Para crear una unidad lógica de 10 GB de tamaño en una agrupación de almacenamiento compartido y correlacionarla con un adaptador vSCSI mediante un dispositivo de destino virtual, especifique el mandato siguiente:

```
lu –create –lu vdisk3 –size 10G –vadapter vhost1 –vtd vdisk3_vtd
```
El sistema muestra la salida siguiente:

```
Lu Name:vdisk3
Lu Udid:5274e5619ccf3cec615a7e931ec0e05c
Asignando unidad lógica 'vdisk3' como dispositivo de reserva.
VTD:vdisk3_vtd
```
4. Para correlacionar una unidad lógica existente de una agrupación de almacenamiento compartido con un adaptador SCSI virtual específico mediante un dispositivo de destino virtual predeterminado, especifique el mandato siguiente:

lu –map –lu vdisk1 –vadapter vhost1

El sistema muestra la salida siguiente:

Asignando unidad lógica 'vdisk1' como dispositivo de reserva. VTD:vtscsi1

5. Para correlacionar una unidad lógica existente de una agrupación de almacenamiento compartido con un adaptador SCSI de servidor virtual específico y asignar un dispositivo de destino virtual, especifique el mandato siguiente:

lu –map –lu vdisk2 –vadapter vhost2 –vtd vdisk2\_vtd

El sistema muestra la salida siguiente:

Asignando unidad lógica 'vdisk2' como dispositivo de reserva. VTD:vdisk2\_vtd

6. Para correlacionar una unidad lógica existente de una agrupación de almacenamiento compartido con un adaptador SCSI de servidor virtual específico utilizando un UDID (Unique Device Identifier identificador de dispositivo exclusivo), especifique el mandato siguiente:

```
lu –map –luudid 5274e5619ccf3cec615a7e931ec0e05c –vadapter vhost3
```
El sistema muestra la salida siguiente:

```
Asignando
unidad lógica con el LUUDID '5274e5619ccf3cec615a7e931ec0e05c' como dispositivo de reserva.
VTD:vtscsi8
```
7. Para eliminar una unidad lógica de una agrupación de almacenamiento compartido, escriba el mandato siguiente:

```
lu –remove –lu vdisk1
```
El sistema muestra la salida siguiente:

La

unidad lógica vdisk1 con el udid "294d48f01b34b3a74ccece4e9eb7425a" se ha eliminado.

8. Para eliminar una unidad lógica de una agrupación de almacenamiento compartido correlacionada, especifique el mandato siguiente:

lu –remove –lu vdisk2

El sistema muestra la salida siguiente:

```
vtscsi10
suprimida
La unidad lógica vdisk2 con el udid "8f0801cd037c3c244d581ae3d41960b5" se ha eliminado.
```
9. Para eliminar todas las unidades lógicas de una agrupación de almacenamiento compartido, especifique el mandato siguiente:

**Nota:** Este mandato vacía completamente la agrupación de almacenamiento y no puede recuperarse.

lu –remove –clustername mycluster –sp mysp –all

El sistema muestra la salida siguiente:

Todas las unidades lógicas de la agrupación de almacenamiento "mysp" se han eliminado.

10. Para listar las unidades lógicas de la agrupación de almacenamiento, especifique el mandato siguiente:

lu –list

El sistema muestra la salida siguiente:

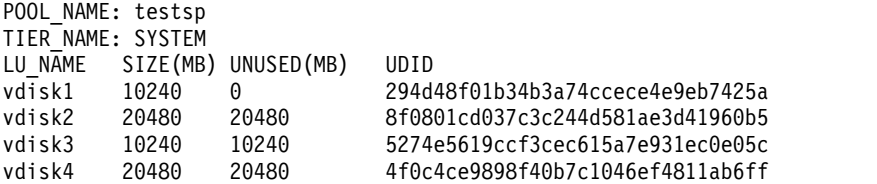

11. Para listar la información detallada acerca de las unidades lógicas de la agrupación de almacenamiento compartido, especifique el mandato siguiente:

```
lu –list –verbose
```
El sistema muestra la salida siguiente: POOL\_NAME: testsp TIER\_NAME: SYSTEM TIER\_RELATION: PRIMARY ADDITIONAL\_TIERS: N/A LU\_NAME: vdisk1 LU\_UDID: 294d48f01b34b3a74ccece4e9eb7425a LU\_SIZE: 10240 LU\_USED\_PERCENT: 100 LU\_USED\_SPACE: 10240 LU UNUSED SPACE: 0 LU PROVISION TYPE: THICK LU UDID DERIVED FROM: N/A LU MOVE STATUS: N/A LU\_SNAPSHOTS: N/A POOL\_NAME: testsp TIER\_NAME: SYSTEM TIER\_RELATION: PRIMARY ADDITIONAL\_TIERS: N/A LU\_NAME: vdisk2 LU\_UDID: 8f0801cd037c3c244d581ae3d41960b5 LU\_SIZE: 20480 LU USED PERCENT: 0 LU\_USED\_SPACE: 0 LU UNUSED SPACE: 20480 LU PROVISION TYPE: THIN LU\_UDID\_DERIVED\_FROM: N/A LU MOVE STATUS: N/A LU\_SNAPSHOTS: N/A POOL\_NAME: testsp TIER\_NAME: SYSTEM TIER\_RELATION: PRIMARY ADDITIONAL\_TIERS: N/A LU\_NAME: vdisk3 LU\_UDID: 5274e5619ccf3cec615a7e931ec0e05c LU\_SIZE: 10240 LU\_USED\_PERCENT: 0 LU\_USED\_SPACE: 0 LU\_UNUSED\_SPACE: 10240 LU PROVISION TYPE: THIN LU UDID DERIVED FROM: N/A LU MOVE STATUS: N/A LU\_SNAPSHOTS: vdisk3snap1 vdisk3snap2

12. Para listar las unidades lógicas en una salida formateada con la coma (,) como delimitador, especifique el mandato siguiente:

lu –list –fmt ,

El sistema muestra la salida siguiente:

testsp,SYSTEM,vdisk1,10240,0,294d48f01b34b3a74ccece4e9eb7425a testsp,SYSTEM,vdisk2,20480,20480,8f0801cd037c3c244d581ae3d41960b5 testsp,SYSTEM,vdisk3,10240,10240,5274e5619ccf3cec615a7e931ec0e05c testsp,SYSTEM,vdisk4,20480,20480,4f0c4ce9898f40b7c1046ef4811ab6ff

13. Para listar la información detallada acerca de las unidades lógicas de una agrupación de almacenamiento, especifique el mandato siguiente:

lu –list –verbose –fmt , -header

El sistema muestra la salida siguiente:

POOL NAME,TIER NAME,TIER RELATION,ADDITIONAL TIERS,LU NAME,LU UDID,LU SIZE, LU\_USED\_PERCENT,LU\_USED\_SPACE,LU\_UNUSED\_SPACE,LU\_PROVISION\_TYPE,LU\_UDID\_DERIVED\_FROM, LU\_MOVE\_STATUS,LU\_SNAPSHOTS

testsp,SYSTEM,PRIMARY,N/A,vdisk1,294d48f01b34b3a74ccece4e9eb7425a, 10240,100,10240,0,THICK,N/A,N/A,N/A

testsp,SYSTEM,PRIMARY,N/A,vdisk2,8f0801cd037c3c244d581ae3d41960b5, 20480,0,0,20480,THIN,N/A,N/A,N/A testsp,SYSTEM,PRIMARY,N/A,vdisk3,5274e5619ccf3cec615a7e931ec0e05c, 10240,0,0,10240,THIN,N/A,N/A,vdisk3snap1 vdisk3snap2 testsp,SYSTEM,PRIMARY,N/A,vdisk4,4f0c4ce9898f40b7c1046ef4811ab6ff, 20480,0,0,20480,THIN,4f0c4ce9898f40b7c1046ef4811ab6ff,N/A,N/A

14. Para listar información de una unidad lógica *vdisk1* utilizando el distintivo **-attr**, escriba el mandato siguiente:

El sistema muestra la salida siguiente: POOL\_NAME: pool TIER\_NAME: SYSTEM<br>LU NAME SIZE(MB) SIZE(MB) UNUSED(MB) UDID vdisk1 1024 1024 f95286aaa173f86ac5b9f5e52e841288 15. Para listar la información de una unidad lógica con un UDID en particular, utilizando el distintivo **-attr**, escriba el mandato siguiente: lu -list -attr udid=f95286aaa173f86ac5b9f5e52e841288 El sistema muestra la salida siguiente: POOL\_NAME: pool TIER\_NAME: SYSTEM LU\_NAME SIZE(MB) UNUSED(MB) UDID<br>vdisk1 1024 1024 vdisk1 1024 1024 f95286aaa173f86ac5b9f5e52e841288

16. Para listar la información de una unidad lógica con un tipo de provisión en particular, utilizando el distintivo **-attr**, escriba el mandato siguiente:

lu -list -attr provision type=thin

lu -list -attr name=vdisk1

El sistema muestra la salida siguiente:

POOL\_NAME: pool TIER\_NAME: SYSTEM LU\_NAME SIZE(MB) UNUSED(MB) UDID<br>vdisk1 1024 1024

vdisk1 1024 1024 f95286aaa173f86ac5b9f5e52e841288

17. Para listar la información de una unidad lógica que tiene un tamaño en particular, utilizando el distintivo **-attr**, escriba el mandato siguiente:

lu -list -attr size=1G

El sistema muestra la salida siguiente:

POOL\_NAME: pool TIER\_NAME: SYSTEM LU\_NAME SIZE(MB) UNUSED(MB) UDID<br>vdisk1 1024 1024 vdisk1 1024 1024 f95286aaa173f86ac5b9f5e52e841288

18. Para listar la información detallada de una unidad lógica *vdik1*, utilizando el distintivo **-attr**, escriba el mandato siguiente:

lu -list -attr name=vdisk1 -verbose

El sistema muestra la salida siguiente:

```
POOL_NAME:pool
TIER_NAME:SYSTEM
TIER_RELATION:PRIMARY
ADDITIONAL_TIERS:N/A
LU_NAME:vdisk1
LU_UDID:f95286aaa173f86ac5b9f5e52e841288
LU_SIZE(MB):1024
LU USED PERCENT: 0
LU USED SPACE(MB):0
LU UNUSED SPACE(MB):1024
LU_PROVISION_TYPE:THIN
LU_UDID_DERIVED_FROM:N/A
LU MOVE STATUS:N/A
LU_SNAPSHOTS:N/A
```
19. Para generar una lista de la información sobre una unidad lógica que se ha correlacionado con un adaptador host virtual (vhost), utilizando el distintivo **-attr**, escriba el mandato siguiente:

lu -list -attr provisioned=true

El sistema muestra la salida siguiente:

POOL\_NAME: sp TIER\_NAME: NEW\_TIER LU\_NAME SIZE(MB) UNUSED(MB) UDID vdisk1 1024 0 d0e04cfda39e8bd561d71f6284090d3a vdisk2 1024 0 31c7d148e24c52965f57641f25cc2698 POOL\_NAME: sp TIER\_NAME: SYSTEM LU\_NAME SIZE(MB) UNUSED(MB) UDID<br>vdisk3 1024 0 1024 0 967794636e7b17b7e5fc4228d3925549<br>1024 0 c7f43055d86fd7fc481aa0740596e18b vdisk4 1024 0 c7f43055d86fd7fc481aa0740596e18b

20. Para generar una lista de la información sobre una unidad lógica que no se ha correlacionado con ningún adaptador host virtual (vhost), utilizando el distintivo **-attr**, escriba el mandato siguiente:

lu -list -attr provisioned=false

El sistema muestra la salida siguiente:

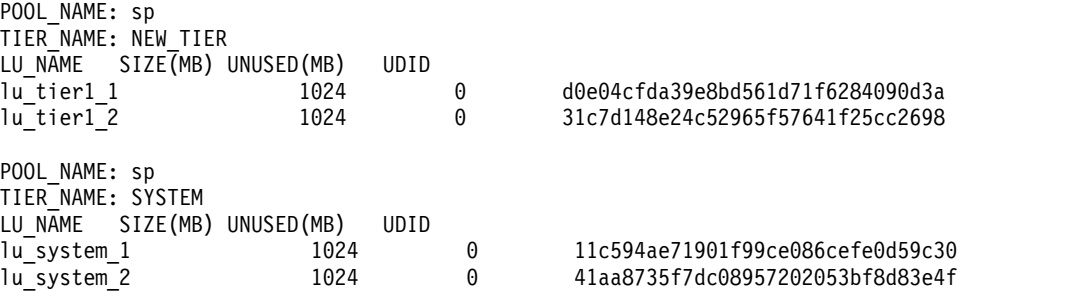

21. Para mover una unidad lógica *vdisk1* que es exclusiva en la agrupación cuando el nivel de destino es *prod\_tier*, escriba el mandato siguiente:

lu –move –lu vdisk1 -desttier prod\_tier

El sistema muestra la salida siguiente:

```
Progreso de la acción de solicitud actual: % 5
Progreso de la acción de solicitud actual: % 100
La unidad lógica vdisk1 con el udid '1d4c2dae8f731d377c43e2e30784808d' se ha movido
satisfactoriamente.
```
22. Para mover una unidad lógica con un UDID en una agrupación de almacenamiento compartido cuando el nivel de destino es *prod\_tier*, escriba el mandato siguiente:

lu –move –luudid 33a87a7e33a350d82e53bad3057fefb8 -desttier prod\_tier

El sistema muestra la salida siguiente:

Progreso de la acción de solicitud actual: % 5 Progreso de la acción de solicitud actual: % 100 La unidad lógica con el udid '33a87a7e33a350d82e53bad3057fefb8' se ha movido satisfactoriamente.

23. Para cambiar el tamaño de la unidad lógica *vdisk4* a 20 GB, escriba el mandato siguiente:

lu –resize –lu vdisk4 -size 20G

El sistema muestra la salida siguiente:

La unidad lógica vdisk4 con el udid '1d4c2dae8f731d377c43e2e30784808d' se ha cambiado satisfactoriamente.

### **Información relacionada**

Los mandatos **[lsmap](#page-206-0)**, **[lssp](#page-239-0)**, **[mkbdsp](#page-307-0)** y **[rmbdsp](#page-394-0)**.

# **Mandato migratepv Finalidad**

Mueve las particiones lógicas asignadas de un volumen físico a uno o más volúmenes físicos distintos.

# **Sintaxis**

**migratepv** [ **[-lv](#page-296-0)** *Volumen\_lógico*] *Volumen\_físico\_origen Volumen\_físico\_destino* ...

# **Descripción**

El mandato **migratepv** mueve las particiones físicas asignadas y los datos que contienen desde *Volumen\_físico\_origen* a uno o más volúmenes físicos, *Volumen\_físico\_destino*. Todos los volúmenes físicos deben encontrarse dentro del mismo grupo de volúmenes. El volumen físico de origen especificado no puede incluirse en la lista de parámetros *Volumen\_físico\_destino*.

La asignación de nuevas particiones físicas sigue las políticas definidas para los volúmenes lógicos que contienen las particiones físicas que se están moviendo.

Si especifica un volumen lógico que contenga la imagen de arranque, el mandato **migratepv -lv** intentará encontrar suficientes particiones contiguas en uno de los volúmenes físicos de destino. Si la migración es satisfactoria, el mandato **migratepv** indicará un cambio en el dispositivo de arranque así como en el nuevo volumen físico de arranque. La tentativa de migración falla si el mandato **migratepv -lv** no puede encontrar suficiente espacio contiguo para satisfacer la respuesta.

**Nota:** Todas las funciones de migración del gestor de volúmenes lógicos funcionan creando un duplicado de los volúmenes lógicos implicados y, a continuación, volviendo a sincronizar los volúmenes lógicos. Entonces se elimina el volumen lógico original. Si se utiliza el mandato **migratepv** para mover un volumen lógico que contiene el dispositivo de vuelco primario, el sistema no tendrá acceso a un dispositivo de vuelco primario durante la ejecución del mandato. Por lo tanto, es posible que un vuelco realizado durante esta ejecución falle.

# **Distintivos**

<span id="page-296-0"></span>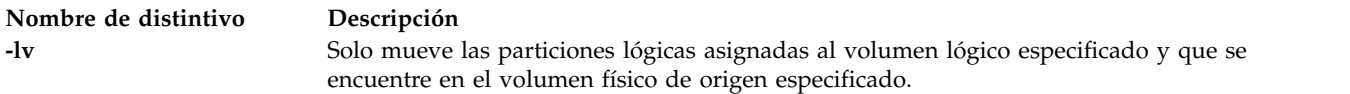

# **Estado de salida**

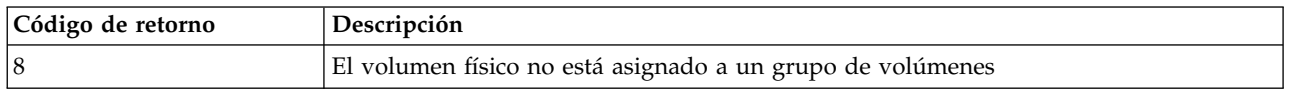

# **Ejemplos**

1. Para mover particiones físicas desde **hdisk1** a **hdisk6** y **hdisk7**, escriba: migratepv hdisk1 hdisk6 hdisk7

Las particiones físicas se mueven de un volumen físico a los otros dos dentro del mismo grupo de volúmenes.

2. Para mover particiones físicas en el volumen lógico **lv02** desde **hdisk1** a **hdisk6**, escriba: migratepv -lv lv02 hdisk1 hdisk6

Solo se mueven aquellas particiones contenidas **lv02** de un volumen físico a otro.

# **Información relacionada**

El mandato **[lspv](#page-224-0)**.

# **Mandato IVM migrlpar**

## **Finalidad**

Mueve las particiones lógicas activas o inactivas de un sistema físico a otro. Este mandato sólo se puede utilizar en un entorno de Integrated Virtualization Manager.

### **Sintaxis**

Para validar una migración

**migrlpar** [**[-o](#page-297-0)** *v* **[-m](#page-297-1)**<*sistema gestionado*> **[-t](#page-298-0)** <*sistema gestionado*> **[--ip](#page-298-1)** <*dirección IP destino HMC/IVM*> [**[-u](#page-298-2)** <*nombre usuario destino HMC/IVM*>]] **[-p](#page-298-3)** <*nombre partición*> |**[--id](#page-298-4)** <*ID partición*>[**[-n](#page-298-5)** <*nombre perfil*>] [**[-f](#page-299-0)**<*archivo datos entrada*> | **[-i](#page-300-0)** "<*datos entrada*>"] [**[-w](#page-300-1)** <*tiempo espera*>] [**[-d](#page-300-2)** <*nivel detalle*>]

Para migrar una partición lógica

**migrlpar** [**[-o](#page-297-0)** *m* **[-m](#page-297-1)**<*sistema gestionado*> **[-t](#page-298-0)** <*sistema gestionado*> **[--ip](#page-298-1)** <*dirección IP destino HMC/IVM*> [**[-u](#page-298-2)** <*nombre usuario destino HMC/IVM*>]] **[-p](#page-298-3)** <*nombre partición*> |**[--id](#page-298-4)** <*ID partición*>[**[-n](#page-298-5)** <*nombre perfil*>] [**[-f](#page-299-0)**<*archivo datos entrada*> | **[-i](#page-300-0)** "<*datos entrada*>"] [**[-w](#page-300-1)** <*tiempo espera*>] [**[-d](#page-300-2)** <*nivel detalle*>] [**[--async](#page-300-3)**] [**[-v](#page-300-4)**] | [ **[-redundantpgvios](#page-301-0)** *{ 0 | 1 | 2 }*]

Para detener una migración

**migrlpar** [**[-o](#page-297-0)** *s* **[-m](#page-297-1)** <*sistema gestionado*> {**[-p](#page-298-3)** <*nombre de partición*> |**[--id](#page-298-4)** <*ID de partición*> } [**[--help](#page-301-1)**]

Para recuperarse de una migración de partición fallida

**migrlpar** [**[-o](#page-297-0)** *r* **[-m](#page-297-1)**<*sistema gestionado*> [**[--ip](#page-298-1)** <*dirección IP destino HMC/IVM*>] [**[-u](#page-298-2)** <*nombre usuario destino HMC/IVM*>] ] {**[-p](#page-298-3)** <*nombre partición*> |**[--id](#page-298-4)** <*ID partición*> }[**[--force](#page-301-2)**] [**[--help](#page-301-1)**]

# **Descripción**

El mandato **migrlpar** valida, inicia, detiene y recupera la migración de una partición. El Integrated Virtualization Manager determina el tipo de migración que se realizará basándose en el estado de la partición a que haga referencia el mandato.

# **Distintivos**

<span id="page-297-1"></span><span id="page-297-0"></span>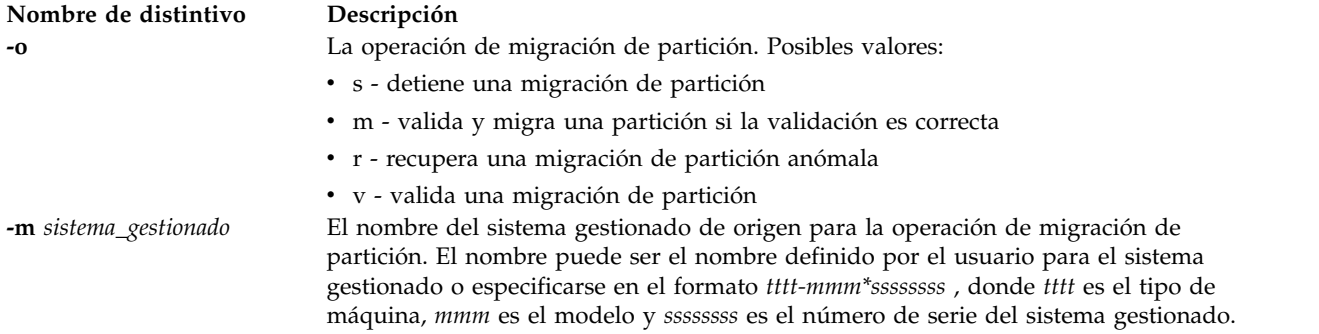

<span id="page-298-5"></span><span id="page-298-4"></span><span id="page-298-3"></span><span id="page-298-2"></span><span id="page-298-1"></span><span id="page-298-0"></span>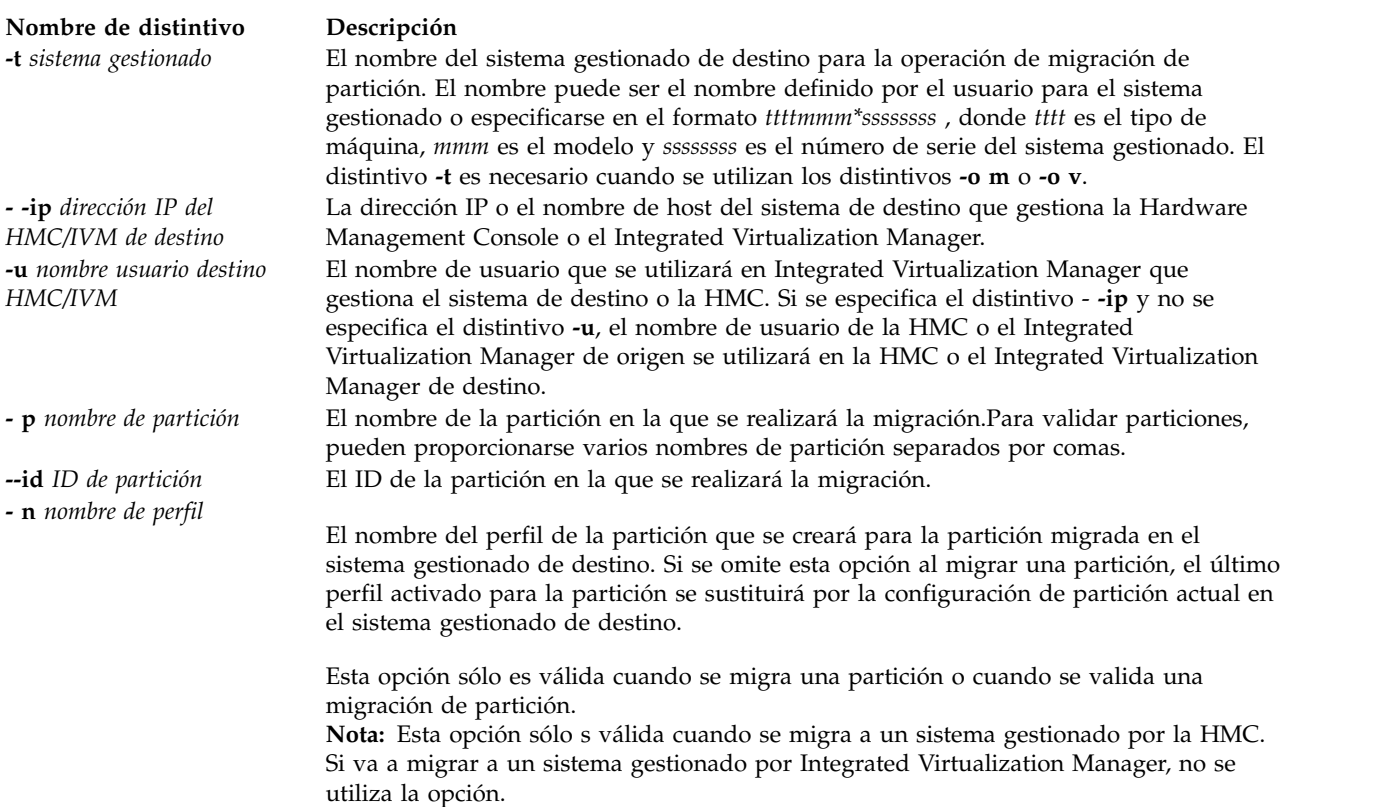

#### <span id="page-299-0"></span>**Nombre de distintivo Descripción**

**-f** *archivo de datos de entrada* El nombre del archivo que contiene los datos de entrada para el mandato **migrlpar**. Los datos proporcionados en el archivo que se ha especificado con el distintivo **-f**, o los datos que se han especificado con **-i**, deben tener el formato de lista de valores separados por comas (CSV). Estos parámetros pueden utilizarse con las operaciones de migración (**-o m**) y de validación (**-o v**). Reciben soporte los atributos que se indican a continuación:

> virtual\_scsi\_mappings, virtual\_fc\_mappings,source\_msp\_name, source msp ipaddr, source msp id, dest msp name, dest msp ipaddr, dest msp id, shared proc pool id, shared\_proc\_pool\_name, paging\_device primary\_paging\_vios\_id primary paging vios name

Los datos que se han especificado con el atributo virtual\_scsi\_mappings o virtual\_fc\_mappings constan de uno o varios adaptadores de origen SCSI virtuales o de canal de fibra virtuales correlacionados con particiones lógicas de destino del servidor de E/S virtual, en el formato siguiente:

client virtual slot num/dest vios lpar name/ dest vios lpar id

#### **Nombres de atributos**

#### **dest\_msp\_id**

Especifica el ID de partición que ha de utilizarse en el sistema gestionado de destino.

#### **dest\_msp\_ipaddr**

Especifica la dirección IP de la partición de servicio de traslado del sistema gestionado de destino.

**Nota:** Este valor se verifica comparándolo con la salida del mandato **lstcpip -interfaces**.

#### **dest\_msp\_name**

Especifica el nombre de la partición de servicio de traslado del sistema gestionado de destino.

#### **paging\_device**

El dispositivo de espacio de paginación que ha de utilizarse si se utiliza una agrupación de memoria. Un dispositivo de paginación es un dispositivo de almacenamiento de bloque que se ha añadido a la agrupación de memoria y que no se designa como dispositivo de paginación para ninguna otra partición lógica. Si el valor *paging\_device* es una cadena de caracteres en blanco, actualmente no existe ningún dispositivo de paginación asignado.

#### **primary\_paging\_vios\_id**

El ID de la partición del Servidor de E/S virtual (VIOS) de paginación primaria que proporciona acceso a los dispositivos de espacio de paginación para las particiones de memoria compartida. Una partición de VIOS de paginación es una partición lógica de VIOS que se asigna a la agrupación de memoria compartida.

#### **primary\_paging\_vios\_name**

El nombre de la partición de VIOS de paginación primaria que proporciona acceso a los dispositivos de espacio de paginación para las particiones de memoria compartida. Una partición de VIOS de paginación es una partición lógica de VIOS que se asigna a la agrupación de memoria compartida.

#### **shared\_proc\_pool\_id**

El identificador decimal exclusivo de una agrupación de proceso compartido en la que esta partición lógica debe encontrarse en el sistema de destino. El ID predeterminado es 0. Si Integrated Virtualization Manager es el sistema gestionado de destino, el ID debe ser 0.

#### **shared\_proc\_pool\_name**

Especifica el nombre de la agrupación de procesadores compartidos en la que esta partición debe encontrarse en el sistema de destino. Este atributo sólo es válido para las particiones lógicas que utilizan procesadores compartidos. El valor predeterminado es DefaultPool.

#### **source\_msp\_id**

Especifica el ID de partición que ha de utilizarse en el sistema gestionado de origen. En IVM, este ID debe ser igual al ID del servidor de E/S virtual.

#### **source\_msp\_ipaddr**

Especifica la dirección IP de la partición de servicio de traslado del sistema gestionado de origen.

**Nota:** Este valor se verifica comparándolo con la salida del mandato **lstcpip -interfaces**.

#### **source\_msp\_name**

Especifica el nombre de la partición de servicio de traslado del sistema gestionado de origen. En IVM, este nombre debe ser igual que el nombre de la partición lógica del servidor de E/S virtual.

#### **virtual\_fc\_mappings**

<span id="page-300-4"></span><span id="page-300-3"></span><span id="page-300-2"></span><span id="page-300-1"></span><span id="page-300-0"></span>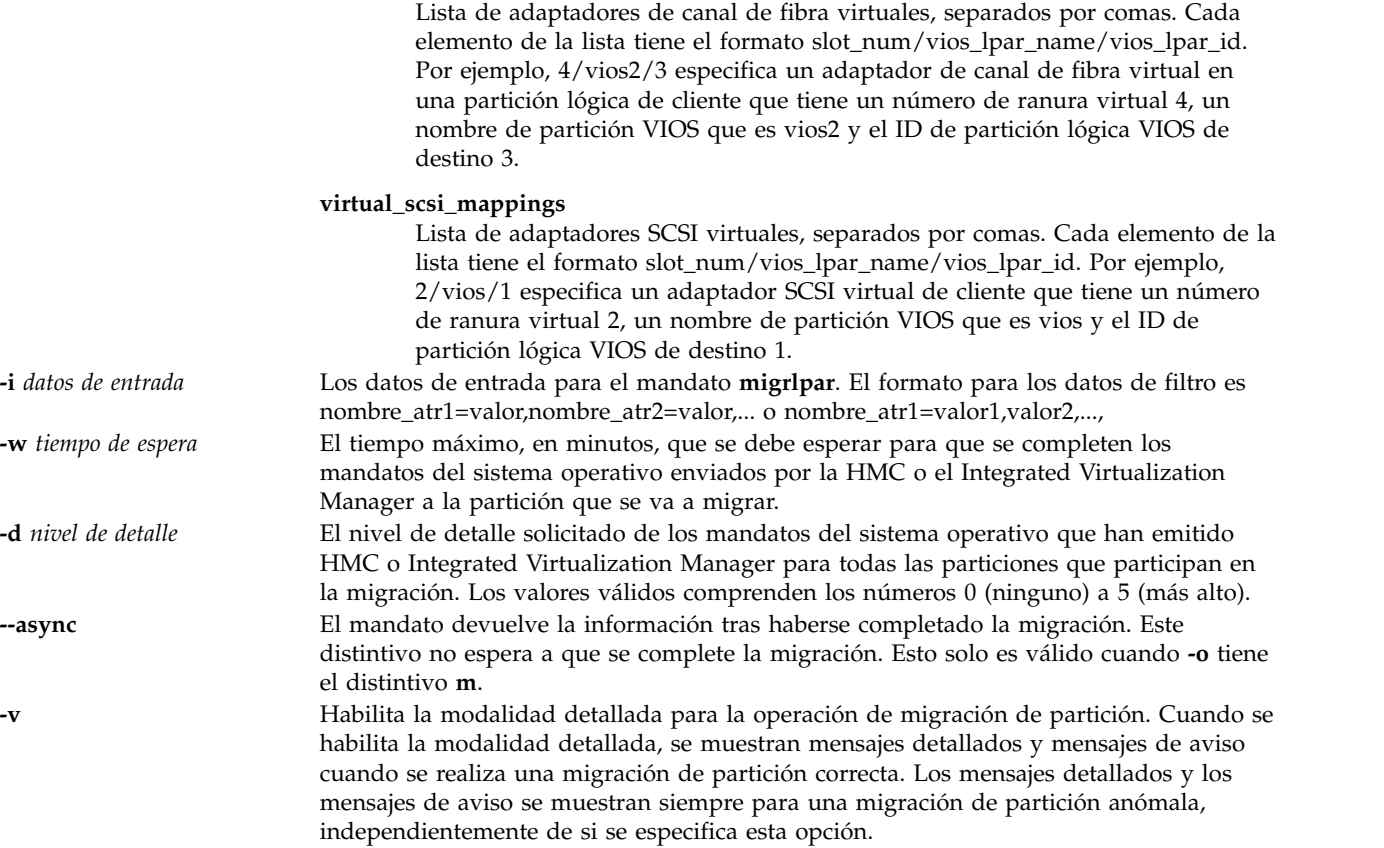

<span id="page-301-2"></span><span id="page-301-0"></span>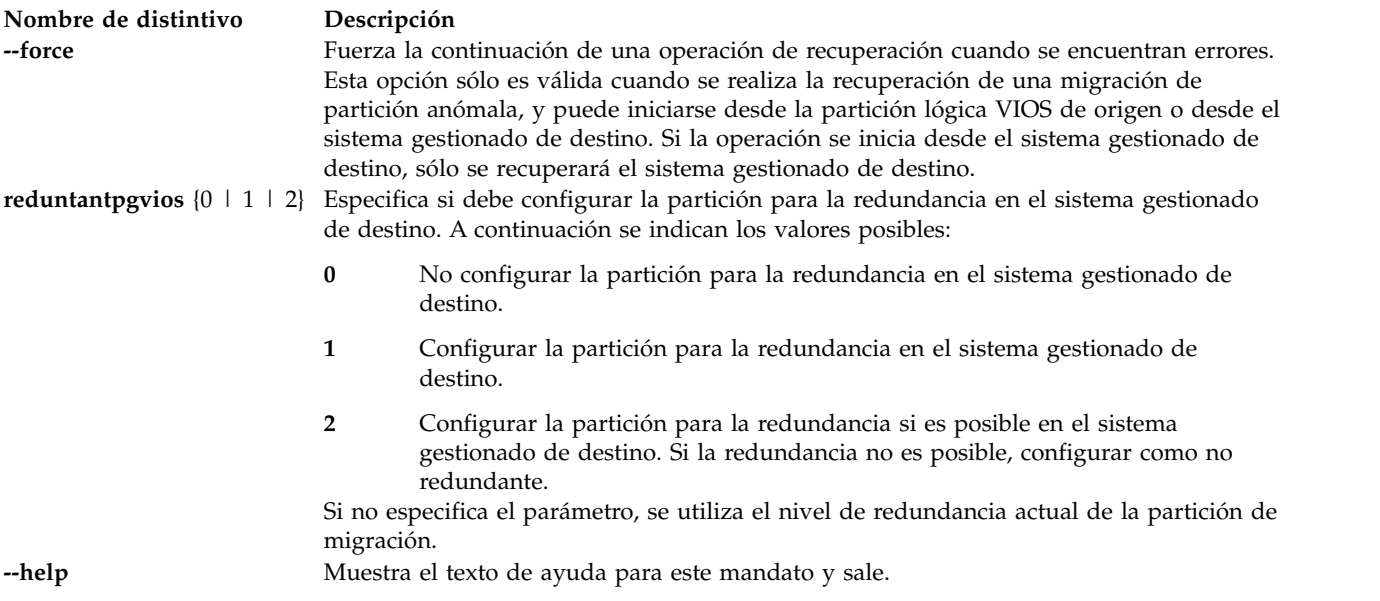

# <span id="page-301-1"></span>**Estado de salida**

Este mandato devuelve un código de retorno de 0 si es satisfactorio.

### **Ejemplos**

- 1. Para validar una migración de partición, escriba el mandato siguiente: migrlpar -o v -m migfspL1 --ip migivm2 -t migfspL2 --id 5 -i "shared\_proc\_pool\_name=ProcPoolA"
- 2. Para realizar una migración de partición, escriba el mandato siguiente:

```
migrlpar -o m -m migfspL1 --ip migivm2 -t migfspL2 --id 5 -i "source msp id=1,
source msp ipaddr=9.3.252.192,dest msp id=1,dest msp ipaddr=9.3.126.77"
```
3. Para realizar una migración de partición para las particiones lógicas que utilizan adaptadores de canal de fibra virtuales, especifique el mandato siguiente:

migrlpar -o m -m migfspL1 --ip migivm2 -t migfspL2 --id 5 -i "virtual fc mappings=5/VIOS/1,6/VIOS3/3"

4. Para detener una migración de partición, escriba el mandato siguiente:

migrlpar -o s -m migfspL1 --id 5

5. Para recuperarse de una migración de partición fallida, escriba el siguiente mandato: migrlpar -o r -m migfspL1 --id 5

# **mandato mirrorios**

# **Finalidad**

Duplica todos los volúmenes lógicos en rootvg.

# **Sintaxis**

**mirrorios** [*volumen\_físico* ...]

# **Descripción**

El mandato **mirrorios** toma todos los volúmenes lógicos del grupo de volúmenes rootvg y los duplica. Las unidades físicas de destino ya deben ser miembros del grupo de volúmenes.

El mandato **mirrorios** intenta duplicar los volúmenes lógicos en cualquiera de los discos de un grupo de volúmenes. Para controlar qué unidades se utilizan para la duplicación, debe incluir la lista de discos en los parámetros de entrada, *Volumen\_físico*. La calidad de estricto de la duplicación está en vigor. El mandato **mirrorios** duplica los volúmenes lógicos, utilizando los valores predeterminados del volumen lógico que se está duplicando.

**Nota:** Para obtener los mejores resultados, duplique el grupo de volúmenes rootvg en todas las particiones del Servidor de E/S virtual.

Solo el administrador principal (padmin) puede ejecutar este mandato.

### **Distintivos**

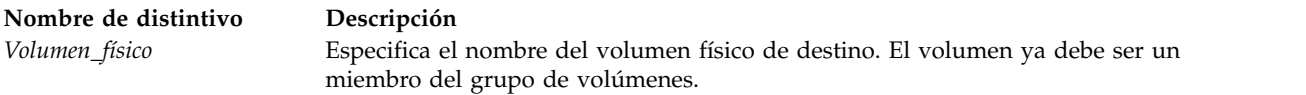

# **Estado de salida**

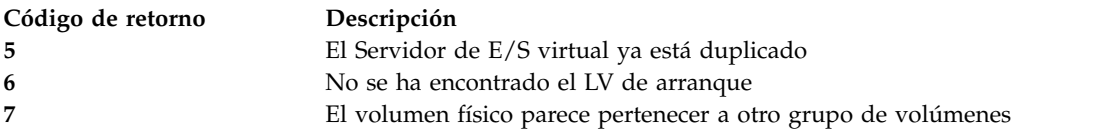

# **Ejemplos**

1. Para duplicar el grupo de volúmenes raíz del Servidor de E/S virtual en el volumen físico **hdisk4**, escriba el siguiente mandato:

mirrorios hdisk4

### **Información relacionada**

El mandato **[activatevg](#page-11-0)**, el mandato **[chvg](#page-90-0)**, el mandato **[deactivatevg](#page-111-0)**, el mandato **[exportvg](#page-120-0)**, el mandato **[importvg](#page-134-0)**, el mandato **[lsvg](#page-278-0)**, el mandato **[mkvg](#page-341-0)**, el mandato **[syncvg](#page-472-0)**, el mandato **[unmirrorios](#page-493-0)**, y el mandato **[alt\\_root\\_vg](#page-14-0)**.

# **Mandato mkauth**

# **Finalidad**

Crea una autorización definida por un usuario nuevo.

# **Sintaxis**

**mkauth** [**[-R](#page-303-0)** *módulo\_carga*] [*[Atributo](#page-303-1)* **=** *Valor* ...] *[Name](#page-304-0)*

# **Descripción**

El mandato **mkauth** crea una autorización definida por el usuario nueva en la base de datos de autorizaciones. Puede crear jerarquías de autorización utilizando un punto (.) en el parámetro *Nombre* para crear una autorización con el formato *AutPadre*.*AutSubPadre*.*autSubSubPadre...*. Todos los elementos padre del parámetro *Nombre* ya deben existir en la base de datos de autorizaciones antes de crear la nueva autorización. El número máximo de elementos padre que puede utilizar para crear un autorización es 8.

Si el sistema está configurado para utilizar varios dominios de la base de datos de autorizaciones, la autorización nueva se crea en el primer dominio especificado por el atributo **secorder** en la stanza de autorizaciones del archivo **/etc/nscontrol.conf**. Utilice el distintivo **-R** para crear una autorización en un dominio específico.

Los atributos de autorización se pueden establecer en el momento de la creación mediante el parámetro *Atributo* **=** *Valor*. Cada autorización que cree debe tener un valor para el atributo de autorización **id**. Si no especifica el valor utilizando el mandato **mkauth**, el mandato genera automáticamente un ID exclusivo para la autorización. Si especifica un ID, el valor debe ser exclusivo y mayor que 15000.

**Restricción:** Los ID de autorización inferiores a 15000 están reservados para autorizaciones definidas por el sistema.

.Cuando el sistema está operando en modalidad Control de acceso basado en rol (RBAC) ampliada, las modificaciones realizadas en la base de datos de autorizaciones no se utilizan para consideraciones de seguridad hasta que la base de datos se envía a las tablas de seguridad del kernel mediante el mandato **setkst**. Las autorizaciones creadas en la base de datos de autorizaciones puede asignarse a roles de inmediato, pero no entrarán en vigor hasta que se actualicen las tablas de seguridad del kernel.

### **Distintivos**

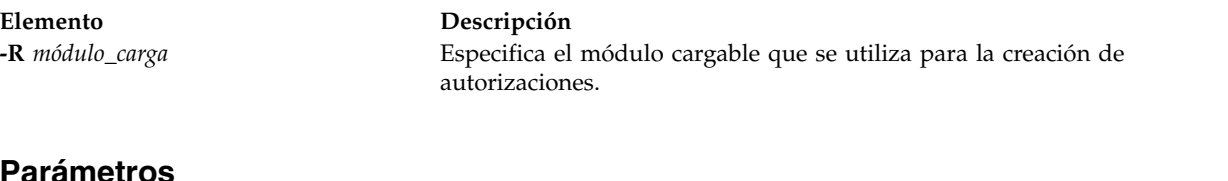

### **Parámetros**

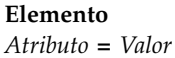

### <span id="page-303-0"></span>**Elemento Descripción**

<span id="page-303-1"></span>*Atributo* **=** *Valor* Inicializa un atributo de autorización. Consulte el mandato **chauth** para conocer los atributos y valores válidos.

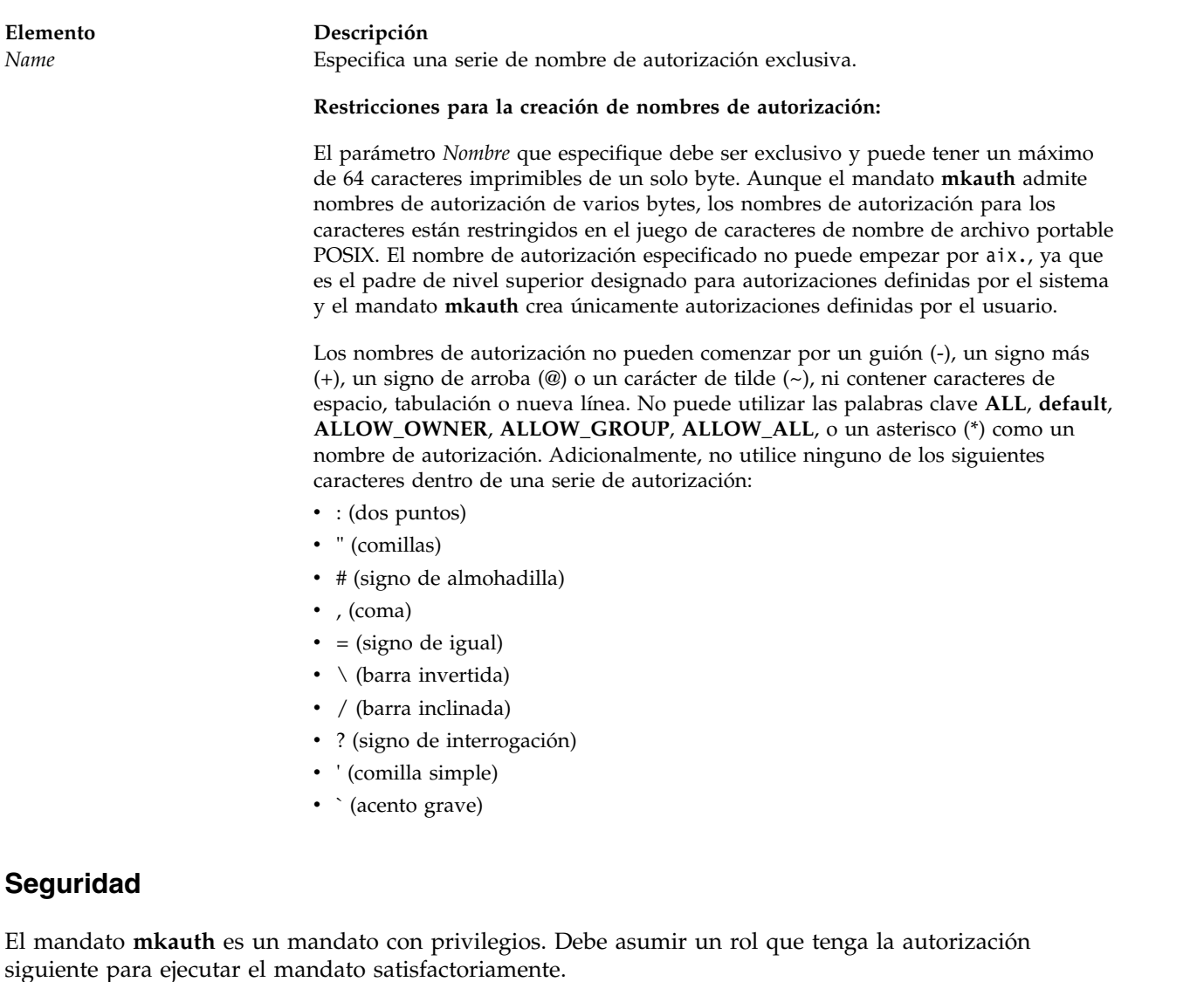

<span id="page-304-0"></span>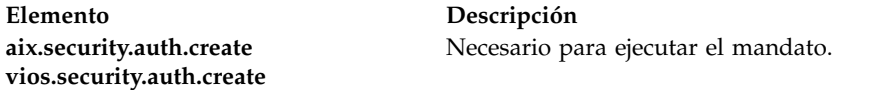

# **Archivos accedidos**

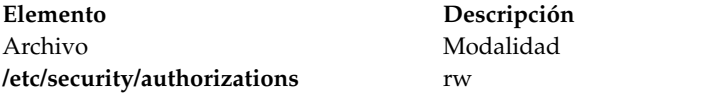

# **Ejemplos**

1. Para crear una autorización de nivel superior custom y hacer que el mandato **mkauth** asigne un valor de ID adecuado, utilice el mandato siguiente:

mkauth custom

2. Para crear una autorización hijo custom.test y asignar un ID y una descripción predeterminada, utilice el mandato siguiente:

```
mkauth
id=16000 dfltmsg="Autorización de prueba" custom.test
```
3. Para crear la autorización custom en LDAP, utilice el mandato siguiente: mkauth -R LDAP custom

# **Mandato IVM mkauthkeys**

### **Finalidad**

Permite la autenticación SSH basada en claves entre dos sistemas. Actualiza el archivo ~/.ssh/authorized\_keys2 con la clave pública especificada. También se puede utilizar para transmitir la clave pública de los usuarios a un sistema con Integrated Virtualization Manager o HMC remoto.

## **Sintaxis**

Para añadir la clave SSH como una clave autorizada localmente:

**mkauthkeys** { **[-a](#page-305-0)** | **[--add](#page-305-1)** } <*serie de clave*>

Para eliminar la clave SSH localmente:

```
mkauthkeys { -r | --remove } [ -u <usuario> ] <serie de clave>
```
Para intercambiar claves públicas con un sistema remoto:

**mkauthkeys** { **[-a](#page-305-0)** | **[--add](#page-305-1)** } **[-- ip](#page-305-5)** <*sistema remoto*> [ **[-u](#page-305-4)** <*usuario*> ] <*serie de clave*>

Para probar la autenticación no interactiva remota por medio de la clave SSH:

**mkauthkeys [--test](#page-305-6) [-- ip](#page-305-5)** <*sistema remoto*> [ **[-u](#page-305-4)** <*usuario*> ]

# **Descripción**

El mandato **mkauthkeys** actualiza el archivo authorized\_keys2 del usuario de Integrated Virtualization Manager.

### **Distintivos**

<span id="page-305-6"></span><span id="page-305-5"></span><span id="page-305-3"></span><span id="page-305-2"></span><span id="page-305-1"></span><span id="page-305-0"></span>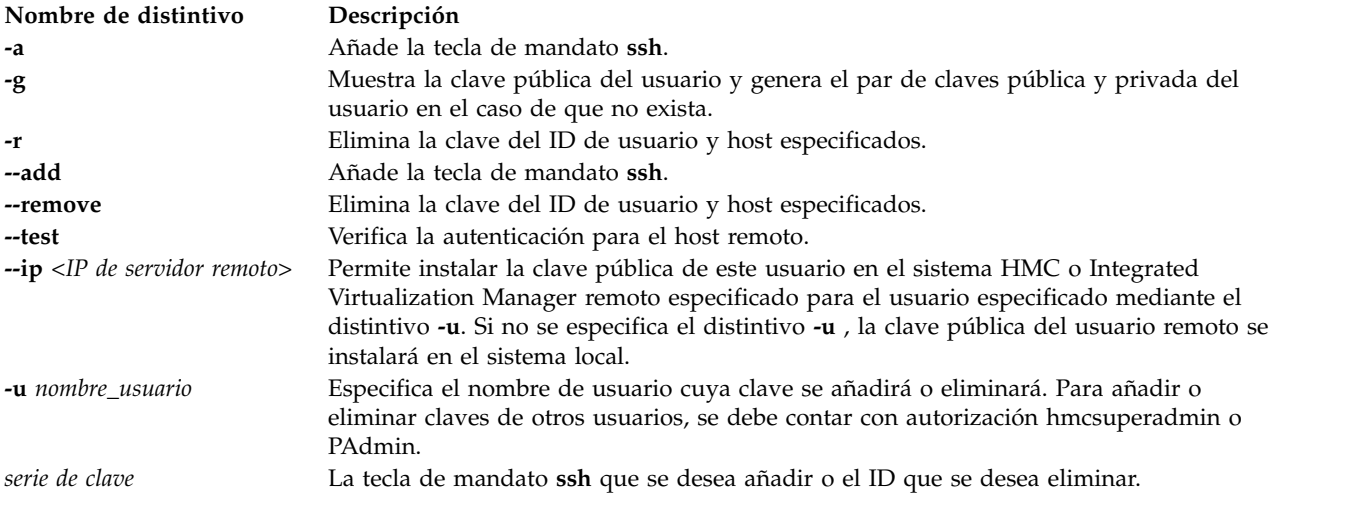

# <span id="page-305-4"></span>**Estado de salida**

Este mandato devuelve un código de retorno de 0 si es satisfactorio.

# **Ejemplos**

- 1. Para añadir la clave SSH generada para el usuario *juan@cualquier\_host*, escriba el siguiente mandato: mkauthkeys -a 'adB8fqeZs2d-gg+q juan@cualquier\_host
- 2. Para visualizar la clave pública del usuario actual, escriba el siguiente mandato: mkauthkeys -g
- 3. Para mostrar la clave pública de *fred*, escriba el siguiente mandato: mkauthkeys -g -u fred
- 4. Para eliminar la clave SSH generada para el usuario *juan@cualquier\_host*, escriba el siguiente mandato:

```
mkauthkeys -r 'adB8fqeZs2d-gg+q juan@cualquier_host'
```
5. Para eliminar todas las claves SSH generadas para el usuario *juan@cualquier\_host*, escriba el siguiente mandato:

```
mkauthkeys -r 'juan@cualquier_host'
```
6. Para añadir la clave SSH generada para este usuario a un host remoto como el usuario *fred*, escriba el siguiente mandato:

```
mkauthkeys -a --ip host.remoto -u fred
```
**Nota:** Al usuario se le pedirá una contraseña en el host.remoto.

- 7. Para permitir que el *usuario* de *cualquier\_sistema* con la clave pública *ssh-rsa thersakeygoeshere=* acceda al Servidor de E/S virtual sin utilizar una contraseña, especifique el mandato siguiente: mkauthkeys -a ssh-rsa thersakeygoeshere= usuario@cualquier\_sistema
- 8. Para eliminar la clave de una lista de claves autorizadas, escriba el siguiente mandato: mkauthkeys -r ssh-rsa thersakeygoeshere= usuario@cualquier\_sistema
- 9. Para eliminar todas las claves que finalizan con la serie *usuario@cualquier\_sistema*, escriba el siguiente mandato:

mkauthkeys -r usuario@cualquier\_sistema

10. Para permitir que el usuario padmin elimine una clave de cualquier usuario, escriba el siguiente mandato:

mkauthkeys -r -u user ssh-rsa thersakeygoeshere= usuario@cualquier\_sistema

11. Para añadir la clave pública local del usuario actual a la lista de claves autorizadas de un sistema remoto, y añadir la clave pública remota del usuario a la lista de claves autorizadas del sistema local, escriba el siguiente mandato:

mkauthkeys -a --ip otro\_sistema.com

12. Para añadir la clave pública local del usuario actual a la lista de claves autorizadas para el usuario remoto *usuario* de un sistema remoto, y añadir la clave pública remota del *usuario* a la lista de claves autorizadas para el usuario actual del sistema local, escriba el siguiente mandato:

```
mkauthkeys -a --ip otro_sistema.com -u user
```
13. Para verificar la autenticación no interactiva por medio de la clave SSH para el usuario actual, escriba el siguiente mandato:

```
mkauthkeys --test --ip otro_sistema.com
```
**Nota:** Si devuelve 0, significa que la autenticación no interactiva funciona correctamente. Si **mkauthkeys** no devuelve cero, significa que la autenticación no interactiva no se ha configurado correctamente y se muestra el mensaje siguiente: [VIOSE0104200B-0217] Permiso denegado (publickey,password,keyboard-interactive).

14. Para verificar la autenticación no interactiva por medio de la clave SSH para el usuario actual del sistema local y especificar el usuario en un sistema remoto, escriba el siguiente mandato: mkauthkeys --test --ip otro\_sistema.com -u user

# <span id="page-307-0"></span>**Mandato mkbdsp**

# **Finalidad**

Asigna almacenamiento de una agrupación de almacenamiento, que sirve como dispositivo de reserva para un adaptador SCSI virtual (VSCSI).

# **Sintaxis**

Para crear un archivo de dispositivo de reserva o un volumen lógico:

**mkbdsp** [**[-sp](#page-308-0)** *AgrupaciónAlmacenamiento*] *Tamaño* **[-bd](#page-308-1)***DispositivoReserva*

Para asignar un archivo existente o un volumen lógico como dispositivo de reserva:

**mkbdsp** [**[-sp](#page-308-0)** *agrup\_almacenamiento*]**[-bd](#page-308-1)** *dispositivo\_reserva* **[-vadapter](#page-308-2)** *adaptador\_SCSI\_virtual\_servidor* [**[-tn](#page-308-3)** *nombre\_dispositivo\_destino*]

Para crear un archivo nuevo o un volumen lógico como dispositivo de reserva:

**mkbdsp** [**[-sp](#page-308-0)** *agrup\_almacenamiento*] *tamaño* [**[-bd](#page-308-1)** *dispositivo\_reserva*] **[-vadapter](#page-308-2)** *adaptador\_SCSI\_virtual\_servidor* [**[-tn](#page-308-3)** *nombre\_dispositivo\_destino*]

Para crear una unidad lógica en una agrupación de almacenamiento compartido:

**mkbdsp [-clustername](#page-308-4)** *NombreClúster* **[-sp](#page-308-0)** *AgrupaciónAlmacenamiento Tamaño* **[-bd](#page-308-1)** *UnidadLógica* [**-thick**]

Para asignar una unidad lógica como dispositivo de reserva en una agrupación de almacenamiento compartido:

**mkbdsp [-clustername](#page-308-4)** *NombreClúster* **[-sp](#page-308-0)** *agrup\_almacenamiento* { **[-bd](#page-308-1)** *unidad\_lógica* | **[-luudid](#page-308-5)** *LUUDID* } **[-vadapter](#page-308-2)** *adaptador\_SCSI\_virtual\_servidor* [**[-tn](#page-308-3)** *nombre\_dispositivo\_destino*]

Para crear una unidad lógica como dispositivo de reserva en una agrupación de almacenamiento compartido:

**mkbdsp [-clustername](#page-308-4)** *NombreClúster* **[-sp](#page-308-0)** *AgrupaciónAlmacenamiento Tamaño* **[-bd](#page-308-1)** *UnidadLógica* **[-vadapter](#page-308-2)** *AdaptadorSCSIVirtualServidor* [**[-tn](#page-308-3)** *NombreDispositivoDestino*] [**[-thick](#page-308-6)**]

# **Descripción**

El mandato **mkbdsp** asigna un dispositivo de reserva a un adaptador de servidor VSCSI. Si el distintivo **-sp** no se especifica, se utiliza la agrupación de almacenamiento predeterminada. La agrupación de almacenamiento debe especificarse cuando se trabaja con dispositivos de reserva de archivos y unidades lógicas. La agrupación de almacenamiento predeterminada se utilizará todavía cuando se trabaje con volúmenes lógicos. Si se proporciona el tamaño de almacenamiento, el mandato **mkbdsp** creará un dispositivo de reserva del tamaño especificado como mínimo y lo asignará como dispositivo de reserva. Cuando se trabaje con dispositivos respaldados por archivo, se deberá especificar el distintivo **-bd**. El sistema no genera un nombre. El tipo de dispositivo de reserva creado viene determinado por el tipo de agrupación de almacenamiento. El tamaño puede especificarse en el número de megabytes (M o m), el número de gigabytes (G o g) o el número de particiones físicas. Si la unidad de tamaño no se especifica en megabytes (M o m) o gigabytes (G o g), de forma predeterminada es MB.

### **Notas:**

v Especificar particiones físicas sólo funciona para los dispositivos reserva de volúmenes lógicos.

v El dispositivo de reserva especificado no puede estar asignado a una agrupación de memoria compartida (que la partición de memoria compartida va a utilizar como un dispositivo de espacio de paginación).

Debe especificar el nombre del dispositivo de reserva de nueva creación mediante el distintivo **-bd** en combinación con el parámetro de tamaño. Cuando se trabaja con volúmenes lógicos, es opcional dar nombre al dispositivo de reserva. También tiene la opción de asignar nombre al dispositivo de destino virtual de nueva creación mediante el distintivo **-tn** en combinación con el distintivo **-vadapter**.

## **Distintivos**

<span id="page-308-6"></span><span id="page-308-5"></span><span id="page-308-4"></span><span id="page-308-1"></span><span id="page-308-0"></span>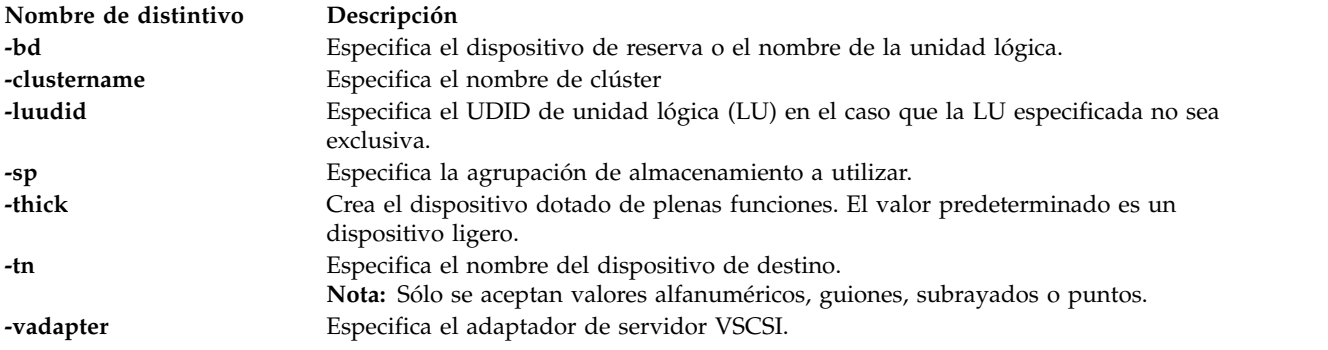

# <span id="page-308-3"></span><span id="page-308-2"></span>**Estado de salida**

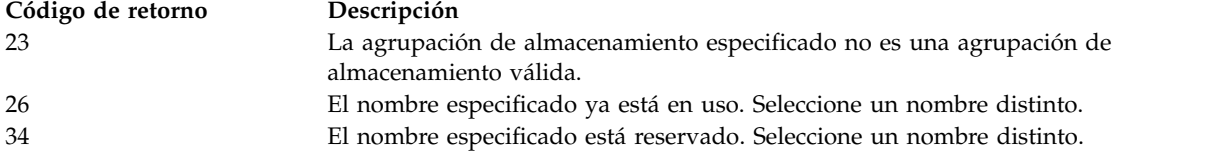

# **Ejemplos**

1. Para crear un dispositivo de destino virtual que correlacione un dispositivo de reserva de 3 GB de la agrupación de almacenamiento predeterminada con el adaptador de servidor SCSI virtual vhost3, escriba el mandato como sigue:

mkbdsp -bd bdname 3g -vadapter vhost3

2. Para crear una LU en una agrupación de almacenamiento compartido, escriba el mandato como sigue: mkbdsp -clustername newcluster -sp viossp 100M -bd LU

El sistema muestra la salida siguiente:

Lu Name:LU

Lu Udid:c960d8f854d4064d74b7d0017c4063a2

3. Para correlacionar una LU con un adaptador virtual específico, escriba el mandato como sigue: mkbdsp -clustername newcluster -sp viossp -bd LU -vadapter vhost0

El sistema muestra la salida siguiente:

Asignación del archivo "LU" como dispositivo de reserva.

VTD:vtscsi0

4. Para crear una LU dotada de plenas funciones de 5 GB en la agrupación de almacenamiento especificada, escriba el mandato como sigue:

mkbdsp -clustername newcluster -sp viossp 5G -bd THICK\_LU -thick

El sistema muestra la salida siguiente:

Lu Name:THICK\_LU

Lu Udid:7f9ce0be4d5b5c8ddeb339fc1c71e0bf

5. Para crear y correlacionar una LU dotada de plenas funciones en el adaptador de servidor VSCSI especificado, escriba el mandato como sigue: mkbdsp -clustername newcluster -sp viossp 2G -bd THICK\_LU -vadapter vhost0 -thick El sistema muestra la salida siguiente: Lu Name:THICK\_LU Lu Udid:510004e3d0e90c1d10e13be130b3cd34 Asignación del archivo "THICK\_LU" como dispositivo de reserva. VTD:vtscsi0

### **Información relacionada**

El mandato **[lu](#page-289-1)**.

# **Mandato IVM mkgencfg**

### **Finalidad**

Realiza la configuración inicial de las particiones lógicas del sistema gestionado. Este mandato sólo se puede utilizar en un entorno de Integrated Virtualization Manager.

### **Sintaxis**

**mkgencfg -o** *init* [-i "*datos\_configuración*" ] [ **-m** *sistema\_gestionado* ]

### **Descripción**

El mandato **mkgencfg** realiza la configuración inicial de las particiones lógicas del sistema gestionado. Como parte de la configuración inicial, se crearán adaptadores Ethernet virtuales en la partición de gestión. El prefijo de la dirección MAC Ethernet puede configurarse de forma opcional a través de este mandato.

### **Distintivos**

**Nombre de distintivo Descripción -o** *operación* El tipo de operaciones:

init - Realiza acciones de configuración de particiones lógicas del sistema gestionado

#### **Nombre de distintivo Descripción**

**-i** *datos\_configuración* Los datos de configuración consisten en pares de nombres de atributos y valores, en formato CSV (valores separados por comas). El formato de un registro de configuración es el siguiente:

"nombre-atributo=valor,nombre-atributo=valor,..."

Tenga en cuenta que determinados atributos aceptan una lista de valores separados por comas, del siguiente modo:

""nombre-atributo=valor,...",..."

Cuando se especifica una lista de valores, el par nombre de atributo/valor debe especificarse entre comillas dobles. Dependiendo del shell que utilice, es posible que las comillas dobles anidadas necesiten ir precedidas de un carácter de escape.

#### **Atributos válidos para los datos de configuración:**

#### **mac\_prefix**

El prefijo debe especificarse como un valor hexadecimal de 3 bytes. Especifica los primeros 2,5 bytes de la dirección MAC a asignar a todos los adaptadores Ethernet virtuales de este sistema gestionado. El valor no puede ser una dirección de multidifusión (el bit 010000 debe estar desactivado), y debe ser una dirección privada (el bit 020000 debe estar conectado). Por ejemplo, un prefijo de dirección MAC válido es 0642A0.

#### **pend\_configured\_max\_lpars**

Número máximo de particiones soportadas por la partición de gestión después del siguiente reinicio.

**virtual\_eth\_mac\_base\_value** El valor base de la dirección MAC de Ethernet virtual es un valor por partición. El valor base se utiliza para crear las direcciones MAC para cada adaptador Ethernet virtual de dicha partición. El valor base son los 5 primeros bytes de la dirección MAC. El número de ranura virtual del adaptador Ethernet virtual forma el último byte. Si no se asigna un valor base, se genera uno automáticamente utilizando el formato siguiente: Valor base = 0xSSSSSBBBBB donde SSSSS es el prefijo de la dirección MAC de todo el sistema y BBBBB es la secuencia de bits que se genera aleatoriamente (cuya exclusividad se garantiza en este sistema físico). **Nota:** 1. El prefijo MAC de todo el sistema también se genera de modo aleatorio, a menos que se altere temporalmente con mkgencfg -o init -i mac prefix. 2. Si el valor base se genera de forma automática, el formato de la dirección MAC para un adaptador Ethernet virtual es 0xSSSSSBBBBBNN, donde NN es el número de ranura. Si se especifica el valor base por medio de **mkgencfg** para la partición 1 o **mksyscfg/chsyscfg** para cualquier otra partición, el formato es 0xBBBBBBBBBBNN, donde BBBBBBBBBB es el valor base especificado. 3. Si existe un adaptador Ethernet virtual en una ranura mayor o igual a 256, el número de ranura se desborda en el valor base, ya que no cabe en 1 byte. Por ejemplo, Integrated Virtualization Manager lo maneja como 0xBBBBBBBBBB00 + 0x00000000NNNN. 4. El mandato **mkgencfg** es el único modo de especificar el valor base para la partición 1. Una vez establecido este valor, no puede modificarlo sin perder toda la configuración de partición. Si necesita cambiar el valor, utilice el mandato **lpcfgop**. El valor se establece de modo implícito al ejecutar **mkgencfg**. El valor se generará automáticamente, a menos que especifique el valor. El mandato **mkgencfg** se ejecuta implícitamente al ejecutar el mandato **change** por primera vez. Puede cambiar el valor base de cualquier otra partición, cuando dicha partición esté apagada. Una consecuencia indirecta de establecer el valor base para la partición 1 con **mkgencfg** es que el prefijo de todo el sistema se establece en los primeros 2,5 bytes del valor base de la partición 1. Como resultado, existen restricciones para el establecimiento de mac\_prefix y virtual\_eth\_mac\_base\_value con **mkgencfg** al mismo tiempo. Si especifica ambos, el valor de mac\_prefix debe ser igual a los primeros 2,5 bytes del valor virtual eth mac base value.

**-m** *sistema\_gestionado* El nombre del sistema gestionado. Este atributo es opcional ya que solo hay un sistema que gestionar. El nombre puede ser el nombre definido por el usuario del sistema gestionado, o tener el formato tttt-mmm\*ssssssss, donde tttt es el tipo de máquina, mmm es el modelo y ssssssss es el número de serie del sistema gestionado.

### **Estado de salida**

Este mandato tiene el código de retorno cero en caso de ejecución satisfactoria.

### **Seguridad**

Los usuarios con el rol ViewOnly no pueden acceder a este mandato.

# **Ejemplos**

1. Para inicializar la configuración de particiones lógicas del sistema gestionado utilizando los valores predeterminados, escriba:

mkgencfg -o init

2. Para inicializar la configuración de particiones lógicas del sistema gestionado con soporte para 17 particiones y un prefijo MAC de 0x06ABC0, escriba:

mkgencfg -o init -i "pend\_lpm\_max\_lpars=17,mac\_prefix=06ABC0"

# **Mandato mkkrb5clnt**

### **Finalidad**

Configura un cliente Kerberos.

# **Sintaxis**

Para configurar Kerberos sólo en IBM Network Authentication Service:

mkkrb5clnt [-h](#page-313-0) | [ [-c](#page-313-1) KDC [-r](#page-313-2) reino [-s](#page-313-3) servidor [-U](#page-313-4) [ [-a](#page-312-0) Admin ] [-d](#page-313-5) Dominio [ [-A](#page-313-6) ] [ [-i](#page-313-7) Base\_datos ] [ [-K](#page-313-8) ] [ [-T](#page-313-9) ] [ **[-t](#page-313-10)** *tiempo\_vida\_tíquet* ] [ **[-n](#page-313-11)** *tiempo\_vida\_renovación* ] ] [ **[-l](#page-313-12)** {*servidor\_ldap* | *servidor\_ldap:puerto*} ]

Para configurar Kerberos en servicios no kadmind:

**mkkrb5clnt -h** | **-c** *KDC* **-r** *Reino* **-s** *Servidor* **-d** *Dominio* [ **-i** *Base\_datos* ] [ **-K** ] [ **-t** *tiempo\_vida\_tíquet* ] [ **-n** *tiempo\_vida\_renovación* ] **[–D](#page-313-13)** [ **-l** {*servidor\_ldap* | *servidor\_ldap:puerto*} ] | **-U**

## **Descripción**

Este mandato configura el cliente Kerberos. La primera parte del mandato lee el nombre de reino, KDC, la vía de acceso VDB y el nombre de dominio de la entrada y genera un archivo **krb5.conf**.

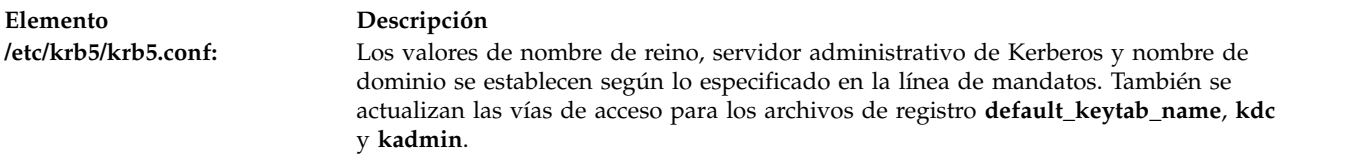

Si DCE no está configurado, este mandato crea un enlace a **/etc/krb5/krb5.conf** desde **/etc/krb5.conf**.

El mandato también permite configurar root como usuario administrador, configurar la autenticación Kerberos integrada y configurar Kerberos como esquema de autenticación predeterminado.

Para el inicio de sesión integrado, el distintivo **-i** requiere el nombre de la base de datos que se utiliza. Para LDAP, utilice el nombre del módulo de carga que especifica LDAP. Para los archivos locales, utilice los archivos de palabra clave.

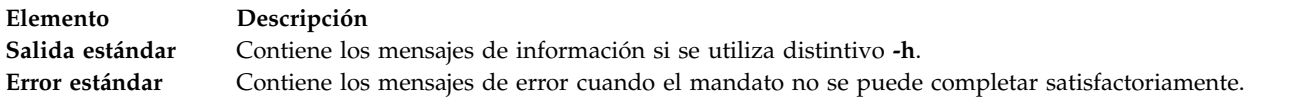

# **Distintivos**

<span id="page-312-0"></span>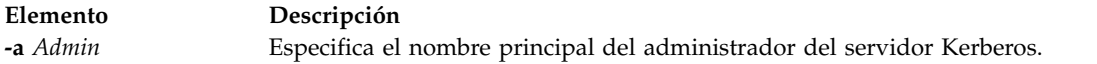

<span id="page-313-13"></span><span id="page-313-8"></span><span id="page-313-7"></span><span id="page-313-6"></span><span id="page-313-5"></span><span id="page-313-1"></span><span id="page-313-0"></span>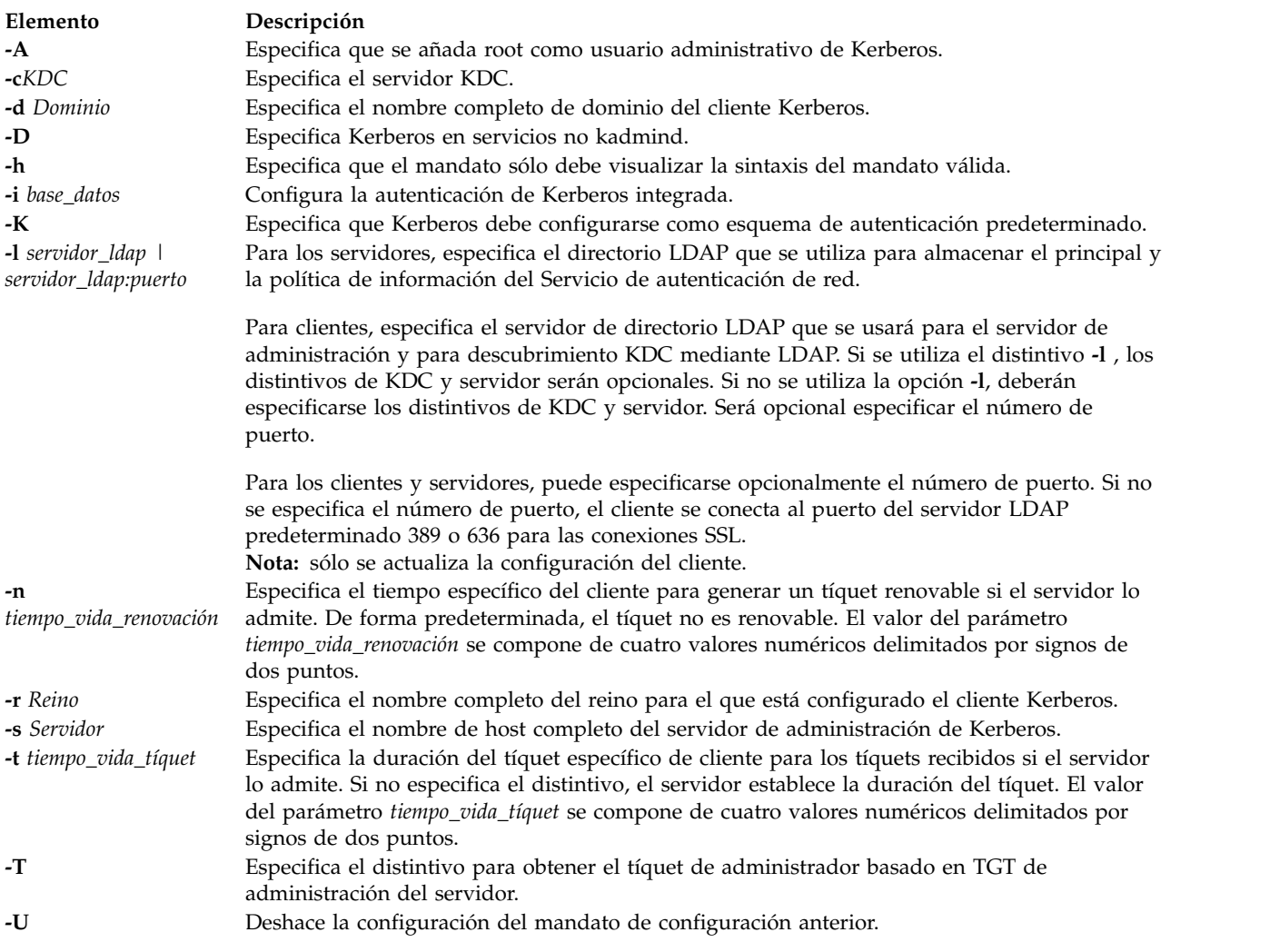

### <span id="page-313-12"></span><span id="page-313-11"></span><span id="page-313-10"></span><span id="page-313-9"></span><span id="page-313-4"></span><span id="page-313-3"></span><span id="page-313-2"></span>**Estado de salida**

Si este mandato no se ejecuta correctamente, puede generarse una configuración de cliente incompleta.

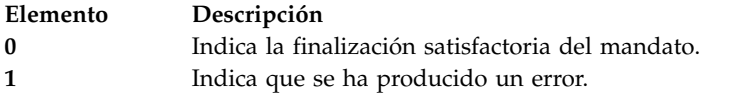

# **Seguridad**

Un usuario con la autorización **aix.security.kerberosvios.security.kerberos** puede utilizar este mandato.

### **Ejemplos**

- 1. Para mostrar la sintaxis del mandato, especifique el mandato siguiente: mkkrb5clnt -h
- 2. Para configurar **testbox.austin.ibm.com** como cliente de **sundial.austin.ibm.com**, donde KDC también se ejecuta en **sundial.austin.ibm.com**, especifique el mandato siguiente:

mkkrb5clnt -c sundial.austin.ibm.com -r UD3A.AUSTIN.IBM.COM \ -s sundial.austin.ibm.com -d austin.ibm.com

3. Para configurar **testbox.austin.ibm.com** como cliente, convertir a root en el administrador del servidor, configurar el inicio de sesión integrado y configurar Kerberos como esquema de autenticación predeterminado, especifique el mandato siguiente:

```
mkkrb5clnt -c sundial.austin.ibm.com -r UD3A.AUSTIN.IBM.COM \
-s sundial.austin.ibm.com -d austin.ibm.com \
-A -i files -K -T
```
4. Para configurar **testbox.austin.ibm.com** como cliente en una máquina no AIX, especifique el mandato siguiente:

```
mkkrb5clnt -c non-aix.austin.ibm.com -r NON-AIX.AUSTIN.IBM.COM \
-s non-aix.austin.ibm.com -d austin.ibm.com –D
```
5. Para configurar **testbox.austin.ibm.com** como cliente en una máquina no AIX con una duración de ticket de 1 día, 2 horas, 3 minutos y 4 segundos, y el tiempo de vida de renovación de 5 días, 6 horas, 7 minutos y 8 segundos, especifique el mandato siguiente:

```
mkkrb5clnt -c non-aix.austin.ibm.com -r NON-AIX.AUSTIN.IBM.COM \
-s non-aix.austin.ibm.com -d austin.ibm.com –D \
-t 1:2:3:4 -n 5:6:7:8
```
# **Archivos**

**Elemento Descripción /usr/krb5/sbin** Contiene el mandato **mkkrb5clnt**.

# **Mandato mkldap Finalidad**

Configura el Servidor de E/S virtual como cliente LDAP (Lightweight Direct Access Protocol).

# **Sintaxis**

**mkldap [-host](#page-315-0)** *lista\_servidores* **[-bind](#page-315-1)** *DN\_enlace* **[-passwd](#page-315-2)** *contraseña\_enlace* [ **[-base](#page-315-3)** *DN\_base* ] [ **[-port](#page-315-4)** *puerto\_servidor* ] [ **[-ctimeout](#page-315-5)** *tiempo\_espera\_antememoria* ] [ **[-csize](#page-315-6)** *tamaño\_antememoria* ] [ **[-threads](#page-315-7)** *número\_de\_hebras* ] [ **[-hbeatint](#page-315-8)** *int\_latidos* ] [**[-keypath](#page-315-9)** *ruta\_base\_datos\_SSL* ] [**[-keypasswd](#page-315-10)** *contraseña\_SSL* ] [ **[-auth](#page-315-11)** *tipo\_autoriz* ] [ **[-users](#page-315-12)** *lista\_usuarios*| ALL]

### **mkldap [-deconfig](#page-315-13)**

# **Descripción**

El mandato **mkldap** se utiliza para configurar el Servidor de E/S virtual como cliente LDAP. El nombre distinguido (DN) de enlace de servidor y la contraseña para el acceso de cliente al servidor LDAP. El mandato **mkldap** guarda el DN de enlace de servidor, la contraseña, el nombre de servidor, la vía de acceso y contraseña de claves SSL, y otros atributos de configuración en el archivo /etc/security/ldap/ ldap.cfg. El mandato **mkldap** guarda la contraseña de enlace y la contraseña de claves SSL (si se ha configurado SSL) en el archivo /etc/security/ldap/ldap.cfg en formato cifrado.

**Nota:** Estas contraseñas cifradas son específicas del sistema y solo puede utilizarlas el daemon secldapclntd en el sistema en que se generan.

Se pueden proporcionar varios servidores LDAP al mandato **mkldap** durante la configuración del cliente. En este caso, el cliente se pone en contacto con los servidores en el orden especificado y establece una conexión con el primer servidor con el que el cliente puede enlazarse satisfactoriamente.

El cliente LDAP se comunica con el servidor LDAP a través de un daemon del lado del cliente, **secldapclntd**.

El mandato **secldapclntd** se habilita o inhabilita utilizando los mandatos **startnetsvc** y **stopnetsvc**.

## **Distintivos**

<span id="page-315-9"></span><span id="page-315-8"></span><span id="page-315-7"></span><span id="page-315-6"></span><span id="page-315-5"></span><span id="page-315-4"></span><span id="page-315-3"></span><span id="page-315-2"></span><span id="page-315-1"></span><span id="page-315-0"></span>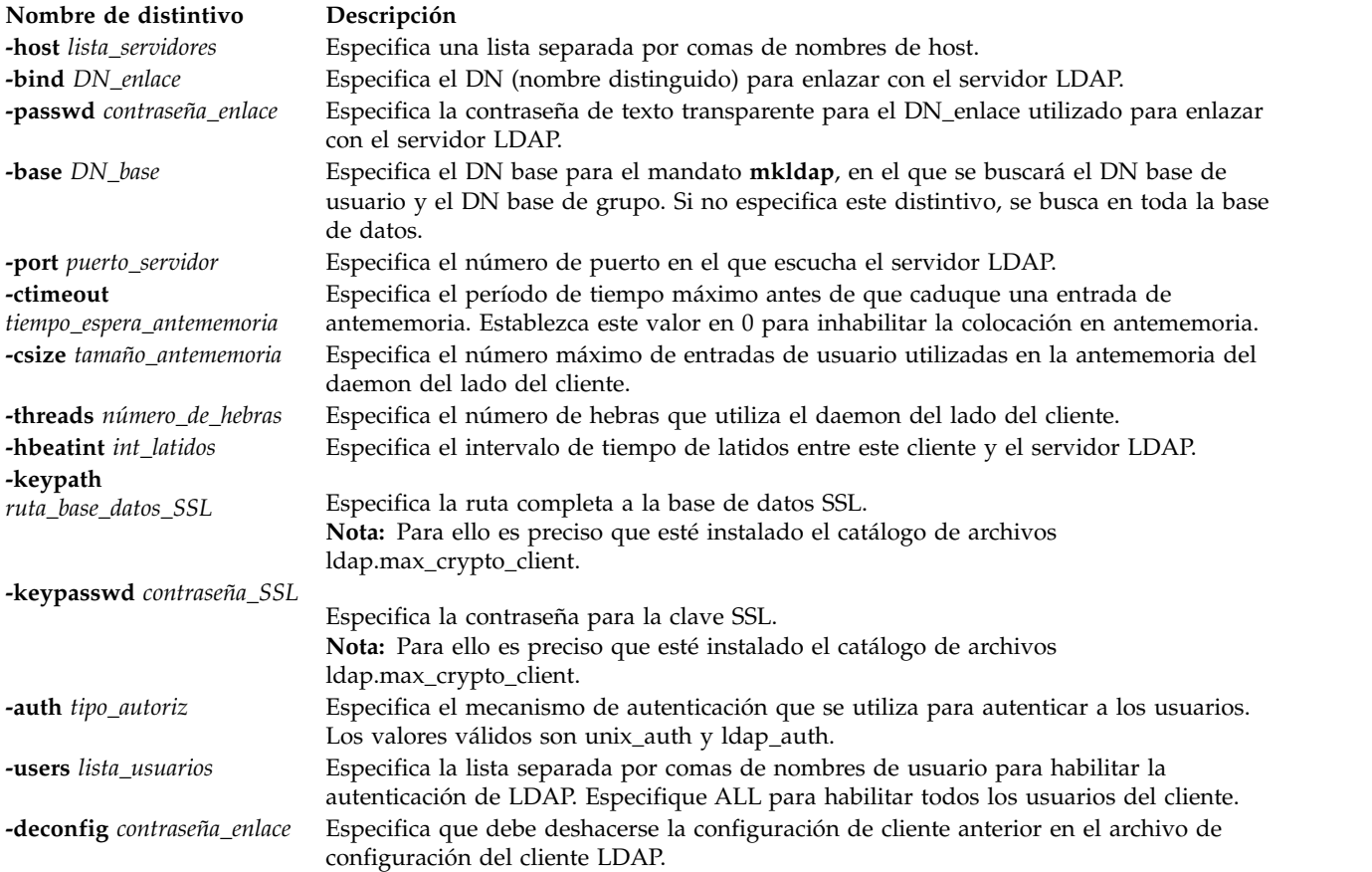

# <span id="page-315-13"></span><span id="page-315-12"></span><span id="page-315-11"></span><span id="page-315-10"></span>**Estado de salida**

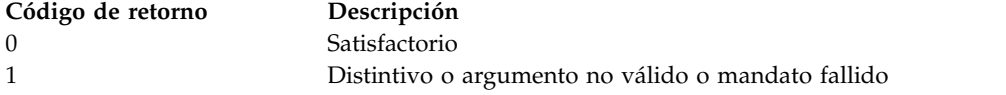

# **Ejemplos**

v Ejecute el mandato **mkldap** con el distintivo *-users* para que un ID de usuario pase a ser un ID de usuario LDAP:

mkldap -host ldapserv1 -bind cn=admin -passwd adminpwd -users user1,user2

**Nota:** Solamente los usuarios que aparecen en la lista del distintivo **-users** opcional, tendrán habilitada la autenticación LDAP. Otros usuarios LDAP no tendrán habilitada la autenticación LDAP, incluso aunque se haya mencionado **SYSTEM = "compact or LDAP"** en el archivo **/etc/security/user**.

v Para configurar el cliente para que se comunique con el servidor LDAP *server3.your\_company.com* mediante SSL, ejecute el mandato siguiente:

```
mkldap -bind cn=admin -passwd adminpwd -host server3.your_company.com
-base o=mycompany,c=us -keypath /usr/ldap/clientkey.kdb
-keypasswd keypwd -users user1,user2
```
Cualquiera de estos mandatos configura el host local como cliente del servidor LDAP que se ejecuta en el host **ldapserv1** y *cn=admin* y *-passwd adminpwd* son el DN y la contraseña del administrador del servidor LDAP.

### **Archivos**

**Vía de acceso de archivo Descripción** /etc/security/ldap/ldap.cfg Contiene el mandato **mkldap**, y el DN de enlace de servidor, la contraseña, el nombre de servidor, la vía de acceso y contraseña de claves SSL, y otros atributos de configuración.

### **Información relacionada**

El mandato **[ldapadd](#page-138-0)** y el mandato **[ldapsearch](#page-139-0)**.

# <span id="page-316-2"></span>**Mandato mklv Finalidad**

Crea un volumen lógico.

### **Sintaxis**

**mklv** [**[-mirror](#page-316-0)**] [**[-lv](#page-316-1)** *VolumenLógico* | **[-prefix](#page-317-0)** *Prefijo*] [**[-type](#page-317-1)** *Tipo*] *Tamaño GrupoVolúmenes* [*VolumenFísico* ... ]

### **Descripción**

El mandato **mklv** crear un nuevo volumen lógico en el grupo *Grupo\_volúmenes*. Si especifica uno o más volúmenes físicos con el parámetro *Volumen\_físico*, solo dichos volúmenes físicos estarán disponibles para asignar particiones físicas; en caso contrario, estarán disponibles todos los volúmenes físicos dentro del grupo de volúmenes.

La política de asignación es utilizar un número mínimo de volúmenes físicos.

El parámetro *tipo* especifica el tipo de volumen lógico. Los tipos estándar son jfs (sistemas de archivos de diario), jfslog (registros de sistema de archivos de diario), jfs2 (sistema de archivos de diario ampliado), jfs2log (registros de sistema de archivos de diario ampliado) y paginación (espacios de paginación). Puede definir otros tipos de volúmenes lógicos con este distintivo. No puede crear un volumen lógico fragmentado de tipo de arranque. El valor predeterminado es jfs.

El parámetro *Tamaño* especifica el tamaño mínimo que debe tener el volumen lógico. Cuando se especifique el tamaño, es necesario seguir las siguientes convenciones:

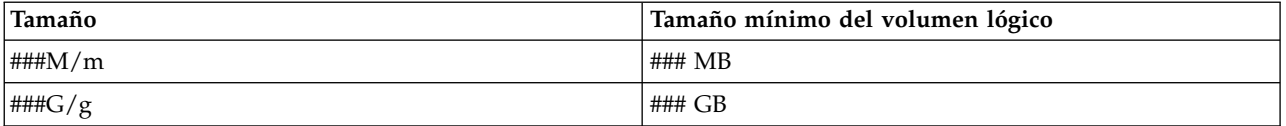

### **Distintivos**

<span id="page-316-1"></span><span id="page-316-0"></span>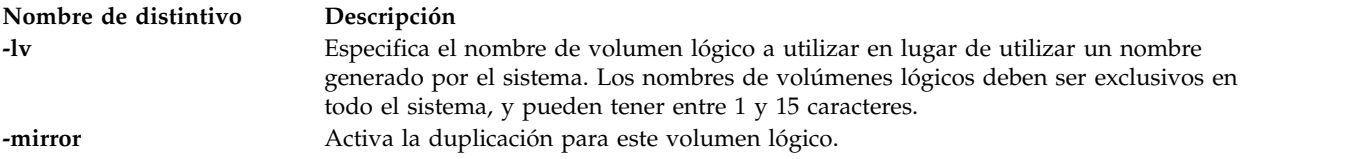

<span id="page-317-0"></span>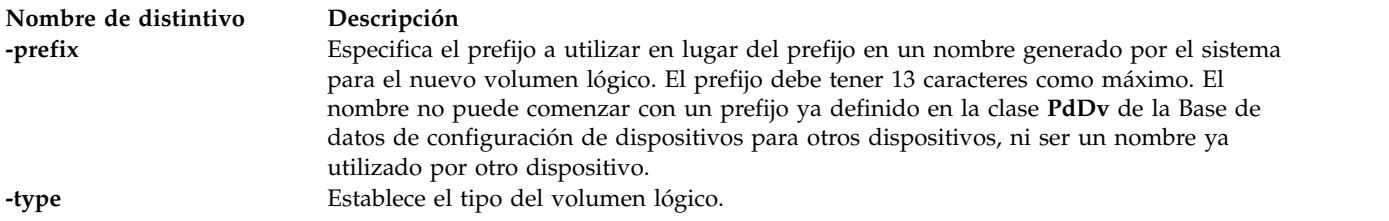

## <span id="page-317-1"></span>**Estado de salida**

Consulte el apartado ["Estado de salida para los mandatos del Servidor de E/S virtual" en la página 3.](#page-10-0)

### **Ejemplos**

1. Para crear un volumen lógico en el grupo de volúmenes **vg02** con un tamaño mínimo de un 1 Mb , escriba el mandato siguiente:

mklv vg02 1M

- 2. Para crear un volumen lógico en el grupo de volúmenes **vg03** con un 1GB seleccionado de entre los volúmenes físicos **hdisk5**, **hdisk6** y **hdisk9**, escriba el mandato siguiente: mklv vg03 1G hdisk5 hdisk6 hdisk9
- 3. Para solicitar un volumen lógico con un tamaño mínimo de 10 MB, escriba el mandato siguiente: mklv *VGNAME* 10m

donde *NOMBREVG* es el nombre del volumen lógico.

4. Para crear un volumen lógico en el grupo de volúmenes **vg04** con un tamaño mínimo de un 10 Mb de tipo paginación, escriba el mandato siguiente:

mklv -lv lv01 -type paging vg04 10M

El sistema muestra la salida siguiente: lv01

### **Información relacionada**

El mandato **[lslv](#page-201-0)**, el mandato **[extendlv](#page-121-0)** y el mandato **[rmlv](#page-398-0)**.

# **Mandato mklvcopy**

### **Finalidad**

Crear un duplicado de un volumen lógico.

### **Sintaxis**

**mklvcopy** *Volumen\_lógico* [ *Volumen\_físico* ... ]

### **Descripción**

El mandato **mklvcopy** crea un duplicado (una copia adicional) de un *Volumen\_lógico*. El parámetro *VolumenLógico* puede ser un nombre de volumen lógico o un ID de volumen lógico. Puede solicitar que la nueva copia del volumen lógico se asigne en determinados volúmenes físicos (dentro del grupo de volúmenes) con el parámetro *Volumen\_físico*; en caso contrario, todos los volúmenes físicos dentro del grupo de volúmenes están disponibles para su asignación. La nueva copia del volumen lógico se colocará en un volumen físico separado.

**Nota:** Solo puede crearse una copia de un volumen lógico.

## **Estado de salida**

Consulte el apartado ["Estado de salida para los mandatos del Servidor de E/S virtual" en la página 3.](#page-10-0)

### **Ejemplos**

1. Para crear una copia del volumen lógico **lv01**, para que existan un total de dos copias, escriba: mklvcopy lv01

### **Información relacionada**

El mandato **[extendlv](#page-121-0)**, el mandato **[lslv](#page-201-0)**, el mandato **[mklv](#page-316-2)**, el mandato **[rmlv](#page-398-0)** y el mandato **[rmlvcopy](#page-398-1)**.

# **Mandato mkpath Finalidad**

Añade al sistema otra vía de acceso a un dispositivo con capacidad MPIO.

### **Sintaxis**

**mkpath** { [ **-dev** *Nombre* ] [ **[-pdev](#page-319-0)** *Padre* ] [ **[-conn](#page-319-1)** *Conexión* ] } [ **[-def](#page-319-2)** ]

### **Descripción**

El mandato **mkpath** define y posiblemente configura una o más vías de acceso al dispositivo de destino (**-dev** *Nombre*). Las vías de acceso se identifican mediante una combinación de los distintivos **-dev** *Nombre*, **-pdev** *Padre* y **-conn** *Conexión*. Tanto el dispositivo de destino como el padre deben estar previamente definidos en el sistema para definir una vía de acceso. Ambos deben estar AVAILABLE (disponibles) para configurar una vía de acceso.

Si se especifica el *distintivo* **-def**, el mandato **mkpath** solo define la nueva definición de vía de acceso en el sistema. Si no se especifica el distintivo **-def**, el mandato **mkpath** intenta definir la vía de acceso, si no existe ya, antes de intentar configurar la vía de acceso. Configurar una vía de acceso requiere que la vía de acceso esté ya definida y tanto el dispositivo como el dispositivo padre estén ya configurados.

El mandato **mkpath** muestra un mensaje una vez termina. Es posible que algunas vías de acceso se configuren y otras fallen.

Tenga en cuenta que no todos los dispositivos soportan la definición de vías de acceso de forma manual utilizando el mandato **mkpath**. Dichas limitaciones se deben a la manera en que dichos dispositivos almacenan la información de vías de acceso. Los dispositivos de canal de fibra entran dentro de esta categoría.

El mandato **mkpath** proporciona mensajes de estado acerca de los resultados de una operación. Se generarán los mensajes en uno de los formatos siguientes:

### **path [ available | defined ]**

Este mensaje aparece cuando **mkpath** se ejecuta en una única vía de acceso. Si la vía de acceso está configurada satisfactoriamente, se mostrará el mensaje path available. Si la vía de acceso no está configurada satisfactoriamente y el método no ha devuelto ningún código de error explícito, se mostrará el mensaje será path defined.

### **paths available**

Este mensaje aparece si se han identificado varias vías de acceso y todas las vías de acceso están configuradas satisfactoriamente.

### **some paths available**

Este mensaje aparece si se han identificado varias vías de acceso pero solo algunas están configuradas satisfactoriamente.

#### **no paths processed**

Este mensaje se genera si no se ha encontrado ninguna vía de acceso que coincida con los criterios de selección.

### **Distintivos**

<span id="page-319-2"></span><span id="page-319-1"></span>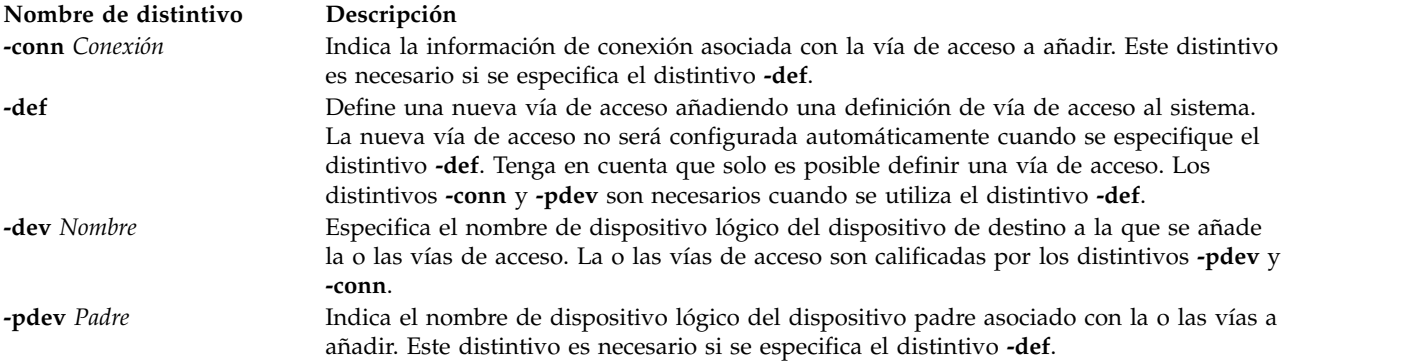

# <span id="page-319-0"></span>**Estado de salida**

Consulte el apartado ["Estado de salida para los mandatos del Servidor de E/S virtual" en la página 3.](#page-10-0)

### **Ejemplos**

1. Para definir y configurar una vía de acceso ya definida entre **scsi0** y el dispositivo **hdisk1** en **SCSI ID 5** y **LUN 0** (conexión 5,0), entre:

mkpath -dev hdisk1 -pdev scsi0 -conn 5,0 El sistema muestra el mensaje siguiente: path available

2. Para configurar una vía de acceso ya definida de **fscsi0** al disco de canal de fibra **hdisk1**, escriba: mkpath -dev hdisk1 -pdev fscsi0 El sistema muestra el mensaje siguiente:

path available

3. Para solo añadir una definición de vía de acceso a la clase de objeto Vías de acceso personalizadas entre **scsi0** y el dispositivo **hdisk1** en **SCSI ID 5** y **LUN 0**, entre:

mkpath -def -dev hdisk1 -pdev scsi0 -conn 5,0 El sistema muestra el mensaje siguiente: path defined

### **Información relacionada**

El mandato **[lspath](#page-220-0)** y el mandato **[rmpath](#page-399-0)**.

# **mandato mkrole Finalidad**

Crea nuevos roles.

# **Sintaxis**

**mkrole** [**[-R](#page-320-0)** *módulo\_carga*] [ *[Atributo](#page-320-1)***=***Valor* ... ] *[Nombre](#page-321-0)*

## **Descripción**

El mandato **mkrole** crea un rol nuevo. El parámetro *Nombre* debe ser un nombre de rol exclusivo. No puede utilizar las palabras clave **ALL** o **default** como el nombre del rol.

Puede utilizar la aplicación Usuarios en Gestor del sistema basado en la web para cambiar las características del usuario. También puede utilizar la herramienta SMIT (System Management Interface Tool) para ejecutar este mandato.

Si el sistema está configurado para utilizar varios dominios para la base de datos de roles, el rol nuevo se crea en el primer dominio especificado por el atributo **secorder** de la stanza de roles del archivo **/etc/nscontrol.conf**. Utilice el distintivo **-R** para crear un rol en un dominio específico.

Cada rol debe tener un ID de rol exclusivo que se utiliza para tomar decisiones de seguridad. Si no se especifica el atributo **id** cuando se crea un rol, automáticamente el mandato **mkrole** asigna un ID exclusivo al rol.

Cuando el sistema está operando en modalidad RBAC ampliada, los roles creados en la base de datos de roles pueden asignarse inmediatamente a usuarios, pero no se utilizan para las consideraciones de seguridad hasta que la base de datos se envía a las tablas de seguridad del kernel utilizando el mandato **setkst**.

# **Distintivos**

<span id="page-320-0"></span>**Elemento Descripción**

**-R** *módulo\_carga* Especifica el módulo cargable que se utiliza para la creación de roles.

### **Parámetros**

**Elemento Descripción**

<span id="page-320-1"></span>*Atributo***=** *Valor* Inicializa un atributo de rol. Consulte el mandato **[chrole](http://publib.boulder.ibm.com/infocenter/aix/v7r1/topic/com.ibm.aix.cmds/doc/aixcmds1/chrole.htm)** para conocer los atributos y valores válidos.

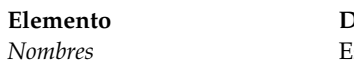

### **Elemento Descripción**

specifica una serie de nombre de rol exclusiva.

#### **Restricciones para la creación de nombres de rol**

Para evitar incoherencias, restrinja los nombres de roles a caracteres con el conjunto de caracteres de nombre de archivos portátil de POSIX. No puede utilizar las palabras clave **ALL** o **default** como un nombre de rol. Adicionalmente, no utilice ninguno de los siguientes caracteres dentro de una serie de nombre de rol:

- $\cdot$ : (dos puntos)
- " (comillas)
- v # (signo de almohadilla)
- $\bullet$ , (coma)
- $\bullet$  = (signo de igual)
- $\setminus$  (barra invertida)
- / (barra inclinada)
- v ? (signo de interrogación)
- ' (comilla simple)
- v ` (comilla simple de apertura)

<span id="page-321-0"></span>**Restricción:** El parámetro *Nombre* no puede contener ningún espacio, tabulación o caracteres de nueva línea.

### **Seguridad**

El mandato **mkrole** es un mandato con privilegios. Debe asumir un rol que tenga la autorización siguiente para ejecutar el mandato satisfactoriamente.

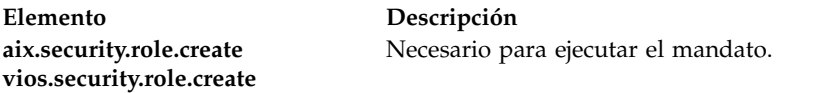

**Atención a los usuarios de RBAC y Trusted AIX:** Este mandato puede realizar operaciones con privilegios. Sólo los usuarios con privilegios pueden ejecutar operaciones con privilegios. Para obtener más información sobre autorizaciones y privilegios, consulte el apartado Base de datos de mandatos con privilegio en la publicación *AIX Version 7.1 Security*. Para obtener una lista de los privilegios y las autorizaciones asociadas a este mandato, consulte el mandato **lssecattr** o el submandato **getcmdattr**.

Archivos accedidos:

**Mod. Archivo rw** /etc/security/roles **r** /etc/security/user.roles

Sucesos de auditoría:

**Suceso Información ROLE\_Create** role

### **Ejemplos**

1. Para crear el rol ManageRoles y que el mandato genere automáticamente un ID de rol, utilice el mandato siguiente:

mkrole authorizations=aix.security.role ManageRoles

2. Para crear el rol ManageRoles en LDAP, utilice el mandato siguiente: mkrole -R LDAP authorizations=aix.security.role manageRoles

# **Archivos**

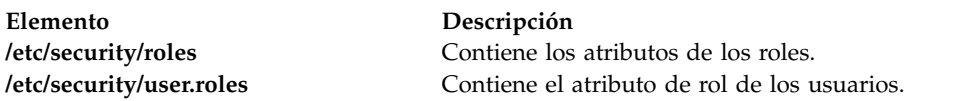

# **Mandato mkrep Finalidad**

Crea el Depósito de medios virtuales.

### **Sintaxis**

**mkrep [-sp](#page-322-0)** *AgrupaciónAlmacenamientoPadre* **[-size](#page-322-1)** *Tamaño*

# **Descripción**

El mandato **mkrep** crea el depósito de medios virtuales en la agrupación de almacenamiento padre definida. El depósito de medios virtuales se utiliza para almacenar medios ópticos virtuales que puedan insertarse conceptualmente en dispositivos ópticos virtuales respaldados por archivo. Consulte el mandato **mkvdev** para obtener más información sobre la forma de crear dispositivos ópticos virtuales respaldados por archivo.

El distintivo **-size** especifica el tamaño mínimo que debe tener el depósito. Al especificar el *Tamaño*, deben respetarse las siguientes convenciones:

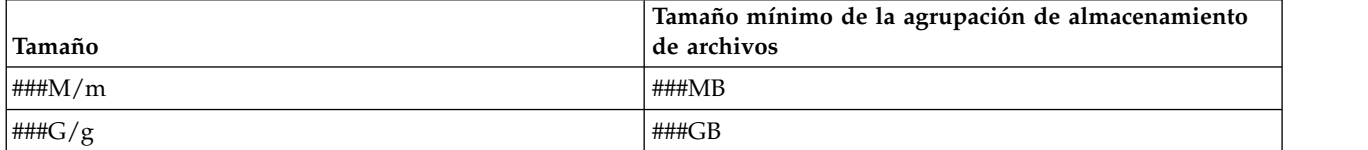

### **Distintivos**

<span id="page-322-1"></span><span id="page-322-0"></span>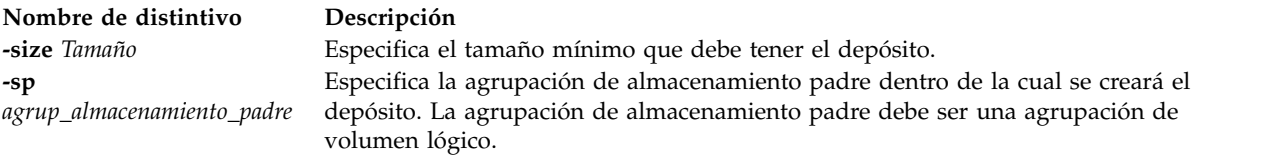

# **Ejemplos**

Para crear el depósito de medios virtuales en la agrupación de almacenamiento de volumen lógico datos\_cliente y con un tamaño de al menos 100 megabytes, escriba el siguiente mandato: mkrep -sp client\_data -size 100m

# **Mandato mksp Finalidad**

Crear una agrupación de almacenamiento.

# **Sintaxis**

### **Crear una agrupación de almacenamiento de volumen lógico:**

**mksp** [ **[-f](#page-323-0)** ] *agrup\_almacenamiento volumen\_físico* ...

### **Crear una agrupación de almacenamiento de archivos:**

**mksp [-fb](#page-323-1)** *agrup\_almacenamiento* **[-sp](#page-324-0)** *agrup\_almacenamiento\_padre* **[-size](#page-324-1)** *Tamaño* [**[-mirror](#page-323-2)**]

### **Descripción**

El mandato **mksp** crea un nuevo volumen lógico o una agrupación de almacenamiento de archivos. Las agrupaciones de volumen lógico se tilizan para almacenar dispositivos de reserva de volumen lógico, agrupaciones de almacenamiento de archivos y el depósito de medios virtuales. Estas agrupaciones se crean usando los volúmenes físicos representados por el parámetro *volumen\_físico*

Si el sistema detecta un área de descripción de un grupo de volúmenes que no está activado, solicitará confirmación para continuar con el mandato. Se perderá el contenido anterior del volumen físico, por lo que hay que tener cuidado al utilizar la función de alteración temporal. Al especificar el distintivo **-f**, fuerza la creación del grupo de volúmenes sin enviar un mensaje de confirmación.

Las agrupaciones de archivos se utilizan para almacenar archivos de reserva de dispositivos. Una agrupación de archivos se crea dentro de un volumen lógico, especificado por el parámetro **-sp** agrup\_almacenamiento\_padre.

El distintivo **-size** *Tamaño* especifica el tamaño mínimo que debe tener la agrupación. Al especificar el parámetro *Tamaño*, deben respetarse las siguientes convenciones:

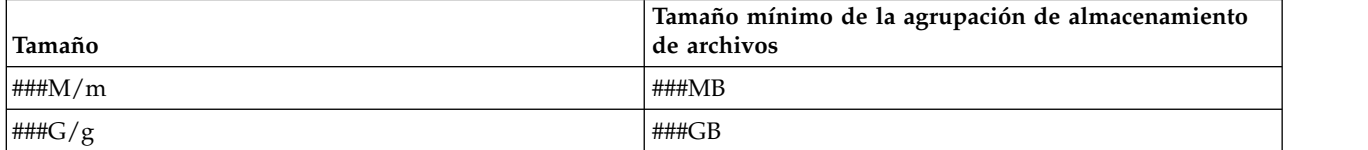

# **Distintivos**

<span id="page-323-2"></span><span id="page-323-1"></span><span id="page-323-0"></span>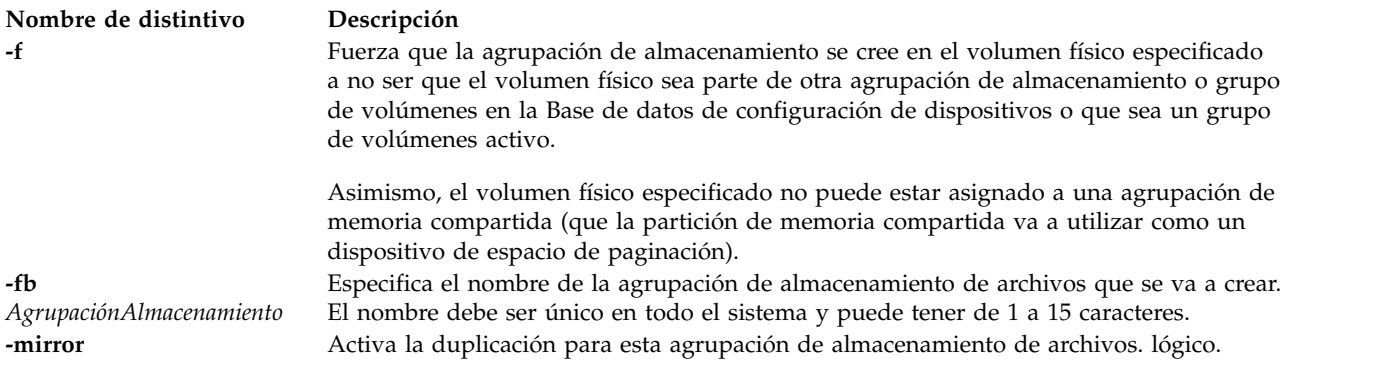
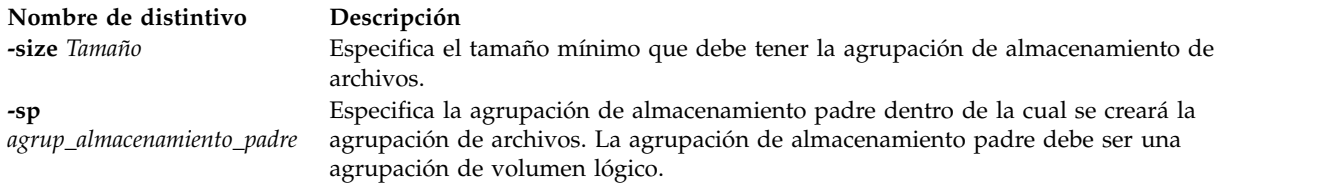

#### **Ejemplos**

1. Para crear una agrupación de almacenamiento de volúmenes lógicos a partir de los volúmenes físicos *hdisk3* and *hdisk4* y con el nombre *client\_data*, escriba el siguiente mandato:

mksp -f datos\_cliente hdisk3 hdisk4

La nueva agrupación de almacenamiento se crea con el nombre *client\_data*.

2. Para crear una nueva agrupación de almacenamiento de archivos en la agrupación de almacenamiento de volúmenes lógicos *client\_data* con un tamaño mínimo de 100 MB y con el nombre *client2\_data*, escriba el siguiente mandato:

mksp -fb client2\_data -sp client\_data -size 100m

La nueva agrupación de almacenamiento se crea con el nombre *client2\_data*.

### **Mandato IVM mksvcevent**

#### **Finalidad**

Crea un nuevo suceso de servicio. Este mandato sólo se puede utilizar en un entorno de Integrated Virtualization Manager.

#### **Sintaxis**

**mksvcevent -d** *Descripción* **--reporting\_mtms** *MTMS\_informe*

#### **Descripción**

El mandato **mksvcevent** crea un suceso de servicio con la descripción específica. Este suceso aparecerá en la lista de sucesos de servicio obtenida por el mandato **[lssvcevents](#page-244-0)**.

#### **Distintivos**

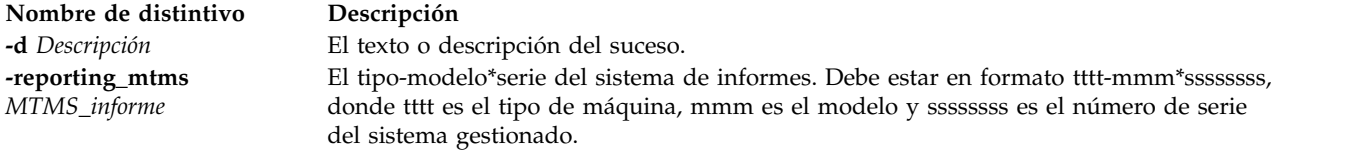

#### **Estado de salida**

Este mandato tiene el código de retorno cero en caso de ejecución satisfactoria.

#### **Seguridad**

Los usuarios con el rol ViewOnly no pueden acceder a este mandato.

#### **Ejemplos**

1. Para crear un suceso de servicio, escriba: mksvcevent -d Esta es una entrada de suceso de pruebas -reporting\_mtms 9111-520\*XXXXXXX

#### **Información relacionada**

El mandato **[lssvcevents](#page-244-0)** y el mandato **[chsvcevent](#page-74-0)**.

### **Mandato IVM mksyscfg**

#### **Finalidad**

Crea una partición lógica en el sistema gestionado. Este mandato sólo se puede utilizar en un entorno de Integrated Virtualization Manager.

#### **Sintaxis**

Para crear una partición lógica en el sistema gestionado

**mksyscfg -r** *lpar* { **-f** *archivo\_configuración* | **-i** *datos\_configuración* } [ **-m** *sistema\_gestionado* ]

#### **Descripción**

El mandato **mksyscfg** crea una partición lógica en el sistema gestionado.

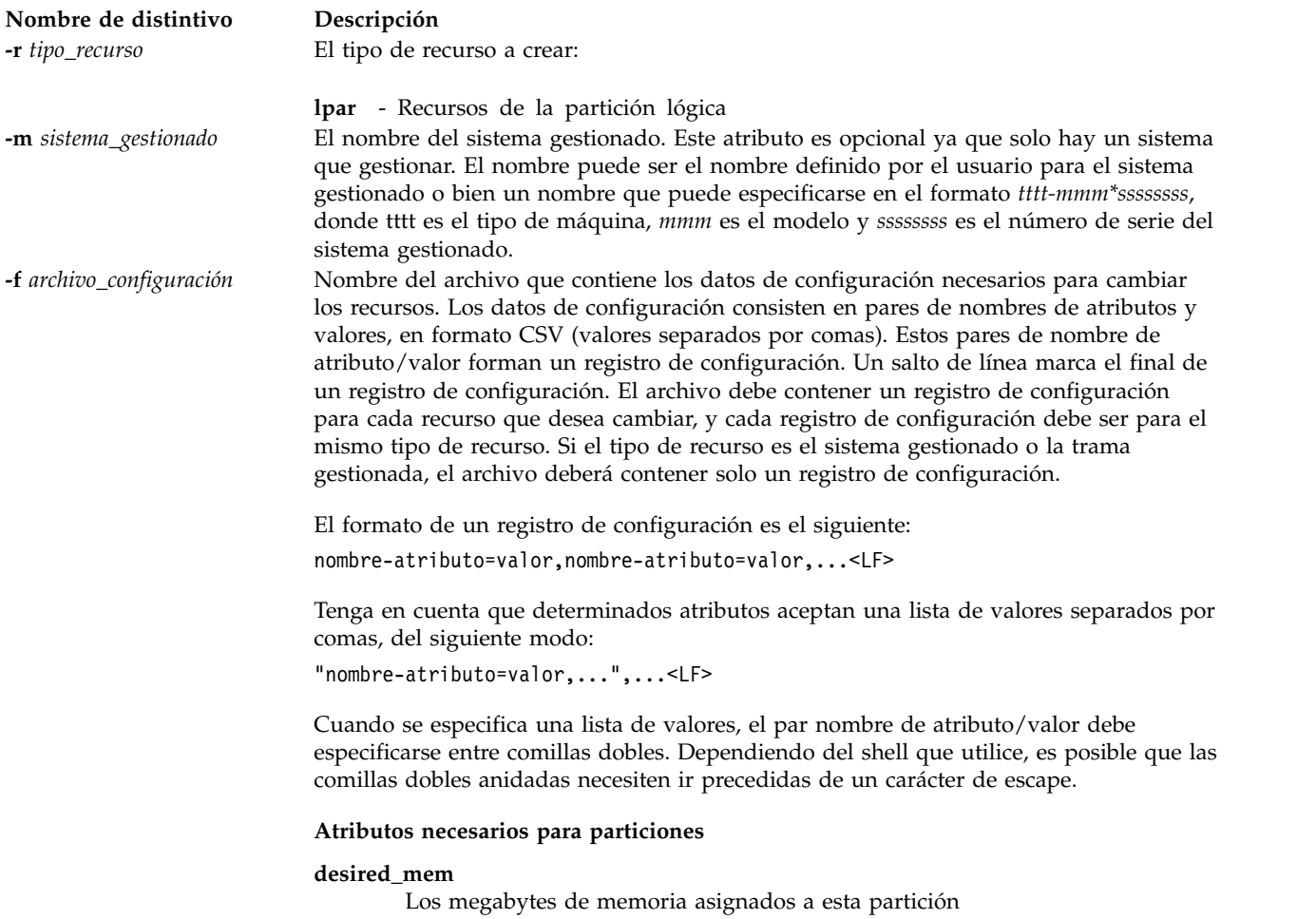

#### **lpar\_env**

Atributo necesario que indica el tipo de partición que ha de crearse. Este atributo se utiliza para crear una partición RPA que da soporte a tipos de partición AIX, Linux o IBM i.

**name** Nombre de la partición a crear.

#### **max\_mem**

El máximo de megabytes de memoria de esta partición

#### **min\_mem**

El mínimo de megabytes de memoria para esta partición.

#### **Atributos opcionales para las particiones**

#### **allow\_perf\_collection**

Permiso para que la partición recupere información de utilización de la agrupación de procesadores compartidos. Los valores válidos son:

- v 0: no permitir la autorización
- v 1: permitir autorización

#### **alt\_restart\_device\_slot**

La ubicación de la ranura de E/S virtual que contiene el dispositivo de reinicio alternativo para la partición lógica de IBM i. Si la ranura de origen de carga tiene un valor distinto de ninguno, este atributo es opcional. Los valores válidos son:

- Número de ranura (E/S virtual)
- ninguno

#### **alt\_console\_slot**

La ubicación de la ranura de E/S física que contiene el dispositivo de consola alternativo para la partición lógica de IBM i. El valor predeterminado es none (ninguno).

#### **auto\_start**

- Los valores válidos son:
- 0 no iniciar automáticamente al encender el sistema
- 1 iniciar automáticamente al encender el sistema

#### **boot\_mode**

Modalidad de encendido de la partición. Los valores válidos son: norm - normal

- dd diagnóstico con lista de arranque predeterminada
- ds diagnóstico con lista de arranque almacenada
- of Abrir solicitud de aceptación de firmware
- sms Servicios de gestión del sistema

#### **console\_slot**

La ubicación de la ranura de E/S virtual que contiene el dispositivo de consola para la partición lógica de IBM i. Los valores válidos son:

- v Número de ranura (E/S virtual)
- ninguno

#### **desired\_io\_entitled\_mem**

Cantidad de memoria asignada de E/S para una partición de memoria compartida. Es la parte de la memoria que se reserva para las correlaciones de  $E/S$ .

- auto (gestión automática)
- v *Número de megabytes*

Si el valor es "auto", la asignación se calcula en función de la configuración de E/S virtual de la partición lógica. Si se cambia la configuración de E/S virtual, la asignación se actualiza automáticamente. Si no se utiliza el valor "auto", no se realiza ningún ajuste automático. El valor predeterminado es auto.

#### **desired\_proc\_units**

Número asignado de unidades de proceso de esta partición

#### **desired\_procs**

El número asignado de procesadores de esta partición. En modalidad de proceso compartido, este valor se refiere a los procesadores virtuales.

#### **io\_slots**

Lista separada por comas de las ranuras de E/S de la partición. Cada elemento en esta lista tiene el siguiente formato: *drc\_index/slot\_io\_pool\_id/ is\_required*

Los nombres de atributos no están presentes en la lista, solo lo están sus valores. Por ejemplo, 21010003/none/1, especifica una ranura de E/S con un índice DRC de 0x21010003 no asignado a una agrupación de E/S, y que es una ranura obligatoria.

Valores válidos de es\_obligatorio:

- $\cdot$  0 no
- $\cdot$  1 sí

#### **ipl\_source**

El origen de IPL para la partición lógica de IBM i. Este atributo es opcional. Los valores válidos son:

- $\bullet$  a
- v b
- $\cdot$  c
- v d (predeterminado)

#### **lhea\_capabilities**

Lista de las posibilidades del Adaptador Ethernet de sistema principal, separadas por comas, donde cada una de éstas tiene uno de los formatos siguientes: *ID-adaptador/posibilidad* o *ID-adaptador/5/ieq/nieq/qp/cq/mr*, siendo *ieq* (colas de sucesos interrumpibles), *nieq* (colas de sucesos no interrumpibles), *qp* (pares de colas), *cq* (colas de terminación) y *mr* (regiones de memoria), cada una de las cuales especifica la cantidad de recursos, adicional al mínimo base. Los valores válidos son:

- $\cdot$  0 mínimo
- $\cdot$  1 bajo
- $\cdot$  2 medio
- $\cdot$  3 alto
- v 4 dedicado
- v 5 personalizado

#### **lhea\_logical\_ports**

Lista de puertos lógicos de LHEA (Logical Adaptador Ethernet de sistema principal) separados por comas, y cada puerto lógico tiene el formato siguiente:

adapter-ID/port-group/physical-port-ID/ logical-port-ID/allowed -VLAN-IDs

Los cuatro caracteres '/' deben estar presentes, aunque pueden omitirse los valores opcionales. Los valores opciones son los ID-VLANM-permitidos.

#### **load\_source\_slot**

La ubicación de la ranura de E/S virtual que contiene el origen de la carga para la partición lógica de IBM i. Si alt\_restart\_device\_slot tiene un valor distinto de ninguno, este atributo es opcional. Los valores válidos son:

- Número de ranura (E/S virtual)
- ninguno

#### **lpar\_avail\_priority**

La prioridad de la partición para mantener los procesadores que tiene asignados. Si hubiera una anomalía en el procesador, los recursos de proceso se retirarían en primer lugar de la partición con menor prioridad.

**lpar\_id** ID de entero exclusivo para esta partición. Si no se especifica este atributo, se asignará la partición más baja disponible.

#### **lpar\_proc\_compat\_mode**

La modalidad de compatibilidad solicitada. Utilice lssyscfg -r sys -F lpar\_proc\_compat\_modes para recuperar una lista de valores válidos.

#### **max\_procs**

El número máximo de procesadores de esta partición. En modalidad de proceso compartido, este valor se refiere a los procesadores virtuales.

#### **max\_proc\_units**

Número máximo de unidades de proceso de esta partición

#### **max\_virtual\_slots**

Número máximo de ranuras de adaptador de E/S. **Nota:** El sistema determina este valor.

#### **mem\_mode**

- Modalidad de memoria de la partición.
- v ded: memoria dedicada
- v shared: memoria compartida

Si la modalidad de memoria es "shared", entonces a la partición lógica no podrá asignarse ninguna ranura de E/S física ni ningún recurso de adaptador Ethernet de host, el atributo proc\_mode de la partición lógica deberá ser "shared" y deberá existir una agrupación de memoria. Si se omite la modalidad de memoria, se supone que es una modalidad de memoria dedicada.

**Nota:** La partición lógica del servidor de E/S virtual sólo da soporte a la modalidad de memoria dedicada.

#### **mem\_weight**

Valor de ponderación de memoria compartida de la partición lógica que utiliza memoria compartida. Este atributo se utiliza para determinar la prioridad de las particiones lógicas de una agrupación de memoria para realizar la distribución de la memoria. El valor de ponderación debe ser un valor comprendido entre el 0 y el 255. Si no se especifica ningún valor, el valor predeterminado es 128.

#### **min\_procs**

El número mínimo de procesadores de esta partición. En modalidad de proceso compartido, este valor se refiere a los procesadores virtuales.

#### **min\_proc\_units**

Número mínimo de unidades de proceso de esta partición

#### **op\_console\_slot**

La ubicación de la ranura de E/S virtual que contiene el dispositivo de consola de operaciones conectado directamente para la partición lógica de IBM i. El valor predeterminado es none (ninguno).

#### **paging\_device**

El dispositivo de espacio de paginación que ha de utilizarse si se utiliza una agrupación de memoria. Un dispositivo de paginación es un dispositivo de almacenamiento de bloque que se ha añadido a la agrupación de memoria y que no se designa como dispositivo de paginación para ninguna otra partición lógica. Este atributo es opcional. Si no se especifica, automáticamente se seleccionará un dispositivo de paginación adecuado. Si el valor paging\_device es una cadena en blanco, no se asigna ningún dispositivo.

#### **proc\_mode**

Los valores válidos son: ded - modalidad de procesador dedicado shared - modalidad de procesador compartido

#### **profile\_name**

Nombre del perfil a crear. Este atributo no es necesario, pero si se especifica, debe ser el mismo que el atributo **name**.

#### **sharing\_mode**

Los valores son: keep idle procs: no compartir los procesadores nunca share\_idle\_procs: compartir los procesadores sólo cuando la partición esté inactiva share idle procs always: compartir los procesadores sólo cuando la partición esté activa share\_idle\_procs\_active: compartir los procesadores siempre cap: modalidad limitada uncap: modalidad ilimitada

#### **uncap\_weight**

El promedio ponderado de prioridad de proceso en modalidad de compartimiento sin acotar. Cuanto más pequeño es el valor, más pequeño es el peso. Los valores válidos son: 0 - 255

#### **virtual\_eth\_adapters**

Lista de adaptadores Ethernet virtuales, separados por comas, donde cada adaptador tiene el formato siguiente:

slot number/is ieee/port vlan id/additional vlan ids/ is\_trunk/is\_required

Los 5 caracteres '/' deben estar presentes, aunque pueden omitirse los valores opcionales. Los valores opcionales son id\_vlan\_adicionales y es\_troncal. Los valores válidos de es\_ieee, es\_troncal y es\_obligatorio:

0 - no 1 - sí

Por ejemplo, 4/0/2//0/0 especifica un adaptador ethernet virtual con un número de ranura virtual de 4, no está habilitado para IEEE 802.1Q, tiene un ID de puerto de LAN virtual de 2, sin ID de LAN virtual adicionales, no es un adaptador troncal, y no es obligatorio.

#### **virtual\_fc\_adapters**

Lista de adaptadores de canal de fibra virtuales, separados por comas. Cada elemento de la lista tiene el formato siguiente:

virtual slot num/adapter\_type/remote\_lpar\_id/ remote\_lpar\_name/remote\_slot\_num/wwpn\_list/is\_required

**Valores obligatorios:** remote\_lpar\_id, remote\_lpar\_name, adapter\_type, virtual\_slot\_num

Nota: Puede especificar remote lpar id o remote lpar name o bien utilizar ambos pero, como mínimo, debe especificarse uno de los valores.

Valores válidos de tipo\_adaptador:

- client
- server

**Nota:** Si especifica un valor para el tipo de adaptador, para Integrated Virtualization Manager (IVM) el tipo de adaptador deberá ser un cliente.

Valores opcionales: wwpn list, is required, remote slot num

Cuando añade un adaptador de canal de fibra virtual, el valor wwpn\_list puede dejarse en blanco para que IVM pueda asignar automáticamente nombres de puerto universal al adaptador de cliente. Si deja en blanco el valor wwpn list y el número de ranura virtual especificado para este adaptador ya contiene un adaptador de canal de fibra virtual, IVM utilizará los nombres de puerto universal que ya se ha asignado. Sólo se generarán nuevos nombres de puerto universal si se trata de un nuevo adaptador. Si especifica información para wwpn\_list, deberán existir exactamente dos valores. Cada nombre de puerto universal debe ser un valor hexadecimal de 16 caracteres. Estos valores no son sensibles a las mayúsculas y minúsculas.

Valores válidos de es\_obligatorio:

- 0 no 1 - sí
	-

El valor none (ninguno) o una cadena vacía indican que no debe asignarse ningún adaptador de canal de fibra virtual.

**Nota:** Si la partición lógica que se desea cambiar es el Servidor de E/S virtual, no podrá cambiar la configuración actual. IVM gestiona el adaptador de cliente y de servidor de forma conjunta, como un par; por lo tanto, IVM gestionará los cambios automáticamente.

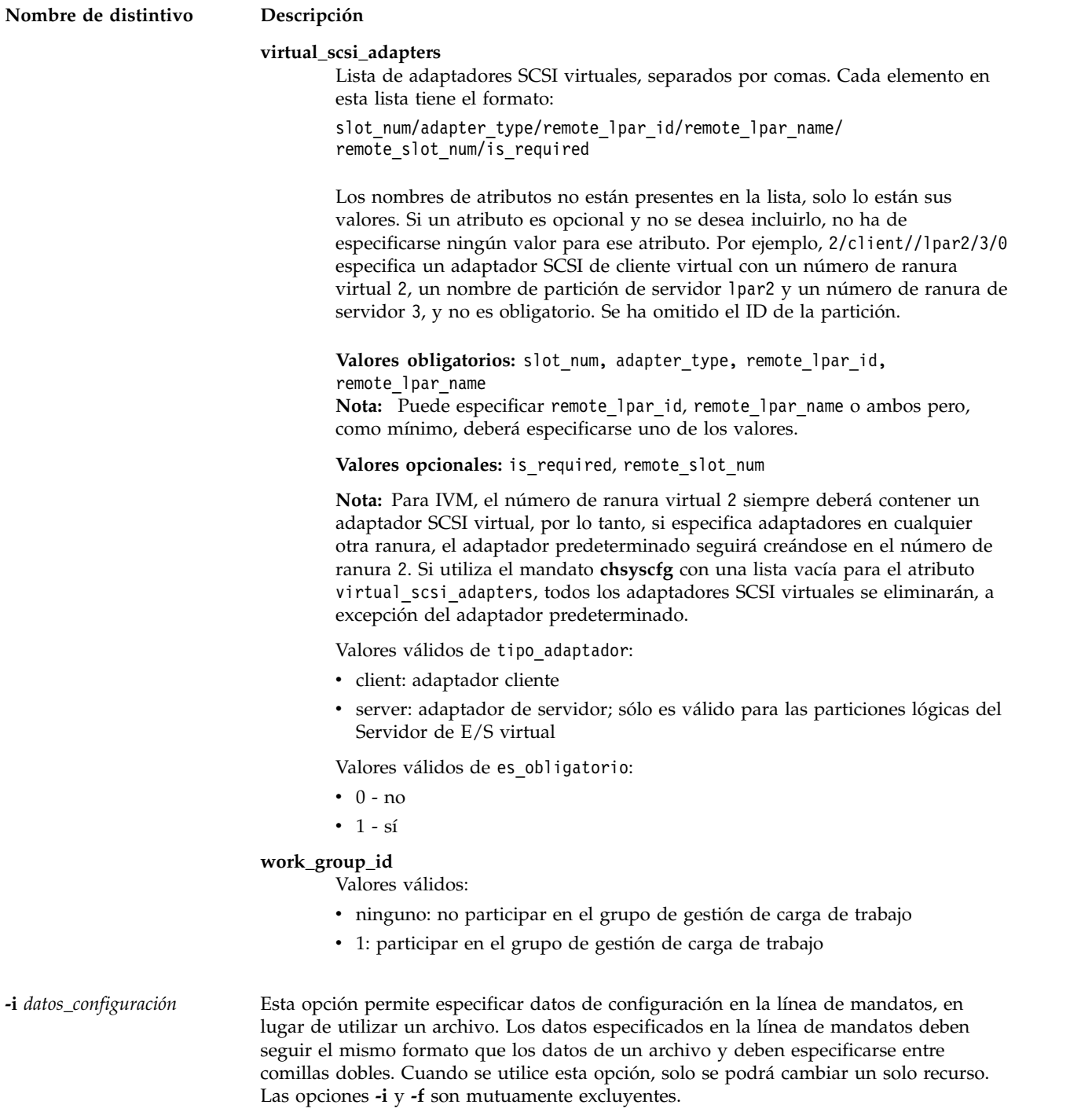

### **Estado de salida**

Este mandato devuelve un código de retorno de 0 si es satisfactorio.

### **Seguridad**

Los usuarios con el rol ViewOnly no pueden acceder a este mandato.

### **Ejemplos**

1. Para crear una partición denominada *lp3* con *128* megabytes, especifique lo siguiente:

mksyscfg -r lpar -i "name=1p3,lpar env=aixlinux,min mem=128,desired mem=128,\ max mem=128"

2. Para crear una partición con *128* megabytes y un procesador dedicado, especifique lo siguiente:

```
mksyscfg -r lpar -i "name=1p4,1par env=aixlinux,min mem=128,desired mem=128,\
max_mem=128,proc_mode=ded, sharing_mode=share_idle_procs,min_procs=1,\
desired procs=1,max procs=2"
```
3. Para crear una partición con *128* megabytes y *0,2* unidades de proceso compartidas, especifique lo siguiente:

```
mksyscfg -r lpar -i "name=lp2,lpar env=aixlinux,min mem=128,desired mem=128,\
max mem=128,proc mode=shared, sharing mode=uncap,min procs=1,\
desired procs=1,max procs=2,min proc units=0.1,desired proc units=0.2,\
max_proc_units=2"
```
4. Para crear una partición con *128* megabytes y *0,2* unidades de proceso compartidas y un adaptador Ethernet virtual en VLAN 1, especifique lo siguiente:

```
mksyscfg -r lpar -i "name=lp2,lpar env=aixlinux,min mem=128,desired mem=128,\
max_mem=128,proc_mode=shared, sharing_mode=uncap,min_procs=1,desired_procs=1,\
max_procs=2,min_proc_units=0.1,desired_proc_units=0.2, max_proc_units=2,\
virtual eth adapters=4/0/1//0/0"
```
5. Para crear una partición con *128* megabytes y *0,2* unidades de proceso compartidas, un adaptador Ethernet virtual en VLAN 1 y los puertos HEA 3 y 4, especifique lo siguiente:

```
mksyscfg -r lpar -i "name=lp2,lpar_env=aixlinux,min_mem=128,desired_mem=128,\
max mem=128,proc mode=shared, sharing mode=uncap,min procs=1,desired procs=1,\
max_procs=2,min_proc_units=0.1,desired_proc_units=0.2, max_proc_units=2,\
virtual eth adapters=4/0/1//0/0,\ \
"lhea_logical_ports=23000000/1/0/3/all,23000000/1/1/4/all\",\
lhea_capabilities=23000000/0/////"
```
6. Para crear una partición lógica con *1* gigabyte, *2* procesadores virtuales y *2* adaptadores Ethernet virtuales, especifique lo siguiente:

```
mksyscfg -r lpar -i 'name=lp2,lpar env=aixlinux,min mem=256,desired mem=1024,\
max mem=2048,proc mode=shared,sharing mode=uncap,min procs=1,desired procs=2,\
max_procs=2,min_proc_units=0.1,desired_proc_units=0.2,max_proc_units=2,\
"virtual_eth_adapters=4/0/1//0/0,""5/1/2/212,313/0/0"""'
```
#### **Información relacionada**

El mandato **[lssyscfg](#page-256-0)**, el mandato **[chsyscfg](#page-75-0)** y el mandato **[rmsyscfg](#page-405-0)**.

## <span id="page-333-0"></span>**Mandato mktcpip**

#### **Finalidad**

Establece los valores necesarios para iniciar TCP/IP en un host.

#### **Sintaxis**

Para añadir una dirección IPv4 estática:

**mktcpip [-hostname](#page-334-0)** *nombre\_host* **[-inetaddr](#page-334-1)** *Dirección* **[-interface](#page-334-2)** *Interfaz* [ **[-start](#page-335-0)**] [ **[-netmask](#page-334-3)** *Máscara\_subred* ] [ **[-cabletype](#page-334-4)** *tipo\_cable* ] [ **[-gateway](#page-334-5)** *Pasarela* ] [ **[-nsrvaddr](#page-334-6)** *nombre\_servidor\_direcciones* **[-nsrvdomain](#page-334-7)** *Dominio* ]

Para ejecutar la configuración automática sin estado de IPv6:

**mktcpip [-auto](#page-334-8)** [**[-interface](#page-334-2)** *Interfaz*] [**[-hostname](#page-334-0)** *NombreHost*]

Para añadir una dirección IPv6 estática:

**mktcpip [-hostname](#page-334-0)** *NombreHost* **[-inetaddr](#page-334-1)** *Dirección* **[-interface](#page-334-2)** *Interfaz* [**[-start](#page-335-0)**] [**[-plen](#page-334-9)** *LongitudPrefijo*] [**[-cabletype](#page-334-4)** *TipoCable*] [**[-gateway](#page-334-5)** *Pasarela*] [**[-nsrvaddr](#page-334-6)** *DirecciónServidorNombres* **[-nsrvdomain](#page-334-7)** *Dominio*]

**Nota:** Para las redes IPv6, se recomienda la configuración automática sin estado.

#### **Descripción**

El mandato **mktcpip** establece los valores mínimos necesarios requeridos para utilizar TCP/IP en una máquina principal. Las funciones básicas del mandato **mktcpip** incluyen:

- v Establecer el nombre de host
- v Establecer la dirección IP de la interfaz
- v Establecer el nombre de dominio y la dirección IP del servidor de nombres, si corresponde
- v Establecer la máscara de subred, si corresponde
- v Iniciar los daemons TCP/IP especificados

**Nota:** Para la configuración de IPv6 estática y para la configuración automática sin estado de IPv6, se configura una dirección de enlace local internamente.

<span id="page-334-9"></span><span id="page-334-8"></span><span id="page-334-7"></span><span id="page-334-6"></span><span id="page-334-5"></span><span id="page-334-4"></span><span id="page-334-3"></span><span id="page-334-2"></span><span id="page-334-1"></span><span id="page-334-0"></span>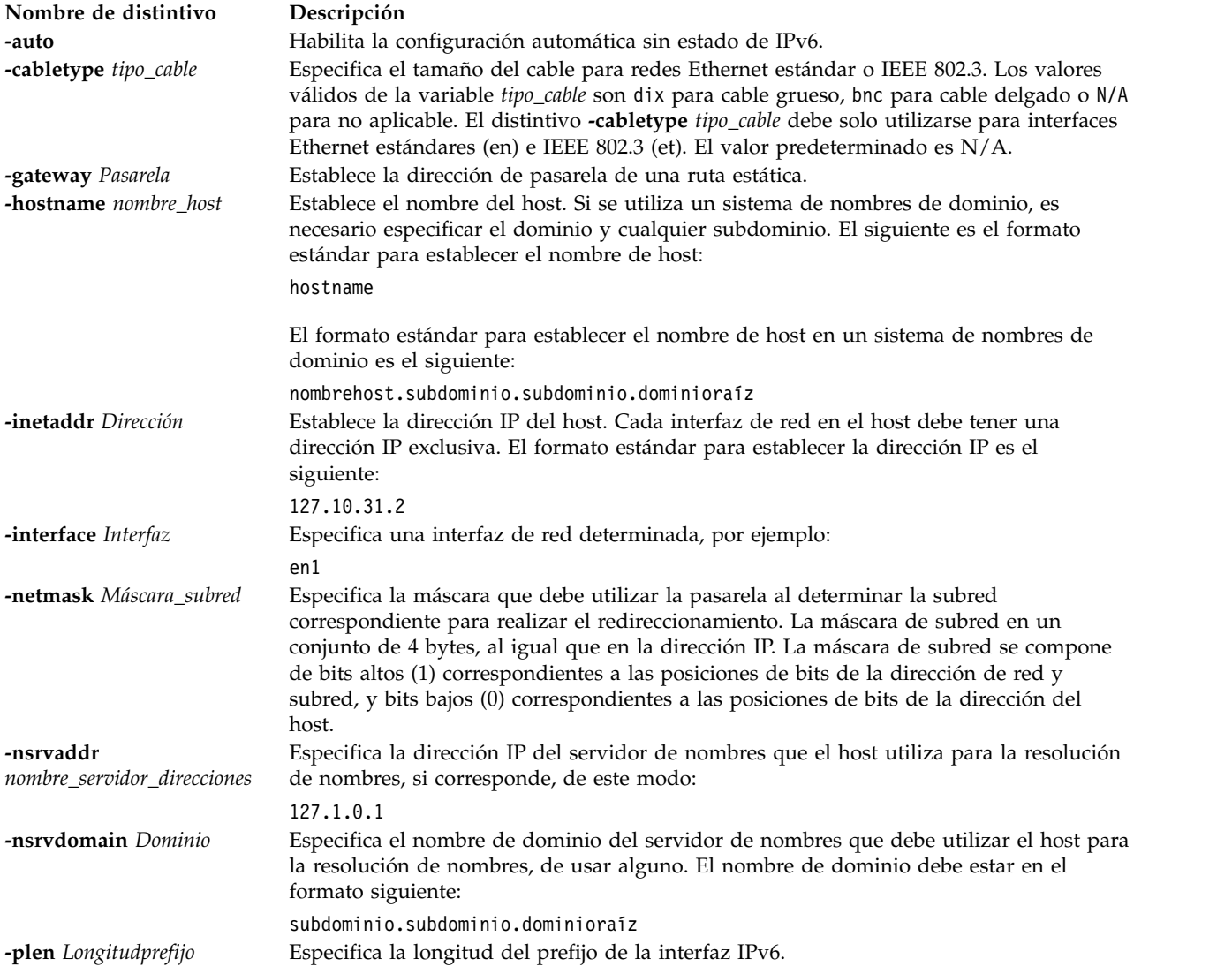

<span id="page-335-0"></span>**Nombre de distintivo Descripción -start** Inicia los daemons TCP/IP.

**Nota:** La opción *-hostname* junto con la opción *-auto* (configuración IP sin estado) se utiliza para establecer únicamente el nombre de host del sistema. La correlación de nombres de hosts en el archivo **/etc/hosts** no se realiza para la configuración IP sin estado.

#### **Estado de salida**

Consulte el apartado ["Estado de salida para los mandatos del Servidor de E/S virtual" en la página 3.](#page-10-0)

#### **Ejemplos**

1. Para configurar una dirección IPv4 estática en una interfaz, escriba el mandato como se indica a continuación:

mktcpip -hostname fred.austin.century.com -inetaddr 192.9.200.4 -interface en0 \ -nsrvaddr 192.9.200.1 -nsrvdomain austin.century.com -start

2. Para establecer una configuración automática sin estado IPv6,escriba el mandato como se indica a continuación:

mktcpip -interface en0 -auto

3. En un sistema donde el nombre de host del sistema no está establecido, para ejecutar la configuración automática sin estado y configurar al mismo tiempo el valor de nombre de host del sistema, escriba el mandato de este modo:

mktcpip -auto -interface en0 -hostname host.in.ibm.com

4. Para configurar una dirección IPv6 estática en una interfaz, escriba el mandato como se indica a continuación:

mktcpip -interface en0 -hostname host -inetaddr ipv6 address -plen 64 -nsrvaddr 192.9.200.1 -nsrvdomain austin.century.com -start

5. Para configurar una dirección IPv4 en una interfaz, escriba el mandato como se indica a continuación:

mktcpip -hostname ide1.in.ibm.com -inetaddr 9.126.88.153 -gateway 9.126.88.1 -netmask 255.255.255.0 -interface en0 -start -nsrvaddr 9.184.192.240 -nsrvdomain in.ibm.com

6. Para configurar una dirección IPv6 estática en una interfaz, escriba el mandato como se indica a continuación:

```
mktcpip -hostname moon1.in.ibm.com -inetaddr 2001:1:1:1::9 -gateway 2001:1:1:1::1
-plen 64 -interface en1 -start
```
#### **Información relacionada**

El mandato **[cfglnagg](#page-37-0)**, el mandato **[cfgnamesrv](#page-38-0)**, el mandato **[entstat](#page-114-0)**, el mandato **[hostmap](#page-131-0)**, el mandato **[hostname](#page-131-0)**, el mandato **[netstat](#page-347-0)**, el mandato **[optimizenet](#page-353-0)**, el mandato **[ping](#page-366-0)**, el mandato **[startnetsvc](#page-444-0)**, el mandato **[stopnetsvc](#page-449-0)** y el mandato **[traceroute](#page-489-0)**.

## **Mandato mkuser**

#### **Finalidad**

Crea una nueva cuenta de usuario.

#### **Sintaxis**

**mkuser [\[-ldap\]](#page-336-0)** [**[-de](#page-336-1)** | **[-sr](#page-336-2)** ] [**[-attr](#page-336-3)** *Atributos=Valor* [ *Atributo=Valor*... ] ] *Nombre*

### **Descripción**

El mandato **mkuser** crea una nueva cuenta de usuario. Una vez completada la creación de la nueva cuenta, se le solicitará establecer la contraseña de la nueva cuenta. Las cuentas de usuario creadas con -attr pgrp=view se designan como solo de lectura. Estos usuarios no tienen autorización para cambiar la configuración del sistema ni tienen permiso de escritura en sus directorios iniciales.

#### **Distintivos**

<span id="page-336-3"></span><span id="page-336-2"></span><span id="page-336-1"></span><span id="page-336-0"></span>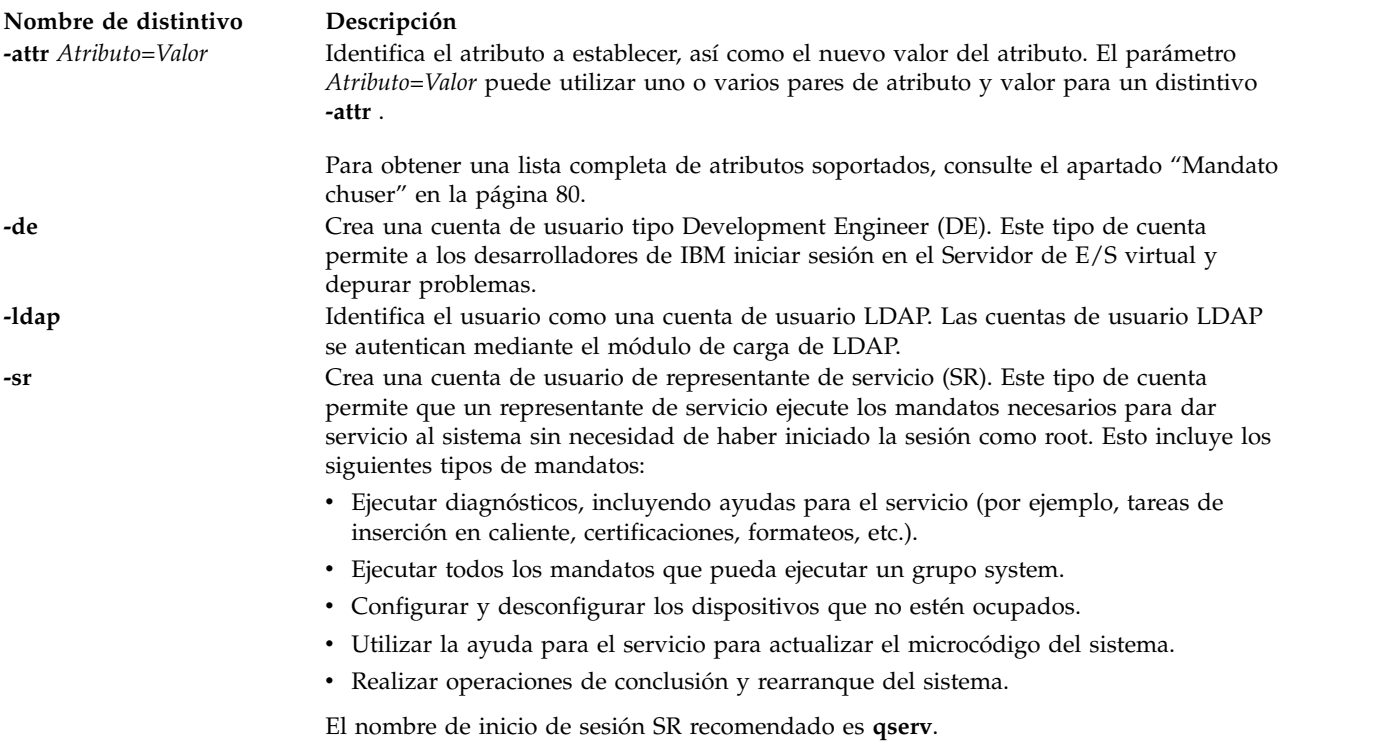

#### **Estado de salida**

Consulte el apartado ["Estado de salida para los mandatos del Servidor de E/S virtual" en la página 3.](#page-10-0)

### **Seguridad**

Este mandato solo puede ejecutarlo el usuario administrador principal (padmin).

### **Ejemplos**

- 1. Para crear la cuenta de usuario **davis** con los valores predeterminados, escriba el siguiente mandato: mkuser davis
- 2. Para crear la cuenta de usuario **davis** y establecer el atributo **maxage** en 52, escriba el siguiente mandato:

mkuser -attr maxage=52 davis

3. Para crear un usuario con autorización solo de lectura, escriba el siguiente mandato: mkuser -attr pgrp=view View1

#### **Información relacionada**

El mandato **[chuser](#page-87-1)**, el mandato **[lsuser](#page-275-0)**, el mandato **[rmuser](#page-407-0)** y el mandato **[passwd](#page-364-0)**.

## **Mandato mkvdev Finalidad**

Añade un dispositivo virtual al sistema.

### **Sintaxis**

Para crear un dispositivo de destino virtual:

**mkvdev** [ **[-f](#page-339-0)** ] {**[-vdev](#page-339-1)** *DispositivoDestino* | **[-dplc](#page-339-2)** *CódigoUbicaciónFísicaDispDest* } { **[-vadapter](#page-339-3)** *AdaptadorServidorVirtual* | **[-aplc](#page-338-0)** *CódigoUbicaciónFísicaAdaptServVirt*} [ **[-dev](#page-339-4)** *NombreDispositivo* ]

Para crear un dispositivo virtual para un dispositivo óptico respaldado por archivo:

**mkvdev [-fbo](#page-339-5)** { **[-vadapter](#page-339-3)** *adaptador\_servidor\_virtual* | **[-aplc](#page-338-0)** *código\_ubicación\_física\_VSA* } [**[-dev](#page-339-4)** *nombre\_dispositivo*]

Para crear un dispositivo de destino virtual cuando el dispositivo de copia de seguridad forma parte de un par PPRC (Peer-to-Peer Remote Copy):

**mkvdev** [ **[-f](#page-339-0)** ] {**[-vdev](#page-339-1)** *dispositivo\_destino* | **[-dplc](#page-339-2)** *código\_ubicación\_física\_disp\_dest* } { **[-vadapter](#page-339-3)** *adaptador\_servidor\_virtual* | **[-aplc](#page-338-0)** *código\_ubicación\_física\_VSA*} { **[-attr](#page-338-1)** *mirrored*=true } [ **[-dev](#page-339-4)** *nombre\_dispositivo* ]

Para crear un adaptador Ethernet compartido:

```
mkvdev [-sea] DispositivoDestino -vadapter AdaptadorEthernetVirtual... -default
AdaptadorEthernetVirtualPredeterminado -defaultid PVIDPredeterminadoSEA [ -attr Atributo=Valor [
Atributo=Valor... ]] [ -migrate [ -auto]]
```
**Nota:** Los atributos del adaptador Ethernet compartido, *ha\_mode* y *ctl\_chan*, se deben especificar juntos. Si sólo se especifica un atributo, el mandato fallará. Estos atributos se utilizan para crear un adaptador Ethernet compartido en una configuración de migración tras error.

Para crear un adaptador de agregación de enlace:

**mkvdev [-lnagg](#page-339-8)** *adaptador\_destino*... [ **[-attr](#page-338-1)** *Atributo=Valor* [ *Atributo=Valor*... ] ] [ **[-migrate](#page-338-2) [-auto](#page-338-3)** [ **-interface** *interfaz\_destino* ] ]

Para crear un adaptador Ethernet de VLAN:

**mkvdev [-vlan](#page-339-9)** *adaptador\_destino* **[-tagid](#page-339-10)** *ID\_etiqueta*

### **Descripción**

El mandato **mkvdev** crea un dispositivo virtual. El nombre del dispositivo virtual se genera y asigna de forma automática a no ser que se especifique el distintivo **-dev** *nombre\_dispositivo*, en cuyo caso *nombre\_dispositivo* pasa a ser el nombre del dispositivo.

Si el dispositivo de copia de seguridad de forma parte de un par PPRC, establezca el atributo duplicado en TRUE para crear el dispositivo de destino virtual. Esto permite exportar a la partición del cliente un dispositivo secundario PPRC.

Si se especifica el distintivo **-lnagg**, se creará un dispositivo de Agregación de enlace o Agregación de enlace IEEE 802.3 (agregación de enlace automática). Para crear una Agregación de enlace IEEE 802.3

establezca el atributo mode en 8023ad. Si se especifica el distintivo **-sea**, se creará un adaptador Ethernet compartido. *dispositivo\_destino* puede ser un adaptador de Agregación de enlace (tenga en cuenta, no obstante, que *adaptador\_Ethernet\_virtual* no sirve para adaptadores de agregación de enlace). El adaptador Ethernet virtual predeterminado, *AdaptadorEthernetVirtualPredeterminado*, debe también incluirse como uno de los adaptadores Ethernet virtuales, *AdaptadorEthernetVirtual*.

El distintivo **-fbo** se utiliza para crear un dispositivo de destino virtual que correlaciona el *adaptador\_servidor\_virtual* con un dispositivo óptico virtual respaldado por archivo. Los dispositivos ópticos virtuales no podrán utilizarse mientras no haya medios virtuales cargados en el dispositivo. Consulte el mandato **loadopt** para obtener más detalles.

El distintivo **-vlan** se utiliza para crear un dispositivo VLAN y el distintivo **-vdev** crea un dispositivo de destino virtual que correlaciona el *adaptador\_servidor\_virtual* con el *dispositivo\_destino*.

Si el dispositivo de copia de seguridad especificado por los distintivos **-vdev** o **-dplc** ya se está utilizando, se devuelve un error a no ser que se especifique el distintivo **-f**. Asimismo, el dispositivo de copia de seguridad especificado no puede ser un volumen físico ni un volumen lógico asignado a una agrupación de memoria compartida (que la partición de memoria compartida va a utilizar como un dispositivo de espacio de paginación).

El mandato **mkvdev** también configura dispositivos ópticos virtuales y de cinta, donde el distintivo **-vdev** o **-dplc** especifica el dispositivo óptico físico o de cinta y el distintivo **-vadapter** o **-aplc** especifica el adaptador SCSI virtual. Si ya se ha asignado el dispositivo óptico o de cinta especificado a un adaptador SCSI virtual, se devolverá un error, a menos que también se haya especificado el distintivo **-f**. Si se ha especificado el distintivo **-f**, el dispositivo óptico o de cinta se eliminará del adaptador SCSI virtual al que actualmente se ha asignado antes de volver a asignarlo al nuevo adaptador SCSI virtual.

Cuando se añade una unidad de disco adicional que tiene un *tamaño\_transferencia\_máximo* menor que el valor actual y se establece como dispositivo de destino virtual (mkvdev de proceso), el cliente no puede reconocer este dispositivo hasta que se reinicie el VIOS y se restablezca el *tamaño\_transferencia\_máximo* en el nuevo valor. Como el *tamaño\_transferencia\_máximo* no puede cambiarse dinámicamente, el mandato *mkvdev* comprueba el *tamaño\_transferencia\_máximo* actual del dispositivo que se está añadiendo. Si es menor, envía un mensaje indicando que debe reiniciar el VIOS antes de que el cliente pueda ver este dispositivo.

**Atención:** Para proteger la Base de datos de configuración, el mandato **mkvdev** no puede interrumpirse. La detención de este mandato antes de que la ejecución haya finalizado puede provocar daños en la base de datos.

<span id="page-338-3"></span><span id="page-338-2"></span><span id="page-338-1"></span><span id="page-338-0"></span>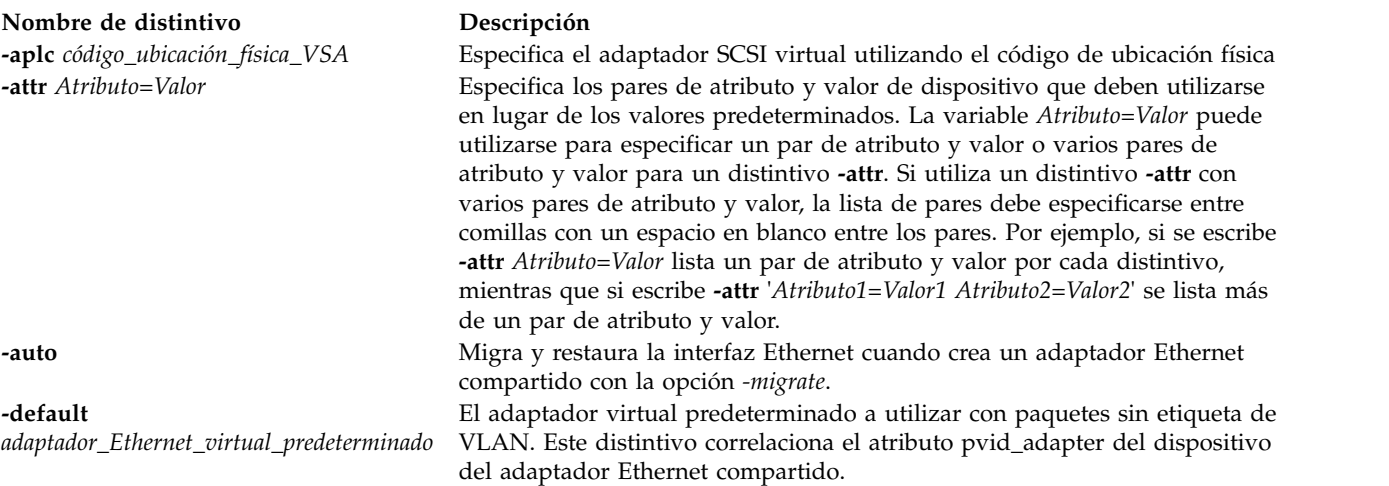

<span id="page-339-7"></span><span id="page-339-4"></span><span id="page-339-2"></span><span id="page-339-0"></span>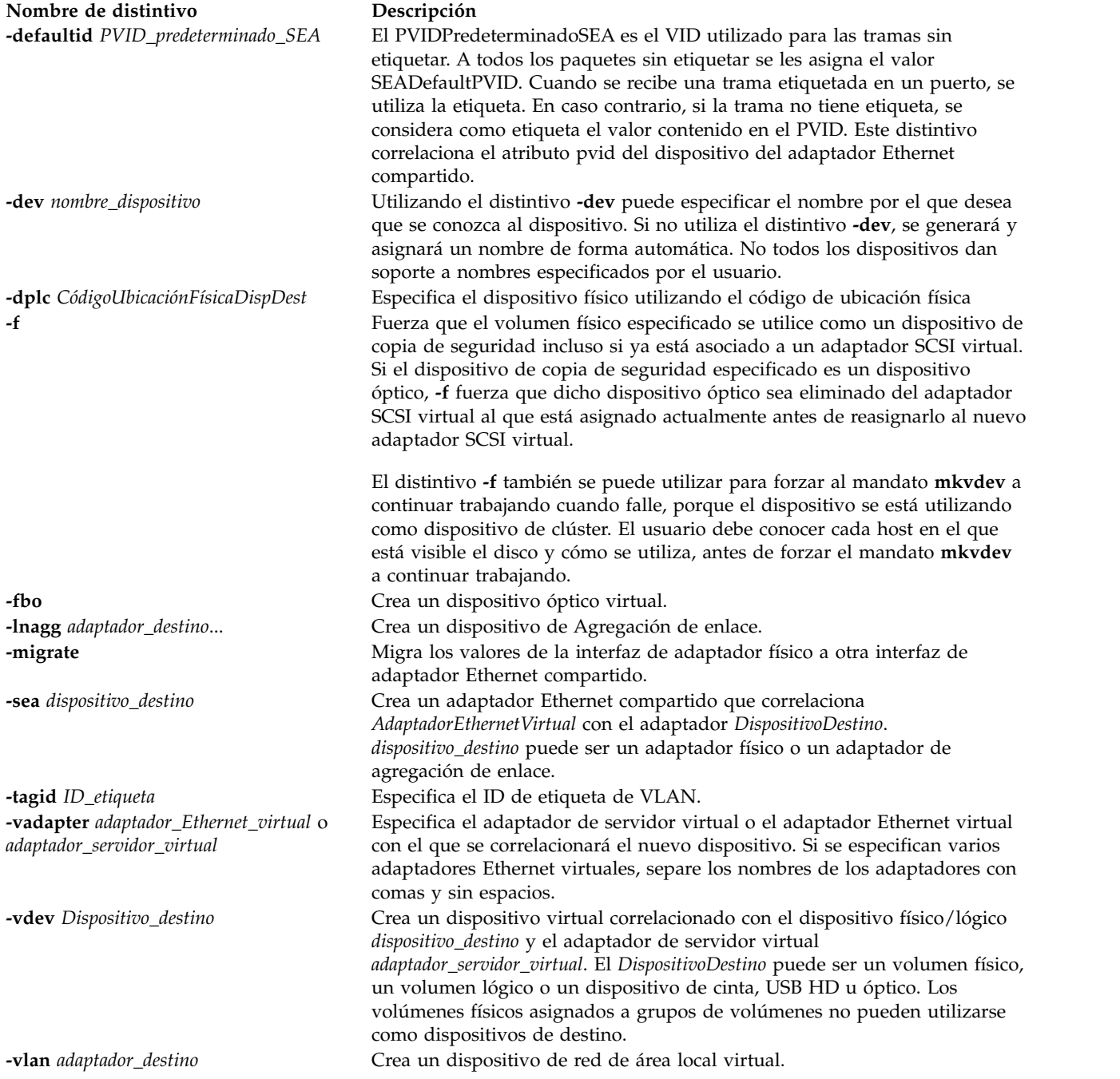

<span id="page-339-10"></span><span id="page-339-9"></span><span id="page-339-8"></span><span id="page-339-6"></span><span id="page-339-5"></span><span id="page-339-3"></span><span id="page-339-1"></span>**Nota:** Mientras crea el adaptador Ethernet compartido, las opciones *-auto* y *-migrate* no dan soporte a la migración de una configuración sin estado de IPv6.

#### **Estado de salida**

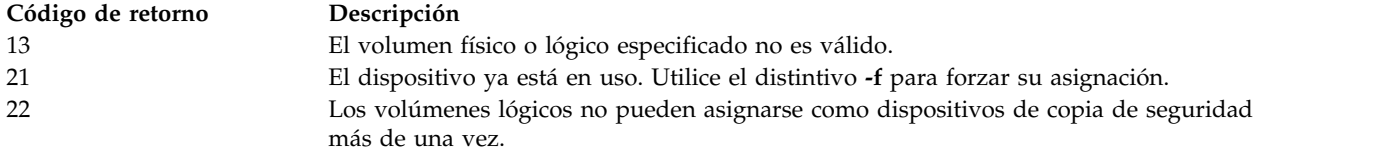

### **Ejemplos**

1. Para crear un dispositivo de destino virtual que correlacione el volumen lógico **lv20** como disco virtual para una partición alojada por el adaptador de servidor virtual **vhost0**, escriba el siguiente mandato:

mkvdev -vdev lv20 -vadapter vhost0

El sistema muestra el mensaje siguiente:

vtscsi0 disponible

2. Para crear un dispositivo de destino virtual que correlacione el volumen físico **hdisk6** como disco virtual de una partición cliente servida por el adaptador de servidor virtual **vhost2**, escriba el siguiente mandato:

mkvdev -vdev hdisk6 -vadapter vhost2 El sistema muestra el mensaje siguiente: vtscsi1 disponible

3. Para crear un dispositivo de destino virtual que correlacione el dispositivo de cinta físico **rmt0** como dispositivo de cinta virtual para una partición de cliente que gestiona el adaptador de servidor virtual **vhost2**, especifique el mandato siguiente:

mkvdev -vdev rmt0 -vadapter vhost2 El sistema muestra el mensaje siguiente: vttape0 disponible

4. Para crear un adaptador Ethernet compartido que correlacione el adaptador Ethernet físico **ent4** como adaptador Ethernet virtual para particiones clientes gestionadas por los adaptadores Ethernet virtuales **ent6**, **ent7** y **ent9**, utilizando **ent6** como adaptador predeterminado y **8** como el ID predeterminado, escriba el siguiente mandato:

mkvdev -sea ent4 -vadapter ent6 ent7 ent9 -default ent6 -defaultid 8 El sistema muestra el mensaje siguiente:

- ent10 disponible
- 5. Para crear un adaptador Ethernet compartido en una configuración de migración tras error con el adaptador de canal de control **ent5**, cree el adaptador Ethernet compartido como se muestra en el ejemplo 4, pero especifique los atributos adicionales *ha\_mode* y *ctl\_chan* con *-attr*. Por ejemplo:

mkvdev -sea ent4 -vadapter ent6 -default ent6 -defaultid 1 -attr ha\_mode=auto ctl\_chan=ent5

6. Para crear una agregación de enlace automática con los adaptadores primarios **ent4** y **ent5** y el adaptador de reserva **ent6**, escriba el siguiente mandato:

mkvdev -lnagg ent4 ent5 -attr backup\_adapter=ent6 mode=8023ad

El sistema muestra el mensaje siguiente:

ent10 disponible

7. Para crear un dispositivo de destino virtual que correlacione el volumen físico **hdisk6**, que forma parte de un par PPRC como un disco virtual para una partición de cliente gestionada por el adaptador de servidor virtual **vhost2**, escriba el mandato siguiente:

mkvdev -vdev hdisk6 -vadapter vhost2 -attr mirrored=true

8. Para migrar y restaurar la interfaz Ethernet mientras crea un adaptador Ethernet compartido, escriba el mandato de este modo:

mkvdev -sea ent4 -vadapter ent6 -default ent6 -defaultid 1 -attr ha\_mode=auto ctl\_chan=ent5 -migrate -auto

### **Información relacionada**

El mandato **[cfgdev](#page-36-0)**, el mandato **[chdev](#page-50-0)**, el mandato **[chpath](#page-66-0)**, el mandato **[lsdev](#page-154-0)**, el mandato **[lsmap](#page-206-0)** y el mandato **[rmdev](#page-396-0)**.

# **Mandato mkvg**

### **Finalidad**

Crea un grupo de volúmenes.

### **Sintaxis**

**mkvg** [ **[-f](#page-341-0)** ][ **[-vg](#page-341-1)** *Grupo\_volúmenes* ] *Volumen\_físico* ...

### **Descripción**

El mandato **mkvg** crea un nuevo grupo de volúmenes utilizando los volúmenes representados por el parámetro *Volumen\_físico* . Después de crear el grupo de volúmenes, el mandato **mkvg** activa de forma automática el nuevo grupo de volúmenes utilizando el mandato **activatevg**.

#### **Nota:**

- 1. El nombre físico del volumen se comprueba para verificar que no existe ya en otro grupo de volúmenes. Si el sistema cree que el volumen físico pertenece a un grupo de volúmenes que está activo, saldrá del mandato. Pero si el sistema detecta un área de descripción de un grupo de volúmenes que no está activo, solicita al usuario confirmación sobre continuar con el mandato. Se perderá el contenido anterior del volumen físico, por lo que el usuario debe tener cuidado al utilizar la función de alteración.
- 2. Este mandato no podrá añadir un disco al grupo de volúmenes si el disco indica que está siendo gestionado por un gestor de volúmenes de terceros.
- 3. El volumen físico especificado no puede estar asignado a una agrupación de memoria compartida (que la partición de memoria compartida va a utilizar como un dispositivo de espacio de paginación).

#### **Distintivos**

<span id="page-341-1"></span><span id="page-341-0"></span>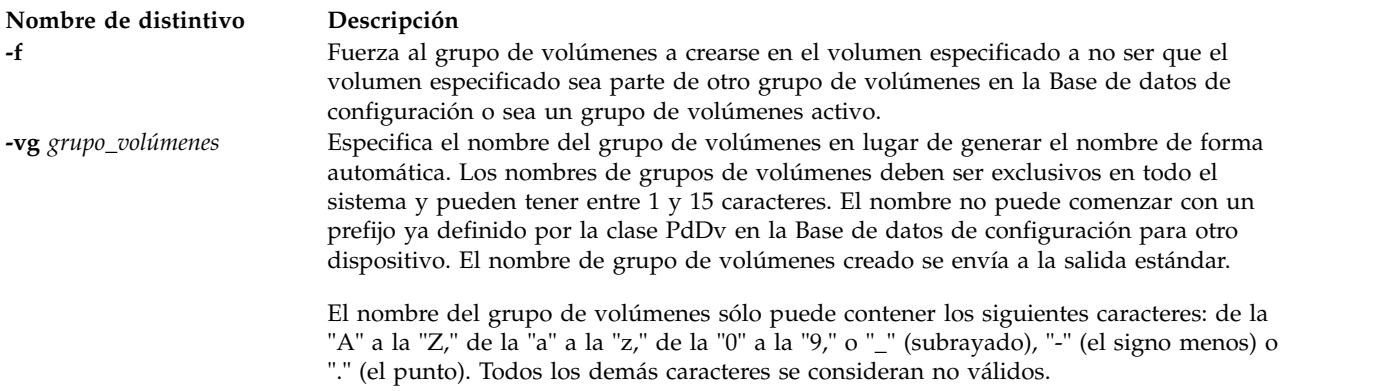

### **Estado de salida**

Consulte el apartado ["Estado de salida para los mandatos del Servidor de E/S virtual" en la página 3.](#page-10-0)

#### **Ejemplos**

1. Para crear un grupo de volúmenes que contenga los discos físicos **hdisk3**, **hdisk5** y **hdisk6**, escriba: mkvg hdisk3 hdisk5 hdisk6

El grupo de volúmenes se crea con un nombre generado automáticamente, el cual aparece en pantalla.

2. Para crear el grupo de volúmenes **newvg** con una partición física, escriba: mkvg -vg newvg hdisk1

### **Información relacionada**

El mandato **[lsvg](#page-278-0)**, el mandato **[chvg](#page-90-0)**, el mandato **[extendvg](#page-122-0)**, el mandato **[reducevg](#page-378-0)**, el mandato **[mirrorios](#page-301-0)**, el mandato **[unmirrorios](#page-493-0)**, el mandato **[activatevg](#page-11-0)**, el mandato **[deactivatevg](#page-111-0)**, el mandato **[importvg](#page-134-0)**, el mandato **[exportvg](#page-120-0)** y el mandato **[syncvg](#page-472-0)**.

### **Mandato mkvlog**

#### **Finalidad**

Crea un registro virtual o dispositivo de registro virtual.

#### **Sintaxis**

Para crear un registro virtual sin conectarlo a un adaptador de host SCSI virtual (VSCSI):

**mkvlog [-name](#page-343-0)** *nombre\_registro* **[-client](#page-342-0)** *nombre\_cliente* [**[-sp](#page-343-1)** *agrup\_almacenamiento*] [**[-f](#page-342-1)** *UUID*] [**[-state](#page-343-2)** *estado\_registro\_virtual*] [**[-lf](#page-342-2)** *número\_archivos*] [**[-lfs](#page-343-3)** *tamaño\_archivo*] [**[-sf](#page-343-4)** *número\_archivos*] [**[-sfs](#page-343-5)** *tamaño\_archivo*]

Para conectar un registro virtual existente a un adaptador de host VSCSI:

**mkvlog [-uuid](#page-343-6)** *UUID* {**[-vadapter](#page-343-7)** *Adaptador* | **[-aplc](#page-342-3)** *CódigoUbicaciónFísica*}[**[-dev](#page-342-4)** *NombreDispositivo*]

Para crear un registro virtual y asociarlo a un adaptador de host VSCSI:

**mkvlog [-name](#page-343-0)** *nombre\_registro* [**[-client](#page-342-0)** *nombre\_cliente*] [**[-sp](#page-343-1)** *agrup\_almacenamiento*] {**[-vadapter](#page-343-7)** *adaptador* | **[-aplc](#page-342-3)** *código\_ubicación\_física*} [**[-f](#page-342-1)** *UUID*] [**[-dev](#page-342-4)** *nombre\_dispositivo*] [**[-lf](#page-342-2)** *números\_archivos*] [**[-lfs](#page-343-3)** *tamaño\_archivo*] [**[-sf](#page-343-4)** *números\_archivos*] [**[-sfs](#page-343-5)** *tamaño\_archivo*]

### **Descripción**

Con el mandato **mkvlog** puede crear registros virtuales y conectar los también a adaptadores de host VSCSI especificados que estén listos para utilizarlos. Puede especificar las propiedades del nuevo registro virtual utilizando los parámetros de mandato. Si no especifica los parámetros del mandato, se utilizarán los valores predeterminados del repositorio.

Si no especifica el nombre de cliente utilizando el distintivo **-client** al crear un registro virtual y conectarlo al adaptador de host VSCSI, se intentará establecer comunicación con la partición lógica conectada para generar un valor para el nombre del cliente. Sin embargo, este intento no podrá realizarse si la partición lógica del cliente no está en ejecución o el sistema operativo de la partición lógica del cliente no admite esta característica. En estos casos, debe especificar el distintivo **-client** a crear el registro virtual.

Cuando cree un registro virtual y especifique el adaptador de host VSCSI utilizando los distintivos **-vadapter** o **-aplc**, el distintivo **-state** del nuevo registro virtual estará habilitado y no será válido forzar un valor utilizando el distintivo **-state**.

<span id="page-342-4"></span><span id="page-342-3"></span><span id="page-342-2"></span><span id="page-342-1"></span><span id="page-342-0"></span>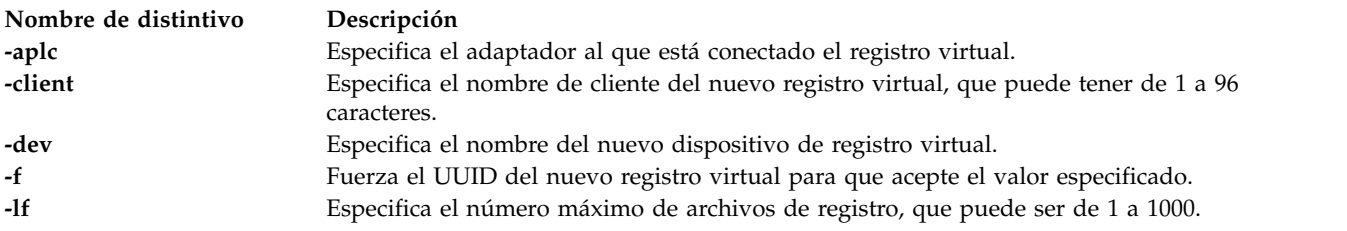

<span id="page-343-5"></span><span id="page-343-4"></span><span id="page-343-3"></span><span id="page-343-2"></span><span id="page-343-1"></span><span id="page-343-0"></span>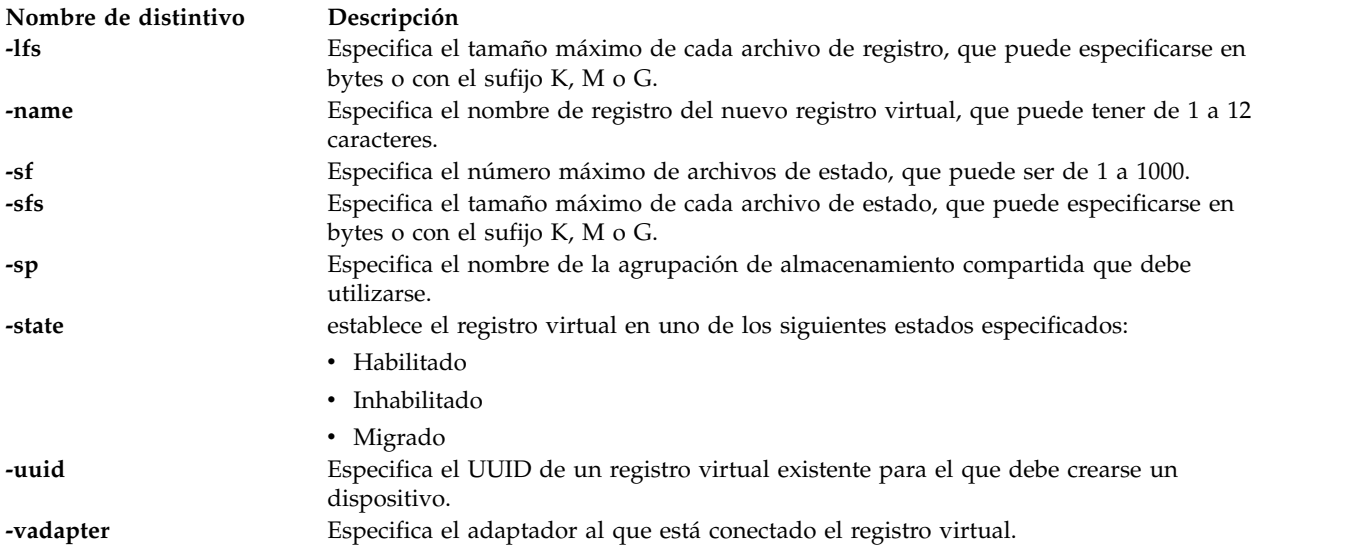

#### <span id="page-343-7"></span><span id="page-343-6"></span>**Estado de salida**

*Tabla 6. Códigos de retorno específicos del mandato*

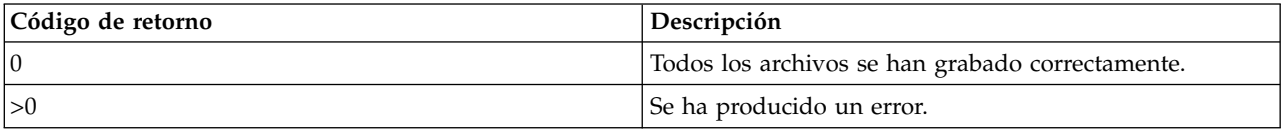

#### **Ejemplos**

1. Para crear un nuevo registro virtual con el nombre de registro syslog y el nombre del cliente *lpar-01*, escriba el mandato como sigue:

```
mkvlog -name syslog -client lpar-01
```
El sistema muestra la salida siguiente: Se ha creado el registro virtual 00000000000000005b3f6b7cfcec4c67

2. Para conectar el registro virtual con un UUID *00000000000000005b3f6b7cfcec4c67* adaptador de host VSCSI *vhost0*, escriba el mandato como sigue:

mkvlog -uuid 00000000000000005b3f6b7cfcec4c67 -vadapter vhost0

El sistema muestra la salida siguiente: vtlog0 disponible

3. Para crear un nuevo registro virtual con el nombre de registro audit y conectarlo al adaptador de host VSCSI *vhost1*, escriba el mandato como sigue:

```
mkvlog -name audit -vadapter vhost1
```
El sistema muestra la salida siguiente:

```
Se ha creado el registro virtual 0000000000000000d96e956aa842d5f4
    vtlog0 disponible
```
#### **Información relacionada**

Mandato **[chvlog](#page-92-0)**, mandato **[chvlrepo](#page-94-0)**, mandato **[lsvlog](#page-282-0)**, mandato **[lsvlrepo](#page-286-0)** y mandato **[rmvlog](#page-410-0)**.

## **Mandato mkvopt Finalidad**

Crear un disco de medios ópticos virtuales en el Depósito de medios virtuales

### **Sintaxis**

**mkvopt [-name](#page-344-0)** *nombre\_archivo* {**[-size](#page-344-1)** *tamaño* | **[-dev](#page-344-2)** *dispositivo\_óptico* | **[-file](#page-344-3)** *archivo\_origen*} [**[-ro](#page-344-4)** ]

### **Descripción**

El mandato **mkvopt** crea un disco de medios ópticos virtuales en el Depósito de medios virtuales. Si se especifica el distintivo **-size**, el nuevo disco óptico se inicializa en todo ceros del tamaño especificado. Si se especifica el distintivo **-dev**, el dispositivo especificado, Dispositivo\_óptico, deberá ser un dispositivo óptico con medios cargados. El contenido de los medios cargados en el dispositivo se utilizará para crear los medios ópticos. Si se especifica el distintivo **-file**, el archivo\_origen se copia en el depósito. De forma predeterminada, el disco óptico virtual se crea como DVD-RAM. Si se especifica el distintivo **-ro**, el disco se creará como DVD-ROM.

Cuando se especifique el tamaño, es necesario seguir las siguientes convenciones:

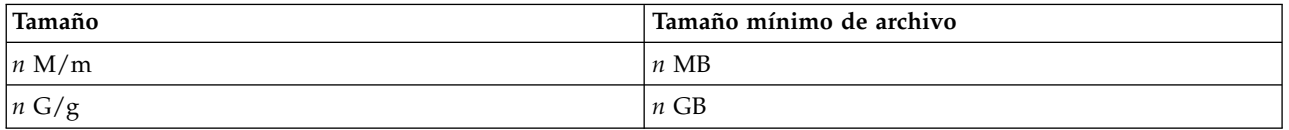

### **Distintivos**

<span id="page-344-4"></span><span id="page-344-3"></span><span id="page-344-2"></span><span id="page-344-0"></span>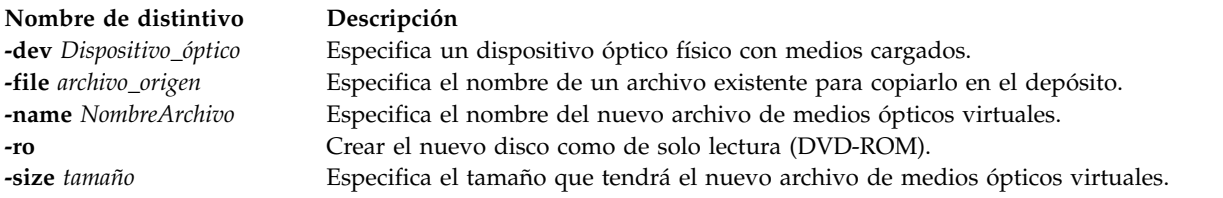

### <span id="page-344-1"></span>**Ejemplos**

1. Para crear un disco óptico virtual de solo lectura con el nombre datosPrensa a partir de un medio óptico existente en el dispositivo cd0, escriba el siguiente mandato:

mkvopt -name pressData -dev cd0 -ro

2. Para crear un disco óptico con el nombre DVDblanco y 1 Gigabyte de capacidad de almacenamiento, escriba el mandato siguiente:

mkvopt -name blankDVD -size 1g

### **Mandato mkvt Finalidad**

Crea una conexión de terminal virtual con una partición.

### **Sintaxis**

**mkvt** { **-id** *ID\_lpar* }

### **Descripción**

El mandato **mkvt** abre una conexión de terminal virtual con la partición de destino. Puede terminar la conexión de terminal virtual de una de las siguientes maneras:

- v El terminal virtual contiene una secuencia de escape que permite salir del mandato. La secuencia de escape es <cr> $\sim$ . o más explícitamente: la tecla Intro, la tilde  $(\sim)$  y el punto (.).
- v Puede utilizar el mandato **rmvt** para forzar el cierre de la sesión.

Una partición solo puede tener una sesión de terminal virtual abierta.

Para obtener información adicional sobre el entorno de la HMC, consulte [http://www.ibm.com/support/](http://www.ibm.com/support/knowledgecenter/POWER8/p8ha1/p8ha1_kickoff.htm) [knowledgecenter/POWER8/p8ha1/p8ha1\\_kickoff.htm.](http://www.ibm.com/support/knowledgecenter/POWER8/p8ha1/p8ha1_kickoff.htm)

Para obtener información adicional sobre el mandato de la HMC, consulte [http://www.ibm.com/](http://www.ibm.com/support/knowledgecenter/POWER8/p8edm/p8edm_kickoff.htm) [support/knowledgecenter/POWER8/p8edm/p8edm\\_kickoff.htm.](http://www.ibm.com/support/knowledgecenter/POWER8/p8edm/p8edm_kickoff.htm)

#### **Distintivos**

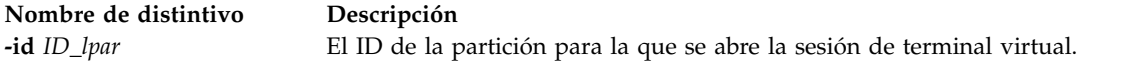

#### **Estado de salida**

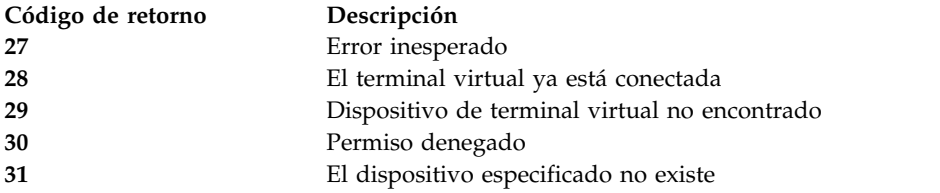

### **Seguridad**

Los usuarios con el rol ViewOnly no pueden acceder a este mandato.

#### **Ejemplos**

1. Crear una conexión de terminal virtual con la partición con el ID 3: mkvt -id 3

#### **Información relacionada**

El mandato **[rmvt](#page-412-0)**.

### **Mandato motd**

#### **Finalidad**

Muestra o modifica el archivo del mensaje del día de la partición.

#### **Sintaxis**

**motd** [**[-append](#page-346-0)** | **[-overwrite](#page-346-1)** ] **[-file](#page-346-2)** *NombreArchivo*

```
motd [-append | -overwrite ] "Serie del mensaje del día"
```
### **Descripción**

El mandato **motd** escribe o añade texto al archivo del mensaje del día de las particiones. Puede especificar el nuevo mensaje desde la línea de mandatos o desde un archivo mediante el distintivo **-file**. Si no se especifica ningún distintivo se mostrará el mensaje del día actual.

#### **Distintivos**

<span id="page-346-2"></span><span id="page-346-1"></span><span id="page-346-0"></span>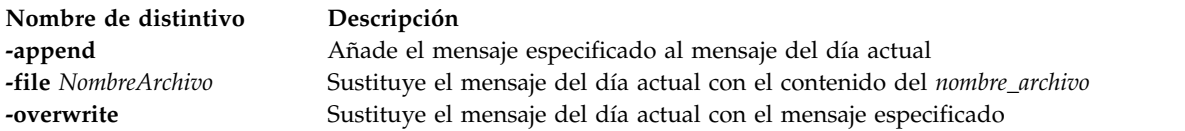

## **Mandato mount Finalidad**

Hace que un sistema de archivo esté disponible para su utilización.

### **Sintaxis**

**mount** [ [ *Nodo*: *Directorio* ] *Directorio* ]

**mount -cd** *directorio\_dispositivo*

### **Descripción**

El mandato **mount** ordena al sistema operativo que haga que un sistema de archivos esté disponible para su utilización en una ubicación determinada (el punto de montaje). El mandato **mount** monta un sistema de archivos expresado como un directorio utilizando el parámetro *Nodo*: *Directorio* en el directorio especificado por el parámetro *Directorio*. Después que el mandato **mount** haya finalizado, el directorio pasa a ser el directorio raíz del sistema de archivos recién creado.

Si entra el mandato mount sin distintivos, el mandato muestra la siguiente información de los sistemas montados:

- v el nodo (si el montaje es remoto)
- v el objeto montado
- v el punto de montaje
- v el tipo de sistema de archivos virtual
- la hora de montaje
- v cualquier opción de montaje

El directorio **/mnt** puede utilizarse como punto de montaje local o bien puede crear un directorio utilizando el mandato **mkdir**. Cualquier directorio creado con el mandato **mkdir** debe ser un subdirectorio del directorio inicial.

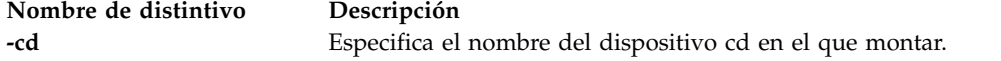

#### **Estado de salida**

Consulte el apartado ["Estado de salida para los mandatos del Servidor de E/S virtual" en la página 3.](#page-10-0)

#### **Ejemplos**

1. Para listar los sistemas de archivos montados, escriba:

```
mount
```
Este mandato produce una salida similar a la siguiente:

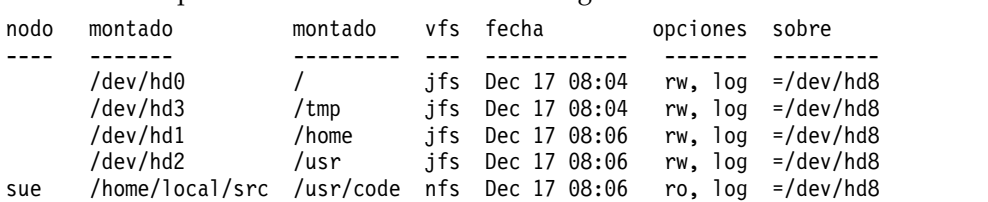

Para cada sistema de archivos, el mandato **mount** lista el nombre de nodo, el nombre de dispositivo, el nombre con el que está montado, el tipo de sistema de archivos virtual, la fecha y hora en que se ha montado y sus opciones.

2. Para montar un directorio remoto en un directorio local, entre:

mount testsys3:/test /mnt

Este mandato monta el directorio **/test** ubicado en **testsys3** en el directorio local **/mnt**.

#### **Información relacionada**

El mandato **[backupios](#page-21-0)**.

### <span id="page-347-0"></span>**Mandato netstat Finalidad**

Muestra el estado de red.

#### **Sintaxis**

Para visualizar sockets activos para cada información de tabla de direccionamiento o protocolo:

**netstat** [ **[-num](#page-348-0)** ] [ **[-routtable](#page-348-1)** ] [ **[-routinfo](#page-348-2)**] [ **[-state](#page-348-3)** ] [ **[-socket](#page-348-4)** ] [ **[-protocol](#page-348-5)** *Protocolo* ] [ *Intervalo* ]

Para visualizar el contenido de una estructura de datos de red:

**netstat** [ **[-stats](#page-348-6)** | **[-cdlistats](#page-348-7)** ] [ **[-protocol](#page-348-5)** *protocolo* ] [ *Intervalo* ]

Para visualizar el protocolo de resolución de direcciones:

#### **netstat [-arp](#page-348-8)**

Para borrar todas las estadísticas:

**netstat [-clear](#page-348-9)**

### **Descripción**

El mandato **netstat** muestra simbólicamente el contenido de diversas estructuras de datos relacionadas con redes para conexiones activas.

#### **Distintivos**

<span id="page-348-9"></span><span id="page-348-8"></span><span id="page-348-7"></span><span id="page-348-5"></span><span id="page-348-4"></span><span id="page-348-2"></span><span id="page-348-1"></span><span id="page-348-0"></span>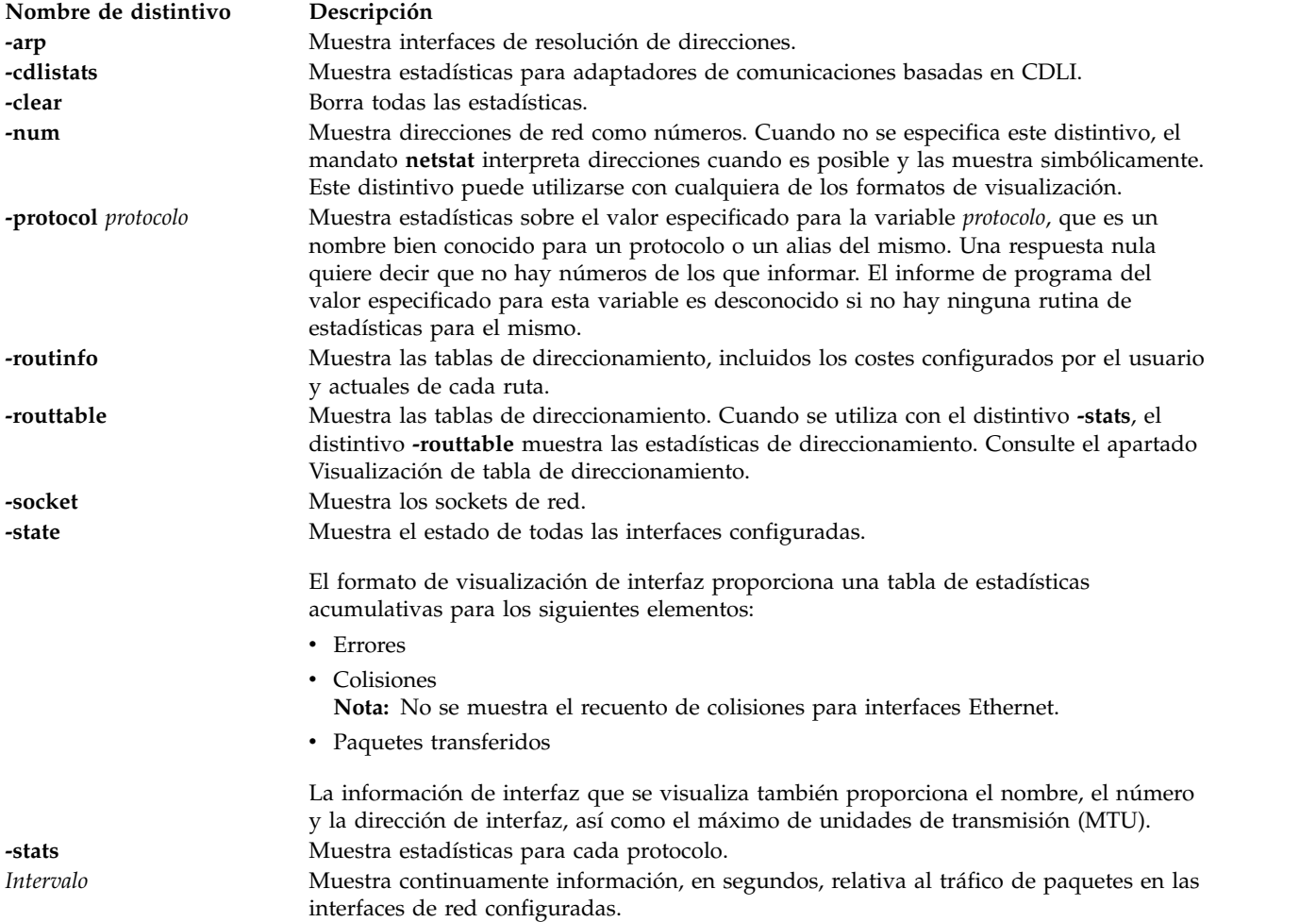

### <span id="page-348-6"></span><span id="page-348-3"></span>**Visualización predeterminada**

La visualización predeterminada para sockets activos muestra los siguientes elementos:

- Direcciones locales y remotas
- v Tamaños de cola de envío y recepción (en bytes)
- Protocolo
- v Estado interno del protocolo

Los formatos de direcciones de Internet tienen el formato *host.port* o *network.port* si la dirección del socket especifica una red pero no una dirección de host específica. Si la dirección puede resolverse en un nombre de host simbólico, la dirección de host, así como las direcciones de red, se visualizan simbólicamente.

Las direcciones NS tienen una longitud de 12 bytes, que consisten en un número de red de 4 bytes, un número de host de 6 bytes y un número de puerto de 2 bytes, todas almacenadas en formato estándar de red. Para la arquitectura VAX, la palabra y el byte se invierten.

Si no se conoce un nombre simbólico para un host o si se ha especificado el distintivo **-num**, la dirección se imprime numéricamente, de acuerdo con la familia de direcciones. Las direcciones y puertos no especificados aparecen como un \* (asterisco).

#### **Visualización de interfaz**

El formato de visualización de interfaz proporciona una tabla de estadísticas acumulativas para los siguientes elementos:

- Errores
- Colisiones

**Nota:** No se aplica el recuento de colisiones para interfaces Ethernet.

• Paquetes transferidos

La pantalla de la interfaz proporciona el nombre de interfaz, número y dirección, así como el máximo de unidades de transmisión (MTU).

#### <span id="page-349-0"></span>**Visualización de tabla de direccionamiento**

La visualización de tabla de direccionamiento indica las rutas disponibles y sus estados. Cada ruta consiste en un host o red de destino y una pasarela que se utilizará en el reenvío de paquetes.

Se proporciona una ruta en el formato A.B.C.D/XX, que presenta dos fragmentos de información. A.B.C.D indica la dirección de destino y XX indica la máscara de red asociada con la ruta. La máscara de red está representada por el número de bits que se han establecido. Por ejemplo, la ruta 9.3.252.192/26 tiene la máscara de red 255.255.255.192, que tiene 26 bits establecidos.

La tabla de direccionamiento contiene los campos siguientes:

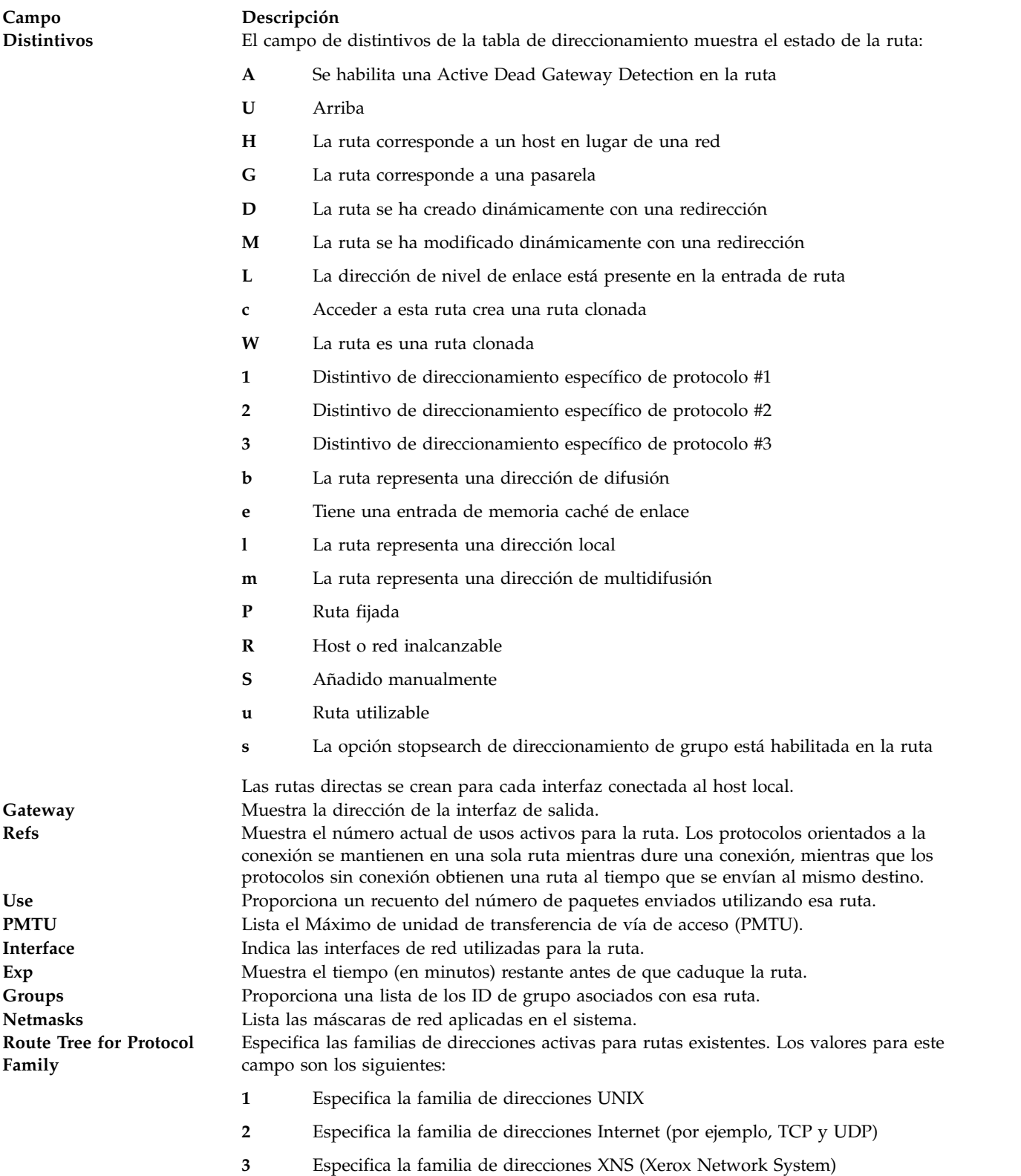

Cuando se especifica un valor para la variable *Intervalo*, el mandato **netstat** muestra un recuento activo de estadísticas relacionado con las interfaces de red. Esta pantalla contiene dos columnas: una para la interfaz principal (la primera que se encuentra durante la configuración automática) y otra que resume la información para todas las interfaces. La primera línea contiene un resumen de estadísticas acumuladas

desde que el sistema se reinició por última vez. Las líneas posteriores de salida muestran valores acumulados a lo largo de intervalos de la longitud especificada.

#### **Estado de salida**

Consulte el apartado ["Estado de salida para los mandatos del Servidor de E/S virtual" en la página 3.](#page-10-0)

#### **Ejemplos**

- 1. Para visualizar información de la tabla de direccionamiento para una interfaz Internet, escriba el siguiente mandato:
	- netstat -routtable

Esto produce una salida similar a la siguiente:

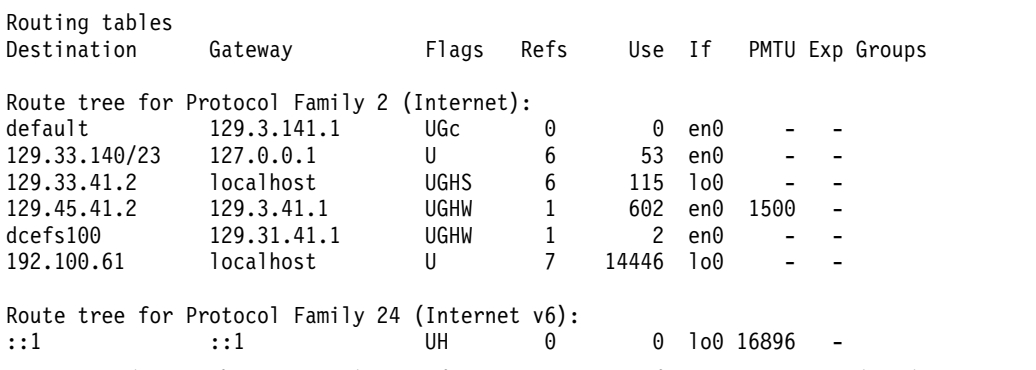

2. Para visualizar información de interfaz para una interfaz Internet, escriba el siguiente mandato: netstat -state

Esto produce una salida similar a la siguiente:

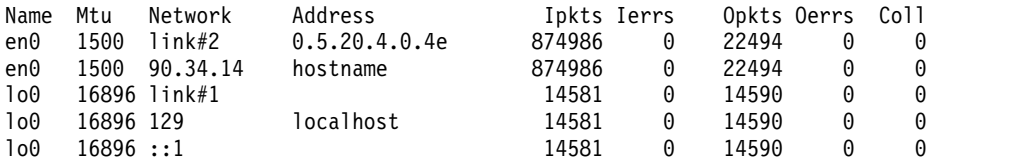

3. Para mostrar los sockets de red, escriba el siguiente mandato: netstat -socket

#### **Información relacionada**

El mandato **[mktcpip](#page-333-0)**, el mandato **[hostname](#page-131-0)**, el mandato **[startnetsvc](#page-444-0)** , el mandato **[stopnetsvc](#page-449-0)**, el mandato **[cfglnagg](#page-37-0)**, el mandato **[entstat](#page-114-0)**, el mandato **[cfgnamesrv](#page-38-0)**, el mandato **[hostmap](#page-131-0)**, el mandato **[traceroute](#page-489-0)**, el mandato **[ping](#page-366-0)** y el mandato **[optimizenet](#page-353-0)**.

### <span id="page-351-0"></span>**Mandato oem\_platform\_level**

#### **Finalidad**

Devuelve el sistema operativo al nivel del entorno de instalación y configuración OEM.

#### **Sintaxis**

#### **oem\_platform\_level**

#### **Descripción**

El mandato **oem\_platform\_level** muestra el nombre y la versión del sistema operativo del Servidor de E/S virtual subyacente.

Solo el administrador principal puede ejecutar este mandato.

### **Estado de salida**

Consulte el apartado ["Estado de salida para los mandatos del Servidor de E/S virtual" en la página 3](#page-10-0)

### **Ejemplos**

Para obtener el nivel de sistema operativo del entorno de instalación y configuración OEM, ejecute el mandato siguiente:

oem\_platform\_level

#### **Información relacionada**

El mandato **[lssw](#page-254-0)**, el mandato **[ioslevel](#page-138-0)**, el mandato **[remote\\_management](#page-379-0)**, el mandato **[oem\\_setup\\_env](#page-352-0)** y el mandato **[updateios](#page-494-0)**.

### <span id="page-352-0"></span>**Mandato oem\_setup\_env**

#### **Finalidad**

Inicia el entorno de instalación y configuración de OEM.

#### **Sintaxis**

**oem\_setup\_env**

#### **Descripción**

El mandato **oem\_setup\_env** coloca al usuario en el entorno de instalación y configuración de software de OEM. En este entorno, el usuario puede instalar y configurar el software de OEM siguiendo las instrucciones de instalación que se proporcionan con cada paquete de software. Después de instalar el software, el usuario tendrá que crear un enlace en el directorio **/usr/ios/oem/** a cualquier mandato nuevo que se ejecute desde la línea de mandatos del Servidor de E/S virtual. Después de haberse creado estos mandatos, todos los usuarios del Servidor de E/S virtual podrán acceder a los mandatos. No obstante, observe que estos mandatos no se ejecutarán con autorización root.

Después de instalar el software, al escribir exit el usuario volverá al indicador del Servidor de E/S virtual.

Solo el administrador principal puede ejecutar este mandato.

**Nota:** El mandato **oem\_setup\_env** colocará el usuario **padmin** en un shell de root de UNIX no restringido con un directorio padre en el directorio **/home/padmin**. A continuación, el usuario puede ejecutar cualquier mandato disponible para el usuario root. Este no es un método de administración del Servidor de E/S virtual soportado. El propósito de este mandato es el de permitir la instalación de software de proveedor como, por ejemplo, controladores de dispositivo.

### **Estado de salida**

Consulte el apartado ["Estado de salida para los mandatos del Servidor de E/S virtual" en la página 3](#page-10-0)

### **Ejemplos**

Para iniciar el entorno de instalación y configuración de OEM, escriba lo siguiente: oem\_setup\_env

#### **Información relacionada**

Los mandatos **[lssw](#page-254-0)**, **[ioslevel](#page-138-0)**, **[remote\\_management](#page-379-0)**, **[updateios](#page-494-0)** y **[oem\\_platform\\_level](#page-351-0)**.

### <span id="page-353-0"></span>**Mandato optimizenet Finalidad**

Gestiona parámetros de ajuste de red

#### **Sintaxis**

**optimizenet** [ **[-reboot](#page-354-0)** | **[-perm](#page-354-1)** ] { **[-set](#page-354-2)** *Ajustable*[=*NuevoValor*] | **[-default](#page-353-1)** *Ajustable* }

**optimizenet [-list](#page-354-3)** [ *Ajustable* ]

**optimizenet [-h](#page-353-2)** [ *Ajustable* ]

#### **Descripción**

El mandato **optimizenet** se utiliza para configurar los parámetros de ajuste de red. El mandato **optimizenet** establece o muestra los valores de arranque actuales o siguientes para parámetros de ajuste de red. Este mandato también puede realizar cambios permanentes o diferir los cambios hasta el siguiente rearranque. Si el mandato establece o muestra un parámetro viene determinado por el distintivo que lo acompaña. El distintivo **-set** realiza ambas acciones. Puede mostrar el valor de un parámetro o establecer un valor nuevo para un parámetro.

Si se especifica el distintivo **-list** sin *Ajustables*, solo se mostrarán los *Ajustables* que son modificables por este mandato.

<span id="page-353-2"></span><span id="page-353-1"></span>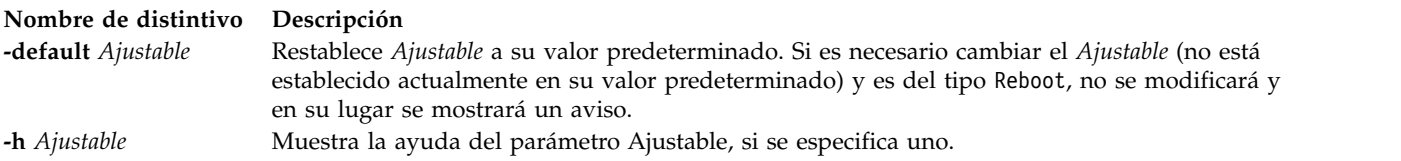

<span id="page-354-3"></span><span id="page-354-2"></span><span id="page-354-1"></span><span id="page-354-0"></span>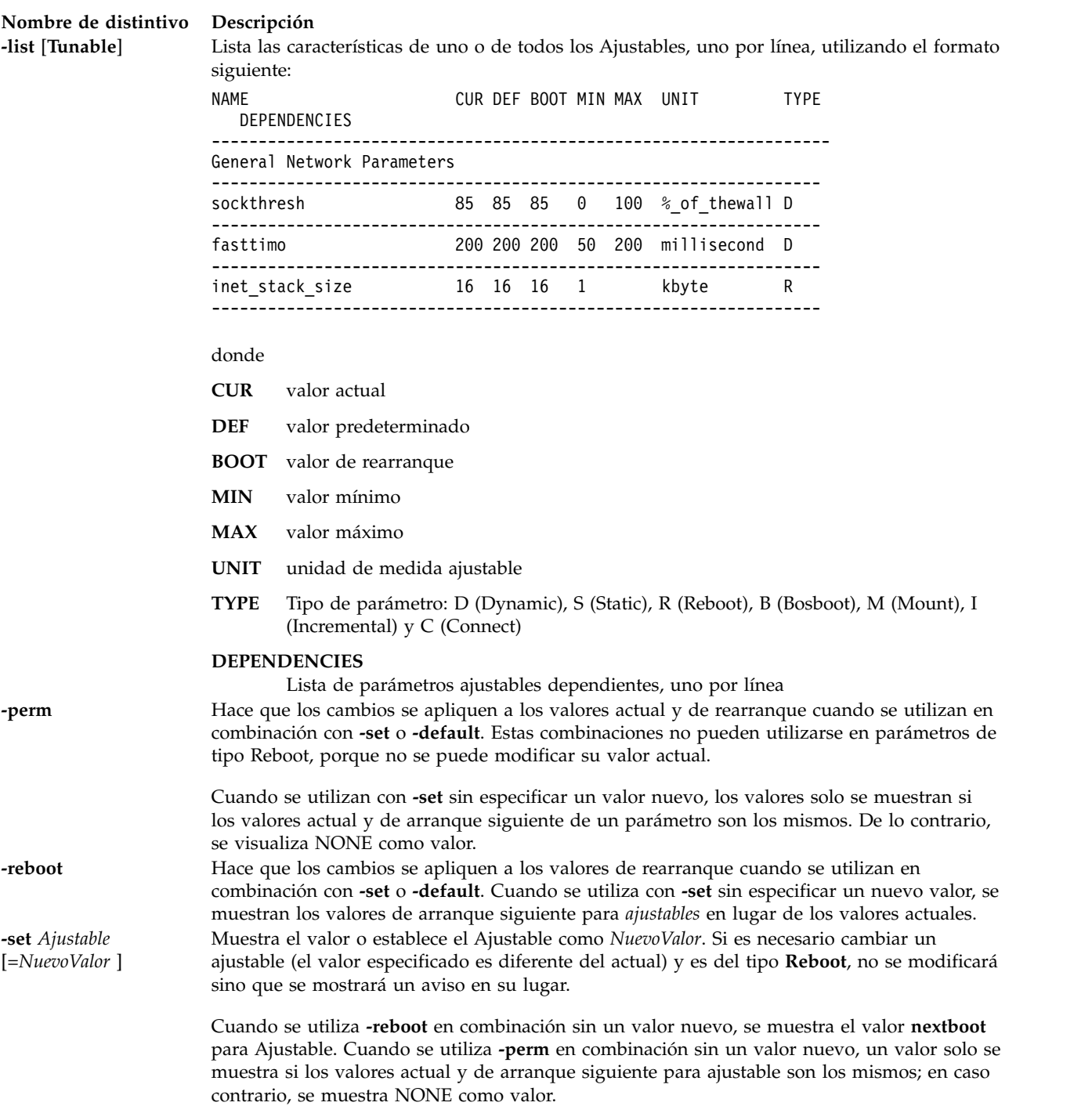

## **Parámetros ajustables de red**

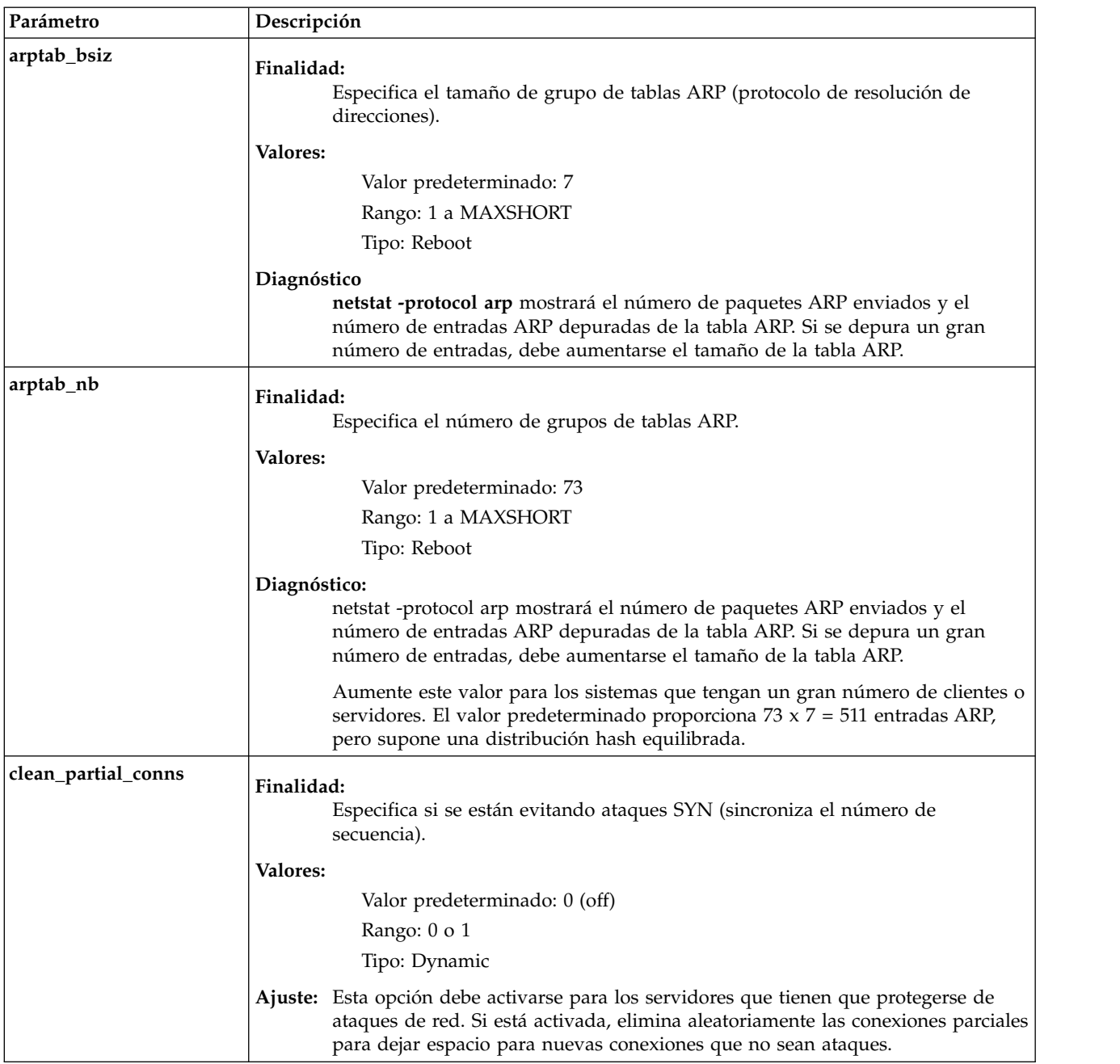

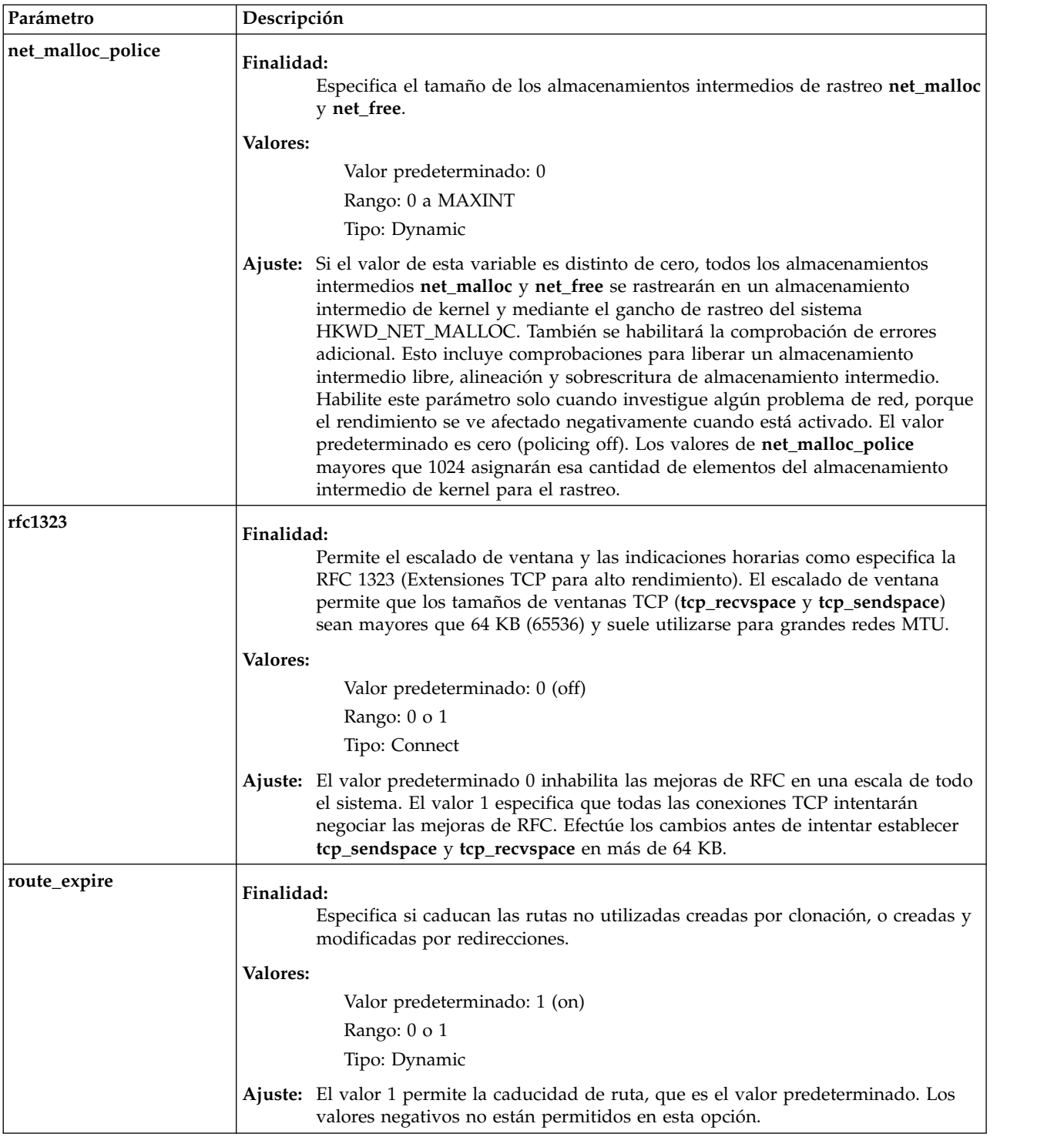

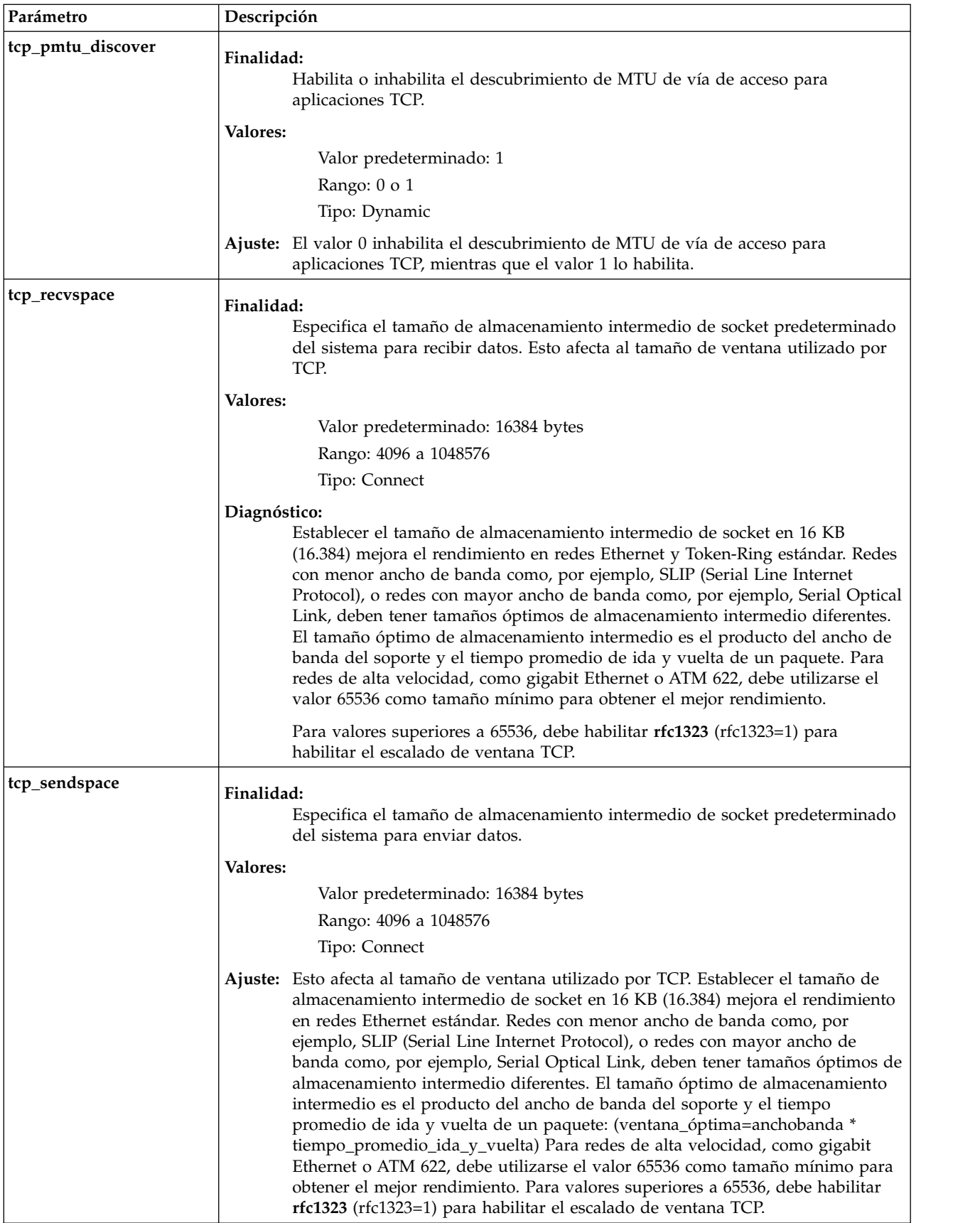

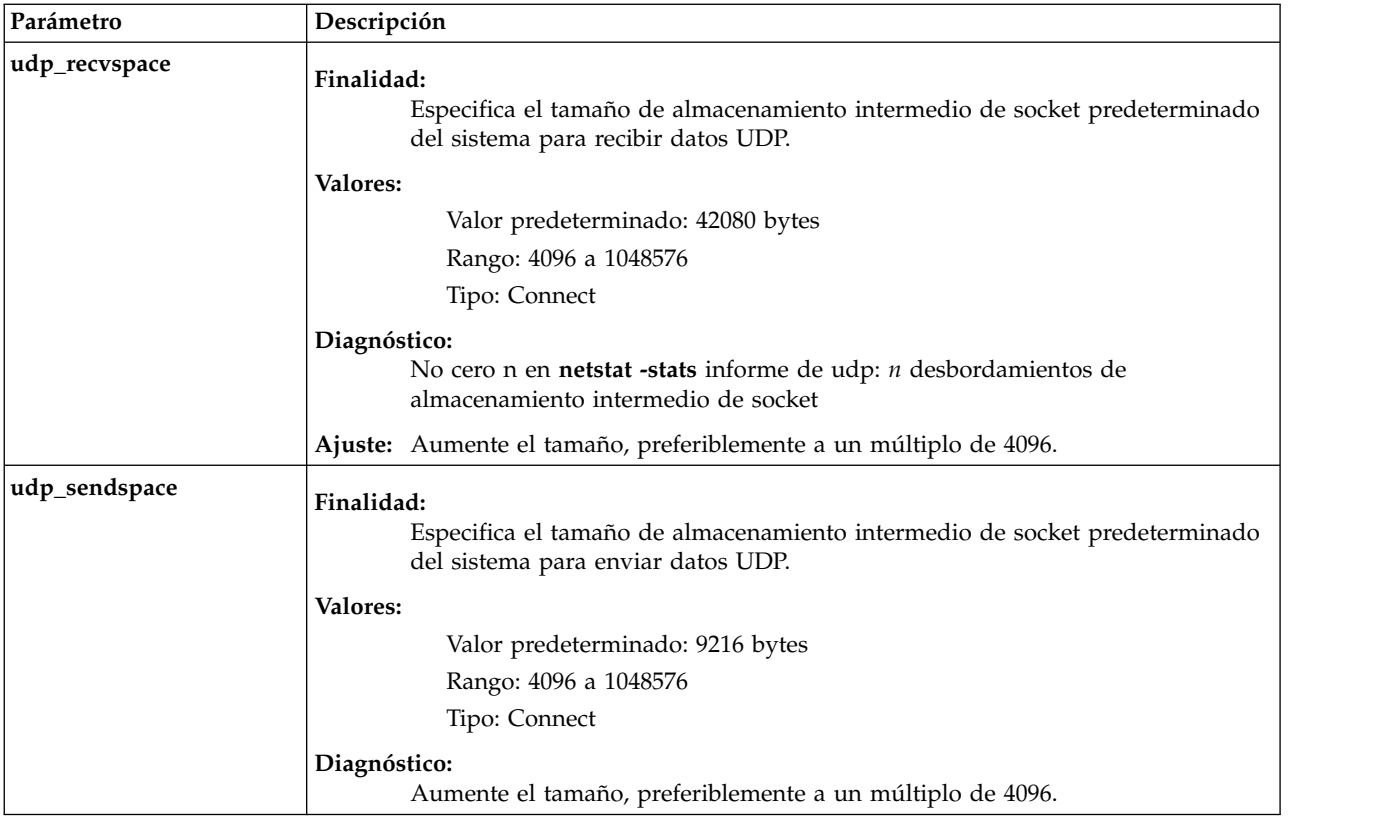

### **Estado de salida**

Consulte el apartado ["Estado de salida para los mandatos del Servidor de E/S virtual" en la página 3.](#page-10-0)

### **Ejemplos**

- 1. Para visualizar el tamaño máximo de la agrupación mbuf, escriba: optimizenet -set thewall
- 2. Para cambiar los tamaños de almacenamiento intermedio de socket predeterminado del sistema, escriba:

optimizenet -reboot -set tcp\_sendspace=32768

3. Para utilizar una máquina como direccionador de trabajo de Internet a través de redes TCP/IP, escriba:

```
optimizenet -set ipforwarding=1
```
4. Para listar el valor actual y de rearranque, rango, unidad, tipo y dependencias del parámetro **arptab\_bsiz**, escriba:

optimizenet -list arptab\_bsiz

5. Para visualizar información de ayuda en **arptab\_bsiz**, escriba: optimizenet -h arptab\_bsiz

### **Información relacionada**

Los mandatos **[entstat](#page-114-0)**, **[lsnetsvc](#page-218-0)**, **[mktcpip](#page-333-0)**, **[netstat](#page-347-0)** y **[traceroute](#page-489-0)**.

### **Mandato IVM os\_install**

### **Finalidad**

Realiza operaciones de instalación de red en objetos **OS\_install**. Este mandato sólo se puede utilizar en un entorno de Integrated Virtualization Manager.

### **Sintaxis**

Uso tradicional:

**OS\_install** {**[-o](#page-359-0)** *operación*} [ **[-a](#page-359-1)** *atributo=valor...* ] *{nombre\_objeto}*

Para obtener un listado de objetos OS\_install (modalidad de lista):

**OS\_install [-l](#page-359-2)** [**[-v](#page-359-3)**] [**[-t](#page-359-4)** *tipo\_objeto* | *nombre\_objeto*]

### **Descripción**

El mandato **OS\_install** realiza una operación de instalación de red en un objeto **OS\_install**. El tipo de operación depende del tipo de objeto que especifica el parámetro nombre\_objeto. El objeto al que apunta el parámetro nombre\_objeto puede corresponder a uno de los tres tipos siguientes: cliente, **OS\_Resource** o **ControlHost**. Las operaciones de mandatos implican la creación y gestión de objetos **OS\_install** para realizar la instalación de red de sistemas operativos en sistemas de cliente.

La modalidad de lista del mandato **OS\_install** se utiliza para mostrar una lista de la configuración actual de los objetos en el entorno **OS\_install**.

<span id="page-359-4"></span><span id="page-359-3"></span><span id="page-359-2"></span><span id="page-359-1"></span><span id="page-359-0"></span>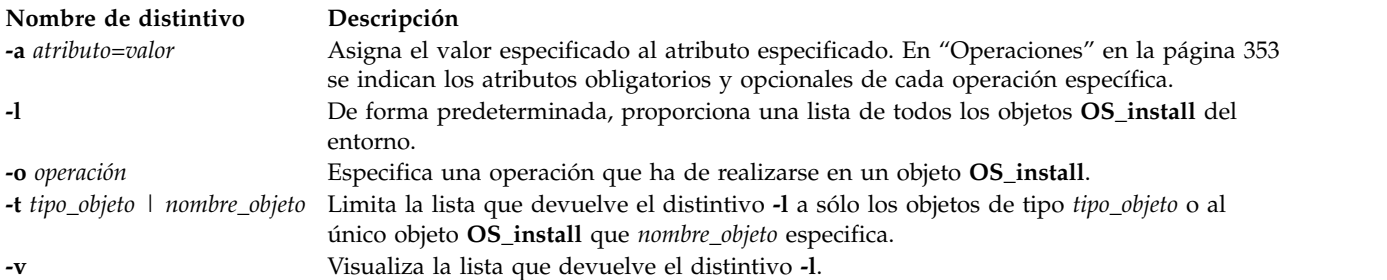
# **Operaciones**

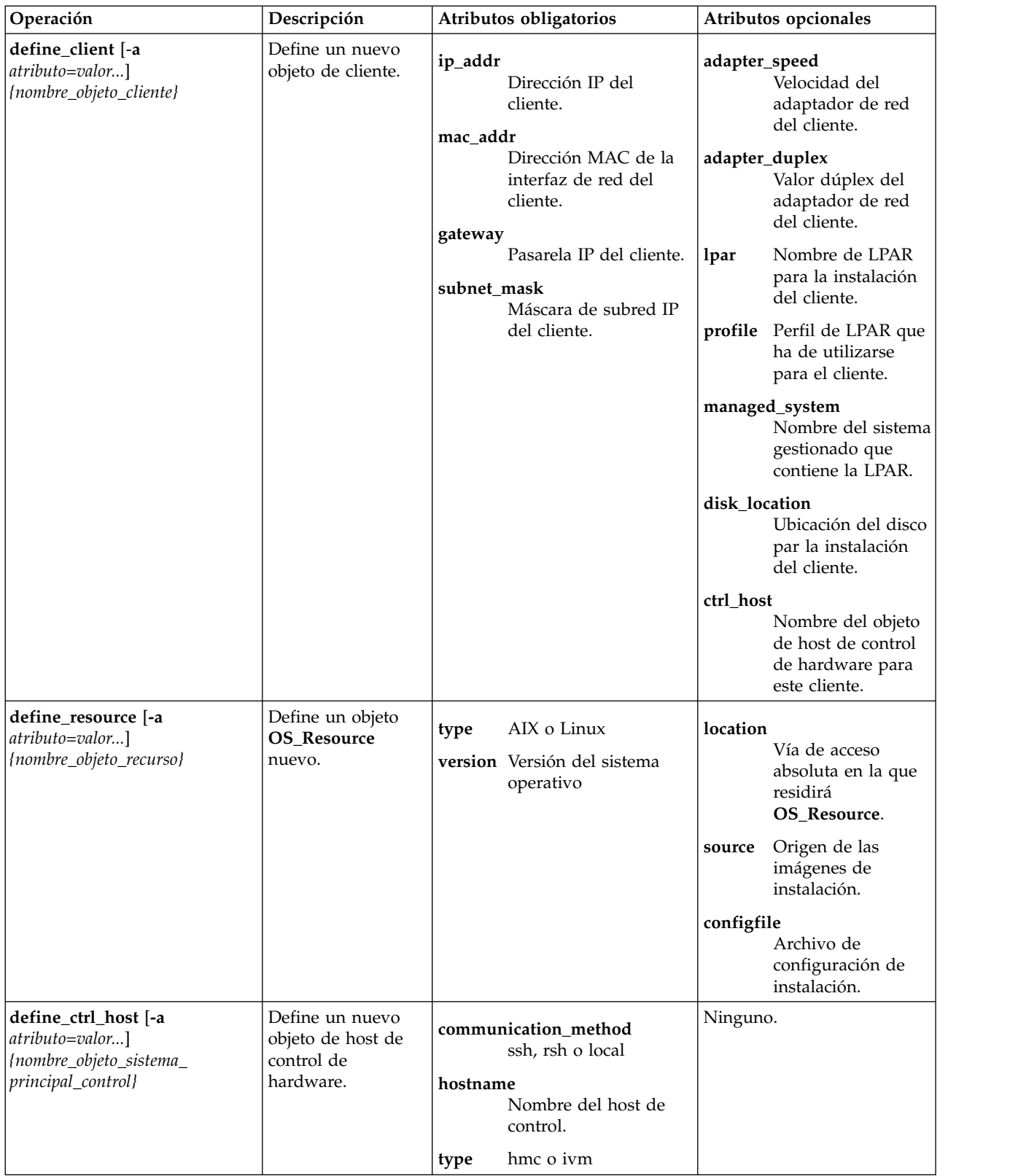

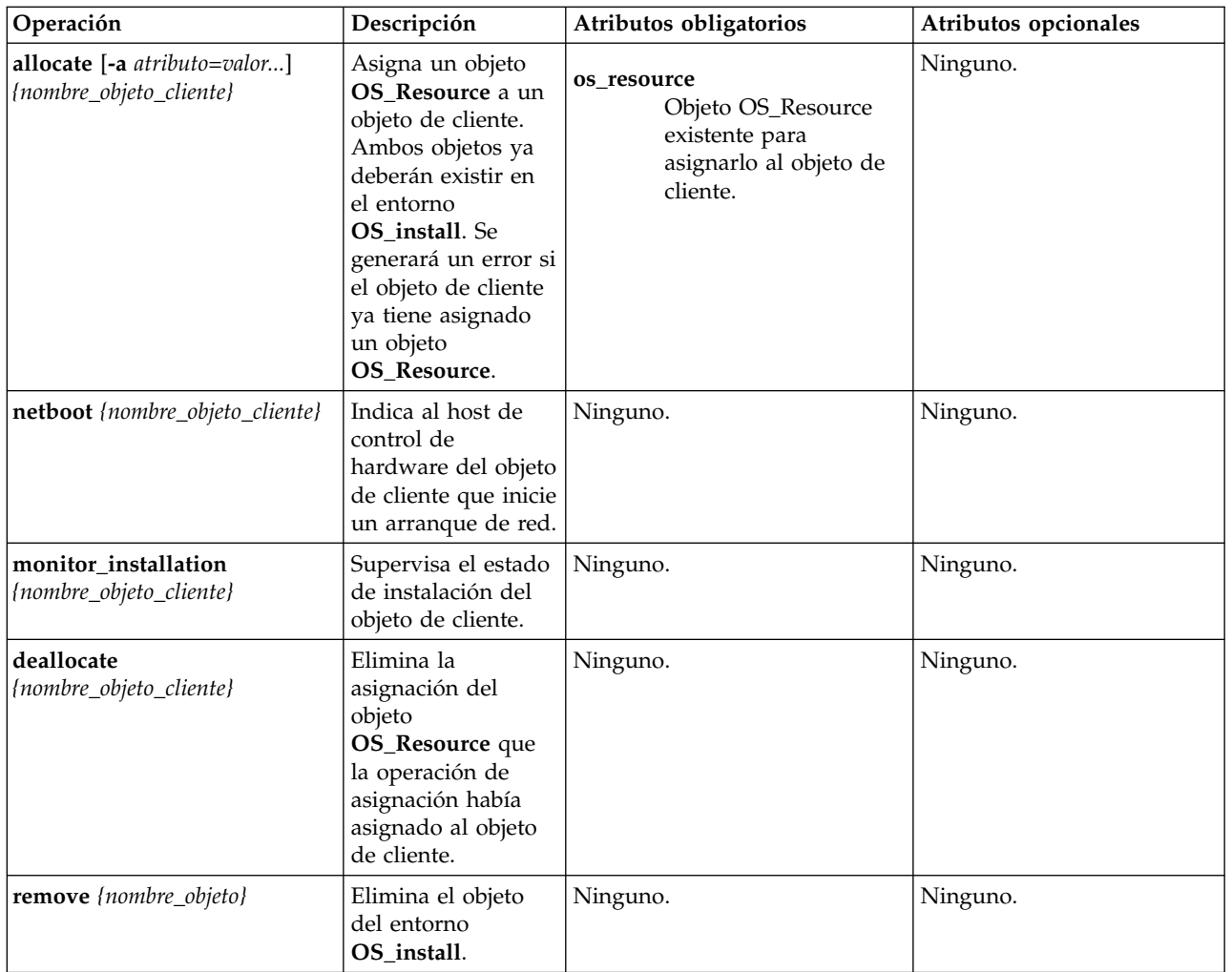

#### **Estado de salida**

Se devuelven los siguientes valores de salida:

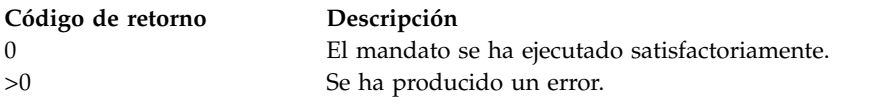

#### **Ejemplos**

- 1. Para definir un objeto de cliente, escriba un mandato similar al siguiente:
	- OS install -o define client -a ip addr=128.0.64.117 -a mac addr=ab:cc:de:10:23:45 -a gateway=128.0.64.1 -a subnet\_mask=255.255.255.0 -a ctrl\_host=myhmc -a lpar=AIX1 -a profile=AIX1 -a managed\_system=myMngSys myclient01
- 2. Para definir un objeto **OS\_Resource**, escriba un mandato similar al siguiente:

```
OS_install -o define_resource -a location=/images/AIX/53ML3 -a type=AIX
-a version=53ML3 my53resource
```
3. Para asignar el objeto **OS\_Resource** que se ha definido en el ejemplo anterior a un objeto de cliente, escriba un mandato similar al siguiente:

```
OS_install -o allocate -a os_resource=my53resource myclient01
```
4. Para eliminar la asignación del objeto de cliente my53resource que se ha asignado en el ejemplo anterior, escriba:

OS install -o deallocate myclient01

5. Para definir un objeto **ControlHost** con el fin de que se especifique para el atributo **ctrl\_host**, escriba un mandato similar al siguiente:

OS install -o define ctrl host -a type=ivm -a hostname=ivm hostname -a communication\_method=ssh myivm

6. Para ver una instalación de myclient01, escriba:

OS install -o monitor installation myclient01

- 7. Para eliminar la definición del objeto my53resource, escriba: OS\_install -o remove my53resource
- 8. Para eliminar la definición del objeto myclient01, escriba:

OS install -o remove myclient01

**Nota:** Si se especifica un objeto **OS\_Resource**, la operación de eliminación también elimina las imágenes de OS que existen en el directorio del sistema de archivos especificado por el atributo de ubicación del objeto.

#### **Información relacionada**

El mandato **[lpar\\_netboot](#page-144-0)**.

# **Mandato part**

#### **Finalidad**

Proporciona informes de rendimiento con sugerencias para realizar cambios de configuración en el entorno y ayuda a identificar áreas de investigación adicionales. Los informes se basan en las medidas de rendimiento clave de los diferentes recursos de la partición recopilados del entorno del Servidor de E/S virtual (VIOS).

#### **Sintaxis**

**part** {**[-i](#page-363-0)** *intervalo* | **[-i](#page-363-1)** *nombre\_archivo*} [**[-t](#page-363-2)** *nivel*] [**[-help](#page-363-3)** | **[-?](#page-363-4)**]

#### **Descripción**

Puede utilizar el mandato **part** para iniciar la herramienta Asesor de rendimiento del VIOS.

Mediante la interfaz de línea de mandatos del VIOS, ejecute el mandato **part** para iniciar la herramienta Asesor de rendimiento del VIOS.

Puede iniciar la herramienta Asesor de rendimiento del VIOS de los siguientes modos:

- Modalidad de supervisión bajo demanda
- Modalidad de postproceso

Cuando inicie la herramienta Asesor de rendimiento del VIOS en la modalidad *supervisión bajo demanda*, proporcione el período de tiempo en minutos durante el cual la herramienta deberá supervisar el sistema. El período de tiempo que proporcione debe estar entre 10 y 60 minutos, transcurrido el cual la herramienta generará los informes.

Cuando inicie la herramienta Asesor de rendimiento del VIOS en la modalidad de *postproceso*, proporcione el mandato con un archivo .nmon como entrada (-f FILENAME). Si los registros no tienen todos los datos necesarios para que la herramienta del asesor genere los informes, ésta añade los

mensajes Datos insuficientes a los campos relevantes.

**Nota:** El tamaño de la entrada proporcionada al mandato **parte** por el registro del archivo .nmon debe estar entre 100 MB porque el postproceso de gran cantidad de datos tarda mucho tiempo en generar avisos. Por ejemplo, un registro de 100 MB realizado en un VIOS que tiene 255 discos configurados con 4000 muestras tarda 2 minutos en completar el análisis en la modalidad de *postproceso*.

La salida generada por el mandato **parte** se guarda en un archivo .tar creado en el directorio de trabajo actual. El informe **vios\_advisor.xml** se encuentra en el archivo .tar de salida junto con otros archivos de soporte. Para ver el informe **vios\_advisor.xml** generado, realice las tareas como se indica a continuación:

- 1. Transfiera el archivo .tar generado a un servidor que tenga instalado el navegador y el extractor de archivos .tar.
- 2. Extraiga el archivo .tar.
- 3. En un navegador, abra el archivo **vios\_advisor.xml** desde el directorio extraído.

La estructura del archivo **vios\_advisor.xml** está basada en una definición de esquema XML (XSD) situada en el archivo **/usr/perf/analysis/vios\_advisor.xsd**.

**Nota:** Durante la supervisión se realizan sugerencias basadas en el comportamiento, utilice las sugerencias únicamente como guía.

#### **Distintivos**

<span id="page-363-4"></span><span id="page-363-3"></span><span id="page-363-1"></span><span id="page-363-0"></span>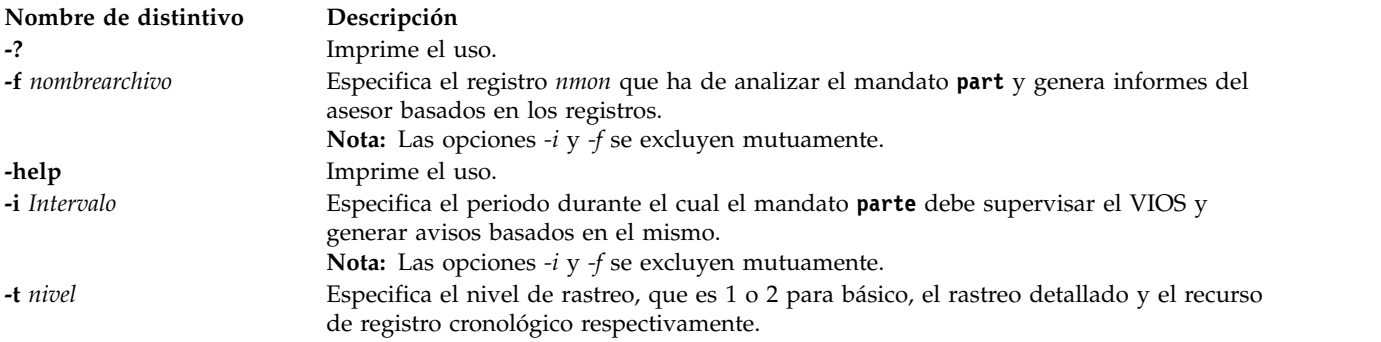

#### <span id="page-363-2"></span>**Estado de salida**

Este mandato devuelve los siguientes valores de salida:

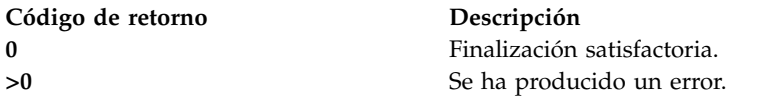

#### **Ejemplos**

1. Para supervisar el sistema durante 30 minutos y generar un informe del asesor basado en el mismo, escriba el mandato del modo siguiente:

part -i 30

El sistema muestra la salida siguiente:

Los informes se han generado correctamente y se han colocado en ic43\_120408\_18\_52\_42.tar

2. Para generar un informe del asesor basado en los datos disponibles con los registros del archivo *.nmon* existentes, escriba el mandato de este modo:

part -f ic43\_120206\_1511.nmon

El sistema muestra la salida siguiente:

Los informes se han generado correctamente y se han colocado en ic43\_120206\_1511.tar

3. Para supervisar el sistema durante 30 minutos con el rastreo máximo habilitado y generar un informe del asesor basado en el mismo, escriba el mandato del modo siguiente: part -i 30 -t 2

El sistema muestra la salida siguiente:

- Los informes se han generado correctamente y se han colocado en ic43 120408 18 52 42.tar
- 4. Para obtener el uso del mandato **part**, escriba el mandato de este modo:

part -help

El sistema muestra la salida siguiente:

Los informes se han generado correctamente y se han colocado en ic43\_120408\_18\_52\_42.tar

#### **Información relacionada**

Tema [VIOS Performance Advisor](http://www.ibm.com/support/knowledgecenter/POWER8/p8hb1/p8hb1_vios_perf_adv.htm) e [informes del VIOS Performance Advisor.](http://www.ibm.com/support/knowledgecenter/POWER8/p8hb1/p8hb1_vios_perf_adv_reports.htm)

# **Mandato passwd**

#### **Finalidad**

Cambia la contraseña de un usuario.

#### **Sintaxis**

**passwd** [ *Usuario* ]

### **Descripción**

El mandato **passwd** establece y cambia las contraseñas de los usuarios. Utilice este mandato para cambiar su propia contraseña (todos los usuarios) o la contraseña de otro usuario (solo padmin). Para cambiar su propia contraseña, entre el mandato **passwd**. El mandato **passwd** solicita la contraseña antigua al usuario que no es padmin y, a continuación, le solicita la nueva contraseña dos veces. La contraseña no se muestra nunca en la pantalla. Si las dos entradas de la nueva contraseña no coinciden, el mandato **passwd** vuelve a solicitar la nueva contraseña.

Durante un cambio de contraseña se comprueba la política de contraseñas. Construya contraseñas definidas localmente de acuerdo a las siguientes restricciones de contraseña:

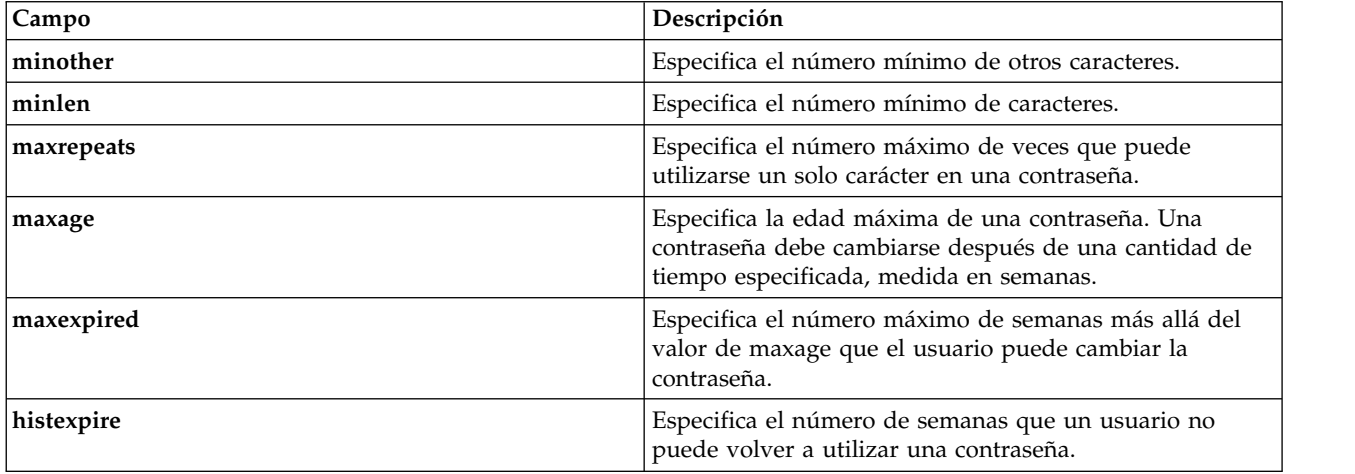

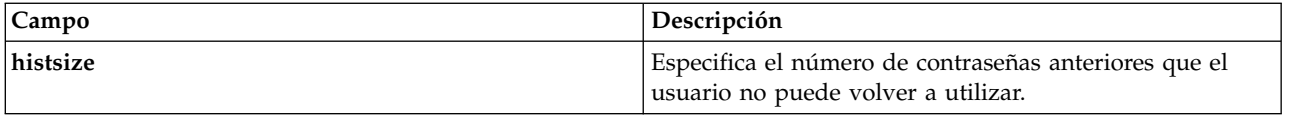

#### **Estado de salida**

Consulte el apartado ["Estado de salida para los mandatos del Servidor de E/S virtual" en la página 3.](#page-10-0)

### **Seguridad**

Cambiar una contraseña distinta de la propia requiere tener autorización de administrador principal.

#### **Ejemplos**

1. Para cambiar la contraseña de la cuenta de usuario **heerlen**, escriba: passwd heerlen

A continuación, se solicitará al usuario que entre la contraseña nueva.

#### **Información relacionada**

Los mandatos **[chuser](#page-87-0)**, **[lsuser](#page-275-0)**, **[mkuser](#page-335-0)** y **[rmuser](#page-407-0)**.

# **Mandato pdump**

#### **Finalidad**

Realizar acciones relativas al vuelco (hardware y firmware) de la plataforma.

#### **Sintaxis**

**pdump** {**[-reserve](#page-365-0)** *tiposa* | **[-enable](#page-365-1)** | **[-disable](#page-365-2)** | **[-ls](#page-365-3)** | **[-size](#page-366-0)**}

### **Descripción**

El mandato **pdump** ayuda al sistema operativo a guardar vuelcos relacionados con el firmware y el hardware. Este mandato también proporciona una estimación del espacio de disco necesario para almacenar estos vuelcos. Observe que los vuelcos de plataforma y exploración se guardan para capturar el estado del firmware y del hardware para realizar su análisis.

#### **Distintivos**

<span id="page-365-3"></span><span id="page-365-2"></span><span id="page-365-1"></span><span id="page-365-0"></span>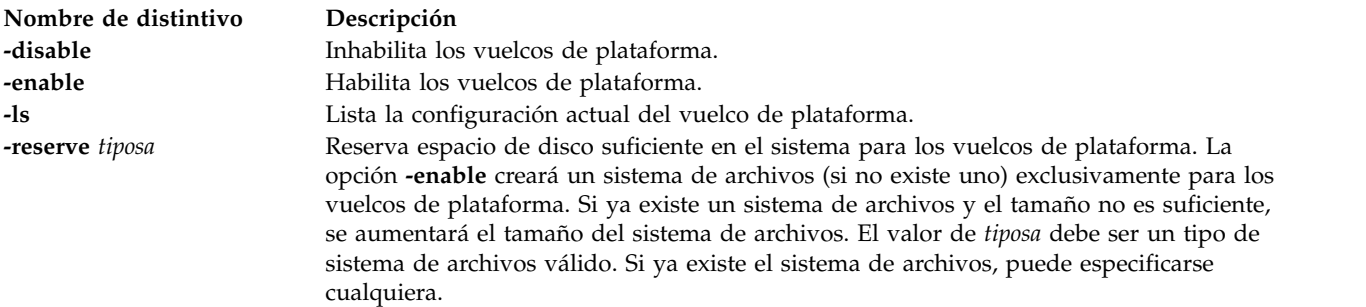

<span id="page-366-0"></span>**Nombre de distintivo Descripción**

**-size** Proporciona una estimación del espacio de disco necesario para guardar los vuelcos de plataforma cuando estos se produzcan. Esta opción interactuará con el firmware para proporcionar esta estimación. Se espera que, en función de esta información de espacio, el usuario tendrá suficiente espacio de disco asignado para guardar los vuelcos de plataforma. La salida del valor será el tamaño necesario en bytes.

# **Mandato ping**

#### **Finalidad**

Envía una petición de eco a un host de red.

#### **Sintaxis**

**ping** [ **[-n](#page-366-1)** ] [ **[-r](#page-366-2)**] [ **[-s](#page-366-3)** *TamañoPaquete* ] [ **[-src](#page-367-0)** *nombre\_host*/*dir\_IP* ] *Host* [ *Recuento* ]

#### **Descripción**

El mandato **ping** envía un ECHO\_REQUEST de ICMP (Internet Control Message Protocol) para obtener un ECHO\_RESPONSE de ICMP de un host o pasarela. El mandato **ping** es útil para:

- v Determinar el estado de la red y diversos hosts foráneos.
- v Realizar un seguimiento y aislar los problemas de hardware y software.
- Probar, medir y gestionar redes.

Si el host está operativo y en la red, responde al eco. Cada petición de eco contiene un Protocolo Internet (IP) y una cabecera ICMP, seguida de una estructura timeval y bytes suficientes para rellenar el paquete. El valor predeterminado es enviar continuamente peticiones de eco hasta que se reciba una Interrupción (Control-C).

El mandato **ping** envía un datagrama por segundo e imprime una línea de salida para cada respuesta recibida. El mandato **ping** calcula los periodos de tiempo de ida y vuelta y las estadísticas de pérdida de paquetes y muestra un breve resumen al finalizar. El mandato ping se completa cuando se excede el tiempo de espera del programa o al recibir una señal SIGINT. El parámetro Host es un nombre de host válido o una dirección de Internet.

De forma predeterminada, el mandato **ping** seguirá enviando peticiones de eco a la pantalla hasta que se reciba una Interrupción (Control-C). A causa de la carga que continuas peticiones de eco pueden realizar en el sistema, deben utilizarse peticiones repetidas principalmente para aislar problemas.

### **Distintivos**

<span id="page-366-3"></span><span id="page-366-2"></span><span id="page-366-1"></span>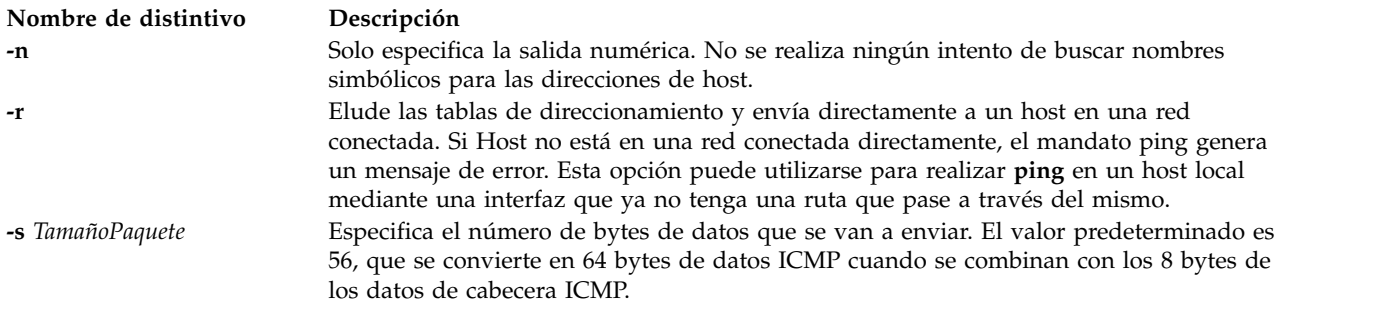

<span id="page-367-0"></span>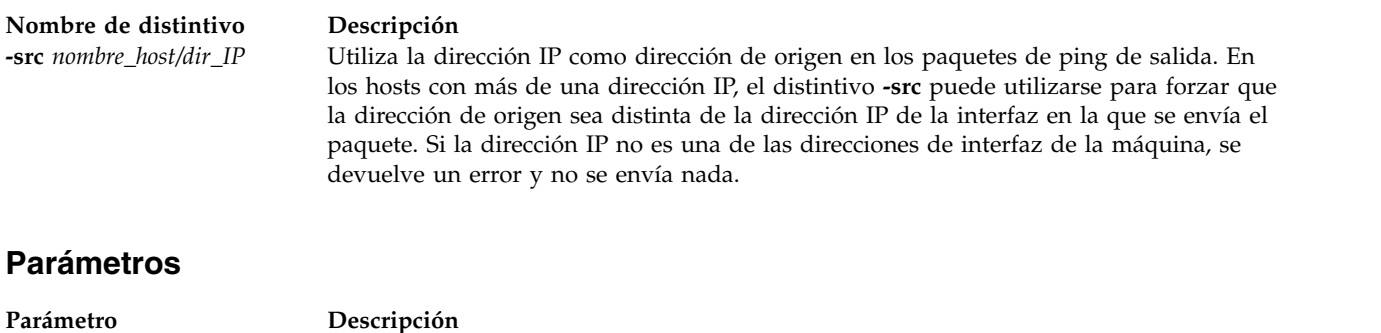

*Recuento* Especifica el número de peticiones de eco que se deben enviar (y recibir). Este parámetro se incluye para su compatibilidad con versiones anteriores del mandato **ping**.

#### **Estado de salida**

Consulte el apartado ["Estado de salida para los mandatos del Servidor de E/S virtual" en la página 3.](#page-10-0)

#### **Ejemplos**

1. Para comprobar la conexión de red con el host **canopus** y especificar el número de peticiones de eco que se deben enviar, entre:

ping canopus 5

Se muestra información similar a la siguiente:

PING canopus.austin.century.com: (128.116.1.5): 56 data bytes bytes from 128.116.1.5: icmp\_seq=0 ttl=255 time=2 ms bytes from 128.116.1.5: icmp\_seq=1 ttl=255 time=2 ms bytes from 128.116.1.5: icmp\_seq=2 ttl=255 time=3 ms bytes from 128.116.1.5: icmp\_seq=3 ttl=255 time=2 ms bytes from 128.116.1.5: icmp\_seq=4 ttl=255 time=2 ms

----canopus.austin.century.com PING Statistics---- 5 packets transmitted, 5 packets received, 0% packet loss round-trip min/avg/max = 2/2/3 ms

2. Para obtener información sobre el host **opus** y especificar el número de bytes de datos que se deben enviar, entre:

ping -s 2000 opus

Se muestra información similar a la siguiente:

```
PING opus.austin.century.com: (129.35.34.234): 2000 data bytes
2008 bytes from 129.35.34.234: icmp_seq=0 ttl=255 time=20 ms
2008 bytes from 129.35.34.234: icmp_seq=1 ttl=255 time=19 ms
2008 bytes from 129.35.34.234: icmp_seq=2 ttl=255 time=20 ms
2008 bytes from 129.35.34.234: icmp_seq=3 ttl=255 time=20 ms
2008 bytes from 129.35.34.234: icmp_seq=4 ttl=255 time=20 ms
2008 bytes from 129.35.34.234: icmp_seq=5 ttl=255 time=19 ms
2008 bytes from 129.35.34.234: icmp_seq=6 ttl=255 time=19 ms
\mathcal{C}----opus.austin.century.com PING Statistics----
7 packets transmitted, 7 packets received, 0% packet loss
round-trip min/avg/max = 19/19/20 ms
```
**Nota:** La salida se repite hasta que se reciba una Interrupción (Control-C).

#### **Información relacionada**

El mandato **[optimizenet](#page-353-0)** y el mandato **[traceroute](#page-489-0)**.

# **Mandato postprocesssvc**

# **Finalidad**

Realiza acciones en los agentes una vez iniciado el agente por el mandato **startsvc**.

# **Sintaxis**

**postprocesssvc** AgentName { **[-attr](#page-368-0)** Atributo[**=Valor**] ... | *[-ls](#page-368-1)* }

### **Descripción**

El mandato **postprocesssvc** realiza acciones para un agente basándose en el conjunto de atributos especificado para el mandato.

### **Distintivos**

<span id="page-368-0"></span>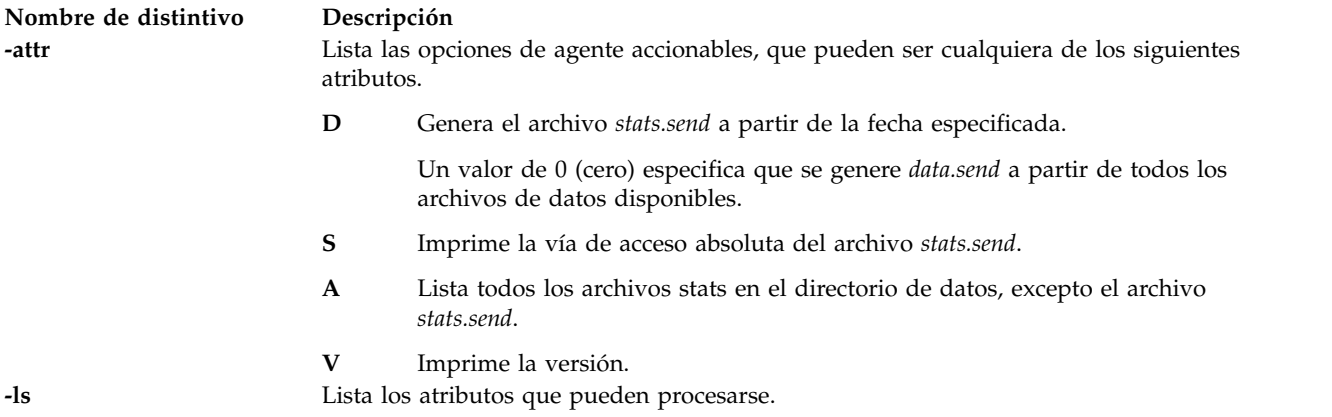

#### <span id="page-368-1"></span>**perfmgr**

El agente del gestor de rendimiento (**perfmgr**) recopila datos sobre el rendimiento del sistema y los envía al servicio de soporte de IBM con el Agente de servicio electrónico (ESA) para su proceso.

Cuando se inicia el agente, ejecuta un conjunto de programas de utilidad para recopilar medidas para medir el rendimiento. Este mandato genera un archivo en la lista de archivos de datos de rendimiento individuales disponibles que el agente ESA puede entender.

La lista de atributos disponibles para este agente es **D**, **S**, **A** y **V**.

#### **IBM License Metric Tool**

Realiza operaciones adicionales en IBM License Metric Tool (ILMT) después de la configuración inicial con el mandato **cfgsvc**. Las operaciones adicionales que se llevan a cabo son cambiar el servidor ILMT, establecer el número de puerto y el nivel de seguridad.

### **Atributos**

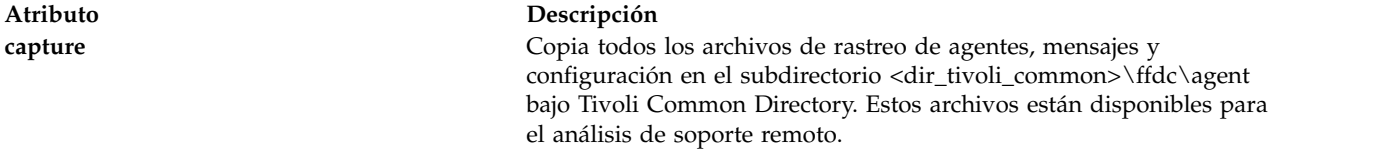

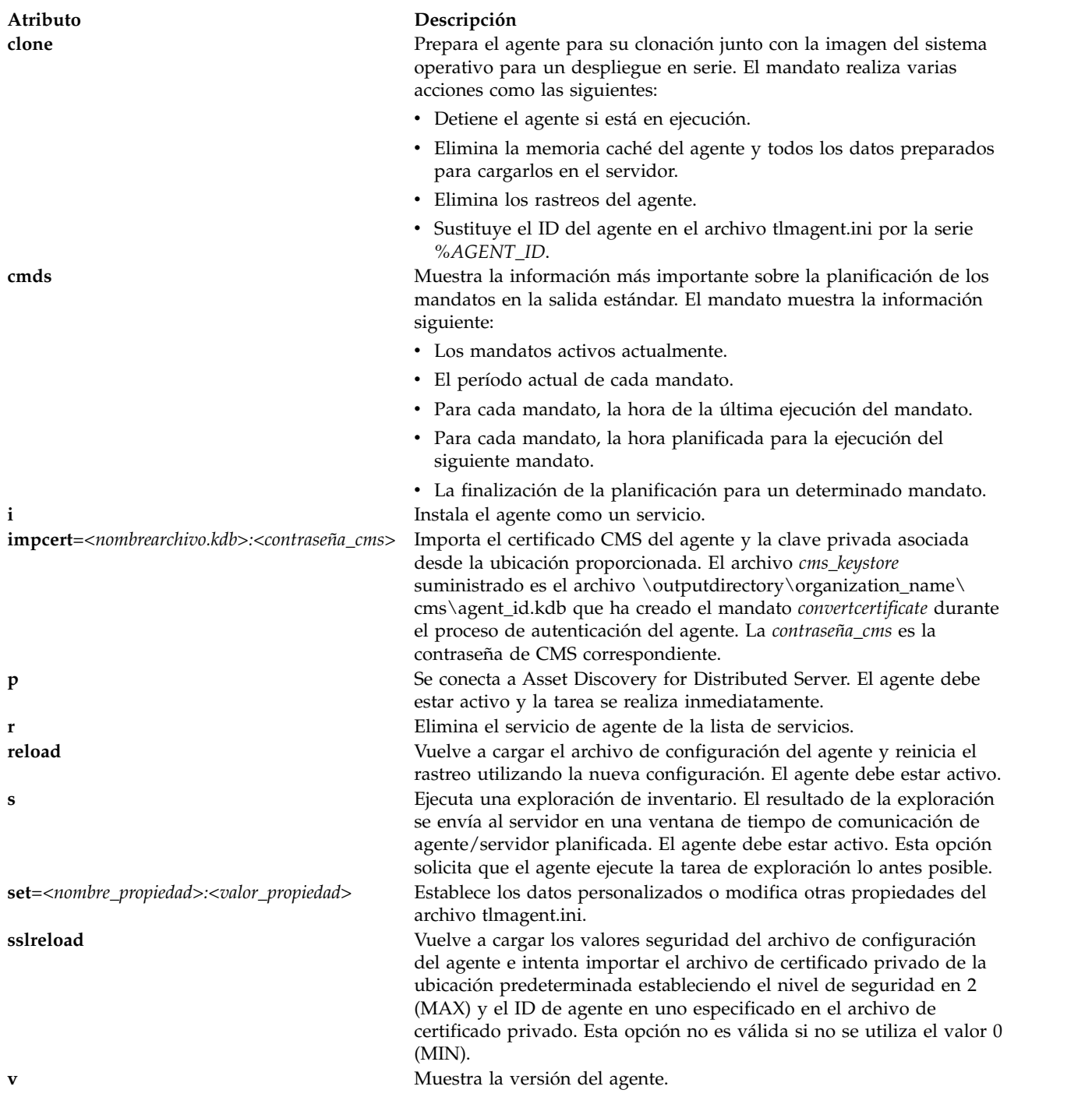

# **Estado de salida**

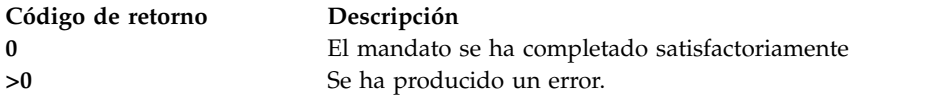

# **Ejemplos**

1. Para enumerar los atributos disponibles para el agente **perfmgr**, escriba el mandato como serie: postprocesssvc perfmgr -ls

2. Para generar el archivo stats.send a partir de los datos disponibles el 06/14/2006, escriba el mandato como sigue:

postprocesssvc perfmgr -attr D=20090614

- 3. Para generar el archivo stats.send a partir de los datos disponibles, escriba el mandato como sigue: postprocesssvc perfmgr -attr D=0
- 4. Para enumerar todos los archivos stats en el directorio de datos, escriba el mandato como sigue: postprocesssvc perfmgr -attr A
- 5. Para imprimir la vía de acceso absoluta al archivo stats.send, escriba el mandato como sigue: postprocesssvc perfmgr -attr S
- 6. Para imprimir la versión, escriba el mandato como sigue: postprocesssvc perfmgr -attr V

#### **ILMT**

1. Para volver a cargar el archivo de configuración del agente, escriba el mandato como sigue: postprocesssvc

```
ILMT -attr reload
```
- 2. Para comprobar si el agente se conecta al servidor, escriba el mandato como sigue: postprocesssvc ILMT -attr p
- 3. Para realizar una exploración de inventario, escriba el mandato como sigue: postprocesssvc ILMT -attr s

#### **Información relacionada**

El mandato **[startsvc](#page-446-0)** y el mandato **[stopsvc](#page-450-0)**.

# **Mandato prepdev**

#### **Finalidad**

Prepara un dispositivo para asignarlo a una agrupación de memoria compartida (que la partición de memoria compartida va a utilizar como dispositivo de espacio de paginación).

#### **Sintaxis**

**prepdev** { **-dev** *nombre\_dispositivo* }

#### **Descripción**

El mandato **prepdev** prepara un dispositivo para asignarlo a una agrupación de memoria compartida (que la partición de memoria compartida va a utilizar como dispositivo de espacio de paginación). Este mandato determina si el dispositivo especificado por el distintivo **-dev** ya se ha asignado o utilizado de la siguiente manera:

- v Asignado a una agrupación de memoria compartida (que lo utiliza como un dispositivo de paginación)
- v Utilizado como dispositivo de reserva para SCSI virtual
- v Utilizado por un sistema de archivos, un volumen lógico o un grupo de volúmenes

Si el dispositivo está siendo utilizado o está asignado a una agrupación de memoria compartida, recibirá una salida del sistema indicándole como preparar el dispositivo para utilizarlo como un dispositivo de espacio de paginación.

# **Distintivos**

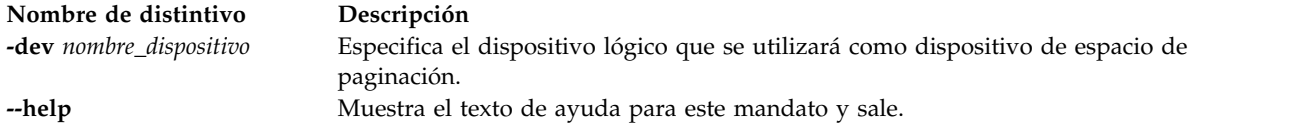

### **Estado de salida**

Consulte el apartado ["Estado de salida para los mandatos del Servidor de E/S virtual" en la página 3.](#page-10-0)

# **Ejemplo**

1. Para comprobar que hdisk5 esté listo para que una partición de memoria compartida lo utilice como dispositivo de espacio de paginación, escriba el mandato siguiente: prepdev -dev hdisk5

#### **Información relacionada**

El mandato **[lspv](#page-224-0)** y el mandato **[rmvdev](#page-408-0)**.

# **Mandato pv**

#### **Finalidad**

Gestiona los volúmenes físicos de una agrupación de almacenamiento compartido.

#### **Sintaxis**

Para añadir volúmenes físicos a sólo un grupo de anomalía en una agrupación de almacenamiento compartido:

**pv [-add](#page-372-0)** [**[-clustername](#page-372-1)** *NombreClúster*] [**[-sp](#page-373-0)** *AgrupaciónAlmacenamiento*] [**[-tier](#page-373-1)** *NombreNivel*] [**[-fg](#page-372-2)** *NombreGA1:*] *VolFís* ...

Para añadir volúmenes físicos a uno o varios grupos de anomalía a una agrupación de almacenamiento compartido:

**pv [-add](#page-372-0)** [**[-clustername](#page-372-1)** *NombreClúster*] [**[-sp](#page-373-0)** *AgrupaciónAlmacenamiento*] [**[-tier](#page-373-1)** *NombreNivel*] **[-fg](#page-372-2)** *NombreGA1: VolFís* ... [*NombreGA2: VolFís ...*] ...

Para añadir volúmenes físicos sólo a un grupo de anomalía de una agrupación de almacenamiento compartido, utilizando el nombre de archivo:

**pv [-add](#page-372-0) [-file](#page-373-2)** [**[-clustername](#page-372-1)** *NombreClúster*] [**[-sp](#page-373-0)** *AgrupaciónAlmacenamiento*] [**[-tier](#page-373-1)** *NombreNivel*] [**[-fg](#page-372-2)** *NombreGA1:*] *NombreArchivo*

Para añadir volúmenes físicos a uno o varios grupos de anomalía de una agrupación de almacenamiento compartido utilizando el nombre de archivo:

**pv [-add](#page-372-0) [-file](#page-373-2)** [**[-clustername](#page-372-1)** *NombreClúster*] [**[-sp](#page-373-0)** *AgrupaciónAlmacenamiento*] **[-fg](#page-372-2)** *NombreGA1:NombreArchivo1* [*NombreGA2: NombreArchivo2*] ...

Para eliminar volúmenes físicos de una agrupación de almacenamiento compartido:

**pv [-remove](#page-373-3)** [**[-clustername](#page-372-1)** *NombreClúster*] [**[-sp](#page-373-0)** *AgrupaciónAlmacenamiento*] **-pv** *VolFís* ...

Para eliminar volúmenes físicos utilizando el nombre de archivo:

**pv [-remove](#page-373-3) [-file](#page-373-2)** [**[-clustername](#page-372-1)** *NombreClúster*] [**[-sp](#page-373-0)** *AgrupaciónAlmacenamiento*] **-pv** *NombreArchivo*

Para sustituir volúmenes físicos de una agrupación de almacenamiento compartido:

**pv [-replace](#page-373-4)** [**[-clustername](#page-372-1)** *NombreClúster*] [**[-sp](#page-373-0)** *AgrupaciónAlmacenamiento*] **[-oldpv](#page-373-5)** *VolFís* ... **[-newpv](#page-373-6)** *VolFís* ...

Para sustituir volúmenes físicos utilizando el nombre de archivo:

**pv [-replace](#page-373-4) [-file](#page-373-2)** [**[-clustername](#page-372-1)** *NombreClúster*] [**[-sp](#page-373-0)** *AgrupaciónAlmacenamiento*] **[-oldpv](#page-373-5)** *NombreArchivo1* **[-newpv](#page-373-6)** *NombreArchivo2*

Para listar los volúmenes físicos de una agrupación de almacenamiento compartido:

**pv [-list](#page-373-7)** [**[-clustername](#page-372-1)** *NombreClúster*] [**[-sp](#page-373-0)** *AgrupaciónAlmacenamiento*] [**[-tier](#page-373-1)** *NombreNivel*] [**[-fg](#page-372-2)** *NombreGA*] [**[-attr](#page-372-3)** *Atributo=Valor*] [**[-verbose](#page-373-8)** | **[-field](#page-373-9)** *NombreCampo* ...] [**[-fmt](#page-373-10)** *Delimitador* [**[-header](#page-373-11)**]]

Para listar los volúmenes físicos con capacidad de clúster:

**pv [-list](#page-373-7) [-capable](#page-372-4)** [**[-clustername](#page-372-1)** *NombreClúster* ] [**[-field](#page-373-9)** *NombreCampo* ...] [**[-fmt](#page-373-10)** *Delimitador* [**[-header](#page-373-11)**]]

#### **Descripción**

El mandato **pv** se utiliza para gestionar los volúmenes físicos de una agrupación de almacenamiento compartido (SSP). Mediante el mandato **pv**, pueden realizarse varias operaciones, como por ejemplo añadir, sustituir, eliminar y listar en los volúmenes físicos de una SSP. Puede añadirse un volumen físico nuevo a la SSP utilizando el distintivo **-add**. Puede sustituirse un volumen físico existente por un volumen físico nuevo utilizando el distintivo **-replace**, pero asegúrese de que el tamaño del volumen físico es igual a o mayor que el tamaño del volumen físico antiguo que se sustituye. Utilice el distintivo **-remove** para eliminar los volúmenes físicos de la SSP. Si la lista de volúmenes físicos es enorme, utilice la opción *archivo* para especificar todos los volúmenes físicos para las opciones **-add** , **-remove** y **-replace**. Para mostrar información acerca de los volúmenes físicos de una SSP, utilice la operación **-list** y utilice la opción *verbose* para visualizar la información detallada sobre volúmenes físicos. Utilice la opción *attr* para filtrar la salida del distintivo **-list** para imprimir los atributos *name*, *udid*, *size* y *state*.

**Nota:** La acción remove falla si no hay espacio libre suficiente en la agrupación de almacenamiento compartido para dar cabida a los datos del volumen físico que se elimina.

#### **Distintivos**

<span id="page-372-4"></span><span id="page-372-3"></span><span id="page-372-2"></span><span id="page-372-1"></span><span id="page-372-0"></span>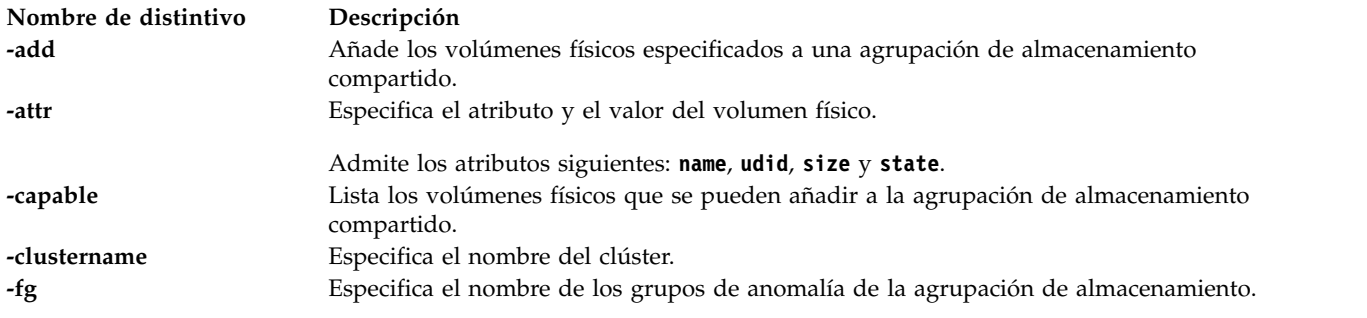

<span id="page-373-11"></span><span id="page-373-10"></span><span id="page-373-9"></span><span id="page-373-7"></span><span id="page-373-6"></span><span id="page-373-2"></span>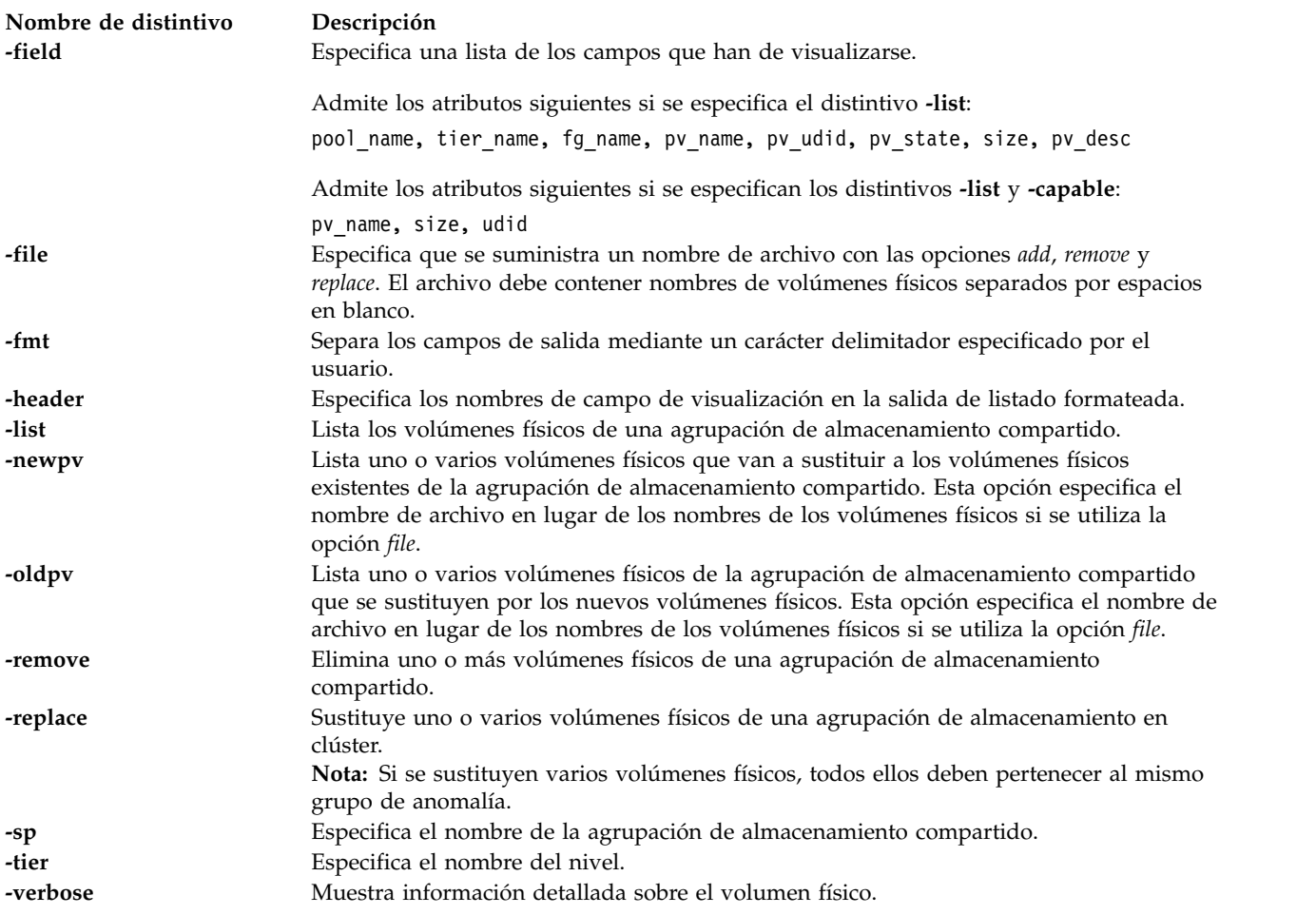

#### <span id="page-373-8"></span><span id="page-373-5"></span><span id="page-373-4"></span><span id="page-373-3"></span><span id="page-373-1"></span><span id="page-373-0"></span>**Ejemplos**

1. Para añadir dos volúmenes físicos only la agrupación de almacenamiento compartido que tiene solo un grupo de anomalía, especifique el mandato siguiente :

pv –add hdisk33 hdisk34

El sistema muestra la salida siguiente:

Los volúmenes físicos indicados se han añadido satisfactoriamente

**Nota:** Puede utilizar el mandato siguiente para añadir dos volúmenes físicos a la agrupación de almacenamiento compartido que tiene varios grupos de anomalía:

pv –add hdisk1 hdisk2

El sistema muestra la siguiente salida, porque se trata de un ejemplo incorrecto cuando hay varios grupos de anomalía:

No se han podido añadir discos a la agrupación de almacenamiento. Hay varios grupos de anomalía.

2. Para añadir volúmenes físicos a varios grupos de anomalía, especifique el mandato siguiente: pv –add –fg fg1: hdisk42 hdisk43 fg2: hdisk53 hdisk54

El sistema muestra la salida siguiente:

Los volúmenes físicos indicados se han añadido satisfactoriamente

3. Para añadir varios volúmenes físicos (donde no se utiliza ninguno de los volúmenes físicos) a un solo grupo de anomalía en una agrupación de almacenamiento compartido, escriba el siguiente mandato:

pv –add hdisk1 hdisk2

El sistema muestra la siguiente salida, porque en este ejemplo *hdisk2* está en uso:

La

petición indicada ha sido parcialmente satisfactoria. PV está actualmente en uso. hdisk2

**Nota:** El volumen físico *hdisk1* se ha añadido satisfactoriamente a la agrupación de almacenamiento compartido y el volumen físico *hdisk2* no se puede añadir porque está en uso.

4. Para añadir volúmenes físicos a varios grupos de anomalía en un nivel específico en un entorno de varios niveles, especifique el mandato siguiente:

pv –add -tier tier2 –fg fg1: hdisk42 hdisk43 fg2: hdisk53 hdisk54

El sistema muestra la salida siguiente:

Los volúmenes físicos indicados se han añadido satisfactoriamente.

5. Para eliminar un volumen físico de una agrupación de almacenamiento compartido, escriba el mandato siguiente:

```
pv -remove -pv hdisk7
```
El sistema muestra la salida siguiente:

Los

volúmenes físicos indicados se han eliminado satisfactoriamente.

6. Para sustituir *hdisk1* por *hdisk2* en una agrupación de almacenamiento compartido, escriba el mandato siguiente:

pv –replace –clustername mycluster –sp mysp –oldpv hdisk1 -newpv hdisk2

El sistema muestra la salida siguiente:

Los volúmenes físicos indicados se han sustituido satisfactoriamente

7. Para sustituir los volúmenes físicos especificados en el archivo *pvfile1* por los volúmenes físicos especificados en *pvfile2*, en una agrupación de almacenamiento compartido, escriba el mandato siguiente:

```
pv –replace -file –oldpv pvfile1 -newpv pvfile2
```
El sistema muestra la salida siguiente:

Los volúmenes físicos indicados se han sustituido satisfactoriamente

El contenido del archivo pvfile1: hdisk1 hdisk2 hdisk3 hdisk4.

El contenido del archivo pvfile2: hdisk21 hdisk33.

**Nota:** Todos estos volúmenes físicos deben pertenecer al mismo grupo de anomalía. En caso contrario, el mandato no se ejecuta.

8. Para sustituir los volúmenes físicos *hdisk1* y *hdisk2* por *hdisk3* y *hdisk4* (que están en uso) en una agrupación de almacenamiento compartido, escriba el mandato siguiente:

pv –replace –oldpv hdisk1 hdisk2 -newpv hdisk3 hdisk4

El sistema muestra la salida siguiente, porque se trata de un ejemplo de solo de éxito parcial: La

petición indicada ha sido parcialmente satisfactoria. PV está en uso hdisk4

9. Para listar todos los volúmenes físicos de una agrupación de almacenamiento compartido que tiene grupos de anomalía, escriba el mandato siguiente:

pv -list

El sistema muestra la salida siguiente para un clúster con dos grupos de anomalía:

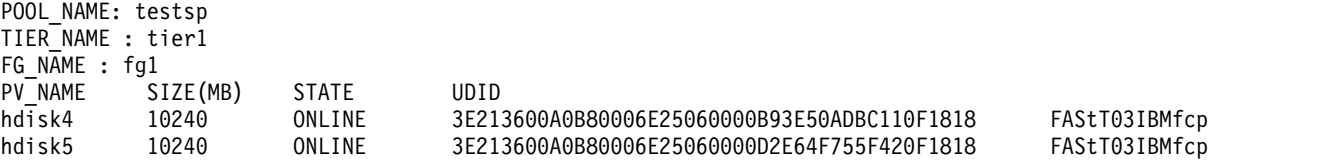

```
POOL_NAME: testsp
    TIER_NAME : tier1
    FG_NAME : fg2
    PV_NAME SIZE(MB) STATE UDID<br>hdisk6 10240 ONLINE 3E21
               hdisk6 10240 ONLINE 3E213600A0B80006E25060000B93E50ADBC110F1828 FAStT03IBMfcp
    hdisk7 10240 ONLINE 3E213600A0B80006E25060000D2E64F755F420F1828 FAStT03IBMfcp
    POOL_NAME: testsp
    TIER NAME: tier2
    FG_NAME : fg1
    PV_NAME SIZE(MB) STATE UDID
    hdisk42 10240 ONLINE 3E213600A0B80006E25060000B93E50ADBC110F1819 FAStT03IBMfcp
    hdisk43 10240 ONLINE 3E213600A0B80006E25060000D2E64F755F420F1820 FAStT03IBMfcp
    POOL_NAME: testsp
    TIER NAME: tier2
    FG_NAME : fg2
    PV_NAME SIZE(MB) STATE UDID
    hdisk53 10240 ONLINE 3E213600A0B80006E25060000B93E50ADBC110F1829 FAStT03IBMfcp
    hdisk54 10240 ONLINE 3E213600A0B80006E25060000D2E64F755F420F1830 FAStT03IBMfcp
10. Para listar la información detallada acerca de los volúmenes físicos de una agrupación de
    almacenamiento compartido, escriba el mandato siguiente:
    pv –list –verbose
    El sistema muestra la salida siguiente:
    POOL_NAME: testsp
    TIER NAME : tier1
    FG_NAME : fg1
    PV NAME : hdisk4
    PV_SIZE(MB): 10240
    PV_STATE: ONLINE
    PV_UDID : 3E213600A0B80006E25060000B93E50ADBC110F1818 FAStT03IBMfcp
    PV DESC: MPIO IBM 2107 FC Disk
    POOL_NAME: testsp
    TIER NAME : tier1
    FG NAME : fg1
    PV_NAME : hdisk5
    PV_SIZE(MB): 10240
    PV_STATE: ONLINE
    PV UDID : 3E213600A0B80006E25060000D2E64F755F420F1818 FAStT03IBMfcp
    PV DESC: MPIO IBM 2107 FC Disk
    POOL NAME: testsp
    TIER_NAME : tier1
    FG NAME : fg2
    PV NAME : hdisk6
    PV_SIZE(MB): 10240
    PV STATE: ONLINE
    PV_UDID : 3E213600A0B80006E25060000B93E50ADBC110F1828 FAStT03IBMfcp
    PV_DESC: MPIO IBM 2107 FC Disk
    POOL_NAME: testsp
    TIER NAME : tier1
    FG_NAME : fg2
    PV NAME : hdisk7
    PV_SIZE(MB): 10240
    PV_STATE: ONLINE
    PV UDID : 3E213600A0B80006E25060000D2E64F755F420F1828 FAStT03IBMfcp
    PV_DESC: MPIO IBM 2107 FC Disk
    POOL_NAME: testsp
    TIER NAME: tier2
    FG NAME : fg1
    PV_NAME: hdisk42
    PV_SIZE(MB): 10240
    PV STATE: ONLINE
```
PV\_UDID: 3E213600A0B80006E25060000B93E50ADBC110F1819 FAStT03IBMfcp PV DESC: MPIO IBM 2107 FC Disk POOL\_NAME: testsp TIER NAME: tier2 FG\_NAME : fg1 PV\_NAME: hdisk43 PV\_SIZE(MB): 10240 PV STATE: ONLINE PV\_UDID: 3E213600A0B80006E25060000D2E64F755F420F1820 FAStT03IBMfcp PV DESC: MPIO IBM 2107 FC Disk POOL\_NAME: testsp TIER\_NAME: tier2 FG\_NAME : fg2 PV NAME: hdisk53 PV\_SIZE(MB): 10240 PV STATE: ONLINE PV\_UDID: 3E213600A0B80006E25060000B93E50ADBC110F1829 FAStT03IBMfcp 328 Power Systems: Mandatos del servidor de E/S virtual y de Integrated Virtualization Manager PV DESC: MPIO IBM 2107 FC Disk POOL\_NAME: testsp TIER NAME: tier2 FG\_NAME : fg2 PV NAME: hdisk54 PV\_SIZE(MB): 10240 PV\_STATE: ONLINE PV\_UDID: 3E213600A0B80006E25060000D2E64F755F420F1830 FAStT03IBMfcp PV DESC: MPIO IBM 2107 FC Disk

11. Para listar todos los volúmenes físicos en un determinado grupo de anomalía en un nivel específico de una agrupación de almacenamiento compartido, escriba el mandato siguiente:

pv-list -tier tier1 -fg fg1

El sistema muestra la salida siguiente:

POOL\_NAME: testsp TIER NAME : tier1 FG\_NAME : fg1<br>PV\_NAME S! SIZE(MB) STATE UDID hdisk4 10240 ONLINE 3E213600A0B80006E25060000B93E50ADBC110F1818 FAStT03IBMfcp hdisk5 10240 ONLINE 3E213600A0B80006E25060000D2E64F755F420F1818 FAStT03IBMfcp

12. Para listar los volúmenes físicos en una salida formateada con la comma (,) como delimitador, especifique el mandato siguiente:

pv –list –fmt ,

El sistema muestra la salida siguiente:

```
testsp,tier1,fg1,hdisk3,10240,ONLINE,3E213600A0B80006E25060000B93E50ADBC110F1818 FAStT03IBMfcp<br>testsp.tier1.fg1.hdisk5.10240.ONLINE.3E213600A0B80006E25060000D2E64F755F420F1818 FAStT03IBMfcp
testsp,tier1,fg1,hdisk5,10240,ONLINE,3E213600A0B80006E25060000D2E64F755F420F1818
testsp,tier1,fg2,hdisk6,10240,ONLINE,3E213600A0B80006E25060000B93E50ADBC110F1828 FAStT03IBMfcp
testsp,tier1,fg2,hdisk7,10240,ONLINE,3E213600A0B80006E25060000D2E64F755F420F1828 FAStT03IBMfcp
testsp,tier2,fg1,hdisk42,10240,ONLINE,3E213600A0B80006E25060000B93E50ADBC110F1819 FAStT03IBMfcp
testsp,tier2,fg1,hdisk43,10240,ONLINE,3E213600A0B80006E25060000D2E64F755F420F1820 FAStT03IBMfcp
testsp,tier2,fg2,hdisk53,10240,ONLINE,3E213600A0B80006E25060000B93E50ADBC110F1829 FAStT03IBMfcp
testsp,tier2,fg2,hdisk54,10240,ONLINE,3E213600A0B80006E25060000D2E64F755F420F1830 FAStT03IBMfcp
```
13. Para listar volúmenes físicos en un grupo de anomalía *fg2* en una agrupación de almacenamiento compartido, escriba el mandato siguiente:

pv –list –fg fg2

El sistema muestra la salida siguiente:

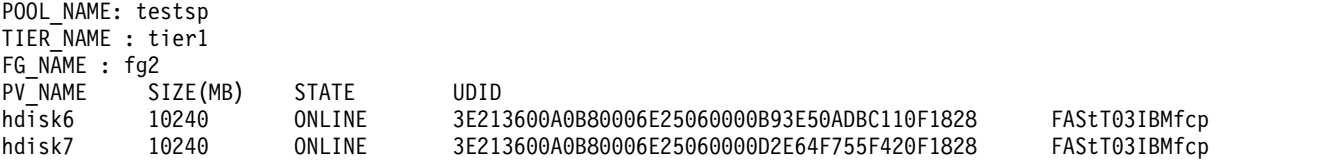

POOL\_NAME: testsp TIER NAME: tier2 FG\_NAME : fg2 PV\_NAME SIZE(MB) STATE UDID hdisk53 10240 ONLINE 3E213600A0B80006E25060000B93E50ADBC110F1829 FAStT03IBMfcp hdisk54 10240 ONLINE 3E213600A0B80006E25060000D2E64F755F420F1830 FAStT03IBMfcp

14. Para listar el volumen físico con un UDID específico en una agrupación de almacenamiento, escriba el siguiente mandato:

```
pv –list –attr pv_udid="3E213600A0B80006E25060000B93E50ADBC110F1828 FAStT03IBMfcp" El sistema muestra la salida siguiente:
POOL_NAME: testsp
TIER NAME : tier1
FG_NAME : fg2<br>PV_NAME S
            SIZE(MB) STATE UDID<br>10240 ONLINE 3E21
hdisk6 10240 ONLINE 3E213600A0B80006E25060000B93E50ADBC110F1828 FAStT03IBMfcp
```
15. Para listar el volumen físico con un nombre específico en una agrupación de almacenamiento, escriba el siguiente mandato:

```
pv -list -attr pv name=hdisk7
```
El sistema muestra la salida siguiente:

POOL\_NAME: testsp TIER\_NAME : tier1 FG\_NAME : fg2 PV\_NAME SIZE(MB) STATE UDID hdisk7 10240 ONLINE 3E213600A0B80006E25060000D2E64F755F420F1828 FAStT03IBMfcp

- 16. Para listar los volúmenes físicos con capacidad de clúster de una agrupación de almacenamiento compartido o a un grupo de anomalía, escriba el mandato siguiente:
	- pv –list -capable

El sistema muestra la salida siguiente:

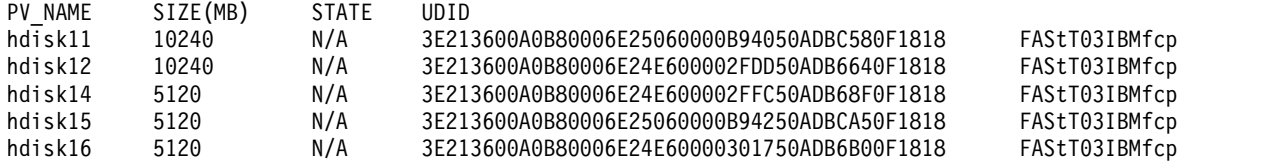

#### **Información relacionada**

El mandato **[chsp](#page-71-0)** y el mandato **[lspv](#page-224-0)**.

# **Mandato redefvg**

#### **Finalidad**

Redefine el conjunto de volúmenes físicos del grupo de volúmenes determinado en la base de datos de configuración de dispositivos.

#### **Sintaxis**

**redefvg** { **[-dev](#page-378-0)** *Dispositivo* | **[-vgid](#page-378-1)** *Idgv* } *grupo\_volúmenes*

# **Descripción**

Durante las operaciones normales, la base de datos de configuración de dispositivos se mantiene coherente con la información del Gestor de volúmenes lógicos (LVM) en el área reservada de los volúmenes físicos. Si se producen incoherencias entre la base de datos de configuración de dispositivos y el LVM, el mandato **redefvg** determina qué volúmenes físicos pertenecen al grupo de volúmenes

especificado y entra esta información en la base de datos de configuración de dispositivos. El mandato **redefvg** comprueba las incoherencias leyendo las áreas reservadas de todos los volúmenes físicos configurados conectados al sistema.

#### **Distintivos**

<span id="page-378-1"></span><span id="page-378-0"></span>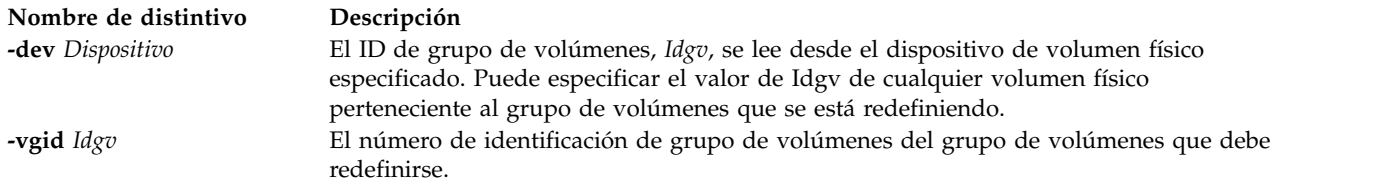

#### **Estado de salida**

Consulte el apartado ["Estado de salida para los mandatos del Servidor de E/S virtual" en la página 3.](#page-10-0)

#### **Ejemplos**

- 1. Para sincronizar las copias en los volúmenes físicos hdisk04, escriba: redefvg -dev hdisk04
- 2. Para sincronizar las copias en los grupos de volúmenes vg04 y vg05, escriba: redefvg -vgid vg04 vg05

#### **Información relacionada**

El mandato **[mkvg](#page-341-0)**, el mandato **[syncvg](#page-472-0)**, el mandato **[chvg](#page-90-0)**, el mandato **[extendvg](#page-122-0)**, el mandato **[lsvg](#page-278-0)**, el mandato **[mirrorios](#page-301-0)**, el mandato **[unmirrorios](#page-493-0)**, el mandato **[activatevg](#page-11-0)**, el mandato **[deactivatevg](#page-111-0)**, el mandato **[importvg](#page-134-0)**, el mandato **[exportvg](#page-120-0)** y el mandato **[reducevg](#page-378-2)**.

### <span id="page-378-2"></span>**Mandato reducevg**

#### **Finalidad**

Elimina volúmenes físicos de un grupo de volúmenes. Cuando se eliminan todos los volúmenes físicos del grupo de volúmenes, se suprime el grupo de volúmenes.

#### **Sintaxis**

**reducevg** [ **[-f](#page-379-0)** ] [ **[-rmlv](#page-379-1)** ]*grupo\_volúmenes volumen\_físico* ...

#### **Descripción**

El mandato **reducevg** elimina uno o más volúmenes físicos representados por el parámetro *volumen\_físico* de *grupo\_volúmenes*. Cuando se eliminan todos los volúmenes físicos de un grupo de volúmenes, se elimina también el grupo de volúmenes.

#### **Nota:**

- v A veces se elimina un disco del sistema sin ejecutar antes el mandato **reducevg**. El VGDA todavía tiene este disco eliminado en su memoria, pero el nombre *volumen\_físico* ya no existe o se ha reasignado. Para eliminar referencias al disco que falta, todavía puede utilizar **reducevg**, pero con el ID de volumen físico (PVID) en lugar del nombre de disco: reducevg *grupo\_volúmenes PVID*.
- v El volumen físico especificado no puede contener un volumen lógico asignado a una agrupación de memoria compartida (que la partición de memoria compartida va a utilizar como un dispositivo de espacio de paginación).

# **Distintivos**

<span id="page-379-1"></span><span id="page-379-0"></span>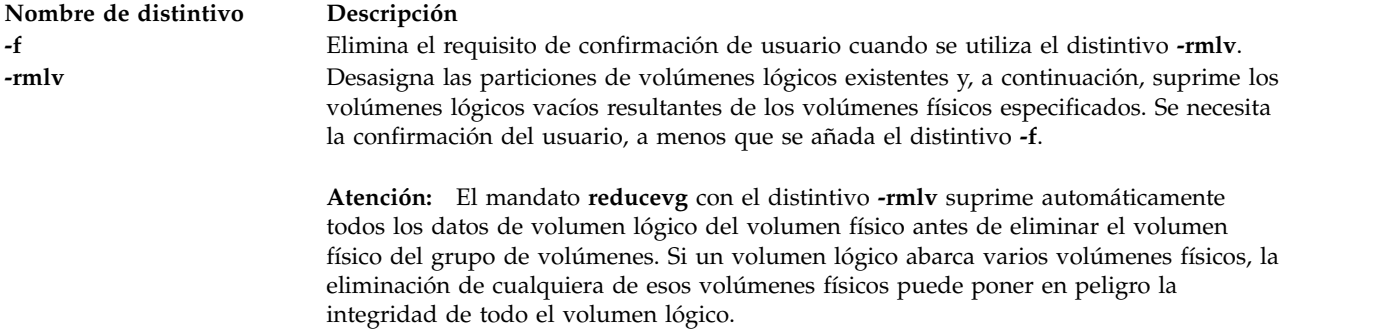

#### **Estado de salida**

Consulte el apartado ["Estado de salida para los mandatos del Servidor de E/S virtual" en la página 3.](#page-10-0)

#### **Ejemplos**

- 1. Para eliminar el volumen físico **hdisk1** del grupo de volúmenes **vg01**, escriba: reducevg vg01 hdisk1
- 2. Para eliminar el volumen físico **hdisk1** y todos los volúmenes lógicos residentes del grupo de volúmenes **vg01** sin la confirmación del usuario, escriba:

**Atención:** El mandato **reducevg** con el distintivo **-rmlv** suprime automáticamente todos los datos de volumen lógico antes de eliminar el volumen físico.

reducevg -rmlv -f vg01 hdisk1

Se eliminan el volumen físico **hdisk1** y todos los volúmenes lógicos residentes.

#### **Información relacionada**

Los mandatos **[mkvg](#page-341-0)**, **[chvg](#page-90-0)**, **[extendvg](#page-122-0)**, **[lsvg](#page-278-0)**, **[mirrorios](#page-301-0)**, **[unmirrorios](#page-493-0)**, **[activatevg](#page-11-0)**, **[deactivatevg](#page-111-0)**, **[importvg](#page-134-0)**, **[exportvg](#page-120-0)** y **[syncvg](#page-472-0)**.

# **Mandato remote\_management**

### **Finalidad**

Habilita el Servidor de E/S virtual para que un NIM AIX maestro pueda gestionarlo.

#### **Sintaxis**

Para habilitar el Servidor de E/S virtual para que un NIM AIX maestro pueda gestionarlo remotamente:

**remote\_management** [ **[-interface](#page-380-0)** *Interfaz* ] *Maestro*

Para inhabilitar la gestión remota:

**remote\_management [-disable](#page-380-1)**

#### **Descripción**

El mandato **remote\_management** configurará el Servidor de E/S virtual para permitir la gestión remota desde un NIM maestro. El parámetro *Maestro* especifica el *nombre\_host* del NIM maestro. El parámetro

*Interfaz* especifica la interfaz de red que debe utilizarse para conectarse al NIM maestro. Si no se especifica *Interfaz*, la interfaz de red predeterminada utilizada será **en0**.

El mandato **remote\_management** utiliza el manejador del servicio NIM para la comunicación del cliente (nimsh), de modo que el NIM maestro debe tener capacidad para nimsh.

Una vez que la gestión remota se haya habilitado en el Servidor de E/S virtual, las funciones típicas de NIM como, por ejemplo, la actualización, copia de seguridad y reinstalación pueden iniciarse desde el NIM maestro.

#### **Distintivos**

<span id="page-380-1"></span><span id="page-380-0"></span>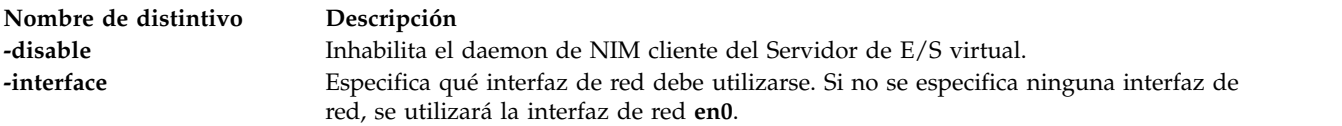

#### **Estado de salida**

Consulte el apartado ["Estado de salida para los mandatos del Servidor de E/S virtual" en la página 3](#page-10-0)

#### **Ejemplos**

- 1. Para habilitar remote\_management mediante el NIM maestro **nimsys01**, escriba: remote management nimsys01
- 2. Para inhabilitar remote\_management, escriba: remote\_management -disable

#### **Información relacionada**

Los mandatos **[lssw](#page-254-0)**, **[ioslevel](#page-138-0)**, **[updateios](#page-494-0)**, **[oem\\_setup\\_env](#page-352-0)** y **[oem\\_platform\\_level](#page-351-0)**.

# **Mandato replphyvol**

#### **Finalidad**

Sustituye un volumen físico de un grupo de volúmenes por otro volumen físico.

#### **Sintaxis**

**replphyvol** [**[-force](#page-381-0)** ] {*VolumenFísicoOrigen*} {*VolumenFísicoDestino | IDVolumenFísicoDestino*}

**replphyvol** [**[-recover dir\\_name](#page-381-1)** ] [ *NombreVolumenFísicoDestino* ]

#### **Descripción**

El mandato **replphyvol** sustituye las particiones físicas asignadas y los datos que contienen de *Volumen\_físico\_origen* por *Volumen\_físico\_destino*. El volumen físico de origen especificado no puede ser el mismo que el *Volumen\_físico\_destino*.

#### **Nota:**

- 1. El tamaño del *Volumen\_físico\_destino* debe tener como mínimo el tamaño del *Volumen\_físico\_origen*.
- 2. El mandato **replphyvol** no puede sustituir un *Volumen\_físico\_origen* por un volumen lógico obsoleto a no ser que este volumen lógico tenga una duplicación no obsoleta.
- 3. El mandato **replphyvol** no está permitido en un grupo de volúmenes de instantáneas ni en un grupo de volúmenes que tiene un grupo de volúmenes de instantáneas. La asignación de nuevas particiones físicas sigue las políticas definidas para los volúmenes lógicos que contienen las particiones físicas que se están sustituyendo.
- 4. El *Volumen\_físico\_destino* no puede ser un volumen físico asignado a una agrupación de memoria compartida (que la partición de memoria compartida va a utilizar como un dispositivo de espacio de paginación).

La asignación de nuevas particiones físicas sigue las políticas definidas para los volúmenes lógicos que contienen las particiones físicas que se están sustituyendo.

#### **Distintivos**

<span id="page-381-1"></span><span id="page-381-0"></span>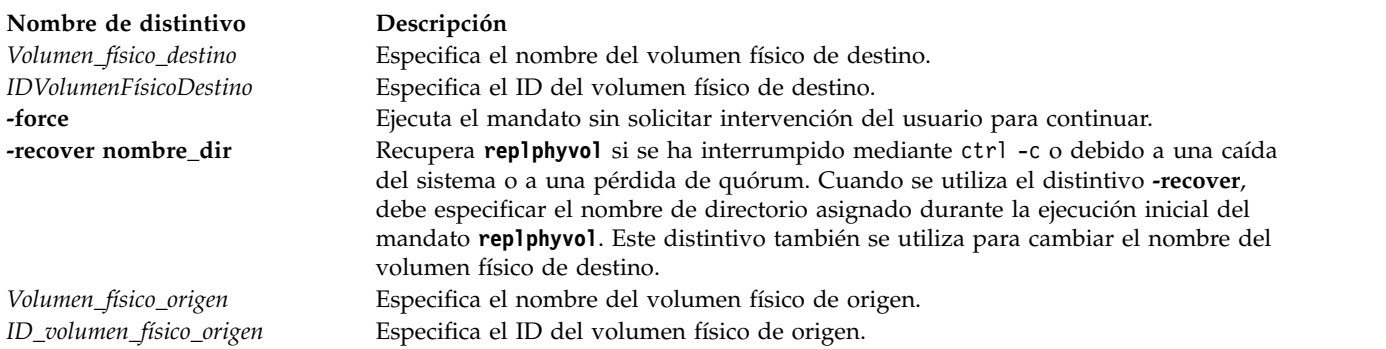

### **Estado de salida**

Consulte el apartado ["Estado de salida para los mandatos del Servidor de E/S virtual" en la página 3.](#page-10-0)

#### **Ejemplos**

Para crear una lista de arranque de dispositivos lógicos que se utilizarán en el siguiente arranque normal, escriba el siguiente mandato: replphyvol -force hdisk0 hdisk4

#### **Información relacionada**

El mandato **[migratepv](#page-296-0)**.

# **Mandato restore Finalidad**

Extrae archivos de archivadores creados con el mandato **backup**.

#### **Sintaxis**

Para restaurar archivos archivados por nombre de archivo:

**restore -x** [ **d M n Q v q e** ] [ **-b** *Número* ] [ **-f** *Dispositivo* ] [ **-s** *Buscar-copiaSeguridad* ] [ **-E** { **force** | **ignore** | **warn** } ] [ *Archivo* ... ]

Para listar archivos archivados por nombre de archivo:

**restore -T** | **-t** [**a l n q v Q** ] [ **-b** *Número* ] [ **-f** *Dispositivo* ] [ **-s** *Buscar-copiaSeguridad* ]

Para restaurar archivos archivados por sistema de archivos:

- v **restore -r**[ **B n q v y** ] [ **-b** *Número* ] [ **-f** *Dispositivo* ] [ **-s** *Buscar-copiaSeguridad* ]
- v **restore -R** [ **B n v y** ] [ **-b** *Número* ] [ **-f** *Dispositivo* ] [ **-s** *Buscar-copiaSeguridad* ]
- v **restore -i** [ **h m n q v y** ] [ **-b** *Número* ] [ **-f** *Dispositivo* ] [ **-s** *Buscar-copiaSeguridad* ]
- v **restore -x** [ **B h n m q v y** ] [ **-b** *Número* ] [ **-f** *Dispositivo* ] [ **-s** *Buscar-copiaSeguridad* ] [ *Archivo* ... ]

Para restaurar archivos archivados a partir de un número de volumen especificado:

restore -X Número [ -Md n q v e Q ] [ -b Número ] [ -f Dispositivo ] [ -s Número ] [ -E { force | ignore | **warn** } ] [ *Archivo* ... ]

Para listar archivos archivados por sistema de archivos:

restore -t  $\vert$  -T  $\vert$  B a l n h q v y  $\vert$   $\vert$  -b Número  $\vert$   $\vert$  -fDispositivo  $\vert$   $\vert$  -s Buscar-copiaSeguridad  $\vert$   $\vert$  Archivo ...  $\vert$ 

Para restaurar atributos de archivo archivados por nombre de archivo:

restore **-Pstring** [**B d q v Q** ] [ **b** *Número*] [ **s** *Buscar-número* ] [**-f** *Dispositivo* ] [ *Archivo* ... ]

Para restaurar atributos de archivo archivados por sistema de archivos:

**restore -Pstring** [ **h q v**] [ **b** *Número*] [ **s** *Buscar-número* ] [*-f Dispositivo*] [ *Archivo* ... ]

#### **Descripción**

El mandato **restore** lee archivadores creados por medio de la operación de copia de seguridad y extrae los archivos almacenados en los mismos. Los archivadores pueden estar en formato de sistema de archivos o de nombre de archivo. Un archivador se puede almacenar en disco, disquete o cinta. Los archivos se deben restaurar utilizando el mismo método con el que se han archivado, por lo que se necesita conocer el formato del archivador. El formato de archivo se puede determinar al examinar la información de la cabecera del volumen de archivado que se muestra por medio del distintivo **-T**. Al utilizar los distintivos **-x**, **-r**, -**T** o **-t**, el mandato **restore** determina el formato de archivado automáticamente.

**Nota:** El mandato **restore** determina los archivos dispersos activamente que se van a restaurar. Si un archivo tiene áreas de bloque alineadas y dimensionadas que se han llenado con un valor NULL, el mandato **restore** no asigna el espacio físico de dichos bloques del sistema de archivos. Se mantiene el mismo tamaño en bytes del archivo, pero el espacio real tomado del sistema de archivos es sólo para las áreas que no tienen un valor NULL.

Los archivos individuales se pueden restaurar a partir de archivadores del sistema de archivos o nombres de archivo por medio del distintivo **-x** y especificando el nombre de archivo. El nombre de archivo se debe especificar tal como éste se especifique en el archivador. Los archivos se pueden restaurar de modo interactivo a partir de los archivadores del sistema de archivos utilizando el distintivo **-i**. Los nombres de los archivos de un archivador se pueden grabar en salida estándar utilizando el distintivo **-T**.

Los usuarios deben disponer de acceso de grabación para el dispositivo del sistema de archivos o tener autorización de restauración para extraer el contenido del archivador.

El dispositivo de disquete, /dev/rfd0, es el medio predeterminado para el mandato **restore**. Para restaurar la salida estándar, especifique un guión (-) con el distintivo **-f**. También puede especificar un rango de dispositivos como, por ejemplo, /dev/rmt0-2.

**Nota:**

- 1. Si realiza la restauración a partir de un archivador de varios volúmenes, el mandato **restore** lee el volumen montado, le solicita el volumen siguiente y espera a su respuesta. Una vez que haya insertado el volumen siguiente, pulse la tecla Intro para seguir restaurando archivos.
- 2. Si se crea un archivador por medio del mandato **backup** en un dispositivo de cinta con un tamaño de bloque de dispositivo establecido en 0, es posible que necesite conocer explícitamente el tamaño de bloque que se ha utilizado al crear la cinta para realizar la restauración a partir de la cinta.
- 3. En una sola cinta puede haber varios archivadores. Al realizar la restauración de varios archivadores desde cinta, el mandato **restore** espera que el dispositivo de entrada sea un dispositivo de cinta que no se retensione al abrir y no se rebobine al cerrar. No utilice un dispositivo de cinta no rebobinable para la restauración a menos que especifique el distintivo **-B**, **-s** o **-X**.

#### **Archivadores del sistema de archivos**

Los archivadores del sistema de archivos también se denominan archivadores de i-nodo debido al método que se utiliza para archivar los archivos. Con el mandato **backup** se especifica el nombre de un sistema de archivos, y los archivos de dicho sistema de archivos se archivan en función de su estructura y diseño en el sistema de archivos. El mandato **restore** restaura los archivos de un archivador del sistema de archivos sin tener un conocimiento especial sobre la estructura subyacente del sistema de archivos.

Al restaurar archivadores del sistema de archivos, el mandato **restore** crea y utiliza un archivo denominado restoresymtable, que se crea en el directorio actual. Se necesita este archivo para que el mandato **restore** lleve a cabo la operación de restauración del sistema de archivos incremental.

Nota: No elimine el archivo restoresymtable si realiza restauraciones y copias de seguridad de sistemas de archivos incrementales.

El parámetro *Archivo* se ignora cuando se utiliza el distintivo **-r** o **-R**.

#### **Archivadores de nombre de archivo**

Los archivadores de nombre de archivo se crean al especificar una lista de nombres de archivo que se deben archivar por medio del mandato **backup**. La operación de restauración restaura los archivos a partir de un archivador de nombres de archivo sin tener un conocimiento especial de la estructura subyacente del sistema de archivos. La operación de restauración permite utilizar metacaracteres al especificar archivos para la extracción del archivador, ofreciendo así la posibilidad de extraer archivos de un archivador en función de una coincidencia de patrón. Los nombres de archivo de patrón deben especificarse entre comillas simples y los patrones se deben incluir entre paréntesis (...).

#### **Acerca de los archivos dispersos**

Los archivos del sistema de archivos para el sistema operativo que contienen series largas de valores NULL se pueden almacenar de modo mucho más eficaz que otros archivos. De manera específica, si una serie de valores NULL abarca un bloque de asignación completo, no se almacena en disco todo el bloque. Los archivos en los que se omiten uno o varios bloques de este modo se denominan archivos dispersos. Los bloques que faltan también se conocen como agujeros.

**Nota:** Los archivos dispersos no son lo mismo que los archivos comprimidos. Los archivos dispersos son exactamente iguales que sus equivalentes no dispersos al leerlos.

Por lo general, las aplicaciones de base de datos crean archivos dispersos. Siempre que se crea un archivo de base de datos, se formatea con valores NULL. Estos fragmentos se pueden llenar con valores NULL asignados o no asignados.

# **Distintivos**

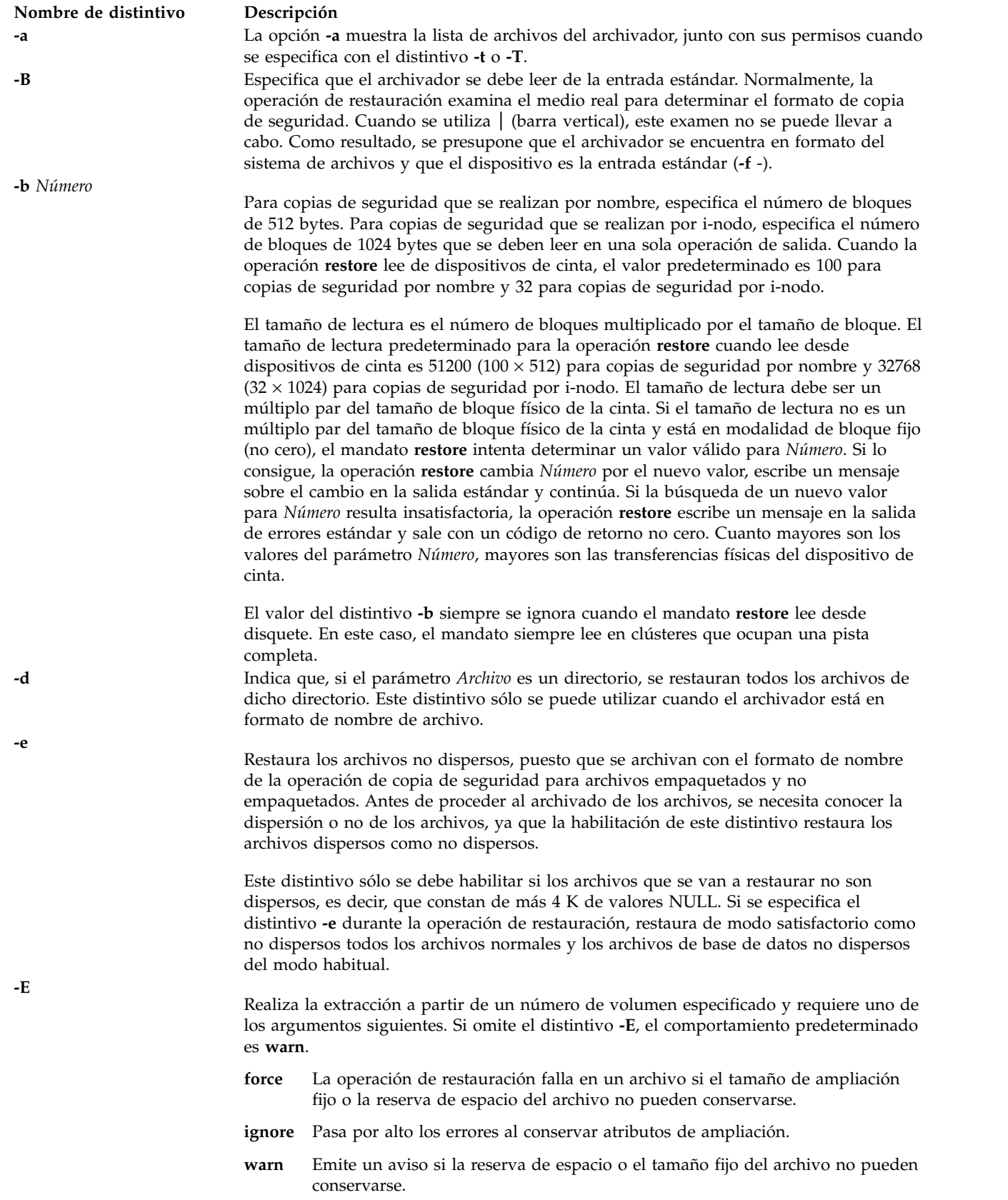

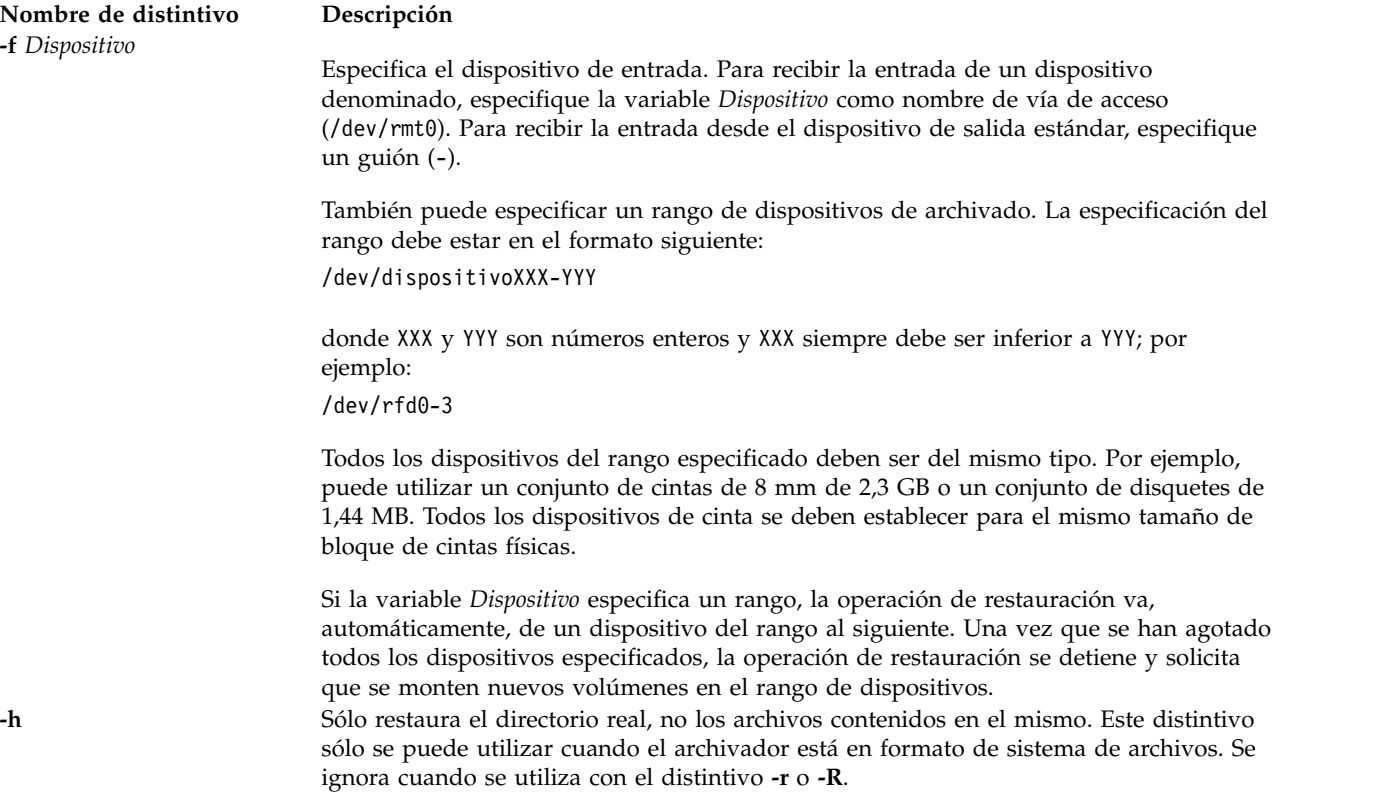

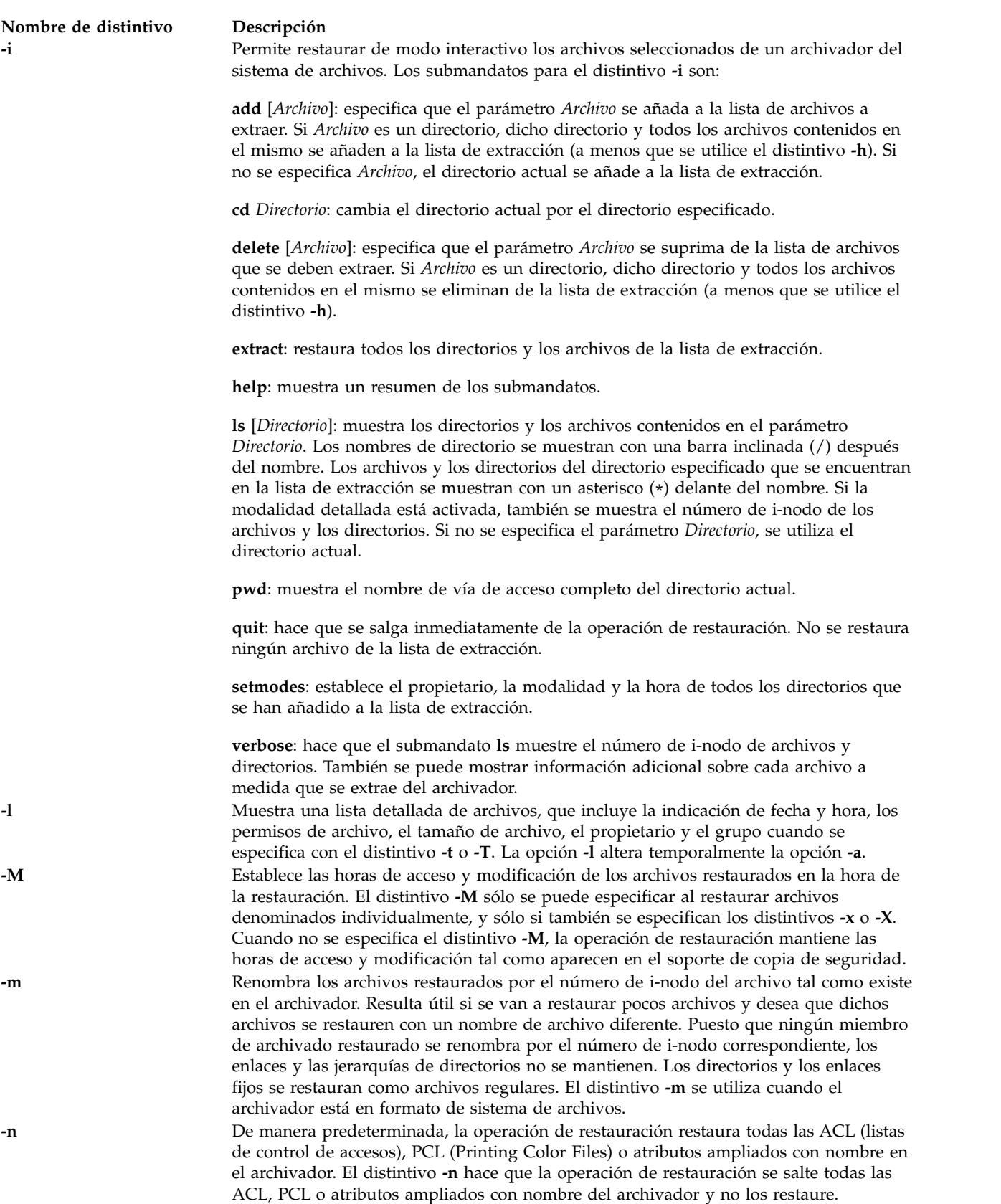

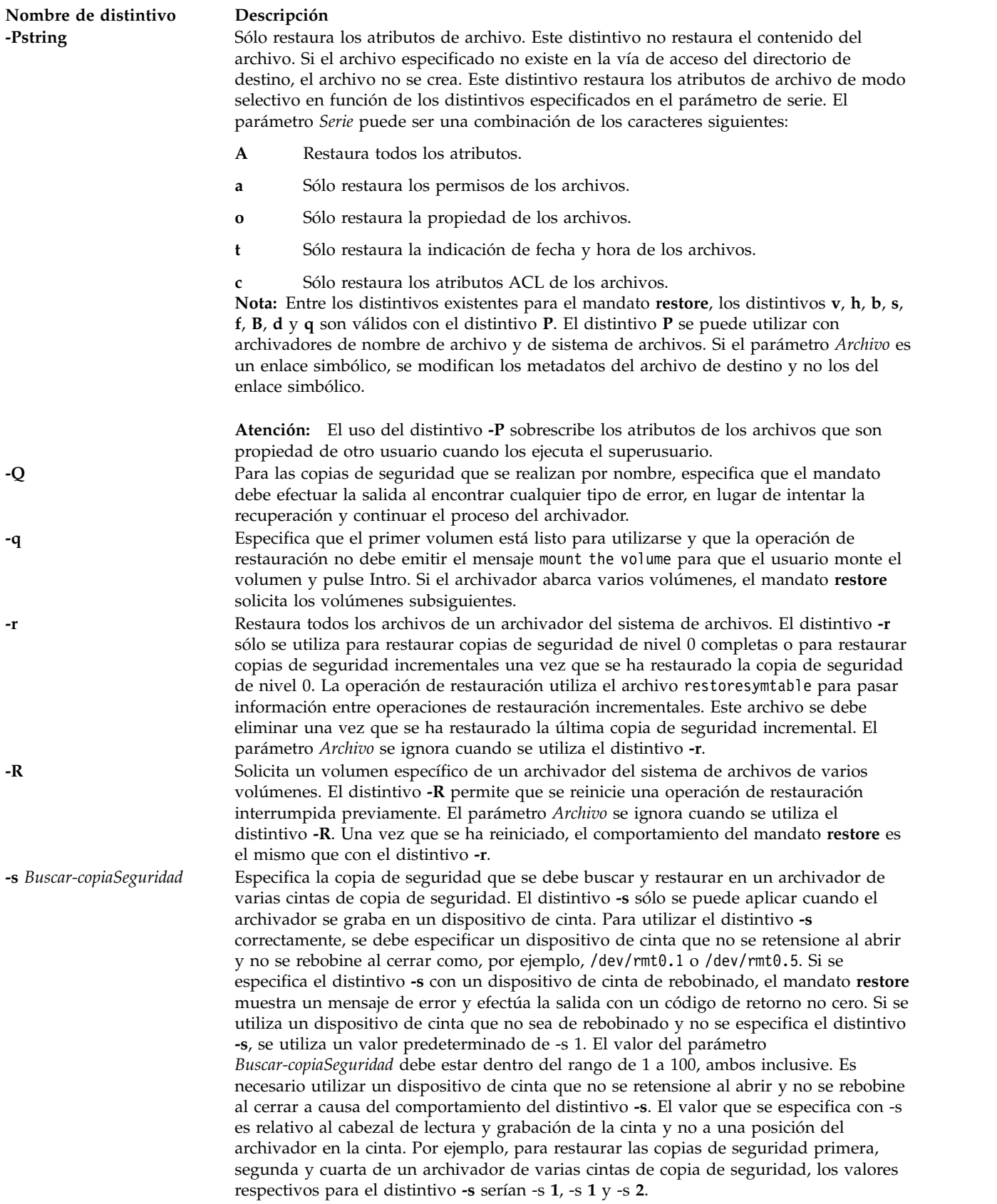

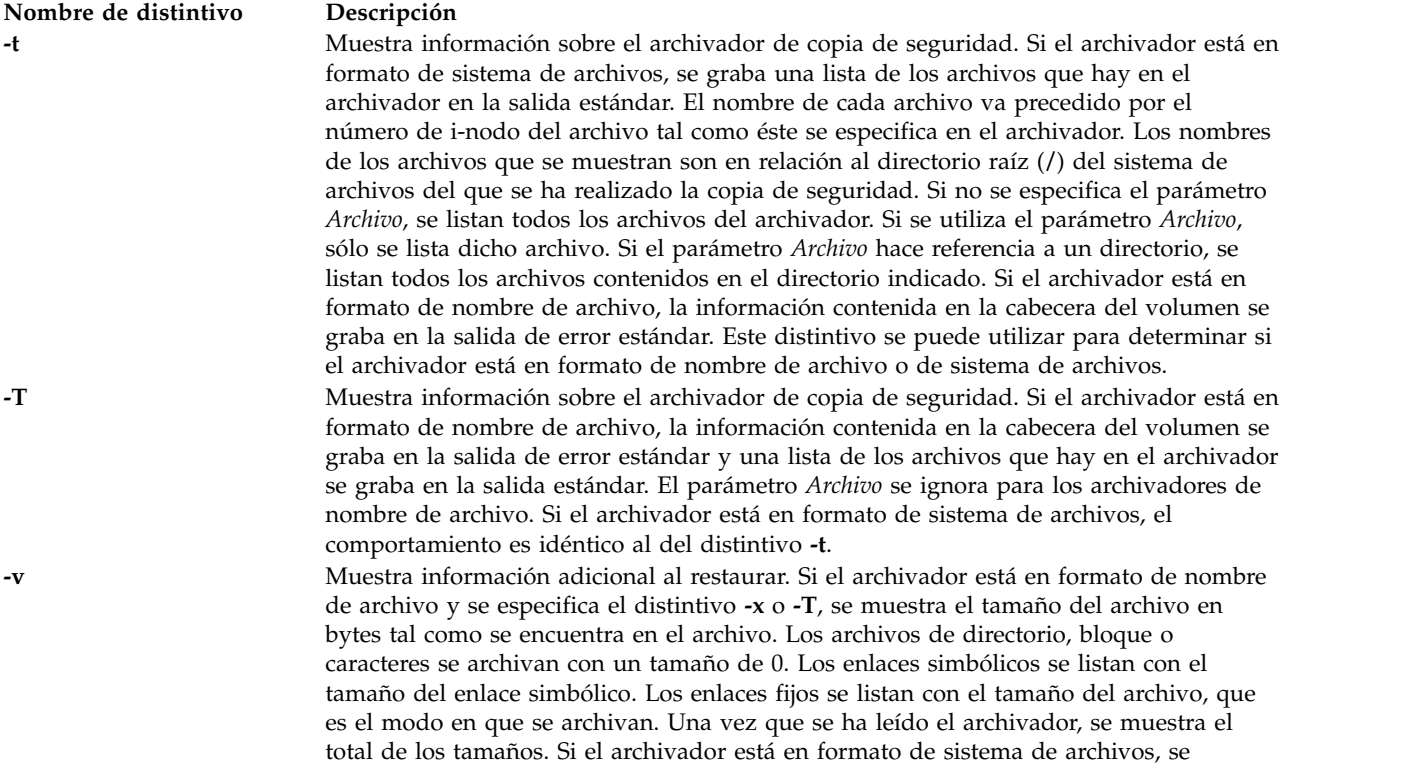

distingue entre los miembros de archivador que son de directorio y los que no lo son.

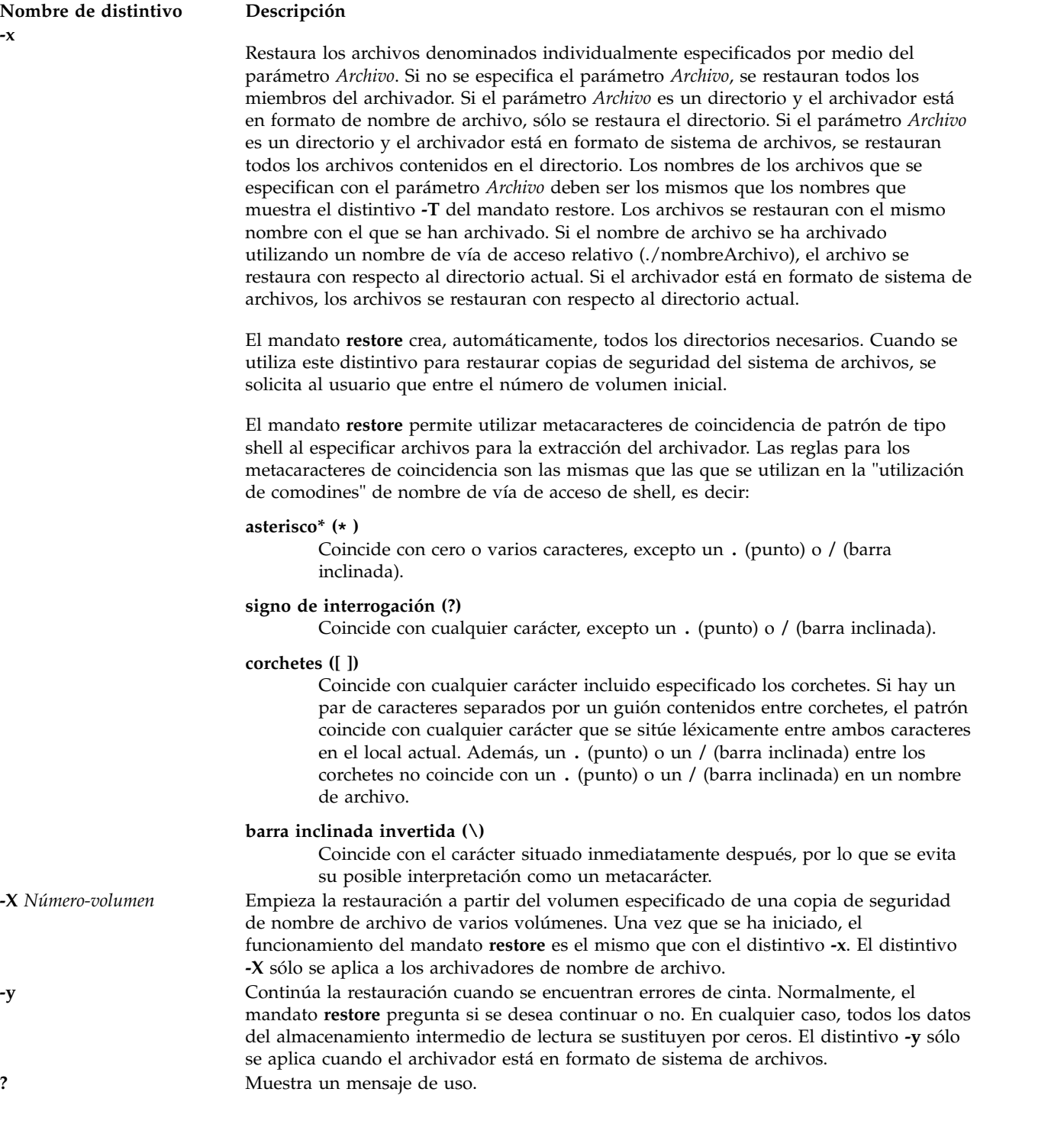

# **Estado de salida**

Este mandato devuelve los siguientes valores de salida:

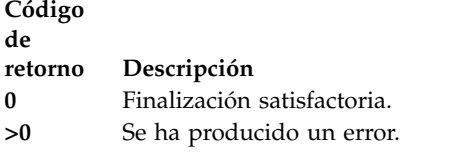

# **Ejemplos**

1. Para listar los nombres de los archivos de un archivador de nombre de archivo o de sistema de archivos en el dispositivo de disquete **/dev/rfd0**, escriba el mandato siguiente: restore -Tq

El archivador se lee del dispositivo de restauración predeterminado **/dev/rfd0**. Se muestran los nombres de todos los archivos y directorios contenidos en el archivador. Para archivadores de sistema de archivos, el nombre de archivo va precedido por el número de i-nodo del archivo tal como existe en el archivador. El distintivo **-q** indica al mandato **restore** que el primer volumen está disponible y preparado para la lectura, por lo que no se solicita al usuario que monte el primer volumen.

2. Para restaurar un archivo específico, escriba el mandato siguiente:

restore -xvqf myhome.bkup system.data

Este mandato extrae el archivo system.data en el directorio actual del archivador myhome.bkup. En este ejemplo, el archivador se encuentra en el directorio actual. Los nombres de los archivos y los directorios se deben especificar tal como se muestran al utilizar el distintivo **-T**. El distintivo **-v** muestra información adicional durante la extracción. Este ejemplo se aplica a los archivadores de nombre de archivo y de sistema de archivos.

3. Para restaurar un archivo específico de cinta en el depósito de medios virtuales, escriba el mandato siguiente:

restore -xvqf /dev/rmt0 /var/vio/VMLibrary/media\_file

4. Para restaurar un directorio específico y el contenido de dicho directorio a partir de un archivador de nombre de archivo, escriba el mandato siguiente: restore -xdvqf /dev/rmt0 /home/mike/tools

El distintivo **-x** extrae archivos por el nombre de archivo. El distintivo **-d** indica al mandato **restore** que extraiga todos los archivos y los subdirectorios del directorio /home/mike/tools. Los nombres de los archivos y los directorios se deben especificar tal como se muestran al utilizar el distintivo **-T**. Si los directorios no existen, se crean.

5. Para restaurar un directorio específico y el contenido de dicho directorio a partir de un archivador del sistema de archivos, escriba el mandato siguiente: restore -xvqf /dev/rmt0 /home/mike/tools

Este mandato extrae archivos por nombre de archivo. Los nombres de los archivos y los directorios se deben especificar tal como se muestran al utilizar el distintivo **-T**. Si los directorios no existen, se crean.

6. Para restaurar un archivador del sistema de archivos completo, escriba el mandato siguiente: restore -rvqf /dev/rmt0

Este mandato restaura el sistema de archivos completo archivado en el dispositivo de cinta /dev/rmt0 del directorio actual. En este ejemplo se presupone que se encuentra en el directorio raíz del sistema de archivos que se va a restaurar. Si el archivador forma parte de un conjunto de archivadores de sistema de archivos incrementales, los archivadores se deben restaurar en orden creciente de nivel de copia de seguridad, empezando por el nivel 0 (por ejemplo, 0, 1, 2).

7. Para restaurar los copias quinta y novena de una cinta de varias copias de seguridad de un solo volumen, escriba el mandato siguiente:

restore -xvqs 5 -f/dev/rmt0.1 restore -xvqs 4 -f/dev/rmt0.1

El primer mandato extrae todos los archivos del quinto archivador de la cinta de varias copias de seguridad especificada por medio de /dev/rmt0.1. El designador .1 especifica que el dispositivo de cinta no se retensione al abrirlo ni se rebobine al cerrarlo. Es necesario utilizar un dispositivo de cinta que no se retensione al abrir y no se rebobine al cerrar a causa del comportamiento del distintivo **-s**. El segundo mandato extrae todos los archivos del cuarto archivador (con respecto a la ubicación actual del cabezal de cinta en la cinta). Una vez que se ha restaurado el quinto archivador, el cabezal de lectura y grabación de la cinta se encuentra en posición de leer el archivo. Puesto que se desea extraer el noveno archivador de la cinta, debe especificar un valor de 4 con el distintivo **-s**, puesto que el distintivo **-s** es relativo a la posición en la cinta y no a una posición del archivador en la cinta. El noveno archivador es el cuarto archivador a partir de la posición actual en la cinta.

8. Para restaurar la cuarta copia de seguridad, que empieza en la sexta cinta de un archivador de varias copias de seguridad de 10 cintas, coloque la sexta cinta en la unidad de cintas y escriba el mandato siguiente:

restore -xcs 2 -f /dev/rmt0.1 /home/mike/manual/chap3

Presuponiendo que la cuarta copia de seguridad es la segunda copia de seguridad de la sexta cinta, al especificar **-s** 2 se avanza el cabezal de cinta al principio de la segunda copia de seguridad de la cinta. A continuación, el mandato **restore** restaura el archivo especificado a partir del archivador. Si la copia de seguridad continúa en los volúmenes siguientes y el archivo no se ha restaurado, el mandato **restore** indica que se inserte el volumen siguiente hasta llegar al final de la copia de seguridad. El distintivo **-f** especifica el nombre del dispositivo de cinta no rebobinable ni retensionable.

**Nota:** El distintivo **-s** especifica el número de copia de seguridad en relación a la cinta insertada en la unidad de cintas, no al archivador global de 10 cintas.

9. Para mejorar el rendimiento de unidades de cinta de modalidad continua, redirija el mandato **dd** al mandato restore y escriba el mandato siguiente:

dd if=/dev/rmt0 bs=64b | restore -xf- -b64

El mandato **dd** lee el archivador de la cinta utilizando un tamaño de bloque de 64 bloques de 512 bytes y graba el archivador en la salida estándar. El mandato **restore** lee la entrada estándar utilizando un tamaño de bloque de 64 bloques de 512 bytes. El valor del tamaño de bloque que utiliza el mandato **dd** para leer el archivador de la cinta debe ser un múltiplo par del tamaño de bloque que se ha utilizado para crear la cinta con el mandato **backup**. Por ejemplo, se puede utilizar el mandato **backup** siguiente para crear el archivador que se extrae con este ejemplo:

find /home -print | backup -ivqf/dev/rmt0 -b64

Este ejemplo sólo se aplica a los archivadores en formato de nombre de archivo. Si el archivador está en formato de sistema de archivos, el mandato **restore** debe incluir el distintivo **-B**.

- 10. Para mejorar el rendimiento del mandato **restore** en la unidad de cinta magnética 9348 modelo 12, puede cambiar el tamaño de bloque escribiendo el mandato siguiente: chdev -l DeviceName -a BlockSize=32k
- 11. Para restaurar archivos de base de datos no dispersos, escriba el mandato siguiente: restore -xef /dev/rmt0
- 12. Para restaurar archivos que se han archivado como dispersos, escriba el mandato siguiente: restore -xf /dev/rmt0
- 13. Para restaurar sólo los permisos de los archivos del archivador, escriba el mandato siguiente: restore -Pa -vf /dev/rmt0
- 14. Para restaurar sólo los atributos ACL de los archivos del archivador, escriba el mandato siguiente: restore -Pc -vf /dev/rmt0
- 15. Para ver la tabla de contenidos junto con los permisos de archivo, escriba el mandatos siguiente: restore -Ta -vf /dev/rmt0
- 16. Para ver la tabla de contenidos de un archivador de nombres de archivo junto con las indicaciones de fecha y hora y los permisos de archivo, escriba el mandatos siguiente: restore -Tl -vf /dev/rmt0
- 17. Para ver la tabla de contenidos de un archivador del sistema de archivos junto con las indicaciones de fecha y hora y los permisos de archivo, escriba el mandatos siguiente: restore -tl -vf /dev/rmt0

#### **Información relacionada**

El mandato **[backup](#page-15-0)**.

# **Mandato restorevgstruct**

#### **Finalidad**

Restaura el grupo de volúmenes de usuario.

#### **Sintaxis**

**restorevgstruct** { **-ls** | **-vg** *etiqueta\_grupo\_volúmenes* [ *NombreDisco* ... ] }

#### **Descripción**

El mandato **restorevgstruct** restaura la estructura de un grupo de volúmenes guardado anteriormente. Si se especifica el distintivo **-ls**, se muestra una lista de grupos de volúmenes guardados anteriormente y la fecha en que se guardó cada grupo de volúmenes. Este mandato no funciona en rootvg.

#### **Distintivos**

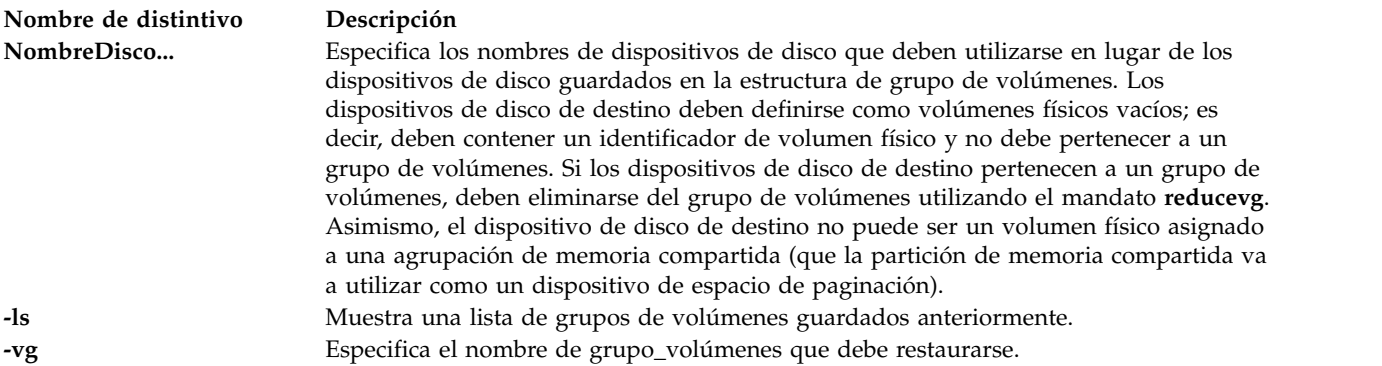

#### **Estado de salida**

Consulte el apartado ["Estado de salida para los mandatos del Servidor de E/S virtual" en la página 3.](#page-10-0)

#### **Ejemplos**

- 1. Para restaurar el grupo de volúmenes **myvg**, en los discos **hdisk2** y **hdisk3**, entre: restorevgstruct myvg hdisk2 hdisk3
- 2. Para listar todos los grupos de volúmenes guardados anteriormente, entre: restorvgstruct -ls

El mensaje generado debe ser similar a:

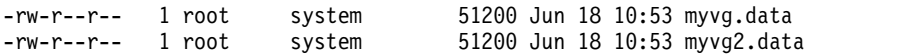

#### **Información relacionada**

El mandato **[activatevg](#page-11-0)**, el mandato **[savevgstruct](#page-426-0)**, el mandato **[chvg](#page-90-0)**, el mandato **[deactivatevg](#page-111-0)** , el mandato **[exportvg](#page-120-0)**, el mandato **[extendvg](#page-122-0)**, el mandato **[importvg](#page-134-0)**, el mandato **[reducevg](#page-378-2)**, el mandato **[lsvg](#page-278-0)**, el mandato **[mkvg](#page-341-0)** y el mandato **[syncvg](#page-472-0)**.

# **Mandato rmauth Finalidad**

Elimina una o varias autorizaciones definidas por el usuario.

# **Sintaxis**

**rmauth** [**[-R](#page-393-0)** *módulo\_carga*] [**[-h](#page-393-1)** ] *[Nombre](#page-393-2)*

# **Descripción**

El mandato **rmauth** elimina la autorización definida por el usuario identificada por el parámetro *Nombre*. El mandato sólo elimina las autorizaciones definidas por el usuario existentes en la base de datos de autorizaciones. No puede eliminar las autorizaciones definidas por el sistema con este mandato. Si se está haciendo referencia a una autorización en la base de datos de mandatos de privilegios, no se puede eliminar hasta que la base de datos ya no haga referencia a la autorización.

De forma predeterminada, el mandato **rmauth** sólo intenta eliminar la autorización especificada de la base de datos de autorizaciones. Debe eliminar las autorizaciones del nivel más bajo de una jerarquía antes de que se puede eliminar el nivel más alto. Si especifica una autorización de nivel superior y las autorizaciones de nivel inferior continúan existiendo, el mandato fallará. Para eliminar una jerarquía de autorizaciones, especifique el distintivo **-h**. Con el distintivo **-h**, se eliminará también cualquier autorización de nivel inferior situado bajo la autorización especificada. Si en la base de datos de mandatos con privilegios se hace referencia a cualquiera de las autorizaciones de nivel inferior, no se eliminará ninguna autorización y la operación fallará por completo.

Si el sistema está configurado para utilizar bases de datos de varios dominios, el mandato **rmauth** busca la primera coincidencia en los dominios de base de datos en el orden especificado por el atributo **secorder** de la stanza de autorizaciones del archivo **/etc/nscontrol.conf** . Mientras tanto, el mandato **rmauth** elimina la entrada de autorización del dominio. Si existen autorizaciones coincidente en el resto de los dominios, no resultan afectadas. Utilice el distintivo **-R** para eliminar una autorización de un dominio específico.

Cuando el sistema está operando en modalidad RBAC (control de accesos basado en roles) ampliada, las modificaciones realizadas en la base de datos de autorizaciones no se utilizan para consideraciones de seguridad hasta que la base de datos se envía a las tablas de seguridad del kernel mediante el mandato **setkst**.

#### **Distintivos**

<span id="page-393-1"></span><span id="page-393-0"></span>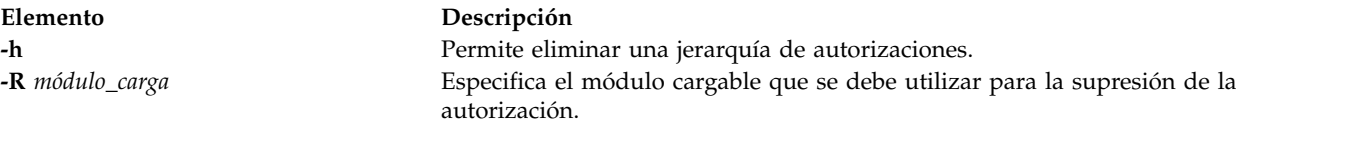

# **Parámetros**

<span id="page-393-2"></span>**Elemento Descripción** *Name* Especifica la autorización que debe eliminarse.

### **Seguridad**

El mandato **rmauth** es un mandato con privilegios. Debe tener la autorización **aix.security.role.removevios.security.role.remove** para ejecutar el mandato:

**Elemento Descripción aix.security.auth.remove vios.security.auth.remove**

Necesario para ejecutar el mandato.

**Atención usuarios de RBAC y Trusted AIX**: este mandato puede realizar operaciones con privilegios. Sólo los usuarios con privilegios pueden ejecutar operaciones con privilegios. Para obtener más información sobre autorizaciones y privilegios, consulte el apartado Base de datos de mandatos con privilegios en *Seguridad*. Para obtener una lista de los privilegios y las autorizaciones asociadas a este mandato, consulte el mandato **lssecattr** o el submandato **getcmdattr**.

#### **Archivos accedidos**

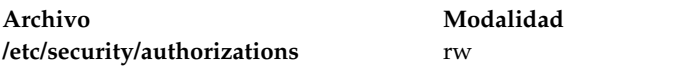

### **Ejemplos**

- 1. Para eliminar la autorización custom.test, utilice el mandato siguiente: rmauth custom.test
- 2. Para eliminar la autorización custom y todas sus autorizaciones hijo, utilice el mandato siguiente: rmauth -h custom
- 3. Para eliminar la autorización custom.test de LDAP, utilice el mandato siguiente: rmauth -h custom.test

# **Mandato rmbdsp**

### **Finalidad**

Elimina un dispositivo de reserva u objetos de VIOS y devuelve el almacenamiento a la agrupación de almacenamiento compartido.

### **Sintaxis**

Para eliminar el dispositivo de reserva:

**rmbdsp** {[**-sp** *[AgrupaciónAlmacenamiento](#page-395-0)*] **[-bd](#page-395-1)** *DispositivoReserva* | **[-vtd](#page-395-2)** *DispositivoDestinoVirtual*} [**[-savebd](#page-395-3)**][**[-f](#page-395-4)**]

Para eliminar unidades lógicas de la agrupación de almacenamiento compartido:

**rmbdsp -clustername** *[NombreClúster](#page-395-5)* **-sp** *[AgrupaciónAlmacenamiento](#page-395-0)* {**-bd** *[UnidadLógica](#page-395-1)* | **-luudid** *[LUUDID](#page-395-6)* | **[-all](#page-395-7)** }

### **Descripción**

El mandato **rmbdsp** elimina un dispositivo de reserva de un adaptador de servidor SCSI virtual eliminando su dispositivo de destino virtual asociado. De forma predeterminada, también se elimina el dispositivo de reserva y su almacenamiento se devuelve a la agrupación de almacenamiento. Si se incluye el distintivo **-savebd**, no se elimina el dispositivo de reserva. El dispositivo de reserva puede identificarse especificando el nombre, **-bd**, o el dispositivo de destino virtual, **-vtd**. Si el dispositivo de reserva se identifica por el nombre, **-bd**, también debe especificarse la agrupación de almacenamiento que contiene el dispositivo, **-sp**. Si no se indica la agrupación de almacenamiento, se utiliza la agrupación de almacenamiento predeterminada.

Este mandato también elimina unidades lógicas de una agrupación de almacenamiento compartido especificada. En este caso, se debe especificar el nombre del clúster y la agrupación de almacenamiento. Si se especifica la opción **-bd**, se eliminará la unidad lógica especificada. Si se especifica la opción **-all**, se eliminarán todas las unidades lógicas de la agrupación de almacenamiento compartido especificada.

#### **Nota:**

- v Si la LU especificada no es exclusiva, el sistema listará todas las LU con el mismo nombre y el usuario tendrá que pasar el **UDID de LU** que debe eliminarse.
- v Es necesario especificar una agrupación de almacenamiento si el nombre del dispositivo de reserva es un dispositivo de reserva de archivos o un objeto de VIOS. No se presupone la agrupación de almacenamiento predeterminada.
- v El volumen lógico especificado para la opción **-bd** no puede estar asignado a una agrupación de memoria compartida, ya que ésta debe utilizarse como dispositivo de espacio de paginación por parte de una partición de memoria compartida.

Si se proporciona el distintivo **-vtd**, sólo se eliminará el dispositivo de destino virtual especificado. Si se especifica el distintivo **-bd**, todos los dispositivos de destino virtuales asociados con el dispositivo de reserva se eliminan.

#### **Distintivos**

<span id="page-395-7"></span><span id="page-395-5"></span><span id="page-395-4"></span><span id="page-395-1"></span>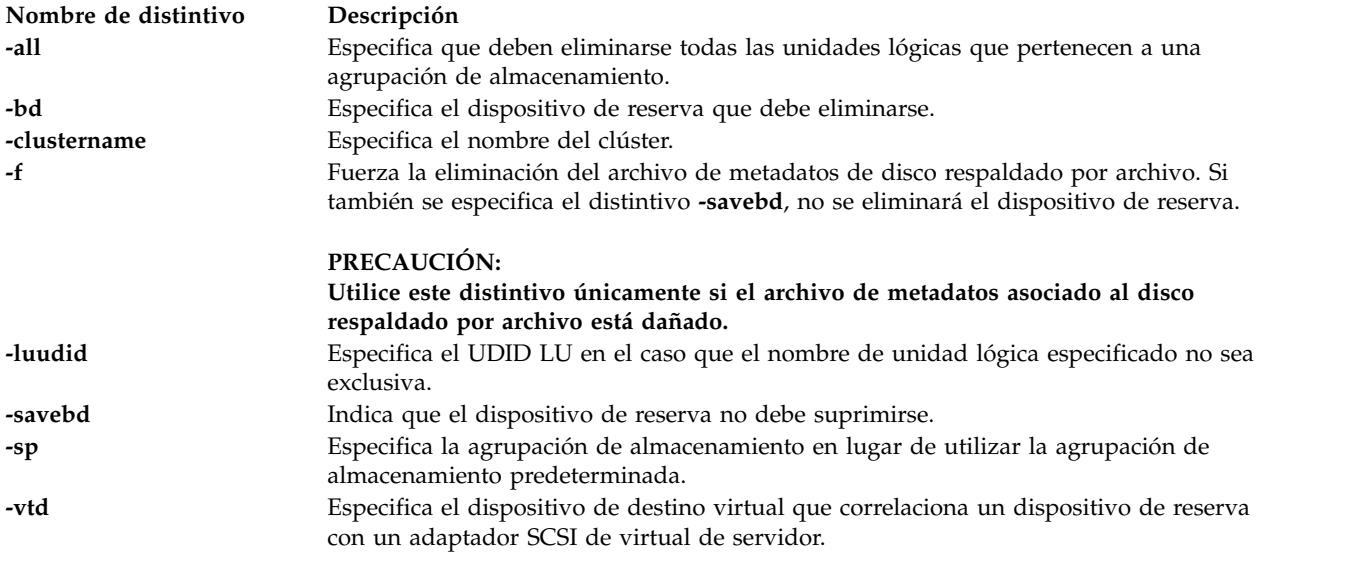

#### <span id="page-395-6"></span><span id="page-395-3"></span><span id="page-395-2"></span><span id="page-395-0"></span>**Estado de salida**

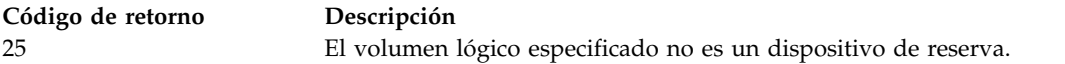

#### **Ejemplos**

1. Para eliminar el dispositivo de destino virtual *vtscsi4* y no eliminar el dispositivo de reserva asociado con él, escriba el mandato siguiente:

rmbdsp -vtd vtscsi4 -savebd

2. Para eliminar un objeto lógico de una agrupación de almacenamiento compartido, escriba el mandato siguiente:

rmbdsp -clustername newcluster -sp viossp -bd lu1

El sistema muestra la salida siguiente:
La LU especificada no es exclusiva. Seleccione el UDID LU de la lista siguiente. Nombre LU Tamaño(MB) UDID LU lu1 10 5fc34cf4172d7cb4143fdea2a9477811 lu1 20 012eccb825ead6dd88377a7f46d4624d lu1 30 8a2db5dd43b6de0480bff8143d37b61d

Escriba el mandato siguiente:

rmbdsp -clustername newcluster -sp viossp –luudid 5fc34cf4172d7cb4143fdea2a9477811

El sistema muestra la salida siguiente:

La unidad lógica con el udid "5fc34cf4172d7cb4143fdea2a9477811" se ha eliminado.

3. Para eliminar todas las unidades lógicas de una agrupación de almacenamiento compartido, escriba el mandato siguiente:

rmbdsp -clustername newcluster -sp viossp -all

#### **Información relacionada**

El mandato **[lu](#page-289-0)**.

#### <span id="page-396-0"></span>**Mandato rmdev**

#### **Finalidad**

Elimina un dispositivo del sistema.

#### **Sintaxis**

**rmdev** { **[-dev](#page-397-0)** | **[-pdev](#page-397-1)** } *Nombre* [ **[-recursive](#page-397-2)** ] [ **[-ucfg](#page-397-3)** ] [ **[-f](#page-397-4)** ]

#### **Descripción**

El mandato **rmdev** elimina la configuración y la definición del dispositivo especificado con el nombre lógico de dispositivo. Si especifica el distintivo **-recursive**, el mandato **rmdev** actúa también en cualquier hijo del dispositivo. Al especificar el distintivo **-ucfg**, se eliminará la configuración del dispositivo pero no la definición.

Utilice el distintivo **-pdev** junto con el nombre lógico del dispositivo padre para suprimir todos los dispositivos hijos. Los hijos se suprimen de la misma manera repetitiva tal como se ha descrito anteriormente para el distintivo **-recursive**. La única diferencia es que no se suprime el propio dispositivo especificado. Por consiguiente, el distintivo **-recursive** es redundante y no es necesario especificarlo con el distintivo **-pdev**.

**Atención:** Para proteger la base de datos Configuración, el mandato **rmdev** no puede interrumpirse. La detención de este mandato antes de que la ejecución haya finalizado puede provocar daños en la base de datos.

**Nota:** El dispositivo especificado o los hijos del dispositivo especificado no pueden ser un volumen físico ni un volumen lógico asignado a una agrupación de memoria compartida (que la partición de memoria compartida va a utilizar como un dispositivo de espacio de paginación).

**Nota:** No puede eliminar la interfaz o inet0 que se utiliza para la comunicación de la agrupación de almacenamiento compartido.

#### **Distintivos**

<span id="page-397-3"></span><span id="page-397-2"></span><span id="page-397-1"></span><span id="page-397-0"></span>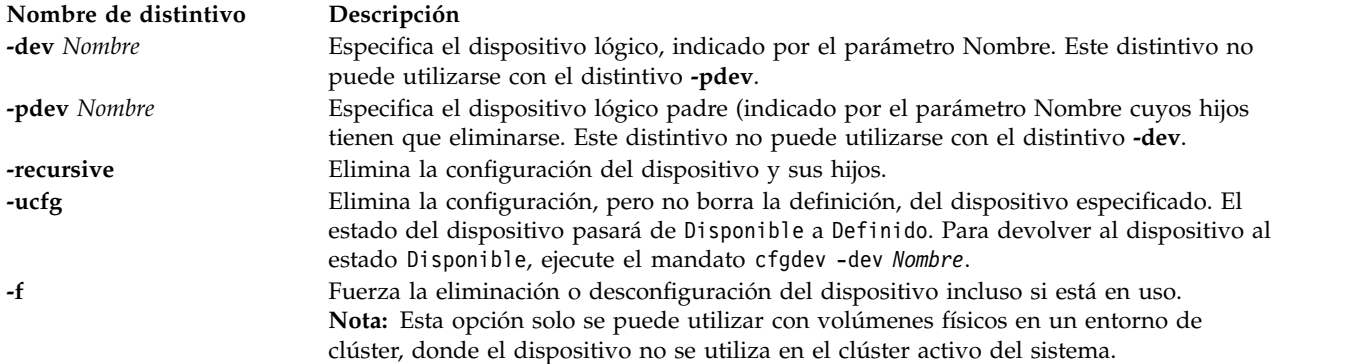

#### <span id="page-397-4"></span>**Estado de salida**

Consulte el apartado ["Estado de salida para los mandatos del Servidor de E/S virtual" en la página 3.](#page-10-0)

#### **Ejemplos**

- 1. Para desconfigurar el dispositivo de CD-ROM **cd0**, escriba el siguiente mandato: rmdev -dev cd0
- 2. Para desconfigurar el adaptador SCSI **scsi1** y todos sus hijos, escriba el siguiente mandato: rmdev -recursive -dev scsi1
- 3. Para desconfigurar solo los hijos del adaptador SCSI **scsi1**, pero no el adaptador en sí, escriba el siguiente mandato:

rmdev -pdev scsi1

4. Para desconfigurar los hijos del bus PCI pci1 y todos los demás dispositivos que están debajo del mismo, escriba el siguiente mandato:

rmdev -pdev pci1

5. Para eliminar el adaptador virtual suspendido y todos sus hijos, escriba el siguiente mandato:

rmdev -dev susadpt0 -recursive

El sistema muestra la salida siguiente:

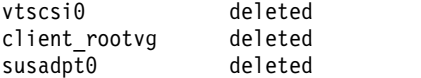

**Nota:** Si intenta eliminar la interfaz que se utiliza para la comunicación del clúster escribiendo el mandato siguiente:

rmdev -dev en0

El sistema muestra el mensaje siguiente con el código de retorno 78:

La operación solicitada no está permitida porque la partición es un miembro del clúster "test cluster". La interfaz que se está utilizando es "en0 " (familia "inet") para la comunicación del clúster.

### **Información relacionada**

Los mandatos **[cfgdev](#page-36-0)**, **[chdev](#page-50-0)**, **[lsdev](#page-154-0)**, **[mkvdev](#page-337-0)** y **[rmdev](#page-396-0)**.

# <span id="page-398-1"></span>**Mandato rmlv**

## **Finalidad**

Elimina volúmenes lógicos de un grupo de volúmenes.

## **Sintaxis**

**rmlv** [ **[-f](#page-398-0)** ] *volumen\_lógico* ...

#### **Descripción**

El mandato **rmlv** elimina un volumen lógico. El parámetro *volumen\_lógico* puede ser un nombre de volumen lógico o un ID de volumen lógico.

**Atención:** Este mandato destruye todos los datos en los volúmenes lógicos especificados. El volumen lógico especificado no puede estar asignado a una agrupación de memoria compartida (que la partición de memoria compartida va a utilizar como un dispositivo de espacio de paginación).

#### **Distintivos**

<span id="page-398-0"></span>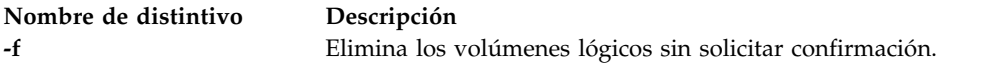

#### **Estado de salida**

Consulte el apartado ["Estado de salida para los mandatos del Servidor de E/S virtual" en la página 3.](#page-10-0)

#### **Ejemplos**

1. Para eliminar el volumen lógico **lv05** sin solicitar la confirmación del usuario, entre el mandato siguiente:

rmlv -f lv05

El volumen lógico se elimina del grupo de volúmenes.

#### **Información relacionada**

Los mandatos **[mklv](#page-316-0)**, **[extendlv](#page-121-0)** y **[lslv](#page-201-0)**.

# **Mandato rmlvcopy**

#### **Finalidad**

Elimina una copia de un volumen lógico.

#### **Sintaxis**

**rmlvcopy** *Volumen\_lógico* [ *Volumen\_físico ...* ]

#### **Descripción**

El mandato **rmlvcopy** elimina una de las copias (inhabilitación de la duplicación) del volumen lógico. El parámetro *VolumenLógico* puede ser un nombre de volumen lógico o un ID de volumen lógico. El parámetro *volumen\_físico* puede ser el nombre de volumen físico o el ID de volumen físico. Si se utiliza el parámetro *volumen\_físico*, solo se eliminará la copia de ese volumen físico.

**Nota:** Si el LVM (gestor de volúmenes lógicos) no ha reconocido que un disco ha tenido una anomalía, es posible que LVM elimine otra duplicación. Por consiguiente, si sabe que un disco ha tenido una anomalía y LVM no muestra que faltan esos discos, debe especificar los discos anómalos en la línea de mandatos.

#### **Estado de salida**

Consulte el apartado ["Estado de salida para los mandatos del Servidor de E/S virtual" en la página 3.](#page-10-0)

#### **Ejemplos**

Para eliminar la duplicación del volumen lógico **lv0112**, escriba: rmlvcopy lv0112

#### **Información relacionada**

Los mandatos **[mklv](#page-316-0)**, **[extendlv](#page-121-0)**, **[rmlv](#page-398-1)** y **[lslv](#page-201-0)**.

# <span id="page-399-0"></span>**Mandato rmpath**

#### **Finalidad**

Elimina del sistema una vía de acceso a un dispositivo con capacidad de MPIO.

#### **Sintaxis**

**rmpath** { [ **[-dev](#page-400-0)** *Nombre* ] [ **[-pdev](#page-400-1)** *Padre* ] [ **[-conn](#page-400-2)** *Conexión* ] } [ **[-rm](#page-400-3)** ]

#### **Descripción**

El mandato **rmpath** elimina la configuración y posiblemente elimina también la definición de una o más vías de acceso asociadas con el dispositivo de destino especificado (**-dev** *Nombre*). El conjunto de vías de acceso que se eliminan está determinado por la combinación de los distintivos **-dev** *Nombre*, **-pdev** *Padre* y **-conn** *Conexión*. Si el mandato producirá que se eliminen la configuración o la definición de todas las vías de acceso asociadas con el dispositivo, el mandato saldrá con un error y sin eliminar la configuración ni la definición de ninguna vía de acceso. En esta situación, debe utilizarse en su lugar el mandato **rmdev** para eliminar la configuración o la definición del propio dispositivo de destino.

La acción predeterminada elimina la configuración de cada vía de acceso especificada, pero no la elimina por completo del sistema. Si se especifica el distintivo **-rm**, el mandato **rmpath** elimina la configuración (si es necesario) y elimina, o suprime, la definición o definiciones de vías de acceso del sistema.

Cuando finaliza el mandato **rmpath**, muestra un mensaje de estado. Cuando se elimina la configuración de vías de acceso, es posible que este mandato pueda eliminar la configuración de algunas vías de acceso y no de otras (por ejemplo, no se puede eliminar la configuración de las vías de acceso que están en proceso de realizar la E/S).

El mandato **rmpath** proporciona mensajes de estado sobre los resultados de la operación. Se generarán los mensajes en uno de los formatos siguientes:

#### **path [ defined | deleted ]**

Este mensaje se visualiza cuando se elimina satisfactoriamente la configuración o la definición de una sola vía de acceso. Si la vía de acceso se configura satisfactoriamente, se muestra la vía de acceso de mensaje disponible. Si la vía de acceso no se configura satisfactoriamente y no hay ningún código de error explícito devuelto por el método, se muestra la vía de acceso de mensaje definida.

#### **paths [defined | deleted]**

Este mensaje se visualiza si se han identificado varias vías de acceso y se ha eliminado satisfactoriamente la configuración o la definición de todas las vías de acceso. Si no se especifica el distintivo **-rm**, el mensaje sería paths defined. Si se especifica el distintivo **-rm**, el mensaje sería paths deleted.

#### **some paths [ defined | deleted ]**

Este mensaje se visualiza si se han identificado varias vías de acceso, pero solo de algunas de ellas se ha eliminado satisfactoriamente la configuración o la definición. Si no se especifica el distintivo **-rm**, el mensaje sería paths defined. Si se especifica el distintivo **-rm**, el mensaje sería paths deleted.

#### **no paths processed**

Este mensaje se genera si no se ha encontrado ninguna vía de acceso que coincida con los criterios de selección.

#### **Distintivos**

<span id="page-400-3"></span><span id="page-400-1"></span><span id="page-400-0"></span>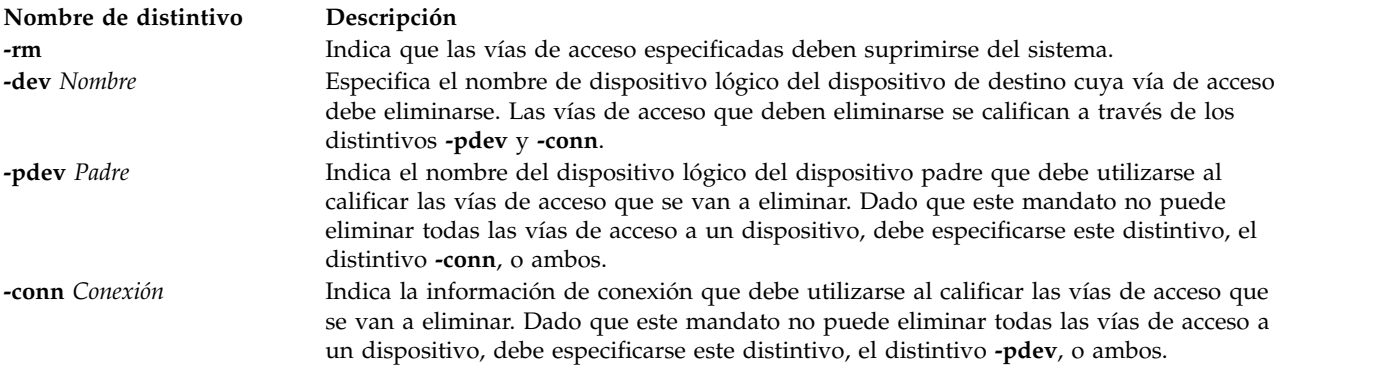

#### <span id="page-400-2"></span>**Estado de salida**

Consulte el apartado ["Estado de salida para los mandatos del Servidor de E/S virtual" en la página 3.](#page-10-0)

#### **Ejemplos**

1. 1. Para eliminar la configuración de la vía de acceso de **scsi0** a **hdisk1** en la conexión 5,0, escriba: rmpath -dev hdisk1 -pdev scsi0 -conn "5,0"

El mensaje generado debe ser similar a: path defined

2. Para eliminar la configuración de todas las vías de acceso de **scsi0** a **hdisk1**, escriba: rmpath -dev hdisk1 -pdev scsi0

Si debe eliminarse satisfactoriamente la configuración de todas las vías de acceso, el mensaje generado sería similar a:

paths defined

No obstante, si solo se eliminase satisfactoriamente la configuración de algunas vías de acceso, el mensaje sería similar a:

some paths defined

3. Para eliminar la definición de la vía de acceso entre **scsi0** y **hdisk1** en la conexión 5,0, escriba: rmpath -rm -dev hdisk1 -pdev scsi0 -conn "5,0"

El mensaje generado debe ser similar al siguiente:

path deleted

4. Para eliminar la configuración de todas las vías de acceso de **scsi0** a **hdisk1**, escriba: rmpath -rm -dev hdisk1 -pdev scsi0

El mensaje generado debe ser similar a: paths deleted

#### **Información relacionada**

Los mandatos **[chpath](#page-66-0)**, **[lspath](#page-220-0)** y **[rmpath](#page-399-0)**.

# **Mandato rmrep**

#### **Finalidad**

Eliminar el depósito de medios virtuales

#### **Sintaxis**

**rmrep** [**[-f](#page-401-0)** ]

#### **Descripción**

El mandato **rmrep** elimina el depósito de medios virtuales del servidor de E/S virtual. Si hay algún dispositivo de destino virtual asociado a algún soporte óptico virtual en el depósito, el mandato da error. Si hay algún soporte óptico virtual en el depósito, pero no tiene ningún dispositivo de destino virtual asociado, el mandato da error a menos que se especifique el distintivo **-f**.

#### **Distintivos**

<span id="page-401-0"></span>**Nombre de distintivo Descripción -f** Obliga a eliminar el depósito, incluso si contiene medios ópticos virtuales.

#### **Ejemplos**

Para eliminar el depósito de medios virtuales, escriba el mandato siguiente: rmrep

# **Mandato rmrole**

#### **Finalidad**

Elimina un rol.

#### **Sintaxis**

**rmrole** [**[-R](#page-402-0)** *módulo\_carga*] *Nombre*

#### **Descripción**

El mandato **rmrole** elimina el rol identificado por el parámetro *Nombre* del archivo **/etc/security/roles**. El nombre de rol ya debe existir.

Puede utilizar la aplicación Gestor del sistema basado en la web Usuarios o la herramienta SMIT (System Management Interface Tool) para ejecutar este mandato.

Si el sistema está configurado para utilizar bases de datos de varios dominios, el mandato **rmrole** busca la primera coincidencia en los dominios de base de datos en el orden especificado por el atributo **secorder** de la stanza roles del archivo **/etc/nscontrol.conf** . Mientras tanto, el mandato **rmrole** elimina la entrada de rol del dominio. Si existen roles coincidente en el resto de los dominios, no resultan afectados. Utilice el distintivo **-R** para eliminar un rol de un dominio específico.

Cuando el sistema está funcionando en modalidad RBAC (control de acceso basado en roles) ampliado, los roles eliminados de la base de datos de roles siguen existiendo en las tablas de seguridad del kernel (KST) hasta que se actualiza KST con el mandato **setkst**.

#### **Distintivos**

<span id="page-402-0"></span>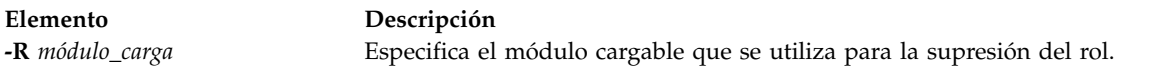

#### **Seguridad**

El mandato **rmrole** es un mandato con privilegios. Debe tener la autorización **aix.security.role.removevios.security.role.remove** para ejecutar el mandato:

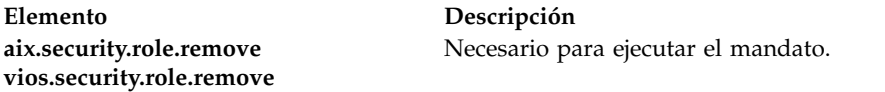

Archivos accedidos:

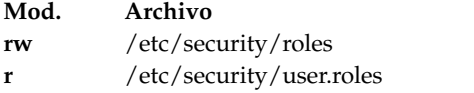

Sucesos de auditoría:

**Suceso Información ROLE\_Remove** role

**Atención usuarios de RBAC y Trusted AIX**: este mandato puede realizar operaciones con privilegios. Sólo los usuarios con privilegios pueden ejecutar operaciones con privilegios. Para obtener más información sobre autorizaciones y privilegios, consulte el apartado Base de datos de mandatos con privilegios en *Seguridad*. Para obtener una lista de los privilegios y las autorizaciones asociadas a este mandato, consulte el mandato **lssecattr** o el submandato **getcmdattr**.

#### **Ejemplos**

- 1. Para eliminar el rol ManageObjects, utilice el mandato siguiente: rmrole ManageObjects
- 2. Para eliminar el rol ManageRoles de LDAP, utilice el mandato siguiente: rmrole -R LDAP ManageRoles

#### **Archivos**

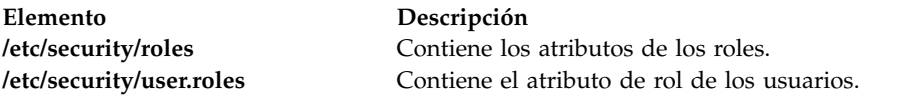

# **Mandato rmsecattr**

## **Finalidad**

Elimina la definición de los atributos de seguridad de un mandato, un dispositivo, un archivo con privilegios o un objeto asignado por dominio de la base de datos.

# **Sintaxis**

**rmsecattr** [**[-R](#page-404-0)** *módulo\_carga*] { **[-c](#page-403-0)** | **[-d](#page-403-1)** | **[-f](#page-403-2)** | **[-o](#page-404-1)** } *[Nombre](#page-404-2)*

# **Descripción**

El mandato **rmsecattr** elimina los atributos de seguridad de un mandato, un dispositivo, una entrada de archivo o un objeto asignado por dominio que se identifica mediante el parámetro *Nombre* de la base de datos adecuada. El mandato interpreta el parámetro *Nombre* como un mandato, dispositivo, entrada de archivo u objeto asignado por dominio en función de si se ha especificado el distintivo **-c** (mandato), **-d** (dispositivo), **-f** (archivo con privilegios) u **-o** (objeto asignado por dominio). Si se especifica el distintivo **-c**, el parámetro *Nombre* debe incluir la vía de acceso completa al mandato y el mandato debe tener en ese momento una entrada en la base de datos de mandatos con privilegios **/etc/security/privcmds**.

Si especifica el distintivo **-d**, el parámetro *Nombre* debe incluir la vía de acceso completa al dispositivo y, en ese momento, el dispositivo debe tener una entrada en la base de datos de dispositivos con privilegios **/etc/security/privdevs**.

Si especifica el distintivo **-f**, el parámetro *Nombre* debe incluir la vía de acceso completa al archivo y el archivo debe tener una entrada en la base de datos de archivos con privilegios **/etc/security/privfiles**.

Si especifica el distintivo **-o**, el parámetro *Nombre* debe incluir la vía de acceso completa si el tipo de objeto es un archivo o dispositivo y debe tener una entrada en la base de datos de objetos asignados por dominio **/etc/security/domobjs**.

**Importante:** el mandato **rmsecattr** elimina sólo la definición de sus atributos de seguridad; no elimina el mandato, dispositivo o archivo real.

Si el sistema está configurado para utilizar bases de datos de varios dominios, el mandato **rmsecattr** busca la primera coincidencia en los dominios de base de datos en el orden especificado por el atributo **secorder** de la stanza de base de datos correspondiente del archivo **/etc/nscontrol.conf** . Mientras tanto, el mandato **rmsecattr** elimina dicha entrada de mandato o dispositivo del dominio. Si existen entradas coincidentes en el resto de los dominios, no resultan afectadas. Utilice el distintivo **-R** para eliminar una entrada de un dominio específico.

Las modificaciones realizadas por este mandato no se utilizan para las consideraciones de seguridad hasta que las bases de datos se envían a las tablas de seguridad del kernel utilizando el mandato **setkst**.

### **Distintivos**

<span id="page-403-2"></span><span id="page-403-1"></span><span id="page-403-0"></span>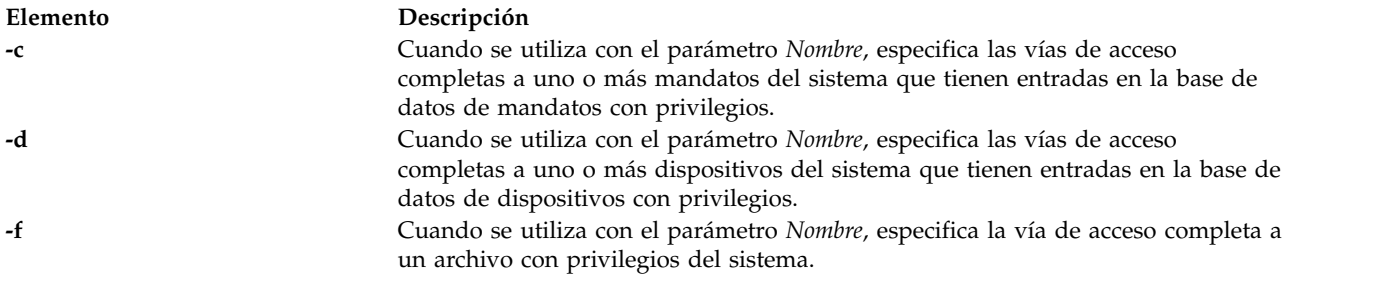

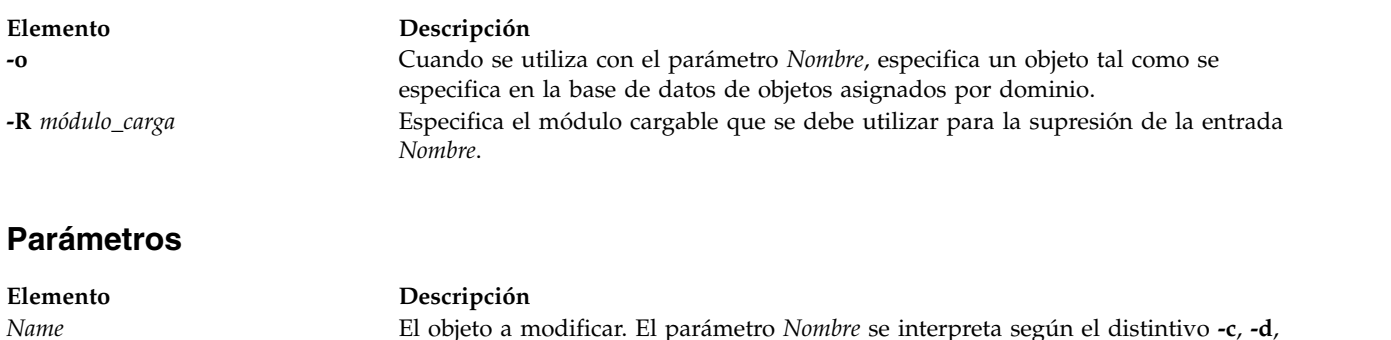

#### **Seguridad**

El mandato **rmsecattr** es un mandato con privilegios. Es propiedad del usuario root y del grupo de seguridad, con la modalidad establecida en 755. Debe tener al menos una de las autorizaciones siguientes para ejecutar el mandato:

<span id="page-404-2"></span><span id="page-404-1"></span><span id="page-404-0"></span>**-f** u **-o** que se haya especificado.

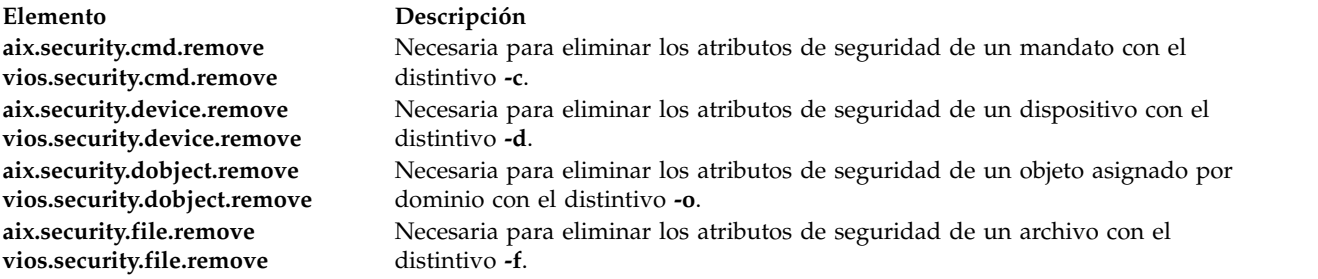

**Atención usuarios de RBAC y Trusted AIX**: este mandato puede realizar operaciones con privilegios. Sólo los usuarios con privilegios pueden ejecutar operaciones con privilegios. Para obtener más información sobre autorizaciones y privilegios, consulte el apartado Base de datos de mandatos con privilegios en *Seguridad*. Para obtener una lista de los privilegios y las autorizaciones asociadas a este mandato, consulte el mandato **lssecattr** o el submandato **getcmdattr**.

#### **Archivo accedido**

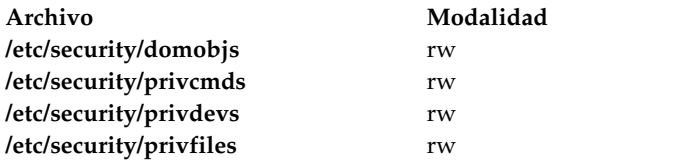

#### **Ejemplos**

1. Para eliminar el mandato /usr/sbin/mytest de la base de datos de mandatos con privilegios, escriba el mandato siguiente:

rmsecattr -c /usr/sbin/mytest

- 2. Para eliminar el dispositivo /dev/mydev de la base de datos de dispositivos con privilegios, escriba: rmsecattr -d /dev/mydev
- 3. Para eliminar el dispositivo /dev/mydev de la base de datos de dispositivos con privilegios en LDAP, escriba:

rmsecattr -R LDAP -d /dev/mydev

4. Para eliminar el archivo **/etc/testconf** de la base de datos de archivos con privilegios, escriba:

rmsecattr -f /etc/testconf

5. Para eliminar la interfaz de red en0 de la base de datos de objetos de dominio, escriba: rmsecattr -o objectype=netint en0

#### **Mandato rmsp Finalidad**

Elimina una agrupación de almacenamiento de archivos.

#### **Sintaxis**

**rmsp** [ **[-f](#page-405-0)** ] *agrup\_almacenamiento*

#### **Descripción**

El mandato **rmsp** elimina el depósito de medios virtuales del servidor de E/S virtual. Este mandato sólo funciona con agrupaciones de almacenamiento de archivos. Para eliminar una agrupación de almacenamiento de volumen lógico, utilice el mandato **chsp** para eliminar todos los volúmenes físicos de la agrupación. Si la agrupación contiene algún archivo, debe especificarse el distintivo **-f** o el mandato fallará. Además, cualquier dispositivo de destino virtual asociado con los archivos contenidos en la agrupación debe eliminarse antes de ejecutar **rmsp**.

#### **Distintivos**

<span id="page-405-0"></span>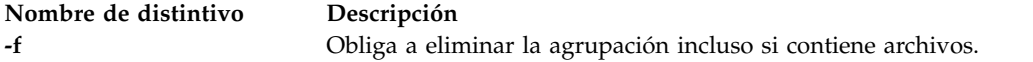

#### **Ejemplo**

Para eliminar la agrupación de almacenamiento Client\_Data, especifique el siguiente mandato: rmsp Client\_Data

### **Mandato IVM rmsyscfg**

#### **Finalidad**

Elimina una partición lógica del sistema gestionado. Este mandato sólo se puede utilizar en un entorno de Integrated Virtualization Manager.

#### **Sintaxis**

**rmsyscfg -r** *lpar* { **-n** *nombre\_partición* | **--id** *ID\_partición* }

#### **Descripción**

El mandato **rmsyscfg** elimina una partición lógica del sistema gestionado.

#### **Distintivos**

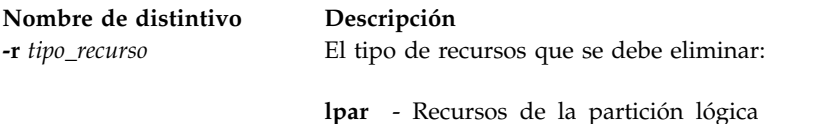

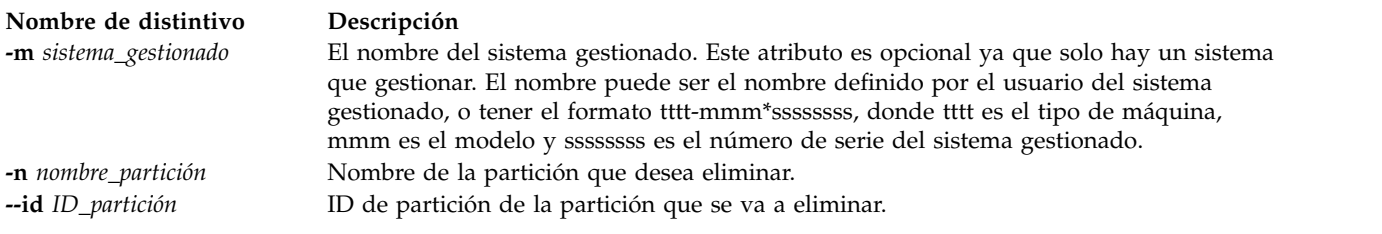

#### **Estado de salida**

Este mandato tiene el código de retorno cero en caso de ejecución satisfactoria.

#### **Seguridad**

Los usuarios con el rol ViewOnly no pueden acceder a este mandato.

#### **Ejemplos**

- 1. Para suprimir una partición con un ID de lpar igual a 3, escriba: rmsyscfg -r lpar --id 3
- 2. Para suprimir una partición con el nombre de lp3, escriba: rmsyscfg -r lpar -n lp3

#### **Información relacionada**

Los mandatos **[lssyscfg](#page-256-0)**, **[mksyscfg](#page-325-0)** y **[chsyscfg](#page-75-0)**.

# **Mandato rmtcpip**

#### **Finalidad**

Elimina la configuración de TCP/IP del Servidor de E/S virtual.

#### **Sintaxis**

**rmtcpip** [**[-f](#page-406-0)**] [**[-nextboot](#page-407-0)**] {**[-all](#page-406-1)** | [**[-hostname](#page-406-2)**] [**[-routing](#page-407-1)**] [**[-interface](#page-406-3)** *Listanombresif* [**[-family](#page-406-4)** *Familia*]]}

**rmtcpip** [**[-f](#page-406-0)**] {**[-all](#page-406-1)** | [**[-namesrv](#page-406-5)**] [**[-hostname](#page-406-2)**] [**[-routing](#page-407-1)**] [**[-interface](#page-406-3)** *Listanombresif* [**[-family](#page-406-4)** *Familia*]]}

#### **Descripción**

El mandato **rmtcpip** elimina los valores TCP/IP de Servidor de E/S virtual (VIOS), tales como la información del servidor de nombres, la configuración de la interfaz de red, la información de direccionamiento y el nombre de host.

#### **Distintivos**

<span id="page-406-5"></span><span id="page-406-4"></span><span id="page-406-3"></span><span id="page-406-2"></span><span id="page-406-1"></span><span id="page-406-0"></span>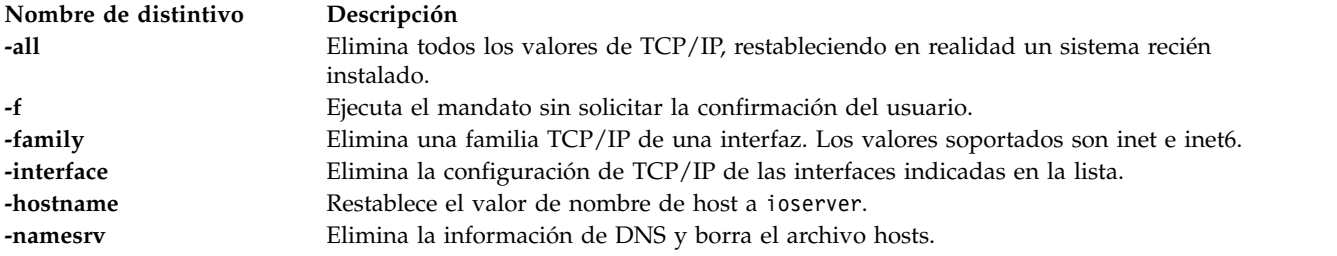

<span id="page-407-1"></span><span id="page-407-0"></span>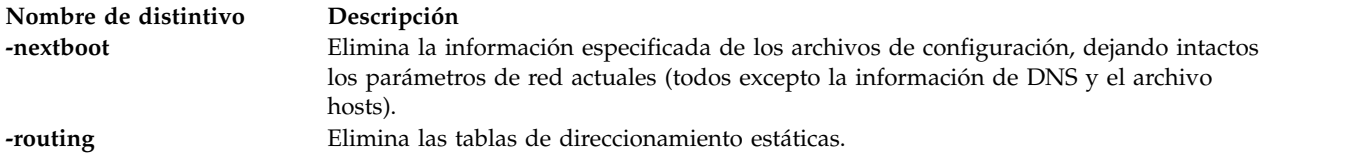

**Nota:** Si una agrupación de almacenamiento compartido está activa en el servidor, no puede utilizar el distintivo *-all, -hostname, -namesrv,* o *-routing* porque estos distintivos pueden afectar la pertenencia al clúster. No puede eliminar la configuración de IP que se utiliza para la comunicación de la agrupación de almacenamiento compartido utilizando el distintivo *-interface*.

#### **Estado de salida**

Consulte el apartado ["Estado de salida para los mandatos del Servidor de E/S virtual" en la página 3.](#page-10-0)

#### **Ejemplos**

1. Para eliminar toda la configuración de TCP/IP del Servidor de E/S virtual, escriba el mandato de este modo:

rmtcpip -all

Cuando se le solicite, responda yes

2. Para eliminar la configuración de una interfaz de red en0 sin confirmación, escriba el mandato de este modo:

rmtcpip -f -interface en0

3. Para limpiar la tabla de direccionamiento estática, escriba el mandato de este modo:

rmtcpip -f -routing

- 4. Para eliminar la información de IP de una interfaz de red en el siguiente arranque, manteniendo en ejecución la configuración actual, escriba el mandato de este modo: rmtcpip -f -interface en0 -nextboot
- 5. Para eliminar la configuración IPv6 sólo desde una interfaz, escriba el mandato de este modo: rmtcpip -interface en0 -family inet6
- 6. Para eliminar la configuración IPv4 sólo desde una interfaz, escriba el mandato de este modo: rmtcpip -interface en0 -family inet

**Nota:** Si intenta eliminar una interfaz cuando se está utilizando para la comunicación del clúster, si escribe el mandato siguiente, el sistema mostrará un mensaje de error : rmtcpip -interface en0 -f

El sistema muestra el mensaje siguiente con el código de retorno 78:

La operación solicitada no está permitida porque la partición es un miembro del clúster "chanda\_cluster". La interfaz que se está utilizando es "en0 " (familia "inet") para la comunicación del clúster.

#### **Información relacionada**

El mandato **[chtcpip](#page-86-0)** y el mandato **[mktcpip](#page-333-0)**.

# **Mandato rmuser**

#### **Finalidad**

Elimina una cuenta de usuario.

#### **Sintaxis**

**rmuser [\[-ldap\]](#page-408-0) [\[-rmdir\]](#page-408-1)** *Nombre*

#### **Descripción**

El mandato **rmuser** elimina la cuenta de usuario que se identifica mediante el parámetro *Nombre*. Este mandato elimina un atributo de la cuenta de usuario. Si especifica el distintivo **rmdir** , este mandato también elimina el directorio padre y los archivos del usuario.

#### **Distintivos**

<span id="page-408-1"></span>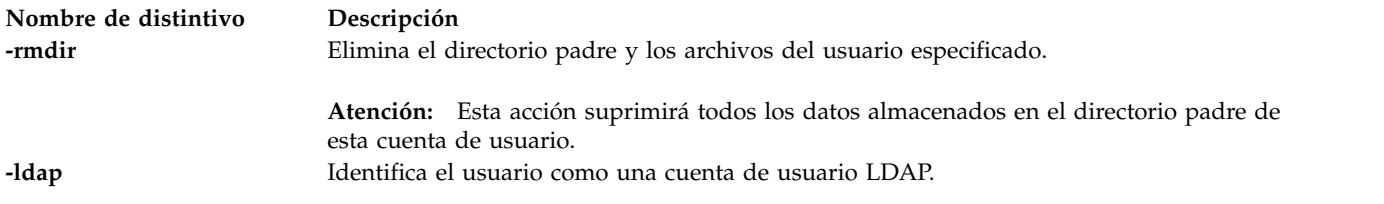

#### <span id="page-408-0"></span>**Estado de salida**

Consulte el apartado ["Estado de salida para los mandatos del Servidor de E/S virtual" en la página 3.](#page-10-0)

#### **Seguridad**

Este mandato solo puede ejecutarlo el usuario administrador principal (padmin).

#### **Ejemplos**

- 1. Para eliminar la cuenta de usuario **haarlem**, escriba el siguiente mandato: rmuser haarlem
- 2. Para eliminar la cuenta de usuario y el directorio padre de la cuenta de usuario **emmen**, escriba el siguiente mandato:

rmuser -rmdir emmen

**Atención:** Esta acción suprimirá todos los datos almacenados en el directorio padre de esta cuenta de usuario.

#### **Información relacionada**

Los mandatos **[chuser](#page-87-0)**, **[lsuser](#page-275-0)**, **[mkuser](#page-335-0)** y **[passwd](#page-364-0)**.

#### **Mandato rmvdev**

#### **Finalidad**

Eliminar la conexión entre un dispositivo físico y su adaptador SCSI virtual asociado.

#### **Sintaxis**

**rmvdev** [ **[-f](#page-409-0)** ] { **[-vdev](#page-409-1)** | **[-vtd](#page-409-2)** } [**[-rmlv](#page-409-3)**]

Para eliminar un adaptador Ethernet compartido:

```
rmvdev {-sea dispositivoSEA} [-migrate -auto]
```
Para eliminar un adaptador de agregación de enlace:

**rmvdev** {**[-lnagg](#page-409-7)** *DispositivoAgEn*} [**[-migrate](#page-409-8) [-auto](#page-409-9)** [**[-interface](#page-409-10)** *InterfazDestino*]]

#### **Descripción**

El mandato **rmvdev** elimina la conexión entre un dispositivo físico y su adaptador SCSI virtual asociado. La conexión puede identificarse especificando el dispositivo de reserva (físico) o el dispositivo de destino virtual. Si la conexión la especifica el nombre de dispositivo y hay varias conexiones entre el dispositivo físico y los adaptadores SCSI virtuales, se devuelve un error a menos que también se especifique el distintivo **-f**. Si se incluye **-f**, se eliminan todas las conexiones asociadas con el dispositivo físico.

Si el dispositivo de reserva (físico) es un volumen lógico y se especifica el distintivo **-rmlv**, también se eliminará el volumen lógico.

#### **Distintivos**

<span id="page-409-6"></span><span id="page-409-5"></span><span id="page-409-4"></span><span id="page-409-3"></span><span id="page-409-2"></span><span id="page-409-1"></span><span id="page-409-0"></span>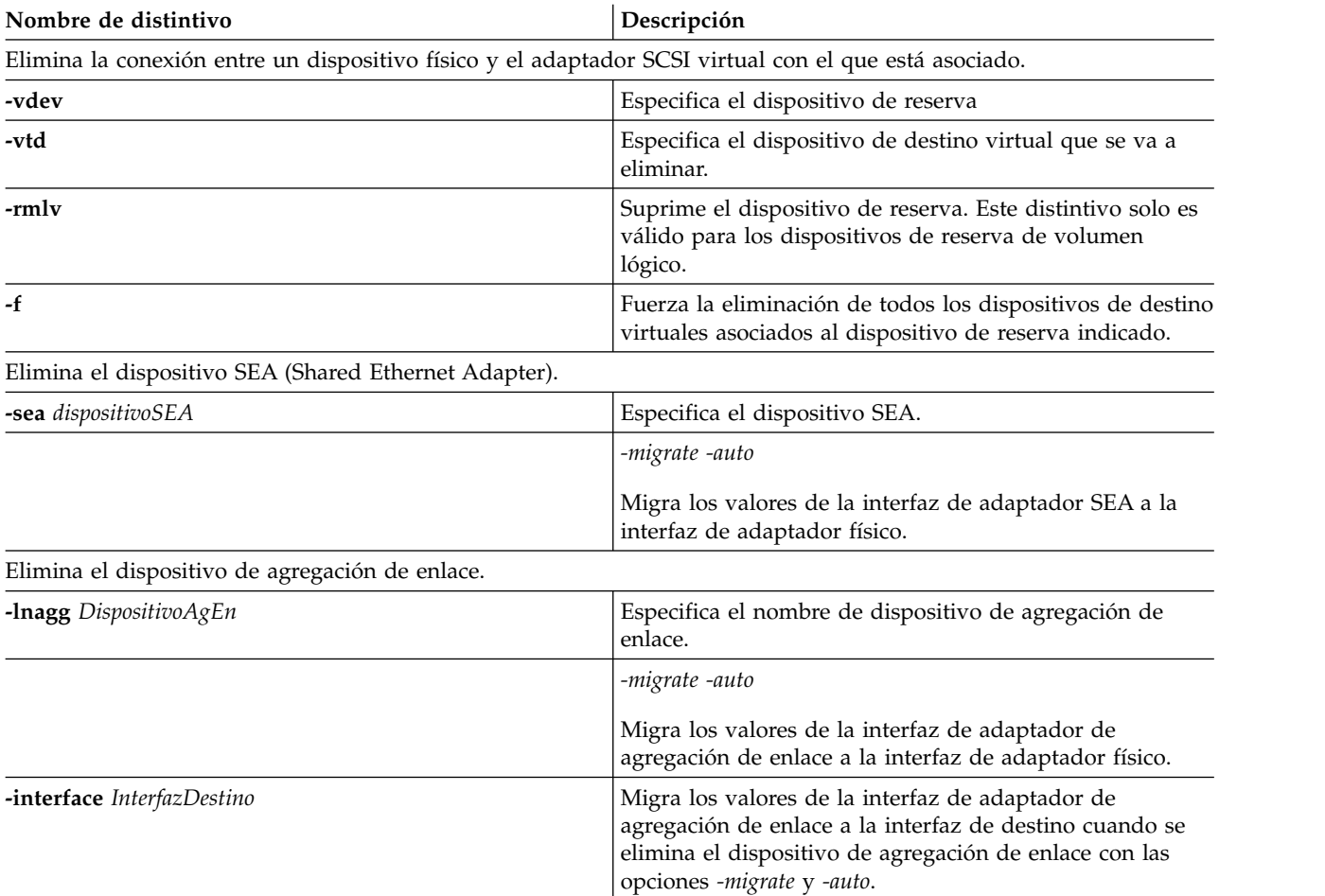

#### <span id="page-409-10"></span><span id="page-409-9"></span><span id="page-409-8"></span><span id="page-409-7"></span>**Estado de salida**

Consulte el apartado ["Estado de salida para los mandatos del Servidor de E/S virtual" en la página 3.](#page-10-0)

## **Ejemplos**

1. Para eliminar la conexión entre un volumen físico y su adaptador SCSI virtual asociado especificando el volumen físico, escriba el mandato siguiente:

rmvdev -vdev hdisk4

2. Para eliminar la conexión entre un volumen lógico y su adaptador SCSI virtual asociado especificando el volumen lógico y para eliminar posteriormente el volumen lógico una vez elimina la conexión, escriba el mandato siguiente:

rmvdev -vdev lv1 -rmlv

- 3. Para eliminar la conexión entre un dispositivo de reserva y su adaptador SCSI virtual asociado especificando el dispositivo de destino virtual, escriba el mandato siguiente: rmvdev -vtd vtscsi0
- 4. Para eliminar varias conexiones entre un volumen físico y los adaptadores SCSI virtuales asociados especificando el volumen físico, escriba el mandato siguiente: rmvdev -vdev hdisk0 -f
- 5. Para eliminar el adaptador Ethernet compartido *ent3*, escriba el siguiente mandato: rmvdev -sea ent3
- 6. Para migrar la interfaz de adaptador Ethernet compartido a la interfaz de adaptador físico y eliminar el adaptador Ethernet compartido *ent3*, escriba el siguiente mandato: rmvdev -sea ent3 -migrate -auto
- 7. Para eliminar el dispositivo de agregación de enlace *ent3*, escriba el siguiente mandato: rmvdev -lnagg ent3
- 8. Para migrar la interfaz de agregación de enlace a la interfaz de adaptador físico y eliminar el dispositivo de agregación de enlace *ent3*, escriba el siguiente mandato: rmvdev -lnagg ent3 -migrate -auto
- 9. Para migrar la interfaz de agregación de enlace a la interfaz de adaptador físico *en1* y eliminar el dispositivo de agregación de enlace *ent3*, escriba el siguiente mandato: rmvdev -lnagg ent3 -migrate -auto -interface en1

# **Mandato rmvlog**

### **Finalidad**

Elimina el registro virtual y el dispositivo de registro virtual.

### **Sintaxis**

Para desconfigurar el dispositivo de registro virtual que tiene el nombre dispositivo o el UUID de registro virtual especificado:

**rmvlog** {**[-dev](#page-411-0)** *nombre\_dispositivo* | **[-uuid](#page-411-1)** *UUID*}

para eliminar el dispositivo de registro virtual que tiene el nombre dispositivo o el UUID de registro virtual especificado:

**rmvlog [-d](#page-411-2)** {**[-dev](#page-411-0)** *nombre\_dispositivo* | **[-uuid](#page-411-1)** *UUID*}

Para eliminar el registro virtual y cualquier dispositivo de registro virtual que tenga el nombre de dispositivo o el UUID registro virtual especificado:

**rmvlog [-db](#page-411-3)** {**[-dev](#page-411-0)** *nombre\_dispositivo* | **[-uuid](#page-411-1)** *UUID*}

Para eliminar el registro virtual, los datos de registro y cualquier dispositivo de registro virtual que tenga el nombre dispositivo o el UUID registro virtual especificado:

**rmvlog [-dbdata](#page-411-4)** {**[-dev](#page-411-0)** *nombre\_dispositivo* | **[-uuid](#page-411-1)** *UUID*}

#### **Descripción**

Puede utilizar el mandato **rmvlog** para desconectar los registros virtuales de los adaptadores de host SCSI virtual (VSCSI), de forma que el registro virtual quede intacto. También puede suprimir el registro virtual, de forma que se incluyan opcionalmente todos los datos de usuario que contenga, mediante este mandato.

#### **Distintivos**

<span id="page-411-4"></span><span id="page-411-3"></span><span id="page-411-2"></span><span id="page-411-0"></span>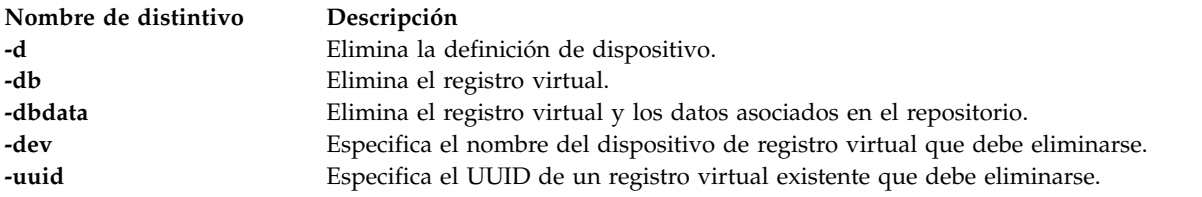

#### <span id="page-411-1"></span>**Estado de salida**

*Tabla 7. Códigos de retorno específicos del mandato*

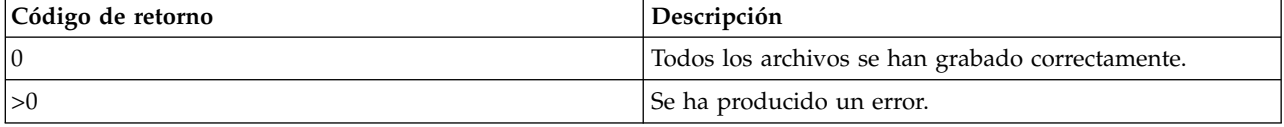

#### **Ejemplos**

1. Para eliminar el dispositivo de registro virtual *vtlog0*, escriba el mandato como sigue: rmvlog -dev vtlog0 -d

El sistema muestra la salida siguiente: vtlog0 suprimido

2. Para eliminar el dispositivo de registro virtual con el UUID *9705340b31a7883573a1cd04b2254efd*, dejando intactos los datos, escriba el mandato como sigue: rmvlog -uuid 9705340b31a7883573a1cd04b2254efd -db

El sistema muestra la salida siguiente: Registro virtual 9705340b31a7883573a1cd04b2254efd suprimido.

3. Para eliminar el dispositivo de registro virtual *vtlog1*, el registro virtual y los datos de registro virtual, escriba el mandato como sigue:

rmvlog -dev vtlog0 -dbdata

El sistema muestra la salida siguiente:

```
vtlog0 suprimido
    Registro
virtual 02392437473b6c552680a9ddd2fd8d06 suprimido.
   Archivos de registro
suprimidos.
```
#### **Información relacionada**

Mandato **[chvlog](#page-92-0)**, mandato **[chvlrepo](#page-94-0)**, mandato **[lsvlog](#page-282-0)**, mandato **[lsvlrepo](#page-286-0)** y mandato **[mkvlog](#page-342-0)**.

# **Mandato rmvopt**

#### **Finalidad**

Elimina un disco de medios ópticos virtuales del repositorio de medios virtuales.

#### **Sintaxis**

**rmvopt** [**[-f](#page-412-0)** ] **-name** *[NombreArchivo](#page-412-1)*

#### **Descripción**

El mandato **rmvopt** elimina los medios especificados del repositorio de medios virtuales. Si el medio está cargado actualmente en uno o varios dispositivos ópticos virtuales, el mandato fallará a menos que se especifique el distintivo **-f**.

#### **Distintivos**

<span id="page-412-1"></span><span id="page-412-0"></span>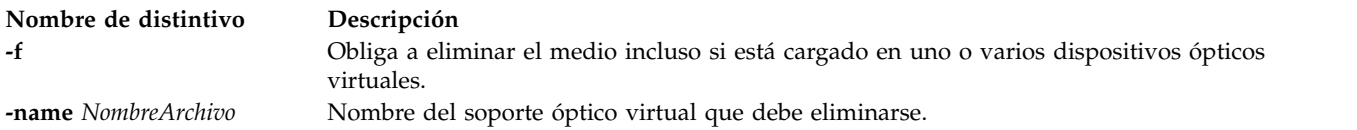

#### **Ejemplos**

Para eliminar el archivo clientData del depósito de medios virtuales, escriba el mandato siguiente: rmvopt -name clientData

# **Mandato rmvt**

#### **Finalidad**

Cierra una conexión de terminal virtual en una partición. Este mandato solo es válido en un entorno de Integrated Virtualization Manager.

#### **Sintaxis**

**rmvt** { **-id** *IDlpar* }

#### **Descripción**

El mandato **rmvt** cierra una conexión de terminal virtual en la partición lógica de destino. Para cerrar normalmente la sesión de terminal virtual, entre la secuencia de caracteres ~. en la ventana de terminal.

Este mandato requiere una configuración adicional de la HMC si se utiliza en un entorno HMC.

#### **Distintivos**

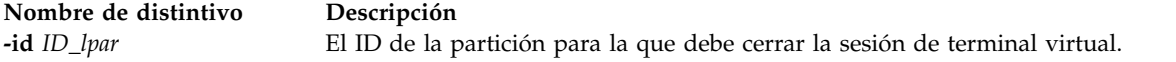

#### **Estado de salida**

**Código de retorno Descripción 29** Dispositivo de terminal virtual no encontrado

#### **Seguridad**

Los usuarios con el rol ViewOnly no pueden acceder a este mandato.

#### **Ejemplos**

1. Para cerrar una conexión de terminal virtual en la partición con el ID 3, escriba: rmvt -id 3

#### **Información relacionada**

El mandato **[mkvt](#page-344-0)**.

# **Mandato rolelist**

### **Finalidad**

Muestra la información de rol de un usuario o proceso.

#### **Sintaxis**

**rolelist** [**[-a](#page-413-0)**] [**[-e](#page-414-0)** | **[-u](#page-414-1)** *nombre\_usuario* | **[-p](#page-414-2)** *PID*]

#### **Descripción**

El mandato **rolelist** proporciona información sobre roles y autorizaciones a los que invocan el mandato, en relación con sus roles actuales o sus roles asignados. Si no se especifican argumentos o distintivos, el mandato **rolelist** muestra la lista de los roles asignados al invocador del ID de usuario real con el texto descriptivo de cada rol si se proporciona uno en la base de datos de roles. Al especificar el distintivo **-e** se proporciona información sobre el rol activo efectivo actual de la sesión. Si el invocador no está actualmente en una sesión de rol y especifica el distintivo **-e**, no se visualiza ninguna salida. Al especificar el distintivo **-a** se muestran las autorizaciones asociadas con los roles, en lugar del texto descriptivo.

El mandato **rolelist** también permite que un usuario privilegiado liste la información del rol para otro usuario o proceso. Si se especifica un nombre de usuario con el distintivo **-u**, un usuario privilegiado puede listar los roles asignados a otro usuario. El conjunto de roles activo de un usuario especificado no se pueden determinar porque el usuario puede tener varias sesiones de roles activas. Por lo tanto, si se especifica el distintivo **-u**, no estará permitido el distintivo **-e**. Si se especifica un ID de proceso con el distintivo **-p**, un usuario privilegiado puede mostrar los roles asociados con un proceso. El mandato falla inmediatamente si lo invoca un usuario sin privilegios cuando se especifica el distintivo **-u** o **-p**.

La información de autorización visualizada por el mandato **rolelist** se recupera en las tablas de seguridad del kernel. La información puede diferir con el estado actual de la base de datos roles si se ha modificado después de la actualización de las tablas de seguridad del kernel.

#### **Distintivos**

<span id="page-413-0"></span>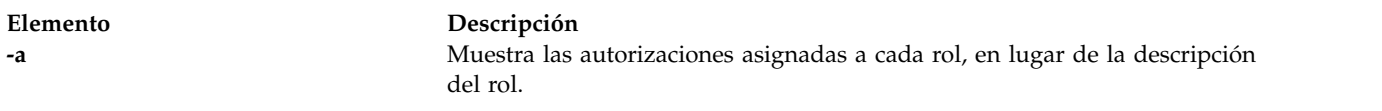

<span id="page-414-2"></span><span id="page-414-1"></span><span id="page-414-0"></span>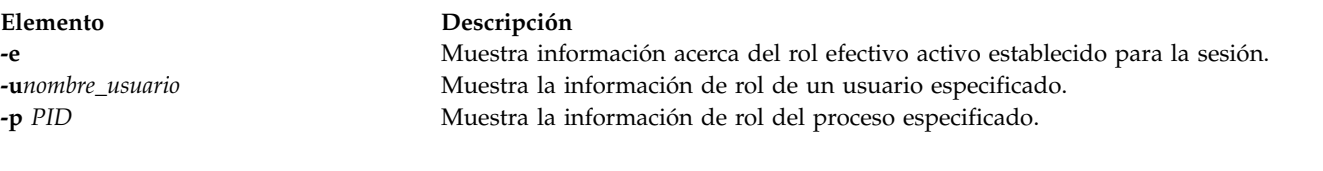

#### **Seguridad**

Todos los usuarios pueden ejecutar el mandato **rolelist**. Para consultar la información de rol de otro usuario o de un proceso, son necesarias las autorizaciones siguientes:

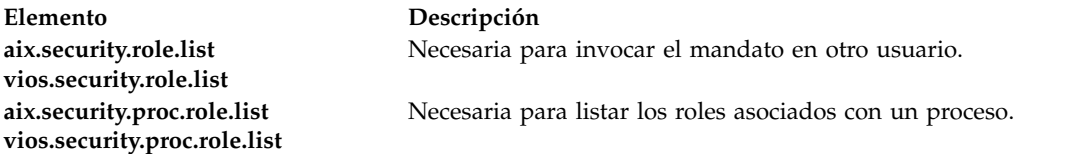

**Atención usuarios de RBAC y Trusted AIX**: este mandato puede realizar operaciones con privilegios. Sólo los usuarios con privilegios pueden ejecutar operaciones con privilegios. Para obtener más información sobre autorizaciones y privilegios, consulte el apartado Base de datos de mandatos con privilegios en *Seguridad*. Para obtener una lista de los privilegios y las autorizaciones asociadas a este mandato, consulte el mandato **lssecattr** o el submandato **getcmdattr**.

#### **Archivos accedidos**

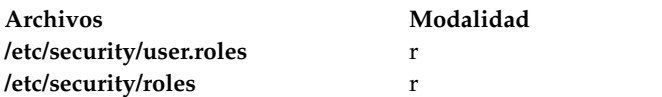

#### **Ejemplos**

1. Para mostrar la lista de roles que se le ha asignado y sus descripciones de texto, utilice el mandato siguiente:

rolelist

Se muestra información similar a la siguiente:

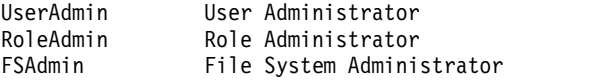

2. Para visualizar las autorizaciones asociadas con los roles asignados, utilice el mandato siguiente: rolelist -a

Se muestra información similar a la siguiente:

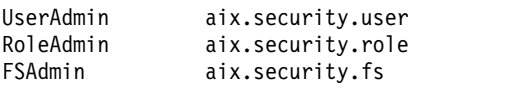

3. Como usuario con privilegios, utilice el mandato siguiente para visualizar los roles asignados a un usuario específico:

rolelist -u user1

Se muestra información similar a la siguiente: SysInfo System Information Retrieval

# **Mandato IVM rsthwres**

#### **Finalidad**

Restaura los recursos de hardware. Este mandato sólo se puede utilizar en un entorno de Integrated Virtualization Manager.

#### **Sintaxis**

**rsthwres [-r](#page-416-0)** io | mem | proc | virtualio | mempool [**[-m](#page-416-1)** <*sistema gestionado*>] [**[-p](#page-416-2)** <*nombre de la partición*> | **[-- id](#page-416-3)** <*ID de la partición*>] [**[-l](#page-416-4)** <*índice DRC*>] [**[-s](#page-416-5)** <*número de ranura virtual*>] [**[-a](#page-416-6)** "<*atributos*>"] [**[--help](#page-417-0)**]

**rsthwres [-r](#page-416-0)***hea* | **[-m](#page-416-1)** <*sistema gestionado*>] [**[-p](#page-416-2)** <*nombre de la partición*> | **[--id](#page-416-3)** <*ID de la partición*>] [**[-l](#page-416-4)**<*índice HEA DRC*>] [**[-g](#page-417-1)** <*ID de grupo de puertos*>] **[--logport](#page-417-2)** <*ID de puerto lógico*>]**[--help](#page-417-0)**]

Para restaurar recursos de proceso o memoria

**rsthwres [-r](#page-416-0)** {*mem* | *proc*} [{**[-p](#page-416-2)** *nombre\_partición* | **[--id](#page-416-3)** *ID\_partición*}]

Para restaurar ranuras de E/S física

**rsthwres [-r](#page-416-0)** *io* [{**[-p](#page-416-2)** *nombre\_partición* | **[--id](#page-416-3)** *ID\_partición*}] [**[-l](#page-416-4)** *índice\_DRC\_ranura*]

Para restaurar recursos del Adaptador Ethernet de sistema principal

**rsthwres [-r](#page-416-0)** *hea* [{**[-p](#page-416-2)** *nombre\_partición* | **[--id](#page-416-3)** *ID\_partición*}] [**[-l](#page-416-4)***ID\_adaptador\_HEA*] [**[-g](#page-417-1)** *grupo\_puertos* **[--logport](#page-417-2)** *ID\_puerto\_lógico*]

Para restaurar recursos de agrupación de memoria

**rsthwres [-r](#page-416-0)** *mempool* [**[-a](#page-416-6)** "<*atributos*>"] [**[--help](#page-417-0)**]

#### **Descripción**

El mandato **rsthwres** restaura la configuración de recursos de hardware del sistema gestionado. Es posible que se necesite que esta operación se lleve a cabo después de que una operación LPAR dinámica dé error.

También debe ejecutar esta operación para restaurar recursos de la agrupación de memoria en los casos siguientes:

- v Cuando reinstala el código base de VIOS y aplica los fixpacks desde el soporte de VIOS original.
- v Cuando restaura el VIOS desde el soporte de copia de seguridad antes crear la agrupación de memoria, pero el firmware continúa teniendo una agrupación de memoria configurada.

# **Distintivos**

<span id="page-416-6"></span><span id="page-416-5"></span><span id="page-416-4"></span><span id="page-416-3"></span><span id="page-416-2"></span><span id="page-416-1"></span><span id="page-416-0"></span>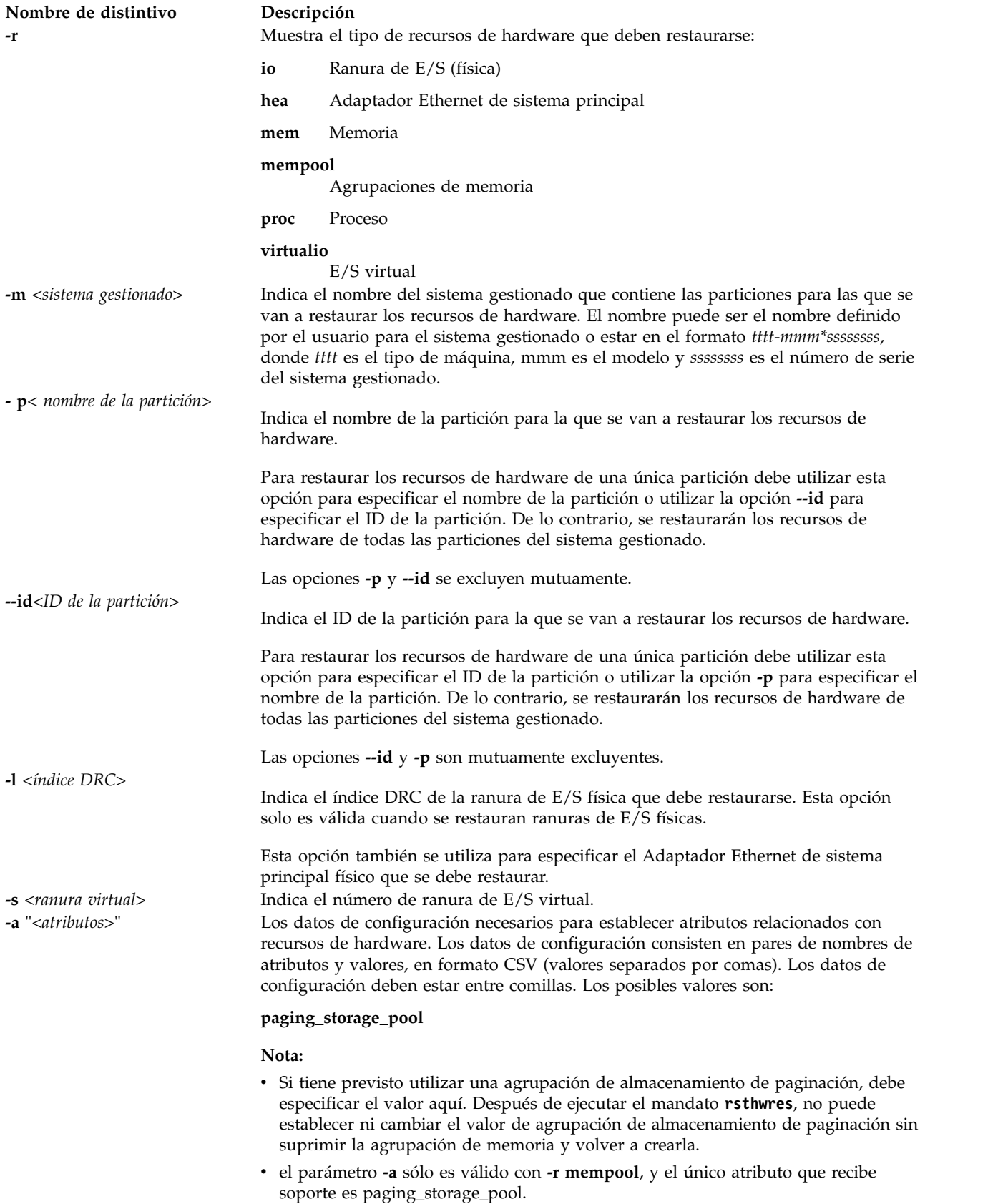

<span id="page-417-1"></span>**Nombre de distintivo Descripción**

**-g** *ID de grupo de puerto* Indica los puertos lógicos pertenecientes a un grupo de puerto específico que serán restaurados. **--logport** <*ranura virtual*> Indica el ID del puerto lógico que va a recuperarse. **--help** Muestra el texto de ayuda para este mandato y sale.

<span id="page-417-2"></span><span id="page-417-0"></span>

#### **Estado de salida**

Este mandato devuelve un código de retorno de 0 si es satisfactorio.

#### **Ejemplos**

- 1. Para restaurar las ranuras de E/S físicas para todas las particiones, escriba el mandato siguiente: rsthwres -r io -m mySystem
- 2. Para restaurar la ranura de E/S física con índice DRC **21010003**, escriba el siguiente mandato: rsthwres -r io -m 9406-570\*12345678 -l 21010003
- 3. Para restaurar recursos de memoria para la partición **pl**, escriba el siguiente mandato: rsthwres -r mem -m 9406-570\*12345678 -p p1
- 4. Para restaurar recursos de proceso para la partición con ID **1**, escriba el siguiente mandato: rsthwres -r proc -m mySystem --id 1
- 5. Para borrar todos los recursos del Adaptador Ethernet de sistema principal recuperables, escriba el mandato siguiente:

rsthwres -r hea

6. Para limpiar un puerto lógico específico con una partición proporcionada, escriba el siguiente mandato:

rsthwres -r hea -l <HEA DRC> -g <PORT GROUP>  $-$ logport <LP ID>  $\{-p$  <LPAR NAME  $|$  --id <LPAR ID>}

7. Para recuperar una agrupación de memoria utilizando rootvg como agrupación de almacenamiento de paginación, escriba el siguiente mandato:

rsthwres -r mempool -a paging storage pool=rootvg

<span id="page-417-3"></span>**Nota:** Si tiene previsto utilizar una agrupación de almacenamiento de paginación, debe especificar el valor aquí. Después de ejecutar el mandato **rsthwres**, no puede establecer ni cambiar el valor de agrupación de almacenamiento de paginación sin suprimir la agrupación de memoria y volver a crearla.

# **Mandato IVM rstprofdata**

#### **Finalidad**

Restaura los datos de perfil. Este mandato sólo se puede utilizar en un entorno de Integrated Virtualization Manager.

#### **Sintaxis**

Para restaurar los datos de configuración de la partición lógica de un archivo:

**rstprofdata -l** *tipo\_recurso* [**-f** *archivo\_restauración*] [ **--ignoremtms** ] [ **--ignoremac** ] [ **--ignorehea** ] [ **-m** *sistema\_gestionado* ]

# **Descripción**

El mandato **rstprofdata** realiza la restauración de la información de configuración de partición lógica desde un archivo creado con el mandato **[bkprofdata](#page-23-0)**. Debe borrarse la configuración de la partición lógica utilizando el mandato **[lpcfgop](#page-147-0)** antes de realizar una operación de restauración. La operación de restauración puede necesitar el reinicio del sistema gestionado, después del cual debe ejecutarse de nuevo el mandato **[rstprofdata](#page-417-3)** con los mismos parámetros que se utilizaron la primera vez (antes del reinicio del sistema).

#### **Distintivos**

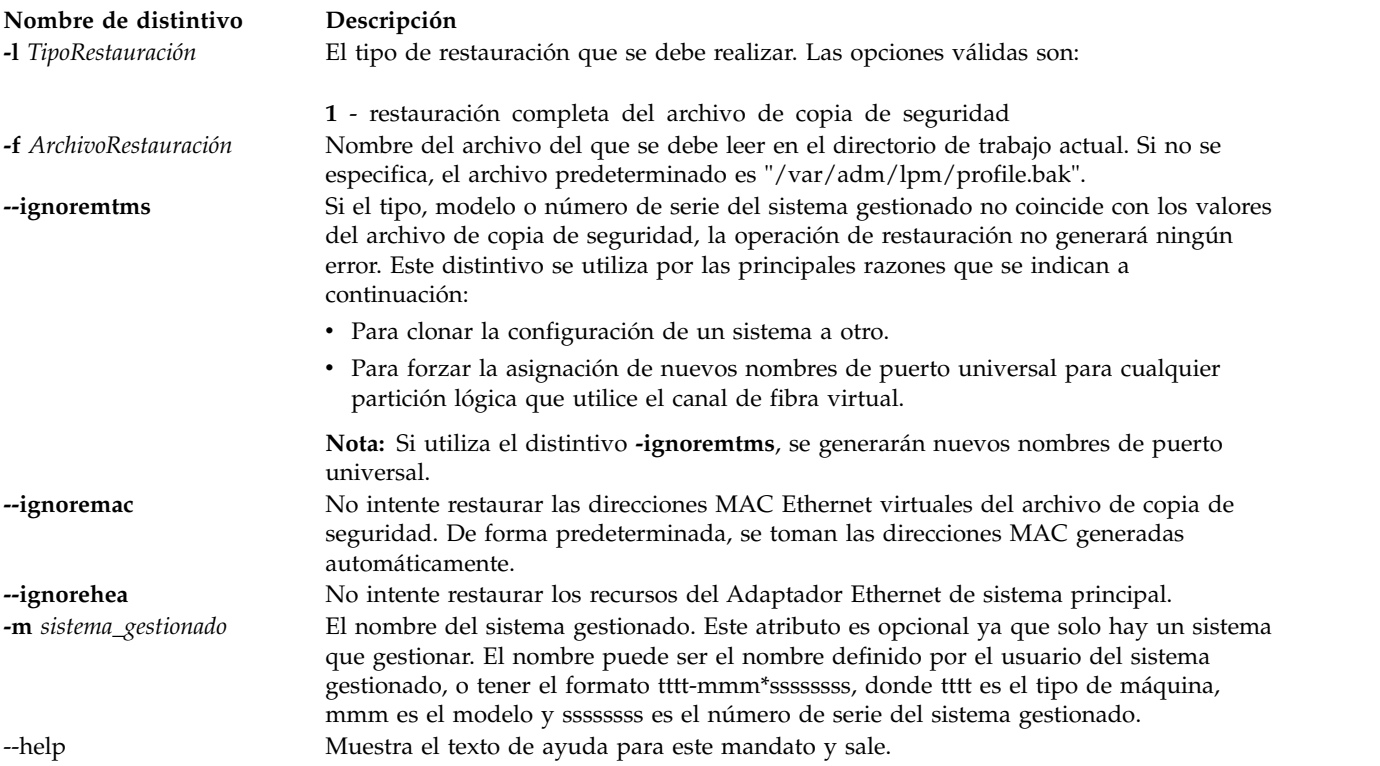

### **Estado de salida**

Este mandato devuelve un código de retorno de 0 si es satisfactorio.

### **Seguridad**

Los usuarios con el rol ViewOnly no pueden acceder a este mandato.

#### **Ejemplos**

- 1. Para restaurar los datos de configuración de la partición de **/var/adm/lpm/profile.bak**, escriba: rstprofdata -l 1
- 2. Para restaurar los datos de configuración de la partición de **lparData.bak**sin validar que coincidan el tipo, modelo y número de serie, escriba: rstprofdata -l 1 -f lparData.bak --ignoremtms

#### **Información relacionada**

El mandato **[bkprofdata](#page-23-0)**.

# **Mandato rules**

#### **Finalidad**

Gestiona y despliega las reglas de configuración de dispositivos en el Servidor de E/S virtual (VIOS).

#### **Sintaxis**

**rules -o operación** [ **-l NombreInstanciaDispositivo** | **-t clase/subclase/tipo** ][ **-a Atributo=Valor** ] [**-d**] [**-n**] [**-s**] [ **–f ArchivoReglas** ] [**-F**] [**-h**]

#### **Descripción**

El mandato rules se utiliza para capturar, desplegar, cambiar, comparar y ver las reglas del VIOS. Aprovecha la tecnología AIX Run Time Expert Solution (ARTEX). El VIOS proporciona reglas predeterminadas predefinidas que contienen las reglas fundamentales para la configuración de dispositivos del VIOS que se recomiendan para las mejores prácticas del VIOS. Puede utilizar el mandato **rules** para gestionar las reglas de configuración de dispositivos en el VIOS.

#### **Parámetros**

**Nombre de parámetro Descripción -o operación**

#### **capture**

Captura la configuración del sistema actual en el VIOS. Si las reglas actuales existen, la nueva configuración del sistema capturada sobrescribe las existentes. De lo contrario, se utilizan las reglas predeterminadas de fábrica como una plantilla para capturar los valores del sistema actuales.

#### **deploy**

Aplica las reglas predeterminadas de fábrica recomendadas para las mejores prácticas o las reglas actuales en el VIOS. El parámetro no sólo despliega los nuevos valores para el tipo de dispositivo, sino que también realiza cambios en las instancias de dispositivo. Si no existen reglas actuales, el parámetro crea un nuevo archivo de reglas basándose en los valores del sistema actual y le informa de que debe modificar las reglas y desplegarlas de nuevo. El nuevo valor no entrará en vigor hasta que se reinicie el sistema.

#### **import**

Importa un archivo de reglas especificadas por el usuario a las reglas actuales del VIOS. Las reglas especificadas por el usuario son primarias si existen las mismas reglas en el archivo de reglas actuales durante una operación de fusión. Si no existe ningún archivo de reglas actuales, se crea un archivo de reglas actuales basándose en las reglas predeterminadas. Si una regla o un dispositivo no tiene soporte en el catálogo ARTEX de AIX, la operación de importación falla y le informa de que debe eliminar la regla no válida e intentarlo de nuevo.

Si el valor cambiado es menor que el valor predeterminado actual en ODM, se muestra un aviso para su reconocimiento. No obstante, la operación de importación puede continuar y completarse.

Para controlar las reglas de compatibilidad, de forma predeterminada, la regla ioslevel se compara con las reglas actuales y las reglas especificadas por el usuario. Si la regla ioslevel especificada por el usuario es inferior a las reglas actuales o no se encuentra, la operación se detiene. Debe utilizar el distintivo **-F** para forzar la operación de importación para continuar sin ninguna comprobación.

#### **list**

Lista y muestra el contenido del archivo de reglas o la configuración del sistema basándose en la plantilla de reglas. La primera columna de la salida es class/subclass/type, la segunda es attribute y la tercera es value.

#### **diff**

Lista los dispositivos y los atributos que no coinciden, y cuantifica la diferencia numéricamente si especifica el distintivo **-n**.

#### **add**

Añade una nueva regla a las reglas actuales del VIOS o un archivo de reglas especificadas por el usuario, basándose en el nombre de instancia de dispositivo o el tipo de dispositivo exclusivo. Si la regla ya existe, se devuelve un error.

No obstante, la instancia de dispositivo o el tipo de dispositivo deben estar soportados por el catálogo ARTEX de AIX existente. En caso contrario, el mandato no se ejecuta.

**Nota:** El mandato rules -o add –l hdisk0 –a reserve policy=no reserve se utiliza para añadir una regla para d*isk/fcp/mpioosdisk*, en lugar de sólo para *hdisk0*. Es una invocación de versión más sencilla y cómoda, si se compara con rules –o add –t class/subclass/type -a reserve\_policy=no\_reserve si no tiene la información de ODM.

#### **Nombre de parámetro Descripción**

#### **modify**

Puede modificar una regla de las reglas actuales o el archivo de reglas especificadas por el usuario, basándose en el tipo de dispositivo o la instancia de dispositivo. Si la regla que intenta modificar no existe, aparece un mensaje de error donde se le solicita que añada una regla en lugar de intentar modificar una regla. **Nota:** Vea la nota en la operación **add** para ver la instancia de dispositivo y el tipo de uso.

#### **delete**

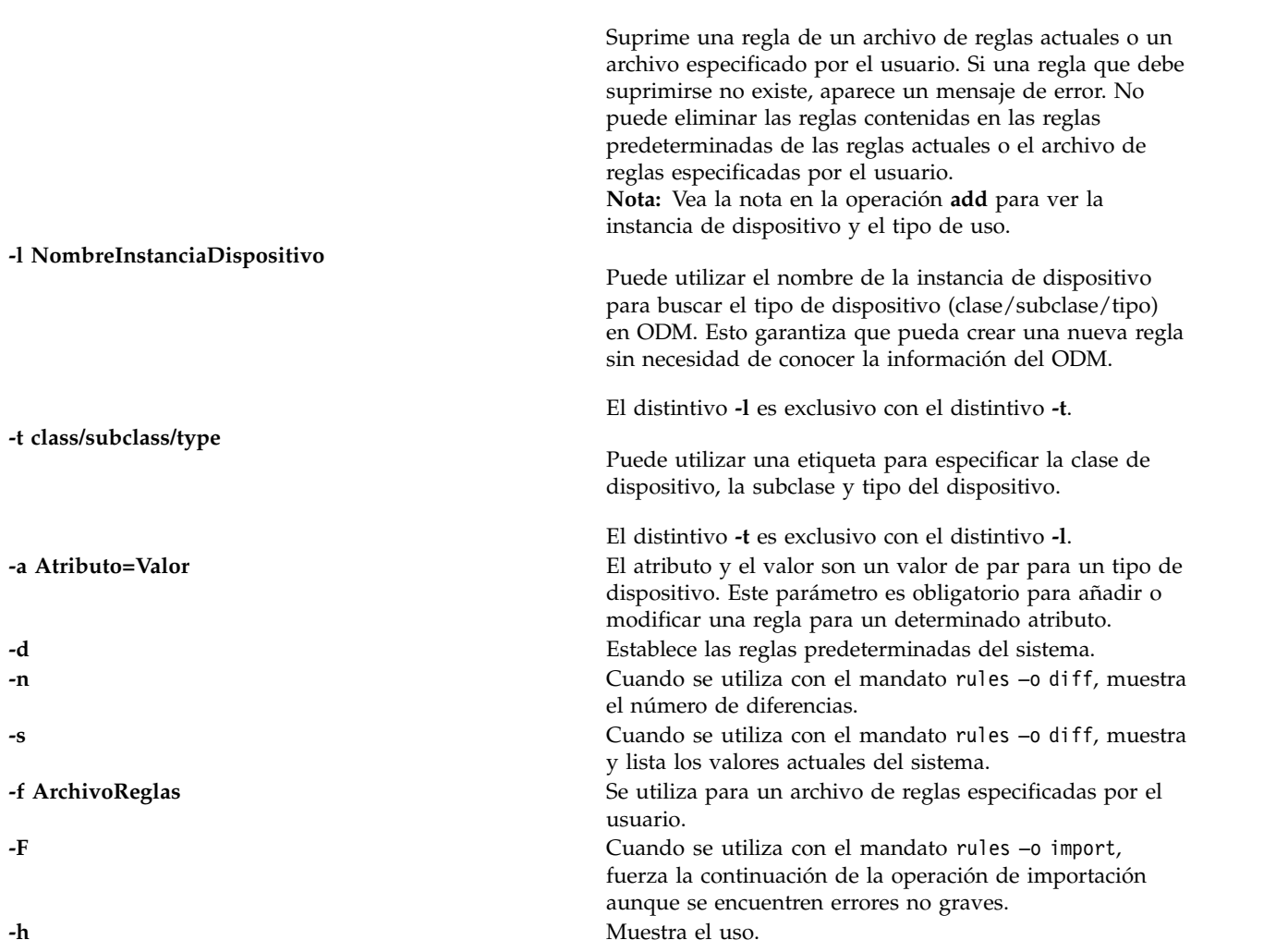

#### **Estado de salida**

Este mandato devuelve los siguientes valores de salida:

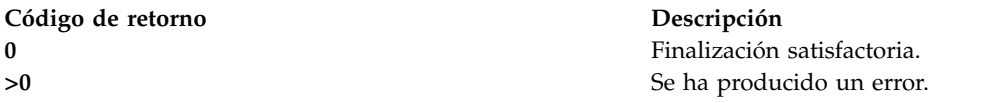

#### **Archivos**

**Elemento Descripción**

**/usr/sbin/rules** Contiene el mandato rules.

## **Seguridad**

El mandato **rules** está soportado por RBAC y pueden acceder a él los usuarios *padmin* y *root*.

#### **Ejemplos**

- 1. Para añadir nuevas reglas, escriba el mandato siguiente: rules -o add -t disk/vscsi/cvdisk -a queue\_depth=8
- 2. Para añadir reglas reserve policy a las reglas actuales para un tipo de dispositivo cuya instancia es hdisk0:

rules -o add -l hdisk0 -a reserve policy=no reserve

3. Para añadir reglas serve policy a las reglas actuales para un tipo de dispositivo disk/fcp/mpioosdisk, escriba el mandato siguiente:

rules -o add -t disk/fcp/mpioosdisk -a reserve policy=no reserve

4. Para añadir reglas service policy a un archivo de reglas especificadas por el usuario para el tipo de dispositivo cuya instancia es hdisk0, escriba el mandato siguiente:

rules -o add -l hdisk0 -a reserve policy=no reserve -f/tmp/rules.xml

5. Para suprimir reglas, escriba el mandato siguiente:

rules -o delete -t disk/vscsi/cvdisk -a queue depth

6. Para suprimir reserve\_policy de las reglas actuales para el tipo de dispositivo disk/fcp/mpioapdisk, escriba el mandato siguiente:

rules –o delete –t disk/fcp/mpioapdisk –a reserve\_policy

7. Para suprimir reserve policy de las reglas actuales para el tipo de dispositivo hdisk0, escriba el mandato siguiente:

rules –o delete –l hdisk0 –a reserve\_policy

8. Para suprimir reserve\_policy del archivo de reglas /tmp/rules.xml para el tipo de dispositivo hdisk0, escriba el mandato siguiente:

rules –o delete –l hdisk0 –a reserve\_policy –f /tmp/rules.xml

9. Para modificar las reglas existentes, escriba el mandato siguiente:

rules -o modify -t adapter/pciex/df1000fe -a num\_cmd\_elems=2048

10. Para modificar las reglas reserve policy del archivo de reglas actuales para el tipo de dispositivo disk/fcp/mpioapdisk, escriba el mandato siguiente:

rules –o modify –t disk/fcp/mpioapdisk –a reserve\_policy=no\_reserve

11. Para modificar las reglas reserve\_policy del archivo de reglas actuales para el tipo de dispositivo hdisk0, escriba el mandato siguiente:

rules -o modify -l hdisk0 -a reserve policy=no reserve

12. Para modificar las reglas reserve\_policy del archivo de reglas /tmp/rules.xml para el tipo de dispositivo hdisk0, escriba el mandato siguiente:

rules -o modify -1 hdisk0 -a reserve policy=no reserve -f /tmp/rules.xml

- 13. Para listar y ver las reglas predeterminadas, escriba el mandato siguiente: rules –o list –d
- 14. Para listar y ver las reglas actuales, escriba el mandato siguiente: rules –o list
- 15. Para listar y ver al configuración actual del sistema, escriba el mandato siguiente: rules –o list –s

16. Para listar y ver el contenido de las reglas de un archivo especificado por el usuario, escriba el mandato siguiente:

rules –o list –f user\_rules.xml

17. Para listar los dispositivos y los atributos que no coinciden entre los valores del sistema del VIOS y las reglas actuales, escriba el mandato siguiente: rules –o diff rules –o diff -s

- 18. Para listar los dispositivos y los atributos que no coinciden entre los valores del sistema del VIOS y las reglas predeterminadas, escriba el mandato siguiente: rules –o diff –s –d
- 19. Para listar los dispositivos y los atributos que no coinciden entre las reglas actuales y las reglas predeterminadas de fábrica, escriba el mandato siguiente:

rules –o diff –d

20. Para listar los dispositivos y los atributos que no coinciden entre las reglas actuales y el archivo *user\_rules.xml*, escriba el mandato siguiente:

rules –o diff –f user\_rules.xml

21. Para listar los dispositivos y los atributos que no coinciden entre dos archivos de reglas, escriba el mandato siguiente:

rules –o diff –f rules1.xml rules2.xml

- 22. Para buscar el número de no coincidencias entre dos archivos, escriba el mandato siguiente: rules –o diff –n –f rules1.xml rules2.xml
- 23. Para listar las reglas en el sistema, escriba el mandato siguiente:

rules -o list -s

El sistema muestra la salida siguiente:

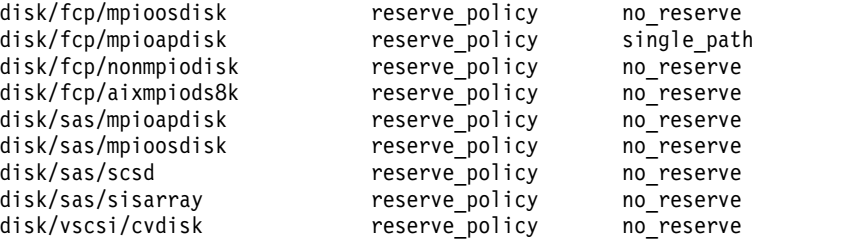

24. Para capturar los valores actuales del sistema del VIOS y guardarlos en el archivo de reglas actuales, escriba el mandato siguiente:

rules –o capture

- 25. Para desplegar las reglas predeterminadas recomendadas del VIOS, escriba el mandato siguiente: rules –o deploy -d
- 26. Para desplegar las reglas actuales del VIOS, escriba el mandato siguiente: rules –o deploy
- 27. Para importar un archivo de reglas especificado por el usuario a las reglas actuales, escriba el mandato siguiente:

rules –o import –f user\_rules.xml

28. Para importar a las reglas actuales las reglas especificadas por el usuario que se hallan en el archivo *user\_rules.xml* y para hacer caso omiso de la incompatibilidad del ioslevel, escriba el mandato siguiente:

rules -o import -f user rulex.xml -F

29. Para visualizar el uso del mandato **rules**, escriba el mandato siguiente: rules -h

# **Mandato rulescfgset Finalidad**

Ayuda a simplificar el proceso de gestión de despliegue las reglas.

#### **Sintaxis**

**rulescfgset**

#### **Descripción**

El mandato **rulescfgset** es una herramienta interactiva que ayuda a un usuario a desplegar las reglas actuales cuando es necesario. Identifica si los valores del sistema actuales coinciden con las reglas predeterminadas de fábrica. Si encuentra alguna discrepancia, las reglas actuales se fusionan y actualizan automáticamente con las reglas recomendadas de valores predeterminados. Cuando permite que se apliquen nuevas reglas, las reglas actuales actualizadas se despliegan en el sistema. Las nuevas reglas no entrarán en vigor hasta que se reinicie el sistema. Si no desea desplegarlas inmediatamente, se devuelve con normalidad. El mandato **rulescfgset** actualiza las reglas actuales, según sea necesario y hace que el Servidor de E/S virtual (VIOS) esté preparado en cualquier momento para desplegar nuevas reglas.

#### **Estado de salida**

El mandato **rulescfgset** devuelve los siguientes valores de salida:

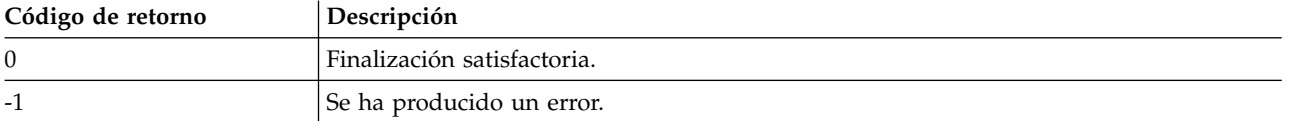

#### **Archivos**

**Elemento Descripción /usr/sbin/rulescfgset** Contiene el mandato de reglas.

### **Seguridad**

El mandato **rulescfgset** está soportado por RBAC y pueden acceder a él los usuarios *padmin* y *root*.

# **Mandato save\_base Finalidad**

Guarda información acerca de dispositivos personalizados básicos en la base de datos de configuración de dispositivos del dispositivo de arranque.

#### **Sintaxis**

**save\_base** [ **[-path](#page-425-0)** *Directorio*][**[-file](#page-425-1)** *Archivo*][**[-verbose](#page-425-2)**]

#### **Descripción**

El mandato **save\_base** almacena información personalizada para que los dispositivos base la utilicen durante la fase 1 de arranque del sistema. De forma predeterminada, el mandato **save\_base** recupera esta información del directorio /etc/objrepos. Sin embargo, puede alterar temporalmente esta acción

utilizando el distintivo **-o** para especificar un directorio ODM. El mandato **save\_base** normalmente se ejecuta sin parámetros. Utiliza el enlace del archivo especial /dev/ipl\_blv para identificar el destino de la salida.

Como alternativa, utilice el distintivo **-d** para especificar un archivo de destino o un dispositivo, como por ejemplo el archivo de dispositivo /dev/hdisk0. Para identificar un destino de salida específico, el distintivo **-d** identifica el archivo en el que **save\_base** escribe los datos del dispositivo personalizado básico. Este archivo puede ser un archivo normal o un archivo especial de dispositivo. El archivo especial de dispositivo identifica un archivo especial de dispositivo de disco o un archivo especial de dispositivo de volumen lógico de arranque.

Un archivo especial de dispositivo de disco puede utilizarse cuando solo hay un volumen lógico de arranque en el disco. El mandato **save\_base** asegura que el disco especificado solo tiene un volumen lógico de arranque. Si no se cumple ninguna de estas condiciones, **save\_base** no guarda los datos del dispositivo personalizado básico en el disco y sale con un error.

Cuando hay un segundo volumen lógico de arranque en el disco, el archivo especial de dispositivo de volumen lógico de arranque debe utilizase como dispositivo de destino para identificar en qué imagen de arranque se almacenarán los datos del dispositivo personalizado básico. Un archivo especial de dispositivo de volumen lógico de arranque puede utilizarse incluso cuando solo hay un volumen lógico de arranque en el disco. El mandato **save\_base** asegura que el archivo especial de dispositivo especificado es un volumen lógico de arranque y se puede arrancar antes de guardar datos en el mismo. Si alguna de estas comprobaciones falla, **save\_base** sale con un error.

El mandato **save\_base** determines qué información de dispositivo se debe guardar utilizando el campo PdDv.base correspondiente a cada entrada de la clase de objeto CuDv. En concreto, el campo PdDv.base es una máscara de bits que representa el tipo de arranque para el que este dispositivo es un dispositivo básico. El mandato **save\_base** determina el tipo actual de arranque accediendo al atributo *máscara\_arranque* de la clase de objeto CuAt. El valor de este atributo es la máscara de bits que se debe aplicar al campo PdDv.base para determinar qué dispositivos son básicos.

#### **Nota:**

- v Los dispositivos básicos son los dispositivos que se configuran durante la fase 1 del arranque; pueden variar en función de tipo de arranque (máscara). Por ejemplo, si la máscara es NETWORK\_BOOT, los dispositivos de red se consideran básicos; para DISK\_BOOT, los dispositivos de disco se consideran básicos. El tipo de las máscaras de red se define en el archivo /usr/include/sys/cfgdb.h.
- v El mandato **save\_base** ya no utiliza el distintivo **-m**. Por motivos de compatibilidad, se puede especificar el distintivo, pero no se utiliza.

#### **Distintivos**

<span id="page-425-1"></span><span id="page-425-0"></span>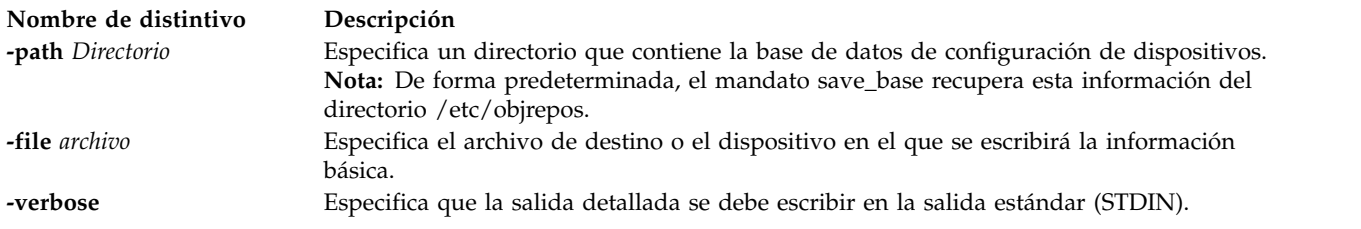

#### <span id="page-425-2"></span>**Estado de salida**

Consulte el apartado ["Estado de salida para los mandatos del Servidor de E/S virtual" en la página 3.](#page-10-0)

## **Ejemplos**

1. Para guardar la información personalizada básica y ver la salida detallada, escriba el siguiente mandato:

save base -verbose

2. Para especificar un directorio ODM que no sea el directorio /usr/lib/objrepos, escriba el siguiente mandato:

save base -o /tmp/objrepos

3. Para guardar la información personalizada básica en el archivo de dispositivo /dev/hdisk0 en lugar de hacerlo en el disco de arranque, escriba el siguiente mandato:

save base -d /dev/hdisk0

# **Mandato savevgstruct**

#### **Finalidad**

Realiza una copia de seguridad de un grupo de volúmenes.

#### **Sintaxis**

**savevgstruct** *etiqueta\_grupo\_volúmenes*

#### **Descripción**

El mandato **savevgstruct** realizará una copia de seguridad de una estructura de grupo de volúmenes.

#### **Estado de salida**

Consulte el apartado ["Estado de salida para los mandatos del Servidor de E/S virtual" en la página 3.](#page-10-0)

#### **Ejemplos**

1. Para guardar la estructura del grupo de volúmenes definido por el usuario **myvg**, escriba: savevgstruct myvg

#### **Información relacionada**

Los mandatos **[activatevg](#page-11-0)**, **[restorevgstruct](#page-392-0)**, **[chvg](#page-90-0)**, **[deactivatevg](#page-111-0)**, **[exportvg](#page-120-0)**, **[extendvg](#page-122-0)**, **[importvg](#page-134-0)**, **[lsvg](#page-278-0)**, **[mkvg](#page-341-0)** y **[syncvg](#page-472-0)**.

# **Mandato seastat**

#### **Finalidad**

Genera un informe para visualizar, por cliente, las estadísticas del adaptador Ethernet compartido.

#### **Sintaxis**

Para visualizar las estadísticas del adaptador Ethernet compartido por cliente:

**seastat [-d](#page-427-0)** *nombre\_dispositivo\_adaptador\_Ethernet\_compartido* [**[-n](#page-427-1)** | **[-s](#page-427-2)** *tipobúsqueda=valor* ]

Para borrar todas las estadísticas del adaptador Ethernet compartido que se han obtenido por cliente:

**seastat [-d](#page-427-0)** *nombre\_dispositivo\_adaptador\_Ethernet\_compartido* **[-c](#page-427-3)**

#### **Descripción**

El mandato **seastat** genera un informe para visualizar, por cliente, las estadísticas del adaptador Ethernet compartido. Para recopilar estadísticas de red por cliente, puede habilitarse la contabilidad avanzada en el adaptador Ethernet compartido con el fin de obtener más información acerca del tráfico de red de éste. Para habilitar las estadísticas por cliente, el administrador del VIOS puede establecer el atributo de contabilidad del adaptador Ethernet compartido en enabled. El valor predeterminado es disabled. Cuando la contabilidad avanzada está habilitada, el adaptador Ethernet compartido realiza el seguimiento de las direcciones de hardware (MAC) de todos los paquetes que recibe de los clientes de LPAR e incrementa el número de paquetes y de bytes de cada cliente de forma independiente. Después de haber habilitado la contabilidad avanzada en el adaptador Ethernet compartido, el administrador del VIOS puede generar un informe para ver las estadísticas por cliente mediante la ejecución del mandato **seastat**.

**Nota:** La contabilidad avanzada deberá habilitarse en el adaptador Ethernet compartido para que el mandato **seastat** pueda presentar las estadísticas.

Para habilitar la contabilidad avanzada en el adaptador Ethernet compartido (SEA), especifique el mandato siguiente:

chdev -dev *<nombre\_dispositivo\_SEA>* -attr accounting=enabled

#### **Distintivos**

<span id="page-427-3"></span><span id="page-427-1"></span><span id="page-427-0"></span>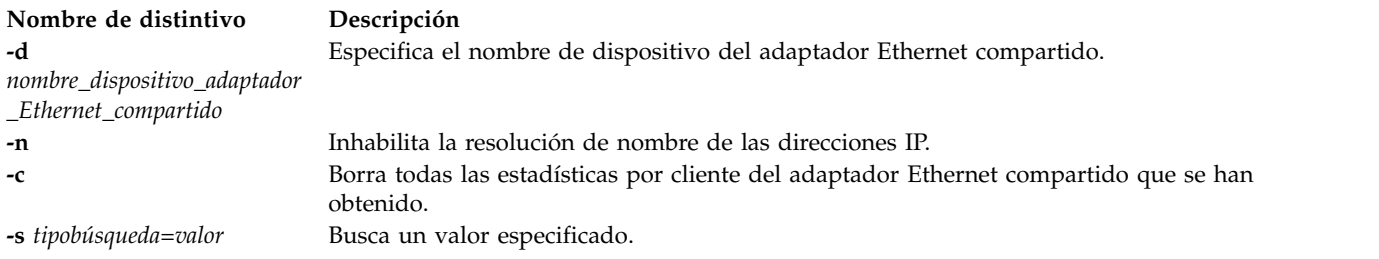

#### <span id="page-427-2"></span>**Estado de salida**

Se devuelven los siguientes valores de salida:

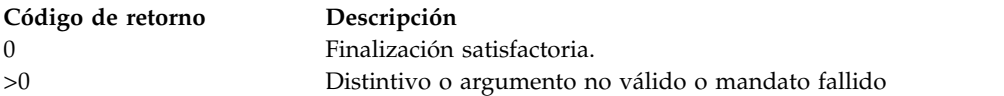

#### **Ejemplos**

- 1. Para visualizar las estadísticas del adaptador Ethernet compartido para **sea0**, especifique lo siguiente: seastat -d sea0
- 2. Para borrar las estadísticas del adaptador Ethernet compartido para **sea0**, especifique lo siguiente: seastat -d sea0 -c
- 3. Para buscar una dirección MAC, escriba: seastat -d entX -s mac=*XXXXXX*
- 4. Para buscar una vlan, escriba: seastat -d entX -s vlan=*<0 to 4094>*

# **Mandato setkst Finalidad**

Establece las entradas en las tablas de seguridad del kernel (KST).

# **Sintaxis**

**setkst** [ **[-q](#page-428-0)** ] [ **[-b](#page-428-1)** | **[-t](#page-428-2)** *tabla1*, *tabla2*,...]

#### **Descripción**

El mandato **setkst** lee las bases de datos de seguridad y carga la información de las bases de datos en las tablas de seguridad del kernel. De forma predeterminada, todas las bases de seguridad se envían al KST. Como alternativa, puede especificar una base de datos específica utilizando el distintivo **-t**. Si la base de datos de autorizaciones es la única que ha especificado, se actualizan las bases de datos de mandatos de roles y privilegiadas en el KST debido a que dependen de la base de datos de autorizaciones.

El mandato **setkst** comprueba las tablas antes de actualizar KST. Si no se encuentra ningún error grave en la base de datos, el mandato **setkst** avisa al usuario enviando un mensaje a **stderr** y sale sin restaurar el KST. Si se encuentra un error leve en la base de datos, se muestra un mensaje de aviso y se ignora la entrada.

El mandato **setkst** sólo es funcional si el sistema se ejecuta en modalidad Control de acceso basado en rol (RBAC) ampliada. Si el sistema no se ejecuta en modalidad RBAC ampliada, el mandato muestra un mensaje de error y finaliza.

#### **Distintivos**

<span id="page-428-1"></span><span id="page-428-0"></span>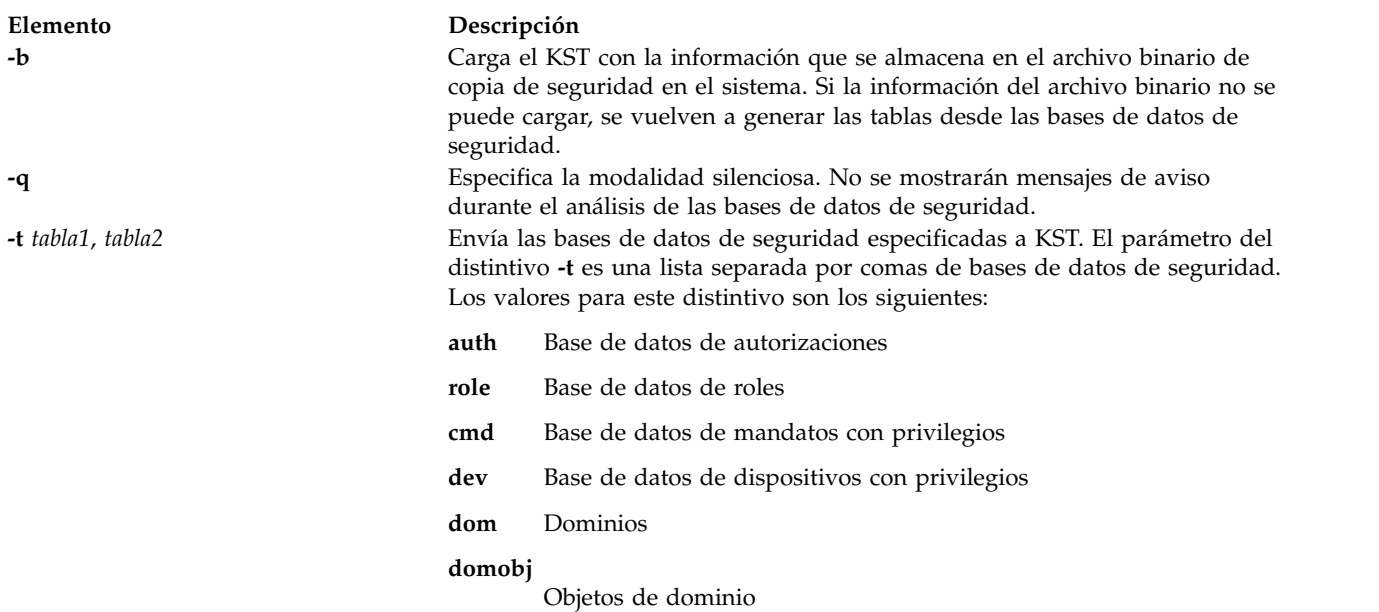

#### <span id="page-428-2"></span>**Seguridad**

El mandato **setkst** es un mandato privilegiado. Sólo los usuarios que tienen la autorización siguiente pueden ejecutar el mandato satisfactoriamente:

**Elemento Descripción aix.security.kst.setvios.security.kst.set** Necesario para ejecutar el mandato.

#### **Archivos accedidos**

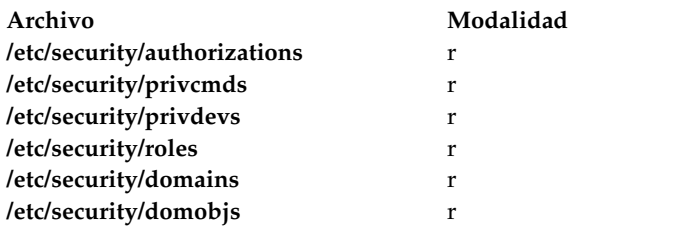

#### **Ejemplos**

- 1. Para enviar todas las bases de seguridad a KST, especifique el mandato siguiente: setkst
- 2. Para enviar las bases de datos de mandatos **con privilegios** y **roles** a KST, especifique el mandato siguiente:

setkst -t role,cmd

3. Para enviar las bases de datos de objetos de dominio y de dominio a KST, especifique el mandato siguiente:

setkst -t domobj,dom

# **Mandato setsecattr**

#### **Finalidad**

Establece los atributos de seguridad de un mandato, un dispositivo, un archivo con privilegios, un proceso o un objeto asignado por dominio.

#### **Sintaxis**

**setsecattr** [**[-R](#page-430-0)** *módulo\_carga*]{ **[-c](#page-430-1)** | **[-d](#page-430-2)** | **[-p](#page-430-3)** | **[-f](#page-430-4)**| **[-o](#page-430-5)**} *[Atributo = Valor](#page-431-0)* [ *Atributo = Valor* ...] *[Name](#page-434-0)*

#### **Descripción**

El mandato **setsecattr** establece los atributos de seguridad del mandato, dispositivo o proceso especificado mediante el parámetro *Nombre*. El mandato interpreta el parámetro *Nombre* como un mandato, un dispositivo, un archivo con privilegios o un proceso, en función de si se especifica el distintivo **-c** (mandato), **-d** (dispositivo), **-f**(archivo con privilegios) o **-p** (proceso).

Si configura el sistema con uno de los valores siguientes especificados por el parámetro *Nombre*, el sistema realiza la ejecución en el orden especificado por el atributo **secorder** de la stanza de base de datos correspondiente del archivo **/etc/nscontrol.conf**:

- v Utiliza bases de datos de varios dominios
- v Establece los atributos de seguridad para un mandato con privilegios
- v Establece los atributos de seguridad para un dispositivo con privilegios
- v Establece los atributos de seguridad para un archivo con privilegios
- v Establece los atributos de seguridad para un objeto asignado por dominio

Sólo se modifica la primera entrada coincidente. Las entradas duplicadas del resto de dominios no se modifican. Utilice el distintivo **-R** para modificar la entrada de un dominio específico. Si no existe

ninguna entrada coincidente en ninguno de los dominios, se crea una entrada para el parámetro *Nombre* en el primer dominio. Utilice el distintivo **-R** para añadir la entrada a un dominio específico.

Para establecer un valor para un atributo, especifique el nombre del atributo y el valor nuevo con el parámetro *Atributo=Valor*. Para borrar un atributo, especifique Atributo= para el par *Atributo=Valor*. Para realizar cambios incrementales en los atributos, cuyos valores son listas, especifique los pares *Atributo=Valor*, como Atributo=+Valor o Atributo=-Valor. Si especifica Atributo=+Valor, se añade el valor al valor existente para el atributo. Si especifica Atributo=-Valor, se elimina el valor del valor existente para el atributo.

#### **Distintivos**

<span id="page-430-5"></span><span id="page-430-4"></span><span id="page-430-3"></span><span id="page-430-2"></span><span id="page-430-1"></span><span id="page-430-0"></span>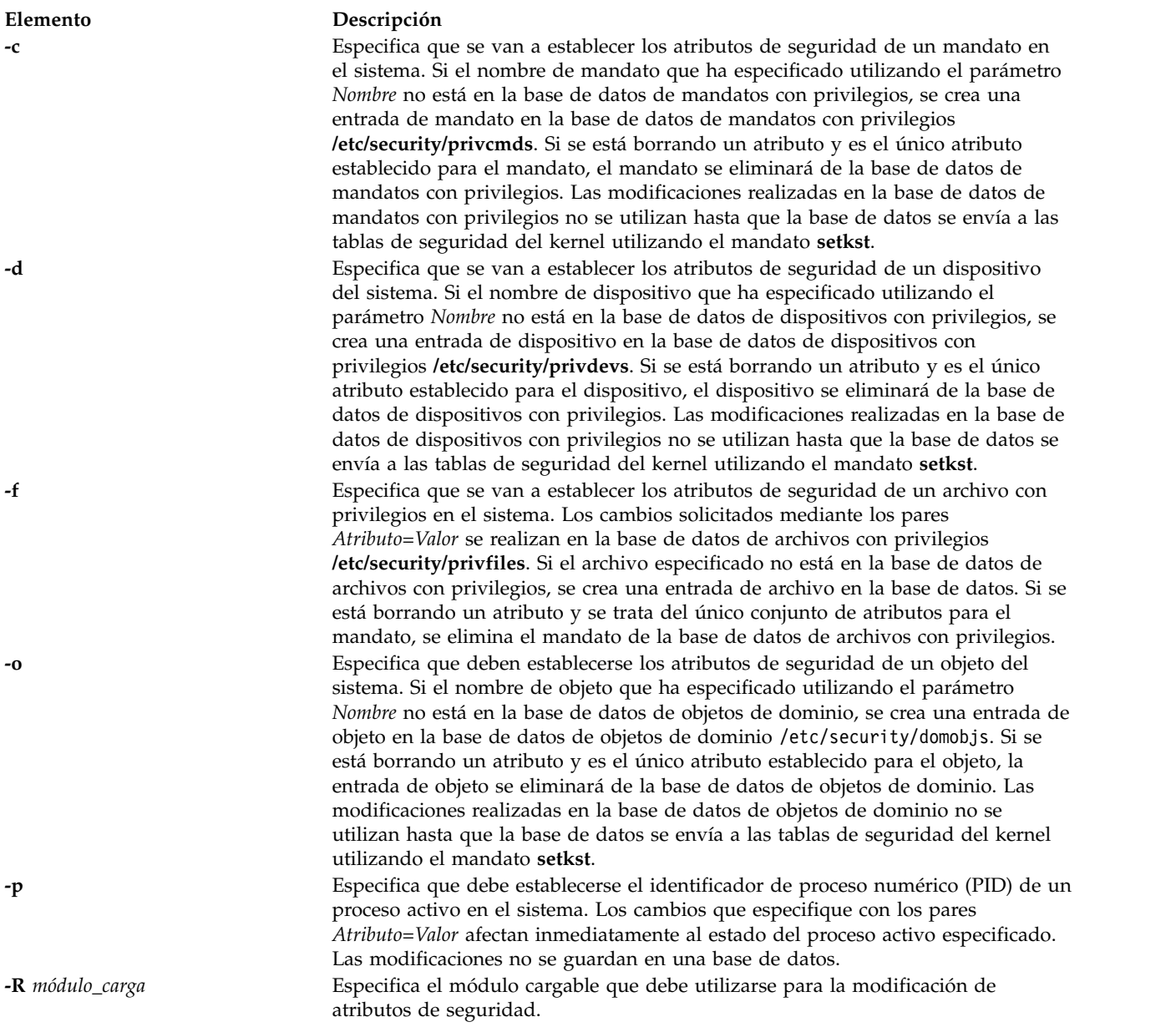

#### **Parámetros**

#### **Elemento Descripción**

*Atributo = Valor* Establece el valor de un atributo de seguridad para el objeto. La lista de nombres de atributos válidos depende del tipo de objeto especificado utilizando los distintivos **-c**, **-d**, **-p** y **-o**.

> Utilice los atributos siguientes para el distintivo de base de datos de mandatos con privilegios (**-c**):

#### **accessauths**

Especifica las autorizaciones de acceso. Especifica una lista de nombres de autorización separados por comas. Puede especificar un total de dieciséis autorizaciones. Un usuario con cualquiera de las autorizaciones que ha especificado puede ejecutar el mandato. El atributo tiene tres valores especiales adicionales: ALLOW\_OWNER, ALLOW\_GROUP y ALLOW\_ALL, que permiten a un propietario de mandato, a un grupo o a todos los usuarios ejecutar el mandato sin comprobar las autorizaciones de acceso.

#### **authprivs**

Especifica los privilegios autorizados. Especifica una lista de pares de autorizaciones y privilegios que otorgan privilegios adicionales sobre el proceso. La autorización y sus privilegios correspondientes se separan con un signo de igual (=), los privilegios individuales se separan mediante un signo más (+) y los pares de autorización y privilegio se separan mediante una coma (,), como se muestra en los ejemplos siguientes:

auth=priv+priv+...,auth=priv+priv+...,...

Puede especificar un máximo de dieciséis pares de autorizaciones o privilegios. Especifica los roles, cuyos usuarios necesitan ser autenticados antes de que el mandato se pueda ejecutar satisfactoriamente. Especifica una lista de roles separados por comas. Los diferentes usuarios autentican cada uno de los diferentes roles, de modo que ningún usuario pueda realizar la autenticación para más de un rol cada vez.

#### **authroles**

Especifica los roles de usuario que se han de autenticar para que el mandato pueda ejecutarse correctamente. Si se listan varios roles, cada rol se debe separar con una coma. Por ejemplo:

#### authroles=so,isso

Los diferentes usuarios deben autenticar cada rol. Por ejemplo, ningún usuario puede realizar la autenticación para más de un rol.

#### **innateprivs**

Especifica los privilegios innatos. Especifica una lista separada por comas de privilegios que se asignan al proceso cuando se ejecuta el mandato.

#### **inheritprivs**

<span id="page-431-0"></span>Especifica los privilegios heredables. Especifica una lista separada por comas de privilegios que se pasan a los procesos hijo.

- **euid** Especifica el ID de usuario efectivo que se ha de asumir cuando se ejecuta el mandato.
- **egid** Especifica el ID de grupo efectivo que se ha de asumir cuando se ejecuta el mandato.
**ruid** Especifica el ID de usuario real que se ha de asumir cuando se ejecuta el mandato. El único valor válido es 0. Este valor de atributo se ignorará si el mandato proporciona acceso a todos los usuarios especificando el valor especial ALLOW\_ALL en su atributo **accessauths**.

#### **secflags**

Especifica los distintivos de seguridad de archivo. Especifica una lista de distintivos de seguridad separados por comas. Utilice los siguientes valores para este distintivo:

#### **FSF\_EPS**

Hace que el conjunto de privilegios máximos se cargue en el conjunto de privilegios efectivo cuando se ejecuta el mandato.

Utilice los atributos siguientes para el distintivo de base de datos de dispositivos con privilegios (**-d**):

#### **readprivs**

Especifica una lista separada por comas de privilegios que un usuario o proceso debe tener para tener acceso de lectura al dispositivo. Puede especificar un máximo de ocho privilegios. El usuario o proceso debe tener uno de los privilegios listados para realizar operaciones de lectura en el dispositivo.

#### **writeprivs**

Especifica una lista separada por comas de privilegios que un usuario o un proceso debe tener para el acceso de escritura al dispositivo. Puede especificar un máximo de ocho privilegios. El usuario o proceso debe tener uno de los privilegios listados para poder grabar en el dispositivo.

Utilice los atributos siguientes para el distintivo de archivo con privilegios (**-f**):

#### **readauths**

Especifique las autorizaciones de acceso de lectura. Especifique una lista de nombres de autorización separados por comas. Un usuario con cualquiera de las autorizaciones que ha especificado puede leer el archivo.

#### **writeauths**

Especifique las autorizaciones de acceso de grabación. Especifique una lista de nombres de autorización separados por comas. Un usuario con cualquiera de las autorizaciones que ha especificado puede leer o grabar en el archivo.

Utilice los atributos siguientes para el distintivo de proceso con privilegios (**-p**):

- **eprivs** Especifique el conjunto de privilegios efectivo. Especifique una lista separada por comas de privilegios que han de estar activos para el proceso. El proceso puede eliminar los privilegios de este conjunto y añadir los privilegios del conjunto máximo de privilegios a su conjunto de privilegios efectivo.
- **iprivs** Especifica el conjunto de privilegios heredables. Especifica una lista separada por comas de privilegios que se pasan a los conjuntos de privilegios efectivo y máximo de los procesos hijo. El conjunto de privilegios heredables es un subconjunto del conjunto de privilegios limitantes.
- **mprivs** Especifique un conjunto de privilegios máximo. Especifique una lista separada por comas de privilegios que el proceso puede añadir a su conjunto de privilegios efectivo. El conjunto de privilegios máximo es un superconjunto del conjunto de privilegios efectivo.
- **lprivs** Especifique el conjunto de privilegios limitante. Especifique una lista separada por comas de privilegios que componen el conjunto máximo de privilegios posibles para un proceso. El conjunto de privilegios limitante es un superconjunto del conjunto de privilegios máximo.
- **uprivs** Especifique el conjunto de privilegios utilizados. Especifique una lista separada por comas de privilegios que se utilizan durante la vida del proceso. Este conjunto lo utiliza principalmente el mandato **tracepriv**.

Utilice los atributos siguientes para el distintivo de base de datos de objetos asignados por dominio (**-o**):

#### **domains**

Especifique una lista separada por comas de dominios a los que pertenecen los objetos.

#### **conflictsets**

Especifique una lista separada por comas de dominios que se excluyen del acceso al objeto.

#### **objtype**

Especifique el tipo de objeto. Los valores válidos son device, netint, netport y file.

#### **secflags**

- Especifique los distintivos de seguridad para el objeto. Los valores válidos son:
- v **FSF\_DOM\_ANY**: este valor especifica que un proceso puede acceder al objeto si tiene alguno de los dominios especificados en el atributo de dominios.
- v **FSF\_DOM\_ALL**: especifica que un proceso puede acceder al objeto sólo si tiene todos los dominios especificados en el atributo de dominios. Este es el valor predeterminado si no se especifican secflags.

**FSF\_DOM\_ANY** y **FSF\_DOM\_ALL** son distintivos mutuamente excluyentes.

*Name* Especifique el objeto que se ha de modificar. El parámetro *Nombre* se debe interpretar según los distintivos que especifique. Los nombres deben indicarse de uno en uno para el proceso.

## **Seguridad**

El mandato **setsecattr** es un mandato con privilegios. Es propiedad del usuario root y del grupo de seguridad, con la modalidad establecida en 755. Para los procesos de confianza, el sistema de auditoría no registrará ningún suceso de auditoría de objeto para el proceso respectivo. Sin embargo, los usuarios pueden capturar sucesos mediante la auditoría de sucesos. Debe tener o asumir un rol que tenga como mínimo una de las autorizaciones siguientes para ejecutar el mandato satisfactoriamente:

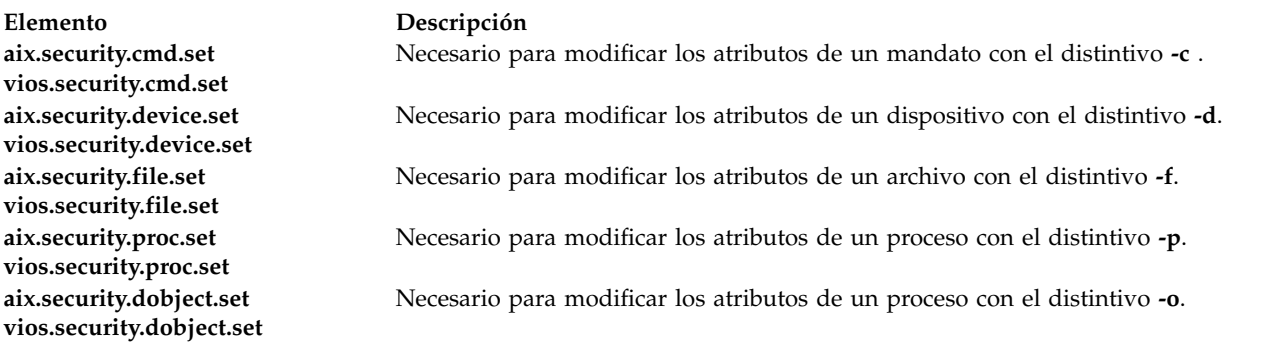

#### **Archivo accedido**

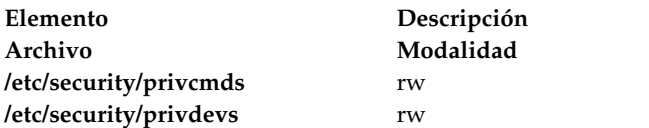

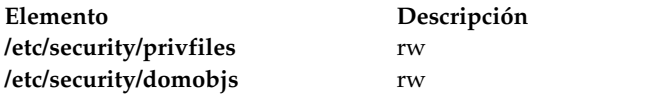

#### **Ejemplos**

1. Para establecer un par de privilegios autorizados para el mandato /usr/sbin/mount, especifique el mandato siguiente:

setsecattr -c authprivs=aix.fs.manage.mount=PV\_FS\_MOUNT /usr/sbin/mount

- 2. Para aumentar incrementalmente los privilegios PV\_AU\_WRITE y PV\_DAC\_W en el conjunto de privilegios de grabación existentes para el dispositivo /dev/mydev, especifique el mandato siguiente: setsecattr -d writeprivs=+PV\_AU\_WRITE,PV\_DAC\_W /dev/mydev
- 3. Para establecer una autorización de lectura para el archivo **/etc/security/user**, especifique el mandato siguiente:

setsecattr -f readauths=aix.security.user.change /etc/security/user

4. Para eliminar de forma incremental el privilegio PV\_DAC\_R del conjunto de privilegios efectivo de un proceso activo, especifique el mandato siguiente:

setsecattr -p eprivs=-PV\_DAC\_R 35875

5. Para establecer las autorizaciones de acceso para el mandato /usr/sbin/mount en LDAP, especifique el mandato siguiente:

```
setsecattr -R LDAP -c accessauths=aix.fs.manage.mount /usr/sbin/mount
```
6. Para establecer los dominios en la interfaz de red **en0**, especifique el mandato siguiente: setsecattr –o domains=INTRANET,APPLICATION conflictsets=INTERNET objtype=netint secflags=FSF\_DOM\_ANY en0

# **Mandato showmount**

#### **Finalidad**

Muestra una lista de directorios exportados.

#### **Sintaxis**

**showmount** *Host*

## **Descripción**

El mandato **showmount** muestra una lista de todos los directorios exportados desde la máquina especificada en el parámetro *Host*.

#### **Parámetros**

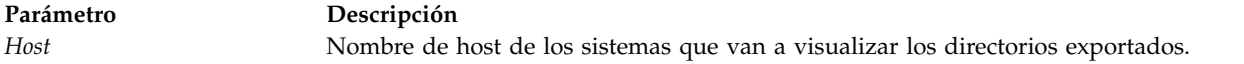

## **Estado de salida**

Consulte el apartado ["Estado de salida para los mandatos del Servidor de E/S virtual" en la página 3.](#page-10-0)

#### **Ejemplos**

1. Para visualizar todos los directorios exportados en el host **middelburg**, escriba: showmount middelburg

# **Información relacionada**

El mandato **[mount](#page-346-0)** y el mandato **[unmount](#page-494-0)**.

# **Mandato shutdown Finalidad**

Finaliza la operación del sistema.

## **Sintaxis**

**shutdown** [**[-force](#page-436-0)** ] [ **[-restart](#page-436-1)** ]

## **Descripción**

El mandato **shutdown** detiene el sistema operativo. Cuando se haya completado la conclusión del sistema, recibirá un mensaje de finalización de la conclusión.

**Atención:** No intente reiniciar el sistema ni apagarlo antes de que se muestre el mensaje de finalización de la conclusión; en caso contrario, pueden producirse daños en el sistema de archivos.

El distintivo **-force** se utiliza para pasar por alto la siguiente solicitud de usuario: "Concluir el VIOS podría afectar las particiones cliente. ¿Desea continuar [y|n]?"

## **Distintivos**

<span id="page-436-1"></span><span id="page-436-0"></span>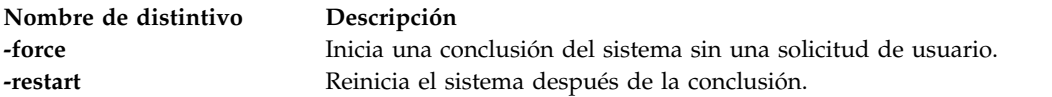

# **Estado de salida**

Consulte el apartado ["Estado de salida para los mandatos del Servidor de E/S virtual" en la página 3.](#page-10-0)

# **Seguridad**

Solo el administrador principal (padmin) puede ejecutar este mandato.

## **Ejemplos**

- 1. Para concluir el sistema, escriba el mandato siguiente: shutdown
- 2. Para reiniciar el sistema, escriba el mandato siguiente: shutdown -restart
- 3. Para concluir el sistema y reiniciar, sin la solicitud de usuario, escriba el siguiente mandato: shutdown -force -restart

# **Mandato snap Finalidad**

Recopila información sobre la configuración del sistema.

# **Sintaxis**

#### **snap** [**[-copy](#page-437-0)**]

```
snap [-general] [-z ALL | "product_name=NombreProducto, ..." | "class=NombreClase, ..."] [-dev
NombreDispositivo] [-M TiempoEspera]
```
**snap** [**[-z](#page-437-2)** *ADD "product\_name=NombreProducto" "class=NombreClase" "command\_path=VíaAbsolutaDeMandatoDepuración"* ]

**snap** [**[-z](#page-437-2)** *DELETE "product\_name=NombreProducto"* ]

**snap** *script1* "*script2 arg1 arg2*" ...

## **Descripción**

El mandato **snap** recopila información sobre la configuración del sistema y comprime la información en un archivo pax (snap.pax.Z). A continuación, el archivo puede transmitirse a un sistema remoto. La información recopilada con el mandato **snap** puede ser necesaria para identificar y resolver problemas del sistema.

Se necesitan 8 MB de espacio de disco temporal, como mínimo, para recopilar toda la información del sistema, incluido el contenido del registro cronológico de errores.

El mandato **snap** no ha copiado correctamente los datos de snap debido a que no hay suficiente espacio en el directorio inicial del usuario. En estos casos, suprima todos los archivos no deseados, y utilice la opción *-copy* para copiar los datos de snap que se hayan recopilado previamente desde la ubicación temporal al directorio inicial del usuario.

## **Distintivos**

<span id="page-437-3"></span><span id="page-437-1"></span><span id="page-437-0"></span>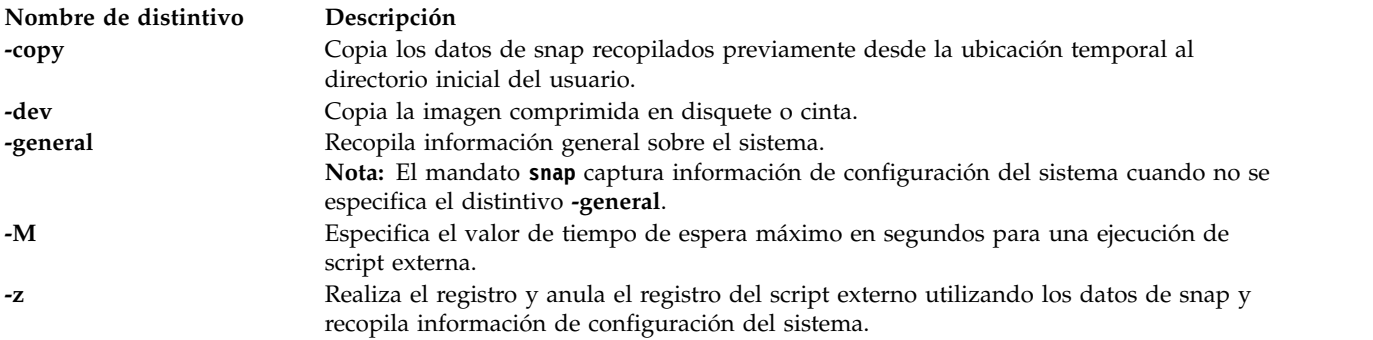

<span id="page-437-2"></span>**Nota:** Si el directorio inicial del usuario no tiene suficiente espacio libre para acomodar los datos de snap, se intenta aumentar la cantidad necesaria del tamaño del sistema de archivos.

## **Estado de salida**

Consulte el apartado ["Estado de salida para los mandatos del Servidor de E/S virtual" en la página 3.](#page-10-0)

## **Ejemplos**

1. Para recopilar toda la información sobre la configuración del sistema, entre el siguiente mandato: snap

La salida de este mandato se escribe en el directorio padre users.

2. Para recopilar información de configuración general del sistema, incluida la salida del mandato **lslpp -hBc**, entre el siguiente mandato:

```
snap -general -dev /dev/rfd0
```
La salida se escribe en los archivos **/tmp/ibmsupt/general/lslpp.hBc** y **/tmp/ibmsupt/general/ general.snap**. La salida de snap final se copia en **/home/<User>/snap.pax.Z**. Este mandato también escribe la información del sistema en un disquete extraíble.

3. Para ejecutar los scripts foo1, foo2 y foo3, donde foo1 no toma ningún argumento, foo2 toma tres argumentos y foo3 toma un argumento, escriba lo siguiente"

```
snap foo1 "foo2 -x -y 3" "foo3 6" foo4
```
La salida se escribe en **/tmp/ibmsupt/snapscripts/foo1**, **/tmp/ibmsupt/snapscripts/foo2** y **/tmp/ibmsupt/snapscripts/foo3** siempre que el directorio de destino sea el valor predeterminado, **/tmp/ibmsupt**.

4. Para registrar un script de depuración de terceros que se encuentra en la vía de acceso /usr/lpp/abc/debug\_abc de un producto *abc* en el almacenamiento de clases, escriba el mandato de este modo:

snap -z ADD "product\_name=abc" "class=storage" "command\_path=/usr/lpp/abc/debug\_abc -a"

5. Para anular el registro de un script de depuración de un producto *abc*, escriba el mandato de este modo:

```
snap -z DELETE "product_name=abc"
```
6. Para recopilar información de depuración de script de terceros para todos los scripts registrados que tienen una infraestructura de tipo snap y un valor de tiempo de espera de 600 segundos, escriba el mandato de este modo:

snap -z ALL -M 600

- 7. Para recopilar datos de depuración de varios productos a la vez, escriba el mandato de este modo: snap -z "product name=abc, product name=def"
- 8. Para copiar los datos de snap que se han recopilado anteriormente en el directorio inicial del usuario, escriba el mandato de este modo:

snap -copy

# **Mandato snapshot**

# **Finalidad**

Crea, suprime o retrotrae un archivo de imagen de instantánea de una sola unidad lógica (LU) o de varias LU.

# **Sintaxis**

**snapshot** [**[-clustername](#page-439-0)** *NombreClúster*] **[-create](#page-439-1)** [*nombre\_archivo*] [**[-sp](#page-439-2)** *AgrupaciónAlmacenamiento*] {**[-lu](#page-439-3)** *Nombres\_LU* | **[-luudid](#page-439-4)** *LUUDIDs*}

**snapshot** [**[-clustername](#page-439-0)** *NombreClúster*] **[-remove](#page-439-5)** *nombrearchivo* [**[-sp](#page-439-2)** *AgrupaciónAlmacenamiento*] {**[-lu](#page-439-3)** *Nombres\_LU* | **[-luudid](#page-439-4)** *UDIDLU*}

**snapshot** [**[-clustername](#page-439-0)** *NombreClúster*] **[-rollback](#page-439-6)** *nombrearchivo* [**[-sp](#page-439-2)** *AgrupaciónAlmacenamiento*] {**[-lu](#page-439-3)** *Nombres\_LU* | **[-luudid](#page-439-4)** *UDIDLU*}

**snapshot** [**[-clustername](#page-439-0)** *NombreClúster*] **[-list](#page-439-7)** [**[-sp](#page-439-2)** *AgrupaciónAlmacenamiento*] [**[-lu](#page-439-3)** *NombreLU* | **[-luudid](#page-439-4)** *UDIDLU*]

# **Descripción**

El mandato **snapshot** puede crear, eliminar o retrotraer un archivo de imagen de instantáneas de una sola LU o de varias LU. El distintivo **create** genera una imagen de instantánea que puede tener un nombre proporcionado por el usuario o un nombre generado por el sistema. El distintivo **remove** se utiliza para eliminar una imagen de instantánea generada previamente. El distintivo **rollback** se utiliza para retrotraer el archivo de instantánea a una versión generada anteriormente de una imagen de instantánea.

**Nota:** Debe sincronizar el disco virtual del cliente antes de tomar una instantánea. Si la LU retrotraída es de tipo rootvg, el cliente debe haber concluido. Si la LU retrotraída es de tipo datavg, todos los grupos de presentes en el disco virtual deben estar desactivados.

**Nota:** Si la LU está totalmente escrita, se requiere un espacio adicional, incluido el espacio para los metadatos, en el caso de una LU de aprovisionamiento ligero.

## **Distintivos**

<span id="page-439-7"></span><span id="page-439-5"></span><span id="page-439-4"></span><span id="page-439-3"></span><span id="page-439-1"></span><span id="page-439-0"></span>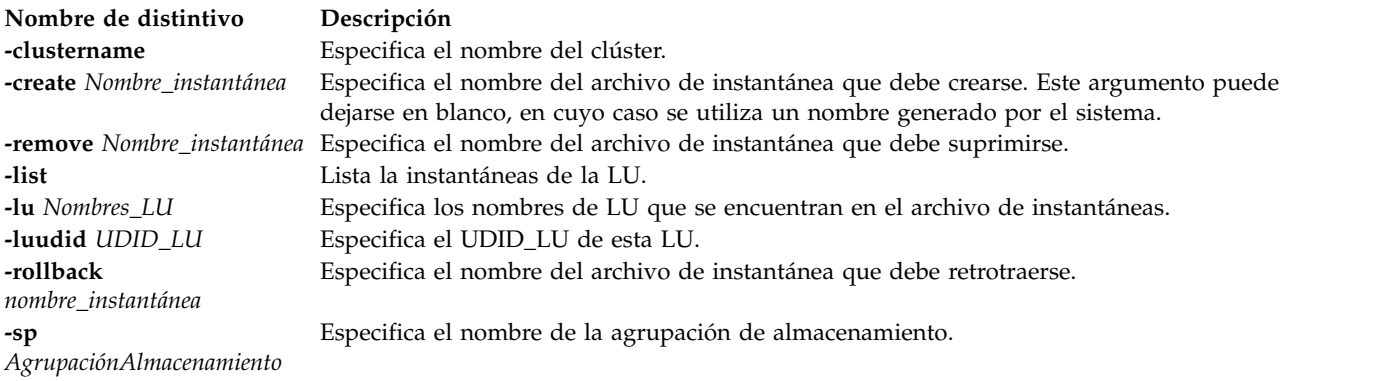

# <span id="page-439-6"></span><span id="page-439-2"></span>**Ejemplos**

1. Para crear una instantánea con una sola unidad lógica y un nombre de instantánea especificado por el usuario, escriba el mandato siguiente:

snapshot -create bob -lu vdisk1

El sistema muestra el mensaje siguiente: bob

2. Para crear un archivo de imagen de instantánea que contenga una sola unidad lógica que tiene un nombre generado por el sistema, escriba el mandato siguiente:

snapshot -create -lu vdisk1

El sistema muestra una salida similar al siguiente mensaje:

```
SS_487532_2010-05-08_01:23:23
```
3. Para crear una instantánea que contenga varias unidades lógicas con un nombre generado por el sistema, escriba el mandato siguiente:

snapshot -create -lu vdisk1 vdisk2

El sistema muestra una salida similar al siguiente mensaje:

SS\_487555\_2010-05-09\_01:23:45

4. Para eliminar una imagen de instantánea existente denominada *vdisk2\_ss1*, escriba el mandato siguiente:

```
snapshot -remove vdisk1_ss1 -lu vdisk1
```
5. Para retrotraer una imagen de instantánea existente denominada *vdisk2\_ss2*, escriba el mandato siguiente:

snapshot -rollback vdisk2\_ss2 -lu vdisk2

6. Para listar todas las instantáneas, escriba el mandato siguiente: snapshot -list

El sistema muestra la salida siguiente:

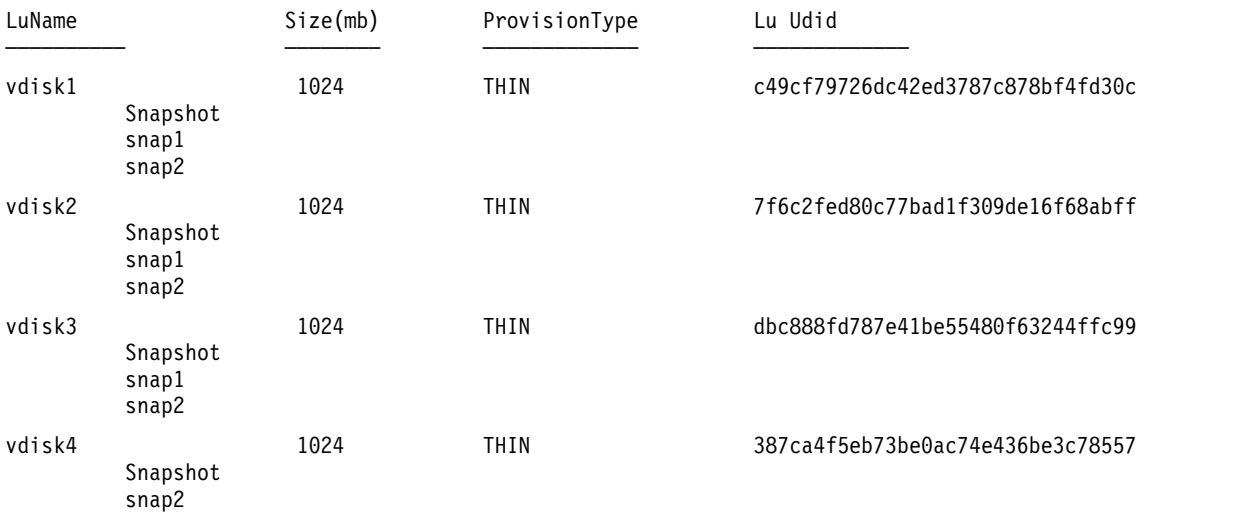

## **Información relacionada**

El mandato **[lu](#page-289-0)**.

# **Mandato snmp\_info**

## **Finalidad**

Solicita o modifica valores de variables MIB (base de información de gestión) gestionadas por un agente SNMP (protocolo simple de gestión de red).

## **Sintaxis**

**snmp\_info** [**[-mode](#page-441-0)** get | next] [**[-verbose](#page-441-1)**] [**[-com](#page-441-2)** *Comunidad*] [**[-debug](#page-441-3)** *Nivel*] [**[-host](#page-441-4)** *NombreHost*] [**[-file](#page-441-5)** *ArchivoObjetos*] [**[-retry](#page-441-6)** *Intentos*] [**-wait** *[TiempoEspera](#page-441-7)* ] Variable.Instance

La siguiente sintaxis es para la opción set:

**snmp\_info [-mode](#page-441-0)** set [**[-verbose](#page-441-1)**] [**[-com](#page-441-2)** *Comunidad*] [**[-debug](#page-441-3)** *Nivel*] [**[-host](#page-441-4)** *NombreHost*] [**[-file](#page-441-5)** *ArchivoObjetos*] [**[-retry](#page-441-6)** *Intentos*] [**-wait** *[TiempoEspera](#page-441-7)* ] Variable.Instance=Value

La siguiente sintaxis es para la opción dump:

**snmp\_info [-mode](#page-441-0)** dump [**[-verbose](#page-441-1)**] [**[-com](#page-441-2)** *Comunidad*] [**[-debug](#page-441-3)** *Nivel*] [**[-host](#page-441-4)** *NombreHost*] [**[-file](#page-441-5)** *ArchivoObjetos*] [**[-retry](#page-441-6)** *Intentos*] [**-wait** *[TiempoEspera](#page-441-7)* ] [Variable.Instance]

## **Descripción**

El mandato **snmp\_info** solicita o modifica valores de una o más variables MIB (base de información de gestión) gestionadas por un agente SNMP (protocolo simple de gestión de red). Este mandato solo puede ser emitido por un usuario con privilegios de usuario root o por un miembro del grupo del sistema.

Si especifica la opción get, el mandato **snmp\_info** solicita información sobre una o más variables MIB a un agente SNMP.

Si especifica la opción next, el mandato **snmp\_info** solicita información a un agente SNMP acerca de las instancias que siguen a las instancias especificadas. La opción next permite obtener valores MIB sin conocer los calificadores de las instancias.

Si especifica la opción set, el mandato **snmp\_info** modifica los valores de una o más variables MIB para un agente SNMP. Solo algunas variables MIB están designadas como de lectura-escritura. El agente que gestiona la base de datos MIB puede llevar a cabo varias acciones como efecto colateral de modificar las variables MIB. Por ejemplo, establecer la variable MIB ifAdminStatus en 2 normalmente concluirá una interfaz de red. La acción que se lleva a cabo está determinada por la implementación del agente SNMP que gestiona la base de datos.

Si especifica la opción dump, el mandato **snmp\_info** puede utilizarse para cruzar todo el árbol MIB de un determinado agente. Si un grupo se especifica como parámetro Variable, el mandato **snmp\_info** cruzará dicha vía de acceso especificada del árbol MIB.

El mandato **snmp\_info** tiene un recurso de depuración que vuelca la información de depuración para los paquetes transmitidos y recibidos. El recurso se habilita con el distintivo **-debug**.

## **Distintivos**

<span id="page-441-7"></span><span id="page-441-6"></span><span id="page-441-5"></span><span id="page-441-4"></span><span id="page-441-3"></span><span id="page-441-2"></span><span id="page-441-1"></span><span id="page-441-0"></span>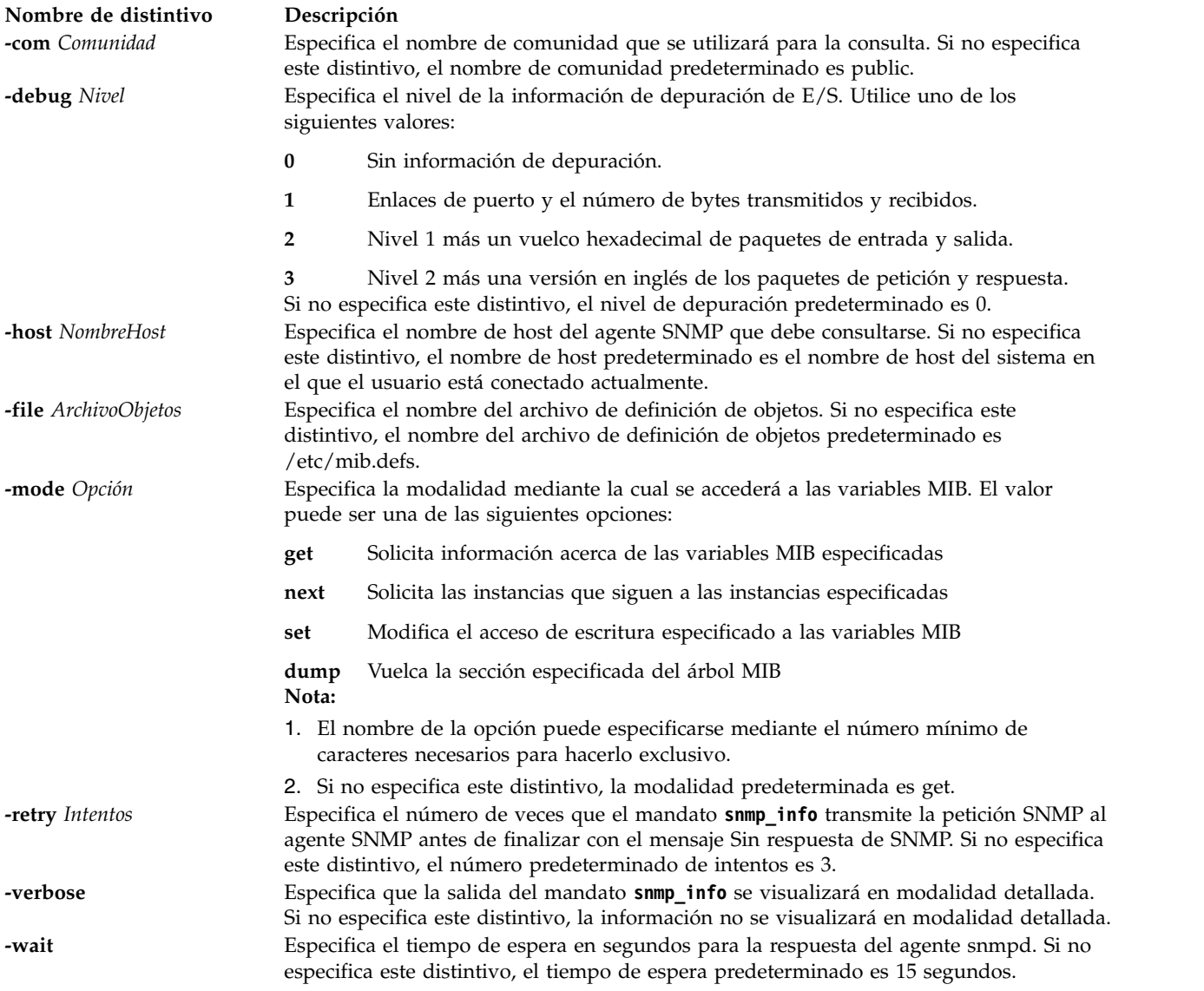

# **Parámetros**

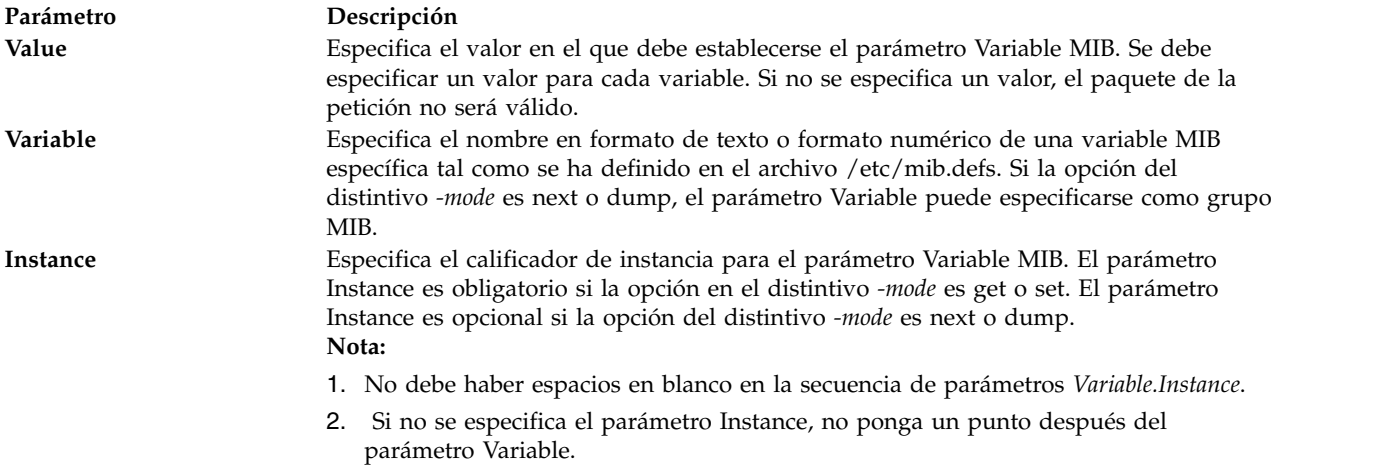

Para obtener más información, consulte la RFC 1213, que define la base de información de gestión (MIB) para la gestión de red, y la RFC 1157, que define el protocolo SNMP para crear peticiones de información MIB y respuestas de formato.

## **Estado de salida**

Consulte el apartado ["Estado de salida para los mandatos del Servidor de E/S virtual" en la página 3.](#page-10-0)

## **Ejemplos**

Para visualizar la información del sistema actual y la información de configuración snmp, escriba el siguiente mandato:

snmp\_info -mode dump system

## **Información relacionada**

Los mandatos **[snmp\\_info](#page-442-0)** y **[cl\\_snmp](#page-105-0)**.

# <span id="page-442-0"></span>**Mandato snmp\_trap**

#### **Finalidad**

El mandato **snmp\_trap** genera una notificación (detección de error) para informar de un suceso al gestor SNMP con el mensaje especificado.

## **Sintaxis**

**snmp\_trap** [**[-debug](#page-443-0)**] [**-host** *[NombreHost](#page-443-1)* | **-target** *[HostDestino](#page-443-2)*] [**-com** *[Comunidad](#page-443-3)*] [**-msg** *[Mensaje](#page-443-4)*]

## **Descripción**

El mandato **snmp\_trap** genera una notificación (detección de error) para informar de un suceso al gestor SNMP con el mensaje especificado.

# **Distintivos**

<span id="page-443-4"></span><span id="page-443-3"></span><span id="page-443-1"></span><span id="page-443-0"></span>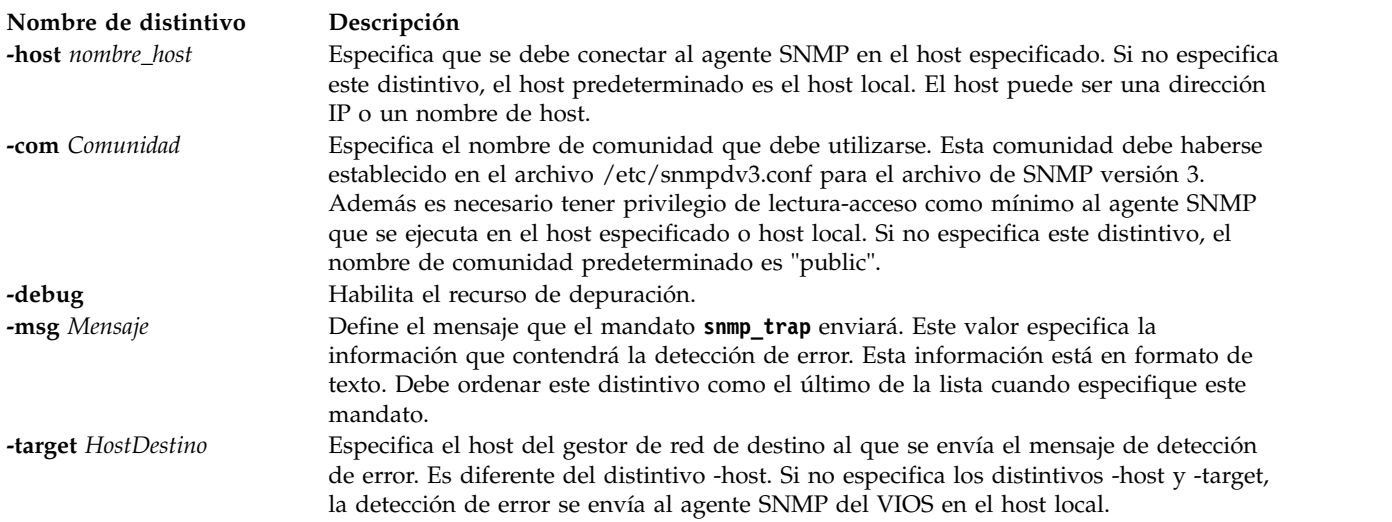

# <span id="page-443-2"></span>**Estado de salida**

Consulte el apartado ["Estado de salida para los mandatos del Servidor de E/S virtual" en la página 3.](#page-10-0)

## **Ejemplos**

Para visualizar la información del sistema actual y la información de configuración snmp, escriba el siguiente mandato:

snmp\_trap -msg hello world

## **Información relacionada**

El mandato **[snmp\\_trap](#page-442-0)** y el mandato **[cl\\_snmp](#page-105-0)**.

# **Mandato snmpv3\_ssw**

## **Finalidad**

Conmuta los enlaces simbólicos entre el agente **snmpdv3** no cifrado, el agente **snmpdv3** cifrado y el agente **snmpdv1**.

## **Sintaxis**

**snmpv3\_ssw** [ **[-e](#page-444-0)** | **[-n](#page-444-1)** | **[-1](#page-444-2)** ]

# **Descripción**

Conmuta los enlaces simbólicos entre el agente snmpdv3 no cifrado, el agente snmpdv3 cifrado y el agente snmpdv1 y, a continuación, reinicia el agente SNMP recién elegido. El usuario puede elegir qué versión del agente SNMP ejecutar.

Por ejemplo, si el agente SNMP en ejecución actualmente es el agente **snmpdv3** cifrado, el ejecutable del agente SNMP real que se ejecuta en la máquina es "**/usr/sbin/snmpdv3e**". Los enlaces simbólicos de la máquina son:

- v /usr/sbin/snmpd --> /usr/sbin/snmpdv3e
- v /usr/sbin/clsnmp --> /usr/sbin/clsnmpe

Si un usuario opta por conmutar al agente snmpdv3 no cifrado, después de que el usuario ejecute el mandato **/usr/sbin/snmpv3\_ssw** con la opción **-n**, el agente SNMP real que se ejecuta en la máquina es "**/usr/sbin/snmpdv3ne**". Los enlaces simbólicos de la máquina se cambiarán por:

- v /usr/sbin/snmpd --> /usr/sbin/snmpdv3ne
- /usr/sbin/clsnmp --> /usr/sbin/clsnmpne

## **Distintivos**

<span id="page-444-2"></span><span id="page-444-1"></span><span id="page-444-0"></span>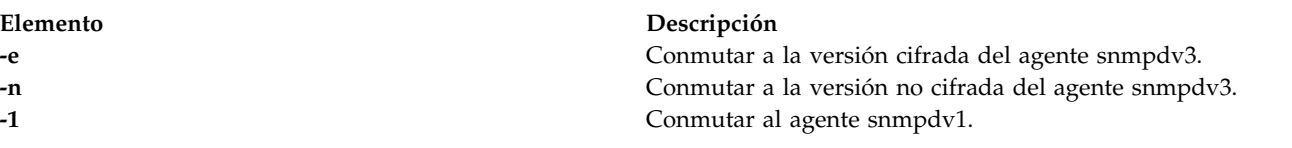

# **Seguridad**

Cualquier usuario puede ejecutar el mandato **svmon**. Si el usuario no es root, la vista estará limitada a los procesos propios del usuario. Si RBAC está activado y se atribuye el rol **vios.security.manage.snmp.switch** a un usuario, dicho usuario puede ver la misma vista que el usuario root.

**Atención a los usuarios de RBAC y Trusted AIX:** Este mandato puede realizar operaciones con privilegios. Sólo los usuarios con privilegios pueden ejecutar operaciones con privilegios. Para obtener más información sobre autorizaciones y privilegios, consulte el apartado Base de datos de mandatos con privilegio en la publicación *AIX Version 7.1 Security*. Para obtener una lista de los privilegios y las autorizaciones asociadas a este mandato, consulte el mandato **lssecattr** o el submandato **getcmdattr**.

## **Ejemplos**

1. Para conmutar a la versión cifrada del agente **snmpdv3**, especifique: /usr/sbin/snmp3\_ssw -e

# <span id="page-444-3"></span>**Mandato startnetsvc Finalidad**

Inicia el daemon ndpd-host, telnet, ftp, xntpd, ssh, snmp, ldap o cimserver.

# **Sintaxis**

**startnetsvc** [*servicio\_red*][*SelecciónRastreo*]

# **Descripción**

El mandato **startnetsvc** inicia el daemon ndpd-host, telnet, ftp, xntpd, ssh, snmp, ldap o cimserver. Al habilitar el daemon de servicio de red, los usuarios pueden utilizar dicho servicio para conectarse al Servidor de E/S virtual.

## **Parámetros**

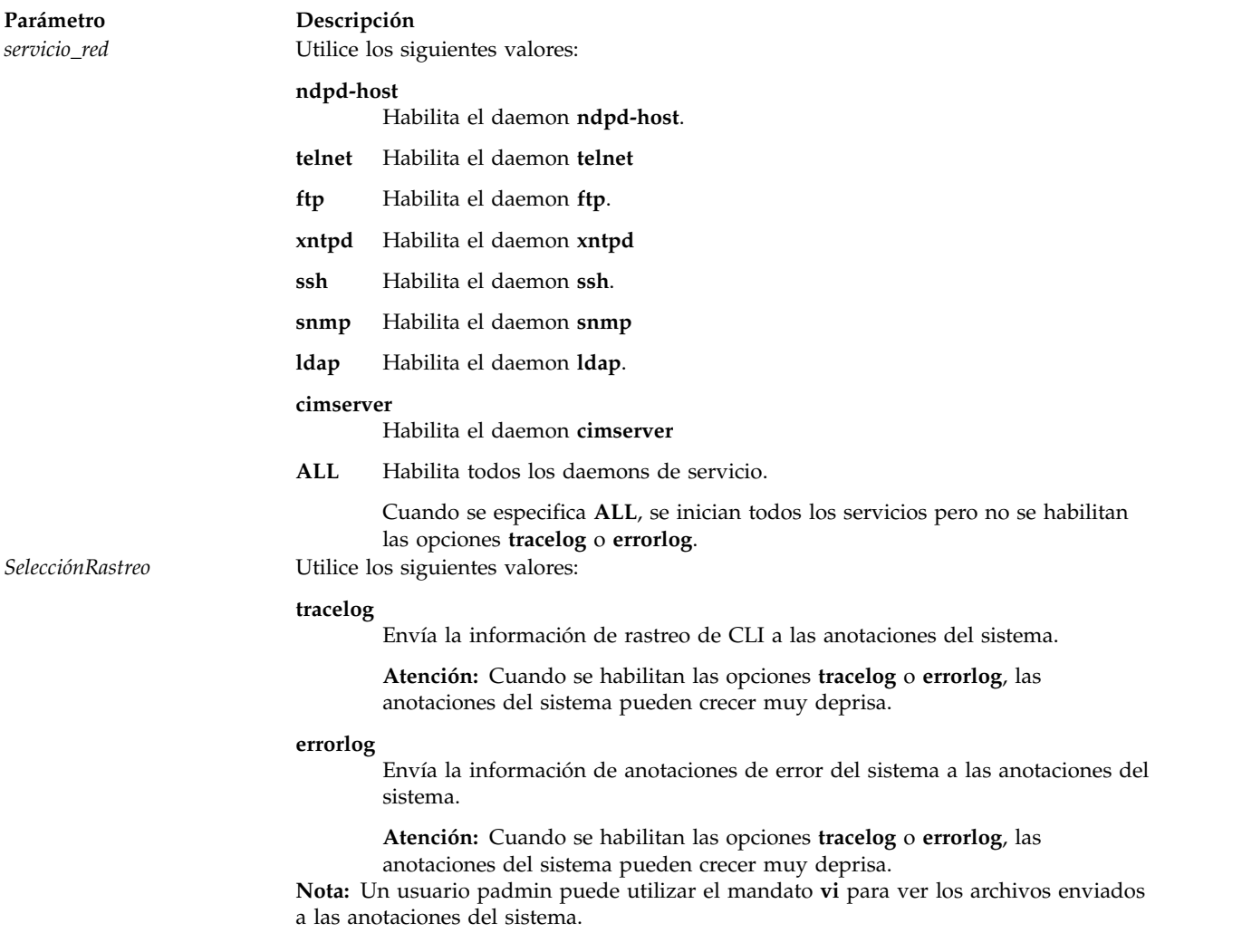

# **Estado de salida**

Consulte el apartado ["Estado de salida para los mandatos del Servidor de E/S virtual" en la página 3.](#page-10-0)

## **Ejemplos**

- 1. Para iniciar el daemon **telnet**, escriba el siguiente mandato: startnetsvc telnet
- 2. Para iniciar el daemon **ftp**, escriba el siguiente mandato: startnetsvc ftp
- 3. Para iniciar la opción **tracelog**, escriba el siguiente mandato: startnetsvc tracelog
- 4. Para iniciar todos los daemons de servicio, escriba el siguiente mandato: startnetsvc ALL
- 5. Para iniciar el daemon **ndpd-host**, escriba el mandato siguiente: startnetsvc ndpd-host

Este mandato produce una salida similar a la siguiente:

```
0513-059 El subsistema ndpd-host se ha
iniciado. El PID del subsistema es 356522.
```
## **Información relacionada**

El mandato **[mktcpip](#page-333-0)**, el mandato **[hostname](#page-131-0)**, el mandato **[stopnetsvc](#page-449-0)**, el mandato **[cfglnagg](#page-37-0)**, el mandato **[netstat](#page-347-0)**, el mandato **[entstat](#page-114-0)**, el mandato **[cfgnamesrv](#page-38-0)**, el mandato **[hostmap](#page-131-0)**, el mandato **[traceroute](#page-489-0)**, el mandato **[ping](#page-366-0)** y el mandato **[optimizenet](#page-353-0)**.

# <span id="page-446-1"></span>**Mandato startsvc**

## **Finalidad**

Inicia el agente o el servicio que está especificado por el nombre proporcionado.

## **Sintaxis**

**startsvc** *[NombreAgente](#page-446-0)*

## **Descripción**

El mandato **startsvc** inicia el agente o el servicio especificado. Utilice el mandato **lssvc** para obtener una lista de nombres de agente o servicio válidos. El agente determina las operaciones que se producen mientras se ejecuta el mandato **start**. Si intenta reiniciar un agente que ya se ha reiniciado, recibirá un mensaje en el que se indicará que el agente ya se ha reiniciado.

**Nota:** Para el agente de IBM TotalStorage Productivity Center (TPC), el mandato **lssvc** sólo muestra el agente válido que utiliza el mandato **cfgsvc** durante la configuración.

## <span id="page-446-0"></span>**Nombres de agente o servicio**

El servidor de E/S virtual puede gestionar los siguientes agentes.

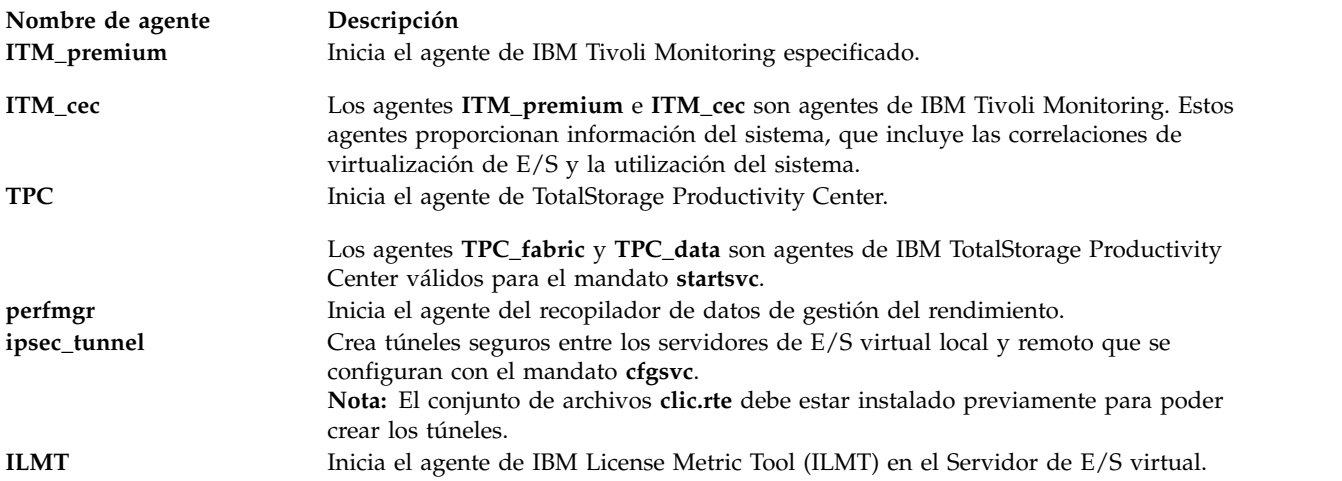

## **Estado de salida**

Consulte el apartado ["Estado de salida para los mandatos del Servidor de E/S virtual" en la página 3.](#page-10-0)

# **Ejemplos**

- 1. Para iniciar el agente ITM\_premium, escriba el mandato como sigue: startsvc ITM\_premium
- 2. Para iniciar el agente perfmgr, escriba el mandato como sigue: startsvc perfmgr
- 3. Para iniciar túneles seguros, escriba el mandato como sigue: startsvc ipsec\_tunnel

#### **IBM License Metric Tool (ILMT)**

1. Para iniciar el agente de IBM License Metric Tool (ILMT), escriba el mandato tal como se indica a continuación: startsvc ILMT

# **Información relacionada**

Mandato **[cfgsvc](#page-40-0)**, mandato **[lssvc](#page-243-0)** y mandato **[stopsvc](#page-450-0)**.

Para obtener más información sobre los distintos agentes, consulte la siguiente información:

- v [Software IBMTivoli y servidor de E/S virtual](http://www.ibm.com/support/knowledgecenter/POWER8/p8hb1/p8hb1_tivagents.htm)
- v [Configuración de los agentes y clientes de IBM Tivoli en el Servidor de E/S virtual](http://www.ibm.com/support/knowledgecenter/POWER8/p8hb1/p8hb1_configtivags.htm)

# **Mandato startsysdump**

## **Finalidad**

Inicia un vuelco de kernel en el dispositivo de vuelco principal.

## **Sintaxis**

#### **startsysdump**

## **Descripción**

El mandato **startsysdump** proporciona una interfaz de línea de mandatos para iniciar un vuelco de kernel en el dispositivo de vuelco principal. Los vuelcos de kernel anteriores se borrarán antes de crear el vuelco. Durante un vuelco de kernel, los valores siguientes pueden visualizarse en la pantalla de terminal de tres dígitos, de la manera siguiente. Será necesario que el usuario ejecute el mandato **snap** para obtener el vuelco del sistema.

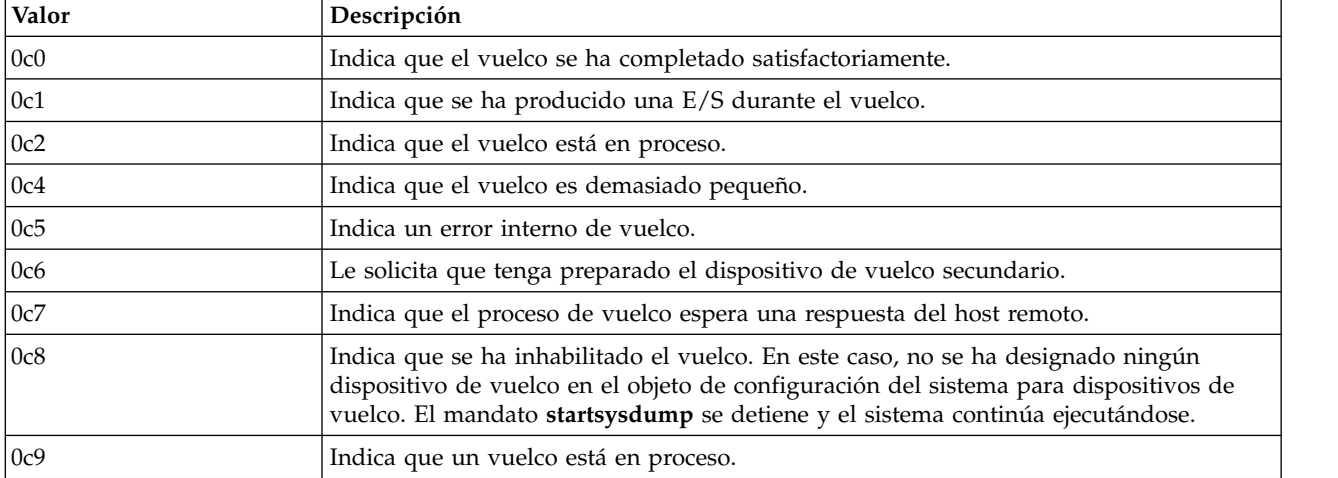

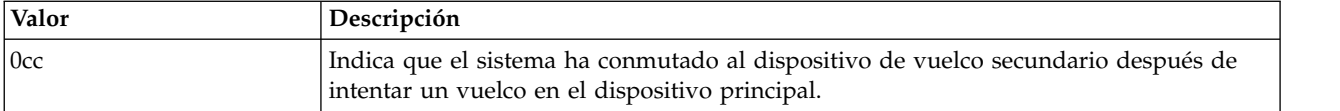

**Nota:** Cuando se complete el vuelco, el sistema rearrancará.

#### **Estado de salida**

Consulte el apartado ["Estado de salida para los mandatos del Servidor de E/S virtual" en la página 3.](#page-10-0)

#### **Ejemplos**

1. Para iniciar un vuelco de kernel. escriba: startsysdump

# <span id="page-448-1"></span>**Mandato starttrace**

#### **Finalidad**

Registra sucesos del sistema seleccionados.

#### **Sintaxis**

**starttrace** [ **[-event](#page-448-0)** *Suceso*[, *Suceso* ] ...]

#### **Descripción**

El mandato **starttrace** inicia el daemon **trace** que configura una sesión de rastreo e inicia la recopilación de sucesos del sistema. Los datos recopilados por la función de rastreo se registra en el registro cronológico de rastreo. Puede generarse un informe del registro cronológico de rastreo con el mandato **[cattracerpt](#page-32-0)**.

## **Distintivos**

<span id="page-448-0"></span>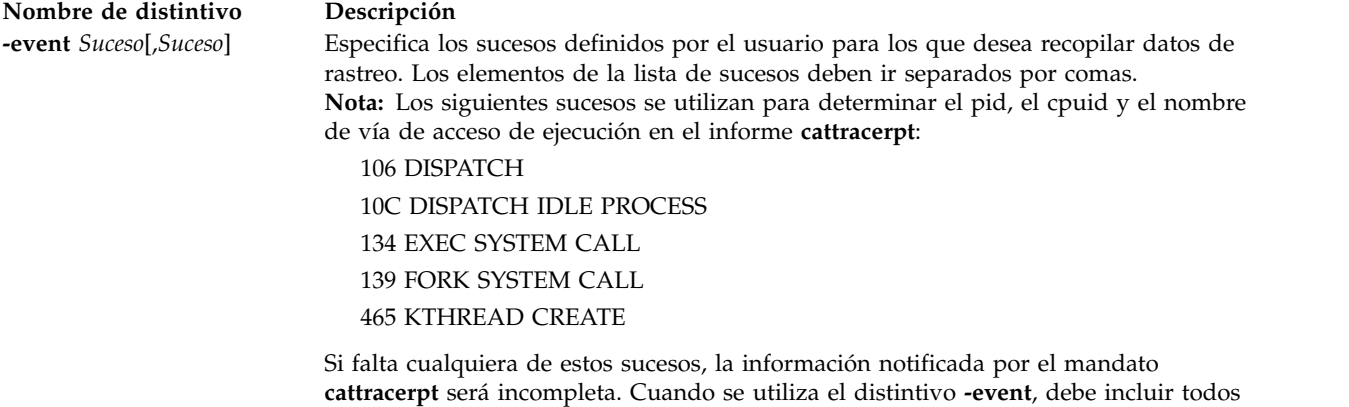

# **Estado de salida**

Consulte el apartado ["Estado de salida para los mandatos del Servidor de E/S virtual" en la página 3.](#page-10-0)

estos sucesos en la lista *Suceso*.

## **Ejemplos**

1. Para rastrear el gancho 234 y los ganchos que le permitirán ver los nombres de proceso, entre: starttrace -event 234,106,10C,134,139,465

## **Información relacionada**

El mandato **[stoptrace](#page-451-0)** y el mandato **[cattracerpt](#page-32-0)**.

# <span id="page-449-0"></span>**Mandato stopnetsvc**

#### **Finalidad**

Inhabilita el daemon ndpd-host, telnet, ftp, xntpd, ssh, snmp, ldap o cimserver.

## **Sintaxis**

**stopnetsvc** [*servicio\_red*][*SelecciónRastreo*]

#### **Descripción**

El mandato **stopnetsvc** detiene el daemon ndpd-host, telnet, ftp, xntpd, ssh, snmp, ldap o cimserver. Al inhabilitar un daemon de servicio, los usuarios pueden impedir que alguien se conecte a través del servicio de red asociado. Las opciones **tracelog** o **errorlog** detienen el envío de información de rastreo de CLI o información de anotaciones de error del sistema a las anotaciones del sistema.

## **Parámetros**

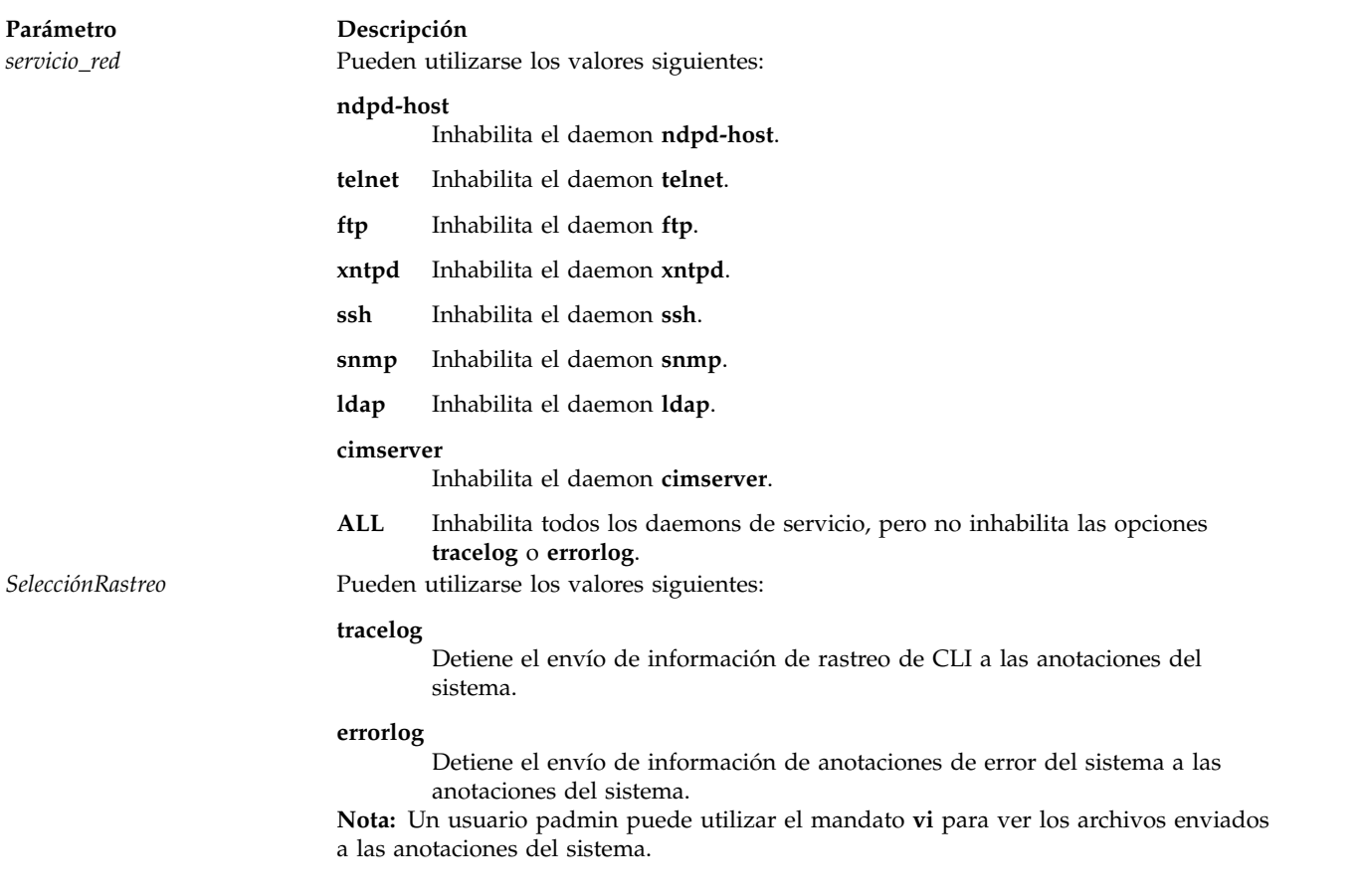

# **Estado de salida**

Consulte el apartado ["Estado de salida para los mandatos del Servidor de E/S virtual" en la página 3.](#page-10-0)

## **Ejemplos**

- 1. Para inhabilitar el daemon **telnet**, escriba el siguiente mandato: stopnetsvc telnet
- 2. Para inhabilitar el daemon **ftp**, escriba el siguiente mandato: stopnetsvc ftp
- 3. Para inhabilitar el daemon **ndpd-host**, escriba el siguiente mandato: stopnetsvc ndpd-host

Este mandato produce una salida similar a la siguiente: 0513-044 Se ha solicitado la detención del subsistema /usr/sbin/ndpd-host.

- 4. Para detener la opción **tracelog**, escriba el siguiente mandato: stopnetsvc tracelog
- 5. Para inhabilitar todos los daemons de servicio, escriba el siguiente mandato: stopnetsvc ALL

## **Información relacionada**

El mandato **[mktcpip](#page-333-0)**, el mandato **[hostname](#page-131-0)**, el mandato **[startnetsvc](#page-444-3)**, el mandato **[cfglnagg](#page-37-0)**, el mandato **[netstat](#page-347-0)**, el mandato **[entstat](#page-114-0)**, el mandato **[cfgnamesrv](#page-38-0)**, el mandato **[hostmap](#page-131-0)**, el mandato **[traceroute](#page-489-0)**, el mandato **[ping](#page-366-0)** y el mandato **[optimizenet](#page-353-0)**.

# <span id="page-450-0"></span>**Mandato stopsvc**

## **Finalidad**

Detiene el agente o el servicio que está especificado por el nombre proporcionado.

## **Sintaxis**

**stopsvc** *[NombreAgente](#page-451-1)*

## **Descripción**

El mandato **stopsvc** detiene el agente o el servicio especificado. Utilice el mandato **lssvc** para obtener una lista de nombres de agente o servicio válidos. El agente determina las operaciones que se realizarán durante la ejecución del mandato de detención. Si intenta detener un agente o un servicio que ya se ha detenido, recibirá un mensaje en el que se indicará que el agente o el servicio ya se ha detenido.

**Nota:** Para el agente de IBM TotalStorage Productivity Center (TPC), el mandato **lssvc** sólo muestra el agente válido que utiliza el mandato **cfgsvc** durante la configuración.

# <span id="page-451-1"></span>**Nombres de agente o servicio**

Los agentes siguientes pueden gestionarse mediante el Servidor de E/S virtual (VIOS) .

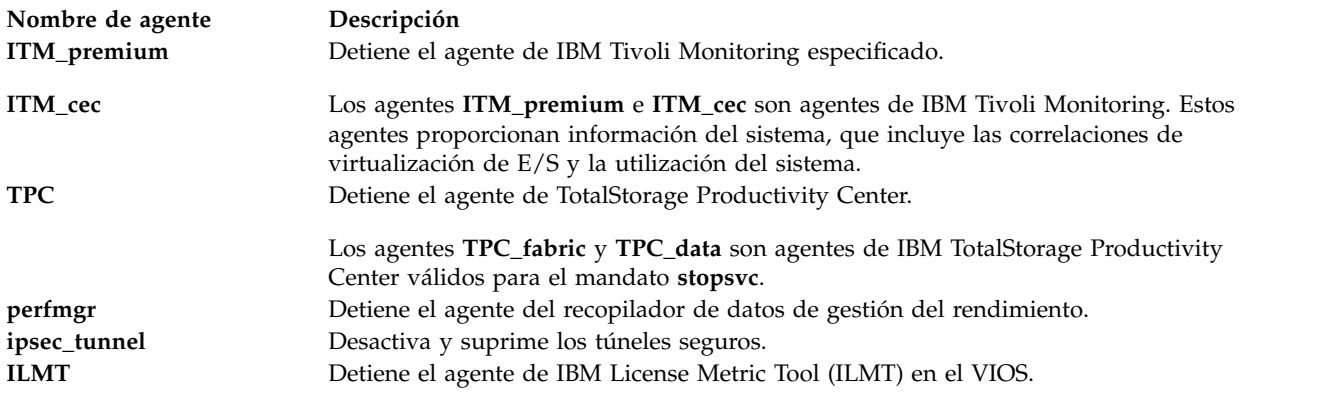

## **Estado de salida**

Consulte el apartado ["Estado de salida para los mandatos del Servidor de E/S virtual" en la página 3.](#page-10-0)

#### **Ejemplos**

- 1. Para detener el agente TPC\_data, escriba el mandato como sigue: stopsvc TPC\_data
- 2. Para detener el agente TPC\_fabric, escriba el mandato como sigue: stopsvc TPC\_fabric
- 3. Para detener el agente ITM\_premium, escriba el mandato como sigue: stopsvc ITM\_premium
- 4. Para detener el agente perfmgr, escriba el mandato como sigue: stopsvc perfmgr
- 5. Para detener y suprimir túneles seguros, escriba el mandato como sigue: stopsvc ipsec\_tunnel

#### **IBM License Metric Tool (ILMT)**

1. Para detener el agente de IBM License Metric Tool (ILMT), escriba el mandato tal como se indica a continuación: stopsvc ILMT

## **Información relacionada**

El mandato **[lssvc](#page-243-0)**, el mandato **[cfgsvc](#page-40-0)** y el mandato **[startsvc](#page-446-1)**.

Para obtener más información sobre los distintos agentes, consulte la siguiente información:

- [Software IBMTivoli y servidor de E/S virtual](http://www.ibm.com/support/knowledgecenter/POWER8/p8hb1/p8hb1_tivagents.htm)
- v [Configuración de los agentes y clientes de IBM Tivoli en el Servidor de E/S virtual](http://www.ibm.com/support/knowledgecenter/POWER8/p8hb1/p8hb1_configtivags.htm)

# <span id="page-451-0"></span>**Mandato stoptrace Finalidad**

Detiene la función de rastreo.

## **Sintaxis**

**stoptrace**

## **Descripción**

El mandato **stoptrace** finaliza una sesión de rastreo.

## **Estado de salida**

Consulte el apartado ["Estado de salida para los mandatos del Servidor de E/S virtual" en la página 3.](#page-10-0)

## **Ejemplos**

1. Para finalizar una sesión de rastreo, escriba: stoptrace

## **Información relacionada**

El mandato **[starttrace](#page-448-1)** y el mandato **[cattracerpt](#page-32-0)**.

# **Mandato svmon**

## **Finalidad**

Captura y analiza una instantánea de la memoria virtual.

## **Sintaxis**

#### **[Informe de mandato](#page-453-0)**

**svmon [-C](#page-457-0)** *[mandatos](#page-458-0)* [ **[-O](#page-457-1)** *[opciones](#page-459-0)* ] [ **[-t](#page-458-1)** *[recuento](#page-469-0)* ] [ **[-i](#page-457-2)** *[intervalo](#page-469-1)* [ *[núm\\_intervalos](#page-469-2)* ] ] [ **[-@](#page-457-3)** [ **[ALL](#page-469-3)** | *[nombres\\_wpar](#page-469-4)*  $\prod$ 

#### **[Informe detallado de segmentos](#page-454-0)**

**svmon [-D](#page-457-4)** *[sids](#page-469-5)* [ **-O** *opciones* ] [ **-i** *intervalo* [ *intervalos\_número* ] ]

#### **[Informe global](#page-454-1)**

**svmon [-G](#page-457-5)** [ **-O** *opciones* ] [ **-i** *intervalo* [ *intervalos\_número* ] ] [ **-@** [ **ALL** | *nombres\_wpar* ] ]

#### **[Informe de proceso](#page-454-2)**

**svmon [-P](#page-457-6)** [ *[pids](#page-469-6)* ] [ **-O** *opciones* ] [ [ **-t** *recuento* ] [ **-i** *intervalo* [ *intervalos\_número* ] ] [ **-@** [ **ALL** | *nombres\_wpar* ] ]

#### **[Informe de segmentos](#page-455-0)**

**svmon [-S](#page-458-2)** [ *sids* ] [ **-O** *opciones* ] [ **-t** *recuento* ] [ **-i** *intervalo* [ *intervalos\_número* ] ] [ **-@** [ **ALL** | *nombres\_wpar* ] ]

#### **[Informe de usuario](#page-455-1)**

**svmon [-U](#page-458-3)** [ *[nombres\\_inicio\\_sesión](#page-470-0)* ] [ **-O** *opciones* ] [ **-t** *recuento* ] [ **-i** *intervalo* [ *intervalos\_número* ] ] [ **-@** [ **ALL** | *nombres\_wpar* ] ]

#### **[Informe de clases de gestión de carga de trabajo](#page-455-2)**

**svmon [-W](#page-458-4)** [ *[nombres\\_clase](#page-470-1)* ] [ **-O** *opciones* ] [ **-t** *recuento* ] [ **-i** *intervalo* [ *intervalos\_número* ] ] [ **-@** [ **ALL** | *nombres\_wpar* ] ]

#### **[Informe de niveles de gestión de carga de trabajo](#page-456-0)**

**svmon [-T](#page-458-5)** [ *[niveles](#page-470-2)* ] [ **-O** *opciones* ] [ **-a** *[nombre\\_superclase](#page-470-3)* ] [ **-t** *recuento* ] [ **-i** *intervalo* [ *intervalos\_números* ] ] [ **-@** [ **ALL** | *nombres\_wpar* ] ]

#### **[Informe XML](#page-456-1)**

**svmon [X](#page-458-6)** [ **[-o](#page-457-7)** *[nombre\\_archivo](#page-470-4)* ] [ **-i** *intervalo* [ *intervalos\_números* ] ] [ **-c** < *[comentario](#page-470-5)* > ] [ **-O** *opciones* ]

#### **Descripción**

El mandato **svmon** muestra información acerca del estado actual de la memoria. Sin embargo, la información que se visualiza no constituye una verdadera instantánea de memoria, debido a que el mandato **svmon** se ejecuta a nivel de usuario con las interrupciones habilitadas.

Si no especifica ningún distintivo, el mandato **svmon** notifica de forma predeterminada la memoria real en el nivel del sistema.

Puede ver detalles de consumo de memoria y generar los siguientes tipos de informes. Para ver más información sobre un tipo de informe, seleccione uno de los enlaces siguientes:

- v [Informe de mandato](#page-453-0)
- v [Informe detallado de segmentos](#page-454-0)
- [Informe global](#page-454-1)
- v [Informe de proceso](#page-454-2)
- [Informe de segmentos](#page-455-0)
- v [Informe de usuario](#page-455-1)
- v [Informe de clases de gestión de carga de trabajo](#page-455-2)
- v [Informe de niveles de gestión de carga de trabajo](#page-456-0)
- [Informe XML](#page-456-1)

La salida de estos informes puede estar en formato largo o en formato compacto. Para generar un informe de formato compacto, especifique el distintivo **-O**. Si no especifica el distintivo **-O**, el informe se especifica en formato largo.

#### <span id="page-453-0"></span>**Informe de mandato**

El informe del mandato visualiza las estadísticas de uso de memoria para el mandato especificado. Para imprimir este informe, especifique el distintivo **-C**. El informe del mandato puede estar en formato compacto o en formato largo:

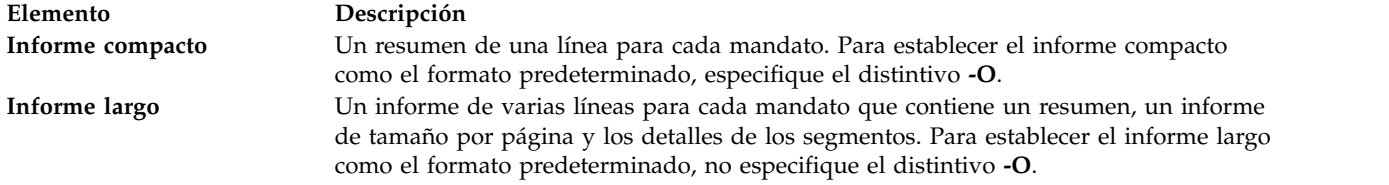

## <span id="page-454-0"></span>**Informe detallado de segmentos**

El informe detallada de segmentos visualiza información detallada acerca de los segmentos primarios especificados. Para imprimir el informe detallado de segmentos, especifique el distintivo **-D**.

El informe detallado de segmentos sólo está en formato de informe largo.

#### <span id="page-454-1"></span>**Informe global**

El informe global muestra las estadísticas de la memoria real y de espacio de paginación que están en uso para todo el sistema. Si no especifica ningún distintivo, el informe global está en el formato de informe predeterminado generado por el mandato **svmon**.

Para imprimir el informe global, especifique el distintivo **-G**.

El informe global puede estar en formato compacto o en formato largo:

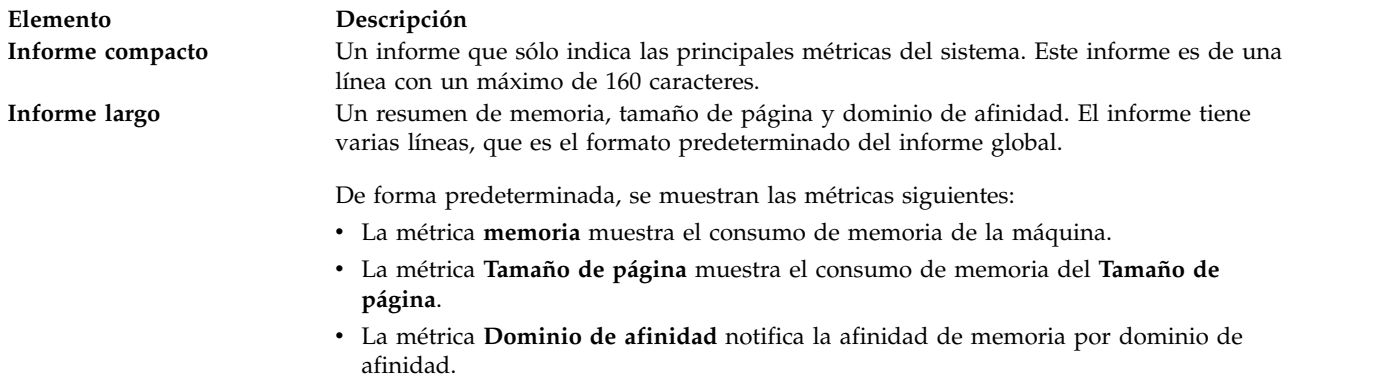

#### <span id="page-454-2"></span>**Informe de proceso**

El informe de proceso muestra el uso de la memoria del proceso activo especificado. Si no especifica una lista de procesos, el mandato **svmon** muestra las estadísticas de uso de memoria de todos los procesos activos.

Para imprimir el informe de proceso, especifique el distintivo **-P**.

El informe de proceso puede estar en formato compacto o en formato largo:

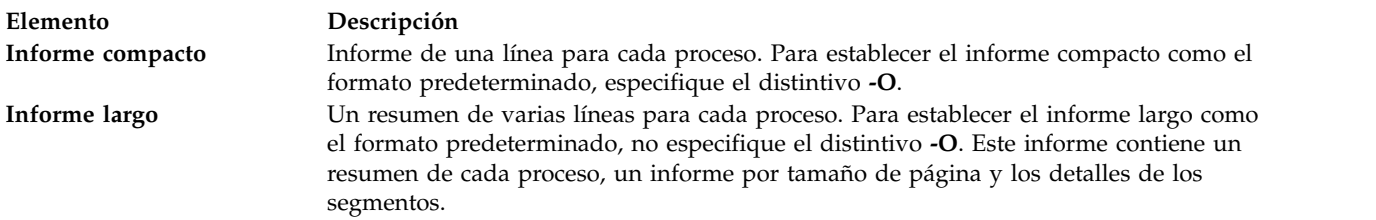

**Nota:** el mandato **svmon** no muestra la disminución de utilización de memoria cuando la aplicación libera la memoria. Cuando se libera la memoria de la aplicación, se vuelve a la lista de memoria libre por proceso. El mandato **svmon** contabiliza la memoria que se libera como memoria asignada para esa aplicación.

## <span id="page-455-0"></span>**Informe de segmentos**

El informe de segmentos visualiza las estadísticas de uso de memoria para los segmentos especificados. Para visualizar las estadísticas de todos los segmentos definidos, no especifique ninguna lista.

Para imprimir el informe de segmentos, especifique el distintivo **-S**.

El informe de segmentos incluye métricas para cada segmento especificado. El informe contiene varias líneas de métricas para cada segmento.

#### <span id="page-455-1"></span>**Informe de usuario**

El informe de usuario muestra las estadísticas de uso de memoria para los usuarios especificados (nombres de inicio de sesión). Para visualizar las estadísticas de todos los usuarios, no especifique ninguna lista de nombres de inicio de sesión.

Para imprimir el informe de usuario, especifique el distintivo **-U**.

El informe de usuario puede estar en formato compacto o en formato largo:

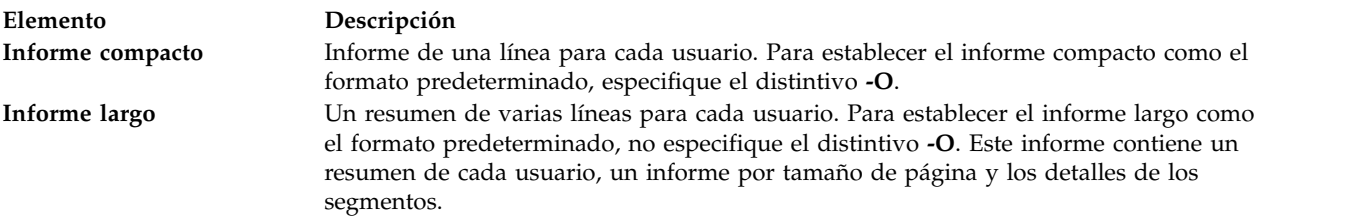

# <span id="page-455-2"></span>**Informe de clases de gestión de carga de trabajo**

El informe de clases de gestión de carga de trabajo muestra las estadísticas de uso de memoria para las clases de gestión de carga de trabajo especificadas. Para visualizar las estadísticas de todas las clases definidas, no especifique ninguna clase.

Para imprimir el informe de clases de gestión de carga de trabajo, especifique el distintivo **-W**.

**Restricción:** este informe sólo está disponible cuando Gestor de carga de trabajo está en ejecución. Si Gestor de carga de trabajo no está en ejecución, se visualiza el mensaje siguiente y no se notifican estadísticas:

WLM debe iniciarse

Si Gestor de carga de trabajo se está ejecutando en modalidad pasiva, el mandato **svmon** muestra el mensaje siguiente antes de visualizar las estadísticas:

WLM se está ejecutando en modalidad pasiva

El informe de clases de gestión de carga de trabajo puede estar en formato compacto o en formato largo:

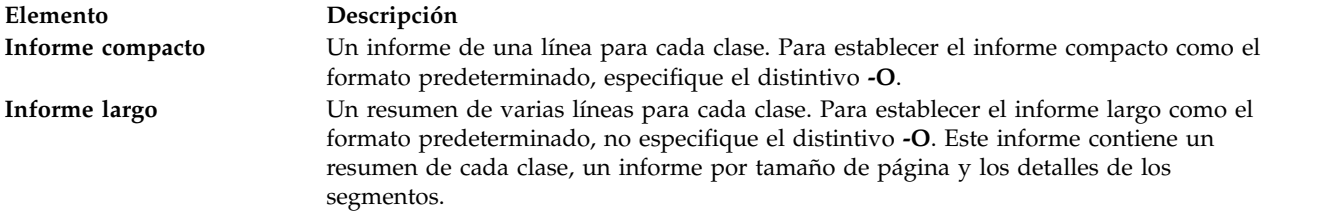

# <span id="page-456-0"></span>**Informe de niveles de gestión de carga de trabajo**

El informe de niveles de gestión de carga de trabajo muestra información acerca de los niveles, como por ejemplo el número de nivel, el nombre de superclase y el número total de páginas en la memoria real de los segmentos que pertenecen al nivel.

Para imprimir el informe de niveles, especifique el distintivo **-T**. Sólo está soportado el formato de informe largo.

**Restricción:** este informe sólo está disponible cuando Gestor de carga de trabajo está en ejecución. Si Gestor de carga de trabajo no está en ejecución, se visualiza el mensaje siguiente y no se notifican estadísticas:

WLM debe iniciarse

Si Gestor de carga de trabajo se está ejecutando en modalidad pasiva, el mandato **svmon** muestra el mensaje siguiente antes de visualizar las estadísticas:

WLM se está ejecutando en modalidad pasiva

#### <span id="page-456-1"></span>**Informe XML**

Puede utilizar el mandato **svmon** con un distintivo **-X** para generar un informe en formato XML. El informe XML contiene datos del entorno global, los procesos, los segmentos, los usuarios, las clases de gestión de la carga de trabajo y los mandatos que se ejecutan en el sistema.

De forma predeterminada, el informe se imprime en la salida estándar. Para imprimir la salida en un archivo denominado *nombre\_archivo*, especifique el distintivo **-O** *nombre\_archivo*. La extensión del archivo de salida será **.svm**.

El archivo **.svm** utiliza una definición de esquema XML (XSD) definida por el archivo **/usr/lib/perf/svmon\_schema.xsd**. Puede utilizar los datos XML de los informes XML para construir aplicaciones personalizadas, ya que el esquema está autodocumentado.

En el informe XML, si no especifica el argumento **-O affinity** o lo establece en desactivado, sólo se notificará la afinidad de dominio a nivel de sistema.

# **Distintivos**

Si no se proporciona ningún distintivo de línea de mandatos, el distintivo **-G** es el valor predeterminado.

<span id="page-457-7"></span><span id="page-457-6"></span><span id="page-457-5"></span><span id="page-457-4"></span><span id="page-457-3"></span><span id="page-457-2"></span><span id="page-457-1"></span><span id="page-457-0"></span>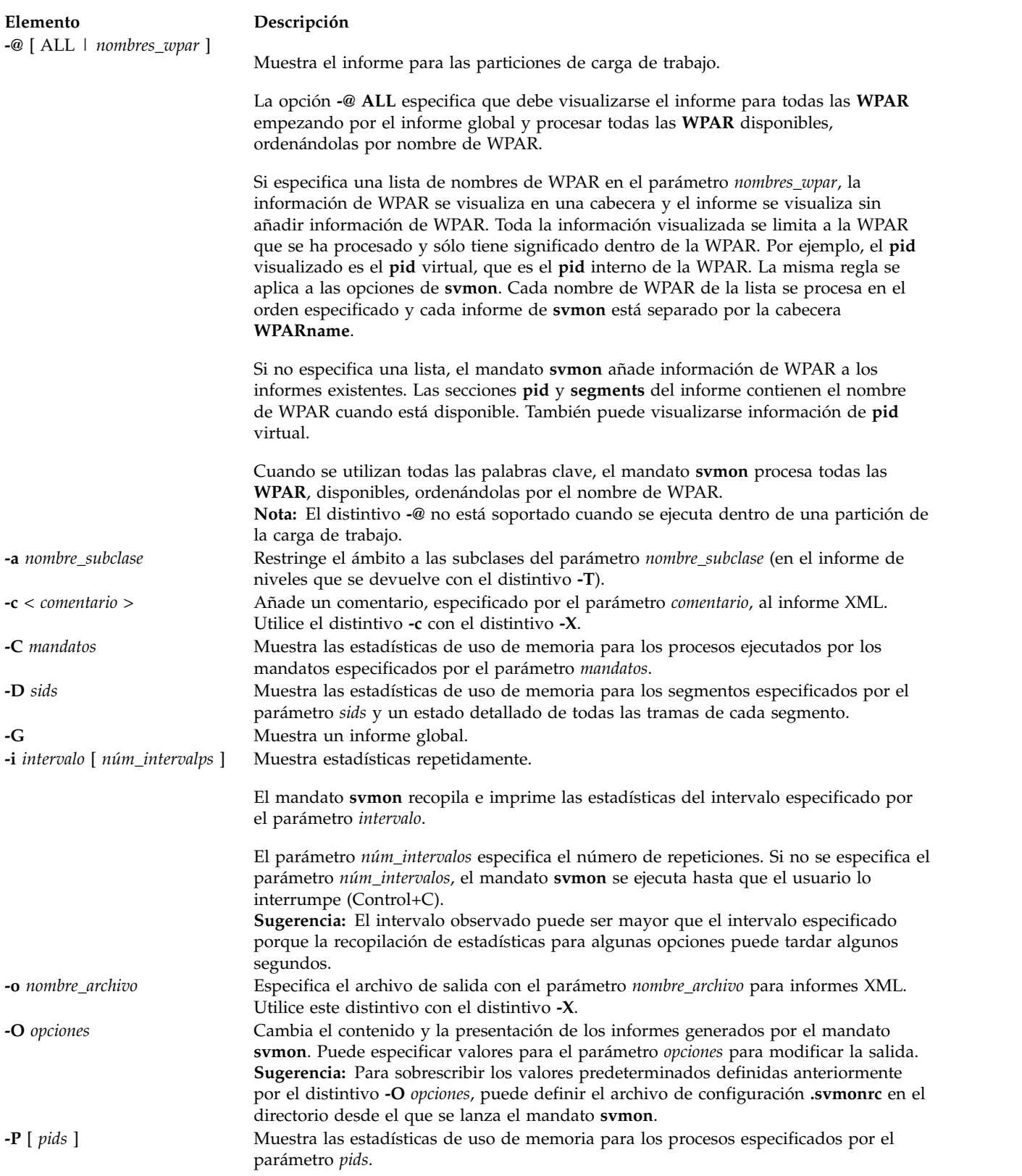

<span id="page-458-5"></span><span id="page-458-3"></span><span id="page-458-2"></span><span id="page-458-1"></span>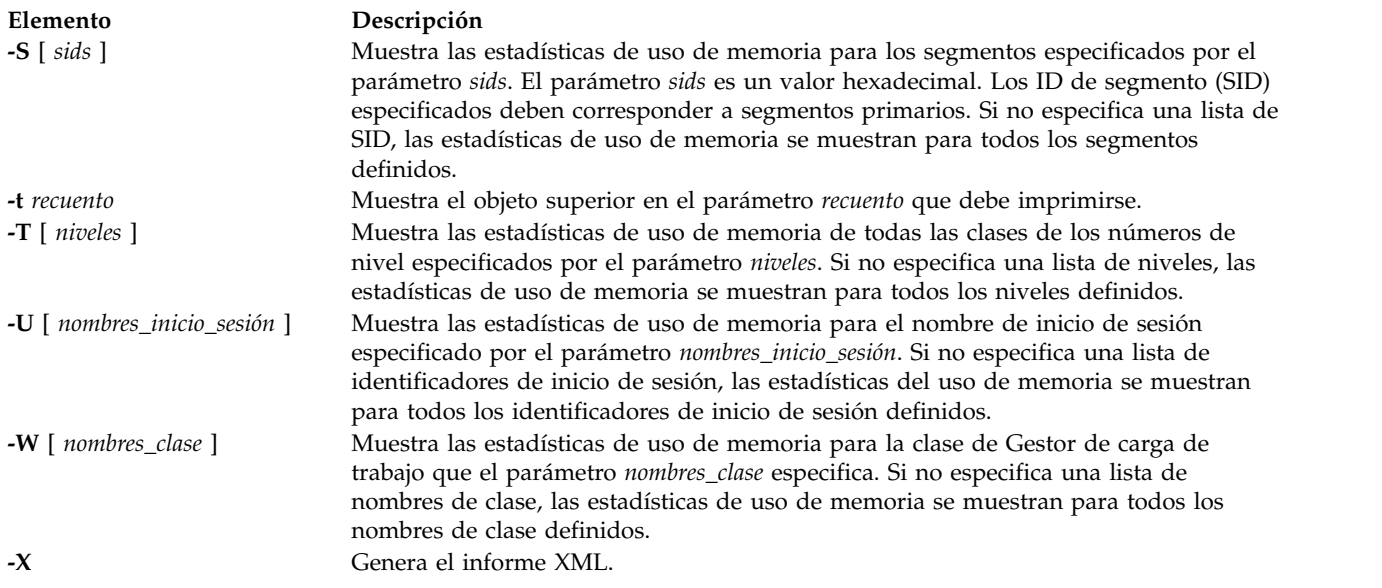

# <span id="page-458-6"></span><span id="page-458-4"></span>**Parámetros**

<span id="page-458-0"></span>**Elemento Descripción** *mandatos* Especifica los mandatos que deben figurar en el informe de mandato ( **-C** ). El valor del parámetro *mandatos* es una serie. Puede especificar más de un mandato. El valor del parámetro *mandatos* es el nombre de base exacto de un archivo ejecutable.

<span id="page-459-0"></span>*opciones*

Especifica el contenido y la presentación de cada informe. Utilice este parámetro con el distintivo **-O**.

Los valores del parámetro *opciones* deben estar separados por comas o entrecomillados (" ") y separados por comas o espacios. Los valores siguientes son válidos para el parámetro *opciones*.

**Sugerencia:** El **ámbito** especifica los informes que dan soporte al valor.

• **activeuser** =  $\lceil$  on  $\lceil$  off  $\rceil$ 

El argumento **activeuser** especifica que el mandato **svmon** sólo muestra el usuario activo.

- **Valor predeterminado**: off
- **Ámbito**: Informe de usuario (  **U** )

Puede especificar los valores siguientes en la opción **activeuser**:

- **on** Muestra sólo el usuario activo.
- **off** Muestra todos los usuarios.
- **affinity** =  $\lceil$  on  $\lceil$  detail  $\lceil$  off  $\rceil$

El argumento **affinity** especifica que el mandato **svmon** muestra la afinidad de memoria a nivel de proceso o a nivel de segmento.

– **Valor predeterminado**: off

– **Ámbito**: Informe global ( **-G** ), informe de proceso ( **-P** ) e informe de segmentos ( **-S** ) Puede especificar los valores siguientes para la opción **affinity**:

**on** Muestra la afinidad de memoria a nivel de proceso

**detail** Muestra la afinidad de memoria a nivel de segmento

**off** No muestra la afinidad de memoria

En el informe XML, si no especifica el argumento **-O affinity** o lo establece en desactivado, sólo se notificará la afinidad de dominio a nivel de sistema. **Nota:** utilice el argumento **-O affinity = detail** con precaución.

• **commandline**  $=$   $\lceil$  on  $\lceil$  off  $\rceil$ 

El argumento **commandline** especifica que el mandato **svmon** muestra el mandato que se utiliza para el informe actual.

– **Valor predeterminado**: off

– **Ámbito**: Todos los informes

Puede especificar los valores siguientes para la opción **commandline**:

- **on** Muestra el mandato que se utiliza para el informe actual
- **off** No visualiza el mandato que se utiliza para el informe actual

*opciones*

*(Continuación de la descripción de los valores válidos para el parámetro opciones).*

• **filename** =  $\lceil$  on  $\lceil$  off  $\rceil$ 

El argumento **filename** especifica que el mandato **svmon** muestra los nombres de archivo de cada segmento de archivo.

- **Valor predeterminado**: off
- **Ámbito**: Informe de mandato ( **-C** ), informe de proceso ( **-P** ), informe de segmentos ( **-S** ), informe de niveles de gestión de carga de trabajo ( **-T** ), informe de usuario ( **-U** ) e informe de clases de gestión de carga de trabajo ( **-W** )

Puede especificar los valores siguientes para la opción **filename**:

**on** Muestra los nombres de archivo de cada segmento de archivo

**off** No muestra el nombre de archivo de cada segmento de archivo **Nota:** utilice el argumento **filename** con precaución.

v **filtercat** = [ off exclusive kernel shared unused unattached ]

El argumento **filtercat** especifica que el mandato **svmon** filtra los segmentos por categoría.

- **Valor predeterminado**: off
- **Ámbito**: Informe de mandato ( **-C** ), informe de proceso ( **-P** ), informe de segmentos ( **-S** ), informe de niveles de gestión de carga de trabajo ( **-T** ), informe de usuario ( **-U** ) e informe de clases de gestión de carga de trabajo ( **-W** )

Puede especificar los valores siguientes en la opción **filtercat** para filtrar los segmentos por categoría:

**kernel** Filtra los segmentos de kernel.

**exclusive**

Filtra los segmentos exclusivos. Los segmentos exclusivos son utilizados por un solo proceso, excepto los segmentos de memoria compartida, que siempre se notifican como compartidos o no conectados.

- **shared** Filtra los segmentos compartidos. Los segmentos compartidos son utilizadas por más de un proceso, o segmentos de memoria compartida utilizados por al menos un proceso.
- **unused** Filtra los segmentos no utilizados. Los segmentos no utilizados no son utilizados por ningún proceso.

#### **unattached**

Filtra los segmentos de memoria compartida no utilizados. Los segmentos no conectados son segmentos de memoria compartida no utilizados por ningún proceso.

**off** Desactiva el filtro. La opción **off** es equivalente al mandato **-O filtercat = "kernel exclusive share unused"**.

**Nota:** La opción **filtercat** cambia el valor de las métricas básicas notificadas en la cabecera de resumen, ya que añade o elimina segmentos del informe.

*opciones*

*(Continuación de la descripción de los valores válidos para el parámetro opciones).*

• **filterpgsz** =  $\lceil \text{ off } s \text{ m } L S \rceil$ 

El argumento **filterpgsz** especifica que el mandato **svmon** filtra los segmentos por el tamaño de página.

- **Valor predeterminado**: off
- **Ámbito**: Informe de mandato ( **-C** ), informe de segmentos detallado ( **-D** ), informe de proceso ( **-P** ), informe de segmentos ( **-S** ), informe de niveles de gestión de carga de trabajo ( **-T** ), informe de usuario ( **-U** ) e informe de clases de gestión de carga de trabajo ( **-W** )

Puede especificar los valores siguientes en la opción **filterpgsz** para filtrar los segmentos por el tamaño de página:

- **s** Filtra los segmentos cuyo tamaño de página es de 4 KB (pequeño).
- **m** Filtra los segmentos cuyo tamaño de página es de 64 KB (medio).
- **L** Filtra los segmentos cuyo tamaño de página es de 16 MB (grande).
- **S** Filtra los segmentos cuyo tamaño de página es de 16 GB (muy grande).

#### **off** Desactiva la opción **filterpgsz**

**Nota:** El argumento **filterpgsz** cambia los valores de las métricas notificadas en la cabecera de resumen, ya que añade o elimina los segmentos del informe.

Para filtrar segmentos de tamaños de página diferente, puede especificar diversos parámetros en el formato <*tamaño\_mín*><*tamaño\_máx*>.

Por ejemplo, para filtrar los segmentos de tamaño de página pequeño y los segmentos de tamaños de página pequeño y medio, especifique el mandato siguiente:

svmon -O filterpgsz="sm s"

• **filterprop** = [ off notempty data text ]

El argumento **filterprop** especifica que el mandato **svmon** filtra el informe de segmentos por propiedad.

- **Valor predeterminado**: off
- **Ámbito**: Informe de mandato ( **-C** ), informe de proceso ( **-P** ), informe de segmentos ( **-S** ), informe de niveles de gestión de carga de trabajo ( **-T** ), informe de usuario ( **-U** ) e informe de clases de gestión de carga de trabajo ( **-W** )

Puede especificar los valores siguientes en la opción **filterprop** para filtrar los segmentos por propiedad:

#### **notempty**

Filtra los segmentos con el valor que está en uso y no es igual a cero.

- **data** Filtra los segmentos de datos, que son de cálculo.
- **text** Filtra los segmentos de texto, que no son de cálculo.

**off** Desactiva la opción **filterprop**

**Nota:** El argumento **filterprop** cambia el valor de las métricas básicas que se notifican en la cabecera de resumen, ya que añade o elimina segmentos del informe.

*opciones*

#### *(Continuación de la descripción de los valores válidos para el parámetro opciones).*

• **filtertype** =  $\int$  off working persistent client  $\int$ 

El argumento **filtertype** especifica que el mandato **svmon** filtra los segmentos por tipo.

- **Valor predeterminado**: off
- **Ámbito**: Informe de mandato ( **-C** ), informe de proceso ( **-P** ), informe de segmentos ( **-S** ), informe de niveles de gestión de carga de trabajo ( **-T** ), informe de usuario ( **-U** ) e informe de clases de gestión de carga de trabajo ( **-W** )

Puede especificar los valores siguientes en la opción **filtertype** para filtrar los segmentos por tipo:

#### **working**

Filtra los segmentos de trabajo.

#### **persistent**

Filtra los segmentos persistentes, como por ejemplo los segmentos del sistema de archivos de diario (JFS).

- **client** Filtra los segmentos de cliente, como por ejemplo los segmentos del sistema de archivos de diario (JFS2) o del sistema de archivos de red (NFS).
- **off** Desactiva la opción **filtertype**, que es equivalente al mandato **-O filtertype = "working persistent client"**

**Nota:** El argumento **filtertype** cambia el valor de las métricas básicas notificadas en la cabecera de resumen, ya que añade o elimina segmentos del informe.

• **format** =  $[ 80 \mid 160 \mid$  nolimit ]

El argumento **format** especifica la anchura máxima, en caracteres, para la salida del mandato **svmon**.

- **Valor predeterminado**: 80
- **Ámbito**: Informe de mandato ( **-C** ), informe de proceso ( **-P** ), informe de segmentos ( **-S** ), informe de niveles de gestión de carga de trabajo ( **-T** ), informe de usuario ( **-U** ) e informe de clases de gestión de carga de trabajo ( **-W** )

Puede especificar los valores siguientes en la opción **format**:

- **80** Limita la anchura de la salida a 80 caracteres. En un informe de proceso, algunos campos se truncan. En un informe de segmentos, algunos campos se muestran en líneas separadas.
- **160** Limita la anchura de la salida a 160 caracteres. En un informe de proceso, algunos campos se truncan. En un informe de segmentos, algunos campos se muestran en líneas separadas.
- **nolimit** No limita la anchura en caracteres. No trunca los campos ni los visualiza en líneas separadas. Algunas columnas del informe pueden quedar desplazadas.

**Sugerencia:** Puede utilizar el argumento **summary** para forzar el valor de la opción **format** a 160 caracteres.

• **frame** =  $\lceil$  on  $\lceil$  off  $\rceil$ 

El argumento **frame** especifica que el mandato **svmon** muestra la información por trama.

- **Valor predeterminado**: off
- **Ámbito**: Informe de segmentos detallado ( **-D** )

Puede especificar los valores siguientes en la opción **frame**:

- **on** Muestra la información por trama.
- **off** Muestra el informe automáticamente.

*opciones*

*(Continuación de la descripción de los valores válidos para el parámetro opciones).*

• **mapping** =  $\lceil$  on  $\lceil$  off  $\rceil$ 

El argumento **mapping** especifica que el mandato **svmon** muestra los segmentos de origen que están asociados con los segmentos creados por la subrutina **mmap** (también conocidos como segmentos **mmap**). Si los segmentos de origen no pertenecen al espacio de direcciones de proceso y se especifica el valor **mapping = on**, los segmentos de origen se integran en el informe y se marcan con un asterisco (\*).

- **Valor predeterminado**: off
- **Ámbito**: Informe de mandato ( **-C** ), informe de proceso ( **-P** ), informe de segmentos ( **-S** ), informe de niveles de gestión de carga de trabajo ( **-T** ), informe de usuario ( **-U** ) e informe de clases de gestión de carga de trabajo ( **-W** )

Puede especificar los valores siguientes en la opción **mapping**:

- **on** Muestra los segmentos de origen que están asociados a los segmentos creados por la subrutina **mmap**.
- **off** No visualiza los segmentos de origen que están asociados con los segmentos creados por la subrutina **mmap**.

**Nota:** El argumento **mapping** cambia los valores de las métricas notificadas en la cabecera de resumen, ya que añade o elimina segmentos del informe.

•  $mpss = [ \text{ on } | \text{ off } ]$ 

El argumento **mpss** divide el valor del segmento de tamaño de página combinado en tamaños de página individuales.

- **Valor predeterminado**: off
- **Ámbito**: Informe de mandato ( **-C** ), informe de proceso ( **-P** ), informe de segmentos ( **-S** ), informe de niveles de gestión de carga de trabajo ( **-T** ), informe de usuario ( **-U** ) e informe de clases de gestión de carga de trabajo ( **-W** )

Puede especificar los valores siguientes en la opción **mpss**:

- **on** Divide el valor del segmento de tamaño de página combinado en tamaños de página individuales.
- **off** No divide el valor del segmento de tamaño de página combinado.
- **overwrite** =  $[$  on  $\vdash$  off  $]$

El argumento **overwrite** sobrescribe el archivo XML generado por el mandato **svmon**.

- **Valor predeterminado**: on
- **Ámbito**: Informe XML ( **-X** )

Puede especificar los valores siguientes en la opción **overwrite**:

- **on** Sobrescribe el archivo XML generado por el mandato **svmon**.
- **off** No sobrescribe el archivo XML.

*opciones*

#### *(Continuación de la descripción de los valores válidos para el parámetro opciones).*

•  $pgsz = [$  on  $|$  off  $]$ 

El argumento **pgsz** especifica que el mandato **svmon** muestra las secciones por tamaño de página.

- **Valor predeterminado**: off
- **Ámbito**: Informe de mandato ( **-C** ), informe de proceso ( **-P** ), informe de niveles de gestión de carga de trabajo ( **-T** ), informe de usuario ( **-U** ) e informe de clases de gestión de carga de trabajo ( **-W** )

Puede especificar los valores siguientes en la opción **pgsz**:

- **on** Muestra las secciones por tamaño de página.
- **off** Muestra el informe automáticamente.
- **pidlist** =  $\lceil$  on  $\lceil$  number  $\lceil$  off  $\rceil$

El argumento **pidlist** especifica que el mandato **svmon** muestra una lista de ID de proceso (PID) o el número de PID diferentes para cada segmento.

- **Valor predeterminado**: off
- **Ámbito**: Informe de mandato ( **-C** ), informe de proceso ( **-P** ), informe de segmentos ( **-S** ), informe de niveles de gestión de carga de trabajo ( **-T** ), informe de usuario ( **-U** ) e informe de clases de gestión de carga de trabajo ( **-W** )

Puede especificar los valores siguientes para la opción **filename**:

**on** Muestra una lista de los ID de proceso para cada segmento.

Para segmentos especiales, se muestra una etiqueta en lugar de una lista de ID de proceso. Se visualizan las etiquetas siguientes:

- **Segmento de sistema**: etiqueta los segmentos que están marcadas como segmentos del sistema.
- **Segmento no utilizado**: etiqueta los segmentos no son utilizados por ningún proceso existente. Por ejemplo, los segmentos persistentes relativos a los archivos que ya no están en uso.
- **Segmento no conectados**: etiqueta los segmentos de memoria compartida no utilizados por ningún proceso existente.
- **Texto de biblioteca compartida**: etiqueta los segmentos que contienen una biblioteca compartida. La biblioteca compartida puede ser utilizada por la mayoría de los procesos. Esta etiqueta impide la visualización de una larga lista de procesos.

#### **number**

Muestra el número de ID de proceso diferentes para cada segmento.

**off** No muestra la lista o el número de ID de proceso para cada segmento.

*opciones*

*(Continuación de la descripción de los valores válidos para el parámetro opciones).*

• **process** =  $\lceil$  on  $\lceil$  off  $\rceil$ 

El argumento **process** argumento especifica que el mandato **svmon** muestra la lista de los procesos que pertenecen a la entidad.

- **Valor predeterminado**: off
- **Ámbito**: Informe de mandato ( **-C** ), informe de usuario ( **-U** ) e informe de clases de gestión de carga de trabajo ( **-W** )

Puede especificar los valores siguientes en la opción **process**:

- **on** Muestra la lista de los procesos que pertenecen a la entidad.
- **off** No visualiza la lista de procesos que pertenecen a la entidad.
- **range** =  $\lceil$  on  $\lceil$  off  $\rceil$

El argumento **range** especifica que el mandato **svmon** muestra los rangos de páginas dentro de los segmentos que se han asignado.

- **Valor predeterminado**: off
- **Ámbito**: Informe de mandato ( **-C** ), informe de proceso ( **-P** ), informe de segmentos ( **-S** ), informe de niveles de gestión de carga de trabajo ( **-T** ), informe de usuario ( **-U** ) e informe de clases de gestión de carga de trabajo ( **-W** )

Puede especificar los valores siguientes en la opción **range**:

- **on** Muestra los rangos de páginas dentro de los segmentos asignados.
- **off** No muestra los rangos de páginas dentro de los segmentos asignados.

• **segment** =  $[$  on  $|$  category  $|$  off  $]$ 

El argumento **segment** especifica que el mandato **svmon** muestra las estadísticas de segmento para las entidades.

- **Valor predeterminado**: off
- **Ámbito**: Informe de mandato ( **-C** ), informe de proceso ( **-P** ), informe de niveles de gestión de carga de trabajo ( **-T** ), informe de usuario ( **-U** ) e informe de clases de gestión de carga de trabajo ( **-W** )

Puede especificar los valores siguientes en la opción **segment**:

**on** Muestra una lista de segmentos exclusivos. Los segmentos se clasifican por los valores del argumento **sortseg**.

#### **category**

Agrupa los segmentos en tres categorías: sistema, exclusivos y compartidos. Los segmentos de cada categoría se ordenan por los valores del argumento **sortseg**.

- **off** No visualiza las listas de segmentos.
- **shmid** =  $[$  on  $\mid$  off  $]$

El argumento **shmid** muestra el ID de memoria compartida que está asociado con un segmento de memoria compartida.

**Restricción:** El argumento **shmid** no puede funcionar con una partición de la carga de trabajopartición de la carga de trabajo.

- **Valor predeterminado**: off
- **Ámbito**: Informe de mandato ( **-C** ), informe de proceso ( **-P** ), informe de segmentos ( **-S** ), informe de niveles de gestión de carga de trabajo ( **-T** ), informe de usuario ( **-U** ) e informe de clases de gestión de carga de trabajo ( **-W** )

Puede especificar los valores siguientes en la opción **shmid**:

- **on** Visualiza el ID de memoria compartida asociada a un segmento de memoria compartida.
- **off** No visualiza el ID de memoria compartida asociada a un segmento de memoria compartida.

**Nota:** Utilice el argumento **shmid** con precaución.

*opciones*

*(Continuación de la descripción de los valores válidos para el parámetro opciones).*

• **sortentity** =  $\lceil \text{inuse} \rceil$  pin  $\lceil \text{pgsp} \rceil$  virtual  $\lceil \text{in} \rceil$ 

El argumento **sortentity** especifica el método de clasificación de informes del mandato **svmon**.

- **Valor predeterminado**: inuse
- **Ámbito**: Informe de mandato ( **-C** ), informe de proceso ( **-P** ), informe de segmentos ( **-S** ), informe de niveles de gestión de carga de trabajo ( **-T** ), informe de usuario ( **-U** ) e informe de clases de gestión de carga de trabajo ( **-W**)

Puede especificar los valores siguientes en la opción de **sortentity** para clasificar los informes:

- **inuse** Clasifica los informes por orden decreciente de consumo de memoria real.
- **pin** Clasifica los informes por orden decreciente de consumo de memoria retenida.
- **pgsp** Clasifica los informes por orden decreciente de consumo de espacio de paginación.

**virtual** Clasifica los informes por orden decreciente de consumo de memoria virtual.

• **sortseg** =  $\left[\right]$  inuse  $\left[\right]$  pin  $\left[\right]$  pgsp  $\left[\right]$  virtual  $\left[\right]$ 

El argumento **sortseg** especifica el método de clasificación de informes de segmentos del mandato **svmon**.

- **Valor predeterminado**: inuse
- **Ámbito**: Informe de mandato ( **-C** ), informe de proceso ( **-P** ), informe de segmentos ( **-S** ), informe de niveles de gestión de carga de trabajo ( **-T** ), informe de usuario ( **-U** ) e informe de clases de gestión de carga de trabajo ( **-W** )

Puede especificar los valores siguientes en la opción **sortseg** para clasificar los informes de segmentos:

- **inuse** Clasifica los segmentos por orden decreciente de consumo de memoria real.
- **pin** Clasifica los segmentos por orden decreciente de consumo de memoria retenida.
- **pgsp** Clasifica los segmentos por orden decreciente de consumo de espacio de paginación.
- **virtual** Clasifica los segmentos por orden decreciente de consumo de memoria virtual.
- **subclass** =  $\lceil$  on  $\lceil$  off  $\rceil$

El argumento **subclass** especifica que el mandato **svmon** visualiza las estadísticas de uso de memoria para las subclases de las clases de gestión de carga de trabajo.

- **Valor predeterminado**: off
- **Ámbito**: Informe de niveles de gestión de carga de trabajo ( **-T** ) e informe de clases de gestión de carga de trabajo ( **-W** )

Puede especificar los valores siguientes en la opción **subclass**:

- **on** Muestra las estadísticas de uso de memoria de las subclases de las clases de gestión de carga de trabajo.
- **off** No muestra las estadísticas de uso de memoria de las subclases de las clases de gestión de carga de trabajo.
#### **Elemento Descripción**

*opciones*

#### *(Continuación de la descripción de los valores válidos para el parámetro opciones).*

**summary** =  $\lceil \text{basic} \rceil$  longreal  $\lceil \text{ame} \rceil$  longame  $\lceil \text{long} \rceil$ 

El argumento **summary** especifica el formato de visualización del resumen del mandato **svmon**.

- **Valor predeterminado**: basic
- **Ámbito**: Informe de mandato ( **-C** ), informe global ( **-G** ), informe de proceso ( **-P** ), informe de usuario ( **-U** ) e informe de clases de gestión de carga de trabajo ( **-W** ) summary = [ ame | longame ] sólo está disponible en el informe global **(-G).**

Puede especificar los valores siguientes en la opción **summary**:

**basic** Muestra las cabeceras básica para el mandato **svmon**.

#### **longreal**

Muestra la información de memoria real en formato largo (160 columnas por línea).

**ame** Muestra la información de Active Memory Expansion (en un sistema habilitado para Active Memory Expansion).

#### **longame**

Muestra la información de Active Memory Expansion (en un sistema habilitado para Active Memory Expansion) en formato largo.

• **symonalloc** =  $[$  on  $\mid$  off  $]$ 

El argumento **svmonalloc** especifica que el mandato **svmon** muestra el tamaño máximo de la memoria que se asigna dinámicamente durante su proceso.

- **Valor predeterminado**: off
- **Ámbito**: Todos los informes

Puede especificar los valores siguientes en la opción **svmonalloc**:

**on** Muestra el tamaño máximo de la memoria asignada.

- **off** No visualiza el tamaño máximo de la memoria asignada.
- **timestamp** =  $\lceil$  on  $\lceil$  off  $\rceil$

El argumento **timestamp** especifica que el mandato **svmon** muestra la indicación de fecha y hora al principio del informe.

- **Valor predeterminado**: off
- **Ámbito**: Informe de mandato ( **-C** ), informe de proceso ( **-P** ), informe de segmentos ( **-S** ), informe de niveles de gestión de carga de trabajo ( **-T** ), informe de usuario ( **-U** ) e informe de clases de gestión de carga de trabajo ( **-W** )

Puede especificar los valores siguientes en la opción **timestamp**:

- **on** Muestra la indicación de fecha y hora al principio del informe.
- **off** No visualiza la indicación de fecha y hora al principio del informe.

#### **Elemento Descripción** *opciones (Continuación de la descripción de los valores válidos para el parámetro opciones).* • **tmem** =  $\lceil$  on  $\lceil$  off  $\rceil$ El argumento **tmem** especifica que el mandato **svmon** debe añadir los detalles de la memoria real. – **Valor predeterminado**: on – **Ámbito**: Informe global **(-G).** Puede especificar los valores siguientes en la opción **tmem**. **on** Muestra la información de memoria real al final del informe. **off** No visualiza la información de memoria real.  $\text{unit} = [\text{ auto} \mid \text{page} \mid \text{KB} \mid \text{MB} \mid \text{GB} \mid \text{TB}]$ El argumento **unit** modifica la unidad de medida del informe. – **Valor predeterminado**: auto – **Ámbito**: Informe de mandato ( **-C** ), informe de proceso ( **-P** ), informe de segmentos ( **-S** ), informe de niveles de gestión de carga de trabajo ( **-T** ), informe de usuario ( **-U** ) e informe de clases de gestión de carga de trabajo ( **-W** ) Puede especificar los valores siguientes en la opción **unit**: **auto** Expresa los valores en la unidad más adecuada con un máximo de tres dígitos significativos. La unidad utilizada en el informe se especifica para cada medida. **page** Expresa los valores en unidades de página de 4 KB. La unidad utilizada en el informe se especifica en la cabecera del informe. **KB** Expresa los valores en kilobytes (KB). **MB** Expresa los valores en megabytes (MB). **GB** Expresa los valores en gigabytes (GB). **TB** Expresa los valores en terabytes (TB). **Sugerencia:** para sobrescribir los valores predeterminados definidas anteriormente por el distintivo **-O** *opciones*, puede definir el archivo de configuración **.svmonrc** en el directorio desde el que se lanza el mandato **svmon**. *recuento* Especifica el objeto superior que debe imprimirse. Utilice el parámetro *recuento* con el distintivo **-T**. *intervalo* Especifica el intervalo de recopilación e impresión de estadísticas del mandato **svmon**. Utilice el parámetro *intervalo* con el distintivo **-i**. *núm\_intervalos* Especifica el número de repeticiones del mandato **svmon** para recopilar e imprimir estadísticas cuando se especifica el parámetro *intervalo*. Utilice el parámetro *núm\_intervalos* con la opción **-i** *intervalo*. Si no se especifica el parámetro *núm\_intervalos*, el mandato **svmon** se ejecuta hasta que el usuario lo interrumpe (Control+C). ALL Especifica que el distintivo **-@** muestra el informe para todas las **WPAR** empezando por el informe global y, a continuación, procesa todas las **WPAR** disponibles, clasificándolas por el nombre de WPAR. *nombres\_wpar* Especifica las particiones de carga de trabajo cuya información se va a visualizar. Si especifica la opción **-@** *nombres\_wpar*, toda la información visualizada se limitará a la WPAR especificada por el parámetro *nombres\_wpar* y sólo tendrá sentido dentro de la WPAR. Cada nombre de WPAR de la lista se procesa en el orden especificado y cada informe de **svmon** está separado por la cabecera **WPARname**. *sids* Especifica los ID de segmento (SID). Los SID deben ser segmentos primarios. *pids* Especifica los ID de proceso (PID). El valor del parámetro *pids* es un valor decimal. Si no proporciona ninguna lista de ID de proceso (PID), las estadísticas de uso de memoria se

muestran para todos los procesos activos. Utilice el parámetro *pids* con el distintivo **-P**.

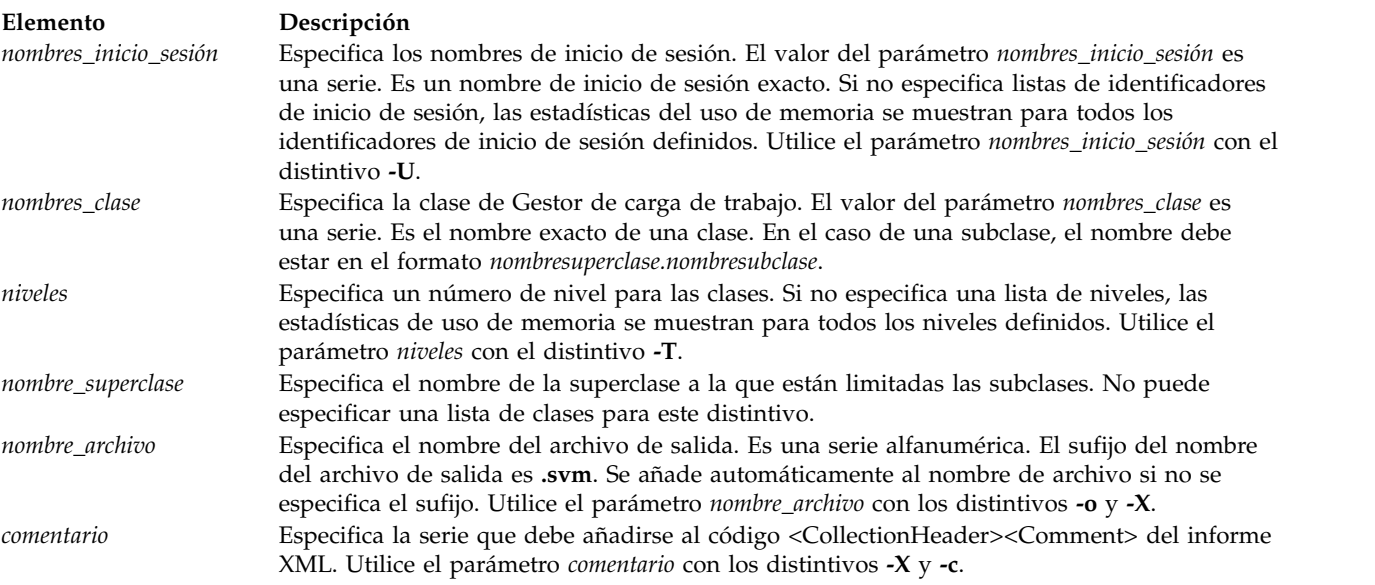

## **Seguridad**

Cualquier usuario puede ejecutar el mandato **svmon**. Si el usuario no es root, la vista estará limitada a los procesos propios del usuario.

Si RBAC está activado y se atribuye el rol **aix.system.statvios.system.stat** a un usuario, dicho usuario puede ver la misma vista que el usuario root.

#### **Ejemplos**

1. Para visualizar las estadísticas globales en formato de una línea cada minuto durante 30 minutos, especifique el mandato siguiente:

```
# svmon -G -O summary=longreal -i 60 30
```
2. Para visualizar las estadísticas globales con selección de unidad automática, una indicación de la hora, datos por tamaño de página e información de afinidad detallada, especifique el mandato siguiente:

```
# svmon -G -O unit=auto,timestamp=on,pgsz=on,affinity=detail
```
3. Para visualizar las estadísticas globales del sistema y de todas sus **WPAR**, en formato compacto, especifique el mandato siguiente:

```
# svmon -G -O summary=longreal -@ ALL
```
4. Para visualizar el consumo de memoria en megabytes (MB) de todos los procesos en un informe compacto, especifique el mandato siguiente:

```
# svmon -P -O summary=basic,unit=MB
```
5. Para visualizar el consumo de memoria de todos los procesos de acuerdo con el número de páginas virtuales y clasificar los segmentos de cada proceso por el número de páginas del espacio de paginación, especifique el mandato siguiente:

```
# svmon -P -O segment=on,sortentity=virtual,sortseg=pgsp
```
6. Para visualizar el consumo de memoria del proceso 123456 con detalles completos, especifique el mandato siguiente:

# svmon -P 123456 -O segment=on,pidlist=on,range=on,mapping=on,shmid=on,filename=on,affinity=detail

7. Para visualizar los 10 segmentos principales del sistema ordenados por el número de páginas en la memoria real, especifique el mandato siguiente:

# svmon -S -t 10 -O filtercat=kernel,sortseg=inuse

8. Para visualizar todos los segmentos que o están conectados a un proceso, especifique el mandato siguiente:

# svmon -S -O filtercat=unattached

9. Para visualizar sólo los segmentos de 16 MB con sus rangos de direcciones, especifique el mandato siguiente:

```
# svmon -S -O filterpgsz=L -O range=on
```
10. En la WPAR global, para visualizar el nombre de la WPAR a la que pertenece cada segmento, especifique el mandato siguiente:

```
# svmon -S -@
```
11. Para visualizar el consumo de memoria de todos los procesos de Oracle en un informe compacto sólo para los segmentos compartidos, especifique el mandato siguiente:

```
# svmon -C oracle -O summary=basic,filtercat=shared
```
12. Para visualizar los 10 usuarios principales que ejecutan los procesos que consumen más memoria cada minuto, especifique el mandato siguiente:

```
# svmon -U -t 10 -O summary=basic -i 60
```
13. Para visualizar las estadísticas del uso de memoria del usuario pconsole, incluida la lista de los identificadores de proceso, y con los segmentos ordenados por categorías, especifique el mandato siguiente:

```
# svmon -U pconsole -O segment=category,pidlist=on
```
14. Para visualizar el uso de memoria de la superclase Mysupclass con sus subclases, especifique el mandato siguiente:

# svmon -W Mysupclass -O subclass=on

15. Para visualizar el uso de memoria de las subclases de nivel 0 de la superclase Mysupclass, especifique el mandato siguiente:

# svmon -T 0 -a Mysupclass

16. Para visualizar las tramas que pertenecen al segmento 36cfb con detalles de nivel de trama, especifique el mandato siguiente:

# svmon -D 36cfb -O frame=on

17. Para generar un informe XML en el archivo **lpar01.svm**, especifique el mandato siguiente:

```
# svmon -X -o lpar01.svm
# svmon -X -o lpar01
```
- 18. Para generar un informe XML con detalles de dominio de afinidad, especifique el mandato siguiente: # svmon -X -o lpar\_affinity -O affinity=on
- 19. Para generar un informe XML con detalles de dominio de afinidad a nivel de segmento, especifique el mandato siguiente:

```
# svmon -X -o lpar_affinitydet -O affinity=detail
```
20. Para visualizar las estadísticas globales con los detalles de compresión de memoria junto con una instantánea de la memoria real al final, especifique el mandato siguiente:

```
# svmon -G -O summary=ame
```
21. Para visualizar las estadísticas globales con los detalles de compresión de memoria junto con los detalles de memoria real desactivados, especifique el mandato siguiente:

```
# svmon -G -O summary=ame,tmem=off
```
22. Para visualizar las estadísticas globales con detalles de Active Memory Expansion (en un sistema habilitado para Active Memory Expansion) en formato de una sola línea, especifique el mandato siguiente:

# svmon -G -O summary=longame

# **Mandato swrole Finalidad**

Cambia a una sesión de rol especificado.

## **Sintaxis**

**swrole** {**ALL** | **Role** [,**Role** ] ... } [ Argumento ... ]

## **Descripción**

El mandato **swrole** crea una nueva sesión de rol con los roles especificados por el parámetro *Role*. El parámetro *Role* debe constar de los nombres de roles del atributo *roles* del usuario. Antes de crear una sesión de rol nueva, el mandato **swrole** realiza la autenticación según el atributo *auth\_mode* del mandato **chrole** para los roles especificados. Si cualquiera de los roles especificado requiere autenticación, el usuario debe autentificarse correctamente para que se ejecute la acción. Si ninguno de los roles especificados requiere autenticación, no se solicita ninguna autenticación.

El mandato **swrole** crea una nueva sesión de rol con los roles especificados añadidos al conjunto de roles activo de la sesión. La palabra clave **ALL** especifica que se crea una sesión de rol con todos los roles asignados al usuario. Las sesiones de rol se limitan a ocho roles por sesión. Si un usuario tiene más de ocho roles, sólo se asignan los primeros ocho roles a la sesión rol cuando se especifica la palabra clave **ALL**. La creación de una sesión rol nueva conserva el entorno de usuario para la sesión actual.

Cualquier argumento como, por ejemplo, un distintivo o parámetro, que se especifique mediante el parámetro *Arguments*, debe relacionarse con el shell de inicio de sesión que se ha definido para el usuario. Los argumentos se pasan al shell de inicio de sesión que se crea para la sesión rol.

Para restablecer la sesión anterior, escriba exit o pulse Control+D. La acción finaliza el shell que ha creado el mandato **swrole** y devuelve al usuario al shell y al entorno anteriores.

Cada vez que se ejecuta el mandato **swrole**, se crea una entrada en el archivo **/var/adm/rolelog**. El archivo **/var/adm/rolelog**, registra la información siguiente: fecha, hora, nombre del sistema, nombre de inicio de sesión y nombre de rol. El archivo /var/adm/rolelog también registra si el intento de iniciación del rol se ha realizado o no correctamente: Un signo más (+) indica que la iniciación del rol se ha realizado correctamente y un signo menos (-) indica que la iniciación del rol no se ha realizado correctamente.

## **Estado de salida**

0 para correcto.

No cero para error de mandato.

#### **Ejemplos**

1. Para asumir los roles *RoleAdmin* y *FSAdmin* como usuario al que se han asignado roles, escriba el mandato siguiente: swrole - *RoleAdmin,FSAdmin*

<span id="page-472-0"></span>**Mandato syncvg Finalidad**

Sincroniza las copias de volúmenes lógicos que no estén actualizadas.

#### **Sintaxis**

**syncvg** { **[-lv](#page-473-0)** | **[-pv](#page-473-1)** | **[-vg](#page-473-2)** } *Nombre* ...

## **Descripción**

El mandato **syncvg** sincroniza las particiones físicas, que son copias de la partición física original, que no están actualizadas. El mandato **syncvg** puede utilizarse con volúmenes lógicos, volúmenes físicos o grupos de volúmenes, con el parámetro *Nombre* que representa el nombre de volumen lógico, el nombre de volumen físico o el nombre de grupo de volúmenes.

A menos que se inhabiliten, las copias de un grupo de volúmenes se sincronizan automáticamente cuando el mandato **activatevg** activa el grupo de volúmenes.

**Nota:** Para que el mandato **sycnvg** se ejecute satisfactoriamente, por lo menos se debe poder acceder a una copia en buen estado del volumen lógico y los volúmenes físicos que contiene esta copia deben estar en estado ACTIVE.

El mandato **syncvg** comprobará la variable de entorno *NUM\_PARALLEL\_LPS*. El valor de *NUM\_PARALLEL\_LPS* se utilizará para establecer el número de particiones lógicas que deben sincronizarse en paralelo.

#### **Distintivos**

<span id="page-473-2"></span><span id="page-473-1"></span><span id="page-473-0"></span>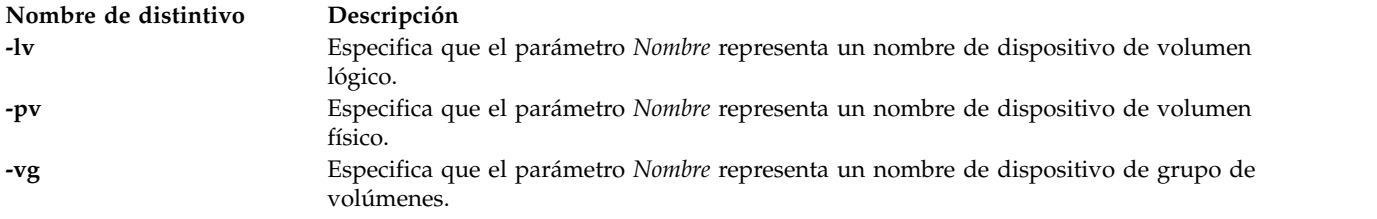

#### **Estado de salida**

Consulte el apartado ["Estado de salida para los mandatos del Servidor de E/S virtual" en la página 3.](#page-10-0)

#### **Ejemplos**

- 1. Para sincronizar las copias en los volúmenes físicos **hdisk04** y **hdisk05**, escriba: syncvg -pv hdisk04 hdisk05
- 2. Para sincronizar las copias en los grupos de volúmenes **vg04** y **vg05**, escriba: syncvg -vg vg04 vg05

#### **Información relacionada**

El mandato **[mkvg](#page-341-0)**, el mandato **[chvg](#page-90-0)**, el mandato **[extendvg](#page-122-0)**, el mandato **[lsvg](#page-278-0)**, el mandato **[mirrorios](#page-301-0)**, el mandato **[unmirrorios](#page-493-0)**, el mandato **[activatevg](#page-11-0)**, el mandato **[deactivatevg](#page-111-0)**, el mandato **[importvg](#page-134-0)**, el mandato **[exportvg](#page-120-0)**, el mandato y el mandato **[reducevg](#page-378-0)**.

# **Mandato sysstat**

## **Finalidad**

Muestra un resumen de la actividad actual del sistema.

## **Sintaxis**

**sysstat** [ **[-long](#page-474-0)** | **[-short](#page-474-1)** ] [ *Usuario*]

#### **Descripción**

El mandato **sysstat** proporciona la siguiente información: hora del día, tiempo transcurrido desde el último arranque del sistema, número de usuarios que han iniciado sesión y número de procesos en ejecución.

#### **Distintivos**

<span id="page-474-1"></span><span id="page-474-0"></span>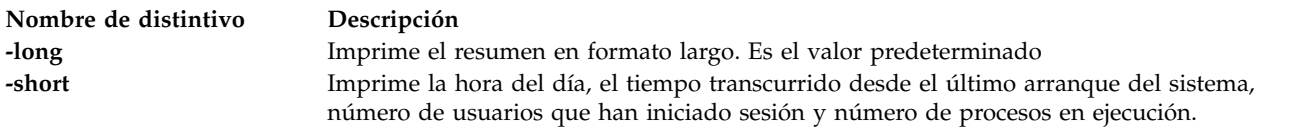

#### **Parámetros**

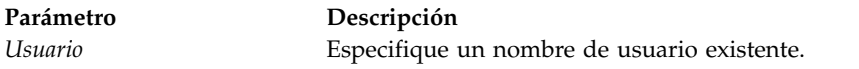

## **mandato tier Finalidad**

Realiza las operaciones relacionadas con el nivel en una agrupación de almacenamiento compartido.

#### **Sintaxis**

Para crear un nivel en una agrupación de almacenamiento compartido:

```
tier -create [-clustername NombreClúster] [-sp AgrupaciónAlmacenamiento] -tier NombreNivel: VolumenFísico
...
```
Para crear un nivel en una agrupación de almacenamiento compartido pasando volúmenes físicos en un archivo:

**tier [-create](#page-475-0)** [**[-clustername](#page-475-1)** *NombreClúster*] [**[-sp](#page-475-2)** *AgrupaciónAlmacenamiento*] **[-file](#page-475-4) [-tier](#page-475-3)** *NombreNivel*: *NombreArchivo*

Para eliminar un nivel de la agrupación de almacenamiento compartido:

**tier [-remove](#page-475-5)** [**[-clustername](#page-475-1)** *NombreClúster*] [**[-sp](#page-475-2)** *AgrupaciónAlmacenamiento*] **[-tier](#page-475-3)** *NombreNivel*

Para modificar las propiedades de un nivel de una agrupación de almacenamiento compartido:

**tier [-modify](#page-475-6)** [**[-clustername](#page-475-1)** *NombreClúster*] [**[-sp](#page-475-2)** *AgrupaciónAlmacenamiento*] **[-tier](#page-475-3)** *NombreNivel* **[-attr](#page-475-7)** *Atributo=Valor*

Para listar los niveles en una agrupación de almacenamiento compartido:

**tier [-list](#page-475-8)** [**[-clustername](#page-475-1)** *NombreClúster*] [**[-sp](#page-475-2)** *AgrupaciónAlmacenamiento*] [**[-verbose](#page-475-9)** | **[-field](#page-475-10)** *nombre\_campo ...*] [**[-fmt](#page-475-11)** *delimitador* [**[-header](#page-475-12)**]]

## **Descripción**

El mandato **tier** se utiliza para realizar operaciones relacionadas con los niveles en una agrupación de almacenamiento compartido.

#### **Distintivos**

<span id="page-475-12"></span><span id="page-475-11"></span><span id="page-475-10"></span><span id="page-475-7"></span><span id="page-475-4"></span><span id="page-475-1"></span><span id="page-475-0"></span>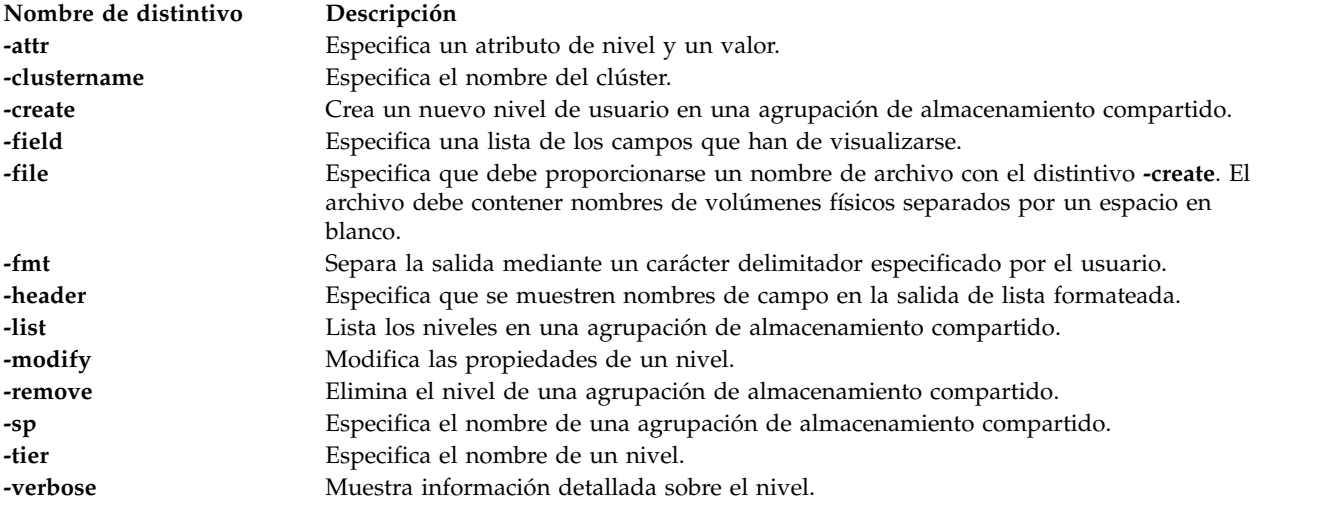

#### <span id="page-475-9"></span><span id="page-475-8"></span><span id="page-475-6"></span><span id="page-475-5"></span><span id="page-475-3"></span><span id="page-475-2"></span>**Ejemplos**

1. Para crear un nivel, escriba el mandato siguiente:

```
tier –create –tier prod_tier: hdisk3 hdisk4
```
El sistema muestra la salida siguiente:

- el nivel 'prod\_tier' se ha creado satisfactoriamente.
- 2. Para crear un nivel con los nombres del volumen físico especificado en un archivo, escriba el mandato siguiente:

tier –create –file –tier test\_tier: pvFile

El sistema muestra la salida siguiente:

el nivel 'test\_tier' se ha creado satisfactoriamente.

3. Para crear un nivel con el volumen físico que se está utilizando, escriba el mandato siguiente:

tier -create -tier test tier2: hdisk4 hdisk5

El sistema muestra la salida siguiente:

el nivel 'test\_tier2' se ha creado con una capacidad menor. PV está actualmente en uso hdisk4

4. Para listar los niveles de una agrupación de almacenamiento compartido, escriba el mandato siguiente:

tier –list

El sistema muestra la salida siguiente:

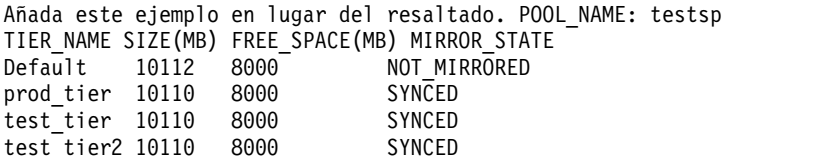

5. Para listar los niveles con información detallada, escriba el mandato siguiente:

tier –list -verbose

El sistema muestra la salida siguiente:

POOL\_NAME: testsp TIER\_NAME: Default TIER\_TYPE: CO\_MINGLED TIER\_SIZE(MB): 10112 FREE<sup>SPACE</sup>(MB): 8000 OVERCOMMIT\_SIZE(MB): 0 TOTAL\_LUS: 5 TOTAL\_LU\_SIZE: 2112  $FG_CO\overline{U}NT: 1$ MIRROR\_STATE: NOT\_MIRRORED ERASURE\_CODE: NONE POOL NAME: testsp TIER\_NAME: prod\_tier TIER\_TYPE: USER TIER\_SIZE: 10110 FREE\_SPACE: 8000 OVERCOMMIT\_SIZE: 0 TOTAL\_LUS: 3 TOTAL\_LU\_SIZE: 2110 FG\_COUNT: 2 MIRROR\_STATE: SYNCED ERASURE\_CODE: MIRROR2 POOL\_NAME: testsp TIER\_NAME: test\_tier2 TIER\_TYPE: USER TIER\_SIZE: 10110 FREE SPACE: 8000 OVERCOMMIT\_SIZE: 0 TOTAL\_LUS: 3 TOTAL\_LU\_SIZE: 2110 FG\_COUNT: 2 MIRROR\_STATE: SYNCED ERASURE\_CODE: MIRROR2 POOL\_NAME: testsp TIER NAME: test tier TIER\_TYPE: USER TIER\_SIZE: 10110 FREE\_SPACE: 8000 OVERCOMMIT\_SIZE: 0 TOTAL\_LUS: 3 TOTAL\_LU\_SIZE: 2110 FG COUNT: 2 MIRROR\_STATE: SYNCED ERASURE\_CODE: MIRROR2

6. Para listar los niveles en una salida formateada, escriba el mandato siguiente:

```
tier –list –fmt ,
```
El sistema muestra la salida siguiente:

testsp,Default,10112,8000,NOT\_MIRRORED testsp,prod\_tier,10110,8000,SYNCED testsp,test\_tier,10110,8000,SYNCED testsp,test\_tier2,10110,8000,SYNCED

7. Para listar información detallada sobre los niveles en una salida formateada, escriba el mandato siguiente:

tier –list –fmt , -verbose

El sistema muestra la salida siguiente:

```
testsp,SYSTEM,CO_MINGLED,10112,8000,0,5,2112,1,NOT_MIRRORED,NONE
testsp,prod_tier,USER,10110,8000,0,3,2110,1,SYNCED,MIRROR2
testsp,test_tier,USER,10110,8000,0,3,2110,1,SYNCED,MIRROR2
testsp,test_tier2,USER,10110,8000,0,3,2110,1,SYNCED,MIRROR2
```
8. Para listar sólo el nombre de nivel y el total de unidades lógicas, escriba el mandato siguiente:

```
tier -list -field tier name total lus
El sistema muestra la salida siguiente:
TIER_NAME: SYSTEM
TOTAL_LUS: 5
TIER_NAME: prod_tier
TOTAL_LUS: 3
TIER_NAME: test_tier
TOTAL LUS: 3
TIER NAME: test tier2
TOTAL_LUS: 3
```
9. Para listar sólo el nombre de nivel y el total de unidades lógicas en una salida formateada, escriba el mandato siguiente:

tier –list –field tier name total lus –fmt

El sistema muestra la salida siguiente:

SYSTEM,5 prod\_tier,3 test tier,3 test\_tier2,3

10. Para listar los niveles en una salida formateada con la información de cabecera, escriba el mandato siguiente:

tier –list –fmt , -header

El sistema muestra la salida siguiente:

```
POOL NAME, TIER NAME, SIZE, FREE SPACE, MIRROR STATEl
testsp,SYSTEM,10112,8000,NOT_MIRRORED
testsp,prod_tier,10110,8000,SYNCED
testsp,test_tier,10110,8000,SYNCED
testsp,test_tier2,10110,8000,SYNCED
```
## **Mandato topas**

#### **Finalidad**

Informa de estadísticas del sistema local seleccionado.

#### **Sintaxis**

**topas** [ **-disks** *número\_de\_discos\_activos\_supervisados* ] [ **-interval** *intervalo\_de\_supervisión\_en\_segundos* ] [ **-nets** *número\_de\_interfaces\_de\_red\_activas\_supervisadas* ] [ **-procs** *número\_de\_procesos\_activos\_supervisados* ] [ **-wlms** *número\_de\_clases\_WLM\_activas\_supervisadas* ] [ **-cpus** *número\_de\_CPU\_activas\_supervisadas* ] [ **-procsdisp** | **-wlmdisp** | **-cecdisp**] [ **-filesys** *número\_de\_sistemas\_de\_archivos\_supervisados* ] [ **-tape**] [ **-fullscreen** { proceso | **WLM** | **lpar disk** | **net** | **CEC** | **vg** | **filesys** | **tape** }]

#### **Descripción**

El mandato **topas** informa de estadísticas seleccionadas sobre la actividad del sistema local. El mandato muestra la salida en un formato adecuado para su visualización en pantalla de caracteres de 80x25.

Si se invoca el mandato **topas** sin distintivos, se ejecutará como si se hubiera invocado con la siguiente línea de mandatos:

topas -disks 20 -interval 2 -nets 20 -procs 20 -wlms 20 -cpus 20 -filesys 2

Cuando especifica un distintivo individual, el mandato **topas** toma dicho valor y los demás valores serán los valores predeterminados. Esto se aplica a todos los distintivos.

El programa extrae estadísticas del sistema con un intervalo especificado por el argumento *intervalo\_de\_supervisión\_en\_segundos*. La salida predeterminada, como se muestra más abajo, consta de dos partes fijas y una sección variable. Las dos líneas superiores a la izquierda de la pantalla muestran el nombre del sistema en que se ejecuta el mandato **topas**, la fecha y hora de la última observación y el intervalo de supervisión.

La segunda parte fija rellena las 25 posiciones situadas más a la derecha de la pantalla. Contiene cinco subsecciones de estadísticas, como se indica a continuación:

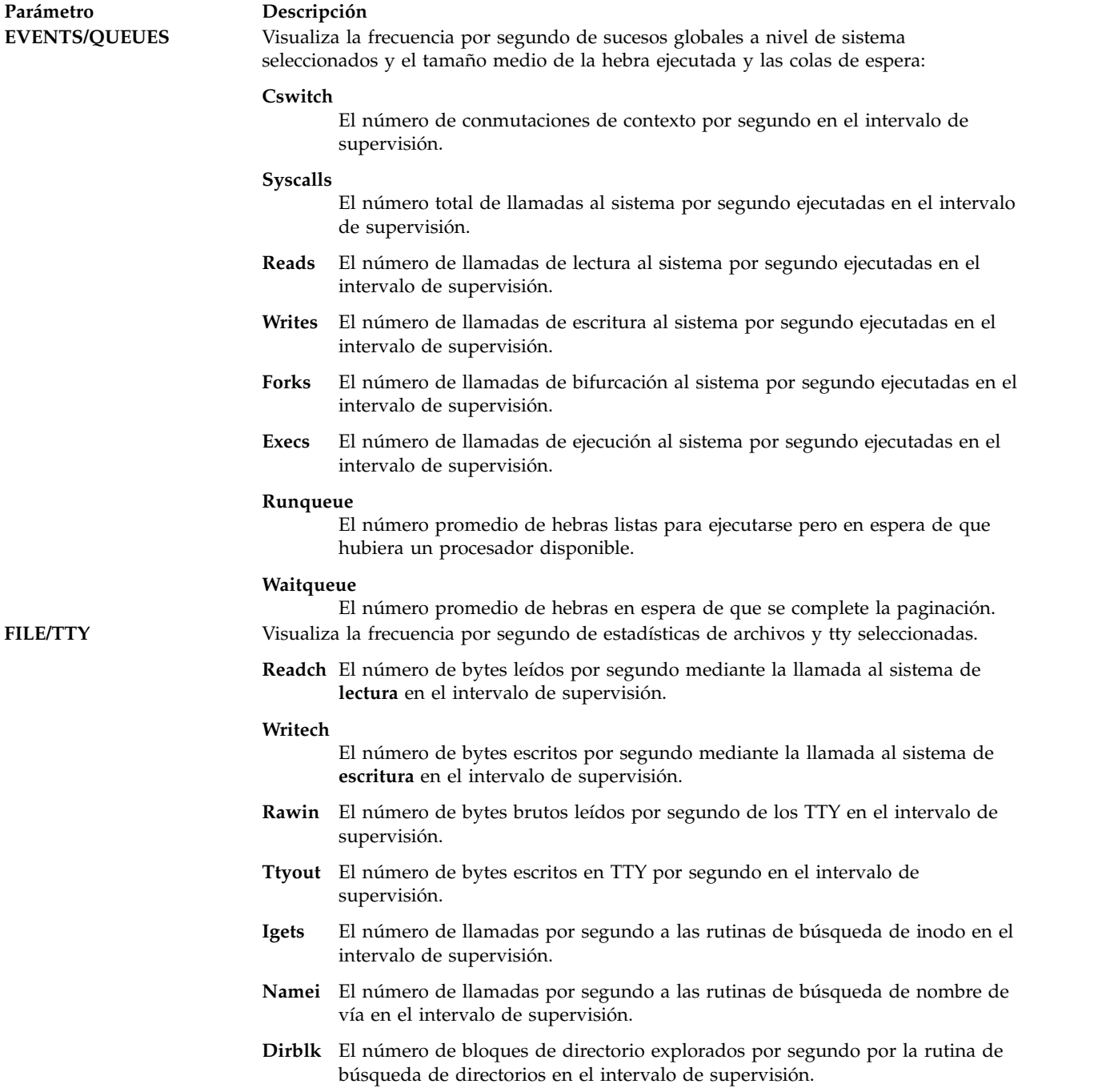

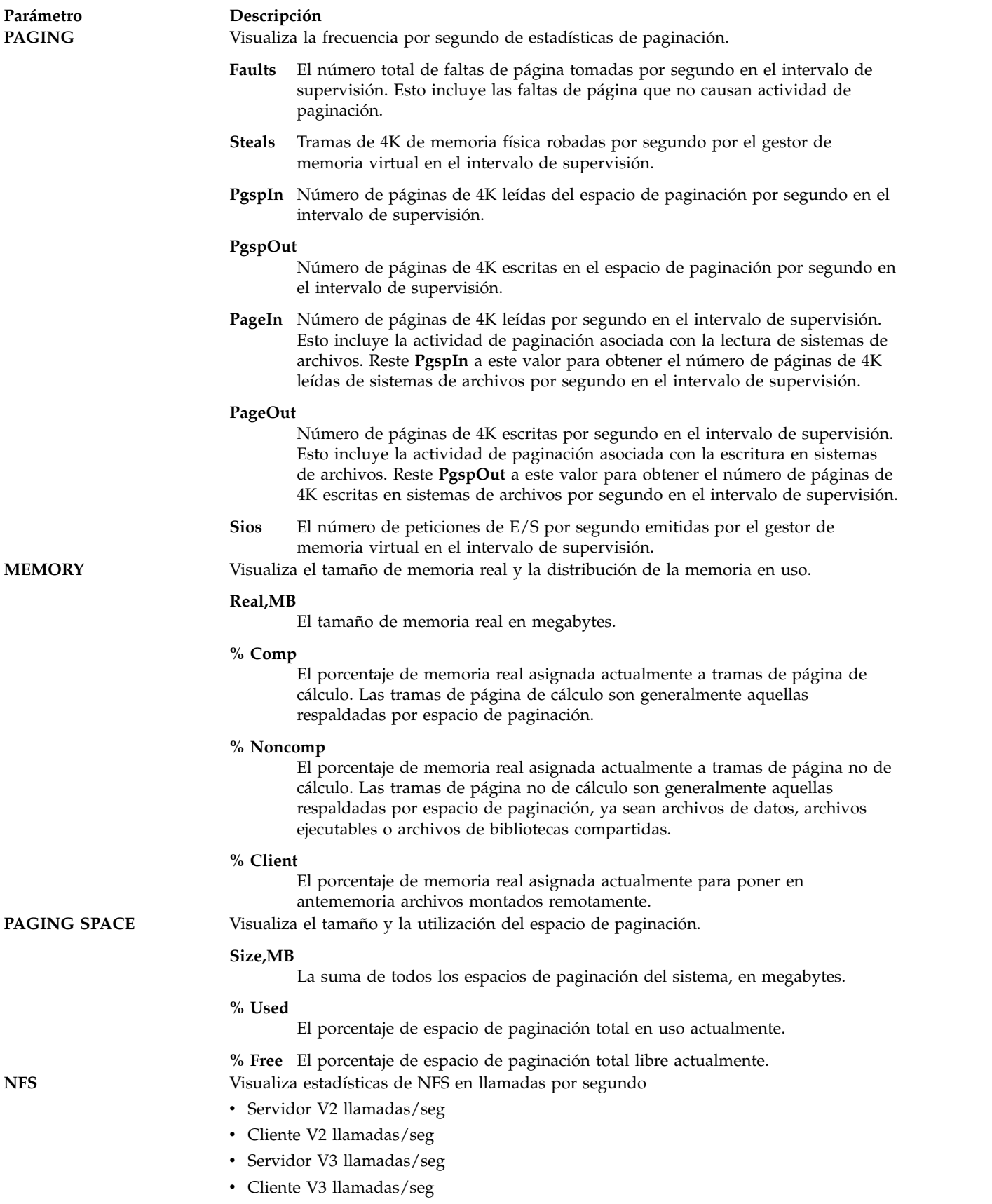

La parte variable de la visualización de **topas** puede tener una, dos, tres, cuatro o cinco subsecciones. Si se visualiza más de una subsección, siempre se muestran en el siguiente orden:

- v CPU
- v Interfaces de red
- Discos físicos
- v Clases de gestión de la carga de trabajo
- Procesos

Al iniciar el mandato **topas**, visualiza todas las subsecciones para las que se supervisan entidades activas. La excepción es la subsección Clases de gestión de la carga de trabajo (WLM), que se visualiza solamente cuando WLM está activa.

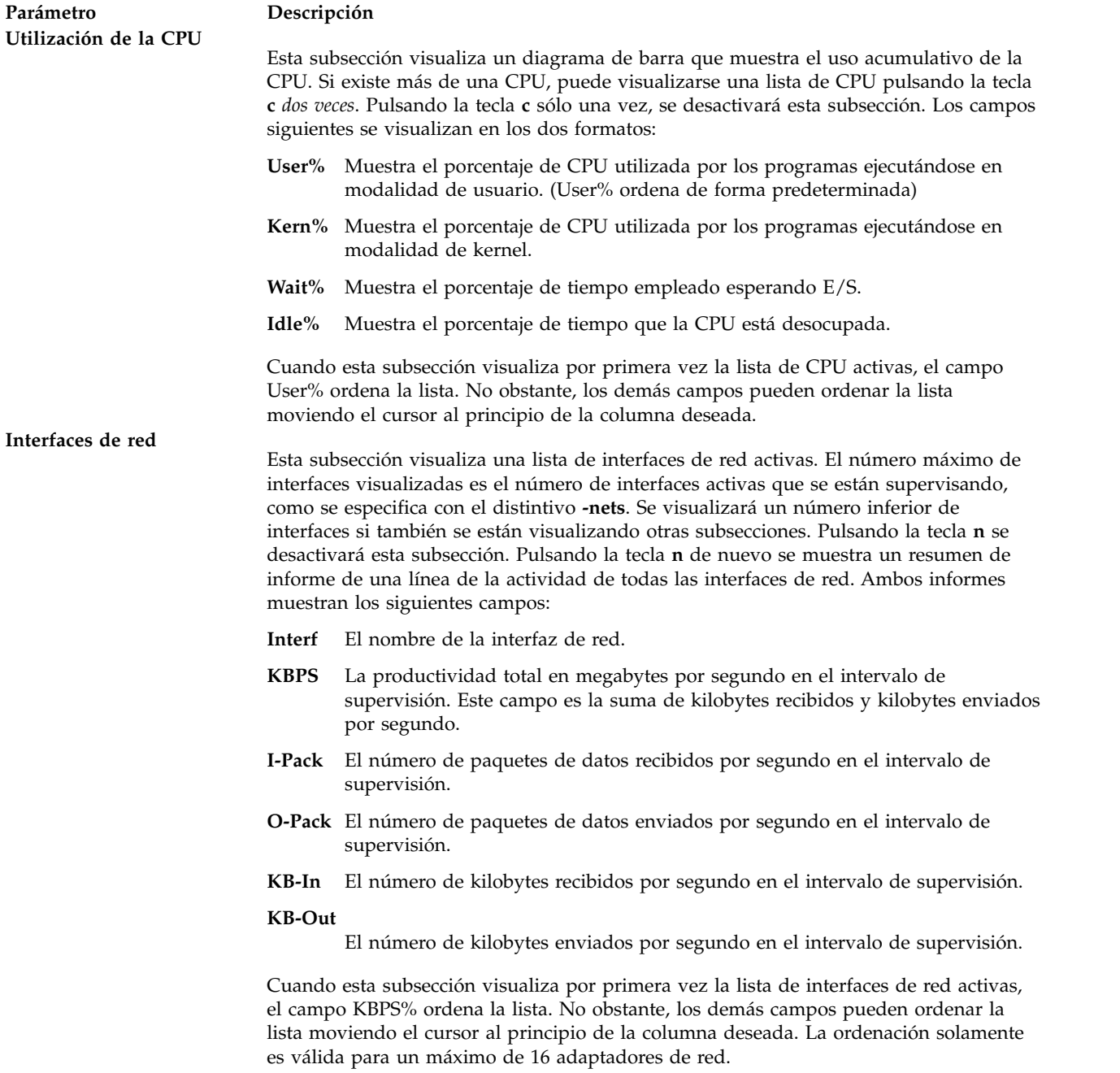

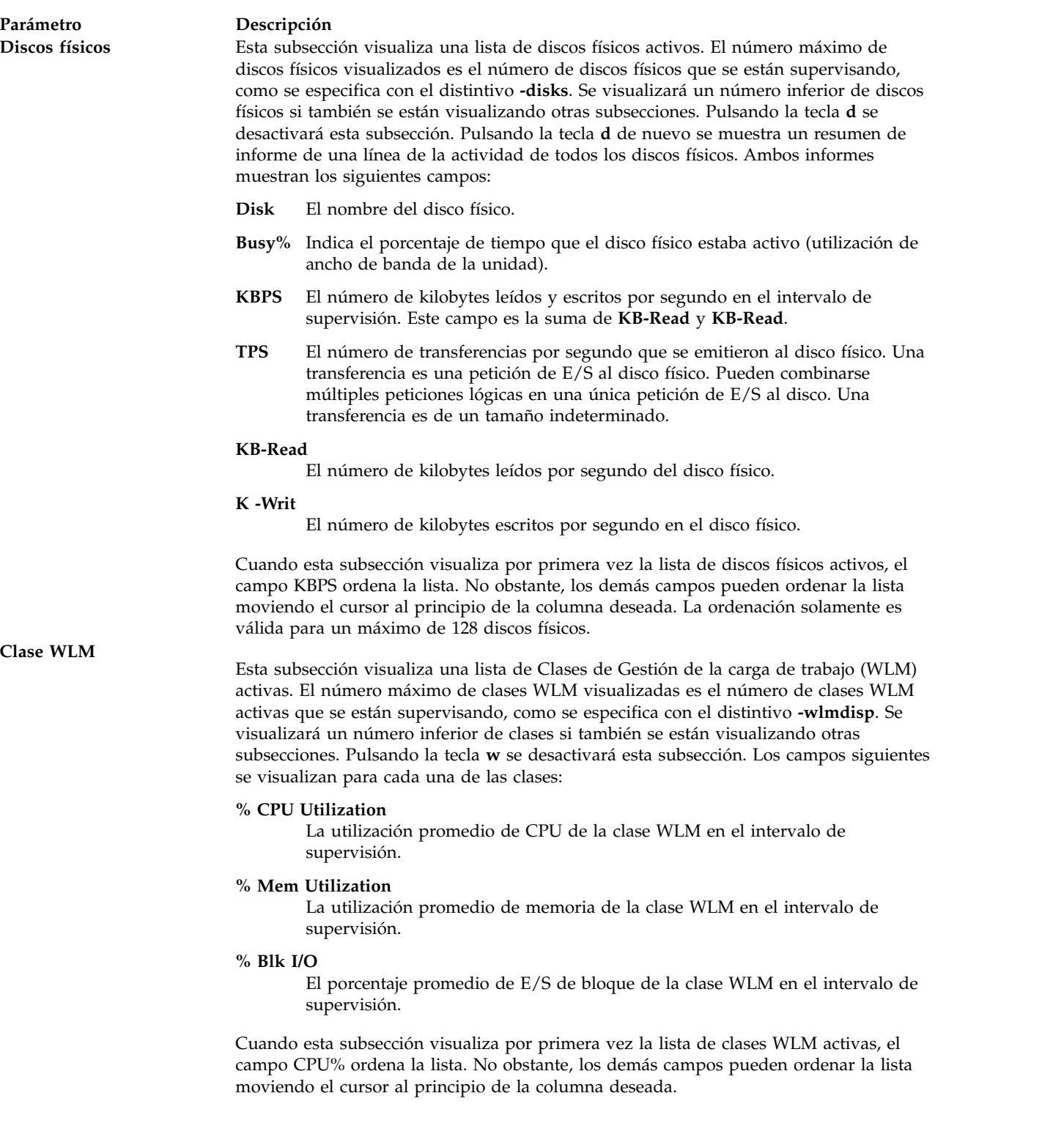

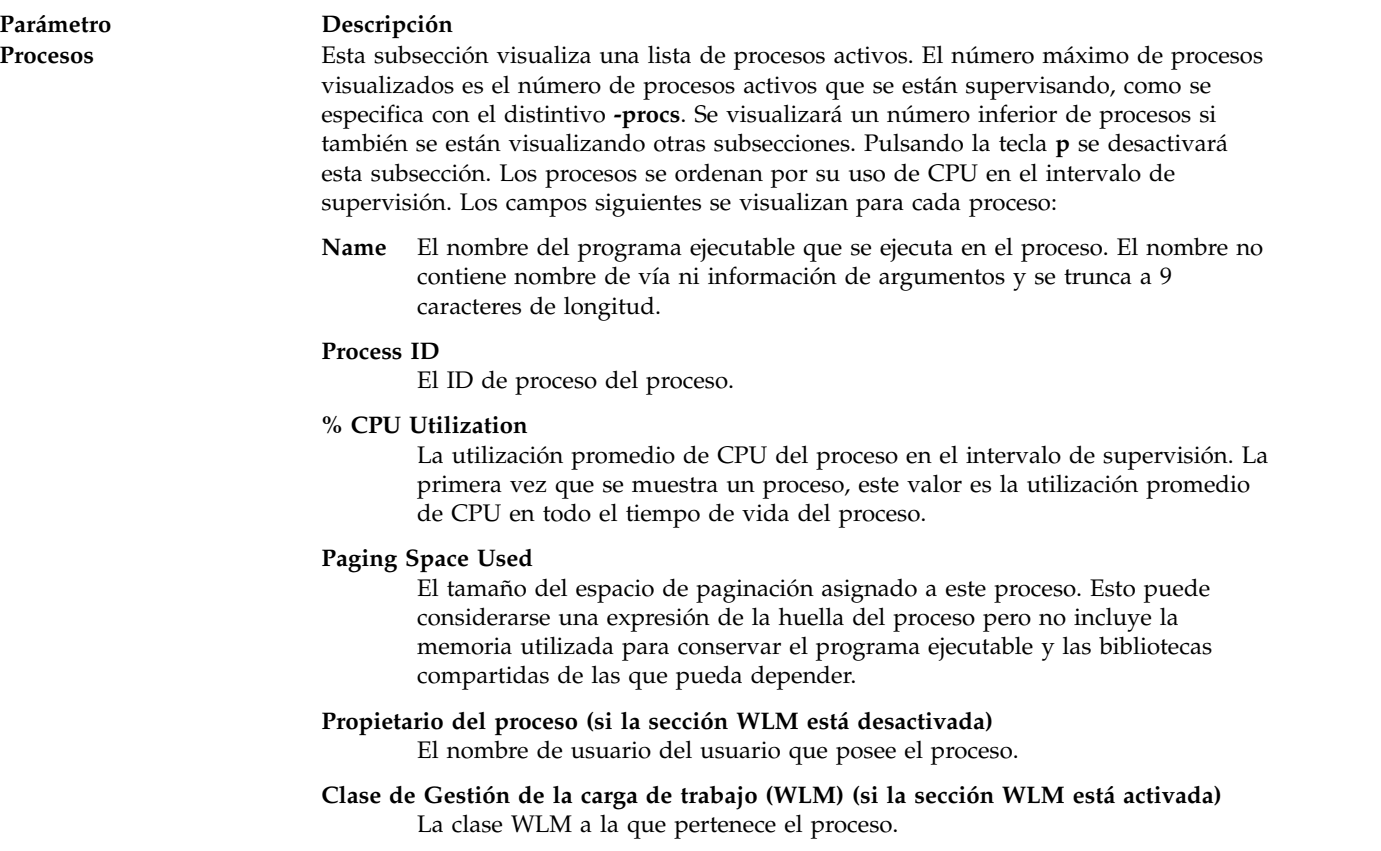

#### **Detalles de la implementación**

Los cambios a WLM que **topas** muestra (como añadir clases nuevas o cambiar nombres de clases existentes) no quedarán reflejados tras iniciar **topas**. Debe parar **topas** y todos los clientes que utilicen **Spmi** y, a continuación, reiniciar tras haber realizado los cambios en WLM. Esto también es aplicable en el caso de Discos y Adaptadores de red añadidos después de iniciar **topas** o cualquier otro consumidor de **Spmi**.

#### **Salida predeterminada de ejemplo**

A continuación figura un ejemplo de la pantalla generada por el mandato **topas**:

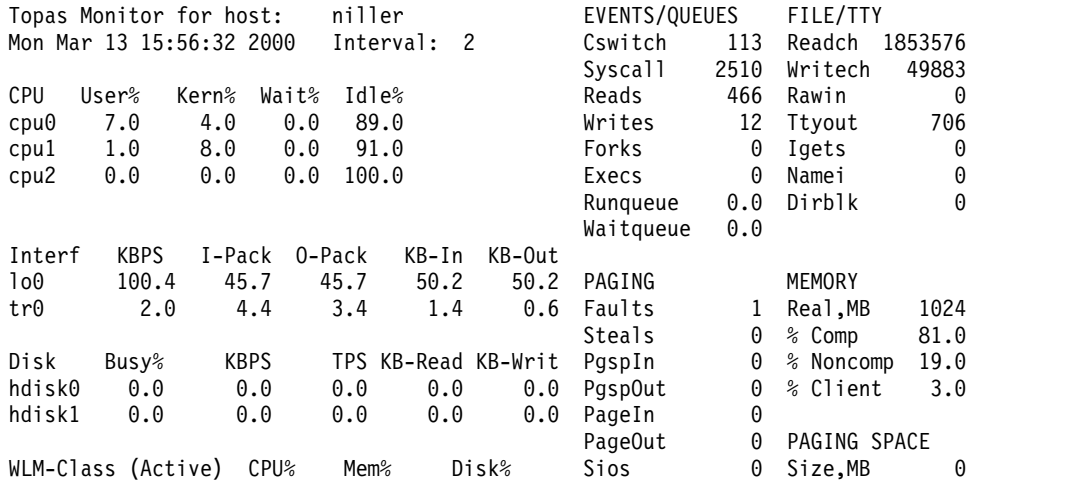

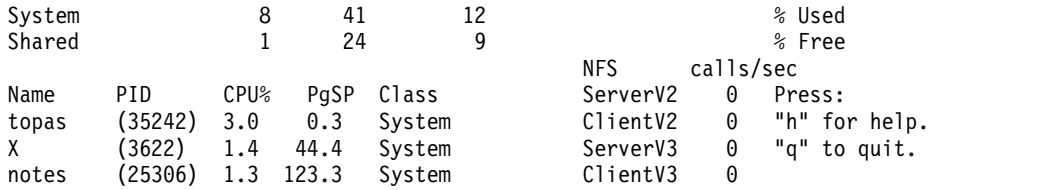

## **Salida del proceso a pantalla completa de ejemplo**

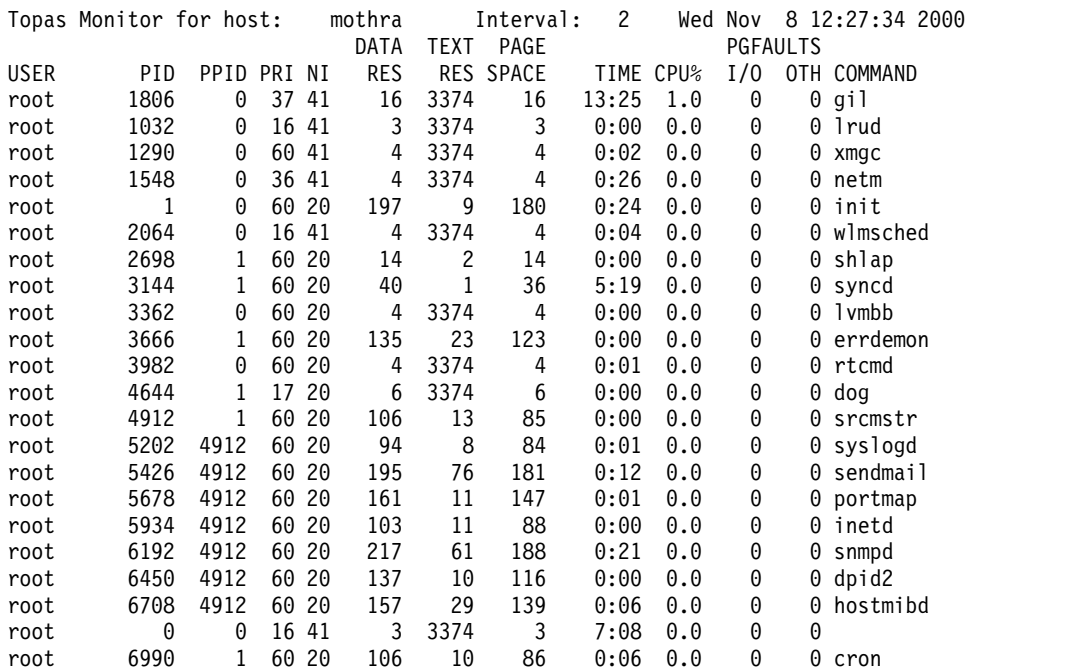

## **Ejemplo de salida de clases de Gestión de la carga de trabajo a pantalla completa**

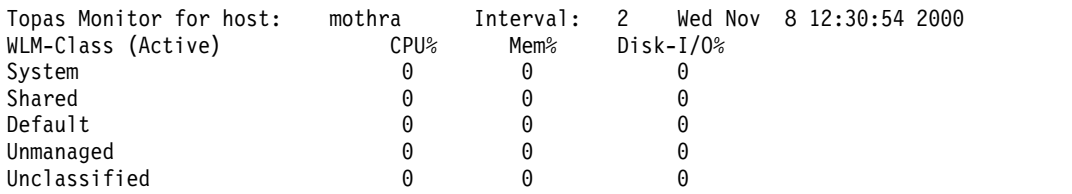

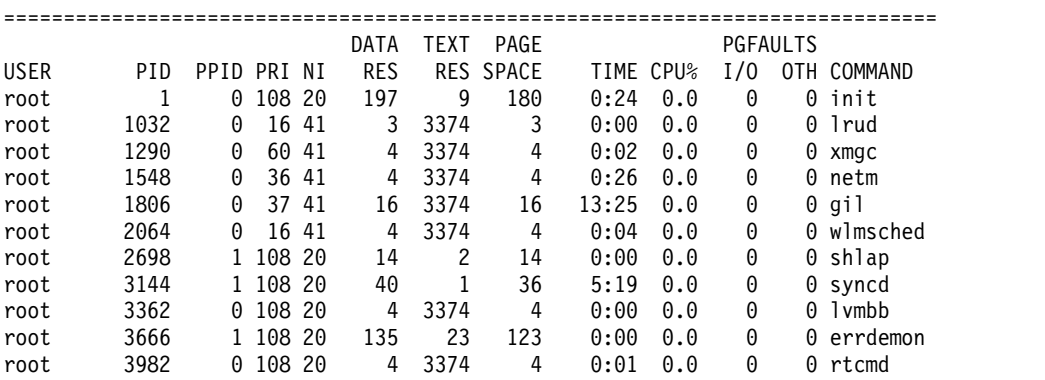

## **Distintivos**

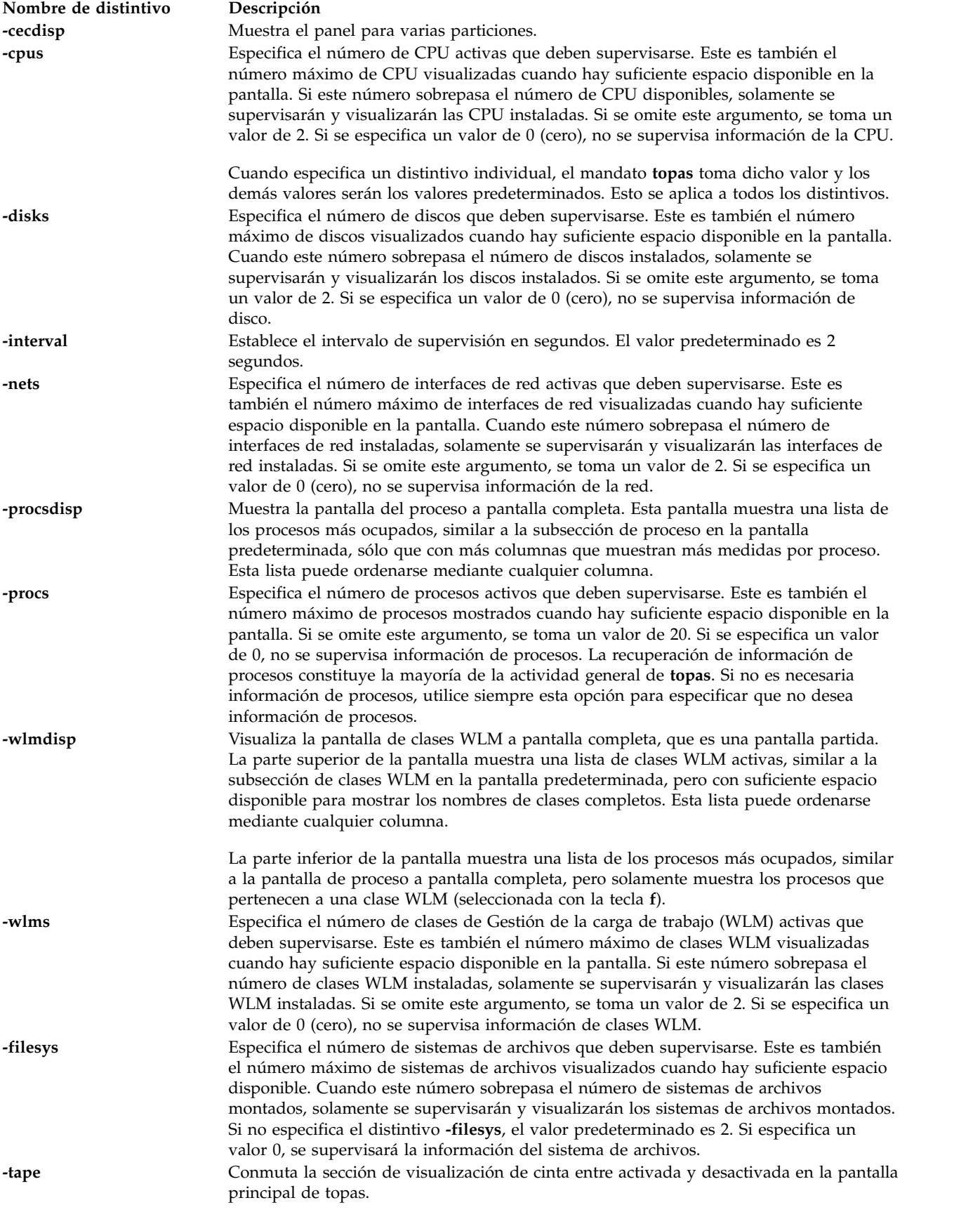

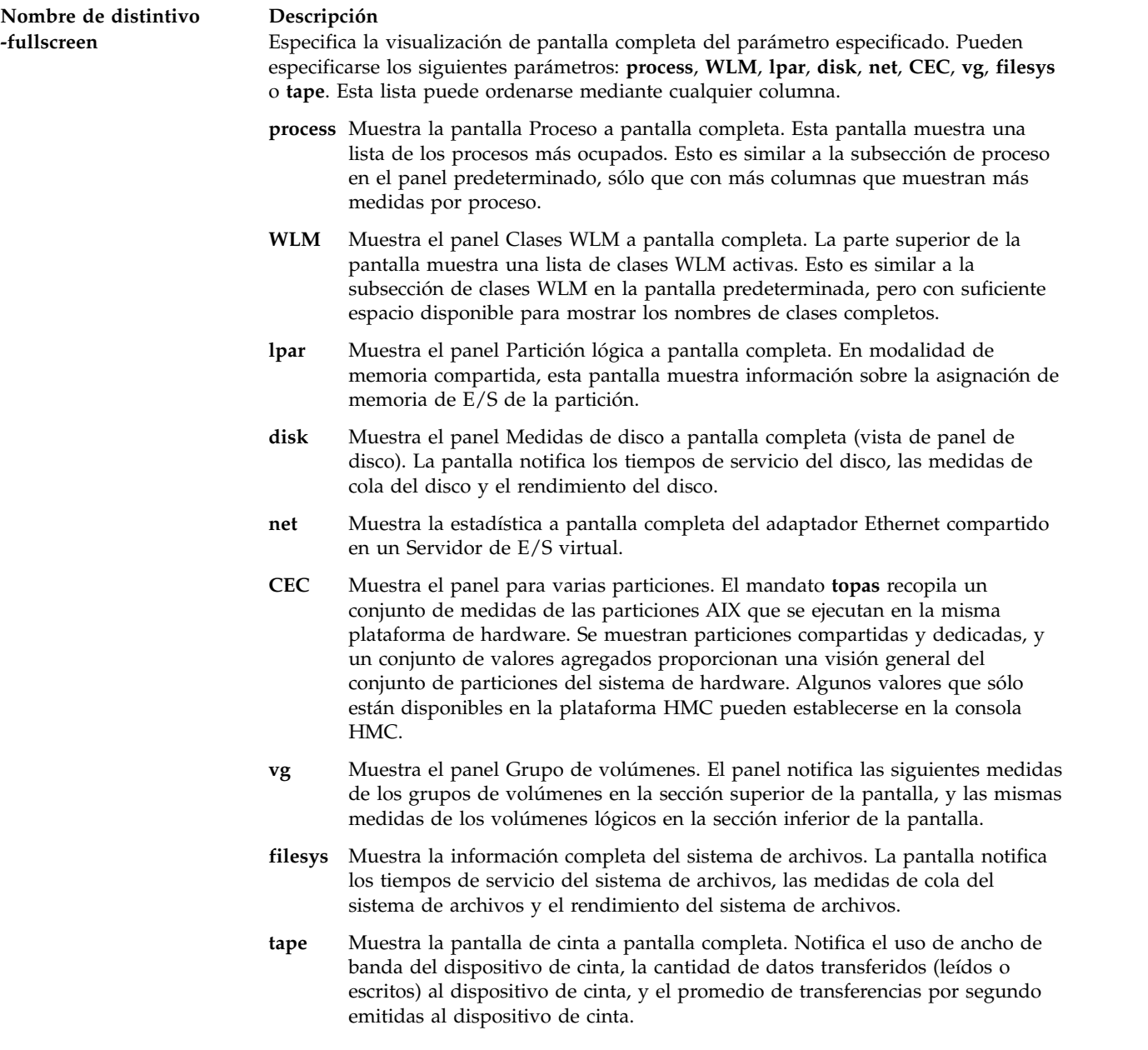

#### **Submandatos**

Mientras se ejecuta **topas**, acepta submandatos de un carácter. Cada vez que finaliza el intervalo de supervisión, el programa comprueba si existe uno de los siguientes submandatos y responde a la acción solicitada.

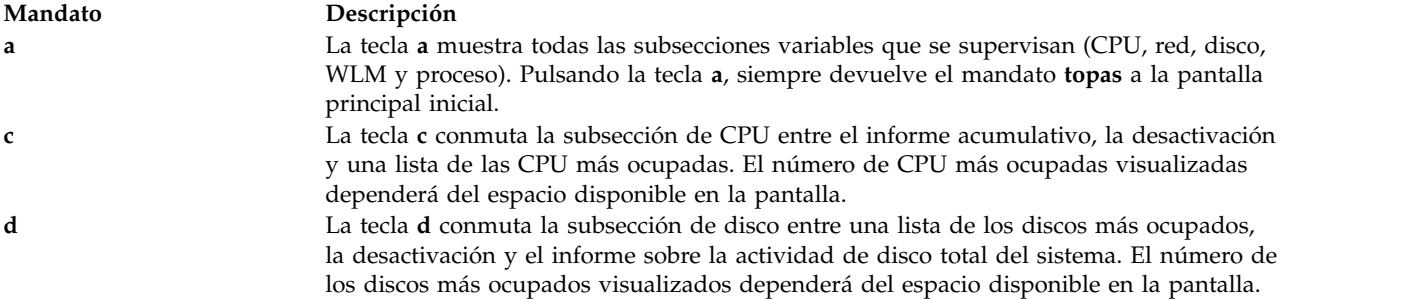

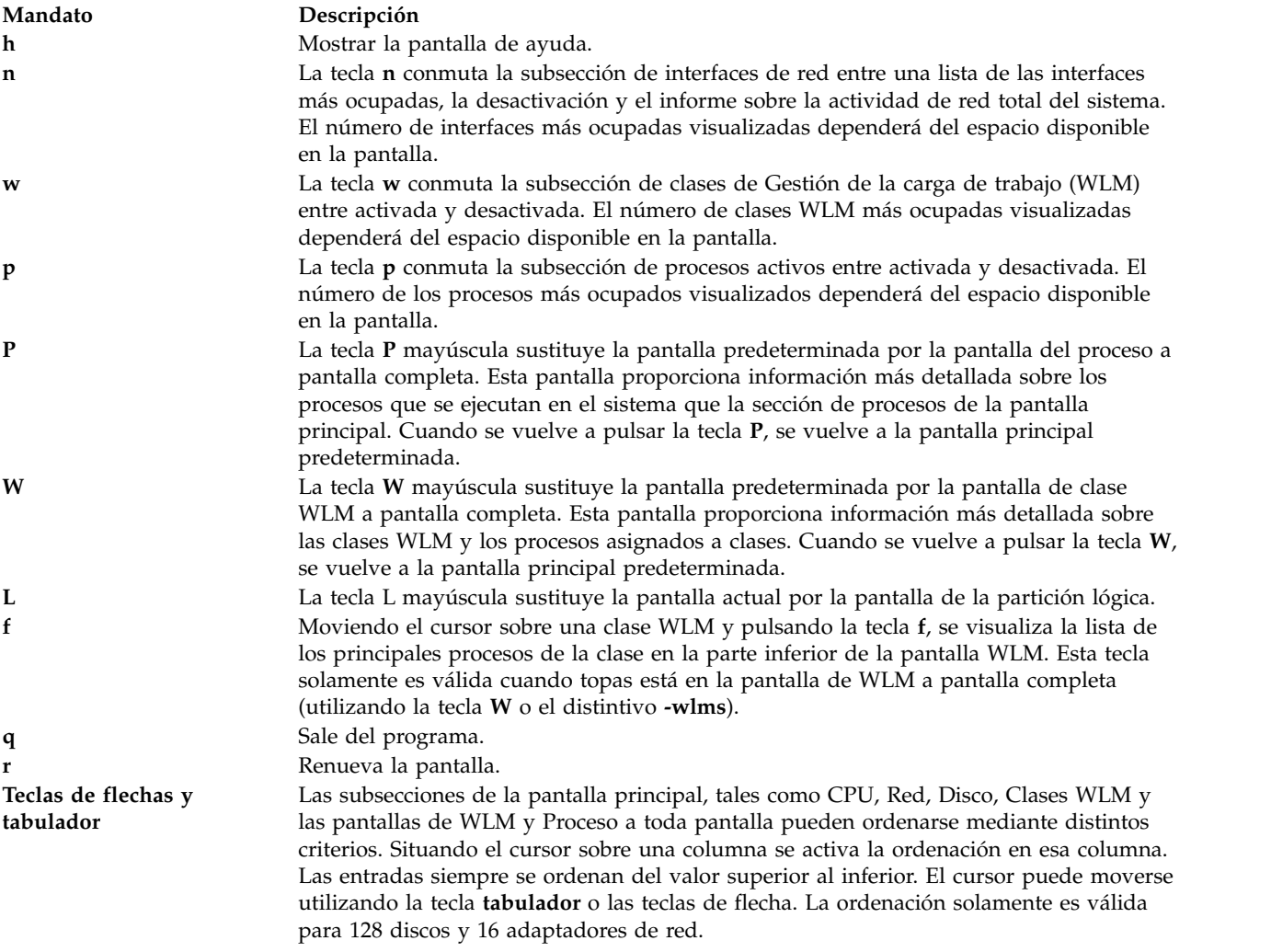

#### **Estado de salida**

Consulte el apartado ["Estado de salida para los mandatos del Servidor de E/S virtual" en la página 3.](#page-10-0)

#### **Ejemplos**

1. Para visualizar hasta veinte discos "activos" cada cinco segundos y omitir la interfaz de red, las clases WLM y la información de procesos, escriba:

```
topas -interval 5 -nets 0 -procs 0 -wlms 0
```
2. Para visualizar los cinco procesos más activos y hasta veinte de las clases WLM más activas (que es el valor predeterminado cuando no se utiliza el distintivo **-w**) pero ninguna información de red o disco, escriba:

```
topas -procs 5 -nets 0 -disks 0
```
- 3. Para ejecutar el programa con opciones predeterminadas, teclee: topas
- 4. Para ir directamente a la pantalla de procesos, escriba: topas -procsdisp
- 5. Para ir directamente a la pantalla de clases WLM, escriba: topas -wlmdisp
- 6. Para mostrar los dos sistemas de archivos superiores, escriba:

topas -filesys 2

- 7. Para ir directamente a la pantalla de clases WLM, escriba: topas -wlms 2
- 8. Para ir directamente a la pantalla de dispositivo de cinta, escriba: topas -tape
- 9. Para ir directamente a la pantalla de clases WLM a pantalla completa, escriba: topas -fullscreen WLM
- 10. Para ir directamente a la pantalla CEC a pantalla completa, escriba: topas -fullscreen CEC
- 11. Para ir directamente a la pantalla de grupo de volúmenes a pantalla completa, escriba: topas -fullscreen vg

## **Mandato topasrec**

#### **Finalidad**

Genera un registro binario de estadísticas de sistema local, de proceso electrónico central (CEC) y de clúster.

#### **Sintaxis**

**topasrec** { **-local** [ **-trace** *nivel\_rastreo*] | **-cec** | **-cluster**} [ **-count** *recuento\_muestras*] [ **-interval** *segundos*] [ **-out** *nombre\_archivo* ]

#### **Descripción**

El mandato **topasrec** registra datos del sistema local y datos de varias particiones (estadísticas de CEC) en formato binario.

Cuando ejecuta el mandato **topasrec** para registrar estadísticas de CEC, recopila un conjunto de medidas de las particiones lógicas AIX que se ejecutan en el mismo CEC. El mandato recopila datos de partición lógica compartida y dedicada, así como un conjunto de valores agregados para proporcionar una visión general del conjunto de particiones en el mismo CEC.

Cuando ejecuta el mandato para registrar estadísticas de clúster, recopila un conjunto de medidas de la lista de hosts especificados en el archivo de configuración de clúster.

#### **Distintivos**

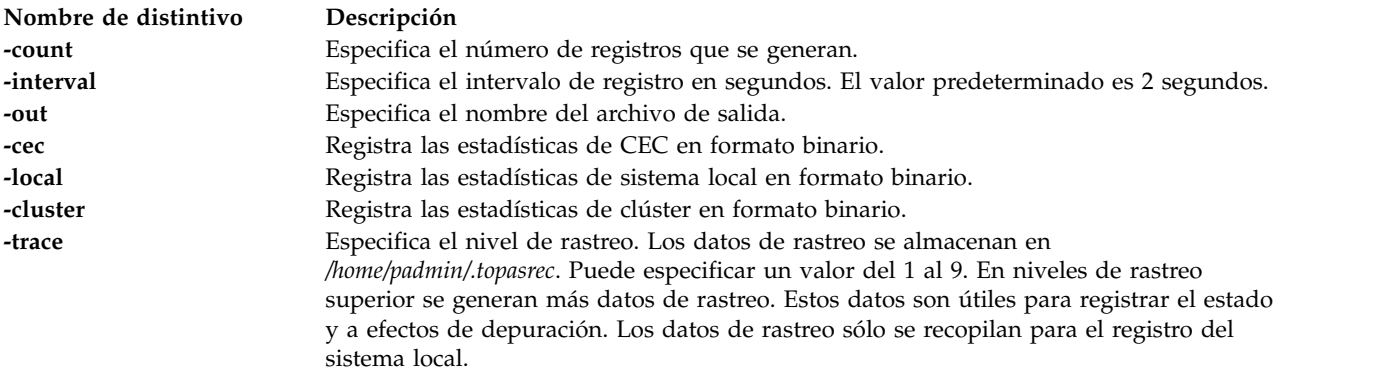

## **Estado de salida**

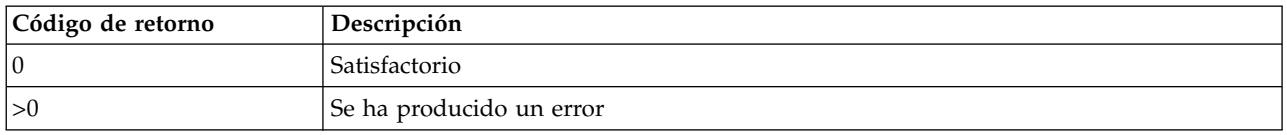

## **Ejemplos**

1. Para empezar a registrar estadísticas de sistema local con un recuento de muestras de 5 y un intervalo de muestreo de 60 segundos, escriba:

topasrec -local -count 5 -interval 60

2. Para empezar a registrar estadísticas de CEC con un recuento de muestras de 5 y un intervalo de muestreo de 60 segundos, escriba:

topasrec -cec -count 5 -interval 60

3. Para empezar a registrar estadísticas de clúster con un recuento de muestras de 5 y un intervalo de muestreo de 60, escriba:

topasrec -cluster -count 5 -interval 60

#### **Información relacionada**

El mandato **[wkldout](#page-542-0)**.

## **Mandato tracepriv Finalidad**

Rastrea los privilegios que necesita un mandato para su ejecución correcta.

#### **Sintaxis**

**tracepriv [\[-d\]](#page-489-0)[\[-e\]](#page-489-1)[\[-f\]](#page-489-2) [\[-o\]\[](#page-489-3)***archivo\_salida***]** *Command* **[***args***]**

#### **Descripción**

El mandato **tracepriv** registra los privilegios que intenta utilizar un mandato cuando se ejecuta el mandato. El mandato **tracepriv** se utiliza para investigar mandatos, cuando se añaden entradas a la base de datos de mandatos con privilegios. El mandato **tracepriv** ejecuta el mandato que se ha especificado mediante el parámetro *Command* con los argumentos especificados (con el parámetro *args*). Generalmente, ejecute el mandato **tracepriv** con el privilegio PV\_ROOT, de modo que cualquier intento de utilizar un privilegio se realice correctamente. En este caso, el mandato **tracepriv** puede realizar un seguimiento de todos los privilegios que necesita *Command* para una ejecución correcta sin el privilegio PV\_ROOT. Después de ejecutar *Command* o cuando se produce una subrutina **exec** dentro del mandato, se graba la lista de privilegios utilizados en la salida estándar **(stdout)**.

**Importante:** No utilice el mandato **tracepriv** con ningún mandato del Servidor de E/S virtual (VIOS.

#### **Seguridad**

El mandato **tracepriv** es un mandato con privilegios. Para ejecutar el mandato correctamente, asuma que tenga la autorización **vios.security.priv.trace**.

## **Distintivos**

<span id="page-489-1"></span><span id="page-489-0"></span>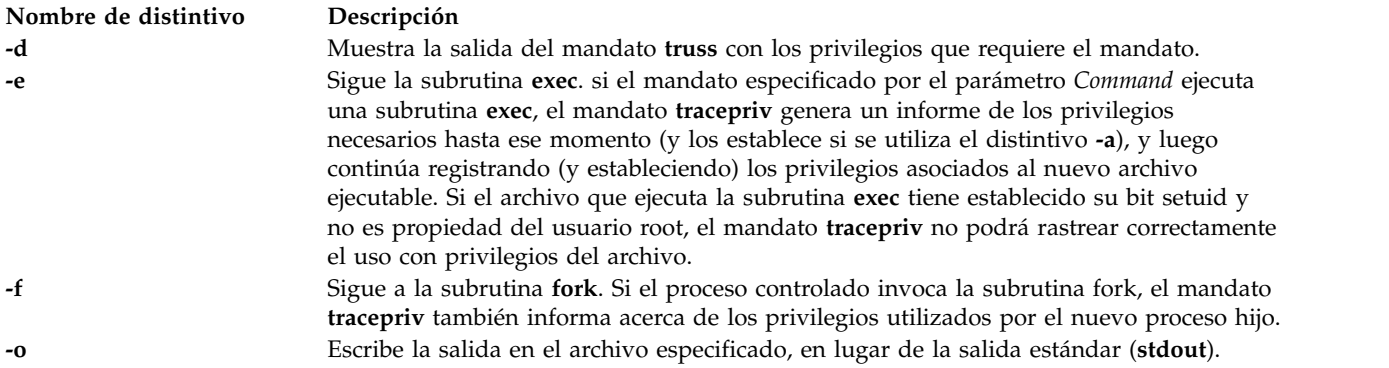

#### <span id="page-489-3"></span><span id="page-489-2"></span>**Parámetros**

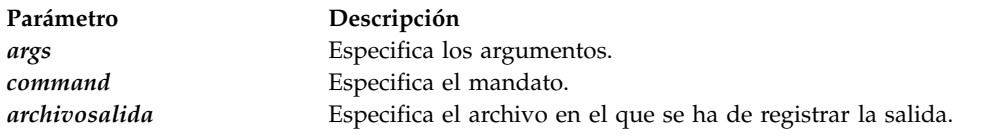

#### **Estado de salida**

0 para correcto.

No cero para error de mandato.

#### **Ejemplos**

1. Para buscar los privilegios para ejecutar el mandato myexe, escriba el mandato siguiente: tracepriv /home/padmin/myexe

## **Mandato traceroute**

#### **Finalidad**

Imprime la ruta que toman los paquetes IP hacia un host de la red.

#### **Sintaxis**

**traceroute** [ **[-hops](#page-490-0)** *Saltos* ] [ **[-num](#page-490-1)** ] [ **[-port](#page-490-2)** *Puerto* ] [ **[-src](#page-490-3)** *Dirección* ] *Host* [ *TamañoPaquete* ]

#### **Descripción**

El mandato **traceroute** intenta rastrear la ruta que un paquete IP sigue hacia un host de Internet lanzando paquetes de indagación UDP con un tiempo de vida máximo pequeño (parámetro *Saltos*) y, a continuación, poniéndose a la escucha de una respuesta **ICMP TIME\_EXCEEDED** de las pasarelas que haya en el camino. Los paquetes de indagación se inician con un valor de Saltos de un salto, que se aumenta de uno en uno hasta que se devuelve un mensaje **ICMP PORT\_UNREACHABLE**. El mensaje **ICMP PORT\_UNREACHABLE** indica que se ha localizado el host o bien que el mandato ha alcanzado el número máximo de saltos permitidos para el rastreo.

El mandato **traceroute** envía tres paquetes de indagación en cada valor de Saltos para registrar lo siguiente:

• Valor de Saltos

- v Dirección de la pasarela
- Tiempo del viaje de ida y vuelta de cada indagación satisfactoria

Si las respuestas de la indagación provienen de distintas pasarelas, el mandato imprime la dirección de cada sistema que responde. Si no hay respuesta de una indagación dentro de un intervalo de espera de 3 segundos, se imprime un asterisco (\*) para esa indagación.

**Nota:** El mandato **traceroute** está pensado para su uso en las pruebas, mediciones y gestión de la red. Deberá utilizarse principalmente para el aislamiento manual de faltas. Debido a la carga que impone en la red, el mandato traceroute no debe utilizarse durante las operaciones normales o desde scripts automatizados.

El mandato **traceroute** imprime un signo de admiración (!) tras el tiempo de viaje de ida y vuelta si el valor de Saltos es de un salto o menos. Un valor de tiempo de vida máximo de un salto o menos suele indicar una incompatibilidad en la manera en que el software de red maneja las respuestas de ICMP. Normalmente, la incompatibilidad puede resolverse doblando el último valor de Saltos utilizado e intentándolo de nuevo.

Otras posibles anotaciones tras la notación del viaje de ida y vuelta son las que se indican a continuación:

- **!H** Host no alcanzable
- **!N** Red no alcanzable
- **!P** Protocolo no alcanzable
- **!S** La ruta origen ha fallado
- **!F** Fragmentación necesaria

Si la mayoría de indagaciones dan como resultado un error, se sale del mandato **traceroute**.

El único parámetro obligatorio para el mandato **traceroute** es el nombre de host de destino o el número de IP. El mandato **traceroute** determinará la longitud del paquete de indagación basada en la unidad máxima de transmisión (MTU) de la intefaz saliente. Los paquetes de indagación de UDP se establecen en un valor no muy normal para evitar que el host de destino los procese.

#### **Distintivos**

<span id="page-490-3"></span><span id="page-490-2"></span><span id="page-490-1"></span><span id="page-490-0"></span>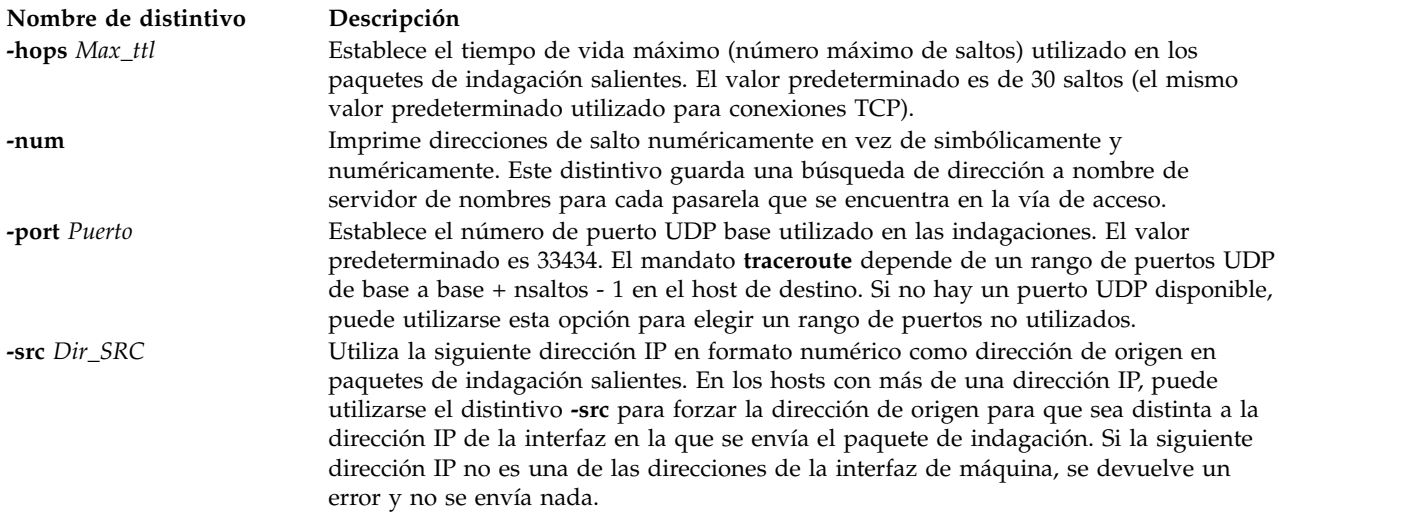

## **Parámetros**

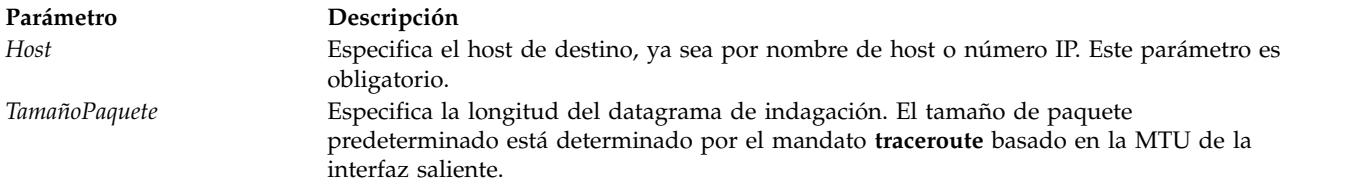

#### **Estado de salida**

Consulte el apartado ["Estado de salida para los mandatos del Servidor de E/S virtual" en la página 3.](#page-10-0)

#### **Ejemplos**

1. Para imprimir la ruta al host **nis.nfs.net**, escriba: traceroute nis.nsf.net

La salida tendrá un aspecto similar al siguiente:

traceroute to rotterdam (35.1.1.48), 30 hops max, 56 byte packet helios.ee.lbl.gov (128.3.112.1) 19 ms 19 ms 0 ms lilac-dmc.Berkeley.EDU (128.32.216.1) 39 ms 39 ms 19 ms lilac-dmc.Berkeley.EDU (128.32.216.1) 39 ms 39 ms 19 ms ccngw-ner-cc.Berkeley.EDU (128.32.136.23) 39 ms 40 ms 39 ms ccn-nerif22.Berkeley.EDU (128.32.168.22) 39 ms 39 ms 39 ms 128.32.197.4 (128.32.197.4) 40 ms 59 ms 59 ms 131.119.2.5 (131.119.2.5) 59 ms 59 ms 59 ms 129.140.70.13 (129.140.70.13) 99 ms 99 ms 80 ms 129.140.71.6 (129.140.71.6) 139 ms 239 ms 319 ms 129.140.81.7 (129.140.81.7) 220 ms 199 ms 199 ms nic.merit.edu (35.1.1.48) 239 ms 239 ms 239 ms

#### **Información relacionada**

El mandato **[ping](#page-366-0)** y el mandato **[optimizenet](#page-353-0)**.

# <span id="page-491-0"></span>**Mandato uname**

#### **Finalidad**

Escribe en la salida estándar el nombre del sistema operativo que está utilizando

#### **Sintaxis**

**uname** [ **[-a](#page-492-0)** ] [**[-f](#page-492-1)** ] [**[-F](#page-492-2)**] [\[-](#page-492-3)**l**] [**[-L](#page-492-4)**] [**[-m](#page-492-5)**] [**[-M](#page-492-4)**] [**[-n](#page-492-6)**] [**[-p](#page-492-7)**] [**[-r](#page-492-8)**] [**[-s](#page-492-9)**] [**[-u](#page-492-10)**] [**[-x](#page-492-11)**]

#### **Descripción**

El número de ID máquina contiene 12 caracteres en el formato de dígito siguiente: *xxyyyyyymmss*. Las posiciones *xx* indican el sistema y siempre son 00. Las posiciones *yyyyyy* contienen el número de ID exclusivo de todo el sistema. La posición mm representa el ID del modelo. La posición *ss* es el número de submodelo y siempre es 00. El ID de modelo describe el ID de placa de CPU, no del modelo del sistema en conjunto. Puede utilizar el mandato **uname -m** a veces para determinar qué modelo utiliza. La lista siguiente no está completa. Consulte la documentación proporcionada por el proveedor de hardware para determinar los valores del intervalo E0 - FF. Tenga en cuenta también que no todos los tipos de máquina tienen un ID de máquina. Muchas máquinas nuevas comparten un ID de máquina común de 4C.

## **Distintivos**

<span id="page-492-5"></span><span id="page-492-4"></span><span id="page-492-3"></span><span id="page-492-2"></span><span id="page-492-1"></span><span id="page-492-0"></span>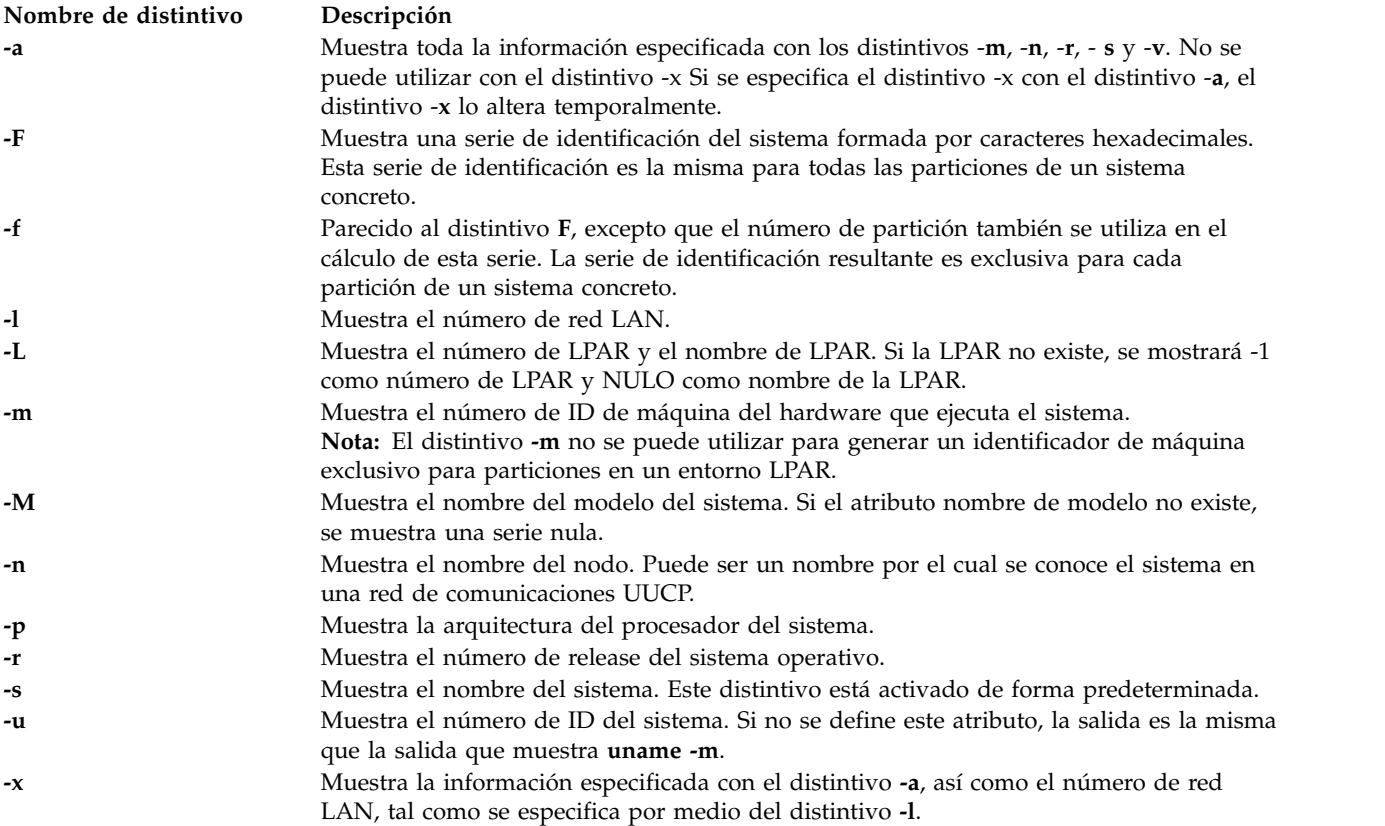

## <span id="page-492-11"></span><span id="page-492-10"></span><span id="page-492-9"></span><span id="page-492-8"></span><span id="page-492-7"></span><span id="page-492-6"></span>**Estado de salida**

Se devuelven los siguientes valores de salida:

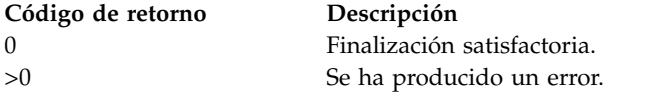

#### **Ejemplos**

1. Para mostrar el nombre de sistema completo y el mensaje de cabecera de la versión, especifique: uname -a

AIX vios\_bat 3 5 00CD1B0E4C00

2. Para mostrar el nombre del sistema operativo, especifique:

uname

AIX El mandato **uname** del Servidor de E/S virtual llama al mandato de **uname** de AIX. Los distintivos son los mismos excepto que -**S**, -**T** y -**v** no se permiten.

## **Información relacionada**

El mandato **[uname](#page-491-0)**.

# **Mandato unloadopt**

## **Finalidad**

Elimina un disco de medios ópticos virtuales de un dispositivo óptico virtual.

## **Sintaxis**

**unloadopt** [ **[-release](#page-493-1)** ] **[-vtd](#page-493-2)** *dispositivo\_destino\_virtual*

## **Descripción**

El mandato **unloadopt** elimina un disco óptico virtual del dispositivo óptico virtual especificado (*dispositivo\_destino\_virtual*). Cuando finalice el mandato, el dispositivo óptico especificado no contendrá ningún soporte.

#### **Distintivos**

<span id="page-493-2"></span><span id="page-493-1"></span>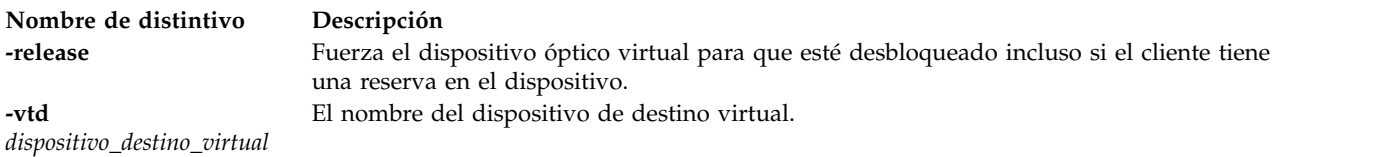

## **Ejemplos**

Para descargar el disco óptico virtual cargado en el dispositivo óptico virtual vopt1, escriba el mandato siguiente:

unloadopt -vtd vopt1

## <span id="page-493-0"></span>**Mandato unmirrorios**

#### **Finalidad**

Elimina las duplicaciones que existen en el grupo de volúmenes rootvg.

#### **Sintaxis**

**unmirrorios** [ *volumen\_físico* ...]

#### **Descripción**

El mandato **unmirrorios** deshace la duplicación de todos los volúmenes lógicos detectados en el grupo de volúmenes rootvg. Por defecto, **unmirrorios** elegirá el conjunto de duplicaciones que hay que eliminar de un grupo de volúmenes duplicados. Para controlar qué unidades ya no deberán contener duplicaciones, tendrá que incluir la lista de discos en los parámetros de entrada, *volumen\_físico*.

Al completarse este mandato, se inhabilitará el quórum hasta que se reinicie el sistema.

**Nota:** Si el LVM no ha reconocido que un disco ha fallado, es posible que elimine una duplicación distinta. Si sabe que un disco ha fallado y el LVM no muestra que falta ese disco, deberá especificar los discos anómalos en la línea de mandatos, o bien deberá utilizar el mandato **reducevg** para eliminar el disco.

#### **Estado de salida**

Consulte el apartado ["Estado de salida para los mandatos del Servidor de E/S virtual" en la página 3.](#page-10-0)

#### **Seguridad**

Solo el administrador principal puede ejecutar este mandato.

#### **Información relacionada**

El mandato **[activatevg](#page-11-0)**, el mandato **[chvg](#page-90-0)**, el mandato **[deactivatevg](#page-111-0)**, el mandato **[exportvg](#page-120-0)**, el mandato **[importvg](#page-134-0)**, el mandato **[lsvg](#page-278-0)**, el mandato **[mkvg](#page-341-0)**, el mandato **[syncvg](#page-472-0)** y el mandato **[mirrorios](#page-301-0)**.

# **Mandato unmount**

#### **Finalidad**

Desmonta un sistema de archivos, directorio o archivo montado previamente.

#### **Sintaxis**

**unmount** { *Directorio* | *Archivo* | *SistemaArchivos* }

#### **Descripción**

El mandato **unmount** desmonta un directorio, archivo o sistema de archivos montado previamente. Se completa el proceso en el sistema de archivos, directorio o archivo y se desmonta.

Para desmontar elementos montados localmente puede especificar el dispositivo, directorio, archivo o sistema de archivos en que están montados.

#### **Estado de salida**

Consulte el apartado ["Estado de salida para los mandatos del Servidor de E/S virtual" en la página 3.](#page-10-0)

#### **Ejemplos**

1. Para desmontar archivos y directorios, escriba el mandato siguiente: unmount /home/user/test

Esto desmonta el sistema de archivos montado en **/home/user/test**.

#### **Información relacionada**

El mandato **[mount](#page-346-0)**.

# **Mandato updateios Finalidad**

Actualiza el Servidor de E/S virtual al nivel de mantenimiento más reciente.

#### **Sintaxis**

**updateios [-dev](#page-495-0)** *Medios* [**[-f](#page-495-1)**] [ **[-install](#page-496-0)** ] [ **[-accept](#page-495-2)** ]

**updateios [-commit](#page-495-3)**

**updateios [-cleanup](#page-495-4)**

**updateios [-remove](#page-496-1)** { **[-file](#page-495-5)** *EliminarArchivoLista* | *EliminarLista* }

**updateios [-list](#page-496-2) [-dev](#page-495-0)** *Soporte*

**updateios [-fs](#page-495-6)** *NombreConjuntoArchivos* **[-dev](#page-495-0)** *Soporte*

#### **Descripción**

El mandato **updateios** se utiliza para instalar arreglos o para actualizar el VIOS al nivel de mantenimiento más reciente. Antes de instalar un arreglo o de actualizar el nivel de mantenimiento, el mandato **updateios** ejecuta una instalación preliminar y muestra los resultados. A continuación, se le solicitará que continúe o que salga. Si la vista previa falla por algún motivo, no instale la actualización.

A partir del VIOS versión 2.2.2.0 o posteriores, se muestra una vista previa independiente para el archivo de instalación (*bos.rte.install*) cuando hay una actualización para el archivo. Después de proporcionar una entrada para la instalación, se muestra una vista previa de la instalación restante, que solicita información de entrada.

**Nota:** un fixpack o Service Pack no puede aplicarse si la partición de VIOS es parte de una agrupación de almacenamiento compartido y el estado del nodo de clúster es **UP**. Para aplicar un fixpack o Service Pack, elimine la partición de VIOS del clúster o cambie el estado del nodo de clúster a **DOWN** ejecutando el mandato **clstartstop**.

**Nota:** No realice ninguna actividad de configuración de clúster hasta que el mandato **updateios** haya finalizado su ejecución.

**Nota:** Si utiliza el repositorio de soportes ópticos respaldados por archivos, asegúrese de descargar las imágenes de los soportes antes de aplicar un fixpack.

#### **Distintivos**

<span id="page-495-6"></span><span id="page-495-5"></span><span id="page-495-4"></span><span id="page-495-3"></span><span id="page-495-2"></span><span id="page-495-1"></span><span id="page-495-0"></span>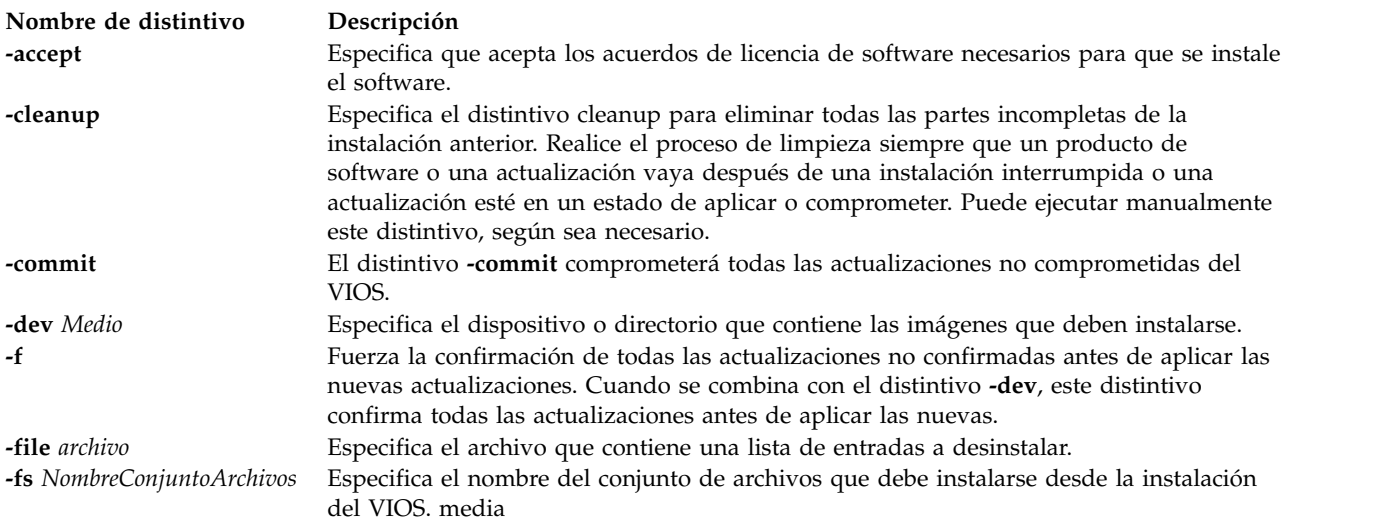

<span id="page-496-2"></span><span id="page-496-0"></span>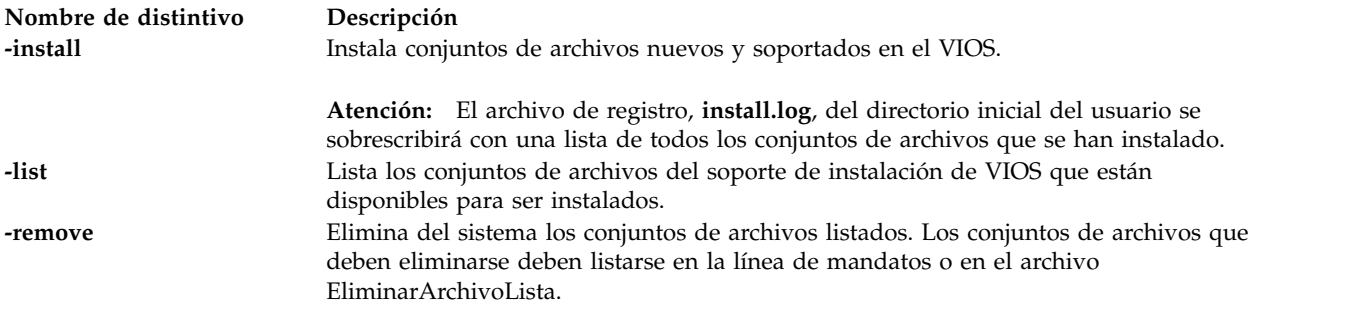

#### <span id="page-496-1"></span>**Estado de salida**

Se devuelven los siguientes valores de salida:

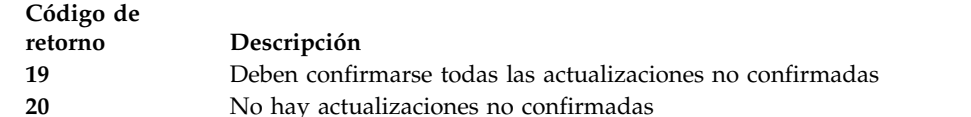

## **Ejemplos**

- 1. Para actualizar el VIOS al nivel más reciente, donde las actualizaciones están ubicadas en el sistema de archivos montado */home/padmin/update*, escriba el siguiente mandato:
	- updateios -dev /home/padmin/update
- 2. Para actualizar el VIOS al nivel más reciente, cuando no se han comprometido niveles anteriores, escriba el siguiente mandato:

updateios -f -dev /home/padmin/update

- 3. Para borrar las actualizaciones instaladas parcialmente, escriba el siguiente mandato: updateios -cleanup
- 4. Para confirmar las actualizaciones instaladas, escriba el siguiente mandato: updateios -commit
- 5. Para listar los conjuntos de archivos disponibles en el soporte de instalación del VIOS, escriba el mandato siguiente:

updateios -list -dev /dev/cd0

6. Para instalar un conjunto de archivos desde el soporte de instalación de VIOS, escriba el siguiente mandato:

updateios -fs ILMT-TAD4D-agent -dev /dev/cd1

#### **Información relacionada**

Los mandatos **[ioslevel](#page-138-0)**, **[lssw](#page-254-0)**, **[oem\\_setup\\_env](#page-352-0)**, **[oem\\_platform\\_level](#page-351-0)** y **[remote\\_management](#page-379-0)**.

## **Mandato vasistat Finalidad**

Muestra el controlador de dispositivos VASI (Virtual Asynchronous Services Interface) y las estadísticas del dispositivo.

#### **Sintaxis**

**vasistat** [**[-all](#page-497-0)** | **[-stream](#page-497-1)** *IDcorriente*] [**[-interval](#page-497-2)** *intervalo\_tiempo*] **Dispositivo**

**vasistat** [ **[-debug](#page-497-3)** | **[-reset](#page-497-4)**] **Dispositivo**

#### **Descripción**

El mandato **vasistat** visualiza las estadísticas reunidas por el controlador de dispositivo VASI especificado. El usuario puede especificar opcionalmente que las estadísticas específicas de dispositivo se visualicen además de las estadísticas genéricas de dispositivo. Se visualizarán estadísticas para todas las operaciones, tales como migraciones, en ese dispositivo VASI. El usuario también puede especificar opcionalmente que se visualicen las estadísticas de una corriente específica. Si no se especifica ningún distintivo, solamente se visualizarán las estadísticas genéricas de dispositivo.

#### **Distintivos**

<span id="page-497-4"></span><span id="page-497-3"></span><span id="page-497-2"></span><span id="page-497-0"></span>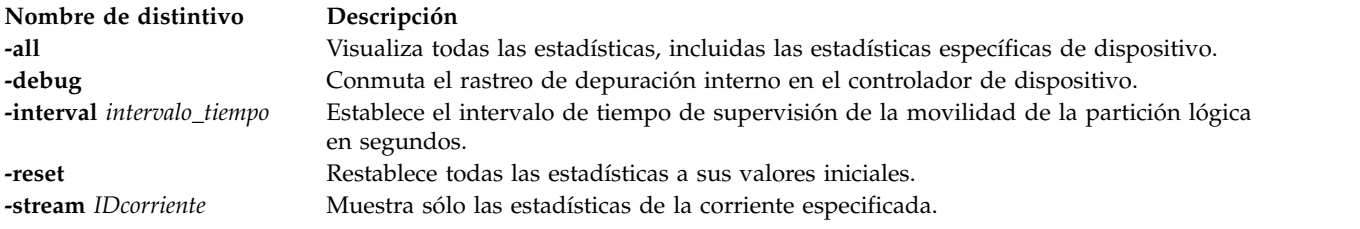

#### <span id="page-497-1"></span>**Parámetros**

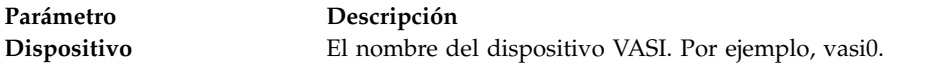

#### **Estado de salida**

Los campos de estadísticas visualizados en la salida del mandato **vasistat** y sus descripciones son los siguientes:

#### **Tipo de dispositivo**

Visualiza la descripción del tipo de adaptador.

#### **Tiempo transcurrido**

Visualiza el período de tiempo real transcurrido desde la última vez que se restablecieron las estadísticas.

#### **Campos de estadísticas de transmisión**

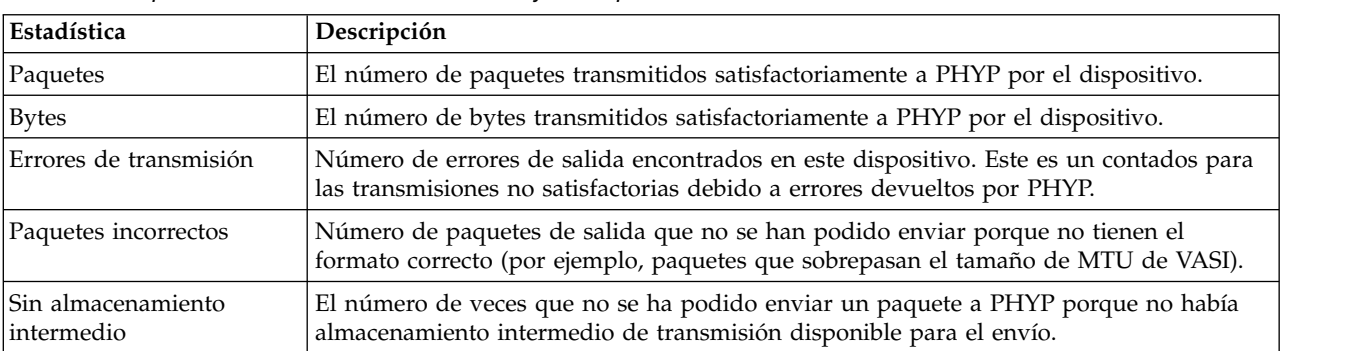

*Tabla 8. Campos de estadísticas de transmisión y descripciones.*

*Tabla 8. Campos de estadísticas de transmisión y descripciones. (continuación)*

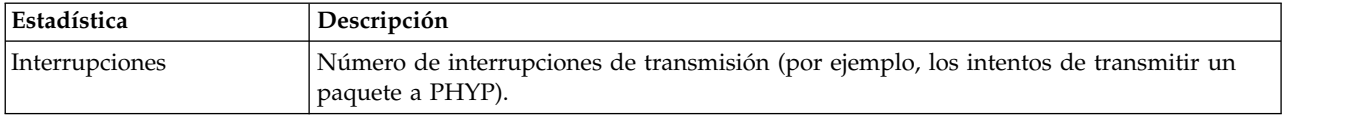

#### **Campos de estadísticas de recepción**

*Tabla 9. Campos de estadísticas de recepción y descripciones.*

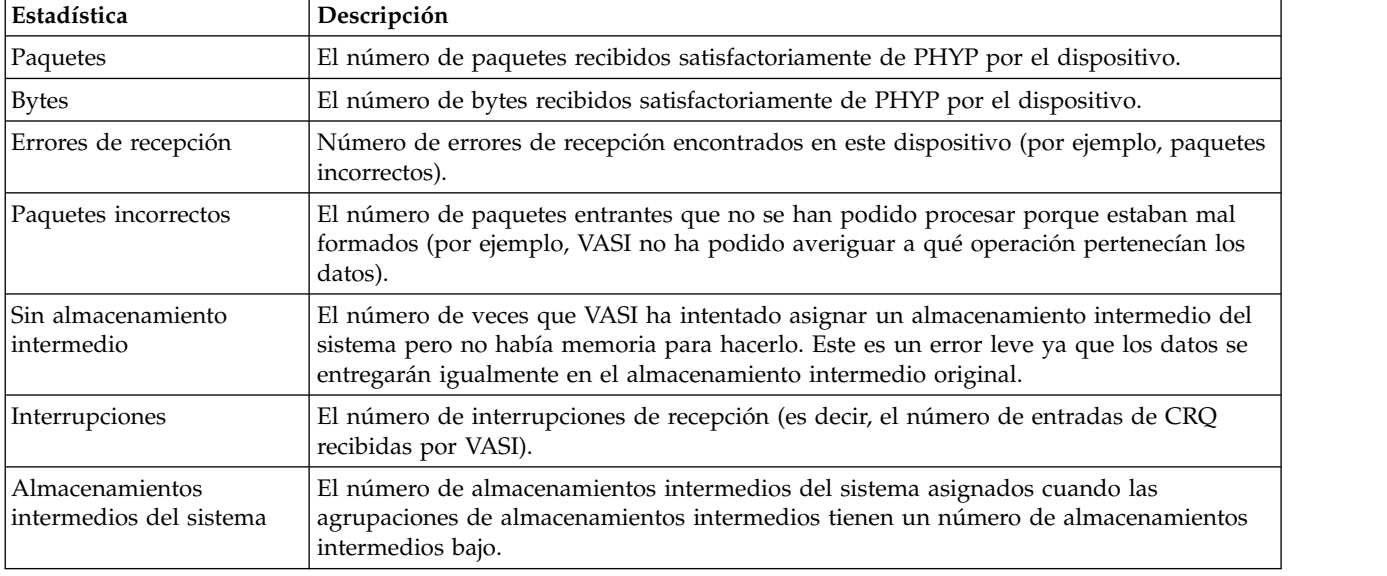

#### **Campos de estadísticas varias**

*Tabla 10. Campos de estadísticas varias y descripciones.*

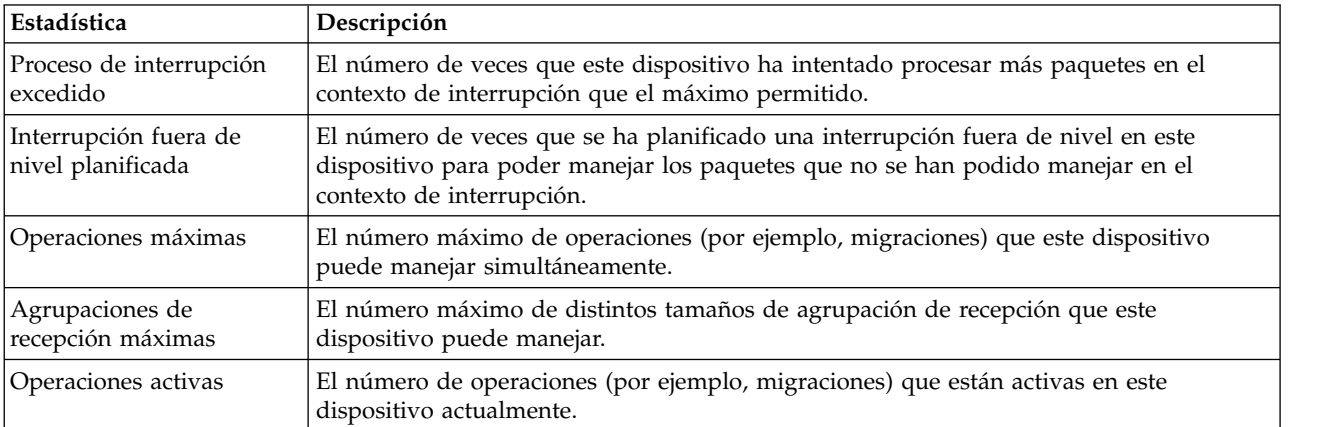

#### **Campos de estadísticas específicas de operaciones**

Estas estadísticas se visualizan para cada operación, ya esté activa o inactiva. Las aplicaciones inactivas tendrán el texto INACTIVE en la cabecera del título y el texto INVALID STREAM ID aparecerá en el campo ID de corriente. Ninguna de estas estadísticas se pondrá a cero mediante el distintivo **-reset**.

*Tabla 11. Campos de estadísticas específicas de las operaciones y descripciones.*

| Estadística                        | Descripción                                                                                                    |
|------------------------------------|----------------------------------------------------------------------------------------------------|
| Tipo de operación                  | El tipo de esta operación (por ejemplo, migración), así como la información pertinente<br>(por ejemplo, si se trata del origen o destino de la migración).                                                                                       |
| ID de corriente                    | El número exclusivo que identifica esta operación; el texto INVALID STREAM ID denota<br>que esta operación ya no está activa.                                                                                                    |
| <b>INICIO/FINAL</b>                | Los identificadores opacos utilizados por el dispositivo VASI y PHYP para hacer<br>referencia a esta operación.                                                                                                    |
| Tiempo transcurrido                | Visualiza el período de tiempo real transcurrido desde que se inició la operación. Este<br>tiempo se detendrá cuando se termine la operación, para que pueda utilizarse para<br>medir cuánto ha tardado en completarse la operación.             |
| Distintivos                        | Denota valores que pueden utilizarse para describir esta operación:                                                                                                    |
|                                    | 1. RUNNABLE - esta operación se ha inicializado y está preparada para recibir<br>mandatos CRQ                                                                                                    |
|                                    | 2. TERMINATED - esta operación se ha terminado internamente debido a algún error<br>dentro de VASI                                                                                                    |
| Estado de la operación             | El estado en que está la operación respecto a su configuración:                                                                                                    |
|                                    | 1. No operativo - no se ha asignado memoria para esta operación                                                                                                    |
|                                    | 2. Colas de trabajo asignadas - se han asignado las colas de trabajo (donde se ponen en<br>cola las respuestas de CRQ entrantes)                                                                                                    |
|                                    | 3. PHYP Registrado - VASI ha establecido una conexión con PHYP en nombre de esta<br>operación                                                                                                    |
|                                    | 4. Agrupaciones asignadas parcialmente - se han asignado algunas agrupaciones de<br>almacenamientos intermedios de recepción                                                                                                    |
|                                    | 5. Agrupaciones asignadas - se han asignado todas las agrupaciones de<br>almacenamientos intermedios de recepción                                                                                                    |
|                                    | 6. Almacenamientos intermedios registrados parcialmente - se han registrado algunos<br>almacenamientos intermedios de recepción con PHYP                                                                                                    |
|                                    | 7. Operativo - se ha completado la configuración                                                                                                    |
| Estado de la corriente             | El estado en que está la corriente (por ejemplo, migración); estos valores variarán<br>dependiendo de la operación en cuestión. Para la migración, estos estados son los<br>siguientes:                                                          |
|                                    | 1. No válido - no se ha iniciado la migración                                                                                                    |
|                                    | 2. Habilitado - se ha iniciado la migración                                                                                                    |
|                                    | 3. Terminado anormalmente - la migración ha terminado anormalmente (puede<br>deberse a un error interno de VASI, terminación anormal iniciada por el usuario,<br>terminación anormal iniciada por Mover o terminación anormal iniciada por PHYP) |
|                                    | 4. Suspendiendo - se ha alcanzado el porcentaje del desencadenante de suspensión y<br>podría suspenderse la partición de migración                                                                                                    |
|                                    | 5. Suspendido - se ha suspendido la partición de migración en el origen                                                                                                    |
|                                    | Reanudado - se ha reanudado la partición de migración en el destino<br>6.                                                                                                    |
|                                    | Completado - se ha completado la migración satisfactoriamente<br>7.                                                                                                    |
| Total de bytes a transferir        | El número de bytes total estimado a transferir para esta operación                                                                                                    |
| Bytes que quedan por<br>transferir | El número estimado de bytes que quedan por transferir para esta operación                                                                                                    |

## **Campos de estadísticas de uso de almacenamiento intermedio de recepción**

Estas estadísticas se visualizan solamente para las operaciones activas actualmente. Para cada agrupación de almacenamientos intermedios de recepción, se muestra la siguiente información en forma de tabla:

| Estadística | Descripción                                                                                                    |
|-------------|----------------------------------------------------------------------------------------------------|
| Tamaño      | El tamaño en bytes de los paquetes de la agrupación de almacenamientos intermedios.                                                     |
| Reg         | El número de almacenamientos intermedios de la agrupación de almacenamientos<br>intermedios que están registrados actualmente con PHYP. |
| Asig        | El número de almacenamientos intermedios que se han asignado para la agrupación de<br>almacenamientos intermedios.                      |
| Máx         | El número máximo de almacenamientos intermedios que se pueden asignar a esta<br>agrupación de almacenamientos intermedios.              |
| LowReg      | El número más bajo de almacenamientos intermedios de esta agrupación que se han<br>registrado con PHYP.                                 |

*Tabla 12. Campos de estadísticas de uso de almacenamiento intermedio de recepción y descripciones.*

#### **Campos de estadísticas de uso de almacenamiento intermedio de transmisión**

Estas estadísticas se visualizan solamente para las operaciones activas actualmente.

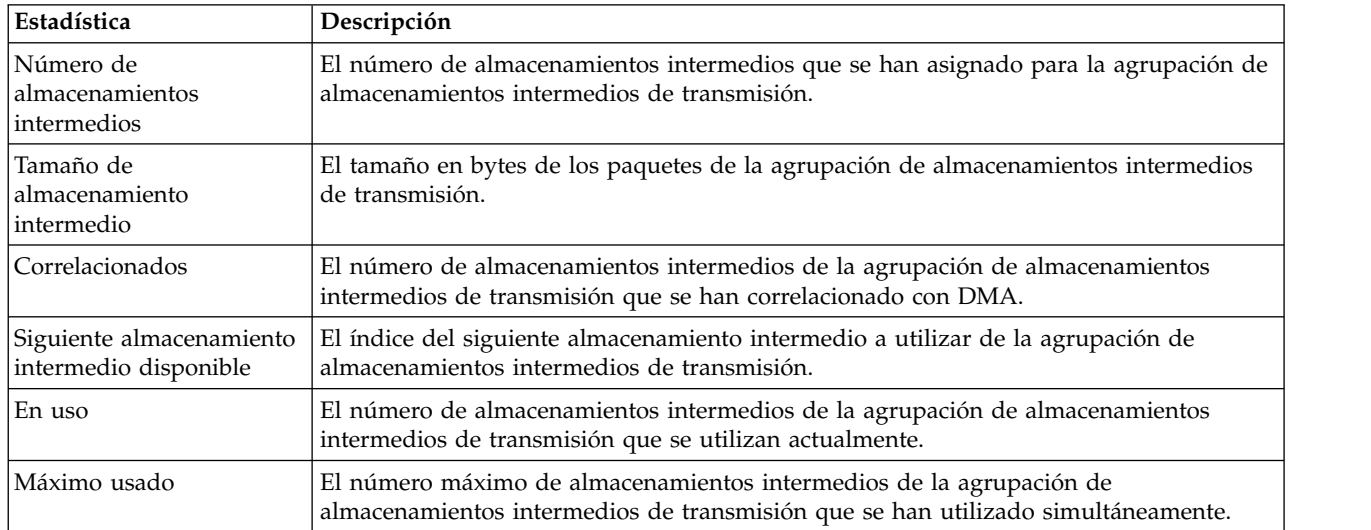

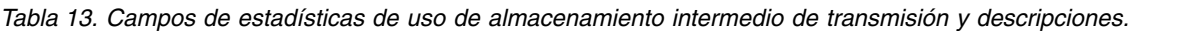

#### **Ejemplos**

1. Para visualizar las estadísticas genéricas de dispositivo para vasi0, escriba el mandato como se indica a continuación:

vasistat vasi0

Este mandato genera una salida similar a la siguiente:

ESTADÍSTICAS VASI (vasi0) :

Tipo de dispositivo: Interfaz de servicios asíncronos virtual (VASI)

Tiempo transcurrido: 0 días 0 horas 10 minutos 38 segundos

Estadísticas de transmisión: Estadísticas de recepción:

-------------------- -------------------

Paquetes: 2 Paquetes: 179098

Bytes: 224 Bytes: 753605020

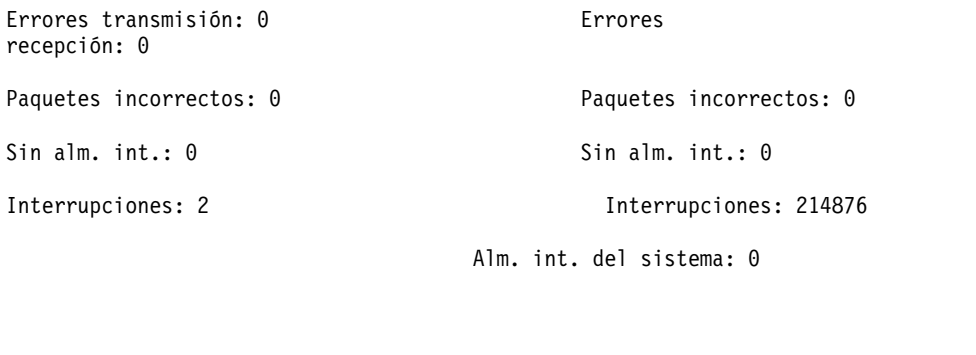

Proceso de interrupción excedido: 0

Interrupción fuera de nivel planificada: 0

Distintivos de controlador: Up Running 64BitSupport

Operaciones máximas: 4

Agrupaciones de recepción máximas: 3

Operaciones activas: 1

2. Para visualizar las estadísticas genéricas de dispositivo VASI y las estadísticas para todas las operaciones para vasi0, escriba el mandato como se indica a continuación: vasistat -all vasi0

Esto genera resultados similares a lo siguiente: ESTADÍSTICAS VASI (vasi0) :

Tipo de dispositivo: Interfaz de servicios asíncronos virtual (VASI)

Tiempo transcurrido: 0 días 0 horas 10 minutos 38 segundos

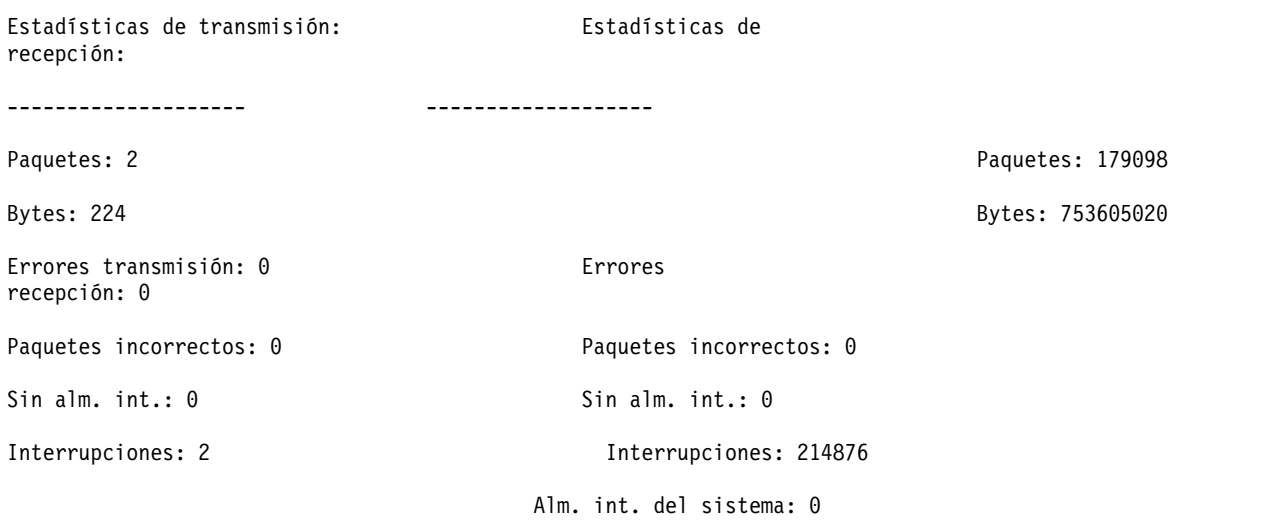

Proceso de interrupción excedido: 0

Interrupción fuera de nivel planificada: 0

Distintivos de controlador: Up Running 64BitSupport

Operaciones máximas: 4 Agrupaciones de recepción máximas: 3 Operaciones activas: 1

Estadísticas para cada operación: ==============================

Operación #0 (ACTIVA):

----------------------

Tipo de operación: Migración (Origen) ID de corriente: 0000000000000001 INICIO/FINAL: 00000000/00040000 Tiempo transcurrido: 0 días 0 horas 0 minutos 11 segundos Distintivos: <RUNNABLE> Estado de la operación: Operativo Estado de la corriente: Habilitado Total de bytes a transferir: 546832384 Bytes que quedan por transferir: 360833024 Estadísticas de transmisión: Estadísticas de recepción:

-------------------- ------------------- Paquetes: 1 Paquetes: 45415 Bytes: 112 Bytes: 191086638 Errores transmisión: 0 Errores recepción: 0 Paquetes incorrectos: 0 Paquetes incorrectos: 0 Sin alm. int.: 0 Sin alm. int.: 0 Interrupciones: 1 Interrupciones: 0

Alm. int. del sistema: 0

Uso del alm. int. de recepción:

---------------------

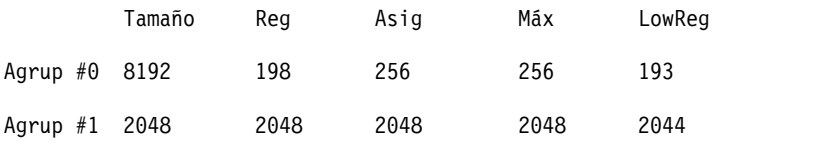

Uso del alm. int. de transmisión: ----------------------

Número de alm. int.: 64 Tamaño de alm. int.: 16384 bytes Correlacionados: 64 Siguiente alm. int. disponible: 0 En uso: 0 Máximo usado: 1

#### Operación #1 (INACTIVA):

------------------------

Tipo de operación: Desconocida (Desconocida) ID de corriente: \*\* ID DE CORRIENTE NO VÁLIDO \*\* INICIO/FINAL: 00000000/00000000 Tiempo transcurrido: 0 días 0 horas 0 minutos 0 segundos Distintivos: Estado de la operación: No operativo Estado de la corriente: Desconocido Total de bytes a transferir: 0 Bytes que quedan por transferir: 0

Estadísticas de transmisión: Estadísticas de recepción: -------------------- ------------------- Paquetes: 0 Paquetes: 0 Bytes: 0 Bytes: 0
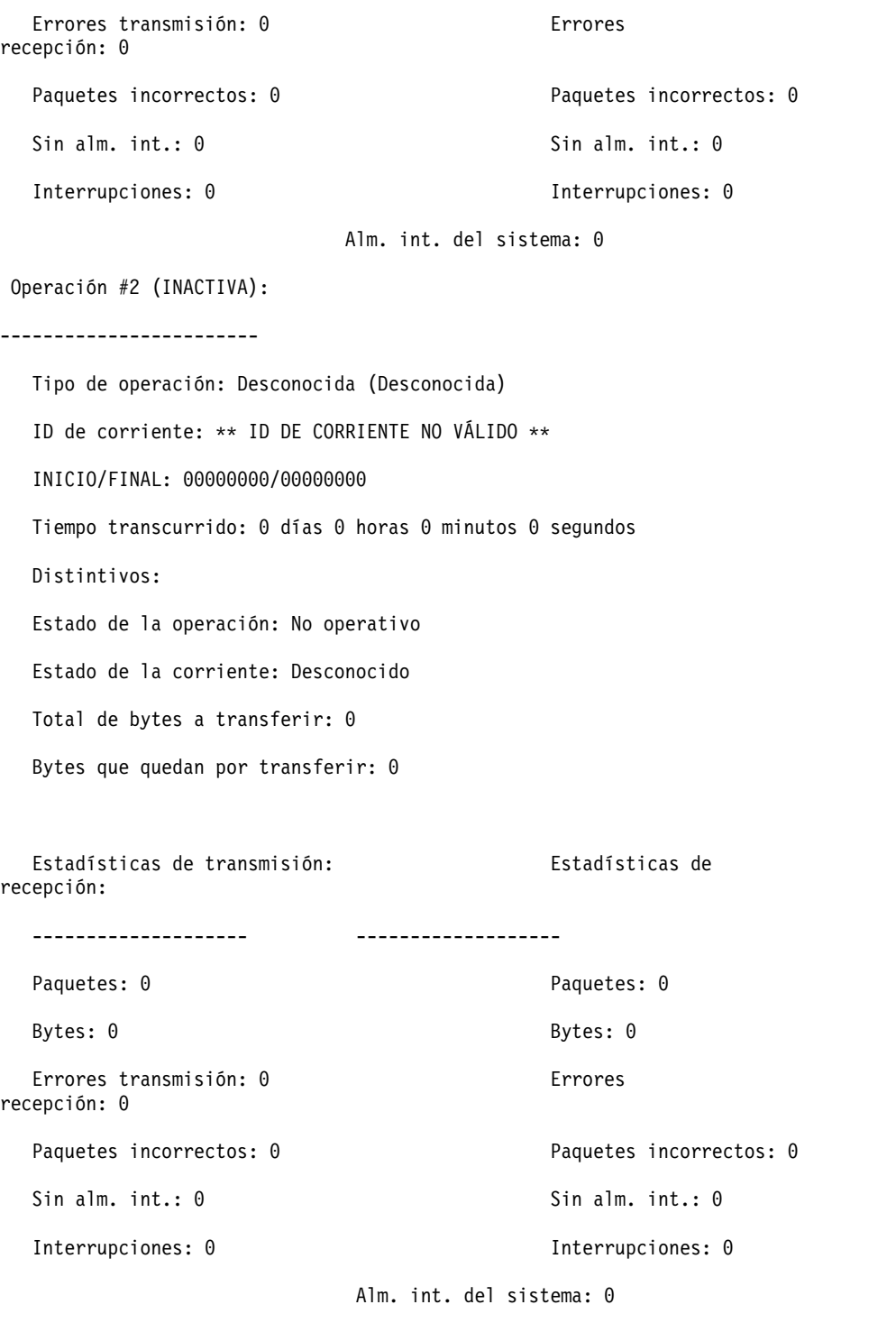

Operación #3 (INACTIVA):

------------------------

Tipo de operación: Desconocida (Desconocida)

ID de corriente: \*\* ID DE CORRIENTE NO VÁLIDO \*\*

INICIO/FINAL: 00000000/00000000

Tiempo transcurrido: 0 días 0 horas 0 minutos 0 segundos Distintivos: Estado de la operación: No operativo Estado de la corriente: Desconocido Total de bytes a transferir: 0 Bytes que quedan por transferir: 0

Estadísticas de transmisión: Estadísticas de recepción:

-------------------- -------------------

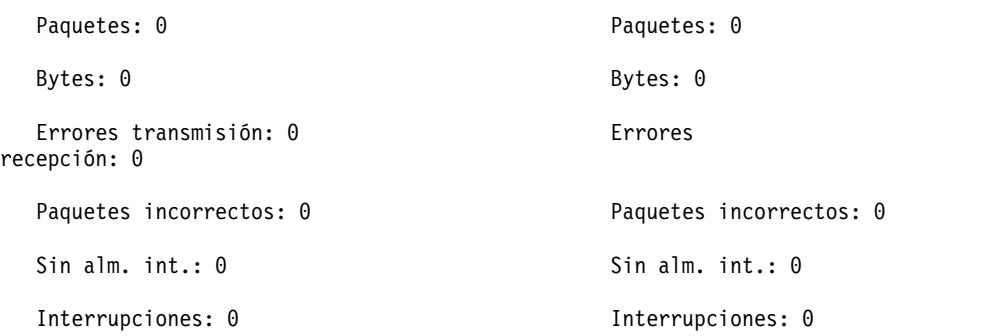

Alm. int. del sistema: 0

3. Para visualizar las estadísticas VASI para la corriente vasi0, escriba el mandato como se indica a continuación:

vasistat -stream 0x3F7A vasi0

4. Para supervisar todas las operaciones activas para la corriente vasi0 cada 3 segundos, escriba el mandato como se indica a continuación:

vasistat -interval 3 vasi0

5. Para supervisar una operación específica para la corriente vasi0 cada 5 segundos, escriba el mandato como se indica a continuación:

vasistat -interval 5 -stream 0x3F7A vasi0

# **Mandato vfcmap**

### **Finalidad**

Correlaciona el adaptador de canal de fibra virtual con el puerto de canal de fibra físico.

### **Sintaxis**

**vfcmap [-vadapter](#page-506-0)** *adaptador\_canal\_fibra\_virtual* **[-fcp](#page-506-1)** *nombre\_puerto\_canal\_fibra*

# **Descripción**

El mandato **vfcmap** correlaciona o elimina la correlación del adaptador de canal de fibra virtual con el puerto de canal de fibra físico.

# **Distintivos**

<span id="page-506-1"></span><span id="page-506-0"></span>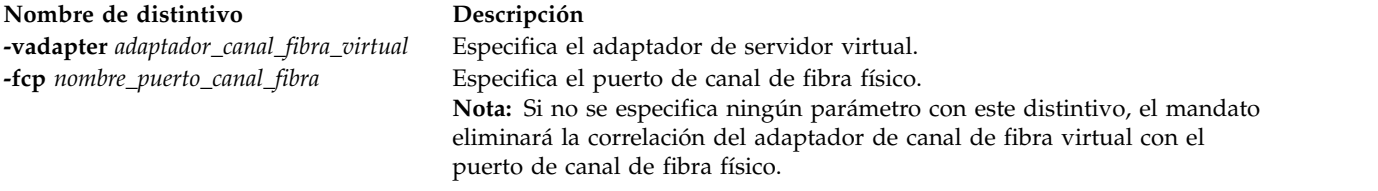

# **Estado de salida**

Se devuelven los siguientes valores de salida:

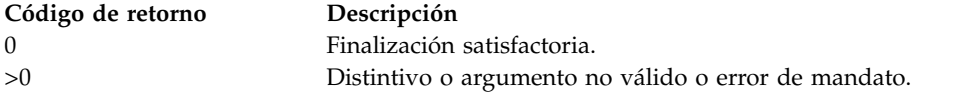

# **Ejemplos**

1. Para correlacionar el adaptador de canal de fibra virtual **vfchost7** con el puerto de canal de fibra físico **fcs0**, especifique lo siguiente:

vfcmap -vadapter vfchost7 -fcp fcs0 El sistema muestra el mensaje siguiente: vfchost0 changed

2. Para eliminar la correlación del adaptador de canal de fibra virtual **vfchost7** con cualquier puerto de canal de fibra físico, especifique lo siguiente:

vfcmap -vadapter vfchost7 -fcp El sistema muestra el mensaje siguiente: vfchost0 changed

# **Información relacionada**

Los mandatos **[lsmap](#page-206-0)** y **[lsnports](#page-219-0)**.

# **Mandato viosbr**

# **Finalidad**

Ejecuta las operaciones necesarias para realizar una copia de seguridad de la configuración virtual y lógica, listar la configuración y restaurar la configuración del Servidor de E/S virtual (VIOS).

# **Sintaxis**

Para realizar una copia de seguridad:

**viosbr [-backup](#page-511-0) [-file](#page-511-1)** *NombreArchivo* [-frequency daily|weekly|monthly [**[-numfiles](#page-512-0)** *recuentoArchivos*]]

**viosbr [-backup](#page-511-0) [-file](#page-511-1)** *NombreArchivo* **[-clustername](#page-511-2)** *NombreClúster* [-frequency daily|weekly|monthly [**[-numfiles](#page-512-0)** *recuentoArchivos*]]

Para ver un archivo de copia de seguridad:

**viosbr [-view](#page-512-1) [-file](#page-511-1)** *NombreArchivo* [[**[-type](#page-512-2)** *tipoDisp*] [**[-detail](#page-511-3)**] | [**[-mapping](#page-511-4)**]]

**viosbr [-view](#page-512-1) [-file](#page-511-1)** *NombreArchivo* **[-clustername](#page-511-2)** *NombreClúster* [[**[-type](#page-512-2)** *tipoDisp*] [**[-detail](#page-511-3)**] | [**[-mapping](#page-511-4)**]]

Para ver el listado de los archivos de copia de seguridad:

**viosbr [-view](#page-512-1) [-list](#page-511-5)** [UserDir]

Para restaurar un archivo de copia de seguridad:

**viosbr [-restore](#page-512-3) [-file](#page-511-1)** *NombreArchivo* [**[-validate](#page-512-4)** | **[-inter](#page-511-6)**] [**[-type](#page-512-2)** *tipoDisp*]

**viosbr [-restore](#page-512-3) [-file](#page-511-1)** *NombreArchivo* [**[-type](#page-512-2)** *tipoDisp*] [**[-force](#page-511-7)**]

**viosbr [-restore](#page-512-3) [-clustername](#page-511-2)** *NombreClúster* **[-file](#page-511-1)** *NombreArchivo* **[-subfile](#page-512-5)** *ArchivoNodo* [**[-validate](#page-512-4)** | **[-inter](#page-511-6)** | **[-force](#page-511-7)**] [**[-type](#page-512-2)** *tipoDisp*] [**[-skipcluster](#page-512-6)**] [**[-skipdevattr](#page-512-7)**]

**viosbr [-restore](#page-512-3) [-clustername](#page-511-2)** *NombreClúster* **[-file](#page-511-1)** *NombreArchivo* **[-repopvs](#page-512-8)** *lista\_de\_discos* [**[-validate](#page-512-4)** | **[-inter](#page-511-6)** | **[-force](#page-511-7)**] [**[-type](#page-512-2)** *tipoDisp*] [**[-db](#page-511-8)**]

**viosbr [-restore](#page-512-3) [-clustername](#page-511-2)** *NombreClúster* **[-file](#page-511-1)** *NombreArchivo* **[-subfile](#page-512-5)** *ArchivoNodo* **[-xmlvtds](#page-512-9)**

**viosbr [-restore](#page-512-3) [-file](#page-511-1)** *NombreArchivo* [**[-skipcluster](#page-512-6)**]

Para inhabilitar una copia de seguridad planificada:

### **viosbr [-nobackup](#page-511-9)**

Para recuperar una base de datos de una agrupación de almacenamiento compartida dañada (SSP):

```
viosbr -recoverdb -clustername NombreClúster [-file NombreArchivo]
```
Para migrar un archivo de copia de seguridad de un nivel de versión anterior a un nivel de versión actual:

**viosbr -migrate [-file](#page-511-1)** *nombre\_archivo*

Para recuperar la SSP en la configuración secundaria:

```
viosbr -dr -clustername NombreClúster [-file NombreArchivo -type tipoDisp -typeinputs nombre:valor [ ,... ]
-repopvs lista_de_discos [ -db ]
```
Para recuperar la SSP en la configuración secundaria:

**viosbr [-autobackup](#page-511-11)** { *inicio* | *detención* | *estado* } [ **[-type](#page-512-2)** { *clúster* | *nodo*} ]

**viosbr [-autobackup](#page-511-11)** *guardar*

### **Descripción**

El mandato **viosbr** utiliza los parámetros **-backup**, **-view** y **-restore** para realizar tareas de copia de seguridad, lista y recuperación para el VIOS.

Este mandato **viosbr** realiza una copia de todos los datos relevantes para recuperar el VIOS después de una nueva instalación. El parámetro **-backup** realiza una copia de seguridad de todas las propiedades de dispositivo y de la configuración de los dispositivos virtuales en el VIOS. Esto incluye información sobre los dispositivos lógicos como, por ejemplo, agrupaciones de almacenamiento, agrupaciones de almacenamiento con archivo de copia de seguridad y el repositorio de soporte virtual, así como

dispositivos de paginación AMS (PowerVM Active Memory). También incluye los dispositivos virtuales como, por ejemplo, Etherchannel, los adaptadores Ethernet compartidos (SEA), los adaptadores de servidor virtual, el repositorio de registro virtual y los adaptadores de canal de fibra virtual de servidor (SVFC). También incluye atributos de dispositivo como, por ejemplo, los atributos de los discos, los dispositivos ópticos, los dispositivos de cinta, los controladores SCSI de canal de fibra, los adaptadores Ethernet, las interfaces Ethernet y los adaptadores Ethernet de host (HEA) lógicos. Toda la información de configuración se guarda en un archivo XML comprimido. Si no se especifica una ubicación con la opción **-file**, el archivo se coloca en la ubicación predeterminada */home/padmin/cfgbackups*. Este mandato puede ejecutarse una vez o en un periodo estipulado utilizando el parámetro **-frequency** con la opción *diariamente*, *semanalmente* o *mensualmente*. Las copias de seguridad diarias se realizan a las 00:00, las copias de seguridad semanales se realizan el domingo a las 00:00 y las copias de seguridad mensuales se realizan el primer día del mes a las 00:01. El parámetro **-numfile** especifica el número de archivos de copia de seguridad sucesivos que se guardarán, con un valor máximo de 10. Si se alcanza el número de archivos proporcionado, el archivo de copia de seguridad más antiguo se suprime en el siguiente ciclo de copia de seguridad. El formato del nombre de archivo es *nombrearchivodado.xx.tar.gz*, donde xx empieza en 01. Para copias de seguridad de clúster, el formato es nombrearchivodado.xx.nombreclúster.tar.gz.

**Nota:** Asegúrese de que el sistema de archivos del VIOS tiene espacio libre suficiente antes de realizar una copia de seguridad del VIOS. De lo contrario, la copia de seguridad puede fallar. En el caso de una copia de seguridad del clúster, asegúrese de que el sistema de archivos de todos los nodos tiene espacio libre suficiente.

El mandato **viosbr** no realiza una copia de seguridad de los dispositivos padre de los adaptadores o los controladores, los controladores de dispositivo, los adaptadores serie virtuales, los dispositivos de terminal virtual, las extensiones de kernel, la extensión de red de Internet (inet0), el bus de E/S virtual, el procesador, la memoria o la caché.

El parámetro **-view** muestra la información de todas las entidades de copia de seguridad en una salida formateada. Este parámetro requiere un archivo de entrada en un formato comprimido o no comprimido que se genera con el parámetro **-backup**. El parámetro **-view** utiliza los distintivos de opción *type* y *detail* para mostrar información detallada o información mínima para todos los dispositivos o para un subconjunto de éstos. El distintivo de opción **-mapping** proporciona una salida de tipo **lsmap** para los adaptadores de servidor virtual de interfaz para pequeños sistemas (VSCSI), SEA, los adaptadores de canal de fibra virtual de servidor (SVFC) y los dispositivos de paginación de PowerVM Active Memory Sharing. Las entidades pueden ser controladores, discos, dispositivos ópticos, dispositivos de cinta, adaptadores de red, interfaces de red, agrupaciones de almacenamiento, repositorios, Etherchannels, repositorios de registro virtual, SEA, adaptadores virtual compartidos, adaptadores de servidor VSCSI, adaptadores de canal de fibra virtual de servidor (SVFC) y dispositivos de paginación. la opción **-list** muestra los archivos de copia de seguridad de la ubicación predeterminada */home/padmin/cfgbackups* o la ubicación especificada por el usuario.

El parámetro **-restore** utiliza un archivo de copia de seguridad anterior como entrada y coloca la partición del VIOS en el mismo estado que tenía cuando se creó la copia de seguridad. Con la información disponible del archivo de entrada, el mandato establece los valores de atributo para los dispositivos físicos, importa los dispositivos lógicos y crea los dispositivos virtuales y sus correlaciones correspondientes. Pueden establecerse atributos para los controladores, los adaptadores, los discos, los dispositivos ópticos, los dispositivos de cinta y las interfaces de Ethernet. Los dispositivos lógicos que pueden importarse son los grupos de volúmenes, las agrupaciones de almacenamiento, los volúmenes lógicos (LV), los sistemas de archivos y los repositorios. Los dispositivos virtuales que pueden crearse son Etherchannel, SEA, los adaptadores de canal de fibra virtual (SVFC), los dispositivos de destino virtuales y los dispositivos de paginación de PowerVM Active Memory Sharing. El mandato crea correlaciones entre los adaptadores de servidor SCSI virtual y los dispositivos de copia de seguridad VTD, entre un adaptador de servidor de canal de fibra virtual (VFC) y un adaptador de canal de fibra (FC), y entre los dispositivos de paginación de PowerVM Active Memory Sharing y los dispositivos de copia de seguridad. El mandato **viosbr** con la opción **-restore** se debe ejecutar en la misma partición del VIOS que

en la que se ha realizado la copia de seguridad. El mandato utiliza parámetros para validar los dispositivos en el sistema y restaura una categoría de dispositivos. La opción **-restore** se ejecuta de forma interactiva de forma que, si un dispositivo no puede restaurarse, puede decidir cómo manejar la anomalía.

**Nota:** Durante la operación de restauración del clúster, la firma de los discos de agrupación de almacenamiento que formaban parte de la operación de copia de seguridad del clúster no debe borrarse para la restauración del clúster.

Durante la operación de restauración del clúster, si el mandato **viosbr** detecta que existen discrepancias en los discos de agrupación de almacenamiento que forman parte de la copia de seguridad de clúster y los discos de agrupación de almacenamiento que hay actualmente en el sistema, aparece un mensaje de aviso y se le solicita una confirmación. Si confirma que desea continuar con la operación de restauración, el mandato **viosbr** restaura el clúster, pero es posible que se produzca un error.

El mandato **viosbr** recupera los datos utilizados para volver a configurar el clúster SSP. Este mandato no recupera ninguno de los datos, como por ejemplo el contenido de una LU. Debe realizar una acción separada para hacer una copia de seguridad de esos datos.

El mandato **viosbr** recupera toda la configuración del clúster utilizando la opción *-clustername*, que incluye volver a crear el clúster, añadir todos los nodos de los que consta el clúster y volver a crear todas las entidades de clúster en todos los nodos. Si un nodo está inactivo durante esta operación, se recupera cuando se inicia si el clúster no se ha suprimido.Sin embargo, los dispositivos no SSP no se restauran en los nodos que están inactivos. El clúster que se acaba de restaurar utiliza la base de datos SSP que existe en el sistema. Si también desea restaurar la base de datos SSP, debe utilizar la opción **-db**.

Si se vuelve a instalar un nodo y desea restaurar las entidades de ese nodo, debe utilizar la opción *-subfile* y especificar el archivo .xml correspondiente al nodo.

### **Notas:**

- v No reinicie los demás nodos del clúster al restaurar un nodo individual utilizando la opción *-subfile*.
- v Si se detiene un nodo en un clúster después de que se complete una operación de copia de seguridad, no se puede unir al clúster durante la restauración. A partir del VIOS versión 2.2.4.0 o posterior, siga estos pasos para restaurar el nodo que ya se ha detenido.
	- 1. Restaure el ID de nodo RSCT en el nodo detenido utilizando la opción *-type rsct*.
	- 2. Inicie el nodo detenido desde otro nodo activo utilizando el mandato **clstartstop**.
	- 3. Restaure los dispositivos restantes en el nodo actual.

Si la operación de restauración de un clúster falla, vuelva a ejecutar el mandato para resolver el problema. Por ejemplo, al restaurar un clúster de cuatro nodos, si la operación de restauración falla después de restaurar dos nodos, vuelva a ejecutar el mandato para restaurar los otros dos nodos.

Si uno de los nodos no se añade al restaurar un clúster, no añada dicho nodo utilizando **cluster -addnode**. El mandato **clúster -addnode** añade un nodo nuevo al clúster y eso invalida la información de nodo existente en la base de datos.

**Nota:** Para restaurar un clúster completo en nodos con diferentes versiones del VIOS, ejecute la opción **-restore** desde la versión inferior del nodo del VIOS. De lo contrario, no podrá restaurar todos los nodos del clúster.

Por ejemplo, si se realiza una copia de seguridad de un clúster en nodos con la configuración *node1* (nivel V2), lleve a cabo los pasos siguientes:

- 1. Instale los tres nodos con la versión 2.2.2.0 del VIOS.
- 2. Cree un clúster de 3 nodos.
- 3. Realice una copia de seguridad del clúster.
- 4. Vuelva a instalar el *node1* con la versión 2.2.2.0 de VIOS, el *node2* con la versión 2.2.3.0 y el *node3* con la versión 2.2.4.0.
- 5. Restaure el clúster a partir del *node1* con la versión 2.2.2.0 de VIOS.

Un clúster SSP podría provocar daños en la base de datos. Si se producen daños en la base de datos, debe utilizar la opción *-recoverdb*. Si se utiliza esta opción con la opción *-file*, el mandato **viosbr** utiliza la información de la base de datos del archivo de copia de seguridad especificado. Si los recursos del clúster SSP cambian después de formar el archivo de copia de seguridad, dichos recursos modificados no aparecerán. El clúster SSP se actualiza para copiar la base de datos SSP cada día. Si prefiere esta copia de la base de datos a la base de datos almacenada en la copia de seguridad, puede excluir la opción *-file* y el archivo de copia de seguridad de la llamada de la línea de mandatos. Utilice la opción *-view* para obtener la lista de los archivos XML del clúster, y seleccione el archivo correcto en la lista utilizando el MTM y el número de partición.

**Nota:** La recuperación de la base de datos sólo está permitida cuando todos los demás nodos del clúster están inactivos, excepto el nodo donde se inicia la recuperación.

Para restaurar el clúster del que se ha realizado copia de seguridad de la versión 2.2.0.11, fixpack 24 y Service Pack 1 del VIOS por una versión 2.2.1.3 del VIOS recién instalada, lleve a cabo los pasos siguientes:

- 1. Migre la copia de seguridad existente.
- 2. Restaure el clúster de la agrupación de almacenamiento compartido utilizando la copia de seguridad migrada.

El distintivo **-migrate** crea un nuevo archivo de copia de seguridad que puede utilizarse para restaurar el clúster. Esta opción se debe invocar antes de restaurar un clúster.

El distintivo **-dr** es específico de la solución de recuperación tras desastre y se utiliza para recuperar la SSP durante la configuración secundaria.

Utiliza el archivo de copia de seguridad de la configuración primaria, la lista de los nombres de host y la lista de los discos de agrupaciones como entrada y muestra el clúster durante la configuración secundaria.

El mandato **viosbr** crea automáticamente una copia de seguridad, siempre que haya algún cambio de configuración. Esta funcionalidad se conoce como copia de seguridad **autoviosbr**. Se activa cada hora y comprueba si hay algún cambio de configuración o cualquier otro cambio. Si se detectan cambios, se crea una copia de seguridad. De lo contrario, no se emprende ninguna acción. Los archivos de copia de seguridad resultantes de la copia de seguridad autoviosbr se encuentran en la vía de acceso predeterminada /home/padmin/cfgbackups con los nombres autoviosbr SSP.<nombre clúster>.tar.gz para el nivel de clúster y *autoviosbr\_<nombre\_host>.tar.gz* para el nivel de nodo. El archivo de copia de seguridad de nivel de clúster solamente está presente en la vía de acceso predeterminada del nodo de base de datos.

El distintivo **-autobackup** se proporciona para la funcionalidad de copia de seguridad **autoviosbr**. De forma predeterminada, la copia de seguridad autoviosbr está habilitada en el sistema. Para inhabilitar la copia de seguridad autoviosbr, utilice el parámetro **stop** y para habilitarla puede utilizar el parámetro **start**. Cuando se inhabilita la copia de seguridad autoviosbr, no se genera el archivo *tar.gz* relacionado con autoviosbr.

Para comprobar si el archivo de copia de seguridad **autoviosbr**, presente en la vía de acceso predeterminada, está actualizado, puede utilizar el parámetro **status**. Para acceder al archivo de copia de seguridad de nivel de clúster en cualquier nodo del clúster, utilice el parámetro **save**. Esta acción es necesaria porque el archivo de copia de seguridad de nivel de clúster está presente solamente en la vía de acceso predeterminada del nodo de base de datos.

Si el nodo forma parte del clúster, puede utilizar el distintivo **-type** para especificar el parámetro. El parámetro puede ser **cluster** o **node**, dependiendo de si es una copia de seguridad de nivel de clúster o de nivel de nodo.

## **Distintivos**

<span id="page-511-11"></span><span id="page-511-10"></span><span id="page-511-9"></span><span id="page-511-8"></span><span id="page-511-7"></span><span id="page-511-6"></span><span id="page-511-5"></span><span id="page-511-4"></span><span id="page-511-3"></span><span id="page-511-2"></span><span id="page-511-1"></span><span id="page-511-0"></span>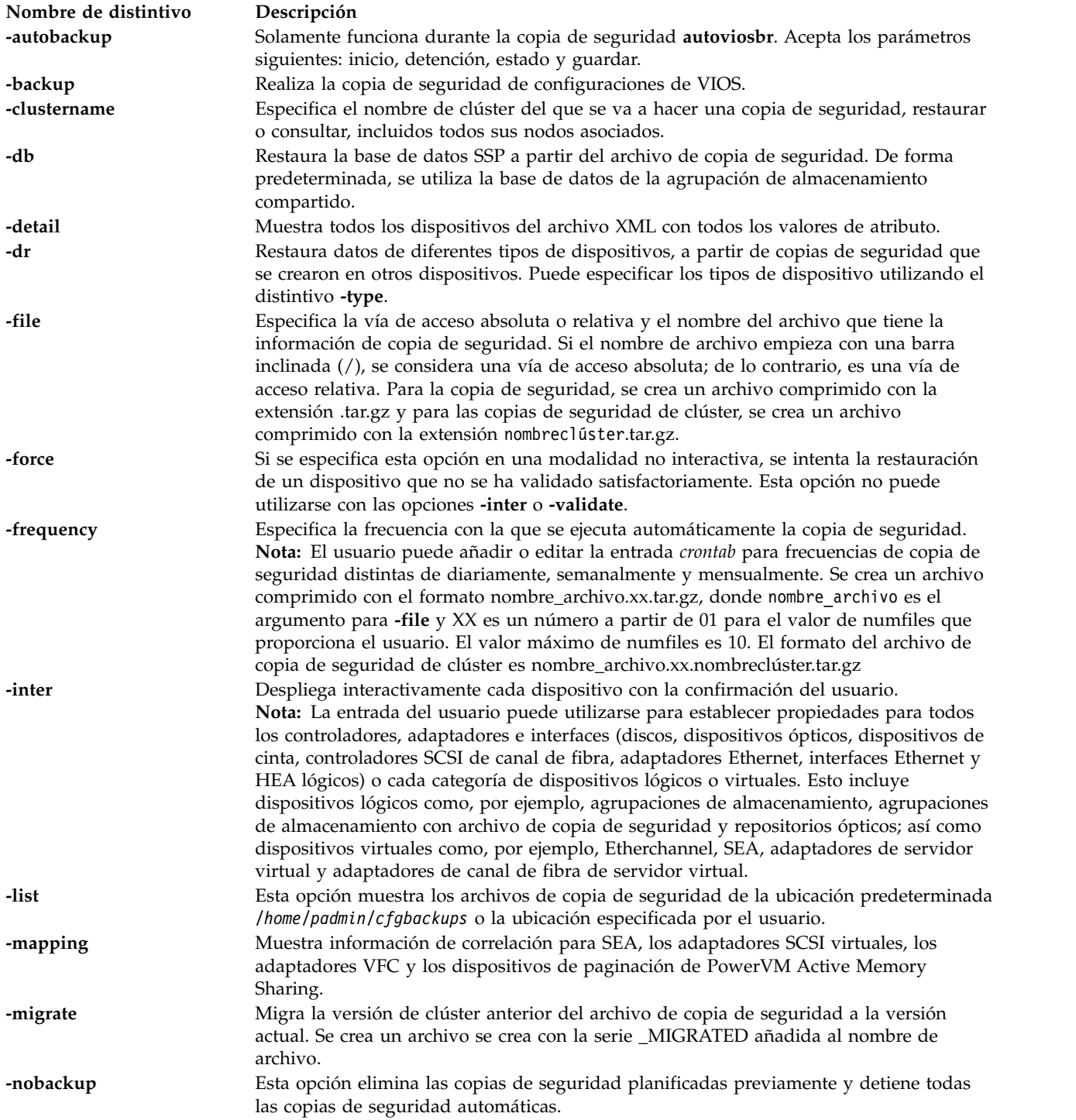

<span id="page-512-8"></span><span id="page-512-7"></span><span id="page-512-6"></span><span id="page-512-5"></span><span id="page-512-3"></span><span id="page-512-2"></span><span id="page-512-0"></span>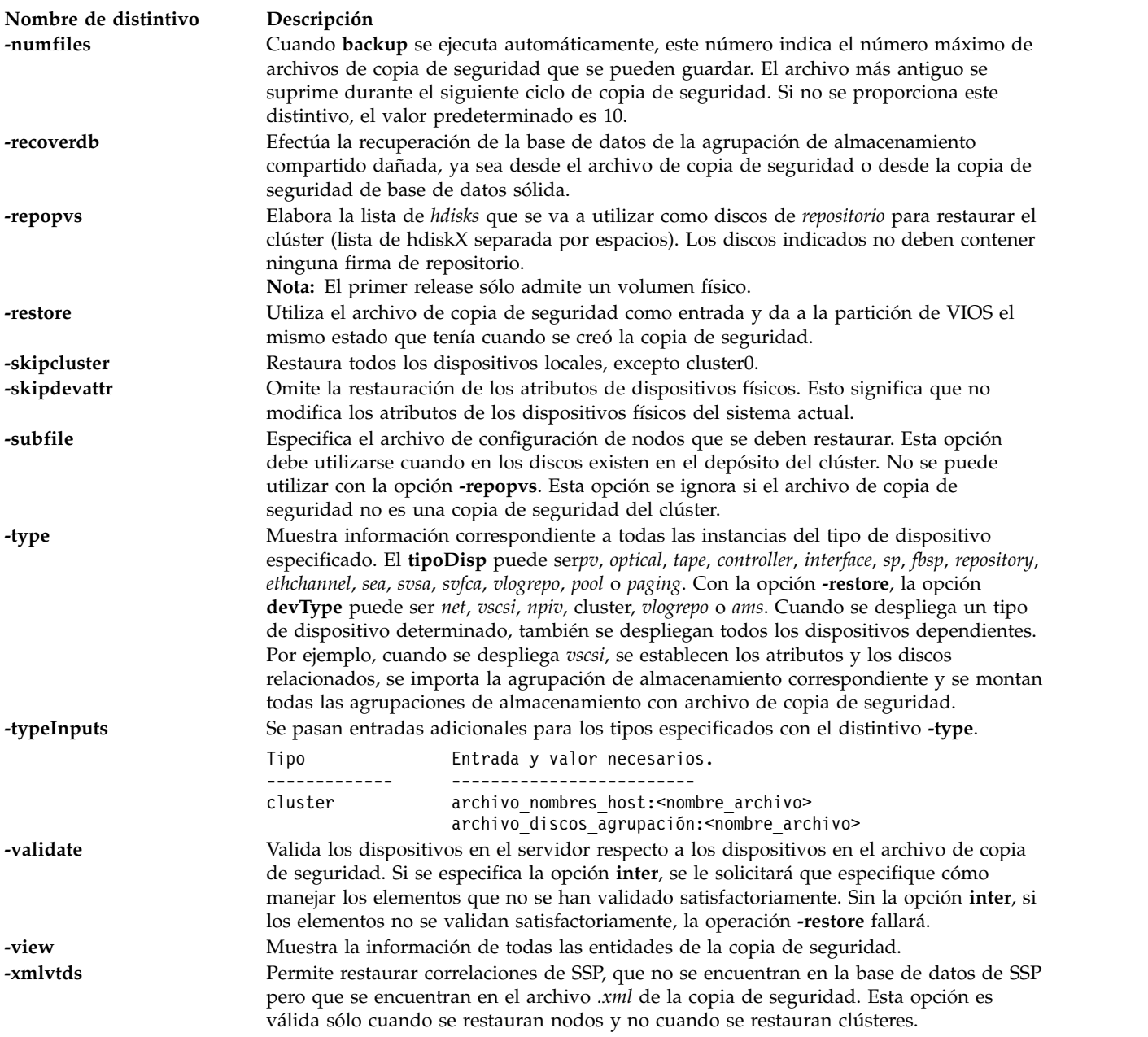

<span id="page-512-10"></span><span id="page-512-9"></span><span id="page-512-4"></span><span id="page-512-1"></span>Un clúster no puede restaurarse en un sistema si el clúster o el nodo del clúster se elimina utilizando el mandato **cluster** con la opción **-delete** o **-rmnode**.

Cuando se realiza la copia de seguridad del clúster, el nombre del *backedup .xml* del nodo individual tiene el formato siguiente:

<Nombre de clúster>MTM<Modelo del tipo de máquina>P<ID\_partición>.xml

### **Estado de salida**

*Tabla 14. Códigos de retorno específicos del mandato*

| Código de retorno | Descripción     |
|-------------------|-----------------|
| Código de retorno | Descripción     |
| 10                | l Satisfactorio |

*Tabla 14. Códigos de retorno específicos del mandato (continuación)*

| Código de retorno | Descripción |
|-------------------|-------------|
| $1 - 1$           | anid II.    |

### **Ejemplos**

1. Para realizar una copia de seguridad de todos los atributos de dispositivo y las correlaciones de dispositivos virtuales y lógicos en un archivo del VIOS denominado */tmp/myserverbackup*, especifique el mandato siguiente:

viosbr -backup -file /tmp/myserverbackup

2. Para realizar una copia de seguridad de todos los atributos de dispositivo y las correlaciones de dispositivo virtual diariamente en el VIOS y mantener los últimos cinco archivos de copia de seguridad, escriba el mandato siguiente:

viosbr -backup -file mybackup -frequency daily -numfiles 5

Los archivos de copia de seguridad que resultan de este mandato se encuentran en *home/padmin/cfgbackups* con los nombres *mybackup.01.tar.gz*, *mybackup.02.tar.gz*, *mybackup.03.tar.gz*, *mybackup.04.tar.gz* y *mybackup.05.tar.gz* para los cinco archivos más recientes.

3. Para mostrar información sobre todas las entradas en un archivo de copia de seguridad denominado *myserverbackup.012909.tar.gz*, especifique el mandato siguiente:

viosbr -view -file myserverbackup.012909.tar.gz

El sistema muestra la salida siguiente:

```
Controllers:
Name Phys Loc
scsi0 U787B.001.DNWFPMH-P1-C3-T1
scsi1 U787B.001.DNWFPMH-P1-C3-T2
fscsi0 U789D.001.DQD42T5-P1-C1-T1
iscsi0 U787B.001.DNWFPMH-P1-T10
lhea0 U789D.001.DQD42T5-P1
fcs0 U789D.001.DQD42T5-P1-C1-T1
Physical Volumes:
Name Phys loc
hdisk1 U787B.001.DNWFPMH-P1-C3-T2-L4-L0
hdisk2 U789D.001.DQD90N4-P3-D2
Optical Devices:
Name Phys loc
cd0 U78A0.001.DNWGLV2-P2-D2
Tape devices:
Name Phys loc
rmt0 U78A0.001.DNWGLV2-P2-D1
Ethernet Interface(s):
Name
en0
en1
Etherchannels:
Name Prim adapter(s) Backup adapter
ent4 ent0 NONE
    ent1
Shared Ethernet Adapters:
Name Target Adapter
ent3 ent0 ent1
                         ent2
Storage Pools (*-default SP):
SP name PV Name
```
testsp hdisk1 hdisk2 mysp\* hdisk3 hdisk4 File-backed Storage Pools: Name Parent SP<br>myfbsp mysp mysp Optical Repositories: Name Parent SP VMLibrary\_LV mysp VSCSI Server Adapters: SVSA VTD Physloc<br>vhost0 vtscsi0 U9133.55/ vhost0 vtscsi0 U9133.55A.063368H-V4-C3 vtopt1 vhost1 vtopt0 U9133.55A.063368H-V4-C4 vttape0 SVFC Adapters: Name FC Adapter Phys loc vfchost0 fcs0 U9117.MMA.06AB272-V5-C17 vfchost1 - U9117.MMA.06AB272-V5-C18 VBSD Pools: Name pool0 pool1 VRM Pages: Name StreamID vrmpage0 0x2000011b7ec18369 vrmpage1 0x2000011b7dec9128 Repositorios de registro virtual: ========================== Repositorio reg. virtual Estado ---------------------- ---- vlogrepo0 DISPONIBLE

4. Para mostrar información sólo para los discos físicos, escriba el mandato siguiente:

viosbr -view -file myserverbackup.002.tar.gz -type pv

El sistema muestra la salida siguiente:

```
Physical Volumes:
=================
Name Phys Loc
---- --------
              U789D.001.DQD42T5-P1-C1-T1-W500507630513402B-L4010400000000000
hdisk1 U789D.001.DQD42T5-P1-C1-T1-W500507630513402B-L4010400100000000
hdisk2 U789D.001.DQD42T5-P1-C1-T1-W500507630513402B-L4010400400000000<br>hdisk3 U789D.001.DQD42T5-P1-C1-T1-W500507630513402B-L4010405C00000000
              hdisk3 U789D.001.DQD42T5-P1-C1-T1-W500507630513402B-L4010405C00000000
```
5. Para restaurar todos los dispositivos posibles y mostrar un resumen de los dispositivos desplegados y no desplegados, escriba el mandato siguiente:

viosbr -restore -file

/home/padmin/cfgbackups/myserverbackup.002.tar.gz

El sistema muestra la salida siguiente:

```
Deployed/changed devices:
    <Name(s) of deployed devices>
```
Unable to deploy/change devices: <Name(s) of non-deployed devices>

6. Para hacer una copia de seguridad de un clúster y todos los nodos (que se están ejecutando), especifique el mandato siguiente:

viosbr -backup -clustername mycluster -file systemA

El sistema muestra la salida siguiente:

La copia de seguridad del nodo systemB ha sido satisfactoria. La copia de seguridad del nodo systemA ha sido satisfactoria.

**Nota:** Si se realizan cambios adicionales en la configuración del clúster como, por ejemplo, si se añade, elimina o sustituye un disco, o se añaden o eliminan nodos del clúster, este archivo de copia de seguridad no se puede utilizar para restaurar el clúster completo. Asimismo, este archivo de copia de seguridad no se puede utilizar para restaurar un nodo de clúster individual, si se cambia el disco de repositorio de clúster. En estos casos de ejemplo, debe realizar una copia de seguridad nueva.

7. Para ver el contenido de una copia de seguridad de clúster y los nodos asociados, escriba el mandato siguiente:

```
viosbr -view -clustername mycluster -file /home/padmin/cfgbackups/systemA.mycluster.tar.gz
El sistema muestra la salida siguiente:
```

```
Los archivos de la copia de seguridad del clúster
===========================
myclusterDB
myclusterMTM8233-E8B02HV32001P2.xml
myclusterMTM8233-E8B02HV32001P3.xml
```

```
Details in: /home/ios/mycluster.9240654/myclusterMTM8233-E8B02HV32001P2.xml
===========================================================================
Controllers:
============
Name Phys Loc
---- --------
iscsi0
pager0 U8233.E8B.HV32001-V3-C32769-L0-L0
vasi0 U8233.E8B.HV32001-V3-C32769
vbsd0 U8233.E8B.HV32001-V3-C32769-L0
fcs0 U5802.001.00H1180-P1-C8-T1
fcs1 U5802.001.00H1180-P1-C8-T2
sfwcomm0 U5802.001.00H1180-P1-C8-T1-W0-L0
sfwcomm1 U5802.001.00H1180-P1-C8-T2-W0-L0
fscsi0 U5802.001.00H1180-P1-C8-T1
ent0 U5802.001.00H1180-P1-C2-T1
fscsi1 U5802.001.00H1180-P1-C8-T2
ent1 U5802.001.00H1180-P1-C2-T2
ent2 U5802.001.00H1180-P1-C2-T3
ent3 U5802.001.00H1180-P1-C2-T4
sfw0
fcnet0 U5802.001.00H1180-P1-C8-T1
fcnet1 U5802.001.00H1180-P1-C8-T2
Physical Volumes:
================
Name Phys loc
---- --------
caa_private0 U5802.001.00H1180-P1-C8-T1-W500507630508C075-L4012400400000000
hdisk0 U5802.001.00H1180-P1-C8-T1-W500507630508C075-L4003402500000000
hdisk1 U5802.001.00H1180-P1-C8-T1-W500507630508C075-L4003402600000000
hdisk2 U5802.001.00H1180-P1-C8-T1-W5005076305088075-L40044001000000000<br>hdisk5 U5802.001.00H1180-P1-C8-T1-W500507630508C075-L4012400600000000
           U5802.001.00H1180-P1-C8-T1-W500507630508C075-L4012400600000000
hdisk6 U5802.001.00H1180-P1-C8-T1-W500507630508C075-L4012400700000000
```
cldisk1 U5802.001.00H1180-P1-C8-T1-W500507630508C075-L4012400500000000 Optical Devices: =============== Name Phys loc ---- -------- Tape devices: ============ Name Phys loc ---- -------- Ethernet Interfaces: ==================== Name --- en0 en1 en2 en3 Storage Pools: ============= SP name PV Name ------- ------ rootvg hdisk2 caavg\_private caa\_private0 Virtual Server Adapters: ======================= SVSA Phys Loc VTD ----------------------------------------- vhost0 U8233.E8B.HV32001-V3-C2 vhost1 U8233.E8B.HV32001-V3-C3 vhost2 U8233.E8B.HV32001-V3-C4 vhost3 U8233.E8B.HV32001-V3-C5 Cluster: ======= Name State ---- ---- cluster0 UP Cluster Name Cluster ID ------------ --------- mycluster ce7dd2a0e70911dfac3bc32001017779 Attribute Name Attribute Value -------------- -------------- node\_uuid 77ec1ca0-a6bb-11df-8cb9-00145ee81e01 clvdisk 16ea129f-0c84-cdd1-56ba-3b53b3d45174 Repositorios de registro virtual: ========================= Repositorio reg. virtual Estado ---------------------- ---- vlogrepo0 DISPONIBLE Details in: /home/ios/mycluster.9240654/myclusterMTM8233-E8B02HV32001P3.xml =========================================================================== Controllers: ============ Name Phys Loc ---- --------

iscsi0

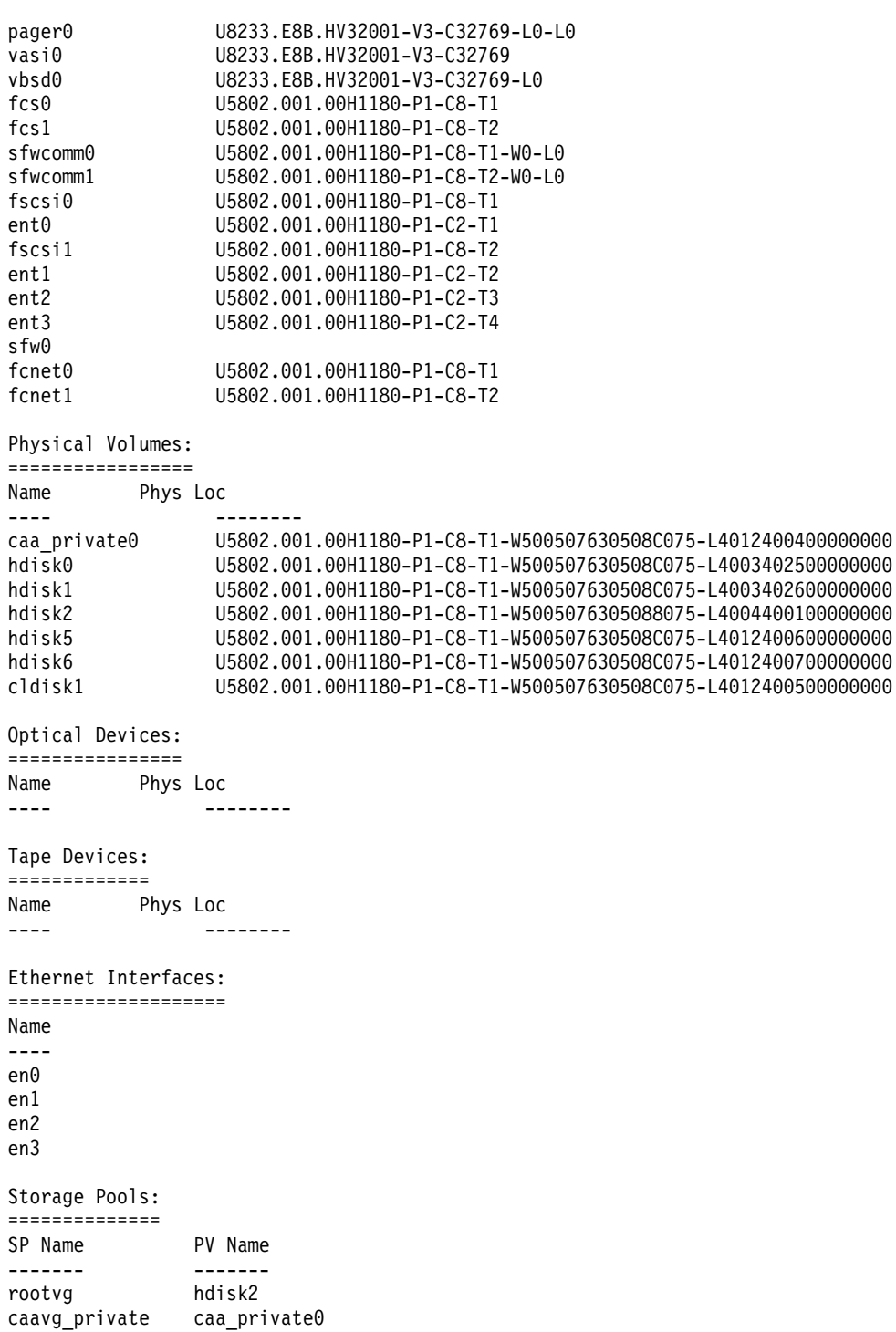

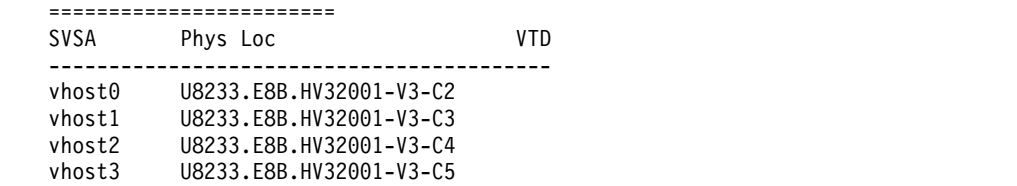

caa\_private0

Cluster: ========<br>Cluster State Cluster

Virtual Server Adapters:

```
------- -----
cluster0 UP
```
Cluster Name Cluster ID ------------ --------- mycluster ce7dd2a0e70911dfac3bc32001017779 Attribute Name Attribute Value -------------- -------------node\_uuid 77ec1ca0-a6bb-11df-8cb9-00145ee81e01 clvdisk 16ea129f-0c84-cdd1-56ba-3b53b3d45174

8. Para ver los detalles de una copia de seguridad de clúster y los nodos asociados, escriba el mandato siguiente:

```
viosbr -view -clustername mycluster -file /home/padmin/cfgbackups/systemA.mycluster.tar.gz
-detail
```
- 9. Para restaurar un nodo concreto dentro del clúster, escriba el mandato siguiente: viosbr -restore -clustername mycluster -file systemA.mycluster.tar.gz -subfile myclusterMTM8233-E8B02HV32001P3.xml
- 10. Para restaurar un clúster y sus nodos, escriba el mandato siguiente:

viosbr -restore -clustername mycluster -file systemA.mycluster.tar.gz -repopvs hdisk5

11. Para restaurar dispositivos de destino virtuales de agrupación de almacenamiento compartido que se encuentran en el archivo de copia de seguridad, pero no en la base de datos de la agrupación de almacenamiento compartido, escriba el mandato siguiente:

viosbr -restore -clustername mycluster -file systemA.mycluster.tar.gz -subfile myclusterMTM8233-E8B02HV32001P3.xml -xmlvtds

12. Para restaurar sólo la base de datos de la agrupación de almacenamiento compartido desde el archivo de copia de seguridad, escriba el mandato siguiente:

viosbr -recoverdb -clustername mycluster -file systemA.mycluster.tar.gz

- 13. Para restaurar sólo la base de datos de la agrupación de almacenamiento compartido desde las copias de seguridad de bases de datos automatizadas, escriba el mandato siguiente: viosbr -recoverdb -clustername mycluster
- 14. Para migrar el archivo de copia de seguridad de clúster anterior, escriba el mandato siguiente: viosbr -migrate -file systemA.mycluster.tar.gz Se creará un archivo denominado *systemA\_MIGRATED.mycluster.tar.gz*.
- 15. Para restaurar correlaciones de dispositivo de legado en un nodo que está en un clúster utilizando el archivo de copia de seguridad del clúster, escriba el mandato siguiente: viosbr -restore -clustername mycluster -file systemA.mycluster.tar.gz -subfile myclusterMTM8233-E8B02HV32001P3.xml -skipcluster
- 16. Para restaurar el clúster junto con la base de datos SSP a partir de un archivo de copia de seguridad, escriba el siguiente mandato:

viosbr -restore -clustername mycluster -file systemA.mycluster.tar.gz -repopvs hdisk5 -db

17. Para restaurar un clúster cuando hay discrepancias entre los discos de agrupación de almacenamiento en el archivo de copia de seguridad y los discos de agrupación de almacenamiento que hay actualmente en el sistema, escriba el mandato siguiente:

viosbr -restore -clustername mycl -file systemA -repopvs hdisk14

El sistema muestra la salida siguiente:

AVISO: Parece que hay discrepancias en los discos de agrupación actuales y los discos que hay en la copia de seguridad.

AVISO: Parece que hay discrepancias en los discos de agrupación actuales y los discos que hay en la copia de seguridad.

Los cambios son los siguientes: Los discos que no están en el archivo de copia de seguridad, pero sí en la agrupación: hdisk18. Si continúa, la restauración del clúster puede ser satisfactoria o no. Si el

clúster se restaura, puede que haya errores de E/S debido a los discos que faltan. ¿Desea continuar con la restauración del clúster con los discos que hay disponibles en el archivo de copia de seguridad?(s/n):s Dispositivos con copia de seguridad que no pueden restaurarse/cambiarse ==================================================

Dispositivos DESPLEGADOS O CAMBIADOS:<br>============================== ============================ Nomb. disp. durante COPIA SEG. Nomb. disp. después RESTAUR. ---------------------- ----------------------

18. Para recuperar el clúster en otra ubicación geográfica, escriba el mandato siguiente:

viosbr -dr -clustername mycluster -file systemA.mycluster.tar.gz -type cluster -typeInputs archivo\_nombres\_host:/home/padmin/nodelist,archivo\_discos\_agrupaciones:/home/padmin/disklist -repopvs hdisk5

El sistema muestra la salida siguiente:

```
Restauración del CLÚSTER satisfactoria.
Restaurar resumen en M4SSP3V4:
Dispositivos con copia de seguridad que no pueden restaurarse/cambiarse
==================================================
Dispositivos DESPLEGADOS O CAMBIADOS:
============================
Nomb. disp. durante COPIA SEG. Nomb. disp. después RESTAUR.
---------------------- ----------------------
```
El archivo *pooldisks\_file* contiene una lista de identificadores únicos universales (UUID) del disco.

- 19. Para activar la copia de seguridad de nivel de nodo o clúster, escriba el mandato siguiente:
	- viosbr -autobackup start -type node

O<sub>ver</sub> viosbr -autobackup start -type cluster

**Nota:** Si el nodo no forma parte del clúster, el distintivo **-type** no es necesario.

El sistema muestra la salida siguiente:

Se ha iniciado la copia de seguridad automática correctamente.

- 20. Para detener la copia de seguridad autoviosbr, escriba el mandato siguiente: viosbr -autobackup stop
- 21. Para comprobar el estado de la copia de seguridad de nivel de clúster, escriba el mandato siguiente: viosbr -autobackup status -type cluster

**Nota:** Para comprobar el estado de la copia de seguridad automática de nivel de nodo, puede escribir: viosbr -autobackup status -type node.

El sistema muestra la salida siguiente:

Cambios en la configuración del clúster: completados.

22. Para acceder a la copia de seguridad autoviosbr de nivel de clúster en el nodo que no es de base de datos, escriba el mandato siguiente:

viosbr -autobackup save

El sistema muestra la salida siguiente:

Se ha guardado correctamente.

Una vez el mandato **save** haya finalizado correctamente, el archivo de copia de seguridad de nivel de clúster *autoviosbr\_SSP.<nombre\_clúster>.tar.gz* está disponible en la vía de acceso predeterminada.

# **Información relacionada**

Mandato **[alt\\_root\\_vg](#page-14-0)**, mandato **[backup](#page-15-0)**, mandato **[backupios](#page-21-0)**, mandato **[lsdev](#page-154-0)**, mandato **[lsmap](#page-206-0)**, mandato **[restore](#page-381-0)**, mandato **[restorevgstruct](#page-392-0)**, mandato **[savevgstruct](#page-426-0)** y mandato **[save\\_base](#page-424-0)**.

# **Mandato viosecure**

### **Finalidad**

Activa, desactiva y visualiza reglas de alta seguridad. Configura, desconfigura o visualiza valores de cortafuegos.

### **Sintaxis**

**viosecure -level** *LEVEL* [**-apply**] [ **-rule** *nombreRegla*] [**-outfile** *nombrearchivo*]

**viosecure -view** [ **-actual** | **-latest**] [**-rule** *nombreRegla* | **-nonint**]

**viosecure -file** *archivoReglas*

**viosecure -changedRules**

**viosecure -undo**

**viosecure [-firewall](#page-521-0)** {on [[ **[-force](#page-521-1)**] **-reload**] | **off**} [**-ip6**]

**viosecure [-firewall](#page-521-0)** {allow | deny} **-port** *número* [**-interface** *nombreinterfaz*] [**-address** *direcciónIP*] [**-timeout** *TiempoEspera*] [**-remote**] [**-ip6**]

**viosecure -firewall** view [**-fmt** *delimitador*] [**-ip6**]

### **Descripción**

**viosecure** activa, desactiva y visualiza reglas de alta seguridad. De forma predeterminada, ninguna de las características de fortalecimiento de la seguridad está activada tras la instalación. Al ejecutar el mandato **viosecure**, el mandato guía al usuario a través de los valores de seguridad adecuados, que pueden ser alta, media o baja. Tras esta selección inicial, se visualiza un menú que lista las opciones de configuración de seguridad asociadas con el nivel de seguridad seleccionado en conjuntos de 10. Estas opciones pueden aceptarse juntas, activarlas individualmente, o bien pueden ignorarse. Tras los cambios, **viosecure** continúa aplicando los valores de seguridad al sistema.

**Nota:** Si no hay reglas en el sistema, al ejecutar el mandato **viosecure** se crea un conjunto de reglas de nivel predeterminado. Estas reglas pueden ser distintas de la configuración real del sistema actual.

El mandato **viosecure** también configura, desconfigura y visualiza valores de cortafuegos de la red. Utilizando el mandato **viosecure**, puede activar y desactivar puertos específicos y especificar la interfaz y dirección IP de la conexión. También puede especificar que se ha de utilizar la versión IPv6 del mandato **viosecure** para configurar, desconfigurar y visualizar los valores de cortafuegos de la red IPv6.

**Nota:** Para obtener una completa lista de las reglas que se aplican a cada nivel de seguridad, consulte [AIX Security Expert.](http://publib.boulder.ibm.com/infocenter/pseries/v5r3/index.jsp?topic=/com.ibm.aix.security/doc/security/aix_sec_expert.htm)

# **Distintivos**

<span id="page-521-1"></span><span id="page-521-0"></span>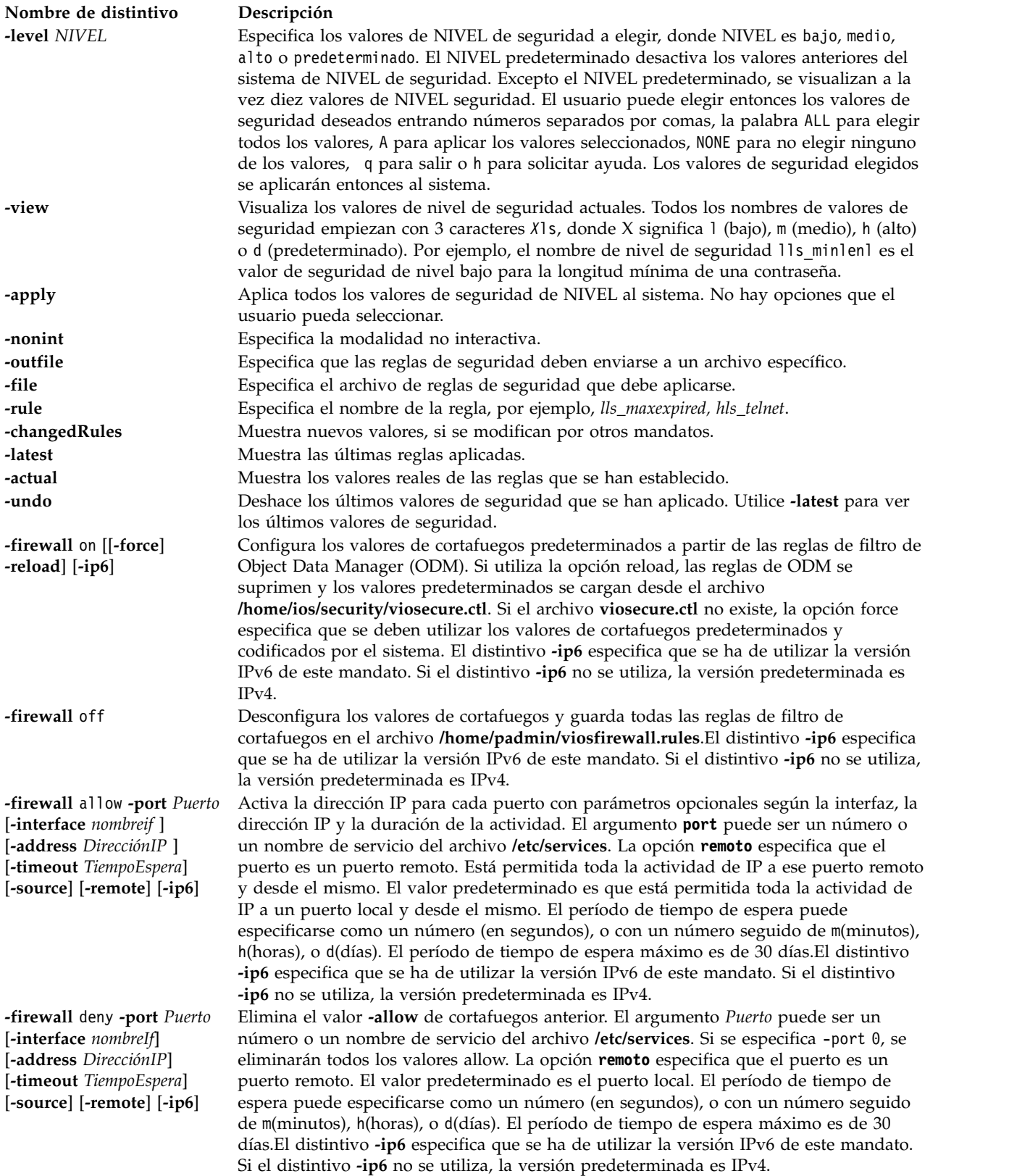

**Nombre de distintivo Descripción -firewall** *vista* [**-fmt** *delimitador*] [**-ip6**]

Muestra los puertos disponibles. Si se especifica la opción **-fmt**, el mandato **viosecure** dividirá la salida por un delimitador especificado por usuario. El distintivo **-ip6** especifica que se ha de utilizar la versión IPv6 de este mandato. Si el distintivo **-ip6** no se utiliza, la versión predeterminada es IPv4.

## **Ejemplos**

- 1. Para visualizar los valores de seguridad alta del sistema y para seleccionar cuáles de los valores de alta seguridad se aplicarán al sistema, escriba el mandato como se indica a continuación: viosecure -level high
- 2. Para aplicar al sistema todos los valores de seguridad 'alta' del sistema, escriba el mandato como se indica a continuación:

viosecure -level high -apply

3. Para visualizar los valores de seguridad del sistema actuales, escriba el mandato como se indica a continuación:

viosecure -view

4. Para desconfigurar los valores de seguridad del sistema anteriores, escriba el mandato como se indica a continuación:

viosecure -level default

- 5. Para permitir actividad de IP en los puertos ftp-data, ftp, ssh, www, https, rmc y cimon, y para denegar cualquier otra actividad de IP, escriba el mandato como se indica a continuación: viosecure -firewall on viosecure -firewall on -ip6
- 6. Para habilitar toda la actividad IPv4 en todos los puertos, escriba el mandato como se indica a continuación:

viosecure -firewall off

7. Para habilitar toda la actividad IPv6 en todos los puertos, escriba el mandato como se indica a continuación:

viosecure -firewall off -ip6

8. Para permitir que los usuarios de la dirección IP 10.10.10.10 inicien la sesión, escriba el mandato como se indica a continuación:

viosecure -firewall allow -port login -address 10.10.10.10

9. Para permitir que los usuarios de la dirección IPv6 ff06:0:0:0:0:0:0:c3 ejecuten el mandato rlogin, escriba el mandato como se indica a continuación:

viosecure -firewall allow -port login -address ff06:0:0:0:0:0:0:c3 -ip6

10. Para permitir que los usuarios inicien la sesión durante siete días, escriba el mandato como se indica a continuación:

viosecure -firewall allow -port login -timeout 7d

11. Para permitir la actividad de cliente rsh a través de la interfaz en0, escriba el mandato como se indica a continuación:

viosecure -firewall allow -port 514 -interface en0 -remote

12. Para eliminar la regla que permite a los usuarios de la dirección IPv4 10.10.10.10 ejecutar el mandato rlogin, escriba el mandato como se indica a continuación:

viosecure -firewall deny -port login -address 10.10.10.10

- 13. Para eliminar la regla que permite a los usuarios de la dirección IPv6 ff06:0:0:0:0:0:0:c3 ejecutar el mandato rlogin, escriba el mandato como se indica a continuación: viosecure -firewall deny -port login -address ff06:0:0:0:0:0:0:c3 -ip6
- 14. Para visualizar la lista de puertos disponibles, escriba el mandato como se indica a continuación: viosecure -firewall view

15. Para visualizar la lista de puertos disponibles para IPv6, escriba el mandato como se indica a continuación:

viosecure -firewall view -ip6

16. Para deshacer los valores de seguridad que se han aplicado, escriba el mandato como se indica a continuación:

viosecure -undo /etc/security/aixpert/core/undo.xml

**Nota:** Este mandato elimina los valores de seguridad más recientes que se han especificado en el archivo undo.xml.

17. Para escribir reglas de seguridad de nivel bajo en *myfile*, escriba el mandato como se indica a continuación:

viosecure -level low -outfile myfile

- 18. Para aplicar reglas de seguridad de *myfile*, escriba el mandato como se indica a continuación: viosecure -file myfile
- 19. Para visualizar las reglas aplicadas recientemente, escriba el mandato como se indica a continuación: viosecure -view -latest
- 20. Para mostrar las reglas que han cambiado después de aplicarlas con el mandato **viosecure**, escriba el mandato como se indica a continuación: viosecure -changedRules

- 21. Para aplicar la regla individual *lls\_maxage*, escriba el mandato como se indica a continuación: viosecure -level low -rule lls\_maxage -apply
- 22. Para ver la regla aplicada *ll\_maxage*, escriba el mandato como se indica a continuación: viosecure -view -rule lls\_maxage
- 23. Para ver la regla *lls\_maxage*, si existe en las últimas reglas aplicadas, escriba el mandato como se indica a continuación:

viosecure -view -rule lls\_maxage -latest

24. Para mostrar los valores reales de las reglas, aunque se hayan modificado en otro mandato, escriba el mandato como se indica a continuación: viosecure -view -actual

# **Mandato viostat**

# **Finalidad**

Informa de estadísticas de la Unidad central de proceso (CPU), entrada/salida asíncrona (AIO) y estadísticas de entrada/salida de todo el sistema, adaptadores, dispositivos tty, discos y CD-ROM.

# **Sintaxis**

### **viostat**

**viostat** [ **[-sys](#page-527-0)** ] [ **[-adapter](#page-526-0)** ] [ **[-tty](#page-527-1)** | **[-disk](#page-527-2)** | **[-extdisk](#page-527-3)** ] [ **[-path](#page-527-4)** ] [ **[-time](#page-527-5)** ] [ *volumen\_físico* ... ] [ *intervalo* [ *recuento* ] ]

# **Descripción**

El mandato viostat se utiliza para supervisar la carga de dispositivos de entrada y salida del sistema observando el tiempo que los discos físicos están activos en relación con sus velocidades de transferencia promedio. El mandato viostat genera informes que pueden utilizarse para cambiar la configuración del sistema para equilibrar mejor la carga de entrada/salida entre discos físicos y adaptadores.

El primer informe generado por el mandato **viostat** proporciona estadísticas respecto al tiempo desde que se arrancó el sistema. Cada informe sucesivo cubre el tiempo desde el informe anterior. Se informa de todas las estadísticas cada vez que se ejecuta el mandato **viostat**. El informe consta de una fila de cabecera de CPU y tty seguida de una fila de estadísticas de tty y CPU. En sistemas de varios procesadores, las estadísticas de CPU se calculan en todo el sistema como promedios entre todos los procesadores.

Si se especifica el distintivo -**sys**, se visualiza una fila de cabecera del sistema seguida de una línea de estadísticas para todo el sistema. El nombre de host del sistema se imprime en la fila de cabecera del sistema.

Si se especifica el distintivo -**adapter**, se visualiza una fila de cabecera de adaptador seguida de una línea de estadísticas para el adaptador. Esto irá seguido de una fila de cabecera de disco y las estadísticas de todos los discos/CD-ROM conectados al adaptador. Esos informes se generan para todos los adaptadores de disco conectados al sistema.

Se visualiza una fila de cabecera de discos seguida de una línea de estadísticas para cada disco configurado. Si se especifica el parámetro volumen\_físico, solamente se visualizan los nombres especificados.

Si se especifica el parámetro volumen\_físico, puede especificarse uno o más volúmenes físicos alfabéticos o alfanuméricos. Si se especifica el parámetro volumen\_físico, se visualizan los informes de tty y CPU y el informe de disco contiene estadísticas para las unidades especificadas. Si no se encuentra un nombre de unidad especificado, el informe lista el nombre especificado y muestra el mensaje No se ha encontrado la unidad. Si no se ha especificado ningún nombre de unidad, el informe contendrá estadísticas de todos los discos y CD-ROM configurados. Si no se ha configurado ninguna unidad en el sistema, no se genera ningún informe de disco. El primer carácter del parámetro volumen\_físico no puede ser numérico.

El parámetro Intervalo especifica la cantidad de tiempo en segundos entre cada informe. El primer informe contiene estadísticas del tiempo desde el arranque del sistema. Cada informe sucesivo contiene estadísticas reunidas durante el intervalo desde el informe anterior. El parámetro Cuenta puede especificarse conjuntamente con el parámetro Intervalo. Si se especifica el parámetro Cuenta, el valor de cuenta determina el número de informes generados entre segundos de Intervalo. Si se especifica el parámetro Intervalo sin el parámetro Cuenta, el mandato viostat genera informes continuamente.

El mandato **viostat** informa de un número de procesadores físicos consumidos (physc) y el porcentaje autorizado consumido (% entc) en entornos de procesadores compartidos. Estas medidas solamente se visualizarán en entornos de procesadores compartidos.

El mandato **viostat** resulta útil para determinar si un volumen físico está ocasionando cuellos de botella de rendimiento y si existe una manera potencial de mejorar la situación. El campo de % de utilización para los volúmenes físicos indica con qué uniformidad se extiende la actividad de archivos entre las unidades. Un % de utilización alto en un volumen físico es indicativo de que puede haber una contienda para este recurso. Dado que las estadísticas de utilización de CPU también están disponibles con el informe viostat, el porcentaje de tiempo que la CPU está en espera de E/S puede determinarse a la vez. Considere distribuir los datos entre las unidades si el tiempo de espera de E/S es significativo y la utilización de disco no está distribuida uniformemente entre los volúmenes.

### **Informes**

El mandato viostat genera cuatro tipos de informes, el informe de Utilización de tty y CPU, el informe de Utilización de disco, el informe de Productividad del sistema y el informe de Productividad de adaptador.

# **Informe de Utilización de tty y CPU**

El primer informe generado por el mandato viostat es el informe de Utilización de tty y CPU. En los sistemas con varios procesadores, los valores de CPU son promedios globales entre todos los procesadores. Además, el estado de espera de E/S se define por todo el sistema y no por procesador. El informe tiene el siguiente formato:

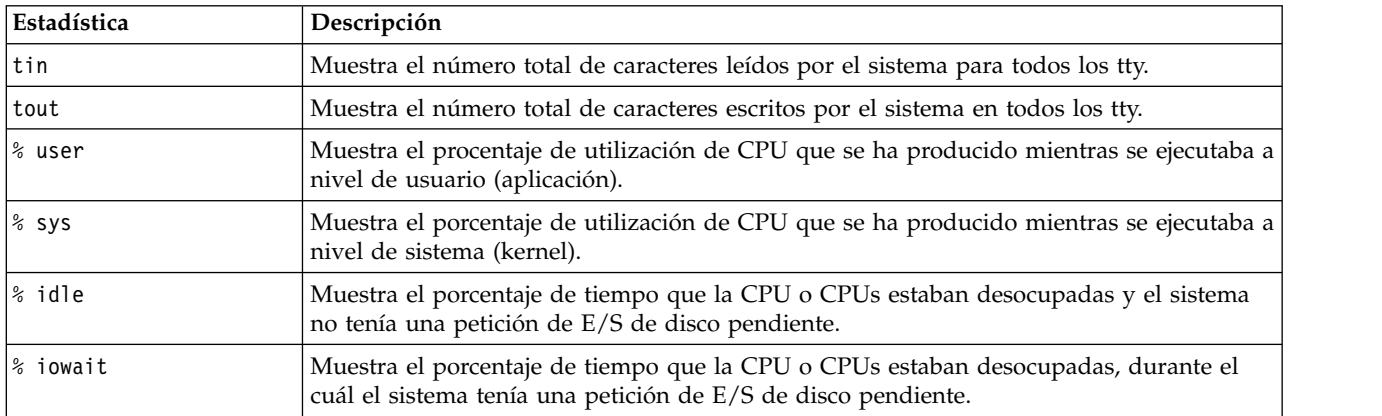

El kernel actualiza esta información a intervalos regulares (normalmente sesenta veces por segundo). El informe de tty proporciona información colectiva de los caracteres por segundo recibidos de todos los terminales del sistema, así como la cuenta colectiva de caracteres de salida por segundo a todos los terminales del sistema.

## **Informe de Utilización de disco**

El segundo informe generado por el mandato viostat es el informe de Utilización de disco. El informe de disco proporciona estadísticas por disco físico. El informe tiene un formato similar al siguiente:

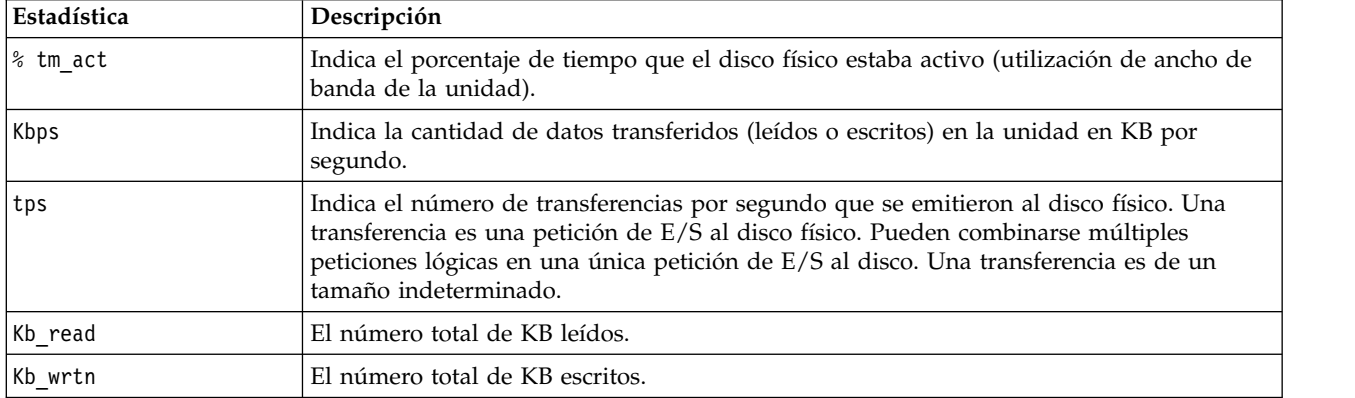

También se proporcionan estadísticas para dispositivos de CD-ROM.

En las grandes configuraciones del sistema, donde se configura un número alto de discos, puede configurarse el sistema para evitar reunir estadísticas de entrada/salida de disco físico cuando no se está ejecutando el mandato **viostat**. Si se ha configurado el sistema de la manera especificada antes, el primer informe de disco muestra el mensaje Historial del disco desde el arranque no disponible, en lugar de las estadísticas de disco. Los informes de intervalos sucesivos generados por el mandato **viostat** contienen estadísticas de disco reunidas durante el intervalo del informe. Las estadísticas de tty y CPU tras el arranque no resultan afectadas.

# **Informe de Productividad del sistema**

Este informe se genera si se especifica el distintivo -sys. Este informe proporciona estadísticas para todo el sistema. El informe tiene el siguiente formato:

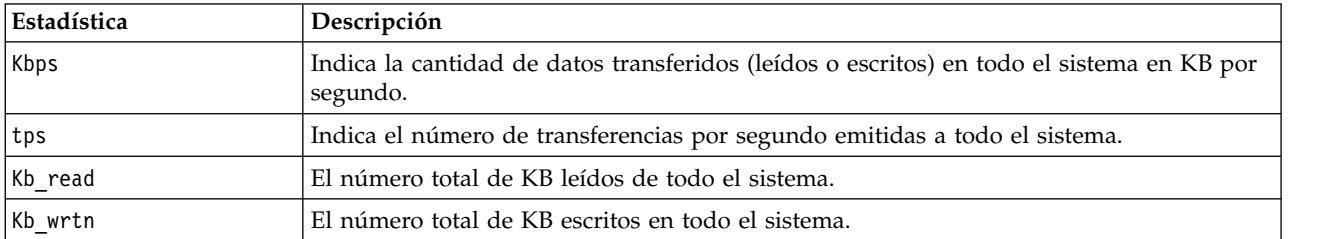

## **Informe de Productividad del adaptador**

Este informe se genera si se especifica el distintivo **-adapter**. Este informe proporciona estadísticas adaptador a adaptador. El informe tiene el siguiente formato:

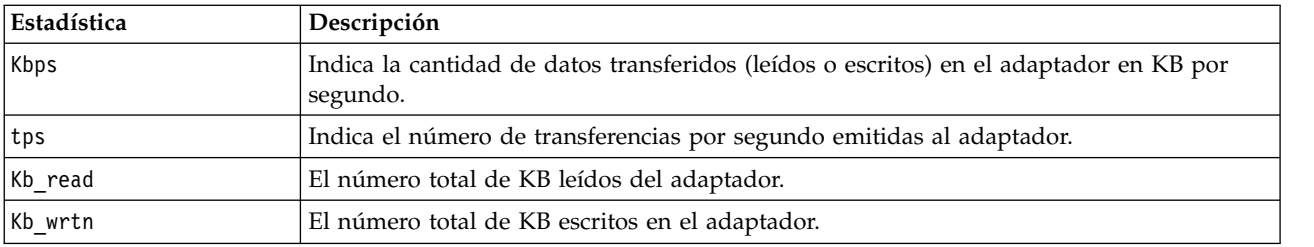

### **Historial de entrada/salida de disco**

Para mejorar el rendimiento, se ha inhabilitado la recogida de estadísticas de entrada/salida de disco. Para habilitar la recogida de estos datos, escriba:

chdev -dev sys0 -attr iostat=true

Para mostrar los valores actuales, escriba:

lsdev -dev sys0 -attr iostat

Si la recogida del historial de entrada/salida de disco está inhabilitada, el primer informe de disco de la salida de **viostat** muestra el mensaje Historial del disco desde el arranque no disponible en lugar de las estadísticas de disco. Al igual que anteriormente, los informes de intervalos sucesivos generados por el mandato **viostat** contienen estadísticas de disco reunidas durante el intervalo del informe.

### **Distintivos**

<span id="page-526-0"></span>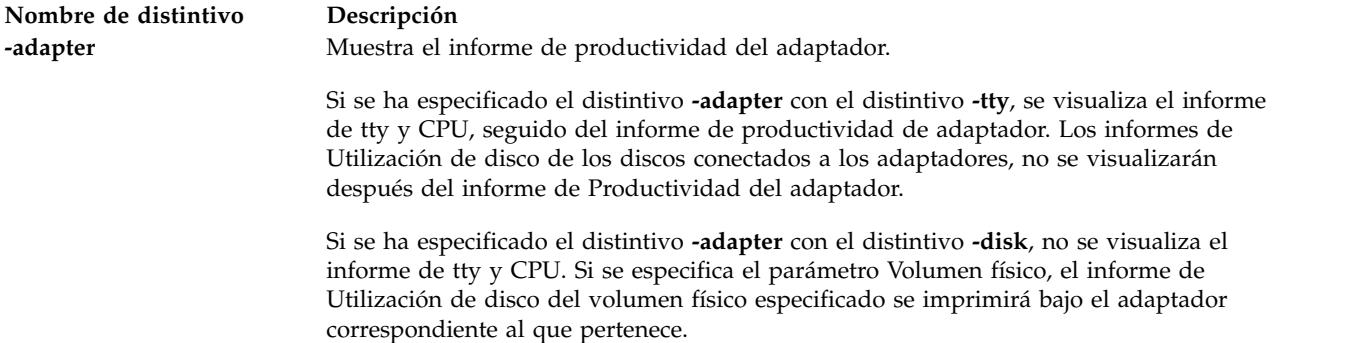

<span id="page-527-4"></span><span id="page-527-3"></span><span id="page-527-2"></span>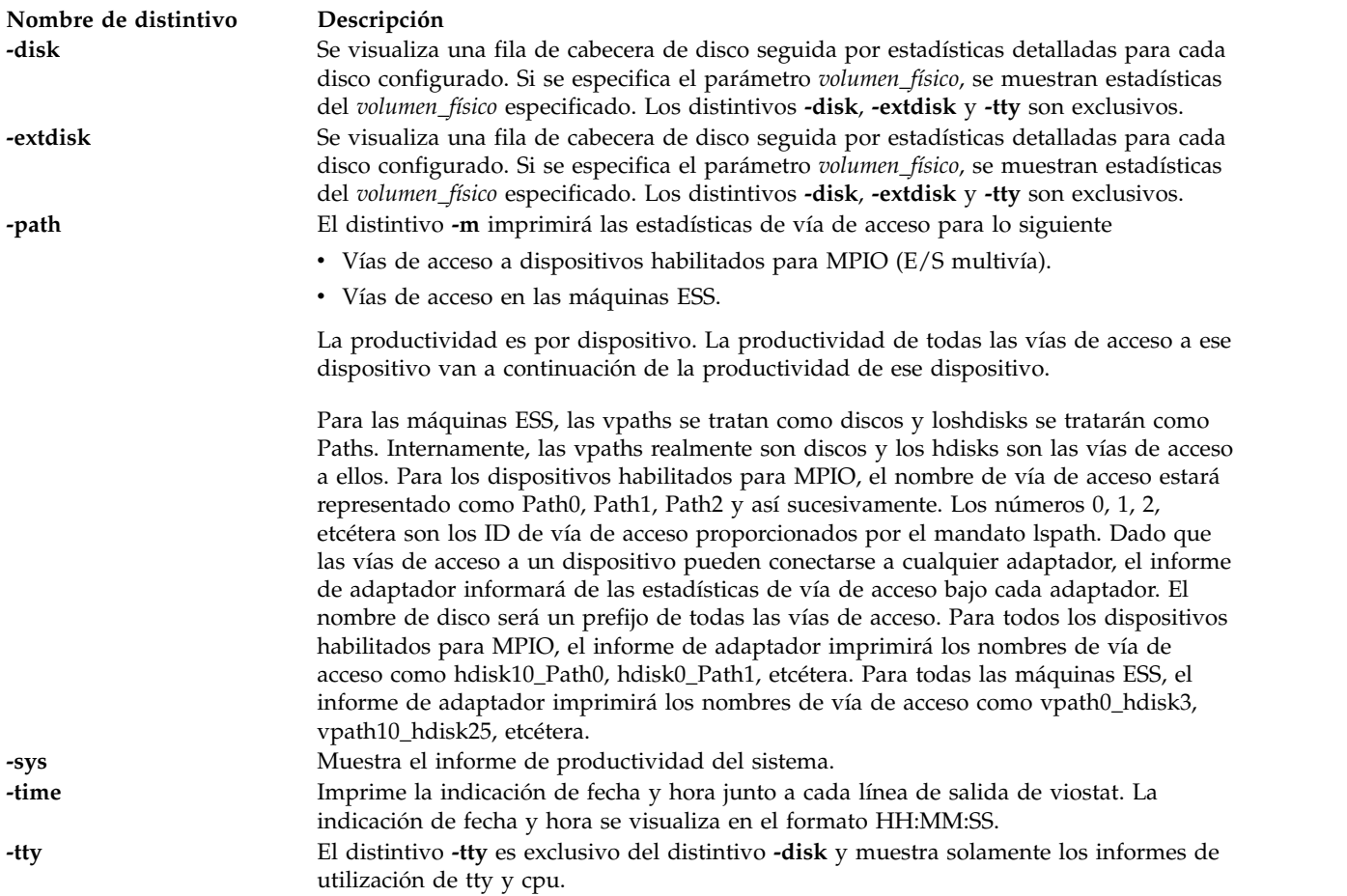

# <span id="page-527-5"></span><span id="page-527-1"></span><span id="page-527-0"></span>**Ejemplos**

1. Para visualizar un solo informe de historial desde el arranque para todos los tty, CPU y discos, escriba:

viostat

2. Para visualizar un informe de disco continuo a intervalos de dos segundos para el disco con el nombre lógico disk1, escriba:

viostat -disk disk1 2

3. Para visualizar seis informes a intervalos de dos segundos para el disco con el nombre lógico disk1, escriba:

viostat disk1 2 6

- 4. Para visualizar seis informes a intervalos de dos segundos para todos los discos, escriba: viostat -disk 2 6
- 5. Para visualizar seis informes a intervalos de dos segundos para tres discos denominados disk1, disk2, disk3, escriba:

viostat disk1 disk2 disk3 2 6

- 6. Para imprimir el informe de Productividad del sistema, escriba: viostat -sys
- 7. Para imprimir el informe de Productividad del adaptador, escriba: viostat -adapter
- 8. Para imprimir los informes de Productividad del sistema y del adaptador, solo con el informe de tty y CPU (sin informes de discos), escriba: viostat -sys -adapter -tty
- 9. Para imprimir los informes de Productividad del sistema y del adaptador con los informes de Utilización de disco de hdisk0 y hdisk7, escriba: viostat -sys -adapter -disk hdisk0 hdisk7
- 10. Para visualizar la indicación de la hora junto a cada línea de salida de viostat, escriba: viostat -time

# **Mandato vmstat**

# **Finalidad**

Notifica estadísticas de memoria virtual.

# **Sintaxis**

vmstat  $[-f]$   $[-i]$  $[-i]$  $[-i]$   $[-s]$   $[-K]$   $[-K]$   $[-t]$  $[-t]$  $[-t]$   $[-v]$  $[-v]$  $[-v]$   $[-h]$  $[-h]$  $[-h]$   $[-w]$  $[-w]$  $[-w]$   $[-1]$   $[-c]$  $[-c]$  $[-c]$   $[-@nonbre\_wpar$  $[-@nonbre\_wpar$  $[-@nonbre\_wpar$   $|$   $ALL$   $[$   $[-p]$  $[-p]$  $[-p]$   $[-P]$  $[-P]$  $[-P]$ *volumen\_físico* | **ALL] ALL]** [-S *potencia*] [*volumen\_físico*] [*intervalo*] [*recuento*]

**Nota:** No utilice juntos el parámetro *nombre\_wpar* y el distintivo **-i** dentro de particiones de carga de trabajo.

# **Descripción**

El mandato **vmstat** notifica las estadísticas sobre hebras de kernel, memoria virtual, discos, páginas de hipervisor, detecciones de error y actividades del procesador. Los informes generados por el mandato **vmstat** se pueden utilizar para equilibrar la actividad de carga del sistema. Estas estadísticas de todo el sistema (entre todos los procesadores) se calculan como promedios en el caso de valores expresados como porcentajes, y como totales en los demás casos. El mandato **vmstat** puede devolver estadísticas incoherente porque las estadísticas no se leen atómicamente.

Si ejecuta el mandato **vmstat** sin distintivos, el informe contendrá un resumen de la actividad de memoria virtual desde el inicio del sistema. Si especifica el distintivo *-f*, el mandato **vmstat** informa del número de bifurcaciones desde el inicio del sistema. El parámetro *volumen\_físico* especifica el nombre del volumen físico.

El parámetro *intervalo* especifica el tiempo en segundos entre cada informe. Si no especifica el parámetro *intervalo*, el mandato **vmstat** genera un único informe que contiene estadísticas del tiempo desde el inicio del sistema y luego realiza la salida. Puede especificar el parámetro *recuento* sólo con el parámetro *intervalo*. Si especifica el parámetro *recuento*, su valor determinará el número de informes que se generan y el número de segundos aparte. Si especifica el parámetro *intervalo* sin el parámetro *recuento*, los informes se generan de forma continua. No especifique un valor de cero para el parámetro *recuento*.

El kernel mantiene estadísticas para la actividad de hebras de kernel, de paginación e interrupción, a las que el mandato **vmstat** accede mediante la extensión de kernel *perfstat*. Los controladores de dispositivo mantienen las estadísticas de entrada/salida de disco. Para los discos, el promedio de velocidad de transferencia se determina mediante el tiempo activo y el número de veces se transfiere información. El porcentaje de tiempo activo se calcula a partir de la cantidad de tiempo que la unidad está ocupada durante el informe.

A partir de AIX 5.3, el mandato **vmstat** notifica el número de procesadores físicos consumidos (pc) y el porcentaje de titularidad consumida (ec), en entornos Micro-Partitioning. Estas medidas se muestran en los entornos Micro-Partitioning.

El informe generado por el mandato **vmstat** contiene una fila de configuración del sistema y cabeceras de columna. Si se especifica el distintivo *-@*, el informe consta de la configuración del sistema y de la configuración de WPAR. La fila de configuración del sistema tiene los valores siguientes:

- **lcpu** Indica el número de procesadores lógicos.
- **mem** Indica la cantidad de memoria.
- **tmem** Indica el tamaño de memoria real de la LPAR.

**Nota:** Este distintivo sólo está disponible cuando se especifica la opción *-c* y la expansión de Active Memory está habilitada.

**ent** Sólo se visualiza cuando la partición se está ejecutando con procesadores compartidos.

**drives** Sólo se visualiza cuando se supervisa un nombre de volumen físico.

**WPAR** Indica el número de particiones de carga de trabajo activas. Se visualiza sólo cuando se especifica el distintivo *-@*.

### **memlim**

Indica el límite del recurso de memoria de la partición de la carga de trabajo. El límite se especifica en megabytes (MB). Esta información sólo se visualiza para las WPAR con límite de recurso de memoria aplicado.

### **cpulim**

Indica el límite de recursos de procesador de la partición de la carga de trabajo en unidades de procesador. Esta información sólo se visualiza para la WPAR con límite de recursos de procesador aplicado.

**rset** Indica el tipo del registro **rset** que está asociado con una WPAR. El tipo puede ser regular o exclusivo. Esta información se muestra solamente para las **WPAR** que están asociados a un registro **rset**.

### **mmode**

Indica la modalidad de memoria. Esta medida se visualiza automáticamente en un sistema con Active Memory Sharing habilitado. Esta medida también se visualiza cuando se utiliza la opción **-c**.

**mpsz** Tamaño de la agrupación de memoria en gigabytes. Esta medida sólo se visualiza en la modalidad de memoria compartida.

Las cabeceras de columna y sus descripciones son las siguientes:

**WPAR**: información sobre las particiones de carga de trabajo. Sólo se visualiza cuando se especifica el distintivo *-@*.

**WPAR** Nombre de Partición de carga de trabajo.

### **Notas:**

- 1. El nombre *sistema* WPAR indica estadísticas de todo el sistema. El nombre *global* WPAR indica que las estadísticas pertenecen solamente a Global.
- 2. Cuando el mandato **vmstat** se inicia con la opción *-@ ALL* y la información específica de WPAR no está disponible para una métrica, se visualiza un signo de guión (-) en lugar de un valor.
- 3. Cuando el mandato **vmstat** se inicia con *-@ nombre\_wpar* o se inicia dentro de una WPAR, si la información de WPAR no está disponible para una métrica, ésta se marca con el signo de arroba (@) y se muestra el valor de esa medida a nivel de sistema.
- 4. Si una métrica no está soportada, se visualiza un signo de guión (-) en lugar de un valor.

**kthr**: información sobre los estados de hebra de kernel.

**r** Número promedio de hebras de kernel ejecutables durante el intervalo de muestreo. Las hebras ejecutables son las hebras que están preparadas, pero en espera de ejecutarse y las hebras que ya están en ejecución.

**b** Número promedio de hebras de kernel colocadas en la cola de espera de Virtual Memory Manager (VMM) (en espera de recursos, en espera de entrada/salida) durante el intervalo de muestreo.

**Memoria**: información acerca del uso de memoria virtual y real. Las páginas virtuales se consideran activas si se ha accedido a ellas. Una página tiene 4096 bytes.

- **avm** Páginas virtuales activas.
- **fre** Tamaño de la lista de espacios libres.

**Nota:** una gran parte de la memoria real se utiliza como memoria caché para los datos del sistema de archivos. No es extraño que el tamaño de la lista de espacios libres sea pequeño y se conserve así.

**Página**: información sobre las anomalías de página y la actividad de paginación. Esta información se promedia durante el intervalo y se expresa en unidades por segundo.

- **re** Lista de entrada/salida del buscapersonas.
- **pi** Páginas transferidas desde el espacio de paginación.
- **po** Páginas reenviadas al espacio de paginación.
- **fr** Páginas liberadas (sustitución de página).
- **sr** Páginas exploradas por el algoritmo de sustitución de página.
- **cy** Ciclos de reloj por algoritmo de sustitución de página.

**Errores**: promedios de detección de errores y tasa de interrupciones por segundo durante el intervalo de muestreo.

- **in** Interrupciones de dispositivo.
- **sy** Llamadas del sistema.
- **cs** Conmutadores de contexto de hebra de kernel.

**CPU**: desglose de porcentaje de utilización de tiempo de procesador.

**us** Tiempo de usuario.

Si el consumo de procesador físico actual de las particiones sin acotar excede la capacidad autorizada, el porcentaje pasa a ser relativo al número de procesadores físicos (pc) consumidos.

**sy** Tiempo del sistema.

Si el consumo de procesador físico actual de las particiones sin acotar excede la capacidad autorizada, el porcentaje pasa a ser relativo al número de procesadores físicos (pc) consumidos.

**id** Tiempo desocupado de procesador.

Si el consumo de procesador físico actual de las particiones sin acotar excede la capacidad autorizada, el porcentaje pasa a ser relativo al número de procesadores físicos (pc) consumidos.

**wa** Tiempo desocupado de procesador durante el cual el sistema ha tenido una solicitud de E/S de disco/NFS pendiente.

Si el consumo de procesador físico actual de las particiones sin acotar excede la capacidad autorizada, el porcentaje pasa a ser relativo al número de procesadores físicos (pc) consumidos.

- **pc** Número de procesadores físicos utilizados. Sólo se visualiza si la partición se está ejecutando con procesadores compartidos.
- **ec** El porcentaje de capacidad autorizada que se consume. Sólo se visualiza si la partición se está

ejecutando con procesadores compartidos. Debido a que el tiempo base durante el cual se calculan estos datos puede variar, el porcentaje de capacidad autorizada a veces puede sobrepasar el 100%. Este exceso sólo es observable en intervalos de muestreo reducidos.

**rc** El porcentaje de recursos de procesador que se utiliza. Esta información sólo se visualiza para las **WPAR** con límite de recursos de procesador aplicado.

**Disco**: proporciona el número de transferencias por segundo a los volúmenes físicos especificados que se han producido en el intervalo de muestreo. El parámetro *volumen\_físico* puede utilizarse para especificar de uno a cuatro nombres. Se suministran estadísticas de transferencia para cada unidad especificada en el orden especificado. Este número representa las solicitudes al dispositivo físico. No implica ninguna cantidad de datos leídos o grabados. Pueden combinarse varias solicitudes lógicas en una sola solicitud física. Si se utiliza el parámetro *volumen\_físico*, los nombres de los volúmenes físicos se imprimen al principio de la ejecución del mandato.

Si se especifica el distintivo **-I**, se muestra una vista orientada a E/S con los siguientes cambios de columna.

- **kthr** Se visualiza la columna **p** además de las columnas **r** y **b**.
	- **p** Número de hebras en espera de mensajes de E/S para dispositivos en bruto. Los dispositivos en bruto son los dispositivos que están conectados directamente al sistema.

Si se especifica el distintivo **-W** junto con el distintivo **-I**, también se visualiza una columna **w** adicional junto con los distintivos **r**, **b** y **p**.

- **w** Número de hebras que están esperando la E/S directa del sistema de archivos y la E/S simultánea (CIO).
- **page** Se visualizan las nuevas columnas **fi** y **fo** en lugar de las columnas **re** y **cy**.
	- **fi** Entradas de página de archivo por segundo.
	- **fo** Salidas de página de archivo por segundo.

Si se especifica el distintivo **-c**, se muestra una vista de Active Memory Expansion con los siguientes cambios de columna.

### **memoria**

Las columnas **csz**, **cfr** y **dxm** se visualizan además de las columnas **avm** y **fre**.

- **csz** Tamaño actual de agrupación comprimida, en unidades de página de 4K.
- **cfr** Páginas libres disponibles en la agrupación comprimida, en unidades de página de 4K.
- **dxm** Déficit en el Tamaño de memoria ampliada, en unidades de página de 4K.
- **page** Se visualizan las nuevas columnas **ci** y **co** en lugar de las columnas **re** y **cy**.
	- **ci** Número de entradas de página por segundo desde la agrupación comprimida.
	- **co** Número de salidas de página por segundo a la agrupación comprimida.

Si durante la ejecución del mandato **vmstat** se produce un cambio en la configuración del sistema que afecta a la salida, **vmstat** imprime un mensaje de aviso relativo al cambio en la configuración. A continuación, continúa la salida después de imprimir la información de configuración del sistema actualizada y la cabecera.

Si se especifica el distintivo **-l**, se visualiza una sección adicional "large-page" con las columnas siguientes:

- **alp** Indica el número de páginas grandes actualmente en uso.
- **flp** Indica el número de páginas grandes en la lista de espacios libres de páginas grandes.

Si se especifica la opción **-p**, se visualizan líneas adicionales de las estadísticas del VMM para los tamaños de página especificados. Con las opciones **-I** y **-t**, la opción **-p** genera una línea adicional para el tamaño de página especificado. Esta línea contiene las siguientes estadísticas del VMM relevantes para el tamaño de página especificado:

- v **avm**
- v **fre**
- v **re**
- v **fi**
- v **fo**
- v **pi**
- v **po**
- v **ci**
- v **co**
- v **fr**
- v **sr**
- v **cy**

### **Notas:**

- 1. La visualización de las opciones **re**, **fi**, **fo** y **cy** resulta afectada por la opción **-I**.
- 2. La visualización de las opciones **re**, **ci**, **co** y **cy** resulta afectada por la opción **-c**.
- 3. Si no hay ningún control de recursos, las opciones **avm** y **fre** corresponde a todo el sistema. Por lo tanto, con la opción **-@** establecida, las opciones **avm** y **fre** se marcarán con el signo de arroba (@).

Estas estadísticas del VMM están precedidos por una columna **psz** y seguidas de una columna **siz**. A continuación figura la descripción de estas dos columnas:

**psz** Tamaño de página (por ejemplo, 4 KB, 64 KB).

**siz** Número de tramas del tamaño de página especificado que existen en el sistema.

Con la opción **-s**, la opción **-p** genera una stanza de salida independiente que contiene sólo las estadísticas relevantes para el tamaño de página especificado. Esta stanza adicional va precedida de una cabecera de tamaño de página.

La opción **-P** genera el informe siguiente para el tamaño de página especificado:

**pgsz** Indica el tamaño de página (por ejemplo, 4 KB, 64 KB).

### **Memoria**

Indica las estadísticas de memoria para los tamaños de página especificados.

- **siz** El número de tramas del tamaño de página especificado que existen en el sistema.
- **avm** Páginas virtuales activas aplicables al tamaño de página especificado.
- **fre** Tamaño de la lista de espacios libres para el tamaño de página especificado.

### **Página**

Indica el número de anomalías de página y la actividad de paginación correspondientes al tamaño de página especificado. Las columnas relacionadas con la página **re**, **pi**, **po**, **fr**, **sr**, **cy**, **fi**, **fo**, **ci** y **co** también son aplicables a este informe.

### **Distintivos**

**Nota:** Si se especifica el distintivo **-f** (o **-s**) en la línea de mandatos, el sistema acepta el distintivo **-f** (o **-s**) e ignora otros distintivos. Si se especifican los distintivos **-f** y **-s**, el sistema sólo acepta el primer distintivo e ignora el segundo.

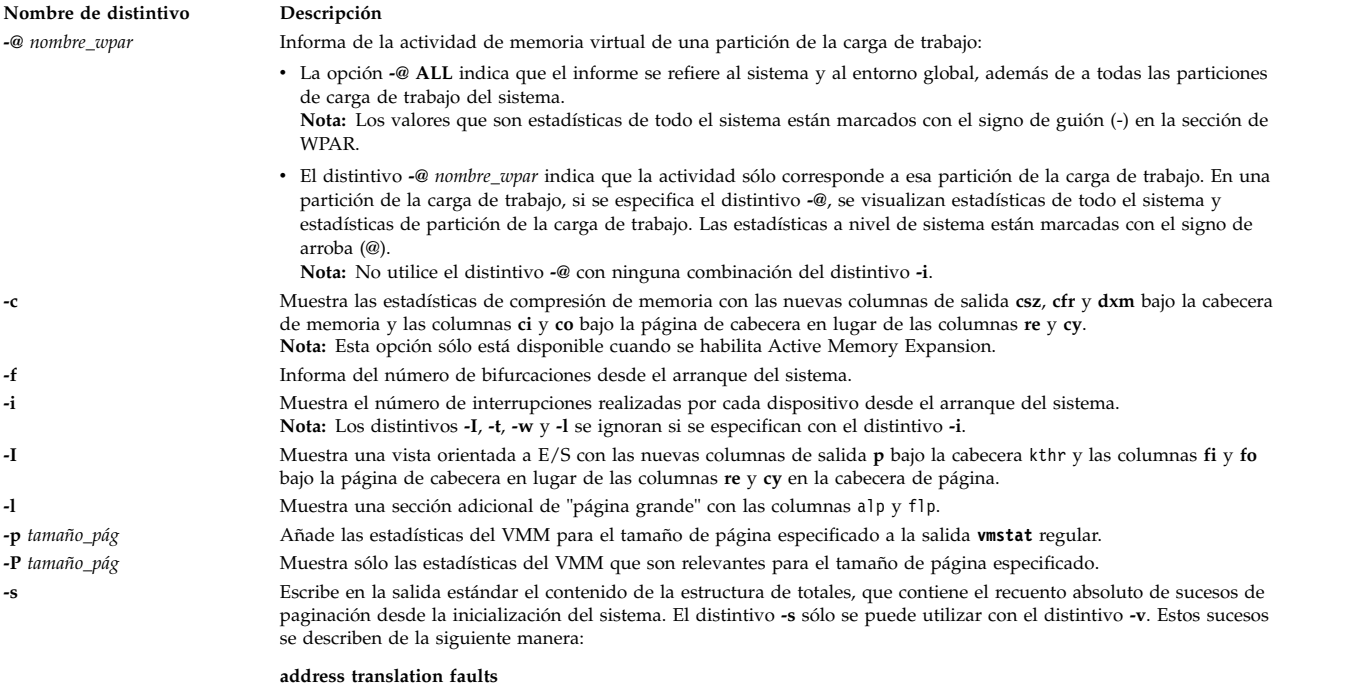

<span id="page-533-8"></span><span id="page-533-7"></span><span id="page-533-6"></span><span id="page-533-5"></span><span id="page-533-4"></span><span id="page-533-3"></span><span id="page-533-2"></span><span id="page-533-1"></span><span id="page-533-0"></span>Se incrementa cada vez que aparece una anomalía de página de conversión de direcciones. Tal vez pueda exigirse entrada/salida para resolver la anomalía de página. Las anomalías de página de protección de almacenamiento (errores de bloqueo) no se incluyen en este cómputo.

#### **-s backtracks**

Se incrementa con cada anomalía de página que se produce mientras se está resolviendo una anomalía de página anterior. (La anomalía de página nueva debe resolverse primero y luego pueden *retrotraerse* las anomalías de página iniciales).

### **CPU context switches**

Se incrementa con cada conmutación de contexto del procesador (asignación de un nuevo proceso).

#### **decrementer interrupts**

Se incrementa con cada interrupción de decremento.

#### **device interrupts**

Se incrementa con cada interrupción de hardware.

#### **executable-filled page faults**

Se incrementa con cada anomalía de página de instrucciones.

#### **extend XPT waits**

Se incrementa cada vez que el VMM espera en un proceso debido a que hay una confirmación en curso para los segmentos a los que se accede.

#### **free frame waits**

Se incrementa cada vez que un proceso solicita un marco de página. La lista de espacios libres está vacía, y el proceso se ve obligado a esperar mientras ésta vuelve a llenarse.

**iodones** Se incrementa al completarse cada petición de E/S del VMM.

#### **mpc send interrupts**

Se incrementa con cada interrupción de envío de mpc.

#### **mpc receive interrupts**

Se incrementa con cada interrupción de recepción de mpc.

- **page ins** Se incrementa cada vez que el gestor de memoria virtual lee una página. El cómputo se incrementa con entradas de página del espacio de páginas y del espacio de archivos. Junto con las estadísticas de salida de página, este valor representa la cantidad total de E/S reales iniciadas por el gestor de memoria virtual.
- **page outs** Se incrementa cada vez que el gestor de memoria virtual graba una página. El cómputo se incrementa con salidas de página para el espacio de páginas y para el espacio de archivos. Junto con las estadísticas de entrada de página, esta estadística representa la cantidad total de E/S reales iniciadas por el gestor de memoria virtual.

#### **paging space page ins**

Se incrementa para entradas de página iniciadas por el VMM únicamente del espacio de páginas.

#### **paging space page outs**

Se incrementa para reenvíos de páginas iniciados por el VMM únicamente al espacio de paginación.

#### **pages examined by the clock**

El VMM utiliza un algoritmo de reloj para implementar un pseudoesquema de sustitución de páginas utilizado menos recientemente (lru, least recently used). Las páginas se *ordenan cronológicamente* al ser examinadas por el reloj. Este cómputo se incrementa cada vez que el reloj examina una página.

#### **pages freed by the clock**

Se incrementa con cada página que el algoritmo de reloj clock selecciona para liberarla de la memoria real.

#### **pending I/O waits**

Se incrementa cada vez que el VMM espera en un proceso a que finalice una E/S de entrada de página.

#### **Nombre de distintivo Descripción**

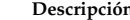

# **-s phantom interrupts**

Se incrementa con cada interrupción fantasma

**revolutions of the clock hand**

Se incrementa con cada revolución del reloj del VMM (es decir, tras cada exploración completa de la memoria).

**start I/Os** Se incrementa con cada petición de E/S de lectura o escritura iniciada por el VMM.

**syscalls** Se incrementa con cada llamada al sistema.

#### **total reclaims**

Se incrementa cuando una anomalía de conversión de direcciones se puede subsanar sin iniciar una nueva petición de E/S. Esto puede producirse si el VMM ha solicitado la página anteriormente pero aún no se ha finalizado la E/S; o si el algoritmo de lectura anticipada del VMM ha captado previamente la página, pero ésta estaba oculta del segmento anómalo; o bien si la página se ha colocado en la lista libre y todavía no se ha reutilizado.

**traps** No conservadas por el sistema operativo.

#### **zero-filled page faults**

Se incrementa si la anomalía de página es para el almacenamiento de trabajo y puede subsanarse asignando una trama y rellenándola con cero.

Cuando se especifica el distintivo **-c** junto con el distintivo **-s**, se visualizan las siguientes medidas adicionales.

#### **compressed pool page ins**

Número de transferencias de página desde la agrupación comprimida desde el arranque del sistema.

#### **compressed pool page outs**

Número de reenvíos de página a la agrupación comprimida desde el arranque del sistema.

**-s** Cuando se utiliza con la opción **-p** *tamaño\_página*, la opción **-s** añade la estructura de suma para el tamaño de página especificado a la estructura suma de todo el sistema. Esta stanza adicional va precedida de una cabecera de tamaño de página (por ejemplo, páginas de 4 K). Los siguientes detalles no se visualizan en esta stanza basada en tamaño de página, ya que estas estadísticas no están relacionadas con los tamaños de página:

- v Conmutadores de contexto del procesador
- v Interrupciones dispositivo
- v Interrupciones de software
- v Interrupciones de decremento
- v Interrupciones enviadas por MPC
- v Interrupciones recibidas por MPC
- v Interrupciones fantasma
- v Detecciones de error
- Syscalls

#### **Notas:**

- 1. Cuando el distintivo **-s** se utiliza con la opción **-@ ALL**, las estadísticas de todo el sistema se repiten en la sección de partición de la carga de trabajo.
- 2. Cuando el distintivo **-s** se utiliza con la opción *nombre\_wpar*, se notifican todas las métricas y las estadísticas del sistema están marcadas con el signo de arroba (@).
- 3. Cuando el distintivo **-s** se utiliza con el distintivo **-l**, el mandato **vmstat** muestra las siguientes medidas:

#### **large-page hi water count**

Especifica el valor máximo del recuento de páginas grandes en uso.

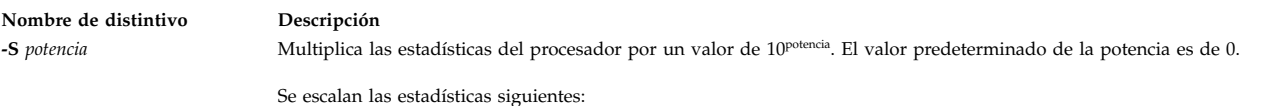

- v **us**
- v **sy**
- v **id**
- v **wa**
- v **pc**
- v **ec**

### **Notas:**

- 1. No utilice el distintivo **-S** con los distintivos **-f**, **-s**, **-i**, **-v** o **-p**.
- 2. Cuando se especifica el distintivo **-S**, las estadísticas de **nos**, **sy**, **id** y **wa** cambian. De forma predeterminada, las estadísticas **nos**, **sy**, **id** y **wa** son relativas al consumo de procesador de WPAR. Si se especifica el distintivo **-S** con un valor de potencia que no es igual a cero, estas estadísticas serán relativas al consumo de procesador de todo el sistema.
- 3. El valor de potencia para el distintivo **-S** puede ser sólo entre 0 y 3.

**-t** Imprime la indicación de la hora junto a cada línea de salida de **vmstat**. La indicación de la hora se visualiza en el formato HH:MM:SS.

<span id="page-536-0"></span>**Nota:** la indicación de hora no se imprimirá si se especifican los distintivos **-f**, **-s**, o **-i**.

**-v** Escribe en la salida estándar varias estadísticas que lleva a cabo el gestor de memoria virtual. El distintivo **-v** sólo puede utilizarse con los distintivos **-s** y **-h**.

Si especifica el distintivo **-v**, se visualizan las estadísticas siguientes:

#### **compressed percentage**

Porcentaje de memoria que utilizan las páginas comprimidas.

#### **client filesystem I/Os blocked with no fsbuf**

Número de peticiones de E/S de sistema de archivos de cliente bloqueadas porque no había ningún fsbuf disponible. NFS (Network File System) y VxFS (Veritas) son sistemas de archivos de cliente. Los fsbufs son almacenamientos intermedios de memoria retenida que se utilizan para retener peticiones de E/S en el nivel de sistema de archivos.

#### **client pages**

Número de páginas de cliente.

#### **compressed pages**

Número de páginas de memoria comprimidas.

#### **external pager filesystem I/Os blocked with no fsbuf**

Número de peticiones de E/S del sistema de archivos del buscapersonas externo bloqueadas porque no había ningún fsbuf disponible. JFS2 es un sistema de archivos de cliente de buscapersonas externo. Los fsbufs son almacenamientos intermedios de memoria retenida que se utilizan para retener peticiones de E/S en el nivel de sistema de archivos.

### **file pages**

Número de páginas de 4 KB que utiliza actualmente la memoria caché del archivo.

#### **free pages**

Número de páginas de 4 KB libres.

#### **filesystem I/Os blocked with no fsbuf**

Número de peticiones de E/S de sistema de archivos bloqueadas porque no había ningún fsbuf disponible. Los fsbufs son almacenamientos intermedios de memoria retenida que se utilizan para retener peticiones de E/S en el nivel de sistema de archivos.

#### **lruable pages**

Número de páginas de 4 KB que se tienen en cuenta para sustitución. Este número no incluye las páginas que se utilizan para las páginas internas del VMM ni las páginas que se utilizan para la parte fijada del texto del kernel.

#### **maxclient percentage**

Parámetro de ajuste (gestionado con vmo) que especifica el porcentaje máximo de memoria que puede utilizarse para páginas de cliente.

#### **maxperm percentage**

Parámetro de ajuste (gestionado con **vmo**) en porcentaje de la memoria real. Especifica el punto por encima del cual el algoritmo robapáginas roba sólo páginas del archivo.

**maxpin percentage**

Parámetro de ajuste (gestionado con **vmo**) que especifica el porcentaje de memoria real que se puede fijar.

#### **memory pages**

Tamaño de la memoria real en número de páginas de 4 KB.

#### **agrupaciones de memoria**

Parámetro de ajuste (gestionado con **vmo**) que especifica el número de agrupaciones de memoria.

#### **minperm percentage**

Parámetro de ajuste (gestionado con **vmo**) en porcentaje de la memoria real. Especifica el punto por debajo del cual las páginas del archivo quedan protegidas del algoritmo de repaginación.

#### **numclient percentage**

Porcentaje de memoria ocupado por páginas de cliente.

#### **numperm percentage**

<span id="page-537-0"></span>Porcentaje de memoria utilizada actualmente por la memoria caché del archivo.

**-v** *(Estadísticas visualizadas por -v, continuación)*:

### **paging space I/Os blocked with no psbuf**

Número de peticiones de E/S de espacio de paginación que están bloqueadas porque el espacio de psbuf no está disponible. Los psbufs son almacenamientos intermedios de memoria retenida que se utilizan para retener peticiones de E/S en la capa del gestor de memoria virtual.

### **pending disk I/Os blocked with no pbuf**

Número de peticiones de E/S de disco pendientes disk I/O bloqueadas porque no había ningún pbuf disponible. Los pbufs son almacenamientos intermedios de memoria retenida que se utilizan para retener peticiones de E/S en la capa del gestor de volúmenes lógicos.

### **pinned pages**

Número de páginas de 4 KB retenidas.

### **remote pageouts scheduled**

Número de reenvíos de página planificados para los sistemas de archivos de cliente.

Si especifica el distintivo **-h** junto con el distintivo **-v**, se visualizan las siguientes medidas adicionales:

### **Tiempo de resolución de anomalías de página de memoria de partición virtualizada**

El tiempo total que la partición virtual está bloqueada en espera de la resolución de su anomalía de página de memoria. El tiempo se mide en segundos, con granularidad de milisegundos.

### **Anomalías de página de memoria de partición virtualizada**

El número total de anomalías de página de memoria de partición virtual que se registran para la partición virtualizada.

### **Número de marcos de página de 4 KB prestados**

El número de páginas de 4 KB de memoria de la partición prestadas al hipervisor.

#### **Porcentaje de memoria de partición prestada**

El porcentaje de memoria de la partición prestada al hipervisor.

### **Notas:**

- 1. Cuando el distintivo **-v** se utiliza con la opción **-@ ALL**, las estadísticas de todo el sistema no se repiten en la sección de partición de la carga de trabajo.
- 2. Cuando el distintivo **-s** se utiliza con la opción *nombre\_wpar*, se notifican todas las métricas y las estadísticas del sistema están marcadas con el signo de arroba (@).

Cuando se especifica el distintivo **-c** junto con el distintivo **-v**, se visualizan las siguientes medidas adicionales:

#### **Tamaño de agrupación comprimida**

Tamaño de la agrupación comprimida, en unidades de página de 4K.

### **porcentaje de memoria real que se utiliza para la agrupación comprimida**

Porcentaje de memoria sin expandir que se utiliza para la agrupación comprimida.

#### **páginas libres en agrupación comprimida (páginas de 4K)**

Número de páginas libres en la agrupación comprimida, en unidades de página de 4K.

#### **factor de expansión de memoria de destino**

Factor de expansión de memoria de destino que se ha configurado para la LPAR.

#### **factor de expansión de memoria alcanzado**

Factor de expansión de memoria actual alcanzado.

<span id="page-539-1"></span>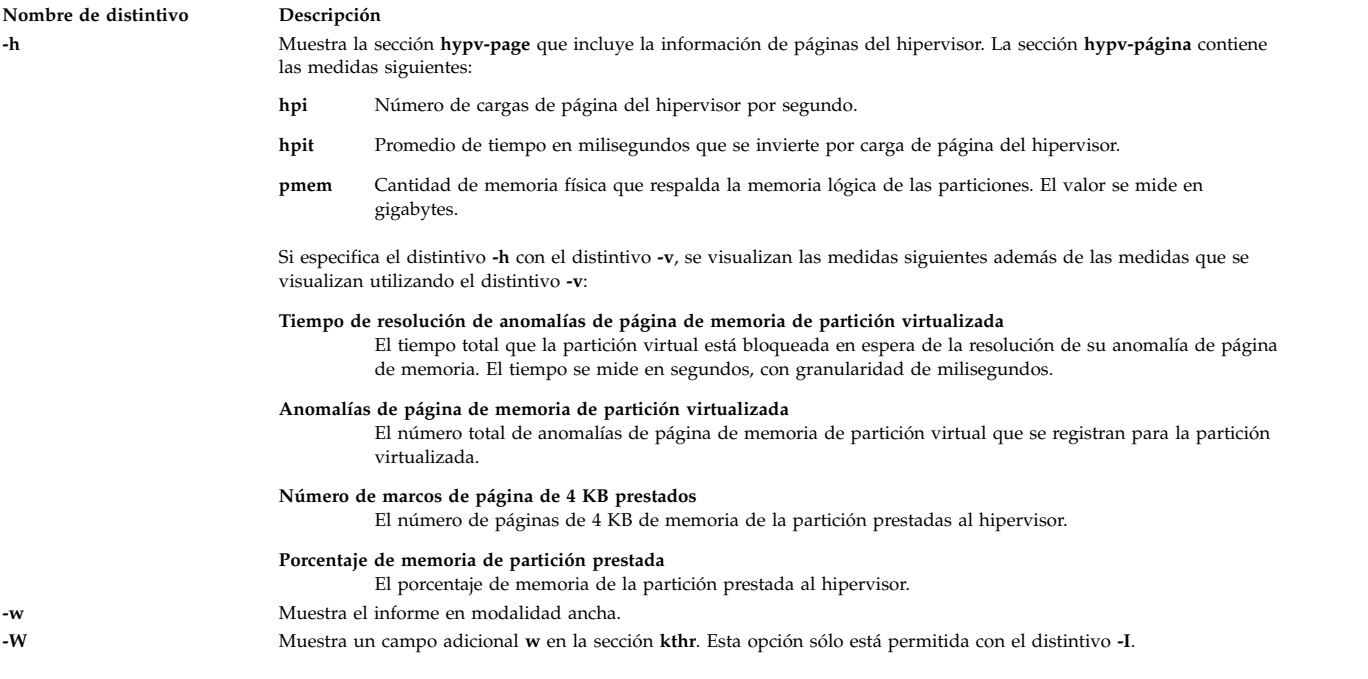

### <span id="page-539-2"></span><span id="page-539-0"></span>**Notas:**

- 1. Si Active Memory Expansion está habilitado, el mandato **vmstat** notifica las estadísticas de memoria en la vista expandida. Sin embargo, si la variable de entorno AME\_MEMVIEW se establece en TRUE, las estadísticas de memoria representan la vista real.
- 2. La variable de entorno AME\_MEMVIEW no tiene ningún impacto en las estadísticas de memoria notificadas mediante la opción **-c**.

### **Seguridad**

Cualquier usuario puede ejecutar el mandato **vmstat**. Si el usuario no es root, la vista estará limitada a los procesos propios del usuario.

Si RBAC está activado y el rol **vios.system.stat.memory** se atribuye al usuario, dicho usuario puede ver la misma vista que el usuario root.

### **Ejemplos**

- 1. Para visualizar un resumen de las estadísticas desde el arranque, escriba el mandato siguiente: vmstat
- 2. Para visualizar cinco resúmenes a intervalos de 2 segundos, especifique el mandato siguiente: vmstat 2 5
- 3. Para visualizar un resumen de las estadísticas desde el arranque incluidas las estadísticas de los discos lógicos scdisk13 y scdisk14, escriba el mandato siguiente: vmstat scdisk13 scdisk14
- 4. Para visualizar las estadísticas de bifurcación, escriba el mandato siguiente: vmstat -f
- 5. Para visualizar el recuento de diversos sucesos, escriba el mandato siguiente: vmstat -s
- 6. Para visualizar la indicación de la hora junto a cada columna de salida de **vmstat**, especifique el mandato siguiente:

vmstat -t
7. Para visualizar la vista orientada a E/S con un conjunto de columnas alternativo, escriba el mandato siguiente:

vmstat -I

- 8. Para visualizar todas las estadísticas de VMM disponibles, especifique el mandato siguiente: vmstat -vs
- 9. Para visualizar la sección large-page con las columnas alp y flp a intervalos de 8 segundos, especifique el mandato siguiente:

vmstat -l 8

10. Para visualizar las estadísticas del VMM específicas de un tamaño de página concreto (en el ejemplo, 4 KB), especifique el mandato siguiente:

vmstat -p 4K

11. Para visualizar las estadísticas del VMM para todos los tamaños de página soportados en el sistema, especifique el mandato siguiente:

vmstat -p ALL

O bien especifique el mandato siguiente: vmstat -p all

12. Para visualizar sólo las estadísticas del VMM para un tamaño de página concreto (en este ejemplo, 4 KB), especifique el mandato siguiente:

vmstat -P 4K

13. Para visualizar sólo el desglose por página de las estadísticas del VMM para todos los tamaños de página admitidos, especifique el mandato siguiente: vmstat -P ALL

O bien especifique el mandato siguiente: vmstat -P all

14. Para visualizar un resumen de las estadísticas de todas las particiones de carga de trabajo después del arranque, especifique el mandato siguiente:

vmstat -@ ALL

- 15. Para visualizar todas las estadísticas del VMM disponibles para todas las particiones de carga de trabajo, especifique el mandato siguiente: vmstat –vs -@ ALL
- 16. Para visualizar estadísticas de VMM de todo el sistema y de WPAR de una partición de la carga de trabajo, especifique el mandato siguiente:

vmstat -@

17. Para multiplicar los valores de procesador por 10 y visualizar los resultados, especifique el mandato siguiente:

vmstat -S 1

- 18. Para visualizar las estadísticas para la página del hipervisor, especifique el mandato siguiente: vmstat –h
- 19. Para visualizar la información sobre las páginas prestadas al hipervisor, especifique el mandato siguiente:

vmstat -vh

- 20. Para visualizar las estadísticas de compresión de memoria (en una LPAR con Active Memory Expansion habilitado), especifique el mandato siguiente: vmstat -c
- 21. Para visualizar las estadísticas de compresión de memoria específicas por tamaño de página (en una LPAR con Active Memory Expansion habilitado), especifique el mandato siguiente: vmstat –c –P ALL
- 22. Para añadir información de compresión de memoria a las estadísticas visualizadas por la opción **-s** (en una LPAR con Active Memory Expansion habilitado), especifique el mandato siguiente: vmstat –s -c
- 23. Para añadir información de compresión de memoria a las estadísticas visualizadas por la opción **-v** (en una LPAR con Active Memory Expansion habilitado), especifique el mandato siguiente: vmstat –v -c

## **Archivos**

**Elemento Descripción** /**usr**/**bin**/**vmstat** Contiene el mandato **vmstat**.

## <span id="page-541-3"></span>**Mandato wkldagent Finalidad**

Inicia, detiene o consulta el estado del Workload Manager Agent.

#### **Sintaxis**

**wkldagent [-start](#page-541-0)** | **[-status](#page-541-1)** | **[-stop](#page-541-2)**

## **Descripción**

El mandato **wkldagent** inicia, detiene y consulta el estado del Workload Manager Agent. El Workload Manager Agent proporciona capacidad de grabación para un conjunto limitado de métricas de rendimiento del sistema local. Estas incluyen las métricas comunes de CPU, memoria, red, disco y partición, normalmente visualizadas por el mandato **[topas](#page-477-0)**.

El Workload Manager debe iniciarse utilizando el mandato **[wkldmgr](#page-542-0)** antes de ejecutar el mandato **wkldagent**. Los registros diarios se almacenan en el directorio **/home/ios/perf/wlm** con los nombres de archivo xmwlm.*AAMMDD*, donde YY es el año, MM es el mes y DD es el día. El mandato **[wkldout](#page-542-1)** puede utilizarse para procesar registros relacionados con Workload Manager. Todos los registros cubren períodos de 24 horas y se conservan dos días solamente.

## **Distintivos**

<span id="page-541-2"></span><span id="page-541-1"></span><span id="page-541-0"></span>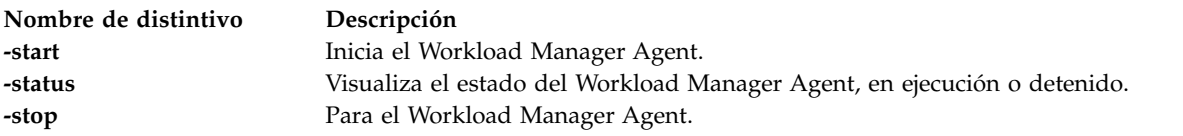

## **Estado de salida**

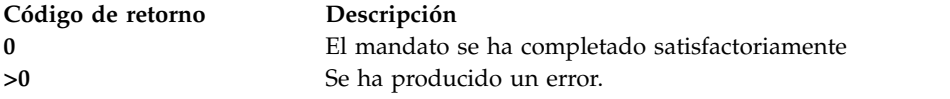

## **Ejemplos**

- 1. Para iniciar el Workload Manager Agent, escriba: wkldmgr -start
- 2. Para comprobar si el Workload Manager Agent está activo actualmente, escriba: wkldmgr -status

3. Para parar el Workload Manager Agent, escriba: wkldmgr -stop

## **Información relacionada**

El mandato **[topas](#page-477-0)**, el mandato **[wkldmgr](#page-542-0)** y el mandato **[wkldout](#page-542-1)**.

# <span id="page-542-0"></span>**Mandato wkldmgr**

## **Finalidad**

Inicia o para Workload Manager.

## **Sintaxis**

**wkldmgr [-start](#page-542-2)** | **[-status](#page-542-3)** | **[-stop](#page-542-4)**

## **Descripción**

El mandato **wkldmgr** inicia, detiene y consulta el estado del Workload Manager. Inicia el Workload Manager es necesario para que la opción **-cecdisp** del mandato **[topas](#page-477-0)** funcione correctamente.

## **Distintivos**

<span id="page-542-4"></span><span id="page-542-3"></span><span id="page-542-2"></span>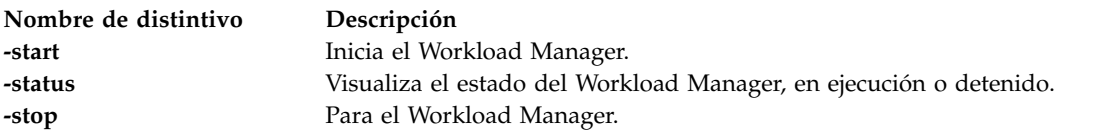

## **Estado de salida**

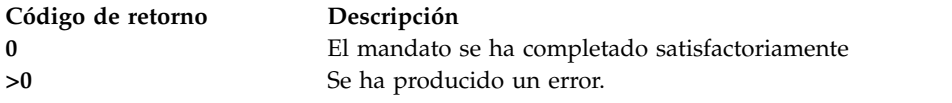

## **Ejemplos**

- 1. Para iniciar el Workload Manager, escriba: wkldmgr -start
- 2. Para comprobar si el Workload Manager está activo actualmente, escriba: wkldmgr -status
- 3. Para parar el Workload Manager, escriba: wkldmgr -stop

## **Información relacionada**

El mandato **[topas](#page-477-0)**, el mandato **[wkldagent](#page-541-3)** y el mandato **[wkldout](#page-542-1)**.

## <span id="page-542-1"></span>**Mandato wkldout Finalidad**

Proporciona postproceso de los registros efectuados por el Workload Manager Agent (**wkldagent**).

## **Sintaxis**

**wkldout** [**[-report](#page-543-0)** *tipo\_informe*] [ **[-interval](#page-543-1)** *MM*] [**[-beg](#page-543-2)** *HHMM*] [ **[-end](#page-543-3)** *HHMM*] [ **-fmt** [ **[-mode](#page-543-4)** *tipo\_modalidad*] ] [ **[-graph](#page-543-5)**] [ **[-BinToAscii](#page-543-6)**] **[-filename](#page-543-7)** *<archivo\_registro\_xmwlm>*

#### **Descripción**

El mandato **wkldout** proporciona postproceso de los registros efectuados por el **wkldagent**. Puede generar informes en formato ASCII o de hoja de cálculos. Se puede dar formato a la salida con los distintivos detallado, resumen, disco o LAN. Se puede especificar el intervalo de tiempo para procesar el archivo xmwlm durante un intervalo concreto.

#### **Distintivos**

<span id="page-543-3"></span><span id="page-543-2"></span><span id="page-543-1"></span><span id="page-543-0"></span>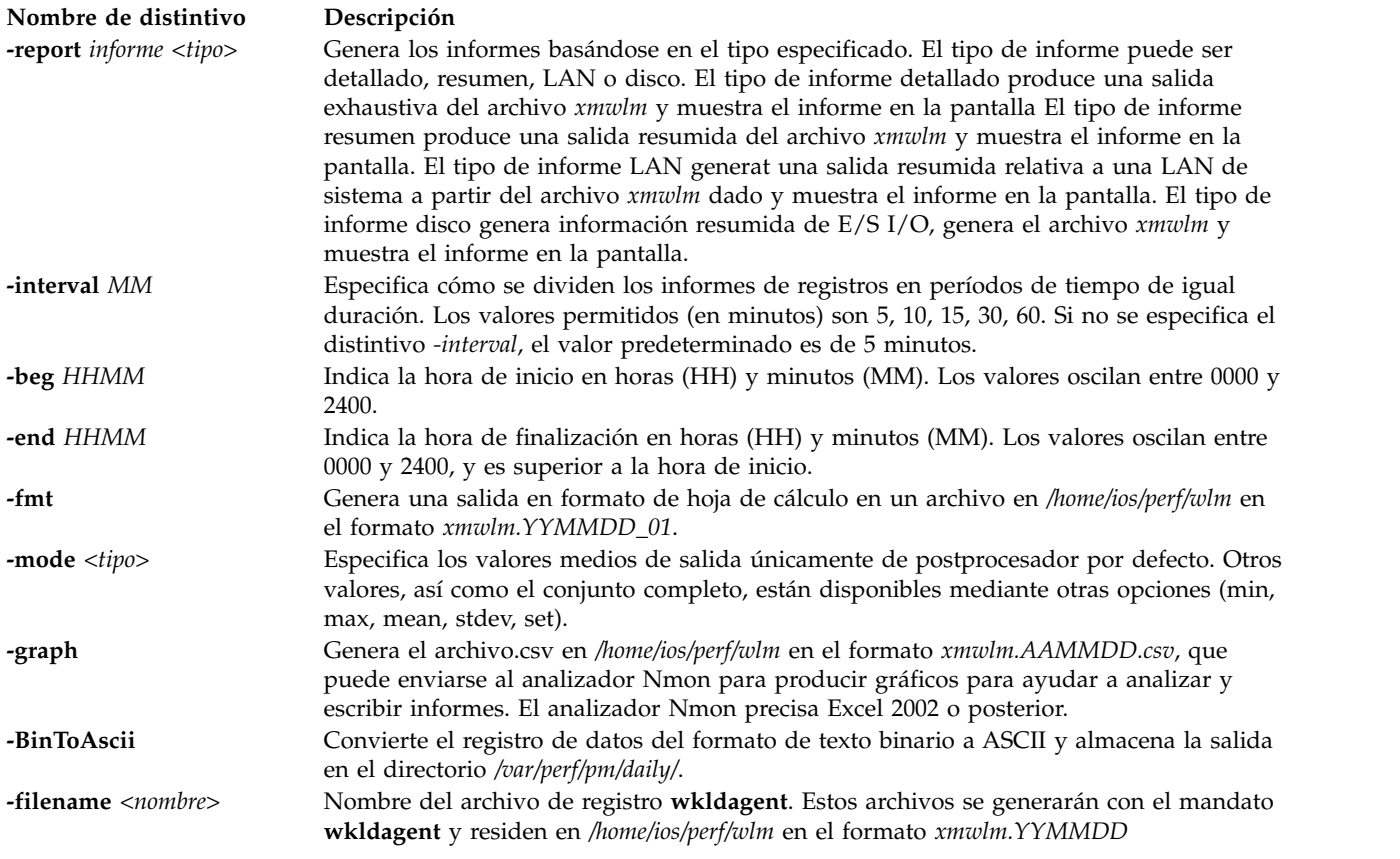

## <span id="page-543-7"></span><span id="page-543-6"></span><span id="page-543-5"></span><span id="page-543-4"></span>**Estado de salida**

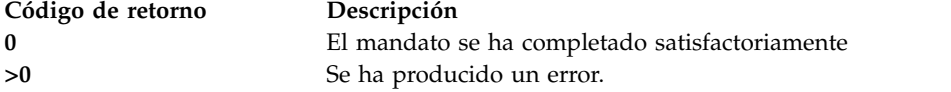

## **Ejemplos**

- 1. Para visualizar el resumen del sistema desde xmwlm.070731, escriba el mandato siguiente: wkldout -report summary -filename /home/ios/perf/wlm/xmwlm.070731
- 2. Para visualizar el resumen detallado del sistema desde xmwlm.070731, escriba el mandato siguiente: wkldout -report detailed -filename /home/ios/perf/wlm/xmwlm.070731
- 3. Para visualizar el resumen de E/S de disco desde xmwlm.070731, escriba el mandato siguiente:

wkldout -report disk -filename /home/ios/perf/wlm/xmwlm.070731

- 4. Para visualizar el resumen de LAN de sistema desde xmwlm.070731, escriba el mandato siguiente: wkldout -report lan -filename /home/ios/perf/wlm/xmwlm.070731
- 5. Para generar el archivo csv desde xmwlm.070731, escriba el mandato siguiente: wkldout -graph -filename /home/ios/perf/wlm/xmwlm.070731
- 6. Para visualizar el resumen del sistema desde xmwlm.070731 con el intervalo de tiempo de 10 min, escriba el mandato siguiente:

```
wkldout -report summary -interval 10 -filename /home/ios/perf/wlm/xmwlm.070731
```
7. Para visualizar el informe detallado desde xmwlm.070731, con inicio a las 01:00 horas y finalización a las 02:00 horas, escriba

wkldout -report detailed -beg 0100 -end 0200 -filename /home/ios/perf/wlm/xmwlm.070731

8. Para convertir el archivo xmwlm.090610 del formato binario a ASCII, escriba: wkldout -BinToAscii -filename /home/ios/perf/wlm/xmwlm.090610

#### **Información relacionada**

El mandato **[topas](#page-477-0)**, el mandato **[wkldmgr](#page-542-0)** y el mandato **[wkldagent](#page-541-3)**.

# **Avisos**

Esta información se ha desarrollado para productos y servicios ofrecidos en EE.UU.

Es posible que IBM no ofrezca en otros países los productos, servicios o características descritos en este documento. Solicite información al representante local de IBM acerca de los productos y servicios disponibles actualmente en su zona. Cualquier referencia a un producto, programa o servicio de IBM no pretende afirmar ni implicar que sólo pueda utilizarse ese producto, programa o servicio de IBM. En su lugar, se puede utilizar cualquier producto, programa o servicio funcionalmente equivalente que no infrinja los derechos de propiedad intelectual de IBM. No obstante, es responsabilidad del usuario evaluar y verificar el funcionamiento de cualquier producto, programa o servicio que no sea de IBM.

IBM puede tener patentes o solicitudes de patente pendientes de aprobación que cubran los temas descritos en este documento. La posesión de este documento no le confiere ninguna licencia sobre dichas patentes. Puede enviar consultas sobre licencias, por escrito, a:

*IBM Director of Licensing IBM Corporation North Castle Drive, MD-NC119 Armonk, NY 10504-1785 EE.UU.*

Para realizar consultas sobre licencias relacionadas con la información del juego de caracteres de doble byte (DBCS), póngase en contacto con el departamento de propiedad intelectual de IBM en su país o envíe sus consultas, por escrito, a:

*Intellectual Property Licensing Legal and Intellectual Property Law IBM Japan Ltd. 19-21, Nihonbashi-Hakozakicho, Chuo-ku Tokyo 103-8510, Japón*

INTERNATIONAL BUSINESS MACHINES CORPORATION PROPORCIONA ESTA PUBLICACIÓN "TAL CUAL" SIN GARANTÍAS DE NINGUNA CLASE, YA SEAN EXPRESAS O IMPLÍCITAS, INCLUYENDO, PERO SIN LIMITARSE A, LAS GARANTÍAS IMPLÍCITAS DE NO INFRACCIÓN, COMERCIALIZACIÓN O IDONEIDAD PARA UN FIN DETERMINADO. Algunas jurisdicciones no permiten la renuncia de garantías expresas o implícitas en ciertas transacciones, por lo que esta declaración podría no ser aplicable en su caso.

Esta información puede contener imprecisiones técnicas o errores tipográficos. La información incluida en este documento está sujeta a cambios periódicos, que se incorporarán en nuevas ediciones de la publicación. IBM puede efectuar mejoras y/o cambios en el producto(s) y/o el programa(s) descritos en esta publicación en cualquier momento y sin previo aviso.

Cualquier referencia hecha en esta información a sitios web que no sean de IBM se proporciona únicamente para su comodidad y no debe considerarse en modo alguno como promoción de dichos sitios web. Los materiales de estos sitios web no forman parte de los materiales de IBM para este producto y el uso que se haga de estos sitios web es de la entera responsabilidad del usuario.

IBM puede utilizar o distribuir la información que se le suministre de cualquier modo que considere adecuado sin incurrir por ello en ninguna obligación con el remitente.

Los titulares de licencias de este programa que deseen obtener información acerca de éste con el fin de permitir: (i) el intercambio de información entre programas creados independientemente y otros programas (incluido éste) y (ii) la utilización mutua de la información que se ha intercambiado, deben ponerse en contacto con:

*IBM Director of Licensing IBM Corporation North Castle Drive, MD-NC119 Armonk, NY 10504-1785 EE.UU.*

Esta información podría estar disponible, de acuerdo con los términos y condiciones correspondientes, incluyendo en algunos casos el pago de una tarifa.

IBM proporciona el programa bajo licencia que se describe en este documento y todo el material bajo licencia disponible para el mismo bajo los términos del Acuerdo de cliente de IBM, el Acuerdo internacional de licencias de programas de IBM o cualquier acuerdo equivalente entre las partes.

Los ejemplos de datos de rendimiento y de clientes citados se presentan solamente a efectos ilustrativos. Los resultados reales de rendimiento pueden variar en función de configuraciones específicas y condiciones de operación.

La información concerniente a productos que no sean de IBM se ha obtenido de los suministradores de dichos productos, de sus anuncios publicados o de otras fuentes de información pública disponibles. IBM no ha probado estos productos y no puede confirmar la exactitud del rendimiento, la compatibilidad o cualquier otra afirmación relacionada con productos que no son de IBM. Las consultas acerca de las prestaciones de los productos que no sean de IBM deben dirigirse a las personas que los suministran.

Las declaraciones relacionadas con las futuras directrices o intenciones de IBM están sujetas a cambios o a su retirada sin previo aviso y sólo representan metas u objetivos.

Todos los precios IBM que se muestran son precios de venta al público sugeridos por IBM, son actuales y están sujetos a cambios sin previo aviso. Los precios de los distribuidores pueden variar.

Esta documentación se suministra sólo a efectos de planificación. La información que aquí se incluye está sujeta a cambios antes de que los productos descritos estén disponibles.

Esta información contiene ejemplos de datos e informes utilizados en operaciones comerciales diarias. Para ilustrarlas de la forma más completa posible, los ejemplos incluyen nombres de personas, empresas, marcas y productos. Todos estos nombres son ficticios y cualquier similitud con nombres reales de personas o empresas es mera coincidencia.

#### LICENCIA DE COPYRIGHT:

Esta información contiene programas de aplicación de ejemplo en lenguaje fuente que ilustran las técnicas de programación en diversas plataformas operativas. Puede copiar, modificar y distribuir estos programas de ejemplo de cualquier forma y sin pagar a IBM, para las finalidades de desarrollar, utilizar, comercializar o distribuir programas de aplicación que se ajusten a la interfaz de programación de aplicaciones para la plataforma operativa para la que se han escrito los programas. Estos ejemplos no se han sometido a pruebas exhaustivas bajo todas las condiciones. Por lo tanto, IBM no puede garantizar ni implicar la fiabilidad, la capacidad de servicio ni el funcionamiento de estos programas. Los programas de ejemplo se proporcionan "TAL CUAL", sin garantías de ningún tipo. IBM no será responsable de los daños derivados de la utilización de los programas de ejemplo por parte del cliente.

Cada copia o cada parte de los programas de ejemplo o de los trabajos que se deriven de ellos debe incluir un aviso de copyright, tal como se indica a continuación:

© (nombre de su empresa) (año). Partes de este código proceden de los programas de ejemplo de IBM Corp. © Copyright IBM Corp. \_especifique el año o años\_.

Si está viendo esta información en copia software, es posible que las fotografías y las ilustraciones en color no aparezcan.

## **Funciones de accesibilidad para servidores IBM Power Systems**

Las funciones de accesibilidad ayudan a los usuarios con discapacidades como, por ejemplo, movilidad restringida o visión limitada, a la hora de utilizar el contenido de las tecnologías de la información de forma correcta.

## **Visión general**

Los servidores IBM Power Systems incluyen estas funciones de accesibilidad principales:

- v Funcionamiento solo con teclado
- v Operaciones que utilizan un lector de pantalla

Los servidores IBM Power Systems utilizan el estándar W3C más reciente, [WAI-ARIA 1.0](http://www.w3.org/TR/wai-aria/) [\(www.w3.org/TR/wai-aria/\)](http://www.w3.org/TR/wai-aria/), con el fin de garantizar la conformidad con la [US Section 508](http://www.access-board.gov/guidelines-and-standards/communications-and-it/about-the-section-508-standards/section-508-standards) [\(www.access-board.gov/guidelines-and-standards/communications-and-it/about-the-section-508](http://www.access-board.gov/guidelines-and-standards/communications-and-it/about-the-section-508-standards/section-508-standards) [standards/section-508-standards\)](http://www.access-board.gov/guidelines-and-standards/communications-and-it/about-the-section-508-standards/section-508-standards) y las directrices [Web Content Accessibility Guidelines \(WCAG\) 2.0](http://www.w3.org/TR/WCAG20/) [\(www.w3.org/TR/WCAG20/\)](http://www.w3.org/TR/WCAG20/). Para aprovechar les funciones de accesibilidad, utilice la versión más reciente del su lector de pantalla y el navegador web más reciente que admitan los servidores IBM Power Systems.

La documentación en línea de productos de servidores IBM Power Systems de IBM Knowledge Center está habilitada para las funciones de accesibilidad. Las funciones de accesibilidad de IBM Knowledge Center se describen en la [Sección de accesibilidad de la ayuda de IBM Knowledge Center](http://www.ibm.com/support/knowledgecenter/doc/kc_help.html#accessibility) [\(www.ibm.com/support/knowledgecenter/doc/kc\\_help.html#accessibility\)](http://www.ibm.com/support/knowledgecenter/doc/kc_help.html#accessibility).

#### **Navegación con teclado**

Este producto utiliza las teclas de navegación estándar.

#### **Información sobre la interfaz**

Las interfaces de usuario de los servidores IBM Power Systems no disponen de contenido que parpadee entre 2 y 55 veces por segundo.

La interfaz de usuario de web de los servidores IBM Power Systems se basan en hojas de estilo en cascada para representar el contenido correctamente y para ofrecer una experiencia útil. La aplicación proporciona una forma equivalente para que los usuarios con visión reducida utilicen los valores de visualización del sistema, incluida la modalidad de alto contraste. Puede controlar la medida de la letra mediante los valores del dispositivo o del navegador web.

La interfaz de usuario de los servidores IBM Power Systems incluye puntos de referencia de navegación WAI-ARIA que se pueden utilizar para navegar de forma rápida a áreas funcionales de la aplicación.

#### **Software de proveedores**

Los servidores IBM Power Systems incluyen software de determinados proveedores que no está cubierto en el acuerdo de licencia de IBM. IBM no se hace responsable de las funciones de accesibilidad de estos

productos. Póngase en contacto con el proveedor si necesita información sobre la accesibilidad en estos productos.

#### **Información relacionada con la accesibilidad**

Además del centro de atención al cliente de IBM y de los sitios web de ayuda técnica, IBM dispone de un servicio telefónico de teletipo para que las personas sordas o con dificultades auditivas puedan acceder a los servicios de ventas y soporte técnico:

Servicio TTY 800-IBM-3383 (800-426-3383) (en Norteamérica)

Para obtener más información sobre el compromiso de IBM en cuanto a la accesibilidad, consulte [IBM](http://www.ibm.com/able) [Accessibility](http://www.ibm.com/able) (Accesibilidad de IBM - [www.ibm.com/able\)](http://www.ibm.com/able).

## **Consideraciones de la política de privacidad**

Los productos de IBM Software, incluido el software como soluciones de servicio, ("Ofertas de software") pueden utilizar cookies u otras tecnologías para recopilar información de uso del producto, para ayudar a mejorar la experiencia del usuario final, para adaptar las interacciones con el usuario final o para otros fines. En muchos casos, las ofertas de software no recopilan información de identificación personal. Algunas de nuestras ofertas de software pueden ayudarle a recopilar información de identificación personal. Si esta Oferta de software utiliza cookies para recopilar información de identificación personal, a continuación se describe información específica sobre la utilización de cookies por parte de esta oferta.

Esta Oferta de software no utiliza cookies u otras tecnologías para recopilar información de identificación personal.

Si las configuraciones desplegadas para esta oferta de software le ofrecen como cliente la posibilidad de recopilar información de identificación personal de los usuarios finales mediante cookies y otras tecnologías, debe buscar asesoramiento jurídico sobre la legislación aplicable a esa recopilación de datos, que incluye cualquier requisito de aviso y consentimiento.

Para obtener más información sobre el uso de las diversas tecnologías, incluidas las cookies, para estos fines, consulte la política de privacidad de IBM en<http://www.ibm.com/privacy>y la declaración de privacidad en línea de IBM en<http://www.ibm.com/privacy/details>la sección "Cookies, Web Beacons and Other Technologies" e "IBM Software Products and Software-as-a-Service Privacy Statement" en [http://www.ibm.com/software/info/product-privacy.](http://www.ibm.com/software/info/product-privacy)

## **Información de la interfaz de programación**

Esta publicación de mandatos Servidor de E/S virtual y Integrated Virtualization Manager documenta las interfaces de programación previstas que permiten al cliente escribir programas para obtener los servicios de IBM Servidor de E/S virtual versión 2.2.6.0.

## **Marcas registradas**

IBM, el logotipo de IBM, e ibm.com son marcas registradas de International Business Machines Corp., registradas en muchas jurisdicciones en todo el mundo. Otros nombres de productos y servicios pueden ser marcas registradas de IBM o de otras empresas. Puede consultar una lista actualizada de las marcas registradas de IBM en la web, en la sección [Copyright and trademark information](http://www.ibm.com/legal/copytrade.shtml) en la dirección www.ibm.com/legal/copytrade.shtml.

Linux, es una marca registradas de Linus Torvalds en los Estados Unidos y/o en otros países.

UNIX es una marca registrada de The Open Group en los Estados Unidos y en otros países.

## **Términos y condiciones**

El permiso para utilizar estas publicaciones se otorga de acuerdo a los siguientes términos y condiciones.

**Aplicabilidad:** estos términos y condiciones son adicionales a los términos de uso del sitio web de IBM.

**Uso personal:** puede reproducir estas publicaciones para uso personal (no comercial) siempre y cuando incluya una copia de todos los avisos de derechos de autor. No puede distribuir ni visualizar estas publicaciones ni ninguna de sus partes, como tampoco elaborar trabajos que se deriven de ellas, sin el consentimiento explícito de IBM.

**Uso comercial:** puede reproducir, distribuir y visualizar estas publicaciones únicamente dentro de su empresa, siempre y cuando incluya una copia de todos los avisos de derechos de autor. No puede elaborar trabajos que se deriven de estas publicaciones, ni tampoco reproducir, distribuir ni visualizar estas publicaciones ni ninguna de sus partes fuera de su empresa, sin el consentimiento explícito de IBM.

**Derechos:** Excepto lo expresamente concedido en este permiso, no se conceden otros permisos, licencias ni derechos, explícitos o implícitos, sobre las publicaciones ni sobre ninguna información, datos, software u otra propiedad intelectual contenida en el mismo.

IBM se reserva el derecho de retirar los permisos aquí concedidos siempre que, según el parecer del fabricante, se utilicen las publicaciones en detrimento de sus intereses o cuando, también según el parecer de IBM, no se sigan debidamente las instrucciones anteriores.

No puede descargar, exportar ni reexportar esta información si no lo hace en plena conformidad con la legislación y normativa vigente, incluidas todas las leyes y normas de exportación de Estados Unidos.

IBM NO PROPORCIONA NINGUNA GARANTÍA SOBRE EL CONTENIDO DE ESTAS PUBLICACIONES. LAS PUBLICACIONES SE PROPORCIONAN "TAL CUAL", SIN GARANTÍA DE NINGUNA CLASE, YA SEA EXPLÍCITA O IMPLÍCITA, INCLUIDAS, PERO SIN LIMITARSE A ELLAS, LAS GARANTÍAS IMPLÍCITAS DE COMERCIALIZACIÓN, NO VULNERACIÓN E IDONEIDAD PARA UN FIN DETERMINADO.

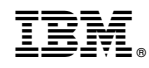

Impreso en España